**IBM Business Process Manager V8 R5**

# **IBM Business Process Manager Advanced 安装指南**

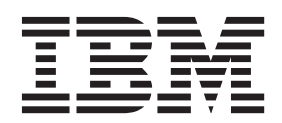

# <span id="page-2-0"></span>PDF 书籍和信息中心

为了方便打印和脱机阅读, 提供了 PDF 书籍。有关最新信息, 请参阅联机信息中心。

作为配套资料, 这些 PDF 书籍包含的内容与信息中心的内容完全相同。PDF 书籍中的一些链接是为了在信息 中心内使用而定制的,可能无法正确使用。

PDF 文档在信息中心的主要发行版(如 V7.0 或 V7.5)之后一个季度内提供。

PDF 文档的更新频率低于信息中心, 但高于 Redbooks®, 通常 PDF 书籍会在更改累积到足以出书的时候更新。

# 目录

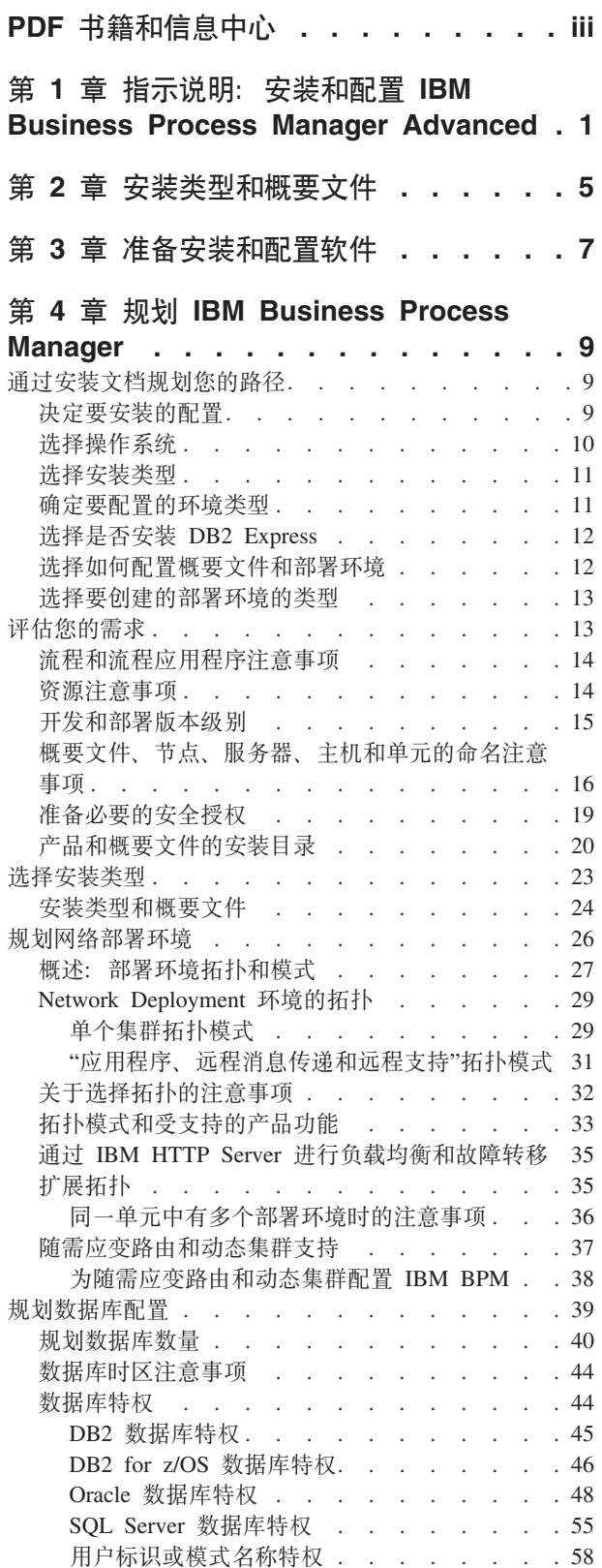

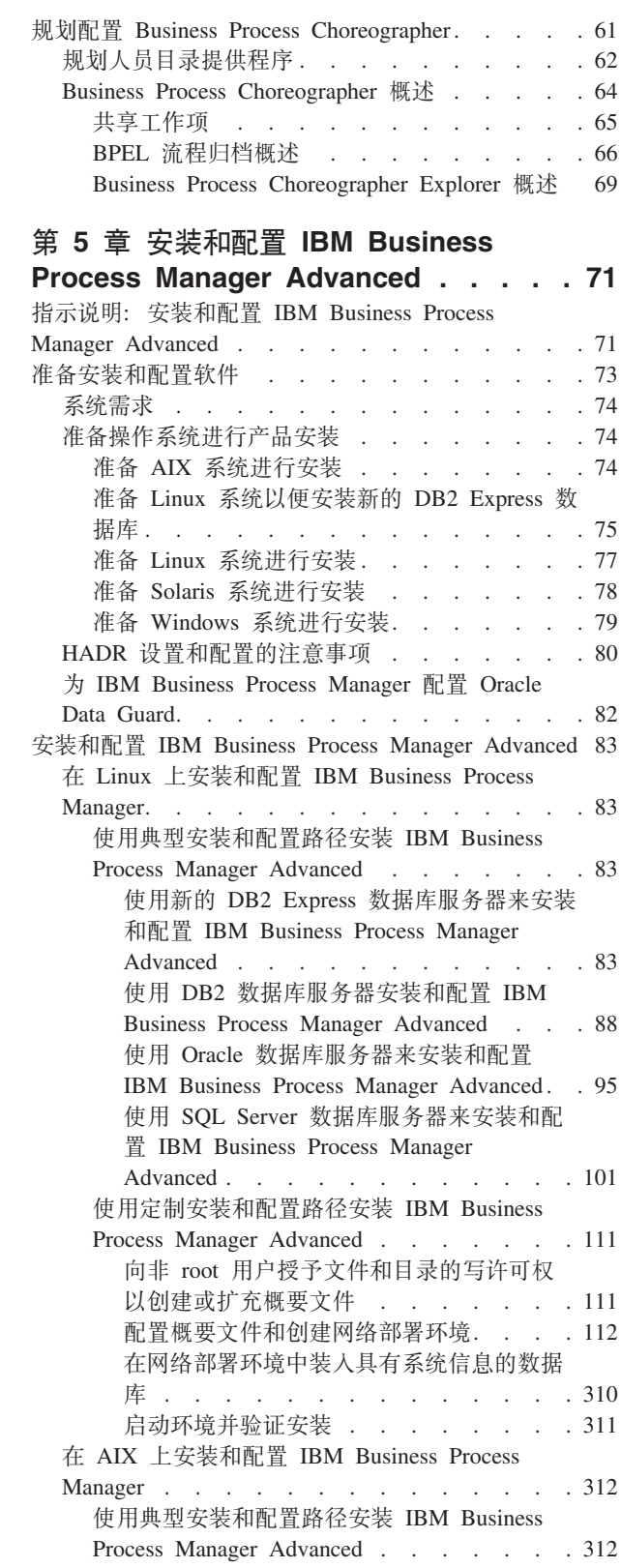

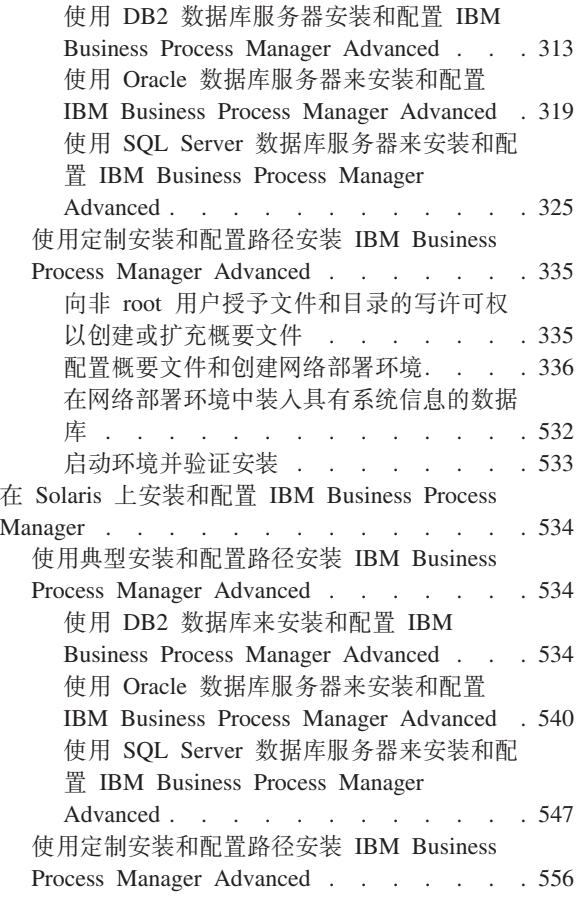

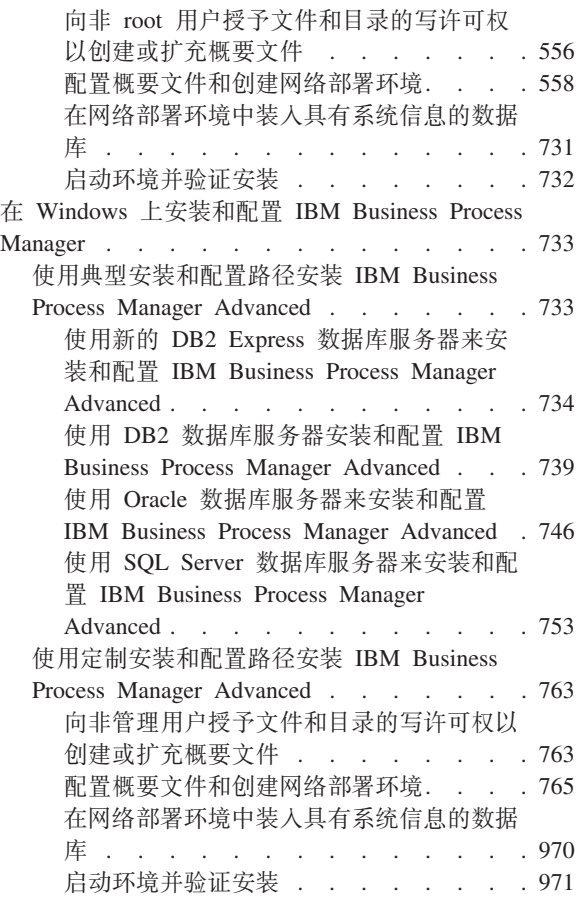

# <span id="page-6-0"></span>**Z 1 B 8>5w:20MdC IBM Business Process Manager Advanced**

IBM® Business Process Manager Advanced 安装和配置程序包含各种方案。该指示说明将指导您完成安装和配 置 IBM Business Process Manager Advanced 的最常用步骤。

或者、您可以使用交互式安装和配置指南来回答有关目标环境的一系列问题并接收针对您的安装需求定制的安 装和配置主题。

本指示说明提供了每种常见安装和配置方案的最相关链接,按操作系统分组。

查看全部 | 通过选项卡查看

- $\cdot$  **r** Linux  $\cdot$
- $\cdot$   $\int AIX \, ds$
- 第2页的 『[Solaris](#page-7-0)』
- 第2页的 『[Windows](#page-7-0)』

#### **Linux**

要在 Linux 上安装 IBM Business Process Manager, 请遵循以下指示说明。

- 规划 通过安装文档确定您的路径: 选择安装的类型、即典型或定制、并针对您的安装选择适当的部署环 境。然后参阅规划 [IBM Business Process Manager](#page-14-1)。
- 准备 复审硬件和软件需求, 准备操作系统以便安装, 并确保已安装了数据库管理系统:
	- 系统需求
	- 准备 Linux 系统来安装新的 [DB2 Express](#page-80-1) 数据库
	- 准备 [Linux](#page-82-1) 系统以便安装现有数据库
- 安装 基于先前所做决策、请选择最合适您部署环境的安装选项、然后完成步骤以安装软件。
	- 使用典型安装和配置路径来安装 [IBM Business Process Manager](#page-88-1)
	- 使用典型安装和配置路径来安装 [IBM Business Process Manager](#page-116-1)
- **配置** 典型安装完成后无需任何配置。定制安装后,配置软件。

基于您的配置、请选择要使用的数据库、然后根据配置概要文件和创建网络部署环境中的步骤来配置 概要文件和构建部署配置。

• 配置概要文件和创建网络部署环境

#### **^**8改现有安装

在系统上安装和配置运行时环境后、按照修改和扩展现有安装中的这些步骤定制自己的配置。

#### **AIX**

要在 AIX 上安装 IBM Business Process Manager, 请遵循以下指示说明。

- 规划 通过安装文档确定您的路径: 选择安装的类型, 即典型或定制, 并针对您的安装选择适当的部署环 境。然后参阅规划 [IBM Business Process Manager](#page-14-1)。
- 准备 复审硬件和软件需求, 准备操作系统以便安装, 并确保已安装了数据库管理系统:
- <span id="page-7-0"></span>• 系统需求
- 准备 [AIX](#page-79-2) 系统以便安装
- 安装 基于先前所做决策,请选择最合适您部署环境的安装选项,然后完成步骤以安装软件。
	- 使用典型安装和配置路径来安装 [IBM Business Process Manager](#page-317-1)
	- 使用典型安装和配置路径来安装 [IBM Business Process Manager](#page-340-1)
- **配置** 典型安装完成后无需任何配置。定制安装后,配置软件。

基于您的配置、请选择要使用的数据库、然后根据配置概要文件和创建网络部署环境中的步骤来配置 概要文件和构建部署配置。

• 配置概要文件和创建网络部署环境

#### **修改现有安装**

在系统上安装和配置运行时环境后,按照修改和扩展现有安装中的这些步骤定制自己的配置。

#### **Solaris**

- 要在 Solaris 上安装 IBM Business Process Manager, 请遵循以下指示说明。
- 规划 通过安装文档确定您的路径: 选择安装的类型, 即典型或定制, 并针对您的安装选择适当的部署环 境。然后参阅规划 [IBM Business Process Manager](#page-14-1)。
- 准备 复审硬件和软件需求, 准备操作系统以便安装, 并确保已安装了数据库管理系统:
	- 系统需求
	- 准备 [Solaris](#page-83-1) 系统进行安装
- 安装 基于先前所做决策、请选择最合适您部署环境的安装选项、然后完成步骤以安装软件。
	- 使用典型安装和配置路径来安装 [IBM Business Process Manager](#page-539-1)
	- 使用典型安装和配置路径来安装 [IBM Business Process Manager](#page-561-1)
- **配置** 典型安装完成后无需任何配置。定制安装后,配置软件。

基于您的配置、请选择要使用的数据库、然后根据配置概要文件和创建网络部署环境中的步骤来配置 概要文件和构建部署配置。

• 配置概要文件和创建网络部署环境

#### 修改现有安装

在系统上安装和配置运行时环境后、按照修改和扩展现有安装中的这些步骤定制自己的配置。

#### **Windows**

- 要在 Microsoft Windows 上安装 IBM Business Process Manager, 请遵循以下指示说明。
- 规划 通过安装文档确定您的路径: 选择安装的类型、即典型或定制、并针对您的安装选择适当的部署环 境。然后参阅规划 [IBM Business Process Manager](#page-14-1)。
- 准备 复审硬件和软件需求、准备操作系统以便安装、并确保已安装了数据库管理系统:
	- 系统需求
	- 准备 [Windows](#page-84-1) 系统以便安装
- 安装 基于先前所做决策, 请选择最合适您部署环境的安装选项, 然后完成步骤以安装软件。
	- 使用典型安装和配置路径来安装 [IBM Business Process Manager](#page-738-1)
	- 使用典型安装和配置路径来安装 [IBM Business Process Manager](#page-768-1)

配置 典型安装完成后无需任何配置。定制安装后,配置软件。

基于您的配置, 请选择要使用的数据库, 然后根据配置概要文件和创建网络部署环境中的步骤来配置 概要文件和构建部署配置。

• 配置概要文件和创建网络部署环境

修改现有安装

在系统上安装和配置运行时环境后,按照修改和扩展现有安装中的这些步骤定制自己的配置。

# <span id="page-10-0"></span>第 2 章 安装类型和概要文件

您所执行的典型或定制安装类型与针对每个 IBM BPM 配置 (Express、Standard、Advanced 和 Advanced: Process Server) 创建与安装类型关联的概要文件的方式之间存在一定关系。

以下各表描述了这些关系。

- IBM BPM Advanced J
- IBM BPM Advanced: Process Server J
- 第6页的 『[IBM BPM Standard](#page-11-0)』
- 第6页的『[IBM BPM Express](#page-11-0)』

#### **IBM BPM Advanced**

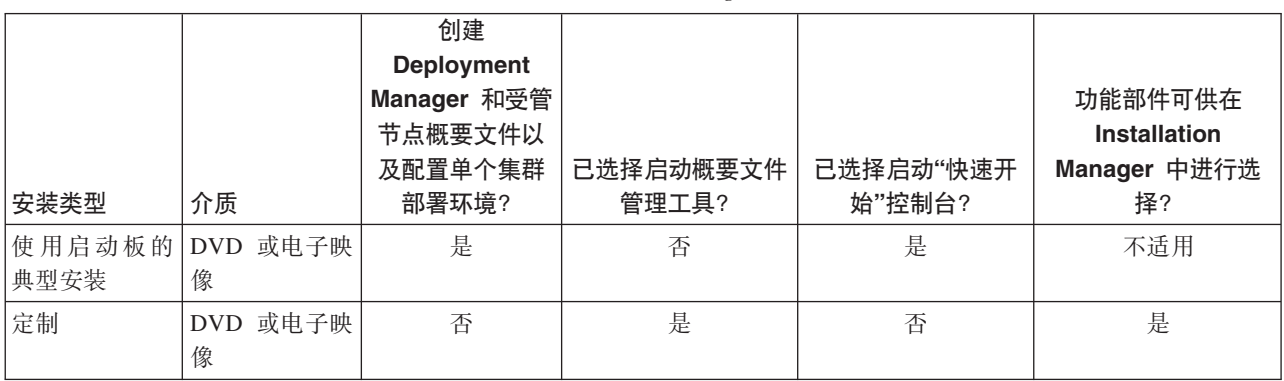

表 1. 作为安装一部分的概要文件配置: IBM Business Process Manager Advanced

#### **IBM BPM Advanced: Process Server**

表 2. 作为安装一部分的概要文件配置: IBM Business Process Manager Advanced: Process Server

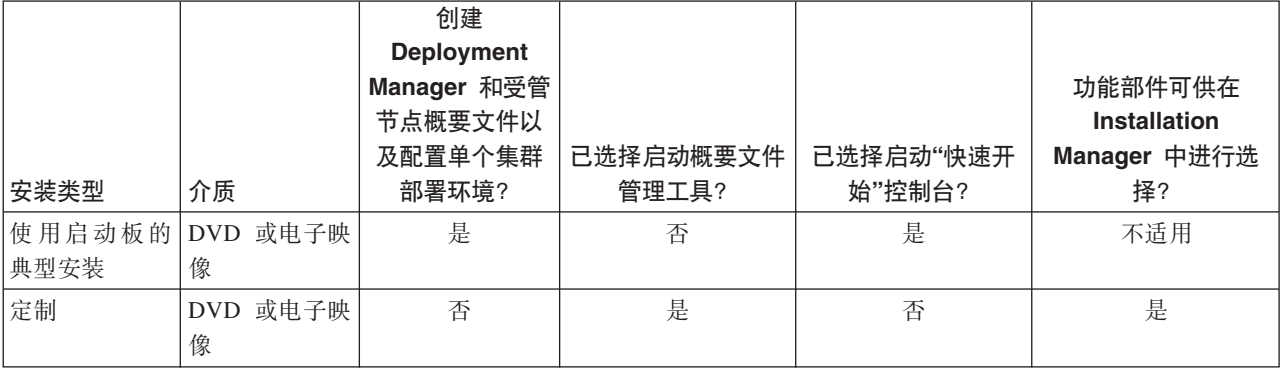

# <span id="page-11-0"></span>**IBM BPM Standard**

|                 |               | 创建<br><b>Deployment</b><br>Manager 和受管<br>节点概要文件以<br>及配置单个集群 | 已选择启动概要文件 | 已选择启动"快速开 | 功能部件可供在<br><b>Installation</b><br>Manager 中进行选 |
|-----------------|---------------|--------------------------------------------------------------|-----------|-----------|------------------------------------------------|
|                 |               |                                                              |           |           |                                                |
| 安装类型            | 介质            | 部署环境                                                         | 管理工具?     | 始"控制台?    | 择?                                             |
| 使用启动板的 <br>典型安装 | DVD 或电子映<br>像 | 是                                                            | 否         | 是         | 不适用                                            |
| 定制              | DVD 或电子映<br>像 | 否                                                            | 是         | 否         | 是                                              |

表 3. 作为安装一部分的概要文件配置: IBM Business Process Manager Standard

# **IBM BPM Express®**

表 4. 作为安装一部分的概要文件配置: IBM Business Process Manager Express

|      |                      |               |                    |                     | 功能部件可供在<br><b>Installation</b> |
|------|----------------------|---------------|--------------------|---------------------|--------------------------------|
| 安装类型 | 介质                   | 创建单机概要文<br>件? | 已选择启动概要文件<br>管理工具? | 已选择启动"快速开<br>始"控制台? | Manager 中进行选<br>择?             |
| 典型安装 | 使用启动板的 DVD 或电子映<br>像 | 是             | 否                  | 是                   | 不适用                            |
| 定制   | 或电子映<br>DVD<br>像     | 否             | 是                  | 否                   | 是                              |

# <span id="page-12-0"></span>第 3 章 准备安装和配置软件

在准备安装和配置软件之前, 请为要创建的部署环境制定计划。

使用下表中所列的信息准备安装和配置 IBM Business Process Manager。

表 5. 准备安装和配置

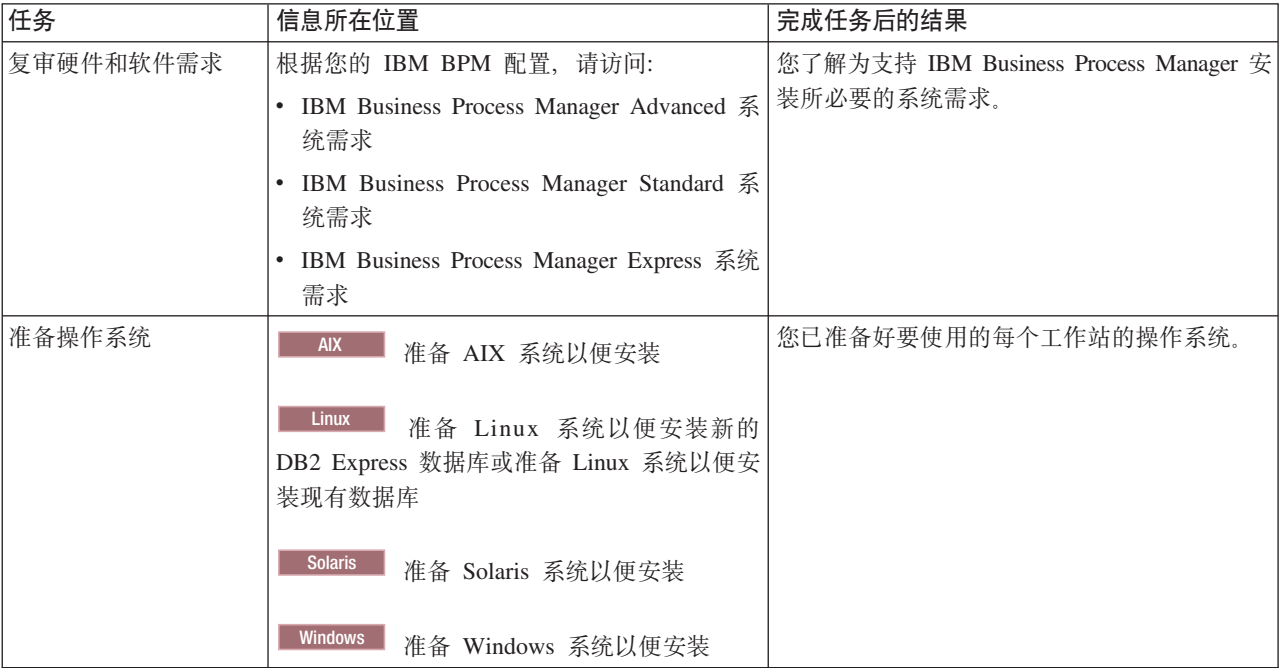

表 5. 准备安装和配置 (续)

| 任务                 | 信息所在位置                            | 完成任务后的结果                                                                                                    |
|--------------------|-----------------------------------|----------------------------------------------------------------------------------------------------|
| 确保已安装了数据库管<br>理系统。 | 参阅数据库文档以了解与安装和管理数据库管<br>理系统有关的信息。 | 数据库管理系统已安装。<br>IBM Business Process Manager 内嵌 DB2 Express<br>数据库。如果您要使用 DB2 Express 作为数据<br>库, 那么可以在安装程序中将其选作功能部<br>件, 这样会自动安装和配置 DB2 Express。用户<br>必须具备管理特权 (root 或 Administrator) 才能<br>安装 DB2 Express,<br>注: 如果已安装了某个版本的 DB2, 而您希望安<br>装 DB2 Express, 那么首先必须卸载 DB2, 然后<br>再运行 IBM Business Process Manager 安装程<br>序。如果安装程序检测到已安装了某个版本的<br>DB2, 而您已选择从安装程序安装 DB2<br>Express, 那么您将收到警告消息并无法继续安<br>装 DB2 Express, |
|                    |                                   | Linux<br>要点:<br>如果要以 root 用户身份安装<br>DB2 Express, 那么必须确保在 DB2 Express 安<br>装开始之前满足所有内核需求。请参阅内核参<br>数要求 (Linux) 以获取内核需求的列表。您可以<br>通过解析 ipcs -I 命令的输出来查找当前值。<br>要点: 如果指定的密码不符合操作系统或公司<br>限制,那么您将无法正确安装和使用 DB2<br>Express, 因为在安装时创建了一个操作系统用<br>户。                                                                                                    |

# <span id="page-14-1"></span><span id="page-14-0"></span>第 4 章 规划 IBM Business Process Manager

为确保您实施的系统符合自己的需要、请在将 IBM Business Process Manager 的软件引入您的企业信息系统之 前规划 IBM Business Process Manager。

# 诵讨安装文档规划您的路径

IBM Business Process Manager 及其各种组件和可能配置的安装过程支持许多场景和拓扑, 范围从基本的概念 证明、演示或测试环境到成熟的分布式高可用性生产环境。您可能需要一些关于许多安装选项的帮助。

完整执行安装过程所需的主题不一定都包含在导航树中、根据您的搜索查询、也许无法方便地在搜索结果中挑 选所需的主题。

为解决此情况,请使用交互式安装和配置指南生成一组针对您的准确安装需要而定制的安装和配置主题。在" 交互式安装和配置指南"表单中, 选择安装方案需要的选项。在您选择每个选项时, 工具将自动除去先前选择 排除的选项。例如, 如果您表明计划在 AIX 操作系统上进行安装, 将除去在安装过程中安装新 DB2 Express 实例的选项。

在填写该表单后,工具将生成一个主题,包含适用于您的方案的所有安装和配置指示信息。您可以保存和打印 这些指示信息, 以便与共享和携带。您还可以返回, 更改您的选择, 然后生成一组新的指示信息。每次需要使 用其他选项安装产品组件时、可返回至此表单并生成新指南、或使用此工具查看当您选择不同的选项时、安装 和配置过程看起来怎样。

以下主题描述了"交互式安装和配置指南"表单中提供的一些选项, 在规划安装过程时应考虑的因素以及导致一 些选项不可用的原因。表单中的帮**助我决定**链接会使您转至这些主题,帮助您了解所做的决定及其对因此生成 的指示信息的影响。

《交互式安装和配置指南》中的选项并不全面。某些类型的安装(例如, 在现有 WebSphere® Application Server 实例上进行安装)受到支持并予以记录,但不是交互式指南工具生成的路径。请浏览导航面板或搜索信息中心 以查找有关这些内容的主题。

# 决定要安装的配置

IBM BPM 以四种配置提供: Advanced、Advanced: Process Server、Standard 和 Express, 每个配置针对不同 的企业需求。要选择安装哪种配置,请根据所要的业务流程管理采用级别以及产品功能部件和拓扑支持来考虑 企业的需求。

<span id="page-15-0"></span>表 6. 决定要安装的 IBM Business Process Manager 配置

| 您的企业采用完整业务流程管理功                    |                                                          |                             |
|------------------------------------|----------------------------------------------------------|-----------------------------|
| 能的路有多远?                            | 您需要哪些特定功能和可用性支持?                                         | 安装此配置:                      |
| 项目级别采用: 您将启动第一个业                   | 与 WebSphere Lombardi Edition 兼容的执行                       | <b>IBM</b> Business Process |
| 务流程管理项目, 并且主要寻求快<br>速实现价值和提高用户生产力。 | • IBM Process Designer 编写工具                              | Manager Express             |
|                                    | 协作编辑和立即回放                                                |                             |
|                                    | 交互式用户界面                                                  |                             |
|                                    | 基于 ILOG 的流程规则                                            |                             |
|                                    | 实时监视和报告                                                  |                             |
|                                    | 性能分析和优化器                                                 |                             |
|                                    | 性能数据仓库                                                   |                             |
|                                    | IBM Process Center, 含共享资产存储库                             |                             |
|                                    | • 最多 3 个流程作者和 200 个用户                                    |                             |
|                                    | 针对开发者两个核心, 针对产品四个心, 但无集群                                 |                             |
|                                    | • Windows 和 Linux on Intel 支持                            |                             |
| 多个项目: 您的企业涉及多个业务                   | IBM BPM Express 的所有功能及以下功能和支持:                           | <b>IBM Business Process</b> |
| 流程管理项目并需要基本集成支                     | • 作者和用户数无限制                                              | Manager Standard            |
| 持。                                 | • 针对高可用性的集群支持                                            |                             |
|                                    | • Linux on System z、AIX 和 Solaris 支持                     |                             |
|                                    | 网络部署支持<br>$\bullet$                                      |                             |
|                                    | • DB2 <sup>®</sup> for z/OS <sup>®</sup> 支持              |                             |
|                                    | 变换: 您的企业需要大量流程自动   IBM BPM Standard 的所有功能和高可用性支持以及以下功    | IBM Business Process        |
| 化并且需要额外的 SOA 组件, 以进                | 能和支持:                                                    | Manager Advanced            |
| 行广泛的服务集成和编排。                       | • 与 WebSphere Process Server 兼容的执行                       |                             |
|                                    | IBM Integration Designer 编写 (BPEL 和 SOA)                 |                             |
|                                    | 内置企业服务总线 (ESB)                                           |                             |
|                                    | 事务支持                                                     |                             |
|                                    | 集成适配器                                                    |                             |
|                                    | • Business Space 用户界面                                    |                             |
| 您的企业当前只使用较早版本的                     | 与 Process Server 相关的所有功能以及对 IBM BPM IBM Business Process |                             |
| Process Server, 您希望更新至最新发          | Advanced 的高可用性支持。不包含 Process Designer 或 Pro-             | Manager Advanced: Pro-      |
| 行版; 或者您希望安装 IBM Busi-              | cess Center。可在 z/OS 上安装。                                 | cess Server                 |
| ness Process Manager for z/OS,     |                                                          |                             |

# 选择操作系统

您可能知道计划将服务器组件安装在的受支持操作系统。您的选项可能会受您安装的产品配置及项目首选项和 可用基础结构限制。而且,您的操作系统选择某种程度上将限制对安装过程期间所做其他选择可用的选项。

如果您计划安装 IBM BPM Express, 那么可以在 Windows 或 Linux on Intel 系统上安装服务器组件, 或者 如果您是 IBM Master Data Management 客户, 那么可以在 AIX 上安装服务器组件。IBM BPM Standard 和 IBM BPM Advanced 支持 Windows、Linux on Intel、Linux on System z、AIX、Solaris 和 z/OS。

根据您选择的操作系统,"交互式安装和配置指南"将基于可能的场景自动限制对受支持数据库可用的选项。您 可以从剩余选项中选择以生成一组安装和配置产品时可遵循的定制指示信息。

<span id="page-16-0"></span>如果选择在 Linux on System z、AIX、Solaris 或 z/OS 上安装服务器组件, 那么生成的安装指南将包含关于 配置 IBM BPM 以使用现有数据库服务器的指示信息。如果选择 Windows 或 Linux on Intel, 那么可以选择 使用现有的数据库服务器、或使安装过程安装和配置 DB2 Express、这对概念证明或简单环境安装很有用。

## 选择安装类型

安装类型选择确定如何与安装过程交互以提供信息和选择要使用的选项。

典型安装是最简单且最快速的安装和配置方法。安装程序尽可能对许多安装选项使用缺省值、您使用图形界面 为剩余选项提供值。这适用于相对快速的概念证明安装以及不使用现有 WebSphere Application Server 实例的 情况。

对于 IBM Business Process Manager Express, 典型安装使用产品启动板来安装软件, 并配置独立概要文件。您 无需在以后使用概要文件管理工具或 manageprofiles 命令来创建概要文件。

对于所有其他 IBM Business Process Manager 版本, 典型安装使用产品启动板来安装软件, 配置 Deployment Manager 和受管节点概要文件, 以及配置包含单个节点和单台服务器的单一集群部署环境。

**Windows** 典型安装还将在您的机器上安装 Process Designer。

通过使用图形界面的定制安装、您可以定制所有安装设置。

通过使用命令行的定制安装、您可以运行指定安装设置的命令。如果仅需要单个安装、那么这更适合。

通过使用响应文件的定制安装,您创建指定安装设置的文件并运行调用该文件的安装命令。如果您知道需要在 企业中的多个系统上进行相似安装、那么使用响应文件是一个很好的选择。

如果您要安装 IBM Business Process Manager for z/OS, 那么只有一种安装类型可用 - 使用命令执行安装。

对于所有定制选项, 生成的指南包含关于在安装后创建概要文件和部署环境的信息。

如果您正在从先前版本的 IBM Business Process Manager 迁移业务数据和应用程序,那么必须使用某个定制安 装类型。请参阅"迁移 IBM Business Process Manager"中的主题以获取更多信息。

# **7(\*dCD73`M**

安装过程将根据您的选择来安装 IBM Process Center 或 IBM Process Server 服务器组件。Process Center 为 流程资产提供存储库,为测试和调查流程性能提供运行时环境,为管理资产访问和将流程部署到测试、阶段或 生产环境提供控制台。Process Server 是流程应用程序的运行时环境和用于从应用程序中收集性能数据的数据仓 库。它包含用于管理和维护运行时环境和数据仓库的管理控制台。

要使用这些服务器组件,必须为其配置环境。为 Process Server 和 Process Center 配置环境是两个独立的活动: 首先为其中一个配置环境,然后为另一个配置其他环境。

在将流程应用程序 Snapshot 安装 (部署) 到 Process Server 上时, 该 Snapshot 的资产将从 Process Center 存 储库移到选定的 Process Server。Process Server 可连接到 Process Center 或处于脱机状态。根据需求以及 Process Server 处于已连接还是脱机状态, 您可以使用 Process Center 控制台或 wsadmin 命令来安装 Snapshot 。 请参阅在脱机 Process Server 上安装 Snapshot。

如果在典型安装过程中选择脱机服务器选项、将不会安装 Process Center。如果已安装 Process Center, 或如果 Process Server 位于防火墙后, 那么您可以选择安装脱机 Process Server。一旦安装了 Process Server, 便可将 脱机服务器添加到 Process Center 中以部署流程应用程序。

<span id="page-17-0"></span>如果正在安装 IBM BPM Advanced: Process Server, 那么 Process Center 选项不可用。

# **!qGq20 DB2 Express**

您可以选择安装过程包含自动安装 IBM DB2 Express 的实例。如果您没有现有或规划的受支持数据库服务器 打算用于存储 Process Center 或 Process Server 的内容、请选择此选项。如果正在安装测试或概念证明环境、 那么您可能选择自动安装新的 DB2 Express, 除非系统上已存在一个 DB2 Express。

对其他安装选项所做的选择将影响对此选择可用的项、如果希望生成的指示信息包含自动安装 DB2 Express, 那么必须在 Windows 或 Linux on an Intel 系统上安装。如果要将任何产品配置安装到 Linux on System z、AIX、Solaris 或 z/OS 上,那么安装过程不会安装 DB2 Express; 必须使用已安装或将安装的数据库服务器 产品。

不能在任何已在其上安装 DB2 的系统上安装 DB2 Express。而且,必须以管理用户或 root 用户身份安装才能 安装 DB2 Express,

配置步骤将配置 Process Center 或 Process Server 以使用您选择的数据库、而不管自动安装新的 DB2 Express 实例还是使用其他安装的受支持数据库服务器。

## 选择如何配置概要文件和部署环境

执行定制安装和配置时、可根据所安装的产品版本及所用的操作系统、选择用于配置概要文件和部署环境的工 具。

对于 IBM BPM Express, 您将使用 BPMConfig 命令创建新的独立概要文件。

对于 IBM BPM Standard、IBM BPM Advanced 和 IBM BPM Advanced: Process Server, 您可以选择通过使 用 BPMConfig 命令来同时配置所有概要文件和部署环境, 或通过使用概要文件管理工具 (PMT) 和"部署环境" 向导来单独配置概要文件和部署环境。使用 BPMConfig 命令一次性配置全部环境,将更直接且更易于完成。但 是、如果您要在设置拓扑前设置节点并定制安全设置、请选择 PMT 来创建概要文件并使用"部署环境"向导来 配置部署环境。

要在 z/OS 上创建概要文件, 可选择使用图形工具 zPMT 或 zpmt.sh 命令。

在 Solaris 上不支持 PMT。如果在 Solaris 上需要分开创建概要文件和部署环境, 必须首先使用 BPMConfig 命 令来仅创建概要文件。如果您选择 Solaris 作为操作系统, 并选择 PMT 作为概要文件创建方法, 可在《交互 式安装和配置指南》中找到相关指示信息。虽然可在所有操作系统上使用 BPMConfig 命令来仅创建概要文件, 但此交互式指南中建议不要此途径(Solaris 除外)。

此交互式指南中没有描述当您因为要在现有 WebSphere Application Server 上进行安装而扩充现有概要文件时 所采取的路径。请参阅有关 manageprofiles 命令的帮助主题, 以获取有关扩充概要文件的更多信息。

限制: 当使用 PMT 创建概要文件时、使用的参数值必须与 BPMConfig 命令在设置部署环境时所用属性文件中 指定的值相匹配。例如, 如果您将 cellName 的值设置为 Cell1, 那么 BPMConfig 使用的属性文件也必须使用 Cell1 值。如果您忽略可选参数值, 那么 PMT 会创建同时必须与 BPMConfig 使用的必需参数值匹配的缺省值。 有关更多信息和示例, 请参阅 manageprofiles 命令行实用程序。

注: 如果已创建数据库、可选择使用 BPMConfig 命令或"部署环境"向导、在创建部署环境期间创建数据库表。 此交互式指南将包含有关创建数据库、生成脚本以及运行用于创建表的脚本的指示信息。如果在配置部署环境 期间创建了数据库表,可跳过这些步骤。

## <span id="page-18-0"></span>**!q\*4(D?p73D`M**

使用部署环境向导来创建部署环境时、可选择要创建的部署环境的类型。

部署环境类型在部署环境中支持不同的功能集:

#### **Standard Process Center**

此类型的部署环境使您能够存储、测试和管理在 IBM Process Designer 中编写的流程应用程序和工具 箱.

#### **Standard Process Server**

此类型的部署环境使您能够运行从 Standard Process Center 部署的流程应用程序中的流程和服务。

#### **Advanced Process Center**

此类型的部署环境使您能够存储、测试和管理在 Process Designer 和 IBM Integration Designer 中编写 的流程应用程序和工具箱。此部署环境类型包含所有的 Standard Process Center 部署环境功能。

#### **Advanced Process Server**

此类型的部署环境使您能够运行从 Advanced Process Center 部署的流程应用程序中的流程、服务和 SCA 模块, 或直接运行所部署的模块。此部署环境类型包含所有的 Standard Process Server 部署环境功能。

#### **Advanced-only Process Server**

此类型的部署环境仅允许您运行 SCA 模块。您从命令行或 WebSphere 管理控制台部署这些模块。该 服务器是 WebSphere Process Server 的 IBM BPM 等效服务器。它支持 Advanced Process Server 部 署环境中的功能, 但不支持 Standard Process Server 部署环境中的功能。

如果已安装 IBM BPM Standard, 那么可以选择 Standard Process Center 或 Standard Process Server 部署环 境,具体取决于您要使用什么级别的功能。通常情况下,您将配置与已安装组件相对应的部署环境。例如,如 果已安装 Process Center, 请配置 Standard Process Center 部署环境。

如果已安装 IBM BPM Advanced, 那么可以选择任何部署环境类型, 具体取决于您要使用的功能。通常情况下, 您将配置与已安装组件相对应的部署环境。例如, 如果已安装 Process Center, 请配置 Process Center 部署环 境类型之一。

如果已安装 IBM BPM Advanced: Process Server, 那么可以选择任何 Process Server 部署环境类型, 具体取 决于您要使用什么级别的功能。

# 评估您的需求

为了最大限度地减少返工和停机、请在制定安装和配置决策之前花费时间研究当前的环境。考虑您当前的业务 需求和设计、已安装的硬件和软件以及当前的优势和缺点。此规划还可以帮助您最大限度地减少财政投资。

多个因素决定您的软件需要。可以将这些因素组织为以下类别。

- 产品硬件和软件需求、您自己的系统资源限制以及用于管理和维护系统的资源的可用性
- 要部署到运行时环境的应用程序以及所配置环境的预期用途
- 为满足您的需求而要安装的产品以及这些产品的版本

要对所有这些因素做出明智的选择, 必须了解以下概念:

- 应用于环境配置的术语
- 您将安装、配置、管理和维护的产品的管理体系结构
- 可用的配置选项(通过提供的模式)以及如何确定模式是否满足产品的预期用途
- 受支持的实施方法, 包括了解用于安装产品和配置环境的不同任务流

<span id="page-19-0"></span>您可以使用本部分中的信息评估和分析当前和未来的需求、以开发满足这些需求的环境。

要点: 有关特定于平台的磁盘空间需求、受支持的操作系统以及受支持的数据库版本的最新信息, 请单击以下 某个链接。您还可以找到您要获得合规操作系统所必须安装的操作系统修订和补丁。

- IBM Business Process Manager Advanced 系统需求
- IBM Business Process Manager Standard 系统需求
- IBM Business Process Manager Express 系统需求
- IBM Business Process Manager Tools and Add-Ons 需求

# 流程和流程应用程序注意事项

您当前的需求提供构想出计划以简化业务组件集成的基线。您的业务未来远景可以提供准则、有助于您随业务 增长制定决策。

您需要了解如何创建或交付产品或服务。IBM Business Process Manager 随附部署环境模式、旨在满足生产和 测试环境的需求。

请考虑以下因素:

- 考虑流程应用程序如何与现有的服务和后端系统进行交互。
- 考虑流程应用程序如何处理数据以及流经您系统的数据如何满足特定的业务需要。

了解在您开发解决方案和配置其环境时,数据如何跨越检索、会话、流程和其他界线持久存在。

考虑关于要部署到您环境的流程应用程序的以下项:

- 流程应用程序调用模式

您必须了解运行时环境如何处理异步调用,以及 SCA 运行时环境如何利用底层消息系统实施异步调用。

不同的应用程序具有不同需求。这些需求由诸如导出类型、组件类型、组件之间的交互、导入类型、所 需的资源(如数据库或 JMS 资源)、业务事件需求及其传输机制等因素确定。

- 您计划实施的业务流程的类型(事务业务流程、可中断的业务流程、不可中断的业务流程)

不可中断的业务流程或微流是在一个事务中运行或不需要事务的短运行业务流程。不可中断的业务流程 比较快速, 对于性能影响极小。将在单个线程中处理一个流程内的所有活动。

可中断的业务流程或宏流是长期运行业务流程,包含一组活动,每个活动都在其自己的事务中执行。可 中断的业务流程可以包含需要人员干预和/或远程系统调用的活动。异步活动导致业务流程成为可中断的 业务流程、因为这些活动可能需要数分钟、数小时甚至数天完成。

### 资源注意事项

识别您的资产以最佳利用软件和硬件资源并制定明智的实施决策。评估您当前的企业信息系统以确定是否需要 任何其他硬件或软件来满足您的业务需要。

请考虑以下因素:

- 使您自己熟悉当前的硬件和软件。准备可用资产列表。
- 确定您将使用的物理计算机系统的数量、并逐项列出物理硬件的每个部件。记录以下信息:
	- 所安装内存量
	- 所安装微处理器的数量和类型
- <span id="page-20-0"></span>– 外部介质
- 是否可升级特定部件
- 确保涉及的所有服务器(包括产品和数据库)使用相同的网络时间协议,并设置为同一时间。
- 逐项列出当前所安装的软件和数据库应用程序。记录以下信息:
	- 函数
	- 在公司内的使用范围
	- 安全需求
- 准备当前 IT 人员列表。确定您是否具有所需的专业知识来安装和维护 IBM Business Process Manager, 以 及是否具有所需的专业知识来管理您的数据库。确保适当的用户具有授权成功安装所有产品和文件的用户 标识。

# 开发和部署版本级别

当您尝试确定环境中需要的 IBM Business Process Manager 的版本级别时, 您的决策取决于开发应用程序时所 使用的版本级别。通常, 在先前版本的 IBM Business Process Manager 中部署的应用程序可以在 IBM Business Process Manager 的下一个可用版本上运行。

下表描述了 IBM Business Process Manager V8.5 (包括 IBM Integration Designer V8.5, 先前的 WebSphere Integration Developer)与 IBM Process Designer V8.5 及先前发行版之间的兼容性。

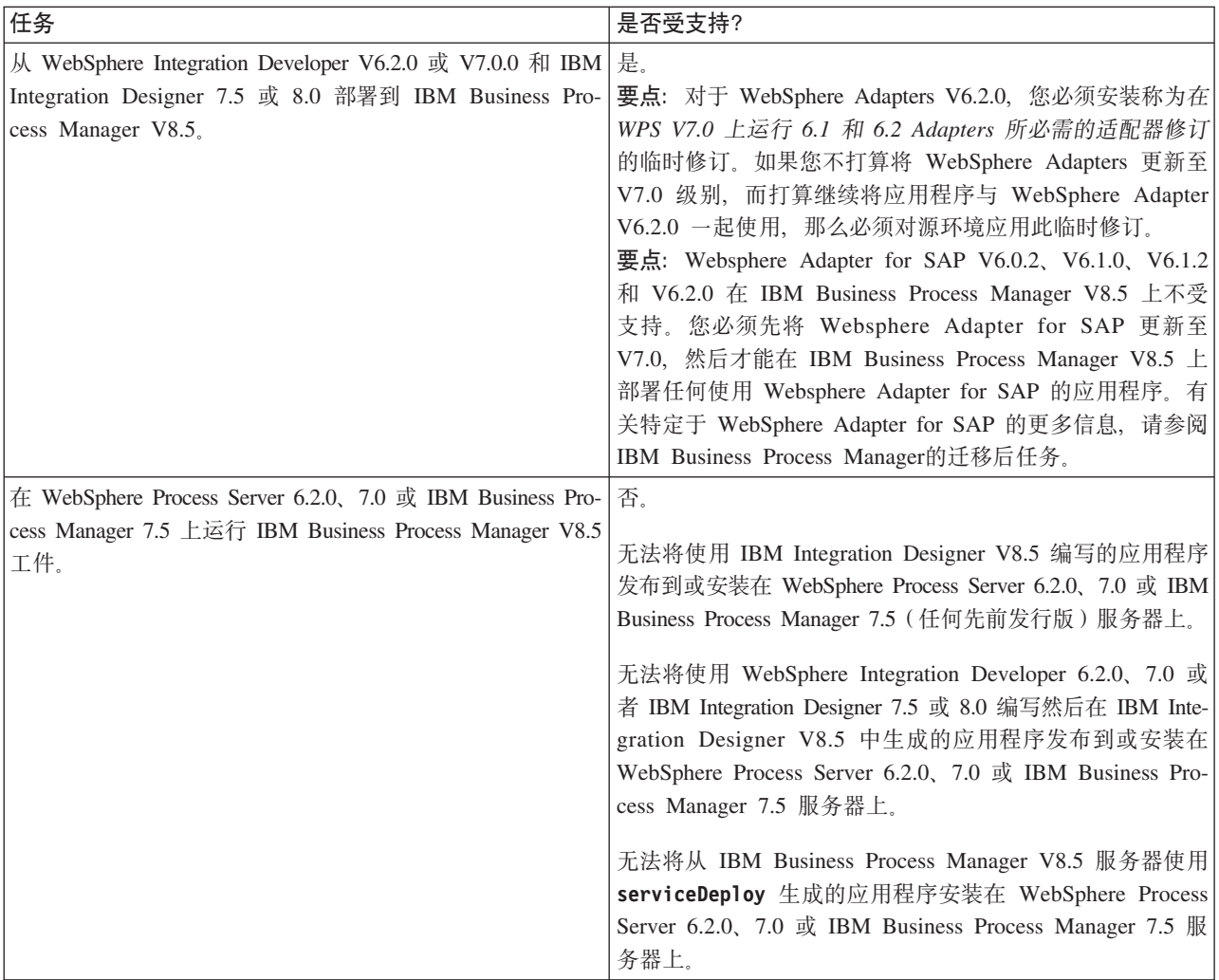

<span id="page-21-0"></span>在做出决策前, 还请考虑针对 IBM Process Designer 和 IBM Process Center 的以下兼容性提示。有关更多信 息,请参阅相关任务中的执行滚动升级。

- Process Designer 与 Process Center 的版本必须总是匹配。不支持这两个组件之间的版本不匹配情况。
- 部署到较低版本 Process Center(仅第四位不匹配)的流程应用程序可使用脱机部署机制部署到 Process Server。对于版本不匹配的情况,不支持联机部署。
- 较高版本的 Process Center 不能将应用程序部署到较低版本的 Process Server。

# **E\*D~"Zc"~qw"wzM%\*D|{"bBn**

本主题讨论对概要文件、节点、服务器、主机和单元进行命名时必须考虑的保留术语和问题(如果适用)。本 主题适用于分布式平台。

## **E\*D~|{"bBn**

概要文件名可以是任何符合以下限制的唯一名称。在命名概要文件时,不要使用以下任何字符:

- 空格
- 操作系统的目录名称中不允许使用的特殊字符, 如 \*、& 或 ?。
- 斜杠 (/) 或反斜杠 (\)

允许使用双字节字符。

■ Windows 1 目录路径注意事项: 安装目录路径限长 60 个字符。profiles\_directory\_path\profile\_name 目录中的字 符数不得超过 80 个字符。

注: 在 Windows 环境中创建概要文件时应使用短路径命名约定, 以避免 Windows 255 个字符路径长度的限制。

## 书点、服务器、主机和单元的命名注意事项

保留名称: 请避免将保留名称用作字段值。使用保留名称可能会导致不可预测的结果。以下字是保留的:

- 单元
- 节点
- 服务器
- 集群
- 应用程序
- 部署

有关"节点名和主机名"和"节点名、主机名和单元名"页面上的字段的描述: 在创建概要文件时请使用适当的命 名准则。

- 独立服务器概要文件
- [Deployment Manager](#page-22-1) 概要文件
- 受管节点概要文件

### <span id="page-22-0"></span>表 7. 独立服务器概要文件的命名准则

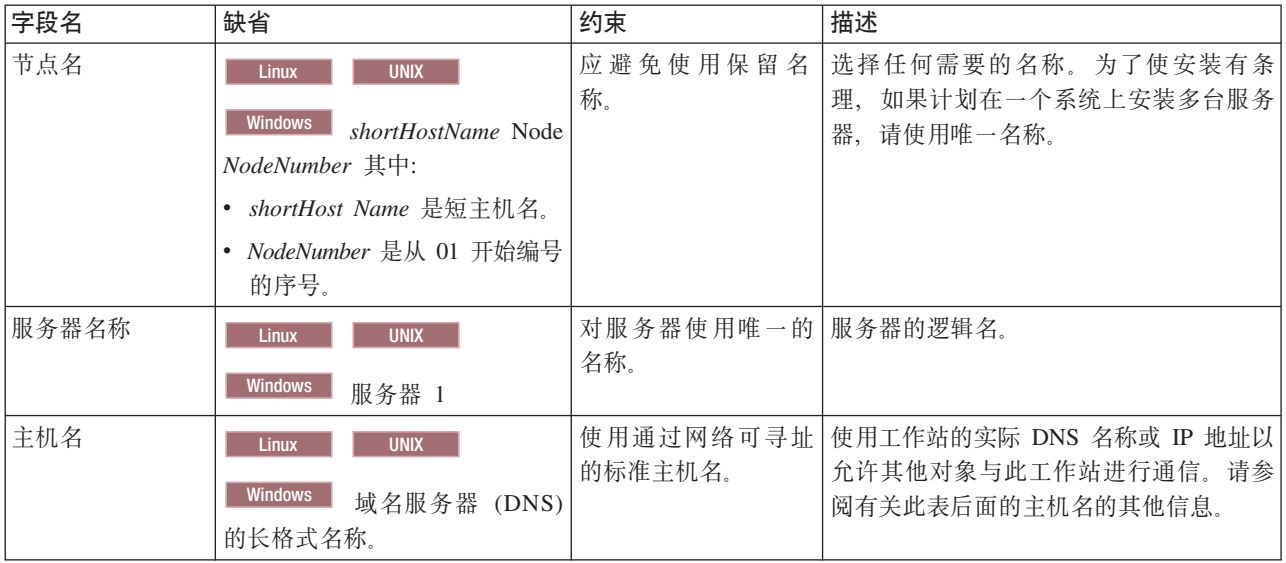

#### <span id="page-22-1"></span>表 8. Deployment Manager 概要文件的命名准则

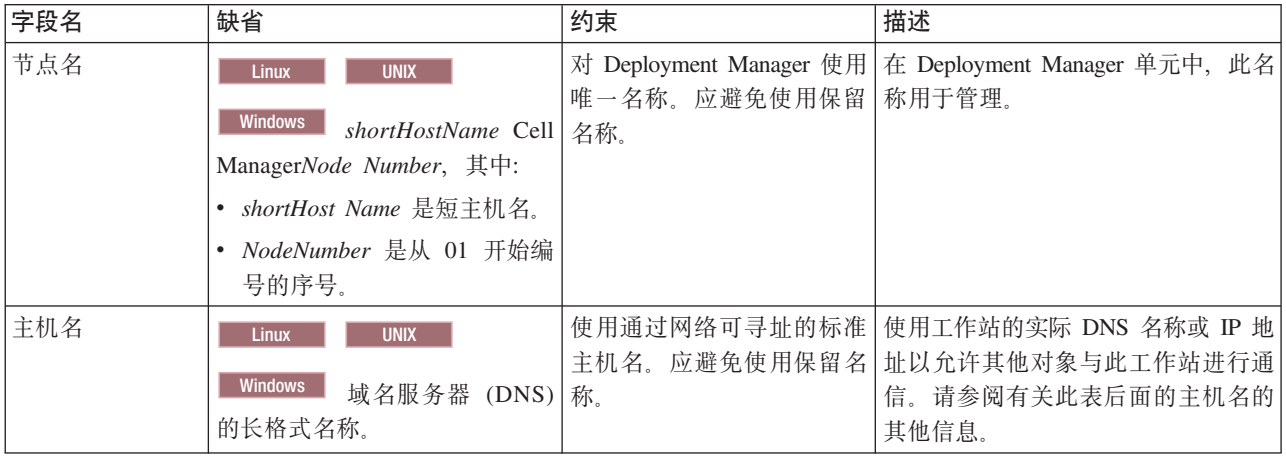

表 8. Deployment Manager 概要文件的命名准则 (续)

| 字段名 | 缺省                                   | 约束                          | 描述                                       |
|-----|--------------------------------------|-----------------------------|------------------------------------------|
| 单元名 | <b>UNIX</b><br>Linux                 |                             | 对 Deployment Manager 单元 所有已联合的节点都将成为概要文件 |
|     |                                      |                             | 使用唯一的名称。在任何情 管理工具的"节点名、主机名和单元            |
|     | <b>Windows</b><br>shortHostName Cell |                             | 况下, 如果产品在相同的物   名"页面中指定的 Deployment Man- |
|     | <i>CellNumber</i> 其中:                | 理工作站或工作站集群 (例   ager 单元的成员。 |                                          |
|     | • shortHost Name 是短主机名。              | 如,综合系统)上运行,那                |                                          |
|     | • CellNumber 是从 01 开始编号              | 么单元名称必须唯一。另                 |                                          |
|     | 的序号。                                 | 外,在任何情况下,如果单                |                                          |
|     |                                      | 元之间需要实体之间的网络                |                                          |
|     |                                      | 连接或者必须与每个 单元通               |                                          |
|     |                                      | 信的客户机需要实体之间的                |                                          |
|     |                                      | 网络连接,那么单元名必须                |                                          |
|     |                                      | 唯一。如果将联合单元名的                |                                          |
|     |                                      | 名称空间, 那么单元名也必               |                                          |
|     |                                      | 须唯一。否则, 您可能会遇               |                                          |
|     |                                      | 到某些症状, 例如                   |                                          |
|     |                                      | javax.naming.Name           |                                          |
|     |                                      | NotFoundException 异常, 此     |                                          |
|     |                                      | 时您需要创建具有唯一名称                |                                          |
|     |                                      | 的单元。                        |                                          |

<span id="page-23-0"></span>表 9. 受管节点概要文件的命名准则

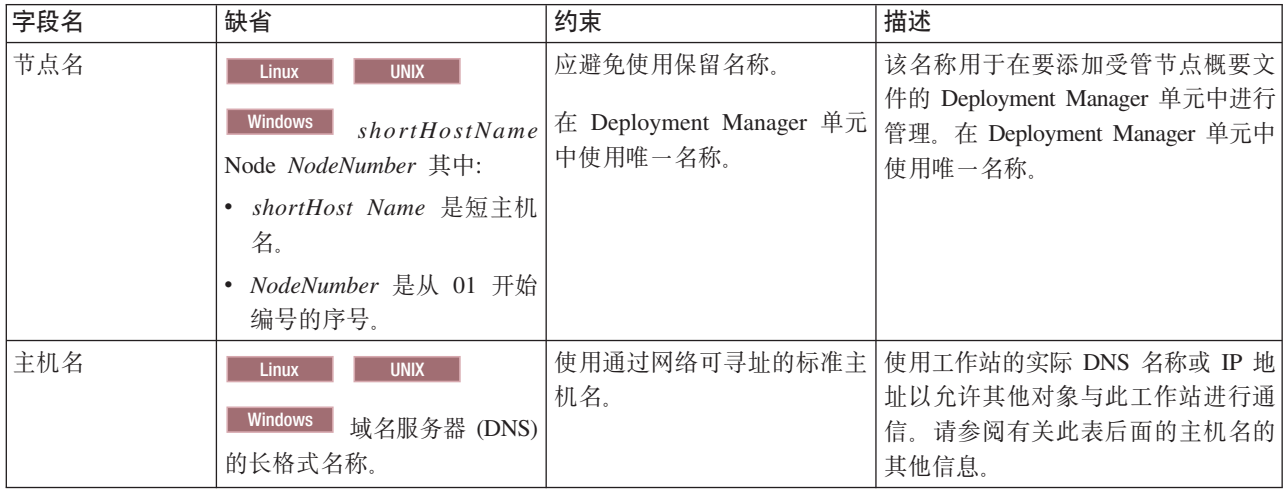

#### 主机名注意事项:

主机名是用于安装节点的物理工作站的网络名。主机名必须解析为服务器上的物理网络节点。当服务器上存在 多个网卡时, 主机名或 IP 地址必须解析为其中一个网卡。远程节点使用主机名来连接至此节点并与它通信。

IBM Business Process Manager 同时符合因特网协议版本 4 (IPv4) 和版本 6 (IPv6)。 无论是在管理控制台 中还是其他位置输入 IP 地址, 都可以使用任一格式输入。请注意, 如果您的系统上实施的是 IPv6, 那么必须 输入 IPv6 格式的 IP 地址; 相反, 如果 IPv6 尚不可用, 请输入 IPv4 格式的 IP 地址。有关 IPv6 的更多信 息, 请参阅以下描述: IPv6。

下列准则可以帮助您确定工作站的适当主机名:

• 选择网络中其他工作站可以访问的主机名。

- <span id="page-24-0"></span>• 不要对此值使用通用标识 localhost。
- 不要尝试在其主机名使用了双字节字符集(DBCS)字符的服务器上安装 IBM Business Process Manager 产 品。主机名不支持使用 DBCS 字符。
- 应避免在服务器名称中使用下划线(\_)字符。因特网标准规定域名应满足因特网官方协议标准 RFC 952 和 RFC 1123 中所描述的主机名要求。域名必须仅包含字母(大写或小写字母)和数字。域名中还可以包含短 划线字符(-), 但是它不能位于域名末尾。不支持在主机名中包含下划线字符()。如果在一台服务器上 安装了 IBM Business Process Manager, 但是其服务器名称中包含下划线字符, 那么应使用其 IP 地址来访 问该服务器, 直到您重命名其服务器名称为止。

如果您在同一台计算机上定义一些具有唯一 IP 地址的共存节点,则在域名服务器 (DNS) 查找表中定义每个 IP 地址。服务器的配置文件不会为具有单一网络地址的工作站上的多个 IP 地址提供域名解析。

您为主机名指定的值被用作配置文档中 hostName 属性的值。采用下列其中一种格式来指定主机名的值:

- 标准域名服务器 (DNS) 主机名字符串, 例如, xmachine.manhattan.ibm.com
- 缺省的简短 DNS 主机名字符串, 例如, xmachine
- 数字 IP 地址, 例如, 127.1.255.3

标准 DNS 主机名的优点是完全明确并且十分灵活。您可以灵活地更改主机系统的实际 IP 地址、而不必更改 服务器配置。在使用"动态主机配置协议"(DHCP)来指定 IP 地址时, 如果 您打算频繁更改 IP 地址, 那么 此主机名的值非常有用。此格式的缺点是依赖于 DNS。如果 DNS 不可用,那么连接也不可用。

简短主机名也是可以动态解析的。可以在本地 hosts 文件中重新定义短名称格式,因此,即使已断开与网络的 连接, 系统也可以运行服务器。在 hosts 文件中将短名称定义为 127.0.0.1 (本地回送) 以在与网络断开连接的 情况下运行。短名称格式的缺点就是要依赖 DNS 来进行远程访问。如果 DNS 不可用, 那么连接也不可用。

数字 IP 地址具有无需通过 DNS 进行名称解析的优势。即使 DNS 不可用,远程节点也可以连接至您使用数 字 IP 地址命名的节点。此格式的缺点是数字 IP 地址是固定的。每当更改工作站的 IP 地址时,都必须更改配 置文档中 hostName 属性的设置。因此、如果您使用 DHCP、或者如果您经常更改 IP 地址、则不要使用数字 IP 地址。此格式的另一个缺点: 如果主机与网络断开连接, 就无法使用该节点。

## 准备必要的安全授权

根据您的安全策略, 您可能需要一个用户标识和密码来完成一些任务, 例如创建文件和文件夹, 以及访问数据 库。准备安全的用户标识以防止服务器尝试访问受保护数据时发生问题。

- 完成数据库设计。
- 确定要使用的认证系统, 例如, 轻量级目录访问协议 (LDAP)。
- 确定哪些控件已到位, 可以影响 IBM Business Process Manager 安装所需的授权。
- 确定要安装产品的系统。

您站点的安全策略启用全局安全性、指示您需要特定权限才能安装软件、创建数据库或表、或者访问数据库。 要成功安装并操作产品, 必须执行这些步骤。

要为 IBM Business Process Manager 数据库准备安全授权, 请完成以下步骤:

- 准备有权在系统上安装软件的用户标识和密码列表。必须为有权创建文件和文件夹的 IBM Business Process Manager 用户标识运行安装向导。
- 准备系统日常运营所需的用户标识、密码和角色的列表:
	- 管理控制台用户标识和角色,用于限制能力。您可以拥有配置、管理或监控角色的用户标识。
	- 每个系统总线的用户标识, 用于认证系统通信。
- <span id="page-25-0"></span>– 每个 Business Process Choreographer 容器的管理和监控用户标识或组, 用于向 Business Flow Manager 和 Human Task Manager 进行认证。
- 同步调用的用户标识或组, 用于向 Business Flow Manager 和 Human Task Manager 进行认证。
- 准备系统用于访问在运行期间所使用的数据库表的用户标识和密码列表。
- 可选: 准备系统用于在安装期间创建数据库或数据库表的用户标识和密码的列表。您的站点策略可能会将该 权限限制于数据库管理员。在这种情况下,您必须向管理员提供生成的脚本以创建数据库或数据库表。

现在可以在安全环境中安装和操作服务器。

# <span id="page-25-1"></span>**z7ME\*D~D20?<**

IBM Business Process Manager 的安装目录由多个变量表示。这些变量的含义可能因多种因素而有所不同。

为便于访问, 您可以使用这些链接来查看随后部分中的缺省安装目录表:

- *install root* 缺省目录
- *[profile\\_root](#page-26-1)* 缺省目录
- [DB2 Express](#page-26-2) 缺省目录
- [IBM Business Process Manager](#page-26-3) 和 WebSphere Application Server 缺省安装目录
- 名为 [profile\\_name](#page-27-0) 的概要文件的缺省安装目录
- [Process Designer](#page-27-1) 缺省目录
- [Installation Manager](#page-28-1) 缺省安装目录
- [Installation Manager](#page-28-2) 缺省代理程序数据目录
- [IBM Business Process Manager for z/OS](#page-25-1) 缺省安装和配置文件系统目录

## **D5P9CDd?**

在整个文档中使用表示特定缺省目录的多个变量。这些文件路径都是缺省位置。您可以在具有写访问权的任何 目录中安装产品和其他组件以及创建概要文件。IBM Business Process Manager 产品或组件的多个安装需要多 个位置。

以下是文档中使用的主要变量:

*install\_root*

IBM Business Process Manager 的安装位置。IBM Business Process Manager 始终和关联的 WebSphere Application Server Network Deployment 安装在相同的位置中。

*profile\_root*

IBM Business Process Manager 概要文件的位置。

## 变量含义可以如何变化

用于表示安装目录的变量的含义可能根据是在干净的工作站上安装产品还是在已有 WebSphere Application Server 或 WebSphere Application Server Network Deployment 安装的工作站上安装产品而有所不同。变量还可能根据 想要以 root 用户 (Windows 系统上的管理员) 还是非 root 用户执行安装而有所不同。

## 丰 root 安装者的限制

root 用户、管理员和非 root 用户都可以安装产品。安装程序的缺省目录根据用户是否具有 root 用户 (管理员) 特权而有所不同。root 用户和管理员用户可以注册共享产品, 并安装在系统拥有的目录中(可供所有用户使用 的全局共享资源), 而非 root 用户则不能。非 root 用户只能安装在自己拥有的目录中。

# **典型安装的缺省目录**

下表显示典型安装期间 IBM Business Process Manager 基本安装及其概要文件的缺省安装位置。

表 10 显示针对 root 用户 (管理员) 和非 root 用户, 安装程序将 IBM Business Process Manager 和 WebSphere Application Server Network Deployment 安装到的缺省安装根目录。

#### <span id="page-26-0"></span>表 10. install\_root 缺省目录

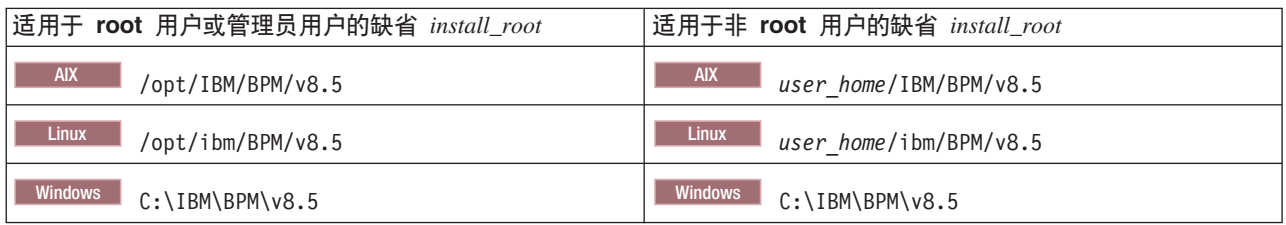

表 11 显示针对 root 用户 (管理员) 和非 root 用户, 名为 profile\_name 的概要文件的缺省安装目录。

#### <span id="page-26-1"></span>表 11. profile\_root 缺省目录

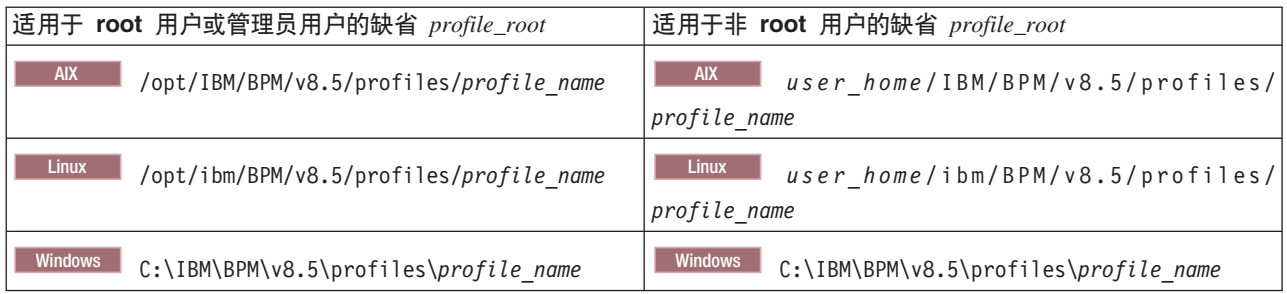

表 12 显示 DB2 Express 的安装位置。DB2 Express 与 IBM Business Process Manager 安装在同一目录下。 不支持 DB2 Express 的非 root 用户或非管理员安装。

<span id="page-26-2"></span>表 12. DB2 Express 缺省目录

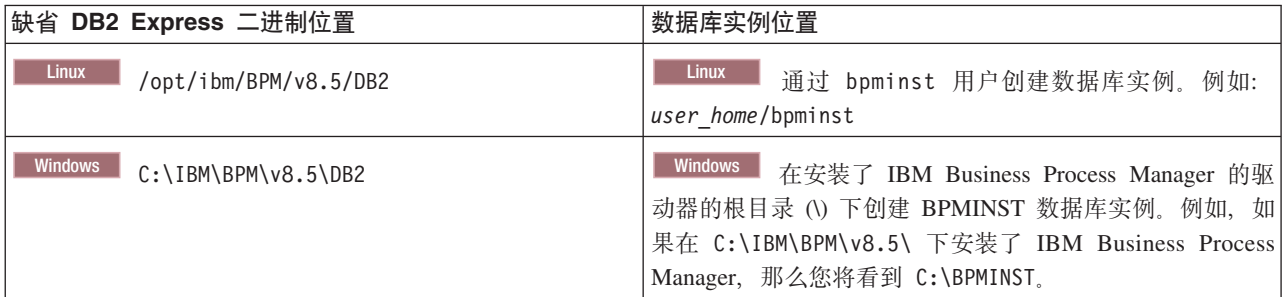

# WebSphere Application Server 或 WebSphere Application Server Network Deploy**ment D(F20rVP20D1!?<**

<span id="page-26-3"></span>下表显示产品及其概要文件的缺省安装位置。如果选择在现有受支持版本的 WebSphere Application Server 或 WebSphere Application Server Network Deployment 之上安装 IBM Business Process Manager, 那么 IBM Business Process Manager 会安装在相同位置。第22 页的表 13 显示在此情况下, 针对 root 用户 (管理员) 和非 root 用户的缺省安装根目录。

<span id="page-27-2"></span>表 13. IBM Business Process Manager 和 WebSphere Application Server 缺省安装目录

| 适用于 root 用户或管理员用户的缺省 install_root                              | 适用于非 root 用户的缺省 install_root                                     |  |
|----------------------------------------------------------------|------------------------------------------------------------------|--|
| <b>AIX</b>                                                     | <b>AIX</b>                                                       |  |
| /usr/IBM/WebSphere/AppServer                                   | user home/IBM/WebSphere/AppServer                                |  |
| <b>Solaris</b><br><b>Linux</b><br>/opt/IBM/WebSphere/AppServer | Linux<br><b>Solaris</b><br>user home/IBM/WebSphere/<br>AppServer |  |
| Windows                                                        | Windows                                                          |  |
| C:\Program Files\IBM\WebSphere\AppServer                       | user home\IBM\WebSphere\AppServer                                |  |

#### <span id="page-27-0"></span>表 14. 名为 profile\_name 的概要文件的缺省安装目录

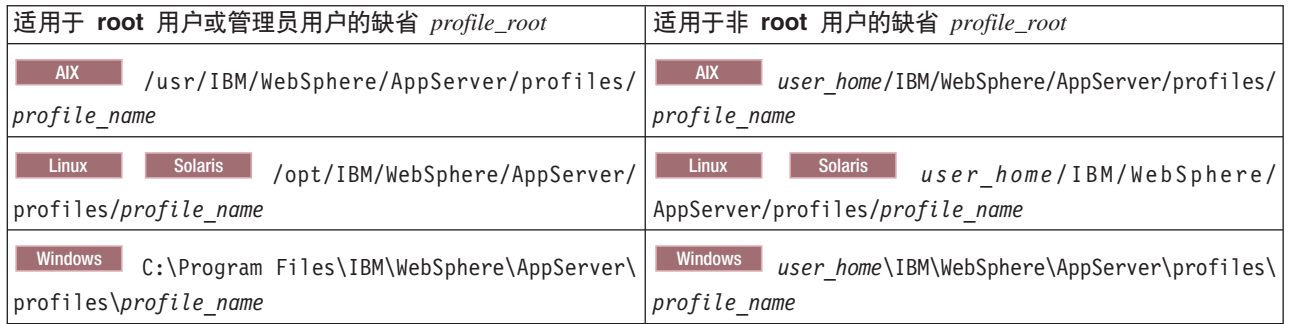

#### 表 15 显示了 Process Designer 安装位置。

<span id="page-27-1"></span>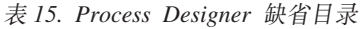

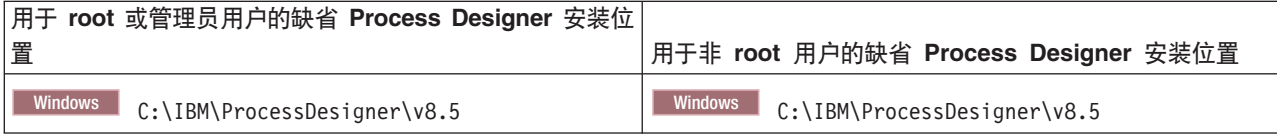

## **IBM Installation Manager** 的缺省安装目录

下表显示了与 Installation Manager 工具相关的两个缺省目录。为 root (管理员) 和非 root (非管理员) 用户 都提供了值。

• 第23 页的表 16 中的目录是安装 Installation Manager 的缺省目录(按操作系统)。

要获取关于 Installation Manager 的其他缺省目录的更多信息, 请参阅 Installation Manager 文档中的以管理 员或非管理员的身份进行安装。

• 第[23](#page-28-0)页的表 17 中的代理程序数据目录是 Installation Manager 用于与此应用程序关联的数据 ( 如 Installation Manager 执行的操作的状态和历史记录)的缺省目录 (按操作系统)。

有关代理程序数据位置的更多信息, 请参阅 Installation Manager 文档中的代理程序数据位置。

Installation Manager 还使用另一个目录来存储安装产品时生成的共享程序对象和高速缓存文件。您可以在安装 WebSphere Application Server 和 IBM Business Process Manager 时指定此共享资源目录。第一次使用特定 Installation Manager 实例安装产品时会设置该值。有关此共享资源目录的更多信息,请参阅软件包组和共享资源目录 的概述。有关如何查找共享资源目录的信息, 请参阅备份和复原 [Installation Manager](http://pic.dhe.ibm.com/infocenter/install/v1r6/topic/com.ibm.cic.agent.ui.doc/topics/t_im_backup.html)。

<span id="page-28-1"></span><span id="page-28-0"></span>表 16. Installation Manager 缺省安装目录

| 用于 root 或管理员用户的缺省目录                                            | 用于非 root 或非管理员用户的缺省目录                                     |
|----------------------------------------------------------------|-----------------------------------------------------------|
| <b>Linux</b><br>/opt/IBM/InstallationManager                   | <b>Linux</b><br>/user home/IBM/InstallationManager        |
| <b>UNIX</b><br>/opt/IBM/InstallationManager                    | <b>UNIX</b><br>/user home/IBM/InstallationManager         |
| $ \mathsf{W}i $ ndows XP Professional<br>C:\Program Files\IBM\ | Windows XP Professional C:\Documents and Settings\        |
| Installation Manager                                           | user\IBM\Installation Manager                             |
| Windows/ista.lindows/008.lindows/.lindows/.undlindows/012      | Windows/ista.lindows2008.lindows/.lindows3.undlindows2012 |
| C:\Program Files [(x86)]\IBM\Installation Manager              | C:\Users\user\IBM\Installation Manager                    |
|                                                                |                                                           |

#### <span id="page-28-2"></span>表 17. Installation Manager 缺省代理程序数据目录

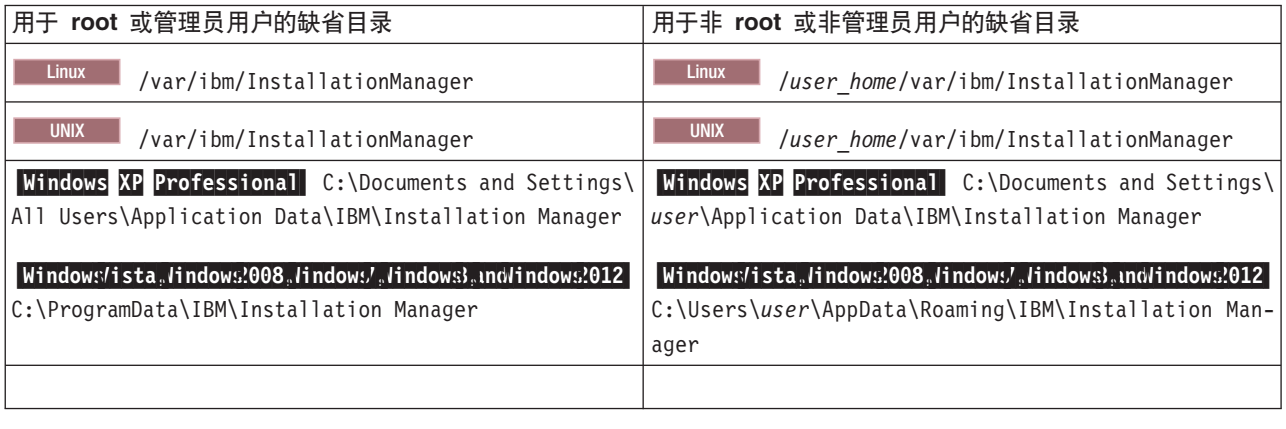

# 选择安装类型

选择典型安装选项以交互式方式在环境中安装 IBM Business Process Manager, 以用于开发、质量保证和单一 集群登台和生产。如果将在现有的 WebSphere Application Server 上安装或者如果您的业务需要复杂的部署环 境和数据库拓扑, 请选择定制安装选项从而以静默方式安装。

对于 IBM Business Process Manager Express, 典型安装使用产品启动板来安装软件, 并配置单机概要文件。您 无需在以后使用概要文件管理工具或 manageprofiles 命令来创建概要文件。

对于所有其他 IBM Business Process Manager 版本, 典型安装使用产品启动板来安装软件, 并配置 Deployment Manager 和受管节点概要文件以及配置包含单个节点和单台服务器的单一集群部署环境。

也可以采用交互方式执行定制安装, 或通过选择静默安装执行定制安装。如果希望在您做决策时查看提示, 请 选择交互式安装。如果希望将来能够对安装进行脚本编制或者如果希望在多个系统上使用同一个响应文件、请 洗择静默安装。

在使用定制安装之后, 您可以使用 BPMConfig 命令生成数据库脚本、配置 Deployment Manager 和一个或多个 受管节点概要文件,并创建基于模式的网络部署环境。

您可以使用概要文件管理工具或 manageprofiles 命令行实用程序代替使用 BPMConfig 命令, 来配置一个或多 个 Deployment Manager 和受管节点概要文件。创建概要文件后, 您可以使用部署环境向导生成基于模式的网 络部署配置。

<span id="page-29-0"></span>提示: 交互式安装和配置指南是此信息中心内的工具, 此工具可用于生成一组针对您的准确安装需要而定制的 安装和配置主题。您可以保存生成的输出、进行打印、在另一个计算机上安装时随身携带或与您团队的其他人 共享。每次需要使用其他选项安装时、可返回至此表单并生成新指南、或使用它以查看当您选择不同的选项 时, 安装和配置过程看起来怎样。

#### 典型安装

典型安装选项是用于安装和配置软件的最简单且最快速的方法。它还是在一台机器上获得完整 Business Process Manager 功能部件和功能 (针对 Express、Standard 或 Advanced 配置) 的理想方法。

通过典型安装, 您可以维护系统上 IBM Business Process Manager 的个人副本。可将其用于在本地开发集成服 务或业务流程,或者可以使用产品中的导出和导人功能提供工件。针对概念验证工作和了解产品的功能部件及 功能、也推荐使用典型安装。

该安装选项缺省情况下会设置大多数设置、但允许您指定安装路径和数据库类型。

- 典型安装会创建单一集群部署环境, 其中包含单个节点和单台服务器。
- 如果未指定现有数据库、典型安装可以安装 DB2 Express、DB2 Express 仅可用于 Windows 和 Linux 32 和 64 位系统, 用户必须具有管理特权(管理员或 root 用户)并且不能安装另一个 DB2 产品。
- 典型安装将自动填充数据库。
- Windows 在 Windows 操作系统上, Process Center Installation 将自动安装 IBM Process Designer。
- 典型安装将为 Process Center 管理控制台、Playback Server 管理控制台、Process Designer (在 Windows 上) 和 WebSphere 管理控制台创建快捷方式。

#### 定制安装

可出于以下原因选择定制安装:

- 希望在 WebSphere Application Server 的现有安装之上安装。
- 您的部署环境需要多个集群节点。
- 您的业务需要复杂的部署环境和数据库拓扑。
- 您首选静默安装。

## 安装类型和概要文件

您所执行的典型或定制安装类型与针对每个 IBM BPM 配置 (Express、Standard、Advanced 和 Advanced: Process Server) 创建与安装类型关联的概要文件的方式之间存在一定关系。

以下各表描述了这些关系。

- 第5页的 『IBM BPM Advanced』
- 第5页的 『IBM BPM Advanced: Process Server』
- 第6页的 『IBM BPM Standard』
- 第6页的 『IBM BPM Express』

# **IBM BPM Advanced**

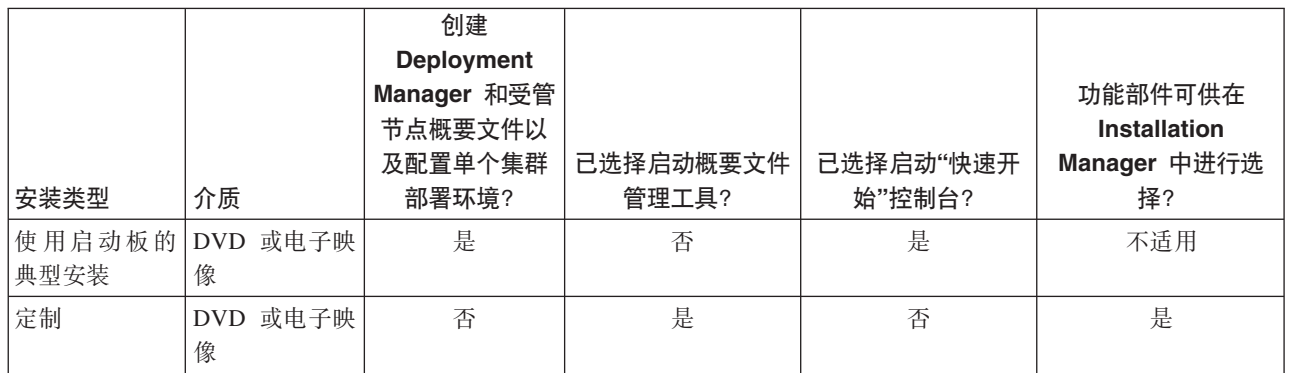

表 18. 作为安装一部分的概要文件配置: IBM Business Process Manager Advanced

## **IBM BPM Advanced: Process Server**

表 19. 作为安装一部分的概要文件配置: IBM Business Process Manager Advanced: Process Server

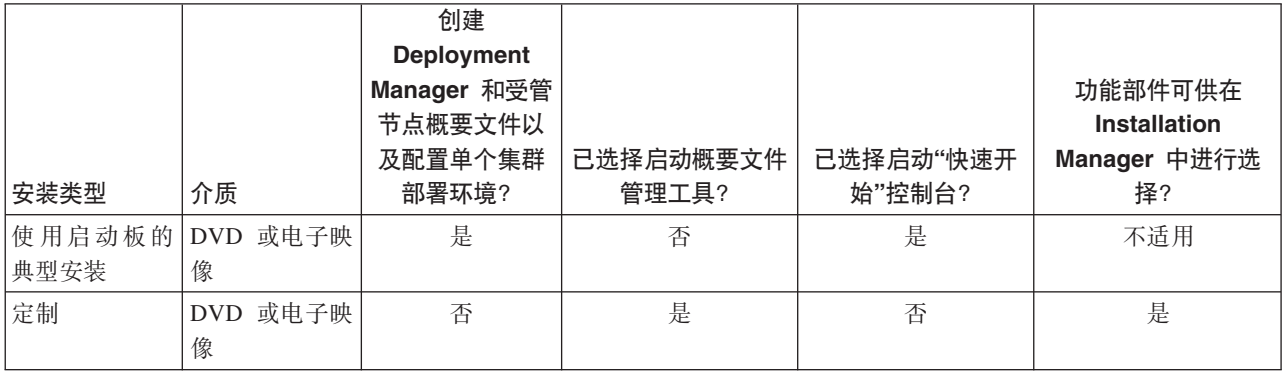

## **IBM BPM Standard**

表 20. 作为安装一部分的概要文件配置: IBM Business Process Manager Standard

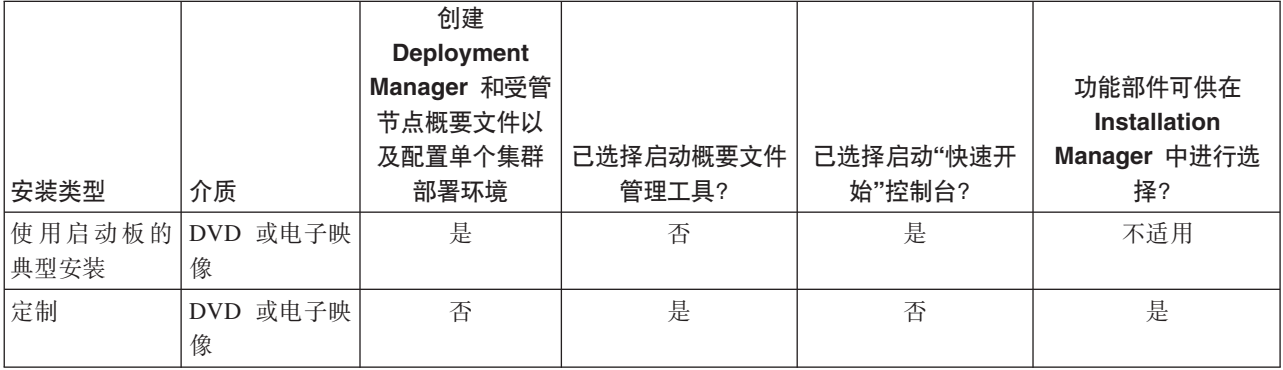

### <span id="page-31-0"></span>**IBM BPM Express**

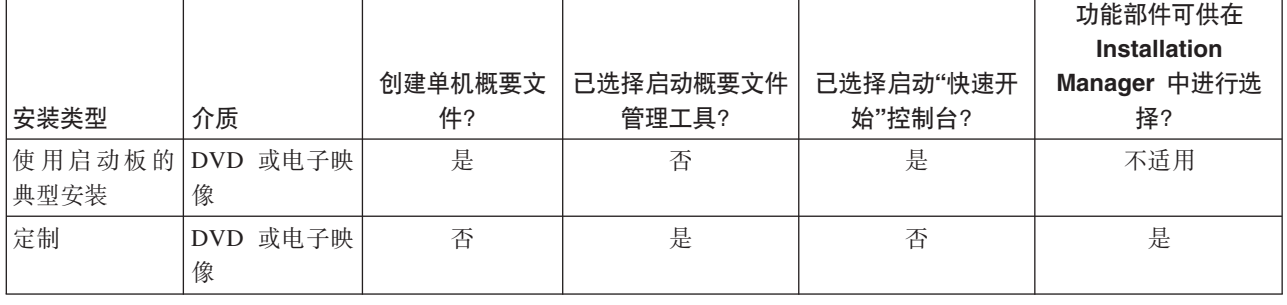

表 21. 作为安装一部分的概要文件配置: IBM Business Process Manager Express

# 规划网络部署环境

设置网络部署环境涉及多项决策, 如物理工作站的数量和您要选择的模式的类型。每个决策都会影响您设置部 署环境的方式。

在规划部署环境之前, 请完成以下任务:

- 洗择数据库类型
- 确定可用资源
- 确定必需的安全性权限

在规划相互连接的服务器的布局时,必须制定一些决策。这些决策将影响您在可用硬件和物理连接之间作出的 权衡,管理和配置的复杂性,以及如性能、可用性、可伸缩性、隔离性、安全性和稳定性之类的需求。

- 1. 确定部署环境的功能需求。
	- a. 确定部署环境的功能或运行时功能。

考虑部署环境将支持的组件、如各种流程应用程序、工具箱、流程或模块。

b. 确定您将部署的组件类型。

将组件类型和组件之间的交互视为需求的一部分。

c. 确定导入和导出实施类型和传输。

考虑数据库所需的资源或 Java™ 消息服务 (JMS) 资源、以及业务事件及其传输机制的需求。

d. 确定所有与应用程序不相关的功能需求。

考虑处理业务事件的安全性服务器、路由器和任何其他硬件或软件需求。

- 2. 确定环境的容量和性能需求。
- 3. 决定各个功能所需的物理服务器的数量。
- 4. 确定环境的冗余需求。
	- a. 确定故障转移所需的服务器的数量。
	- b. 确定所需路由器的数量。

路由器的选择受多方面的影响、如已部署模块的导出、服务集成总线上定义的队列类型、服务组件体系 结构 (SCA) 导出以及要在集群之间分配的负载均衡的类型。IBM 提供了嵌入式路由器, 以用于通过"服 务对象访问协议"(SOAP)/JMS 传输执行的 Web Service 导出、或用于 JMS 导出。但是、如果您选择不 使用 IBM 提供的嵌入式路由器、那么需要根据您使用的拓扑决定如何均衡集群之间的负载。

<span id="page-32-0"></span>5. 设计您的部署环境。

决定模式。对于 IBM Business Process Manager, 您可以选择以下两种已建立的拓扑模式之一:

- 单个集群
- 应用程序、远程消息传递和远程支持

注: 如果您的配置支持 IBM Business Process Manager 之外 (且与该产品兼容) 的多个 IBM Business Process Manager 和非 BPM 产品, 那么这些产品的模式将在您创建部署环境时可用。

有关这些模式和这些模式之间的差异的更多信息、请参阅第29页的 『Network Deployment 环境的拓扑』。 6. 了解可用干配置您的部署环境的方法。

您可以根据该软件随附的拓扑模式模板来配置标准化网络部署环境,并可以使用 BPMConfig 命令或"部署环 境"向导来实施此环境。

您可以使用"部署环境"向导来创建具有单个集群以及(如果适用)"应用程序、远程消息传递和远程支持" 拓扑模式的集群。

# 概述: 部署环境拓扑和模式

网络部署环境可以具有许多拓扑并且可以通过多个标准拓扑模式进行创建。

## 什么是拓扑?

拓扑是指为满足容量、可用性和可扩展性方面的业务需要而必需的部署环境的物理布局。

您可以为 IBM Business Process Manager 的 Process Center 和 Process Server 组件设置拓扑。

许多因素将影响您设计和实施拓扑的方式。例如, 您必须考虑业务和应用程序需求、资源需求和约束、环境的 预期目的以及操作系统。

IBM Business Process Manager 包含针对以下拓扑的模式, 您可使用这些拓扑来处理许多业务方案(从概念证 明 (POC) 到完全功能齐全的生产环境):

- 单个集群
- 应用程序、远程消息传递和远程支持

每个拓扑模式都具有特定的设计特性,可满足特定的业务需要。例如,在分布式系统上,"单一集群"拓扑模式 通常用于测试或概念证明方案。在 z/OS 系统上, 此拓扑模式是缺省模式, 并且可在生产环境中使用。

已将每个拓扑的设计特性捕获为拓扑模式,作为此产品的配置模板提供。

#### 部署环境模式的用涂

部署环境拓扑模式指定部署环境中涉及的组件和资源的约束和需求。IBM 针对每种拓扑布局提供了拓扑模式。 这些拓扑模式为组件交互提供规则和准则,这些规则和准则是最常用 BPM 拓扑模式的特性。IBM 提供的拓扑 模式基于众所周知且经过测试的配置方案。它们包含用于创建部署环境的可重复且自动化的方法。每个拓扑模 式旨在满足关联拓扑的配置需求和业务需要。使用拓扑模式可帮助您以最简单的方式创建部署环境。

由于部署环境拓扑模式使用一起工作的组件配置来表示建议的拓扑、因此您可以确信正在构建功能齐全的部署 环境。您可以使用部署环境拓扑模式的配置规则生成快速路径配置。由于在拓扑模式中实施许多设计决策,因 此此操作可行; 例如, 配置哪些组件以及需要哪些缺省参数和资源。

每个提供的部署环境拓扑模式将满足一组特定需求。使用这些拓扑模式中的一种即可满足大多数需求集。要选 择拓扑模式, 请完成以下所有步骤:

- 了解您正在创建的业务解决方案的需求。
- · 查看并了解 IBM 提供的拓扑模式的功能和特性。
- 决定要使用的拓扑模式

#### 数据库和部署环境

对于网络部署环境、您在数据库管理系统上需要以下数据库。所需数据库取决于您的安装。

- 公共数据库 (CMNDB)
- 流程数据库 (BPMDB)
- Performance Data Warehouse 数据库 (PDWDB)

您或您的数据库管理员可能需要在安装程序之外创建和配置数据库。

有关更多信息, 请参阅规划数据库配置。

#### IBM 提供的部署环境拓扑模式的功能

任何 IBM Business Process Manager 部署都包含共同构成完整生产环境的一组基本功能。

要设计强大的部署环境, 您必须了解每个集群可以在 IBM 提供的拓扑模式中提供的功能。您可以向特定集群分 配特定类型的功能(例如、支持基础结构功能)。了解功能可以帮助您选择最符合要求的部署环境拓扑模式。

对于网络部署、集群可以协作以向环境提供特定功能。根据您的需求、向部署环境中的每个集群分配特定功 能,以提供性能、故障转移和容量。

部署环境中配置的集群提供以下功能。

这些功能可以存在于单个集群中, 也可以散布在多个集群中。每个标准化(IBM 提供)拓扑模式会创建不同数 量的集群以支持这些功能。部署环境中集群的数量取决于您使用的拓扑模式。

#### 应用程序部署目标

应用程序部署目标是您将应用程序(例如,人员任务、业务流程和调解)安装到的一组服务器(集 群)。根据您选择的部署环境拓扑模式、应用程序部署目标还可能提供消息传递基础结构和支持基础 结构功能。根据您打算部署的应用程序的类型,选择相应的产品。

• 如果这些应用程序包含人员任务或业务流程工件、请安装 Advanced Process Server 或 Advanced Process Center, 然后创建 Advanced Process Server, Advanced Process Center 或 Advanced-only Process Server 模式化部署环境。

在"单一集群"拓扑模式中, 应用程序部署目标提供部署环境的完整功能。

#### 支持基础结构

支持基础结构包含以下服务。这些服务包括:

- 业务规则
- 选择器
- 人员任务
- 业务流程

业务规则没有绑定到支持基础结构集群。事实上,业务规则可以在单元中的任意位置存在和工作。可 以在支持基础结构集群(三集群配置中)中部署业务规则管理功能(通过业务规则管理器执行)。相 <span id="page-34-0"></span>同的原理适用于人员任务和业务流程。人员任务和业务流程在应用程序部署目标集群上运行,因为这 是配置人员任务和业务流程容器的位置。但是, 需要通过 Business Process Choreographer Explorer 监 管流程和任务, 这些流程和任务驻留在支持基础结构集群(三集群配置中)中。

#### 消息传递引擎基础结构

消息传递基础结构是消息传递引擎所在的一组服务器(集群)。消息传递基础结构用于为应用程序提 供异步消息传递支持和满足 IBM Business Process Manager 组件的内部消息传递需要。消息传递引擎 支持部署环境中节点间的通信。

对于所有环境中的拓扑, IBM Process Server 的基本部分始终类似。在所有 IBM Process Server 单元中, Deployment Manager 是单元的管理中心点。

# Network Deployment 环境的拓扑

拓扑是指部署环境的物理布局。您可以通过选择 IBM 提供的模式之一创建能够最佳解决您的业务需要的拓扑。

#### 相关概念:

第32页的 『关于选择拓扑的注意事项』 为部署环境选择相应的拓扑取决于多个因素。

第33页的"拓扑模式和受支持的产品功能" 拓扑是指部署环境的物理布局。产品功能部件和缺省用法取决于您对拓扑模式的选择。

#### 单个集群拓扑模式

单一集群拓扑模式是 IBM 提供的拓扑模式。在"单一集群"拓扑模式中, 部署环境的所有功能都将结合到单一集 群中。

这是 IBM Business Process Manager for z/OS 的缺省模式。

"单一集群"拓扑模式是有限硬件的理想之选。由于所有组件都安装在同一个集群中,因此需要很少的物理机 器。但是, 由于每个服务器实例必须运行支持应用程序和集成应用程序, 因此您需要为个别 Java 虚拟机 (JVM) 提供更多内存。此外,集群的一个或多个成员还必须运行进行异步交互所必需的消息传递引擎。因此,"单一 集群"拓扑模式通常用于概念证明、开发和测试环境。

除了增加的内存需求,将 IBM Business Process Manager 环境的所有方面结合到单一集群中还具有其他意义。

- 由于异步交互 (包含 JMS 和 MQ/JMS 绑定)、人员任务、状态机和长时间运行的业务流程可以大量使用消 息传递基础结构、因此单一集群环境不太适合于具有这些组件的应用程序。
- 使用该拓扑模式必须将任何消息传递需求保持在最低(z/OS 除外)。
- 服务组件体系结构 (SCA) 内部异步调用、Java 消息服务 (JMS) 和 MQ 消息传递绑定在同一个集群中不支 持多个消息传递引擎。

如果需要,请选择消息传递基础结构与应用程序部署目标位于不同集群的应用程序、远程消息传递和远程支持 拓扑模式。

"单一集群"拓扑模式适用于专注运行应用程序和同步调用的方案。

从管理和可扩展性角度来看,"单一集群"拓扑模式具有优势。每个成员在其中运行所有 IBM Business Process Manager 组件的单一集群更易管理。您将拥有包含较少成员的单一集群、而非多个集群中的多个服务器实例。 如果环境需要增大,扩展基础结构是一个简单的事情,只需添加更多节点和集群成员。因此,添加能力的过程 很简单,但以相同速度扩展所有组件。例如,如果消息传递引擎分布在使用策略的多个服务器成员中,那么在 创建和维护这些策略方面可能额外有一些管理工作要做。

在"单一集群"拓扑模式中,组件的所有部署环境功能和功能组都运行在单一集群中:

- 应用程序:
	- Business Process Choreographer (BPC) 容器
	- Process Server
	- 业务规则管理器
	- Business Space
	- Process Portal
	- REST API 服务
- 缺省情况下, 消息传递基础结构集群托管使用与产品数据库相同的数据库模式的单个服务集成总线和单个 消息传递引擎。每个部署环境都有其自己的总线。此单个总线称为 **BPM.***deployment\_environment\_name***.Bus**#
- 支持基础结构应用程序:
	- Performance Data Warehouse
	- Business Process Choreographer Explorer

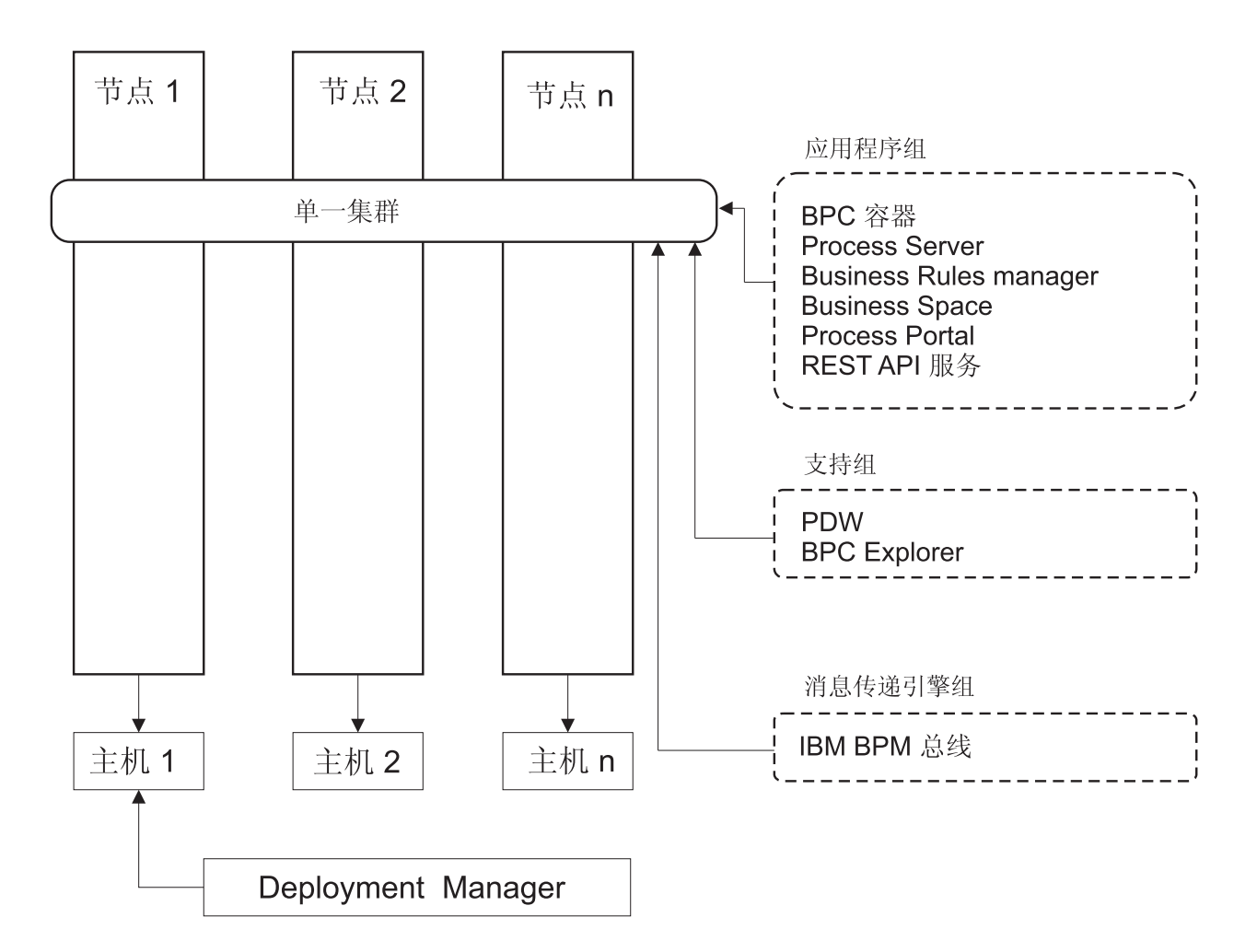

图 1. "单一集群"拓扑模式
# **"&CLr"6L{"+]M6L'V"XK#=**

应用程序、远程消息传递和远程支持拓扑模式是 IBM 提供的拓扑模式。在此模式中,将部署环境功能分离在三 个不同的集群中。

"应用程序、远程消息传递和远程支持"拓扑模式是 IBM Business Process Manager Standard 和 IBM Business Process Manager Advanced 的首选拓扑。它还是 BPMconfig 命令的缺省值 (z/OS 除外).

应用程序部署目标集群托管以下功能:

- Business Process Choreographer (BPC) 容器
- Process Server
- 业务规则管理器
- Business Space
- Process Portal
- REST API 服务

缺省情况下、消息传递基础结构集群托管使用与产品数据库相同的数据库模式的单个服务集成总线和单个消息 传递引擎。每个部署环境都有其自己的总线。此单个总线称为 BPM.deployment\_environment\_name.Bus。

支持基础结构集群托管以下功能:

- Performance Data Warehouse
- v Business Process Choreographer Explorer

在"应用程序、远程消息传递和远程支持"拓扑模式中,将在三个独立集群间分配部署环境功能。一个集群用于 应用程序、一个集群用于消息传递功能,一个集群用于支持功能。

<span id="page-37-0"></span>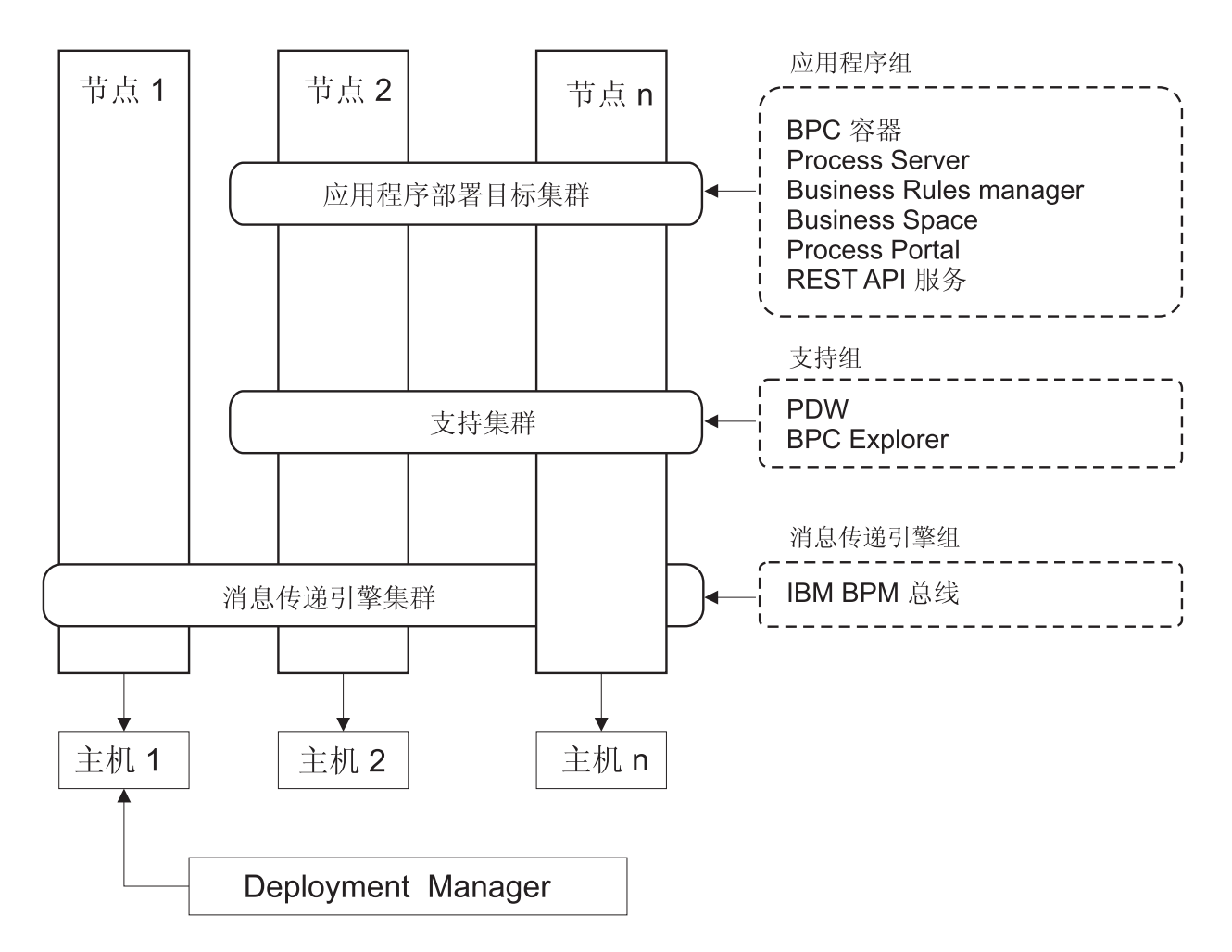

图 2. "应用程序、远程消息传递和远程支持"模式

要点: 在此拓扑中, 您还必须配置路由服务器(如 IBM HTTP Server, WebSphere Application Server 代理服 务器或逆向代理服务器)以确保为 Process Portal 准备的请求定向到正确的集群。

# 关于选择拓扑的注意事项

为部署环境选择相应的拓扑取决于多个因素。

在您选择拓扑模式时, 请考虑以下因素:

- 可用的硬件资源
- 应用程序调用模式
- 您计划实施的业务流程的类型 ( 可中断的业务流程和不可中断的业务流程 )
- 个别可扩展性需求
- 涉及的管理工作

"应用程序、远程消息传递和远程支持"拓扑模式是 IBM Business Process Manager Standard 和 IBM Business Process Manager Advanced 的首选拓扑, 但选择最终取决于您的个人需求。

可将 IBM 提供的拓扑应用于 Process Server、Advanced-only Process Server 和 Process Center 拓扑。因此, 可按照类似的方法来组织 Process Center、Advanced-only Process Server 和 Process Server 网络部署环境。基 <span id="page-38-0"></span>于 IBM 提供的拓扑来创建 Process Server、Advanced-only Process Server 和 Process Center 环境的过程也类 似。与 IBM 所提供模式唯一相关的不同是, 生产环境的建议模式以及在集群上为这些模式配置的组件。

要了解有关每个 IBM Business Process Manager 配置中可用的组件、功能部件和功能的信息, 请参阅 IBM Business Process Manager V8.5 配置功能

## 简明的压缩拓扑模式选择标准

考虑下表中列出的信息,这是用于选择生产拓扑的快速指南。该表提供每个拓扑模式的优势和劣势的简明列 表。

有关哪些 BPM 产品支持所提供拓扑模式的信息, 请参阅拓扑模式和受支持的 BPM 产品功能部件。

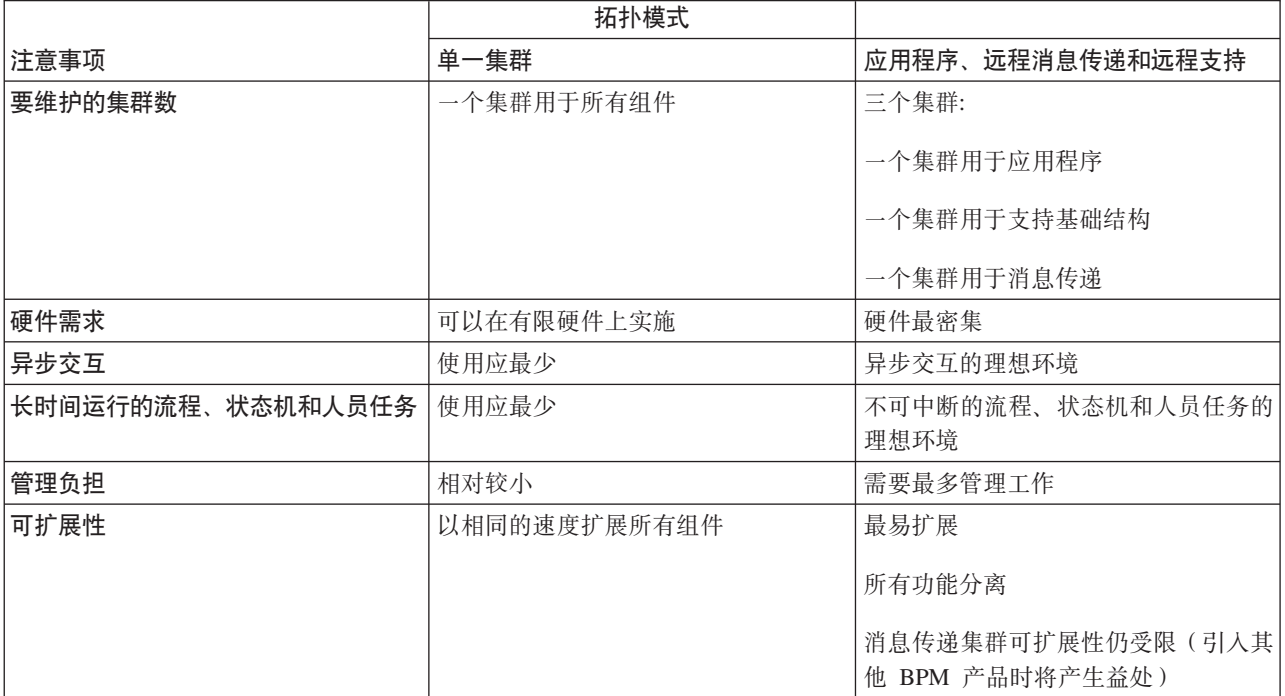

表 22. 关于为部署环境选择拓扑的注意事项

#### 相关概念:

『拓扑模式和受支持的产品功能』

拓扑是指部署环境的物理布局。产品功能部件和缺省用法取决于您对拓扑模式的选择。

第29页的 『Network Deployment 环境的拓扑』

拓扑是指部署环境的物理布局。您可以通过选择 IBM 提供的模式之一创建能够最佳解决您的业务需要的拓 扑。

# 拓扑模式和受支持的产品功能

拓扑是指部署环境的物理布局。产品功能部件和缺省用法取决于您对拓扑模式的选择。

如果正在使用管理控制台上的"部署环境配置"向导创建部署环境,那么您建立部署环境所基于的拓扑模式的可 用性将因以下条件和配置决策而异:

- 安装了 IBM Business Process Manager 的操作系统
- 主部署环境功能和补充功能

表 23 和第 33 页的 『拓扑模式和受支持的产品功能』 显示了拓扑模式与产品功能部件之间的关系。

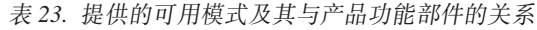

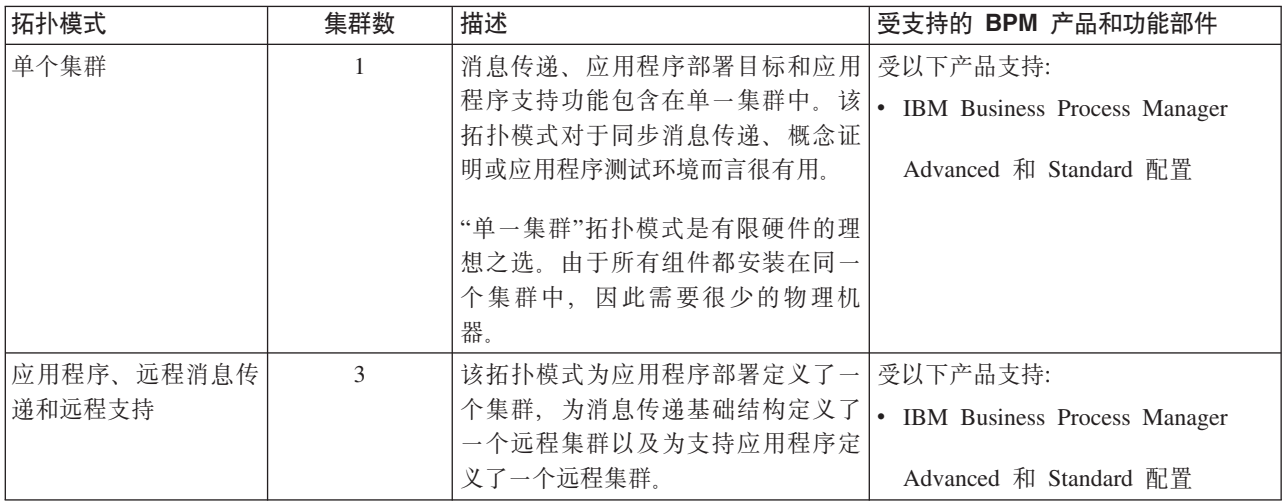

# 每个配置的可配置组件

在安装 IBM Business Process Manager 的各种配置时, 某些组件在安装和配置过程期间对您可见。对于网络部 署, 这些组件可以在一个集群或多个集群中。

表 24 显示了每个不同配置的组件。

表 24. IBM Business Process Manager 组件

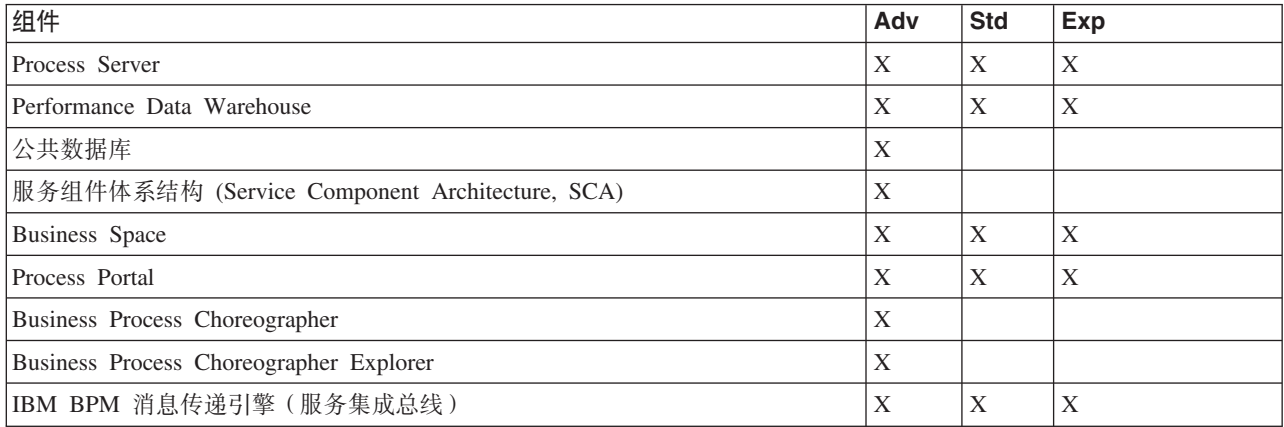

#### 相关概念:

第[3](#page-37-0)2页的『关于选择拓扑的注意事项』 为部署环境选择相应的拓扑取决于多个因素。

第 29 页的 『[Network Deployment](#page-34-0) 环境的拓扑』 拓扑是指部署环境的物理布局。您可以通过选择 IBM 提供的模式之一创建能够最佳解决您的业务需要的拓 抃。

# $\frac{1}{2}$  **IBM HTTP Server** 进行负载均衡和故障转移

在网络部署环境中, 您可以出于工作负载均衡和故障转移目的, 将路由服务器(如 IBM HTTP Server、WebSphere Application Server 代理服务器或其他服务器) 配置为代理服务器。传入的 HTTP 请求不是 直接转至应用程序服务器,而是转至代理服务器,然后代理服务器会将请求分配给执行工作的多个应用程序服 务器。

提示: 您不必使用 IBM HTTP Server 进行负载均衡, 可以使用任何其他类型的路由服务器, 例如, WebSphere Application Server 代理服务器、任何其他 Web 服务器、逆向代理服务器或网络层 IP sprayer。

虽然特定的配置步骤会因您的环境而异,但以下常规任务可以帮助您使用 IBM HTTP Server 规划和实施工作 负载均衡和故障转移。

- 1. 安装 [IBM HTTP Server](http://pic.dhe.ibm.com/infocenter/wasinfo/v8r5/topic/com.ibm.websphere.nd.multiplatform.doc/ae/tins_webserver.html)。
- 2. 安装和配置相应的 [Web](http://pic.dhe.ibm.com/infocenter/wasinfo/v8r5/topic/com.ibm.websphere.nd.multiplatform.doc/ae/cwsv_plugins.html) 服务器插件。
- 3. 配置 [WebSphere Application Server](http://pic.dhe.ibm.com/infocenter/wasinfo/v8r5/topic/com.ibm.websphere.ihs.doc/ihs/tihs_setupsslwithwas.html) 部署管理器与 IBM HTTP Server 管理服务器之间的安全套接字层 (SSL)。 您必须将 Application Server 配置为接受来自 IBM HTTP Server 的自签名证书, 以便接受 SSL 连接并完 成事务。
- 4. 定制 Process Server 或 Process Center 集群, 以便配置文件指向 Web 服务器并且对 HTTP over SSL 或 HTTP Secure (HTTPS) 启用了通信。请参阅定制 Process Server 或 Process Center 集群以与 Web 服务器 共同工作。

# **)9XK**

Advanced |

可通过三种方式扩展拓扑: 向集群添加成员, 添加单元, 或者添加部署环境。

#### **mS/:I1**

扩展基础结构最简单的方法是将更多集群成员添加到现有集群。根据您认为哪里需要扩展、可采用单独或组合 方式将集群成员添加到每个集群。您可以通过向部署环境添加新节点来添加应用程序集群成员和/或消息传递 集群成员。通过以此方式扩展集群,可提高应用程序吞吐量。

在发生以下某种情况时, 请考虑添加集群成员:

- 计划将新的应用程序部署到现有环境。
- 预计针对现有应用程序的容量需求会提高。
- 需要更高容量以用于运作用途(例如故障转移)。

但是, 在某些情况下, 扩展现有集群不适用。如果发生以下情况, 请考虑使用另一种解决方案:

• 您的应用程序或多组应用程序用于不同的业务用途,并且您希望使之保持不同。如果您将这些不同的应用 程序部署到同一个部署环境,那么可能会在本不相关的业务领域之间形成依赖关系。依赖关系可能影响维 护日程安排和应用程序可用性等方面,而不相关的应用程序的可靠性更低。

• 分析性能特征之后,您认识到规划的部署可能会使系统超出当前部署目标的限制。它们可能从新应用程序 或新版本的应用程序引入过多模块以在现有内存空间中运行, 或者过度使用数据库表。

#### **添加单元**

如果您认定扩展现有集群不是适当的解决方案、请考虑在另一个单元中创建另一个部署环境。这种方法可为您 提供最大的增长空间、应对扩展功能需求的最大灵活性,并且能够完全隔离应用程序。

要添加另一个单元,请复制公共单元级别配置,例如,全局安全设置。使用多个控制台来管理应用程序,例 如, 单独的管理控制台和 Failed Event Manager.

#### **mS?p73**

如果先前的两种选项无法满足您的需求,那么还可选择第三种方案来扩展拓扑。您可以为同一单元中的应用程 序创建两个独立的部署环境。

在发生以下某种情况时, 请考虑再添加一个部署环境:

- 必须扩展环境容量, 但是添加集群成员无法满足需求。
- 您希望将流程应用程序隔离到单独的 Java 虚拟机 (JVM) 中, 从而将每个应用程序组与一组特定的 JVM 相 关联。
- 您希望快速设置多个测试环境, 而不必每次都配置安全性或节点。

第二个部署环境仅用于 IBM Process Server, 而非 IBM Process Center, 每个单元需要一个 Process Center, 否则将失去单一存储库体验。

在同一单元中运行两个部署环境是高级拓扑,需要进行研究和规划。

## **,;%\*PP`v?p731D"bBn**

#### Advanced

在实现此高级拓扑之前,需要考虑多个重要事项。

#### **,\$"bBn**

如果同一单元中有多个部署环境, 那么维护将更加困难。

- 如果单元中的一个应用程序发生问题、无法将临时修订仅应用于受影响的部署环境。临时修订会影响单元 中的所有服务器、部署环境和集群。针对一个应用程序的修订可能会对单元中运行的其他应用程序产生意 外的影响。
- 如果同一单元中有多个部署环境、那么测试来自 IBM 的临时修订就比较困难。单独的单元有助于确保修订 不会影响其他应用程序。
- 您可能必须关闭所有服务器以针对一组集群应用临时修订,从而导致使用单元的所有集群组停机。虽然服 务器的确切安排各不相同、但是一种常见的服务器安排是在每个节点上安排每个集群的一个成员。在此类 安排中,共享该节点的所有服务器和集群成员均受到应用临时修订的步骤的影响。

#### $\overline{D}$  应用程序注意事项

考虑如何将应用程序用于同一单元中的两个不同的部署环境。

• 您无法在单元中安装同一服务组件体系结构 (SCA) 应用程序的两个实例。您可以安装许多 SCA 应用程序、 但是它们必须具有不同的模块名称。您可以使用 SCARename 实用程序来将其重命名。

作为此问题的一个示例,如果创建在同一单元中具有两个部署环境的环境,然后尝试将包含 BPEL 流程的 IBM BPM 导出 (.twx) 文件导入到两个部署环境中, 那么第二次导入将失败, 因为 SCA 模块名称相同, 而 SCA 模块名称在一个单元中必须唯一。要将其中一个名称重命名, 必须从 TWX 文件中抽取 EAR 文件, 调用 SCARename 实用程序以进行重命名, 然后将新的 EAR 打包到 TWX 文件中。

有多种方法可处理此问题。

- 您可以使用包含目标部署环境名称的模块命名约定。
- 如果要将模块作为 Process Center 中流程应用程序的一部分进行部署,那么可以使用包含目标部署环境名 称的流程应用程序命名约定。
- 如果要直接部署为 EAR 文件,那么可以使用模块版本控制,其中版本名称使用包含目标部署环境名称的 命名约定。
- 要使最新绑定生效, 新版本的 BPEL 业务流程或人员任务(模板)必须部署至与先前版本相同的部署环境。 必须在相同的部署环境中找到要绑定到的正确目标。确保流程之间或人员任务之间的父子关系仅限于该部 署环境。存在一些不应跨 JVM 的关系, 例如, 父子流。
- 每个 Process Portal 针对每个部署环境都有一个视图, 并且需要唯一的上下文根。考虑是否针对每个部署环 境使用不同的 Web 服务器。如果不是,必须提供不同的虚拟主机以确保应用程序的上下文根唯一。

#### 管理注意事项

考虑管理如何处理同一单元中的多个部署环境。

- 每个应用程序集群必须具有一个对应的支持集群和消息传递集群。
- 如果有多个部署环境,那么可能难于选择正确的 Failed Event Manager 来重试事件。
- 必须确保包含 SCA 模块(例如,BPEL 流程、日历、规则、选择器和关系)的所有应用程序具有唯一名称。
- 必须确保 IBM BPM 应用程序以及客户应用程序具有唯一名称。
- 必须为每组集群添加数据库和模式,这会增加管理职责。每组集群需要以下项的数据库及模式:
	- Process 数据库
	- Performance Data Warehouse 数据库
	- 部署环境级别的公共数据库

您无需分隔 DB2 中的数据库实例。如果使用一个数据库, 那么必须针对每个 Process Server 和 Performance Data Warehouse 提供单独的用户标识。这些用户标识将用作模式并将表保持分开。

## 随需应变路由和动态集群支持

将 WebSphere Virtual Enterprise 技术迁移至 IBM WebSphere Application Server V8.5 中的 WebSphere Application Server V8.5 Intelligent Management 单元可支持随需应变路由和动态集群。

WebSphere Application Server Network Deployment V8.5 提供扩展应用程序基础结构虚拟化功能、包括智能负 载均衡和集群技术。它引入了随需应变路由和动态集群的概念,以针对企业可伸缩应用程序提供随需应变的灵 活基础结构。

## 随需应变路由

随需应变路由器 (ODR) 是一个智能负载均衡器、在多台服务器之间接收和分发所有传入的请求并划分 这些请求的优先级。与可能将请求路由至超负荷或挂起的服务器的常规负载均衡器不同, ODR 了解应 用程序服务器的可用处理能力和运行状况,并基于此信息确定是否应该运行请求。

ODR 可通过制定有关传入的工作的明智决策并高效地路由不同的请求流来均衡工作负载, 从而支持高 峰时段的业务目标。

#### 动态集群

集群通过将用户请求从超负荷系统路由至可处理工作负载的系统, 从而提高 Web 应用程序或资源的可 用性。可在集群中启动或停止应用程序服务器以满足部署至集群的应用程序的当前需求。

#### 为随需应变路由和动态集群配置 IBM BPM

要支持 IBM Business Process Manager 在高峰时段调整工作负载, 您可以使用 IBM WebSphere Application Server Network Deployment V8.5 或更高版本随附的动态集群功能扩充其现有集群拓扑。

复审并满足 IBM BPM V8.5 的系统需求: IBM Business Process Manager Advanced 详细系统需求。

#### 请完成以下步骤:

注: 此过程作为示例提供。您可以根据业务需求调整 IBM BPM 配置步骤。例如,您可以选择在单集群拓扑 中配置 IBM BPM,也可以设置不同的代理服务器或根本不设置代理服务器。

- 1. 安装必需的 IBM BPM 和 IBM WebSphere Application Server 临时修订:
	- IBM Business Process Manager 产品的必需临时修订
	- IBM WebSphere Application Server V8.5 的修订列表
- 2. 配置 ODR 作为 IBM BPM 的代理服务器:
	- a. 使用 IBM HTTP Server (IHS) 设置 IBM BPM:
		- 1) 在三个系统 ( 例如, SUSE130、SUSE131 和 SUSE132 ) 上安装 IBM BPM V8.5。有关更多信息, 请参阅规划网络部署环境父主题。
		- 2) 在 SUSE130 上创建一个 Deployment Manager, 并在每个 SUSE131 和 SUSE132 系统上创建两个 定制节点。
		- 3) 使用 IBM DB2 V10.1 在这些节点上生成一个三集群 IBM BPM 部署环境。
	- b. 生成 ODR:
		- 1) 在 SUSE130 (这是具有 Deployment Manager 的系统)上创建另一个定制节点, 然后将此节点联合 到 Deployment Manager。
		- 2) 将浏览器指向 http://<dmgr\_host>:<dmgr\_port>/ibm/console, 并登录到管理控制台。
		- 3) 单击服务器 > 服务器类型 > 随需应变路由器, 然后单击新建。选择对应于 ODR 的节点并完成向 导中的步骤以创建并保存新的 ODR 服务器。
		- 4) 在"随需应变路由器"页面上, 单击启动以启动 ODR 服务器。
		- 现在, 您可以使用 ODR 服务器的主机名和端口号登录到 Process Admin/portal/bpc。
	- c. 配置 ODR 服务器以使用 IHS:

注: 如果选择不针对 IBM BPM 配置 IBM HTTP Server, 请忽略此步骤。

- 1) 在管理控制台中,单击服务器 > 服务器类型 > 随需应变路由器 > 随需应变路由器设置 > 随需应 变路由器属性 > 随需应变路由器设置 > 可信的安全性代理,然后将 IHS 服务器主机名添加到对应 的字段中。
- 2) 单击服务器 > 服务器类型 > 随需应变路由器 > 随需应变路由器设置 > 随需应变路由器属性 > 随 需应变路由器设置 > 代理插件配置策略、然后将插件作用域设置为 Cell。
- 3) 单击确定, 然后单击保存。
- 4) 重新启动 ODR 服务器。
- 5) 将 <WAS HOME>/profiles/ODR profiles name/etc/Plugin-cfg.xml 文件复制到 IHS 服务器上的 <IHS Plugin Location>/Plugins/config/webserver1 目录中。如果 Plugin-cfg.xml 文件已存在, 请将其替换为最新版本。

 $6$ ) 重新启动 IHS 服务器。

注: 有关 [ODR](http://pic.dhe.ibm.com/infocenter/wasinfo/v8r5/topic/com.ibm.websphere.wve.doc/ae/twve_odr.html) 配置的更多信息, 请参阅创建并配置 ODR。 现在, 您可以使用 IHS 服务器的主机名和端口号登录到 Process Admin/portal/bpc。

3. 使用动态集群配置 IBM BPM 拓扑。请参阅创建动态集群。

4. 要监视环境,请配置 IBM BPM V8.5 的运行状况管理。有关更多信息,请参阅配置运行状况管理。

# **f.}]bdC**

要规划数据库配置, 您需要了解以下几点: 必须准备和配置哪些数据库以使用软件、将使用 IBM Business Process Manager 的哪些组件及其关联数据库、管理数据库所需执行的任务, 以及正在使用的数据库系统的安全特 权。

对于 IBM Business Process Manager, Process Server、Performance Data Warehouse 和公共数据库组件需要三 个独立数据库。

在 IBM Business Process Manager V8.5 中, 公共 (共享) 数据库分为两部分。一部分限定于单元作用域, 用 于整个单元。另一部分限定于部署环境作用域,并且必须针对各个部署环境进行配置。

Process Server 和 Performance Data Warehouse 组件不支持区分大小写数据库。这些数据库不得区分大小写。

对于 Microsoft SQL Server 和 Oracle 数据库, 以下限制适用:

- 对于 Microsoft SQL Server 数据库, Process Server 或 Performance Data Warehouse 以外的组件要求其数 据库区分大小写。
- 对于 Oracle 数据库, Process Server, Performance Data Warehouse 和公共数据库组件必须使用独立的模式/ 用户。它们可以使用相同的实例。

## $\overline{\mathbf{v}}$ 安技的数据库类型和 JDBC 提供程序

根据您的操作系统以及将用于 IBM Business Process Manager 的功能部件来选择数据库。

以下数据库类型和提供程序受 IBM Business Process Manager V8.5 支持:

| 数据库类型            | JDBC 提供程序                                                        |
|------------------|------------------------------------------------------------------|
| DB2              | DB2 数据服务器 JDBC 提供程序 (XA)                                         |
| DB2 for z/OS     | DB2 通用 JDBC 提供程序 (XA)<br>DB2 通用 JDBC 提供程序, 针对 DB2 for z/OS 使用连接池 |
| Oracle           | Oracle JDBC 提供程序                                                 |
| <b>SQLServer</b> | Microsoft SQL Server JDBC 提供程序                                   |

表 25. 受支持的数据库类型和 JDBC 提供程序

## **JDBC }/LrM;C**

以下各表列出了受支持的 JDBC 驱动程序。第一个表包含产品提供的 JDBC 驱动程序的名称和位置。第二个 表包含产品支持但未提供的 JDBC 驱动程序的名称。

限制: IBM Business Process Manager 使用的 JDBC 驱动程序可能不是随数据库产品交付的最新 JDBC 驱动 程序级别。请比较数据库供应商提供的最新版本的 JDBC 驱动程序和随 IBM Business Process Manager 交付 的 JDBC 驱动程序。如果更高版本可用,请更新至该驱动程序。

以下受支持的 JDBC 驱动程序包含在产品安装文件中。

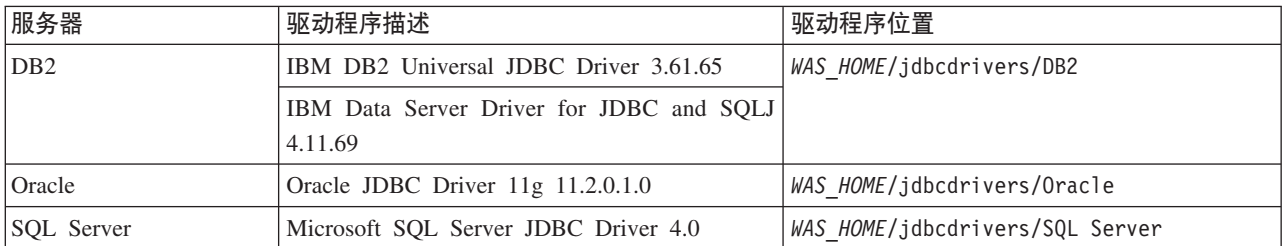

表 26. 产品提供的受支持 JDBC 驱动程序和位置

以下受支持的 JDBC 驱动程序不包含在产品安装文件中。

表 27. 产品未提供的受支持 JDBC 驱动程序

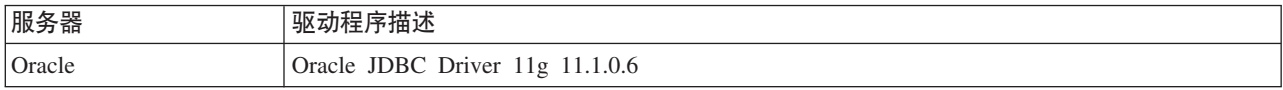

# **f.}]b}?**

对于 IBM Business Process Manager 的新安装或者从其先前版本进行的迁移, 要根据需要编辑 BPMConfig 属 性文件, 您必须了解必须针对共享或非共享数据库环境设置的数据库数量。可根据部署环境的配置来调整数据 库数量。

- **IBM BPM Standard** J
- 第42 页的 『[IBM BPM](#page-47-0)高级』

数据库不同于数据库模式。数据库模式可共享相同的数据库。IBM BPM 组件 (例如, Messaging、BusinessSpace 和 ProcessServer) 分配给数据库模式。在数据库对象之间未发生名称冲突时、组件可共享相同的数据库。诸如 Process Server 和 Performance Data Warehouse (PDW) 之类的组件不支持数据库模式; 因此, 它们无法共享相 同的数据库。

缺省数据库配置总是尽可能少地使用数据库。对于每个部署环境配置,以下图像演示了缺省数据库配置。

#### **IBM BPM Standard**

IBM BPM Standard 的缺省配置使用三个数据库, 以及对应的数据库模式和分配的组件。

- SharedDB 模式包含 Messaging 和 BusinessSpace 组件的数据库对象。
- ProcessServerDB 模式包含 ProcessServer 和 EmbeddedECM (IBM BPM 文档存储) 组件的数据库对象。
- PerformanceDB 模式包含 Performance Data Warehouse (PDW) 组件的数据库对象。

在以下图像中, 数据库名称以蓝色显示, 而数据库模式名称以绿色显示。

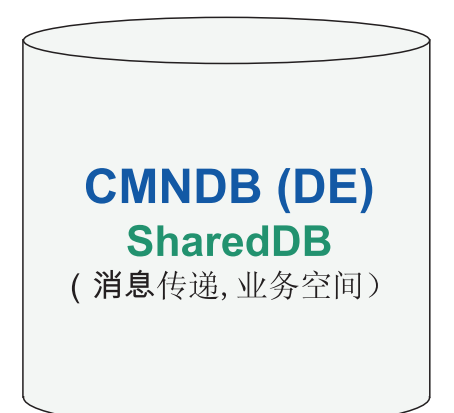

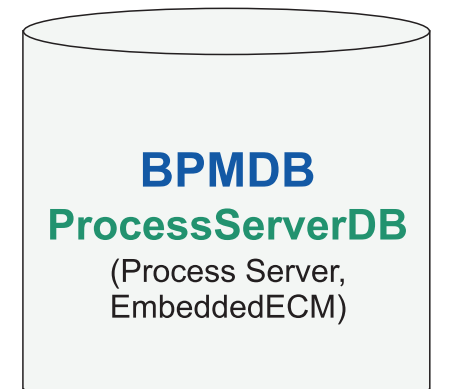

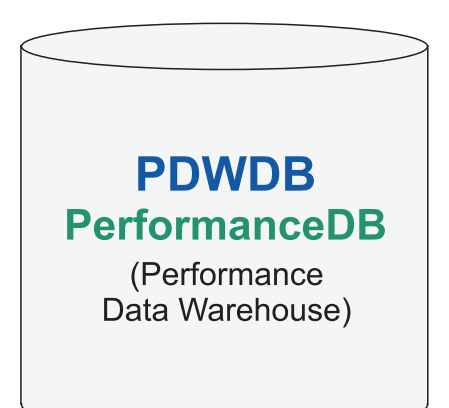

# 图注

EmbeddedECM - IBM BPM 文档库

例如, Standard DE 配置的配置属性文件可包含以下配置属性:

bpm.de.db.2.name=ProcessServerDb bpm.de.db.2.dbCapabilities=ProcessServer,EmbeddedECM bpm.de.db.2.databaseName=BPMDB

# <span id="page-47-0"></span>**IBM BPM\_6**

IBM BPM Advanced 的缺省配置使用三个数据库, 以及对应的数据库模式和分配的组件。

- CellOnlyDB 模式仅存在于 Advanced 和 AdvancedOnly 部署环境中, 并且缺省情况下属于 CMNDB 数据库。 CellOnlyDB 模式包含应用程序调度程序 (AppSched)、调解 (Meds)、关系管理器 (Rels) 和企业服务总线记 录器调解 (ESBLogMed) 组件的数据库对象。
- SharedDB 模式也属于 CMNDB 数据库, 其中包含 Messaging (MEDB)、CommonDB、BusinessSpace (BSpace) 和 Business Process Choreographer (BPC) 组件的数据库对象。

在以下图像中, 数据库名称以蓝色显示, 而数据库模式名称以绿色显示。

# **CMNDB (DE) SharedDB** (Messaging, CommonDB, BusinessSpace, BPC)

# **CellOnlyDB**

(AppSched, Meds, Rels, ESBLogMed)

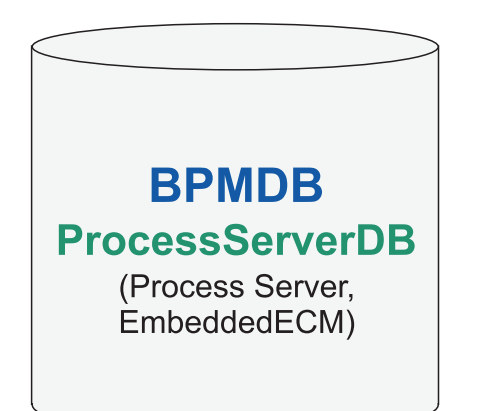

**PDWDB PerformanceDB** (Performance Data Warehouse)

图注 **BPC - Business Process Choreographer** AppSched = 应用程序调度程序 Meds = 调解 Rels = 关系管理器 ESBLogMed = 企业服务总线记录器调解 EmbeddedECM - IBM BPM 文档库

**要点**: 如果配置可选的 Business Process Archive Manager (它允许您将已完成的 BPEL 流程实例和人员任务 从 Business Process Choreographer 数据库移至单独的归档数据库), 那么您还需要 BPARCDB 数据库。

如果配置了 Advanced-only Process Server 部署环境, 那么缺省配置使用一个数据库 (CMNDB) 以及对应的数 据库模式 (CellOnlyDB 和 SharedDB)和分配的组件。

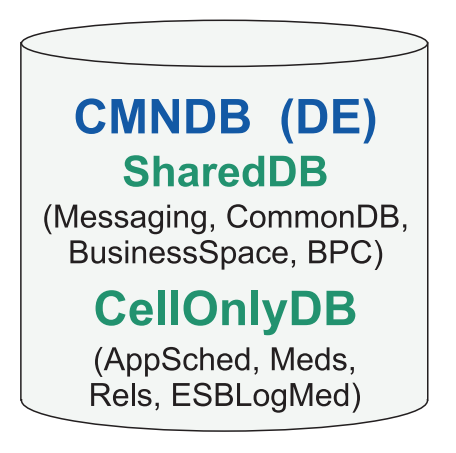

# 图注 **BPC - Business Process Choreographer** AppSched = 应用程序调度程序  $Meds =$  调解 **Rels** = 关系管理器 ESBLogMed = 企业服务总线记录器调解 EmbeddedECM - IBM BPM 文档库

# 数据库时区注意事项

您不得更改用于 IBM Business Process Manager 的数据库服务器的时区。

存储在数据库中的时间戳记基于为数据库服务器配置的时区。由于存在对数据库时区的这种依赖性,所以您不 得更改现有设置的数据库服务器的时区配置(如果已调度计时器)。如果更改数据库服务器的时区配置,那么 可能会在意想不到的时间触发现有计时器。

如果您有另一台数据库服务器以备故障转移或灾难恢复之用,那么这两台数据库服务器应配置在同一时区,而 无论它们的物理位置如何。

# 数据库特权

设置数据库特权可确定您创建或访问每个受支持数据库管理系统的数据存储表所必须具有的权限。

#### **`XN<**:

■ [WebSphere Application Server](http://www14.software.ibm.com/webapp/wsbroker/redirect?version=phil&product=was-nd-mp&topic=rjm0650) 中的数据库特权

## **DB2** 数据库特权

设置数据库特权可确定您创建或访问 DB2 数据库的数据存储表所必须具有的权限。

使用典型安装或通过 BPMConfig 命令行实用程序生成的数据库脚本来创建数据库模式时, 您的用户标识必须有 权创建表。创建表时,您必须有权选择、插入、更新和删除表中的信息。

下表描述访问数据存储所需的数据库特权。

#### 表 28. 数据库特权

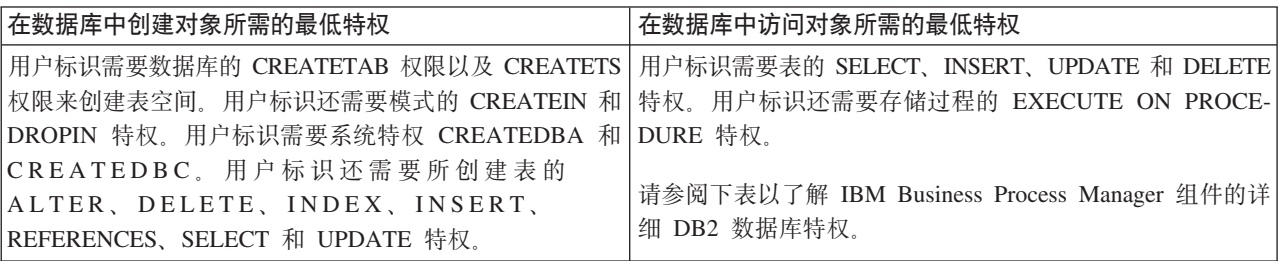

下表描述 IBM Business Process Manager 组件的更多 DB2 数据库特权。安装特权是安装和配置该产品所需的 特权。运行时特权是运行该产品所需的数据库特权。

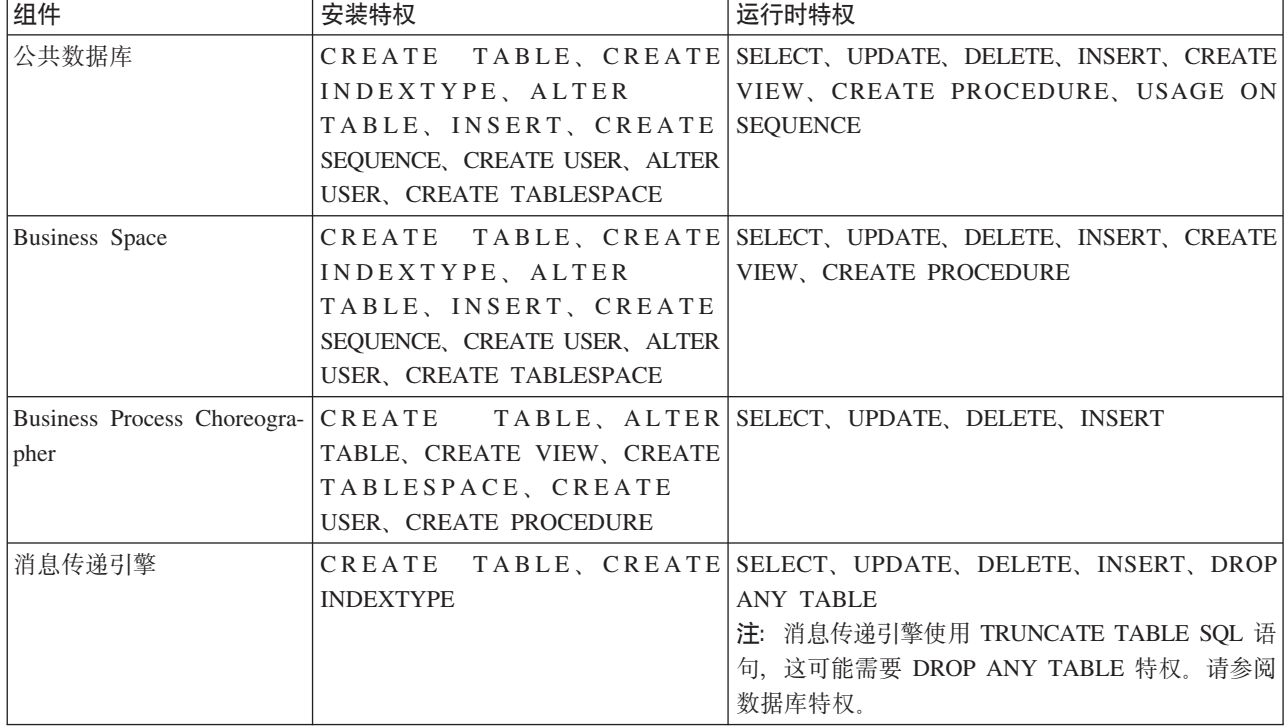

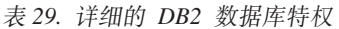

表 29. 详细的 DB2 数据库特权 (续)

| 组件                       | 安装特权                              | 运行时特权                                                                                  |
|--------------------------|-----------------------------------|----------------------------------------------------------------------------------------|
| Process Server 或 Perfor- | 以下项是创建数据库所需的特权:                   | 以下项是对 Process Server 和 Performance Data                                                |
| mance Data Warehouse     | <b>CREATEDBA</b>                  | Warehouse 数据库中各表所需的特权:                                                                 |
|                          | <b>CREATEDBC</b>                  | • DELETE                                                                               |
|                          |                                   | $\cdot$ INSERT                                                                         |
|                          | 以下项是使用我们的模式和存储过程<br>来填充该数据库所需的特权: | • REFERENCES                                                                           |
|                          | <b>CREATETAB</b>                  | $\cdot$ SELECT                                                                         |
|                          | <b>CREATEIN</b>                   | $\cdot$ UPDATE                                                                         |
|                          | <b>DROPIN</b>                     |                                                                                        |
|                          | 以下项是对已创建的表所需的额外特<br>权:            | 运行时用户必须具有<br>createProcedure ProcessServer.sql 脚本中六个存<br>储过程的 EXECUTE ON PROCEDURE 特权。 |
|                          | <b>ALTER</b><br>$\bullet$         | 运行时用户还需要 Performance Tracking Server 数据                                                |
|                          | <b>DELETE</b>                     | 库上列出的所有特权。此外,用户还必须可以在性                                                                 |
|                          | <b>INDEX</b><br>٠                 | 能跟踪数据库中创建新表,该操作需要 CREATETAB<br>特权。                                                     |
|                          | <b>INSERT</b><br>$\bullet$        |                                                                                        |
|                          | <b>REFERENCES</b>                 | 要读取系统元数据表,需要 syscat.tables、                                                            |
|                          | <b>SELECT</b><br>$\bullet$        | syscat.views, syscat.columns,<br>syscat.tabconst 和 sysibm.sysdummy1 的                  |
|                          | <b>UPDATE</b>                     | SELECT 许可权。                                                                            |

用于创建数据库和向 DB2 用户分配权限的语法:

create database @DB\_NAME@ automatic storage yes using codeset UTF-8 territory US pagesize 32768; connect to @DB\_NAME@; grant dbadm on database to user @DB\_USER@; UPDATE DB CFG FOR @DB\_NAME@ USING LOGFILSIZ 4096 DEFERRED; UPDATE DB CFG FOR @DB\_NAME@ USING LOGSECOND 64 DEFERRED; connect reset;

在上述示例中, 将 @DB\_NAME@ 替换为要用于已创建数据库的名称, 将 @DB\_USER@ 替换为要用于数据库 的用户名。

#### 相关参考:

**■ [WebSphere Application Server](http://www14.software.ibm.com/webapp/wsbroker/redirect?version=phil&product=was-nd-mp&topic=rjm0650) 中的数据库特权** 

## **DB2 for z/OS** 数据库特权

设置数据库特权可确定您创建或访问 DB2 for z/OS 数据库的数据存储表所必须具有的权限。

使用典型安装或通过 BPMConfig 命令行实用程序生成的数据库脚本来创建数据库模式时, 您的用户标识必须有 权创建表。创建表时,您必须有权选择、插入、更新和删除表中的信息。

下表描述访问数据存储所需的数据库特权。

表 30. 数据库特权

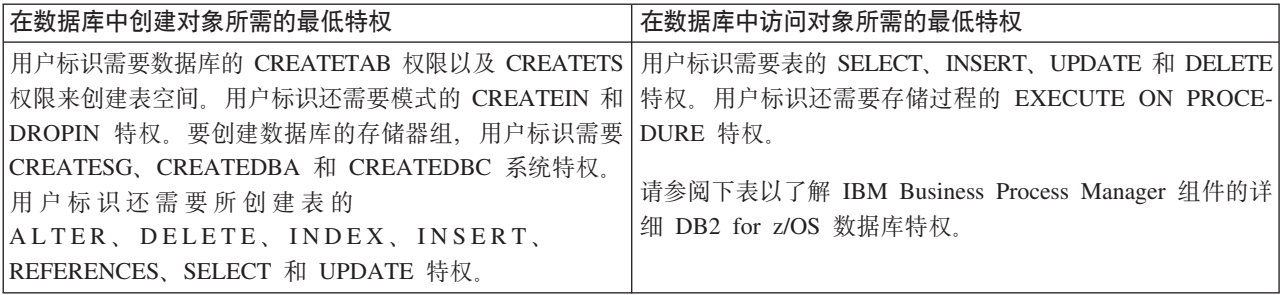

下表描述 IBM Business Process Manager 组件的更多 DB2 for z/OS 数据库特权。安装特权是安装和配置该 产品所需的特权。运行时特权是运行该产品所需的数据库特权。

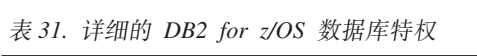

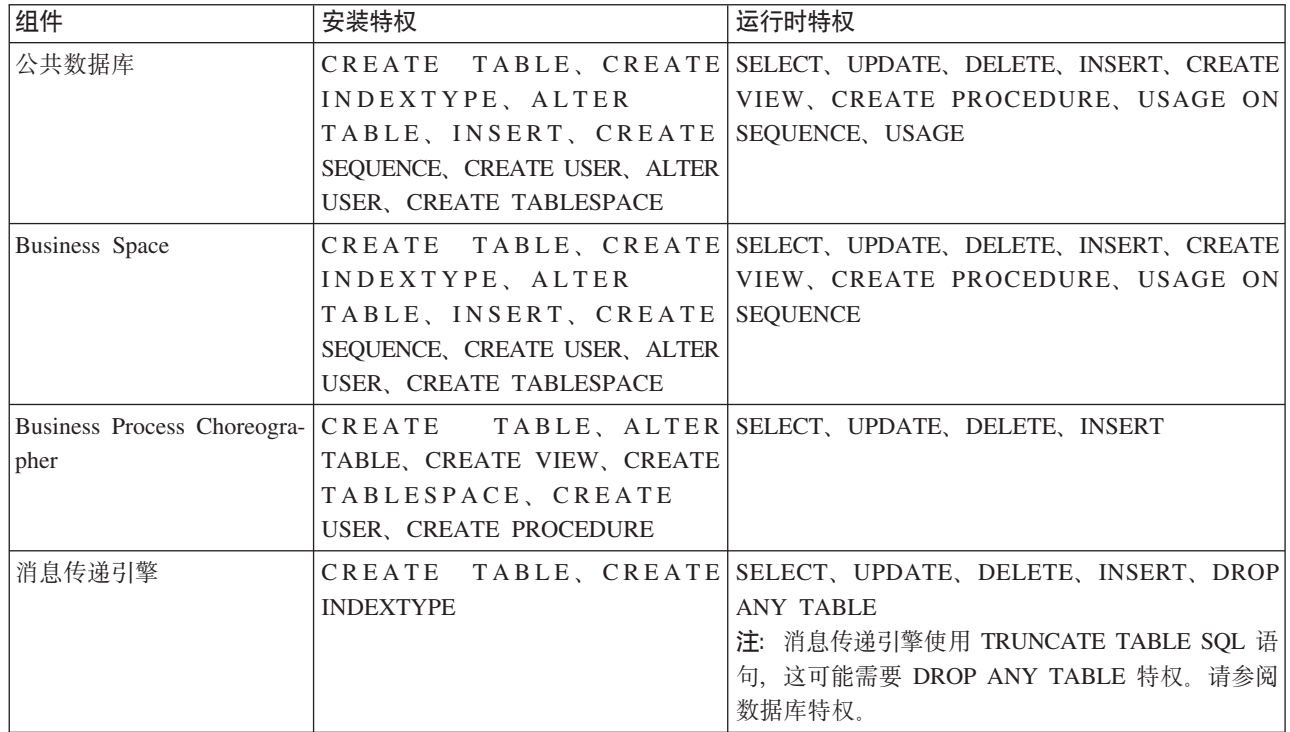

表 31. 详细的 DB2 for z/OS 数据库特权 (续)

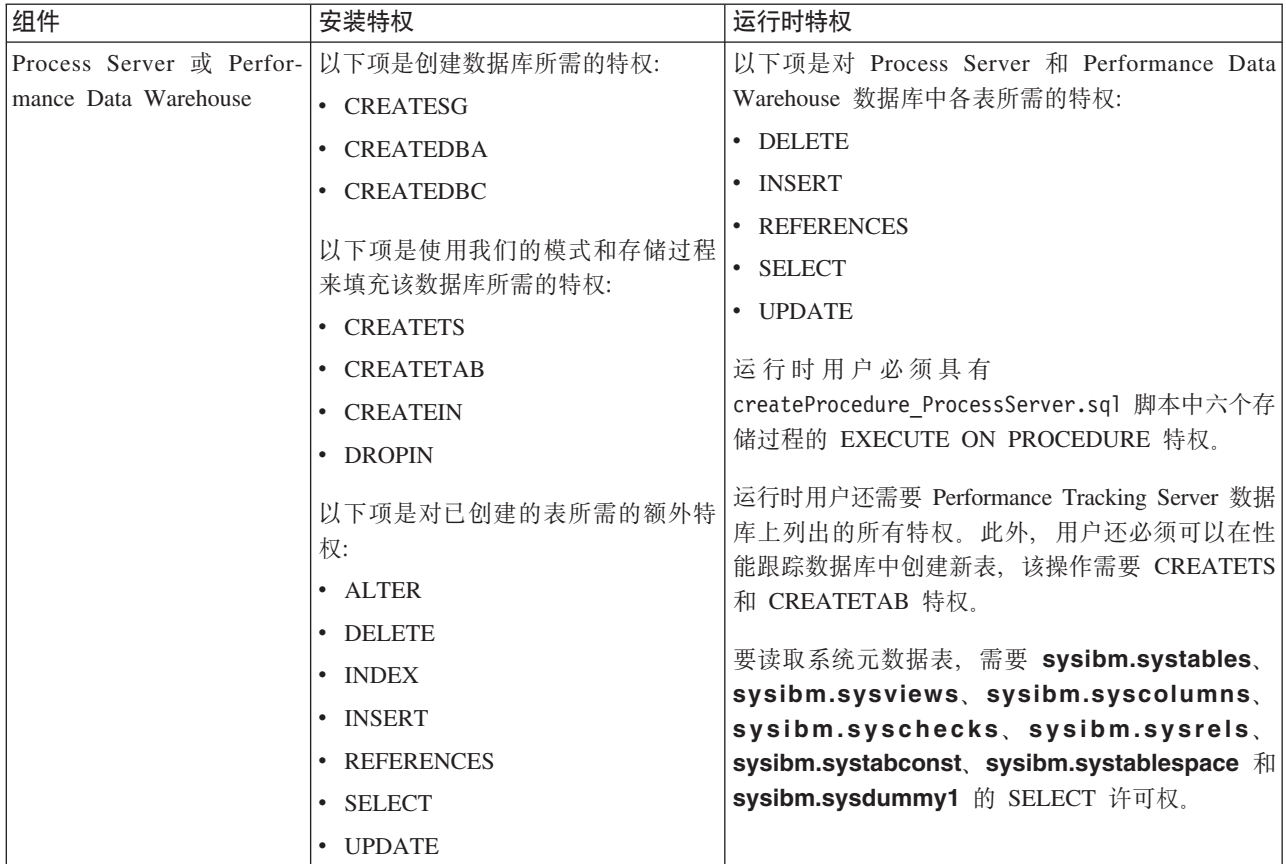

#### 相关参考:

■ WebSphere Application Server 中的数据库特权

## Oracle 数据库特权

设置数据库特权可确定您创建或访问 Oracle 数据库的数据存储表所必须具有的权限。

使用典型安装或通过 BPMConfig 命令行实用程序生成的数据库脚本来创建数据库模式时, 您的用户标识必须有 权创建表。创建表时,您必须有权选择、插入、更新和删除表中的信息。

下表描述访问数据存储所需的数据库特权。

表 32. 数据库特权

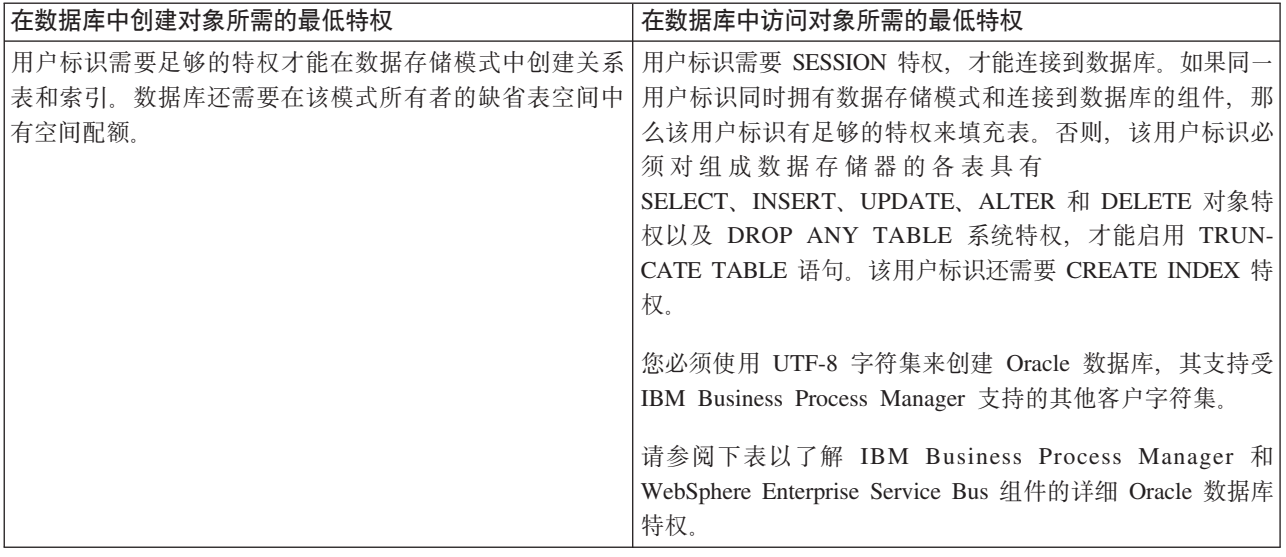

下表描述 IBM Business Process Manager 组件的更多 Oracle 数据库特权。安装特权是安装和配置该产品所需 的特权。运行时特权是运行该产品所需的数据库特权。

**要点**: 如果您为单个 Oracle 数据库配置以下所有组件, 那么可以创建为每个组件指定的所有特权的超集。如果 您为许多数据库配置这四个组件, 那么可以为每个组件设置不同特权。

表 33. 详细的 Oracle 数据库特权

| 组件    | 安装特权                                             | 运行时特权                     |
|-------|--------------------------------------------------|---------------------------|
| 公共数据库 | 以下特权针对于 DBA 创建用户以及这丨                             | 以下特权针对 DBA 创建了一个公共数据库用户,且 |
|       | 些用户的所有数据库对象时的情况。                                 | 该用户创建、拥有数据库对象并在运行时使用数据    |
|       | DBA 需要以下特权: CREATE USER,                         | 库对象的情况。                   |
|       | ALTER USER, CREATE ANY TABLE,                    |                           |
|       | ALTER ANY TABLE, DROP ANY                        | 显式特权:                     |
|       | TABLE, SELECT ANY TABLE,                         | <b>CREATE PROCEDURE</b>   |
|       | UPDATE ANY TABLE, INSERT ANY                     |                           |
|       | TABLE, DELETE ANY TABLE, CRE- CREATE VIEW        |                           |
|       | ATE ANY INDEX, DROP ANY                          |                           |
|       | INDEX, CREATE ANY VIEW, DROP                     | 隐式特权 ( 包含在数据库对象的所有权中 ) :  |
|       | ANY VIEW, CREATE ANY PROCE-                      | <b>SELECT</b>             |
|       | DURE, DROP ANY PROCEDURE,                        |                           |
|       | CREATE ANY SEQUENCE                              | <b>INSERT</b>             |
|       | 以下特权针对 DBA 创建了一个公共数   UPDATE<br>据库用户,且该用户创建、拥有数据 |                           |
|       | 库对象并在运行时使用数据库对象的 DELETE                          |                           |
|       | 情况: CREATE TABLE, CREATE                         |                           |
|       | VIEW, CREATE PROCEDURE, CRE-                     |                           |
|       | ATE SEOUENCE                                     |                           |

## 表 33. 详细的 Oracle 数据库特权 (续)

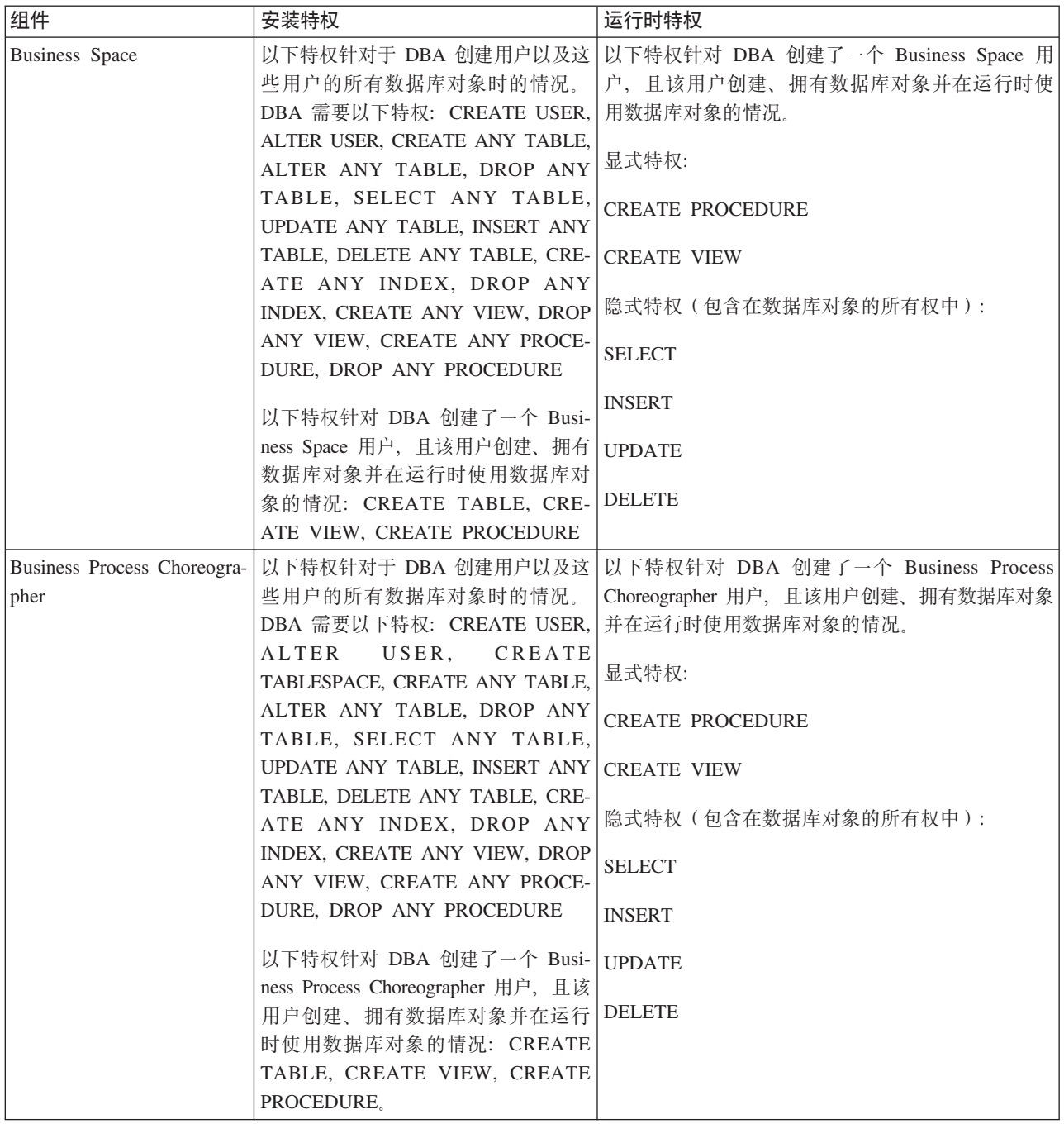

表 33. 详细的 Oracle 数据库特权 (续)

| 组件             | 安装特权                                                     | 运行时特权                                           |  |
|----------------|----------------------------------------------------------|-------------------------------------------------|--|
| 公共事件基础结构 (CEI) |                                                          | 以下特权针对于 DBA 创建用户以及这 以下特权针对 DBA 创建了一个公共事件基础结构用   |  |
|                | 些用户的所有数据库对象时的情况。                                         | 户, 且该用户创建、拥有数据库对象并在运行时使                         |  |
|                | DBA 需要以下特权: CREATE USER,                                 | 用数据库对象的情况。                                      |  |
|                | ALTER USER, CREATE INDEXTYPE,                            |                                                 |  |
|                | ALTER ANY TABLE, ALTER SES-                              | 显式特权:                                           |  |
|                | SION, CREATE TABLESPACE, CRE-                            | <b>CREATE PROCEDURE</b>                         |  |
|                | ATE PROFILE, CREATE ROLE, CRE-                           |                                                 |  |
|                | ATE TEMPORARY TABLESPACE                                 | 隐式特权 ( 包含在数据库对象的所有权中 ) :                        |  |
|                | 以下特权针对 DBA 创建了一个公共事                                      | <b>SELECT</b>                                   |  |
|                | 件基础结构用户, 且该用户创建、拥                                        |                                                 |  |
|                | 有数据库对象并在运行时使用数据库   INSERT                                |                                                 |  |
|                | 对象的情况: CREATE TABLE, CRE-                                | <b>UPDATE</b>                                   |  |
|                | ATE VIEW, CREATE PROCE-                                  |                                                 |  |
|                | DURE.                                                    | <b>DELETE</b>                                   |  |
| 消息传递引擎         |                                                          | 以下特权针对于 DBA 创建用户以及这   以下特权针对 DBA 创建了一个消息传递引擎用户, |  |
|                | 些用户的所有数据库对象时的情况。                                         | 且该用户创建、拥有数据库对象并在运行时使用数                          |  |
|                | DBA 需要以下特权: CREATE USER,                                 | 据库对象的情况。                                        |  |
|                | ALTER USER, CREATE ANY TABLE,                            |                                                 |  |
|                | ALTER ANY TABLE, DROP ANY                                | 显式特权:                                           |  |
|                | TABLE, SELECT ANY TABLE,                                 | <b>DROP ANY TABLE</b>                           |  |
|                | UPDATE ANY TABLE, INSERT ANY                             |                                                 |  |
|                | TABLE, DELETE ANY TABLE, CRE-<br>ATE ANY INDEX, DROP ANY | 隐式特权(包含在数据库对象的所有权中):                            |  |
|                | <b>INDEX</b>                                             | <b>SELECT</b>                                   |  |
|                |                                                          | <b>INSERT</b>                                   |  |
|                | 以下特权针对 DBA 创建了一个消息传                                      |                                                 |  |
|                | 递引擎用户, 且该用户创建、拥有数                                        | <b>UPDATE</b>                                   |  |
|                | 据库对象并在运行时使用数据库对象                                         |                                                 |  |
|                | 的情况: CREATE TABLE                                        | <b>DELETE</b>                                   |  |
|                |                                                          | 提示: 消息传递引擎使用 TRUNCATE TABLE SQL                 |  |
|                |                                                          | 语句, 这可能需要 DROP ANY TABLE 特权。请参                  |  |
|                |                                                          | 阅数据库特权。如果您希望不将此特权授予给用                           |  |
|                |                                                          | 户, 可以通过调整来避免授予此特权, 但会牺牲性                        |  |
|                |                                                          | 能。请参阅 WebSphere Application Server 中的数据<br>库特权。 |  |

表 33. 详细的 Oracle 数据库特权 (续)

| 组件             | 安装特权                     | 运行时特权                                                                              |  |
|----------------|--------------------------|------------------------------------------------------------------------------------|--|
| Process Server | 些用户的所有数据库对象时的情况。         | 以下特权针对于 DBA 创建用户以及这 以下特权针对 DBA 创建了一个 Process Server 用<br>  户, 且该用户创建、拥有数据库对象并在运行时使 |  |
|                | DBA 需要以下特权:              | 用数据库对象的情况。                                                                         |  |
|                | <b>CREATE USER</b>       | 显式特权:                                                                              |  |
|                | <b>ALTER USER</b>        | <b>CREATE TABLE</b>                                                                |  |
|                | <b>CREATE TABLESPACE</b> | <b>CREATE PROCEDURE</b>                                                            |  |
|                | <b>CREATE ANY TABLE</b>  | <b>CREATE SEQUENCE</b>                                                             |  |
|                | ALTER ANY TABLE          | <b>CREATE VIEW</b>                                                                 |  |
|                | DROP ANY TABLE           | 隐式特权(包含在数据库对象的所有权中):                                                               |  |
|                | SELECT ANY TABLE         | <b>SELECT</b>                                                                      |  |
|                | <b>UPDATE ANY TABLE</b>  | <b>INSERT</b>                                                                      |  |
|                | <b>INSERT ANY TABLE</b>  | <b>UPDATE</b>                                                                      |  |
|                | DELETE ANY TABLE         | <b>DELETE</b>                                                                      |  |
|                | <b>LOCK ANY TABLE</b>    |                                                                                    |  |
|                | CREATE ANY INDEX         |                                                                                    |  |
|                | DROP ANY INDEX           |                                                                                    |  |
|                | <b>CREATE ANY VIEW</b>   |                                                                                    |  |
|                | DROP ANY VIEW            |                                                                                    |  |
|                | CREATE ANY PROCEDURE     |                                                                                    |  |
|                | DROP ANY PROCEDURE       |                                                                                    |  |
|                | CREATE ANY SEQUENCE      |                                                                                    |  |
|                | DROP ANY SEQUENCE        |                                                                                    |  |

表 33. 详细的 Oracle 数据库特权 (续)

| 组件 | 安装特权                      | 运行时特权 |
|----|---------------------------|-------|
|    | 以下特权针对 DBA 创建了一个 Pro-     |       |
|    | cess Server 用户, 且该用户创建、拥有 |       |
|    | 数据库对象并在运行时使用数据库对          |       |
|    | 象的情况。                     |       |
|    | 显式特权:                     |       |
|    | <b>CREATE TABLE</b>       |       |
|    | <b>CREATE PROCEDURE</b>   |       |
|    | CREATE SEQUENCE           |       |
|    | <b>CREATE VIEW</b>        |       |
|    | 隐式特权(包含在数据库对象的所有<br>权中):  |       |
|    | <b>INSERT</b>             |       |
|    | <b>UPDATE</b>             |       |
|    | <b>DELETE</b>             |       |
|    | <b>ALTER</b>              |       |
|    | <b>DROP</b>               |       |

表 33. 详细的 Oracle 数据库特权 (续)

| 组件    | 安装特权                                                           | 运行时特权                                                              |  |  |
|-------|----------------------------------------------------------------|--------------------------------------------------------------------|--|--|
| house | Performance Data Ware- 以下特权针对于 DBA 创建用户以及这<br>些用户的所有数据库对象时的情况。 | 以下特权针对 DBA 创建了一个 Performance Data<br>Warehouse 用户, 且该用户创建、拥有数据库对象并 |  |  |
|       | DBA 需要以下特权:                                                    | 在运行时使用数据库对象的情况。                                                    |  |  |
|       | <b>CREATE USER</b>                                             | 显式特权:                                                              |  |  |
|       | <b>ALTER USER</b>                                              | <b>CREATE TABLE</b>                                                |  |  |
|       | <b>CREATE TABLESPACE</b>                                       | <b>CREATE PROCEDURE</b><br><b>CREATE SEQUENCE</b>                  |  |  |
|       | <b>CREATE ANY TABLE</b>                                        |                                                                    |  |  |
|       | ALTER ANY TABLE                                                | <b>CREATE VIEW</b>                                                 |  |  |
|       | DROP ANY TABLE                                                 | 隐式特权(包含在数据库对象的所有权中):                                               |  |  |
|       | SELECT ANY TABLE                                               | <b>SELECT</b>                                                      |  |  |
|       | <b>UPDATE ANY TABLE</b>                                        | <b>INSERT</b>                                                      |  |  |
|       | <b>INSERT ANY TABLE</b>                                        | <b>UPDATE</b>                                                      |  |  |
|       | <b>DELETE ANY TABLE</b>                                        | <b>DELETE</b>                                                      |  |  |
|       | <b>LOCK ANY TABLE</b>                                          | 创建或迁移 IBM BPM 概要文件的所有模式或用户都                                        |  |  |
|       | <b>CREATE ANY INDEX</b>                                        | 必须具有 DBMS_LOCK 包的访问权。使用性能数据<br>库在 DBMS_LOCK 包上为 Oracle 用户或模式设置     |  |  |
|       | DROP ANY INDEX                                                 | Execute 许可权, 如以下示例中所示:                                             |  |  |
|       | <b>CREATE ANY VIEW</b>                                         | GRANT execute ON DBMS_LOCK TO <schema_name></schema_name>          |  |  |
|       | <b>DROP ANY VIEW</b>                                           | 在此示例中, schema_name 是用于性能数据库的用户<br>标识。                              |  |  |
|       | <b>CREATE ANY PROCEDURE</b>                                    |                                                                    |  |  |
|       | DROP ANY PROCEDURE                                             |                                                                    |  |  |
|       | CREATE ANY SEQUENCE                                            |                                                                    |  |  |
|       | DROP ANY SEQUENCE                                              |                                                                    |  |  |

表 33. 详细的 Oracle 数据库特权 (续)

| 组件 | 安装特权                                                                                        | 运行时特权 |
|----|---------------------------------------------------------------------------------------------|-------|
|    | 以下特权针对 DBA 创建了一个 Per-<br>formance Data Warehouse 用户, 且该<br>用户创建、拥有数据库对象并在运行<br>时使用数据库对象的情况。 |       |
|    | 显式特权:                                                                                       |       |
|    | <b>CREATE TABLE</b>                                                                         |       |
|    | <b>CREATE PROCEDURE</b>                                                                     |       |
|    | CREATE SEQUENCE                                                                             |       |
|    | <b>CREATE VIEW</b>                                                                          |       |
|    | 隐式特权(包含在数据库对象的所有<br>权中):                                                                    |       |
|    | <b>INSERT</b>                                                                               |       |
|    | <b>UPDATE</b>                                                                               |       |
|    | <b>DELETE</b>                                                                               |       |
|    | <b>ALTER</b>                                                                                |       |
|    | <b>DROP</b>                                                                                 |       |

用于向 Oracle 用户分配权限的语法:

CREATE USER @DB\_USER@ IDENTIFIED BY @DB\_PASSWD@; grant connect, resource, unlimited tablespace to @DB\_USER@; grant create view to @DB\_USER@; grant javauserpriv to @DB USER@; grant execute on dbms lock to @DB USER@;

#### 相关参考:

D. [WebSphere Application Server](http://www14.software.ibm.com/webapp/wsbroker/redirect?version=phil&product=was-nd-mp&topic=rjm0650) 中的数据库特权

## **SQL Server }]bX(**

设置数据库特权可确定您创建或访问 SQL Server 数据库的数据存储表所必须具有的权限。

SQL Server 中的许可权分配给那些可分配给用户的角色, 类似于 Windows 用户组。有两种类型的角色:

- 服务器角色提供与数据库服务器相关的许可权, 如备份、关闭、创建新数据库、管理登录以及链接到其他 服务器。
- 数据库角色提供更传统的数据库许可权, 如表访问权限以及下面列出的许可权。

注: 您可以是多种角色的成员, 以便能够组合不同固定角色的许可权来找到正好满足需求的适当组合。

将 IBM Business Process Manager 数据库用户分配给以下三个角色:

注: 该数据库必须由数据库管理员创建, 该管理员可以将这些角色分配给 IBM Business Process Manager 的数 据库用户。

- v **db\_ddladmin**
- v **db\_datawriter**
- v **db\_datareader**

有关这些角色提供的许可权的信息, 请参阅 Microsoft 文档。

使用典型安装或通过 BPMConfig 命令行实用程序生成的数据库脚本来创建数据库模式时, 您的用户标识必须有 权创建表。创建表时, 您必须有权选择、插入、更新和删除表中的信息。

以上三种固定数据库角色可满足 80% 的需求, 其余许可权是:

- · CREATE INDEXTYPE: 无 INDEXTYPE, 但 db\_ddladmin 可以创建索引并指定类型
- •CREATE TABLESPACE: 无 TABLESPACE, 但类似概念为 WORKLOAD GROUP、RESOURCE POOL 和 PARTITION SCHEME
- • ALTER LOCK TABLE: 此功能通过使用读或写命令 (例如 SELECT \* FROM *tbl name* WHERE TABLOCKX)的锁定提示来提供
- • CREATE SEQUENCE: 此命令在 SQL Server 2012 (但不在 2008 R2)文档中

下表描述访问数据存储所需的数据库特权。

表 34. 数据库特权

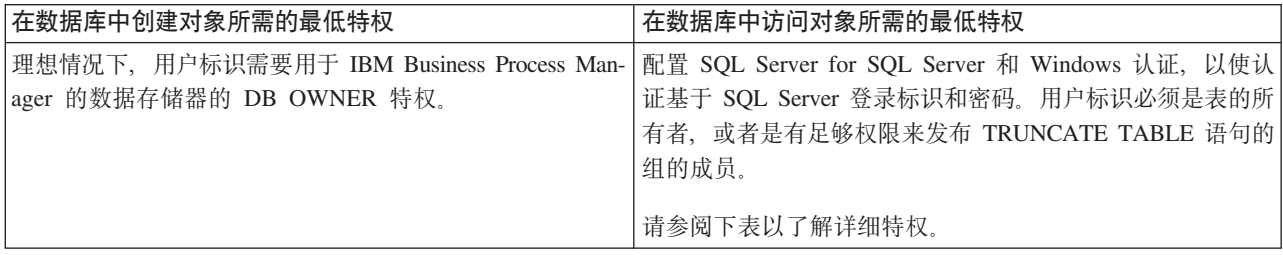

下表描述 IBM Business Process Manager 组件的更多 SQL Server 数据库特权。安装特权是安装和配置该产品 所需的特权。运行时特权是运行该产品所需的数据库特权。

| 组件             | 安装特权                                           | 运行时特权                                                                          |
|----------------|------------------------------------------------|--------------------------------------------------------------------------------|
| 公共数据库          |                                                | CREATE TABLE, ALTER SELECT, UPDATE, DELETE, INSERT, CREATE                     |
|                | TABLE, INSERT, CREATE   VIEW, CREATE PROCEDURE |                                                                                |
|                | USER, ALTER USER                               |                                                                                |
| Business Space |                                                | CREATE TABLE, ALTER SELECT, UPDATE, DELETE, INSERT, CREATE                     |
|                | TABLE, INSERT, CREATE   VIEW, CREATE PROCEDURE |                                                                                |
|                | USER, ALTER USER                               |                                                                                |
|                |                                                | Business Process Choreogra- CREATE TABLE, ALTER SELECT, UPDATE, DELETE, INSERT |
| pher           | TABLE, CREATE VIEW, CREATE                     |                                                                                |
|                | USER, CREATE PROCEDURE                         |                                                                                |
| 消息传递引擎         | <b>CREATE TABLE</b>                            | SELECT, UPDATE, DELETE, INSERT, DROP                                           |
|                |                                                | <b>ANY TABLE</b>                                                               |
|                |                                                | 注: 消息传递引擎使用 TRUNCATE TABLE SQL 语                                               |
|                |                                                | 句, 这可能需要 DROP ANY TABLE 特权。请参阅                                                 |
|                |                                                | 数据库特权。                                                                         |

表 35. 详细的 SQL Server 数据库特权

表 35. 详细的 SQL Server 数据库特权 (续)

| 组件                            | 安装特权                                | 运行时特权                                                       |  |  |
|-------------------------------|-------------------------------------|-------------------------------------------------------------|--|--|
| Process Server                | CREATE                              | SELECT, UPDATE, DELETE, INSERT, CREATE                      |  |  |
|                               |                                     | TABLE, SELECT, INSERT, UPDATE, VIEW, CREATE PROCEDURE, DROP |  |  |
|                               | DELETE TABLE, DROP TABLE, DROP VIEW |                                                             |  |  |
|                               | TABLE, CREATE INDEX, CREATE         |                                                             |  |  |
|                               | VIEW, DROP VIEW, CREATE             |                                                             |  |  |
|                               | PROCEDURE, CREATE                   |                                                             |  |  |
|                               | USER, ALTER USER                    |                                                             |  |  |
| Performance Data Ware- CREATE |                                     | SELECT, UPDATE, DELETE, INSERT, CREATE                      |  |  |
| house                         |                                     | TABLE, SELECT, INSERT, UPDATE, VIEW, CREATE PROCEDURE, DROP |  |  |
|                               | DELETE TABLE, DROP TABLE, DROP VIEW |                                                             |  |  |
|                               | TABLE, CREATE INDEX, CREATE         |                                                             |  |  |
|                               | VIEW, DROP VIEW, CREATE             |                                                             |  |  |
|                               | PROCEDURE, CREATE                   |                                                             |  |  |
|                               | USER, ALTER USER                    |                                                             |  |  |

在 SQL Server 中创建 BPMDB 和 PDWDB 数据库的语法为 CREATE DATABASE @DB\_NAME@ COL-LATE SQL Latin1 General CP1 Cl AS;

在 SQL Server 中创建 CommonDB 数据库的语法为 CREATE DATABASE @DB\_NAME@ COLLATE **SQL\_Latin1\_General\_CP1\_CS\_AS;**

注:

- BPMDB 和 PDWDB 数据库创建时必须不区分大小写。使用命令 COLLATE **SQL\_Latin1\_General\_CP1\_CI\_AS**, 其中 CI 是适用于不区分大小写数据库的 COLLATE 属性值。
- CommonDB 数据库创建时必须区分大小写。使用命令 COLLATE SQL\_Latin1\_General\_CP1\_CS\_AS, 其 中 CS 是适用于区分大小写数据库的 COLLATE 属性值。

为 SQL Server 数据库创建用户和模式的语法如下:

```
USE master
GO
CREATE LOGIN @DB_USER@ WITH PASSWORD='@DB_PASSWD@'
GO
USE @DB_NAME@
GO
CREATE USER @DB_USER@ FOR LOGIN @DB_USER@ WITH DEFAULT_SCHEMA=@DB_USER@
GO
CREATE SCHEMA @DB_USER@ AUTHORIZATION @DB_USER@
GO
EXEC sp_addrolemember 'db_ddladmin', @DB_USER@;
EXEC sp_addrolemember 'db_datareader', @DB_USER@;
EXEC sp_addrolemember 'db_datawriter', @DB_USER@;
```
**要点**: 对于 Performance Data Warehouse 用户, 请注意以下限制:

- 用户无法分配到系统管理员 (SYSADMIN) 角色。
- 用户必须映射到具有 SqlJDBCXA 用户角色的主数据库。

有关更多信息, 请参阅相关参考中的 WebSphere Application Server 页面。

#### 相关参考:

■ WebSphere Application Server 中的数据库特权

## 用户标识或模式名称特权

在 IBM Business Process Manager 安装期间, 您可以使用缺省模式名称和用户标识特权来安装数据库。但是, 您的数据库设计可能需要单独的用户标识或模式名称特权。

复审提供的场景以确定在安装 IBM Business Process Manager 时何时以及如何配置不同的模式名称和用户标识 特权。

#### 单个用户标识或模式名称特权的场景

如果您为数据库选择了缺省安装,那么 IBM Business Process Manager 需要至少一个用户标识或模式名称,其 可以创建表以及在这些表中选择、插入、更新和删除行。您可以使用概要文件管理工具或安装程序来创建数据 库。

下表显示您将 DB2 用作数据库时的缺省数据库配置属性。对于数据库配置、其他数据库具有不同的缺省配置属 性。

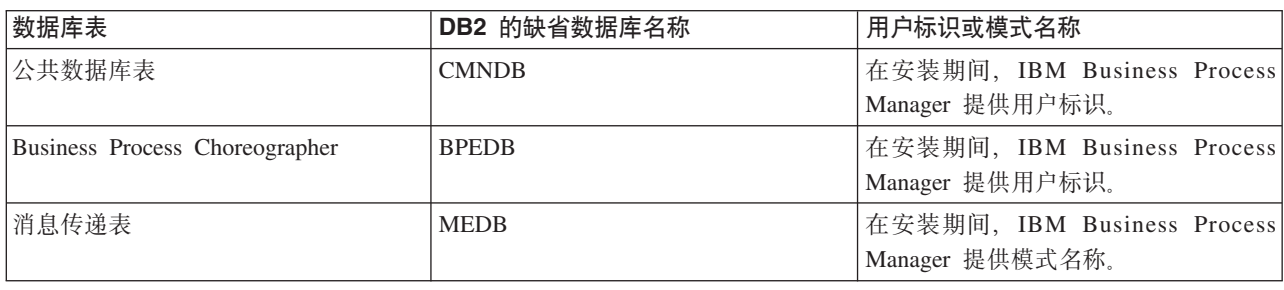

表 36. 场景: 单个用户标识或模式

如果您的数据库设计具有不同属性、那么可能需要多个用户标识和模式名称特权。以下场景向您显示如何应用 配置以实现您的设计。即使您的独特设计不在提供的场景中、您也可以调整某些创意以实现您的独特设计。

#### 多个用户标识或模式名称特权的场景 1

在此场景中、您使用与用户标识特权相同的模式名称、但不使用缺省模式名称或已在安装期间指定的用户标 识。这个用户标识可以访问所有数据库,还创建所有需要的表。以下示例显示场景 1 特权:

- 模式名称: dog
- SCA.SYSTEM ME 的模式名称: dogSYS
- SCA.APP ME 的模式名称: dogAPP
- Event ME 的模式名称: dogEvent
- BPC ME 的模式名称: dogBPC
- 用于创建模式的用户标识: dog
- 用于选择、插入、更新和删除模式的用户标识: dog

下表包含关于如何在 DB2 作为数据库的情况下设置模式名称和用户标识特权的信息。如果您选择其他数据库, 请参阅其文档以了解如何设置模式名称和用户标识特权。

表 37. 场景 1: 多个用户标识或模式

|                                   |                             |            | 用于创建表的用户标     | 用于选择、插入、更新                  |
|-----------------------------------|-----------------------------|------------|---------------|-----------------------------|
| 数据库表                              | DB2 的数据库名称                  | 模式名称       | 识             | 和删除行的用户标识                   |
| 公共数据库表                            | 您在以下对象中提供该值                 | 此模式名称与用于选  | 该值与用于选择、<br>插 | 您在以下对象中提供该                  |
|                                   | 安装向导                        | 择、插入、更新和删除 | 入、更新和删除行的     | 值                           |
|                                   | 概要文件管理工具                    | 行的用户标识相同。  | 用户标识相同。       | 安装向导<br>٠                   |
|                                   | 静默安装                        |            |               | 概要文件管理工具                    |
|                                   | 静默概要文件创建                    |            |               | 静默安装                        |
|                                   |                             |            |               | 静默概要文件创建                    |
| <b>Business Process</b>           | 您两次提供该值:                    | 此模式名称与用于选  | 该值与用于选择、<br>插 | 您两次提供该值:                    |
| Choreographer $\bar{\mathcal{R}}$ | 1. 在表创建脚本中                  | 择、插入、更新和删除 | 入、更新和删除行的     | 1. 在表创建脚本中                  |
|                                   | 使用以下某个工具来配<br>2.<br>置部署目标时: | 行的用户标识相同。  | 用户标识相同。       | 使用以下某个工具来<br>2.<br>配置部署目标时: |
|                                   | • 部署环境向导                    |            |               | • 部署环境向导                    |
|                                   | BPMConfig 命令                |            |               | BPMConfig 命令                |

#### **`vC'j6r#={FX(D!0 2**

在此场景中,您使用同一模式名称和用户标识来选择、插入、更新和删除模式。但是,您使用不同的用户标识 来创建模式。以下示例显示场景 2 特权:

- 模式名称: snow
- SCA.SYSTEM ME 的模式名称: snowSYS
- SCA.APP ME 的模式名称: snowAPP
- Event ME 的模式名称: snowEvent
- BPC ME 的模式名称: snowBPC
- 用于创建模式的用户标识: rock
- 用于选择、插入、更新和删除模式的用户标识: snow

下表包含关于如何在 DB2 作为数据库的情况下设置模式名称和用户标识特权的信息。如果您选择其他数据库, 请参阅其文档以了解如何设置模式名称和用户标识特权。

表 38. 场景 2: 多个用户标识或模式

|                       |                       |           |           | 用于创建表的用户标   用于选择、插入、更新 |
|-----------------------|-----------------------|-----------|-----------|------------------------|
| 数据库表                  | DB2 的数据库名称            | 模式名称      | 识         | 和删除行的用户标识              |
| 公共数据库表                | 您两次提供该值:              | 需要使用允许读取和 | 需要使用允许创建表 | 您在通过以下某个工具             |
|                       | 1. 在表创建脚本中            | 写人行的模式名称来 | 的用户标识来修改表 | 创建概要文件期间提供             |
|                       | 2. 使用以下某个工具来          | 修改表创建脚本。  | 创建脚本。     | 用户标识:                  |
|                       | 配置 IBM Business       |           |           | • 安装向导                 |
|                       | Process Manager       |           |           | • 概要文件管理工具             |
|                       | 期间:                   |           |           | 静默安装<br>$\bullet$      |
|                       | • 管理控制台               |           |           | 静默概要文件创建               |
|                       | • 安装向导                |           |           |                        |
|                       | • 概要文件管理工具            |           |           |                        |
|                       | 静默安装<br>$\bullet$     |           |           |                        |
|                       | 静默概要文件创建<br>$\bullet$ |           |           |                        |
|                       | 限制: 如果您首先运行安          |           |           |                        |
|                       | 装程序, 那么提供一次该          |           |           |                        |
|                       | 值, 因为生成的脚本已经          |           |           |                        |
|                       | 包含正确的模式名称和用           |           |           |                        |
|                       | 户标识值。                 |           |           |                        |
| Business Process Cho- | 您两次提供该值:              | 需要使用允许读取和 | 需要使用允许创建表 | 您在通过以下某个工具             |
| reographer 表          | 1. 在表创建脚本中            | 写人行的模式名称来 | 的用户标识来修改表 | 创建概要文件期间提供             |
|                       | 使用以下某个工具来<br>2.       | 修改表创建脚本。  | 创建脚本。     | 用户标识:                  |
|                       | 配置部署目标时:              |           |           | • 安装向导                 |
|                       | • 部署环境向导              |           |           | • 概要文件管理工具             |
|                       | • BPMConfig 命令        |           |           | 静默安装<br>$\bullet$      |
|                       |                       |           |           | 静默概要文件创建               |

# 多个用户标识或模式名称特权的场景 3

在此场景中,您使用同一用户标识来创建所有模式。但是,每个模式使用不同的用户标识来选择、插入、更新 和删除行。以下列表显示场景 3 的特权的示例:

- 模式名称: waterCom
- 公共表的模式名称: waterCom
- SCA.SYSTEM ME 的模式名称: waterSYSME
- SCA.APP ME 的模式名称: waterAPPME
- Event ME 的模式名称: waterEventME
- BPC ME 的模式名称: waterBPCME
- BPC 和 HTM 表的模式名称: waterBPC
- ESBMessaging 表的模式名称: waterESB
- 用于创建模式的用户标识: milk
- 用于选择、插入、更新和删除模式的用户标识:

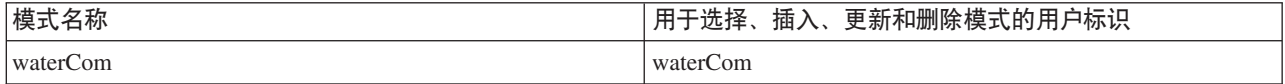

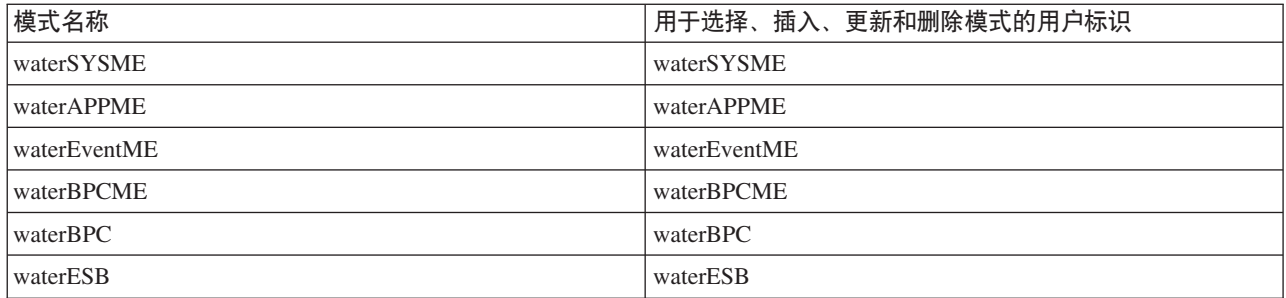

下表包含关于如何在 DB2 作为数据库的情况下设置模式名称和用户标识特权的信息。如果您选择其他数据库, 请参阅其文档以了解如何设置模式名称和用户标识特权。

|                                       |                                                                                                    |                                                   | 用于创建表的用户标                          | 用于选择、插入、更新和                                                                       |
|---------------------------------------|----------------------------------------------------------------------------------------------------|---------------------------------------------------|------------------------------------|-----------------------------------------------------------------------------------|
| 数据库表                                  | DB2 的数据库名称                                                                                                  | 模式名称                                              | 识                                  | 删除行的用户标识                                                                          |
| 公共数据库表                                | 您在以下对象中提供该<br>值<br>安装向导<br>$\bullet$<br>概要文件管理工具<br>$\bullet$<br>静默安装<br>$\bullet$<br>静默概要文件创建<br>$\bullet$ | 此模式名称与用于 <br>选择、插入、更新 <br>和删除行的用户标 <br>识相同。       | 该值与用于选择、插<br>入、更新和删除行的<br>用户标识相同。  | 您在通过以下某个工具创<br>建概要文件期间提供用户<br>标识:<br>• 安装向导<br>概要文件管理工具<br>静默安装<br>静默概要文件创建       |
| Business Process Cho-<br>reographer 表 | 您两次提供该值:<br>1. 在表创建脚本中<br>使用以下某个工具来<br>2.<br>配置部署目标时:<br>• 部署环境向导<br>BPMConfig 命令<br>$\bullet$              | 需要使用用于选<br>择、插入、更新和 <br>删除行的模式名称<br>来修改表创建脚<br>本。 | 该值与用于选择、插<br>入、更新和删除行的<br>用户标识相同。  | 您两次提供该值:<br>1. 在表创建脚本中<br>使用以下某个工具来<br>2.<br>配置部署目标时:<br>• 部署环境向导<br>BPMConfig 命令 |
| 消息传递表                                 | 您将该值与每个消息传<br>递引擎的定义一起提<br>供。                                                                               | 表创建脚本必须包 <br>含用于选择、插<br>人、更新和删除行 <br>的模式名称。       | 该值与用于选择、插<br>入、更新和删除行的 <br>用户标识相同。 | 您在创建消息传递引擎期<br>间提供该值。在消息传递<br>引擎配置期间, 选择创建<br>表选项。                                |

表 39. 场景 3: 多个用户标识或模式

# **f.dC Business Process Choreographer**

规划 Business Process Choreographer 设置.

在 BPM Advanced 中, 当您创建部署环境时会自动配置 Business Process Choreographer。

- 1. 确定哪个配置工具要用于创建部署环境:
	- 如果您想要使用公共数据库或单独数据库的缺省 Business Process Choreographer 配置, 那么您可以使用 管理控制台部署环境向导或 BPMConfig 命令创建网络部署环境。
	- 如果您想要完全定制的 Business Process Choreographer 配置, 那么必须将您的需求编辑到配置属性文件 中, 然后运行 BPMConfig 命令以创建网络部署环境。
- 2. 如果您使用部署环境向导, 请决定您希望哪个部署环境模式。
	- 应用程序、远程消息传递和远程支持

• 单个集群

3. 如果您使用 BPMConfig 命令创建部署环境, 那么必须标识哪个属性文件基于您的配置。 样本属性文件按照 以下格式命名: product configuration-topology-environment type-database type。

提示: 以下步骤仅用作创建 Business Process Choreographer 配置的指南。有关使用 BPMConfig 命令的更多 信息, 请参阅 BPMConfig 命令行实用程序。

- a. 如果您需要只运行 BPEL 流程、那么可以使用 Install root/BPM/samples/config/advancedonly 目录 中的某个 AdvancedOnly 产品配置属性文件。这些配置不包含对 BPMN 流程的支持, 这会导致所占空间 更小。
- b. 如果您需要对 BPMN 流程和 BPEL 流程的支持, 请使用 Install root/BPM/samples/config/ advanced 目录中的某个 Advanced 产品配置属性文件。在这种情况下,请决定是创建 Process Server (PS) 还是 Process Center (PC) 配置。
- c. 根据您对生产性能的需求、请在单集群 (SingleCluster) 或三集群 (ThreeClusters) 拓扑环境之间作出 决定。
- d. 识别要使用哪个数据库系统。例如, SQLServer、SQLServer-WinAuth、Oracle、DB2 或 DB2zOS。
- e. 总之, 您对产品配置、拓扑环境以及数据库类型的选择确定了要复制以及(如果需要) 定制的属性文 件。例如, *Install root*/BPM/samples/config/advancedonly/AdvancedOnly-ThreeClusters-DB2zOS.properties 或 *Install root*/BPM/samples/config/advanced/Advanced-PS-SingleCluster-Oracle.properties.
- f. 所有 Advanced 和 AdvancedOnly 配置文件都包含可根据需要定制的 Business Process Choreographer 配 置.
- 4. 如果您没有足够的信息或权限来创建自己的完整配置,请咨询负责系统其他部分的人员并与其一起进行规 划。 例如:
	- 您可能需要请求关于贵组织的 LDAP 服务器的信息 (如果它使用您请求用户标识和权限所需的认证)。
	- 如果您无权创建数据库、那么在规划数据库时必须与数据库管理员 (DBA) 协作。您的 DBA 将需要所定 制和运行的数据库脚本的副本。
- 5. 如果您希望人员任务管理器发送升级事件的电子邮件通知,请指出简单电子邮件传输协议 (SMTP) 电子邮件 服务器所在的主机名或 IP 地址。 规划应将哪些发件人地址用于电子邮件通知。如果电子邮件服务需要认 证,确保您知道用于连接到服务的用户标识和密码。
- 6. 如果您将要使用 Business Process Choreographer Explorer、Process Portal 或使用表示状态传输 (REST) API 或 JAX web service API 的客户机,请确定用于 REST API 和 JAX web service API 的上下文根。
	- 业务流程管理器的缺省值是 /rest/bpm/bfm 和 /BFMJAXWSAPI。
	- 人员任务管理器的缺省值是 /rest/bpm/htm 和 /HTMJAXWSAPI。
	- 在单个集群或在映射到不同 Web 服务器的多个集群上配置时, 您可以使用缺省值。
	- 在映射到同一 Web 服务器的多个部署目标上的网络部署环境中配置时,请勿使用缺省值。对于主机名和 端口的每个组合,每个 Business Process Choreographer 配置的上下文根必须唯一。您必须在配置包含 Business Process Choreographer 的环境后使用管理控制台来手动设置这些值。
- 7. 如果您希望使用人员分配, 请完成 『规划人员目录提供程序』中所述的步骤。

# **f.K1?<a)Lr**

规划人员目录提供程序、人员替换、虚拟成员管理器以及 Business Process Choreographer 的轻量级目录访问协 议 (LDAP) 设置。

1. 如果想要使用人员任务, 请确定将使用的人员目录提供程序:

#### 虚拟成员管理器 (VMM) 人员目录提供程序

VMM 人员目录提供程序已准备好使用联合存储库(也称为虚拟成员管理器), 如为 WebSphere 安 全性所预配置 - 使用文件存储库。如果想要使用其他具有联合存储库的用户存储库、那么您需要重 新配置联合存储库。VMM 人员目录提供程序支持所有 Business ProcessChoreographer 人员分配功 能(包括替换)。它依赖联合存储库提供的功能, 例如支持不同的存储库类型(如 LDAP、数据库 以及基于文件的属性扩展存储库)。

要使用 VMM, 人员目录提供程序要求您为实现 WebSphere Application Server 安全性配置了联合 存储库。您可以根据文件、LDAP 或数据库、将联合存储库与一个或多个用户存储库相关联。有关 这方面的更多信息, 请参阅管理联合存储库配置中的域。有关使用联合存储库的更多信息, 请参 阅 IBM WebSphere 开发人员技术日志。

#### 轻量级目录访问协议 (LDAP) 人员目录提供程序

在使用此人员目录提供程序之前, 必须首先进行配置。请执行步骤 2中的规划。

系统人员目录提供程序

该人员目录提供程序不需要配置就可以使用。请不要将该提供程序用于生产系统,它只能用于应 用程序开发测试。

#### 用户注册表人员目录提供程序

该人员目录提供程序不需要配置就可以使用。根据 WebSphere 安全域定义, 用户注册表可使用下列 其中一个存储库:

- 联合存储库 它可使用以下存储库:
	- 文件注册表
	- 一个或多个 LDAP
	- 一个或多个数据库
- 独立 LDAP
- 独立定制
- 本地操作系统
- 2. 如果想要使用轻量级目录访问协议 (LDAP), 请规划以下各项。
	- a. 您可能需要定制自己的 LDAPTransformation.xs1 文件版本。有关该文件的位置以及可能需要定制的属 性的列表,请参阅配置 LDAP 人员目录提供程序。
	- b. 规划以下 LDAP 定制属性:

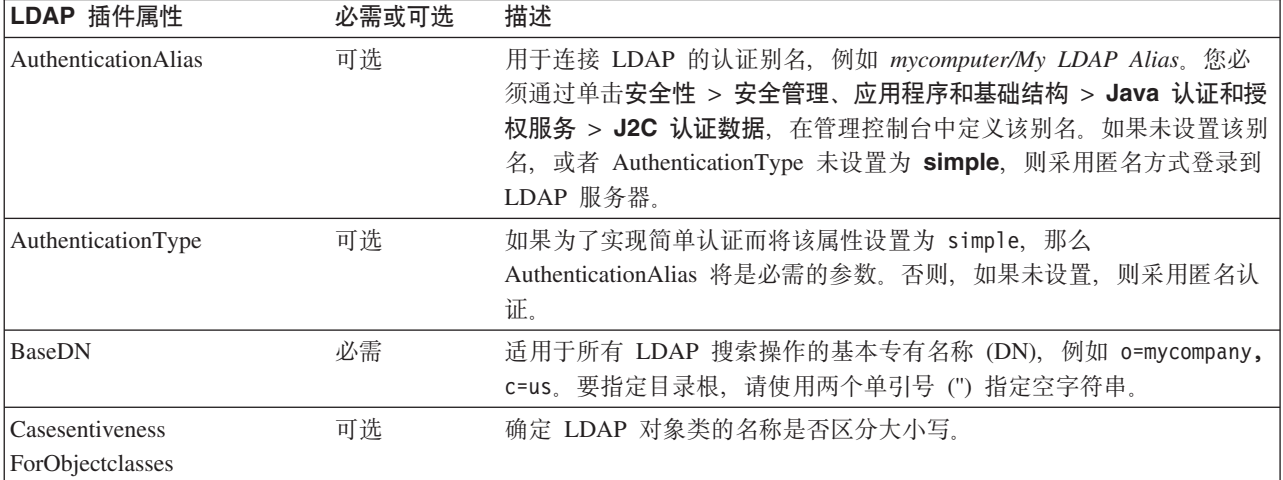

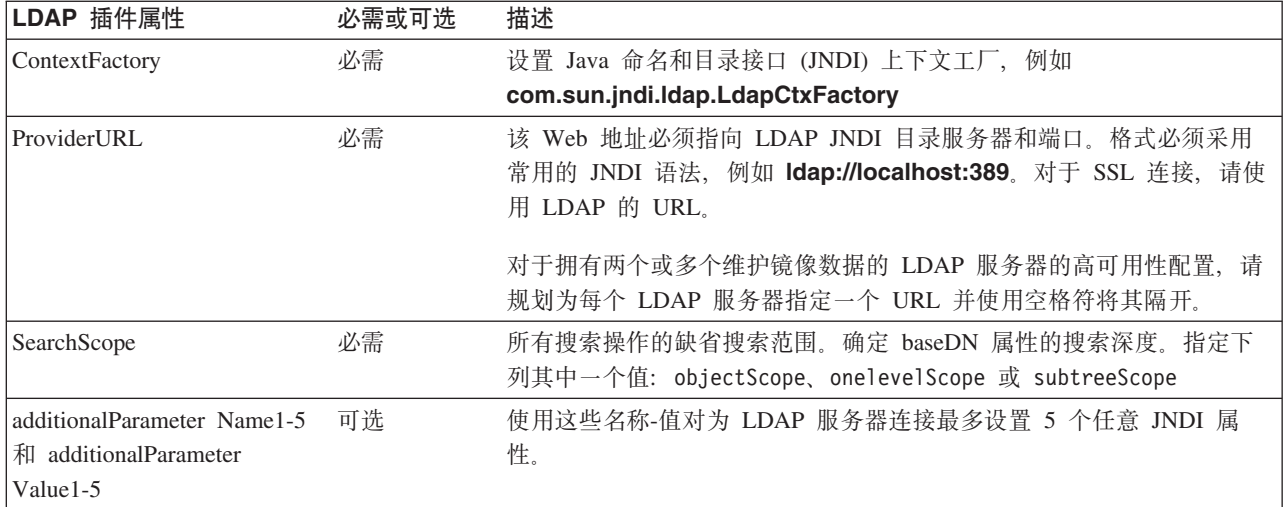

3. 如果想要使用虚拟成员管理器、请规划以下各项。

- a. 您可能需要定制自己的 VMMTransformation.xsl 文件版本。 有关该文件的位置以及可能需要定制的属 性的列表, 请参阅配置虚拟成员管理器人员目录提供程序。
- 4. 如果想要使用人员替换功能, 请考虑以下准则:
	- 您必须使用 VMM 人员目录提供程序。LDAP、系统和用户注册表人员目录提供程序不支持人员替换。
	- 如果想要在生产环境中使用人员替换, 请规划使用 VMM 属性扩展存储库来存储替换信息。属性扩展存 储库以及隐式选定的数据库必须唯一,并且在整个单元内都可以访问。由于 BPEDB 数据库在单元中不一 定唯一, 因此不能使用 BPEDB。您可以使用公共数据库 WPSRCDB 来托管属性扩展存储库, 但是对于 生产环境, 建议使用独立于其他 Process Server 数据库的数据库。
	- 要在单服务器测试环境中使用人员替换、您可以将人员替换信息存储在为联合存储库配置的内部文件注 册表中。
- 5. 如果将使用人员任务的人员分配以及采用简单认证的轻量级目录访问协议(LDAP)人员目录提供程序、请规 划 Java 认证和授权服务 (JAAS) 别名以及将用于连接 LDAP 服务器的相关用户标识。如果 LDAP 服务器 使用匿名认证, 则不需要此别名和用户标识。

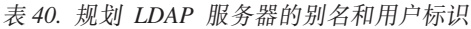

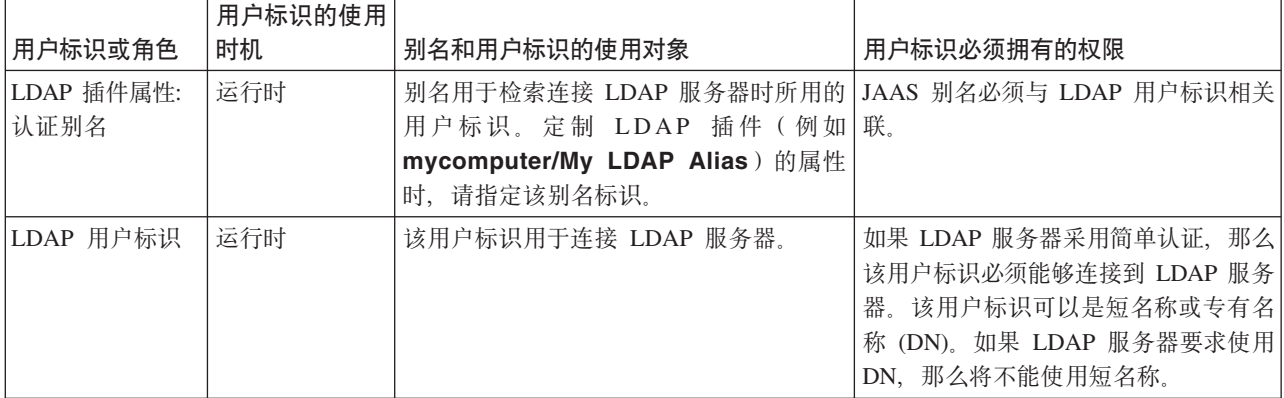

您已规划了人员目录提供程序和人员分配选项。

# **Business Process Choreographer 概述**

描述由 Business Flow Manager, Human Task Manager 和 Business Process Archive Manager 提供的设施。

Business Process Choreographer 是一种企业工作流程引擎, 用于在 WebSphere Application Server 环境中支持 BPEL 流程和人员任务。这些构造可用于在业务流程中编排服务以及集成涉及人员的活动。Business Process Choreographer 管理 BPEL 流程和人员任务的生命周期, 在整个关联的模型中进行浏览并调用适当的服务。

Business Process Choreographer 提供以下设施:

- 对 BPEL 流程和人员任务的支持。使您能够使用 Web Services Business Process Execution Language (WS-BPEL, 缩写为 BPEL)对业务流程进行建模。通过人员任务, 您可以使用任务执行语言 (TEL) 对涉及人员 的活动进行建模。BPEL 流程和人员任务均在面向服务的体系结构 (SOA) 或服务组件体系结构 (SCA) 中显 示为服务: 它们还支持简单数据对象和业务对象。
- 应用程序编程接口, 用于开发定制的应用程序来与 BPEL 流程和人员任务进行交互。
- 作为 Business Space 一部分的人员工作流程窗口小部件。这些窗口小部件使您能够管理工作,为他人创建任 务以及启动服务和流程。
- Business Process Choreographer Explorer。此 Web 应用程序使您能够管理 BPEL 流程和人员任务。
- Business Process Archive Manager, 它在配置后会提供一个单独数据库 ( 可通过运行管理脚本将已完成的流 程实例和人员任务移到此数据库)。它可帮助保持 Business Process Choreographer 数据库的性能。还提供了 API, 以便您能够编写自己的可处理已归档实例的客户机。

Business Process Archive Explorer 是一种 Web 应用程序, 使用户能够浏览或删除已移至归档数据库的实例。 有关更多信息, 请参阅第66 页的 『[BPEL](#page-71-0) 流程归档概述 』。

- 缺省情况下,新的 Business Process Choreographer 配置会得益于因使用共享工作项而实现的性能提高。
- 要对 BPEL 流程进行监控和报告, 请使用 IBM Business Monitor。

## **共享工作项**

使用共享工作项是为提高数据库查询性能并减少数据库输入/输出而进行的一项优化。如果创建新 Business Process Choreographer 配置, 那么它会自动使用共享工作项。如果您已迁移 Business Process Choreographer 配置, 那么使用共享工作项为可选操作。

#### **24G2m\$wn?**

将在 Business Process Choreographer 数据库中为人员任务实例与所有被允许对该实例执行操作的人员的每种组 合都创建工作项。如果人员任务实例数和用户数显著增加,那么数据库中的工作项数可能会增大到影响数据库 性能的程度。

共享工作项背后的理念是对工作项进行优化的实施、从而使关于工作项的冗余信息不存储在数据库中。这可提 高许多 BPEL 流程和人员任务查询的性能。是否在使用共享工作项对于 Business Process Choreographer API 的 用户透明。

#### **gNv(GqmST2m\$wnD'V**

仅在您从 V7.0.0.2 或更低版本迁移 Business Process Choreographer 配置的情况下,才不会激活对共享工作项 的支持。虽然激活为可选操作,但特定因素仍指示使用共享工作项将提高性能。

- 如果您的系统中仅有几百或几千个人员任务实例,那么迁移为使用共享工作项可能有极少或没有性能优 势。
- 如果您的系统中有几十万个人员任务实例, 并且任务列表和流程列表查询均花费过长时间, 那么迁移为使 用共享工作项应该会提高性能。
- 使用共享工作项可提高以下查询的性能:
	- query()
- <span id="page-71-0"></span>– queryAll()
- queryEntities()
- queryEntityCount()
- queryRows()
- queryRowCount()

## **限制**

某些查询只能使用非共享工作项来解析。这意味着启用对共享工作项的支持将不会提高以下类型的查询的性 能:

- 专门针对 WORK ITEM 视图运行的查询。
- 引用 WORK\_ITEM 视图中以下一个或多个列的查询:
	- ASSOC\_OBJECT\_TYPE
	- ASSOC\_OID
	- OBJECT\_ID
	- CREATION\_TIME
	- OBJECT\_TYPE
- 引用与 WORK\_ITEM 视图直接连接的定制表的查询。
- 已创建为具体化视图的查询。
- 使用继承工作项的权限的查询。

## **BPEL** 流程归档概述

Business Process Archive Manager 是可选组件,该组件允许您使用脚本来将已完成的流程实例和人员任务从 Business Process Choreographer 数据库移至归档数据库。

通过定期执行归档、可以防止运行时数据库被旧对象填满、这随着时间的推移可能会降低数据库性能。您可以 使用 Business Process Archive Explorer 或 Business Process Archive Manager API 来访问已移至归档数据库 的流程和任务。因为不能将数据从归档数据库移回运行时数据库,所以使用此归档设施不提供任何备份保护。

## 体系结构

BPEL 流程归档设施由以下元素组成:

- Business Process Archive Manager
- Business Process Archive Explorer
- Business Process Archive 数据库
- archive.py 脚本
- Business Process Archive Manager EJB API

下图显示了 Business Process Archive Manager 配置、Business Process Choreographer 配置及其数据库之间的 关系。
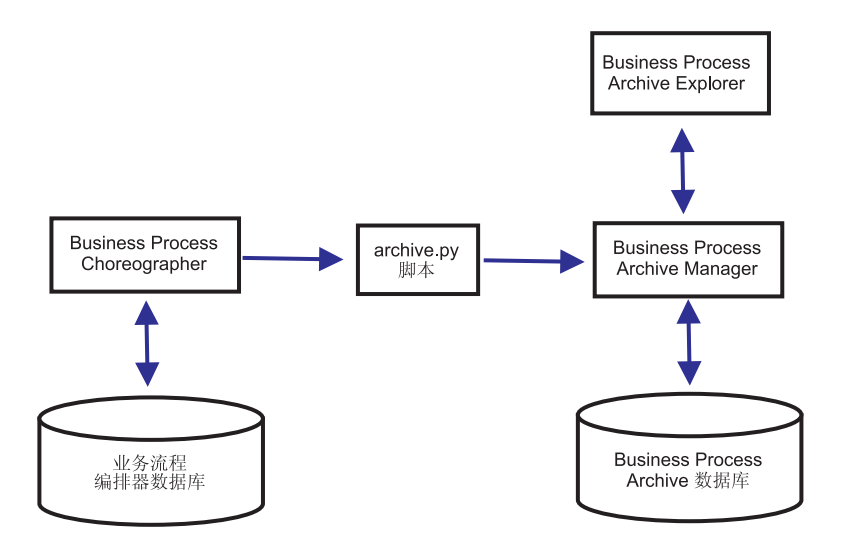

图 3. 使用一个 Business Process Archive 的 Business Process Choreographer

#### **Business Process Archive Manager**

要创建 Business Process Archive Manager, 您必须在创建部署环境前将条目添加到属性文件。有关编 辑属性文件的更多信息, 请参阅配置 [Business Process Archive Manager](#page-119-0)。以下条件适用:

- 您只能在三集群设置中的支持集群上创建 Business Process Archive Manager。因为这个原因,Business Process Archive Manager 在 IBM Business Process Manager for z/OS 上不能使用。
- Business Process Choreographer 配置只能使用位于同一单元中的 Business Process Archive Manager 配置。
- Business Process Archive Manager 配置只能用于归档来自于一个 Business Process Choreographer 配 置的数据。
- 每个 Business Process Archive Manager 配置都必须具有其自己的 Business Process Archive 数据库。

#### **Business Process Archive }]b**

每个 Business Process Archive Manager 都需要其自己的数据库。此数据库的类型和结构必须与 Business Process Choreographer 数据库相同。归档数据库的缺省名称为 BPARCDB。

#### **archive.py** 管理脚本

WebSphere 系统管理员可以运行此脚本来将数据从一个 Business Process Choreographer 配置的运行时 数据库归档到一个 Business Process Archive Manager 配置的归档数据库。您可以指定多种参数来控制 要归档哪些实例,总共要归档多少示例以及要在每个数据库事务中归档多少实例。源和目标由它们的 部署服务器或集群来指定。有关此脚本的更多信息、请参阅对已完成的 BPEL 流程和任务实例进行归 档.

限制: 以下限制适用:

- 您不能将归档数据库中的对象转移回 Business Process Choreographer 数据库或其他归档中。
- 第一次将实例归档到新归档数据库时, Business Process Choreographer 配置的身份将写入到数据库中, 以后只能将该配置中的实例归档到该归档数据库中。
- 将实例成功移到归档中后, 这些实例将从 Business Process Choreographer 数据库中删除, 而这将在 公共事件基础结构 (CEI) 和审计日志中生成一个删除事件。但是无法确定该删除事件是由归档操作 还是由一些其他删除操作(例如,清除服务、用户启动的删除操作、删除脚本或成功完成后自动删 除)引起的。
- 您不能同时归档到多个不同的归档中。archive.py 脚本的并行调用会进行序列化。
- 您不能归档与归档数据库中的其他流程实例同名的流程实例。
- 您不能归档与归档数据库中的其他流程实例具有相同相关集值的流程实例。
- 如果归档某个流程模板的实例、然后取消部署并重新部署完全相同的流程模板(生效日期不变)、 那么无法将该流程模板的任何新实例归档到同一归档数据库中。对一般流程模板版本控制来说,这 不是问题, 因为使用了另一个生效日期。

但是,即使其中一项限制阻止您将某些流程实例归档到一个归档数据库,您也可以将这些流程实例归 档到限制条件不成立的其他归档数据库中。

#### **Business Process Archive Manager EJB API 支持**

使用 Business Flow Manager 和 Human Task Manager EJB API 可执行的操作中仅有一部分还可以针 对 Business Process Archive Manager 配置使用, 以对归档数据库中的流程实例和人员任务执行读取和 删除操作。 Business Process Archive Manager 不支持其他 API。

提供了一种新方法 OperationMode getOperationMode(), 该方法用于指示客户机是已连接到 Business Process Choreographer 配置还是 Business Process Archive Manager 配置。这可用于编写能够连 接到运行时配置和归档配置并对其进行适当操作的定制客户机。

有关 Business Process Archive Manager API 的更所信息, 请参阅com.ibm.bpe.api 和 com.ibm.task.api 包的 Javadoc。

#### **Business Process Archive Explorer**

Business Process Archive Explorer 与 Business Process Choreographer Explorer 相似, 唯一的不同在于 前者连接到与 Business Process Archive Manager 配置相关联的归档数据库。在您配置 Business Process Archive Manager 时, 配置了 Business Process Archive Explorer.

根据您的权限, 您可以使用 Business Process Archive Explorer 来浏览实例, 并且可能还可以删除实例。 您不能更新实例或创建新实例。

- **权限** 可以使用 Business Process Archive Manager EJB API 或 Business Process Archive Explorer 来执行的 操作取决于以下 Java Platform Enterprise Edition (Java EE) 角色:
	- 担任 Business Process Archive Manager 系统监视员角色的用户可以读取和查看归档数据库中的所有 流程实例和所有任务实例。
	- 担任 Business Process Archive Manager 系统管理员角色的用户还可以删除归档数据库中的任何顶级 流程实例和顶级任务实例。
	- 既未担任系统监视员角色也未担任系统管理员角色的用户只能看到他们自己所创建或启动的实例, 但是无法查看关于这些实例的任何详细信息。
	- 无人可以 (即使是担任系统管理员角色的用户也不可以) 修改与归档数据库中任何实例关联的任何 数据。
	- 基于实例的权限信息(例如潜在所有者或读者信息)不会归档。因此,该数据在归档中不可用。此 规则的唯一例外是关于流程和任务的启动者和创建者的信息。
	- 用户必须担任 WebClientUser 角色才能使用 Business Process Archive Explorer<sub>。</sub>

#### **i5D)}]**

只有已达到结束状态(Finished、Terminated、Failed 或 Expired)之一的顶级流程实例和顶级独立人员任 务实例才可以移至归档数据库。在归档顶级实例时,特定数据也会随之移至归档,并且会删除其他数据。

**TZQjID%6wL5}(|(5q4,z5}):**

- 将移动诸如活动、变量、内置人员任务、输入消息和输出消息之类的实例数据。
- 将以递归方式移动子流程和相关数据。
- 如果任何相关元数据(例如流程模板和任务模板)尚不在归档数据库中,那么都将创建这些数据的 副本。
- 查询表和存储的查询既不会移到也不会复制到归档数据库。
- 与已归档实例关联的工作项将在不归档的情况下删除。

### **TZQjID%6@"K1Nq:**

- 将移动诸如输入消息和输出消息之类的实例数据。
- 将移动升级实例。
- 将移动子任务, 包括后续任务。
- 如果相关元数据(例如任务模板)尚不在归档数据库中, 那么将创建这些数据的副本。
- 与已归档实例关联的工作项将在不归档的情况下删除。
- 元数据 必要时会将额外的元数据(例如流程和任务模板信息)复制到归档、以使归档的数据能够得到正确的 解释和显示。当不再需要这些元数据时(即删除了引用这些元数据的最后一个流程实例或人员任务 后),会将其从归档数据库中删除。

### **;i5DZ]**

其他 Business Process Choreographer 数据 (如配置数据、XSD 和 WSDL 工件、SCA 模块、应用程 序、工作篮、业务类别、业务规则、消息和审计跟踪数据)不能移动到归档。

## **Business Process Choreographer Explorer** 概述

Business Process Choreographer Explorer 是一种 Web 应用程序, 用于实施通用 Web 用户界面来与 BPEL 流 程和人员任务进行交互。它自动随 Business Process Choreographer 进行配置。

您启动 Business Process Choreographer Explorer 后, 在用户界面中看到的对象以及可执行的操作取决于您所属 的用户组以及已授予该组的权限。例如, 如果您是业务流程管理员, 那么对已部署的 BPEL 流程的顺利运行负 责。您可以查看关于流程和任务模板、流程实例、任务实例以及它们的关联对象的信息。您还可以对这些对象 执行操作;例如,您可以启动新流程实例,创建并启动任务,修复并重新启动失败的活动,管理工作项,以及 删除已完成的流程实例和任务实例。然而,如果您是用户,那么仅可以对已分配给您的那些任务进行查看和操 作。

# **Z 5 B 20MdC IBM Business Process Manager Advanced**

IBM Business Process Manager Advanced 可安装在单节点网络部署环境中。如果要实现具有故障转移支持的高 度可用环境, 可使用 WebSphere Application Server 集群机制并使其分布到多个系统中。

## **8>5w:20MdC IBM Business Process Manager Advanced**

IBM Business Process Manager Advanced 安装和配置程序句含各种方案。该指示说明将指导您完成安装和配置 IBM Business Process Manager Advanced 的最常用步骤。

或者,您可以使用交互式安装和配置指南来回答有关目标环境的一系列问题并接收针对您的安装需求定制的安 装和配置主题。

本指示说明提供了每种常见安装和配置方案的最相关链接、按操作系统分组。

查看全部 | 通过选项卡查看

- 第1页的『[Linux](#page-6-0)』
- 第1页的  $r$  [AIX](#page-6-0) $r$
- 第2页的 『[Solaris](#page-7-0)』
- 第2页的 『[Windows](#page-7-0)』

#### **Linux**

要在 Linux 上安装 IBM Business Process Manager, 请遵循以下指示说明。

- 规划 通过安装文档确定您的路径: 选择安装的类型, 即典型或定制, 并针对您的安装选择适当的部署环 境。然后参阅规划 [IBM Business Process Manager](#page-14-0)。
- 准备 复审硬件和软件需求, 准备操作系统以便安装, 并确保已安装了数据库管理系统:
	- 系统需求
	- 准备 Linux 系统来安装新的 [DB2 Express](#page-80-0) 数据库
	- 准备 [Linux](#page-82-0) 系统以便安装现有数据库
- 安装 基于先前所做决策、请选择最合适您部署环境的安装选项、然后完成步骤以安装软件。
	- 使用典型安装和配置路径来安装 [IBM Business Process Manager](#page-88-0)
	- 使用典型安装和配置路径来安装 [IBM Business Process Manager](#page-116-0)
- 配置 典型安装完成后无需任何配置。定制安装后,配置软件。

基于您的配置、请选择要使用的数据库、然后根据配置概要文件和创建网络部署环境中的步骤来配置 概要文件和构建部署配置。

• 配置概要文件和创建网络部署环境

#### 修改现有安装

在系统上安装和配置运行时环境后,按照修改和扩展现有安装中的这些步骤定制自己的配置。

#### **AIX**

- 要在 AIX 上安装 IBM Business Process Manager, 请遵循以下指示说明。
- 规划 通过安装文档确定您的路径: 选择安装的类型、即典型或定制、并针对您的安装选择适当的部署环 境。然后参阅规划 [IBM Business Process Manager](#page-14-0)。
- 准备 复审硬件和软件需求, 准备操作系统以便安装, 并确保已安装了数据库管理系统:
	- 系统需求
	- 准备 [AIX](#page-79-1) 系统以便安装
- 安装 基于先前所做决策、请选择最合适您部署环境的安装选项、然后完成步骤以安装软件。
	- 使用典型安装和配置路径来安装 [IBM Business Process Manager](#page-317-0)
	- 使用典型安装和配置路径来安装 [IBM Business Process Manager](#page-340-0)
- **配置** 典型安装完成后无需任何配置。定制安装后,配置软件。

基于您的配置、请选择要使用的数据库、然后根据配置概要文件和创建网络部署环境中的步骤来配置 概要文件和构建部署配置。

• 配置概要文件和创建网络部署环境

#### **修改现有安装**

在系统上安装和配置运行时环境后、按照修改和扩展现有安装中的这些步骤定制自己的配置。

#### **Solaris**

要在 Solaris 上安装 IBM Business Process Manager, 请遵循以下指示说明。

- 规划 通过安装文档确定您的路径: 选择安装的类型, 即典型或定制, 并针对您的安装选择适当的部署环 境。然后参阅规划 [IBM Business Process Manager](#page-14-0)。
- 准备 复审硬件和软件需求、准备操作系统以便安装、并确保已安装了数据库管理系统:
	- 系统需求
	- 准备 [Solaris](#page-83-0) 系统进行安装
- 安装 基于先前所做决策、请选择最合适您部署环境的安装选项、然后完成步骤以安装软件。
	- 使用典型安装和配置路径来安装 [IBM Business Process Manager](#page-539-0)
	- 使用典型安装和配置路径来安装 [IBM Business Process Manager](#page-561-0)
- 配置 典型安装完成后无需任何配置。定制安装后,配置软件。

基于您的配置,请选择要使用的数据库,然后根据配置概要文件和创建网络部署环境中的步骤来配置 概要文件和构建部署配置。

• 配置概要文件和创建网络部署环境

#### **修改现有安装**

在系统上安装和配置运行时环境后, 按照修改和扩展现有安装中的这些步骤定制自己的配置。

#### **Windows**

- 要在 Microsoft Windows 上安装 IBM Business Process Manager, 请遵循以下指示说明。
- 规划 通过安装文档确定您的路径: 选择安装的类型、即典型或定制、并针对您的安装选择适当的部署环 境。然后参阅规划 [IBM Business Process Manager](#page-14-0)。
- 准备 复审硬件和软件需求、准备操作系统以便安装、并确保已安装了数据库管理系统:
- 系统需求
- 准备 [Windows](#page-84-0) 系统以便安装
- 安装 基于先前所做决策, 请选择最合适您部署环境的安装选项, 然后完成步骤以安装软件。
	- 使用典型安装和配置路径来安装 [IBM Business Process Manager](#page-738-0)
	- 使用典型安装和配置路径来安装 [IBM Business Process Manager](#page-768-0)
- 配置 典型安装完成后无需任何配置。定制安装后,配置软件。

基于您的配置,请选择要使用的数据库,然后根据配置概要文件和创建网络部署环境中的步骤来配置 概要文件和构建部署配置。

• 配置概要文件和创建网络部署环境

#### 修改现有安装

在系统上安装和配置运行时环境后,按照修改和扩展现有安装中的这些步骤定制自己的配置。

## 准备安装和配置软件

在准备安装和配置软件之前, 请为要创建的部署环境制定计划。

使用下表中所列的信息准备安装和配置 IBM Business Process Manager。

表 41. 准备安装和配置

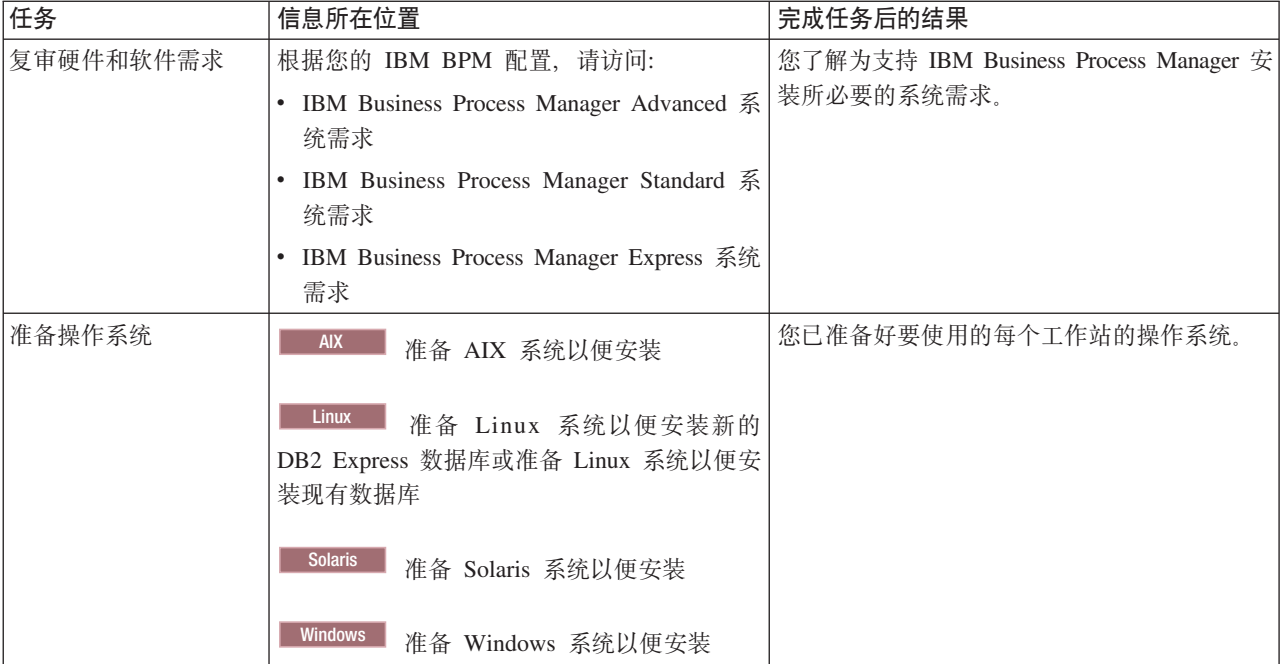

表 41. 准备安装和配置 (续)

| 任务                 | 信息所在位置                            | 完成任务后的结果                                                                                                    |
|--------------------|-----------------------------------|----------------------------------------------------------------------------------------------------|
| 确保已安装了数据库管<br>理系统。 | 参阅数据库文档以了解与安装和管理数据库管<br>理系统有关的信息。 | 数据库管理系统已安装。<br>IBM Business Process Manager 内嵌 DB2 Express<br>数据库。如果您要使用 DB2 Express 作为数据<br>库, 那么可以在安装程序中将其选作功能部<br>件, 这样会自动安装和配置 DB2 Express。用户<br>必须具备管理特权 (root 或 Administrator) 才能<br>安装 DB2 Express,<br>注: 如果已安装了某个版本的 DB2,而您希望安<br>装 DB2 Express, 那么首先必须卸载 DB2, 然后<br>再运行 IBM Business Process Manager 安装程<br>序。如果安装程序检测到已安装了某个版本的 |
|                    |                                   | DB2, 而您已选择从安装程序安装 DB2<br>Express, 那么您将收到警告消息并无法继续安<br>装 DB2 Express,<br>Linux<br>要点:<br>如果要以 root 用户身份安装<br>DB2 Express, 那么必须确保在 DB2 Express 安<br>装开始之前满足所有内核需求。请参阅内核参<br>数要求 (Linux) 以获取内核需求的列表。您可以<br>通过解析 ipcs -I 命令的输出来查找当前值。<br>要点: 如果指定的密码不符合操作系统或公司<br>限制, 那么您将无法正确安装和使用 DB2<br>Express, 因为在安装时创建了一个操作系统用<br>户。                    |

## <span id="page-79-0"></span>**53hs**

安装之前, 确保您的系统满足所有系统需求。

有关特定于平台的磁盘空间需求、受支持的操作系统和受支持的数据库版本的最新信息,请单击以下链接之 一。您还可以查找要取得兼容操作系统而必须安装的操作系统修订和补丁。

- [IBM Business Process Manager Advanced](http://www-01.ibm.com/support/docview.wss?uid=swg27023005) 系统需求
- [IBM Business Process Manager Tools and Add-Ons](http://www-01.ibm.com/support/docview.wss?uid=swg27023009) 需求

## 准备操作系统进行产品安装

在安装 IBM Business Process Manager 之前, 您必须先准备操作系统。具体配置取决于您使用的操作系统的类 型。

在准备安装环境之前, 请完成以下任务:

- 如果计划安装 IBM Business Process Manager 的系统上正在运行防火墙, 请禁用防火墙。
- 确保您的用户登录提供 DB2 或 Oracle 数据库命令的访问权。
- 完成特定于您的操作系统的其他任务。

## <span id="page-79-1"></span>准备 AIX 系统进行安装

在安装 IBM Business Process Manager 之前, 必须准备您的 AIX<sup>®</sup> 操作系统。

因为某些步骤是特定于操作系统版本的,所以并非所有步骤均适用于您的环境。如果没有为特定步骤提供限定 词, 那么请对所有版本的操作系统完成该步骤。

请参阅以下技术说明以获取关于配置 Installation Manager 在 64 位 AIX 系统上运行的其他准备信息: Solaris、Linux 和 AIX 上的 [Installation Manager](https://www-304.ibm.com/support/docview.wss?uid=swg21330190&wv=1) 图形环境问题。

安装 IBM Business Process Manager 之前, 请在 AIX 系统上完成以下步骤:

- 1. 因为 WebSphere Application Server 是 IBM Business Process Manager 的必备软件, 所以请完成 WebSphere Application Server 信息中心内为安装准备 AIX 系统主题中的必需准备步骤。
- 2. 增大打开文件的最大数量。缺省设置通常不够。您可以使用 ulimit -n 检查当前打开文件的最大数量。下例 显示了将打开文件的最大数量增大到 8800 (对大多数系统来说,该值已经够大)。安装时动态计算 ulimit 需 求,但可能需要根据您选择的选项适当地增大。

开始安装之前, 请运行以下命令:

#### **ulimit -n 8800**

另外, 还可以采用以下步骤编辑资源界限文件:

- a. 打开 /etc/security/limits.
- b. 编辑或添加 default 部分, 并包含以下行:

#### **nofiles = 8800**

- c. 保存并关闭文件.
- d. 从操作系统注销并重新登录。
- 3. 使用以下命令将 umask 值设为 022:

#### **umask 022**

- 4. 确保您已安装受支持的 Mozilla Firefox 版本。
- 5. 启动数据移动服务之前, 请增大 AIX 操作系统中配置的进程数量, 以避免发生连接重置错误。您可以使用 命令或 AIX 界面增加处理量。
	- 运行以下命令: chdev -l sys0 -a maxuproc='256'
	- 在 AIX 界面中, 输入 smitty, 然后选择系统环境 > 更改/显示操作系统特征 > 每个用户允许的进程数 **(Num)#**.
- 6. 完成调整 [AIX](http://www14.software.ibm.com/webapp/wsbroker/redirect?version=phil&product=was-nd-mp&topic=tprf_tuneaix) 系统中的步骤。
- 7. 确保涉及的所有服务器均设置为同一时间。对所有集群节点上的所有服务器(包括应用程序、支持和数据 库集群) 使用相同的网络时间协议。时间不匹配会导致不稳定的行为, 包括重复的系统任务。

#### **`XNq**:

 $\Box$  准备 [AIX](http://www14.software.ibm.com/webapp/wsbroker/redirect?version=phil&product=was-nd-mp&topic=tins_aixsetup) 系统以便安装

峥 调整 [AIX](http://www14.software.ibm.com/webapp/wsbroker/redirect?version=phil&product=was-nd-mp&topic=tprf_tuneaix) 系统

#### <span id="page-80-0"></span>**<8 Linux 53Tc20BD DB2 Express }]b**

您必须先准备 Linux 操作系统, 然后才能安装 IBM Business Process Manager。

确保您已安装受支持的 Mozilla Firefox 版本。

因为某些步骤是特定于操作系统版本的、所以并非所有步骤均适用于您的环境。如果没有为特定步骤提供限定 词, 那么请对所有版本的操作系统完成该步骤。

安装 IBM Business Process Manager 之前, 请在 Linux 系统上完成以下步骤:

- 1. 因为 WebSphere Application Server 是 IBM Business Process Manager 的必备软件, 所以请完成 WebSphere Application Server 信息中心内为安装准备 [Linux](http://www14.software.ibm.com/webapp/wsbroker/redirect?version=phil&product=was-nd-mp&topic=tins_linuxsetup) 系统主题中的所有必需准备步骤。
- 2. 请确保您拥有管理 (root 用户) 权限。作为 root 用户, 您还必须确保开始 DB2 Express 安装之前已满足 所有内核需求。您可以通过解析 **ipcs -l** 命令的输出来查找当前值。要更改值,请按照以下顺序,将下面 的代码行添加到 /etc/sysctl.conf 文件中。该示例针对具有 16GB RAM 的计算机:

```
kernel.shmmni=4096
kernel.shmmax=17179869184
kernel.shmall=8388608
#kernel.sem=<SEMMSL><SEMMNS><SEMOPM><SEMMNI>
kernel.sem=250 256000 32 4096
kernel.msgmni=16384
kernel.msgmax=65536
kernel.msgmnb=65536
```
3. 运行以下命令以装入 /etc/sysctl.conf 文件中的设置:

sysctl -p

有关其他信息, 请参阅 DB2 信息中心内的 [Linux](http://pic.dhe.ibm.com/infocenter/db2luw/v10r1/topic/com.ibm.db2.luw.qb.server.doc/doc/c0057140.html) 内核参数需求。

- 4. 通过向 /etc/security/limits.conf 文件末尾添加以下行或者更改值 (如果行已存在) 来增加允许的堆栈 大小、打开文件数和进程数:
	- # stack max stack size (KB) \* soft stack 32768 \* hard stack 32768 # - nofile - max number of open files \* soft nofile 65536 \* hard nofile 65536 # - nproc - max number of processes \* soft nproc 16384 \* hard nproc 16384

保存并关闭文件,然后注销并重新登录。 您可以使用 ulimit -n 检查打开文件的当前最大数量。安装时动 态计算 ulimit 需求, 但可能需要根据所选选项来增大该需求。 有关此设置的更多信息, 请运行 man limits.conf 或者参阅 WebSphere Application Server 信息中心内的准备操作系统进行产品安装主题。

- 5. 如果先前安装和卸载了 DB2, 请确保已删除 /etc/services 文件中的先前数据库条目。例如, 如果先前 条目 DB2 instance-name suffix 50000/tcp 仍然存在,那么新安装将使用下一个可用端口 50001,该端 口可能不适用于您的配置。有关更多信息, 请参阅 DB2 信息中心内的验证端口范围可用性。
- 6. 重新引导系统。
- 7. 针对所用操作系统, 安装以下软件包:

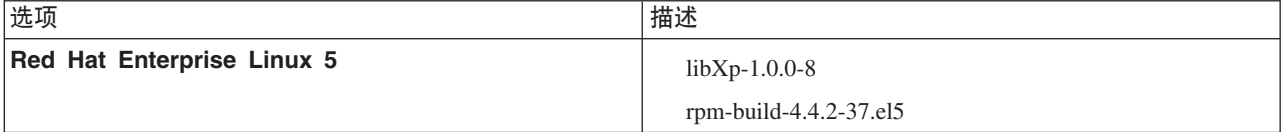

如果存在勘误表中所述的新软件包、您还可以安装这些软件包的更高发行版。如果拥有特定于硬件的其他 软件包,请将其安装。

以下命令显示了如何在受支持的 Linux 分发上使用缺省软件包管理器。

v **Red Hat Enterprise Linux 5:**

yum install libXp rpm-build

8. 使用以下命令将 umask 值设为 022:

#### **umask 022**

9. 在 Red Hat Enterprise Linux 5 系统上, 禁用 SELinux 或将其设置为许可方式。

- 10. 重新启动计算机。
- 11. 完成调整 [Linux](http://www14.software.ibm.com/webapp/wsbroker/redirect?version=phil&product=was-nd-mp&topic=tprf_tunelinux) 系统中的步骤。
- 12. 确保涉及的所有服务器均设置为同一时间。对所有集群节点上的所有服务器(包括应用程序、支持和数据 库集群) 使用相同的网络时间协议。时间不匹配会导致不稳定的行为, 包括重复的系统任务。

#### **`XNq**:

 $\Box$  准备 [Linux](http://www14.software.ibm.com/webapp/wsbroker/redirect?version=phil&product=was-nd-mp&topic=tins_linuxsetup) 系统以便安装

LD. 调整 [Linux](http://www14.software.ibm.com/webapp/wsbroker/redirect?version=phil&product=was-nd-mp&topic=tprf_tunelinux) 系统

**`XN<**:

 $\Box$  无法在 RHEL 6.0 (64 位) 上安装 [Installation Manager](http://www.ibm.com/support/docview.wss?uid=swg21459143)

#### **`XE"**:

 $E^*$  DB2 的常规命名规则

#### <span id="page-82-0"></span>**<8 Linux 53xP20**

在安装 IBM Business Process Manager 之前, 必须准备您的 Linux 操作系统。

确保您已安装受支持的 Mozilla Firefox 版本。

因为某些步骤是特定于操作系统版本的、所以并非所有步骤均适用于您的环境。如果没有为特定步骤提供限定 词,那么请对所有版本的操作系统完成该步骤。

安装 IBM Business Process Manager 之前, 请在 Linux 系统上完成以下步骤:

- 1. 因为 WebSphere Application Server 是 IBM Business Process Manager 的必备软件, 所以请完成 WebSphere Application Server 信息中心内为安装准备 [Linux](http://www14.software.ibm.com/webapp/wsbroker/redirect?version=phil&product=was-nd-mp&topic=tins_linuxsetup) 系统主题中的所有必需准备步骤。
- 2. 通过向 /etc/security/limits.conf 文件末尾添加以下行或者更改值(如果行已存在)来增加允许的堆栈 大小、打开文件数和进程数:

```
# - stack - max stack size (KB)
* soft stack 32768
* hard stack 32768
# - nofile - max number of open files
* soft nofile 65536
* hard nofile 65536
# - nproc - max number of processes
* soft nproc 16384
* hard nproc 16384
```
保存并关闭文件,然后注销并重新登录。 您可以使用 ulimit -n 检查打开文件的当前最大数量。安装时动 态计算 ulimit 需求, 但可能需要根据所选选项来增大该需求。 有关此设置的更多信息, 请运行 man limits.conf 或者参阅 WebSphere Application Server 信息中心内的准备操作系统进行产品安装主题。

3. 针对所用操作系统, 安装以下程序包:

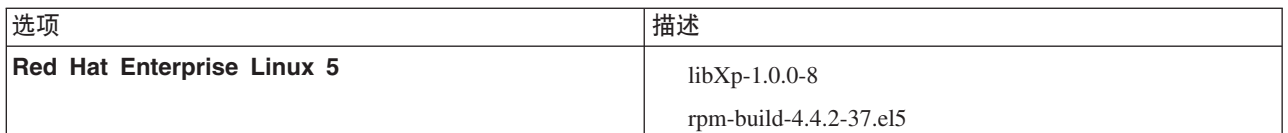

如果存在勘误表中所述的新程序包, 您还可以安装这些程序包的更高发行版。如果拥有特定于硬件的其他 程序包、请将其安装。

以下命令显示了如何在受支持的 Linux 分发上使用缺省程序包管理器。

#### v **Red Hat Enterprise Linux 5:**

yum install libXp rpm-build

4. 使用以下命令将 umask 值设为 022:

#### **umask 022**

- 5. 在 Red Hat Enterprise Linux 5 系统上, 禁用 SELinux 或将其设置为许可方式。
- 6. 重新启动计算机。
- 7. 完成调整 [Linux](http://www14.software.ibm.com/webapp/wsbroker/redirect?version=phil&product=was-nd-mp&topic=tprf_tunelinux) 系统中的步骤。
- 8. 确保涉及的所有服务器均设置为同一时间。对所有集群节点上的所有服务器(包括应用程序、支持和数据 库集群)使用相同的网络时间协议。时间不匹配会导致不稳定的行为,包括重复的系统任务。
- 9. 如果正在使用 DB2, 请确保所有 DB2 参数符合 DB2 命名规则。

#### **`XNq**:

 $\Box$  准备 [Linux](http://www14.software.ibm.com/webapp/wsbroker/redirect?version=phil&product=was-nd-mp&topic=tins_linuxsetup) 系统以便安装

 $\Box$  调整 [Linux](http://www14.software.ibm.com/webapp/wsbroker/redirect?version=phil&product=was-nd-mp&topic=tprf_tunelinux) 系统

#### 相关参考:

□→ 无法在 RHEL 6.0 (64 位) 上安装 [Installation Manager](http://www.ibm.com/support/docview.wss?uid=swg21459143) **`XE"**:

 $E^*$  DB2 的常规命名规则

#### <span id="page-83-0"></span>**<8 Solaris 53xP20**

在安装 IBM Business Process Manager 之前, 必须准备您的 Solaris 操作系统。

因为某些步骤是特定于操作系统版本的,所以并非所有步骤均适用于您的环境。如果没有为特定步骤提供限定 词, 那么请对所有版本的操作系统完成该步骤。

开始安装 IBM Business Process Manager 之前, 请在 Solaris 系统上完成以下步骤:

- 1. 因为 WebSphere Application Server 是 IBM Business Process Manager 的必备软件, 所以请完成 WebSphere Application Server 信息中心内为安装准备 [Solaris](http://www14.software.ibm.com/webapp/wsbroker/redirect?version=phil&product=was-nd-mp&topic=tins_solsetup) 系统主题中的必需准备步骤。
- 2. 增大打开文件的最大数量。缺省设置通常不够。您可以使用 ulimit -n 检查当前打开文件的最大数量。下例 显示将打开文件的最大数量增大到 8800(对大多数系统来说,该值已经足够大了)。安装时动态地计算 ulimit 需求, 但可能需要根据您选择的选项适当地增大。

开始安装之前, 请运行以下命令:

**ulimit -Hn 8800**

另外, 还可以采用以下步骤编辑资源界限文件:

- a. Open /etc/system
- b. 将以下行添加到文件末尾:

#### **set rlim\_fd\_max=8800**

- c. 保存并关闭文件。
- d. 从操作系统注销并重新登录。
- 3. 使用以下命令将 umask 值设为 022:

#### **umask 022**

- 4. 完成调整 [Solaris](http://www14.software.ibm.com/webapp/wsbroker/redirect?version=phil&product=was-nd-mp&topic=tprf_tunesolaris) 系统中的步骤。
- 5. 确保涉及的所有服务器均设置为同一时间。对所有集群节点上的所有服务器(包括应用程序、支持和数据 库集群) 使用相同的网络时间协议。时间不匹配会导致不稳定的行为, 包括重复的系统任务。

#### 相关任务:

⋫ 准备 [Solaris](http://www14.software.ibm.com/webapp/wsbroker/redirect?version=phil&product=was-nd-mp&topic=tins_solsetup) 系统以便安装

■ 调整 [Solaris](http://www14.software.ibm.com/webapp/wsbroker/redirect?version=phil&product=was-nd-mp&topic=tprf_tunesolaris) 系统

## <span id="page-84-0"></span>**<8 Windows 53xP20**

在安装 IBM Business Process Manager 之前, 必须准备您的 Windows 操作系统。

如果计划使用 DB2 Express 来安装 IBM Business Process Manager, 那么用户帐户必须对将执行安装的机器具 有管理特权(管理员)。

由于 WebSphere Application Server 是 IBM Business Process Manager 的必备产品, 因此在安装 IBM Business Process Manager 之前, 您必须完成 WebSphere Application Server 的所有准备任务。

开始安装 IBM Business Process Manager 之前, 请在 Windows 系统上完成以下步骤:

- 1. 完成 WebSphere Application Server 信息中心内的准备 [Windows](http://www14.software.ibm.com/webapp/wsbroker/redirect?version=phil&product=was-nd-mp&topic=tins_winsetup) 系统进行安装主题所述的步骤。
- 2. 完成调整 [Windows](http://www14.software.ibm.com/webapp/wsbroker/redirect?version=phil&product=was-nd-mp&topic=tprf_tunewindows) 系统中的步骤。
- 3. 确保涉及的所有服务器均设置为同一时间。对所有集群节点上的所有服务器(包括应用程序、支持和数据 库集群)使用相同的网络时间协议。时间不匹配会导致不稳定的行为,包括重复的系统任务。
- 4. 如果要在 Windows 2008 R2 上进行安装并计划在 IBM Business Process Manager 安装过程中安装 DB2 Express, 请确保您具有兼容的 Microsoft Visual C++ 可再分发包。请参阅 DB2 信息中心内的运行 [db2start](http://pic.dhe.ibm.com/infocenter/db2luw/v10r1/topic/com.ibm.db2.luw.admin.trb.doc/doc/c0060557.html) 命令时发生错误。
- 5. 如果使用的语言环境为捷克语、必须更改系统设置以防止在 IBM Process Portal 和 IBM Process Designer 中看到损坏字符。通过完成以下步骤来更改 Windows 设置:
	- a. 单击区域和语言选项, 然后打开管理选项卡。
	- b. 在非 Unicode 程序的语言部分中, 单击更改系统语言环境... 以打开语言环境列表。
	- c. 从列表中选择捷克语并单击确定。
- 6. 如果正在使用 DB2, 请确保所有 DB2 参数符合 DB2 命名规则。

相关任务:

■ 准备 [Windows](http://www14.software.ibm.com/webapp/wsbroker/redirect?version=phil&product=was-nd-mp&topic=tins_winsetup) 系统以便安装

 $\Box$  调整 [Windows](http://www14.software.ibm.com/webapp/wsbroker/redirect?version=phil&product=was-nd-mp&topic=tprf_tunewindows) 系统

**`XE"**:

 $E^*$  DB2 的常规命名规则

## **HADR** 设置和配置的注意事项

在规划设置和配置 DB2 以实现高可用性灾难恢复 (HADR) 时,请复审以下注意事项。

- 『验证要接管的数据库的状态』
- 『针对 HADR 配置数据源』
- 第81 页的 『 设置计划性事务重试属性』
- 第81 页的 『 为 [HADR](#page-86-0) 指定用户角色 』
- 第81 页的 『 接管后启动消息传递引擎 』
- 第82 页的 『 访问其他信息』

### **i\$\*S\D}]bD4,**

发生站点故障时, HADR 将启用备用数据库以作为包含完整 DB2 功能的主数据库接管。在发生接管之前, 请 验证主数据库和备用数据库的 DB2 HADR 状态,以确定是否允许接管或是否返回了错误。有时,接管可能会 导致发生错误, 或者可能不被允许。

要检查 DB2 HADR 状态, 请使用 db2pd 命令。例如, 如果已使用 HADR 配置了名为 MEDB9 的数据库, 请使用以下命令来检查状态:

db2pd -hadr -db MEDB9

要检查所有数据库的状态,请使用以下命令: db2pd -hadr -alldbs

有关更多信息、请参阅 [TAKEOVER HADR command](http://pic.dhe.ibm.com/infocenter/db2luw/v9r7/topic/com.ibm.db2.luw.admin.cmd.doc/doc/r0011553.html) 主题、复审命令参数和使用说明以确定是否执行接管。

## **h** HADR 配置数据源

在 IBM Business Process Manager 管理控制台中针对 HADR 配置 DB2 数据源、如 [Configuring client reroute](http://www14.software.ibm.com/webapp/wsbroker/redirect?version=phil&product=was-base-dist&topic=tdat_clientreroute) [for applications that use DB2 databases](http://www14.software.ibm.com/webapp/wsbroker/redirect?version=phil&product=was-base-dist&topic=tdat_clientreroute) 主题中所述。

在为 IBM Business Process Manager 产品配置数据源时, 请牢记以下注意事项:

- 为了使客户机端连接自动重新路由至备用数据库服务器, 必须在设置 DB2 HADR 时启用客户机自动重新路 由功能。
- 对于消息传递引擎和单元级数据源, 必须配置备用服务器名称和备用端口号属性。
- 备用端口必须是 DB2 服务器的外部端口、而不是 /etc/services 中指定的 HADR 服务端口。例如、如果 /etc/services 中指定的 HADR 服务端口 DB2 HADR 1 是 55001, 而且 DB2 服务器使用外部端口 50000, 那么必须在管理控制台中指定端口 50000 作为数据源备用端口。

## <span id="page-86-0"></span>设置计划性事务重试属性

为支持计划性事务重试, 已将带有以下值的两个新属性添加到 00static.xml 文件:

```
<transaction-reroute-retries>3</transaction-reroute-retries>
<transaction-reroute-retry-delay-in-millis>10000<transaction-reroute-retry-delay-in-millis>
```
如果需要非缺省值, 请使用 100Custom.xml 配置文件来定制 00Static.xml 中的更改。请完成以下步骤:

- 1. 查找 100Custom.xml 配置文件:
	- 对于网络部署环境, 文件路径为 DMGR profile root\config\cells\ *cell\_name*\nodes\custom\_node\_name\servers\*server\_name*\server\_type\config\ 100Custom.xml
	- 对于独立服务器环境, 文件路径为 standalone\_profile\_root\ config\cells\*cell\_name*\nodes\*standalone\_node\_name*\servers\*server\_name*\ server type\config\100Custom.xml
- 2. 编辑 100Custom.xml 文件。编辑以下部分以使其类似于以下示例:

```
<server merge="mergeChildren">
  <transaction-reroute-retries merge="replace">10</transaction-reroute-retries>
  <transaction-reroute-retry-delay-in-millis merge="replace">3000
<transaction-reroute-retry-delay-in-millis>
</server>
```
3. 保存您的更改。

为所有数据源提供所有客户机重新路由属性。

## $\frac{1}{2}$  **HADR** 指定用户角色

在设置 HADR 时,针对每个平台指定适当的用户角色以确定可以执行不同 HADR 任务的人员。

- 对于 Windows, 请使用 DB2 管理用户: db2admin
- 对于 Linux, 请使用 DB2 实例用户 db2inst1, 而不使用管理用户 dasusr1。

例如, 如果指定了 DB2 实例用户、那么 db2inst1 用户备份主数据库、将备份映像复制到备用服务器、然后 使用此映像恢复或启动备用服务器。如果指定了管理用户、那么 dasusr1 用户是所复制映像的所有者、而执行 备份和恢复操作的 db2inst1 用户不能访问该映像。由于这两个用户属于不同的组,并具有不同的文件访问权, 因此 HADR 设置可能会失败。

#### **S\st/{"+]}f**

如果禁用了消息传递引擎的自动重新启动、那么必须在发生数据库接管后手动启动消息传递引擎。

如果同一集群中存在两个消息传递引擎服务器、其中消息传递服务器 1 处于活动状态、消息传递引擎服务器 2 处于连接状态, 那么您的环境中可能会由于以下事件序列而没有正在运行的消息传递引擎服务器:

- 1. 消息传递引擎使用的数据库已被接管。
- 2. 消息传递引擎服务器 1 已关闭以防止数据丢失。
- 3. 消息传递引擎服务器 2 启动了所有消息传递引擎, 并在消息传递引擎服务器 1 仍关闭期间作为活动服务器 工作。
- 4. 发生了对数据库的再一次接管。
- 5. 消息传递引擎服务器 2 已关闭以防止数据丢失。
- 6. 消息传递引擎服务器 1 和 2 均已关闭。

## <span id="page-87-0"></span>**CJd{E"**

如果需要更多信息, 请使用以下链接。

- 如果 DB2 HADR 环境中发生中断, 请参阅在高可用性解决方案中检测和响应系统中断。
- 发生故障转移后, 如果 DB2 HADR 状态不是 peer, 并且如果发生部分数据丢失, 请将 DB2 HADR 状态 配置为 peer, 如以下主题中所述:
	- 执行 [HADR](http://pic.dhe.ibm.com/infocenter/db2luw/v9r7/index.jsp?topic=%2Fcom.ibm.db2.luw.admin.ha.doc%2Fdoc%2Ft0011835.html) 故障转移操作
	- 在执行接管操作之后重新集成数据库

## **\* IBM Business Process Manager dC Oracle Data Guard**

您可以配置 Oracle Data Guard 以用于 IBM Business Process Manager. Oracle Data Guard 提供高可用性. 灾难恢复和数据保护, 并用于创建、管理和监视一个或多个备用数据库, 以便生产 Oracle 数据库在经历灾难和 数据损坏之后仍能够运作。

如果 IBM Business Process Manager 配置为使用 Oracle Data Guard, 您通常拥有一个生产数据库 (作为主数 据库)和若干备用数据库。然后 Oracle Data Guard 通过传输主数据库中的重做数据并将重做数据应用于备用 数据库, 从而自动维护每个备用数据库。如果您的生产数据库由于计划中断或意外中断而变为不可用, Oracle Data Guard 支持您将任何备用数据库切换为生产角色、从而最大限度减少与中断关联的停机时间。

Oracle Data Guard 通过传输主数据库中的重做数据, 然后将重做数据应用于备用数据库, 从而自动维护每个备 用数据库。

#### **e** 曲型的 Data Guard 配置

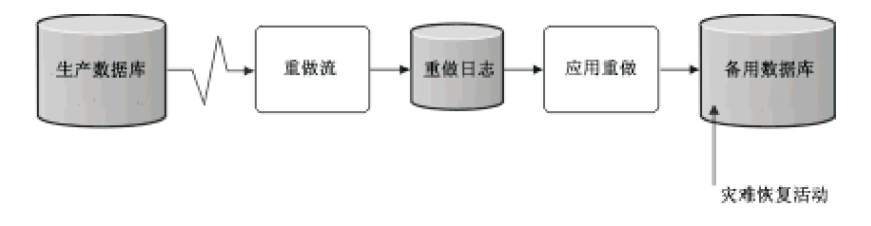

- 1. 设置 Oracle Data Guard 环境。
- 2. 从主数据库创建数据库服务:

Exec DBMS\_SERVICE.CREATE\_SERVICE('BPM','BPM');

3. 通过运行以下命令从主数据库创建触发器:

```
CREATE OR REPLACE TRIGGER START SERVICES AFTER STARTUP ON DATABASE DECLARE ROLE VARCHAR(30);
BEGIN SELECT DATABASE ROLE INTO ROLE FROM V$DATABASE;
IF ROLE = 'PRIMARY'
THEN DBMS_SERVICE.START_SERVICE('ORCL'); END IF;
END;
/
```
注: 启动数据库时, 主数据库将始终启动 BPM 服务。因此, 您的客户机将始终连接到主数据库。

4. 重新启动主数据库, 或运行以下命令以启动以下服务:

EXEC DBMS SERVICE.START SERVICE('BPM');

- 5. 安装 IBM Business Process Manager.
- 6. 创建概要文件或类似于 Oracle 实例数据库部署环境的部署环境。 创建概要文件时, 请选择 Oracle 数据 库并连接到您在步骤 2 中创建的数据库服务。

如果所有主数据库和备用数据库都安装在同一服务器上,这些数据库将共享同一 IP 地址和 Oracle 侦听端口。 无需进一步配置。

但是,如果主数据库和备用数据库安装在不同服务器上,这些数据库将具有不同的 IP 地址和同一 Oracle 侦听 端口。如果主数据库和备用数据库位于独立服务器上,必须修改所有数据源,之后您将拥有类似于以下 URL 的 JDBC URL:

要修改 JDBC URL:

- 1. 登录到 IBM Business Process Manager 管理控制台。
- 2. 转至资源 > JDBC > 数据源。
- 3. 修改通过类似于以下 URL 的 URL 连接到 Oracle 数据库的所有数据源:

```
jdbc:oracle:thin:@(DESCRIPTION=
 ("/body/getMealTotals/input1"));
 (ADDRESS=(PROTOCOL=TCP)(HOST=<host A>)(PORT=1521))
  (ADDRESS=(PROTOCOL=TCP)(HOST=<host B>)(PORT=1521))
  (ADDRESS=(PROTOCOL=TCP)(HOST=<host C>)(PORT=1521))
     (LOAD_BALANCE=off)
        record.getStartDate()
 )
           (CONNECT_DATA=(SERVICE_NAME=BPM))
 )
```
## **20MdC IBM Business Process Manager Advanced**

您可以使用典型、定制或静默安装来安装 IBM Business Process Manager。您可以在网络部署环境中配置 IBM Business Process Manager

## **Z Linux O20MdC IBM Business Process Manager**

在 Linux 上安装 IBM Business Process Manager, 并配置网络部署环境。

### **9CdM20MdC7620 IBM Business Process Manager Advanced**

<span id="page-88-0"></span>"典型"安装选项是最简单且最快速的 IBM Business Process Manager Advanced 安装和配置方法。

典型安装使用产品启动板来安装软件,并配置 Deployment Manager 和受管节点概要文件以及配置包含单个节 点和单台服务器的单一集群部署环境。

#### **9CBD** *DB2 Express* **}]b~qw420MdC** *IBM Business Process Manager Advanced***:**

典型安装可以在 Linux 上安装 DB2 Express, 并为 IBM Business Process Manager 配置所需的数据库。仅在 您拥有管理特权(root 用户)并且在系统上没有现有的 DB2 数据库服务器的情况下选择该路径。

使用新的 DB2 Express 数据库服务器来安装和配置 Process Center:

Process Center 包含一个用于保存在 IBM Business Process Manager 编写环境中创建的所有流程、服务和其他 资产的存储库。您可以使用 Process Center 内的集成 Process Server 以在构建流程时运行这些流程。您准备就 绪时,可以在运行时环境中 Process Server 上安装和运行上述这些流程。

如果您要通过从 Passport Advantage 下载的映像来进行安装, 请确保下载所有三个必需映像(三个磁盘映像是 针对 Intel 上的 Linux 系统; 两个磁盘映像针对其他 Linux 系统), 并将它们抽取到相同目录。

限制: 将安装文件抽取到一个不包含空格或特殊字符的目录。无法从包含空格或特殊字符的目录路径启动启动 板。

典型安装会安装 DB2 Express 并为 IBM Business Process Manager 配置必需的数据库。仅在您拥有管理特权 (root 用户)并且在系统上没有现有的 DB2 数据库服务器的情况下选择该路径。

典型安装使用产品启动板来安装软件,并配置 Deployment Manager 和受管节点概要文件以及配置包含单个节 点和单台服务器的单一集群部署环境。

安装 IBM Business Process Manager 的多个实例只需一个 IBM Installation Manager,

1. 可选: 如果已连接到因特网,那么典型安装会自动将产品升级到最新修订包或更新包级别和建议的临时修 订。如果想要改为从本地目录安装这些升级,或者如果想要指定修订级别,那么可以使用属性文件来告知 Installation Manager 在何处查找相应升级以及安装哪些升级。

创建以下文件:

/*user\_home\_directory*/bpm\_updates.properties

注: 确保您拥有对 bpm updates.properties 文件中指定的文件夹的读/写访问权。

该文件使用三个前缀: ifix、fixpack 和 launchpad。每个前缀后都必须跟有一个点。前缀和点之后的名称部 分可以是您想要的任何内容,这使您能够指向临时修订、修订包和启动板升级所在的多个位置。这些位置 可以是本地目录或 URL 例如:

ifix.1=/bpmUpdates fixpack.2=http://test/rep launchpad.1=/launchpad\_updates fixpack.WAS\_REP=/WAS\_updates fixpack.BPM\_REP=/BPM\_updates

- 2. 根据您是通过产品 DVD 安装, 还是通过从 Passport Advantage® 下载的映像安装, 使用下列一种方式来 访问介质。您一次只能运行一个启动板。
	- 如果要从产品 DVD 进行安装,请将标注了 IBM Business Process Manager Advanced 的产品光盘插 入光盘驱动器。如果需要、请安装磁盘驱动器。输入以下命令以对启动板进行手动启动:

*mount\_point*/launchpad.sh

- 如果您要通过从 Passport Advantage 下载的映像来进行安装,那么请执行以下步骤:
	- a. 转至您已将映像抽取到的目录。
	- b. 输入以下命令以将启动板启动:

*extract\_directory*/launchpad.sh

- 3. 可选: 如果您看到一条提示您更新启动板的消息, 请单击更新以接收最新更新。将自动安装这些更新并将 启动板重新启动。 如果您无法访问因特网,并希望从本地目录安装更新,可以按步骤 1 所述使用带相应 launchpad 前缀的属性文件来告知 Installation Manager 查找升级的位置以及要安装的升级。
- 4. 在将启动板启动后, 单击"欢迎"页面上的典型安装。
- 5. 选择安装 Process Center, 然后单击下一步。
- 6. (可选)更改位置信息:
	- 主机名: 该字段显示您的机器的名称。

要点: 如果对主机名使用值 localhost 或 127.0.0.1, 那么远程系统上的 Process Server 安装将无法连接  $\overline{\mathcal{F}}$  Process Center

• 位置: 输入 Process Center 的安装位置, 或者单击浏览以选择位置。

注:

- 安装位置必须为空目录,或者是不存在并将在安装期间创建的目录。

– 因为您在安装 DB2 Express, 所以安装位置不能包含本地语言字符串 (NLS)。

- 7. 为单元管理帐户指定用户名和密码。 单元管理员是主 WebSphere Application Server 管理员。分配给该角 色的用户可分配其他管理员角色,并负责管理单元和拓扑。分配给该角色的用户不负责管理 IBM Business Process Manager 组件。该角色提供对所有界面的访问权, 使用户能够更改或删除所有类型的可用库项 目和资产, 包括流程应用程序和工具箱。该角色还可用于管理 Process Server, Performance Data Warehouse 以及内部用户和组。您必须是分配给该角色的用户、才能在 Process Center Server 上部署流程应用 程序。
- 8. 为部署环境管理帐户指定用户名和密码。部署环境管理员是主 IBM Business Process Manager 管理员。 分配给该角色的用户具有 Process Center 和 Process Admin Console 的管理访问权。该角色提供对所有界 面的访问权, 使用户能够更改或删除所有类型的可用库项目和资产, 包括流程应用程序和工具箱。该帐户 还可用于管理 Process Server、Performance Data Warehouse 以及内部用户和组。
- 9. 单击下一步。
- 10. 选择不, 我需要安装一个。来安装 DB2 Express。
- 11. 指定以下 DB2 管理用户名和密码:
	- DB2 实例用户
	- DB2 受保护用户
	- DB2 管理服务器 (DAS) 用户

如果受保护的用户或管理服务器 (DAS) 用户名存在, 那么清空新建用户复选框。

#### **^F:**

- 用户名不得包含本地语言字符串 (NLS)
- 用户名长度最多为 8 个字符。
- 12. 单击下一步以继续。将提示您提供用于连接到 IBM 服务存储库的 IBM 标识和密码。

注: 如果使用的是本地属性文件, 那么无需提供 IBM 标识和密码。

要下载和安装因特网上的任何修订包和所需临时修订, 包括 WebSphere Application Server 和 IBM Business Process Manager 的修订, 都需要与服务存储库建立连接。通过在 <http://www.ibm.com> 进行注册, 可 获取 IBM 标识和密码。

单击取消以继续安装而不从因特网下载所需的修订、或者清除"安装摘要"页面上的使用您的支持帐户将更 **B|,Z20P**!n#

成功安装产品之后, 您可以使用 Installation Manager 来安装所需的修订。

- 13. 在"安装摘要"页面上, 验证安装选项并阅读许可协议。如果您同意许可协议的条款, 请单击**我已阅读并接**  $\Xi$ 许可协议和声明。
- 14. 单击安装软件.

在成功安装后,"快速开始"控制台将自动启动。

要了解有关环境和应用程序安全性的信息, 请参阅保护 IBM Business Process Manager 和应用程序。

#### **`XE"**:

 $E^*$  [Installation Manager](https://publib.boulder.ibm.com/infocenter/cchelp/v7r1m0/topic/com.ibm.rational.clearcase.cc_ms_install.doc/topics/c_IM_updates.htm) 更新

使用新的 DB2 Express 数据库服务器来安装和配置 Process Server:

Process Server 提供单个 BPM 运行时环境, 此环境可支持一系列用于测试、登台或生产的业务流程。

如果您要通过从 Passport Advantage 下载的映像来进行安装, 请确保下载所有三个必需映像(三个磁盘映像是 针对 Intel 上的 Linux 系统; 两个磁盘映像针对其他 Linux 系统), 并将它们抽取到相同目录。

限制: 将安装文件抽取到一个不包含空格或特殊字符的目录。无法从包含空格或特殊字符的目录路径启动启动 板。

典型安装会安装 DB2 Express 并为 IBM Business Process Manager 配置必需的数据库。仅在您拥有管理特权 (root 用户)并且在系统上没有现有的 DB2 数据库服务器的情况下选择该路径。

典型安装使用产品启动板来安装软件, 并配置 Deployment Manager 和受管节点概要文件以及配置包含单个节 点和单台服务器的单一集群部署环境。

安装 IBM Business Process Manager 的多个实例只需一个 IBM Installation Manager,

1. 可选: 如果已连接到因特网, 那么典型安装会自动将产品升级到最新修订包或更新包级别和建议的临时修 订。如果想要改为从本地目录安装这些升级,或者如果想要指定修订级别,那么可以使用属性文件来告知 Installation Manager 在何处查找相应升级以及安装哪些升级。

创建以下文件:

/*user\_home\_directory*/bpm\_updates.properties

注: 确保您拥有对 bpm\_updates.properties 文件中指定的文件夹的读/写访问权。

该文件使用三个前缀:ifix、fixpack 和 launchpad。每个前缀后都必须跟有一个点。前缀和点之后的名称部 分可以是您想要的任何内容,这使您能够指向临时修订、修订包和启动板升级所在的多个位置。这些位置 可以是本地目录或 URL。例如:

ifix.1=/bpmUpdates fixpack.2=http://test/rep launchpad.1=/launchpad\_updates fixpack.WAS\_REP=/WAS\_updates fixpack.BPM\_REP=/BPM\_updates

- 2. 根据您是通过产品 DVD 安装,还是通过从 Passport Advantage 下载的映像安装,使用下列一种方式来访 问介质。您一次只能运行一个启动板。
	- 如果要从产品 DVD 进行安装、请将标注了 IBM Business Process Manager Advanced 的产品光盘插 人光盘驱动器。如果需要,请安装磁盘驱动器。输入以下命令以对启动板进行手动启动:

*mount\_point*/launchpad.sh

- 如果您要通过从 Passport Advantage 下载的映像来进行安装, 那么请执行以下步骤:
	- a. 转至您已将映像抽取到的目录。
	- b. 输入以下命令以将启动板启动:

*extract\_directory*/launchpad.sh

3. 可选: 如果您看到一条提示您更新启动板的消息, 请单击更新以接收最新更新。将自动安装这些更新并将 启动板重新启动。 如果您无法访问因特网,并希望从本地目录安装更新,可以按步骤 1 所述使用带相应 launchpad 前缀的属性文件来告知 Installation Manager 查找升级的位置以及要安装的升级。

- 4. 在将启动板启动后, 单击"欢迎"页面上的典型安装。
- 5. 洗择安装 Process Server, 然后单击下一步。
- 6. 指定 Process Server 信息:
	- 主机名: 该字段显示您的机器的名称。
	- 位置: 输入 Process Server 的安装位置, 或者单击浏览以选择位置。

注:

- 安装位置必须为空目录, 或者是不存在并将在安装期间创建的目录。
- 因为您在安装 DB2 Express, 所以安装位置不能包含本地语言字符串 (NLS)。
- 环境类型: 选择如何使用 Process Server:
	- 如果服务器要用于生产能力, 那么选择**生产**。
	- 如果服务器要用作在将更改置入生产之前托管这些更改的临时位置、那么选择登台。
	- 如果服务器要用作测试环境(例如,用于负载测试),那么选择**测试**。
- 名称: 指定 Process Server 环境的名称。此名称用于从 Process Center 连接至该 Process Server.

**限制**: 请勿在同一单元中混用生产和非生产服务器。

- 为单元管理帐户指定用户名和密码。单元管理员是主 WebSphere Application Server 管理员。分配给该 角色的用户可分配其他管理员角色,并负责管理单元和拓扑。分配给该角色的用户不负责管理 IBM Business Process Manager 组件。该角色提供对所有界面的访问权、使用户能够更改或删除所有类型的可用 库项目和资产, 包括流程应用程序和工具箱。该角色还可用于管理 Process Server、Performance Data Warehouse 以及内部用户和组。您必须是分配给该角色的用户, 才能在 Process Center Server 上部署流 程应用程序。
- 为部署环境帐户指定用户名和密码。部署环境管理员是主 IBM Business Process Manager 管理员。分配 给该角色的用户具有 Process Center 和 Process Admin Console 的管理访问权。该角色提供对所有界面 的访问权、使用户能够更改或删除所有类型的可用库项目和资产、包括流程应用程序和工具箱。此帐 户还启用 Process Server、Performance Data Warehouses 以及内部用户和组的管理。

 $n$ 见果此 Process Server 不会连接至 Process Center, 那么选择**脱机使用该服务器**。部署流程应用程序的快 照时仍可以使用脱机服务器,但是将流程应用程序部署到脱机 Process Server 的方法不同于将流程应用程 序部署到联机 Process Server 的方法。

如果您未选择**脱机使用该服务器**,那么请提供针对该服务器将连接到的 Process Center 的以下信息:

- 主机名: 输入该 Process Server 将用来与 Process Center 进行通信的主机或虚拟主机。使用标准主机名。 在 Process Server 与 Process Center 服务之间有负载均衡器或代理服务器的环境中、请确保您在此处指 定的内容与用于访问 Process Center 的 URL 相匹配。
- 端口: 输入 Process Center 的端口号。在 Process Server 与 Process Center 之间有负载均衡器或代理 服务器的环境中、请确保您在此处指定的内容与用于访问 Process Center 的 URL 相匹配。
- 用户名: 输入 Process Center 用户的名称。Process Server 将以该用户身份连接至 Process Center。
- 密码: 输入 Process Center 用户的密码。

您可以单击**测试连接**以检查与 Process Center 的连接。

- 7. 单击下一步。
- 8. 选择不, 我需要安装一个。来安装 DB2 Express,
- 9. 指定以下 DB2 管理用户名和密码:
	- DB2 实例用户
- DB2 受保护用户
- DB2 管理服务器 (DAS) 用户

如果受保护的用户或管理服务器 (DAS) 用户名存在, 那么清空新建用户复选框。

#### **限制:**

- 用户名不得包含本地语言字符串 (NLS)
- 用户名长度最多为 8 个字符。
- 10. 单击下一步以继续。将提示您提供用于连接到 IBM 服务存储库的 IBM 标识和密码。

注: 如果使用的是本地属性文件, 那么无需提供 IBM 标识和密码。

要下载和安装因特网上的任何修订包和所需临时修订, 包括 WebSphere Application Server 和 IBM Business Process Manager 的修订, 都需要与服务存储库建立连接。通过在 <http://www.ibm.com> 进行注册, 可 获取 IBM 标识和密码。

单击取消以继续安装而不从因特网下载所需的修订、或者清除"安装摘要"页面上的使用您的支持帐户将更  $\frac{1}{2}$ **和他是在安装中**选项。

成功安装产品之后, 您可以使用 Installation Manager 来安装所需的修订。

- 11. 在"安装摘要"页面上, 验证安装选项并阅读许可协议。如果您同意许可协议的条款, 请单击**我已阅读并接**  $\overline{\mathbf{v}}$  逆许可协议和声明。
- 12. 单击安装软件。

在成功安装后,"快速开始"控制台将自动启动。

要了解有关环境和应用程序安全性的信息、请参阅保护 IBM Business Process Manager 和应用程序。 **`XE"**:

 $\Box$  [Installation Manager](https://publib.boulder.ibm.com/infocenter/cchelp/v7r1m0/topic/com.ibm.rational.clearcase.cc_ms_install.doc/topics/c_IM_updates.htm) 更新

#### **9C** *DB2* **}]b~qw20MdC** *IBM Business Process Manager Advanced***:**

您可以使用现有 DB2 数据库服务器来安装 IBM Business Process Manager。

创建 DB2 数据库:

在创建概要文件和配置网络部署环境之前, 您可以先为 IBM Business Process Manager V8.5 创建所需的数据 库。通常需要 Process 数据库、Performance Data Warehouse 数据库和公共数据库。如果是 Advanced-only 部 署环境, 那么只需要公共数据库。

Process Server 和 Performance Data Warehouse 需要其自己的独立数据库, 而不能在与其他 BPM 组件相同的 数据库中进行配置。

对于 Process 数据库, 缺省数据库名称为 BPMDB, 对于 Performance Data Warehouse 数据库为 PDWDB, 而对于公共数据库为 CMNDB。如果是 Advanced 或 Advanced-Only 部署环境, 那么有两种类型的公共数 据库, 分别称为单元范围和部署环境级别。这两种类型都可以定义为使用 CMNDB (缺省值), 或使用单独的 数据库。

在 IBM Business Process Manager 环境中, createDatabase.sql 脚本用于创建数据库。该脚本位于 BPM HOME/ BPM/dbscripts/DB2/Create 文件夹中。

在以下示例中, 将 @DB\_NAME@ 替换为要用于创建的数据库的名称, 将 @DB\_USER@ 替换为要用于该数据 库的用户名。

- 1. 如果您的机器上安装了 IBM Business Process Manager, 请査找要运行的 SQL 脚本 createDatabase.sql。 否则, 请使用命令行选项。
- 2. 运行以下样本脚本以创建各个数据库。

*BPM\_HOME*/BPM/dbscripts/DB2/Create/createDatabase.sql

(可选)可以在命令编辑器中复制上述 SQL 文件的内容,并运行如下命令:

create database @DB\_NAME@ automatic storage yes using codeset UTF-8 territory US pagesize 32768; connect to @DB\_NAME@; grant dbadm on database to user @DB\_USER@; UPDATE DB CFG FOR @DB\_NAME@ USING LOGFILSIZ 4096 DEFERRED; UPDATE DB CFG FOR @DB\_NAME@ USING LOGSECOND 64 DEFERRED; connect reset;

如果未安装 IBM Business Process Manager, 请从命令行运行以下命令:

db2 -tvf createDatabase.sql

使用 DB2 数据库服务器来安装和配置 Process Center:

Process Center 包含一个用于保存在 IBM Business Process Manager 编写环境中创建的所有流程、服务和其他 资产的存储库。您可以使用 Process Center 内的集成 Process Server 以在构建流程时运行这些流程。您准备就 绪时, 可以在运行时环境中 Process Server 上安装和运行上述这些流程。

要使用典型安装来安装 IBM Business Process Manager Advanced, 必须确认 Process 数据库、Performance Data Warehouse 数据库和公共数据库已存在, 并且为空。必须以至少 32K 的页面大小来创建这些数据库。

请准备好在安装期间指定以下信息:

- 用于数据库认证的用户名和密码
- 数据库服务器主机名和端口
- Process 数据库的名称。
- Performance Data Warehouse 数据库的名称
- 公共数据库的名称
- 仅限单元的配置数据库的名称。

如果您要通过从 Passport Advantage 下载的映像来进行安装, 请确保下载所有三个必需映像(三个磁盘映像是 针对 Intel 上的 Linux 系统; 两个磁盘映像针对其他 Linux 系统), 并将它们抽取到相同目录。

限制: 将安装文件抽取到一个不包含空格或特殊字符的目录。无法从包含空格或特殊字符的目录路径启动启动 板。

典型安装使用产品启动板来安装软件,并配置 Deployment Manager 和受管节点概要文件以及配置包含单个节 点和单台服务器的单一集群部署环境。

安装 IBM Business Process Manager 的多个实例只需一个 IBM Installation Manager,

1. 可选: 如果已连接到因特网、那么典型安装会自动将产品升级到最新修订包或更新包级别和建议的临时修 订。如果想要改为从本地目录安装这些升级,或者如果想要指定修订级别,那么可以使用属性文件来告知 Installation Manager 在何处查找相应升级以及安装哪些升级。

创建以下文件:

/*user\_home\_directory*/bpm\_updates.properties

注: 确保您拥有对 bpm\_updates.properties 文件中指定的文件夹的读/写访问权。

该文件使用三个前缀:ifix、fixpack 和 launchpad。每个前缀后都必须跟有一个点。前缀和点之后的名称部 分可以是您想要的任何内容,这使您能够指向临时修订、修订包和启动板升级所在的多个位置。这些位置 可以是本地目录或 URL。例如:

ifix.1=/bpmUpdates fixpack.2=http://test/rep launchpad.1=/launchpad\_updates fixpack.WAS\_REP=/WAS\_updates fixpack.BPM\_REP=/BPM\_updates

- 2. 根据您是通过产品 DVD 安装, 还是通过从 Passport Advantage 下载的映像安装, 使用下列一种方式来访 问介质。您一次只能运行一个启动板。
	- 如果要从产品 DVD 进行安装, 请将标注了 IBM Business Process Manager Advanced 的产品光盘插 入光盘驱动器。如果需要,请安装磁盘驱动器。输入以下命令以对启动板进行手动启动:

*mount\_point*/launchpad.sh

- 如果您要通过从 Passport Advantage 下载的映像来进行安装, 那么请执行以下步骤:
	- a. 转至您已将映像抽取到的目录。
	- b. 输入以下命令以将启动板启动:

*extract\_directory*/launchpad.sh

- 3. 可选: 如果您看到一条提示您更新启动板的消息, 请单击更新以接收最新更新。将自动安装这些更新并将 启动板重新启动。如果您无法访问因特网,并希望从本地目录安装更新,可以按步骤 1 所述使用带相应 launchpad 前缀的属性文件来告知 Installation Manager 查找升级的位置以及要安装的升级。
- 4. 在将启动板启动后, 单击"欢迎"页面上的典型安装。
- 5. 选择安装 Process Center, 然后单击下一步。
- 6. (可选)更改位置信息:
	- 主机名: 该字段显示您的机器的名称。

要点: 如果对主机名使用值 localhost 或 127.0.0.1, 那么远程系统上的 Process Server 安装将无法连接 至 Process Center.

• 位置: 输入 Process Center 的安装位置, 或者单击**浏**览以选择位置。

注:

- 安装位置必须为空目录, 或者是不存在并将在安装期间创建的目录。
- 因为您在安装 DB2 Express, 所以安装位置不能包含本地语言字符串 (NLS)。
- 7. 为单元管理帐户指定用户名和密码。 单元管理员是主 WebSphere Application Server 管理员。分配给该角 色的用户可分配其他管理员角色,并负责管理单元和拓扑。分配给该角色的用户不负责管理 IBM Business Process Manager 组件。该角色提供对所有界面的访问权, 使用户能够更改或删除所有类型的可用库项 目和资产, 包括流程应用程序和工具箱。该角色还可用于管理 Process Server、Performance Data Warehouse 以及内部用户和组。您必须是分配给该角色的用户、才能在 Process Center Server 上部署流程应用 程序。
- 8. 为部署环境管理帐户指定用户名和密码。 部署环境管理员是主 IBM Business Process Manager 管理员。 分配给该角色的用户具有 Process Center 和 Process Admin Console 的管理访问权。该角色提供对所有界 面的访问权, 使用户能够更改或删除所有类型的可用库项目和资产, 包括流程应用程序和工具箱。该帐户 还可用于管理 Process Server、Performance Data Warehouse 以及内部用户和组。
- 9. 单击下一步。
- 10. 选择是以使用现有数据库。
- 11. 指定必需的数据库信息。

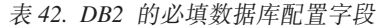

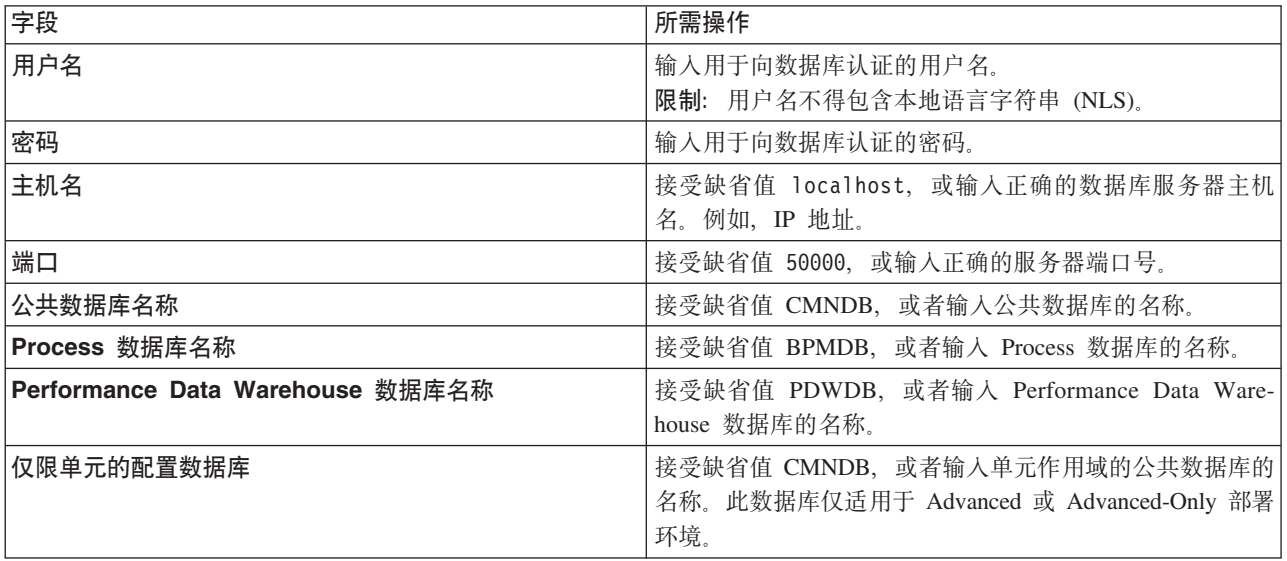

单击**测试数据库连接**,以验证您可以连接至创建的 BPM 数据库。仅当成功连接至数据库后,才可以单击 下一步以继续。

12. 选择在安装期间创建并初始化这些数据库以在典型安装期间创建数据库。

该选项仅对 DB2 数据库可用。为了使用该选项、主机名必须设置为本地主机。您必须有权创建数据库。如 果您是管理或 root 用户,该选项将创建数据库。如果您是非管理或非 root 用户,该选项会添加权限以便 能够创建数据库。

13. 单击下一步以继续。将提示您提供用于连接到 IBM 服务存储库的 IBM 标识和密码。

注: 如果使用的是本地属性文件, 那么无需提供 IBM 标识和密码。

要下载和安装因特网上的任何修订包和所需临时修订, 包括 WebSphere Application Server 和 IBM Business Process Manager 的修订, 都需要与服务存储库建立连接。通过在 <http://www.ibm.com> 进行注册, 可 获取 IBM 标识和密码。

单击取消以继续安装而不从因特网下载所需的修订,或者清除"安装摘要"页面上的使用您的支持帐户将更 **新包含在安装中**选项。

成功安装产品之后, 您可以使用 Installation Manager 来安装所需的修订。

- 14. 在"安装摘要"页面上, 验证安装选项并阅读许可协议。如果您同意许可协议的条款, 请单击我已阅读并接  $\overline{\mathbf{v}}$  许可协议和声明。
- 15. 单击安装软件。

在成功安装后,"快速开始"控制台将自动启动。

要了解有关环境和应用程序安全性的信息、请参阅保护 IBM Business Process Manager 和应用程序。

#### **`XE"**:

 $E^*$  [Installation Manager](https://publib.boulder.ibm.com/infocenter/cchelp/v7r1m0/topic/com.ibm.rational.clearcase.cc_ms_install.doc/topics/c_IM_updates.htm) 更新

使用 DB2 数据库服务器来安装和配置 Process Server:

Process Server 提供单个 BPM 运行时环境, 此环境可支持一系列用于测试、登台或生产的业务流程。

要使用典型安装来安装 IBM Business Process Manager Advanced, 必须确认 Process 数据库、Performance Data Warehouse 数据库和公共数据库已存在, 并且为空。必须以至少 32K 的页面大小来创建这些数据库。

请准备好在安装期间指定以下信息:

- 用于数据库认证的用户名和密码
- 数据库服务器主机名和端口
- Process 数据库的名称。
- Performance Data Warehouse 数据库的名称
- 公共数据库的名称
- 仅限单元的配置数据库的名称。

如果您要通过从 Passport Advantage 下载的映像来进行安装, 请确保下载所有三个必需映像(三个磁盘映像是 针对 Intel 上的 Linux 系统; 两个磁盘映像针对其他 Linux 系统), 并将它们抽取到相同目录。

限制: 将安装文件抽取到一个不包含空格或特殊字符的目录。无法从包含空格或特殊字符的目录路径启动启动 板。

典型安装使用产品启动板来安装软件,并配置 Deployment Manager 和受管节点概要文件以及配置包含单个节 点和单台服务器的单一集群部署环境。

安装 IBM Business Process Manager 的多个实例只需一个 IBM Installation Manager。

1. 可选: 如果已连接到因特网,那么典型安装会自动将产品升级到最新修订包或更新包级别和建议的临时修 订。如果想要改为从本地目录安装这些升级、或者如果想要指定修订级别、那么可以使用属性文件来告知 Installation Manager 在何处查找相应升级以及安装哪些升级。

创建以下文件:

/*user\_home\_directory*/bpm\_updates.properties

注: 确保您拥有对 bpm updates.properties 文件中指定的文件夹的读/写访问权。

该文件使用三个前缀: ifix、fixpack 和 launchpad。每个前缀后都必须跟有一个点。前缀和点之后的名称部 分可以是您想要的任何内容,这使您能够指向临时修订、修订包和启动板升级所在的多个位置。这些位置 可以是本地目录或 URL。例如:

ifix.1=/bpmUpdates fixpack.2=http://test/rep launchpad.1=/launchpad\_updates fixpack.WAS\_REP=/WAS\_updates fixpack.BPM\_REP=/BPM\_updates

- 2. 根据您是通过产品 DVD 安装, 还是通过从 Passport Advantage 下载的映像安装, 使用下列一种方式来访 问介质。您一次只能运行一个启动板。
	- 如果要从产品 DVD 进行安装,请将标注了 IBM Business Process Manager Advanced 的产品光盘插 人光盘驱动器。如果需要,请安装磁盘驱动器。输人以下命令以对启动板进行手动启动:

*mount\_point*/launchpad.sh

- 如果您要通过从 Passport Advantage 下载的映像来进行安装,那么请执行以下步骤:
	- a. 转至您已将映像抽取到的目录。
	- b. 输入以下命令以将启动板启动:

*extract\_directory*/launchpad.sh

- 3. 可选: 如果您看到一条提示您更新启动板的消息, 请单击更新以接收最新更新。将自动安装这些更新并将 启动板重新启动。如果您无法访问因特网、并希望从本地目录安装更新、可以按步骤 1 所述使用带相应 launchpad 前缀的属性文件来告知 Installation Manager 查找升级的位置以及要安装的升级。
- 4. 在将启动板启动后, 单击"欢迎"页面上的典型安装。
- 5. 选择安装 Process Server, 然后单击下一步。
- 6. 指定 Process Server 信息:
	- 主机名: 该字段显示您的机器的名称。
	- 位置: 输入 Process Server 的安装位置, 或者单击浏览以选择位置。

**":**

- 安装位置必须为空目录, 或者是不存在并将在安装期间创建的目录。
- 因为您在安装 DB2 Express, 所以安装位置不能包含本地语言字符串 (NLS)。
- 环境类型: 选择如何使用 Process Server:
	- 如果服务器要用于生产能力, 那么选择生产。
	- 如果服务器要用作在将更改置入生产之前托管这些更改的临时位置, 那么选择**登台**。
	- 如果服务器要用作测试环境(例如, 用于负载测试), 那么选择**测试**。
- 名称: 指定 Process Server 环境的名称。此名称用于从 Process Center 连接至该 Process Server.

**限制**: 请勿在同一单元中混用生产和非生产服务器。

- 为单元管理帐户指定用户名和密码。单元管理员是主 WebSphere Application Server 管理员。分配给该 角色的用户可分配其他管理员角色,并负责管理单元和拓扑。分配给该角色的用户不负责管理 IBM Business Process Manager 组件。该角色提供对所有界面的访问权, 使用户能够更改或删除所有类型的可用 库项目和资产, 包括流程应用程序和工具箱。该角色还可用于管理 Process Server、Performance Data Warehouse 以及内部用户和组。您必须是分配给该角色的用户, 才能在 Process Center Server 上部署流 程应用程序。
- 为部署环境帐户指定**用户名**和密码。部署环境管理员是主 IBM Business Process Manager 管理员。分配 给该角色的用户具有 Process Center 和 Process Admin Console 的管理访问权。该角色提供对所有界面 的访问权,使用户能够更改或删除所有类型的可用库项目和资产,包括流程应用程序和工具箱。此帐 户还启用 Process Server、Performance Data Warehouses 以及内部用户和组的管理。

 $\mu$ [K Process Server 不会连接至 Process Center, 那么选择**脱机使用该服务器**。部署流程应用程序的快 照时仍可以使用脱机服务器,但是将流程应用程序部署到脱机 Process Server 的方法不同于将流程应用程 序部署到联机 Process Server 的方法。

如果您未选择脱机使用该服务器, 那么请提供针对该服务器将连接到的 Process Center 的以下信息:

- 主机名: 输入该 Process Server 将用来与 Process Center 进行通信的主机或虚拟主机。使用标准主机名。 在 Process Server 与 Process Center 服务之间有负载均衡器或代理服务器的环境中、请确保您在此处指 定的内容与用于访问 Process Center 的 URL 相匹配。
- 端口: 输入 Process Center 的端口号。在 Process Server 与 Process Center 之间有负载均衡器或代理 服务器的环境中,请确保您在此处指定的内容与用于访问 Process Center 的 URL 相匹配。
- 用户名: 输入 Process Center 用户的名称。Process Server 将以该用户身份连接至 Process Center。
- 密码: 输入 Process Center 用户的密码。

您可以单击**测试连接**以检查与 Process Center 的连接。

- 7. 单击下一步。
- 8. 选择是以使用现有数据库。
- 9. 指定必需的数据库信息。

表 43. DB2 的必填数据库配置字段

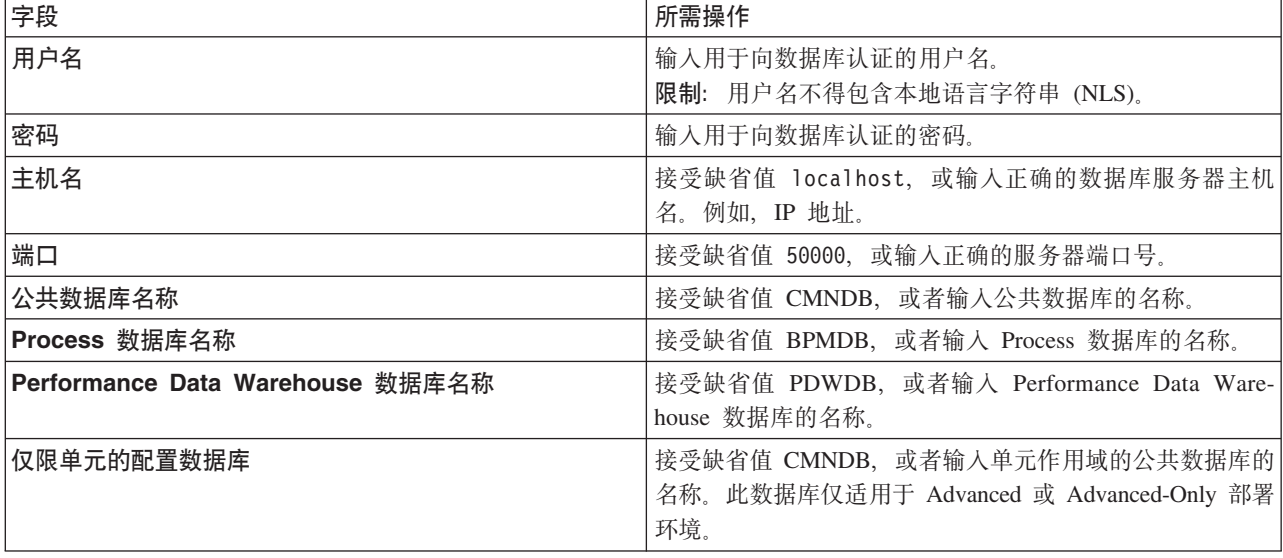

单击测试数据库连接, 以验证您可以连接至创建的 BPM 数据库。仅当成功连接至数据库后, 才可以单击 下一步以继续。

10. 选择在安装期间创建并初始化这些数据库以在典型安装期间创建数据库。

该选项仅对 DB2 数据库可用。为了使用该选项, 主机名必须设置为本地主机。您必须有权创建数据库。如 果您是管理或 root 用户, 该选项将创建数据库。如果您是非管理或非 root 用户, 该选项会添加权限以便 能够创建数据库。

11. 单击下一步以继续。将提示您提供用于连接到 IBM 服务存储库的 IBM 标识和密码。

注: 如果使用的是本地属性文件, 那么无需提供 IBM 标识和密码。

要下载和安装因特网上的任何修订包和所需临时修订、包括 WebSphere Application Server 和 IBM Business Process Manager 的修订, 都需要与服务存储库建立连接。通过在 <http://www.ibm.com> 进行注册, 可 获取 IBM 标识和密码。

单击取消以继续安装而不从因特网下载所需的修订,或者清除"安装摘要"页面上的使用您的支持帐户将更  $\frac{1}{2}$ **和他是在安装中**选项。

成功安装产品之后,您可以使用 Installation Manager 来安装所需的修订。

- 12. 在"安装摘要"页面上, 验证安装选项并阅读许可协议。如果您同意许可协议的条款, 请单击**我已阅读并接**  $\overline{\mathbf{v}}$  逆许可协议和声明。
- 13. 单击安装软件。

在成功安装后, "快速开始"控制台将自动启动。

要了解有关环境和应用程序安全性的信息, 请参阅保护 IBM Business Process Manager 和应用程序。 **`XE"**:

 $E^*$  [Installation Manager](https://publib.boulder.ibm.com/infocenter/cchelp/v7r1m0/topic/com.ibm.rational.clearcase.cc_ms_install.doc/topics/c_IM_updates.htm) 更新

#### **9C** *Oracle* **}]b~qw420MdC** *IBM Business Process Manager Advanced***:**

您可以使用 Oracle 数据库服务器来安装 IBM Business Process Manager。

创建 Oracle 数据库的用户:

在创建概要文件和配置网络部署环境之前, 可以先创建 Oracle 数据库用户。创建单元作用域用户、部署环境级 别用户、Process Server 用户以及 Performance Data Warehouse 用户。注: Advanced-only 部署环境不需要 Process Server 用户和 Performance Data Warehouse 用户。

对于 Process 数据库, 缺省数据库名称为 BPMDB, 对于 Performance Data Warehouse 数据库为 PDWDB, 而对于公共数据库为 CMNDB。如果是 Advanced 或 Advanced-Only 部署环境, 那么有两种类型的公共数 据库, 分别称为单元范围和部署环境级别。这两种类型都可以定义为使用 CMNDB (缺省值), 或使用单独的 数据库。

您可以使用单个 Oracle 实例来配置 BPM。此 Oracle 实例必须存在, 并且可供访问。请参阅 Oracle 文档以创 建 Oracle 实例。如果您使用单个 Oracle 实例, 请确保对三个不同的 BPM 数据库使用不同的用户标识。

如果安装了 IBM Business Process Manager, 那么 BPM HOME/BPM/dbscripts/Oracle/Create 文件夹包含用于 为 Oracle 数据库创建用户的 createUser.sql 脚本。

在下列示例中, 将 @DB\_USER@ 替换为要用于数据库的用户名, 将 @DB\_PASSWD@ 替换为该用户的密码。

运行以下样本脚本以创建数据库用户。

*BPM\_HOME*/BPM/dbscripts/Oracle/Create/createUser.sql

(可选)或者,如果未安装 IBM Business Process Manager, 那么可以在命令编辑器中复制上述 SQL 文件的 内容并运行如下命令:

CREATE USER @DB\_USER@ IDENTIFIED BY @DB\_PASSWD@; grant connect, resource, unlimited tablespace to @DB\_USER@; grant create view to @DB\_USER@; grant javauserpriv to @DB\_USER@; grant execute on dbms lock to @DB USER@;

使用 Oracle 数据库服务器来安装和配置 Process Center:

Process Center 包含一个用于保存在 IBM Business Process Manager 编写环境中创建的所有流程、服务和其他 资产的存储库。您可以使用 Process Center 内的集成 Process Server 以在构建流程时运行这些流程。您准备就 绪时, 可以在运行时环境中 Process Server 上安装和运行上述这些流程。

要使用典型安装来安装 IBM Business Process Manager Advanced, 必须确认 Process 数据库、Performance Data Warehouse 数据库和公共数据库已存在, 并且为空。

请准备好在安装期间指定以下信息:

- 用于数据库认证的用户名和密码
- 数据库服务器主机名和端口
- Process 数据库的名称。
- Performance Data Warehouse 数据库的名称
- 公共数据库的名称
- 仅限单元的配置数据库的名称。

如果您要通过从 Passport Advantage 下载的映像来进行安装, 请确保下载所有三个必需映像(三个磁盘映像是 针对 Intel 上的 Linux 系统; 两个磁盘映像针对其他 Linux 系统), 并将它们抽取到相同目录。

限制: 将安装文件抽取到一个不包含空格或特殊字符的目录。无法从包含空格或特殊字符的目录路径启动启动 板。

典型安装使用产品启动板来安装软件,并配置 Deployment Manager 和受管节点概要文件以及配置包含单个节 点和单台服务器的单一集群部署环境。

安装 IBM Business Process Manager 的多个实例只需一个 IBM Installation Manager。

1. 可选: 如果已连接到因特网,那么典型安装会自动将产品升级到最新修订包或更新包级别和建议的临时修 订。如果想要改为从本地目录安装这些升级、或者如果想要指定修订级别、那么可以使用属性文件来告知 Installation Manager 在何处查找相应升级以及安装哪些升级。

创建以下文件:

/*user\_home\_directory*/bpm\_updates.properties

注: 确保您拥有对 bpm updates.properties 文件中指定的文件夹的读/写访问权。

该文件使用三个前缀: ifix、fixpack 和 launchpad。每个前缀后都必须跟有一个点。前缀和点之后的名称部 分可以是您想要的任何内容,这使您能够指向临时修订、修订包和启动板升级所在的多个位置。这些位置 可以是本地目录或 URL。例如:

ifix.1=/bpmUpdates fixpack.2=http://test/rep launchpad.1=/launchpad\_updates fixpack.WAS REP=/WAS updates fixpack.BPM\_REP=/BPM\_updates

- 2. 根据您是通过产品 DVD 安装, 还是通过从 Passport Advantage 下载的映像安装, 使用下列一种方式来访 间介质。您一次只能运行一个启动板。
	- 如果要从产品 DVD 进行安装, 请将标注了 IBM Business Process Manager Advanced 的产品光盘插 入光盘驱动器。如果需要,请安装磁盘驱动器。输入以下命令以对启动板进行手动启动: *mount\_point*/launchpad.sh
	- 如果您要通过从 Passport Advantage 下载的映像来进行安装,那么请执行以下步骤:
		- a. 转至您已将映像抽取到的目录。
		- b. 输入以下命令以将启动板启动:

*extract\_directory*/launchpad.sh

- 3. 可选: 如果您看到一条提示您更新启动板的消息, 请单击更新以接收最新更新。将自动安装这些更新并将 启动板重新启动。如果您无法访问因特网、并希望从本地目录安装更新、可以按步骤 1 所述使用带相应 launchpad 前缀的属性文件来告知 Installation Manager 查找升级的位置以及要安装的升级。
- 4. 在将启动板启动后, 单击"欢迎"页面上的典型安装。
- 5. 选择安装 Process Center, 然后单击下一步。
- 6. (可选)更改位置信息:
	- 主机名: 该字段显示您的机器的名称。

要点: 如果对主机名使用值 localhost 或 127.0.0.1, 那么远程系统上的 Process Server 安装将无法连接 至 Process Center

• 位置: 输入 Process Center 的安装位置, 或者单击浏览以选择位置。

**":**

- 安装位置必须为空目录, 或者是不存在并将在安装期间创建的目录。
- 因为您在安装 DB2 Express, 所以安装位置不能包含本地语言字符串 (NLS)。
- 7. 为单元管理帐户指定用户名和密码。 单元管理员是主 WebSphere Application Server 管理员。分配给该角 色的用户可分配其他管理员角色,并负责管理单元和拓扑。分配给该角色的用户不负责管理 IBM Business Process Manager 组件。该角色提供对所有界面的访问权、使用户能够更改或删除所有类型的可用库项 目和资产, 包括流程应用程序和工具箱。该角色还可用于管理 Process Server、Performance Data Warehouse 以及内部用户和组。您必须是分配给该角色的用户, 才能在 Process Center Server 上部署流程应用 程序。
- 8. 为部署环境管理帐户指定用户名和密码。 部署环境管理员是主 IBM Business Process Manager 管理员。 分配给该角色的用户具有 Process Center 和 Process Admin Console 的管理访问权。该角色提供对所有界 面的访问权、使用户能够更改或删除所有类型的可用库项目和资产、包括流程应用程序和工具箱。该帐户 还可用于管理 Process Server、Performance Data Warehouse 以及内部用户和组。
- 9. 单击下一步。
- 10. 选择是以使用现有数据库。
- 11. 指定必需的数据库信息。

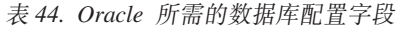

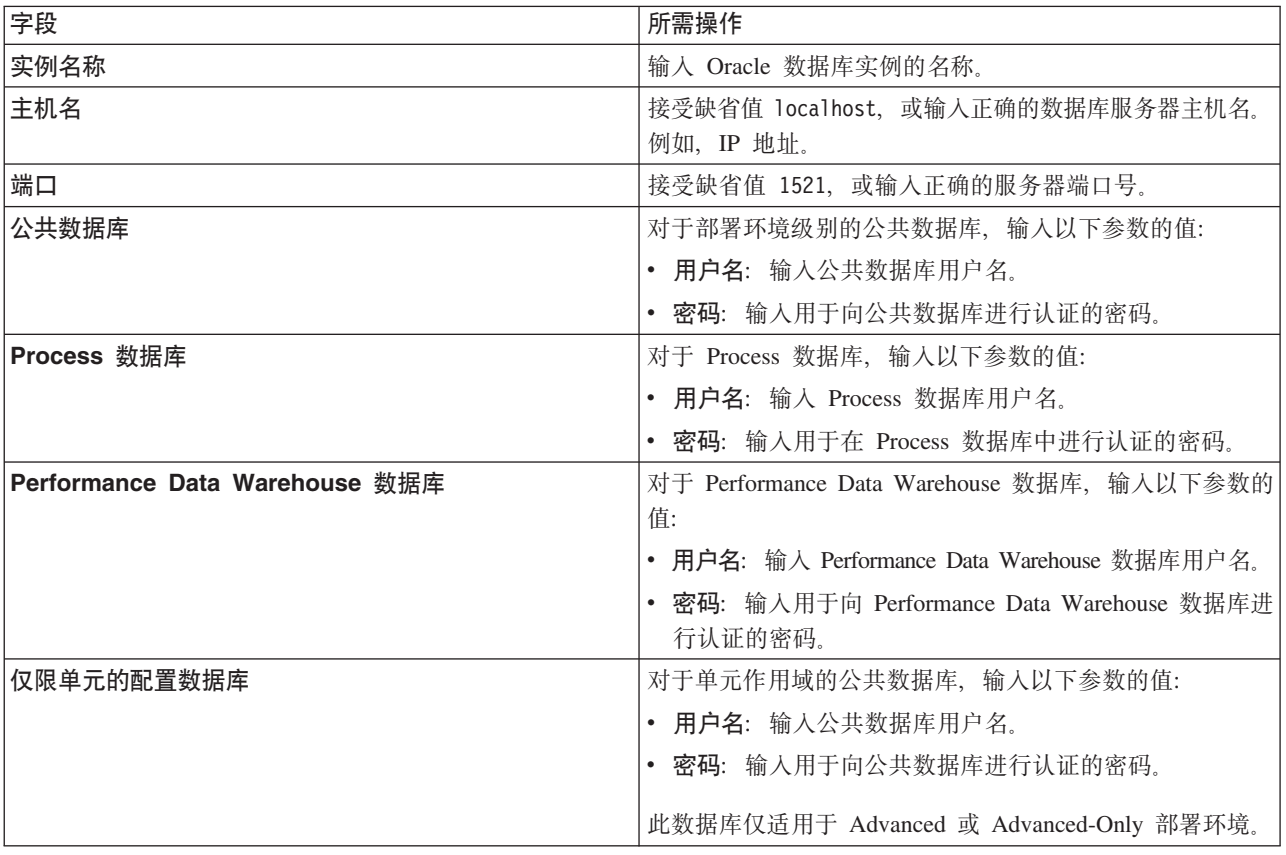

12. 单击下一步以继续。将提示您提供用于连接到 IBM 服务存储库的 IBM 标识和密码。

注: 如果使用的是本地属性文件, 那么无需提供 IBM 标识和密码。

要下载和安装因特网上的任何修订包和所需临时修订, 包括 WebSphere Application Server 和 IBM Business Process Manager 的修订, 都需要与服务存储库建立连接。通过在 <http://www.ibm.com> 进行注册, 可 获取 IBM 标识和密码。

单击取消以继续安装而不从因特网下载所需的修订、或者清除"安装摘要"页面上的使用您的支持帐户将更  $\frac{1}{2}$ **和他是在安装中**选项。

成功安装产品之后, 您可以使用 Installation Manager 来安装所需的修订。

13. 在"安装摘要"页面上, 验证安装选项并阅读许可协议。如果您同意许可协议的条款, 请单击**我已阅读并接**  $\overline{\Xi}$ 许可协议和声明。

14. 单击安装软件。

在成功安装后,"快速开始"控制台将自动启动。

要了解有关环境和应用程序安全性的信息, 请参阅保护 IBM Business Process Manager 和应用程序。 **`XE"**:

 $\Box$  [Installation Manager](https://publib.boulder.ibm.com/infocenter/cchelp/v7r1m0/topic/com.ibm.rational.clearcase.cc_ms_install.doc/topics/c_IM_updates.htm) 更新

使用 Oracle 数据库服务器来安装和配置 Process Server:

Process Server 提供单个 BPM 运行时环境, 此环境可支持一系列用于测试、登台或生产的业务流程。

要使用典型安装来安装 IBM Business Process Manager Advanced, 必须确认 Process 数据库、Performance Data Warehouse 数据库和公共数据库已存在, 并且为空。

请准备好在安装期间指定以下信息:

- 用于数据库认证的用户名和密码
- 数据库服务器主机名和端口
- Process 数据库的名称。
- Performance Data Warehouse 数据库的名称
- 公共数据库的名称
- 仅限单元的配置数据库的名称。

如果您要通过从 Passport Advantage 下载的映像来进行安装、请确保下载所有三个必需映像(三个磁盘映像是 针对 Intel 上的 Linux 系统; 两个磁盘映像针对其他 Linux 系统), 并将它们抽取到相同目录。

限制: 将安装文件抽取到一个不包含空格或特殊字符的目录。无法从包含空格或特殊字符的目录路径启动启动 板。

典型安装使用产品启动板来安装软件,并配置 Deployment Manager 和受管节点概要文件以及配置包含单个节 点和单台服务器的单一集群部署环境。

安装 IBM Business Process Manager 的多个实例只需一个 IBM Installation Manager,

1. 可选: 如果已连接到因特网, 那么典型安装会自动将产品升级到最新修订包或更新包级别和建议的临时修 订。如果想要改为从本地目录安装这些升级、或者如果想要指定修订级别、那么可以使用属性文件来告知 Installation Manager 在何处查找相应升级以及安装哪些升级。

创建以下文件:

/*user\_home\_directory*/bpm\_updates.properties

注: 确保您拥有对 bpm updates.properties 文件中指定的文件夹的读/写访问权。

该文件使用三个前缀: ifix、fixpack 和 launchpad、每个前缀后都必须跟有一个点。前缀和点之后的名称部 分可以是您想要的任何内容,这使您能够指向临时修订、修订包和启动板升级所在的多个位置。这些位置 可以是本地目录或 URL。例如:

ifix.1=/bpmUpdates fixpack.2=http://test/rep launchpad.1=/launchpad\_updates fixpack.WAS\_REP=/WAS\_updates fixpack.BPM\_REP=/BPM\_updates

- 2. 根据您是通过产品 DVD 安装, 还是通过从 Passport Advantage 下载的映像安装, 使用下列一种方式来访 间介质。您一次只能运行一个启动板。
	- 如果要从产品 DVD 进行安装, 请将标注了 IBM Business Process Manager Advanced 的产品光盘插 入光盘驱动器。如果需要、请安装磁盘驱动器。输入以下命令以对启动板进行手动启动:

*mount\_point*/launchpad.sh

- 如果您要通过从 Passport Advantage 下载的映像来进行安装, 那么请执行以下步骤:
	- a. 转至您已将映像抽取到的目录。
	- b. 输入以下命令以将启动板启动:

*extract\_directory*/launchpad.sh

- 3. 可选: 如果您看到一条提示您更新启动板的消息, 请单击更新以接收最新更新。将自动安装这些更新并将 启动板重新启动。如果您无法访问因特网、并希望从本地目录安装更新、可以按步骤 1 所述使用带相应 launchpad 前缀的属性文件来告知 Installation Manager 杳找升级的位置以及要安装的升级。
- 4. 在将启动板启动后, 单击"欢迎"页面上的典型安装。
- 5. 选择安装 Process Server, 然后单击下一步。
- 6. 指定 Process Server 信息:
	- 主机名: 该字段显示您的机器的名称。
	- 位置: 输入 Process Server 的安装位置, 或者单击浏览以选择位置。

注:

- 安装位置必须为空目录, 或者是不存在并将在安装期间创建的目录。
- 因为您在安装 DB2 Express, 所以安装位置不能包含本地语言字符串 (NLS)。
- 环境类型: 洗择如何使用 Process Server:
	- 如果服务器要用于生产能力, 那么选择生产。
	- 如果服务器要用作在将更改置入生产之前托管这些更改的临时位置,那么选择**登台**。
	- 如果服务器要用作测试环境(例如, 用于负载测试), 那么选择**测试**。
- 名称: 指定 Process Server 环境的名称。此名称用于从 Process Center 连接至该 Process Server。

限制: 请勿在同一单元中混用生产和非生产服务器。

• 为单元管理帐户指定用户名和密码。单元管理员是主 WebSphere Application Server 管理员。分配给该 角色的用户可分配其他管理员角色,并负责管理单元和拓扑。分配给该角色的用户不负责管理 IBM Business Process Manager 组件。该角色提供对所有界面的访问权, 使用户能够更改或删除所有类型的可用

库项目和资产, 包括流程应用程序和工具箱。该角色还可用于管理 Process Server、Performance Data Warehouse 以及内部用户和组。您必须是分配给该角色的用户, 才能在 Process Center Server 上部署流 程应用程序。

• 为部署环境帐户指定**用户名**和密码。部署环境管理员是主 IBM Business Process Manager 管理员。分配 给该角色的用户具有 Process Center 和 Process Admin Console 的管理访问权。该角色提供对所有界面 的访问权、使用户能够更改或删除所有类型的可用库项目和资产、包括流程应用程序和工具箱。此帐 户还启用 Process Server、Performance Data Warehouses 以及内部用户和组的管理。

 $p$ [K Process Server 不会连接至 Process Center, 那么选择脱机使用该服务器。部署流程应用程序的快 照时仍可以使用脱机服务器、但是将流程应用程序部署到脱机 Process Server 的方法不同于将流程应用程 序部署到联机 Process Server 的方法。

如果您未选择**脱机使用该服务器**、那么请提供针对该服务器将连接到的 Process Center 的以下信息:

- 主机名: 输入该 Process Server 将用来与 Process Center 进行通信的主机或虚拟主机。使用标准主机名。 在 Process Server 与 Process Center 服务之间有负载均衡器或代理服务器的环境中, 请确保您在此处指 定的内容与用于访问 Process Center 的 URL 相匹配。
- 端口: 输入 Process Center 的端口号。在 Process Server 与 Process Center 之间有负载均衡器或代理 服务器的环境中, 请确保您在此处指定的内容与用于访问 Process Center 的 URL 相匹配。
- 用户名: 输入 Process Center 用户的名称。Process Server 将以该用户身份连接至 Process Center。
- 密码: 输入 Process Center 用户的密码。

您可以单击**测试连接**以检查与 Process Center 的连接。

- 7. 为单元管理帐户指定**用户名**和密码。 单元管理员是主 WebSphere Application Server 管理员。分配给该角 色的用户可分配其他管理员角色、并负责管理单元和拓扑。分配给该角色的用户不负责管理 IBM Business Process Manager 组件。该角色提供对所有界面的访问权, 使用户能够更改或删除所有类型的可用库项 目和资产,包括流程应用程序和工具箱。该角色还可用于管理 Process Server、Performance Data Warehouse 以及内部用户和组。您必须是分配给该角色的用户,才能在 Process Center Server 上部署流程应用 程序。
- 8. 单击下一步。
- 9. 选择**是**以使用现有数据库。
- 10. 指定必需的数据库信息。

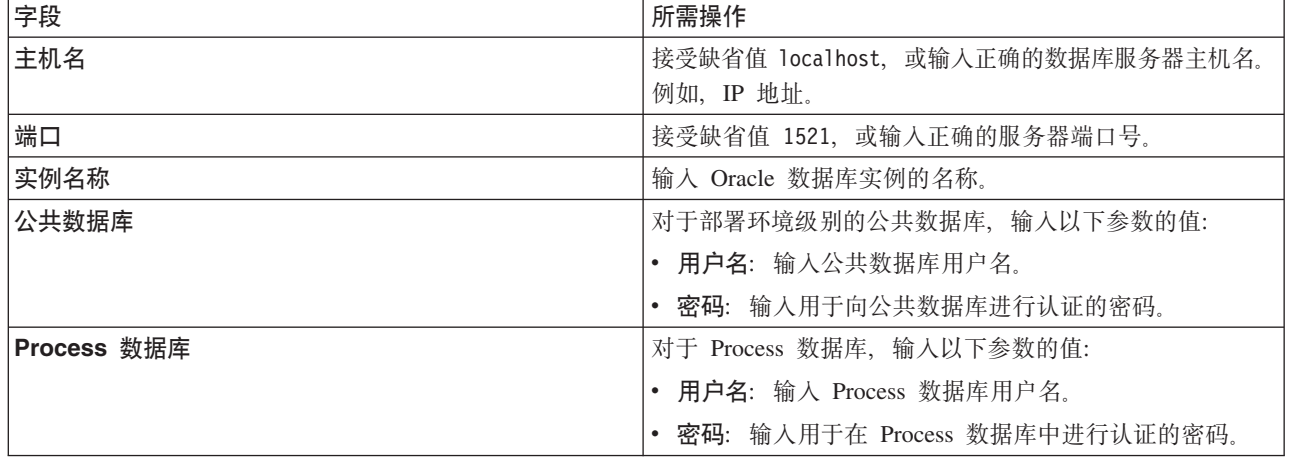

表 45. Oracle 所需的数据库配置字段

表 45. Oracle 所需的数据库配置字段 (续)

| 字段                             | 所需操作                                                   |
|--------------------------------|--------------------------------------------------------|
| Performance Data Warehouse 数据库 | 对于 Performance Data Warehouse 数据库, 输入以下参数的<br>值:       |
|                                | • 用户名: 输入 Performance Data Warehouse 数据库用户名。           |
|                                | • 密码: 输入用于向 Performance Data Warehouse 数据库进<br>行认证的密码。 |
| 仅限单元的配置数据库                     | 对于单元作用域的公共数据库,输入以下参数的值:                                |
|                                | • 用户名: 输入公共数据库用户名。                                     |
|                                | • 密码: 输入用于向公共数据库进行认证的密码。                               |
|                                | 此数据库仅适用于 Advanced 或 Advanced-Only 部署环境。                |

11. 单击下一步以继续。将提示您提供用于连接到 IBM 服务存储库的 IBM 标识和密码。

注: 如果使用的是本地属性文件, 那么无需提供 IBM 标识和密码。

要下载和安装因特网上的任何修订包和所需临时修订, 包括 WebSphere Application Server 和 IBM Business Process Manager 的修订, 都需要与服务存储库建立连接。通过在 <http://www.ibm.com> 进行注册, 可 获取 IBM 标识和密码。

单击取消以继续安装而不从因特网下载所需的修订, 或者清除"安装摘要"页面上的使用您的支持帐户将更  $\frac{1}{2}$ **和他是在安装中**选项。

成功安装产品之后, 您可以使用 Installation Manager 来安装所需的修订。

- 12. 在"安装摘要"页面上, 验证安装选项并阅读许可协议。如果您同意许可协议的条款, 请单击我已阅读并接  $\overline{\mathbf{v}}$  连许可协议和声明。
- 13. 单击安装软件。

在成功安装后,"快速开始"控制台将自动启动。

要了解有关环境和应用程序安全性的信息、请参阅保护 IBM Business Process Manager 和应用程序。 **`XE"**:

**[Installation Manager](https://publib.boulder.ibm.com/infocenter/cchelp/v7r1m0/topic/com.ibm.rational.clearcase.cc_ms_install.doc/topics/c_IM_updates.htm) 更新** 

#### **9C** *SQL Server* **}]b~qw420MdC** *IBM Business Process Manager Advanced***:**

您可以使用 Microsoft SQL Server 数据库服务器来安装 IBM Business Process Manager。

在典型安装之前创建和配置 SQL Server 数据库:

IBM Business Process Manager 需要 Process 数据库、Performance Data Warehouse 数据库和公共数据库。公 共数据库包含 Business Space 和其他组件。开始安装之前可以安装并配置必需的数据库。

配置 SQL Server 的 XA 事务:

您必须在安装 Microsoft SQL Server 数据库之后, 启动服务器之前配置 XA 事务。SQL Server JDBC 驱动程 序为提供对 Java Platform, Enterprise Edition/JDBC 2.0 可选分布式事务的支持。从 SQLServerXADataSource 类获取的 JDBC 连接可参与标准分布式事务处理环境、如 Java 平台、Enterprise Edition (Java EE) 应用程序 服务器。

配置 XA 事务失败可能会在服务器启动时导致以下错误: javax.transaction.xa.XAException: **com.microsoft.sqlserver.jdbc.SQLServerException: Failed to create the XA control connection. Error:** ″**Could not find stored procedure 'master..xp\_sqljdbc\_xa\_init\_ex'.**″**.**.

在 Service Manager 中, 应将 MS DTC 服务标记为"自动", 以确保在 SQL Server 服务启动时运行 MS DTC 服务。

- 1. 要为 XA 事务启用 MS DTC, 必须执行以下步骤:
	- **Z Windows XP M Windows Server 2003 O:**
	- a. 选择控制面板 > 管理工具 > 组件服务。
	- b. 选择组件服务 > 计算机, 然后右键单击我的电脑, 然后选择属性。
	- $c.$  单击 MSDTC 选项卡, 然后单击安全性配置。
	- d. 选中启用 XA 事务复选框, 然后单击确定。这将使 MS DTC 服务重新启动。
	- $\epsilon$ . 再次单击确定以关闭属性窗口, 然后关闭组件服务。
	- f. 重新启动 SQL Server 以确保它与 MS DTC 更改同步。
	- **Z Windows Vista"Windows 7 M Windows Server 2008 R2 O:**
	- a. 选择控制面板 > 管理工具 > 组件服务。
	- b. 选择组件服务 > 计算机 > 我的电脑 > Distributed Transaction Coordinator。
	- c. 右键单击本地 DTC, 然后选择属性。
	- d. 单击本地 DTC 属性窗口上的安全性选项卡。
	- e. 选中启用 XA 事务复选框, 然后单击确定。这将重新启动 MS DTC 服务。
	- f. 再次单击**确定**以关闭"属性"窗口, 然后关闭"组件服务"。
	- g. 重新启动 SQL Server 以确保它与 MS DTC 更改同步。
- 2. 配置 JDBC 分布式事务组件:
	- a. 如果您尚未安装 IBM Business Process Manager, 请使用"资源"部分中的 URL 从 Microsoft 站点下载 "Microsoft SQL Server JDBC Driver 3.0"驱动程序, 并将其解压至任意文件夹。
	- b. 如果已安装 BPM, 请转至 bpm install root/jdbcdrivers/SQLServer/xa 以获取以下步骤中需要的文 件:
		- 将 sqljdbc xa.dll 文件从 JDBC unarchived 目录复制到 SQL Server 计算机的 Binn 目录 (对于 缺省 SQL Server 安装,该位置为 C:/Program Files/Microsoft SQL Server/MSSQL10\_50.MSSQLSERVER/ MSSQL/Binn)。如果将 XA 事务与 32 位 SQL Server 一起使用, 那么请使用 x86 文件夹中的 sqljdbc\_xa.dll 文件, 即使该 SQL Server 安装在 x64 处理器上也如此。如果将 XA 事务与 x64 处 理器上的 64 位 SQL Server 一起使用, 那么请使用 x64 文件夹中的 sqljdbc\_xa.dll 文件。
		- 在 SQL Server 上运行 xa\_install.sql 数据库脚本。例如, 从命令提示符中运行 sqlcmd -i xa\_install.sql. 该脚本会安装由 sqljdbc\_xa.dll 调用的扩展存储过程。这些扩展存储过程会针对 Microsoft SQL Server JDBC 驱动程序实施分布式事务和 XA 支持。您将需要以 SQL Server 实例管 理员的身份运行该脚本。您可以忽略有关无法删除不存在的过程的错误。
		- 打开 SQL Server Management Studio 以查找 master 数据库下的安全性文件夹。要授予特定用户参 与 JDBC 驱动程序的分布式事务的许可权, 请将该用户添加到主数据库中的 SqlJDBCXAUser 角色 (例如,对于 Lombardi 用户,在用户映射中添加主数据库并选中 SqlJDBCXAUser 角色)。

在配置 XA 事务之后, 启动服务器之前, 必须使用以下步骤配置您的 TCP/IP 连接: 1. 从"开始"菜单中依次单击 Microsoft SQI Server 2008 R2 > 配置工具 > SQL Server 配置管理器。
- 2. 展开 SQI Server 网络配置 > SQL2008 协议
- 3. 找到右侧的 TCP/IP。
- 4. 双击 TCP/IP 并在协议选项卡下启用此协议。
- 5. 双击 IP 地址选项卡, 为各个已配置的 IP 地址启用 TCP 端口。

**创建 SOL Server 数据库:** 

在创建概要文件和配置网络部署环境之前, 您可以先为 IBM Business Process Manager V8.5 创建所需的数据 库。通常需要 Process 数据库、Performance Data Warehouse 数据库和公共数据库。如果是 Advanced-only 部 署环境, 那么只需要公共数据库。

- 不能在多个安装或部署环境之间共享数据库。
- Process 和 Performance Data Warehouse 需要其自己的独立数据库,而不能在与其他 BPM 组件相同的数据 库中进行配置。
- Process 和 Performance Data Warehouse 组件要求 SQL Server 的数据库不区分大小写
- CommonDB (和旧 WPS)组件要求 SQL Server 的数据库区分大小写
- 用于各个组件的模式名称应该与用户匹配

对于 Process 数据库, 缺省数据库名称为 BPMDB, 对于 Performance Data Warehouse 数据库为 PDWDB, 而对于公共数据库为 CMNDB。如果是 Advanced 或 Advanced-Only 部署环境, 那么有两种类型的公共数 据库, 分别称为单元范围和部署环境级别。这两种类型都可以定义为使用 CMNDB (缺省值), 或使用单独的 数据库。

如果您的机器上安装了 IBM Business Process Manager, 那么 createDatabase CaseInsensitive.sql 和 createDatabase CaseSensitive.sql 脚本位于 BPM HOME/BPM/dbscripts/SQLServer/Create 文件夹中。

在以下示例中, 将 @DB\_NAME@ 替换为要用于所创建数据库的名称

- 1. 如果您的机器上安装了 IBM Business Process Manager, 请查找要运行的 SQL 脚本。否则,请使用命令行 洗项。
- 2. 运行此脚本以创建 BPMDB 和 PDWDB 数据库。运行以下样本脚本: BPM\_HOME/BPM/dbscripts/SQLServer/Create/createDatabase\_CaseInsensitive.sql

(可选)可以在命令编辑器中复制上述 SOL 文件的内容, 并运行如下命令: CREATE DATABASE @DB\_NAME@ COLLATE SQL Latin1 General CP1 CI AS;

如果未安装 IBM Business Process Manager, 请从命令行运行以下命令: sqlcmd -Q "CREATE DATABASE @DB\_NAME@ COLLATE SQL Latin1 General CP1 CI AS"

3. 运行此脚本以创建 CommonDB 数据库。 运行以下样本脚本: BPM\_HOME/BPM/dbscripts/SQLServer/Create/createDatabase\_CaseSensitive.sql

(可选)可以在命令编辑器中复制上述 SQL 文件的内容, 并运行如下命令: CREATE DATABASE @DB\_NAME@ COLLATE SQL Latin1 General CP1 CS AS;

如果未安装 IBM Business Process Manager, 请从命令行运行以下命令: sqlcmd -Q "CREATE DATABASE @DB\_NAME@ COLLATE SQL\_Latin1\_General\_CP1\_CS\_AS"

注: COLLATE 属性值中的字母 CI 适用于不区分大小写的数据库、CS 适用于区分大小写的数据库。

创建 SQL Server 数据库的用户和模式:

创建 SQL Server 数据库之后必须创建用户和模式。

将 IBM Business Process Manager 数据库用户分配给以下三个角色:

注: 该数据库必须由数据库管理员创建,该管理员可以将这些角色分配给 IBM Business Process Manager 的数 据库用户。

- · db ddladmin
- · db datawriter
- · db datareader

有关这些角色提供的许可权的信息, 请参阅 Microsoft 文档。

要点: 在 Microsoft SOL Server 中, 与用户关联的缺省模式名称必须与用户名相同。例如, 如果 Performance Data Warehouse 数据库的用户名为 dbuser, 那么与用户 dbuser 关联的缺省模式名称也必须是 dbuser。您必须 创建普通数据库用户并将所需权限分配给该用户,而不是使用超级用户(例如,sa)。这是因为超级用户的缺 省模式是 dbo, 而且此模式不能更改。

如果现有表未与具有和用户名相同名称的模式关联、那么可以完成以下步骤。

- 1. 在 SQL Server Management Studio Object Explorer 中, 右键单击表名称, 然后单击设计。
- 2. 从"设计"视图中, 按 F4 键以杳看"属性"窗口。
- 3. 从"属性"窗口中更新模式名称。
- 4. 右键单击选项卡并选择关闭以关闭"设计"视图。
- 5. 提示保存时单击确定。所选表会传输到该模式。
- 6. 针对 Performance Data Warehouse 数据库中的所有表重复先前的步骤。

BPM\_HOME/BPM/dbscripts/SQLServer/Create 文件夹中提供的 createUser.sql 脚本用于为 SQL Server 创建 用户和模式

- 1. 查找要运行的 SQL 脚本。
- 2. 运行此脚本来为 SQL Server 数据库创建用户和模式。 例如,运行以下样本脚本以创建所需用户。 BPM HOME/BPM/dbscripts/SQLServer/Create/createUser.sql

```
(可选)如果上述脚本在配置期间不可用, 那么可以复制上述 SQL 文件的内容, 并按如下所示从命令行运
行这些命令:
```

```
USE master
GO.
CREATE LOGIN @DB USER@ WITH PASSWORD='@DB PASSWD@'
GO
USE @DB NAME@
GO
CREATE USER @DB USER@ FOR LOGIN @DB USER@ WITH DEFAULT SCHEMA=@DB USER@
G<sub>0</sub>
CREATE SCHEMA @DB_USER@ AUTHORIZATION @DB_USER@
GO
EXEC sp addrolemember 'db ddladmin', @DB USER@;
EXEC sp<sup>a</sup>ddrolemember 'db<sup>d</sup>datareader', @DB_USER@;
EXEC sp_addrolemember 'db_datawriter', @DB_USER@;
```
在上述示例中,将 @DB\_NAME@ 替换为要为其创建用户和模式的 BPM 数据库名称,将 @DB\_USER@ 替 换为您要创建的数据库用户, 将 @DB PASSWD@ 替换为该用户的密码。

使用生成的脚本创建数据库模式时, 您的用户标识必须有权限创建表。创建表时, 您必须有权选择、插入、更 新和删除表中的信息。

下表描述访问数据存储所需的数据库特权。

表 46. 数据库特权

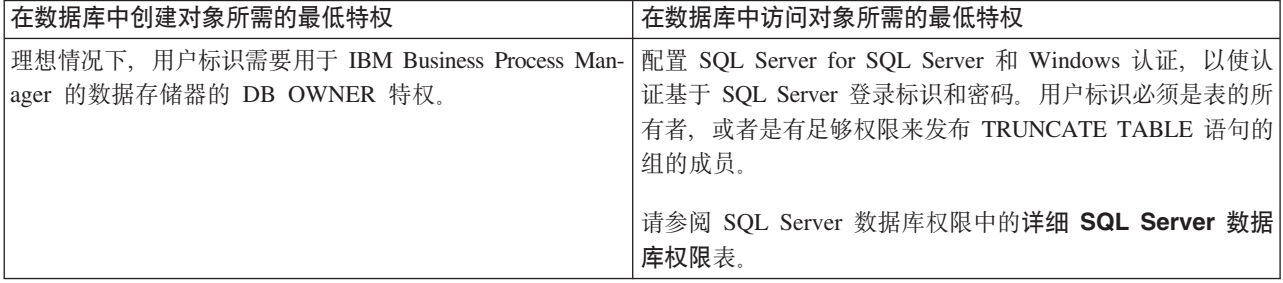

使用 SQL Server 数据库服务器来安装和配置 Process Center:

Process Center 包含一个用于保存在 IBM Business Process Manager 编写环境中创建的所有流程、服务和其他 资产的存储库。您可以使用 Process Center 内的集成 Process Server 以在构建流程时运行这些流程。您准备就 绪时, 可以在运行时环境中 Process Server 上安装和运行上述这些流程。

要使用典型安装来安装 IBM Business Process Manager Advanced, 必须确认 Process 数据库、Performance Data Warehouse 数据库和公共数据库已存在, 并且为空。

请准备好在安装期间指定以下信息:

- 用于数据库认证的用户名和密码
- 数据库服务器主机名和端口
- Process 数据库的名称。
- Performance Data Warehouse 数据库的名称
- 公共数据库的名称
- 仅限单元的配置数据库的名称。

如果您要通过从 Passport Advantage 下载的映像来进行安装, 请确保下载所有三个必需映像(三个磁盘映像是 针对 Intel 上的 Linux 系统;两个磁盘映像针对其他 Linux 系统),并将它们抽取到相同目录。

限制: 将安装文件抽取到一个不包含空格或特殊字符的目录。无法从包含空格或特殊字符的目录路径启动启动 板。

典型安装使用产品启动板来安装软件,并配置 Deployment Manager 和受管节点概要文件以及配置包含单个节 点和单台服务器的单一集群部署环境。

安装 IBM Business Process Manager 的多个实例只需一个 IBM Installation Manager,

1. 可选: 如果已连接到因特网, 那么典型安装会自动将产品升级到最新修订包或更新包级别和建议的临时修 订。如果想要改为从本地目录安装这些升级、或者如果想要指定修订级别、那么可以使用属性文件来告知 Installation Manager 在何处查找相应升级以及安装哪些升级。

创建以下文件:

/*user\_home\_directory*/bpm\_updates.properties

注: 确保您拥有对 bpm updates.properties 文件中指定的文件夹的读/写访问权。

该文件使用三个前缀:ifix、fixpack 和 launchpad。每个前缀后都必须跟有一个点。前缀和点之后的名称部 分可以是您想要的任何内容,这使您能够指向临时修订、修订包和启动板升级所在的多个位置。这些位置 可以是本地目录或 URL。例如:

ifix.1=/bpmUpdates fixpack.2=http://test/rep launchpad.1=/launchpad\_updates fixpack.WAS\_REP=/WAS\_updates fixpack.BPM\_REP=/BPM\_updates

- 2. 根据您是通过产品 DVD 安装, 还是通过从 Passport Advantage 下载的映像安装, 使用下列一种方式来访 问介质。您一次只能运行一个启动板。
	- 如果要从产品 DVD 进行安装, 请将标注了 IBM Business Process Manager Advanced 的产品光盘插 入光盘驱动器。如果需要,请安装磁盘驱动器。输入以下命令以对启动板进行手动启动:

*mount\_point*/launchpad.sh

- 如果您要通过从 Passport Advantage 下载的映像来进行安装, 那么请执行以下步骤:
	- a. 转至您已将映像抽取到的目录。
	- b. 输入以下命令以将启动板启动:

*extract\_directory*/launchpad.sh

- 3. 可选: 如果您看到一条提示您更新启动板的消息, 请单击更新以接收最新更新。将自动安装这些更新并将 启动板重新启动。如果您无法访问因特网,并希望从本地目录安装更新,可以按步骤 1 所述使用带相应 launchpad 前缀的属性文件来告知 Installation Manager 查找升级的位置以及要安装的升级。
- 4. 在将启动板启动后, 单击"欢迎"页面上的典型安装。
- 5. (可选)更改位置信息:
	- 主机名: 该字段显示您的机器的名称。

要点: 如果对主机名使用值 localhost 或 127.0.0.1, 那么远程系统上的 Process Server 安装将无法连接  $\overline{\mathcal{F}}$  Process Center.

• 位置: 输入 Process Center 的安装位置, 或者单击浏览以选择位置。

## 注:

- 安装位置必须为空目录, 或者是不存在并将在安装期间创建的目录。
- 因为您在安装 DB2 Express, 所以安装位置不能包含本地语言字符串 (NLS)。
- 6. 为单元管理帐户指定**用户名**和密码。 单元管理员是主 WebSphere Application Server 管理员。分配给该角 色的用户可分配其他管理员角色, 并负责管理单元和拓扑。分配给该角色的用户不负责管理 IBM Business Process Manager 组件。该角色提供对所有界面的访问权, 使用户能够更改或删除所有类型的可用库项 目和资产,包括流程应用程序和工具箱。该角色还可用于管理 Process Server、Performance Data Warehouse 以及内部用户和组。您必须是分配给该角色的用户, 才能在 Process Center Server 上部署流程应用 程序。
- 7. 为部署环境管理帐户指定**用户名**和**密码**。 部署环境管理员是主 IBM Business Process Manager 管理员。 分配给该角色的用户具有 Process Center 和 Process Admin Console 的管理访问权。该角色提供对所有界 面的访问权、使用户能够更改或删除所有类型的可用库项目和资产、包括流程应用程序和工具箱。该帐户 还可用于管理 Process Server、Performance Data Warehouse 以及内部用户和组。
- 8. 单击下一步。
- 9. 选择是以使用现有数据库。
- 10. 指定必需的数据库信息。

表 47. SQL Server 的必填数据库配置字段

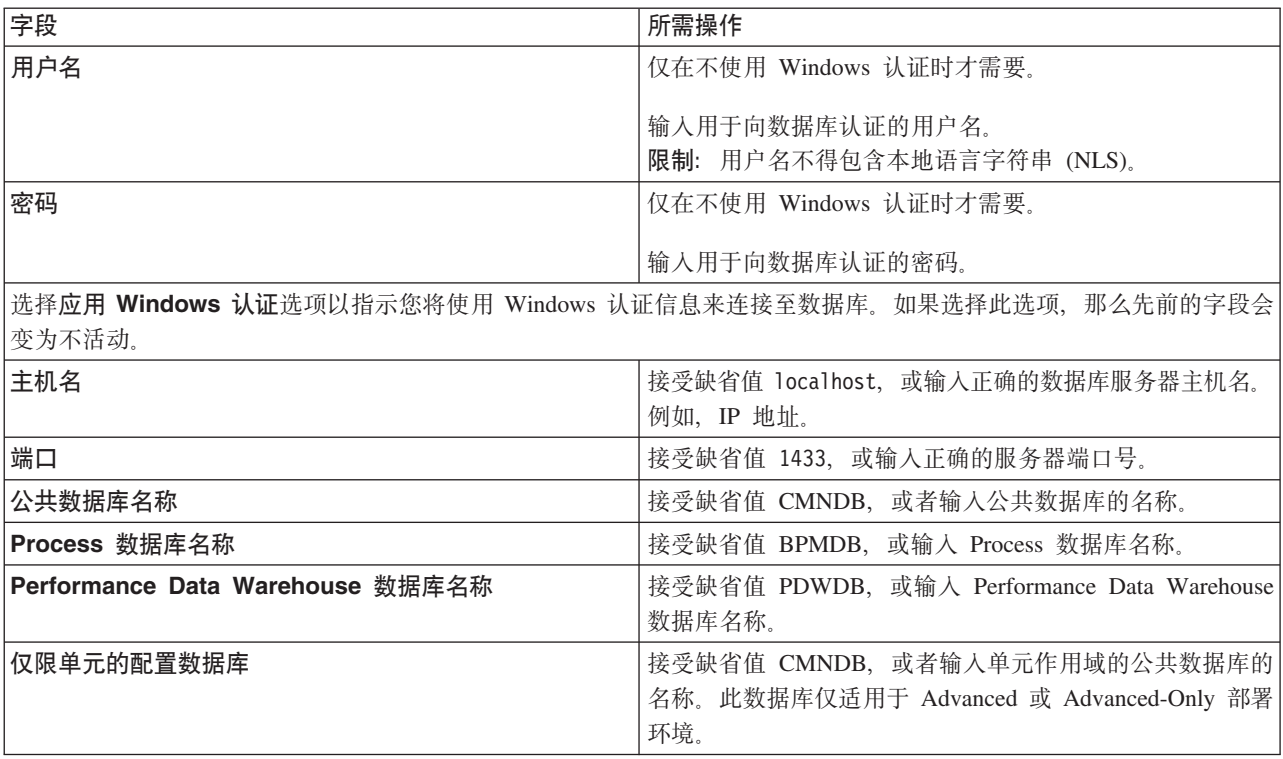

11. 单击下一步以继续。将提示您提供用于连接到 IBM 服务存储库的 IBM 标识和密码。

注: 如果使用的是本地属性文件, 那么无需提供 IBM 标识和密码。

要下载和安装因特网上的任何修订包和所需临时修订, 包括 WebSphere Application Server 和 IBM Business Process Manager 的修订, 都需要与服务存储库建立连接。通过在 <http://www.ibm.com> 进行注册, 可 获取 IBM 标识和密码。

单击取消以继续安装而不从因特网下载所需的修订,或者清除"安装摘要"页面上的使用您的支持帐户将更  $\frac{1}{2}$ **和包含在安装中**选项。

成功安装产品之后, 您可以使用 Installation Manager 来安装所需的修订。

- 12. 在"安装摘要"页面上, 验证安装选项并阅读许可协议。如果您同意许可协议的条款, 请单击我已阅读并接  $\overline{\Xi}$ 许可协议和声明。
- 13. 单击安装软件。

在成功安装后,"快速开始"控制台将自动启动。

要了解有关环境和应用程序安全性的信息, 请参阅保护 IBM Business Process Manager 和应用程序。 **`XE"**:

 $\Box$  [Installation Manager](https://publib.boulder.ibm.com/infocenter/cchelp/v7r1m0/topic/com.ibm.rational.clearcase.cc_ms_install.doc/topics/c_IM_updates.htm) 更新

使用 SQL Server 数据库服务器来安装和配置 Process Server:

Process Server 提供单个 BPM 运行时环境, 此环境可支持一系列用于测试、登台或生产的业务流程。

要使用典型安装来安装 IBM Business Process Manager Advanced, 必须确认 Process 数据库、Performance Data Warehouse 数据库和公共数据库已存在, 并且为空。

请准备好在安装期间指定以下信息:

- 用于数据库认证的用户名和密码
- 数据库服务器主机名和端口
- Process 数据库的名称。
- Performance Data Warehouse 数据库的名称
- 公共数据库的名称
- 仅限单元的配置数据库的名称。

如果您要通过从 Passport Advantage 下载的映像来进行安装, 请确保下载所有三个必需映像(三个磁盘映像是 针对 Intel 上的 Linux 系统; 两个磁盘映像针对其他 Linux 系统), 并将它们抽取到相同目录。

限制: 将安装文件抽取到一个不包含空格或特殊字符的目录。无法从包含空格或特殊字符的目录路径启动启动 板。

典型安装使用产品启动板来安装软件, 并配置 Deployment Manager 和受管节点概要文件以及配置包含单个节 点和单台服务器的单一集群部署环境。

安装 IBM Business Process Manager 的多个实例只需一个 IBM Installation Manager,

1. 可选: 如果已连接到因特网、那么典型安装会自动将产品升级到最新修订包或更新包级别和建议的临时修 订。如果想要改为从本地目录安装这些升级,或者如果想要指定修订级别,那么可以使用属性文件来告知 Installation Manager 在何处查找相应升级以及安装哪些升级。

创建以下文件:

/*user\_home\_directory*/bpm\_updates.properties

注: 确保您拥有对 bpm updates.properties 文件中指定的文件夹的读/写访问权。

该文件使用三个前缀:ifix、fixpack 和 launchpad,每个前缀后都必须跟有一个点。前缀和点之后的名称部 分可以是您想要的任何内容,这使您能够指向临时修订、修订包和启动板升级所在的多个位置。这些位置 可以是本地目录或 URL。例如:

ifix.1=/bpmUpdates fixpack.2=http://test/rep launchpad.1=/launchpad\_updates fixpack.WAS\_REP=/WAS\_updates fixpack.BPM\_REP=/BPM\_updates

- 2. 根据您是通过产品 DVD 安装, 还是通过从 Passport Advantage 下载的映像安装, 使用下列一种方式来访 问介质。您一次只能运行一个启动板。
	- 如果要从产品 DVD 进行安装, 请将标注了 IBM Business Process Manager Advanced 的产品光盘插 入光盘驱动器。如果需要,请安装磁盘驱动器。输入以下命令以对启动板进行手动启动:

*mount\_point*/launchpad.sh

- 如果您要通过从 Passport Advantage 下载的映像来进行安装, 那么请执行以下步骤:
	- a. 转至您已将映像抽取到的目录。
	- b. 输入以下命令以将启动板启动:

*extract\_directory*/launchpad.sh

- 3. 可选: 如果您看到一条提示您更新启动板的消息, 请单击更新以接收最新更新。将自动安装这些更新并将 启动板重新启动。如果您无法访问因特网,并希望从本地目录安装更新,可以按步骤 1 所述使用带相应 launchpad 前缀的属性文件来告知 Installation Manager 查找升级的位置以及要安装的升级。
- 4. 在将启动板启动后, 单击"欢迎"页面上的典型安装。
- 5. 选择安装 Process Server, 然后单击下一步。
- 6. 指定 Process Server 信息:
	- 主机名: 该字段显示您的机器的名称。
	- 位置: 输入 Process Server 的安装位置, 或者单击浏览以选择位置。

**":**

- 安装位置必须为空目录,或者是不存在并将在安装期间创建的目录。
- 因为您在安装 DB2 Express, 所以安装位置不能包含本地语言字符串 (NLS)。
- 环境类型: 选择如何使用 Process Server:
	- 如果服务器要用于生产能力, 那么选择生产。
	- 如果服务器要用作在将更改置入生产之前托管这些更改的临时位置, 那么选择登台。
	- 如果服务器要用作测试环境(例如,用于负载测试),那么选择**测试**。
- 名称: 指定 Process Server 环境的名称, 此名称用于从 Process Center 连接至该 Process Server.

**限制**: 请勿在同一单元中混用生产和非生产服务器。

- 为单元管理帐户指定用户名和密码。单元管理员是主 WebSphere Application Server 管理员。分配给该 角色的用户可分配其他管理员角色,并负责管理单元和拓扑。分配给该角色的用户不负责管理 IBM Business Process Manager 组件。该角色提供对所有界面的访问权, 使用户能够更改或删除所有类型的可用 库项目和资产, 包括流程应用程序和工具箱。该角色还可用于管理 Process Server、Performance Data Warehouse 以及内部用户和组。您必须是分配给该角色的用户, 才能在 Process Center Server 上部署流 程应用程序。
- 为部署环境帐户指定**用户名**和密码。部署环境管理员是主 IBM Business Process Manager 管理员。分配 给该角色的用户具有 Process Center 和 Process Admin Console 的管理访问权。该角色提供对所有界面 的访问权、使用户能够更改或删除所有类型的可用库项目和资产、包括流程应用程序和工具箱。此帐 户还启用 Process Server、Performance Data Warehouses 以及内部用户和组的管理。

 $n$ 见果此 Process Server 不会连接至 Process Center, 那么选择**脱机使用该服务器**。部署流程应用程序的快 照时仍可以使用脱机服务器, 但是将流程应用程序部署到脱机 Process Server 的方法不同于将流程应用程 序部署到联机 Process Server 的方法。

如果您未选择**脱机使用该服务器**,那么请提供针对该服务器将连接到的 Process Center 的以下信息:

- 主机名: 输入该 Process Server 将用来与 Process Center 进行通信的主机或虚拟主机。使用标准主机名。 在 Process Server 与 Process Center 服务之间有负载均衡器或代理服务器的环境中、请确保您在此处指 定的内容与用于访问 Process Center 的 URL 相匹配。
- 端口: 输入 Process Center 的端口号。在 Process Server 与 Process Center 之间有负载均衡器或代理 服务器的环境中,请确保您在此处指定的内容与用于访问 Process Center 的 URL 相匹配。
- 用户名: 输入 Process Center 用户的名称。Process Server 将以该用户身份连接至 Process Center。
- 密码: 输入 Process Center 用户的密码。

您可以单击**测试连接**以检查与 Process Center 的连接。

7. 为单元管理帐户指定用户名和密码。 单元管理员是主 WebSphere Application Server 管理员。分配给该角 色的用户可分配其他管理员角色, 并负责管理单元和拓扑。分配给该角色的用户不负责管理 IBM Business Process Manager 组件。该角色提供对所有界面的访问权, 使用户能够更改或删除所有类型的可用库项 目和资产, 包括流程应用程序和工具箱。该角色还可用于管理 Process Server、Performance Data Warehouse 以及内部用户和组。您必须是分配给该角色的用户, 才能在 Process Center Server 上部署流程应用 程序。

- 8. 单击下一步。
- 9. 选择是以使用现有数据库。
- 10. 指定必需的数据库信息。
- 表 48. SOL Server 的必填数据库配置字段

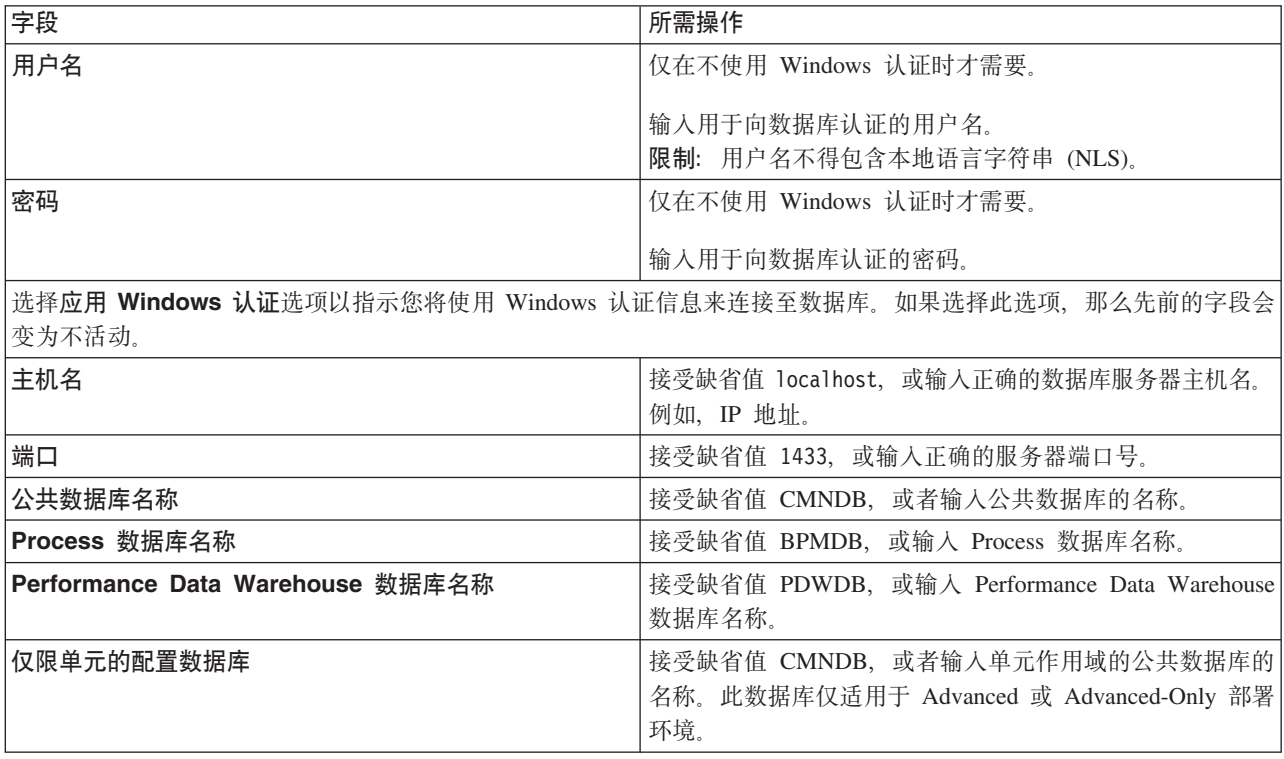

11. 单击下一步以继续。将提示您提供用于连接到 IBM 服务存储库的 IBM 标识和密码。

注: 如果使用的是本地属性文件, 那么无需提供 IBM 标识和密码。

要下载和安装因特网上的任何修订包和所需临时修订, 包括 WebSphere Application Server 和 IBM Business Process Manager 的修订, 都需要与服务存储库建立连接。通过在 <http://www.ibm.com> 进行注册, 可 获取 IBM 标识和密码。

单击取消以继续安装而不从因特网下载所需的修订,或者清除"安装摘要"页面上的使用您的支持帐户将更  $\frac{1}{2}$ **和包含在安装中**选项。

成功安装产品之后, 您可以使用 Installation Manager 来安装所需的修订。

- 12. 在"安装摘要"页面上、验证安装选项并阅读许可协议。如果您同意许可协议的条款、请单击**我已阅读并接**  $\overline{\mathbf{v}}$  连许可协议和声明。
- 13. 单击安装软件。

在成功安装后, "快速开始"控制台将自动启动。

要了解有关环境和应用程序安全性的信息, 请参阅保护 IBM Business Process Manager 和应用程序。

110 安装

相关信息:

■ Installation Manager 更新

# 使用定制安装和配置路径安装 IBM Business Process Manager Advanced

如果您需要"典型安装"选项未提供的任何安装或配置选项, 如果想要以静默方式进行安装, 或者如果想要在现 有 WebSphere Application Server 安装上进行安装, 那么请使用"定制安装"选项来安装 IBM Business Process Manager Advanced.

### 向非 root 用户授予文件和目录的写许可权以创建或扩充概要文件:

如果您不是安装了产品的用户、那么必须拥有对 IBM Business Process Manager 安装目录内所选目录的写许可 权。产品安装者可以授予该许可权或者创建具有创建或扩充概要文件的许可权的组。

产品安装者 (可以是 root 用户或非 root 用户) 可以将对适当 IBM Business Process Manager 文件和目录的 写许可权授予非 root 用户。然后, 非 root 用户便可以创建概要文件。或者, 产品安装者可以为具有概要文件 创建权限的用户创建一个组、也可以向单独用户授予概要文件创建权限。

非 root 用户创建其自己的概要文件以管理其自己的环境。他们通常管理用于开发用途的环境。

非 root 用户必须将其概要文件存储在其专用目录结构中、而不是在产品的 installation root/profiles 目录 中。

#### 限制:

- · IBM Business Process Manager 不支持将现有概要文件的所有权从产品安装者转移到非 root 用户。非 root 用户无法扩充由其他用户所拥有的概要文件。
- 概要文件管理工具内建议使用唯一名称和端口值的机制对于非 root 用户处于禁用状态。非 root 用户必须更 改概要文件管理工具内对概要文件名、节点名、单元名和端口指定的缺省字段值。产品安装者可以为非 root 用户指定每个字段的值范围,并指示这些用户负责遵守为其指定的值范围并维护他们自己的定义的完整 性。

如果您已至少创建了一个概要文件,那么已创建特定目录和文件。您可以跳过本主题中用于创建这些目录和文 件的步骤。如果先前未创建任何概要文件、那么必须完成用于创建所需目录和文件的步骤。

以下示例任务显示了如何创建具有概要文件创建权限的组。术语"安装者"和"产品安装者"指安装了 IBM Business Process Manager 的用户标识。安装者可以执行以下步骤来创建一个 profiler 组并向该组授予用于创建 概要文件的适当许可权。

- 1. 以产品安装者身份登录到 IBM Business Process Manager 系统。 产品安装者可以是 root 或非 root 用户。
- 2. 使用操作系统命令来执行以下步骤:
	- a. 创建名为 profilers 的组, 该组将包含可创建概要文件的所有用户。
	- b. 创建名为 user1 的用户, 该用户可以创建概要文件。
	- c. 将用户 product installer 和 user1 添加到 profilers 组。
- 3. 注销, 然后以安装者身份重新登录以获取该新组。
- 4. 如果不存在任何概要文件, 那么请以安装者身份创建以下目录:
	- 创建 install root/logs/manageprofiles 目录:
		- mkdir install root/logs/manageprofiles
	- 创建 install root/properties/fsdb 目录: mkdir install\_root/properties/fsdb

5. 如果不存在任何概要文件,那么请以安装者身份创建 profileRegistry.xml 文件。 对于该示例,文件路径 是:

*install\_root*/properties/profileRegistry.xml

将以下信息添加到 profileRegistry.xml 文件』该文件必须编码为 UTF-8 格式。 <?xml version="1.0" encoding="UTF-8"?>  $<$ profiles/>

6. 以产品安装者身份使用操作系统工具来更改目录和文件许可权。 以下示例假定变量 \$WASHOME 是 IBM Business Process Manager 根安装目录 /opt/IBM/WebSphere/AppServer.

```
export WASHOME=/opt/IBM/WebSphere/AppServer
echo $WASHOME
echo "Performing chggrp/chmod per WAS directions..."
chgrp profilers $WASHOME/logs/manageprofiles
chmod g+wr $WASHOME/logs/manageprofiles
chgrp profilers $WASHOME/properties
chmod g+wr $WASHOME/properties
chgrp profilers $WASHOME/properties/fsdb
chmod g+wr $WASHOME/properties/fsdb
chgrp profilers $WASHOME/properties/profileRegistry.xml
chmod g+wr $WASHOME/properties/profileRegistry.xml
chgrp -R profilers $WASHOME/profileTemplates
```
发出以下附加命令:

chgrp profilers \$WASHOME/properties/Profiles.menu chmod g+wr \$WASHOME/properties/Profiles.menu

如果非 root 用户遇到许可权错误, 那么您可能必须更改针对其他文件的许可权。例如, 如果产品安装者授 权非 root 用户删除概要文件,那么产品安装者可能必须删除以下文件:

*install\_root*/properties/profileRegistry.xml\_LOCK

授予非 root 用户对此文件的写访问权以授权该用户删除此文件。如果非 root 用户仍然无法删除此概要文 件, 那么产品安装者可以删除此概要文件。

安装者创建了 profilers 组,并向该组授予了对目录和文件的正确许可权(非 root 用户创建概要文件所需)。

属于 profilers 组的非 root 用户可以在非 root 用户所拥有并且具备写许可权的目录中创建概要文件。但是, 非 root 用户无法在产品的安装根目录中创建概要文件。

root 用户和非 root 用户可以使用相同的任务来管理概要文件。

#### **Z** 图 图 概要文件和创建网络部署环境:

在安装产品后,必须创建或扩充一个 Deployment Manager 和一个或多个受管节点概要文件来定义运行时环境。 启动此 Deployment Manager 之前, 您必须已配置将用于 IBM Business Process Manager 的数据库。

针对 DB2 配置概要文件、数据库和部署环境:

选择要用于配置概要文件、数据库和 Network Deployment 环境的方法。您可以使用 BPMConfig 命令行实用程 序或多个工具来完成概要文件和部署环境设置。

使用 BPMConfig 命令同时创建概要文件、部署环境和数据库:

使用 BPMConfig 命令来创建概要文件和部署环境。执行该过程期间, 会生成数据库脚本, 您必须运行这些脚本 才能为数据库创建表。

使用 BPMConfig 命令创建概要文件、网络部署环境和数据库表:

您可以使用 BPMConfig 命令, 以利用包含部署环境配置中使用的所有值的属性文件来创建典型的网络部署环境。 在创建部署环境的同时, 您可以创建所需的数据库表, 并为受管节点创建新的 Deployment Manager 概要文件 和定制概要文件, 方法是在 BPMConfig 命令使用的属性文件中包含这些概要文件的设置。

在创建部署环境前,您必须手动创建属性文件中指定的所有数据库。BPMConfig 命令不创建数据库,它创建模 式和表。您还必须创建您在属性文件中指定的所有用户。

要点: 在将参与部署环境的所有计算机上使用相同的属性文件运行 BPMConfig 命令。必须先在具备 Deployment Manager 概要文件的计算机上运行此命令, 然后在具备受管节点的各个计算机上运行此命令。在任何给定 时间, 在计算机上只能执行一个概要文件创建操作, 并且针对特定 Deployment Manager 只能执行一个节点联 合操作。因此,如果要在不同计算机上同时创建多个概要文件,那么必须使用 federateLater 选项, 然后按顺 序在每台计算机上使用 create de 选项运行命令以联合受管节点。

当使用 -create -de 选项运行时, BPMConfig 命令会执行以下任务:

- 创建配置属性文件中指定的尚未存在的任何本地概要文件。
- 根据 Deployment Manager 属性文件中的值来创建 Deployment Manager 节点, 并启动 Deployment Manager.
- 对于配置属性文件中指定的每个节点, 基于指定的值创建受管节点。
- 联合每个受管节点并将节点添加到部署环境。
- 生成部署环境。
- 如果所用属性文件的参数 bpm.de.deferSchemaCreation 设置为 false, 那么运行该命令时还会创建数据库 表。如果配置属性文件中的 bpm.de.deferSchemaCreation 属性设置为 true, 那么仅生成用于创建数据库表 的脚本。在此情况下,需要使用这些脚本单独创建数据库表,并且将需要手动运行引导程序实用程序。

提示: 如果您运行 BPMConfig 命令来生成数据库脚本, 而不是创建实际的表, 那么可以将这些脚本传递给 数据库管理员以复审并运行这些脚本。

• 如果 bpm.de.deferSchemaCreation 属性设置为 true, 那么不会装入 Process 数据库与系统信息, 您必须手 动运行 bootstrapProcessServerData 实用程序。

要首次创建部署环境, 请完成以下步骤:

- 1. 在要创建部署环境的计算机上, 查找相应的样本属性文件: BPM home/BPM/samples/config。
- 2. 找到最贴切地表示您的目标部署环境的样本属性文件并生成此文件的副本。对于每个不同的产品配置、都 有一个不同的文件夹包含样本配置文件。例如,对于配置 Advanced、AdvancedOnly 或 Standard 部署 环境, 有一个包含一组样本配置属性文件的 advanced、advancedonly 或 standard 文件夹。 在每个文件 夹中, 有一组特定于不同数据库类型和配置环境的文件。样本文件按照以下格式命名: de type<sup>[-</sup> *environment type*]-topology-database type[-suffix], 其中:
	- *de\_type* 可设置为 Advanced、AdvancedOnly 或 Standard,
	- *environment type* 可设置为 PS (针对 Process Server)或 PC (针对 Process Center)。如果 de type 为 AdvancedOnly, 那么将不使用此变量。
	- *topology* 可设置为, SingleCluster 或 ThreeClusters.
	- *database\_type* 可设置为 DB2、DB2 for z/OS、Oracle 或 SQLServer。
	- *suffix* 可设置为 -WinAuth (针对 SQL Server 数据库)。

例如,用于配置带有 Process Center 的 Advanced 部署环境和使用 DB2 数据库的单个集群拓扑的样本配 置属性文件称为 Advanced-PC-SingleCluster-DB2.properties。

3. 修改您的属性文件版本, 以使值对应于您自己的配置。 修改样本属性文件时, 请使用文件内提供的指南来 指定值。

如果要配置 Process Server 环境以远程使用 Process Center, 必须将 psProcessCenterHostname 属性的 缺省值从 local host 更改为有效主机名。如果正在配置脱机 Process Server 并且 bpm.de.psOffline 的 值设置为 true, 那么您不必指定 psProcessCenterHostname 属性的值。

注: 您修改的属性文件必须使用 UTF-8 编码。

当您执行修改时、请勿将任何定制属性添加到该文件、否则 BPMConfig 命令在运行时将失败。

如果需要在属性文件中使用反斜杠字符 (\), 例如, 在指定路径名称或密码时, 必须在该字符前使用转义反斜 杠, 例如 bpm.dmgr.installPath=c:\\IBM\\BPM85.

如果您正在配置基于 Advanced 或 AdvancedOnly 模板的三集群设置,且您希望部署环境包含可选的 Business Process Archive Manager, 那么请包含 『配置 Business Process Archive Manager』 中描述的属性文 件条目。

有关可用属性的更多信息, 请阅读这些样本文件中的注释, 或者参阅 BPMConfig 命令参考和用于 BPMConfig 命令的样本配置属性文件中的样本属性文件描述。

4. 在具有 Deployment Manager 的计算机上运行 BPMConfig 命令, 并向其传递您已创建的属性文件的名称。 例如:

*BPM\_home*/bin/BPMConfig -create -de *my\_environment.properties*

5. 启动 Deployment Manager。在具有一个或多个受管节点的所有计算机上运行 BPMConfig 命令, 并向其传递 相同属性文件的名称。

注: 对于要在与 Deployment Manager 不同的机器上配置的每个节点, 在节点上运行 BPMConfig 之前, 请 检查 Deployment Manager 的 SOAP 端口并更新属性文件中 bpm.dmgr.soapPort 的值。

注: 对于属性文件中的各个集群成员, BPMConfig 会将 http 和 https 端口添加到虚拟主机列表中。在运 行 BPMConfig 后检查虚拟主机列表, 以确保分配的端口可接受。

如果您运行了 deferSchemaCreation 设置为 true 的 BPMConfig 命令, 那么您必须创建自己的数据库表, 且 如果您的环境包含 ProcessServer 组件, 那么还必须装入 Process Server 数据库。要创建数据库, 请运行 BPMConfig 命令生成的 SQL 脚本。要装入 Process Server 数据库, 请运行 bootstrapProcessServerData 实 用程序,有关更多信息,请参阅相关任务链接,这些链接是有关运行用于创建数据库表的生成脚本,创建部署 环境和数据库表后, 可以通过从 Deployment Manager 计算机运行带有 -start 操作的 BPMconfig 命令, 启动 Deployment Manager、节点代理程序和集群。如果要创建 Advanced 或 AdvancedOnly 部署环境,那么需要重 新启动 Deployment Manager 和节点代理程序, 以使单元作用域配置生效。这仅对于使用 Advanced 或 AdvancedOnly 功能的第一个部署环境才是必需的。

#### **相关任务:**

第116 页的 『 运行生成的 [DB2](#page-121-0) 数据库脚本 』

如果您在将属性 bpm.de.deferSchemaCreation 设置为 true 的情况下运行 BPMConfig 命令, 或者如果您使用 了"部署环境"向导并清除了"创建表"选项,那么必须手动运行生成的数据库脚本以创建数据库表。

dC *Business Process Archive Manager*:

Business Process Archive Manager 是一个可选组件, 允许通过将已完成的 BPEL 流程实例和人员任务移至单 独的归档数据库来减小 Business Process Choreographer 数据库的大小。

要配置 Business Process Archive Manager, 必须向属性文件添加条目, 然后再创建部署环境。

只能在基于 Advanced 或 AdvancedOnly 模板属性文件的三集群设置的支持集群上配置 Business Process Archive Manager, 在配置 Business Process Archive Manager 时, 也将配置 Business Process Archive Explorer, 1. 在编辑器中打开部署环境属性文件。

提示: 有关 BPCArchive 组件的可能键和值的更多信息、请参阅相应的属性文件。

• Linux UNIX *install root*/BPM/samples/config/advanced/Advanced-PC-ThreeClusters-DB2.properties

- Windows *install root*\BPM\samples\config\advanced\Advanced-PC-ThreeClusters-DB2.properties
- 2. 在支持集群上指定 BPCArchive 组件。 例如,如果集群 3 是支持集群,并且下一个可用的组件索引为 1, 那么添加类似于以下示例的条目:

bpm.de.cluster.3.capability.1.component.1.name=BPCArchive

3. 向支持集群添加归档数据库。 例如, 添加类似于以下示例的条目:

bpm.de.cluster.3.db=PerformanceDb,ArchiveDb

4. 添加归档数据库定义。 例如,对于名为 BPARCDB 的 DB2 数据库,如果下一个可用的数据库索引为 5, 那么添加类似于以下示例的条目。

bpm.de.db.5.name=ArchiveDb bpm.de.db.5.dbCapabilities=BPCArchive bpm.de.db.5.databaseName=BPARCDB bpm.de.db.5.type=DB2 bpm.de.db.5.hostname=localhost bpm.de.db.5.portNumber=50000 bpm.de.db.5.roleMapping.1.name=DbUser bpm.de.db.5.roleMapping.1.alias=BPM\_DB\_ALIAS bpm.de.db.5.roleMapping.2.name=DbUserXAR bpm.de.db.5.roleMapping.2.alias=BPM\_DB\_ALIAS bpm.de.db.5.schema=db2admin

提示: 由于 Business Process Archive Manager 的目的是减小运行时数据库的大小,因此请确保 BPARCDB 是与 Business Process Choreographer 使用的数据库不同的数据库。

属性文件包含在支持集群上配置 Business Process Archive Manager 和 Business Process Archive Explorer 所 需的定义。

通过运行 BPMConfig 命令创建部署环境。

创建 DB2 数据库:

在创建概要文件和配置网络部署环境之前, 您可以先为 IBM Business Process Manager V8.5 创建所需的数据 库。通常需要 Process 数据库、Performance Data Warehouse 数据库和公共数据库。如果是 Advanced-only 部 署环境,那么只需要公共数据库。

Process Server 和 Performance Data Warehouse 需要其自己的独立数据库, 而不能在与其他 BPM 组件相同的 数据库中进行配置。

对于 Process 数据库、缺省数据库名称为 BPMDB、对于 Performance Data Warehouse 数据库为 PDWDB、 而对于公共数据库为 CMNDB。如果是 Advanced 或 Advanced-Only 部署环境, 那么有两种类型的公共数 据库,分别称为**单元范围和部署环境级别**。这两种类型都可以定义为使用 CMNDB(缺省值),或使用单独的 数据库。

在 IBM Business Process Manager 环境中, createDatabase.sql 脚本用于创建数据库。该脚本位于 BPM HOME/ BPM/dbscripts/DB2/Create 文件夹中。

<span id="page-121-0"></span>在以下示例中, 将 @DB\_NAME@ 替换为要用于创建的数据库的名称, 将 @DB\_USER@ 替换为要用于该数据 库的用户名。

- 1. 如果您的机器上安装了 IBM Business Process Manager, 请查找要运行的 SQL 脚本 createDatabase.sql。 否则, 请使用命令行选项。
- 2. 运行以下样本脚本以创建各个数据库。

*BPM\_HOME*/BPM/dbscripts/DB2/Create/createDatabase.sql

(可选)可以在命令编辑器中复制上述 SQL 文件的内容, 并运行如下命令:

create database @DB\_NAME@ automatic storage yes using codeset UTF-8 territory US pagesize 32768; connect to @DB\_NAME@; grant dbadm on database to user @DB USER@; UPDATE DB CFG FOR @DB\_NAME@ USING LOGFILSIZ 4096 DEFERRED; UPDATE DB CFG FOR @DB\_NAME@ USING LOGSECOND 64 DEFERRED; connect reset;

如果未安装 IBM Business Process Manager, 请从命令行运行以下命令:

db2 -tvf createDatabase.sql

运行生成的 DB2 数据库脚本:

如果您在将属性 bpm.de.deferSchemaCreation 设置为 true 的情况下运行 BPMConfig 命令, 或者如果您使用了 "部署环境"向导并清除了"创建表"选项, 那么必须手动运行生成的数据库脚本以创建数据库表。

开始此任务之前, 您必须已运行 BPMConfig 命令或"部署环境"向导以生成适当的 SQL 脚本。

如果属性 bpm.de.deferSchemaCreation 设置为 **false**, 或者如果您使用了"部署环境"向导但未清除"创建表"选项, 那么在配置部署环境期间会运行这些 SQL 脚本。

缺省情况下, 数据库 SQL 脚本在 dmgr\_profile\_name/dbscripts 文件夹中生成。

#### 1. 查找生成的 SOL 脚本。

带有 DB2 数据库的 Advanced 部署环境的缺省配置包含以下子文件夹和 SOL 脚本:

- v *cell\_name*
	- DB2
		- *CMNDB*
		- createSchema Advanced.sql
- v *deployment\_environment\_name*
	- $-$  DB<sub>2</sub>
		- *CMNDB*
			- createSchema Advanced.sql
			- createSchema Messaging.sql
		- *BPMDB*
			- createSchema Advanced.sql
			- createProcedure\_Advanced.sql
		- *PDWDB*
			- createSchema Advanced.sql

**注**: 不会为 Advanced-only 部署环境生成 Process Server 和 Performance Data Warehouse 数据库的 BPMDB 和 *PDWDB* 文件夹。

2. 运行脚本以将模式应用于 CMNDB。

例如, 使用以下命令来针对**单元作用域**的公共数据库配置手动运行脚本:

db2 -tvf profiles/DmgrProfile/dbscripts/*cell\_name* /DB2/CMNDB/createDatabase.sql db2 connect to CMNDB USER *username* USING *password* db2 -tvf profiles/DmgrProfile/dbscripts/*cell\_name*/DB2/CMNDB/createSchema\_Advanced.sql db2 connect reset

例如, 使用以下命令针对部署环境级别的公共数据库配置手动运行脚本:

db2 connect to CMNDB USER *username* USING *password* **db2 -tvf profiles/DmgrProfile/dbscripts/** *deployment\_environment\_name***/DB2/CMNDB/createSchema\_Advanced.sql**

**db2 -tvf profiles/DmgrProfile/dbscripts/***deployment\_environment\_name* **/DB2/CMNDB/createSchema\_Messaging.sql** db2 connect reset

3. 运行脚本以将模式应用于 BPMDB。

例如, 使用以下命令, 手动运行 Process 数据库配置脚本:

db2 -tvf profiles/DmgrProfile/dbscripts/*deployment\_environment\_name*/DB2/BPMDB/createDatabase.sql db2 connect to BPMDB USER *username* USING *password* **db2 -tvf profiles/DmgrProfile/dbscripts/***deployment\_environment\_name***/DB2/BPMDB/createSchema\_Advanced.sql db2 -tdGO -vf profiles/DmgrProfile/dbscripts/***deployment\_environment\_name***/ DB2/BPMDB/createProcedure\_Advanced.sql** db2 connect reset

4. 运行脚本以将模式应用于 PDWDB。

例如,使用以下命令来针对 Performance Data Warehouse 数据库配置手动运行脚本:

db2 connect to PDWDB USER *username* USING *password* **db2 -tvf profiles/DmgrProfile/dbscripts/***deployment\_environment\_name***/DB2/PDWDB/createSchema\_Advanced.sql**

db2 connect reset

#### 相关任务:

第149 页的 『 使用 [BPMConfig](#page-154-0) 命令生成 DB2 数据库脚本 』

您可以使用 BPMConfig 命令来生成用于创建数据库表的数据库脚本。如果使用了 BPMConfig 命令或管理控制 台中的网络部署环境向导来创建部署环境,将为您生成这些脚本。

使用多个工具配置概要文件和网络部署环境:

您可以使用多种工具来配置概要文件和 Network Deployment 环境。您可以使用 **manageprofiles** 命令行实用 程序或概要文件管理工具来创建或扩充网络部署概要文件,使用部署环境向导来创建网络部署环境。如果要将 创建 Deployment Manager 和受管节点概要文件的步骤与创建部署环境的步骤分离,可以使用 BPMConfig命令。

创建或扩充网络部署概要文件:

您必须在创建部署环境之前创建或扩充 Deployment Manager 概要文件和一个或多个定制概要文件。通过使用 概要文件,可以在一个系统上拥有多个运行时环境,而不必安装 IBM Business Process Manager 的多个副本。

创建或扩充 Deployment Manager 概要文件:

要开始网络部署配置, 请创建或扩充 Deployment Manager 概要文件。您可以使用"概要文件管理工具"创建 Deployment Manager 概要文件, 并使用"概要文件管理工具"或 manageprofiles 命令行实用程序扩充概要文件。

使用概要文件管理工具创建 Deployment Manager 概要文件:

您可以使用概要文件管理工具配置 Deployment Manager 概要文件。

限制: 不能扩充缺省 WebSphere VMM 用户注册表已更改(例如, 更改为使用 LDAP)的 Deployment Manager 概要文件。

- 1. 使用以下方法之一来启动概要文件管理工具。
	- 从"快速启动"控制台启动该工具。
	- 单击 Linux operating system menus to access programs > IBM > your product > 概要文件管理工 具.
	- 运行命令 installation\_root/bin/ProfileManagement/pmt.sh。
- 2. 在"欢迎"页面上, 单击启动概要文件管理工具或者选择概要文件管理工具选项卡。
- 3. 在概要文件选项卡上, 单击创建。

"环境选择"页面在单独的窗口中打开。

- 4. 在"环境选择"页面上、找到 IBM Business Process Manager Advanced 配置、然后展开该部分、选择 IBM BPM Deployment Manager 概要文件模板, 然后单击下一步。
- 5. 在"概要文件名称和位置"页面上, 完成以下步骤:
	- a. 在概要文件名称字段中, 指定唯一名称或者接受缺省值。 您创建的每个概要文件都必须具有名称。如果 您拥有多个概要文件,那么可以根据此名称在这些概要文件的最高级别对其进行区分。
	- b. 在概要文件目录字段中、输入概要文件的目录或者使用浏览按钮以转至概要文件目录。 您指定的目录 将包含定义运行时环境的文件, 例如命令、配置文件和日志文件。缺省目录为 installation root/ profiles/profile\_name.
	- c. 可选: 选中将此概要文件设为缺省以将您正在创建的缺省概要文件设为缺省概要文件。 此复选框仅在 您的系统上存在现有概要文件的情况下才显示。

如果概要文件为缺省概要文件, 那么命令会自动使用此概要文件。您在工作站上创建的第一个概要文 件是缺省概要文件。缺省概要文件是从产品安装根目录中的 bin 目录所发出命令的缺省目标。在工作 站上只存在一个概要文件时,每个命令都基于该概要文件进行操作。如果存在多个概要文件,那么特 定命令需要您指定命令所应用于的概要文件。

- d. 单击下一步。如果您单击上一步并更改概要文件的名称、那么在此页面重新显示时可能必须手动更改 此页面上的名称。
- 6. 在"节点、主机和单元名称"页面上, 针对您要创建的概要文件完成以下操作:
	- 在节点名字段中, 输入节点的名称或者接受缺省值。请尝试使节点名尽可能地简短, 但确保节点名在 您的部署环境内唯一。
	- 在主机名字段中, 输入主机的名称或接受缺省值。
	- 在单元名字段中, 输入单元的名称或接受缺省值。

单击下一步。

7. 必需: 在"管理安全性"页面上、输入用户名、密码和确认密码的值。安装期间为管理员指定的密码将用于 所有内部用户。 由于所有 IBM Business Process Manager 概要文件都必须已启用管理安全性, 因此仅在 您输入这些值之后才会启用下一步。

单击下一步。

- 8. 在"安全证书(第1部分)"页面上, 指定是创建新证书还是导入现有证书。
	- 要创建新的缺省个人证书和新的 root 用户签名证书,请选择创建新的缺省个人证书和创建新的 root 用 户签名证书,然后单击下一步。
	- 要导入现有证书,请选择导入现有缺省个人证书和导入现有 root 用户签署证书 并提供以下信息:
		- 在路径字段中, 输入现有证书的目录路径。
		- 在密码字段中, 输入证书的密码。
		- 在密钥库类型字段中, 选择您要导入的证书的密钥库类型。
		- 在密钥库别名字段中, 选择您要导入的证书的密钥库别名。
		- 单击下一步以显示"安全证书(第 2 部分)"页面。

当您将个人证书作为缺省个人证书导人时,请导人签署个人证书的根证书。否则,概要文件管理工具 将个人证书的签署者添加到 trust.p12 文件。

9. 在"安全证书(第 2 部分)"页面上,确认证书信息正确,然后单击下一步以显示"端口值指定"页面。

如果您创建证书,那么可以使用缺省值或将其修改以新建证书。缺省情况下,缺省个人证书在一年内有 效, 且它由根签名证书签署。根签名证书是缺省情况下 15 年内有效的自签名证书。根签名证书的缺省密 钥库密码是 WebAS。更改密码。密码不能包含任何双字节字符集 (DBCS) 字符,因为特定密钥库类型(包 括 PKCS12) 不支持这些字符。受支持的密钥库类型取决于 java.security 文件中的提供程序。

您创建或者导入任一或两个证书时, 创建的密钥库文件是:

- key.p12: 包含缺省个人证书。
- trust.p12: 包含来自缺省根证书的签署者证书。
- root-key.p12: 包含根签名证书。
- default-signers.p12: 包含签署者证书, 此证书在服务器已安装并运行之后将添加到您创建的任何新 密钥库文件。缺省情况下,缺省根证书签署者和 DataPower® 签署者证书在此密钥库文件中。
- deleted.p12: 保留通过 deleteKevStore 任务删除的证书, 以便在需要时可以将其恢复。
- ltpa.jceks: 包含服务器缺省轻量级第三方认证 (LTPA) 密钥, 您环境中的服务器将其用于相互通信。

您创建或导入证书时,这些文件都具有相同密码,该密码为缺省密码或者您指定的密码。将导入的证书添 加到 key.p12 文件或 root-key.p12 文件。如果您导入任何证书且这些证书没有包含您所需的信息、请单 击上一步以导入另一证书。

10. 在"端口值指定"页面上、确认为概要文件指定的端口唯一、然后单击下一步。 概要文件管理工具检测当前 由其他 WebSphere 产品使用的端口, 并显示不会与现有端口冲突的建议端口值。如果您拥有使用指定端口 的 WebSphere 应用程序以外的应用程序, 请验证端口不会冲突。

如果满足了以下条件, 端口被视为正在使用:

- 将端口分配到在当前用户执行的安装下创建的概要文件。
- 端口当前正在使用。

虽然您访问"端口值分配"页面时工具会验证端口,但是您在后续"概要文件管理工具"页面上所作的选择仍 然可能导致发生端口冲突。端口未分配,直到概要文件创建完成为止。

如果您怀疑有端口冲突,那么可以在创建概要文件之后对其进行调查。通过检查以下文件来确定概要文件 创建期间使用的端口:

profile root/properties/portdef.prop

此文件中包含的是在设置端口时使用的密钥和值。如果您发现端口冲突,那么可以手动重新分配端口。要 重新指定端口, 请参阅 WebSphere Application Server 信息中心内的"更新现有概要文件中的端口"。通过 在此主题中详述的 ws\_ant 脚本来运行 updatePorts.ant 文件。

11. 如果您没有 root 用户特权、那么请跳至下一步。如果您拥有 root 用户特权、那么请在"服务定义"页面上 指示是否要使用 Linux 服务来运行 IBM Business Process Manager。 缺省情况下, 没有选择 IBM Business Process Manager 来作为 Linux 服务运行。

如果概要文件配置为 Linux 服务, 那么 IBM Business Process Manager 会尝试为通过 startServer 或 startManager 命令启动的进程来启动 Linux 服务。例如, 如果您将服务器配置为 Linux 服务, 并发出 startServer 命令, 那么 wasservice 命令会启动所定义的服务。

您必须指定用于运行服务的用户名。

要删除 Linux 服务, 用户必须是 root 用户或拥有用于删除该服务的必需特权。否则, 将创建除去脚本, root 用户可以运行此脚本来代表该用户删除服务。

- 12. 在"概要文件摘要"页面上, 复查信息。单击创建以创建概要文件, 或者单击上一步以更改概要文件的特 性。
- 13. 在"概要文件完成"页面上, 复查信息。要前进至"快速启动"控制台, 请确保已选择启动"快速启动"控制 台、然后单击完成。
- 添加要由 Deployment Manager 管理的受管节点概要文件, 然后配置部署环境。

#### 相关信息:

□ 更新现有概要文件中的端口 (WebSphere Application Server)

使用概要文件管理工具通过 DB2 数据库服务器扩充 Deployment Manager 概要文件:

您可以使用概要文件管理工具来扩充现有 WebSphere Application ServerDeployment Manager 概要文件。

请记得关闭任何与您计划扩充的概要文件关联的服务器。

限制: 不能扩充缺省 WebSphere VMM 用户注册表已更改(例如, 更改为使用 LDAP)的 Deployment Manager 概要文件。

1. 使用以下方法之一来启动概要文件管理工具。

- 从"快速启动"控制台启动该工具。
- 单击 Linux operating system menus to access programs > IBM > your product > 概要文件管理工具。
- 运行命令 installation\_root/bin/ProfileManagement/pmt.sh。
- 2. 关闭任何与您计划扩充的概要文件关联的服务器。
- 3. 在"欢迎"页面上, 单击启动概要文件管理工具或者选择概要文件管理工具选项卡。
- 4. 在概要文件选项卡上, 选择想要扩充的概要文件, 然后单击扩充。如果扩充 WebSphere Application Server 概要文件, 那么此概要文件必须来自安装了 IBM Business Process Manager 的 WebSphere Application Server 版本。除非可以扩充概要文件,否则无法选择扩充按钮。"扩充选择"页面在单独的窗口中打开。
- 5. 在"扩充选择"页面上, 选择 IBM BPM Deployment Manager 扩充模板。然后, 单击下一步。
- 6. 必需: 在"管理安全性"页面上,输入用户名、密码和确认密码的值。安装期间为管理员指定的密码将用于所 有内部用户。 由于所有 IBM Business Process Manager 概要文件都必须已启用管理安全性, 因此仅在您输 人这些值之后才会启用下一步。
- 7. 在"概要文件扩充摘要"页面上, 复审信息。单击扩充以扩充概要文件, 或者单击上一步以更改概要文件的 特性。
- 8. 在"概要文件扩充完成"页面上, 复审信息。要前进至"快速启动"控制台, 请确保已选择**启动"快速启动"控 制台**, 然后单击**完成**。
- 添加要由 Deployment Manager 管理的受管节点概要文件, 然后配置部署环境。

#### **`XE"**:

唾 更新现有概要文件中的端口 [\(WebSphere Application Server\)](http://www14.software.ibm.com/webapp/wsbroker/redirect?version=phil&product=was-nd-mp&topic=tins_updatePorts)

使用 manageprofiles 命令行实用程序扩充 Deployment Manager 概要文件:

您可以使用 manageprofiles 命令行实用程序来扩充现有 WebSphere Application ServerDeployment Manager 概 要文件。

请记得关闭任何与您计划扩充的概要文件关联的服务器。

确保您没有已在对同一概要文件运行 manageprofiles 命令行实用程序。如果运行命令时显示错误消息, 那么 请确定是否有另一个概要文件创建或扩充操作正在进行。如果是、那么请等待直到其完成。

1. 确定用于创建要扩充的现有概要文件的模板。 您必须扩充 Deployment Manager 概要文件。

限制: 不能扩充缺省 WebSphere VMM 用户注册表已更改(例如, 更改为使用 LDAP)的 Deployment Manager 概要文件。

您可以通过查看 installation root/properties/profileRegistry.xml 文件中的概要文件注册表来确定模 板。请勿修改该文件; 仅将其用于查看模板。

2. 查找要用于扩充的相应模板。

各概要文件的模板位于 installation root/profileTemplates/BPM 目录中(针对 BPM 模板)和 installation\_root/profileTemplates 下(针对其他产品)。对于 Deployment Manager 概要文件, 请使 用 BPM/BpmDmgr 模板。此模板可用于 IBM BPM Standard 和 IBM BPM Advanced。

3. 使用 augment 参数和扩充模板来对现有概要文件进行更改。 扩充参数会使 manageprofiles 命令行实用程 序使用 -templatePath 参数中的模板来更新或扩充 -profileName 参数中标识的概要文件。您可以使用的 扩充模板由环境中安装的 IBM 产品和版本决定。-templatePath 的文件路径无需为标准路径; 会自动添加 /profileTemplates 作为前缀。

注: 请勿手动修改位于 installation dir/profileTemplates/BPM 目录中的文件。

4. 从命令行运行该文件。请勿提供 -profilePath 参数。 例如:

manageprofiles.sh -augment -templatePath BPM/BpmDmgr -profileName MyProfileName -adminUsername celladmin -adminPassword celladmin

状态将在此命令运行完之后写入控制台窗口。

• 添加要由 Deployment Manager 管理的受管节点概要文件, 然后配置部署环境。

创建或扩充受管节点概要文件:

在网络部署的配置过程中,您必须创建或扩充至少一个受管节点概要文件。受管节点概要文件包含一个空节 点, 您必须将该节点联合到 Deployment Manager 单元内以使其可运行。联合节点会将其更改为受管节点。

使用概要文件管理工具创建受管节点概要文件:

您可以使用概要文件管理工具来创建并联合受管节点概要文件。

限制: 不能扩充缺省 WebSphere VMM 用户注册表已更改 (例如, 更改为使用 LDAP) 的 Deployment Manager 概要文件。

- 1. 如果您想要在创建受管节点概要文件时将节点联合到 Deployment Manager, 那么启动 Deployment Manager.
- 2. 使用以下方法之一来启动概要文件管理工具。
	- 从"快速启动"控制台启动该工具。
	- 单击 Linux operating system menus to access programs > IBM > your product > 概要文件管理工 具。
	- 运行命令 installation\_root/bin/ProfileManagement/pmt.sh。
- 3. 在"欢迎"页面上, 单击启动概要文件管理工具或者选择概要文件管理工具选项卡。
- 4. 在概要文件选项卡上, 单击创建。

"环境选择"页面在单独的窗口中打开。

- 5. 在"环境选择"页面上, 找到 IBM Business Process Manager Advanced 配置, 然后展开该部分。选择 IBM BPM 受管节点概要文件模板, 然后单击下一步。
- 6. 在"概要文件名称和位置"页面上, 完成以下步骤:
	- a. 在概要文件名称字段中、指定唯一名称或者接受缺省值。 您创建的每个概要文件都必须具有名称。如果 您拥有多个概要文件、那么可以根据此名称在这些概要文件的最高级别对其进行区分。
	- b. 在概要文件目录字段中, 输入概要文件的目录或者使用浏览按钮以转至概要文件目录。 您指定的目录 将包含定义运行时环境的文件, 例如命令、配置文件和日志文件。缺省目录为 installation\_root/ profiles/profile\_name.
	- c. 可选: 选中将此概要文件设为缺省以将您正在创建的缺省概要文件设为缺省概要文件。 此复选框仅在 您的系统上存在现有概要文件的情况下才显示。

如果概要文件为缺省概要文件、那么命令会自动使用此概要文件。您在工作站上创建的第一个概要文 件是缺省概要文件。缺省概要文件是从产品安装根目录中的 bin 目录所发出命令的缺省目标。在工作 站上只存在一个概要文件时,每个命令都基于该概要文件进行操作。如果存在多个概要文件,那么特 定命令需要您指定命令所应用于的概要文件。

- d. 单击下一步。如果您单击上一步并更改概要文件的名称, 那么在此页面重新显示时可能必须手动更改 此页面上的名称。
- 7. 在"节点和主机名"页面上, 针对您要创建的概要文件完成以下操作:
	- 在节点名字段中, 输入节点的名称或者接受缺省值。请尝试使节点名尽可能地简短, 但确保节点名在 您的部署环境内唯一。
	- 在主机名字段中, 输入主机的名称或接受缺省值。

单击下一步。

8. 在"联合"页面上, 选择是现在就在概要文件扩充过程中将节点联合到 Deployment Manager 中, 还是稍后 与概要文件扩充分开执行。 如果您选择在概要文件创建过程中联合节点,那么请指定 Deployment Manager 的主机名/IP 地址和 SOAP 端口, 以及认证用户标识和密码 (如果要用于向 Deployment Manager 进 行认证)。

要点:

如果存在以下任何一种情况,都请选择稍后联合该节点:

- 正在联合其他概要文件。(节点联合必须序列化。)
- Deployment Manager 未在运行或者您不确定它是否在运行。
- Deployment Manager 禁用了 SOAP 接口。
- Deployment Manager 尚未扩充到 IBM Business Process ManagerDeployment Manager 中。
- Deployment Manager 的发行版级别低于您正在创建的概要文件的发行版级别。
- Deployment Manager 未启用 JMX 管理端口。
- Deployment Manager 重新配置为使用非缺省的远程方法调用 (RMI) 作为首选的 Java 管理扩展 (JMX) 连接器。(选择 Deployment Manager 的管理控制台中的系统管理 > Deployment Manager > 管理服 务可验证首选的连接器类型。)
- 注: 请注意在创建受管节点概要文件过程中与联合节点关联的处理:
- 概要文件管理工具确认 Deployment Manager 存在并且可进行通信, 同时确认认证用户标识和密码对于 该 Deployment Manager 有效 (如果启用了安全机制)。
- 如果在 Deployment Manager 未在运行或者出于其他原因而不可用的情况下尝试联合定制的节点,那么 一个警告框会阻止您继续。如果出现该警告框,请单击确定,然后在"联合"页面中作出其他选择。

单击下一步。

- 9. 在"安全证书(第1部分)"页面上、指定是创建新证书还是导入现有证书。
	- 要创建新的缺省个人证书和新的 root 用户签名证书,请选择创建新的缺省个人证书和创建新的 root 用 户签名证书, 然后单击下一步。
	- 要导入现有证书,请选择导入现有缺省个人证书和导入现有 root 用户签署证书 并提供以下信息:
		- 在路径字段中, 输入现有证书的目录路径。
		- 在密码字段中, 输入证书的密码。
		- 在密钥库类型字段中, 选择您要导入的证书的密钥库类型。
		- 在密钥库别名字段中, 选择您要导入的证书的密钥库别名。
		- 单击下一步以显示"安全证书(第2部分)"页面。

当您将个人证书作为缺省个人证书导入时, 请导入签署个人证书的根证书。否则, 概要文件管理工具 将个人证书的签署者添加到 trust.p12 文件。

10. 在"安全证书(第2部分)"页面上,确认证书信息正确。

如果您创建证书,那么可以使用缺省值或将其修改以新建证书。缺省情况下,缺省个人证书在一年内有 效、且它由根签名证书签署。根签名证书是缺省情况下 15 年内有效的自签名证书。根签名证书的缺省密 钥库密码是 WebAS。更改密码。密码不能包含任何双字节字符集 (DBCS) 字符, 因为特定密钥库类型 (包 括 PKCS12) 不支持这些字符。受支持的密钥库类型取决于 java.security 文件中的提供程序。

您创建或者导入任一或两个证书时, 创建的密钥库文件是:

- key.p12: 包含缺省个人证书。
- trust.p12: 包含来自缺省根证书的签署者证书。
- root-key.p12: 包含根签名证书。
- · default-signers.p12: 包含签署者证书, 此证书在服务器已安装并运行之后将添加到您创建的任何新 密钥库文件。缺省情况下,缺省根证书签署者和 DataPower 签署者证书在此密钥库文件中。
- deleted.p12: 保留通过 deleteKeyStore 任务删除的证书, 以便在需要时可以将其恢复。
- ltpa.jceks: 包含服务器缺省轻量级第三方认证 (LTPA) 密钥, 您环境中的服务器将其用于相互通信。

您创建或导人证书时,这些文件都具有相同密码,该密码为缺省密码或者您指定的密码。将导人的证书添 加到 key.p12 文件或 root-key.p12 文件。如果您导入任何证书且这些证书没有包含您所需的信息, 请单 击上一步以导入另一证书。

- 11. 在"概要文件摘要"页面上, 复查信息。单击创建以创建概要文件, 或者单击上一步以更改概要文件的特 性。
- 12. 在"概要文件完成"页面上, 复查信息。要前进至"快速启动"控制台, 请确保已选择启动"快速启动"控制 台, 然后单击完成。

添加完受管节点概要文件之后、请配置部署环境。

使用概要文件管理工具扩充受管节点概要文件:

如果您拥有现有的 WebSphere Application Server 受管节点概要文件, 那么可以使用概要文件管理工具扩充现 有概要文件以添加对 IBM Business Process Manager 的支持。

请记得关闭任何与您计划扩充的概要文件关联的服务器。

限制: 不能扩充缺省 WebSphere VMM 用户注册表已更改(例如,更改为使用 LDAP)的 Deployment Manager 概要文件。

- 1. 如果您要在扩充受管节点概要文件时将节点联合到 Deployment Manager, 请启动 Deployment Manager。
- 2. 使用以下方法之一来启动概要文件管理工具。
	- 从"快速启动"控制台启动该工具。
	- 单击 Linux\_operating\_system\_menus\_to\_access\_programs > IBM > your\_product > 概要文件管理工具。
	- 运行命令 installation root/bin/ProfileManagement/pmt.sh。
- 3. 关闭任何与您计划扩充的概要文件关联的服务器。
- 4. 在"欢迎"页面上, 单击启动概要文件管理工具或者选择概要文件管理工具选项卡。
- 5. 在概要文件选项卡上, 选择想要扩充的概要文件, 然后单击扩充。如果扩充 WebSphere Application Server 概要文件, 那么此概要文件必须来自安装了 IBM Business Process Manager 的 WebSphere Application Server 版本。除非可以扩充概要文件,否则无法选择扩充按钮。"扩充选择"页面在单独的窗口中打开。
- 6. 在"扩充选择"页面上, 选择 IBM BPM 受管节点扩充模板。然后, 单击下一步。
- 7. 在"联合"页面上,选择是现在就在概要文件扩充过程中将节点联合到 Deployment Manager 中,还是稍后与 概要文件扩充分开执行。如果您选择在概要文件扩充过程中联合节点, 那么请指定 Deployment Manager 的 主机名/IP 地址和 SOAP 端口, 以及认证用户标识和密码 (如果要用于向 Deployment Manager 进行认证)。

# 要点:

如果存在以下任何一种情况,都请选择稍后联合该节点:

- 正在联合其他概要文件。(节点联合必须序列化。)
- Deployment Manager 未在运行或者您不确定它是否在运行。
- Deployment Manager 禁用了 SOAP 接口。
- Deployment Manager 尚未扩充到 IBM Business Process ManagerDeployment Manager 中。
- Deployment Manager 的发行版级别低于您要扩充的概要文件的发行版级别。
- Deployment Manager 未启用 JMX 管理端口。
- Deployment Manager 重新配置为使用非缺省的远程方法调用 (RMI) 作为首选的 Java 管理扩展 (JMX) 连接器。(选择 Deployment Manager 的管理控制台中的系统管理 > Deployment Manager > 管理服 务可验证首选的连接器类型。)

注: 请注意在扩充受管节点概要文件过程中与联合节点关联的处理:

- 概要文件管理工具确认 Deployment Manager 存在并且可进行通信, 同时确认认证用户标识和密码对于该 Deployment Manager 有效 (如果启用了安全机制)。
- 如果在 Deployment Manager 未在运行或者出于其他原因而不可用的情况下尝试联合定制的节点,那么一 个警告框会阻止您继续。如果出现该警告框,请单击**确定**,然后在"联合"页面中作出其他选择。
- 8. 在"概要文件扩充摘要"页面上, 复审信息。单击扩充以扩充概要文件, 或者单击上一步以更改概要文件的 特性。
- 9. 在"概要文件扩充完成"页面上, 复审信息。要前进至"快速启动"控制台, 请确保已选择**启动"快速启动"控** 制台, 然后单击完成。

添加完受管节点概要文件之后,请配置部署环境。

### **`XE"**:

⋫ 更新现有概要文件中的端口 [\(WebSphere Application Server\)](http://www14.software.ibm.com/webapp/wsbroker/redirect?version=phil&product=was-nd-mp&topic=tins_updatePorts)

使用 manageprofiles 命令行实用程序扩充受管节点概要文件:

您可以使用 manageprofiles 命令行实用程序而不是"概要文件管理工具"来扩充现有 WebSphere Application Server 概要文件。

请记得关闭任何与您计划扩充的概要文件关联的服务器。

确保您没有已在对同一概要文件运行 manageprofiles 命令行实用程序。如果运行命令时显示错误消息, 那么 请确定是否有另一个概要文件创建或扩充操作正在进行。如果是, 那么请等待直到其完成。

- 1. 确定用于创建要扩充的现有概要文件的模板。 您必须扩充受管节点概要文件。 您可以通过杳看 installation root/properties/profileRegistry.xml 文件中的概要文件注册表来确定模板。请勿修改该 文件;仅将其用于查看模板。
- 2. 查找要用于扩充的相应模板。

各概要文件的模板位于 installation root/profileTemplates/BPM 目录中(针对 BPM 模板)和 installation\_root/profileTemplates 下(针对其他产品)。对于受管节点概要文件,请使用 BPM/ BpmNode 模板。此模板可用于 IBM BPM Standard 和 IBM BPM Advanced。

3. 使用 augment 参数和扩充模板来对现有概要文件进行更改。 扩充参数会使 manageprofiles 命令行实用程 序使用 -templatePath 参数中的模板来更新或扩充 -profileName 参数中标识的概要文件。您可以使用的 扩充模板由环境中安装的 IBM 产品和版本决定。-templatePath 的文件路径无需为标准路径; 会自动添加 /profileTemplates 作为前缀。

注: 请勿手动修改位于 installation dir/profileTemplates/BPM 目录中的文件。

4. 从命令行运行该文件。请勿提供 -profilePath 参数。 例如:

manageprofiles.sh -augment -templatePath BPM/BpmNode -profileName MyProfileName -adminUsername celladmin -adminPassword celladmin

状态将在此命令运行完之后写入控制台窗口。

添加完受管节点概要文件之后、请配置部署环境。

使用 BPMConfig 命令创建 Deployment Manager 和受管节点概要文件:

您可以使用 BPMConfig 命令将创建 Deployment Manager 和受管节点概要文件的步骤与创建部署环境的步骤分 离。

如果您要扩充现有 WebSphere Application Server 概要文件, 那么必须改为使用 manageprofiles 命令行实用 程序。

要在创建部署环境之外独立创建 Deployment Manager 和受管节点概要文件,请完成以下步骤。

- 在要创建概要文件的计算机上, 查找相应的样本属性文件: BPM home/BPM/samples/config。
- 找到最贴切地表示您的目标部署环境的样本属性文件并生成此文件的副本。

有关样本配置文件的更多信息, 请参阅>用于 BPMConfig 命令的样本配置属性文件。

• 修改您的属性文件版本, 以使值对应于您自己的配置。

属性文件中的所有部署环境属性(单元名、节点名、主机名)都必须与稍后将用于通过部署环境向导创建 部署环境的值完全匹配。

注: 您修改的属性文件必须使用 UTF-8 编码。

要创建 Deployment Manager 概要文件, 必须至少指定以下属性集:

- **installPath**
- **hostName**
- **adminUserName**
- **adminPassword**

还建议您设置以下属性的值:

- **profileName**
- **cellName**

要创建受管节点概要文件, 必须至少指定以下属性集:

- **installPath**
- **hostName**

还建议您设置以下属性的值:

- **profileName**
- **cellName**
- **nodeName**

当您执行修改时、请勿将任何定制属性添加到该文件、否则 BPMConfig 命令在运行时将失败。

如果需要在属性文件中使用反斜杠字符 (\),例如,在指定路径名称或密码时,必须在该字符前使用转义反斜 杠, 例如 bpm.dmgr.installPath=c:\\IBM\\BPM85.

有关可用属性的更多信息, 请阅读这些样本文件中的注释, 或者参阅 BPMConfig 命令参考和用于 BPMConfig 命令的样本配置属性文件中的样本属性文件描述。

• 在具有 Deployment Manager 的计算机上运行 BPMConfig 命令,并向其传递您已创建的属性文件的名称。 例 如:

*BPM\_home*/bin/BPMConfig -create -profile *my\_environment.properties*

要点: 在将参与部署环境的所有计算机上使用相同的属性文件运行 BPMConfig 命令。必须先在具备 Deployment Manager 概要文件的计算机上运行此命令, 然后在具备受管节点的各个计算机上运行此命令。在任何给定 时间,在计算机上只能执行一个概要文件创建操作,并且针对特定 Deployment Manager 只能执行一个节点联 合操作。因此,如果要在不同计算机上同时创建多个概要文件,那么必须使用 federateLater 选项,然后按顺 序在每台计算机上使用 create de 选项运行命令以联合受管节点。

+Zc\*O= *Deployment Manager*:

创建节点之后, 可以使用 addNode 命令来将该节点联合到 Deployment Manager 单元内。您可以从 Deployment Manager 来管理所有联合的节点。

使用该过程之前, 请确保满足以下先决条件:

- 已安装 IBM Business Process Manager 并且已创建 Deployment Manager 和受管节点概要文件。该过程假 定您在创建或扩充期间未使用概要文件管理工具或 manageprofiles 命令行实用程序来联合受管节点概要文 件。
- Deployment Manager 正在运行。否则, 请通过从其"快速启动"控制台中选择启动 Deployment Man**ager**, 或通过输入以下命令 (其中 profile\_root 表示 Deployment Manager 概要文件的安装位置) 来将其启 动:

*profile\_root*/bin/startManager.sh

- Deployment Manager 已创建或扩充为 IBM Business Process Manager Deployment Manager,
- Deployment Manager 的发行版级别等于或高于您已创建或扩充的受管节点概要文件。
- Deployment Manager 已启用了 JMX 管理端口。缺省协议为 SOAP。
- 1. 转至您想要联合的受管节点概要文件的 bin 目录。 打开命令窗口, 然后从命令行转至以下目录(其中 profile\_root 表示受管节点概要文件的安装位置):

*profile\_root*/bin

2. 运行 addNode 命令。

如果未启用安全性, 那么请从命令行运行以下命令:

./addNode.sh *deployment\_manager\_host deployment\_manager\_SOAP\_port*

如果已启用安全性, 那么请从命令行运行以下命令:

./addNode.sh *deployment\_manager\_host deployment\_manager\_SOAP\_port* -username *userID\_for\_authentication* -password *password\_for\_authentication*

将打开一个输出窗口。如果您看到类似以下消息的消息, 那么受管节点概要文件已成功联合:

ADMU0003I: Node DMNDID2Node03 has been successfully federated.

受管节点概要文件已联合到 Deployment Manager 中。

联合了受管节点概要文件之后,请转至 Deployment Manager 的管理控制台以定制空节点或创建服务器。 **`XE"**:

D₩, 添加受管节点设置 [\(WebSphere Application Server\)](http://www14.software.ibm.com/webapp/wsbroker/redirect?version=phil&product=was-nd-mp&topic=uagtRnodeAdd)

使用部署环境向导来配置网络部署环境:

执行定制安装并创建 Deployment Manager 和定制 (受管节点) 概要文件之后, 您可以基于软件随附的拓扑模 式模板来创建网络部署配置。

注: 不能在同一单元中的多个部署环境上安装需要 BPM Advanced Edition 功能的 Snapshot。

创建 Advanced Process Center 部署环境:

创建 Process Center 部署环境以存储、运行和管理在 Process Designer 和 Integration Designer 中开发的流程 应用程序和 Toolkit。您可以使用"部署环境"向导在同一单元中创建多个部署环境。但是,您在一个单元中只能 创建一个基于 Process Center 的部署环境。

确保已完成以下任务:

- 安装产品
- 创建 Deployment Manager 概要文件和关联的节点
- 确保已创建"部署环境"向导的"数据库配置"面板中指定的数据库。部署环境配置从不创建数据库。有关更多 信息, 请参阅关于创建数据库的部分。
- 确保启动您希望添加到部署环境中的所有本地和远程节点。
- 使用"部署环境"向导创建 3 集群的部署环境时,该过程可能需要很长时间才能完成。这种情况下,请执行以 下步骤之一以创建 3 集群的环境:
	- 使用 Deployment Manager 增大事务超时值, 并且重新创建部署环境。有关更多信息, 请参阅防止安装或 部署期间超时和内存不足异常。
	- 请勿在部署环境创建期间创建表。创建该环境后,创建数据库和表,然后运行引导程序命令。
- 如果您正在使用"部署环境"向导、那么可以启用 Deployment Manager 跟踪以获取有关部署创建的详细信息。 要启用对单个运行的跟踪并直到 Deployment Manager 重新启动, 请登录管理控制台, 转至故障诊断 > 日志 和跟踪 > deployment\_manager\_name > 更改日志详细信息级别 > 运行时, 然后将 com.ibm.bpm.config.\*=all 添加到更改日志详细信息级别文本框并保存更改。

注: 必须已安装 Process Center 才能安装基于 Process Center 的部署环境。如果已安装 Process Server, 那么 需要启动 IBM Installation Manager 并修改安装以使用 Business Process Manager Advanced Process Center 功 能部件。

由于使用"部署环境"向导创建部署环境的过程包含选择模式和功能部件的步骤,因此您应阅读并了解规划部分 中记录的模式和功能部件的相关信息。

此任务的必需安全角色: 如果已启用安全性和基于角色的授权, 您必须以单元管理员的身份登录至管理控制 台、以创建部署环境。

该任务描述了创建基于特定模式的部署环境的过程,并使用了"部署环境"向导。

注: 不能在同一单元中的多个部署环境上安装需要 BPM Advanced Edition 功能的 Snapshot。

#### DB2 注意事项:

• IBM Process Server 和 IBM Performance Data Warehouse 不应使用相同的数据库。

完成以下步骤以创建部署环境。

- 1. 从管理控制台, 单击服务器 > 部署环境以浏览至"部署环境"页面。
- 2. 单击"部署环境"页面上的新建以启动"部署环境"向导。这样会显示"创建新的部署环境"页面。

注: 数据库可以隔离内部组、例如管理员。如果数据库供两个部署环境共享、那么将在这两个部署环境中 共享一个管理员组。发生这种情况时,两个管理员都能够以各个部署环境的管理员身份登录。

a. 在部署环境名称字段中输入部署环境的唯一名称。

b. 在部署环境管理员用户名字段中, 输入部署环境管理员的用户名。

注: 建议对每个部署环境使用不同的管理员以及单元管理员。

- c. 在密码字段中, 输入部署环境管理员的密码。
- d. 在确认密码字段中, 重新确认密码。
- 3. 从 IBM BPM 部署环境类型部分中, 选择 Advanced Process Center。功能部件可以为您的部署环境 提供运行时处理功能。
- 4. 从"选择部署环境模式"部分中, 选择部署环境的模式, 然后单击下一步以显示"选择节点"页面。可用模式 有:
	- 单个集群: 应用程序部署目标包含消息传递基础结构和支持应用程序。
	- 应用程序、远程消息传递、远程支持:应用程序部署、远程消息传递和远程支持分别具有单独的集 群。
- 5. 在"选择节点"页面上,选择要包含在该部署环境中的节点,然后单击下一步以显示"定义集群"页面。

选择具有您在"IBM BPM 部署环境功能部件"部分中所选环境所需的功能的节点。

为部署环境选择至少一个节点。要实现高可用性和故障转移环境,请选择至少两个节点。为实现可伸缩 性, 您可以再添加一些节点。

6. 在"定义集群"页面上, 为每个节点分配所需数量的集群, 然后单击下一步以显示"定制集群名称和端口"页 面。

缺省情况下,针对每个功能在每个节点上分配一个集群成员。您可以通过替换每个列中的数量来更改该数 量。如果您不熟悉每个集群类型所提供的不同集群角色和功能,请参阅"拓扑类型和部署环境模式"。

针对节点的 0 (零) 值表示基于您所选的功能部件, 该节点不参与所选功能。

7. 在"定制集群名称和端口"页面上, 定制适合该集群类型的集群名称或集群成员名称。您可以使用提供的缺 省值, 或定制集群详细信息, 然后单击下一步。

注: 您可以指定集群成员的起始端口。系统会为集群成员名称和起始端口生成缺省值。

确保您指定的起始端口号相隔至少 20 个端口。端口号已保留并会针对使用所指定端口号的集群成员分配 给各节点。如果您在创建部署环境时指定初始端口、那么该指定的初始端口将分配给集群成员。例如、如 果第一个集群成员的端口号为 2000,那么将使用端口号 2000、2001、2002、以此类推,第二个集群成员 的端口号将是 2020、端口号将为 2020、2021、2022、以此类推。第三个集群成员的端口号将是 2040。

如果该物理系统上已经存在一个节点,那么可能会发生端口冲突,而这些冲突必须通过更改端口值来手动 解决。

如果您使用具有唯一端口的其他服务器,那么 WebSphere Application Server 不会自动为这些服务器配置 虚拟主机。具体而言, WebSphere Application Server 不会自动向虚拟主机添加主机别名端口。但是, 您可 以使用管理控制台来为新服务器所使用的各端口都添加一个新的主机别名。要获取更多信息、请参阅关于 配置虚拟主机的 WebSphere Application Server 文档。

8. 必需: 在"配置数据库"页面上、选择 DB2、为部署环境的数据源配置数据库参数、然后单击测试连接、连 接成功后, 单击下一步以转至"摘要"页面。

在此页面上, 定义包括在此部署环境中的组件的以下数据库信息。如果可能, 该向导会为参数提供缺省信 息, 但是请更改这些值以匹配您规划环境时定义的值。

要点: 该面板中指定的数据库必须已存在。部署环境配置从不创建数据库。有关更多信息、请参阅关于创 建数据库的部分。

- **共享的参数** 
	- 用户名: 输入要连接至数据库的用户名。
	- 密码: 输入用户名的密码。
	- 确认密码: 输入以确认用户名的密码。
	- 服务器: 输入数据库所在的服务器的名称。
	- 端口: 输入要连接至数据库的端口号。
	- 创建表: 选择此选项以创建所需的表。

注: 如果选中此选项, 请确保用户具有足够的权限, 以访问数据库和创建表。如果已取消选中该复 选框,请确保在创建部署环境后通过运行 bootstrapProcessServerData 命令来创建表并在数据库中 装入系统信息。

v **cellDB**

注: 仅当您创建首个高级部署环境时、cellDB 选项才可见。在此之后、您创建的每个高级部署环境均共 享首个环境的 cellDB。

- 名称: 输入单元数据库的名称。
- **公共数据库** 
	- 名称: 输入用于 CommonDB 组件、Business Space、Business Process Choreographer 和消息传递的 公共数据库的名称。
- v **Process }]b**
	- 名称: 输入 Process Center 数据库的名称。
- v **Performance Data Warehouse }]b**
	- 名称: 输入 Performance Data Warehouse 数据库的名称。
- **•** 选择要与 Common 数据库分离的数据库。
	- 消息传说: 洗择该洗项以创建单独的消息传递引擎数据库。
		- 名称: 输入消息传递引擎数据库的名称。
	- Business Process Choreographer: 洗择该洗项以创建单独的 Business Process Choreographer 数 据库。
		- 名称: 输入 Business Process Choreographer 数据库的名称。

警告: IBM Process Server 和 IBM Performance Data Warehouse 不应使用相同的数据库。

如果要手动创建表以代替自动创建配置,可以取消选中**创建表**复选框。这样会在 BPM\_Install\profiles\ DmgrProfile\dbscripts\ 文件夹中生成用于创建表的脚本。您可以从 dbscripts 文件夹运行脚本, 并且 无需使用 BPMConfig 命令生成脚本。

您可以编辑所有关键参数、例如、数据库名称、是否创建表、部署环境的数据源运行时用户名。您可以选 择针对给定组件使用的数据库。

提示: 不能通过"部署环境"向导完成的步骤以及需要手动完成的步骤列在"延迟配置"页面中。您可以在创 建部署环境后查看该页面。要查看此管理控制台页面,请单击服务器 > 部署环境 > Deployment envi*ronment name* > 部署环境配置 > 其他属性 > 延迟配置

9. 在"摘要"页面上验证信息是否正确, 然后执行以下子步骤:

- a. 可选: 如果要退出而不生成配置, 请单击取消。
- b. 可选: 如果要保存环境配置以配置类似的部署环境、请单击导出以进行脚本编制。
- c. 如果您对部署环境配置感到满意, 请单击生成部署环境以保存并完成部署环境的配置。这样还将在 Deployment Manager 机器上的 BPM\_Install\_Root/logs/config 文件夹中生成属性文件, 并在文件名 中包含时间戳记, 即 bpmconfig-de name-timestamp.properties。保存该文件以供将来参考或对任何问 题进行故障诊断。
- 10. 如果您已通过清除"数据库"页面上的创建表选项来推迟流程数据库表的创建, 那么请运行 bootstrapProcessServerData 命令来创建表并在数据库中装入系统信息。如果在"数据库"页面向导上选中 了流程数据库表创建,那么引导程序代码会自动运行。
- 11. 按此处指定的顺序完成配置之后, 请重新启动以下资源。要了解重新启动资源的步骤, 请参阅启动和停止 个别资源。
	- a. 停止部署环境。
	- b. 停止节点代理程序。
	- c. 停止 Deployment Manager.
	- d. 启动 Deployment Manager。
	- e. 启动节点代理程序。
	- f. 启动部署环境。

对于 Advanced 或 Advanced-only 部署环境, 需要重新启动 Deployment Manager 和节点代理程序以使单 元作用域配置生效。这仅对于创建的第一个部署环境是必需的。

配置完成时, 您可以检验配置文件以查看更改。

将更改保存至主配置、或者放弃更改。

要点: 如果您使用具有唯一端口的其他服务器, 那么 WebSphere Application Server 不会自动为这些服务器配 置虚拟主机。具体而言, WebSphere Application Server 不会自动向虚拟主机添加主机别名端口。但是, 您可以 使用管理控制台来为新服务器所使用的各端口都添加一个新的主机别名。要添加主机别名,请在管理控制台浏 览至环境 > 虚拟主机 > default\_host > 主机别名, 然后单击新建。要获取更多信息, 请参阅关于配置虚拟主 机的 WebSphere Application Server 文档。

清除所有适用的概要文件日志记录,或者将其保存到其他目录。您可能希望清除或移动日志,因为最后的配置 会追加到这些日志中。这会造成难以查看最新的信息。

提示: 在您为 IBM BPM Advanced 配置了网络部署环境后,如果测试与单元级别 jdbc/WPSDB 数据源的连 接(例如,在管理控制台中的资源 > JDBC > 数据源页面上),那么会收到一条消息,说明测试连接操作已 失败并带有异常 com.ibm.wsspi.runtime.variable.UndefinedVariableException: Undefined Variable variable name, 其中 variable\_name 是变量名称, 如 WAS\_INSTALL\_ROOT、DB2\_JCC\_DRIVER\_PATH、 UNIVERSAL\_JDBC\_DRIVER\_PATH 或 PUREQUERY\_PATH。这并不一定指示在运行时访问数据源时将发生问 题。请确保 JDBC 驱动程序文件的位置对于必须使用数据源的每个客户机都可访问, 并使用该位置的完整路径 来配置变量。除非您还在运行时连接到数据存储器时遇到困难,否则请忽略此测试连接错误。要获取更多信 息, 请参阅关于测试连接服务的 WebSphere Application Server 文档。

如果您正在使用 DB2 PureScale, 那么还必须配置自动客户机重新路由并配置工作负载均衡。

创建 Standard Process Center 部署环境:

创建 Process Center 部署环境以存储、运行和管理在 Process Designer 中开发的流程应用程序和 Toolkit。您 可以使用"部署环境"向导在同一单元中创建多个部署环境。但是,您在一个单元中只能创建一个基于 Process Center 的部署环境。

确保已完成以下任务:

- 安装产品
- 创建 Deployment Manager 概要文件和关联的节点
- 确保已创建"部署环境"向导的"数据库配置"面板中指定的数据库。部署环境配置从不创建数据库。有关更多 信息、请参阅关于创建数据库的部分。
- 确保启动您希望添加到部署环境中的所有本地和远程节点。
- 使用"部署环境"向导创建 3 集群的部署环境时,该过程可能需要很长时间才能完成。这种情况下,请执行以 下步骤之一以创建 3 集群的环境:
	- 使用 Deployment Manager 增大事务超时值, 并且重新创建部署环境。有关更多信息, 请参阅防止安装或 部署期间超时和内存不足异常。
	- 请勿在部署环境创建期间创建表。创建该环境后,创建数据库和表,然后运行引导程序命令。
- 如果您正在使用"部署环境"向导, 那么可以启用 Deployment Manager 跟踪以获取有关部署创建的详细信息。 要启用对单个运行的跟踪并直到 Deployment Manager 重新启动, 请登录管理控制台, 转至故障诊断 > 日志 和跟踪 > deployment\_manager\_name > 更改日志详细信息级别 > 运行时, 然后将 com.ibm.bpm.config.\*=all 添加到更改日志详细信息级别文本框并保存更改。

注: 必须已安装 Process Center 才能安装基于 Process Center 的部署环境。如果已安装 Process Server, 那么 需要启动 IBM Installation Manager 并修改安装以使用 Business Process Manager Advanced Process Center 功 能部件。

由于使用"部署环境"向导创建部署环境的过程包含选择模式和功能部件的步骤,因此您应阅读并了解规划部分 中记录的模式和功能部件的相关信息。

此任务的必需安全角色: 如果已启用安全性和基于角色的授权, 您必须以单元管理员的身份登录至管理控制 台, 以创建部署环境。

该任务描述了创建基于特定模式的部署环境的过程,并使用了"部署环境"向导。

注: 不能在同一单元中的多个部署环境上安装需要 BPM Advanced Edition 功能的 Snapshot。

#### DB2 注意事项:

• IBM Process Server 和 IBM Performance Data Warehouse 不应使用相同的数据库。

完成以下步骤以创建部署环境。

- 1. 从管理控制台, 单击服务器 > 部署环境以浏览至"部署环境"页面。
- 2. 单击"部署环境"页面上的新建以启动"部署环境"向导。这样会显示"创建新的部署环境"页面。

注: 数据库可以隔离内部组, 例如管理员。如果数据库供两个部署环境共享, 那么将在这两个部署环境中 共享一个管理员组。发生这种情况时、两个管理员都能够以各个部署环境的管理员身份登录。

- a. 在部署环境名称字段中输入部署环境的唯一名称。
- b. 在部署环境管理员用户名字段中, 输入部署环境管理员的用户名。

注: 建议对每个部署环境使用不同的管理员以及单元管理员。

- c. 在密码字段中, 输入部署环境管理员的密码。
- d. 在确认密码字段中, 重新确认密码。
- 3. 从 IBM BPM 部署环境类型部分中、选择 Standard Process Center。功能部件可以为您的部署环境提 供运行时处理功能。
- 4. 从"选择部署环境模式"部分中,选择部署环境的模式,然后单击下一步以显示"选择节点"页面。可用模式 有:
	- 单个集群: 应用程序部署目标包含消息传递基础结构和支持应用程序。
	- 应用程序、远程消息传递、远程支持: 应用程序部署、远程消息传递和远程支持分别具有单独的集 群。
- 5. 在"选择节点"页面上, 选择要包含在该部署环境中的节点, 然后单击下一步以显示"定义集群"页面。

选择具有您在"IBM BPM 部署环境功能部件"部分中所选环境所需的功能的节点。

为部署环境选择至少一个节点。要实现高可用性和故障转移环境,请选择至少两个节点。为实现可伸缩 性, 您可以再添加一些节点。

6. 在"定义集群"页面上, 为每个节点分配所需数量的集群, 然后单击下一步以显示"定制集群名称和端口"页 面。

缺省情况下,针对每个功能在每个节点上分配一个集群成员。您可以通过替换每个列中的数量来更改该数 量。如果您不熟悉每个集群类型所提供的不同集群角色和功能,请参阅"拓扑类型和部署环境模式"。

针对节点的 0 (零) 值表示基于您所选的功能部件, 该节点不参与所选功能。

7. 在"定制集群名称和端口"页面上, 定制适合该集群类型的集群名称或集群成员名称。您可以使用提供的缺 省值, 或定制集群详细信息, 然后单击下一步。

注: 您可以指定集群成员的起始端口。系统会为集群成员名称和起始端口生成缺省值。

确保您指定的起始端口号相隔至少 20 个端口。端口号已保留并会针对使用所指定端口号的集群成员分配 给各节点。如果您在创建部署环境时指定初始端口、那么该指定的初始端口将分配给集群成员。例如、如 果第一个集群成员的端口号为 2000,那么将使用端口号 2000、2001、2002、以此类推,第二个集群成员 的端口号将是 2020, 端口号将为 2020、2021、2022, 以此类推。第三个集群成员的端口号将是 2040。

如果该物理系统上已经存在一个节点、那么可能会发生端口冲突、而这些冲突必须通过更改端口值来手动 解决。

如果您使用具有唯一端口的其他服务器,那么 WebSphere Application Server 不会自动为这些服务器配置 虚拟主机。具体而言,WebSphere Application Server 不会自动向虚拟主机添加主机别名端口。但是,您可 以使用管理控制台来为新服务器所使用的各端口都添加一个新的主机别名。要获取更多信息、请参阅关于 配置虚拟主机的 WebSphere Application Server 文档。

8. 必需: 在"配置数据库"页面上, 选择 DB2, 为部署环境的数据源配置数据库参数, 然后单击测试连接, 连 接成功后, 单击下一步以转至"摘要"页面。

在此页面上,定义包括在此部署环境中的组件的以下数据库信息。如果可能,该向导会为参数提供缺省信 息, 但是请更改这些值以匹配您规划环境时定义的值。

要点: 该面板中指定的数据库必须已存在。部署环境配置从不创建数据库。有关更多信息、请参阅关于创 建数据库的部分。

- 共享的参数
	- 用户名: 输入要连接至数据库的用户名。
	- 密码: 输入用户名的密码。
	- 确认密码: 输入以确认用户名的密码。
	- 服务器: 输入数据库所在的服务器的名称。
- 端口: 输入要连接至数据库的端口号。
- 创建表: 选择此选项以创建所需的表。
	- 注: 如果选中此选项, 请确保用户具有足够的权限, 以访问数据库和创建表。
- **公共数据库** 
	- 名称: 输入用于 CommonDB 组件、Business Space、Business Process Choreographer 和消息传递的 公共数据库的名称。
- v **Process }]b**
	- 名称: 输入 Process Center 数据库的名称。
- v **Performance Data Warehouse }]b**
	- 名称: 输入 Performance Data Warehouse 数据库的名称。
- 选择要与 Common 数据库分离的数据库。
	- 消息传递: 选择该选项以创建单独的消息传递引擎数据库。
		- 名称: 输入消息传递引擎数据库的名称。

**警告:** IBM Process Server 和 IBM Performance Data Warehouse 不应使用相同的数据库。

如果要手动创建表以代替自动创建配置,可以取消选中创建表复选框。这样会在 BPM Install\profiles\ DmgrProfile\dbscripts\ 文件夹中生成用于创建表的脚本。您可以从 dbscripts 文件夹运行脚本, 并且 无需使用 BPMConfig 命令生成脚本。

您可以编辑所有关键参数,例如,数据库名称、是否创建表、部署环境的数据源运行时用户名。您可以选 择针对给定组件使用的数据库。

提示: 不能通过"部署环境"向导完成的步骤以及需要手动完成的步骤列在"延迟配置"页面中。您可以在创 建部署环境后查看该页面。要查看此管理控制台页面,请单击服务器 > 部署环境 > Deployment envi**ronment name** > 部署环境配置 > 其他属性 > 延迟配置。

- 9. 在"摘要"页面上验证信息是否正确, 然后执行以下子步骤:
	- a. 可选: 如果要退出而不生成配置, 请单击取消。
	- b. 可选: 如果要保存环境配置以配置类似的部署环境、请单击导出以进行脚本编制。
	- c. 如果您对部署环境配置感到满意, 请单击生成部署环境以保存并完成部署环境的配置。这样还将在 Deployment Manager 机器上的 BPM Install Root/logs/config 文件夹中生成属性文件, 并在文件名 中包含时间戳记, 即 bpmconfig-de name-timestamp.properties. 保存该文件以供将来参考或对任何问 题进行故障诊断。
- 10. 如果您已通过清除"数据库"页面上的创建表选项来推迟流程数据库表的创建,那么请运行 bootstrapProcessServerData 命令来创建表并在数据库中装入系统信息。如果在"数据库"页面向导上选中 了流程数据库表创建,那么引导程序代码会自动运行。
- 11. 按此处指定的顺序完成配置之后,请重新启动以下资源。要了解重新启动资源的步骤,请参阅启动和停止 个别资源。
	- a. 停止部署环境。
	- b. 停止节点代理程序。
	- c. 停止 Deployment Manager.
	- d. 启动 Deployment Manager,
	- e. 启动节点代理程序。
	- f. 启动部署环境。

对于 Advanced 或 Advanced-only 部署环境, 需要重新启动 Deployment Manager 和节点代理程序以使单 元作用域配置生效。这仅对于创建的第一个部署环境是必需的。

配置完成时、您可以检验配置文件以查看更改。

将更改保存至主配置、或者放弃更改。

要点: 如果您使用具有唯一端口的其他服务器, 那么 WebSphere Application Server 不会自动为这些服务器配 置虚拟主机。具体而言, WebSphere Application Server 不会自动向虚拟主机添加主机别名端口。但是, 您可以 使用管理控制台来为新服务器所使用的各端口都添加一个新的主机别名。要添加主机别名、请在管理控制台浏 览至环境 > 虚拟主机 > default\_host > 主机别名, 然后单击新建。要获取更多信息, 请参阅关于配置虚拟主 机的 WebSphere Application Server 文档。

清除所有适用的概要文件日志记录, 或者将其保存到其他目录。您可能希望清除或移动日志, 因为最后的配置 会追加到这些日志中。这会造成难以查看最新的信息。

如果您正在使用 DB2 PureScale, 那么还必须配置自动客户机重新路由并配置工作负载均衡。

创建 Advanced Process Server 部署环境:

创建 Process Server 部署环境以运行从 Process Center 部署的流程、服务和模块。或者从命令行或 WebSphere 管理控制台部署模块。您可以使用"部署环境"向导在同一单元中创建多个部署环境。

确保已完成以下任务:

- 安装产品
- 创建 Deployment Manager 概要文件和关联的节点
- 确保已创建"部署环境"向导的"数据库配置"面板中指定的数据库。部署环境配置从不创建数据库。有关更多 信息,请参阅关于创建数据库的部分。
- 确保启动您希望添加到部署环境中的所有本地和远程节点。
- 使用"部署环境"向导创建 3 集群的部署环境时,该过程可能需要很长时间才能完成。这种情况下,请执行以 下步骤之一以创建 3 集群的环境:
	- 使用 Deployment Manager 增大事务超时值, 并且重新创建部署环境。有关更多信息, 请参阅防止安装或 部署期间超时和内存不足异常。
	- 请勿在部署环境创建期间创建表。创建该环境后,创建数据库和表,然后运行引导程序命令。
- 如果您正在使用"部署环境"向导、那么可以启用 Deployment Manager 跟踪以获取有关部署创建的详细信息。 要启用对单个运行的跟踪并直到 Deployment Manager 重新启动, 请登录管理控制台, 转至故障诊断 > 日志 和跟踪 > deployment\_manager\_name > 更改日志详细信息级别 > 运行时, 然后将 com.ibm.bpm.config.\*=all 添加到更改日志详细信息级别文本框并保存更改。

注: 必须已安装 Process Server 才能安装基于 Process Server 的部署环境。如果已安装 Process Center, 那么 需要启动 IBM IBM Installation Manager 并修改安装以使用 Business Process Manager Advanced Process Server 生产或 Business Process Manager Advanced Process Server 非生产功能部件。

由于使用"部署环境"向导创建部署环境的过程包含选择模式和功能部件的步骤,因此您应阅读并了解规划部分 中记录的模式和功能部件的相关信息。

此任务的必需安全角色: 如果已启用安全性和基于角色的授权, 您必须以单元管理员的身份登录至管理控制 台,以创建部署环境。

该任务描述了创建基于特定模式的部署环境的过程,并使用了"部署环境"向导。

注: 不能在同一单元中的多个部署环境上安装需要 BPM Advanced Edition 功能的 Snapshot。

DB2 注意事项:

• IBM Process Server 和 IBM Performance Data Warehouse 不应使用相同的数据库。

完成以下步骤以创建部署环境。

- 1. 从管理控制台, 单击服务器 > 部署环境以浏览至"部署环境"页面。
- 2. 单击"部署环境"页面上的新建以启动"部署环境"向导。这样会显示"创建新的部署环境"页面。

注: 数据库可以隔离内部组、例如管理员。如果数据库供两个部署环境共享、那么将在这两个部署环境中 共享一个管理员组。发生这种情况时、两个管理员都能够以各个部署环境的管理员身份登录。

- a. 在部署环境名称字段中输入部署环境的唯一名称。
- b. 在部署环境管理员用户名字段中、输入部署环境管理员的用户名。

注: 建议对每个部署环境使用不同的管理员以及单元管理员。

- c. 在密码字段中, 输入部署环境管理员的密码。
- d. 在确认密码字段中, 重新确认密码。
- 3. 从 IBM BPM 部署环境类型部分中、选择 Advanced Process Server。功能部件可以为您的部署环境 提供运行时处理功能。
- 4. 从"选择部署环境模式"部分中、选择部署环境的模式、然后单击下一步以显示"选择节点"页面。可用模式 有:
	- 单个集群: 应用程序部署目标包含消息传递基础结构和支持应用程序。
	- 应用程序、远程消息传递、远程支持:应用程序部署、远程消息传递和远程支持分别具有单独的集 群.
- 5. 在"选择节点"页面上, 选择要包含在该部署环境中的节点, 然后单击下一步以显示"定义集群"页面。

选择具有您在"IBM BPM 部署环境功能部件"部分中所选环境所需的功能的节点。

为部署环境选择至少一个节点。要实现高可用性和故障转移环境、请选择至少两个节点。为实现可伸缩 性, 您可以再添加一些节点。

6. 在"定义集群"页面上,为每个节点分配所需数量的集群,然后单击下一步以显示"定制集群名称和端口"页 面。

缺省情况下,针对每个功能在每个节点上分配一个集群成员。您可以通过替换每个列中的数量来更改该数 量。如果您不熟悉每个集群类型所提供的不同集群角色和功能,请参阅"拓扑类型和部署环境模式"。

针对节点的 0 (零) 值表示基于您所选的功能部件, 该节点不参与所选功能。

7. 在"定制集群名称和端口"页面上, 定制适合该集群类型的集群名称或集群成员名称。您可以使用提供的缺 省值, 或定制集群详细信息, 然后单击下一步。

注: 您可以指定集群成员的起始端口。系统会为集群成员名称和起始端口生成缺省值。

确保您指定的起始端口号相隔至少 20 个端口。端口号已保留并会针对使用所指定端口号的集群成员分配 给各节点。如果您在创建部署环境时指定初始端口,那么该指定的初始端口将分配给集群成员。例如,如 果第一个集群成员的端口号为 2000、那么将使用端口号 2000、2001、2002、以此类推。第二个集群成员 的端口号将是 2020, 端口号将为 2020、2021、2022, 以此类推。第三个集群成员的端口号将是 2040。

如果该物理系统上已经存在一个节点、那么可能会发生端口冲突、而这些冲突必须通过更改端口值来手动 解决。

如果您使用具有唯一端口的其他服务器, 那么 WebSphere Application Server 不会自动为这些服务器配置 虚拟主机。具体而言, WebSphere Application Server 不会自动向虚拟主机添加主机别名端口。但是, 您可 以使用管理控制台来为新服务器所使用的各端口都添加一个新的主机别名。要获取更多信息,请参阅关于 配置虚拟主机的 WebSphere Application Server 文档。

8. 在"配置 Process Server"页面上, 为 Process Center 配置设置值, 然后单击下一步。

**• 环境名称** 

输入 Process Server 的环境名称。

环境名称是该服务器或集群将对 Process Center 用户已知的名称。

**•** 环境类型

从下拉列表中选择您正在配置的 Process Server 的环境类型。

环境类型表示 Process Server 的使用方式。例如, Process Server 将用于何种功能 - 生产、登台或测试。 负载测试可在测试服务器上完成、而登台环境类型可用作为将更改放入生产中之前托管这些更改的临 时位置。如果您要访问正在配置的 Process Server 并将其用于复审内容和新功能, 那么可以指定**登台**作 为**环**境类型。

有三种类型的环境可供选择:

生产 如果服务器要用于生产能力中,请选择**生产**。

登台 如果服务器要充当用作为预生产服务器的登台平台,请选择登台。

**测试** 如果您正在配置的服务器将用作为目标环境、请选择**测试**。

v **Qz9C~qw**

表明您正在配置的服务器是否为脱机服务器。

脱机服务器是未连接到 Process Center 的 Process Server。

部署过程应用程序的 Snapshot 时仍可以使用脱机服务器。但是,将过程应用程序部署到脱机过程服务器 的方法不同于将过程应用程序部署到联机过程服务器的方法。

v **-i**

选择 http:// 或 https:// 作为到 Process Center 的连接协议。

**•** 负载均衡环境中的主机名或虚拟主机

输入该 Process Server 与 Process Center 通信所需的主机或虚拟主机。请使用标准主机名称。在 Process Server 与 Process Center 服务之间具有负载均衡器或代理服务器的环境中, 请确保您在此指定的内 容匹配访问 Process Center 的 URL。

注: 请确保在配置 Process Server 时将服务器名称指定为主机名, 而不是 localhost。远程使用 Process Designer 时, 该操作是必需的。

v **KZ**

输入 Process Center 的端口号。在 Process Server 与 Process Center 之间具有负载均衡器或代理服务 器的环境中,请确保您在此指定的内容匹配访问 Process Center 的 URL。

v **C'{**

输入 Process Center 上存在的有效的用户名。Process Server 将以该用户的身份连接至 Process Center.

v **\k**

输入该用户的密码。

**• 确认密码** 

输入以确认用户的密码。

**• 测试连接** 

单机以测试 Process Center 连接。

9. 必需: 在"配置数据库"页面上, 选择 DB2, 为部署环境的数据源配置数据库参数, 然后单击测试连接, 连 接成功后, 单击下一步以转至"摘要"页面。

在此页面上,定义包括在此部署环境中的组件的以下数据库信息。如果可能、该向导会为参数提供缺省信 息,但是请更改这些值以匹配您规划环境时定义的值。

要点: 该面板中指定的数据库必须已存在。部署环境配置从不创建数据库。有关更多信息,请参阅关于创 建数据库的部分。

- **共享的参数** 
	- 用户名: 输入要连接至数据库的用户名。
	- 密码: 输入用户名的密码。
	- 确认密码: 输入以确认用户名的密码。
	- 服务器: 输入数据库所在的服务器的名称。
	- 端口: 输入要连接至数据库的端口号。
	- 创建表: 选择此选项以创建所需的表。

注: 如果选中此选项, 请确保用户具有足够的权限, 以访问数据库和创建表。如果已取消选中该复 选框,请确保在创建部署环境后通过运行 bootstrapProcessServerData 命令来创建表并在数据库中 装入系统信息。

v **cellDB**

注: 仅当您创建首个高级部署环境时, cellDB 选项才可见。在此之后, 您创建的每个高级部署环境均共 享首个环境的 cellDB。

- 名称: 输入单元数据库的名称。

**• 公共数据库** 

- 名称: 输入用于 CommonDB 组件、Business Space、Business Process Choreographer 和消息传递的 公共数据库的名称。

- v **Process }]b**
	- 名称: 输入 Process Center 数据库的名称。
- v **Performance Data Warehouse }]b**
	- 名称: 输入 Performance Data Warehouse 数据库的名称。
- **选择要与 Common 数据库分离的数据库。** 
	- 消息传递: 选择该选项以创建单独的消息传递引擎数据库。
- 名称: 输入消息传递引擎数据库的名称。
- Business Process Choreographer: 选择该选项以创建单独的 Business Process Choreographer 数 据库。
	- 名称: 输入 Business Process Choreographer 数据库的名称。

**警告:** IBM Process Server 和 IBM Performance Data Warehouse 不应使用相同的数据库。

如果要手动创建表以代替自动创建配置,可以取消选中创建表复选框。这样会在 BPM\_Install\profiles\ DmgrProfile\dbscripts\ 文件夹中生成用于创建表的脚本。您可以从 dbscripts 文件夹运行脚本, 并且 无需使用 BPMConfig 命令生成脚本。

您可以编辑所有关键参数,例如,数据库名称、是否创建表、部署环境的数据源运行时用户名。您可以选 择针对给定组件使用的数据库。

提示: 不能通过"部署环境"向导完成的步骤以及需要手动完成的步骤列在"延迟配置"页面中。您可以在创 建部署环境后查看该页面。要查看此管理控制台页面、请单击服务器 > 部署环境 > Deployment envi**ronment name** > 部署环境配置 > 其他属性 > 延迟配置。

- 10. 在"摘要"页面上验证信息是否正确, 然后执行以下子步骤:
	- a. 可选: 如果要退出而不生成配置, 请单击取消。
	- b. 可选: 如果要保存环境配置以配置类似的部署环境, 请单击导出以进行脚本编制。
	- c. 如果您对部署环境配置感到满意, 请单击**生成部署环境**以保存并完成部署环境的配置。这样还将在 Deployment Manager 机器上的 BPM\_Install\_Root/logs/config 文件夹中生成属性文件, 并在文件名 中包含时间戳记, 即 bpmconfig-de name-timestamp.properties. 保存该文件以供将来参考或对任何问 题讲行故障诊断。
- 11. 如果您已通过清除"数据库"页面上的创建表选项来推迟流程数据库表的创建,那么请运行 bootstrapProcessServerData 命令来创建表并在数据库中装入系统信息。如果在"数据库"页面向导上选中 了流程数据库表创建, 那么引导程序代码会自动运行。
- 12. 按此处指定的顺序完成配置之后、请重新启动以下资源。要了解重新启动资源的步骤、请参阅启动和停止 个别资源。
	- a. 停止部署环境。
	- b. 停止节点代理程序。
	- c.  $\oplus$   $\perp$  Deployment Manager.
	- d. 启动 Deployment Manager.
	- e. 启动节点代理程序。
	- f. 启动部署环境。

对于 Advanced 或 Advanced-only 部署环境, 需要重新启动 Deployment Manager 和节点代理程序以使单 元作用域配置生效。这仅对于创建的第一个部署环境是必需的。

配置完成时, 您可以检验配置文件以查看更改。

将更改保存至主配置, 或者放弃更改。

要点: 如果您使用具有唯一端口的其他服务器, 那么 WebSphere Application Server 不会自动为这些服务器配 置虚拟主机。具体而言,WebSphere Application Server 不会自动向虚拟主机添加主机别名端口。但是,您可以 使用管理控制台来为新服务器所使用的各端口都添加一个新的主机别名。要添加主机别名,请在管理控制台浏 览至环境 > 虚拟主机 > default\_host > 主机别名, 然后单击新建。要获取更多信息, 请参阅关于配置虚拟主 机的 WebSphere Application Server 文档。

清除所有适用的概要文件日志记录, 或者将其保存到其他目录。您可能希望清除或移动日志, 因为最后的配置 会追加到这些日志中。这会造成难以查看最新的信息。

提示: 在您为 IBM BPM Advanced 配置了网络部署环境后,如果测试与单元级别 jdbc/WPSDB 数据源的连 接(例如, 在管理控制台中的资源 > JDBC > 数据源页面上), 那么会收到一条消息, 说明测试连接操作已 失败并带有异常 com.ibm.wsspi.runtime.variable.UndefinedVariableException: Undefined Variable variable name, 其中 variable\_name 是变量名称, 如 WAS\_INSTALL\_ROOT, DB2\_JCC\_DRIVER\_PATH, UNIVERSAL JDBC DRIVER PATH 或 PUREQUERY PATH。这并不一定指示在运行时访问数据源时将发生问 题。请确保 JDBC 驱动程序文件的位置对于必须使用数据源的每个客户机都可访问, 并使用该位置的完整路径 来配置变量。除非您还在运行时连接到数据存储器时遇到困难,否则请忽略此测试连接错误。要获取更多信 息, 请参阅关于测试连接服务的 WebSphere Application Server 文档。

如果您正在使用 DB2 PureScale, 那么还必须配置自动客户机重新路由并配置工作负载均衡。

创建 Standard Process Server 部署环境:

创建 Process Server 部署环境以运行从 Process Center 部署的流程。您可以使用"部署环境"向导在同一单元中 创建多个部署环境。

确保已完成以下任务:

- 安装产品
- 创建 Deployment Manager 概要文件和关联的节点
- 确保已创建"部署环境"向导的"数据库配置"面板中指定的数据库。部署环境配置从不创建数据库。有关更多 信息,请参阅关于创建数据库的部分。
- 确保启动您希望添加到部署环境中的所有本地和远程节点。
- 使用"部署环境"向导创建 3 集群的部署环境时,该过程可能需要很长时间才能完成。这种情况下,请执行以 下步骤之一以创建 3 集群的环境:
	- 使用 Deployment Manager 增大事务超时值,并且重新创建部署环境。有关更多信息,请参阅防止安装或 部署期间超时和内存不足异常。
	- 请勿在部署环境创建期间创建表。创建该环境后,创建数据库和表,然后运行引导程序命令。
- 如果您正在使用"部署环境"向导,那么可以启用 Deployment Manager 跟踪以获取有关部署创建的详细信息。 要启用对单个运行的跟踪并直到 Deployment Manager 重新启动, 请登录管理控制台, 转至故障诊断 > 日志 和跟踪 > deployment\_manager\_name > 更改日志详细信息级别 > 运行时, 然后将 com.ibm.bpm.config.\*=all 添加到更改日志详细信息级别文本框并保存更改。

注: 必须已安装 Process Server 才能安装基于 Process Server 的部署环境。如果已安装 Process Center, 那么 需要启动 IBM IBM Installation Manager 并修改安装以使用 Business Process Manager Advanced Process Server 生产或 Business Process Manager Advanced Process Server 非生产功能部件。

由于使用"部署环境"向导创建部署环境的过程包含选择模式和功能部件的步骤,因此您应阅读并了解规划部分 中记录的模式和功能部件的相关信息。

此任务的必需安全角色:如果已启用安全性和基于角色的授权、您必须以单元管理员的身份登录至管理控制 台, 以创建部署环境。

该任务描述了创建基于特定模式的部署环境的过程,并使用了"部署环境"向导。

注: 不能在同一单元中的多个部署环境上安装需要 BPM Advanced Edition 功能的 Snapshot。

DB2 注意事项:

140 安装

• IBM Process Server 和 IBM Performance Data Warehouse 不应使用相同的数据库。

完成以下步骤以创建部署环境。

- 1. 从管理控制台, 单击**服务器 > 部署环境**以浏览至"部署环境"页面。
- 2. 单击"部署环境"页面上的新建以启动"部署环境"向导。这样会显示"创建新的部署环境"页面。

注: 数据库可以隔离内部组、例如管理员。如果数据库供两个部署环境共享、那么将在这两个部署环境中 共享一个管理员组。发生这种情况时,两个管理员都能够以各个部署环境的管理员身份登录。

- a. 在部署环境名称字段中输入部署环境的唯一名称。
- b. 在部署环境管理员用户名字段中, 输入部署环境管理员的用户名。

**注**: 建议对每个部署环境使用不同的管理员以及单元管理员。

- c. 在密码字段中, 输入部署环境管理员的密码。
- d. 在确认密码字段中, 重新确认密码。
- 3. 从 IBM BPM 部署环境类型部分中,选择 Standard Process Server<sub>。</sub>功能部件可以为您的部署环境提 供运行时处理功能。
- 4. 从"选择部署环境模式"部分中, 选择部署环境的模式, 然后单击下一步以显示"选择节点"页面。可用模式 有:
	- 单个集群: 应用程序部署目标包含消息传递基础结构和支持应用程序。
	- 应用程序、远程消息传递、远程支持:应用程序部署、远程消息传递和远程支持分别具有单独的集 群.
- 5. 在"选择节点"页面上, 选择要包含在该部署环境中的节点, 然后单击下一步以显示"定义集群"页面。

选择具有您在"IBM BPM 部署环境功能部件"部分中所选环境所需的功能的节点。

为部署环境选择至少一个节点。要实现高可用性和故障转移环境,请选择至少两个节点。为实现可伸缩 性, 您可以再添加一些节点。

6. 在"定义集群"页面上, 为每个节点分配所需数量的集群, 然后单击下一步以显示"定制集群名称和端口"页 面。

缺省情况下,针对每个功能在每个节点上分配一个集群成员。您可以通过替换每个列中的数量来更改该数 量。如果您不熟悉每个集群类型所提供的不同集群角色和功能,请参阅"拓扑类型和部署环境模式"。

针对节点的 0(零)值表示基于您所选的功能部件, 该节点不参与所选功能。

7. 在"定制集群名称和端口"页面上, 定制适合该集群类型的集群名称或集群成员名称。您可以使用提供的缺 省值, 或定制集群详细信息, 然后单击下一步。

注: 您可以指定集群成员的起始端口。系统会为集群成员名称和起始端口生成缺省值。

确保您指定的起始端口号相隔至少 20 个端口。端口号已保留并会针对使用所指定端口号的集群成员分配 给各节点。如果您在创建部署环境时指定初始端口,那么该指定的初始端口将分配给集群成员。例如,如 果第一个集群成员的端口号为 2000, 那么将使用端口号 2000、2001、2002、以此类推。第二个集群成员 的端口号将是 2020, 端口号将为 2020、2021、2022, 以此类推。第三个集群成员的端口号将是 2040。

如果该物理系统上已经存在一个节点、那么可能会发生端口冲突、而这些冲突必须通过更改端口值来手动 解决。

如果您使用具有唯一端口的其他服务器, 那么 WebSphere Application Server 不会自动为这些服务器配置 虚拟主机。具体而言, WebSphere Application Server 不会自动向虚拟主机添加主机别名端口。但是, 您可 以使用管理控制台来为新服务器所使用的各端口都添加一个新的主机别名。要获取更多信息,请参阅关于 配置虚拟主机的 WebSphere Application Server 文档。

- 8. 在"配置 Process Server"页面上, 为 Process Center 配置设置值, 然后单击下一步。
	- **环境名称**

输入 Process Server 的环境名称。

环境名称是该服务器或集群将对 Process Center 用户已知的名称。

**• 环境类型** 

从下拉列表中选择您正在配置的 Process Server 的环境类型。

环境类型表示 Process Server 的使用方式。例如, Process Server 将用于何种功能 - 生产、登台或测试。 负载测试可在测试服务器上完成、而登台环境类型可用作为将更改放入生产中之前托管这些更改的临 时位置。如果您要访问正在配置的 Process Server 并将其用于复审内容和新功能、那么可以指定登台作 为环境类型。

有三种类型的环境可供选择:

- 生产 如果服务器要用于生产能力中,请选择生产。
- 登台 如果服务器要充当用作为预生产服务器的登台平台,请选择登台。
- **测试** 如果您正在配置的服务器将用作为目标环境、请选择**测试**。
- v **Qz9C~qw**

表明您正在配置的服务器是否为脱机服务器。

脱机服务器是未连接到 Process Center 的 Process Server。

部署过程应用程序的 Snapshot 时仍可以使用脱机服务器。但是,将过程应用程序部署到脱机过程服务器 的方法不同于将过程应用程序部署到联机过程服务器的方法。

v **-i**

洗择 http:// 或 https:// 作为到 Process Center 的连接协议。

**•** 负载均衡环境中的主机名或虚拟主机

输入该 Process Server 与 Process Center 通信所需的主机或虚拟主机。请使用标准主机名称。在 Process Server 与 Process Center 服务之间具有负载均衡器或代理服务器的环境中, 请确保您在此指定的内 容匹配访问 Process Center 的 URL。

注: 请确保在配置 Process Server 时将服务器名称指定为主机名, 而不是 localhost, 远程使用 Process Designer 时, 该操作是必需的。

v **KZ**

输入 Process Center 的端口号。在 Process Server 与 Process Center 之间具有负载均衡器或代理服务 器的环境中, 请确保您在此指定的内容匹配访问 Process Center 的 URL。

• 用户名

输入 Process Center 上存在的有效的用户名。Process Server 将以该用户的身份连接至 Process Center.

v **\k**

输入该用户的密码。

**• 确认密码** 

输入以确认用户的密码。

**• 测试连接** 

单机以测试 Process Center 连接。

9. 必需: 在"配置数据库"页面上,选择 DB2, 为部署环境的数据源配置数据库参数,然后单击**测试连接**,连 接成功后, 单击下一步以转至"摘要"页面。

在此页面上,定义包括在此部署环境中的组件的以下数据库信息。如果可能,该向导会为参数提供缺省信 息,但是请更改这些值以匹配您规划环境时定义的值。

要点: 该面板中指定的数据库必须已存在。部署环境配置从不创建数据库。有关更多信息、请参阅关于创 建数据库的部分。

- v **2mDN}**
	- 用户名: 输入要连接至数据库的用户名。
	- 密码: 输入用户名的密码。
	- 确认密码: 输入以确认用户名的密码。
	- 服务器: 输入数据库所在的服务器的名称。
	- 端口: 输入要连接至数据库的端口号。
	- 创建表: 选择此选项以创建所需的表。

注: 如果选中此选项, 请确保用户具有足够的权限, 以访问数据库和创建表。

- **公共数据库** 
	- 名称: 输入用于 CommonDB 组件、Business Space、Business Process Choreographer 和消息传递的 公共数据库的名称。
- v **Process }]b**
	- 名称: 输入 Process Center 数据库的名称。
- v **Performance Data Warehouse }]b**
	- 名称: 输入 Performance Data Warehouse 数据库的名称。
- **•** 选择要与 Common 数据库分离的数据库。
	- 消息传递: 选择该选项以创建单独的消息传递引擎数据库。
		- 名称: 输入消息传递引擎数据库的名称。

**警告:** IBM Process Server 和 IBM Performance Data Warehouse 不应使用相同的数据库。

如果要手动创建表以代替自动创建配置,可以取消选中**创建表**复选框。这样会在 BPM\_Install\profiles\ DmgrProfile\dbscripts\ 文件夹中生成用于创建表的脚本。您可以从 dbscripts 文件夹运行脚本、并且 无需使用 BPMConfig 命令生成脚本。

您可以编辑所有关键参数, 例如, 数据库名称、是否创建表、部署环境的数据源运行时用户名。您可以选 择针对给定组件使用的数据库。

提示: 不能通过"部署环境"向导完成的步骤以及需要手动完成的步骤列在"延迟配置"页面中。您可以在创 建部署环境后查看该页面。要查看此管理控制台页面、请单击服务器 > 部署环境 > Deployment environment name > 部署环境配置 > 其他属性 > 延迟配置。

- 10. 在"摘要"页面上验证信息是否正确, 然后执行以下子步骤:
	- 如果要退出而不生成配置, 请单击取消。 a. 可洗:
	- b. 可选: 如果要保存环境配置以配置类似的部署环境, 请单击导出以进行脚本编制。
	- c. 如果您对部署环境配置感到满意, 请单击生成部署环境以保存并完成部署环境的配置。这样还将在 Deployment Manager 机器上的 BPM\_Install\_Root/logs/config 文件夹中生成属性文件, 并在文件名 中包含时间戳记, 即 bpmconfig-de name-timestamp.properties。保存该文件以供将来参考或对任何问 题讲行故障诊断。
- 11. 如果您已通过清除"数据库"页面上的创建表选项来推迟流程数据库表的创建, 那么请运行 bootstrapProcessServerData 命令来创建表并在数据库中装入系统信息。如果在"数据库"页面向导上选中 了流程数据库表创建、那么引导程序代码会自动运行。
- 12. 按此处指定的顺序完成配置之后, 请重新启动以下资源。要了解重新启动资源的步骤, 请参阅启动和停止 个别资源。
	- a. 停止部署环境。
	- b. 停止节点代理程序。
	- c. 停止 Deployment Manager.
	- d. 启动 Deployment Manager。
	- e. 启动节点代理程序。
	- f. 启动部署环境。

对于 Advanced 或 Advanced-only 部署环境, 需要重新启动 Deployment Manager 和节点代理程序以使单 元作用域配置生效。这仅对于创建的第一个部署环境是必需的。

配置完成时, 您可以检验配置文件以查看更改。

将更改保存至主配置, 或者放弃更改。

要点: 如果您使用具有唯一端口的其他服务器, 那么 WebSphere Application Server 不会自动为这些服务器配 置虚拟主机。具体而言, WebSphere Application Server 不会自动向虚拟主机添加主机别名端口。但是, 您可以 使用管理控制台来为新服务器所使用的各端口都添加一个新的主机别名。要添加主机别名,请在管理控制台浏 览至环境 > 虚拟主机 > default\_host > 主机别名, 然后单击新建。要获取更多信息, 请参阅关于配置虚拟主 机的 WebSphere Application Server 文档。

清除所有适用的概要文件日志记录,或者将其保存到其他目录。您可能希望清除或移动日志,因为最后的配置 会追加到这些日志中。这会造成难以查看最新的信息。

如果您正在使用 DB2 PureScale, 那么还必须配置自动客户机重新路由并配置工作负载均衡。

创建 Advanced-only Process Server 部署环境:

如果只需要等效于 WebSphere Process Server 或 WebSphere Enterprise Service Bus 的功能, 请创建 Advancedonly Process Server 部署环境。您可以运行在 Integration Designer 中创建的 SCA 模块。您可以从命令行或从 WebSphere 管理控制台部署模块。

确保已完成以下任务:

- 安装产品
- 创建 Deployment Manager 概要文件和关联的节点
- 确保已创建"部署环境"向导的"数据库配置"面板中指定的数据库。部署环境配置从不创建数据库。有关更多 信息、请参阅关于创建数据库的部分。
- 确保启动您希望添加到部署环境中的所有本地和远程节点。
- 使用"部署环境"向导创建 3 集群的部署环境时,该过程可能需要很长时间才能完成。这种情况下,请执行以 下步骤之一以创建 3 集群的环境:
	- 使用 Deployment Manager 增大事务超时值, 并且重新创建部署环境。有关更多信息, 请参阅防止安装或 部署期间超时和内存不足异常。
	- 请勿在部署环境创建期间创建表。创建该环境后,创建数据库和表,然后运行引导程序命令。
- 如果您正在使用"部署环境"向导, 那么可以启用 Deployment Manager 跟踪以获取有关部署创建的详细信息。 要启用对单个运行的跟踪并直到 Deployment Manager 重新启动, 请登录管理控制台, 转至故障诊断 > 日志 和跟踪 > deployment\_manager\_name > 更改日志详细信息级别 > 运行时, 然后将 com.ibm.bpm.config.\*=all 添加到更改日志详细信息级别文本框并保存更改。

由于使用"部署环境"向导创建部署环境的过程包含选择模式和功能部件的步骤、因此您应阅读并了解规划部分 中记录的模式和功能部件的相关信息。

此任务的必需安全角色: 如果已启用安全性和基于角色的授权, 您必须以单元管理员的身份登录至管理控制 台、以创建部署环境。

该任务描述了创建基于特定模式的部署环境的过程,并使用了"部署环境"向导。

注: 不能在同一单元中的多个部署环境上安装需要 BPM Advanced Edition 功能的 Snapshot。

完成以下步骤以创建部署环境。

- 1. 从管理控制台, 单击服务器 > 部署环境以浏览至"部署环境"页面。
- 2. 单击"部署环境"页面上的新建以启动"部署环境"向导。这样会显示"创建新的部署环境"页面。

注: 数据库可以隔离内部组, 例如管理员。如果数据库供两个部署环境共享, 那么将在这两个部署环境中 共享一个管理员组。发生这种情况时、两个管理员都能够以各个部署环境的管理员身份登录。

- a. 在部署环境名称字段中输入部署环境的唯一名称。
- b. 在部署环境管理员用户名字段中, 输入部署环境管理员的用户名。

注: 建议对每个部署环境使用不同的管理员以及单元管理员。

- c. 在密码字段中, 输入部署环境管理员的密码。
- d. 在确认密码字段中, 重新确认密码。
- 3. 从 IBM BPM 部署环境类型部分中、选择 Advanced-only Process Server。功能部件可以为您的部署 环境提供运行时处理功能。
- 4. 从"选择部署环境模式"部分中, 选择部署环境的模式, 然后单击下一步以显示"选择节点"页面。可用模式 有:
	- 单个集群: 应用程序部署目标包含消息传递基础结构和支持应用程序。
	- 应用程序、远程消息传递、远程支持: 应用程序部署、远程消息传递和远程支持分别具有单独的集 群。
- 5. 在"选择节点"页面上,选择要包含在该部署环境中的节点,然后单击下一步以显示"定义集群"页面。

选择具有您在"IBM BPM 部署环境功能部件"部分中所选环境所需的功能的节点。

为部署环境选择至少一个节点。要实现高可用性和故障转移环境,请选择至少两个节点。为实现可伸缩 性, 您可以再添加一些节点。

6. 在"定义集群"页面上, 为每个节点分配所需数量的集群, 然后单击下一步以显示"定制集群名称和端口"页 面。

缺省情况下,针对每个功能在每个节点上分配一个集群成员。您可以通过替换每个列中的数量来更改该数 量。如果您不熟悉每个集群类型所提供的不同集群角色和功能,请参阅"拓扑类型和部署环境模式"。

针对节点的 0 (零) 值表示基于您所选的功能部件, 该节点不参与所选功能。

7. 在"定制集群名称和端口"页面上, 定制适合该集群类型的集群名称或集群成员名称。您可以使用提供的缺 省值, 或定制集群详细信息, 然后单击下一步。

注: 您可以指定集群成员的起始端口。系统会为集群成员名称和起始端口生成缺省值。

确保您指定的起始端口号相隔至少 20 个端口。端口号已保留并会针对使用所指定端口号的集群成员分配 给各节点。如果您在创建部署环境时指定初始端口,那么该指定的初始端口将分配给集群成员。例如,如 果第一个集群成员的端口号为 2000,那么将使用端口号 2000、2001、2002,以此类推。第二个集群成员 的端口号将是 2020、端口号将为 2020、2021、2022、以此类推。第三个集群成员的端口号将是 2040。

如果该物理系统上已经存在一个节点,那么可能会发生端口冲突,而这些冲突必须通过更改端口值来手动 解决。

如果您使用具有唯一端口的其他服务器,那么 WebSphere Application Server 不会自动为这些服务器配置 虚拟主机。具体而言, WebSphere Application Server 不会自动向虚拟主机添加主机别名端口。但是, 您可 以使用管理控制台来为新服务器所使用的各端口都添加一个新的主机别名。要获取更多信息,请参阅关于 配置虚拟主机的 WebSphere Application Server 文档。

8. 必需: 在"配置数据库"页面上、选择 DB2、为部署环境的数据源配置数据库参数、然后单击测试连接、连 接成功后, 单击下一步以转至"摘要"页面。

在此页面上, 定义包括在此部署环境中的组件的以下数据库信息。如果可能, 该向导会为参数提供缺省信 息, 但是请更改这些值以匹配您规划环境时定义的值。

要点: 该面板中指定的数据库必须已存在。部署环境配置从不创建数据库。有关更多信息、请参阅关于创 建数据库的部分。

- 共享的参数
	- 用户名: 输入要连接至数据库的用户名。
	- 密码: 输入用户名的密码。
	- 确认密码: 输入以确认用户名的密码。
	- 服务器: 输入数据库所在的服务器的名称。
	- 端口: 输入要连接至数据库的端口号。
	- 创建表: 选择此选项以创建所需的表。

注: 如果选中此选项、请确保用户具有足够的权限、以访问数据库和创建表。如果已取消选中该复 选框,请确保在创建部署环境后通过运行 bootstrapProcessServerData 命令来创建表并在数据库中 装入系统信息。

### $\cdot$  cellDB

注: 仅当您创建首个高级部署环境时、cellDB 选项才可见。在此之后、您创建的每个高级部署环境均共 享首个环境的 cellDB。

– 名称: 输入单元数据库的名称。

- **公共数据库** 
	- 名称: 输入用于 CommonDB 组件、Business Space、Business Process Choreographer 和消息传递的 公共数据库的名称。
- **•** 选择要与 Common 数据库分离的数据库。
	- 消息传递: 选择该选项以创建单独的消息传递引擎数据库。
		- 名称: 输入消息传递引擎数据库的名称。
	- Business Process Choreographer: 洗择该洗项以创建单独的 Business Process Choreographer 数 据库。
		- 名称: 输入 Business Process Choreographer 数据库的名称。

警告: 如果要手动创建表以代替自动创建配置,可以取消选中创建表复选框。这样会在 BPM Install\ profiles\DmgrProfile\dbscripts\ 文件夹中生成用于创建表的脚本。您可以从 dbscripts 文件夹运行脚 本, 并且无需使用 BPMConfig 命令生成脚本。

您可以编辑所有关键参数,例如,数据库名称、是否创建表、部署环境的数据源运行时用户名。您可以选 择针对给定组件使用的数据库。

提示: 不能通过"部署环境"向导完成的步骤以及需要手动完成的步骤列在"延迟配置"页面中。您可以在创 建部署环境后查看该页面。要查看此管理控制台页面,请单击服务器 > 部署环境 > Deployment envi**ronment name** > 部署环境配置 > 其他属性 > 延迟配置。

- 9. 在"摘要"页面上验证信息是否正确, 然后执行以下子步骤:
	- a. 可选: 如果要退出而不生成配置, 请单击取消。
	- b. 可选: 如果要保存环境配置以配置类似的部署环境, 请单击导出以进行脚本编制。
	- c. 如果您对部署环境配置感到满意, 请单击生成部署环境以保存并完成部署环境的配置。这样还将在 Deployment Manager 机器上的 BPM\_Install\_Root/logs/config 文件夹中生成属性文件, 并在文件名 中包含时间戳记, 即 bpmconfig-de name-timestamp.properties. 保存该文件以供将来参考或对任何问 题进行故障诊断。
- 10. 按此处指定的顺序完成配置之后、请重新启动以下资源。要了解重新启动资源的步骤、请参阅启动和停止 个别资源。
	- a. 停止部署环境。
	- b. 停止节点代理程序。
	- c.  $\oplus$   $\perp$  Deployment Manager.
	- d. 启动 Deployment Manager。
	- e. 启动节点代理程序。
	- f. 启动部署环境。

对于 Advanced 或 Advanced-only 部署环境, 需要重新启动 Deployment Manager 和节点代理程序以使单 元作用域配置生效。这仅对于创建的第一个部署环境是必需的。

配置完成时, 您可以检验配置文件以查看更改。

将更改保存至主配置, 或者放弃更改。

要点: 如果您使用具有唯一端口的其他服务器, 那么 WebSphere Application Server 不会自动为这些服务器配 置虚拟主机。具体而言, WebSphere Application Server 不会自动向虚拟主机添加主机别名端口。但是, 您可以 使用管理控制台来为新服务器所使用的各端口都添加一个新的主机别名。要添加主机别名,请在管理控制台浏 览至环境 > 虚拟主机 > default\_host > 主机别名,然后单击新建。要获取更多信息,请参阅关于配置虚拟主 机的 WebSphere Application Server 文档。

清除所有适用的概要文件日志记录,或者将其保存到其他目录。您可能希望清除或移动日志、因为最后的配置 会追加到这些日志中。这会造成难以查看最新的信息。

提示: 在您为 IBM BPM Advanced 配置了网络部署环境后,如果测试与单元级别 jdbc/WPSDB 数据源的连 接(例如,在管理控制台中的资源 > JDBC > 数据源页面上),那么会收到一条消息,说明测试连接操作已 失败并带有异常 com.ibm.wsspi.runtime.variable.UndefinedVariableException: Undefined Variable variable name, 其中 variable\_name 是变量名称, 如 WAS\_INSTALL\_ROOT, DB2\_JCC\_DRIVER\_PATH, UNIVERSAL\_JDBC\_DRIVER\_PATH 或 PUREQUERY\_PATH。这并不一定指示在运行时访问数据源时将发生问 题。请确保 JDBC 驱动程序文件的位置对于必须使用数据源的每个客户机都可访问, 并使用该位置的完整路径 来配置变量。除非您还在运行时连接到数据存储器时遇到困难,否则请忽略此测试连接错误。要获取更多信 息, 请参阅关于测试连接服务的 WebSphere Application Server 文档。

如果您正在使用 DB2 PureScale, 那么还必须配置自动客户机重新路由并配置工作负载均衡。

创建 DB2 数据库:

在创建概要文件和配置网络部署环境之前, 您可以先为 IBM Business Process Manager V8.5 创建所需的数据 库。通常需要 Process 数据库、Performance Data Warehouse 数据库和公共数据库。如果是 Advanced-only 部 署环境,那么只需要公共数据库。

Process Server 和 Performance Data Warehouse 需要其自己的独立数据库、而不能在与其他 BPM 组件相同的 数据库中进行配置。

对于 Process 数据库, 缺省数据库名称为 BPMDB, 对于 Performance Data Warehouse 数据库为 PDWDB, 而对于公共数据库为 CMNDB。如果是 Advanced 或 Advanced-Only 部署环境, 那么有两种类型的公共数 据库, 分别称为单元范围和部署环境级别。这两种类型都可以定义为使用 CMNDB (缺省值), 或使用单独的 数据库。

在 IBM Business Process Manager 环境中, createDatabase.sq1 脚本用于创建数据库。该脚本位于 BPM HOME/ BPM/dbscripts/DB2/Create 文件夹中。

在以下示例中, 将 @DB\_NAME@ 替换为要用于创建的数据库的名称, 将 @DB\_USER@ 替换为要用于该数据 库的用户名。

- 1. 如果您的机器上安装了 IBM Business Process Manager,请查找要运行的 SQL 脚本 createDatabase.sq1。 否则、请使用命令行选项。
- 2. 运行以下样本脚本以创建各个数据库。

BPM HOME/BPM/dbscripts/DB2/Create/createDatabase.sql

(可选)可以在命令编辑器中复制上述 SQL 文件的内容,并运行如下命令: create database @DB NAME@ automatic storage yes using codeset UTF-8 territory US pagesize 32768; connect to @DB NAME@;

grant dbadm on database to user @DB USER@; UPDATE DB CFG FOR @DB NAME@ USING LOGFILSIZ 4096 DEFERRED; UPDATE DB CFG FOR @DB NAME@ USING LOGSECOND 64 DEFERRED; connect reset;

如果未安装 IBM Business Process Manager, 请从命令行运行以下命令: db2 -tvf createDatabase.sql

使用 BPMConfig 命令生成 DB2 数据库脚本:

您可以使用 BPMConfig 命令来生成用于创建数据库表的数据库脚本。如果使用了 BPMConfig 命令或管理控制 台中的网络部署环境向导来创建部署环境, 将为您生成这些脚本。

准备以下信息:

- 关于要设计的数据库配置的信息。这可能是数据库管理员或解决方案架构设计师提供的用于描述数据库配 置一般用途的文档。或者、也可能是对必需的参数和属性的描述。此信息必须包含:
	- 数据库的位置。
	- 用于向数据库进行认证的用户标识和密码。
- 关于 IBM Business Process Manager 及其组件如何进行了安装、所用数据库软件以及此类型的数据库所需属 性的信息.
- 对于您计划创建的概要文件、尤其是概要文件类型与数据库之间的功能关系的理解。
- 关于要实施的拓扑模式的信息以及对于数据库设计如何融入您计划使用的模式的理解。

要生成可供您用于创建数据库表的数据库 SQL 脚本, 请完成以下步骤:

- 1. 在要创建部署环境的机器上, 找到相应的样本属性文件 BPM\_HOME/BPM/samples/config。
- 2. 找到最贴切地表示您的目标部署环境的样本属性文件并生成此文件的副本。

有关样本配置文件的更多信息, 请参阅>用于 BPMConfig 命令的样本配置属性文件。

- 3. 使用参数 -sqlfiles 以及您所选对等属性文件的名称运行 BPMConfig 命令。
	- 要在 Deployment Manager 概要文件的 dbscripts 目录中生成数据库脚本, 请使用以下语法: *BPM\_HOME*/bin/BPMConfig -create -sqlfiles *my\_environment.properties*

注: 缺省情况下, 在 DMGR\_PROFILE/dbscripts 文件夹中生成 SQL 脚本。如果您再次运行 BPMConfig 命 令或使用"部署环境"向导配置部署环境, 这些脚本会被删除。

• 要在您选择的输出目录中生成数据库脚本, 请使用以下语法: *BPM\_HOME*/bin/BPMConfig -create -sqlfiles *my\_environment.properties* -outputDir /MyBPMScriptDir

在上述语法中, MyBPMScriptDir 是您指定的目录。

注: 如果不对 BPMConfig 命令使用 -outputDir 参数, 那么在不存在概要文件的情况下, 会在生成数据 库脚本之前生成概要文件。

缺省情况下, 在 DMGR\_PROFILE/dbscripts 文件夹中生成数据库 SQL 脚本。此文件夹包含以下子文件夹:

- cell name 如果您正在配置 Advanced 或 Advanced-Only 部署环境, 那么此文件夹包含单元上配置的 CommonDB 数据库的 SQL 文件。此文件夹仅针对所创建的第一个部署环境有效,因为每个单元只需使用此 文件夹一次。
- deployment\_environment\_name 针对各个部署环境, 此文件夹中包含需要执行的 SQL 文件。

这些子目录还包含 createDatabase.sql 脚本,您可使用此脚本运行数据库脚本以创建 DB2 数据库表。

带有 DB2 数据库的 Advanced 部署环境的缺省配置包含以下子文件夹和 SQL 脚本:

- v *cell\_name*
	- DB2
- *CMNDB*
	- createSchema Advanced.sql
- v *deployment\_environment\_name*
	- DB2
		- *CMNDB*
			- createSchema Advanced.sql
			- createSchema Messaging.sql
		- *BPMDB*
			- createSchema Advanced.sql
			- createProcedure Advanced.sql
		- *PDWDB*
			- createSchema Advanced.sql

注: 不会为 Advanced-only 部署环境生成 Process Server 和 Performance Data Warehouse 数据库的 BPMDB 和 *PDWDB* 文件夹。

# **相关任务:**

第113 页的 『 使用 [BPMConfig](#page-118-0) 命令创建概要文件、网络部署环境和数据库表 』 您可以使用 BPMConfig 命令, 以利用包含部署环境配置中使用的所有值的属性文件来创建典型的网络部署环 境。在创建部署环境的同时,您可以创建所需的数据库表,并为受管节点创建新的 Deployment Manager 概要 文件和定制概要文件, 方法是在 BPMConfig 命令使用的属性文件中包含这些概要文件的设置。

运行生成的 DB2 数据库脚本:

如果您在将属性 *bpm.de.deferSchemaCreation* 设置为 **true** 的情况下运行 BPMConfig 命令, 或者如果您使用了 "部署环境"向导并清除了"创建表"选项、那么必须手动运行生成的数据库脚本以创建数据库表。

开始此任务之前, 您必须已运行 BPMConfig 命令或"部署环境"向导以生成适当的 SQL 脚本。

如果属性 bpm.de.deferSchemaCreation 设置为 false, 或者如果您使用了"部署环境"向导但未清除"创建表"选项, 那么在配置部署环境期间会运行这些 SQL 脚本。

缺省情况下, 数据库 SQL 脚本在 dmgr profile name/dbscripts 文件夹中生成。

1. 查找生成的 SOL 脚本。

带有 DB2 数据库的 Advanced 部署环境的缺省配置包含以下子文件夹和 SOL 脚本:

- v *cell\_name*
	- DB2
		- *CMNDB*
			- createSchema Advanced.sql
- v *deployment\_environment\_name*
	- $-$  DB<sub>2</sub>
		- *CMNDB*
			- createSchema Advanced.sql
			- createSchema Messaging.sql
		- *BPMDB*
- createSchema Advanced.sql
- createProcedure Advanced.sql
- *PDWDB*
	- createSchema\_Advanced.sql

**注**: 不会为 Advanced-only 部署环境生成 Process Server 和 Performance Data Warehouse 数据库的 BPMDB 和 *PDWDB* 文件夹。

2. 运行脚本以将模式应用于 CMNDB。

例如, 使用以下命令来针对**单元作用域**的公共数据库配置手动运行脚本:

db2 -tvf profiles/DmgrProfile/dbscripts/*cell\_name* /DB2/CMNDB/createDatabase.sql db2 connect to CMNDB USER *username* USING *password* db2 -tvf profiles/DmgrProfile/dbscripts/*cell\_name*/DB2/CMNDB/createSchema\_Advanced.sql db2 connect reset

 $\emptyset$ 如, 使用以下命令针对**部署环境级别**的公共数据库配置手动运行脚本:

db2 connect to CMNDB USER *username* USING *password* **db2 -tvf profiles/DmgrProfile/dbscripts/** *deployment\_environment\_name***/DB2/CMNDB/createSchema\_Advanced.sql**

**db2 -tvf profiles/DmgrProfile/dbscripts/***deployment\_environment\_name* **/DB2/CMNDB/createSchema\_Messaging.sql** db2 connect reset

3. 运行脚本以将模式应用于 BPMDB。

例如, 使用以下命令, 手动运行 Process 数据库配置脚本:

db2 -tvf profiles/DmgrProfile/dbscripts/*deployment\_environment\_name*/DB2/BPMDB/createDatabase.sql db2 connect to BPMDB USER *username* USING *password* **db2 -tvf profiles/DmgrProfile/dbscripts/***deployment\_environment\_name***/DB2/BPMDB/createSchema\_Advanced.sql db2 -tdGO -vf profiles/DmgrProfile/dbscripts/***deployment\_environment\_name***/ DB2/BPMDB/createProcedure\_Advanced.sql** db2 connect reset

4. 运行脚本以将模式应用于 PDWDB。

例如,使用以下命令来针对 Performance Data Warehouse 数据库配置手动运行脚本:

db2 connect to PDWDB USER *username* USING *password* **db2 -tvf profiles/DmgrProfile/dbscripts/***deployment\_environment\_name***/DB2/PDWDB/createSchema\_Advanced.sql**

db2 connect reset

针对 DB2 for z/OS 配置概要文件、数据库和部署环境:

选择要用于配置概要文件、数据库和 Network Deployment 环境的方法。您可以使用 BPMConfig 命令行实用程 序或多个工具来完成概要文件和部署环境设置。

使用 BPMConfig 命令同时创建概要文件、部署环境和数据库:

使用 BPMConfig 命令来创建概要文件和部署环境。执行该过程期间, 会生成数据库脚本, 您必须运行这些脚本 才能为数据库创建表。

使用 BPMConfig 命令创建概要文件、网络部署环境和数据库表:

您可以使用 BPMConfig 命令,以利用包含部署环境配置中使用的所有值的属性文件来创建典型的网络部署环境。 在创建部署环境的同时, 您可以生成脚本来创建必需的数据库表, 并为受管节点创建新的 Deployment Manager 概要文件和定制概要文件, 方法是在 BPMConfig 命令使用的属性文件中包含这些概要文件的设置。

必须已安装该产品。您还必须已创建了在属性文件中指定的所有用户。

要点: 在将参与部署环境的所有计算机上使用相同的属性文件运行 BPMConfig 命令。必须先在具备 Deployment Manager 概要文件的计算机上运行此命令, 然后在具备受管节点的各个计算机上运行此命令。在任何给定 时间, 在计算机上只能执行一个概要文件创建操作, 并且针对特定 Deployment Manager 只能执行一个节点联 合操作。因此,如果要在不同计算机上同时创建多个概要文件,那么必须使用 federateLater 选项,然后按顺 序在每台计算机上使用 create de 选项运行命令以联合受管节点。

当使用 -create -de 选项运行时, BPMConfig 命令会执行以下任务:

- 创建配置属性文件中指定的尚未存在的任何本地概要文件。
- 根据 Deployment Manager 属性文件中的值来创建 Deployment Manager 节点, 并启动 Deployment Manager.
- 对于配置属性文件中指定的每个节点, 基于指定的值创建受管节点。
- 联合每个受管节点并将节点添加到部署环境。
- 生成部署环境。
- 生成可用于创建数据库表的脚本。

要首次创建部署环境, 请完成以下步骤:

- 1. 在要创建部署环境的计算机上, 查找相应的样本属性文件: BPM home/BPM/samples/config。
- 2. 找到最贴切地表示您的目标部署环境的样本属性文件并生成此文件的副本。 对于每个不同的产品配置,都 有一个不同的文件夹包含样本配置文件。例如,对于配置 Advanced、AdvancedOnly 或 Standard 部署 环境, 有一个包含一组样本配置属性文件的 advanced、advancedonly 或 standard 文件夹。 在每个文件 夹中, 有一组特定于不同数据库类型和配置环境的文件。样本文件按照以下格式命名: de\_type[ $environment\_type$ ]-topology-database\_type[-suffix], 其中:
	- de\_type 可设置为 Advanced、AdvancedOnly 或 Standard.
	- environment\_type 可设置为 PS (针对 Process Server) 或 PC (针对 Process Center)。如果 de\_type 为 AdvancedOnly, 那么将不使用此变量。
	- topology 可设置为、 SingleCluster 或 ThreeClusters.
	- database\_type 可设置为 DB2、DB2 for z/OS、Oracle 或 SQLServer。
	- suffix 可设置为 -WinAuth (针对 SQL Server 数据库)。

例如, 用于配置带有 Process Center 的 Advanced 部署环境的和使用 DB2 for z/OS 数据库的单个集群 拓扑的样本配置属性文件称为 Advanced-PC-SingleCluster-DB2zOS.properties。

3. 修改您的属性文件版本, 以使值对应于您自己的配置。 修改样本属性文件时, 请使用文件内提供的指南来 指定值。

如果要配置 Process Server 环境以远程使用 Process Center, 必须将 psProcessCenterHostname 属性的 缺省值从 local host 更改为有效主机名。如果正在配置脱机 Process Server 并且 bpm.de.psOffline 的 值设置为 true, 那么您不必指定 psProcessCenterHostname 属性的值。

注: 您修改的属性文件必须使用 UTF-8 编码。

数据库配置的其他说明:

- 缺省情况下, DB2 for z/OS 样本配置属性文件中的 bpm.de.deferSchemaCreation 属性设置为 true。请 勿更改此设置, 因为对于 z/OS 数据库, 您不能在生成数据库脚本的同时创建数据库对象。在 BPMConfig 命 令 完 成 后 , 您 可 以 运 行 数 据 库 脚 本 以 一 次 性 手 动 创 建 您 选 择 的 数 据 库 对 象 。 在 将 **bpm.de.deferSchemaCreation** 设置为 true 时, 还必须手动运行用于向 Process 数据库装入系统信息的 引导程序实用程序。
- 与您的 DB2 for z/OS 数据库管理员合作, 为 DB2 组件 (如数据库名称、存储器组名称、模式限定符和 VSAM 目录名称 (VCAT)) 建立良好的命名约定。

当您执行修改时, 请勿将任何定制属性添加到该文件, 否则 BPMConfig 在运行时将失败。

有关可用属性的更多信息, 请阅读这些样本文件中的注释, 或者参阅 BPMConfig 命令参考和用于 BPMConfig 命令的样本配置属性文件中的样本属性文件描述。

4. 在具有 Deployment Manager 的计算机上运行 BPMConfig 命令, 并向其传递您已创建的属性文件的名称。 例如:

*BPM\_home*/bin/BPMConfig -create -de *my\_environment.properties*

缺省情况下, 将在 DMGR PROFILE/dbscripts 文件夹中生成数据库 SQL 脚本。

- 可用于创建单元作用域的数据库的数据库脚本将在 DMGR\_PROFILE\dbscripts\ce*ll\_name\*DB2zOS\ *cell database name* 中生成。
- 可用于创建集群范围的数据库的数据库脚本将在 DMGR PROFILE\dbscripts\de\_name\DB2zOS\ *cluster\_database\_name* 中生成。

这些子目录还包含 createDatabase.sh 脚本, 您可以使用此脚本运行数据库脚本以创建 DB2 for z/OS 数 据库表。

注: 对于属性文件中的各个集群成员, BPMConfig 会将 http 和 https 端口添加到虚拟主机列表中。在运 行 BPMConfig 后检查虚拟主机列表, 以确保分配的端口可接受。

5. 使用 FTP 将所有生成的数据库脚本都传输到包含 DB2 安装版的 z/OS 系统。将 createDatabase.sh 脚 本作为 ASCII 文本文件传输, 并以二进制方式传输数据库模式文件。

您创建了部署环境后,便可以创建产品数据库。

创建部署环境和数据库表后, 可以通过从 Deployment Manager 计算机运行带有 -start 操作的 BPMconfig 命 令, 启动 Deployment Manager、节点代理程序和集群。如果要创建 Advanced 或 AdvancedOnly 部署环境, 那 么需要重新启动 Deployment Manager 和节点代理程序, 以使单元作用域配置生效。这仅对于使用 Advanced 或 AdvancedOnly 功能的第一个部署环境才是必需的。

# 相关任务:

『在创建网络部署概要文件之后创建和配置 DB2 for z/OS 数据库 』

在创建或扩充概要文件之后,您或您的数据库管理员必须手动创建数据库及其表,并且您还必须在尝试启动或 使用 IBM Business Process Manager 服务器之前运行 bootstrapProcessServerData 命令。

在创建网络部署概要文件之后创建和配置 DB2 for z/OS 数据库:

在创建或扩充概要文件之后,您或您的数据库管理员必须手动创建数据库及其表,并且您还必须在尝试启动或 使用 IBM Business Process Manager 服务器之前运行 bootstrapProcessServerData 命令。

*DB2 for z/OS 权限先决条件*:

您的 IBM Business Process Manager 数据库需要一组用户权限。根据您的 DB2 for z/OS 版本, 可能还需要 杳看权限。

#### **DB2 for z/OS** 的用户权限需求

请求 DB2 for z/OS 系统管理员来检查已授予的权限、以确保您尚未向任何用户标识授予超过必要等级的权限。 向 JCA 认证别名授予 DB2 SYSADM 权限以在配置期间避免关于 DB2 安全性的可能问题这一做法可能很吸 引人。WebSphere 管理员标识为创建 IBM Business Process Manager 数据库对象所需的权限不应超过 DBADM 权限。

缺省情况下, createDatabase.sql 文件中为 @DB USER@ 符号变量确定的 WebSphere 管理员提供了存储 器组、数据库和缓冲池 GRANT 许可权。在您安装产品时,提供该文件用作带有符号变量的模板。运行 BPMConfig 脚本后, createDatabase.sql 的副本将添加到为数据库脚本创建的子目录中, 其中带有符号变量的 相关替换值。

GRANT USE OF STOGROUP @STOGRP@ TO @DB\_USER@ WITH GRANT OPTION; GRANT DBADM ON DATABASE @DB\_NAME@ TO @DB\_USER@;<br>GRANT USE OF ALL BUFFERPOOLS TO @DB\_USER@; GRANT USE OF ALL BUFFERPOOLS

要许可 @DB\_USER@ 用户采用模式限定符 @SCHEMA@ 创建序列和存储过程,可能需要以下 GRANT 许 可权:

GRANT CREATEIN,ALTERIN,DROPIN ON SCHEMA @SCHEMA@ TO @DB\_USER@ WITH GRANT OPTION;

还需要以下许可权:

GRANT CREATE ON COLLECTION @SCHEMA@ TO @DB\_USER@; GRANT BINDADD TO @DB\_USER@;

# **DB2 for z/OS V10 上的视图的权限需求**

如果您计划使用 DB2 for z/OS V10, 那么对于数据库中的视图需要额外的许可权:

• 运行 SQL 以定义视图之前,可能需要将 DBACRVW 子系统参数设置为 YES。

此设置可确保在数据库 @*DB\_NAME*@ 上具有 DBADM 权限的 WebSphere 管理员标识可以为其他用户标 识创建视图。

- 在 DB2 for z/OS V10 上, 必须向 WebSphere 管理员标识专门授予对视图的访问权, 因为不会以隐含方式 向在数据库上具有 DBADM 权限的用户授予访问权。单独的 GRANT 语句或资源访问控制设施 (RACF®) 组 可用于提供对 DB2 for z/OS V10 中视图的访问权。请您的 DB2 for z/OS 管理员使用以下任一方法提供此 访问权:
	- 为每个视图发出显式的 GRANT 语句。例如,针对用户标识 WSADMIN 可发出以下样本 GRANT 语句:

GRANT DELETE,INSERT,SELECT,UPDATE ON TABLE S1CELL.ACTIVITY TO WSADMIN WITH GRANT OPTION; GRANT DELETE,INSERT,SELECT,UPDATE ON TABLE S1CELL.ACTIVITY\_ATTRIBUTE TO WSADMIN WITH GRANT OPTION; GRANT DELETE,INSERT,SELECT,UPDATE ON TABLE S1CELL.ACTIVITY\_SERVICE TO WSADMIN WITH GRANT OPTION; GRANT DELETE,INSERT,SELECT,UPDATE ON TABLE S1CELL.APPLICATION\_COMP TO WSADMIN WITH GRANT OPTION; GRANT DELETE,INSERT,SELECT,UPDATE ON TABLE S1CELL.AUDIT\_LOG TO WSADMIN WITH GRANT OPTION; GRANT DELETE,INSERT,SELECT,UPDATE ON TABLE S1CELL.AUDIT\_LOG\_B TO WSADMIN WITH GRANT OPTION; GRANT DELETE,INSERT,SELECT,UPDATE ON TABLE S1CELL.BUSINESS\_CATEGORY TO WSADMIN WITH GRANT OPTION; GRANT DELETE,INSERT,SELECT,UPDATE ON TABLE S1CELL.BUSINESS\_CATEGORY\_LDESC TO WSADMIN WITH GRANT OPTION; GRANT DELETE,INSERT,SELECT,UPDATE ON TABLE S1CELL.ESCALATION TO WSADMIN WITH GRANT OPTION; GRANT DELETE,INSERT,SELECT,UPDATE ON TABLE S1CELL.ESCALATION\_CPROP TO WSADMIN WITH GRANT OPTION; GRANT DELETE,INSERT,SELECT,UPDATE ON TABLE S1CELL.ESCALATION\_DESC TO WSADMIN WITH GRANT OPTION; GRANT DELETE,INSERT,SELECT,UPDATE ON TABLE S1CELL.ESC\_TEMPL TO WSADMIN WITH GRANT OPTION; GRANT DELETE,INSERT,SELECT,UPDATE ON TABLE S1CELL.ESC\_TEMPL\_CPROP TO WSADMIN WITH GRANT OPTION; GRANT DELETE,INSERT,SELECT,UPDATE ON TABLE S1CELL.ESC\_TEMPL\_DESC TO WSADMIN WITH GRANT OPTION;

GRANT DELETE,INSERT,SELECT,UPDATE ON TABLE S1CELL.EVENT TO WSADMIN WITH GRANT OPTION; GRANT DELETE,INSERT,SELECT,UPDATE ON TABLE S1CELL.MIGRATION\_FRONT TO WSADMIN WITH GRANT OPTION; GRANT DELETE,INSERT,SELECT,UPDATE ON TABLE S1CELL.PROCESS\_ATTRIBUTE TO WSADMIN WITH GRANT OPTION; GRANT DELETE,INSERT,SELECT,UPDATE ON TABLE S1CELL.PROCESS\_INSTANCE TO WSADMIN WITH GRANT OPTION; GRANT DELETE,INSERT,SELECT,UPDATE ON TABLE S1CELL.PROCESS\_TEMPLATE TO WSADMIN WITH GRANT OPTION; GRANT DELETE, INSERT, SELECT, UPDATE ON TABLE S1CELL. PROCESS TEMPL ATTR TO WSADMIN WITH GRANT OPTION; GRANT DELETE, INSERT, SELECT, UPDATE ON TABLE S1CELL. QUERY PROPERTY TO WSADMIN WITH GRANT OPTION; GRANT DELETE, INSERT, SELECT, UPDATE ON TABLE SICELL. QUERY PROP TEMPL TO WSADMIN WITH GRANT OPTION; GRANT DELETE,INSERT,SELECT,UPDATE ON TABLE S1CELL.SHARED\_WORK\_ITEM TO WSADMIN WITH GRANT OPTION; GRANT DELETE,INSERT,SELECT,UPDATE ON TABLE S1CELL.TASK TO WSADMIN WITH GRANT OPTION; GRANT DELETE, INSERT, SELECT, UPDATE ON TABLE S1CELL. TASK AUDIT LOG TO WSADMIN WITH GRANT OPTION; GRANT DELETE,INSERT,SELECT,UPDATE ON TABLE S1CELL.TASK\_CPROP TO WSADMIN WITH GRANT OPTION; GRANT DELETE,INSERT,SELECT,UPDATE ON TABLE S1CELL.TASK\_DESC TO WSADMIN WITH GRANT OPTION; GRANT DELETE,INSERT,SELECT,UPDATE ON TABLE S1CELL.TASK\_HISTORY TO WSADMIN WITH GRANT OPTION; GRANT DELETE,INSERT,SELECT,UPDATE ON TABLE S1CELL.TASK\_TEMPL TO WSADMIN WITH GRANT OPTION; GRANT DELETE,INSERT,SELECT,UPDATE ON TABLE S1CELL.TASK\_TEMPL\_CPROP TO WSADMIN WITH GRANT OPTION; GRANT DELETE,INSERT,SELECT,UPDATE ON TABLE S1CELL.TASK\_TEMPL\_DESC TO WSADMIN WITH GRANT OPTION; GRANT DELETE,INSERT,SELECT,UPDATE ON TABLE S1CELL.WORK\_BASKET TO WSADMIN WITH GRANT OPTION; GRANT DELETE,INSERT,SELECT,UPDATE ON TABLE S1CELL.WORK\_BASKET\_DIST\_TARGET TO WSADMIN WITH GRANT OPTION; GRANT DELETE,INSERT,SELECT,UPDATE ON TABLE S1CELL.WORK\_BASKET\_LDESC TO WSADMIN WITH GRANT OPTION; GRANT DELETE,INSERT,SELECT,UPDATE ON TABLE S1CELL.WORK\_ITEM TO WSADMIN WITH GRANT OPTION;

– 定义对应于视图的模式名称的 RACF 组,并将 WebSphere 管理员标识连接到 RACF 组。例如,您可以 定义名为 S1CELL 的 RACF 组, 并将用户 WSADMIN 连接到该组, 如下所示:

INFORMATION FOR GROUP S1CELL SUPERIOR GROUP=ZWPS OWNER=ZWPS CREATED=07.144 INSTALLATION DATA=OWNED BY EMP SERIAL 009179, SITE ABCUK NO MODEL DATA SET TERMUACC NO SUBGROUPS USER(S)= ACCESS= ACCESS COUNT= UNIVERSAL ACCESS= WSADMIN CONNECT 000000 NONE CONNECT ATTRIBUTES=NONE REVOKE DATE=NONE RESUME DATE=NONE

# **9CdCf.gSmq4(e(^**

如果您已下载配置规划电子表格以供使用,那么可以选择使用该电子表格,生成用户和 DB2 for z/OS V10 视 图所需的 GRANT 许可权 (如本主题中先前部分所述)。配置规划电子表格可从 IBM Support Portal 中的 [Techdoc WP102261](http://www.ibm.com/support/techdocs/atsmastr.nsf/WebIndex/WP102261) 获取

该电子表格中的"数据库"工作表列出了一组样本 SOL 语句,可用于创建数据库和存储器组。此外,还提供了授 予 WebSphere 管理员权限并提供对 DB2 for z/OS V10 数据库表的访问权所需的 GRANT 许可权。在该电子 表格的 BPMVariables 工作表上指定用户和数据库对象名时, 这些值会传播至"数据库"工作表, 并用于以适当的 值完成 CREATE 和 GRANT 语句。

可以请求 DB2 for z/OS 系统管理员使用相关的 CREATE 语句创建数据库和存储器组,并使用 GRANT 语句 授予 WebSphere 管理员权限。要了解有关使用从该电子表格生成的工件的更多信息、请参阅技术文档中随附的 PDF 文档。

#### **f"wiDVdM:eXD9C**

请求 DB2 for z/OS 系统管理员来检查存储器组分配和缓冲池使用情况。不正确的存储器组分配和缓冲池使用 情况可能不会在日志中显示为错误消息,但是可能会在以后导致问题。最好现在就解决此类问题,而不要在系 统已交付使用后才这么做,例如,在表和索引已被使用后便不容易纠正存储器组和 VCAT。

<span id="page-161-0"></span>在 DB2 for z/OS 子系统中创建数据库:

您可以使用 BPMConfig 脚本生成为 IBM Business Process Manager 组件创建数据库所需的数据库脚本。

您可以使用多种工具来运行这些数据库脚本:

- 通过数据库脚本额外创建的 createDatabase.sh 脚本
- 诸如 DB2 命令行处理器、SPUFI 或 DSNTEP2 之类的工具

### 选择要使用哪些工具

您可以根据经验和熟悉程度或者个人偏好来优选一种工具。您的组织可能也已针对用于创建 DB2 for z/OS 对 象的工具实施了标准或约定(特别是在生产环境中)。

#### 关于选择 createDatabase.sh 脚本的注意事项

- 只需执行一次工具、createDatabase.sh 便可以为要创建的各个数据库创建所有数据库对象。因此、如果这 是您第一次实施服务器,那么使用此脚本是很理想的选择。
- createDatabase.sh 会运行 BPMConfig 脚本生成的数据库脚本。
- createDatabase.sh 会按照正确的顺序为每个组件运行 SQL。
- createDatabase.sh 根据所定义的命名约定来创建数据库对象。
- createDatabase.sh 对各个 DB2 for z/OS 数据库之间的数据库对象的布局进行组织。
- createDatabase.sh 向数据库、存储器组和缓冲池对象发放 GRANT 许可权。
- createDatabase.sh 在 UNIX 系统服务环境中运行。
- createDatabase.sh 生成对其创建的对象的审计跟踪。

# 关于选择其他工具的注意事项

- 您可能首选使用 DB2 命令行处理器来在 UNIX 系统服务环境中运行 SOL 语句。
- 除了标准数据库子系统限制外, 对应用于数据库对象的命名或组织约定没有任何其他限制。
- 一些工具可以从 z/OS 环境运行。
- 这些工具可以生成对已发出的 DB2 数据库命令的审计跟踪。

限制: 您需要运行的 SQL 文件是 ASCII 格式。如果您打算使用工具(例如, "使用文件输入的 SQL 处理器 "(SPUFI) 设施或 DSNTEP2) 运行 SQL 语句, 可能需要执行某些手动操作才能在 EBCDIC 转换后重新设置长 度超过 71 个字符的 SOL 语句的格式。您可以使用 lineLength.sh utility 来帮助识别并修订长度超过 71 个字 符的 SQL 语句。

### 配置 DB2 命令行处理器:

在 z/OS UNIX 系统服务环境中运行 createDatabase.sh 脚本之前,您必须通过定义一组环境变量和一个 db2 命令别称来配置 DB2 命令行处理器。还必须定义可用于连接到 DB2 for z/OS 服务器的别名。

确保属性文件(例如 clp.properties)对于 DB2 命令行处理器存在。如果需要, 您可以通过使用命令行处理 器的安装目录中可用的样本属性文件来创建自己的属性文件。有关更多信息, 请参阅 DB2 for z/OS 文档。

在要从中运行 createDatabase.sh 脚本的 z/OS UNIX 系统服务环境中完成下列配置步骤:

- 1. 为将从命令行处理 DB2 for z/OS 的各用户标识来配置 DB2 命令行处理器。您可以按如下方式更新用户概 要文件:
	- 修改 CLASSPATH 环境变量以包含 clp.jar 文件。
	- 使用 CLPPROPERTIESFILE 环境变量以定义命令行处理器的属性文件的标准名称。
- 将 db2 命令定义为用于启动命令行处理器的命令的别名。
- 指定用于定义要应用于命令行处理器的 JDBC 属性的 DB2JccConfiguration.properties 文件。

可以使用以下语法向运行此命令的用户标识的 .profile 文件添加所需条目:

```
export CLPHOME=clp_install_dir
export CLASSPATH=$CLASSPATH:$CLPHOME/lib/clp.jar
export CLPPROPERTIESFILE=clp_properties_file_path
alias db2="java -Ddb2.jcc.propertiesFile=
/file_path/DB2JccConfiguration.properties com.ibm.db2.clp.db2"
```
例如:

```
export CLPHOME=/shared/db2910_base
export CLASSPATH=$CLASSPATH:$CLPHOME/lib/clp.jar
export CLPPROPERTIESFILE=/wasv85config/clp.properties
alias db2="java -Ddb2.jcc.propertiesFile=
/wasv85config/DB2JccConfiguration.properties com.ibm.db2.clp.db2"
```
- 2. 在命令行处理器的属性文件中, 定义可用于连接到 DB2 for z/OS 服务器的别名。 别名定义可以包含以下 实体:
	- 用于指定数据库服务器的域名或 IP 地址的 URL, 服务器进行侦听的端口以及安装期间定义的 DB2 位 置名称。该 URL 可以采用以下格式: server:port/database。端口是可选的, 并且必须用大写字符指定 DB2 位置名称。
	- 可用于连接到 DB2 服务器的用户标识和关联密码。该用户标识应与 DB2 系统管理员 (具有 SYSADM 权限)或 WebSphere 管理员 (具有 DBADM 权限)所使用的用户标识相对应, 这样才能运行 createDatabase.sh 脚本

您可以通过使用以下语法来向属性文件添加所需的别名条目:

*DB2ALIASNAME*=*URL*,*user\_ID*,*password*

例如:

DSNXWBD=localhost:9446/DSNXWBD,SYSADM1,SYSPWRD1

**提示**: 在属性文件中定义 DB2ALIASNAME 值时,请确保指定正确的连接详细信息以避免连接到错误的数据 库并不经意覆盖其内容。

3. 配置 DB2 DBACRVW 子系统参数,以使具有对数据库的 DBADM 权限的用户标识能够为其他用户标识执 行以下任务: 在数据库中的表上创建视图,为表创建别名以及创建具体化查询表。 您可以使用安装命令列 表 (CLIST) 来访问 DSNTIPP ISPF 面板, 并更新 DBADM CREATE AUTH 字段以设置 DB2 ZPARM DBACRVW=YES.

创建并配置产品数据库

# **`XNq**:

『使用 createDatabase.sh 脚本创建 DB2 for z/OS 数据库对象』

您可以运行 createDatabase.sh 脚本, 以在需要时在 DB2 for z/OS 子系统中创建产品数据库, 以及使用对 象填充各个数据库。根据您的组织或站点标准,您的 DB2 for z/OS 系统管理员可能已创建数据库。

第160 页的 『 使用 DB2 命令行处理器创建[DB2 for z/OS](#page-165-0) 数据库对象 』 您可以使用 DB2 命令行处理器运行数据库脚本, 以创建并填充产品数据库。

使用 createDatabase.sh 脚本创建 DB2 for z/OS 数据库对象:

您可以运行 **createDatabase.sh** 脚本、以在需要时在 DB2 for z/OS 子系统中创建产品数据库、以及使用对象 填充各个数据库。根据您的组织或站点标准, 您的 DB2 for z/OS 系统管理员可能已创建数据库。

您可以使用诸如 DB2 命令行处理器、SPUFI 或 DSNTEP2 之类的工具来配置数据库。

- 为 IBM Business Process Manager 组件创建数据库脚本。
- 使用 FTP 将数据库脚本(包括 **createDatabase.sh** 脚本)传输到包含 DB2 for z/OS 安装的 z/OS 系统。 将 createDatabase.sh 脚本作为 ASCII 文本文件传输, 并以二进制方式传输数据库模式文件。还请确保在 传输这些文件时保持目录结构。
- 创建所需的缓冲池。有关更多信息, 请参阅用于分配缓冲池的样本 DB2 命令。
- 配置 DB2 命令行处理器。

生成数据库脚本后,用于配置每个数据库的文件会在单独的子目录中生成,以易于执行。另外,还会在这些子 目录中生成 createDatabase.sh 脚本。可以从每个子目录对要创建或配置的每个数据库实例运行一次 createDatabase.sh 脚本

使用以下方法之一创建和填充适合于您的环境和标准的数据库。

- 具有 SYSADM 权限的用户可创建数据库和存储器组, 并向经身份验证为数据库所有者的 WebSphere 用户 授予 DBADM 权限。然后,具有 DBADM 权限的 WebSphere 用户会运行 **createDatabase.sh** 脚本来填 充数据库。
	- 1. DB2 系统管理员 (SYSADM) 创建物理数据库, 如下所示:
		- a. 创建单元作用域数据库和存储器组, 并向 WebSphere 管理员 DBADM 授予数据库访问权。
		- b. 创建集群作用域数据库和存储器组、并向 WebSphere 管理员 DBADM 授予数据库访问权。

提示: createDatabase.sql 文件(位于生成数据库脚本的子目录中)包含相关 CREATE 和 GRANT 语 句。数据库脚本的缺省位置为:

- DMGR\_PROFILE/dbscripts/*cell\_name*/DB2zOS/*cell\_database\_name*
- DMGR\_PROFILE/dbscripts/*de\_name*/DB2zOS/*cluster\_database\_name*

可以从 createDatabase.sql 文件传输到的 z/OS 位置复制这些文件,然后在数据库服务器上运行 SQL; 例如:

db2 -tvf createDatabase.sql

- 2. WebSphere 管理员 (DBADM) 使用对象填充每个数据库, 如下所述:
	- a. 在包含 DB2 安装版的 z/OS 系统中, 访问 UNIX 系统服务命令 shell, 然后切换至已将数据库脚本 传输到的目录。 例如, 对于单元级别脚本:

cd /u/work/dbscripts/Cell1/DB2zOS/S4CELLDB

b. 查看 createDatabase.sh 脚本是否采用 EBCDIC 格式。如果未采用, 请使用 iconv 命令将该脚本 转换为 EBCDIC。例如:

iconv -t IBM-1047 -f ISO8859-1 createDatabase.sh > createDatabase\_EBCDIC.sh

同时授予对 createDatabase.sh 脚本的执行许可权。

c. 使用以下语法来运行 createDatabase.sh 脚本:

createDatabase.sh -DBAlias *alias\_name* -RunSQL

其中:

**-DBAlias**

指定要映射至 DB2 服务器 URL、用户标识和密码的别名,该别名将用于连接至 DB2。如果运行 createDatabase.sh 脚本时未指定此参数, 那么系统将提示您输入一个值。

**-RunSQL**

运行用于创建数据库对象的 SQL 语句。

例如:

createDatabase.sh -DBAlias DSNXWBD -RunSQL

有关 createDatabase.sh 脚本参数的更多信息和示例用法, 请参阅 createDatabase.sh 脚本。 d. 查看控制台中显示的消息, 确认未显示任何错误消息。

脚本运行完之后,您还可以查看 z\_output.txt 文件,该文件提供对已完成操作和状态消息的审计跟 踪。此文件保存至您从中运行 createDatabase.sh 脚本的目录中。

3. DB2 系统管理员 (SYSADM) 向具有 DBADM 权限的 WebSphere 管理员授予视图访问权。

您可以使用单独的 GRANT 语句或资源访问控制设施 (RACF) 组来提供必需的访问权。有关更多信息, 请参阅 DB2 for z/OS 授权先决条件。

- 具有 SYSADM 权限的用户运行 createDatabase.sh 脚本来创建数据库和存储器组并填充数据库。针对每个 数据库, 请完成以下步骤:
	- 1. 在包含 DB2 安装版的 z/OS 系统中, 访问 UNIX 系统服务命令 shell, 然后切换至已将数据库脚本传输 到的目录。例如, 对于单元级别脚本:

cd /u/work/dbscripts/Cell1/DB2zOS/S4CELLDB

2. 查看 createDatabase.sh 脚本是否采用 EBCDIC 格式。如果未采用, 请使用 iconv 命令将该脚本转换 为 EBCDIC. 例如:

iconv -t IBM-1047 -f ISO8859-1 createDatabase.sh > createDatabase\_EBCDIC.sh

同时授予对 createDatabase.sh 脚本的执行许可权。

3. 使用以下语法来运行 createDatabase.sh 脚本:

createDatabase.sh -DBAlias *alias\_name* -DBCreate -RunSQL

其中:

**-DBAlias**

指定要映射至 DB2 服务器 URL、用户标识和密码的别名、该别名将用于连接至 DB2。如果运行 createDatabase.sh 脚本时未指定此参数, 那么系统将提示您输入一个值。

**-DBCreate**

创建数据库。

# **-RunSQL**

运行用于创建数据库对象的 SQL 语句。

例如:

createDatabase.sh -DBAlias DSNXWBD -DBCreate -RunSQL

有关 createDatabase.sh 脚本参数的更多信息和示例用法, 请参阅 createDatabase.sh 脚本。

4. 查看控制台中显示的消息, 确认未显示任何错误消息。

<span id="page-165-0"></span>提示: 第一次运行 createDatabase.sh 以创建数据库时, 您将看到几条消息, 这是因为此脚本将先尝试 删除数据库,而数据库在该阶段尚不存在。可忽略这些消息。

脚本运行完之后, 您还可以查看 z output.txt 文件, 该文件提供对已完成操作和状态消息的审计跟踪。 此文件保存至您从中运行 createDatabase.sh 脚本的目录中。

5. 向具有 DBADM 权限的 WebSphere 管理员授予视图访问权。

您可以使用单独的 GRANT 语句或资源访问控制设施 (RACF) 组来提供必需的访问权。有关更多信息, 请参阅 DB2 for z/OS 授权先决条件。

每个数据库均已创建并使用所需数据库对象填充。

#### 相关任务:

第156 页的 『 配置 [DB2](#page-161-0) 命令行处理器 』

在 z/OS UNIX 系统服务环境中运行 createDatabase.sh 脚本之前, 您必须通过定义一组环境变量和一个 db2 命令别称来配置 DB2 命令行处理器。还必须定义可用于连接到 DB2 for z/OS 服务器的别名。

使用 DB2 命令行处理器创建DB2 for z/OS 数据库对象:

您可以使用 DB2 命令行处理器运行数据库脚本, 以创建并填充产品数据库。

还可以使用您选择的任何其他数据库工具(如 SPUFI 或 DSNTEP2)来运行数据库脚本。

- 为 IBM Business Process Manager 组件创建数据库脚本。
- 使用 FTP 将数据库脚本 (包括 createDatabase.sh 脚本)传输到包含 DB2 for z/OS 安装的 z/OS 系统。 将 createDatabase.sh 脚本作为 ASCII 文本文件传输, 并以二进制方式传输数据库模式文件。还请确保在 传输这些文件时保持目录结构。
- 创建所需的缓冲池。有关更多信息,请参阅用于分配缓冲池的样本 DB2 命令。
- 配置 DB2 命令行处理器。

生成数据库脚本后, 用于配置每个数据库的文件会在单独的子目录中生成, 以易于执行。

完成以下步骤以创建数据库和数据库对象:

- 1. DB2 系统管理员 (SYSADM) 创建物理数据库和存储器组, 并向确定为数据库所有者的 WebSphere 用户授 予 DBADM 权限:
	- a. 创建单元作用域数据库和存储器组, 并向 WebSphere 管理员 DBADM 授予数据库访问权。
	- b. 创建集群作用域数据库和存储器组、并向 WebSphere 管理员 DBADM 授予数据库访问权。

提示: createDatabase.sql 文件(位于生成了数据库脚本的子目录中)包含相关 CREATE 和 GRANT 语 句。数据库脚本的缺省位置为:

- v DMGR\_PROFILE/dbscripts/*cell\_name*/DB2zOS/*cell\_database\_name*
- v DMGR\_PROFILE/dbscripts/*de\_name*/DB2zOS/*cluster\_database\_name*

可以从 createDatabase.sql 文件传输到的 z/OS 位置复制这些文件, 然后在数据库服务器上运行 SQL; 例加:

db2 -tvf createDatabase.sql

- 2. WebSphere 管理员 (DBADM) 使用对象填充每个数据库, 如下所述:
	- a. 要为单元作用域数据库创建数据库对象、请使用 DB2 命令行处理器运行从 IBM Business Process Manager 系统上的 DMGR PROFILE/dbscripts/*cell name*/DB2zOS/*cell database name* 子目录传输的 createSchema\_Advanced.sql 或 createSchema\_AdvancedOnly.sql 文件。 例如:

db2 connect to *cell\_database\_name* USER *user\_name* USING *password* db2 -tvf *zos\_directory\_path*/createSchema\_Advanced.sql db2 connect reset

- b. 要为集群作用域数据库创建数据库对象,请使用 DB2 命令行处理器运行从 IBM Business Process Manager 系统上的 DMGR\_PROFILE/dbscripts/*de\_name*/DB2z0S/*cluster\_database\_name* 子目录传输的以下 SQL 文件。每个 cluster database name 子目录均包含以下一个或多个文件, 必须按以下顺序运行这些文件:
	- 1) createTablespace Advanced.sql 或 createTablespace AdvancedOnly.sql
	- 2) createSchema Advanced.sql 或 createSchema AdvancedOnly.sql
	- 3) createSchema\_Messaging.sql
	- 4) createProcedure Advanced.sql(仅针对高级部署环境生成)

注: 在 createProcedure Advanced.sql 文件中, 符号用作语句终止字符, 因此当使用 DB2 命令行处 理器运行该文件中的 SQL 命令时, 请使用 -td 参数将 @ 定义为语句终止字符。

3. DB2 糸统管理员 (SYSADM) 向具有 DBADM 权限的 WebSphere 管理员授予视图访问权。

您可以使用单独的 GRANT 语句或资源访问控制设施 (RACF) 组来提供必需的访问权。有关更多信息、请 参阅 DB2 for z/OS 授权先决条件。

每个数据库均已创建并使用所需数据库对象填充。

# **相关任务:**

第156 页的 『 配置 [DB2](#page-161-0) 命令行处理器 』

在 z/OS UNIX 系统服务环境中运行 createDatabase.sh 脚本之前, 您必须通过定义一组环境变量和一个 db2 命令别称来配置 DB2 命令行处理器。还必须定义可用于连接到 DB2 for z/OS 服务器的别名。

使用 SPUFI 或 DSNTEP2 创建 DB2 for z/OS 数据库对象:

您可以使用诸如 SPUFI 或 DSNTEP2 之类的工具运行数据库脚本, 从而为您的配置创建 DB2 for z/OS 数据 库脚本。该任务假定具有 SYSADM 权限的 DB2 系统管理员已创建物理数据库和存储器组, 并向经身份验证 为数据库所有者的 WebSphere 用户授予 DBADM 权限。

- 为 IBM Business Process Manager 组件创建数据库脚本。
- 使用 FTP 将数据库脚本传输到包含 DB2 for z/OS安装版的 z/OS 系统。将 createDatabase.sh 脚本作为 ASCII 文本文件传输,并以二进制方式传输数据库模式文件。还请确保在传输这些文件时保持目录结构。
- 创建所需的缓冲池。有关更多信息,请参阅用于分配缓冲池的样本 DB2 命令。
- 创建数据库, 然后分配相关许可权。

生成数据库脚本后,用于配置各个数据库的脚本会在单独的子目录中生成,以便于执行。数据库脚本的缺省位 置为:

- DMGR\_PROFILE/dbscripts/*cell\_name/*DB2zOS/*cell\_database\_name*: 包含可用于创建单元作用域数据库的 文件。
- DMGR\_PROFILE/dbscripts/*de\_name/*DB2zOS/*cluster\_database\_name*: 包含可用于创建各个集群作用域数据 库的文件。

您可以使用所选工具来创建数据库对象。例如:

**SPUFI** 用于从 z/OS 运行 SQL 文件的实用程序。SPUFI 使用 EBCDIC 输入。

# **DSNTEP2**

DB2 for z/OS 产品随附的样本动态 SQL 程序。

1. 在包含 DB2 for z/OS 安装版的 z/OS 系统上, 转至已将数据库脚本传输到的位置:

- cell database name 子目录包含必须运行的 createSchema Advanced.sql 或 createSchema AdvancedOnly.sql 文件。
- 每个 cluster database name 子目录均包含以下一个或多个文件, 必须按以下顺序运行这些文件:
	- a. createTablespace\_Advanced.sql 或 createTablespace\_AdvancedOnly.sql
	- b. createSchema Advanced.sql 或 createSchema AdvancedOnly.sql
	- c. createSchema\_Messaging.sql
	- d. createProcedure Advanced.sql(仅针对高级部署环境生成)

这些文件采用 ASCII 格式。

2. 为这些 SQL 文件分配相应读许可权, 例如:

chmod 644 createSchema\_Advanced.sql

3. 如果您用来查看和运行 SQL 文件的工具要求文件格式为 EBCDIC 格式 (而不是 ASCII 格式), iconv 命 令将文件转换为 EBCDIC 格式。 例如:

iconv -t IBM-1047 -f ISO8859-1 createSchema\_Advanced.sql > createSchema\_Advanced\_EBCDIC.sql

**要点**: 从 ASCII 转换为 EBCDIC 后, 请确保无任何 SQL 语句的长度超过 71 个字符。在复制到固定宽 度的 MVS™ 数据集时, 更长的行将产生被截断的行和无效的语句。

提示: 如果您已将文件从 ASCII 格式转换为 EBCDIC, 但是需要运行 ASCII 格式的文件, 那么还可以使 用 iconv 将文件转换回 ASCII。例如:

iconv -t ISO8859-1 -f IBM-1047 createSchema\_Advanced\_EBCDIC.sql > createSchema\_Advanced.sql

- 4. 要通过使用 SPUFI 或 DSNTEP2 在 z/OS UNIX 环境外部创建数据库对象, 请将 SQL 文件从 z/OS UNIX 复制到分区数据集。
- 5. 使用所选工具来运行 SQL 文件。
- 6. 通过检查输出来验证是否成功创建了数据库表且无任何错误。

为 JCA 认证的别名用户标识授予表特权:

如果您在使用的模式名称与 JCA 认证别名用户标识不同,那么必须向 JCA 认证别名用户标识授予部分 DB2 for z/OS 特权。

使用与 JCA 认证别名不同的模式名称以避免别名用户标识具有删除表的权限。(删除表的权限会隐式授予给创 建程序(即模式)。)请注意、向 JCA 认证别名用户标识授予诸如 DBADM 之类的特权没有道理、因为 DBADM 也能够删除表。

如果您希望 IBM Business Process Manager 正常运行并同时不允许别名用户标识具有 DROP 能力, 请创建一 些 GRANT 语句、方法是复制数据库脚本并对其进行编辑以根据 CREATE 命令构建 GRANT 命令。您可以 创建类似于以下示例中所示的 GRANT 命令:

GRANT ALL PRIVILEGES ON TABLE *cell*.*tablename* TO *userid/sqlid*

其中 userid/sqlid 是 JCA 认证别名用户标识。

注: 通常情况下、数据库对象的创建程序无需其他 GRANT 许可权即隐式拥有对该对象的使用权。但是、对于 DB2 for z/OS V10, 可能需要针对视图的其他 GRANT 许可权, 因为对视图的访问权不会隐式授予给创建程序。

使用多个工具配置概要文件和网络部署环境:

您可以使用多种工具来配置概要文件和 Network Deployment 环境。您可以使用 manageprofiles 命令行实用 程序或概要文件管理工具来创建或扩充网络部署概要文件、使用部署环境向导来创建网络部署环境。如果要将 创建 Deployment Manager 和受管节点概要文件的步骤与创建部署环境的步骤分离, 可以使用 BPMConfig命令。

创建或扩充网络部署概要文件:

您必须在创建部署环境之前创建或扩充 Deployment Manager 概要文件和一个或多个定制概要文件。通过使用 概要文件, 可以在一个系统上拥有多个运行时环境, 而不必安装 IBM Business Process Manager 的多个副本。

创建或扩充 Deployment Manager 概要文件:

要开始网络部署配置,请创建或扩充 Deployment Manager 概要文件。您可以使用"概要文件管理工具"创建 Deployment Manager 概要文件, 并使用"概要文件管理工具"或 manageprofiles 命令行实用程序扩充概要文件。

使用概要文件管理工具通过 DB2 for z/OS 数据库服务器创建 Deployment Manager 概要文件:

您可以使用概要文件管理工具配置 Deployment Manager 概要文件。

限制: 不能扩充缺省 WebSphere VMM 用户注册表已更改 (例如, 更改为使用 LDAP)的 Deployment Manager 概要文件。

- 1. 使用以下方法之一来启动概要文件管理工具。
	- 从"快速启动"控制台启动该工具。
	- 单击 Linux operating system menus to access programs > IBM > your product > 概要文件管理工 具。
	- 运行命令 *installation root*/bin/ProfileManagement/pmt.sh.
- 2. 在"欢迎"页面上, 单击**启动概要文件管理工具**或者选择**概要文件管理工具**选项卡。
- 3. 在概要文件选项卡上,单击创建。

"环境选择"页面在单独的窗口中打开。

- 4. 在"环境选择"页面上, 找到 IBM Business Process Manager Advanced 配置, 然后展开该部分。选择 IBM BPM Deployment Manager 概要文件模板, 然后单击下一步。
- 5. 在"概要文件名称和位置"页面上, 完成以下步骤:
	- a. 在概要文件名称字段中, 指定唯一名称或者接受缺省值。 您创建的每个概要文件都必须具有名称。如果 您拥有多个概要文件,那么可以根据此名称在这些概要文件的最高级别对其进行区分。
	- b. 在概要文件目录字段中, 输入概要文件的目录或者使用浏览按钮以转至概要文件目录。 您指定的目录 将包含定义运行时环境的文件,例如命令、配置文件和日志文件。缺省目录为 installation root/ profiles/*profile\_name*#
	- c. 可选: 选中将此概要文件设为缺省以将您正在创建的缺省概要文件设为缺省概要文件。此复选框仅在 您的系统上存在现有概要文件的情况下才显示。

如果概要文件为缺省概要文件、那么命令会自动使用此概要文件。您在工作站上创建的第一个概要文 件是缺省概要文件。缺省概要文件是从产品安装根目录中的 bin 目录所发出命令的缺省目标。在工作 站上只存在一个概要文件时,每个命令都基于该概要文件进行操作。如果存在多个概要文件,那么特 定命令需要您指定命令所应用于的概要文件。

d. 单击下一步。如果您单击上一步并更改概要文件的名称, 那么在此页面重新显示时可能必须手动更改 此页面上的名称。

- 6. 在"节点、主机和单元名称"页面上, 针对您要创建的概要文件完成以下操作:
	- 在节点名字段中、输入节点的名称或者接受缺省值。请尝试使节点名尽可能地简短、但确保节点名在 您的部署环境内唯一。
	- 在主机名字段中, 输入主机的名称或接受缺省值。
	- 在单元名字段中、输入单元的名称或接受缺省值。

单击下一步。

- 7. 必需: 在"管理安全性"页面上,输入用户名、密码和确认密码的值。安装期间为管理员指定的密码将用于 所有内部用户。 由于所有 IBM Business Process Manager 概要文件都必须已启用管理安全性, 因此仅在 您输入这些值之后才会启用下一步。
- 8. 在"安全证书(第1部分)"页面上, 指定是创建新证书还是导人现有证书。
	- 要创建新的缺省个人证书和新的 root 用户签名证书, 请选择创建新的缺省个人证书和创建新的 root 用 户签名证书,然后单击下一步。
	- 要导人现有证书,请选择导入现有缺省个人证书和导入现有 root 用户签署证书 并提供以下信息:
		- 在路径字段中, 输入现有证书的目录路径。
		- 在密码字段中, 输入证书的密码。
		- 在密钥库类型字段中, 选择您要导入的证书的密钥库类型。
		- 在密钥库别名字段中, 选择您要导入的证书的密钥库别名。
		- 单击下一步以显示"安全证书(第 2 部分)"页面。

当您将个人证书作为缺省个人证书导人时,请导人签署个人证书的根证书。否则,概要文件管理工具 将个人证书的签署者添加到 trust.p12 文件。

9. 在"安全证书(第 2 部分)"页面上,确认证书信息正确,然后单击下一步以显示"端口值指定"页面。

如果您创建证书,那么可以使用缺省值或将其修改以新建证书。缺省情况下,缺省个人证书在一年内有 效,且它由根签名证书签署。根签名证书是缺省情况下 15 年内有效的自签名证书。根签名证书的缺省密 钥库密码是 WebAS。更改密码。密码不能包含任何双字节字符集 (DBCS) 字符,因为特定密钥库类型 (包 括 PKCS12) 不支持这些字符。受支持的密钥库类型取决于 java.security 文件中的提供程序。

您创建或者导入任一或两个证书时, 创建的密钥库文件是:

- key.p12: 包含缺省个人证书。
- trust.p12: 包含来自缺省根证书的签署者证书。
- root-key.p12: 包含根签名证书。
- · default-signers.p12: 包含签署者证书, 此证书在服务器已安装并运行之后将添加到您创建的任何新 密钥库文件。缺省情况下,缺省根证书签署者和 DataPower 签署者证书在此密钥库文件中。
- deleted.p12: 保留通过 deleteKeyStore 任务删除的证书, 以便在需要时可以将其恢复。
- ltpa.jceks: 包含服务器缺省轻量级第三方认证 (LTPA) 密钥, 您环境中的服务器将其用于相互通信。

您创建或导入证书时,这些文件都具有相同密码,该密码为缺省密码或者您指定的密码。将导入的证书添 加到 key.p12 文件或 root-key.p12 文件。如果您导入任何证书且这些证书没有包含您所需的信息、请单 击上一步以导入另一证书。

10. 在"端口值指定"页面上, 确认为概要文件指定的端口唯一, 然后单击下一步。 概要文件管理工具检测当前 由其他 WebSphere 产品使用的端口、并显示不会与现有端口冲突的建议端口值。如果您拥有使用指定端口 的 WebSphere 应用程序以外的应用程序, 请验证端口不会冲突。

如果满足了以下条件, 端口被视为正在使用:

- 将端口分配到在当前用户执行的安装下创建的概要文件。
- 端口当前正在使用。

虽然您访问"端口值分配"页面时工具会验证端口,但是您在后续"概要文件管理工具"页面上所作的选择仍 然可能导致发生端口冲突。端口未分配,直到概要文件创建完成为止。

如果您怀疑有端口冲突,那么可以在创建概要文件之后对其进行调查。通过检查以下文件来确定概要文件 创建期间使用的端口:

profile root/properties/portdef.prop

此文件中包含的是在设置端口时使用的密钥和值。如果您发现端口冲突、那么可以手动重新分配端口。要 重新指定端口, 请参阅 WebSphere Application Server 信息中心内的"更新现有概要文件中的端口"。通过 在此主题中详述的 ws ant 脚本来运行 updatePorts.ant 文件。

11. 如果您没有 root 用户特权, 那么请跳至下一步。如果您拥有 root 用户特权, 那么请在"服务定义"页面上 指示是否要使用 Linux 服务来运行 IBM Business Process Manager。 缺省情况下, 没有选择 IBM Business Process Manager 来作为 Linux 服务运行。

如果概要文件配置为 Linux 服务, 那么 IBM Business Process Manager 会尝试为通过 startServer 或 startManager 命令启动的进程来启动 Linux 服务。例如, 如果您将服务器配置为 Linux 服务, 并发出 startServer 命令, 那么 wasservice 命令会启动所定义的服务。

您必须指定用于运行服务的用户名。

要删除 Linux 服务, 用户必须是 root 用户或拥有用于删除该服务的必需特权。否则, 将创建除去脚本, root 用户可以运行此脚本来代表该用户删除服务。

- 12. 在"概要文件摘要"页面上, 复查信息。单击创建以创建概要文件, 或者单击上一步以更改概要文件的特 性.
- 13. 在"概要文件完成"页面上, 复查信息。要前进至"快速启动"控制台, 请确保已选择启动"快速启动"控制 台、然后单击完成。
- 添加要由 Deployment Manager 管理的受管节点概要文件, 然后配置部署环境。

相关信息:

□ 更新现有概要文件中的端口 (WebSphere Application Server)

使用概要文件管理工具通过 DB2 for z/OS 数据库服务器扩充 Deployment Manager 概要文件:

您可以使用概要文件管理工具来扩充现有 WebSphere Application ServerDeployment Manager 概要文件。

请记得关闭任何与您计划扩充的概要文件关联的服务器。

限制: 不能扩充缺省 WebSphere VMM 用户注册表已更改(例如, 更改为使用 LDAP)的 Deployment Manager 概要文件。

- 1. 使用以下方法之一来启动概要文件管理工具。
	- 从"快速启动"控制台启动该工具。
	- 单击 Linux operating system menus to access programs > IBM > your product > 概要文件管理工具。
	- 运行命令 installation root/bin/ProfileManagement/pmt.sh。
- 2. 关闭任何与您计划扩充的概要文件关联的服务器。
- 3. 在"欢迎"页面上, 单击启动概要文件管理工具或者选择概要文件管理工具选项卡。
- 4. 在概要文件选项卡上, 选择想要扩充的概要文件, 然后单击扩充。 如果扩充 WebSphere Application Server 概要文件, 那么此概要文件必须来自安装了 IBM Business Process Manager 的 WebSphere Application Server 版本。除非可以扩充概要文件,否则无法选择扩充按钮。"扩充选择"页面在单独的窗口中打开。
- 5. 在"扩充选择"页面上,选择 IBM BPM Deployment Manager 扩充模板。然后,单击下一步。
- 6. 必需: 在"管理安全性"页面上, 输入用户名、密码和确认密码的值。安装期间为管理员指定的密码将用于所 有内部用户。 由于所有 IBM Business Process Manager 概要文件都必须已启用管理安全性、因此仅在您输 入这些值之后才会启用下一步。
- 7. 在"概要文件扩充摘要"页面上, 复审信息。单击扩充以扩充概要文件, 或者单击上一步以更改概要文件的 特性。
- 8. 在"概要文件扩充完成"页面上、复审信息。要前进至"快速启动"控制台、请确保已选择启动"快速启动"控 制台, 然后单击完成。
- 添加要由 Deployment Manager 管理的受管节点概要文件, 然后配置部署环境。

# 相关信息:

D÷. 更新现有概要文件中的端口 (WebSphere Application Server)

使用 manageprofiles 命令行实用程序扩充 Deployment Manager 概要文件:

您可以使用 manageprofiles 命令行实用程序来扩充现有 WebSphere Application ServerDeployment Manager 概 要文件。

请记得关闭任何与您计划扩充的概要文件关联的服务器。

确保您没有已在对同一概要文件运行 manageprofiles 命令行实用程序。如果运行命令时显示错误消息、那么 请确定是否有另一个概要文件创建或扩充操作正在进行。如果是,那么请等待直到其完成。

1. 确定用于创建要扩充的现有概要文件的模板。 您必须扩充 Deployment Manager 概要文件。

限制: 不能扩充缺省 WebSphere VMM 用户注册表已更改(例如, 更改为使用 LDAP)的 Deployment Manager 概要文件。

您可以通过查看 installation\_root/properties/profileRegistry.xml 文件中的概要文件注册表来确定模 板。请勿修改该文件; 仅将其用于查看模板。

2. 查找要用于扩充的相应模板。

各概要文件的模板位于 installation root/profileTemplates/BPM 目录中 (针对 BPM 模板)和 installation root/profileTemplates 下(针对其他产品)。 对于 Deployment Manager 概要文件, 请使 用 BPM/BpmDmgr 模板。此模板可用于 IBM BPM Standard 和 IBM BPM Advanced。

3. 使用 augment 参数和扩充模板来对现有概要文件进行更改。 扩充参数会使 manageprofiles 命令行实用程 序使用 -templatePath 参数中的模板来更新或扩充 -profileName 参数中标识的概要文件。您可以使用的 扩充模板由环境中安装的 IBM 产品和版本决定。-templatePath 的文件路径无需为标准路径; 会自动添加 /profileTemplates 作为前缀。

注: 请勿手动修改位于 installation dir/profileTemplates/BPM 目录中的文件。

4. 从命令行运行该文件。请勿提供 -profilePath 参数。 例如:

manageprofiles.sh -augment -templatePath BPM/BpmDmgr -profileName MyProfileName -adminUsername celladmin -adminPassword celladmin

状态将在此命令运行完之后写入控制台窗口。

<sup>•</sup> 添加要由 Deployment Manager 管理的受管节点概要文件、然后配置部署环境。

创建或扩充受管节点概要文件:

在网络部署的配置过程中,您必须创建或扩充至少一个受管节点概要文件。受管节点概要文件包含一个空节 点, 您必须将该节点联合到 Deployment Manager 单元内以使其可运行。联合节点会将其更改为受管节点。

使用概要文件管理工具创建受管节点概要文件:

您可以使用概要文件管理工具来创建并联合受管节点概要文件。

限制: 不能扩充缺省 WebSphere VMM 用户注册表已更改 (例如, 更改为使用 LDAP) 的 Deployment Manager 概要文件。

- 1. 如果您想要在创建受管节点概要文件时将节点联合到 Deployment Manager, 那么启动 Deployment Manager.
- 2. 使用以下方法之一来启动概要文件管理工具。
	- 从"快速启动"控制台启动该工具。
	- 单击 Linux\_operating\_system\_menus\_to\_access\_programs > IBM > your\_product > 概要文件管理工 具.
	- 运行命令 *installation root*/bin/ProfileManagement/pmt.sh。
- 3. 在"欢迎"页面上, 单击启动概要文件管理工具或者选择概要文件管理工具选项卡。
- 4. 在概要文件选项卡上, 单击创建。

"环境选择"页面在单独的窗口中打开。

- 5. 在"环境选择"页面上, 找到 IBM Business Process Manager Advanced 配置, 然后展开该部分。选择 IBM BPM 受管节点概要文件模板, 然后单击**下一步**。
- 6. 在"概要文件名称和位置"页面上, 完成以下步骤:
	- a. 在概要文件名称字段中、指定唯一名称或者接受缺省值。 您创建的每个概要文件都必须具有名称。如果 您拥有多个概要文件、那么可以根据此名称在这些概要文件的最高级别对其进行区分。
	- b. 在概要文件目录字段中, 输入概要文件的目录或者使用浏览按钮以转至概要文件目录。 您指定的目录 将包含定义运行时环境的文件, 例如命令、配置文件和日志文件。缺省目录为 installation root/ profiles/*profile\_name*#
	- c. 可选: 选中将此概要文件设为缺省以将您正在创建的缺省概要文件设为缺省概要文件。 此复选框仅在 您的系统上存在现有概要文件的情况下才显示。

如果概要文件为缺省概要文件,那么命令会自动使用此概要文件。您在工作站上创建的第一个概要文 件是缺省概要文件。缺省概要文件是从产品安装根目录中的 bin 目录所发出命令的缺省目标。在工作 站上只存在一个概要文件时、每个命令都基于该概要文件进行操作。如果存在多个概要文件、那么特 定命令需要您指定命令所应用于的概要文件。

- d. 单击下一步。如果您单击上一步并更改概要文件的名称, 那么在此页面重新显示时可能必须手动更改 此页面上的名称。
- 7. 在"节点和主机名"页面上,针对您要创建的概要文件完成以下操作:
	- 在节点名字段中,输入节点的名称或者接受缺省值。请尝试使节点名尽可能地简短,但确保节点名在 您的部署环境内唯一。
	- 在主机名字段中, 输入主机的名称或接受缺省值。

 $\hat{p}$  #  $\hat{p}$  **F** 

8. 在"联合"页面上, 选择是现在就在概要文件扩充过程中将节点联合到 Deployment Manager 中, 还是稍后 与概要文件扩充分开执行。 如果您选择在概要文件创建过程中联合节点, 那么请指定 Deployment Manager 的主机名/IP 地址和 SOAP 端口, 以及认证用户标识和密码 (如果要用于向 Deployment Manager 进 行认证)。

### **\*c:**

如果存在以下任何一种情况,都请选择稍后联合该节点:

- 正在联合其他概要文件。(节点联合必须序列化。)
- Deployment Manager 未在运行或者您不确定它是否在运行。
- Deployment Manager 禁用了 SOAP 接口。
- Deployment Manager 尚未扩充到 IBM Business Process ManagerDeployment Manager 中。
- Deployment Manager 的发行版级别低于您正在创建的概要文件的发行版级别。
- Deployment Manager 未启用 JMX 管理端口。
- Deployment Manager 重新配置为使用非缺省的远程方法调用 (RMI) 作为首选的 Java 管理扩展 (JMX) 连接器。(选择 Deployment Manager 的管理控制台中的系统管理 > Deployment Manager > 管理服 **务**可验证首选的连接器类型。)

注: 请注意在创建受管节点概要文件过程中与联合节点关联的处理:

- 概要文件管理工具确认 Deployment Manager 存在并且可进行通信, 同时确认认证用户标识和密码对于 该 Deployment Manager 有效 (如果启用了安全机制)。
- 如果在 Deployment Manager 未在运行或者出于其他原因而不可用的情况下尝试联合定制的节点, 那么 一个警告框会阻止您继续。如果出现该警告框,请单击**确定**,然后在"联合"页面中作出其他选择。

单击**下一步**。

- 9. 在"安全证书(第 1 部分)"页面上, 指定是创建新证书还是导入现有证书。
	- 要创建新的缺省个人证书和新的 root 用户签名证书,请选择创建新的缺省个人证书和创建新的 root 用 **'){\$i**,;s%w**B;=**#
	- 要导入现有证书,请选择导入现有缺省个人证书和导入现有 root 用户签署证书 并提供以下信息:
		- 在路径字段中, 输入现有证书的目录路径。
		- 在密码字段中, 输入证书的密码。
		- 在**密钥库类型**字段中, 选择您要导人的证书的密钥库类型。
		- 在密钥库别名字段中, 选择您要导入的证书的密钥库别名。
		- 单击**下一步**以显示"安全证书(第 2 部分)"页面。

当您将个人证书作为缺省个人证书导人时、请导人签署个人证书的根证书。否则、概要文件管理工具 将个人证书的签署者添加到 trust.p12 文件。

10. 在"安全证书(第2部分)"页面上,确认证书信息正确。

如果您创建证书, 那么可以使用缺省值或将其修改以新建证书。缺省情况下, 缺省个人证书在一年内有 效, 且它由根签名证书签署。根签名证书是缺省情况下 15 年内有效的自签名证书。根签名证书的缺省密 钥库密码是 WebAS。更改密码。密码不能包含任何双字节字符集 (DBCS) 字符,因为特定密钥库类型 (包 括 PKCS12) 不支持这些字符。受支持的密钥库类型取决于 java.security 文件中的提供程序。

您创建或者导入任一或两个证书时, 创建的密钥库文件是:

• key.p12: 包含缺省个人证书。

- trust.p12: 包含来自缺省根证书的签署者证书。
- root-key.p12: 包含根签名证书。
- default-signers.p12: 包含签署者证书, 此证书在服务器已安装并运行之后将添加到您创建的任何新 密钥库文件。缺省情况下,缺省根证书签署者和 DataPower 签署者证书在此密钥库文件中。
- deleted.p12: 保留通过 deleteKevStore 任务删除的证书, 以便在需要时可以将其恢复。
- ltpa.jceks: 包含服务器缺省轻量级第三方认证 (LTPA) 密钥, 您环境中的服务器将其用于相互通信。

您创建或导入证书时,这些文件都具有相同密码,该密码为缺省密码或者您指定的密码。将导入的证书添 加到 key.p12 文件或 root-key.p12 文件。如果您导入任何证书且这些证书没有包含您所需的信息, 请单 击上一步以导入另一证书。

- 11. 在"概要文件摘要"页面上, 复查信息。单击创建以创建概要文件, 或者单击上一步以更改概要文件的特 性。
- 12. 在"概要文件完成"页面上, 复查信息。要前进至"快速启动"控制台, 请确保已选择启动"快速启动"控制 台、然后单击完成。

添加完受管节点概要文件之后,请配置部署环境。

使用概要文件管理工具扩充受管节点概要文件:

如果您拥有现有的 WebSphere Application Server 受管节点概要文件, 那么可以使用概要文件管理工具扩充现 有概要文件以添加对 IBM Business Process Manager 的支持。

请记得关闭任何与您计划扩充的概要文件关联的服务器。

限制: 不能扩充缺省 WebSphere VMM 用户注册表已更改 (例如, 更改为使用 LDAP) 的 Deployment Manager 概要文件。

- 1. 如果您要在扩充受管节点概要文件时将节点联合到 Deployment Manager, 请启动 Deployment Manager。
- 2. 使用以下方法之一来启动概要文件管理工具。
	- 从"快速启动"控制台启动该工具。
	- 单击 Linux operating system menus to access programs > IBM > your product > 概要文件管理工具。
	- 运行命令 installation root/bin/ProfileManagement/pmt.sh。
- 3. 关闭任何与您计划扩充的概要文件关联的服务器。
- 4. 在"欢迎"页面上, 单击启动概要文件管理工具或者选择概要文件管理工具选项卡。
- 5. 在概要文件选项卡上, 选择想要扩充的概要文件, 然后单击扩充。 如果扩充 WebSphere Application Server 概要文件, 那么此概要文件必须来自安装了 IBM Business Process Manager 的 WebSphere Application Server 版本。除非可以扩充概要文件,否则无法选择**扩充**按钮。"扩充选择"页面在单独的窗口中打开。
- 6. 在"扩充选择"页面上, 选择 IBM BPM 受管节点扩充模板。然后, 单击下一步。
- 7. 在"联合"页面上, 选择是现在就在概要文件扩充过程中将节点联合到 Deployment Manager 中, 还是稍后与 概要文件扩充分开执行。 如果您选择在概要文件扩充过程中联合节点,那么请指定 Deployment Manager 的 主机名/IP 地址和 SOAP 端口, 以及认证用户标识和密码 (如果要用于向 Deployment Manager 进行认证)。

### 要点:

如果存在以下任何一种情况,都请选择稍后联合该节点:

- 正在联合其他概要文件。(节点联合必须序列化。)
- Deployment Manager 未在运行或者您不确定它是否在运行。
- Deployment Manager 禁用了 SOAP 接口。
- Deployment Manager 尚未扩充到 IBM Business Process ManagerDeployment Manager 中。
- Deployment Manager 的发行版级别低于您要扩充的概要文件的发行版级别。
- Deployment Manager 未启用 JMX 管理端口。
- Deployment Manager 重新配置为使用非缺省的远程方法调用 (RMI) 作为首选的 Java 管理扩展 (JMX) 连接器。(选择 Deployment Manager 的管理控制台中的系统管理 > Deployment Manager > 管理服 **务**可验证首选的连接器类型。)

注: 请注意在扩充受管节点概要文件过程中与联合节点关联的处理:

- 概要文件管理工具确认 Deployment Manager 存在并且可进行通信、同时确认认证用户标识和密码对于该 Deployment Manager 有效(如果启用了安全机制)。
- 如果在 Deployment Manager 未在运行或者出于其他原因而不可用的情况下尝试联合定制的节点, 那么一 个警告框会阻止您继续,如果出现该警告框、请单击**确定**、然后在"联合"页面中作出其他选择。
- 8. 在"概要文件扩充摘要"页面上, 复审信息。单击扩充以扩充概要文件, 或者单击上一步以更改概要文件的 特性。
- 9. 在"概要文件扩充完成"页面上, 复审信息。要前进至"快速启动"控制台, 请确保已选择**启动"快速启动"控** 制台, 然后单击完成。

添加完受管节点概要文件之后, 请配置部署环境。 **`XE"**:

⋫ 更新现有概要文件中的端口 [\(WebSphere Application Server\)](http://www14.software.ibm.com/webapp/wsbroker/redirect?version=phil&product=was-nd-mp&topic=tins_updatePorts)

使用 manageprofiles 命令行实用程序扩充受管节点概要文件:

您可以使用 manageprofiles 命令行实用程序而不是"概要文件管理工具"来扩充现有 WebSphere Application Server 概要文件。

请记得关闭任何与您计划扩充的概要文件关联的服务器。

确保您没有已在对同一概要文件运行 manageprofiles 命令行实用程序。如果运行命令时显示错误消息、那么 请确定是否有另一个概要文件创建或扩充操作正在进行。如果是, 那么请等待直到其完成。

- 1. 确定用于创建要扩充的现有概要文件的模板。 您必须扩充受管节点概要文件。 您可以通过查看 installation root/properties/profileRegistry.xml 文件中的概要文件注册表来确定模板。请勿修改该 文件; 仅将其用于查看模板。
- 2. 查找要用于扩充的相应模板。

各概要文件的模板位于 installation root/profileTemplates/BPM 目录中(针对 BPM 模板)和 installation\_root/profileTemplates 下(针对其他产品)。对于受管节点概要文件,请使用 BPM/ BpmNode 模板。此模板可用于 IBM BPM Standard 和 IBM BPM Advanced。

3. 使用 augment 参数和扩充模板来对现有概要文件进行更改。 扩充参数会使 manageprofiles 命令行实用程 序使用 -templatePath 参数中的模板来更新或扩充 -profileName 参数中标识的概要文件。您可以使用的 扩充模板由环境中安装的 IBM 产品和版本决定。-templatePath 的文件路径无需为标准路径; 会自动添加 /profileTemplates 作为前缀。

注: 请勿手动修改位于 installation dir/profileTemplates/BPM 目录中的文件。

4. 从命令行运行该文件。请勿提供 -profilePath 参数。 例如:

manageprofiles.sh -augment -templatePath BPM/BpmNode -profileName MyProfileName -adminUsername celladmin -adminPassword celladmin

状态将在此命令运行完之后写入控制台窗口。

添加完受管节点概要文件之后,请配置部署环境。

使用 BPMConfig 命令创建 Deployment Manager 和受管节点概要文件:

您可以使用 BPMConfig 命令将创建 Deployment Manager 和受管节点概要文件的步骤与创建部署环境的步骤分 离。

如果您要扩充现有 WebSphere Application Server 概要文件, 那么必须改为使用 manageprofiles 命令行实用 程序。

要在创建部署环境之外独立创建 Deployment Manager 和受管节点概要文件,请完成以下步骤。

- 在要创建概要文件的计算机上, 查找相应的样本属性文件: BPM home/BPM/samples/config。
- 找到最贴切地表示您的目标部署环境的样本属性文件并生成此文件的副本。

有关样本配置文件的更多信息, 请参阅>用于 BPMConfig 命令的样本配置属性文件。

• 修改您的属性文件版本, 以使值对应于您自己的配置。

属性文件中的所有部署环境属性(单元名、节点名、主机名)都必须与稍后将用于通过部署环境向导创建 部署环境的值完全匹配。

注: 您修改的属性文件必须使用 UTF-8 编码。

要创建 Deployment Manager 概要文件, 必须至少指定以下属性集:

- **installPath**
- **hostName**
- **adminUserName**
- **adminPassword**

还建议您设置以下属性的值:

- **profileName**
- **cellName**

要创建受管节点概要文件, 必须至少指定以下属性集:

- **installPath**
- **hostName**

还建议您设置以下属性的值:

- **profileName**
- **cellName**
- **nodeName**

当您执行修改时, 请勿将任何定制属性添加到该文件, 否则 BPMConfig 命令在运行时将失败。

如果需要在属性文件中使用反斜杠字符 (\),例如,在指定路径名称或密码时,必须在该字符前使用转义反斜 杠, 例如 bpm.dmgr.installPath=c:\\IBM\\BPM85。

有关可用属性的更多信息、请阅读这些样本文件中的注释、或者参阅 BPMConfig 命令参考和用于 BPMConfig 命令的样本配置属性文件中的样本属性文件描述。

• 在具有 Deployment Manager 的计算机上运行 BPMConfig 命令,并向其传递您已创建的属性文件的名称。 例 如:

*BPM\_home*/bin/BPMConfig -create -profile *my\_environment.properties*

要点: 在将参与部署环境的所有计算机上使用相同的属性文件运行 BPMConfig 命令。必须先在具备 Deployment Manager 概要文件的计算机上运行此命令, 然后在具备受管节点的各个计算机上运行此命令。在任何给定 时间, 在计算机上只能执行一个概要文件创建操作, 并且针对特定 Deployment Manager 只能执行一个节点联 合操作。因此,如果要在不同计算机上同时创建多个概要文件,那么必须使用 federateLater 选项, 然后按顺 序在每台计算机上使用 create de 选项运行命令以联合受管节点。

+Zc\*O= *Deployment Manager*:

创建节点之后, 可以使用 addNode 命令来将该节点联合到 Deployment Manager 单元内。您可以从 Deployment Manager 来管理所有联合的节点。

使用该过程之前, 请确保满足以下先决条件:

- 已安装 IBM Business Process Manager 并且已创建 Deployment Manager 和受管节点概要文件。该过程假 定您在创建或扩充期间未使用概要文件管理工具或 manageprofiles 命令行实用程序来联合受管节点概要文 件。
- Deployment Manager 正在运行。否则, 请通过从其"快速启动"控制台中选择启动 Deployment Man**ager**, 或通过输入以下命令 (其中 profile root 表示 Deployment Manager 概要文件的安装位置) 来将其启 动:

*profile\_root*/bin/startManager.sh

- Deployment Manager 已创建或扩充为 IBM Business Process Manager Deployment Manager.
- Deployment Manager 的发行版级别等于或高于您已创建或扩充的受管节点概要文件。
- Deployment Manager 已启用了 JMX 管理端口。缺省协议为 SOAP。
- 1. 转至您想要联合的受管节点概要文件的 bin 目录。 打开命令窗口、然后从命令行转至以下目录(其中 profile\_root 表示受管节点概要文件的安装位置):

*profile\_root*/bin

2. 运行 addNode 命令。

如果未启用安全性, 那么请从命令行运行以下命令:

./addNode.sh *deployment\_manager\_host deployment\_manager\_SOAP\_port*

如果已启用安全性, 那么请从命令行运行以下命令:

./addNode.sh *deployment\_manager\_host deployment\_manager\_SOAP\_port* -username *userID\_for\_authentication* -password *password\_for\_authentication*

将打开一个输出窗口。如果您看到类似以下消息的消息, 那么受管节点概要文件已成功联合:

ADMU0003I: Node DMNDID2Node03 has been successfully federated.

受管节点概要文件已联合到 Deployment Manager 中。

联合了受管节点概要文件之后,请转至 Deployment Manager 的管理控制台以定制空节点或创建服务器。

**172** 安装

# **`XE"**:

■ 添加受管节点设置 [\(WebSphere Application Server\)](http://www14.software.ibm.com/webapp/wsbroker/redirect?version=phil&product=was-nd-mp&topic=uagtRnodeAdd)

使用部署环境向导来配置网络部署环境:

执行定制安装并创建 Deployment Manager 和定制 (受管节点) 概要文件之后, 您可以基于软件随附的拓扑模 式模板来创建网络部署配置。

注: 不能在同一单元中的多个部署环境上安装需要 BPM Advanced Edition 功能的 Snapshot。

**创建 Advanced Process Center 部署环境:** 

创建 Process Center 部署环境以存储、运行和管理在 Process Designer 和 Integration Designer 中开发的流程 应用程序和 Toolkit。您可以使用"部署环境"向导在同一单元中创建多个部署环境。但是, 您在一个单元中只能 创建一个基于 Process Center 的部署环境。

确保已完成以下任务:

- 安装产品
- 创建 Deployment Manager 概要文件和关联的节点
- 确保已创建"部署环境"向导的"数据库配置"面板中指定的数据库。部署环境配置从不创建数据库。有关更多 信息, 请参阅关于创建数据库的部分。
- 确保启动您希望添加到部署环境中的所有本地和远程节点。
- 使用"部署环境"向导创建 3 集群的部署环境时, 该过程可能需要很长时间才能完成。这种情况下, 请执行以 下步骤之一以创建 3 集群的环境:
	- 使用 Deployment Manager 增大事务超时值, 并且重新创建部署环境。有关更多信息, 请参阅防止安装或 部署期间超时和内存不足异常。
	- 请勿在部署环境创建期间创建表。创建该环境后,创建数据库和表,然后运行引导程序命令。
- 如果您正在使用"部署环境"向导、那么可以启用 Deployment Manager 跟踪以获取有关部署创建的详细信息。 要启用对单个运行的跟踪并直到 Deployment Manager 重新启动, 请登录管理控制台, 转至故障诊断 > 日志 **MzY** > *deployment\_manager\_name* > **|DU>j8E"6p** > **KP1**,;s+ **com.ibm.bpm.config.\*=all** 添加到更改日志详细信息级别文本框并保存更改。

注: 必须已安装 Process Center 才能安装基于 Process Center 的部署环境。如果已安装 Process Server, 那么 需要启动 IBM Installation Manager 并修改安装以使用 Business Process Manager Advanced Process Center 功 能部件。

由于使用"部署环境"向导创建部署环境的过程包含选择模式和功能部件的步骤、因此您应阅读并了解规划部分 中记录的模式和功能部件的相关信息。

此任务的必需安全角色: 如果已启用安全性和基于角色的授权, 您必须以单元管理员的身份登录至管理控制 台, 以创建部署环境。

该任务描述了创建基于特定模式的部署环境的过程、并使用了"部署环境"向导。

注: 不能在同一单元中的多个部署环境上安装需要 BPM Advanced Edition 功能的 Snapshot。

完成以下步骤以创建部署环境。

1. 从管理控制台, 单击**服务器 > 部署环境**以浏览至"部署环境"页面。

2. 单击"部署环境"页面上的新建以启动"部署环境"向导。这样会显示"创建新的部署环境"页面。

注: 数据库可以隔离内部组、例如管理员。如果数据库供两个部署环境共享、那么将在这两个部署环境中 共享一个管理员组。发生这种情况时,两个管理员都能够以各个部署环境的管理员身份登录。

- a. 在部署环境名称字段中输入部署环境的唯一名称。
- b. 在部署环境管理员用户名字段中, 输入部署环境管理员的用户名。

注: 建议对每个部署环境使用不同的管理员以及单元管理员。

- c. 在密码字段中, 输入部署环境管理员的密码。
- d. 在确认密码字段中, 重新确认密码。
- 3. 从 IBM BPM 部署环境类型部分中、洗择 Advanced Process Center 对能部件可以为您的部署环境 提供运行时处理功能。
- 4. 从"选择部署环境模式"部分中,选择部署环境的模式,然后单击下一步以显示"选择节点"页面。可用模式 有:
	- 单个集群: 应用程序部署目标包含消息传递基础结构和支持应用程序。
	- 应用程序、远程消息传递、远程支持:应用程序部署、远程消息传递和远程支持分别具有单独的集 群.
- 5. 在"选择节点"页面上, 选择要包含在该部署环境中的节点, 然后单击下一步以显示"定义集群"页面。

选择具有您在"IBM BPM 部署环境功能部件"部分中所选环境所需的功能的节点。

为部署环境选择至少一个节点。要实现高可用性和故障转移环境,请选择至少两个节点。为实现可伸缩 性, 您可以再添加一些节点。

6. 在"定义集群"页面上, 为每个节点分配所需数量的集群, 然后单击下一步以显示"定制集群名称和端口"页 面。

缺省情况下,针对每个功能在每个节点上分配一个集群成员。您可以通过替换每个列中的数量来更改该数 量。如果您不熟悉每个集群类型所提供的不同集群角色和功能,请参阅"拓扑类型和部署环境模式"。

针对节点的 0 (零) 值表示基于您所选的功能部件, 该节点不参与所选功能。

7. 在"定制集群名称和端口"页面上, 定制适合该集群类型的集群名称或集群成员名称。您可以使用提供的缺 省值, 或定制集群详细信息, 然后单击下一步。

注: 您可以指定集群成员的起始端口。系统会为集群成员名称和起始端口生成缺省值。

确保您指定的起始端口号相隔至少 20 个端口。端口号已保留并会针对使用所指定端口号的集群成员分配 给各节点。如果您在创建部署环境时指定初始端口,那么该指定的初始端口将分配给集群成员。例如,如 果第一个集群成员的端口号为 2000、那么将使用端口号 2000、2001、2002、以此类推。第二个集群成员 的端口号将是 2020, 端口号将为 2020、2021、2022, 以此类推。第三个集群成员的端口号将是 2040。

如果该物理系统上已经存在一个节点、那么可能会发生端口冲突、而这些冲突必须通过更改端口值来手动 解决。

如果您使用具有唯一端口的其他服务器, 那么 WebSphere Application Server 不会自动为这些服务器配置 虚拟主机。具体而言, WebSphere Application Server 不会自动向虚拟主机添加主机别名端口。但是, 您可 以使用管理控制台来为新服务器所使用的各端口都添加一个新的主机别名。要获取更多信息,请参阅关于 配置虚拟主机的 WebSphere Application Server 文档。

8. 必需: 在"配置数据库"页面上, 选择 DB2 On ZOS, 为部署环境的数据源配置数据库参数, 然后单击测 试连接, 连接成功后, 单击下一步以转至"摘要"页面。
在该页面上, 为部署环境中包含的组件定义数据库信息。在可能的情况下, 向导提供参数的缺省信息, 但 要更改这些值以匹配规划环境时定义的值。

要点: 此面板中指定的数据库必须由 DB2 z/OS 系统管理员创建。

- 共享的参数
	- 用户名: 输入要连接至数据库的用户名。
	- 密码: 输入用户名的密码。
	- 确认密码: 输入以确认用户名的密码。
	- 服务器: 输入数据库子系统所在服务器的名称。
	- 端口: 输入要连接到数据库子系统的端口号。
	- 数据库连接位置: 输入数据库连接位置的名称。
	- 存储器组: 输入存储器组名称。
	- 卷目录: 输入卷目录名称。
	- 4k 大小的缓冲池: 输入大小为 4k 的缓冲池的名称。
	- 索引缓冲池: 输入索引缓冲池名称。
	- LOB 缓冲池: 输入 LOB 缓冲池名称。
	- 8k 大小的缓冲池: 输入大小为 8k 的缓冲池的名称。
	- 16k 大小的缓冲池: 输入大小为 16k 的缓冲池的名称。
	- 32k 大小的缓冲池: 输入大小为 32k 的缓冲池的名称。
- $\cdot$  cellDB

注: 仅当您创建首个高级部署环境时、cellDB 选项才可见。在此之后、您创建的每个高级部署环境均共 享首个环境的 cellDB。

- 名称: 输入单元数据库的名称。
- 模式名称: 输入单元数据库的模式名称。
- 公共数据库
	- 名称: 输入用于 CommonDB 组件、Business Space、Business Process Choreographer 和消息传递的 公共数据库的名称。
	- 模式名称: 输入公共数据库的模式名称。
- Process 数据库
	- 名称: 输入 Process Center 数据库的名称。
	- 模式名称: 输入 Process 数据库的模式名称。
- Performance Data Warehouse 数据库
	- 名称: 输入 Performance Data Warehouse 数据库的名称。
	- 模式名称: 输入 Performance Data Warehouse 数据库的模式名称。
- 选择要与 Common 数据库分离的数据库。
	- 消息传说: 洗择该洗项以创建单独的消息传递引擎数据库。
		- 名称: 输入消息传递引擎数据库的名称。
		- 模式名称: 输入消息传递引擎数据库的模式名称。
	- Business Process Choreographer: 选择该选项以创建单独的 Business Process Choreographer 数 据库。
		- 名称: 输入 Business Process Choreographer 数据库的名称。

- 模式名称: 输入 Business Process Choreographer 数据库的模式名称。

警告: 显示在该页面上的缺省模式名称可能与您的站点命名约定相冲突, 或者与现有模式冲突。因此, 可能您将需要更改模式名称。请密切注意指定的值、以避免潜在的命名冲突。

您可以编辑所有关键参数, 例如, 数据库名称、是否创建表、数据源运行时用户名称和部署环境的密码。 您可以选择针对给定组件使用的数据库。

提示:不能通过"部署环境"向导完成的步骤以及需要手动完成的步骤列在"延迟配置"页面中。您可以在创 建部署环境后查看该页面。要查看此管理控制台页面、请单击服务器 > 部署环境 > Deployment environment name > 部署环境配置 > 其他属性 > 延迟配置。

9. 在"摘要"页面上验证信息是否正确, 然后执行以下子步骤:

- a. 可选: 如果要退出而不生成配置, 请单击取消。
- b. 可选: 如果要保存环境配置以配置类似的部署环境, 请单击导出以进行脚本编制。
- c. 如果您对部署环境配置感到满意, 请单击**生成部署环境**以保存并完成部署环境的配置。这样还将在 Deployment Manager 机器上的 BPM Install Root/logs/config 文件夹中生成属性文件, 并在文件名 中包含时间戳记, 即 bpmconfig-de name-timestamp.properties。保存该文件以供将来参考或对任何问 题进行故障诊断。
- 10. 运行 bootstrapProcessServerData 命令以装入具有系统信息的数据库。

要点: 该命令必须在启动任何集群成员之前运行。

配置完成时,您可以检验配置文件以查看更改。

将更改保存至主配置, 或者放弃更改。

要点: 如果您使用具有唯一端口的其他服务器, 那么 WebSphere Application Server 不会自动为这些服务器配 置虚拟主机。具体而言,WebSphere Application Server 不会自动向虚拟主机添加主机别名端口。但是,您可以 使用管理控制台来为新服务器所使用的各端口都添加一个新的主机别名。要添加主机别名,请在管理控制台浏 览至环境 > 虚拟主机 > default\_host > 主机别名,然后单击新建。要获取更多信息,请参阅关于配置虚拟主 机的 WebSphere Application Server 文档。

清除所有适用的概要文件日志记录, 或者将其保存到其他目录。您可能希望清除或移动日志, 因为最后的配置 会追加到这些日志中。这会造成难以查看最新的信息。

提示: 在您为 IBM BPM Advanced 配置了网络部署环境后, 如果测试与单元级别 jdbc/WPSDB 数据源的连 接(例如, 在管理控制台中的资源 > JDBC > 数据源页面上), 那么会收到一条消息, 说明测试连接操作已 失败并带有异常 com.ibm.wsspi.runtime.variable.UndefinedVariableException: Undefined Variable variable name, 其中 variable\_name 是变量名称, 如 WAS\_INSTALL\_ROOT, DB2\_JCC\_DRIVER\_PATH, UNIVERSAL\_JDBC\_DRIVER\_PATH 或 PUREQUERY\_PATH。这并不一定指示在运行时访问数据源时将发生问 题。请确保 JDBC 驱动程序文件的位置对于必须使用数据源的每个客户机都可访问,并使用该位置的完整路径 来配置变量。除非您还在运行时连接到数据存储器时遇到困难,否则请忽略此测试连接错误。要获取更多信 息, 请参阅关于测试连接服务的 WebSphere Application Server 文档。

创建 Standard Process Center 部署环境:

创建 Process Center 部署环境以存储、运行和管理在 Process Designer 中开发的流程应用程序和 Toolkit。您 可以使用"部署环境"向导在同一单元中创建多个部署环境。但是、您在一个单元中只能创建一个基于 Process Center 的部署环境。

确保已完成以下任务:

176 安装

- 安装产品
- 创建 Deployment Manager 概要文件和关联的节点
- 确保已创建"部署环境"向导的"数据库配置"面板中指定的数据库。部署环境配置从不创建数据库。有关更多 信息,请参阅关于创建数据库的部分。
- 确保启动您希望添加到部署环境中的所有本地和远程节点。
- 使用"部署环境"向导创建 3 集群的部署环境时,该过程可能需要很长时间才能完成。这种情况下,请执行以 下步骤之一以创建 3 集群的环境:
	- 使用 Deployment Manager 增大事务超时值, 并且重新创建部署环境。有关更多信息, 请参阅防止安装或 部署期间超时和内存不足异常。
	- 请勿在部署环境创建期间创建表。创建该环境后, 创建数据库和表, 然后运行引导程序命令。
- 如果您正在使用"部署环境"向导,那么可以启用 Deployment Manager 跟踪以获取有关部署创建的详细信息。 要启用对单个运行的跟踪并直到 Deployment Manager 重新启动, 请登录管理控制台, 转至故障诊断 > 日志 和跟踪 > deployment\_manager\_name > 更改日志详细信息级别 > 运行时, 然后将 **com.ibm.bpm.config.\*=all** 添加到更改日志详细信息级别文本框并保存更改。

注: 必须已安装 Process Center 才能安装基于 Process Center 的部署环境。如果已安装 Process Server, 那么 需要启动 IBM Installation Manager 并修改安装以使用 Business Process Manager Advanced Process Center 功 能部件。

由于使用"部署环境"向导创建部署环境的过程包含选择模式和功能部件的步骤,因此您应阅读并了解规划部分 中记录的模式和功能部件的相关信息。

此任务的必需安全角色: 如果已启用安全性和基于角色的授权, 您必须以单元管理员的身份登录至管理控制 台, 以创建部署环境。

该任务描述了创建基于特定模式的部署环境的过程,并使用了"部署环境"向导。

注: 不能在同一单元中的多个部署环境上安装需要 BPM Advanced Edition 功能的 Snapshot。

完成以下步骤以创建部署环境。

- 1. 从管理控制台, 单击**服务器 > 部署环境**以浏览至"部署环境"页面。
- 2. 单击"部署环境"页面上的新建以启动"部署环境"向导。这样会显示"创建新的部署环境"页面。

注: 数据库可以隔离内部组、例如管理员。如果数据库供两个部署环境共享、那么将在这两个部署环境中 共享一个管理员组。发生这种情况时,两个管理员都能够以各个部署环境的管理员身份登录。

- a. 在部署环境名称字段中输入部署环境的唯一名称。
- b. 在部署环境管理员用户名字段中, 输入部署环境管理员的用户名。

注: 建议对每个部署环境使用不同的管理员以及单元管理员。

- c. 在密码字段中, 输入部署环境管理员的密码。
- d. 在确认密码字段中, 重新确认密码。
- 3. 从 IBM BPM 部署环境类型部分中, 选择 Standard Process Center, 功能部件可以为您的部署环境提 供运行时处理功能。
- 4. 从"选择部署环境模式"部分中, 选择部署环境的模式, 然后单击下一步以显示"选择节点"页面。可用模式 有:
	- 单个集群: 应用程序部署目标包含消息传递基础结构和支持应用程序。
- 应用程序、远程消息传递、远程支持:应用程序部署、远程消息传递和远程支持分别具有单独的集 群。
- 5. 在"选择节点"页面上, 选择要包含在该部署环境中的节点, 然后单击下一步以显示"定义集群"页面。

选择具有您在"IBM BPM 部署环境功能部件"部分中所选环境所需的功能的节点。

为部署环境选择至少一个节点。要实现高可用性和故障转移环境,请选择至少两个节点。为实现可伸缩 性,您可以再添加一些节点。

6. 在"定义集群"页面上, 为每个节点分配所需数量的集群, 然后单击下一步以显示"定制集群名称和端口"页 面。

缺省情况下,针对每个功能在每个节点上分配一个集群成员。您可以通过替换每个列中的数量来更改该数 量。如果您不熟悉每个集群类型所提供的不同集群角色和功能,请参阅"拓扑类型和部署环境模式"。

针对节点的 0 (零) 值表示基于您所选的功能部件, 该节点不参与所选功能。

7. 在"定制集群名称和端口"页面上、定制适合该集群类型的集群名称或集群成员名称。您可以使用提供的缺 省值, 或定制集群详细信息, 然后单击下一步。

注: 您可以指定集群成员的起始端口。系统会为集群成员名称和起始端口生成缺省值。

确保您指定的起始端口号相隔至少 20 个端口。端口号已保留并会针对使用所指定端口号的集群成员分配 给各节点。如果您在创建部署环境时指定初始端口、那么该指定的初始端口将分配给集群成员。例如、如 果第一个集群成员的端口号为 2000,那么将使用端口号 2000、2001、2002,以此类推。第二个集群成员 的端口号将是 2020、端口号将为 2020、2021、2022、以此类推。第三个集群成员的端口号将是 2040。

如果该物理系统上已经存在一个节点、那么可能会发生端口冲突、而这些冲突必须通过更改端口值来手动 解决。

如果您使用具有唯一端口的其他服务器,那么 WebSphere Application Server 不会自动为这些服务器配置 虚拟主机。具体而言, WebSphere Application Server 不会自动向虚拟主机添加主机别名端口。但是, 您可 以使用管理控制台来为新服务器所使用的各端口都添加一个新的主机别名。要获取更多信息,请参阅关于 配置虚拟主机的 WebSphere Application Server 文档。

8. 必需: 在"配置数据库"页面上, 选择 DB2 On ZOS, 为部署环境的数据源配置数据库参数, 然后单击测 试连接, 连接成功后, 单击下一步以转至"摘要"页面。

在该页面上,为部署环境中包含的组件定义数据库信息。在可能的情况下,向导提供参数的缺省信息,但 要更改这些值以匹配规划环境时定义的值。

要点: 该面板中指定的数据库必须已存在。部署环境配置从不创建数据库。有关更多信息, 请参阅关于创 建数据库的部分。

- ・ 共享的参数
	- 用户名: 输入要连接至数据库的用户名。
	- 密码: 输入用户名的密码。
	- 确认密码: 输入以确认用户名的密码。
	- 服务器: 输入数据库子系统所在服务器的名称。
	- 端口: 输入要连接到数据库子系统的端口号。
	- 数据库连接位置: 输入数据库连接位置的名称。
	- 存储器组: 输入存储器组名称。
- 卷目录: 输入卷目录名称。
- 4k 大小的缓冲池: 输入大小为 4k 的缓冲池的名称。
- 索引缓冲池: 输入索引缓冲池名称。
- LOB 缓冲池: 输入 LOB 缓冲池名称。
- $-$  8k 大小的缓冲池: 输入大小为 8k 的缓冲池的名称。
- $-$  16k 大小的缓冲池: 输入大小为 16k 的缓冲池的名称。
- $-$  32k 大小的缓冲池: 输入大小为 32k 的缓冲池的名称。
- **公共数据库** 
	- 名称: 输入用于 CommonDB 组件、Business Space、Business Process Choreographer 和消息传递的 公共数据库的名称。
	- 模式名称: 输入公共数据库的模式名称。
- v **Process }]b**
	- 名称: 输入 Process Center 数据库的名称。
	- 模式名称: 输入 Process 数据库的模式名称。
- v **Performance Data Warehouse }]b**
	- 名称: 输入 Performance Data Warehouse 数据库的名称。
	- 模式名称: 输入 Performance Data Warehouse 数据库的模式名称。
- **选择要与 Common 数据库分离的数据库。** 
	- **消息传递**: 选择该选项以创建单独的消息传递引擎数据库。
		- 名称: 输入消息传递引擎数据库的名称。
		- 模式名称: 输入消息传递引擎数据库的模式名称。

警告: 显示在该页面上的缺省模式名称可能与您的站点命名约定相冲突, 或者与现有模式冲突。因此, 可能您将需要更改模式名称。请密切注意指定的值, 以避免潜在的命名冲突。

对于生产环境,应为**用户名**和模式名称设置相同值,并且应取消选中创建表。对于生产环境,请手动创建 所需的模式, 并使用为创建表而生成的 SQL 文件。使用"部署环境"向导创建 3 集群的 Process Server 时, 该过程需要很长时间才能完成。请执行以下步骤之一以创建 3 集群的 Process Server:

- 使用 Deployment Manager 增大事务超时值, 并且重新创建部署环境。
- 请勿在部署环境创建期间创建表。创建该环境后,创建数据库和表,然后运行引导程序命令。

您可以编辑所有关键参数、例如、数据库名称、是否创建表、数据源运行时用户名称和部署环境的密码。 您可以选择针对给定组件使用的数据库。

提示: 不能通过"部署环境"向导完成的步骤以及需要手动完成的步骤列在"延迟配置"页面中。您可以在创 建部署环境后查看该页面。要查看此管理控制台页面,请单击服务器 > 部署环境 > Deployment envi**ronment name** > 部署环境配置 > 其他属性 > 延迟配置。

- 9. 在"摘要"页面上验证信息是否正确, 然后执行以下子步骤:
	- a. 可选: 如果要退出而不生成配置, 请单击**取消**。
	- b. 可选: 如果要保存环境配置以配置类似的部署环境, 请单击导出以进行脚本编制。
	- c. 如果您对部署环境配置感到满意, 请单击生成部署环境以保存并完成部署环境的配置。这样还将在 Deployment Manager 机器上的 BPM Install Root/logs/config 文件夹中生成属性文件, 并在文件名 中包含时间戳记,即 bpmconfig-*de\_name-timestamp*.properties<sub>。</sub>保存该文件以供将来参考或对任何问 题进行故障诊断。

### 10. 运行 bootstrapProcessServerData 命令以装入具有系统信息的数据库。

要点: 该命令必须在启动任何集群成员之前运行。

配置完成时, 您可以检验配置文件以查看更改。

将更改保存至主配置, 或者放弃更改。

要点: 如果您使用具有唯一端口的其他服务器, 那么 WebSphere Application Server 不会自动为这些服务器配 置虚拟主机。具体而言, WebSphere Application Server 不会自动向虚拟主机添加主机别名端口。但是, 您可以 使用管理控制台来为新服务器所使用的各端口都添加一个新的主机别名。要添加主机别名、请在管理控制台浏 览至环境 > 虚拟主机 > default\_host > 主机别名, 然后单击新建。要获取更多信息, 请参阅关于配置虚拟主 机的 WebSphere Application Server 文档。

清除所有适用的概要文件日志记录, 或者将其保存到其他目录。您可能希望清除或移动日志, 因为最后的配置 会追加到这些日志中。这会造成难以查看最新的信息。

创建 Advanced Process Server 部署环境:

创建 Process Server 部署环境以运行从 Process Center 部署的流程、服务和模块。或者从命令行或 WebSphere 管理控制台部署模块。您可以使用"部署环境"向导在同一单元中创建多个部署环境。

确保已完成以下任务:

- 安装产品
- 创建 Deployment Manager 概要文件和关联的节点
- 确保已创建"部署环境"向导的"数据库配置"面板中指定的数据库。部署环境配置从不创建数据库。有关更多 信息, 请参阅关于创建数据库的部分。
- 确保启动您希望添加到部署环境中的所有本地和远程节点。
- 使用"部署环境"向导创建 3 集群的部署环境时,该过程可能需要很长时间才能完成。这种情况下,请执行以 下步骤之一以创建 3 集群的环境:
	- 使用 Deployment Manager 增大事务超时值, 并且重新创建部署环境。有关更多信息, 请参阅防止安装或 部署期间超时和内存不足异常。
	- 请勿在部署环境创建期间创建表。创建该环境后, 创建数据库和表, 然后运行引导程序命令。
- 如果您正在使用"部署环境"向导, 那么可以启用 Deployment Manager 跟踪以获取有关部署创建的详细信息。 要启用对单个运行的跟踪并直到 Deployment Manager 重新启动,请登录管理控制台,转至故障诊断 > 日志 和跟踪 > deployment\_manager\_name > 更改日志详细信息级别 > 运行时, 然后将 com.ibm.bpm.config.\*=all 添加到更改日志详细信息级别文本框并保存更改。

注: 必须已安装 Process Server 才能安装基于 Process Server 的部署环境。如果已安装 Process Center, 那么 需要启动 IBM IBM Installation Manager 并修改安装以使用 Business Process Manager Advanced Process Server 生产或 Business Process Manager Advanced Process Server 非生产功能部件。

由于使用"部署环境"向导创建部署环境的过程包含选择模式和功能部件的步骤、因此您应阅读并了解规划部分 中记录的模式和功能部件的相关信息。

此任务的必需安全角色: 如果已启用安全性和基于角色的授权, 您必须以单元管理员的身份登录至管理控制 台, 以创建部署环境。

该任务描述了创建基于特定模式的部署环境的过程,并使用了"部署环境"向导。

注: 不能在同一单元中的多个部署环境上安装需要 BPM Advanced Edition 功能的 Snapshot。

180 安装

完成以下步骤以创建部署环境。

- 1. 从管理控制台, 单击**服务器 > 部署环境**以浏览至"部署环境"页面。
- 2. 单击"部署环境"页面上的**新建**以启动"部署环境"向导。这样会显示"创建新的部署环境"页面。

注: 数据库可以隔离内部组, 例如管理员。如果数据库供两个部署环境共享, 那么将在这两个部署环境中 共享一个管理员组。发生这种情况时,两个管理员都能够以各个部署环境的管理员身份登录。

- a. 在部署环境名称字段中输入部署环境的唯一名称。
- b. 在部署环境管理员用户名字段中, 输入部署环境管理员的用户名。

注: 建议对每个部署环境使用不同的管理员以及单元管理员。

- c. 在密码字段中, 输入部署环境管理员的密码。
- d. 在确认密码字段中, 重新确认密码。
- 3. 从 IBM BPM 部署环境类型部分中, 选择 Advanced Process Server。功能部件可以为您的部署环境 提供运行时处理功能。
- 4. 从"选择部署环境模式"部分中, 选择部署环境的模式, 然后单击下一步以显示"选择节点"页面。可用模式 有:
	- 单个集群: 应用程序部署目标包含消息传递基础结构和支持应用程序。
	- 应用程序、远程消息传递、远程支持:应用程序部署、远程消息传递和远程支持分别具有单独的集 群.
- 5. 在"选择节点"页面上,选择要包含在该部署环境中的节点,然后单击下一步以显示"定义集群"页面。

选择具有您在"IBM BPM 部署环境功能部件"部分中所选环境所需的功能的节点。

为部署环境选择至少一个节点。要实现高可用性和故障转移环境,请选择至少两个节点。为实现可伸缩 性, 您可以再添加一些节点。

6. 在"定义集群"页面上, 为每个节点分配所需数量的集群, 然后单击下一步以显示"定制集群名称和端口"页 面。

缺省情况下,针对每个功能在每个节点上分配一个集群成员。您可以通过替换每个列中的数量来更改该数 量。如果您不熟悉每个集群类型所提供的不同集群角色和功能,请参阅"拓扑类型和部署环境模式"。

针对节点的 0(零)值表示基于您所选的功能部件, 该节点不参与所选功能。

7. 在"定制集群名称和端口"页面上, 定制适合该集群类型的集群名称或集群成员名称。您可以使用提供的缺 省值, 或定制集群详细信息, 然后单击下一步。

注: 您可以指定集群成员的起始端口。系统会为集群成员名称和起始端口生成缺省值。

确保您指定的起始端口号相隔至少 20 个端口。端口号已保留并会针对使用所指定端口号的集群成员分配 给各节点。如果您在创建部署环境时指定初始端口、那么该指定的初始端口将分配给集群成员。例如、如 果第一个集群成员的端口号为 2000, 那么将使用端口号 2000、2001、2002, 以此类推。第二个集群成员 的端口号将是 2020, 端口号将为 2020、2021、2022, 以此类推。第三个集群成员的端口号将是 2040。

如果该物理系统上已经存在一个节点,那么可能会发生端口冲突,而这些冲突必须通过更改端口值来手动 解决。

如果您使用具有唯一端口的其他服务器,那么 WebSphere Application Server 不会自动为这些服务器配置 虚拟主机。具体而言, WebSphere Application Server 不会自动向虚拟主机添加主机别名端口。但是, 您可 以使用管理控制台来为新服务器所使用的各端口都添加一个新的主机别名。要获取更多信息,请参阅关于 配置虚拟主机的 WebSphere Application Server 文档。

8. 必需: 在"配置数据库"页面上、选择 DB2 On ZOS. 为部署环境的数据源配置数据库参数, 然后单击测 试连接,连接成功后,单击下一步以转至"摘要"页面。

在该页面上,为部署环境中包含的组件定义数据库信息。在可能的情况下,向导提供参数的缺省信息,但 要更改这些值以匹配规划环境时定义的值。

要点: 此面板中指定的数据库必须由 DB2 z/OS 系统管理员创建。

- 共享的参数
	- 用户名: 输入要连接至数据库的用户名。
	- 密码: 输入用户名的密码。
	- 确认密码: 输入以确认用户名的密码。
	- 服务器: 输入数据库子系统所在服务器的名称。
	- 端口: 输入要连接到数据库子系统的端口号。
	- 数据库连接位置: 输入数据库连接位置的名称。
	- 存储器组: 输入存储器组名称。
	- 卷目录: 输入卷目录名称。
	- 4k 大小的缓冲池: 输入大小为 4k 的缓冲池的名称。
	- 索引缓冲池: 输入索引缓冲池名称。
	- LOB 缓冲池: 输入 LOB 缓冲池名称。
	- 8k 大小的缓冲池: 输入大小为 8k 的缓冲池的名称。
	- 16k 大小的缓冲池: 输入大小为 16k 的缓冲池的名称。
	- 32k 大小的缓冲池: 输入大小为 32k 的缓冲池的名称。
- $\cdot$  cellDB

注: 仅当您创建首个高级部署环境时, cellDB 选项才可见。在此之后, 您创建的每个高级部署环境均共 享首个环境的 cellDB.

- 名称: 输入单元数据库的名称。
- 模式名称: 输入单元数据库的模式名称。
- 公共数据库
	- 名称: 输入用于 CommonDB 组件、Business Space、Business Process Choreographer 和消息传递的 公共数据库的名称。
	- 模式名称: 输入公共数据库的模式名称。
- Process 数据库
	- 名称: 输入 Process Center 数据库的名称。
	- 模式名称: 输入 Process 数据库的模式名称。
- Performance Data Warehouse 数据库
	- 名称: 输入 Performance Data Warehouse 数据库的名称。
	- 模式名称: 输入 Performance Data Warehouse 数据库的模式名称。
- 选择要与 Common 数据库分离的数据库。
	- 消息传递: 选择该选项以创建单独的消息传递引擎数据库。
- 名称: 输入消息传递引擎数据库的名称。
- 模式名称: 输入消息传递引擎数据库的模式名称。
- Business Process Choreographer: 选择该选项以创建单独的 Business Process Choreographer 数 据库。
	- 名称: 输入 Business Process Choreographer 数据库的名称。
	- 模式名称: 输入 Business Process Choreographer 数据库的模式名称。

警告: 显示在该页面上的缺省模式名称可能与您的站点命名约定相冲突, 或者与现有模式冲突。因此, 可能您将需要更改模式名称。请密切注意指定的值、以避免潜在的命名冲突。

您可以编辑所有关键参数、例如、数据库名称、是否创建表、数据源运行时用户名称和部署环境的密码。 您可以选择针对给定组件使用的数据库。

提示: 不能通过"部署环境"向导完成的步骤以及需要手动完成的步骤列在"延迟配置"页面中。您可以在创 建部署环境后查看该页面。要查看此管理控制台页面, 请单击服务器 > 部署环境 > Deployment envi**ronment name** > 部署环境配置 > 其他属性 > 延迟配置。

- 9. 在"摘要"页面上验证信息是否正确, 然后执行以下子步骤:
	- a. 可选: 如果要退出而不生成配置, 请单击取消。
	- $b.$  可选: 如果要保存环境配置以配置类似的部署环境、请单击导出以进行脚本编制。
	- c. 如果您对部署环境配置感到满意, 请单击生成部署环境以保存并完成部署环境的配置。这样还将在 Deployment Manager 机器上的 BPM Install Root/logs/config 文件夹中生成属性文件, 并在文件名 中包含时间戳记, 即 bpmconfig-de name-timestamp.properties. 保存该文件以供将来参考或对任何问 题进行故障诊断。
- 10. 运行 bootstrapProcessServerData 命令以装入具有系统信息的数据库。

要点: 该命令必须在启动任何集群成员之前运行。

配置完成时, 您可以检验配置文件以查看更改。

将更改保存至主配置, 或者放弃更改。

要点: 如果您使用具有唯一端口的其他服务器, 那么 WebSphere Application Server 不会自动为这些服务器配 置虚拟主机。具体而言,WebSphere Application Server 不会自动向虚拟主机添加主机别名端口。但是,您可以 使用管理控制台来为新服务器所使用的各端口都添加一个新的主机别名。要添加主机别名、请在管理控制台浏 览至环境 > 虚拟主机 > default\_host > 主机别名,然后单击新建。要获取更多信息,请参阅关于配置虚拟主 机的 WebSphere Application Server 文档。

清除所有适用的概要文件日志记录, 或者将其保存到其他目录。您可能希望清除或移动日志, 因为最后的配置 会追加到这些日志中。这会造成难以查看最新的信息。

提示: 在您为 IBM BPM Advanced 配置了网络部署环境后,如果测试与单元级别 **jdbc/WPSDB** 数据源的连 接(例如, 在管理控制台中的**资源 > JDBC > 数据源**页面上), 那么会收到一条消息, 说明测试连接操作已 失败并带有异常 com.ibm.wsspi.runtime.variable.UndefinedVariableException: Undefined Variable *variable name*, 其中 *variable\_name* 是变量名称, 如 WAS\_INSTALL\_ROOT, DB2\_JCC\_DRIVER\_PATH, *UNIVERSAL\_JDBC\_DRIVER\_PATH* 或 PUREQUERY\_PATH。这并不一定指示在运行时访问数据源时将发生问 题。请确保 JDBC 驱动程序文件的位置对于必须使用数据源的每个客户机都可访问,并使用该位置的完整路径 来配置变量。除非您还在运行时连接到数据存储器时遇到困难,否则请忽略此测试连接错误。要获取更多信 息, 请参阅关于测试连接服务的 WebSphere Application Server 文档。

**创建 Standard Process Server 部署环境:** 

创建 Process Server 部署环境以运行从 Process Center 部署的流程。您可以使用"部署环境"向导在同一单元中 创建多个部署环境。

确保已完成以下任务:

- 安装产品
- 创建 Deployment Manager 概要文件和关联的节点
- 确保已创建"部署环境"向导的"数据库配置"面板中指定的数据库。部署环境配置从不创建数据库。有关更多 信息,请参阅关于创建数据库的部分。
- 确保启动您希望添加到部署环境中的所有本地和远程节点。
- 使用"部署环境"向导创建 3 集群的部署环境时,该过程可能需要很长时间才能完成。这种情况下,请执行以 下步骤之一以创建 3 集群的环境:
	- 使用 Deployment Manager 增大事务超时值, 并且重新创建部署环境。有关更多信息, 请参阅防止安装或 部署期间超时和内存不足异常。
	- 请勿在部署环境创建期间创建表。创建该环境后, 创建数据库和表, 然后运行引导程序命令。
- 如果您正在使用"部署环境"向导、那么可以启用 Deployment Manager 跟踪以获取有关部署创建的详细信息。 要启用对单个运行的跟踪并直到 Deployment Manager 重新启动,请登录管理控制台,转至**故障诊断 > 日志 MzY** > *deployment\_manager\_name* > **|DU>j8E"6p** > **KP1**,;s+ com.ibm.bpm.config.\*=all 添加到更改日志详细信息级别文本框并保存更改。

注: 必须已安装 Process Server 才能安装基于 Process Server 的部署环境。如果已安装 Process Center, 那么 需要启动 IBM IBM Installation Manager 并修改安装以使用 Business Process Manager Advanced Process Server 生产或 Business Process Manager Advanced Process Server 非生产功能部件。

由于使用"部署环境"向导创建部署环境的过程包含选择模式和功能部件的步骤、因此您应阅读并了解规划部分 中记录的模式和功能部件的相关信息。

此任务的必需安全角色: 如果已启用安全性和基于角色的授权, 您必须以单元管理员的身份登录至管理控制 台, 以创建部署环境。

该任务描述了创建基于特定模式的部署环境的过程,并使用了"部署环境"向导。

注: 不能在同一单元中的多个部署环境上安装需要 BPM Advanced Edition 功能的 Snapshot。

完成以下步骤以创建部署环境。

- 1. 从管理控制台, 单击**服务器 > 部署环境**以浏览至"部署环境"页面。
- 2. 单击"部署环境"页面上的新建以启动"部署环境"向导。这样会显示"创建新的部署环境"页面。

注: 数据库可以隔离内部组、例如管理员。如果数据库供两个部署环境共享、那么将在这两个部署环境中 共享一个管理员组。发生这种情况时,两个管理员都能够以各个部署环境的管理员身份登录。

- a. 在部署环境名称字段中输入部署环境的唯一名称。
- b. 在部署环境管理员用户名字段中, 输入部署环境管理员的用户名。

注: 建议对每个部署环境使用不同的管理员以及单元管理员。

- c. 在密码字段中, 输入部署环境管理员的密码。
- d. 在确认密码字段中, 重新确认密码。
- 3. 从 IBM BPM 部署环境类型部分中、选择 Standard Process Server。功能部件可以为您的部署环境提 供运行时处理功能。
- 4. 从"选择部署环境模式"部分中, 选择部署环境的模式, 然后单击下一步以显示"选择节点"页面。可用模式 有:
	- 单个集群: 应用程序部署目标包含消息传递基础结构和支持应用程序。
	- 应用程序、远程消息传递、远程支持: 应用程序部署、远程消息传递和远程支持分别具有单独的集 群。
- 5. 在"选择节点"页面上,选择要包含在该部署环境中的节点,然后单击下一步以显示"定义集群"页面。

选择具有您在"IBM BPM 部署环境功能部件"部分中所选环境所需的功能的节点。

为部署环境选择至少一个节点。要实现高可用性和故障转移环境、请选择至少两个节点。为实现可伸缩 性, 您可以再添加一些节点。

6. 在"定义集群"页面上, 为每个节点分配所需数量的集群, 然后单击下一步以显示"定制集群名称和端口"页 面.

缺省情况下、针对每个功能在每个节点上分配一个集群成员。您可以通过替换每个列中的数量来更改该数 量。如果您不熟悉每个集群类型所提供的不同集群角色和功能、请参阅"拓扑类型和部署环境模式"。

针对节点的 0 (零) 值表示基于您所选的功能部件, 该节点不参与所选功能。

7. 在"定制集群名称和端口"页面上, 定制适合该集群类型的集群名称或集群成员名称。您可以使用提供的缺 省值, 或定制集群详细信息, 然后单击下一步。

注: 您可以指定集群成员的起始端口。系统会为集群成员名称和起始端口生成缺省值。

确保您指定的起始端口号相隔至少 20 个端口。端口号已保留并会针对使用所指定端口号的集群成员分配 给各节点。如果您在创建部署环境时指定初始端口,那么该指定的初始端口将分配给集群成员。例如,如 果第一个集群成员的端口号为 2000,那么将使用端口号 2000、2001、2002,以此类推。第二个集群成员 的端口号将是 2020、端口号将为 2020、2021、2022、以此类推。第三个集群成员的端口号将是 2040。

如果该物理系统上已经存在一个节点、那么可能会发生端口冲突、而这些冲突必须通过更改端口值来手动 解决。

如果您使用具有唯一端口的其他服务器, 那么 WebSphere Application Server 不会自动为这些服务器配置 虚拟主机。具体而言、WebSphere Application Server 不会自动向虚拟主机添加主机别名端口。但是、您可 以使用管理控制台来为新服务器所使用的各端口都添加一个新的主机别名。要获取更多信息,请参阅关于 配置虚拟主机的 WebSphere Application Server 文档。

8. 在"配置 Process Server"页面上、为 Process Center 配置设置值、然后单击下一步。

• 环境名称

输入 Process Server 的环境名称。

环境名称是该服务器或集群将对 Process Center 用户已知的名称。

• 环境类型

从下拉列表中选择您正在配置的 Process Server 的环境类型。

环境类型表示 Process Server 的使用方式。例如, Process Server 将用于何种功能 - 生产、登台或测试。 负载测试可在测试服务器上完成,而登台环境类型可用作为将更改放入生产中之前托管这些更改的临 时位置。如果您要访问正在配置的 Process Server 并将其用于复审内容和新功能、那么可以指定**登台**作 为环境类型。

有三种类型的环境可供选择:

生产 如果服务器要用于生产能力中,请选择生产。

登台 如果服务器要充当用作为预生产服务器的登台平台,请选择登台。

**测试** 如果您正在配置的服务器将用作为目标环境, 请选择**测试**。

v **Qz9C~qw**

表明您正在配置的服务器是否为脱机服务器。

脱机服务器是未连接到 Process Center 的 Process Server。

部署过程应用程序的 Snapshot 时仍可以使用脱机服务器。但是, 将过程应用程序部署到脱机过程服务器 的方法不同于将过程应用程序部署到联机过程服务器的方法。

v **-i**

选择 http:// 或 https:// 作为到 Process Center 的连接协议。

v **:Xyb73PDwz{ribwz**

输入该 Process Server 与 Process Center 通信所需的主机或虚拟主机。请使用标准主机名称。在 Process Server 与 Process Center 服务之间具有负载均衡器或代理服务器的环境中, 请确保您在此指定的内 容匹配访问 Process Center 的 URL。

注: 请确保在配置 Process Server 时将服务器名称指定为主机名, 而不是 localhost。远程使用 Process Designer 时, 该操作是必需的。

v **KZ**

输入 Process Center 的端口号。在 Process Server 与 Process Center 之间具有负载均衡器或代理服务 器的环境中, 请确保您在此指定的内容匹配访问 Process Center 的 URL。

• 用户名

输入 Process Center 上存在的有效的用户名。Process Server 将以该用户的身份连接至 Process Center.

v **\k**

输入该用户的密码。

• 确认密码

输入以确认用户的密码。

**• 测试连接** 

单机以测试 Process Center 连接。

9. 必需: 在"配置数据库"页面上, 选择 DB2 On ZOS, 为部署环境的数据源配置数据库参数, 然后单击测 试连接, 连接成功后, 单击下一步以转至"摘要"页面。

在该页面上、为部署环境中包含的组件定义数据库信息。在可能的情况下、向导提供参数的缺省信息、但 要更改这些值以匹配规划环境时定义的值。

要点: 该面板中指定的数据库必须已存在。部署环境配置从不创建数据库。有关更多信息、请参阅关于创 建数据库的部分。

- v **2mDN}**
	- $-$  用户名: 输入要连接至数据库的用户名。
	- 密码: 输入用户名的密码。
	- 确认密码: 输入以确认用户名的密码。
	- 服务器: 输入数据库子系统所在服务器的名称。
	- 端口: 输入要连接到数据库子系统的端口号。
	- $-$  数据库连接位置: 输入数据库连接位置的名称。
	- 存储器组: 输入存储器组名称。
	- 卷目录: 输入卷目录名称。
	- $-$  4k 大小的缓冲池: 输入大小为 4k 的缓冲池的名称。
	- 索引缓冲池: 输入索引缓冲池名称。
	- LOB 缓冲池: 输入 LOB 缓冲池名称。
	- $-$  8k 大小的缓冲池: 输入大小为 8k 的缓冲池的名称。
	- $-$  16k 大小的缓冲池: 输入大小为 16k 的缓冲池的名称。
	- $-$  32k 大小的缓冲池: 输入大小为 32k 的缓冲池的名称。
- **公共数据库** 
	- 名称: 输入用于 CommonDB 组件、Business Space、Business Process Choreographer 和消息传递的 公共数据库的名称。
	- 模式名称: 输入公共数据库的模式名称。
- v **Process }]b**
	- 名称: 输入 Process Center 数据库的名称。
	- 模式名称: 输入 Process 数据库的模式名称。
- v **Performance Data Warehouse }]b**
	- 名称: 输入 Performance Data Warehouse 数据库的名称。
	- 模式名称: 输入 Performance Data Warehouse 数据库的模式名称。
- **•** 选择要与 Common 数据库分离的数据库。
	- 消息传递: 选择该选项以创建单独的消息传递引擎数据库。
		- 名称: 输入消息传递引擎数据库的名称。
		- 模式名称: 输入消息传递引擎数据库的模式名称。

警告: 显示在该页面上的缺省模式名称可能与您的站点命名约定相冲突,或者与现有模式冲突。因此, 可能您将需要更改模式名称。请密切注意指定的值, 以避免潜在的命名冲突。

对于生产环境,应为用户名和模式名称设置相同值,并且应取消选中创建表。对于生产环境,请手动创建 所需的模式, 并使用为创建表而生成的 SQL 文件。使用"部署环境"向导创建 3 集群的 Process Server 时, 该过程需要很长时间才能完成。请执行以下步骤之一以创建 3 集群的 Process Server:

• 使用 Deployment Manager 增大事务超时值, 并且重新创建部署环境。

• 请勿在部署环境创建期间创建表。创建该环境后,创建数据库和表,然后运行引导程序命令。

您可以编辑所有关键参数, 例如, 数据库名称、是否创建表、数据源运行时用户名称和部署环境的密码。 您可以选择针对给定组件使用的数据库。

提示: 不能通过"部署环境"向导完成的步骤以及需要手动完成的步骤列在"延迟配置"页面中。您可以在创 建部署环境后查看该页面。要查看此管理控制台页面、请单击服务器 > 部署环境 > Deployment environment name > 部署环境配置 > 其他属性 > 延迟配置。

10. 在"摘要"页面上验证信息是否正确, 然后执行以下子步骤:

- a. 可选: 如果要退出而不生成配置, 请单击取消。
- b. 可选: 如果要保存环境配置以配置类似的部署环境, 请单击导出以进行脚本编制。
- c. 如果您对部署环境配置感到满意, 请单击生成部署环境以保存并完成部署环境的配置。这样还将在 Deployment Manager 机器上的 BPM\_Install\_Root/logs/config 文件夹中生成属性文件, 并在文件名 中包含时间戳记, 即 bpmconfig-de name-timestamp.properties。保存该文件以供将来参考或对任何问 题进行故障诊断。
- 11. 运行 bootstrapProcessServerData 命令以装入具有系统信息的数据库。

要点: 该命令必须在启动任何集群成员之前运行。

配置完成时、您可以检验配置文件以查看更改。

将更改保存至主配置, 或者放弃更改。

要点: 如果您使用具有唯一端口的其他服务器, 那么 WebSphere Application Server 不会自动为这些服务器配 置虚拟主机。具体而言, WebSphere Application Server 不会自动向虚拟主机添加主机别名端口。但是, 您可以 使用管理控制台来为新服务器所使用的各端口都添加一个新的主机别名。要添加主机别名,请在管理控制台浏 览至环境 > 虚拟主机 > default\_host > 主机别名, 然后单击新建。要获取更多信息, 请参阅关于配置虚拟主 机的 WebSphere Application Server 文档。

清除所有适用的概要文件日志记录, 或者将其保存到其他目录。您可能希望清除或移动日志, 因为最后的配置 会追加到这些日志中。这会造成难以查看最新的信息。

创建 Advanced-only Process Server 部署环境:

如果只需要等效于 WebSphere Process Server 或 WebSphere Enterprise Service Bus 的功能, 请创建 Advancedonly Process Server 部署环境。您可以运行在 Integration Designer 中创建的 SCA 模块。您可以从命令行或从 WebSphere 管理控制台部署模块。

确保已完成以下任务:

- 安装产品
- 创建 Deployment Manager 概要文件和关联的节点
- 确保已创建"部署环境"向导的"数据库配置"面板中指定的数据库。部署环境配置从不创建数据库。有关更多 信息, 请参阅关于创建数据库的部分。
- 确保启动您希望添加到部署环境中的所有本地和远程节点。
- 使用"部署环境"向导创建 3 集群的部署环境时,该过程可能需要很长时间才能完成。这种情况下,请执行以 下步骤之一以创建 3 集群的环境:
	- 使用 Deployment Manager 增大事务超时值, 并且重新创建部署环境。有关更多信息, 请参阅防止安装或 部署期间超时和内存不足异常。
	- 请勿在部署环境创建期间创建表。创建该环境后,创建数据库和表,然后运行引导程序命令。

• 如果您正在使用"部署环境"向导,那么可以启用 Deployment Manager 跟踪以获取有关部署创建的详细信息。  $\overline{E}$  要启用对单个运行的跟踪并直到 Deployment Manager 重新启动, 请登录管理控制台, 转至**故障诊断 > 日志 MzY** > *deployment\_manager\_name* > **|DU>j8E"6p** > **KP1**,;s+ **com.ibm.bpm.config.\*=all** 添加到更改日志详细信息级别文本框并保存更改。

由于使用"部署环境"向导创建部署环境的过程包含选择模式和功能部件的步骤,因此您应阅读并了解规划部分 中记录的模式和功能部件的相关信息。

此任务的必需安全角色: 如果已启用安全性和基于角色的授权, 您必须以单元管理员的身份登录至管理控制 台, 以创建部署环境。

该任务描述了创建基于特定模式的部署环境的过程,并使用了"部署环境"向导。

注: 不能在同一单元中的多个部署环境上安装需要 BPM Advanced Edition 功能的 Snapshot。

完成以下步骤以创建部署环境。

- 1. 从管理控制台, 单击**服务器 > 部署环境**以浏览至"部署环境"页面。
- 2. 单击"部署环境"页面上的新建以启动"部署环境"向导。这样会显示"创建新的部署环境"页面。

注: 数据库可以隔离内部组, 例如管理员。如果数据库供两个部署环境共享, 那么将在这两个部署环境中 共享一个管理员组。发生这种情况时,两个管理员都能够以各个部署环境的管理员身份登录。

- a. 在部署环境名称字段中输入部署环境的唯一名称。
- b. 在部署环境管理员用户名字段中, 输入部署环境管理员的用户名。

注: 建议对每个部署环境使用不同的管理员以及单元管理员。

- c. 在密码字段中, 输入部署环境管理员的密码。
- d. 在确认密码字段中, 重新确认密码。
- 3. 从 IBM BPM 部署环境类型部分中, 选择 Advanced-only Process Server。功能部件可以为您的部署 环境提供运行时处理功能。
- 4. 从"选择部署环境模式"部分中,选择部署环境的模式,然后单击下一步以显示"选择节点"页面。可用模式 有:
	- 单个集群: 应用程序部署目标包含消息传递基础结构和支持应用程序。
	- 应用程序、远程消息传递、远程支持: 应用程序部署、远程消息传递和远程支持分别具有单独的集群。
- 5. 在"选择节点"页面上, 选择要包含在该部署环境中的节点, 然后单击下一步以显示"定义集群"页面。

选择具有您在"IBM BPM 部署环境功能部件"部分中所选环境所需的功能的节点。

为部署环境选择至少一个节点。要实现高可用性和故障转移环境,请选择至少两个节点。为实现可伸缩 性, 您可以再添加一些节点。

6. 在"定义集群"页面上, 为每个节点分配所需数量的集群, 然后单击下一步以显示"定制集群名称和端口"页 面。

缺省情况下, 针对每个功能在每个节点上分配一个集群成员。您可以通过替换每个列中的数量来更改该数 量。如果您不熟悉每个集群类型所提供的不同集群角色和功能、请参阅"拓扑类型和部署环境模式"。

针对节点的 0(零)值表示基于您所选的功能部件,该节点不参与所选功能。

7. 在"定制集群名称和端口"页面上, 定制适合该集群类型的集群名称或集群成员名称。您可以使用提供的缺 省值, 或定制集群详细信息, 然后单击下一步。

注: 您可以指定集群成员的起始端口。系统会为集群成员名称和起始端口生成缺省值。

确保您指定的起始端口号相隔至少 20 个端口。端口号已保留并会针对使用所指定端口号的集群成员分配给 各节点。如果您在创建部署环境时指定初始端口,那么该指定的初始端口将分配给集群成员。例如,如果 第一个集群成员的端口号为 2000, 那么将使用端口号 2000、2001、2002, 以此类推。第二个集群成员的端 口号将是 2020, 端口号将为 2020、2021、2022, 以此类推。第三个集群成员的端口号将是 2040。

如果该物理系统上已经存在一个节点, 那么可能会发生端口冲突, 而这些冲突必须通过更改端口值来手动 解决。

如果您使用具有唯一端口的其他服务器, 那么 WebSphere Application Server 不会自动为这些服务器配置虚 拟主机。具体而言, WebSphere Application Server 不会自动向虚拟主机添加主机别名端口。但是, 您可以 使用管理控制台来为新服务器所使用的各端口都添加一个新的主机别名。要获取更多信息,请参阅关于配 置虚拟主机的 WebSphere Application Server 文档。

8. 必需: 在"配置数据库"页面上, 选择 DB2 On ZOS, 为部署环境的数据源配置数据库参数, 然后单击测 试连接,连接成功后,单击下一步以转至"摘要"页面。

在该页面上、为部署环境中包含的组件定义数据库信息。在可能的情况下、向导提供参数的缺省信息、但 要更改这些值以匹配规划环境时定义的值。

要点: 此面板中指定的数据库必须由 DB2 z/OS 系统管理员创建。

- 共享的参数
	- 用户名: 输入要连接至数据库的用户名。
	- 密码: 输入用户名的密码。
	- 确认密码: 输入以确认用户名的密码。
	- 服务器: 输入数据库子系统所在服务器的名称。
	- 端口: 输入要连接到数据库子系统的端口号。
	- 数据库连接位置: 输入数据库连接位置的名称。
	- 存储器组: 输入存储器组名称。
	- 卷目录: 输入卷目录名称。
	- 4k 大小的缓冲池: 输入大小为 4k 的缓冲池的名称。
	- 索引缓冲池: 输入索引缓冲池名称。
	- LOB 缓冲池: 输入 LOB 缓冲池名称。
	- 8k 大小的缓冲池: 输入大小为 8k 的缓冲池的名称。
	- 16k 大小的缓冲池: 输入大小为 16k 的缓冲池的名称。
	- 32k 大小的缓冲池: 输入大小为 32k 的缓冲池的名称。
- $\cdot$  cellDB

注: 仅当您创建首个高级部署环境时, cellDB 选项才可见。在此之后, 您创建的每个高级部署环境均共享 首个环境的 cellDB。

- 名称: 输入单元数据库的名称。
- 模式名称: 输入单元数据库的模式名称。
- 公共数据库
	- 名称: 输入用于 CommonDB 组件、Business Space、Business Process Choreographer 和消息传递的公 共数据库的名称。
- 模式名称: 输入公共数据库的模式名称。
- **•** 选择要与 Common 数据库分离的数据库。
	- 消息传递: 选择该选项以创建单独的消息传递引擎数据库。
		- 名称: 输入消息传递引擎数据库的名称。
		- 模式名称: 输入消息传递引擎数据库的模式名称。
	- Business Process Choreographer: 选择该选项以创建单独的 Business Process Choreographer 数 据库。
		- 名称: 输入 Business Process Choreographer 数据库的名称。
		- 模式名称: 输入 Business Process Choreographer 数据库的模式名称。

警告: 显示在该页面上的缺省模式名称可能与您的站点命名约定相冲突, 或者与现有模式冲突。因此, 可能您将需要更改模式名称。请密切注意指定的值、以避免潜在的命名冲突。

您可以编辑所有关键参数、例如、数据库名称、是否创建表、数据源运行时用户名称和部署环境的密码。 您可以选择针对给定组件使用的数据库。

提示: 不能通过"部署环境"向导完成的步骤以及需要手动完成的步骤列在"延迟配置"页面中。您可以在创 建部署环境后查看该页面。要查看此管理控制台页面、请单击服务器 > 部署环境 > Deployment environ**ment name** > 部署环境配置 > 其他属性 > 延迟配置。

- 9. 在"摘要"页面上验证信息是否正确, 然后执行以下子步骤:
	- a. 可选: 如果要退出而不生成配置, 请单击取消。
	- b. 可选: 如果要保存环境配置以配置类似的部署环境、请单击导出以进行脚本编制。
	- c. 如果您对部署环境配置感到满意, 请单击生成部署环境以保存并完成部署环境的配置。这样还将在 Deployment Manager 机器上的 BPM Install Root/logs/config 文件夹中生成属性文件, 并在文件名中 包含时间戳记, 即 bpmconfig-de\_name-timestamp.properties。保存该文件以供将来参考或对任何问题 进行故障诊断。

配置完成时、您可以检验配置文件以查看更改。

将更改保存至主配置, 或者放弃更改。

要点: 如果您使用具有唯一端口的其他服务器, 那么 WebSphere Application Server 不会自动为这些服务器配 置虚拟主机。具体而言,WebSphere Application Server 不会自动向虚拟主机添加主机别名端口。但是,您可以 使用管理控制台来为新服务器所使用的各端口都添加一个新的主机别名。要添加主机别名,请在管理控制台浏 览至环境 > 虚拟主机 > default\_host > 主机别名, 然后单击新建。要获取更多信息, 请参阅关于配置虚拟主 机的 WebSphere Application Server 文档。

清除所有适用的概要文件日志记录,或者将其保存到其他目录。您可能希望清除或移动日志,因为最后的配置 会追加到这些日志中。这会造成难以查看最新的信息。

提示: 在您为 IBM BPM Advanced 配置了网络部署环境后, 如果测试与单元级别 jdbc/WPSDB 数据源的连 接(例如, 在管理控制台中的资源 > JDBC > 数据源页面上), 那么会收到一条消息, 说明测试连接操作已 失败并带有异常 com.ibm.wsspi.runtime.variable.UndefinedVariableException: Undefined Variable *variable name*, 其中 *variable\_name* 是变量名称, 如 WAS\_INSTALL\_ROOT, DB2\_JCC\_DRIVER\_PATH, UNIVERSAL\_JDBC\_DRIVER\_PATH 或 PUREQUERY\_PATH<sub>。</sub> 这并不一定指示在运行时访问数据源时将发生问 题。请确保 JDBC 驱动程序文件的位置对于必须使用数据源的每个客户机都可访问,并使用该位置的完整路径 来配置变量。除非您还在运行时连接到数据存储器时遇到困难,否则请忽略此测试连接错误。要获取更多信 息, 请参阅关于测试连接服务的 WebSphere Application Server 文档。

使用 BPMConfig 命令生成 DB2 for z/OS 数据库脚本:

您可以使用 BPMConfig 命令来生成用于创建数据库表的数据库脚本。如果使用了 BPMConfig 命令或管理控制 台中的网络部署环境向导来创建部署环境、将为您生成这些脚本。

准备以下信息:

- 关于要设计的数据库配置的信息。这可能是数据库管理员或解决方案架构设计师提供的用于描述数据库配 置一般用途的文档。或者,也可能是对必需的参数和属性的描述。此信息必须包含:
	- 数据库的位置。
	- 用于向数据库进行认证的用户标识和密码。
- 关于 IBM Business Process Manager 及其组件如何进行了安装、所用数据库软件以及此类型的数据库所需属 性的信息.
- 对于您计划创建的概要文件, 尤其是概要文件类型与数据库之间的功能关系的理解。
- 关于要实施的拓扑模式的信息以及对于数据库设计如何融入您计划使用的模式的理解。

要生成可供您用于创建数据库表的数据库 SQL 脚本, 请完成以下步骤:

- 1. 在要创建部署环境的机器上, 找到相应的样本属性文件 BPM HOME/BPM/samples/config。
- 2. 找到最贴切地表示您的目标部署环境的样本属性文件并生成此文件的副本。

有关样本配置文件的更多信息、请参阅>用于 BPMConfig 命令的样本配置属性文件。

- 3. 使用参数 -sqlfiles 以及您所选对等属性文件的名称运行 BPMConfig 命令。
	- 要在 Deployment Manager 概要文件的 dbscripts 目录中生成数据库脚本,请使用以下语法: *BPM\_HOME*/bin/BPMConfig -create -sqlfiles *my\_environment.properties*

注: 缺省情况下, 在 DMGR PROFILE/dbscripts 文件夹中生成 SQL 脚本。如果您再次运行 BPMConfig 命 令或使用"部署环境"向导配置部署环境, 这些脚本会被删除。

• 要在您选择的输出目录中生成数据库脚本, 请使用以下语法: *BPM\_HOME*/bin/BPMConfig -create -sqlfiles *my\_environment.properties* -outputDir /MyBPMScriptDir

注: 如果不对 BPMConfig 命令使用 -outputDir 参数, 那么在不存在概要文件的情况下, 会在生成数据 库脚本之前生成概要文件。

缺省情况下, 在 DMGR\_PROFILE/dbscripts 文件夹中生成数据库 SQL 脚本。此文件夹包含以下子文件夹:

- 可用于创建单元作用域的数据库的数据库脚本在以下目录中生成: DMGR PROFILE/dbscripts/cell name/ DB2zOS/cell database name.
- 可用于创建集群范围的数据库的数据库脚本在以下目录中生成: DMGR PROFILE/dbscripts/de\_name/DB2zOS/ cluster database name.

这些文件夹还包含 createDatabase.sh 脚本, 您可用于运行数据库脚本以创建 DB2 for z/OS 数据库表。

4. 使用 FTP 来将所有生成的数据库脚本都传输至包含已安装的 DB2 的 z/OS 系统。将 createDatabase.sql 脚本作为 ASCII 文本文件传输, 并以二进制方式传输数据库模式文件。

### 相关任务:

第152 页的 『 使用 [BPMConfig](#page-157-0) 命令创建概要文件、网络部署环境和数据库表 』

您可以使用 BPMConfig 命令, 以利用包含部署环境配置中使用的所有值的属性文件来创建典型的网络部署环 境。在创建部署环境的同时,您可以生成脚本来创建必需的数据库表,并为受管节点创建新的 Deployment Manager 概要文件和定制概要文件, 方法是在 BPMConfig 命令使用的属性文件中包含这些概要文件的设置。

在创建网络部署概要文件之后创建和配置 DB2 for z/OS 数据库:

在创建或扩充概要文件之后, 您或您的数据库管理员必须手动创建数据库及其表, 并且您还必须在尝试启动或 使用 IBM Business Process Manager 服务器之前运行 bootstrapProcessServerData 命令。

*DB2 for z/OS 权限先决条件*:

您的 IBM Business Process Manager 数据库需要一组用户权限。根据您的 DB2 for z/OS 版本, 可能还需要 查看权限。

#### **DB2 for z/OS 的用户权限需求**

请求 DB2 for z/OS 系统管理员来检查已授予的权限, 以确保您尚未向任何用户标识授予超过必要等级的权限。 向 JCA 认证别名授予 DB2 SYSADM 权限以在配置期间避免关于 DB2 安全性的可能问题这一做法可能很吸 引人。WebSphere 管理员标识为创建 IBM Business Process Manager 数据库对象所需的权限不应超过 DBADM 权限。

缺省情况下, createDatabase.sql 文件中为 @DB\_USER@ 符号变量确定的 WebSphere 管理员提供了存储 器组、数据库和缓冲池 GRANT 许可权。在您安装产品时,提供该文件用作带有符号变量的模板。运行 BPMConfig 脚本后, createDatabase.sql 的副本将添加到为数据库脚本创建的子目录中, 其中带有符号变量的 相关替换值。

GRANT USE OF STOGROUP @STOGRP@ TO @DB\_USER@ WITH GRANT OPTION; GRANT DBADM ON DATABASE @DB\_NAME@ TO @DB\_USER@;<br>GRANT USE OF ALL BUFFERPOOLS TO @DB\_USER@; GRANT USE OF ALL BUFFERPOOLS

要许可 @DB\_USER@ 用户采用模式限定符 @SCHEMA@ 创建序列和存储过程, 可能需要以下 GRANT 许 可权:

GRANT CREATEIN,ALTERIN,DROPIN ON SCHEMA @SCHEMA@ TO @DB\_USER@ WITH GRANT OPTION;

还需要以下许可权:

GRANT CREATE ON COLLECTION @SCHEMA@ TO @DB\_USER@; GRANT BINDADD TO @DB\_USER@;

### **DB2 for z/OS V10 上的视图的权限需求**

如果您计划使用 DB2 for z/OS V10, 那么对于数据库中的视图需要额外的许可权:

• 运行 SQL 以定义视图之前, 可能需要将 DBACRVW 子系统参数设置为 YES。

此设置可确保在数据库 @DB\_NAME@ 上具有 DBADM 权限的 WebSphere 管理员标识可以为其他用户标 识创建视图。

- 在 DB2 for z/OS V10 上, 必须向 WebSphere 管理员标识专门授予对视图的访问权, 因为不会以隐含方式 向在数据库上具有 DBADM 权限的用户授予访问权。单独的 GRANT 语句或资源访问控制设施 (RACF) 组 可用于提供对 DB2 for z/OS V10 中视图的访问权。请您的 DB2 for z/OS 管理员使用以下任一方法提供此 访问权:
	- 为每个视图发出显式的 GRANT 语句。例如,针对用户标识 WSADMIN 可发出以下样本 GRANT 语句:

GRANT DELETE,INSERT,SELECT,UPDATE ON TABLE S1CELL.ACTIVITY TO WSADMIN WITH GRANT OPTION; GRANT DELETE,INSERT,SELECT,UPDATE ON TABLE S1CELL.ACTIVITY\_ATTRIBUTE TO WSADMIN WITH GRANT OPTION; GRANT DELETE,INSERT,SELECT,UPDATE ON TABLE S1CELL.ACTIVITY\_SERVICE TO WSADMIN WITH GRANT OPTION; GRANT DELETE,INSERT,SELECT,UPDATE ON TABLE S1CELL.APPLICATION\_COMP TO WSADMIN WITH GRANT OPTION; GRANT DELETE,INSERT,SELECT,UPDATE ON TABLE S1CELL.AUDIT\_LOG TO WSADMIN WITH GRANT OPTION; GRANT DELETE, INSERT, SELECT, UPDATE ON TABLE S1CELL. AUDIT LOG B TO WSADMIN WITH GRANT OPTION; GRANT DELETE,INSERT,SELECT,UPDATE ON TABLE S1CELL.BUSINESS\_CATEGORY TO WSADMIN WITH GRANT OPTION; GRANT DELETE, INSERT, SELECT, UPDATE ON TABLE SICELL. BUSINESS CATEGORY LDESC TO WSADMIN WITH GRANT OPTION; GRANT DELETE,INSERT,SELECT,UPDATE ON TABLE S1CELL.ESCALATION TO WSADMIN WITH GRANT OPTION; GRANT DELETE,INSERT,SELECT,UPDATE ON TABLE S1CELL.ESCALATION\_CPROP TO WSADMIN WITH GRANT OPTION; GRANT DELETE, INSERT, SELECT, UPDATE ON TABLE S1CELL. ESCALATION DESC TO WSADMIN WITH GRANT OPTION; GRANT DELETE,INSERT,SELECT,UPDATE ON TABLE S1CELL.ESC\_TEMPL TO WSADMIN WITH GRANT OPTION; GRANT DELETE, INSERT, SELECT, UPDATE ON TABLE S1CELL. ESC<sup>T</sup>TEMPL CPROP TO WSADMIN WITH GRANT OPTION; GRANT DELETE,INSERT,SELECT,UPDATE ON TABLE S1CELL.ESC\_TEMPL\_DESC TO WSADMIN WITH GRANT OPTION; GRANT DELETE,INSERT,SELECT,UPDATE ON TABLE S1CELL.EVENT TO WSADMIN WITH GRANT OPTION; GRANT DELETE,INSERT,SELECT,UPDATE ON TABLE S1CELL.MIGRATION\_FRONT TO WSADMIN WITH GRANT OPTION; GRANT DELETE,INSERT,SELECT,UPDATE ON TABLE S1CELL.PROCESS\_ATTRIBUTE TO WSADMIN WITH GRANT OPTION; GRANT DELETE,INSERT,SELECT,UPDATE ON TABLE S1CELL.PROCESS\_INSTANCE TO WSADMIN WITH GRANT OPTION; GRANT DELETE,INSERT,SELECT,UPDATE ON TABLE S1CELL.PROCESS\_TEMPLATE TO WSADMIN WITH GRANT OPTION; GRANT DELETE,INSERT,SELECT,UPDATE ON TABLE S1CELL.PROCESS\_TEMPL\_ATTR TO WSADMIN WITH GRANT OPTION; GRANT DELETE,INSERT,SELECT,UPDATE ON TABLE S1CELL.QUERY\_PROPERTY TO WSADMIN WITH GRANT OPTION; GRANT DELETE,INSERT,SELECT,UPDATE ON TABLE S1CELL.QUERY\_PROP\_TEMPL TO WSADMIN WITH GRANT OPTION; GRANT DELETE, INSERT, SELECT, UPDATE ON TABLE SICELL. SHARED WORK ITEM TO WSADMIN WITH GRANT OPTION; GRANT DELETE,INSERT,SELECT,UPDATE ON TABLE S1CELL.TASK TO WSADMIN WITH GRANT OPTION; GRANT DELETE,INSERT,SELECT,UPDATE ON TABLE S1CELL.TASK\_AUDIT\_LOG TO WSADMIN WITH GRANT OPTION; GRANT DELETE,INSERT,SELECT,UPDATE ON TABLE S1CELL.TASK\_CPROP TO WSADMIN WITH GRANT OPTION; GRANT DELETE,INSERT,SELECT,UPDATE ON TABLE S1CELL.TASK\_DESC TO WSADMIN WITH GRANT OPTION; GRANT DELETE,INSERT,SELECT,UPDATE ON TABLE S1CELL.TASK\_HISTORY TO WSADMIN WITH GRANT OPTION; GRANT DELETE,INSERT,SELECT,UPDATE ON TABLE S1CELL.TASK\_TEMPL TO WSADMIN WITH GRANT OPTION; GRANT DELETE,INSERT,SELECT,UPDATE ON TABLE S1CELL.TASK\_TEMPL\_CPROP TO WSADMIN WITH GRANT OPTION; GRANT DELETE, INSERT, SELECT, UPDATE ON TABLE S1CELL. TASK TEMPL DESC TO WSADMIN WITH GRANT OPTION; GRANT DELETE,INSERT,SELECT,UPDATE ON TABLE S1CELL.WORK\_BASKET TO WSADMIN WITH GRANT OPTION; GRANT DELETE, INSERT, SELECT, UPDATE ON TABLE SICELL. WORK BASKET DIST TARGET TO WSADMIN WITH GRANT OPTION; GRANT DELETE, INSERT, SELECT, UPDATE ON TABLE S1CELL. WORK BASKET LDESC TO WSADMIN WITH GRANT OPTION; GRANT DELETE,INSERT,SELECT,UPDATE ON TABLE S1CELL.WORK\_ITEM TO WSADMIN WITH GRANT OPTION;

– 定义对应于视图的模式名称的 RACF 组、并将 WebSphere 管理员标识连接到 RACF 组。例如,您可以 定义名为 S1CELL 的 RACF 组, 并将用户 WSADMIN 连接到该组, 如下所示:

INFORMATION FOR GROUP S1CELL SUPERIOR GROUP=ZWPS OWNER=ZWPS CREATED=07.144 INSTALLATION DATA=OWNED BY EMP SERIAL 009179, SITE ABCUK NO MODEL DATA SET TERMUACC NO SUBGROUPS USER(S)= ACCESS= ACCESS COUNT= UNIVERSAL ACCESS= WSADMIN CONNECT 000000 NONE CONNECT ATTRIBUTES=NONE RESUME DATE=NONE

### **9CdCf.gSmq4(e(^**

如果您已下载配置规划电子表格以供使用, 那么可以选择使用该电子表格, 生成用户和 DB2 for z/OS V10 视 图所需的 GRANT 许可权 (如本主题中先前部分所述)。配置规划电子表格可从 IBM Support Portal 中的 [Techdoc WP102261](http://www.ibm.com/support/techdocs/atsmastr.nsf/WebIndex/WP102261) 获取。

该电子表格中的"数据库"工作表列出了一组样本 SQL 语句, 可用于创建数据库和存储器组。此外, 还提供了授 予 WebSphere 管理员权限并提供对 DB2 for z/OS V10 数据库表的访问权所需的 GRANT 许可权。在该电子 表格的 BPMVariables 工作表上指定用户和数据库对象名时, 这些值会传播至"数据库"工作表, 并用于以适当的 值完成 CREATE 和 GRANT 语句。

<span id="page-200-0"></span>可以请求 DB2 for z/OS 系统管理员使用相关的 CREATE 语句创建数据库和存储器组、并使用 GRANT 语句 授予 WebSphere 管理员权限。要了解有关使用从该电子表格生成的工件的更多信息, 请参阅技术文档中随附的 PDF 文档。

#### 存储器组的分配和缓冲池的使用

请求 DB2 for z/OS 系统管理员来检查存储器组分配和缓冲池使用情况。不正确的存储器组分配和缓冲池使用 情况可能不会在日志中显示为错误消息,但是可能会在以后导致问题。最好现在就解决此类问题,而不要在系 统已交付使用后才这么做。例如,在表和索引已被使用后便不容易纠正存储器组和 VCAT。

在 DB2 for z/OS 子系统中创建数据库:

您可以使用 BPMConfig 脚本生成为 IBM Business Process Manager 组件创建数据库所需的数据库脚本。

您可以使用多种工具来运行这些数据库脚本:

- 通过数据库脚本额外创建的 createDatabase.sh 脚本
- 诸如 DB2 命令行处理器、SPUFI 或 DSNTEP2 之类的工具

### 选择要使用哪些工具

您可以根据经验和熟悉程度或者个人偏好来优选一种工具。您的组织可能也已针对用于创建 DB2 for z/OS 对 象的工具实施了标准或约定(特别是在生产环境中)。

#### 关于选择 createDatabase.sh 脚本的注意事项

- 只需执行一次工具、createDatabase.sh 便可以为要创建的各个数据库创建所有数据库对象。因此、如果这 是您第一次实施服务器, 那么使用此脚本是很理想的选择。
- createDatabase.sh 会运行 BPMConfig 脚本生成的数据库脚本。
- createDatabase.sh 会按照正确的顺序为每个组件运行 SQL。
- createDatabase.sh 根据所定义的命名约定来创建数据库对象。
- createDatabase.sh 对各个 DB2 for z/OS 数据库之间的数据库对象的布局进行组织。
- createDatabase.sh 向数据库、存储器组和缓冲池对象发放 GRANT 许可权。
- createDatabase.sh 在 UNIX 系统服务环境中运行。
- createDatabase.sh 生成对其创建的对象的审计跟踪。

#### 关于选择其他工具的注意事项

- 您可能首选使用 DB2 命令行处理器来在 UNIX 系统服务环境中运行 SOL 语句。
- 除了标准数据库子系统限制外,对应用于数据库对象的命名或组织约定没有任何其他限制。
- 一些工具可以从 z/OS 环境运行。
- 这些工具可以生成对已发出的 DB2 数据库命令的审计跟踪。

限制: 您需要运行的 SQL 文件是 ASCII 格式。如果您打算使用工具(例如, "使用文件输入的 SQL 处理器 "(SPUFI) 设施或 DSNTEP2) 运行 SQL 语句, 可能需要执行某些手动操作才能在 EBCDIC 转换后重新设置长 度超过 71 个字符的 SOL 语句的格式。您可以使用 lineLength.sh utility 来帮助识别并修订长度超过 71 个字 符的 SQL 语句。

配置 DB2 命令行处理器:

在 z/OS UNIX 系统服务环境中运行 createDatabase.sh 脚本之前,您必须通过定义一组环境变量和一个 db2 命令别称来配置 DB2 命令行处理器。还必须定义可用于连接到 DB2 for z/OS 服务器的别名。

确保属性文件 (例如 clp.properties) 对于 DB2 命令行处理器存在。如果需要,您可以通过使用命令行处理 器的安装目录中可用的样本属性文件来创建自己的属性文件。有关更多信息, 请参阅 DB2 for z/OS 文档。

在要从中运行 createDatabase.sh 脚本的 z/OS UNIX 系统服务环境中完成下列配置步骤:

- 1. 为将从命令行处理 DB2 for z/OS 的各用户标识来配置 DB2 命令行处理器。您可以按如下方式更新用户概 要文件:
	- 修改 CLASSPATH 环境变量以包含 clp.jar 文件。
	- 使用 CLPPROPERTIESFILE 环境变量以定义命令行处理器的属性文件的标准名称。
	- 将 db2 命令定义为用于启动命令行处理器的命令的别名。
	- 指定用于定义要应用于命令行处理器的 JDBC 属性的 DB2JccConfiguration.properties 文件。

可以使用以下语法向运行此命令的用户标识的 .profile 文件添加所需条目:

```
export CLPHOME=clp_install_dir
export CLASSPATH=$CLASSPATH:$CLPHOME/lib/clp.jar
export CLPPROPERTIESFILE=clp_properties_file_path
alias db2="java -Ddb2.jcc.propertiesFile=
/file_path/DB2JccConfiguration.properties com.ibm.db2.clp.db2"
```
例加:

```
export CLPHOME=/shared/db2910_base
export CLASSPATH=$CLASSPATH:$CLPHOME/lib/clp.jar
export CLPPROPERTIESFILE=/wasv85config/clp.properties
alias db2="java -Ddb2.jcc.propertiesFile=
/wasv85config/DB2JccConfiguration.properties com.ibm.db2.clp.db2"
```
- 2.在命令行处理器的属性文件中,定义可用于连接到 DB2 for z/OS 服务器的别名。 别名定义可以包含以下 实体:
	- 用于指定数据库服务器的域名或 IP 地址的 URL, 服务器进行侦听的端口以及安装期间定义的 DB2 位 置名称。该 URL 可以采用以下格式: server:port/database, 端口是可选的, 并且必须用大写字符指定 DB2 位置名称。
	- 可用于连接到 DB2 服务器的用户标识和关联密码。该用户标识应与 DB2 系统管理员 (具有 SYSADM 权限)或 WebSphere 管理员 (具有 DBADM 权限)所使用的用户标识相对应, 这样才能运行 createDatabase.sh 脚本

您可以通过使用以下语法来向属性文件添加所需的别名条目: *DB2ALIASNAME*=*URL*,*user\_ID*,*password*

例如:

DSNXWBD=localhost:9446/DSNXWBD,SYSADM1,SYSPWRD1

提示: 在属性文件中定义 DB2ALIASNAME 值时, 请确保指定正确的连接详细信息以避免连接到错误的数据 库并不经意覆盖其内容。

3. 配置 DB2 DBACRVW 子系统参数, 以使具有对数据库的 DBADM 权限的用户标识能够为其他用户标识执 行以下任务: 在数据库中的表上创建视图,为表创建别名以及创建具体化查询表。 您可以使用安装命令列 表 (CLIST) 来访问 DSNTIPP ISPF 面板, 并更新 DBADM CREATE AUTH 字段以设置 DB2 ZPARM DBACRVW=YES

创建并配置产品数据库

## 相关任务:

『 使用 createDatabase.sh 脚本创建 DB2 for z/OS 数据库对象 』

您可以运行 createDatabase.sh 脚本, 以在需要时在 DB2 for z/OS 子系统中创建产品数据库, 以及使用对 象填充各个数据库。根据您的组织或站点标准, 您的 DB2 for z/OS 系统管理员可能已创建数据库。 第199 页的 『 使用 DB2 命令行处理器创建[DB2 for z/OS](#page-204-0) 数据库对象 』 您可以使用 DB2 命令行处理器运行数据库脚本,以创建并填充产品数据库。

使用 createDatabase.sh 脚本创建 DB2 for z/OS 数据库对象:

您可以运行 createDatabase.sh 脚本, 以在需要时在 DB2 for z/OS 子系统中创建产品数据库, 以及使用对象 填充各个数据库。根据您的组织或站点标准, 您的 DB2 for z/OS 系统管理员可能已创建数据库。

您可以使用诸如 DB2 命令行处理器、SPUFI 或 DSNTEP2 之类的工具来配置数据库。

- 为 IBM Business Process Manager 组件创建数据库脚本。
- 使用 FTP 将数据库脚本 (包括 createDatabase.sh 脚本)传输到包含 DB2 for z/OS 安装的 z/OS 系统。 将 createDatabase.sh 脚本作为 ASCII 文本文件传输, 并以二进制方式传输数据库模式文件。还请确保在 传输这些文件时保持目录结构。
- 创建所需的缓冲池。有关更多信息, 请参阅用于分配缓冲池的样本 DB2 命令。
- 配置 DB2 命令行处理器。

生成数据库脚本后,用于配置每个数据库的文件会在单独的子目录中生成,以易于执行。另外,还会在这些子 目录中生成 createDatabase.sh 脚本。可以从每个子目录对要创建或配置的每个数据库实例运行一次 createDatabase.sh 脚本。

使用以下方法之一创建和填充适合于您的环境和标准的数据库。

- 具有 SYSADM 权限的用户可创建数据库和存储器组、并向经身份验证为数据库所有者的 WebSphere 用户 授予 DBADM 权限。然后, 具有 DBADM 权限的 WebSphere 用户会运行 createDatabase.sh 脚本来填 充数据库。
	- 1. DB2 系统管理员 (SYSADM) 创建物理数据库, 如下所示:
		- a. 创建单元作用域数据库和存储器组、并向 WebSphere 管理员 DBADM 授予数据库访问权。
		- b. 创建集群作用域数据库和存储器组, 并向 WebSphere 管理员 DBADM 授予数据库访问权。

提示: createDatabase.sql 文件 (位于生成数据库脚本的子目录中) 包含相关 CREATE 和 GRANT 语 句。数据库脚本的缺省位置为:

- DMGR\_PROFILE/dbscripts/*cell\_name*/DB2zOS/*cell\_database\_name*
- DMGR\_PROFILE/dbscripts/*de\_name*/DB2zOS/*cluster\_database\_name*

可以从 createDatabase.sql 文件传输到的 z/OS 位置复制这些文件, 然后在数据库服务器上运行 SQL; 例如:

db2 -tvf createDatabase.sql

- 2. WebSphere 管理员 (DBADM) 使用对象填充每个数据库, 如下所述:
	- a. 在包含 DB2 安装版的 z/OS 系统中, 访问 UNIX 系统服务命令 shell, 然后切换至已将数据库脚本 传输到的目录。 例如, 对于单元级别脚本:

cd /u/work/dbscripts/Cell1/DB2zOS/S4CELLDB

b. 查看 createDatabase.sh 脚本是否采用 EBCDIC 格式。如果未采用, 请使用 iconv 命令将该脚本 转换为 EBCDIC。例如:

iconv -t IBM-1047 -f ISO8859-1 createDatabase.sh > createDatabase\_EBCDIC.sh

同时授予对 createDatabase.sh 脚本的执行许可权。

c. 使用以下语法来运行 createDatabase.sh 脚本:

createDatabase.sh -DBAlias *alias\_name* -RunSQL

其中:

### **-DBAlias**

指定要映射至 DB2 服务器 URL、用户标识和密码的别名、该别名将用于连接至 DB2。如果运行 createDatabase.sh 脚本时未指定此参数, 那么系统将提示您输入一个值。

**-RunSQL**

运行用于创建数据库对象的 SQL 语句。

例如:

createDatabase.sh -DBAlias DSNXWBD -RunSQL

有关 createDatabase.sh 脚本参数的更多信息和示例用法、请参阅 createDatabase.sh 脚本。

d. 查看控制台中显示的消息, 确认未显示任何错误消息。

脚本运行完之后, 您还可以查看 z\_output.txt 文件, 该文件提供对已完成操作和状态消息的审计跟 踪。此文件保存至您从中运行 createDatabase.sh 脚本的目录中。

3. DB2 系统管理员 (SYSADM) 向具有 DBADM 权限的 WebSphere 管理员授予视图访问权。

您可以使用单独的 GRANT 语句或资源访问控制设施 (RACF) 组来提供必需的访问权。有关更多信息, 请参阅 DB2 for z/OS 授权先决条件。

- 具有 SYSADM 权限的用户运行 createDatabase.sh 脚本来创建数据库和存储器组并填充数据库。针对每个 数据库, 请完成以下步骤:
	- 1. 在包含 DB2 安装版的 z/OS 系统中, 访问 UNIX 系统服务命令 shell, 然后切换至已将数据库脚本传输 到的目录。 例如, 对于单元级别脚本:

cd /u/work/dbscripts/Cell1/DB2zOS/S4CELLDB

2. 查看 createDatabase.sh 脚本是否采用 EBCDIC 格式。如果未采用, 请使用 iconv 命令将该脚本转换 为 EBCDIC. 例如:

iconv -t IBM-1047 -f ISO8859-1 createDatabase.sh > createDatabase\_EBCDIC.sh

同时授予对 createDatabase.sh 脚本的执行许可权。

3. 使用以下语法来运行 createDatabase.sh 脚本:

createDatabase.sh -DBAlias *alias\_name* -DBCreate -RunSQL

其中:

#### **-DBAlias**

指定要映射至 DB2 服务器 URL、用户标识和密码的别名, 该别名将用于连接至 DB2。如果运行 createDatabase.sh 脚本时未指定此参数, 那么系统将提示您输入一个值。

### **-DBCreate**

创建数据库。

<span id="page-204-0"></span>**-RunSQL**

运行用于创建数据库对象的 SQL 语句。

例如:

createDatabase.sh -DBAlias DSNXWBD -DBCreate -RunSQL

有关 createDatabase.sh 脚本参数的更多信息和示例用法, 请参阅 createDatabase.sh 脚本。

4. 查看控制台中显示的消息, 确认未显示任何错误消息。

提示: 第一次运行 createDatabase.sh 以创建数据库时, 您将看到几条消息, 这是因为此脚本将先尝试 删除数据库,而数据库在该阶段尚不存在。可忽略这些消息。

脚本运行完之后, 您还可以查看 z output.txt 文件, 该文件提供对已完成操作和状态消息的审计跟踪。 此文件保存至您从中运行 createDatabase.sh 脚本的目录中。

5. 向具有 DBADM 权限的 WebSphere 管理员授予视图访问权。

您可以使用单独的 GRANT 语句或资源访问控制设施 (RACF) 组来提供必需的访问权。有关更多信息、 请参阅 DB2 for z/OS 授权先决条件。

每个数据库均已创建并使用所需数据库对象填充。

#### 相关任务:

第195 页的 『 配置 [DB2](#page-200-0) 命令行处理器 』

在 z/OS UNIX 系统服务环境中运行 createDatabase.sh 脚本之前, 您必须通过定义一组环境变量和一个 **db2** 命令别称来配置 DB2 命令行处理器。还必须定义可用于连接到 DB2 for z/OS 服务器的别名。

使用 DB2 命令行处理器创建DB2 for z/OS 数据库对象:

您可以使用 DB2 命令行处理器运行数据库脚本,以创建并填充产品数据库。

还可以使用您选择的任何其他数据库工具(如 SPUFI 或 DSNTEP2)来运行数据库脚本。

- 为 IBM Business Process Manager 组件创建数据库脚本。
- 使用 FTP 将数据库脚本 (包括 createDatabase.sh 脚本)传输到包含 DB2 for z/OS 安装的 z/OS 系统。 将 createDatabase.sh 脚本作为 ASCII 文本文件传输, 并以二进制方式传输数据库模式文件。还请确保在 传输这些文件时保持目录结构。
- 创建所需的缓冲池。有关更多信息,请参阅用于分配缓冲池的样本 DB2 命令。
- 配置 DB2 命令行处理器。

生成数据库脚本后, 用于配置每个数据库的文件会在单独的子目录中生成, 以易于执行。

完成以下步骤以创建数据库和数据库对象:

- 1. DB2 系统管理员 (SYSADM) 创建物理数据库和存储器组,并向确定为数据库所有者的 WebSphere 用户授 予 DBADM 权限:
	- a. 创建单元作用域数据库和存储器组, 并向 WebSphere 管理员 DBADM 授予数据库访问权。
	- b. 创建集群作用域数据库和存储器组、并向 WebSphere 管理员 DBADM 授予数据库访问权。

提示: createDatabase.sql 文件(位于生成了数据库脚本的子目录中)包含相关 CREATE 和 GRANT 语 句。数据库脚本的缺省位置为:

v DMGR\_PROFILE/dbscripts/*cell\_name*/DB2zOS/*cell\_database\_name*

v DMGR\_PROFILE/dbscripts/*de\_name*/DB2zOS/*cluster\_database\_name*

可以从 createDatabase.sql 文件传输到的 z/OS 位置复制这些文件, 然后在数据库服务器上运行 SQL; 例如:

db2 -tvf createDatabase.sql

- 2. WebSphere 管理员 (DBADM) 使用对象填充每个数据库, 如下所述:
	- a. 要为单元作用域数据库创建数据库对象、请使用 DB2 命令行处理器运行从 IBM Business Process Manager 系统上的 DMGR PROFILE/dbscripts/*cell name*/DB2zOS/*cell database name* 子目录传输的 createSchema\_Advanced.sql r createSchema\_AdvancedOnly.sql D~# }g:

```
db2 connect to cell_database_name USER user_name USING password
db2 -tvf zos_directory_path/createSchema_Advanced.sql
db2 connect reset
```
- b. 要为集群作用域数据库创建数据库对象, 请使用 DB2 命令行处理器运行从 IBM Business Process Manager 系统上的 DMGR\_PROFILE/dbscripts/*de\_name/*DB2zOS/*cluster\_database\_name* 子目录传输的以下 SQL 文件。每个 cluster database name 子目录均包含以下一个或多个文件, 必须按以下顺序运行这些文件:
	- 1) createTablespace Advanced.sql 或 createTablespace AdvancedOnly.sql
	- 2) createSchema Advanced.sql 或 createSchema AdvancedOnly.sql
	- 3) createSchema\_Messaging.sql
	- 4) createProcedure Advanced.sql(仅针对高级部署环境生成)

注: 在 createProcedure Advanced.sql 文件中, 符号用作语句终止字符,因此当使用 DB2 命令行处 理器运行该文件中的 SQL 命令时, 请使用 -td 参数将 @ 定义为语句终止字符。

3. DB2 系统管理员 (SYSADM) 向具有 DBADM 权限的 WebSphere 管理员授予视图访问权。

您可以使用单独的 GRANT 语句或资源访问控制设施 (RACF) 组来提供必需的访问权。有关更多信息, 请 参阅 DB2 for z/OS 授权先决条件。

每个数据库均已创建并使用所需数据库对象填充。

### **相关任务:**

第195 页的 『 配置 [DB2](#page-200-0) 命令行处理器 』

在 z/OS UNIX 系统服务环境中运行 createDatabase.sh 脚本之前, 您必须通过定义一组环境变量和一个 db2 命令别称来配置 DB2 命令行处理器。还必须定义可用于连接到 DB2 for z/OS 服务器的别名。

使用 SPUFI 或 DSNTEP2 创建 DB2 for z/OS 数据库对象:

您可以使用诸如 SPUFI 或 DSNTEP2 之类的工具运行数据库脚本, 从而为您的配置创建 DB2 for z/OS 数据 库脚本。该任务假定具有 SYSADM 权限的 DB2 系统管理员已创建物理数据库和存储器组, 并向经身份验证 为数据库所有者的 WebSphere 用户授予 DBADM 权限。

- 为 IBM Business Process Manager 组件创建数据库脚本。
- 使用 FTP 将数据库脚本传输到包含 DB2 for z/OS安装版的 z/OS 系统。将 createDatabase.sh 脚本作为 ASCII 文本文件传输, 并以二进制方式传输数据库模式文件。还请确保在传输这些文件时保持目录结构。
- 创建所需的缓冲池。有关更多信息,请参阅用于分配缓冲池的样本 DB2 命令。
- 创建数据库, 然后分配相关许可权。

生成数据库脚本后,用于配置各个数据库的脚本会在单独的子目录中生成,以便于执行。数据库脚本的缺省位 置为:

- DMGR PROFILE/dbscripts/cell name/DB2zOS/cell database name: 包含可用于创建单元作用域数据库的 文件。
- DMGR PROFILE/dbscripts/de name/DB2zOS/cluster\_database\_name: 包含可用于创建各个集群作用域数据 库的文件。

您可以使用所选工具来创建数据库对象。例如:

SPUFI 用于从 z/OS 运行 SQL 文件的实用程序。SPUFI 使用 EBCDIC 输入。

## **DSNTEP2**

DB2 for z/OS 产品随附的样本动态 SQL 程序。

- 1. 在包含 DB2 for z/OS 安装版的 z/OS 系统上, 转至已将数据库脚本传输到的位置:
	- cell database name 子目录包含必须运行的 createSchema Advanced.sql 或 createSchema AdvancedOnly.sql 文件。
	- 每个 cluster database name 子目录均包含以下一个或多个文件, 必须按以下顺序运行这些文件:
		- a. createTablespace Advanced.sql 或 createTablespace AdvancedOnly.sql
		- b. createSchema Advanced.sql 或 createSchema AdvancedOnly.sql
		- c. createSchema Messaging.sql
		- d. createProcedure\_Advanced.sql(仅针对高级部署环境生成)

这些文件采用 ASCII 格式。

2. 为这些 SQL 文件分配相应读许可权, 例如:

chmod 644 createSchema Advanced.sql

3. 如果您用来查看和运行 SQL 文件的工具要求文件格式为 EBCDIC 格式 (而不是 ASCII 格式), iconv 命 令将文件转换为 EBCDIC 格式。 例如:

iconv -t IBM-1047 -f ISO8859-1 createSchema Advanced.sql > createSchema Advanced EBCDIC.sql

要点: 从 ASCII 转换为 EBCDIC 后, 请确保无任何 SQL 语句的长度超过 71 个字符。在复制到固定宽 度的 MVS 数据集时, 更长的行将产生被截断的行和无效的语句。

提示: 如果您已将文件从 ASCII 格式转换为 EBCDIC,但是需要运行 ASCII 格式的文件,那么还可以使 用 iconv 将文件转换回 ASCII。例如:

iconv -t IS08859-1 -f IBM-1047 createSchema Advanced EBCDIC.sql > createSchema Advanced.sql

- 4. 要通过使用 SPUFI 或 DSNTEP2 在 z/OS UNIX 环境外部创建数据库对象, 请将 SQL 文件从 z/OS UNIX 复制到分区数据集。
- 5. 使用所选工具来运行 SQL 文件。
- 6. 通过检查输出来验证是否成功创建了数据库表且无任何错误。
- 为 JCA 认证的别名用户标识授予表特权:

如果您在使用的模式名称与 JCA 认证别名用户标识不同, 那么必须向 JCA 认证别名用户标识授予部分 DB2 for z/OS 特权。

使用与 JCA 认证别名不同的模式名称以避免别名用户标识具有删除表的权限。(删除表的权限会隐式授予给创 建程序(即模式)。)请注意, 向 JCA 认证别名用户标识授予诸如 DBADM 之类的特权没有道理, 因为 DBADM 也能够删除表。

如果您希望 IBM Business Process Manager 正常运行并同时不允许别名用户标识具有 DROP 能力, 请创建一 些 GRANT 语句, 方法是复制数据库脚本并对其进行编辑以根据 CREATE 命令构建 GRANT 命令。您可以 创建类似于以下示例中所示的 GRANT 命令:

GRANT ALL PRIVILEGES ON TABLE *cell*.*tablename* TO *userid/sqlid*

其中 userid/sqlid 是 JCA 认证别名用户标识。

注: 通常情况下, 数据库对象的创建程序无需其他 GRANT 许可权即隐式拥有对该对象的使用权, 但是, 对于 DB2 for z/OS V10, 可能需要针对视图的其他 GRANT 许可权, 因为对视图的访问权不会隐式授予给创建程序。

针对 Oracle 配置概要文件、数据库和部署环境:

选择要用于配置概要文件、数据库和 Network Deployment 环境的方法。您可以使用 BPMConfig 命令行实用程 序或多个工具来完成概要文件和部署环境设置。

使用 BPMConfig 命令同时创建概要文件、部署环境和数据库:

使用 BPMConfig 命令来创建概要文件和部署环境。执行该过程期间,会生成数据库脚本,您必须运行这些脚本 才能为数据库创建表。

使用 BPMConfig 命令创建概要文件、网络部署环境和数据库表:

您可以使用 BPMConfig 命令,以利用包含部署环境配置中使用的所有值的属性文件来创建典型的网络部署环境。 在创建部署环境的同时,您可以创建所需的数据库表,并为受管节点创建新的 Deployment Manager 概要文件 和定制概要文件, 方法是在 BPMConfig 命令使用的属性文件中包含这些概要文件的设置。

在创建部署环境前, 您必须手动创建属性文件中指定的所有数据库。BPMConfig 命令不创建数据库, 它创建模 式和表。您还必须创建您在属性文件中指定的所有用户。

要点: 在将参与部署环境的所有计算机上使用相同的属性文件运行 BPMConfig 命令。必须先在具备 Deployment Manager 概要文件的计算机上运行此命令, 然后在具备受管节点的各个计算机上运行此命令。在任何给定 时间, 在计算机上只能执行一个概要文件创建操作, 并且针对特定 Deployment Manager 只能执行一个节点联 合操作。因此,如果要在不同计算机上同时创建多个概要文件,那么必须使用 federateLater 选项, 然后按顺 序在每台计算机上使用 create de 选项运行命令以联合受管节点。

当使用 -create -de 选项运行时, BPMConfig 命令会执行以下任务:

- 创建配置属性文件中指定的尚未存在的任何本地概要文件。
- 根据 Deployment Manager 属性文件中的值来创建 Deployment Manager 节点、并启动 Deployment Manager.
- 对于配置属性文件中指定的每个节点, 基于指定的值创建受管节点。
- 联合每个受管节点并将节点添加到部署环境。
- 生成部署环境。
- 如果所用属性文件的参数 bpm.de.deferSchemaCreation 设置为 false, 那么运行该命令时还会创建数据库 表。如果配置属性文件中的 bpm.de.deferSchemaCreation 属性设置为 true, 那么仅生成用于创建数据库表 的脚本。在此情况下,需要使用这些脚本单独创建数据库表,并且将需要手动运行引导程序实用程序。

提示: 如果您运行 BPMConfig 命令来生成数据库脚本,而不是创建实际的表,那么可以将这些脚本传递给 数据库管理员以复审并运行这些脚本。

• 如果 bpm.de.deferSchemaCreation 属性设置为 true, 那么不会装入 Process 数据库与系统信息,您必须手 动运行 bootstrapProcessServerData 实用程序。

要首次创建部署环境, 请完成以下步骤:

- 1. 在要创建部署环境的计算机上,查找相应的样本属性文件: BPM home/BPM/samples/config。
- 2. 找到最贴切地表示您的目标部署环境的样本属性文件并生成此文件的副本。 对于每个不同的产品配置,都 有一个不同的文件夹包含样本配置文件。例如,对于配置 Advanced、AdvancedOnly 或 Standard 部署 环境, 有一个包含一组样本配置属性文件的 advanced、advancedonly 或 standard 文件夹。 在每个文件 夹中, 有一组特定于不同数据库类型和配置环境的文件。样本文件按照以下格式命名: de type<sup>[-</sup> *environment type*]-topology-database type[-suffix], 其中:
	- *de\_type* 可设置为 Advanced、AdvancedOnly 或 Standard.
	- *environment\_type* 可设置为 PS (针对 Process Server)或 PC (针对 Process Center)。如果 de\_type 为 AdvancedOnly, 那么将不使用此变量。
	- *topology* 可设置为, SingleCluster 或 ThreeClusters。
	- *database\_type* 可设置为 DB2、DB2 for z/OS、Oracle 或 SQLServer。
	- *suffix* 可设置为 -WinAuth (针对 SQL Server 数据库)。

例如, 用于配置带有 Process Center 的 Advanced 部署环境和使用 DB2 数据库的单个集群拓扑的样本配 置属性文件称为 Advanced-PC-SingleCluster-DB2.properties。

3. 修改您的属性文件版本, 以使值对应于您自己的配置。 修改样本属性文件时, 请使用文件内提供的指南来 指定值。

如果要配置 Process Server 环境以远程使用 Process Center, 必须将 psProcessCenterHostname 属性的 缺省值从 local host 更改为有效主机名。如果正在配置脱机 Process Server 并且 bpm.de.psOffline 的 值设置为 true, 那么您不必指定 psProcessCenterHostname 属性的值。

注: 您修改的属性文件必须使用 UTF-8 编码。

当您执行修改时,请勿将任何定制属性添加到该文件,否则 BPMConfig 命令在运行时将失败。

如果需要在属性文件中使用反斜杠字符 (\),例如,在指定路径名称或密码时,必须在该字符前使用转义反斜 杠, 例如 bpm.dmgr.installPath=c:\\IBM\\BPM85。

如果您正在配置基于 Advanced 或 AdvancedOnly 模板的三集群设置,且您希望部署环境包含可选的 Busi-ness Process Archive Manager, 那么请包含 第 114 页的 『 配置 [Business Process Archive Manager](#page-119-0) 』 中描 述的属性文件条目。

有关可用属性的更多信息,请阅读这些样本文件中的注释,或者参阅 BPMConfig 命令参考和用于 BPMConfig 命令的样本配置属性文件中的样本属性文件描述。

4. 在具有 Deployment Manager 的计算机上运行 BPMConfig 命令, 并向其传递您已创建的属性文件的名称。 例如:

*BPM\_home*/bin/BPMConfig -create -de *my\_environment.properties*

5. 启动 Deployment Manager, 在具有一个或多个受管节点的所有计算机上运行 BPMConfig 命令, 并向其传递 相同属性文件的名称。

注: 对于要在与 Deployment Manager 不同的机器上配置的每个节点,在节点上运行 BPMConfig 之前,请 检查 Deployment Manager 的 SOAP 端口并更新属性文件中 bpm.dmgr.soapPort 的值。

注: 对于属性文件中的各个集群成员,BPMConfig 会将 http 和 https 端口添加到虚拟主机列表中。在运 行 BPMConfig 后检查虚拟主机列表, 以确保分配的端口可接受。

如果您运行了 deferSchemaCreation 设置为 true 的 BPMConfig 命令, 那么您必须创建自己的数据库表, 且 如果您的环境包含 ProcessServer 组件, 那么还必须装入 Process Server 数据库。要创建数据库, 请运行 BPMConfig 命令生成的 SQL 脚本。要装入 Process Server 数据库, 请运行 bootstrapProcessServerData 实 用程序。有关更多信息,请参阅相关任务链接,这些链接是有关运行用于创建数据库表的生成脚本。创建部署 环境和数据库表后,可以通过从 Deployment Manager 计算机运行带有 -start 操作的 BPMconfig 命令,启动 Deployment Manager、节点代理程序和集群、如果要创建 Advanced 或 AdvancedOnly 部署环境,那么需要重 新启动 Deployment Manager 和节点代理程序, 以使单元作用域配置生效。这仅对于使用 Advanced 或 AdvancedOnly 功能的第一个部署环境才是必需的。

### **`XNq**:

『运行生成的 Oracle 数据库脚本』

如果您在将属性 bpm.de.deferSchemaCreation 设置为 true 的情况下运行 BPMConfig 命令, 或者如果您使用 了"部署环境"向导并清除了"创建表"选项,那么必须手动运行生成的数据库脚本以创建数据库表。

创建 Oracle 数据库的用户:

在创建概要文件和配置网络部署环境之前,可以先创建 Oracle 数据库用户。创建单元作用域用户、部署环境级 别用户、Process Server 用户以及 Performance Data Warehouse 用户、注: Advanced-only 部署环境不需要 Process Server 用户和 Performance Data Warehouse 用户。

对于 Process 数据库, 缺省数据库名称为 BPMDB, 对于 Performance Data Warehouse 数据库为 PDWDB, 而对于公共数据库为 CMNDB。如果是 Advanced 或 Advanced-Only 部署环境,那么有两种类型的公共数 据库,分别称为**单元范围和部署环境级别**。这两种类型都可以定义为使用 CMNDB(缺省值),或使用单独的 数据库。

您可以使用单个 Oracle 实例来配置 BPM。此 Oracle 实例必须存在,并且可供访问。请参阅 Oracle 文档以创 建 Oracle 实例。如果您使用单个 Oracle 实例, 请确保对三个不同的 BPM 数据库使用不同的用户标识。

如果安装了 IBM Business Process Manager, 那么 BPM HOME/BPM/dbscripts/Oracle/Create 文件夹包含用于 为 Oracle 数据库创建用户的 createUser.sql 脚本。

在下列示例中,将 @DB\_USER@ 替换为要用于数据库的用户名,将 @DB\_PASSWD@ 替换为该用户的密码。

运行以下样本脚本以创建数据库用户。

*BPM\_HOME*/BPM/dbscripts/Oracle/Create/createUser.sql

(可选)或者,如果未安装 IBM Business Process Manager,那么可以在命令编辑器中复制上述 SQL 文件的 内容并运行如下命令:

CREATE USER @DB\_USER@ IDENTIFIED BY @DB\_PASSWD@; grant connect, resource, unlimited tablespace to @DB\_USER@; grant create view to @DB\_USER@; grant javauserpriv to @DB\_USER@; grant execute on dbms lock to @DB USER@;

运行生成的 Oracle 数据库脚本:

如果您在将属性 bpm.de.deferSchemaCreation 设置为 true 的情况下运行 BPMConfig 命令, 或者如果您使用了 "部署环境"向导并清除了"创建表"选项,那么必须手动运行生成的数据库脚本以创建数据库表。

开始此任务之前, 您必须已运行 BPMConfig 命令或"部署环境"向导以生成适当的 SQL 脚本。

如果属性 bpm.de.deferSchemaCreation 设置为 **false**, 或者如果您使用了"部署环境"向导但未清除"创建表"选项, 那么在配置部署环境期间会运行这些 SQL 脚本。

缺省情况下, 数据库 SQL 脚本在 dmgr profile name/dbscripts 文件夹中生成。

1. 查找生成的 SQL 脚本。

带有 Oracle 数据库的 Advanced 部署环境的缺省配置包含以下子文件夹和 SQL 脚本:

v *cell\_name*

- Oracle
	- *orcl*
		- v *celluser*
			- createSchema\_Advanced.sql
- v *deployment\_environment\_name*
	- Oracle
		- *orcl*
			- v *cmnuser*
				- createSchema\_Advanced.sql
				- createSchema\_Messaging.sql
			- v *psuser*
				- createSchema\_Advanced.sql
				- createProcedure\_Advanced.sql
			- *pdwuser* 
				- createSchema\_Advanced.sql

在上述示例中, orcl 是 Oracle 实例, celluser 是 cell-scoped 用户, cmnuser 是 deployment envi**ronment-level** 用户, psuser 是 Process Server 用户, 而 pdwuser 是 Performance Data Warehouse 用  $\overline{H}_{a}$ 

注: 不会为 Advanced-only 部署环境生成 Process Server 和 Performance Data Warehouse 数据库的 BPMDB 和 *PDWDB* 文件夹。

2. 运行脚本以将模式应用于 CMNDB。

例如, 使用以下命令来针对单元作用域的公共数据库配置手动运行脚本:

sqlplus *celluser*/*cellpassword*@orcl*@BPM\_HOME* /profiles/DmgrProfile/dbscripts/*cell\_name* /Oracle/orcl/celluser/createSchema\_Advanced.sql

例如, 使用以下命令针对部署环境级别的公共数据库配置手动运行脚本:

sqlplus *cmnuser*/*cmnpassword*@orcl *@BPM\_HOME* /profiles/DmgrProfile/dbscripts/ *deployment\_environment\_name*/Oracle/orcl/cmnuser/ createSchema\_Advanced.sql

sqlplus *cmnuser*/*cmnpassword*@orcl*@BPM\_HOME* /profiles/DmgrProfile/dbscripts/*deployment\_environment\_name*/Oracle/orcl/cmnuser/ createSchema\_Messaging.sql

3. 运行脚本以将模式应用于 BPMDB。

例如, 使用以下命令, 手动运行 Process 数据库配置脚本:

sqlplus *psuser*/*pspassword*@orcl *@BPM\_HOME*/profiles/DmgrProfile/dbscripts/ deployment\_environment\_name/Oracle/orcl/psuser/createSchema\_Advanced.sql

sqlplus *psuser*/*pspassword*@orcl *@BPM\_HOME*/profiles/DmgrProfile/dbscripts/*deployment\_environment\_name* /Oracle/orcl/psuser/createProcedure\_Advanced.sql

4. 运行脚本以将模式应用于 PDWDB。

例如, 使用以下命令来针对 Performance Data Warehouse 数据库配置手动运行脚本:

sqlplus *pdwuser*/*pdwpassword*@orcl *@BPM\_HOME*/profiles/DmgrProfile/dbscripts/*deployment\_environment\_name* /Oracle/orcl/pdwuser/createSchema\_Advanced.sql

### 相关任务:

第 238 页的 『 使用 [BPMConfig](#page-243-0) 命令生成 Oracle 数据库脚本 』 您可以使用 BPMConfig 命令来生成用于创建数据库表的数据库脚本。如果使用了 BPMConfig 命令或管理控制 台中的网络部署环境向导来创建部署环境,将为您生成这些脚本。

使用多个工具配置概要文件和网络部署环境:

您可以使用多种工具来配置概要文件和 Network Deployment 环境, 您可以使用 manageprofiles 命令行实用 程序或概要文件管理工具来创建或扩充网络部署概要文件,使用部署环境向导来创建网络部署环境。如果要将 创建 Deployment Manager 和受管节点概要文件的步骤与创建部署环境的步骤分离,可以使用 BPMConfig命令。

创建或扩充网络部署概要文件:

您必须在创建部署环境之前创建或扩充 Deployment Manager 概要文件和一个或多个定制概要文件。通过使用 概要文件,可以在一个系统上拥有多个运行时环境,而不必安装 IBM Business Process Manager 的多个副本。

创建或扩充 Deployment Manager 概要文件:

要开始网络部署配置,请创建或扩充 Deployment Manager 概要文件。您可以使用"概要文件管理工具"创建 Deployment Manager 概要文件, 并使用"概要文件管理工具"或 manageprofiles 命令行实用程序扩充概要文件。

使用概要文件管理工具创建 Deployment Manager 概要文件:

您可以使用概要文件管理工具配置 Deployment Manager 概要文件。

限制: 不能扩充缺省 WebSphere VMM 用户注册表已更改 (例如, 更改为使用 LDAP)的 Deployment Manager 概要文件。

- 1. 使用以下方法之一来启动概要文件管理工具。
	- 从"快速启动"控制台启动该工具。
	- 单击 Linux operating system menus to access programs > IBM > your product > 概要文件管理工 具.
	- 运行命令 *installation root/*bin/ProfileManagement/pmt.sh。
- 2. 在"欢迎"页面上, 单击启动概要文件管理工具或者选择概要文件管理工具选项卡。
- 3. 在概要文件选项卡上, 单击创建。

"环境洗择"页面在单独的窗口中打开。

- 4. 在"环境选择"页面上, 找到 IBM Business Process Manager Advanced 配置, 然后展开该部分。选择 IBM BPM Deployment Manager 概要文件模板, 然后单击下一步。
- 5. 在"概要文件名称和位置"页面上, 完成以下步骤:
- a. 在概要文件名称字段中、指定唯一名称或者接受缺省值。 您创建的每个概要文件都必须具有名称。如果 您拥有多个概要文件,那么可以根据此名称在这些概要文件的最高级别对其进行区分。
- b. 在概要文件目录字段中, 输入概要文件的目录或者使用浏览按钮以转至概要文件目录。 您指定的目录 将包含定义运行时环境的文件, 例如命令、配置文件和日志文件。缺省目录为 installation\_root/ profiles/profile name.
- c. 可选: 选中将此概要文件设为缺省以将您正在创建的缺省概要文件设为缺省概要文件。 此复选框仅在 您的系统上存在现有概要文件的情况下才显示。

如果概要文件为缺省概要文件、那么命令会自动使用此概要文件。您在工作站上创建的第一个概要文 件是缺省概要文件。缺省概要文件是从产品安装根目录中的 bin 目录所发出命令的缺省目标。在工作 站上只存在一个概要文件时,每个命令都基于该概要文件进行操作。如果存在多个概要文件,那么特 定命令需要您指定命令所应用于的概要文件。

- d. 单击下一步。如果您单击上一步并更改概要文件的名称, 那么在此页面重新显示时可能必须手动更改 此页面上的名称。
- 6. 在"节点、主机和单元名称"页面上, 针对您要创建的概要文件完成以下操作:
	- 在节点名字段中,输入节点的名称或者接受缺省值。请尝试使节点名尽可能地简短,但确保节点名在 您的部署环境内唯一。
	- 在主机名字段中, 输入主机的名称或接受缺省值。
	- 在单元名字段中, 输入单元的名称或接受缺省值。

单击下一步。

7. 必需: 在"管理安全性"页面上, 输入用户名、密码和确认密码的值。安装期间为管理员指定的密码将用于 所有内部用户。 由于所有 IBM Business Process Manager 概要文件都必须已启用管理安全性,因此仅在 您输入这些值之后才会启用下一步。

单击下一步。

- 8. 在"安全证书(第 1 部分)"页面上, 指定是创建新证书还是导人现有证书。
	- 要创建新的缺省个人证书和新的 root 用户签名证书, 请选择创建新的缺省个人证书和创建新的 root 用 户签名证书, 然后单击下一步。
	- 要导入现有证书, 请选择导入现有缺省个人证书和导入现有 root 用户签署证书 并提供以下信息:
		- 在路径字段中, 输入现有证书的目录路径。
		- 在密码字段中, 输入证书的密码。
		- 在密钥库类型字段中、选择您要导入的证书的密钥库类型。
		- 在密钥库别名字段中、选择您要导入的证书的密钥库别名。
		- 单击下一步以显示"安全证书(第 2 部分)"页面。

当您将个人证书作为缺省个人证书导人时,请导人签署个人证书的根证书。否则,概要文件管理工具 将个人证书的签署者添加到 trust.p12 文件。

9. 在"安全证书(第2部分)"页面上,确认证书信息正确,然后单击下一步以显示"端口值指定"页面。

如果您创建证书, 那么可以使用缺省值或将其修改以新建证书。缺省情况下, 缺省个人证书在一年内有 效,且它由根签名证书签署。根签名证书是缺省情况下 15 年内有效的自签名证书。根签名证书的缺省密 钥库密码是 WebAS。更改密码。密码不能包含任何双字节字符集 (DBCS) 字符, 因为特定密钥库类型 (包 括 PKCS12) 不支持这些字符。受支持的密钥库类型取决于 java.security 文件中的提供程序。

您创建或者导入任一或两个证书时, 创建的密钥库文件是:

- key.p12: 包含缺省个人证书。
- trust.p12: 包含来自缺省根证书的签署者证书。
- root-key.p12: 包含根签名证书。
- default-signers.p12: 包含签署者证书, 此证书在服务器已安装并运行之后将添加到您创建的任何新 密钥库文件。缺省情况下、缺省根证书签署者和 DataPower 签署者证书在此密钥库文件中。
- deleted.p12: 保留通过 deleteKeyStore 任务删除的证书, 以便在需要时可以将其恢复。
- ltpa.jceks: 包含服务器缺省轻量级第三方认证 (LTPA) 密钥, 您环境中的服务器将其用于相互通信。

您创建或导人证书时,这些文件都具有相同密码,该密码为缺省密码或者您指定的密码。将导人的证书添 加到 key.p12 文件或 root-key.p12 文件。如果您导入任何证书且这些证书没有包含您所需的信息, 请单 击上一步以导入另一证书。

10. 在"端口值指定"页面上, 确认为概要文件指定的端口唯一, 然后单击下一步。 概要文件管理工具检测当前 由其他 WebSphere 产品使用的端口, 并显示不会与现有端口冲突的建议端口值。如果您拥有使用指定端口 的 WebSphere 应用程序以外的应用程序, 请验证端口不会冲突。

如果满足了以下条件, 端口被视为正在使用:

- 将端口分配到在当前用户执行的安装下创建的概要文件。
- 端口当前正在使用。

虽然您访问"端口值分配"页面时工具会验证端口、但是您在后续"概要文件管理工具"页面上所作的选择仍 然可能导致发生端口冲突。端口未分配,直到概要文件创建完成为止。

如果您怀疑有端口冲突,那么可以在创建概要文件之后对其进行调查。通过检查以下文件来确定概要文件 创建期间使用的端口:

profile root/properties/portdef.prop

此文件中包含的是在设置端口时使用的密钥和值。如果您发现端口冲突,那么可以手动重新分配端口。要 重新指定端口, 请参阅 WebSphere Application Server 信息中心内的"更新现有概要文件中的端口"。通过 在此主题中详述的 ws\_ant 脚本来运行 updatePorts.ant 文件。

11. 如果您没有 root 用户特权, 那么请跳至下一步。如果您拥有 root 用户特权, 那么请在"服务定义"页面上 指示是否要使用 Linux 服务来运行 IBM Business Process Manager。 缺省情况下, 没有选择 IBM Business Process Manager 来作为 Linux 服务运行。

如果概要文件配置为 Linux 服务, 那么 IBM Business Process Manager 会尝试为通过 startServer 或 startManager 命令启动的进程来启动 Linux 服务。例如, 如果您将服务器配置为 Linux 服务, 并发出 startServer 命令, 那么 wasservice 命令会启动所定义的服务。

您必须指定用于运行服务的用户名。

要删除 Linux 服务, 用户必须是 root 用户或拥有用于删除该服务的必需特权。否则, 将创建除去脚本, root 用户可以运行此脚本来代表该用户删除服务。

- 12. 在"概要文件摘要"页面上, 复查信息。单击创建以创建概要文件, 或者单击上一步以更改概要文件的特 性.
- 13. 在"概要文件完成"页面上、复查信息。要前进至"快速启动"控制台、请确保已选择启动"快速启动"控制 台, 然后单击完成。
- 添加要由 Deployment Manager 管理的受管节点概要文件,然后配置部署环境。

# **`XE"**:

L÷, 更新现有概要文件中的端口 [\(WebSphere Application Server\)](http://www14.software.ibm.com/webapp/wsbroker/redirect?version=phil&product=was-nd-mp&topic=tins_updatePorts)

使用概要文件管理工具通过 Oracle 数据库服务器扩充 Deployment Manager 概要文件:

您可以使用概要文件管理工具来扩充现有 WebSphere Application ServerDeployment Manager 概要文件。

请记得关闭任何与您计划扩充的概要文件关联的服务器。

限制: 不能扩充缺省 WebSphere VMM 用户注册表已更改 (例如, 更改为使用 LDAP) 的 Deployment Manager 概要文件。

- 1. 使用以下方法之一来启动概要文件管理工具。
	- 从"快速启动"控制台启动该工具。
	- 单击 Linux\_operating\_system\_menus\_to\_access\_programs > IBM > your\_product > 概要文件管理工具。
	- 运行命令 *installation root*/bin/ProfileManagement/pmt.sh。
- 2. 关闭任何与您计划扩充的概要文件关联的服务器。
- 3. 在"欢迎"页面上, 单击启动概要文件管理工具或者选择概要文件管理工具选项卡。
- 4. 在概要文件选项卡上, 选择想要扩充的概要文件, 然后单击扩充。 如果扩充 WebSphere Application Server 概要文件, 那么此概要文件必须来自安装了 IBM Business Process Manager 的 WebSphere Application Server 版本。除非可以扩充概要文件,否则无法选择扩充按钮。"扩充选择"页面在单独的窗口中打开。
- 5. 在"扩充选择"页面上, 选择 IBM BPM Deployment Manager 扩充模板。然后, 单击下一步。
- 6. 必需: 在"管理安全性"页面上,输入用户名、密码和确认密码的值。安装期间为管理员指定的密码将用于所 有内部用户。 由于所有 IBM Business Process Manager 概要文件都必须已启用管理安全性, 因此仅在您输 人这些值之后才会启用下一步。
- 7. 在"概要文件扩充摘要"页面上, 复审信息, 单击扩充以扩充概要文件, 或者单击上一步以更改概要文件的 特性。
- 8. 在"概要文件扩充完成"页面上, 复审信息。要前进至"快速启动"控制台, 请确保已选择**启动"快速启动"控 制台**, 然后单击**完成**。
- 添加要由 Deployment Manager 管理的受管节点概要文件, 然后配置部署环境。

### **`XE"**:

D 更新现有概要文件中的端口 [\(WebSphere Application Server\)](http://www14.software.ibm.com/webapp/wsbroker/redirect?version=phil&product=was-nd-mp&topic=tins_updatePorts)

使用 manageprofiles 命令行实用程序扩充 Deployment Manager 概要文件:

您可以使用 manageprofiles 命令行实用程序来扩充现有 WebSphere Application ServerDeployment Manager 概 要文件。

请记得关闭任何与您计划扩充的概要文件关联的服务器。

确保您没有已在对同一概要文件运行 manageprofiles 命令行实用程序。如果运行命令时显示错误消息、那么 请确定是否有另一个概要文件创建或扩充操作正在进行。如果是,那么请等待直到其完成。

1. 确定用于创建要扩充的现有概要文件的模板。 您必须扩充 Deployment Manager 概要文件。

限制: 不能扩充缺省 WebSphere VMM 用户注册表已更改(例如, 更改为使用 LDAP)的 Deployment Manager 概要文件。

您可以通过查看 *installation root*/properties/profileRegistry.xml 文件中的概要文件注册表来确定模 板。请勿修改该文件; 仅将其用于查看模板。

2. 查找要用于扩充的相应模板。

各概要文件的模板位于 installation root/profileTemplates/BPM 目录中 (针对 BPM 模板)和 installation root/profileTemplates 下(针对其他产品)。 对于 Deployment Manager 概要文件, 请使 用 BPM/BpmDmgr 模板。此模板可用于 IBM BPM Standard 和 IBM BPM Advanced。

3. 使用 augment 参数和扩充模板来对现有概要文件进行更改。 扩充参数会使 manageprofiles 命令行实用程 序使用 -templatePath 参数中的模板来更新或扩充 -profileName 参数中标识的概要文件。您可以使用的 扩充模板由环境中安装的 IBM 产品和版本决定。-templatePath 的文件路径无需为标准路径; 会自动添加 /profileTemplates 作为前缀。

注: 请勿手动修改位于 installation dir/profileTemplates/BPM 目录中的文件。

4. 从命令行运行该文件。请勿提供 -profilePath 参数。 例如:

manageprofiles.sh -augment -templatePath BPM/BpmDmgr -profileName MyProfileName -adminUsername celladmin -adminPassword celladmin

状态将在此命令运行完之后写入控制台窗口。

• 添加要由 Deployment Manager 管理的受管节点概要文件, 然后配置部署环境。

创建或扩充受管节点概要文件:

在网络部署的配置过程中、您必须创建或扩充至少一个受管节点概要文件。受管节点概要文件包含一个空节 点, 您必须将该节点联合到 Deployment Manager 单元内以使其可运行。联合节点会将其更改为受管节点。

使用概要文件管理工具创建受管节点概要文件:

您可以使用概要文件管理工具来创建并联合受管节点概要文件。

限制: 不能扩充缺省 WebSphere VMM 用户注册表已更改(例如, 更改为使用 LDAP)的 Deployment Manager 概要文件。

- 1. 如果您想要在创建受管节点概要文件时将节点联合到 Deployment Manager, 那么启动 Deployment Manager.
- 2. 使用以下方法之一来启动概要文件管理工具。
	- 从"快速启动"控制台启动该工具。
	- 单击 Linux operating system menus to access programs > IBM > your product > 概要文件管理工 具.
	- 运行命令 *installation\_root/*bin/ProfileManagement/pmt.sh。
- 3. 在"欢迎"页面上, 单击启动概要文件管理工具或者选择概要文件管理工具选项卡。
- 4. 在概要文件选项卡上, 单击创建。

"环境选择"页面在单独的窗口中打开。

- 5. 在"环境选择"页面上, 找到 IBM Business Process Manager Advanced 配置, 然后展开该部分。选择 IBM BPM 受管节点概要文件模板, 然后单击下一步。
- 6. 在"概要文件名称和位置"页面上, 完成以下步骤:
- a. 在概要文件名称字段中, 指定唯一名称或者接受缺省值。 您创建的每个概要文件都必须具有名称。如果 您拥有多个概要文件,那么可以根据此名称在这些概要文件的最高级别对其进行区分。
- b. 在概要文件目录字段中, 输入概要文件的目录或者使用浏览按钮以转至概要文件目录。 您指定的目录 将包含定义运行时环境的文件, 例如命令、配置文件和日志文件。缺省目录为 installation\_root/ profiles/profile name,
- c. 可洗: 洗中将此概要文件设为缺省以将您正在创建的缺省概要文件设为缺省概要文件。 此复选框仅在 您的系统上存在现有概要文件的情况下才显示。

如果概要文件为缺省概要文件、那么命令会自动使用此概要文件。您在工作站上创建的第一个概要文 件是缺省概要文件。缺省概要文件是从产品安装根目录中的 bin 目录所发出命令的缺省目标。在工作 站上只存在一个概要文件时, 每个命令都基于该概要文件进行操作。如果存在多个概要文件, 那么特 定命令需要您指定命令所应用于的概要文件。

- d. 单击下一步。如果您单击上一步并更改概要文件的名称, 那么在此页面重新显示时可能必须手动更改 此页面上的名称。
- 7. 在"节点和主机名"页面上, 针对您要创建的概要文件完成以下操作:
	- 在节点名字段中、输入节点的名称或者接受缺省值。请尝试使节点名尽可能地简短,但确保节点名在 您的部署环境内唯一。
	- 在主机名字段中, 输入主机的名称或接受缺省值。

单击下一步。

8. 在"联合"页面上,选择是现在就在概要文件扩充过程中将节点联合到 Deployment Manager 中,还是稍后 与概要文件扩充分开执行。 如果您选择在概要文件创建过程中联合节点、那么请指定 Deployment Manager 的主机名/IP 地址和 SOAP 端口, 以及认证用户标识和密码 (如果要用于向 Deployment Manager 进 行认证)。

# 要点:

如果存在以下任何一种情况、都请选择稍后联合该节点:

- 正在联合其他概要文件。(节点联合必须序列化。)
- Deployment Manager 未在运行或者您不确定它是否在运行。
- Deployment Manager 禁用了 SOAP 接口。
- Deployment Manager 尚未扩充到 IBM Business Process ManagerDeployment Manager 中。
- Deployment Manager 的发行版级别低于您正在创建的概要文件的发行版级别。
- Deployment Manager 未启用 JMX 管理端口。
- Deployment Manager 重新配置为使用非缺省的远程方法调用 (RMI) 作为首选的 Java 管理扩展 (JMX) 连接器。(选择 Deployment Manager 的管理控制台中的系统管理 > Deployment Manager > 管理服 务可验证首选的连接器类型。)

## 注: 请注意在创建受管节点概要文件过程中与联合节点关联的处理:

- 概要文件管理工具确认 Deployment Manager 存在并且可进行通信, 同时确认认证用户标识和密码对于 该 Deployment Manager 有效 (如果启用了安全机制)。
- 如果在 Deployment Manager 未在运行或者出于其他原因而不可用的情况下尝试联合定制的节点,那么 一个警告框会阻止您继续。如果出现该警告框、请单击确定、然后在"联合"页面中作出其他选择。

单击下一步。

9. 在"安全证书(第1部分)"页面上, 指定是创建新证书还是导入现有证书。

- 要创建新的缺省个人证书和新的 root 用户签名证书, 请选择创建新的缺省个人证书和创建新的 root 用 户签名证书,然后单击下一步。
- 要导入现有证书、请选择导入现有缺省个人证书和导入现有 root 用户签署证书 并提供以下信息:
	- 在路径字段中, 输入现有证书的目录路径。
	- 在密码字段中、输入证书的密码。
	- 在密钥库类型字段中, 选择您要导入的证书的密钥库类型。
	- 在密钥库别名字段中、选择您要导入的证书的密钥库别名。
	- 单击下一步以显示"安全证书(第 2 部分)"页面。

当您将个人证书作为缺省个人证书导入时, 请导入签署个人证书的根证书。否则, 概要文件管理工具 将个人证书的签署者添加到 trust.p12 文件。

10. 在"安全证书(第2部分)"页面上,确认证书信息正确。

如果您创建证书,那么可以使用缺省值或将其修改以新建证书。缺省情况下,缺省个人证书在一年内有 效, 且它由根签名证书签署。根签名证书是缺省情况下 15 年内有效的自签名证书。根签名证书的缺省密 钥库密码是 WebAS。更改密码。密码不能包含任何双字节字符集 (DBCS) 字符、因为特定密钥库类型 (包 括 PKCS12) 不支持这些字符。受支持的密钥库类型取决于 java.security 文件中的提供程序。

您创建或者导入任一或两个证书时, 创建的密钥库文件是:

- key.p12: 包含缺省个人证书。
- trust.p12: 包含来自缺省根证书的签署者证书。
- root-key.p12: 包含根签名证书。
- default-signers.p12: 包含签署者证书, 此证书在服务器已安装并运行之后将添加到您创建的任何新 密钥库文件。缺省情况下,缺省根证书签署者和 DataPower 签署者证书在此密钥库文件中。
- deleted.p12: 保留通过 deleteKeyStore 任务删除的证书, 以便在需要时可以将其恢复。
- ltpa.jceks: 包含服务器缺省轻量级第三方认证 (LTPA) 密钥, 您环境中的服务器将其用于相互通信。

您创建或导人证书时,这些文件都具有相同密码,该密码为缺省密码或者您指定的密码。将导人的证书添 加到 key.p12 文件或 root-key.p12 文件。如果您导入任何证书且这些证书没有包含您所需的信息,请单 击上一步以导入另一证书。

- 11. 在"概要文件摘要"页面上, 复查信息。单击创建以创建概要文件, 或者单击上一步以更改概要文件的特 性。
- 12. 在"概要文件完成"页面上, 复查信息。要前进至"快速启动"控制台, 请确保已选择启动"快速启动"控制 台, 然后单击完成。

添加完受管节点概要文件之后, 请配置部署环境。

使用概要文件管理工具扩充受管节点概要文件:

如果您拥有现有的 WebSphere Application Server 受管节点概要文件,那么可以使用概要文件管理工具扩充现 有概要文件以添加对 IBM Business Process Manager 的支持。

请记得关闭任何与您计划扩充的概要文件关联的服务器。

限制: 不能扩充缺省 WebSphere VMM 用户注册表已更改 (例如, 更改为使用 LDAP) 的 Deployment Manager 概要文件。

- 1. 如果您要在扩充受管节点概要文件时将节点联合到 Deployment Manager, 请启动 Deployment Manager。
- 2. 使用以下方法之一来启动概要文件管理工具。
- 从"快速启动"控制台启动该工具。
- 单击 Linux operating system menus to access programs > IBM > your product > 概要文件管理工具。
- 运行命令 installation root/bin/ProfileManagement/pmt.sh。
- 3. 关闭任何与您计划扩充的概要文件关联的服务器。
- 4. 在"欢迎"页面上, 单击启动概要文件管理工具或者选择概要文件管理工具选项卡。
- 5. 在概要文件选项卡上, 选择想要扩充的概要文件, 然后单击扩充。如果扩充 WebSphere Application Server 概要文件, 那么此概要文件必须来自安装了 IBM Business Process Manager 的 WebSphere Application Server 版本。除非可以扩充概要文件,否则无法选择扩充按钮。"扩充选择"页面在单独的窗口中打开。
- 6. 在"扩充选择"页面上, 选择 IBM BPM 受管节点扩充模板。然后, 单击下一步。
- 7. 在"联合"页面上, 选择是现在就在概要文件扩充过程中将节点联合到 Deployment Manager 中, 还是稍后与 概要文件扩充分开执行。 如果您选择在概要文件扩充过程中联合节点, 那么请指定 Deployment Manager 的 主机名/IP 地址和 SOAP 端口,以及认证用户标识和密码(如果要用于向 Deployment Manager 进行认证)。

### 要点:

如果存在以下任何一种情况,都请选择稍后联合该节点:

- 正在联合其他概要文件。(节点联合必须序列化。)
- Deployment Manager 未在运行或者您不确定它是否在运行。
- Deployment Manager 禁用了 SOAP 接口。
- Deployment Manager 尚未扩充到 IBM Business Process ManagerDeployment Manager 中。
- Deployment Manager 的发行版级别低于您要扩充的概要文件的发行版级别。
- Deployment Manager 未启用 JMX 管理端口。
- Deployment Manager 重新配置为使用非缺省的远程方法调用 (RMI) 作为首选的 Java 管理扩展 (JMX) 连接器。(选择 Deployment Manager 的管理控制台中的系统管理 > Deployment Manager > 管理服 务可验证首选的连接器类型。)

注: 请注意在扩充受管节点概要文件过程中与联合节点关联的处理:

- 概要文件管理工具确认 Deployment Manager 存在并且可进行通信, 同时确认认证用户标识和密码对于该 Deployment Manager 有效 (如果启用了安全机制)。
- 如果在 Deployment Manager 未在运行或者出于其他原因而不可用的情况下尝试联合定制的节点,那么一 个警告框会阻止您继续。如果出现该警告框,请单击**确定**,然后在"联合"页面中作出其他选择。
- 8. 在"概要文件扩充摘要"页面上, 复审信息。单击扩充以扩充概要文件, 或者单击上一步以更改概要文件的 特性。
- 9. 在"概要文件扩充完成"页面上, 复审信息。要前进至"快速启动"控制台, 请确保已选择启动"快速启动"控 制台,然后单击完成。

添加完受管节点概要文件之后,请配置部署环境。 相关信息:

□ 更新现有概要文件中的端口 (WebSphere Application Server)

使用 manageprofiles 命令行实用程序扩充受管节点概要文件:

您可以使用 manageprofiles 命令行实用程序而不是"概要文件管理工具"来扩充现有 WebSphere Application Server 概要文件。

请记得关闭任何与您计划扩充的概要文件关联的服务器。

确保您没有已在对同一概要文件运行 manageprofiles 命令行实用程序。如果运行命令时显示错误消息, 那么 请确定是否有另一个概要文件创建或扩充操作正在进行。如果是,那么请等待直到其完成。

- 1. 确定用于创建要扩充的现有概要文件的模板。 您必须扩充受管节点概要文件。 您可以通过查看 installation root/properties/profileRegistry.xml 文件中的概要文件注册表来确定模板。请勿修改该 文件;仅将其用于查看模板。
- 2. 查找要用于扩充的相应模板。

各概要文件的模板位于 installation root/profileTemplates/BPM 目录中(针对 BPM 模板)和 installation\_root/profileTemplates 下(针对其他产品)。对于受管节点概要文件,请使用 BPM/ BpmNode 模板。此模板可用于 IBM BPM Standard 和 IBM BPM Advanced。

3. 使用 augment 参数和扩充模板来对现有概要文件进行更改。 扩充参数会使 manageprofiles 命令行实用程 序使用 -templatePath 参数中的模板来更新或扩充 -profileName 参数中标识的概要文件。您可以使用的 扩充模板由环境中安装的 IBM 产品和版本决定。-templatePath 的文件路径无需为标准路径; 会自动添加 /profileTemplates 作为前缀。

注: 请勿手动修改位于 installation dir/profileTemplates/BPM 目录中的文件。

4. 从命令行运行该文件。请勿提供 -profilePath 参数。 例如:

manageprofiles.sh -augment -templatePath BPM/BpmNode -profileName MyProfileName -adminUsername celladmin -adminPassword celladmin

状态将在此命令运行完之后写入控制台窗口。

添加完受管节点概要文件之后,请配置部署环境。

使用 BPMConfig 命令创建 Deployment Manager 和受管节点概要文件:

您可以使用 BPMConfig 命令将创建 Deployment Manager 和受管节点概要文件的步骤与创建部署环境的步骤分 离。

如果您要扩充现有 WebSphere Application Server 概要文件, 那么必须改为使用 manageprofiles 命令行实用 程序。

要在创建部署环境之外独立创建 Deployment Manager 和受管节点概要文件, 请完成以下步骤。

- 在要创建概要文件的计算机上, 查找相应的样本属性文件: BPM home/BPM/samples/config。
- 找到最贴切地表示您的目标部署环境的样本属性文件并生成此文件的副本。

有关样本配置文件的更多信息,请参阅>用于 BPMConfig 命令的样本配置属性文件。

• 修改您的属性文件版本, 以使值对应于您自己的配置。

属性文件中的所有部署环境属性(单元名、节点名、主机名)都必须与稍后将用于通过部署环境向导创建 部署环境的值完全匹配。

注: 您修改的属性文件必须使用 UTF-8 编码。

要创建 Deployment Manager 概要文件, 必须至少指定以下属性集:

- **installPath**
- **hostName**
- **adminUserName**
- **adminPassword**

还建议您设置以下属性的值:

- **profileName**
- **cellName**

要创建受管节点概要文件, 必须至少指定以下属性集:

- **installPath**
- **hostName**

还建议您设置以下属性的值:

- **profileName**
- **cellName**
- **nodeName**

当您执行修改时, 请勿将任何定制属性添加到该文件, 否则 BPMConfig 命令在运行时将失败。

如果需要在属性文件中使用反斜杠字符 (\),例如,在指定路径名称或密码时,必须在该字符前使用转义反斜 杠, 例如 bpm.dmgr.installPath=c:\\IBM\\BPM85。

有关可用属性的更多信息, 请阅读这些样本文件中的注释, 或者参阅 BPMConfig 命令参考和用于 BPMConfig 命令的样本配置属性文件中的样本属性文件描述。

• 在具有 Deployment Manager 的计算机上运行 BPMConfig 命令,并向其传递您已创建的属性文件的名称。 例 如:

*BPM\_home*/bin/BPMConfig -create -profile *my\_environment.properties*

要点: 在将参与部署环境的所有计算机上使用相同的属性文件运行 BPMConfig 命令。必须先在具备 Deployment Manager 概要文件的计算机上运行此命令, 然后在具备受管节点的各个计算机上运行此命令。在任何给定 时间,在计算机上只能执行一个概要文件创建操作,并且针对特定 Deployment Manager 只能执行一个节点联 合操作。因此,如果要在不同计算机上同时创建多个概要文件,那么必须使用 federateLater 选项,然后按顺 序在每台计算机上使用 create de 选项运行命令以联合受管节点。

+Zc\*O= *Deployment Manager*:

创建节点之后, 可以使用 addNode 命令来将该节点联合到 Deployment Manager 单元内。您可以从 Deployment Manager 来管理所有联合的节点。

使用该过程之前, 请确保满足以下先决条件:

- 已安装 IBM Business Process Manager 并且已创建 Deployment Manager 和受管节点概要文件。该过程假 定您在创建或扩充期间未使用概要文件管理工具或 manageprofiles 命令行实用程序来联合受管节点概要文 件。
- Deployment Manager 正在运行。否则, 请通过从其"快速启动"控制台中选择**启动 Deployment Manager**, 或通过输入以下命令 (其中 profile\_root 表示 Deployment Manager 概要文件的安装位置) 来将其启 动:

*profile\_root*/bin/startManager.sh

- Deployment Manager 已创建或扩充为 IBM Business Process Manager Deployment Manager.
- Deployment Manager 的发行版级别等于或高于您已创建或扩充的受管节点概要文件。
- Deployment Manager 已启用了 JMX 管理端口。缺省协议为 SOAP。
- 1. 转至您想要联合的受管节点概要文件的 bin 目录。 打开命令窗口, 然后从命令行转至以下目录 (其中 profile\_root 表示受管节点概要文件的安装位置):

*profile\_root*/bin

2. 运行 addNode 命令。

如果未启用安全性, 那么请从命令行运行以下命令:

./addNode.sh *deployment\_manager\_host deployment\_manager\_SOAP\_port*

如果已启用安全性, 那么请从命令行运行以下命令:

./addNode.sh *deployment\_manager\_host deployment\_manager\_SOAP\_port* -username *userID\_for\_authentication* -password *password\_for\_authentication*

将打开一个输出窗口。如果您看到类似以下消息的消息, 那么受管节点概要文件已成功联合:

ADMU0003I: Node DMNDID2Node03 has been successfully federated.

受管节点概要文件已联合到 Deployment Manager 中。

联合了受管节点概要文件之后, 请转至 Deployment Manager 的管理控制台以定制空节点或创建服务器。 **`XE"**:

■ 添加受管节点设置 [\(WebSphere Application Server\)](http://www14.software.ibm.com/webapp/wsbroker/redirect?version=phil&product=was-nd-mp&topic=uagtRnodeAdd)

使用部署环境向导来配置网络部署环境:

执行定制安装并创建 Deployment Manager 和定制 (受管节点) 概要文件之后, 您可以基于软件随附的拓扑模 式模板来创建网络部署配置。

注: 不能在同一单元中的多个部署环境上安装需要 BPM Advanced Edition 功能的 Snapshot.

**创建 Advanced Process Center 部署环境:** 

创建 Process Center 部署环境以存储、运行和管理在 Process Designer 和 Integration Designer 中开发的流程 应用程序和 Toolkit。您可以使用"部署环境"向导在同一单元中创建多个部署环境。但是, 您在一个单元中只能 创建一个基于 Process Center 的部署环境。

确保已完成以下任务:

- 安装产品
- 创建 Deployment Manager 概要文件和关联的节点
- 确保已创建"部署环境"向导的"数据库配置"面板中指定的数据库。部署环境配置从不创建数据库。有关更多 信息, 请参阅关于创建数据库的部分。
- 确保启动您希望添加到部署环境中的所有本地和远程节点。
- 使用"部署环境"向导创建 3 集群的部署环境时,该过程可能需要很长时间才能完成。这种情况下,请执行以 下步骤之一以创建 3 集群的环境:
	- 使用 Deployment Manager 增大事务超时值, 并且重新创建部署环境。有关更多信息, 请参阅防止安装或 部署期间超时和内存不足异常。
	- 请勿在部署环境创建期间创建表, 创建该环境后、创建数据库和表, 然后运行引导程序命令。
- 如果您正在使用"部署环境"向导,那么可以启用 Deployment Manager 跟踪以获取有关部署创建的详细信息。 要启用对单个运行的跟踪并直到 Deployment Manager 重新启动, 请登录管理控制台, 转至故障诊断 > 日志

# 和跟踪 > deployment\_manager\_name > 更改日志详细信息级别 > 运行时, 然后将 **com.ibm.bpm.config.\*=all** 添加到更改日志详细信息级别文本框并保存更改。

注: 必须已安装 Process Center 才能安装基于 Process Center 的部署环境。如果已安装 Process Server, 那么 需要启动 IBM Installation Manager 并修改安装以使用 Business Process Manager Advanced Process Center 功 能部件。

由于使用"部署环境"向导创建部署环境的过程包含选择模式和功能部件的步骤,因此您应阅读并了解规划部分 中记录的模式和功能部件的相关信息。

此任务的必需安全角色: 如果已启用安全性和基于角色的授权, 您必须以单元管理员的身份登录至管理控制 台, 以创建部署环境。

该任务描述了创建基于特定模式的部署环境的过程,并使用了"部署环境"向导。

注: 不能在同一单元中的多个部署环境上安装需要 BPM Advanced Edition 功能的 Snapshot。

### **Oracle }]b"bBn**:

- 确保用户名和模式名称完全相同。生成环境之前,在数据库中应已存在指定的用户。
- IBM Process Server 和 IBM Performance Data Warehouse 可以使用相同的数据库实例, 但是应使用不同的 用户。

完成以下步骤以创建部署环境。

- 1. 从管理控制台, 单击**服务器 > 部署环境**以浏览至"部署环境"页面。
- 2. 单击"部署环境"页面上的新建以启动"部署环境"向导。这样会显示"创建新的部署环境"页面。

注: 数据库可以隔离内部组、例如管理员。如果数据库供两个部署环境共享、那么将在这两个部署环境中 共享一个管理员组。发生这种情况时、两个管理员都能够以各个部署环境的管理员身份登录。

- a. 在部署环境名称字段中输入部署环境的唯一名称。
- b. 在部署环境管理员用户名字段中, 输入部署环境管理员的用户名。

注: 建议对每个部署环境使用不同的管理员以及单元管理员。

- c. 在密码字段中, 输入部署环境管理员的密码。
- d. 在确认密码字段中, 重新确认密码。
- 3. 从 IBM BPM 部署环境类型部分中, 选择 Advanced Process Center。功能部件可以为您的部署环境 提供运行时处理功能。
- 4. 从"选择部署环境模式"部分中, 选择部署环境的模式, 然后单击下一步以显示"选择节点"页面。可用模式 有:
	- 单个集群: 应用程序部署目标包含消息传递基础结构和支持应用程序。
	- 应用程序、远程消息传递、远程支持: 应用程序部署、远程消息传递和远程支持分别具有单独的集 群.
- 5. 在"选择节点"页面上, 选择要包含在该部署环境中的节点, 然后单击下一步以显示"定义集群"页面。

洗择具有您在"IBM BPM 部署环境功能部件"部分中所选环境所需的功能的节点。

为部署环境选择至少一个节点。要实现高可用性和故障转移环境,请选择至少两个节点。为实现可伸缩 性, 您可以再添加一些节点。

6. 在"定义集群"页面上, 为每个节点分配所需数量的集群, 然后单击下一步以显示"定制集群名称和端口"页 面。

缺省情况下、针对每个功能在每个节点上分配一个集群成员。您可以通过替换每个列中的数量来更改该数 量。如果您不熟悉每个集群类型所提供的不同集群角色和功能,请参阅"拓扑类型和部署环境模式"。

针对节点的 0 (零) 值表示基于您所选的功能部件, 该节点不参与所选功能。

7. 在"定制集群名称和端口"页面上, 定制适合该集群类型的集群名称或集群成员名称。您可以使用提供的缺 省值、或定制集群详细信息、然后单击下一步。

注: 您可以指定集群成员的起始端口。系统会为集群成员名称和起始端口生成缺省值。

确保您指定的起始端口号相隔至少 20 个端口。端口号已保留并会针对使用所指定端口号的集群成员分配 给各节点。如果您在创建部署环境时指定初始端口,那么该指定的初始端口将分配给集群成员。例如,如 果第一个集群成员的端口号为 2000, 那么将使用端口号 2000、2001、2002, 以此类推。第二个集群成员 的端口号将是 2020、端口号将为 2020、2021、2022、以此类推。第三个集群成员的端口号将是 2040。

如果该物理系统上已经存在一个节点、那么可能会发生端口冲突、而这些冲突必须通过更改端口值来手动 解决。

如果您使用具有唯一端口的其他服务器、那么 WebSphere Application Server 不会自动为这些服务器配置 虚拟主机。具体而言, WebSphere Application Server 不会自动向虚拟主机添加主机别名端口。但是, 您可 以使用管理控制台来为新服务器所使用的各端口都添加一个新的主机别名。要获取更多信息,请参阅关于 配置虚拟主机的 WebSphere Application Server 文档。

8. 必需: 在"配置数据库"页面上, 选择 Oracle, 为部署环境的数据源配置数据库参数, 然后单击测试连接, 连接成功后, 单击下一步以转至"摘要"页面。

在此页面上, 请定义包括在此部署环境中的组件的数据库信息。有可能时, 向导将提供参数的缺省信息, 但是请更改这些值以使其与您规划环境时定义的值匹配。

要点: 该面板中指定的数据库必须已存在。部署环境配置从不创建数据库。有关更多信息、请参阅关于创 建数据库的部分。

- 共享的参数
	- 服务器: 输入数据库所在的服务器的名称。
	- 端口: 输入要连接至数据库的端口号。
	- 实例名称: 输入 Oracle 数据库的实例名称。
	- 创建表: 选择此选项以创建所需的表。
		- 注: 如果选中此选项, 请确保用户具有足够的权限, 以访问数据库和创建表。
- $\cdot$  cellDB

注: 仅当您创建首个高级部署环境时, cellDB 选项才可见。在此之后, 您创建的每个高级部署环境均共 享首个环境的 cellDB。

- 用户名: 输入单元数据库的用户名。
- 密码: 输入单元数据库用户的密码。
- 确认密码: 输入以确认单元数据库用户的密码。
- 公共数据库
- 用户名: 输入用于 CommonDB 组件、Business Space、Business Process Choreographer 和消息传递 的公共数据库的用户名。
- 密码: 输入公共数据库用户的密码。
- 确认密码: 输入以确认公共数据库用户的密码。
- v **Process }]b**
	- 用户名: 输入 Process Center 数据库的用户名。
	- 密码: 输入 Process Center 数据库用户的密码。
	- 确认密码: 输入以确认 Process 数据库用户的密码。
- v **Performance Data Warehouse }]b**
	- 用户名: 输入 Performance Data Warehouse 数据库的用户名。
	- 密码: 输入 Performance Data Warehouse 数据库用户的密码。
	- 确认密码: 输入以确认 Performance Data Warehouse 数据库用户的密码。
- **•** 选择要与 Common 数据库分离的数据库。
	- 消息传递: 选择该选项以创建单独的消息传递引擎数据库。
		- 用户名: 输入消息传递引擎数据库的用户名。
		- 密码: 输入消息传递引擎数据库用户的密码。
		- 确**认密码**: 输入以确认消息传递引擎数据库用户的密码。
	- Business Process Choreographer: 选择该选项以创建单独的 Business Process Choreographer 数 据库。
		- 用户名: 输入 Business Process Choreographer 数据库的用户名。
		- 密码: 输入 Business Process Choreographer 数据库用户的密码。
		- 确认密码: 输入以确认 Business Process Choreographer 数据库用户的密码。

警告: 显示在该页面上的缺省模式名称可能与您的站点命名约定相冲突,或者与现有模式冲突。因此, 可能您将需要更改模式名称。请密切注意指定的值,以避免潜在的命名冲突。

另外, 请确保您已完成以下项:

- 确保用户名和模式名称完全相同。生成环境之前,在数据库中应已存在指定的用户。
- IBM Process Server 和 IBM Performance Data Warehouse 可以使用相同的数据库实例, 但是应使用不 同的用户。

您可以编辑所有关键参数、例如、数据库名称、是否创建表、数据源运行时用户名称和部署环境的密码。 您可以选择针对给定组件使用的数据库。

提示: 不能通过"部署环境"向导完成的步骤以及需要手动完成的步骤列在"延迟配置"页面中。您可以在创 建部署环境后查看该页面。要查看此管理控制台页面,请单击服务器 > 部署环境 > Deployment envi**ronment name** > 部署环境配置 > 其他属性 > 延迟配置。

- 9. 在"摘要"页面上验证信息是否正确, 然后执行以下子步骤:
	- a. 可选: 如果要退出而不生成配置, 请单击**取消**。
	- b. 可选: 如果要保存环境配置以配置类似的部署环境, 请单击导出以进行脚本编制。
	- c. 如果您对部署环境配置感到满意, 请单击生成部署环境以保存并完成部署环境的配置。这样还将在 Deployment Manager 机器上的 BPM Install Root/logs/config 文件夹中生成属性文件, 并在文件名 中包含时间戳记,即 bpmconfig-*de\_name-timestamp*.properties<sub>。</sub>保存该文件以供将来参考或对任何问 题进行故障诊断。

10. 如果您已通过清除"数据库"页面上的创建表选项来推迟 Process Server 数据库表的创建、那么请运行 bootstrapProcessServerData 命令来创建表并在数据库中装入系统信息。

要点: 该命令必须在启动任何集群成员之前运行。

11. 按此处指定的顺序完成配置之后、请重新启动以下资源。要了解重新启动资源的步骤、请参阅启动和停止 个别资源。

a. 停止部署环境。

- b. 停止节点代理程序。
- c. 停止 Deployment Manager。
- d. 启动 Deployment Manager。
- e. 启动节点代理程序。
- f. 启动部署环境。

对于 Advanced 或 Advanced-only 部署环境, 需要重新启动 Deployment Manager 和节点代理程序以使单 元作用域配置生效。这仅对于创建的第一个部署环境是必需的。

配置完成时, 您可以检验配置文件以查看更改。

将更改保存至主配置、或者放弃更改。

要点: 如果您使用具有唯一端口的其他服务器, 那么 WebSphere Application Server 不会自动为这些服务器配 置虚拟主机。具体而言,WebSphere Application Server 不会自动向虚拟主机添加主机别名端口。但是,您可以 使用管理控制台来为新服务器所使用的各端口都添加一个新的主机别名。要添加主机别名,请在管理控制台浏 览至环境 > 虚拟主机 > default\_host > 主机别名, 然后单击新建。要获取更多信息, 请参阅关于配置虚拟主 机的 WebSphere Application Server 文档。

清除所有适用的概要文件日志记录,或者将其保存到其他目录。您可能希望清除或移动日志、因为最后的配置 会追加到这些日志中。这会造成难以查看最新的信息。

提示: 在您为 IBM BPM Advanced 配置了网络部署环境后, 如果测试与单元级别 jdbc/WPSDB 数据源的连 接(例如, 在管理控制台中的资源 > JDBC > 数据源页面上), 那么会收到一条消息, 说明测试连接操作已 失败并带有异常 com.ibm.wsspi.runtime.variable.UndefinedVariableException: Undefined Variable variable\_name, 其中 variable\_name 是变量名称, 如 WAS\_INSTALL\_ROOT、DB2\_JCC\_DRIVER\_PATH、 UNIVERSAL\_JDBC\_DRIVER\_PATH 或 PUREQUERY\_PATH。这并不一定指示在运行时访问数据源时将发生问 题。请确保 JDBC 驱动程序文件的位置对于必须使用数据源的每个客户机都可访问、并使用该位置的完整路径 来配置变量。除非您还在运行时连接到数据存储器时遇到困难,否则请忽略此测试连接错误。要获取更多信 息, 请参阅关于测试连接服务的 WebSphere Application Server 文档。

#### 创建 Standard Process Center 部署环境:

创建 Process Center 部署环境以存储、运行和管理在 Process Designer 中开发的流程应用程序和 Toolkit。您 可以使用"部署环境"向导在同一单元中创建多个部署环境。但是, 您在一个单元中只能创建一个基于 Process Center 的部署环境。

确保已完成以下任务:

- 安装产品
- 创建 Deployment Manager 概要文件和关联的节点
- 确保已创建"部署环境"向导的"数据库配置"面板中指定的数据库。部署环境配置从不创建数据库。有关更多 信息, 请参阅关于创建数据库的部分。
- 确保启动您希望添加到部署环境中的所有本地和远程节点。
- 使用"部署环境"向导创建 3 集群的部署环境时,该过程可能需要很长时间才能完成。这种情况下,请执行以 下步骤之一以创建 3 集群的环境:
	- 使用 Deployment Manager 增大事务超时值、并且重新创建部署环境。有关更多信息、请参阅防止安装或 部署期间超时和内存不足异常。
	- 请勿在部署环境创建期间创建表。创建该环境后, 创建数据库和表, 然后运行引导程序命令。
- 如果您正在使用"部署环境"向导, 那么可以启用 Deployment Manager 跟踪以获取有关部署创建的详细信息。 要启用对单个运行的跟踪并直到 Deployment Manager 重新启动, 请登录管理控制台, 转至故障诊断 > 日志 **MzY** > *deployment\_manager\_name* > **|DU>j8E"6p** > **KP1**,;s+ **com.ibm.bpm.config.\*=all** 添加到更改日志详细信息级别文本框并保存更改。

注: 必须已安装 Process Center 才能安装基于 Process Center 的部署环境。如果已安装 Process Server, 那么 需要启动 IBM Installation Manager 并修改安装以使用 Business Process Manager Advanced Process Center 功 能部件。

由于使用"部署环境"向导创建部署环境的过程包含选择模式和功能部件的步骤,因此您应阅读并了解规划部分 中记录的模式和功能部件的相关信息。

此任务的必需安全角色: 如果已启用安全性和基于角色的授权, 您必须以单元管理员的身份登录至管理控制 台, 以创建部署环境。

该任务描述了创建基于特定模式的部署环境的过程,并使用了"部署环境"向导。

注: 不能在同一单元中的多个部署环境上安装需要 BPM Advanced Edition 功能的 Snapshot。

#### **Oracle }]b"bBn**:

- 确保用户名和模式名称完全相同。生成环境之前, 在数据库中应已存在指定的用户。
- IBM Process Server 和 IBM Performance Data Warehouse 可以使用相同的数据库实例, 但是应使用不同的 用户。

完成以下步骤以创建部署环境。

- 1. 从管理控制台, 单击**服务器 > 部署环境**以浏览至"部署环境"页面。
- 2. 单击"部署环境"页面上的新建以启动"部署环境"向导。这样会显示"创建新的部署环境"页面。

注: 数据库可以隔离内部组、例如管理员。如果数据库供两个部署环境共享、那么将在这两个部署环境中 共享一个管理员组。发生这种情况时、两个管理员都能够以各个部署环境的管理员身份登录。

- a. 在部署环境名称字段中输入部署环境的唯一名称。
- b. 在部署环境管理员用户名字段中, 输入部署环境管理员的用户名。

注: 建议对每个部署环境使用不同的管理员以及单元管理员。

- c. 在密码字段中, 输入部署环境管理员的密码。
- d. 在确认密码字段中, 重新确认密码。
- 3. 从 IBM BPM 部署环境类型部分中、选择 Standard Process Center 对能部件可以为您的部署环境提 供运行时处理功能。
- 4. 从"选择部署环境模式"部分中,选择部署环境的模式,然后单击下一步以显示"选择节点"页面。可用模式 有:
	- 单个集群: 应用程序部署目标包含消息传递基础结构和支持应用程序。
- 应用程序、远程消息传递、远程支持:应用程序部署、远程消息传递和远程支持分别具有单独的集 群。
- 5. 在"选择节点"页面上, 选择要包含在该部署环境中的节点, 然后单击下一步以显示"定义集群"页面。

选择具有您在"IBM BPM 部署环境功能部件"部分中所选环境所需的功能的节点。

为部署环境选择至少一个节点。要实现高可用性和故障转移环境,请选择至少两个节点。为实现可伸缩 性,您可以再添加一些节点。

6. 在"定义集群"页面上, 为每个节点分配所需数量的集群, 然后单击下一步以显示"定制集群名称和端口"页 面。

缺省情况下,针对每个功能在每个节点上分配一个集群成员。您可以通过替换每个列中的数量来更改该数 量。如果您不熟悉每个集群类型所提供的不同集群角色和功能,请参阅"拓扑类型和部署环境模式"。

针对节点的 0 (零) 值表示基于您所选的功能部件, 该节点不参与所选功能。

7. 在"定制集群名称和端口"页面上、定制适合该集群类型的集群名称或集群成员名称。您可以使用提供的缺 省值, 或定制集群详细信息, 然后单击下一步。

注: 您可以指定集群成员的起始端口。系统会为集群成员名称和起始端口生成缺省值。

确保您指定的起始端口号相隔至少 20 个端口。端口号已保留并会针对使用所指定端口号的集群成员分配 给各节点。如果您在创建部署环境时指定初始端口、那么该指定的初始端口将分配给集群成员。例如、如 果第一个集群成员的端口号为 2000,那么将使用端口号 2000、2001、2002,以此类推。第二个集群成员 的端口号将是 2020、端口号将为 2020、2021、2022、以此类推。第三个集群成员的端口号将是 2040。

如果该物理系统上已经存在一个节点、那么可能会发生端口冲突、而这些冲突必须通过更改端口值来手动 解决。

如果您使用具有唯一端口的其他服务器,那么 WebSphere Application Server 不会自动为这些服务器配置 虚拟主机。具体而言, WebSphere Application Server 不会自动向虚拟主机添加主机别名端口。但是, 您可 以使用管理控制台来为新服务器所使用的各端口都添加一个新的主机别名。要获取更多信息,请参阅关于 配置虚拟主机的 WebSphere Application Server 文档。

8. 必需: 在"配置数据库"页面上, 选择 Oracle, 为部署环境的数据源配置数据库参数, 然后单击测试连接, 连接成功后, 单击下一步以转至"摘要"页面。

在该页面上,为部署环境中包含的组件定义数据库信息。如果可能,该向导会为参数提供缺省信息,但是 请更改这些值以匹配您规划环境时定义的值。

要点: 该面板中指定的数据库必须已存在。部署环境配置从不创建数据库。有关更多信息, 请参阅关于创 建数据库的部分。

- 共享的参数
	- 服务器: 输入数据库所在的服务器的名称。
	- 端口: 输入要连接至数据库的端口号。
	- 实例名称: 输入 Oracle 数据库的实例名称。
	- 创建表: 选择此选项以创建所需的表。

注: 如果选中此选项, 请确保用户具有足够的权限, 以访问数据库和创建表。

• 公共数据库

- 用户名: 输入用于 CommonDB 组件、Business Space、Business Process Choreographer 和消息传递 的公共数据库的用户名。
- 密码: 输入公共数据库用户的密码。
- 确认密码: 输入以确认公共数据库用户的密码。
- v **Process }]b**
	- 用户名: 输入 Process Center 数据库的用户名。
	- 密码: 输入 Process Center 数据库用户的密码。
	- 确认密码: 输入以确认 Process 数据库用户的密码。
- v **Performance Data Warehouse }]b**
	- 用户名: 输入 Performance Data Warehouse 数据库的用户名。
	- 密码: 输入 Performance Data Warehouse 数据库用户的密码。
	- 确认密码: 输入以确认 Performance Data Warehouse 数据库用户的密码。
- **•** 选择要与 Common 数据库分离的数据库。
	- 消息传递: 选择该选项以创建单独的消息传递引擎数据库。
		- 用户名: 输入消息传递引擎数据库的用户名。
		- 密码: 输入消息传递引擎数据库用户的密码。
		- 确认密码: 输入以确认消息传递引擎数据库用户的密码。

警告: 显示在该页面上的缺省模式名称可能与您的站点命名约定相冲突,或者与现有模式冲突。因此, 可能您将需要更改模式名称。请密切注意指定的值,以避免潜在的命名冲突。

另外, 请确保您已完成以下项:

- 确保用户名和模式名称完全相同。生成环境之前,在数据库中应已存在指定的用户。
- IBM Process Server 和 IBM Performance Data Warehouse 可以使用相同的数据库实例, 但是应使用不 同的用户。

您可以编辑所有关键参数、例如、数据库名称、是否创建表、数据源运行时用户名称和部署环境的密码。 您可以选择针对给定组件使用的数据库。

提示: 不能通过"部署环境"向导完成的步骤以及需要手动完成的步骤列在"延迟配置"页面中。您可以在创 建部署环境后查看该页面。要查看此管理控制台页面,请单击服务器 > 部署环境 > Deployment envi**ronment name** > 部署环境配置 > 其他属性 > 延迟配置。

- 9. 在"摘要"页面上验证信息是否正确, 然后执行以下子步骤:
	- a. 可选: 如果要退出而不生成配置, 请单击取消。
	- b. 可选: 如果要保存环境配置以配置类似的部署环境, 请单击导出以进行脚本编制。
	- c. 如果您对部署环境配置感到满意, 请单击生成部署环境以保存并完成部署环境的配置。这样还将在 Deployment Manager 机器上的 BPM Install Root/logs/config 文件夹中生成属性文件, 并在文件名 中包含时间戳记, 即 bpmconfig-de name-timestamp.properties<sub>。</sub> 保存该文件以供将来参考或对任何问 题讲行故障诊断。
- 10. 如果您已通过清除"数据库"页面上的创建表选项来推迟 Process Server 数据库表的创建, 那么请运行 **bootstrapProcessServerData** 命令来创建表并在数据库中装入系统信息。

要点: 该命令必须在启动任何集群成员之前运行。

11. 按此处指定的顺序完成配置之后, 请重新启动以下资源。要了解重新启动资源的步骤, 请参阅启动和停止 个别资源。

- a. 停止部署环境。
- b. 停止节点代理程序。
- c. 停止 Deployment Manager.
- d. 启动 Deployment Manager。
- e. 启动节点代理程序。
- f. 启动部署环境。

对于 Advanced 或 Advanced-only 部署环境, 需要重新启动 Deployment Manager 和节点代理程序以使单 元作用域配置生效。这仅对于创建的第一个部署环境是必需的。

配置完成时, 您可以检验配置文件以查看更改。

将更改保存至主配置,或者放弃更改。

要点: 如果您使用具有唯一端口的其他服务器, 那么 WebSphere Application Server 不会自动为这些服务器配 置虚拟主机。具体而言,WebSphere Application Server 不会自动向虚拟主机添加主机别名端口。但是,您可以 使用管理控制台来为新服务器所使用的各端口都添加一个新的主机别名。要添加主机别名、请在管理控制台浏 览至环境 > 虚拟主机 > default\_host > 主机别名, 然后单击新建。要获取更多信息, 请参阅关于配置虚拟主 机的 WebSphere Application Server 文档。

清除所有适用的概要文件日志记录,或者将其保存到其他目录。您可能希望清除或移动日志,因为最后的配置 会追加到这些日志中。这会造成难以查看最新的信息。

创建 Advanced Process Server 部署环境:

创建 Process Server 部署环境以运行从 Process Center 部署的流程、服务和模块。或者从命令行或 WebSphere 管理控制台部署模块。您可以使用"部署环境"向导在同一单元中创建多个部署环境。

确保已完成以下任务:

- 安装产品
- 创建 Deployment Manager 概要文件和关联的节点
- 确保已创建"部署环境"向导的"数据库配置"面板中指定的数据库。部署环境配置从不创建数据库。有关更多 信息, 请参阅关于创建数据库的部分。
- 确保启动您希望添加到部署环境中的所有本地和远程节点。
- 使用"部署环境"向导创建 3 集群的部署环境时, 该过程可能需要很长时间才能完成。这种情况下, 请执行以 下步骤之一以创建 3 集群的环境:
	- 使用 Deployment Manager 增大事务超时值、并且重新创建部署环境。有关更多信息、请参阅防止安装或 部署期间超时和内存不足异常。
	- 请勿在部署环境创建期间创建表。创建该环境后,创建数据库和表,然后运行引导程序命令。
- 如果您正在使用"部署环境"向导,那么可以启用 Deployment Manager 跟踪以获取有关部署创建的详细信息。 要启用对单个运行的跟踪并直到 Deployment Manager 重新启动, 请登录管理控制台, 转至故障诊断 > 日志 和跟踪 > deployment\_manager\_name > 更改日志详细信息级别 > 运行时, 然后将 com.ibm.bpm.config.\*=all 添加到更改日志详细信息级别文本框并保存更改。

注: 必须已安装 Process Server 才能安装基于 Process Server 的部署环境。如果已安装 Process Center, 那么 需要启动 IBM IBM Installation Manager 并修改安装以使用 Business Process Manager Advanced Process Server 生产或 Business Process Manager Advanced Process Server 非生产功能部件。

由于使用"部署环境"向导创建部署环境的过程包含选择模式和功能部件的步骤,因此您应阅读并了解规划部分 中记录的模式和功能部件的相关信息。

此任务的必需安全角色: 如果已启用安全性和基于角色的授权, 您必须以单元管理员的身份登录至管理控制 台, 以创建部署环境。

该任务描述了创建基于特定模式的部署环境的过程,并使用了"部署环境"向导。

注: 不能在同一单元中的多个部署环境上安装需要 BPM Advanced Edition 功能的 Snapshot。

#### **Oracle }]b"bBn**:

- 确保用户名和模式名称完全相同。生成环境之前, 在数据库中应已存在指定的用户。
- IBM Process Server 和 IBM Performance Data Warehouse 可以使用相同的数据库实例, 但是应使用不同的 用户。

完成以下步骤以创建部署环境。

- 1. 从管理控制台, 单击**服务器 > 部署环境**以浏览至"部署环境"页面。
- 2. 单击"部署环境"页面上的新建以启动"部署环境"向导。这样会显示"创建新的部署环境"页面。

注: 数据库可以隔离内部组, 例如管理员。如果数据库供两个部署环境共享, 那么将在这两个部署环境中 共享一个管理员组。发生这种情况时、两个管理员都能够以各个部署环境的管理员身份登录。

- a. 在**部署环境名称**字段中输入部署环境的唯一名称。
- b. 在部署环境管理员用户名字段中, 输入部署环境管理员的用户名。

注: 建议对每个部署环境使用不同的管理员以及单元管理员。

- c. 在密码字段中, 输入部署环境管理员的密码。
- d. 在确认密码字段中, 重新确认密码。
- 3. 从 IBM BPM 部署环境类型部分中, 选择 Advanced Process Server。功能部件可以为您的部署环境 提供运行时处理功能。
- 4. 从"选择部署环境模式"部分中,选择部署环境的模式,然后单击下一步以显示"选择节点"页面。可用模式 有:
	- 单个集群: 应用程序部署目标包含消息传递基础结构和支持应用程序。
	- 应用程序、远程消息传递、远程支持: 应用程序部署、远程消息传递和远程支持分别具有单独的集 群.
- 5. 在"选择节点"页面上, 选择要包含在该部署环境中的节点, 然后单击下一步以显示"定义集群"页面。

选择具有您在"IBM BPM 部署环境功能部件"部分中所选环境所需的功能的节点。

为部署环境选择至少一个节点。要实现高可用性和故障转移环境,请选择至少两个节点。为实现可伸缩 性, 您可以再添加一些节点。

6. 在"定义集群"页面上, 为每个节点分配所需数量的集群, 然后单击下一步以显示"定制集群名称和端口"页 面。

缺省情况下,针对每个功能在每个节点上分配一个集群成员。您可以通过替换每个列中的数量来更改该数 量。如果您不熟悉每个集群类型所提供的不同集群角色和功能,请参阅"拓扑类型和部署环境模式"。

针对节点的 0(零)值表示基于您所选的功能部件, 该节点不参与所选功能。

7. 在"定制集群名称和端口"页面上, 定制适合该集群类型的集群名称或集群成员名称。您可以使用提供的缺 省值, 或定制集群详细信息, 然后单击下一步。

注: 您可以指定集群成员的起始端口。系统会为集群成员名称和起始端口生成缺省值。

确保您指定的起始端口号相隔至少 20 个端口。端口号已保留并会针对使用所指定端口号的集群成员分配 给各节点,如果您在创建部署环境时指定初始端口,那么该指定的初始端口将分配给集群成员,例如,如 果第一个集群成员的端口号为 2000, 那么将使用端口号 2000、2001、2002, 以此类推。第二个集群成员 的端口号将是 2020、端口号将为 2020、2021、2022、以此类推。第三个集群成员的端口号将是 2040。

如果该物理系统上已经存在一个节点、那么可能会发生端口冲突、而这些冲突必须通过更改端口值来手动 解决。

如果您使用具有唯一端口的其他服务器,那么 WebSphere Application Server 不会自动为这些服务器配置 虚拟主机。具体而言、WebSphere Application Server 不会自动向虚拟主机添加主机别名端口。但是、您可 以使用管理控制台来为新服务器所使用的各端口都添加一个新的主机别名。要获取更多信息,请参阅关于 配置虚拟主机的 WebSphere Application Server 文档。

8. 在"配置 Process Server"页面上, 为 Process Center 配置设置值, 然后单击下一步。

### • 环境名称

输入 Process Server 的环境名称。

环境名称是该服务器或集群将对 Process Center 用户已知的名称。

### • 环境类型

从下拉列表中选择您正在配置的 Process Server 的环境类型。

环境类型表示 Process Server 的使用方式。例如, Process Server 将用于何种功能 - 生产、登台或测试。 负载测试可在测试服务器上完成,而登台环境类型可用作为将更改放入生产中之前托管这些更改的临 时位置。如果您要访问正在配置的 Process Server 并将其用于复审内容和新功能、那么可以指定登台作 为环境类型。

有三种类型的环境可供选择:

- 牛产 如果服务器要用于生产能力中,请选择**生产**。
- 登台 如果服务器要充当用作为预生产服务器的登台平台,请选择登台。

测试 如果您正在配置的服务器将用作为目标环境、请选择测试。

### • 脱机使用服务器

表明您正在配置的服务器是否为脱机服务器。

脱机服务器是未连接到 Process Center 的 Process Server。

部署过程应用程序的 Snapshot 时仍可以使用脱机服务器。但是,将过程应用程序部署到脱机过程服务器 的方法不同于将过程应用程序部署到联机过程服务器的方法。

• 协议

选择 http:// 或 https:// 作为到 Process Center 的连接协议。

• 负载均衡环境中的主机名或虚拟主机

输入该 Process Server 与 Process Center 通信所需的主机或虚拟主机。请使用标准主机名称。在 Process Server 与 Process Center 服务之间具有负载均衡器或代理服务器的环境中, 请确保您在此指定的内 容匹配访问 Process Center 的 URL.

注: 请确保在配置 Process Server 时将服务器名称指定为主机名, 而不是 localhost。远程使用 Process Designer 时, 该操作是必需的。

v **KZ**

输入 Process Center 的端口号。在 Process Server 与 Process Center 之间具有负载均衡器或代理服务 器的环境中, 请确保您在此指定的内容匹配访问 Process Center 的 URL。

v **C'{**

输入 Process Center 上存在的有效的用户名。Process Server 将以该用户的身份连接至 Process Center.

v **\k**

输入该用户的密码。

**• 确认密码** 

输入以确认用户的密码。

**• 测试连接** 

单机以测试 Process Center 连接。

9. 必需: 在"配置数据库"页面上, 选择 Oracle, 为部署环境的数据源配置数据库参数, 然后单击测试连接, 连接成功后,单击下一步以转至"摘要"页面。

在此页面上, 请定义包括在此部署环境中的组件的数据库信息。有可能时, 向导将提供参数的缺省信息, 但是请更改这些值以使其与您规划环境时定义的值匹配。

要点: 该面板中指定的数据库必须已存在。部署环境配置从不创建数据库。有关更多信息, 请参阅关于创 建数据库的部分。

- **共享的参数** 
	- 服务器: 输入数据库所在的服务器的名称。
	- 端口: 输入要连接至数据库的端口号。
	- 实例名称: 输入 Oracle 数据库的实例名称。
	- 创建表: 选择此选项以创建所需的表。

注: 如果选中此选项, 请确保用户具有足够的权限, 以访问数据库和创建表。

v **cellDB**

注: 仅当您创建首个高级部署环境时, cellDB 选项才可见。在此之后, 您创建的每个高级部署环境均共 享首个环境的 cellDB。

- 用户名: 输入单元数据库的用户名。
- 密码: 输入单元数据库用户的密码。
- 确认密码: 输入以确认单元数据库用户的密码。
- **公共数据库**
- 用户名: 输入用于 CommonDB 组件、Business Space、Business Process Choreographer 和消息传递 的公共数据库的用户名。
- 密码: 输入公共数据库用户的密码。
- 确认密码: 输入以确认公共数据库用户的密码。
- v **Process }]b**
	- 用户名: 输入 Process Center 数据库的用户名。
	- 密码: 输入 Process Center 数据库用户的密码。
	- 确认密码: 输入以确认 Process 数据库用户的密码。
- v **Performance Data Warehouse }]b**
	- 用户名: 输入 Performance Data Warehouse 数据库的用户名。
	- 密码: 输入 Performance Data Warehouse 数据库用户的密码。
	- 确认密码: 输入以确认 Performance Data Warehouse 数据库用户的密码。
- **•** 选择要与 Common 数据库分离的数据库。
	- 消息传递: 选择该选项以创建单独的消息传递引擎数据库。
		- 用户名: 输入消息传递引擎数据库的用户名。
		- 密码: 输入消息传递引擎数据库用户的密码。
		- 确**认密码**: 输入以确认消息传递引擎数据库用户的密码。
	- Business Process Choreographer: 选择该选项以创建单独的 Business Process Choreographer 数 据库。
		- 用户名: 输入 Business Process Choreographer 数据库的用户名。
		- 密码: 输入 Business Process Choreographer 数据库用户的密码。
		- 确认密码: 输入以确认 Business Process Choreographer 数据库用户的密码。

警告: 显示在该页面上的缺省模式名称可能与您的站点命名约定相冲突,或者与现有模式冲突。因此, 可能您将需要更改模式名称。请密切注意指定的值、以避免潜在的命名冲突。

另外, 请确保您已完成以下项:

- 确保用户名和模式名称完全相同。生成环境之前,在数据库中应已存在指定的用户。
- IBM Process Server 和 IBM Performance Data Warehouse 可以使用相同的数据库实例, 但是应使用不 同的用户。

您可以编辑所有关键参数,例如,数据库名称、是否创建表、数据源运行时用户名称和部署环境的密码。 您可以选择针对给定组件使用的数据库。

提示: 不能通过"部署环境"向导完成的步骤以及需要手动完成的步骤列在"延迟配置"页面中。您可以在创 建部署环境后查看该页面。要查看此管理控制台页面,请单击服务器 > 部署环境 > Deployment envi**ronment name** > 部署环境配置 > 其他属性 > 延迟配置。

- 10. 在"摘要"页面上验证信息是否正确, 然后执行以下子步骤:
	- a. 可选: 如果要退出而不生成配置, 请单击**取消**。
	- b. 可选: 如果要保存环境配置以配置类似的部署环境, 请单击导出以进行脚本编制。
	- c. 如果您对部署环境配置感到满意, 请单击生成部署环境以保存并完成部署环境的配置。这样还将在 Deployment Manager 机器上的 BPM Install Root/logs/config 文件夹中生成属性文件, 并在文件名 中包含时间戳记,即 bpmconfig-*de\_name-timestamp*.properties。保存该文件以供将来参考或对任何问 题进行故障诊断。

11. 如果您已通过清除"数据库"页面上的创建表选项来推迟 Process Server 数据库表的创建, 那么请运行 bootstrapProcessServerData 命令来创建表并在数据库中装入系统信息。

要点: 该命令必须在启动任何集群成员之前运行。

12. 按此处指定的顺序完成配置之后,请重新启动以下资源。要了解重新启动资源的步骤,请参阅启动和停止 个别资源。

- a. 停止部署环境。
- b. 停止节点代理程序。
- c. 停止 Deployment Manager。
- d. 启动 Deployment Manager。
- e. 启动节点代理程序。
- f. 启动部署环境。

对于 Advanced 或 Advanced-only 部署环境, 需要重新启动 Deployment Manager 和节点代理程序以使单 元作用域配置生效。这仅对于创建的第一个部署环境是必需的。

配置完成时, 您可以检验配置文件以查看更改。

将更改保存至主配置, 或者放弃更改。

要点: 如果您使用具有唯一端口的其他服务器, 那么 WebSphere Application Server 不会自动为这些服务器配 置虚拟主机。具体而言,WebSphere Application Server 不会自动向虚拟主机添加主机别名端口。但是,您可以 使用管理控制台来为新服务器所使用的各端口都添加一个新的主机别名。要添加主机别名,请在管理控制台浏 览至环境 > 虚拟主机 > default host > 主机别名、然后单击新建。要获取更多信息、请参阅关于配置虚拟主 机的 WebSphere Application Server 文档。

清除所有适用的概要文件日志记录,或者将其保存到其他目录。您可能希望清除或移动日志,因为最后的配置 会追加到这些日志中。这会造成难以查看最新的信息。

提示: 在您为 IBM BPM Advanced 配置了网络部署环境后, 如果测试与单元级别 jdbc/WPSDB 数据源的连 接(例如,在管理控制台中的资源 > JDBC > 数据源页面上),那么会收到一条消息,说明测试连接操作已 失败并带有异常 com.ibm.wsspi.runtime.variable.UndefinedVariableException: Undefined Variable variable\_name, 其中 variable\_name 是变量名称, 如 WAS\_INSTALL\_ROOT、DB2\_JCC\_DRIVER\_PATH、 UNIVERSAL\_JDBC\_DRIVER\_PATH 或 PUREQUERY\_PATH。这并不一定指示在运行时访问数据源时将发生问 题。请确保 JDBC 驱动程序文件的位置对于必须使用数据源的每个客户机都可访问、并使用该位置的完整路径 来配置变量。除非您还在运行时连接到数据存储器时遇到困难,否则请忽略此测试连接错误。要获取更多信 息, 请参阅关于测试连接服务的 WebSphere Application Server 文档。

创建 Standard Process Server 部署环境:

创建 Process Server 部署环境以运行从 Process Center 部署的流程。您可以使用"部署环境"向导在同一单元中 创建多个部署环境。

确保已完成以下任务:

- 安装产品
- 创建 Deployment Manager 概要文件和关联的节点
- 确保已创建"部署环境"向导的"数据库配置"面板中指定的数据库。部署环境配置从不创建数据库。有关更多 信息, 请参阅关于创建数据库的部分。
- 确保启动您希望添加到部署环境中的所有本地和远程节点。
- 使用"部署环境"向导创建 3 集群的部署环境时,该过程可能需要很长时间才能完成。这种情况下,请执行以 下步骤之一以创建 3 集群的环境:
	- 使用 Deployment Manager 增大事务超时值, 并且重新创建部署环境。有关更多信息, 请参阅防止安装或 部署期间超时和内存不足异常。
	- 请勿在部署环境创建期间创建表。创建该环境后, 创建数据库和表, 然后运行引导程序命令。
- 如果您正在使用"部署环境"向导, 那么可以启用 Deployment Manager 跟踪以获取有关部署创建的详细信息。 要启用对单个运行的跟踪并直到 Deployment Manager 重新启动, 请登录管理控制台, 转至故障诊断 > 日志 **MzY** > *deployment\_manager\_name* > **|DU>j8E"6p** > **KP1**,;s+ **com.ibm.bpm.config.\*=all** 添加到更改日志详细信息级别文本框并保存更改。

注: 必须已安装 Process Server 才能安装基于 Process Server 的部署环境。如果已安装 Process Center, 那么 需要启动 IBM IBM Installation Manager 并修改安装以使用 Business Process Manager Advanced Process Server 生产或 Business Process Manager Advanced Process Server 非生产功能部件。

由于使用"部署环境"向导创建部署环境的过程包含选择模式和功能部件的步骤、因此您应阅读并了解规划部分 中记录的模式和功能部件的相关信息。

此任务的必需安全角色: 如果已启用安全性和基于角色的授权, 您必须以单元管理员的身份登录至管理控制 台, 以创建部署环境。

该任务描述了创建基于特定模式的部署环境的过程,并使用了"部署环境"向导。

注: 不能在同一单元中的多个部署环境上安装需要 BPM Advanced Edition 功能的 Snapshot。

### **Oracle }]b"bBn**:

- 确保用户名和模式名称完全相同。生成环境之前,在数据库中应已存在指定的用户。
- IBM Process Server 和 IBM Performance Data Warehouse 可以使用相同的数据库实例, 但是应使用不同的 用户。

完成以下步骤以创建部署环境。

- 1. 从管理控制台, 单击**服务器 > 部署环境**以浏览至"部署环境"页面。
- 2. 单击"部署环境"页面上的新建以启动"部署环境"向导。这样会显示"创建新的部署环境"页面。

注: 数据库可以隔离内部组、例如管理员。如果数据库供两个部署环境共享、那么将在这两个部署环境中 共享一个管理员组。发生这种情况时、两个管理员都能够以各个部署环境的管理员身份登录。

- a. 在部署环境名称字段中输入部署环境的唯一名称。
- b. 在部署环境管理员用户名字段中, 输入部署环境管理员的用户名。

**注**: 建议对每个部署环境使用不同的管理员以及单元管理员。

- c. 在密码字段中, 输入部署环境管理员的密码。
- d. 在确认密码字段中, 重新确认密码。
- 3. 从 IBM BPM 部署环境类型部分中、选择 Standard Process Server, 功能部件可以为您的部署环境提 供运行时处理功能。
- 4. 从"选择部署环境模式"部分中, 选择部署环境的模式, 然后单击下一步以显示"选择节点"页面。可用模式 有:

• 单个集群: 应用程序部署目标包含消息传递基础结构和支持应用程序。

- 应用程序、远程消息传递、远程支持:应用程序部署、远程消息传递和远程支持分别具有单独的集 群。
- 5. 在"选择节点"页面上, 选择要包含在该部署环境中的节点, 然后单击下一步以显示"定义集群"页面。

选择具有您在"IBM BPM 部署环境功能部件"部分中所选环境所需的功能的节点。

为部署环境选择至少一个节点。要实现高可用性和故障转移环境、请选择至少两个节点。为实现可伸缩 性,您可以再添加一些节点。

6. 在"定义集群"页面上, 为每个节点分配所需数量的集群, 然后单击下一步以显示"定制集群名称和端口"页 面.

缺省情况下,针对每个功能在每个节点上分配一个集群成员。您可以通过替换每个列中的数量来更改该数 量。如果您不熟悉每个集群类型所提供的不同集群角色和功能,请参阅"拓扑类型和部署环境模式"。

针对节点的 0 (零) 值表示基于您所选的功能部件, 该节点不参与所选功能。

7. 在"定制集群名称和端口"页面上、定制适合该集群类型的集群名称或集群成员名称。您可以使用提供的缺 省值, 或定制集群详细信息, 然后单击下一步。

注: 您可以指定集群成员的起始端口。系统会为集群成员名称和起始端口生成缺省值。

确保您指定的起始端口号相隔至少 20 个端口。端口号已保留并会针对使用所指定端口号的集群成员分配 给各节点。如果您在创建部署环境时指定初始端口、那么该指定的初始端口将分配给集群成员。例如、如 果第一个集群成员的端口号为 2000,那么将使用端口号 2000、2001、2002,以此类推。第二个集群成员 的端口号将是 2020、端口号将为 2020、2021、2022、以此类推。第三个集群成员的端口号将是 2040。

如果该物理系统上已经存在一个节点、那么可能会发生端口冲突、而这些冲突必须通过更改端口值来手动 解决。

如果您使用具有唯一端口的其他服务器,那么 WebSphere Application Server 不会自动为这些服务器配置 虚拟主机。具体而言, WebSphere Application Server 不会自动向虚拟主机添加主机别名端口。但是, 您可 以使用管理控制台来为新服务器所使用的各端口都添加一个新的主机别名。要获取更多信息,请参阅关于 配置虚拟主机的 WebSphere Application Server 文档。

- 8. 在"配置 Process Server"页面上, 为 Process Center 配置设置值, 然后单击下一步。
	- 环境名称

输入 Process Server 的环境名称。

环境名称是该服务器或集群将对 Process Center 用户已知的名称。

• 环境类型

从下拉列表中选择您正在配置的 Process Server 的环境类型。

环境类型表示 Process Server 的使用方式。例如, Process Server 将用于何种功能 - 生产、登台或测试。 负载测试可在测试服务器上完成、而登台环境类型可用作为将更改放入生产中之前托管这些更改的临 时位置。如果您要访问正在配置的 Process Server 并将其用于复审内容和新功能, 那么可以指定登台作 为环境类型。

有三种类型的环境可供选择:

- 生产 如果服务器要用于生产能力中,请选择**生产**。
- 登台 如果服务器要充当用作为预生产服务器的登台平台, 请选择登台。

**测试** 如果您正在配置的服务器将用作为目标环境、请选择**测试**。

v **Qz9C~qw**

表明您正在配置的服务器是否为脱机服务器。

脱机服务器是未连接到 Process Center 的 Process Server.

部署过程应用程序的 Snapshot 时仍可以使用脱机服务器。但是,将过程应用程序部署到脱机过程服务器 的方法不同于将过程应用程序部署到联机过程服务器的方法。

• 协议

洗择 http:// 或 https:// 作为到 Process Center 的连接协议。

**•** 负载均衡环境中的主机名或虚拟主机

输入该 Process Server 与 Process Center 通信所需的主机或虚拟主机。请使用标准主机名称。在 Process Server 与 Process Center 服务之间具有负载均衡器或代理服务器的环境中, 请确保您在此指定的内 容匹配访问 Process Center 的 URL。

注: 请确保在配置 Process Server 时将服务器名称指定为主机名, 而不是 localhost, 远程使用 Process Designer 时, 该操作是必需的。

v **KZ**

输入 Process Center 的端口号。在 Process Server 与 Process Center 之间具有负载均衡器或代理服务 器的环境中, 请确保您在此指定的内容匹配访问 Process Center 的 URL。

v **C'{**

输入 Process Center 上存在的有效的用户名。Process Server 将以该用户的身份连接至 Process Center.

v **\k**

输入该用户的密码。

• 确认密码

输入以确认用户的密码。

**• 测试连接** 

单机以测试 Process Center 连接。

9. 必需: 在"配置数据库"页面上, 洗择 Oracle, 为部署环境的数据源配置数据库参数, 然后单击测试连接, 连接成功后, 单击下一步以转至"摘要"页面。

在该页面上、为部署环境中包含的组件定义数据库信息。如果可能、该向导会为参数提供缺省信息、但是 请更改这些值以匹配您规划环境时定义的值。

要点: 该面板中指定的数据库必须已存在。部署环境配置从不创建数据库。有关更多信息, 请参阅关于创 建数据库的部分。

- v **2mDN}**
	- 服务器: 输入数据库所在的服务器的名称。
	- 端口: 输入要连接至数据库的端口号。
	- 实例名称: 输入 Oracle 数据库的实例名称。
- 创建表: 选择此选项以创建所需的表。
	- 注: 如果选中此选项, 请确保用户具有足够的权限, 以访问数据库和创建表。
- **公共数据库** 
	- 用户名: 输入用于 CommonDB 组件、Business Space、Business Process Choreographer 和消息传递 的公共数据库的用户名。
	- 密码: 输入公共数据库用户的密码。
	- 确认密码: 输入以确认公共数据库用户的密码。
- v **Process }]b**
	- 用户名: 输入 Process Center 数据库的用户名。
	- 密码: 输入 Process Center 数据库用户的密码。
	- 确认密码: 输入以确认 Process 数据库用户的密码。
- v **Performance Data Warehouse }]b**
	- 用户名: 输入 Performance Data Warehouse 数据库的用户名。
	- 密码: 输入 Performance Data Warehouse 数据库用户的密码。
	- 确认密码: 输入以确认 Performance Data Warehouse 数据库用户的密码。
- **选择要与 Common 数据库分离的数据库。** 
	- 消息传递: 选择该选项以创建单独的消息传递引擎数据库。
		- 用户名: 输入消息传递引擎数据库的用户名。
		- 密码: 输入消息传递引擎数据库用户的密码。
		- 确认密码: 输入以确认消息传递引擎数据库用户的密码。

警告: 显示在该页面上的缺省模式名称可能与您的站点命名约定相冲突,或者与现有模式冲突,因此, 可能您将需要更改模式名称。请密切注意指定的值、以避免潜在的命名冲突。

另外, 请确保您已完成以下项:

- 确保用户名和模式名称完全相同。生成环境之前,在数据库中应已存在指定的用户。
- IBM Process Server 和 IBM Performance Data Warehouse 可以使用相同的数据库实例, 但是应使用不 同的用户。

您可以编辑所有关键参数、例如、数据库名称、是否创建表、数据源运行时用户名称和部署环境的密码。 您可以选择针对给定组件使用的数据库。

提示: 不能通过"部署环境"向导完成的步骤以及需要手动完成的步骤列在"延迟配置"页面中。您可以在创 建部署环境后杳看该页面。要杳看此管理控制台页面、请单击服务器 > 部署环境 > Deployment envi**ronment name** > 部署环境配置 > 其他属性 > 延迟配置。

- 10. 在"摘要"页面上验证信息是否正确, 然后执行以下子步骤:
	- a. 可选: 如果要退出而不生成配置, 请单击取消。
	- b. 可选: 如果要保存环境配置以配置类似的部署环境、请单击导出以进行脚本编制。
	- c. 如果您对部署环境配置感到满意、请单击**生成部署环境**以保存并完成部署环境的配置。这样还将在 Deployment Manager 机器上的 BPM Install Root/logs/config 文件夹中生成属性文件, 并在文件名 中包含时间戳记, 即 bpmconfig-de name-timestamp.properties。保存该文件以供将来参考或对任何问 题进行故障诊断。

11. 如果您已通过清除"数据库"页面上的创建表选项来推迟 Process Server 数据库表的创建、那么请运行 bootstrapProcessServerData 命令来创建表并在数据库中装入系统信息。

要点: 该命令必须在启动任何集群成员之前运行。

12. 按此处指定的顺序完成配置之后、请重新启动以下资源。要了解重新启动资源的步骤、请参阅启动和停止 个别资源。

a. 停止部署环境。

- b. 停止节点代理程序。
- c. 停止 Deployment Manager。
- d. 启动 Deployment Manager。
- e. 启动节点代理程序。
- f. 启动部署环境。

对于 Advanced 或 Advanced-only 部署环境, 需要重新启动 Deployment Manager 和节点代理程序以使单 元作用域配置生效。这仅对于创建的第一个部署环境是必需的。

配置完成时, 您可以检验配置文件以查看更改。

将更改保存至主配置, 或者放弃更改。

要点: 如果您使用具有唯一端口的其他服务器, 那么 WebSphere Application Server 不会自动为这些服务器配 置虚拟主机。具体而言, WebSphere Application Server 不会自动向虚拟主机添加主机别名端口。但是, 您可以 使用管理控制台来为新服务器所使用的各端口都添加一个新的主机别名。要添加主机别名,请在管理控制台浏 览至环境 > 虚拟主机 > default\_host > 主机别名, 然后单击新建。要获取更多信息, 请参阅关于配置虚拟主 机的 WebSphere Application Server 文档。

清除所有适用的概要文件日志记录,或者将其保存到其他目录。您可能希望清除或移动日志、因为最后的配置 会追加到这些日志中。这会造成难以查看最新的信息。

创建 Advanced-only Process Server 部署环境:

如果只需要等效于 WebSphere Process Server 或 WebSphere Enterprise Service Bus 的功能、请创建 Advancedonly Process Server 部署环境。您可以运行在 Integration Designer 中创建的 SCA 模块。您可以从命令行或从 WebSphere 管理控制台部署模块。

确保已完成以下任务:

- 安装产品
- 创建 Deployment Manager 概要文件和关联的节点
- 确保已创建"部署环境"向导的"数据库配置"面板中指定的数据库。部署环境配置从不创建数据库。有关更多 信息, 请参阅关于创建数据库的部分。
- 确保启动您希望添加到部署环境中的所有本地和远程节点。
- 使用"部署环境"向导创建 3 集群的部署环境时,该过程可能需要很长时间才能完成。这种情况下,请执行以 下步骤之一以创建 3 集群的环境:
	- 使用 Deployment Manager 增大事务超时值, 并且重新创建部署环境。有关更多信息, 请参阅防止安装或 部署期间超时和内存不足异常。
	- 请勿在部署环境创建期间创建表。创建该环境后,创建数据库和表,然后运行引导程序命令。
- 如果您正在使用"部署环境"向导,那么可以启用 Deployment Manager 跟踪以获取有关部署创建的详细信息。 要启用对单个运行的跟踪并直到 Deployment Manager 重新启动,请登录管理控制台,转至故障诊断 > 日志

# 和跟踪 > deployment\_manager\_name > 更改日志详细信息级别 > 运行时, 然后将 **com.ibm.bpm.config.\*=all** 添加到更改日志详细信息级别文本框并保存更改。

由于使用"部署环境"向导创建部署环境的过程包含选择模式和功能部件的步骤、因此您应阅读并了解规划部分 中记录的模式和功能部件的相关信息。

此任务的必需安全角色; 如果已启用安全性和基于角色的授权, 您必须以单元管理员的身份登录至管理控制 台, 以创建部署环境。

该任务描述了创建基于特定模式的部署环境的过程、并使用了"部署环境"向导。

注: 不能在同一单元中的多个部署环境上安装需要 BPM Advanced Edition 功能的 Snapshot.

#### **Oracle }]b"bBn**:

• 确保用户名和模式名称完全相同。生成环境之前, 在数据库中应已存在指定的用户。

完成以下步骤以创建部署环境。

- 1. 从管理控制台, 单击**服务器 > 部署环境**以浏览至"部署环境"页面。
- 2. 单击"部署环境"页面上的新建以启动"部署环境"向导。这样会显示"创建新的部署环境"页面。

注: 数据库可以隔离内部组、例如管理员。如果数据库供两个部署环境共享、那么将在这两个部署环境中 共享一个管理员组。发生这种情况时,两个管理员都能够以各个部署环境的管理员身份登录。

- a. 在部署环境名称字段中输入部署环境的唯一名称。
- b. 在部署环境管理员用户名字段中, 输入部署环境管理员的用户名。

注: 建议对每个部署环境使用不同的管理员以及单元管理员。

- c. 在密码字段中, 输入部署环境管理员的密码。
- d. 在确认密码字段中, 重新确认密码。
- 3. 从 IBM BPM 部署环境类型部分中, 选择 Advanced-only Process Server。功能部件可以为您的部署 环境提供运行时处理功能。
- 4. 从"选择部署环境模式"部分中, 选择部署环境的模式, 然后单击下一步以显示"选择节点"页面。可用模式 有:
	- 单个集群: 应用程序部署目标包含消息传递基础结构和支持应用程序。
	- 应用程序、远程消息传递、远程支持: 应用程序部署、远程消息传递和远程支持分别具有单独的集 群.
- 5. 在"选择节点"页面上, 选择要包含在该部署环境中的节点, 然后单击下一步以显示"定义集群"页面。

选择具有您在"IBM BPM 部署环境功能部件"部分中所选环境所需的功能的节点。

为部署环境选择至少一个节点。要实现高可用性和故障转移环境,请选择至少两个节点。为实现可伸缩 性, 您可以再添加一些节点。

6. 在"定义集群"页面上, 为每个节点分配所需数量的集群, 然后单击下一步以显示"定制集群名称和端口"页 面。

缺省情况下, 针对每个功能在每个节点上分配一个集群成员。您可以通过替换每个列中的数量来更改该数 量。如果您不熟悉每个集群类型所提供的不同集群角色和功能,请参阅"拓扑类型和部署环境模式"。

针对节点的 0(零)值表示基于您所选的功能部件, 该节点不参与所选功能。

7. 在"定制集群名称和端口"页面上, 定制适合该集群类型的集群名称或集群成员名称。您可以使用提供的缺 省值, 或定制集群详细信息, 然后单击下一步。

注: 您可以指定集群成员的起始端口。系统会为集群成员名称和起始端口生成缺省值。

确保您指定的起始端口号相隔至少 20 个端口。端口号已保留并会针对使用所指定端口号的集群成员分配 给各节点。如果您在创建部署环境时指定初始端口,那么该指定的初始端口将分配给集群成员。例如,如 果第一个集群成员的端口号为 2000, 那么将使用端口号 2000、2001、2002, 以此类推。第二个集群成员 的端口号将是 2020, 端口号将为 2020、2021、2022, 以此类推。第三个集群成员的端口号将是 2040。

如果该物理系统上已经存在一个节点、那么可能会发生端口冲突、而这些冲突必须通过更改端口值来手动 解决。

如果您使用具有唯一端口的其他服务器,那么 WebSphere Application Server 不会自动为这些服务器配置 虚拟主机。具体而言, WebSphere Application Server 不会自动向虚拟主机添加主机别名端口。但是, 您可 以使用管理控制台来为新服务器所使用的各端口都添加一个新的主机别名。要获取更多信息,请参阅关于 配置虚拟主机的 WebSphere Application Server 文档。

8. 必需: 在"配置数据库"页面上, 选择 Oracle, 为部署环境的数据源配置数据库参数, 然后单击测试连接, 连接成功后, 单击下一步以转至"摘要"页面。

在该页面上,为部署环境中包含的组件定义数据库信息。如果可能,该向导会为参数提供缺省信息,但是 请更改这些值以匹配您规划环境时定义的值。

要点: 该面板中指定的数据库必须已存在。部署环境配置从不创建数据库。有关更多信息、请参阅关于创 建数据库的部分。

- 共享的参数
	- 服务器: 输入数据库所在的服务器的名称。
	- 端口: 输入要连接至数据库的端口号。
	- 实例名称: 输入 Oracle 数据库的实例名称。
	- 创建表: 选择此选项以创建所需的表。

注: 如果选中此选项, 请确保用户具有足够的权限, 以访问数据库和创建表。

 $\cdot$  cellDB

注: 仅当您创建首个高级部署环境时、cellDB 选项才可见。在此之后、您创建的每个高级部署环境均共 享首个环境的 cellDB。

- 用户名: 输入单元数据库的用户名。
- 密码: 输入单元数据库用户的密码。
- 确认密码: 输入以确认单元数据库用户的密码。
- 公共数据库
	- 用户名: 输入用于 CommonDB 组件、Business Space、Business Process Choreographer 和消息传递 的公共数据库的用户名。
	- 密码: 输入公共数据库用户的密码。
	- 确认密码: 输入以确认公共数据库用户的密码。
- 选择要与 Common 数据库分离的数据库。
	- 消息传递: 选择该选项以创建单独的消息传递引擎数据库。
		- 用户名: 输入消息传递引擎数据库的用户名。
- 密码: 输入消息传递引擎数据库用户的密码。
- 确认密码: 输入以确认消息传递引擎数据库用户的密码。
- Business Process Choreographer: 选择该选项以创建单独的 Business Process Choreographer 数 据库。
	- 用户名: 输入 Business Process Choreographer 数据库的用户名。
	- 密码: 输入 Business Process Choreographer 数据库用户的密码。
	- 确认密码: 输入以确认 Business Process Choreographer 数据库用户的密码。

警告: 显示在该页面上的缺省模式名称可能与您的站点命名约定相冲突, 或者与现有模式冲突。因此, 可能您将需要更改模式名称。请密切注意指定的值、以避免潜在的命名冲突。

另外, 请确保您已完成以下项:

- 确保用户名和模式名称完全相同。生成环境之前, 在数据库中应已存在指定的用户。
- IBM Process Server 和 IBM Performance Data Warehouse 可以使用相同的数据库实例, 但是应使用不 同的用户。

您可以编辑所有关键参数,例如,数据库名称、是否创建表、数据源运行时用户名称和部署环境的密码。 您可以选择针对给定组件使用的数据库。

提示: 不能通过"部署环境"向导完成的步骤以及需要手动完成的步骤列在"延迟配置"页面中。您可以在创 建部署环境后查看该页面。要查看此管理控制台页面、请单击服务器 > 部署环境 > Deployment envi**ronment name** > 部署环境配置 > 其他属性 > 延迟配置。

- 9. 在"摘要"页面上验证信息是否正确, 然后执行以下子步骤:
	- a. 可选: 如果要退出而不生成配置, 请单击取消。
	- $b.$  可选: 如果要保存环境配置以配置类似的部署环境, 请单击导出以进行脚本编制。
	- c. 如果您对部署环境配置感到满意、请单击**生成部署环境**以保存并完成部署环境的配置。这样还将在 Deployment Manager 机器上的 BPM\_Install\_Root/logs/config 文件夹中生成属性文件, 并在文件名 中包含时间戳记, 即 bpmconfig-de name-timestamp.properties<sub>。</sub> 保存该文件以供将来参考或对任何问 题进行故障诊断。
- 10. 按此处指定的顺序完成配置之后, 请重新启动以下资源。要了解重新启动资源的步骤, 请参阅启动和停止 个别资源。
	- a. 停止部署环境。
	- b. 停止节点代理程序。
	- c.  $\oplus$   $\perp$  Deployment Manager.
	- d. 启动 Deployment Manager。
	- e. 启动节点代理程序。
	- f. 启动部署环境。

对于 Advanced 或 Advanced-only 部署环境, 需要重新启动 Deployment Manager 和节点代理程序以使单 元作用域配置生效。这仅对于创建的第一个部署环境是必需的。

配置完成时, 您可以检验配置文件以查看更改。

将更改保存至主配置, 或者放弃更改。

要点: 如果您使用具有唯一端口的其他服务器, 那么 WebSphere Application Server 不会自动为这些服务器配 置虚拟主机。具体而言,WebSphere Application Server 不会自动向虚拟主机添加主机别名端口。但是,您可以 使用管理控制台来为新服务器所使用的各端口都添加一个新的主机别名。要添加主机别名、请在管理控制台浏 览至环境 > 虚拟主机 > default\_host > 主机别名, 然后单击新建。要获取更多信息, 请参阅关于配置虚拟主 机的 WebSphere Application Server 文档。

清除所有适用的概要文件日志记录,或者将其保存到其他目录。您可能希望清除或移动日志,因为最后的配置 会追加到这些日志中。这会造成难以查看最新的信息。

提示: 在您为 IBM BPM Advanced 配置了网络部署环境后, 如果测试与单元级别 jdbc/WPSDB 数据源的连 接(例如, 在管理控制台中的**资源 > JDBC > 数据源**页面上), 那么会收到一条消息, 说明测试连接操作已 失败并带有异常 com.ibm.wsspi.runtime.variable.UndefinedVariableException: Undefined Variable *variable name*, 其中 *variable\_name* 是变量名称, 如 WAS\_INSTALL\_ROOT, DB2\_JCC\_DRIVER\_PATH, UNIVERSAL\_JDBC\_DRIVER\_PATH 或 PUREQUERY\_PATH<sub>。</sub> 这并不一定指示在运行时访问数据源时将发生问 题。请确保 JDBC 驱动程序文件的位置对于必须使用数据源的每个客户机都可访问、并使用该位置的完整路径 来配置变量。除非您还在运行时连接到数据存储器时遇到困难,否则请忽略此测试连接错误。要获取更多信 息, 请参阅关于测试连接服务的 WebSphere Application Server 文档。

创建 Oracle 数据库的用户:

在创建概要文件和配置网络部署环境之前,可以先创建 Oracle 数据库用户。创建单元作用域用户、部署环境级 别用户、Process Server 用户以及 Performance Data Warehouse 用户。注: Advanced-only 部署环境不需要 Process Server 用户和 Performance Data Warehouse 用户。

对于 Process 数据库、缺省数据库名称为 BPMDB, 对于 Performance Data Warehouse 数据库为 PDWDB, 而对于公共数据库为 CMNDB。如果是 Advanced 或 Advanced-Only 部署环境,那么有两种类型的公共数 据库, 分别称为单元范围和部署环境级别。这两种类型都可以定义为使用 CMNDB (缺省值), 或使用单独的 数据库。

您可以使用单个 Oracle 实例来配置 BPM。此 Oracle 实例必须存在, 并且可供访问。请参阅 Oracle 文档以创 建 Oracle 实例。如果您使用单个 Oracle 实例,请确保对三个不同的 BPM 数据库使用不同的用户标识。

如果安装了 IBM Business Process Manager, 那么 *BPM\_HOME*/BPM/dbscripts/Oracle/Create 文件夹包含用于 为 Oracle 数据库创建用户的 createUser.sql 脚本。

在下列示例中,将 @DB\_USER@ 替换为要用于数据库的用户名,将 @DB\_PASSWD@ 替换为该用户的密码。

运行以下样本脚本以创建数据库用户。

*BPM\_HOME*/BPM/dbscripts/Oracle/Create/createUser.sql

(可选)或者, 如果未安装 IBM Business Process Manager, 那么可以在命令编辑器中复制上述 SQL 文件的 内容并运行如下命令:

CREATE USER @DB\_USER@ IDENTIFIED BY @DB\_PASSWD@; grant connect, resource, unlimited tablespace to @DB USER@; grant create view to @DB\_USER@; grant javauserpriv to @DB\_USER@; grant execute on dbms lock to @DB USER@;

使用 BPMConfig 命令生成 Oracle 数据库脚本:

您可以使用 BPMConfig 命令来生成用于创建数据库表的数据库脚本。如果使用了 BPMConfig 命令或管理控制 台中的网络部署环境向导来创建部署环境, 将为您生成这些脚本。

准备以下信息:

• 关于要设计的数据库配置的信息。这可能是数据库管理员或解决方案架构设计师提供的用于描述数据库配 置一般用途的文档。或者,也可能是对必需的参数和属性的描述。此信息必须包含:

- 数据库的位置。
- 用于向数据库进行认证的用户标识和密码。
- 关于 IBM Business Process Manager 及其组件如何进行了安装、所用数据库软件以及此类型的数据库所需属 性的信息。
- 对于您计划创建的概要文件、尤其是概要文件类型与数据库之间的功能关系的理解。
- 关于要实施的拓扑模式的信息以及对于数据库设计如何融入您计划使用的模式的理解。

**要点**: 如果您要使用 Oracle 数据库, 那么必须包含所有数据库(包括可选数据库)的数据库用户名和密码。

要生成可供您用于创建数据库表的数据库 SQL 脚本, 请完成以下步骤:

- 1. 在要创建部署环境的机器上, 找到相应的样本属性文件 BPM HOME/BPM/samples/config.
- 2. 找到最贴切地表示您的目标部署环境的样本属性文件并生成此文件的副本。

有关样本配置文件的更多信息,请参阅>用于 BPMConfig 命令的样本配置属性文件。

- 3. 使用参数 -sqlfiles 以及您所选对等属性文件的名称运行 BPMConfig 命令。
	- 要在 Deployment Manager 概要文件的 dbscripts 目录中生成数据库脚本, 请使用以下语法: *BPM\_HOME*/bin/BPMConfig -create -sqlfiles *my\_environment.properties*

注: 缺省情况下, 在 DMGR PROFILE/dbscripts 文件夹中生成 SQL 脚本。如果您再次运行 BPMConfig 命 令或使用"部署环境"向导配置部署环境, 这些脚本会被删除。

• 要在您选择的输出目录中生成数据库脚本, 请使用以下语法: *BPM\_HOME*/bin/BPMConfig -create -sqlfiles *my\_environment.properties* -outputDir /MyBPMScriptDir

在上述语法中, MyBPMScriptDir 是您指定的目录。

注: 如果不对 BPMConfig 命令使用 -outputDir 参数, 那么在不存在概要文件的情况下, 会在生成数据 库脚本之前生成概要文件。

缺省情况下, 在 DMGR PROFILE/dbscripts 文件夹中生成数据库 SQL 脚本。此文件夹包含以下子文件夹:

- cell name 如果您正在配置 Advanced 或 Advanced-Only 部署环境, 那么此文件夹包含单元上配置的 CommonDB 数据库的 SQL 文件。此文件夹仅针对所创建的第一个部署环境有效,因为每个单元只需使用此 文件夹一次。
- deployment\_environment\_name 针对各个部署环境,此文件夹中包含需要执行的 SQL 文件。

这些子目录还包含 createDatabase.sql 脚本, 您可使用此脚本运行数据库脚本以创建 Oracle 数据库表。

带有 Oracle 数据库的 Advanced 部署环境的缺省配置包含以下子文件夹和 SQL 脚本:

- cell name
	- Oracle
		- *orcl*
			- v *celluser*
				- createSchema\_Advanced.sql
- v *deployment\_environment\_name*
	- Oracle
		- *orcl*
			- v *cmnuser*
- createSchema\_Advanced.sql
- createSchema\_Messaging.sql
- v *psuser*
	- createSchema\_Advanced.sql
	- createProcedure\_Advanced.sql
- *pdwuser* 
	- createSchema\_Advanced.sql

在上述示例中, orcl 是 Oracle 实例, celluser 是 cell-scoped 用户, cmnuser 是 deployment environmentlevel 用户, psuser 是 Process Server 用户, 而 pdwuser 是 Performance Data Warehouse 用户。

注: 不会为 Advanced-only 部署环境生成 Process Server 和 Performance Data Warehouse 数据库的 BPMDB 和 *PDWDB* 文件夹。

### 相关任务:

第 202 页的 『 使用 [BPMConfig](#page-207-0) 命令创建概要文件、网络部署环境和数据库表 』

您可以使用 BPMConfig 命令, 以利用包含部署环境配置中使用的所有值的属性文件来创建典型的网络部署环 境。在创建部署环境的同时,您可以创建所需的数据库表,并为受管节点创建新的 Deployment Manager 概要 文件和定制概要文件,方法是在 BPMConfig 命令使用的属性文件中包含这些概要文件的设置。

运行生成的 Oracle 数据库脚本:

如果您在将属性 bpm.de.deferSchemaCreation 设置为 true 的情况下运行 BPMConfig 命令, 或者如果您使用了 "部署环境"向导并清除了"创建表"选项,那么必须手动运行生成的数据库脚本以创建数据库表。

开始此任务之前, 您必须已运行 BPMConfig 命令或"部署环境"向导以生成适当的 SQL 脚本。

如果属性 bpm.de.deferSchemaCreation 设置为 false, 或者如果您使用了"部署环境"向导但未清除"创建表"选项, 那么在配置部署环境期间会运行这些 SQL 脚本。

缺省情况下,数据库 SQL 脚本在 *dmgr\_profile\_name*/dbscripts 文件夹中生成。

1. 查找生成的 SQL 脚本。

带有 Oracle 数据库的 Advanced 部署环境的缺省配置包含以下子文件夹和 SQL 脚本:

- v *cell\_name*
	- Oracle
		- *orcl*
			- v *celluser*
				- createSchema\_Advanced.sql
- v *deployment\_environment\_name*
	- Oracle
		- *orcl*
			- v *cmnuser*
				- createSchema\_Advanced.sql
				- createSchema\_Messaging.sql
			- *psuser* 
				- createSchema\_Advanced.sql
- createProcedure\_Advanced.sql
- *pdwuser* 
	- createSchema\_Advanced.sql

在上述示例中, orcl 是 Oracle 实例, celluser 是 cell-scoped 用户, cmnuser 是 deployment envi**ronment-level** 用户, **psuser** 是 Process Server 用户, 而 **pdwuser** 是 Performance Data Warehouse 用 户。

注: 不会为 Advanced-only 部署环境生成 Process Server 和 Performance Data Warehouse 数据库的 BPMDB 和 *PDWDB* 文件夹。

2. 运行脚本以将模式应用于 CMNDB。

例如,使用以下命令来针对**单元作用域**的公共数据库配置手动运行脚本:

sqlplus *celluser*/*cellpassword*@orcl*@BPM\_HOME* /profiles/DmgrProfile/dbscripts/*cell\_name* /Oracle/orcl/celluser/createSchema\_Advanced.sql

例如, 使用以下命令针对**部署环境级别**的公共数据库配置手动运行脚本:

sqlplus *cmnuser*/*cmnpassword*@orcl *@BPM\_HOME* /profiles/DmgrProfile/dbscripts/ *deployment\_environment\_name*/Oracle/orcl/cmnuser/ createSchema Advanced.sql

sqlplus *cmnuser*/*cmnpassword*@orcl*@BPM\_HOME* /profiles/DmgrProfile/dbscripts/*deployment\_environment\_name*/Oracle/orcl/cmnuser/ createSchema\_Messaging.sql

3. 运行脚本以将模式应用于 BPMDB。

例如, 使用以下命令, 手动运行 Process 数据库配置脚本:

sqlplus *psuser*/*pspassword*@orcl *@BPM\_HOME*/profiles/DmgrProfile/dbscripts/ *deployment\_environment\_name*/Oracle/orcl/psuser/createSchema\_Advanced.sql

sqlplus *psuser*/*pspassword*@orcl *@BPM\_HOME*/profiles/DmgrProfile/dbscripts/*deployment\_environment\_name* /Oracle/orcl/psuser/createProcedure\_Advanced.sql

4. 运行脚本以将模式应用于 PDWDB。

例如, 使用以下命令来针对 Performance Data Warehouse 数据库配置手动运行脚本:

sqlplus *pdwuser*/*pdwpassword*@orcl *@BPM\_HOME*/profiles/DmgrProfile/dbscripts/*deployment\_environment\_name* /Oracle/orcl/pdwuser/createSchema\_Advanced.sql

针对 SQL Server 配置概要文件、数据库和部署环境:

选择要用于配置概要文件、数据库和 Network Deployment 环境的方法。您可以使用 BPMConfig 命令行实用程 序或多个工具来完成概要文件和部署环境设置。

提示: 如果使用联合存储库作为用户注册表、那么可以忽略 systemout.log 文件中有关最大密钥长度的警告: **...Warning! 最大密钥长度为 900 字节 ......**. 如果使用独立的 LDAP 注册表, 请确保贵组织中所有用户专有 名称 (DN) 条目中的字符数不超过 131 个字符限制。如果任一用户 DN 条目中的字符数超过 131 个字符,那 么必须将用户帐户注册表更改为联合存储库选项。

使用 BPMConfig 命令同时创建概要文件、部署环境和数据库:

使用 BPMConfig 命令来创建概要文件和部署环境。执行该过程期间, 会生成数据库脚本, 您必须运行这些脚本 才能为数据库创建表。

使用 BPMConfig 命令创建概要文件、网络部署环境和数据库表:

您可以使用 BPMConfig 命令, 以利用包含部署环境配置中使用的所有值的属性文件来创建典型的网络部署环境。 在创建部署环境的同时, 您可以创建所需的数据库表, 并为受管节点创建新的 Deployment Manager 概要文件 和定制概要文件, 方法是在 BPMConfig 命令使用的属性文件中包含这些概要文件的设置。

在创建部署环境前, 您必须手动创建属性文件中指定的所有数据库, BPMConfig 命令不创建数据库, 它创建模 式和表。您还必须创建您在属性文件中指定的所有用户。

对于 SQL Server 数据库服务器,请确保在完成配置之前用户名和模式已存在。模式值应为用户所选的缺省模 式。

要点: 在将参与部署环境的所有计算机上使用相同的属性文件运行 BPMConfig 命令。必须先在具备 Deployment Manager 概要文件的计算机上运行此命令, 然后在具备受管节点的各个计算机上运行此命令。在任何给定 时间, 在计算机上只能执行一个概要文件创建操作, 并且针对特定 Deployment Manager 只能执行一个节点联 合操作。因此,如果要在不同计算机上同时创建多个概要文件,那么必须使用 federateLater 选项, 然后按顺 序在每台计算机上使用 create de 选项运行命令以联合受管节点。

当使用 -create -de 选项运行时, BPMConfig 命令会执行以下任务:

- 创建配置属性文件中指定的尚未存在的任何本地概要文件。
- 根据 Deployment Manager 属性文件中的值来创建 Deployment Manager 节点, 并启动 Deployment Manager.
- 对于配置属性文件中指定的每个节点, 基于指定的值创建受管节点。
- 联合每个受管节点并将节点添加到部署环境。
- 生成部署环境。
- 如果所用属性文件的参数 bpm.de.deferSchemaCreation 设置为 false, 那么运行该命令时还会创建数据库 表。如果配置属性文件中的 bpm.de.deferSchemaCreation 属性设置为 true, 那么仅生成用于创建数据库表 的脚本。在此情况下,需要使用这些脚本单独创建数据库表,并且将需要手动运行引导程序实用程序。

提示: 如果您运行 BPMConfig 命令来生成数据库脚本, 而不是创建实际的表, 那么可以将这些脚本传递给 数据库管理员以复审并运行这些脚本。

• 如果 bpm.de.deferSchemaCreation 属性设置为 true, 那么不会装入 Process 数据库与系统信息, 您必须手 动运行 bootstrapProcessServerData 实用程序。

注: 如果使用 SQLServer Windows 认证, 那么必须手动运行引导实用程序来装入 Process 数据库, 因为 **BPMConfig** 不会自动执行此步骤。

要首次创建部署环境, 请完成以下步骤:

- 1. 在要创建部署环境的计算机上, 查找相应的样本属性文件: BPM home/BPM/samples/config。
- 2. 找到最贴切地表示您的目标部署环境的样本属性文件并生成此文件的副本。 对于每个不同的产品配置,都 有一个不同的文件夹包含样本配置文件。例如,对于配置 Advanced、AdvancedOnly 或 Standard 部署 环境, 有一个包含一组样本配置属性文件的 advanced、advancedonly 或 standard 文件夹。 在每个文件 夹中,有一组特定于不同数据库类型和配置环境的文件。样本文件按照以下格式命名: de type<sup>[-</sup> *environment type*]-*topology*-*database type*[-suffix], 其中:
- *de\_type* 可设置为 Advanced、AdvancedOnly 或 Standard 。
- *environment\_type* 可设置为 PS (针对 Process Server)或 PC (针对 Process Center)。如果 *de\_type* 为 AdvancedOnly, 那么将不使用此变量。
- *topology* 可设置为、 **SingleCluster** 或 **ThreeClusters**.
- **•** database type 可设置为 DB2、DB2 for z/OS、Oracle 或 SQLServer.
- *suffix* 可设置为 -WinAuth (针对 SQL Server 数据库)。

例如, 用于配置带有 Process Center 的 Advanced 部署环境和使用 DB2 数据库的单个集群拓扑的样本配 置属性文件称为 Advanced-PC-SingleCluster-DB2.properties。

3. 修改您的属性文件版本, 以使值对应于您自己的配置。 修改样本属性文件时, 请使用文件内提供的指南来 指定值。

如果要配置 Process Server 环境以远程使用 Process Center, 必须将 psProcessCenterHostname 属性的 缺省值从 local host 更改为有效主机名。如果正在配置脱机 Process Server 并且 bpm.de.psOffline 的 值设置为 true, 那么您不必指定 psProcessCenterHostname 属性的值。

注: 您修改的属性文件必须使用 UTF-8 编码。

当您执行修改时, 请勿将任何定制属性添加到该文件, 否则 BPMConfig 命令在运行时将失败。

如果需要在属性文件中使用反斜杠字符 (\),例如,在指定路径名称或密码时,必须在该字符前使用转义反斜 杠, 例如 bpm.dmgr.installPath=c:\\IBM\\BPM85。

如果您正在配置基于 Advanced 或 AdvancedOnly 模板的三集群设置,且您希望部署环境包含可选的 Busi-ness Process Archive Manager, 那么请包含 第 114 页的 『 配置 [Business Process Archive Manager](#page-119-0) 』 中描 述的属性文件条目。

有关可用属性的更多信息,请阅读这些样本文件中的注释,或者参阅 BPMConfig 命令参考和用于 BPMConfig 命令的样本配置属性文件中的样本属性文件描述。

4. 在具有 Deployment Manager 的计算机上运行 BPMConfig 命令,并向其传递您已创建的属性文件的名称。 例如:

*BPM\_home*/bin/BPMConfig -create -de *my\_environment.properties*

5. 启动 Deployment Manager, 在具有一个或多个受管节点的所有计算机上运行 BPMConfig 命令, 并向其传递 相同属性文件的名称。

注: 对于要在与 Deployment Manager 不同的机器上配置的每个节点, 在节点上运行 BPMConfig 之前, 请 检查 Deployment Manager 的 SOAP 端口并更新属性文件中 bpm.dmgr.soapPort 的值。

注: 对于属性文件中的各个集群成员,BPMConfig 会将 http 和 https 端口添加到虚拟主机列表中。在运 行 BPMConfig 后检查虚拟主机列表, 以确保分配的端口可接受。

如果您运行了 deferSchemaCreation 设置为 true 的 BPMConfig 命令,那么您必须创建自己的数据库表,且 如果您的环境包含 ProcessServer 组件, 那么还必须装入 Process Server 数据库。要创建数据库, 请运行 BPMConfig 命令生成的 SQL 脚本。要装入 Process Server 数据库, 请运行 bootstrapProcessServerData 实 用程序。有关更多信息,请参阅相关任务链接,这些链接是有关运行用于创建数据库表的生成脚本。创建部署 环境和数据库表后,可以通过从 Deployment Manager 计算机运行带有 -start 操作的 BPMconfig 命令,启动 Deployment Manager、节点代理程序和集群。如果要创建 Advanced 或 AdvancedOnly 部署环境,那么需要重 新启动 Deployment Manager 和节点代理程序, 以使单元作用域配置生效。这仅对于使用 Advanced 或 AdvancedOnly 功能的第一个部署环境才是必需的。

### 相关任务:

第 247 页的 『 运行生成的 SOL Server 数据库脚本 』

如果您在将属性 bpm.de.deferSchemaCreation 设置为 true 的情况下运行 BPMConfig 命令, 或者如果您使用 了"部署环境"向导并清除了"创建表"选项,那么必须手动运行生成的数据库脚本以创建数据库表。

在创建网络部署概要文件之后创建和配置 SOL Server 数据库:

如果您在创建或扩充概要文件时未创建数据库的表、那么您或您的数据库管理员必须手动创建数据库及其表。

配置 SOL Server 的 XA 事务:

您必须在安装 Microsoft SQL Server 数据库之后, 启动服务器之前配置 XA 事务。SQL Server JDBC 驱动程 序为提供对 Java Platform, Enterprise Edition/JDBC 2.0 可选分布式事务的支持。从 SQLServerXADataSource 类获取的 JDBC 连接可参与标准分布式事务处理环境, 如 Java 平台、Enterprise Edition (Java EE) 应用程序 服务器。

配置 XA 事务失败可能会在服务器启动时导致以下错误: javax.transaction.xa.XAException: **com.microsoft.sqlserver.jdbc.SQLServerException: Failed to create the XA control connection. Error:** ″**Could not find stored procedure 'master..xp\_sqljdbc\_xa\_init\_ex'.**″**.**.

在 Service Manager 中, 应将 MS DTC 服务标记为"自动", 以确保在 SQL Server 服务启动时运行 MS DTC 服务。

1. 要为 XA 事务启用 MS DTC, 必须执行以下步骤:

#### **Z Windows XP M Windows Server 2003 O:**

- a. 洗择控制面板 > 管理工具 > 组件服务。
- b. 选择组件服务 > 计算机, 然后右键单击我的电脑, 然后选择属性。
- c. 单击 MSDTC 选项卡, 然后单击安全性配置。
- d. 洗中启用 XA 事务复选框, 然后单击确定。这将使 MS DTC 服务重新启动。
- $\epsilon$ . 再次单击确定以关闭属性窗口, 然后关闭组件服务。
- f. 重新启动 SQL Server 以确保它与 MS DTC 更改同步。
- **Z Windows Vista"Windows 7 M Windows Server 2008 R2 O:**
- a. 选择控制面板 > 管理工具 > 组件服务。
- **b. 选择组件服务 > 计算机 > 我的电脑 > Distributed Transaction Coordinator,**
- c. 右键单击本地 DTC, 然后选择属性。
- d. 单击本地 DTC 属性窗口上的安全性选项卡。
- e. 选中启用 XA 事务复选框, 然后单击确定。这将重新启动 MS DTC 服务。
- f. 再次单击确定以关闭"属性"窗口, 然后关闭"组件服务"。
- g. 重新启动 SQL Server 以确保它与 MS DTC 更改同步。
- 2. 配置 JDBC 分布式事务组件:
	- a. 如果您尚未安装 IBM Business Process Manager, 请使用"资源"部分中的 URL 从 Microsoft 站点下载 "Microsoft SQL Server JDBC Driver 3.0"驱动程序, 并将其解压至任意文件夹。
	- b. 如果已安装 BPM, 请转至 bpm\_install\_root/jdbcdrivers/SQLServer/xa 以获取以下步骤中需要的文 件:
- 将 sqljdbc xa.dll 文件从 JDBC unarchived 目录复制到 SQL Server 计算机的 Binn 目录 (对于 缺省 SQL Server 安装,该位置为 C:/Program Files/Microsoft SQL Server/MSSQL10 50.MSSQLSERVER/ MSSQL/Binn)。如果将 XA 事务与 32 位 SQL Server 一起使用, 那么请使用 x86 文件夹中的 sqljdbc xa.dll 文件, 即使该 SQL Server 安装在 x64 处理器上也如此。如果将 XA 事务与 x64 处 理器上的 64 位 SQL Server 一起使用, 那么请使用 x64 文件夹中的 sqljdbc\_xa.dll 文件。
- 在 SQL Server 上运行 xa\_install.sql 数据库脚本。例如, 从命令提示符中运行 sqlcmd -i xa\_install.sql。该脚本会安装由 sqljdbc\_xa.dll 调用的扩展存储过程。这些扩展存储过程会针对 Microsoft SQL Server JDBC 驱动程序实施分布式事务和 XA 支持。您将需要以 SQL Server 实例管 理员的身份运行该脚本。您可以忽略有关无法删除不存在的过程的错误。
- 打开 SOL Server Management Studio 以杳找 master 数据库下的安全性文件夹。要授予特定用户参 与 JDBC 驱动程序的分布式事务的许可权, 请将该用户添加到主数据库中的 SqlJDBCXAUser 角色 (例如,对于 Lombardi 用户,在用户映射中添加主数据库并选中 SqlJDBCXAUser 角色)。

在配置 XA 事务之后, 启动服务器之前, 必须使用以下步骤配置您的 TCP/IP 连接:

- 1. 从"开始"菜单中依次单击 Microsoft SQI Server 2008 R2 > 配置工具 > SQL Server 配置管理器。
- 2. 展开 SQI Server 网络配置 > SQL2008 协议
- 3. 找到右侧的 TCP/IP。
- 4. 双击 TCP/IP 并在协议选项卡下启用此协议。
- 5. 双击 IP 地址选项卡, 为各个已配置的 IP 地址启用 TCP 端口。

创建 SOL Server 数据库:

在创建概要文件和配置网络部署环境之前, 您可以先为 IBM Business Process Manager V8.5 创建所需的数据 库。通常需要 Process 数据库、Performance Data Warehouse 数据库和公共数据库。如果是 Advanced-only 部 署环境, 那么只需要公共数据库。

- 不能在多个安装或部署环境之间共享数据库。
- Process 和 Performance Data Warehouse 需要其自己的独立数据库, 而不能在与其他 BPM 组件相同的数据 库中讲行配置。
- Process 和 Performance Data Warehouse 组件要求 SQL Server 的数据库不区分大小写
- CommonDB (和旧 WPS)组件要求 SQL Server 的数据库区分大小写
- 用于各个组件的模式名称应该与用户匹配

对于 Process 数据库, 缺省数据库名称为 BPMDB, 对于 Performance Data Warehouse 数据库为 PDWDB, 而对于公共数据库为 CMNDB。如果是 Advanced 或 Advanced-Only 部署环境,那么有两种类型的公共数 据库, 分别称为单元范围和部署环境级别。这两种类型都可以定义为使用 CMNDB (缺省值), 或使用单独的 数据库。

如果您的机器上安装了 IBM Business Process Manager, 那么 createDatabase CaseInsensitive.sql 和 createDatabase\_CaseSensitive.sql 脚本位于 BPM\_HOME/BPM/dbscripts/SQLServer/Create 文件夹中。

在以下示例中, 将 @DB\_NAME@ 替换为要用于所创建数据库的名称

- 1. 如果您的机器上安装了 IBM Business Process Manager, 请查找要运行的 SQL 脚本。否则, 请使用命令行 选项。
- 2. 运行此脚本以创建 BPMDB 和 PDWDB 数据库。运行以下样本脚本: BPM HOME/BPM/dbscripts/SQLServer/Create/createDatabase CaseInsensitive.sql

(可选)可以在命令编辑器中复制上述 SQL 文件的内容, 并运行如下命令:

CREATE DATABASE @DB NAME@ COLLATE SQL Latin1 General CP1 CI AS;

如果未安装 IBM Business Process Manager, 请从命令行运行以下命令: sqlcmd -Q "CREATE DATABASE @DB NAME@ COLLATE SQL Latin1 General CP1 CI AS"

3. 运行此脚本以创建 CommonDB 数据库。 运行以下样本脚本: BPM HOME/BPM/dbscripts/SQLServer/Create/createDatabase CaseSensitive.sql

(可选)可以在命令编辑器中复制上述 SQL 文件的内容, 并运行如下命令: CREATE DATABASE @DB NAME@ COLLATE SQL Latin1 General CP1 CS AS;

如果未安装 IBM Business Process Manager, 请从命令行运行以下命令: sqlcmd -0 "CREATE DATABASE @DB NAME@ COLLATE SQL Latin1 General CP1 CS AS"

注: COLLATE 属性值中的字母 CI 适用于不区分大小写的数据库, CS 适用于区分大小写的数据库。

创建 SQL Server 数据库的用户和模式:

创建 SQL Server 数据库之后必须创建用户和模式。

将 IBM Business Process Manager 数据库用户分配给以下三个角色:

注: 该数据库必须由数据库管理员创建, 该管理员可以将这些角色分配给 IBM Business Process Manager 的数 据库用户。

- · db\_ddladmin
- · db datawriter
- · db datareader

有关这些角色提供的许可权的信息, 请参阅 Microsoft 文档。

要点: 在 Microsoft SQL Server 中, 与用户关联的缺省模式名称必须与用户名相同。例如, 如果 Performance Data Warehouse 数据库的用户名为 dbuser, 那么与用户 dbuser 关联的缺省模式名称也必须是 dbuser。您必须 创建普通数据库用户并将所需权限分配给该用户,而不是使用超级用户(例如, sa)。这是因为超级用户的缺 省模式是 dbo, 而且此模式不能更改。

如果现有表未与具有和用户名相同名称的模式关联、那么可以完成以下步骤。

- 1. 在 SOL Server Management Studio Object Explorer 中, 右键单击表名称, 然后单击设计。
- 2. 从"设计"视图中, 按 F4 键以查看"属性"窗口。
- 3. 从"属性"窗口中更新模式名称。
- 4. 右键单击洗项卡并洗择关闭以关闭"设计"视图。
- 5. 提示保存时单击确定。所选表会传输到该模式。
- 6. 针对 Performance Data Warehouse 数据库中的所有表重复先前的步骤。

BPM HOME/BPM/dbscripts/SQLServer/Create 文件夹中提供的 createUser.sql 脚本用于为 SQL Server 创建 用户和模式。

- 1. 查找要运行的 SQL 脚本。
- 2. 运行此脚本来为 SQL Server 数据库创建用户和模式。 例如, 运行以下样本脚本以创建所需用户。 BPM HOME/BPM/dbscripts/SQLServer/Create/createUser.sql
(可选)如果上述脚本在配置期间不可用, 那么可以复制上述 SQL 文件的内容, 并按如下所示从命令行运 行这些命令:

USE master GO CREATE LOGIN @DB\_USER@ WITH PASSWORD='@DB\_PASSWD@'  $G()$ USE @DB NAME@ GO. CREATE USER @DB USER@ FOR LOGIN @DB USER@ WITH DEFAULT SCHEMA=@DB USER@ CREATE SCHEMA @DB USER@ AUTHORIZATION @DB USER@ GO EXEC sp\_addrolemember 'db\_ddladmin', @DB\_USER@; EXEC sp\_addrolemember 'db\_datareader', @DB\_USER@; EXEC sp\_addrolemember 'db\_datawriter', @DB\_USER@;

在上述示例中, 将 @DB\_NAME@ 替换为要为其创建用户和模式的 BPM 数据库名称, 将 @DB\_USER@ 替 换为您要创建的数据库用户, 将 @DB PASSWD@ 替换为该用户的密码。

使用生成的脚本创建数据库模式时, 您的用户标识必须有权限创建表。创建表时, 您必须有权选择、插入、更 新和删除表中的信息。

下表描述访问数据存储所需的数据库特权。

表 49. 数据库特权

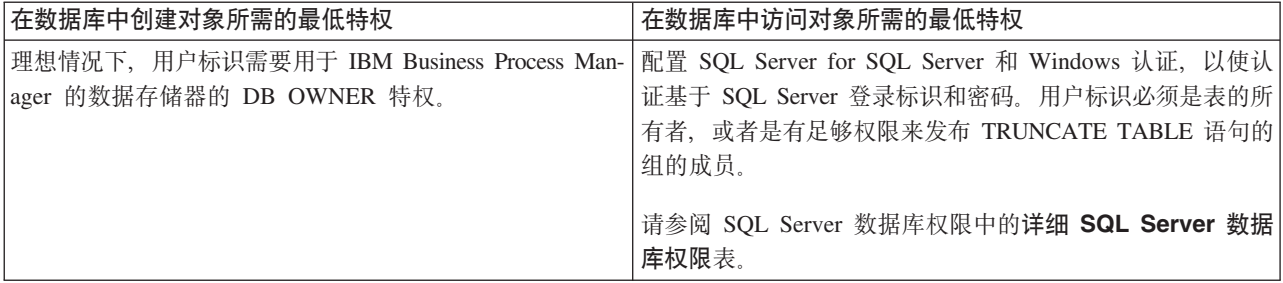

运行生成的 SQL Server 数据库脚本:

如果您在将属性 bpm.de.deferSchemaCreation 设置为 true 的情况下运行 BPMConfig 命令, 或者如果您使用了 "部署环境"向导并清除了"创建表"选项,那么必须手动运行生成的数据库脚本以创建数据库表。

开始此任务之前,您必须已运行 BPMConfig 命令或"部署环境"向导以生成适当的 SQL 脚本。

如果属性 bpm.de.deferSchemaCreation 设置为 false, 或者如果您使用了"部署环境"向导但未清除"创建表"选项, 那么在配置部署环境期间会运行这些 SQL 脚本。

缺省情况下, 数据库 SQL 脚本在 dmgr profile name/dbscripts 文件夹中生成。

1. 查找生成的 SQL 脚本。

带有 SQL Server 数据库的 Advanced 部署环境的缺省配置包含以下子文件夹和 SQL 脚本:

- · cell name
	- SQLServer
		- CMNDB
			- schema name

– createSchema\_Advanced.sql

#### v *deployment\_environment\_name*

- SQLServer
	- *CMNDB*
		- v *schema name*
			- createSchema\_Advanced.sql
			- createSchema\_Messaging.sql
	- *BPMDB*
		- *schema name* 
			- createSchema\_Advanced.sql
			- createProcedure\_Advanced.sql
	- *PDWDB*
		- v *schema name*
			- createSchema\_Advanced.sql

**注**: 不会为 Advanced-only 部署环境生成 Process Server 和 Performance Data Warehouse 数据库的 BPMDB 和 *PDWDB* 文件夹。

2. 运行脚本以将模式应用于 CMNDB。

例如, 使用以下命令来针对单**元作用域**的公共数据库配置手动运行脚本:

sqlcmd -U *@DB\_USER@* -P *@DB\_PASSWD@* -d CMNDB -i profiles/DmgrProfile /dbscripts/*cell\_name*/SQLServer/CMNDB/schema1/ createSchema\_Advanced.sql

例如, 使用以下命令针对**部署环境级别**的公共数据库配置手动运行脚本:

sqlcmd -U *@DB\_USER@* -P *@DB\_PASSWD@* -d CMNDB -i profiles/DmgrProfile/dbscripts/*deployment\_environment\_name* /SQLServer/CMNDB/schema1/createSchema\_Advanced.sql

sqlcmd -U *@DB\_USER@* -P *@DB\_PASSWD@* -d CMNDB -i profiles/DmgrProfile/dbscripts/*deployment\_environment\_name* /SQLServer/CMNDB/schema1/createSchema\_Messaging.sql

在上述示例和以下示例中, schema1 是所用模式的名称。

3. 运行脚本以将模式应用于 BPMDB。

例如,使用以下命令,手动运行 Process 数据库配置脚本:

sqlcmd -U *@DB\_USER@* -P *@DB\_PASSWD@* -d BPMDB -i profiles/DmgrProfile/dbscripts/ *deployment\_environment\_name*/SQLServer/BPMDB/schema1/ createSchema\_Advanced.sql

sqlcmd -U *@DB\_USER@* -P *@DB\_PASSWD@* -d BPMDB -i profiles/DmgrProfile/dbscripts/ *deployment\_environment\_name*/SQLServer/BPMDB/schema1/ createProcedure\_Advanced.sql

4. 运行脚本以将模式应用于 PDWDB。

例如,使用以下命令来为 Performance Data Warehouse 数据库配置手动运行脚本。例如,使用以下命令来 针对 Performance Data Warehouse 数据库配置手动运行脚本:

sqlcmd -U *@DB\_USER@* -P *@DB\_PASSWD@* -d PDWDB -i profiles/ DmgrProfile/dbscripts/*deployment\_environment\_name*/SQLServer/PDWDB/schema1/createSchema\_Advanced.sql

# 相关任务:

第 307 页的 『 使用 [BPMConfig](#page-312-0) 命令生成 SOL 数据库脚本 』 您可以使用 BPMConfig 命令来生成用于创建数据库表的数据库脚本。如果使用了 BPMConfig 命令或管理控制 台中的网络部署环境向导来创建部署环境,将为您生成这些脚本。

使用多个工具配置概要文件和网络部署环境:

您可以使用多种工具来配置概要文件和 Network Deployment 环境。您可以使用 manageprofiles 命令行实用 程序或概要文件管理工具来创建或扩充网络部署概要文件,使用部署环境向导来创建网络部署环境。如果要将 创建 Deployment Manager 和受管节点概要文件的步骤与创建部署环境的步骤分离, 可以使用 BPMConfig命令。

创建或扩充网络部署概要文件:

您必须在创建部署环境之前创建或扩充 Deployment Manager 概要文件和一个或多个定制概要文件。通过使用 概要文件,可以在一个系统上拥有多个运行时环境,而不必安装 IBM Business Process Manager 的多个副本。

创建或扩充 Deployment Manager 概要文件:

要开始网络部署配置, 请创建或扩充 Deployment Manager 概要文件。您可以使用"概要文件管理工具"创建 Deployment Manager 概要文件, 并使用"概要文件管理工具"或 manageprofiles 命令行实用程序扩充概要文件。

使用概要文件管理工具通过 SQL Server 数据库服务器创建 Deployment Manager 概要文件:

您可以使用概要文件管理工具配置 Deployment Manager 概要文件。

限制: 不能扩充缺省 WebSphere VMM 用户注册表已更改 (例如, 更改为使用 LDAP)的 Deployment Manager 概要文件。

- 1. 使用以下方法之一来启动概要文件管理工具。
	- 从"快速启动"控制台启动该工具。
	- 单击 Linux operating system menus to access programs > IBM > your product > 概要文件管理工 具.
	- 运行命令 *installation root*/bin/ProfileManagement/pmt.sh。
- 2. 在"欢迎"页面上, 单击启动概要文件管理工具或者选择概要文件管理工具选项卡。
- 3. 在概要文件选项卡上, 单击创建。

"环境选择"页面在单独的窗口中打开。

- 4. 在"环境选择"页面上, 找到 IBM Business Process Manager Advanced 配置, 然后展开该部分。选择 IBM BPM Deployment Manager 概要文件模板, 然后单击下一步。
- 5. 在"概要文件名称和位置"页面上, 完成以下步骤:
	- a. 在概要文件名称字段中, 指定唯一名称或者接受缺省值。 您创建的每个概要文件都必须具有名称。如果 您拥有多个概要文件, 那么可以根据此名称在这些概要文件的最高级别对其进行区分。
	- b. 在概要文件目录字段中, 输入概要文件的目录或者使用浏览按钮以转至概要文件目录。 您指定的目录 将包含定义运行时环境的文件, 例如命令、配置文件和日志文件。缺省目录为 installation root/ profiles/*profile\_name*#
	- c. 可选: 选中将此概要文件设为缺省以将您正在创建的缺省概要文件设为缺省概要文件。 此复选框仅在 您的系统上存在现有概要文件的情况下才显示。

如果概要文件为缺省概要文件、那么命令会自动使用此概要文件。您在工作站上创建的第一个概要文 件是缺省概要文件。缺省概要文件是从产品安装根目录中的 bin 目录所发出命令的缺省目标。在工作 站上只存在一个概要文件时,每个命令都基于该概要文件进行操作。如果存在多个概要文件,那么特 定命令需要您指定命令所应用于的概要文件。

- d. 单击下一步。如果您单击上一步并更改概要文件的名称、那么在此页面重新显示时可能必须手动更改 此页面上的名称。
- 6. 在"节点、主机和单元名称"页面上, 针对您要创建的概要文件完成以下操作:
	- 在节点名字段中,输入节点的名称或者接受缺省值。请尝试使节点名尽可能地简短,但确保节点名在 您的部署环境内唯一。
	- · 在主机名字段中, 输入主机的名称或接受缺省值。
	- 在单元名字段中, 输入单元的名称或接受缺省值。

单击下一步。

7. 必需: 在"管理安全性"页面上,输入用户名、密码和确认密码的值。安装期间为管理员指定的密码将用于 所有内部用户。 由于所有 IBM Business Process Manager 概要文件都必须已启用管理安全性, 因此仅在 您输入这些值之后才会启用下一步。

单击下一步。

- 8. 在"安全证书(第1部分)"页面上, 指定是创建新证书还是导入现有证书。
	- 要创建新的缺省个人证书和新的 root 用户签名证书,请选择创建新的缺省个人证书和创建新的 root 用 户签名证书,然后单击下一步。
	- 要导入现有证书,请选择导入现有缺省个人证书和导入现有 root 用户签署证书 并提供以下信息:
		- 在路径字段中,输入现有证书的目录路径。
		- 在密码字段中, 输入证书的密码。
		- 在密钥库类型字段中, 选择您要导入的证书的密钥库类型。
		- 在密钥库别名字段中, 选择您要导入的证书的密钥库别名。
		- 单击下一步以显示"安全证书(第 2 部分)"页面。

当您将个人证书作为缺省个人证书导入时, 请导人签署个人证书的根证书。否则, 概要文件管理工具 将个人证书的签署者添加到 trust.p12 文件。

## 9. 在"安全证书(第2部分)"页面上,确认证书信息正确,然后单击下一步以显示"端口值指定"页面。

如果您创建证书,那么可以使用缺省值或将其修改以新建证书。缺省情况下,缺省个人证书在一年内有 效、且它由根签名证书签署。根签名证书是缺省情况下 15 年内有效的自签名证书。根签名证书的缺省密 钥库密码是 WebAS。更改密码。密码不能包含任何双字节字符集 (DBCS) 字符、因为特定密钥库类型 (包 括 PKCS12) 不支持这些字符。受支持的密钥库类型取决于 java.security 文件中的提供程序。

您创建或者导入任一或两个证书时, 创建的密钥库文件是:

- key.p12: 包含缺省个人证书。
- trust.p12: 包含来自缺省根证书的签署者证书。
- root-key.p12: 包含根签名证书。
- default-signers.p12: 包含签署者证书, 此证书在服务器已安装并运行之后将添加到您创建的任何新 密钥库文件。缺省情况下,缺省根证书签署者和 DataPower 签署者证书在此密钥库文件中。
- deleted.p12: 保留通过 deleteKeyStore 任务删除的证书, 以便在需要时可以将其恢复。
- ltpa.jceks: 包含服务器缺省轻量级第三方认证 (LTPA) 密钥、您环境中的服务器将其用于相互通信。

您创建或导人证书时,这些文件都具有相同密码,该密码为缺省密码或者您指定的密码。将导人的证书添 加到 key.p12 文件或 root-key.p12 文件。如果您导入任何证书且这些证书没有包含您所需的信息, 请单 击上一步以导入另一证书。

10. 在"端口值指定"页面上, 确认为概要文件指定的端口唯一, 然后单击下一步。 概要文件管理工具检测当前 由其他 WebSphere 产品使用的端口、并显示不会与现有端口冲突的建议端口值。如果您拥有使用指定端口 的 WebSphere 应用程序以外的应用程序, 请验证端口不会冲突。

如果满足了以下条件, 端口被视为正在使用:

- 将端口分配到在当前用户执行的安装下创建的概要文件。
- 端口当前正在使用。

虽然您访问"端口值分配"页面时工具会验证端口、但是您在后续"概要文件管理工具"页面上所作的选择仍 然可能导致发生端口冲突。端口未分配,直到概要文件创建完成为止。

如果您怀疑有端口冲突,那么可以在创建概要文件之后对其进行调查。通过检查以下文件来确定概要文件 创建期间使用的端口:

profile root/properties/portdef.prop

此文件中包含的是在设置端口时使用的密钥和值。如果您发现端口冲突,那么可以手动重新分配端口。要 重新指定端口, 请参阅 WebSphere Application Server 信息中心内的"更新现有概要文件中的端口"。通过 在此主题中详述的 ws\_ant 脚本来运行 updatePorts.ant 文件。

11. 如果您没有 root 用户特权,那么请跳至下一步。如果您拥有 root 用户特权,那么请在"服务定义"页面上 指示是否要使用 Linux 服务来运行 IBM Business Process Manager。 缺省情况下、没有选择 IBM Business Process Manager 来作为 Linux 服务运行。

如果概要文件配置为 Linux 服务, 那么 IBM Business Process Manager 会尝试为通过 startServer 或 startManager 命令启动的进程来启动 Linux 服务。例如, 如果您将服务器配置为 Linux 服务, 并发出 startServer 命令, 那么 wasservice 命令会启动所定义的服务。

您必须指定用于运行服务的用户名。

要删除 Linux 服务, 用户必须是 root 用户或拥有用于删除该服务的必需特权。否则, 将创建除去脚本, root 用户可以运行此脚本来代表该用户删除服务。

- 12. 在"概要文件摘要"页面上, 复查信息。单击创建以创建概要文件, 或者单击上一步以更改概要文件的特 性。
- 13. 在"概要文件完成"页面上, 复查信息。要前进至"快速启动"控制台, 请确保已选择启动"快速启动"控制 台、然后单击完成。

• 添加要由 Deployment Manager 管理的受管节点概要文件, 然后配置部署环境。

# 相关信息:

更新现有概要文件中的端口 (WebSphere Application Server)

使用概要文件管理工具通过 SQL Server 数据库服务器扩充 Deployment Manager 概要文件:

您可以使用概要文件管理工具来扩充现有 WebSphere Application ServerDeployment Manager 概要文件。

请记得关闭任何与您计划扩充的概要文件关联的服务器。

限制: 不能扩充缺省 WebSphere VMM 用户注册表已更改 (例如, 更改为使用 LDAP) 的 Deployment Manager 概要文件。

- 1. 使用以下方法之一来启动概要文件管理工具。
	- 从"快速启动"控制台启动该工具。
	- 单击 Linux operating system menus to access programs > IBM > your product > 概要文件管理工具。
	- 运行命令 installation\_root/bin/ProfileManagement/pmt.sh。
- 2. 关闭任何与您计划扩充的概要文件关联的服务器。
- 3. 在"欢迎"页面上, 单击启动概要文件管理工具或者选择概要文件管理工具选项卡。
- 4. 在概要文件选项卡上, 选择想要扩充的概要文件, 然后单击扩充。如果扩充 WebSphere Application Server 概要文件, 那么此概要文件必须来自安装了 IBM Business Process Manager 的 WebSphere Application Server 版本。除非可以扩充概要文件,否则无法选择扩充按钮。"扩充选择"页面在单独的窗口中打开。
- 5. 在"扩充选择"页面上、选择 IBM BPM Deployment Manager 扩充模板、然后、单击下一步。
- 6. 必需: 在"管理安全性"页面上, 输入用户名、密码和确认密码的值。安装期间为管理员指定的密码将用于所 有内部用户。 由于所有 IBM Business Process Manager 概要文件都必须已启用管理安全性, 因此仅在您输 入这些值之后才会启用下一步。
- 7. 在"概要文件扩充摘要"页面上, 复审信息。单击扩充以扩充概要文件, 或者单击上一步以更改概要文件的 特性。
- 8. 在"概要文件扩充完成"页面上, 复审信息。要前进至"快速启动"控制台, 请确保已选择启动"快速启动"控 制台, 然后单击完成。
- 添加要由 Deployment Manager 管理的受管节点概要文件, 然后配置部署环境。

## 相关信息:

唾 更新现有概要文件中的端口 (WebSphere Application Server)

使用 manageprofiles 命令行实用程序扩充 Deployment Manager 概要文件:

您可以使用 manageprofiles 命令行实用程序来扩充现有 WebSphere Application ServerDeployment Manager 概 要文件。

请记得关闭任何与您计划扩充的概要文件关联的服务器。

确保您没有已在对同一概要文件运行 manageprofiles 命令行实用程序。如果运行命令时显示错误消息、那么 请确定是否有另一个概要文件创建或扩充操作正在进行。如果是, 那么请等待直到其完成。

1. 确定用于创建要扩充的现有概要文件的模板。 您必须扩充 Deployment Manager 概要文件。

限制: 不能扩充缺省 WebSphere VMM 用户注册表已更改(例如,更改为使用 LDAP)的 Deployment Manager 概要文件。

您可以通过杳看 installation root/properties/profileReqistry.xml 文件中的概要文件注册表来确定模 板。请勿修改该文件; 仅将其用于查看模板。

2. 查找要用于扩充的相应模板。

各概要文件的模板位于 installation root/profileTemplates/BPM 目录中 (针对 BPM 模板)和 installation root/profileTemplates 下(针对其他产品)。 对于 Deployment Manager 概要文件, 请使 用 BPM/BpmDmgr 模板。此模板可用于 IBM BPM Standard 和 IBM BPM Advanced。

3. 使用 augment 参数和扩充模板来对现有概要文件进行更改。 扩充参数会使 manageprofiles 命令行实用程 序使用 -templatePath 参数中的模板来更新或扩充 -profileName 参数中标识的概要文件。您可以使用的 扩充模板由环境中安装的 IBM 产品和版本决定。-templatePath 的文件路径无需为标准路径; 会自动添加 /profileTemplates 作为前缀。

注: 请勿手动修改位于 installation dir/profileTemplates/BPM 目录中的文件。

4. 从命令行运行该文件。请勿提供 -profilePath 参数。 例如:

```
manageprofiles.sh -augment -templatePath BPM/BpmDmgr
-profileName MyProfileName
-adminUsername celladmin -adminPassword celladmin
```
状态将在此命令运行完之后写入控制台窗口。

• 添加要由 Deployment Manager 管理的受管节点概要文件,然后配置部署环境。

创建或扩充受管节点概要文件:

在网络部署的配置过程中、您必须创建或扩充至少一个受管节点概要文件。受管节点概要文件包含一个空节 点,您必须将该节点联合到 Deployment Manager 单元内以使其可运行。联合节点会将其更改为受管节点。

使用概要文件管理工具创建受管节点概要文件:

您可以使用概要文件管理工具来创建并联合受管节点概要文件。

限制: 不能扩充缺省 WebSphere VMM 用户注册表已更改(例如,更改为使用 LDAP)的 Deployment Manager 概要文件。

- 1. 如果您想要在创建受管节点概要文件时将节点联合到 Deployment Manager, 那么启动 Deployment Manager.
- 2. 使用以下方法之一来启动概要文件管理工具。
	- 从"快速启动"控制台启动该工具。
	- 单击 Linux operating system menus to access programs > IBM > your product > 概要文件管理工 具.
	- 运行命令 *installation root*/bin/ProfileManagement/pmt.sh。
- 3. 在"欢迎"页面上,单击**启动概要文件管理工具**或者选择**概要文件管理工具**选项卡。
- 4. 在概要文件选项卡上, 单击创建。

"环境选择"页面在单独的窗口中打开。

- 5. 在"环境选择"页面上, 找到 IBM Business Process Manager Advanced 配置, 然后展开该部分。选择 IBM BPM 受管节点概要文件模板, 然后单击下一步。
- 6. 在"概要文件名称和位置"页面上, 完成以下步骤:
	- a. 在概要文件名称字段中, 指定唯一名称或者接受缺省值。您创建的每个概要文件都必须具有名称。如果 您拥有多个概要文件, 那么可以根据此名称在这些概要文件的最高级别对其进行区分。
	- b. 在概要文件目录字段中, 输入概要文件的目录或者使用浏览按钮以转至概要文件目录。 您指定的目录 将包含定义运行时环境的文件, 例如命令、配置文件和日志文件。缺省目录为 installation root/ profiles/*profile\_name*#
	- c. 可选: 选中**将此概要文件设为缺省**以将您正在创建的缺省概要文件设为缺省概要文件。 此复选框仅在 您的系统上存在现有概要文件的情况下才显示。

如果概要文件为缺省概要文件,那么命令会自动使用此概要文件。您在工作站上创建的第一个概要文 件是缺省概要文件。缺省概要文件是从产品安装根目录中的 bin 目录所发出命令的缺省目标。在工作 站上只存在一个概要文件时、每个命令都基于该概要文件进行操作。如果存在多个概要文件、那么特 定命令需要您指定命令所应用于的概要文件。

d. 单击下一步。 如果您单击上一步并更改概要文件的名称, 那么在此页面重新显示时可能必须手动更改 此页面上的名称。

- 7. 在"节点和主机名"页面上, 针对您要创建的概要文件完成以下操作:
	- 在节点名字段中、输入节点的名称或者接受缺省值。请尝试使节点名尽可能地简短、但确保节点名在 您的部署环境内唯一。
	- · 在主机名字段中, 输入主机的名称或接受缺省值。

单击下一步。

8. 在"联合"页面上, 选择是现在就在概要文件扩充过程中将节点联合到 Deployment Manager 中, 还是稍后 与概要文件扩充分开执行。 如果您选择在概要文件创建过程中联合节点、那么请指定 Deployment Manager 的主机名/IP 地址和 SOAP 端口, 以及认证用户标识和密码 (如果要用于向 Deployment Manager 进 行认证)。

# 要点:

如果存在以下任何一种情况,都请选择稍后联合该节点:

- 正在联合其他概要文件。(节点联合必须序列化。)
- Deployment Manager 未在运行或者您不确定它是否在运行。  $\bullet$  .
- Deployment Manager 禁用了 SOAP 接口。
- Deployment Manager 尚未扩充到 IBM Business Process ManagerDeployment Manager 中。
- Deployment Manager 的发行版级别低于您正在创建的概要文件的发行版级别。
- Deployment Manager 未启用 JMX 管理端口。
- Deployment Manager 重新配置为使用非缺省的远程方法调用 (RMI) 作为首选的 Java 管理扩展 (JMX) 连接器。(选择 Deployment Manager 的管理控制台中的系统管理 > Deployment Manager > 管理服 各可验证首洗的连接器类型 )

注: 请注意在创建受管节点概要文件过程中与联合节点关联的处理:

- 概要文件管理工具确认 Deployment Manager 存在并且可进行通信, 同时确认认证用户标识和密码对于 该 Deployment Manager 有效 (如果启用了安全机制)。
- 如果在 Deployment Manager 未在运行或者出于其他原因而不可用的情况下尝试联合定制的节点, 那么 一个警告框会阻止您继续、如果出现该警告框、请单击确定、然后在"联合"页面中作出其他选择。

单击下一步。

- 9. 在"安全证书(第1部分)"页面上, 指定是创建新证书还是导入现有证书。
	- 要创建新的缺省个人证书和新的 root 用户签名证书,请选择创建新的缺省个人证书和创建新的 root 用 户签名证书,然后单击下一步。
	- 要导入现有证书, 请选择导入现有缺省个人证书和导入现有 root 用户签署证书 并提供以下信息:
		- 在路径字段中, 输入现有证书的目录路径。
		- 在密码字段中, 输入证书的密码。
		- 在密钥库类型字段中, 选择您要导入的证书的密钥库类型。
		- 在密钥库别名字段中, 选择您要导入的证书的密钥库别名。
		- 单击下一步以显示"安全证书(第2部分)"页面。

当您将个人证书作为缺省个人证书导入时,请导入签署个人证书的根证书。否则,概要文件管理工具 将个人证书的签署者添加到 trust.p12 文件。

10. 在"安全证书(第2部分)"页面上,确认证书信息正确。

如果您创建证书, 那么可以使用缺省值或将其修改以新建证书。缺省情况下, 缺省个人证书在一年内有 效, 且它由根签名证书签署。根签名证书是缺省情况下 15 年内有效的自签名证书。根签名证书的缺省密 钥库密码是 WebAS。更改密码。密码不能包含任何双字节字符集 (DBCS) 字符、因为特定密钥库类型 (包 括 PKCS12) 不支持这些字符。受支持的密钥库类型取决于 java.security 文件中的提供程序。

您创建或者导入任一或两个证书时, 创建的密钥库文件是:

- key.p12: 包含缺省个人证书。
- trust.p12: 包含来自缺省根证书的签署者证书。
- root-key.p12: 包含根签名证书。
- default-signers.p12: 包含签署者证书, 此证书在服务器已安装并运行之后将添加到您创建的任何新 密钥库文件。缺省情况下, 缺省根证书签署者和 DataPower 签署者证书在此密钥库文件中。
- deleted.p12: 保留通过 deleteKeyStore 任务删除的证书, 以便在需要时可以将其恢复。

• ltpa.jceks: 包含服务器缺省轻量级第三方认证 (LTPA) 密钥, 您环境中的服务器将其用于相互通信。

您创建或导入证书时,这些文件都具有相同密码,该密码为缺省密码或者您指定的密码。将导入的证书添 加到 key.p12 文件或 root-key.p12 文件。如果您导入任何证书且这些证书没有包含您所需的信息, 请单 击上一步以导入另一证书。

- 11. 在"概要文件摘要"页面上, 复查信息。单击创建以创建概要文件, 或者单击上一步以更改概要文件的特 性。
- 12. 在"概要文件完成"页面上, 复查信息。要前进至"快速启动"控制台, 请确保已选择启动"快速启动"控制 台、然后单击完成。

添加完受管节点概要文件之后,请配置部署环境。

使用概要文件管理工具扩充受管节点概要文件:

如果您拥有现有的 WebSphere Application Server 受管节点概要文件、那么可以使用概要文件管理工具扩充现 有概要文件以添加对 IBM Business Process Manager 的支持。

请记得关闭任何与您计划扩充的概要文件关联的服务器。

限制: 不能扩充缺省 WebSphere VMM 用户注册表已更改(例如, 更改为使用 LDAP)的 Deployment Manager 概要文件。

- 1. 如果您要在扩充受管节点概要文件时将节点联合到 Deployment Manager, 请启动 Deployment Manager。
- 2. 使用以下方法之一来启动概要文件管理工具。
	- 从"快速启动"控制台启动该工具。
	- 单击 Linux operating system menus to access programs > IBM > your product > 概要文件管理工具。
	- 运行命令 installation root/bin/ProfileManagement/pmt.sh。
- 3. 关闭任何与您计划扩充的概要文件关联的服务器。
- 4. 在"欢迎"页面上, 单击启动概要文件管理工具或者选择概要文件管理工具选项卡。
- 5. 在概要文件选项卡上, 选择想要扩充的概要文件, 然后单击扩充。如果扩充 WebSphere Application Server 概要文件, 那么此概要文件必须来自安装了 IBM Business Process Manager 的 WebSphere Application Server 版本。除非可以扩充概要文件, 否则无法选择扩充按钮。"扩充选择"页面在单独的窗口中打开。
- 6. 在"扩充选择"页面上, 选择 IBM BPM 受管节点扩充模板。然后, 单击下一步。
- 7. 在"联合"页面上, 选择是现在就在概要文件扩充过程中将节点联合到 Deployment Manager 中, 还是稍后与 概要文件扩充分开执行。 如果您选择在概要文件扩充过程中联合节点, 那么请指定 Deployment Manager 的 主机名/IP 地址和 SOAP 端口, 以及认证用户标识和密码 (如果要用于向 Deployment Manager 进行认证)。

# 要点:

如果存在以下任何一种情况,都请选择稍后联合该节点:

- 正在联合其他概要文件。(节点联合必须序列化。)
- Deployment Manager 未在运行或者您不确定它是否在运行。
- Deployment Manager 禁用了 SOAP 接口。
- Deployment Manager 尚未扩充到 IBM Business Process ManagerDeployment Manager 中。
- Deployment Manager 的发行版级别低于您要扩充的概要文件的发行版级别。
- Deployment Manager 未启用 JMX 管理端口。
- Deployment Manager 重新配置为使用非缺省的远程方法调用 (RMI) 作为首选的 Java 管理扩展 (JMX) 连接器。(选择 Deployment Manager 的管理控制台中的系统管理 > Deployment Manager > 管理服 务可验证首选的连接器类型。)

注: 请注意在扩充受管节点概要文件过程中与联合节点关联的处理:

- 概要文件管理工具确认 Deployment Manager 存在并且可进行通信, 同时确认认证用户标识和密码对于该 Deployment Manager 有效 (如果启用了安全机制)。
- 如果在 Deployment Manager 未在运行或者出于其他原因而不可用的情况下尝试联合定制的节点,那么一 个警告框会阻止您继续。如果出现该警告框,请单击**确定**,然后在"联合"页面中作出其他选择。
- 8. 在"概要文件扩充摘要"页面上、复审信息、单击扩充以扩充概要文件、或者单击上一步以更改概要文件的 特性。
- 9. 在"概要文件扩充完成"页面上, 复审信息。要前进至"快速启动"控制台, 请确保已选择启动"快速启动"控 制台、然后单击完成。

添加完受管节点概要文件之后,请配置部署环境。

# 相关信息:

□ 更新现有概要文件中的端口 (WebSphere Application Server)

使用 manageprofiles 命令行实用程序扩充受管节点概要文件:

您可以使用 manageprofiles 命令行实用程序而不是"概要文件管理工具"来扩充现有 WebSphere Application Server 概要文件。

请记得关闭任何与您计划扩充的概要文件关联的服务器。

确保您没有已在对同一概要文件运行 manageprofiles 命令行实用程序。如果运行命令时显示错误消息,那么 请确定是否有另一个概要文件创建或扩充操作正在进行。如果是,那么请等待直到其完成。

- 1. 确定用于创建要扩充的现有概要文件的模板。 您必须扩充受管节点概要文件。 您可以通过查看 installation\_root/properties/profileRegistry.xml 文件中的概要文件注册表来确定模板。请勿修改该 文件;仅将其用于查看模板。
- 2. 查找要用于扩充的相应模板。

各概要文件的模板位于 installation root/profileTemplates/BPM 目录中(针对 BPM 模板)和 installation root/profileTemplates 下(针对其他产品)。对于受管节点概要文件、请使用 BPM/ BpmNode 模板。此模板可用于 IBM BPM Standard 和 IBM BPM Advanced。

3. 使用 augment 参数和扩充模板来对现有概要文件进行更改。 扩充参数会使 manageprofiles 命令行实用程 序使用 -templatePath 参数中的模板来更新或扩充 -profileName 参数中标识的概要文件。您可以使用的 扩充模板由环境中安装的 IBM 产品和版本决定。-templatePath 的文件路径无需为标准路径; 会自动添加 /profileTemplates 作为前缀。

注: 请勿手动修改位于 installation\_dir/profileTemplates/BPM 目录中的文件。

4. 从命令行运行该文件。请勿提供 -profilePath 参数。 例如:

manageprofiles.sh -augment -templatePath BPM/BpmNode -profileName MyProfileName -adminUsername celladmin -adminPassword celladmin

状态将在此命令运行完之后写入控制台窗口。

添加完受管节点概要文件之后,请配置部署环境。

使用 BPMConfig 命令创建 Deployment Manager 和受管节点概要文件:

您可以使用 BPMConfig 命令将创建 Deployment Manager 和受管节点概要文件的步骤与创建部署环境的步骤分 离。

如果您要扩充现有 WebSphere Application Server 概要文件, 那么必须改为使用 manageprofiles 命令行实用 程序。

要在创建部署环境之外独立创建 Deployment Manager 和受管节点概要文件,请完成以下步骤。

- 在要创建概要文件的计算机上, 查找相应的样本属性文件: BPM home/BPM/samples/config。
- 找到最贴切地表示您的目标部署环境的样本属性文件并生成此文件的副本。

有关样本配置文件的更多信息, 请参阅>用于 BPMConfig 命令的样本配置属性文件。

• 修改您的属性文件版本,以使值对应于您自己的配置。

属性文件中的所有部署环境属性(单元名、节点名、主机名)都必须与稍后将用于通过部署环境向导创建 部署环境的值完全匹配。

注: 您修改的属性文件必须使用 UTF-8 编码。

要创建 Deployment Manager 概要文件, 必须至少指定以下属性集:

- **installPath**
- **hostName**
- **adminUserName**
- **adminPassword**

还建议您设置以下属性的值:

- **profileName**
- **cellName**

要创建受管节点概要文件, 必须至少指定以下属性集:

- **installPath**
- **hostName**

还建议您设置以下属性的值:

- **profileName**
- **cellName**
- **nodeName**

当您执行修改时, 请勿将任何定制属性添加到该文件, 否则 BPMConfig 命令在运行时将失败。

如果需要在属性文件中使用反斜杠字符 (\)、例如、在指定路径名称或密码时、必须在该字符前使用转义反斜 杠, 例如 bpm.dmgr.installPath=c:\\IBM\\BPM85。

有关可用属性的更多信息、请阅读这些样本文件中的注释、或者参阅 BPMConfig 命令参考和用于 BPMConfig 命令的样本配置属性文件中的样本属性文件描述。

• 在具有 Deployment Manager 的计算机上运行 BPMConfig 命令, 并向其传递您已创建的属性文件的名称。 例 加:

*BPM\_home*/bin/BPMConfig -create -profile *my\_environment.properties*

要点: 在将参与部署环境的所有计算机上使用相同的属性文件运行 BPMConfig 命令。必须先在具备 Deployment Manager 概要文件的计算机上运行此命令, 然后在具备受管节点的各个计算机上运行此命令。在任何给定 时间, 在计算机上只能执行一个概要文件创建操作, 并且针对特定 Deployment Manager 只能执行一个节点联 合操作。因此,如果要在不同计算机上同时创建多个概要文件,那么必须使用 federateLater 选项, 然后按顺 序在每台计算机上使用 create de 选项运行命令以联合受管节点。

# +Zc\*O= *Deployment Manager*:

创建节点之后,可以使用 addNode 命令来将该节点联合到 Deployment Manager 单元内。您可以从 Deployment Manager 来管理所有联合的节点。

使用该过程之前, 请确保满足以下先决条件:

- 已安装 IBM Business Process Manager 并且已创建 Deployment Manager 和受管节点概要文件。该过程假 定您在创建或扩充期间未使用概要文件管理工具或 manageprofiles 命令行实用程序来联合受管节点概要文 件.
- Deployment Manager 正在运行。否则, 请通过从其"快速启动"控制台中选择**启动 Deployment Man**ager, 或通过输入以下命令(其中 profile\_root 表示 Deployment Manager 概要文件的安装位置)来将其启 动:

*profile\_root*/bin/startManager.sh

- Deployment Manager 已创建或扩充为 IBM Business Process Manager Deployment Manager.
- Deployment Manager 的发行版级别等于或高于您已创建或扩充的受管节点概要文件。
- Deployment Manager 已启用了 JMX 管理端口。缺省协议为 SOAP。
- 1. 转至您想要联合的受管节点概要文件的 bin 目录。 打开命令窗口, 然后从命令行转至以下目录(其中 profile\_root 表示受管节点概要文件的安装位置):

*profile\_root*/bin

2. 运行 addNode 命令。

如果未启用安全性, 那么请从命令行运行以下命令:

./addNode.sh *deployment\_manager\_host deployment\_manager\_SOAP\_port*

如果已启用安全性, 那么请从命令行运行以下命令:

./addNode.sh *deployment\_manager\_host deployment\_manager\_SOAP\_port* -username *userID\_for\_authentication* -password *password\_for\_authentication*

将打开一个输出窗口。如果您看到类似以下消息的消息, 那么受管节点概要文件已成功联合: ADMU0003I: Node DMNDID2Node03 has been successfully federated.

受管节点概要文件已联合到 Deployment Manager 中。

联合了受管节点概要文件之后, 请转至 Deployment Manager 的管理控制台以定制空节点或创建服务器。 **`XE"**:

辟 添加受管节点设置 [\(WebSphere Application Server\)](http://www14.software.ibm.com/webapp/wsbroker/redirect?version=phil&product=was-nd-mp&topic=uagtRnodeAdd)

使用部署环境向导来配置网络部署环境:

执行定制安装并创建 Deployment Manager 和定制(受管节点)概要文件之后, 您可以基于软件随附的拓扑模 式模板来创建网络部署配置。

注: 不能在同一单元中的多个部署环境上安装需要 BPM Advanced Edition 功能的 Snapshot。

使用 Windows 认证的 SQL Server 数据库服务器:

创建网络部署环境以用于使用 Windows 认证的 SQL Server 数据库服务器。您用于登录系统的用户名和密码 将用于连接至并访问 SQL 数据库。

**创建 Advanced Process Center 部署环境:** 

创建 Process Center 部署环境以存储、运行和管理在 Process Designer 和 Integration Designer 中开发的流程 应用程序和 Toolkit。您可以使用"部署环境"向导在同一单元中创建多个部署环境。但是,您在一个单元中只能 创建一个基于 Process Center 的部署环境。

确保已完成以下任务:

- 安装产品
- 创建 Deployment Manager 概要文件和关联的节点
- 确保已创建"部署环境"向导的"数据库配置"面板中指定的数据库。部署环境配置从不创建数据库。有关更多 信息,请参阅关于创建数据库的部分。
- 确保启动您希望添加到部署环境中的所有本地和远程节点。
- 使用"部署环境"向导创建 3 集群的部署环境时,该过程可能需要很长时间才能完成。这种情况下,请执行以 下步骤之一以创建 3 集群的环境:
	- 使用 Deployment Manager 增大事务超时值、并且重新创建部署环境。有关更多信息、请参阅防止安装或 部署期间超时和内存不足异常。
	- 请勿在部署环境创建期间创建表。创建该环境后,创建数据库和表,然后运行引导程序命令。
- 如果您正在使用"部署环境"向导,那么可以启用 Deployment Manager 跟踪以获取有关部署创建的详细信息。 要启用对单个运行的跟踪并直到 Deployment Manager 重新启动, 请登录管理控制台, 转至故障诊断 > 日志 **MzY** > *deployment\_manager\_name* > **|DU>j8E"6p** > **KP1**,;s+ **com.ibm.bpm.config.\*=all** 添加到更改日志详细信息级别文本框并保存更改。

注: 必须已安装 Process Center 才能安装基于 Process Center 的部署环境。如果已安装 Process Server, 那么 需要启动 IBM Installation Manager 并修改安装以使用 Business Process Manager Advanced Process Center 功 能部件。

由于使用"部署环境"向导创建部署环境的过程包含选择模式和功能部件的步骤,因此您应阅读并了解规划部分 中记录的模式和功能部件的相关信息。

此任务的必需安全角色: 如果已启用安全性和基于角色的授权, 您必须以单元管理员的身份登录至管理控制 台, 以创建部署环境。

该任务描述了创建基于特定模式的部署环境的过程、并使用了"部署环境"向导。

注: 不能在同一单元中的多个部署环境上安装需要 BPM Advanced Edition 功能的 Snapshot。

### SQL Server 注意事项:

- 确保完成配置之前,用户名和模式已存在。模式值应为用户所选的缺省模式。
- IBM Process Server 和 IBM Performance Data Warehouse 不应使用相同的数据库。
- 如果将由当前正在运行服务器的 Windows 用户连接到数据库、那么 SQL Server 必须已启用通过 Microsoft SQL Server Management Studio 指定的 Windows 认证方式或 SQL Server 和 Windows 认证方式。

完成以下步骤以创建部署环境。

- 1. 从管理控制台, 单击服务器 > 部署环境以浏览至"部署环境"页面。
- 2. 单击"部署环境"页面上的新建以启动"部署环境"向导。这样会显示"创建新的部署环境"页面。

注: 数据库可以隔离内部组, 例如管理员。如果数据库供两个部署环境共享, 那么将在这两个部署环境中 共享一个管理员组。发生这种情况时、两个管理员都能够以各个部署环境的管理员身份登录。

- a. 在**部署环境名称**字段中输入部署环境的唯一名称。
- b. 在**部署环境管理员用户名**字段中,输人部署环境管理员的用户名。

注: 建议对每个部署环境使用不同的管理员以及单元管理员。

- c. 在密码字段中, 输入部署环境管理员的密码。
- d. 在确认密码字段中, 重新确认密码。
- 3. 从 IBM BPM 部署环境类型部分中, 选择 Advanced Process Center。功能部件可以为您的部署环境 提供运行时处理功能。
- 4. 从"选择部署环境模式"部分中, 选择部署环境的模式, 然后单击下一步以显示"选择节点"页面。可用模式 有:
	- 单个集群: 应用程序部署目标包含消息传递基础结构和支持应用程序。
	- 应用程序、远程消息传递、远程支持:应用程序部署、远程消息传递和远程支持分别具有单独的集 群.
- 5. 在"选择节点"页面上, 选择要包含在该部署环境中的节点, 然后单击下一步以显示"定义集群"页面。

选择具有您在"IBM BPM 部署环境功能部件"部分中所选环境所需的功能的节点。

为部署环境选择至少一个节点。要实现高可用性和故障转移环境,请选择至少两个节点。为实现可伸缩 性, 您可以再添加一些节点。

6. 在"定义集群"页面上, 为每个节点分配所需数量的集群, 然后单击下一步以显示"定制集群名称和端口"页 面。

缺省情况下、针对每个功能在每个节点上分配一个集群成员。您可以通过替换每个列中的数量来更改该数 量。如果您不熟悉每个集群类型所提供的不同集群角色和功能,请参阅"拓扑类型和部署环境模式"。

针对节点的 0 (零) 值表示基于您所选的功能部件, 该节点不参与所选功能。

7. 在"定制集群名称和端口"页面上, 定制适合该集群类型的集群名称或集群成员名称。您可以使用提供的缺 省值, 或定制集群详细信息, 然后单击下一步。

注: 您可以指定集群成员的起始端口。系统会为集群成员名称和起始端口生成缺省值。

确保您指定的起始端口号相隔至少 20 个端口。端口号已保留并会针对使用所指定端口号的集群成员分配 给各节点。如果您在创建部署环境时指定初始端口、那么该指定的初始端口将分配给集群成员。例如、如 果第一个集群成员的端口号为 2000, 那么将使用端口号 2000、2001、2002, 以此类推。第二个集群成员 的端口号将是 2020, 端口号将为 2020、2021、2022, 以此类推。第三个集群成员的端口号将是 2040。

如果该物理系统上已经存在一个节点, 那么可能会发生端口冲突, 而这些冲突必须通过更改端口值来手动 解决。

如果您使用具有唯一端口的其他服务器, 那么 WebSphere Application Server 不会自动为这些服务器配置 虚拟主机。具体而言,WebSphere Application Server 不会自动向虚拟主机添加主机别名端口。但是,您可 以使用管理控制台来为新服务器所使用的各端口都添加一个新的主机别名。要获取更多信息,请参阅关于 配置虚拟主机的 WebSphere Application Server 文档。

8. 必需: 在"配置数据库"页面上,选择使用 Windows 认证的 Microsoft SQL Server, 为部署环境的数 据源配置数据库参数,然后单击测试连接,连接成功后,单击下一步以转至"摘要"页面。

在此页面上, 请定义包括在此部署环境中的组件的数据库信息。有可能时, 向导将提供参数的缺省信息, 但是请更改这些值以使其与您规划环境时定义的值匹配。

要点: 该面板中指定的数据库必须已存在。部署环境配置从不创建数据库。有关更多信息, 请参阅关于创 建数据库的部分。

- 共享的参数
	- 服务器: 输入数据库所在的服务器的名称。
	- 端口: 输入要连接至数据库的端口号。
	- 创建表: 选择此选项以创建所需的表。

注: 如果选中此选项, 请确保用户具有足够的权限, 以访问数据库和创建表。

 $\cdot$  cellDB

注: 仅当您创建首个高级部署环境时, cellDB 选项才可见。在此之后, 您创建的每个高级部署环境均共 享首个环境的 cellDB。

- 名称: 输入单元数据库的名称。

• 公共数据库

- 名称: 输入用于 CommonDB 组件、Business Space、Business Process Choreographer 和消息传递的 公共数据库的名称。
- Process 数据库
	- 名称: 输入 Process Center 数据库的名称。
- Performance Data Warehouse 数据库
	- 名称: 输入 Performance Data Warehouse 数据库的名称。
- 选择要与 Common 数据库分离的数据库。
	- 消息传递: 选择该选项以创建单独的消息传递引擎数据库。
		- 名称: 输入消息传递引擎数据库的名称。
	- Business Process Choreographer: 选择该选项以创建单独的 Business Process Choreographer 数 据库。
		- 名称: 输入 Business Process Choreographer 数据库的名称。

警告: 对于 SQL Server:

- 确保完成配置之前、用户名和模式已存在。模式值应为用户所选的缺省模式。
- IBM Process Server 和 IBM Performance Data Warehouse 不应使用相同的数据库。
- 如果将由当前正在运行服务器的 Windows 用户连接到数据库, 那么 SQL Server 必须已启用通过 Microsoft SOL Server Management Studio 指定的 Windows 认证方式或 SQL Server 和 Windows 认证方式。

如果要手动创建表以代替自动创建配置、可以取消选中创建表复选框。这样会在 BPM Install\profiles\ DmgrProfile\dbscripts\ 文件夹中生成用于创建表的脚本。您可以从 dbscripts 文件夹运行脚本, 并且 无需使用 BPMConfig 命令生成脚本。

您可以编辑所有关键参数、例如、数据库名称、是否创建表、数据源运行时用户名称和部署环境的密码。 您可以选择针对给定组件使用的数据库。

提示: 不能通过"部署环境"向导完成的步骤以及需要手动完成的步骤列在"延迟配置"页面中。您可以在创 建部署环境后查看该页面。要查看此管理控制台页面, 请单击服务器 > 部署环境 > Deployment environment name > 部署环境配置 > 其他属性 > 延迟配置。

- 9. 在"摘要"页面上验证信息是否正确、然后执行以下子步骤:
	- a. 可选: 如果要退出而不生成配置, 请单击取消。
	- b. 可选: 如果要保存环境配置以配置类似的部署环境, 请单击导出以进行脚本编制。
	- c. 如果您对部署环境配置感到满意, 请单击生成部署环境以保存并完成部署环境的配置。这样还将在 Deployment Manager 机器上的 BPM Install Root/logs/config 文件夹中生成属性文件, 并在文件名 中包含时间戳记, 即 bpmconfig-de name-timestamp.properties。保存该文件以供将来参考或对任何问 题进行故障诊断。
- 10. 如果您已通过清除"数据库"页面上的创建表选项来推迟 Process Server 数据库表的创建、那么请运行 bootstrapProcessServerData 命令来创建表并在数据库中装入系统信息。

要点: 该命令必须在启动任何集群成员之前运行。

- 11. 通过完成以下步骤以验证已适当创建部署环境:
	- a. 从管理控制台注销、关闭 Deployment Manager, 然后关闭所有定制概要文件。
	- b. 启动定制概要文件、启动 Deployment Manager, 然后登录管理控制台。
	- c. 在管理控制台中, 单击服务器 > 部署环境以启动部署环境。选中部署环境旁的复选框, 然后单击启动。
	- d. 5 到 10 分钟 (或者更长时间, 取决于系统) 后, 请刷新部署环境页面; 部署环境的"状态"会更改为已 启动。
	- e. 找到公共数据库的 Tables 文件夹。检查是否已使用您手动创建的四种模式创建了表。
	- f. 可选: 检查是否已使用 Business Process Choreographer 数据库中的 XXXBE## 模式创建了表。
	- g. 在管理控制台中,选择应用程序 > 应用程序类型 > WebSphere 企业应用程序,并检查已安装的应用 程序是否已成功启动。
	- h. 选择资源 > JDBC > 数据源, 并测试与消息引擎不相关的每个组件(即, 名称中不包含 ME 的每个 组件)是否已连接成功。
- 12. 按此处指定的顺序完成配置之后, 请重新启动以下资源。要了解重新启动资源的步骤, 请参阅启动和停止 个别资源。
	- a. 停止部署环境。
	- b. 停止节点代理程序。
	- c. 停止 Deployment Manager。
- d. 启动 Deployment Manager.
- e. 启动节点代理程序。
- f. 启动部署环境。

对于 Advanced 或 Advanced-only 部署环境, 需要重新启动 Deployment Manager 和节点代理程序以使单 元作用域配置生效。这仅对于创建的第一个部署环境是必需的。

配置完成时, 您可以检验配置文件以查看更改。

将更改保存至主配置, 或者放弃更改。

**要点**: 如果您使用具有唯一端口的其他服务器,那么 WebSphere Application Server 不会自动为这些服务器配 置虚拟主机。具体而言,WebSphere Application Server 不会自动向虚拟主机添加主机别名端口。但是,您可以 使用管理控制台来为新服务器所使用的各端口都添加一个新的主机别名。要添加主机别名,请在管理控制台浏 览至环境 > 虚拟主机 > default\_host > 主机别名,然后单击新建。要获取更多信息,请参阅关于配置虚拟主 机的 WebSphere Application Server 文档。

清除所有适用的概要文件日志记录, 或者将其保存到其他目录。您可能希望清除或移动日志, 因为最后的配置 会追加到这些日志中。这会造成难以查看最新的信息。

提示: 在您为 IBM BPM Advanced 配置了网络部署环境后,如果测试与单元级别 **jdbc/WPSDB** 数据源的连 接(例如, 在管理控制台中的资源 > JDBC > 数据源页面上), 那么会收到一条消息, 说明测试连接操作已 失败并带有异常 com.ibm.wsspi.runtime.variable.UndefinedVariableException: Undefined Variable *variable name*, 其中 *variable\_name* 是变量名称, 如 WAS\_INSTALL\_ROOT, DB2\_JCC\_DRIVER\_PATH, *UNIVERSAL JDBC\_DRIVER\_PATH 或\_PUREQUERY\_PATH* 这并不一定指示在运行时访问数据源时将发生问 题。请确保 JDBC 驱动程序文件的位置对于必须使用数据源的每个客户机都可访问,并使用该位置的完整路径 来配置变量。除非您还在运行时连接到数据存储器时遇到困难,否则请忽略此测试连接错误。要获取更多信 息, 请参阅关于测试连接服务的 WebSphere Application Server 文档。

#### **创建 Standard Process Center 部署环境:**

创建 Process Center 部署环境以存储、运行和管理在 Process Designer 中开发的流程应用程序和 Toolkit。您 可以使用"部署环境"向导在同一单元中创建多个部署环境。但是、您在一个单元中只能创建一个基于 Process Center 的部署环境。

确保已完成以下任务:

- 安装产品
- 创建 Deployment Manager 概要文件和关联的节点
- 确保已创建"部署环境"向导的"数据库配置"面板中指定的数据库。部署环境配置从不创建数据库。有关更多 信息,请参阅关于创建数据库的部分。
- 确保启动您希望添加到部署环境中的所有本地和远程节点。
- 使用"部署环境"向导创建 3 集群的部署环境时, 该过程可能需要很长时间才能完成。这种情况下, 请执行以 下步骤之一以创建 3 集群的环境:
	- 使用 Deployment Manager 增大事务超时值,并且重新创建部署环境。有关更多信息,请参阅防止安装或 部署期间超时和内存不足异常。
	- 请勿在部署环境创建期间创建表。创建该环境后,创建数据库和表,然后运行引导程序命令。
- 如果您正在使用"部署环境"向导、那么可以启用 Deployment Manager 跟踪以获取有关部署创建的详细信息。 要启用对单个运行的跟踪并直到 Deployment Manager 重新启动, 请登录管理控制台, 转至故障诊断 > 日志 **MzY** > *deployment\_manager\_name* > **|DU>j8E"6p** > **KP1**,;s+ **com.ibm.bpm.config.\*=all** 添加到更改日志详细信息级别文本框并保存更改。

注: 必须已安装 Process Center 才能安装基于 Process Center 的部署环境。如果已安装 Process Server, 那么 需要启动 IBM Installation Manager 并修改安装以使用 Business Process Manager Advanced Process Center 功 能部件。

由于使用"部署环境"向导创建部署环境的过程包含选择模式和功能部件的步骤、因此您应阅读并了解规划部分 中记录的模式和功能部件的相关信息。

此任务的必需安全角色: 如果已启用安全性和基于角色的授权, 您必须以单元管理员的身份登录至管理控制 台, 以创建部署环境。

该任务描述了创建基于特定模式的部署环境的过程,并使用了"部署环境"向导。

注: 不能在同一单元中的多个部署环境上安装需要 BPM Advanced Edition 功能的 Snapshot。

#### SQL Server 注意事项:

- 确保完成配置之前,用户名和模式已存在。模式值应为用户所选的缺省模式。
- IBM Process Server 和 IBM Performance Data Warehouse 不应使用相同的数据库。
- 如果将由当前正在运行服务器的 Windows 用户连接到数据库, 那么 SQL Server 必须已启用通过 Microsoft SOL Server Management Studio 指定的 Windows 认证方式或 SQL Server 和 Windows 认证方式。

完成以下步骤以创建部署环境。

- 1. 从管理控制台, 单击服务器 > 部署环境以浏览至"部署环境"页面。
- 2. 单击"部署环境"页面上的新建以启动"部署环境"向导。这样会显示"创建新的部署环境"页面。

注: 数据库可以隔离内部组, 例如管理员。如果数据库供两个部署环境共享, 那么将在这两个部署环境中 共享一个管理员组。发生这种情况时,两个管理员都能够以各个部署环境的管理员身份登录。

- a. 在部署环境名称字段中输入部署环境的唯一名称。
- b. 在部署环境管理员用户名字段中, 输入部署环境管理员的用户名。

注: 建议对每个部署环境使用不同的管理员以及单元管理员。

- c. 在密码字段中, 输入部署环境管理员的密码。
- d. 在确认密码字段中, 重新确认密码。
- 3. 从 IBM BPM 部署环境类型部分中、选择 Standard Process Center。功能部件可以为您的部署环境提 供运行时处理功能。
- 4. 从"选择部署环境模式"部分中, 选择部署环境的模式, 然后单击下一步以显示"选择节点"页面。可用模式 有:
	- 单个集群: 应用程序部署目标包含消息传递基础结构和支持应用程序。
	- 应用程序、远程消息传递、远程支持: 应用程序部署、远程消息传递和远程支持分别具有单独的集 群.
- 5. 在"选择节点"页面上、选择要包含在该部署环境中的节点、然后单击下一步以显示"定义集群"页面。

选择具有您在"IBM BPM 部署环境功能部件"部分中所选环境所需的功能的节点。

为部署环境选择至少一个节点。要实现高可用性和故障转移环境,请选择至少两个节点。为实现可伸缩 性,您可以再添加一些节点。

6. 在"定义集群"页面上, 为每个节点分配所需数量的集群, 然后单击下一步以显示"定制集群名称和端口"页 面。

缺省情况下、针对每个功能在每个节点上分配一个集群成员。您可以通过替换每个列中的数量来更改该数 量。如果您不熟悉每个集群类型所提供的不同集群角色和功能,请参阅"拓扑类型和部署环境模式"。

针对节点的 0 (零) 值表示基于您所选的功能部件、该节点不参与所选功能。

7. 在"定制集群名称和端口"页面上,定制适合该集群类型的集群名称或集群成员名称。您可以使用提供的缺 省值, 或定制集群详细信息, 然后单击下一步。

注: 您可以指定集群成员的起始端口。系统会为集群成员名称和起始端口生成缺省值。

确保您指定的起始端口号相隔至少 20 个端口。端口号已保留并会针对使用所指定端口号的集群成员分配 给各节点。如果您在创建部署环境时指定初始端口、那么该指定的初始端口将分配给集群成员。例如、如 果第一个集群成员的端口号为 2000,那么将使用端口号 2000、2001、2002,以此类推。第二个集群成员 的端口号将是 2020, 端口号将为 2020、2021、2022, 以此类推。第三个集群成员的端口号将是 2040。

如果该物理系统上已经存在一个节点,那么可能会发生端口冲突,而这些冲突必须通过更改端口值来手动 解决。

如果您使用具有唯一端口的其他服务器, 那么 WebSphere Application Server 不会自动为这些服务器配置 虚拟主机。具体而言、WebSphere Application Server 不会自动向虚拟主机添加主机别名端口。但是、您可 以使用管理控制台来为新服务器所使用的各端口都添加一个新的主机别名。要获取更多信息,请参阅关于 配置虚拟主机的 WebSphere Application Server 文档。

8. 必需: 在"配置数据库"页面上、选择使用 Windows 认证的 Microsoft SQL Server、为部署环境的数 据源配置数据库参数,然后单击测试连接,连接成功后,单击下一步以转至"摘要"页面。

在此页面上, 请定义包括在此部署环境中的组件的数据库信息。有可能时, 向导将提供参数的缺省信息, 但是请更改这些值以使其与您规划环境时定义的值匹配。

要点: 该面板中指定的数据库必须已存在。部署环境配置从不创建数据库。有关更多信息, 请参阅关于创 建数据库的部分。

## • 共享的参数

- 服务器: 输入数据库所在的服务器的名称。
- 端口: 输入要连接至数据库的端口号。
- 创建表: 选择此选项以创建所需的表。

注: 如果洗中此洗项、请确保用户具有足够的权限、以访问数据库和创建表。

- 公共数据库
	- 名称: 输入用于 CommonDB 组件、Business Space、Business Process Choreographer 和消息传递的 公共数据库的名称。
- Process 数据库
	- 名称: 输入 Process Center 数据库的名称。
- Performance Data Warehouse 数据库
	- 名称: 输入 Performance Data Warehouse 数据库的名称。
- 选择要与 Common 数据库分离的数据库。
	- 消息传递: 选择该选项以创建单独的消息传递引擎数据库。
		- 名称: 输入消息传递引擎数据库的名称。

警告: 对于 SQL Server:

- 确保完成配置之前、用户名和模式已存在。模式值应为用户所选的缺省模式。
- IBM Process Server 和 IBM Performance Data Warehouse 不应使用相同的数据库。
- 如果将由当前正在运行服务器的 Windows 用户连接到数据库, 那么 SQL Server 必须已启用通过 Microsoft SOL Server Management Studio 指定的 Windows 认证方式或 SQL Server 和 Windows 认证方式。

如果要手动创建表以代替自动创建配置、可以取消选中创建表复选框。这样会在 BPM Install\profiles\ DmgrProfile\dbscripts\ 文件夹中生成用于创建表的脚本。您可以从 dbscripts 文件夹运行脚本, 并且 无需使用 BPMConfig 命令生成脚本。

您可以编辑所有关键参数、例如、数据库名称、是否创建表、数据源运行时用户名称和部署环境的密码。 您可以选择针对给定组件使用的数据库。

提示: 不能通过"部署环境"向导完成的步骤以及需要手动完成的步骤列在"延迟配置"页面中。您可以在创 建部署环境后查看该页面。要查看此管理控制台页面, 请单击服务器 > 部署环境 > Deployment environment name > 部署环境配置 > 其他属性 > 延迟配置。

- 9. 在"摘要"页面上验证信息是否正确、然后执行以下子步骤:
	- a. 可选: 如果要退出而不生成配置, 请单击取消。
	- b. 可选: 如果要保存环境配置以配置类似的部署环境, 请单击导出以进行脚本编制。
	- c. 如果您对部署环境配置感到满意, 请单击生成部署环境以保存并完成部署环境的配置。这样还将在 Deployment Manager 机器上的 BPM Install Root/logs/config 文件夹中生成属性文件, 并在文件名 中包含时间戳记, 即 bpmconfig-de name-timestamp.properties。保存该文件以供将来参考或对任何问 题进行故障诊断。
- 10. 如果您已通过清除"数据库"页面上的创建表选项来推迟 Process Server 数据库表的创建、那么请运行 bootstrapProcessServerData 命令来创建表并在数据库中装入系统信息。

要点: 该命令必须在启动任何集群成员之前运行。

- 11. 通过完成以下步骤以验证已适当创建部署环境:
	- a. 从管理控制台注销、关闭 Deployment Manager, 然后关闭所有定制概要文件。
	- b. 启动定制概要文件、启动 Deployment Manager, 然后登录管理控制台。
	- c. 在管理控制台中, 单击服务器 > 部署环境以启动部署环境。选中部署环境旁的复选框, 然后单击启动。
	- d. 5 到 10 分钟 (或者更长时间, 取决于系统) 后, 请刷新部署环境页面; 部署环境的"状态"会更改为已 启动。
	- e. 找到公共数据库的 Tables 文件夹。检查是否已使用您手动创建的四种模式创建了表。
	- f. 可选: 检查是否已使用 Business Process Choreographer 数据库中的 XXXBE## 模式创建了表。
	- g. 在管理控制台中,选择应用程序 > 应用程序类型 > WebSphere 企业应用程序,并检查已安装的应用 程序是否已成功启动。
	- h. 选择资源 > JDBC > 数据源, 并测试与消息引擎不相关的每个组件(即, 名称中不包含 ME 的每个 组件)是否已连接成功。
- 12. 按此处指定的顺序完成配置之后, 请重新启动以下资源。要了解重新启动资源的步骤, 请参阅启动和停止 个别资源。
	- a. 停止部署环境。
	- b. 停止节点代理程序。
	- c. 停止 Deployment Manager。
- d. 启动 Deployment Manager。
- e. 启动节点代理程序。
- f. 启动部署环境。

对于 Advanced 或 Advanced-only 部署环境, 需要重新启动 Deployment Manager 和节点代理程序以使单 元作用域配置生效。这仅对于创建的第一个部署环境是必需的。

配置完成时, 您可以检验配置文件以查看更改。

将更改保存至主配置、或者放弃更改。

要点: 如果您使用具有唯一端口的其他服务器,那么 WebSphere Application Server 不会自动为这些服务器配 置虚拟主机。具体而言,WebSphere Application Server 不会自动向虚拟主机添加主机别名端口。但是,您可以 使用管理控制台来为新服务器所使用的各端口都添加一个新的主机别名。要添加主机别名,请在管理控制台浏 览至环境 > 虚拟主机 > default\_host > 主机别名,然后单击新建。要获取更多信息,请参阅关于配置虚拟主 机的 WebSphere Application Server 文档。

清除所有适用的概要文件日志记录, 或者将其保存到其他目录。您可能希望清除或移动日志, 因为最后的配置 会追加到这些日志中。这会造成难以查看最新的信息。

创建 Advanced Process Server 部署环境:

创建 Process Server 部署环境以运行从 Process Center 部署的流程、服务和模块。或者从命令行或 WebSphere 管理控制台部署模块。您可以使用"部署环境"向导在同一单元中创建多个部署环境。

确保已完成以下任务:

- 安装产品
- 创建 Deployment Manager 概要文件和关联的节点
- 确保已创建"部署环境"向导的"数据库配置"面板中指定的数据库。部署环境配置从不创建数据库。有关更多 信息, 请参阅关于创建数据库的部分。
- 确保启动您希望添加到部署环境中的所有本地和远程节点。
- 使用"部署环境"向导创建 3 集群的部署环境时,该过程可能需要很长时间才能完成。这种情况下,请执行以 下步骤之一以创建 3 集群的环境:
	- 使用 Deployment Manager 增大事务超时值, 并且重新创建部署环境。有关更多信息, 请参阅防止安装或 部署期间超时和内存不足异常。
	- 请勿在部署环境创建期间创建表。创建该环境后,创建数据库和表,然后运行引导程序命令。
- 如果您正在使用"部署环境"向导, 那么可以启用 Deployment Manager 跟踪以获取有关部署创建的详细信息。 要启用对单个运行的跟踪并直到 Deployment Manager 重新启动, 请登录管理控制台, 转至故障诊断 > 日志 和跟踪 > deployment\_manager\_name > 更改日志详细信息级别 > 运行时, 然后将 com.ibm.bpm.config.\*=all 添加到更改日志详细信息级别文本框并保存更改。

注: 必须已安装 Process Server 才能安装基于 Process Server 的部署环境。如果已安装 Process Center, 那么 需要启动 IBM IBM Installation Manager 并修改安装以使用 Business Process Manager Advanced Process Server 生产或 Business Process Manager Advanced Process Server 非生产功能部件。

由于使用"部署环境"向导创建部署环境的过程包含选择模式和功能部件的步骤,因此您应阅读并了解规划部分 中记录的模式和功能部件的相关信息。

此任务的必需安全角色: 如果已启用安全性和基于角色的授权, 您必须以单元管理员的身份登录至管理控制 台,以创建部署环境。

该任务描述了创建基于特定模式的部署环境的过程,并使用了"部署环境"向导。

注: 不能在同一单元中的多个部署环境上安装需要 BPM Advanced Edition 功能的 Snapshot。

#### **SQL Server** 注意事项:

- 确保完成配置之前, 用户名和模式已存在。模式值应为用户所选的缺省模式。
- IBM Process Server 和 IBM Performance Data Warehouse 不应使用相同的数据库。
- 如果将由当前正在运行服务器的 Windows 用户连接到数据库、那么 SOL Server 必须已启用通过 Microsoft  $SOL$  Server Management Studio 指定的 Windows 认证方式或 SQL Server 和 Windows 认证方式。

完成以下步骤以创建部署环境。

- 1. 从管理控制台, 单击**服务器 > 部署环境**以浏览至"部署环境"页面。
- 2. 单击"部署环境"页面上的新建以启动"部署环境"向导。这样会显示"创建新的部署环境"页面。

注: 数据库可以隔离内部组、例如管理员。如果数据库供两个部署环境共享、那么将在这两个部署环境中 共享一个管理员组。发生这种情况时,两个管理员都能够以各个部署环境的管理员身份登录。

- a. 在部署环境名称字段中输入部署环境的唯一名称。
- b. 在**部署环境管理员用户名**字段中,输入部署环境管理员的用户名。

注: 建议对每个部署环境使用不同的管理员以及单元管理员。

- c. 在密码字段中, 输入部署环境管理员的密码。
- d. 在确认密码字段中, 重新确认密码。
- 3. 从 IBM BPM 部署环境类型部分中, 选择 Advanced Process Server。功能部件可以为您的部署环境 提供运行时处理功能。
- 4. 从"选择部署环境模式"部分中, 选择部署环境的模式, 然后单击下一步以显示"选择节点"页面。可用模式 有:
	- 单个集群: 应用程序部署目标包含消息传递基础结构和支持应用程序。
	- 应用程序、远程消息传递、远程支持: 应用程序部署、远程消息传递和远程支持分别具有单独的集 群.
- 5. 在"选择节点"页面上,选择要包含在该部署环境中的节点,然后单击下一步以显示"定义集群"页面。

选择具有您在"IBM BPM 部署环境功能部件"部分中所选环境所需的功能的节点。

为部署环境选择至少一个节点。要实现高可用性和故障转移环境,请选择至少两个节点。为实现可伸缩 性,您可以再添加一些节点。

6. 在"定义集群"页面上, 为每个节点分配所需数量的集群, 然后单击下一步以显示"定制集群名称和端口"页 面。

缺省情况下、针对每个功能在每个节点上分配一个集群成员。您可以通过替换每个列中的数量来更改该数 量。如果您不熟悉每个集群类型所提供的不同集群角色和功能,请参阅"拓扑类型和部署环境模式"。

针对节点的 0(零)值表示基于您所选的功能部件、该节点不参与所选功能。

7. 在"定制集群名称和端口"页面上, 定制适合该集群类型的集群名称或集群成员名称。您可以使用提供的缺 省值, 或定制集群详细信息, 然后单击下一步。

注: 您可以指定集群成员的起始端口。系统会为集群成员名称和起始端口生成缺省值。

确保您指定的起始端口号相隔至少 20 个端口。端口号已保留并会针对使用所指定端口号的集群成员分配 给各节点。如果您在创建部署环境时指定初始端口,那么该指定的初始端口将分配给集群成员。例如,如 果第一个集群成员的端口号为 2000,那么将使用端口号 2000、2001、2002、以此类推,第二个集群成员 的端口号将是 2020, 端口号将为 2020、2021、2022, 以此类推。第三个集群成员的端口号将是 2040。

如果该物理系统上已经存在一个节点,那么可能会发生端口冲突,而这些冲突必须通过更改端口值来手动 解决。

如果您使用具有唯一端口的其他服务器, 那么 WebSphere Application Server 不会自动为这些服务器配置 虚拟主机。具体而言, WebSphere Application Server 不会自动向虚拟主机添加主机别名端口。但是, 您可 以使用管理控制台来为新服务器所使用的各端口都添加一个新的主机别名。要获取更多信息、请参阅关于 配置虚拟主机的 WebSphere Application Server 文档。

- 8. 在"配置 Process Server"页面上, 为 Process Center 配置设置值, 然后单击下一步。
	- 环境名称

输入 Process Server 的环境名称。

环境名称是该服务器或集群将对 Process Center 用户已知的名称。

## • 环境类型

从下拉列表中选择您正在配置的 Process Server 的环境类型。

环境类型表示 Process Server 的使用方式。例如, Process Server 将用于何种功能 - 生产、登台或测试。 负载测试可在测试服务器上完成、而登台环境类型可用作为将更改放入生产中之前托管这些更改的临 时位置。如果您要访问正在配置的 Process Server 并将其用于复审内容和新功能, 那么可以指定登台作 为环境类型。

有三种类型的环境可供选择:

- 生产 如果服务器要用于生产能力中, 请选择生产。
- 如果服务器要充当用作为预生产服务器的登台平台、请选择登台。 登台
- 测试 如果您正在配置的服务器将用作为目标环境,请选择测试。
- 脱机使用服务器

表明您正在配置的服务器是否为脱机服务器。

脱机服务器是未连接到 Process Center 的 Process Server。

部署过程应用程序的 Snapshot 时仍可以使用脱机服务器。但是,将过程应用程序部署到脱机过程服务器 的方法不同于将过程应用程序部署到联机过程服务器的方法。

• 协议

选择 http:// 或 https:// 作为到 Process Center 的连接协议。

## • 负载均衡环境中的主机名或虚拟主机

输入该 Process Server 与 Process Center 通信所需的主机或虚拟主机。请使用标准主机名称。在 Process Server 与 Process Center 服务之间具有负载均衡器或代理服务器的环境中, 请确保您在此指定的内 容匹配访问 Process Center 的 URL。

注: 请确保在配置 Process Server 时将服务器名称指定为主机名, 而不是 localhost。远程使用 Process Designer 时, 该操作是必需的。

v **KZ**

输入 Process Center 的端口号。在 Process Server 与 Process Center 之间具有负载均衡器或代理服务 器的环境中, 请确保您在此指定的内容匹配访问 Process Center 的 URL。

v **C'{**

输入 Process Center 上存在的有效的用户名。Process Server 将以该用户的身份连接至 Process Center.

v **\k**

输入该用户的密码。

• 确认密码

输入以确认用户的密码。

**• 测试连接** 

单机以测试 Process Center 连接。

9. 必需: 在"配置数据库"页面上, 选择使用 Windows 认证的 Microsoft SQL Server, 为部署环境的数 据源配置数据库参数,然后单击**测试连接**,连接成功后,单击下一步以转至"摘要"页面。

在此页面上, 请定义包括在此部署环境中的组件的数据库信息。有可能时, 向导将提供参数的缺省信息, 但是请更改这些值以使其与您规划环境时定义的值匹配。

要点: 该面板中指定的数据库必须已存在。部署环境配置从不创建数据库。有关更多信息、请参阅关于创 建数据库的部分。

- **共享的参数** 
	- 服务器: 输入数据库所在的服务器的名称。
	- 端口: 输入要连接至数据库的端口号。
	- 创建表: 选择此选项以创建所需的表。

注: 如果选中此选项, 请确保用户具有足够的权限, 以访问数据库和创建表。

v **cellDB**

注: 仅当您创建首个高级部署环境时, cellDB 选项才可见。在此之后, 您创建的每个高级部署环境均共 享首个环境的 cellDB。

- 名称: 输入单元数据库的名称。
- 公共数据库
	- 名称: 输入用于 CommonDB 组件、Business Space、Business Process Choreographer 和消息传递的 公共数据库的名称。
- v **Process }]b**
	- 名称: 输入 Process Center 数据库的名称。
- v **Performance Data Warehouse }]b**
	- 名称: 输入 Performance Data Warehouse 数据库的名称。
- **•** 选择要与 Common 数据库分离的数据库。
- 消息传递: 选择该选项以创建单独的消息传递引擎数据库。
	- 名称: 输入消息传递引擎数据库的名称。
- Business Process Choreographer: 选择该选项以创建单独的 Business Process Choreographer 数 据库。
	- 名称: 输入 Business Process Choreographer 数据库的名称。

警告: 对于 SQL Server:

- 确保完成配置之前, 用户名和模式已存在。模式值应为用户所选的缺省模式。
- IBM Process Server 和 IBM Performance Data Warehouse 不应使用相同的数据库。
- 如果将由当前正在运行服务器的 Windows 用户连接到数据库, 那么 SQL Server 必须已启用通过 Microsoft SQL Server Management Studio 8(D **Windows O\$==**r **SQL Server M Windows 认证方式。**

如果要手动创建表以代替自动创建配置、可以取消选中创建表复选框。这样会在 BPM Install\profiles\ DmgrProfile\dbscripts\ 文件夹中生成用于创建表的脚本。您可以从 dbscripts 文件夹运行脚本, 并且 无需使用 BPMConfig 命令生成脚本。

您可以编辑所有关键参数,例如,数据库名称、是否创建表、数据源运行时用户名称和部署环境的密码。 您可以选择针对给定组件使用的数据库。

提示: 不能通过"部署环境"向导完成的步骤以及需要手动完成的步骤列在"延迟配置"页面中。您可以在创 建部署环境后查看该页面。要查看此管理控制台页面,请单击服务器 > 部署环境 > Deployment envi**ronment name** > 部署环境配置 > 其他属性 > 延迟配置。

- 10. 在"摘要"页面上验证信息是否正确, 然后执行以下子步骤:
	- a. 可选: 如果要退出而不生成配置, 请单击取消。
	- b. 可选: 如果要保存环境配置以配置类似的部署环境、请单击导出以进行脚本编制。
	- c. 如果您对部署环境配置感到满意, 请单击**生成部署环境**以保存并完成部署环境的配置。这样还将在 Deployment Manager 机器上的 BPM Install Root/logs/config 文件夹中生成属性文件, 并在文件名 中包含时间戳记, 即 bpmconfig-de name-timestamp.properties 保存该文件以供将来参考或对任何问 题进行故障诊断。
- 11. 如果您已通过清除"数据库"页面上的创建表选项来推迟 Process Server 数据库表的创建、那么请运行 bootstrapProcessServerData 命令来创建表并在数据库中装入系统信息。

要点: 该命令必须在启动任何集群成员之前运行。

- 12. 通过完成以下步骤以验证已适当创建部署环境:
	- a. 从管理控制台注销、关闭 Deployment Manager, 然后关闭所有定制概要文件。
	- b. 启动定制概要文件、启动 Deployment Manager, 然后登录管理控制台。
	- c. 在管理控制台中, 单击服务器 > 部署环境以启动部署环境。选中部署环境旁的复选框, 然后单击启动。
	- d. 5 到 10 分钟 (或者更长时间, 取决于系统)后, 请刷新部署环境页面; 部署环境的"状态"会更改为**己** 启动。
	- e. 找到公共数据库的 Tables 文件夹。检查是否已使用您手动创建的四种模式创建了表。
	- f. 可选: 检查是否已使用 Business Process Choreographer 数据库中的 XXXBE## 模式创建了表。
	- $g$ . 在管理控制台中, 选择应用程序 > 应用程序类型 > WebSphere 企业应用程序, 并检查已安装的应用 程序是否已成功启动。
- h. 选择资源 > JDBC > 数据源, 并测试与消息引擎不相关的每个组件(即, 名称中不包含 ME 的每个 组件)是否已连接成功。
- 13. 按此处指定的顺序完成配置之后, 请重新启动以下资源。要了解重新启动资源的步骤, 请参阅启动和停止 个别资源。
	- a. 停止部署环境。
	- b. 停止节点代理程序。
	- c. 停止 Deployment Manager.
	- d. 启动 Deployment Manager.
	- e. 启动节点代理程序。
	- f. 启动部署环境。

对于 Advanced 或 Advanced-only 部署环境, 需要重新启动 Deployment Manager 和节点代理程序以使单 元作用域配置生效。这仅对于创建的第一个部署环境是必需的。

配置完成时, 您可以检验配置文件以查看更改。

将更改保存至主配置, 或者放弃更改。

要点: 如果您使用具有唯一端口的其他服务器, 那么 WebSphere Application Server 不会自动为这些服务器配 置虚拟主机。具体而言,WebSphere Application Server 不会自动向虚拟主机添加主机别名端口。但是,您可以 使用管理控制台来为新服务器所使用的各端口都添加一个新的主机别名。要添加主机别名、请在管理控制台浏 览至环境 > 虚拟主机 > default\_host > 主机别名, 然后单击新建。要获取更多信息, 请参阅关于配置虚拟主 机的 WebSphere Application Server 文档。

清除所有适用的概要文件日志记录, 或者将其保存到其他目录。您可能希望清除或移动日志, 因为最后的配置 会追加到这些日志中。这会造成难以查看最新的信息。

提示: 在您为 IBM BPM Advanced 配置了网络部署环境后, 如果测试与单元级别 jdbc/WPSDB 数据源的连 接(例如, 在管理控制台中的资源 > JDBC > 数据源页面上), 那么会收到一条消息, 说明测试连接操作已 失败并带有异常 com.ibm.wsspi.runtime.variable.UndefinedVariableException: Undefined Variable *variable\_name*, 其中 *variable\_name* 是变量名称, 如 WAS\_INSTALL\_ROOT, DB2\_JCC\_DRIVER\_PATH, *UNIVERSAL\_JDBC\_DRIVER\_PATH* 或 PUREQUERY\_PATH。这并不一定指示在运行时访问数据源时将发生问 题。请确保 JDBC 驱动程序文件的位置对于必须使用数据源的每个客户机都可访问,并使用该位置的完整路径 来配置变量。除非您还在运行时连接到数据存储器时遇到困难,否则请忽略此测试连接错误。要获取更多信 息, 请参阅关于测试连接服务的 WebSphere Application Server 文档。

**创建 Standard Process Server 部署环境:** 

创建 Process Server 部署环境以运行从 Process Center 部署的流程。您可以使用"部署环境"向导在同一单元中 创建多个部署环境。

# 确保已完成以下任务:

- 安装产品
- 创建 Deployment Manager 概要文件和关联的节点
- 确保已创建"部署环境"向导的"数据库配置"面板中指定的数据库。部署环境配置从不创建数据库。有关更多 信息,请参阅关于创建数据库的部分。
- 确保启动您希望添加到部署环境中的所有本地和远程节点。
- 使用"部署环境"向导创建 3 集群的部署环境时,该过程可能需要很长时间才能完成。这种情况下,请执行以 下步骤之一以创建 3 集群的环境:
- 使用 Deployment Manager 增大事务超时值, 并且重新创建部署环境。有关更多信息, 请参阅防止安装或 部署期间超时和内存不足异常。
- 请勿在部署环境创建期间创建表。创建该环境后,创建数据库和表,然后运行引导程序命令。
- 如果您正在使用"部署环境"向导,那么可以启用 Deployment Manager 跟踪以获取有关部署创建的详细信息。  $\overline{\mathbf{E}}$  度用对单个运行的跟踪并直到 Deployment Manager 重新启动, 请登录管理控制台, 转至**故障诊断 > 日志 MzY** > *deployment\_manager\_name* > **|DU>j8E"6p** > **KP1**,;s+ **com.ibm.bpm.config.\*=all** 添加到更改日志详细信息级别文本框并保存更改。

注: 必须已安装 Process Server 才能安装基于 Process Server 的部署环境。如果已安装 Process Center, 那么 需要启动 IBM IBM Installation Manager 并修改安装以使用 Business Process Manager Advanced Process Server 生产或 Business Process Manager Advanced Process Server 非生产功能部件。

由于使用"部署环境"向导创建部署环境的过程包含选择模式和功能部件的步骤,因此您应阅读并了解规划部分 中记录的模式和功能部件的相关信息。

此任务的必需安全角色: 如果已启用安全性和基于角色的授权, 您必须以单元管理员的身份登录至管理控制 台, 以创建部署环境。

该任务描述了创建基于特定模式的部署环境的过程,并使用了"部署环境"向导。

注: 不能在同一单元中的多个部署环境上安装需要 BPM Advanced Edition 功能的 Snapshot。

#### **SQL Server** 注意事项:

- 确保完成配置之前,用户名和模式已存在。模式值应为用户所选的缺省模式。
- IBM Process Server 和 IBM Performance Data Warehouse 不应使用相同的数据库。
- 如果将由当前正在运行服务器的 Windows 用户连接到数据库、那么 SOL Server 必须已启用通过 Microsoft  $SOL$  Server Management Studio 指定的 Windows 认证方式或 SQL Server 和 Windows 认证方式。

完成以下步骤以创建部署环境。

- 1. 从管理控制台, 单击服务器 > 部署环境以浏览至"部署环境"页面。
- 2. 单击"部署环境"页面上的新建以启动"部署环境"向导。这样会显示"创建新的部署环境"页面。

注: 数据库可以隔离内部组, 例如管理员。如果数据库供两个部署环境共享, 那么将在这两个部署环境中 共享一个管理员组。发生这种情况时、两个管理员都能够以各个部署环境的管理员身份登录。

- a. 在部署环境名称字段中输入部署环境的唯一名称。
- b. 在部署环境管理员用户名字段中, 输入部署环境管理员的用户名。

注: 建议对每个部署环境使用不同的管理员以及单元管理员。

- c. 在密码字段中, 输入部署环境管理员的密码。
- d. 在确认密码字段中, 重新确认密码。
- 3. 从 IBM BPM 部署环境类型部分中, 选择 Standard Process Server, 功能部件可以为您的部署环境提 供运行时处理功能。
- 4. 从"选择部署环境模式"部分中, 选择部署环境的模式, 然后单击下一步以显示"选择节点"页面。可用模式 有:
	- 单个集群: 应用程序部署目标包含消息传递基础结构和支持应用程序。
	- 应用程序、远程消息传递、远程支持: 应用程序部署、远程消息传递和远程支持分别具有单独的集 群.

5. 在"选择节点"页面上,选择要包含在该部署环境中的节点,然后单击下一步以显示"定义集群"页面。

选择具有您在"IBM BPM 部署环境功能部件"部分中所选环境所需的功能的节点。

为部署环境选择至少一个节点。要实现高可用性和故障转移环境,请选择至少两个节点。为实现可伸缩 性, 您可以再添加一些节点。

6. 在"定义集群"页面上、为每个节点分配所需数量的集群、然后单击下一步以显示"定制集群名称和端口"页 面。

缺省情况下,针对每个功能在每个节点上分配一个集群成员。您可以通过替换每个列中的数量来更改该数 量。如果您不熟悉每个集群类型所提供的不同集群角色和功能、请参阅"拓扑类型和部署环境模式"。

针对节点的 0 (零) 值表示基于您所选的功能部件,该节点不参与所选功能。

7. 在"定制集群名称和端口"页面上, 定制适合该集群类型的集群名称或集群成员名称。您可以使用提供的缺 省值、或定制集群详细信息、然后单击下一步。

注: 您可以指定集群成员的起始端口。系统会为集群成员名称和起始端口生成缺省值。

确保您指定的起始端口号相隔至少 20 个端口。端口号已保留并会针对使用所指定端口号的集群成员分配 给各节点。如果您在创建部署环境时指定初始端口,那么该指定的初始端口将分配给集群成员。例如,如 果第一个集群成员的端口号为 2000, 那么将使用端口号 2000、2001、2002, 以此类推。第二个集群成员 的端口号将是 2020、端口号将为 2020、2021、2022、以此类推。第三个集群成员的端口号将是 2040。

如果该物理系统上已经存在一个节点、那么可能会发生端口冲突、而这些冲突必须通过更改端口值来手动 解决。

如果您使用具有唯一端口的其他服务器、那么 WebSphere Application Server 不会自动为这些服务器配置 虚拟主机。具体而言, WebSphere Application Server 不会自动向虚拟主机添加主机别名端口。但是, 您可 以使用管理控制台来为新服务器所使用的各端口都添加一个新的主机别名。要获取更多信息, 请参阅关于 配置虚拟主机的 WebSphere Application Server 文档。

- 8. 在"配置 Process Server"页面上, 为 Process Center 配置设置值, 然后单击下一步。
	- 环境名称

输入 Process Server 的环境名称。

环境名称是该服务器或集群将对 Process Center 用户已知的名称。

• 环境类型

从下拉列表中选择您正在配置的 Process Server 的环境类型。

环境类型表示 Process Server 的使用方式。例如, Process Server 将用于何种功能 - 生产、登台或测试。 负载测试可在测试服务器上完成,而登台环境类型可用作为将更改放入生产中之前托管这些更改的临 时位置。如果您要访问正在配置的 Process Server 并将其用于复审内容和新功能、那么可以指定登台作 为环境类型。

有三种类型的环境可供选择:

- 牛产 如果服务器要用于生产能力中,请选择生产。
- 登台 如果服务器要充当用作为预生产服务器的登台平台,请选择登台。
- 如果您正在配置的服务器将用作为目标环境,请选择测试。 测试

#### v **Qz9C~qw**

表明您正在配置的服务器是否为脱机服务器。

脱机服务器是未连接到 Process Center 的 Process Server。

部署过程应用程序的 Snapshot 时仍可以使用脱机服务器。但是,将过程应用程序部署到脱机过程服务器 的方法不同于将过程应用程序部署到联机过程服务器的方法。

• 协议

选择 http:// 或 https:// 作为到 Process Center 的连接协议。

• 负载均衡环境中的主机名或虚拟主机

输入该 Process Server 与 Process Center 通信所需的主机或虚拟主机。请使用标准主机名称。在 Process Server 与 Process Center 服务之间具有负载均衡器或代理服务器的环境中,请确保您在此指定的内 容匹配访问 Process Center 的 URL。

注: 请确保在配置 Process Server 时将服务器名称指定为主机名, 而不是 localhost。远程使用 Process Designer 时, 该操作是必需的。

v **KZ**

输入 Process Center 的端口号。在 Process Server 与 Process Center 之间具有负载均衡器或代理服务 器的环境中, 请确保您在此指定的内容匹配访问 Process Center 的 URL。

• 用户名

输入 Process Center 上存在的有效的用户名。Process Server 将以该用户的身份连接至 Process Center.

v **\k**

输入该用户的密码。

• 确认密码

输入以确认用户的密码。

**• 测试连接** 

单机以测试 Process Center 连接。

9. 必需: 在"配置数据库"页面上, 选择使用 Windows 认证的 Microsoft SQL Server, 为部署环境的数 据源配置数据库参数,然后单击**测试连接**,连接成功后,单击下一步以转至"摘要"页面。

在此页面上,请定义包括在此部署环境中的组件的数据库信息。有可能时,向导将提供参数的缺省信息, 但是请更改这些值以使其与您规划环境时定义的值匹配。

要点: 该面板中指定的数据库必须已存在。部署环境配置从不创建数据库。有关更多信息、请参阅关于创 建数据库的部分。

- **共享的参数** 
	- 服务器: 输入数据库所在的服务器的名称。
	- 端口: 输入要连接至数据库的端口号。
	- 创建表: 选择此选项以创建所需的表。

注: 如果选中此选项, 请确保用户具有足够的权限, 以访问数据库和创建表。

- **公共数据库** 
	- 名称: 输入用于 CommonDB 组件、Business Space、Business Process Choreographer 和消息传递的 公共数据库的名称。
- v **Process }]b**
	- 名称: 输入 Process Center 数据库的名称。
- v **Performance Data Warehouse }]b**
	- 名称: 输入 Performance Data Warehouse 数据库的名称。
- **•** 选择要与 Common 数据库分离的数据库。
	- 消息传说: 洗择该洗项以创建单独的消息传递引擎数据库。
		- 名称: 输入消息传递引擎数据库的名称。

警告: 对于 SQL Server:

- 确保完成配置之前,用户名和模式已存在。模式值应为用户所选的缺省模式。
- IBM Process Server 和 IBM Performance Data Warehouse 不应使用相同的数据库。
- 如果将由当前正在运行服务器的 Windows 用户连接到数据库,那么 SQL Server 必须已启用通过 Microsoft SQL Server Management Studio 8(D **Windows O\$==**r **SQL Server M Windows 认证方式。**

如果要手动创建表以代替自动创建配置,可以取消选中创建表复选框。这样会在 BPM Install\profiles\ DmgrProfile\dbscripts\ 文件夹中生成用于创建表的脚本。您可以从 dbscripts 文件夹运行脚本, 并且 无需使用 BPMConfig 命令生成脚本。

您可以编辑所有关键参数、例如、数据库名称、是否创建表、数据源运行时用户名称和部署环境的密码。 您可以选择针对给定组件使用的数据库。

提示: 不能通过"部署环境"向导完成的步骤以及需要手动完成的步骤列在"延迟配置"页面中。您可以在创 建部署环境后查看该页面。要查看此管理控制台页面, 请单击服务器 > 部署环境 > Deployment envi**ronment name** > 部署环境配置 > 其他属性 > 延迟配置。

- 10. 在"摘要"页面上验证信息是否正确, 然后执行以下子步骤:
	- a. 可选: 如果要退出而不生成配置, 请单击取消。
	- b. 可选: 如果要保存环境配置以配置类似的部署环境、请单击导出以进行脚本编制。
	- c. 如果您对部署环境配置感到满意, 请单击生成部署环境以保存并完成部署环境的配置。这样还将在 Deployment Manager 机器上的 BPM Install Root/logs/config 文件夹中生成属性文件, 并在文件名 中包含时间戳记, 即 bpmconfig-de\_name-timestamp.properties。保存该文件以供将来参考或对任何问 题进行故障诊断。
- 11. 如果您已通过清除"数据库"页面上的创建表选项来推迟 Process Server 数据库表的创建、那么请运行 **bootstrapProcessServerData** 命令来创建表并在数据库中装入系统信息。

要点: 该命令必须在启动任何集群成员之前运行。

- 12. 通过完成以下步骤以验证已适当创建部署环境:
	- a. 从管理控制台注销、关闭 Deployment Manager, 然后关闭所有定制概要文件。
	- b. 启动定制概要文件、启动 Deployment Manager, 然后登录管理控制台。
	- c. 在管理控制台中,单击**服务器 > 部署环境**以启动部署环境。选中部署环境旁的复选框,然后单击**启动**。
- d. 5 到 10 分钟 (或者更长时间, 取决于系统) 后, 请刷新部署环境页面; 部署环境的"状态"会更改为**己 启动。**
- e. 找到公共数据库的 Tables 文件夹。检查是否已使用您手动创建的四种模式创建了表。
- f. 可选: 检查是否已使用 Business Process Choreographer 数据库中的 XXXBE## 模式创建了表。
- $\alpha$ . 在管理控制台中、选择应用程序 > 应用程序类型 > WebSphere 企业应用程序、并检查已安装的应用 程序是否已成功启动。
- h. 选择资源 > JDBC > 数据源, 并测试与消息引擎不相关的每个组件(即, 名称中不包含 ME 的每个 组件) 是否已连接成功。
- 13. 按此处指定的顺序完成配置之后, 请重新启动以下资源。要了解重新启动资源的步骤, 请参阅启动和停止 个别资源。
	- a. 停止部署环境。
	- b. 停止节点代理程序。
	- c.  $\oplus$   $\perp$  Deployment Manager.
	- d. 启动 Deployment Manager。
	- e. 启动节点代理程序。
	- f. 启动部署环境。

对于 Advanced 或 Advanced-only 部署环境, 需要重新启动 Deployment Manager 和节点代理程序以使单 元作用域配置生效。这仅对于创建的第一个部署环境是必需的。

配置完成时,您可以检验配置文件以查看更改。

将更改保存至主配置, 或者放弃更改。

要点: 如果您使用具有唯一端口的其他服务器, 那么 WebSphere Application Server 不会自动为这些服务器配 置虚拟主机。具体而言、WebSphere Application Server 不会自动向虚拟主机添加主机别名端口。但是、您可以 使用管理控制台来为新服务器所使用的各端口都添加一个新的主机别名。要添加主机别名,请在管理控制台浏 览至环境 > 虚拟主机 > default\_host > 主机别名, 然后单击新建。要获取更多信息, 请参阅关于配置虚拟主 机的 WebSphere Application Server 文档。

清除所有适用的概要文件日志记录,或者将其保存到其他目录。您可能希望清除或移动日志,因为最后的配置 会追加到这些日志中。这会造成难以查看最新的信息。

**创建 Advanced-only Process Server 部署环境:** 

如果只需要等效于 WebSphere Process Server 或 WebSphere Enterprise Service Bus 的功能,请创建 Advancedonly Process Server 部署环境。您可以运行在 Integration Designer 中创建的 SCA 模块。您可以从命令行或从 WebSphere 管理控制台部署模块。

确保已完成以下任务:

- 安装产品
- 创建 Deployment Manager 概要文件和关联的节点
- 确保已创建"部署环境"向导的"数据库配置"面板中指定的数据库。部署环境配置从不创建数据库。有关更多 信息,请参阅关于创建数据库的部分。
- 确保启动您希望添加到部署环境中的所有本地和远程节点。
- 使用"部署环境"向导创建 3 集群的部署环境时,该过程可能需要很长时间才能完成。这种情况下,请执行以 下步骤之一以创建 3 集群的环境:
- 使用 Deployment Manager 增大事务超时值, 并且重新创建部署环境。有关更多信息, 请参阅防止安装或 部署期间超时和内存不足异常。
- 请勿在部署环境创建期间创建表。创建该环境后, 创建数据库和表, 然后运行引导程序命令。
- 如果您正在使用"部署环境"向导,那么可以启用 Deployment Manager 跟踪以获取有关部署创建的详细信息。  $\overline{E}$  要启用对单个运行的跟踪并直到 Deployment Manager 重新启动, 请登录管理控制台, 转至**故障诊断 > 日志** 和跟踪 > deployment manager name > 更改日志详细信息级别 > 运行时, 然后将 com.ibm.bpm.config.\*=all 添加到更改日志详细信息级别文本框并保存更改。

由于使用"部署环境"向导创建部署环境的过程包含选择模式和功能部件的步骤、因此您应阅读并了解规划部分 中记录的模式和功能部件的相关信息。

此任务的必需安全角色: 如果已启用安全性和基于角色的授权, 您必须以单元管理员的身份登录至管理控制 台, 以创建部署环境。

该任务描述了创建基于特定模式的部署环境的过程,并使用了"部署环境"向导。

注: 不能在同一单元中的多个部署环境上安装需要 BPM Advanced Edition 功能的 Snapshot.

## **SQL Server "bBn**:

- 确保完成配置之前,用户名和模式已存在。模式值应为用户所选的缺省模式。
- 如果将由当前正在运行服务器的 Windows 用户连接到数据库, 那么 SQL Server 必须已启用通过 Microsoft  $SOL$  Server Management Studio 指定的 Windows 认证方式或 SQL Server 和 Windows 认证方式。

完成以下步骤以创建部署环境。

- 1. 从管理控制台, 单击**服务器 > 部署环境**以浏览至"部署环境"页面。
- 2. 单击"部署环境"页面上的新建以启动"部署环境"向导。这样会显示"创建新的部署环境"页面。

注: 数据库可以隔离内部组, 例如管理员, 如果数据库供两个部署环境共享, 那么将在这两个部署环境中 共享一个管理员组。发生这种情况时,两个管理员都能够以各个部署环境的管理员身份登录。

- a. 在部署环境名称字段中输入部署环境的唯一名称。
- b. 在部署环境管理员用户名字段中, 输入部署环境管理员的用户名。

注: 建议对每个部署环境使用不同的管理员以及单元管理员。

- c. 在密码字段中, 输入部署环境管理员的密码。
- d. 在确认密码字段中, 重新确认密码。
- 3. 从 IBM BPM 部署环境类型部分中, 选择 Advanced-only Process Server。功能部件可以为您的部署 环境提供运行时处理功能。
- 4. 从"选择部署环境模式"部分中, 选择部署环境的模式, 然后单击下一步以显示"选择节点"页面。可用模式 有:
	- 单个集群: 应用程序部署目标包含消息传递基础结构和支持应用程序。
	- 应用程序、远程消息传递、远程支持: 应用程序部署、远程消息传递和远程支持分别具有单独的集 群.
- 5. 在"选择节点"页面上, 选择要包含在该部署环境中的节点, 然后单击下一步以显示"定义集群"页面。

选择具有您在"IBM BPM 部署环境功能部件"部分中所选环境所需的功能的节点。

为部署环境选择至少一个节点。要实现高可用性和故障转移环境、请选择至少两个节点。为实现可伸缩 性, 您可以再添加一些节点。

6. 在"定义集群"页面上, 为每个节点分配所需数量的集群, 然后单击下一步以显示"定制集群名称和端口"页 面。

缺省情况下、针对每个功能在每个节点上分配一个集群成员。您可以通过替换每个列中的数量来更改该数 量。如果您不熟悉每个集群类型所提供的不同集群角色和功能、请参阅"拓扑类型和部署环境模式"。

针对节点的 0 (零) 值表示基于您所选的功能部件, 该节点不参与所选功能。

7. 在"定制集群名称和端口"页面上, 定制适合该集群类型的集群名称或集群成员名称。您可以使用提供的缺 省值, 或定制集群详细信息, 然后单击下一步。

注: 您可以指定集群成员的起始端口。系统会为集群成员名称和起始端口生成缺省值。

确保您指定的起始端口号相隔至少 20 个端口。端口号已保留并会针对使用所指定端口号的集群成员分配 给各节点。如果您在创建部署环境时指定初始端口,那么该指定的初始端口将分配给集群成员。例如,如 果第一个集群成员的端口号为 2000, 那么将使用端口号 2000、2001、2002, 以此类推。第二个集群成员 的端口号将是 2020、端口号将为 2020、2021、2022、以此类推。第三个集群成员的端口号将是 2040。

如果该物理系统上已经存在一个节点、那么可能会发生端口冲突、而这些冲突必须通过更改端口值来手动 解决。

如果您使用具有唯一端口的其他服务器, 那么 WebSphere Application Server 不会自动为这些服务器配置 虚拟主机。具体而言, WebSphere Application Server 不会自动向虚拟主机添加主机别名端口。但是, 您可 以使用管理控制台来为新服务器所使用的各端口都添加一个新的主机别名。要获取更多信息,请参阅关于 配置虚拟主机的 WebSphere Application Server 文档。

8. 必需: 在"配置数据库"页面上, 选择使用 Windows 认证的 Microsoft SQL Server, 为部署环境的数 据源配置数据库参数,然后单击测试连接,连接成功后,单击下一步以转至"摘要"页面。

在此页面上、请定义包括在此部署环境中的组件的数据库信息。有可能时、向导将提供参数的缺省信息、 但是请更改这些值以使其与您规划环境时定义的值匹配。

要点: 该面板中指定的数据库必须已存在。部署环境配置从不创建数据库。有关更多信息、请参阅关于创 建数据库的部分。

- 共享的参数
	- 服务器: 输入数据库所在的服务器的名称。
	- 端口: 输入要连接至数据库的端口号。
	- 创建表: 选择此选项以创建所需的表。

注: 如果选中此选项, 请确保用户具有足够的权限, 以访问数据库和创建表。

 $\cdot$  cellDB

注: 仅当您创建首个高级部署环境时, cellDB 选项才可见。在此之后, 您创建的每个高级部署环境均共 享首个环境的 cellDB。

- 名称: 输入单元数据库的名称。

• 公共数据库

- 名称: 输入用于 CommonDB 组件、Business Space、Business Process Choreographer 和消息传递的 公共数据库的名称。
- 选择要与 Common 数据库分离的数据库。
	- 消息传递: 选择该选项以创建单独的消息传递引擎数据库。
- 名称: 输入消息传递引擎数据库的名称。
- Business Process Choreographer: 选择该选项以创建单独的 Business Process Choreographer 数 据库。
	- 名称: 输入 Business Process Choreographer 数据库的名称。

#### 警告: 对于 SQL Server:

- 确保完成配置之前,用户名和模式已存在。模式值应为用户所选的缺省模式。
- IBM Process Server 和 IBM Performance Data Warehouse 不应使用相同的数据库。
- 如果将由当前正在运行服务器的 Windows 用户连接到数据库, 那么 SQL Server 必须已启用通过 Microsoft SQL Server Management Studio 指定的 Windows 认证方式或 SQL Server 和 Windows 认证方式。

如果要手动创建表以代替自动创建配置,可以取消选中创建表复选框。这样会在 BPM\_Install\profiles\ DmgrProfile\dbscripts\ 文件夹中生成用于创建表的脚本。您可以从 dbscripts 文件夹运行脚本, 并且 无需使用 BPMConfig 命令生成脚本。

您可以编辑所有关键参数、例如、数据库名称、是否创建表、数据源运行时用户名称和部署环境的密码。 您可以选择针对给定组件使用的数据库。

提示: 不能通过"部署环境"向导完成的步骤以及需要手动完成的步骤列在"延迟配置"页面中。您可以在创 建部署环境后查看该页面。要查看此管理控制台页面、请单击服务器 > 部署环境 > Deployment environment name > 部署环境配置 > 其他属性 > 延迟配置。

- 9. 在"摘要"页面上验证信息是否正确, 然后执行以下子步骤:
	- a. 可选: 如果要退出而不生成配置, 请单击取消。
	- b. 可选: 如果要保存环境配置以配置类似的部署环境, 请单击导出以进行脚本编制。
	- c. 如果您对部署环境配置感到满意, 请单击生成部署环境以保存并完成部署环境的配置。这样还将在 Deployment Manager 机器上的 BPM\_Install\_Root/logs/config 文件夹中生成属性文件, 并在文件名 中包含时间戳记, 即 bpmconfig-de name-timestamp.properties。保存该文件以供将来参考或对任何问 题进行故障诊断。
- 10. 通过完成以下步骤以验证已适当创建部署环境:
	- a. 从管理控制台注销、关闭 Deployment Manager, 然后关闭所有定制概要文件。
	- b. 启动定制概要文件、启动 Deployment Manager, 然后登录管理控制台。
	- c. 在管理控制台中, 单击**服务器 > 部署环境**以启动部署环境。选中部署环境旁的复选框, 然后单击启动。
	- d. 5 到 10 分钟 (或者更长时间, 取决于系统) 后, 请刷新部署环境页面; 部署环境的"状态"会更改为己 启动。
	- e. 找到公共数据库的 Tables 文件夹。检查是否已使用您手动创建的四种模式创建了表。
	- f. 可选: 检查是否已使用 Business Process Choreographer 数据库中的 XXXBE## 模式创建了表。
	- g. 在管理控制台中, 选择应用程序 > 应用程序类型 > WebSphere 企业应用程序, 并检查已安装的应用 程序是否已成功启动。
	- h. 选择资源 > JDBC > 数据源,并测试与消息引擎不相关的每个组件(即,名称中不包含 ME 的每个 组件)是否已连接成功。
- 11. 按此处指定的顺序完成配置之后、请重新启动以下资源。要了解重新启动资源的步骤、请参阅启动和停止 个别资源。
	- a. 停止部署环境。
	- b. 停止节点代理程序。
- c.  $\oplus$   $\perp$  Deployment Manager.
- d. 启动 Deployment Manager.
- e. 启动节点代理程序。
- f. 启动部署环境。

对于 Advanced 或 Advanced-only 部署环境, 需要重新启动 Deployment Manager 和节点代理程序以使单 元作用域配置生效。这仅对于创建的第一个部署环境是必需的。

配置完成时、您可以检验配置文件以查看更改。

将更改保存至主配置, 或者放弃更改。

要点: 如果您使用具有唯一端口的其他服务器, 那么 WebSphere Application Server 不会自动为这些服务器配 置虚拟主机。具体而言, WebSphere Application Server 不会自动向虚拟主机添加主机别名端口。但是, 您可以 使用管理控制台来为新服务器所使用的各端口都添加一个新的主机别名。要添加主机别名,请在管理控制台浏 览至**环境 > 虚拟主机 > default\_host > 主机别名**,然后单击新建。要获取更多信息,请参阅关于配置虚拟主 机的 WebSphere Application Server 文档。

清除所有适用的概要文件日志记录, 或者将其保存到其他目录。您可能希望清除或移动日志, 因为最后的配置 会追加到这些日志中。这会造成难以查看最新的信息。

提示: 在您为 IBM BPM Advanced 配置了网络部署环境后,如果测试与单元级别 **jdbc/WPSDB** 数据源的连 接(例如, 在管理控制台中的资源 > JDBC > 数据源页面上), 那么会收到一条消息, 说明测试连接操作已 失败并带有异常 com.ibm.wsspi.runtime.variable.UndefinedVariableException: Undefined Variable *variable name*, 其中 *variable\_name* 是变量名称, 如 WAS\_INSTALL\_ROOT、DB2\_JCC\_DRIVER\_PATH、 *UNIVERSAL\_JDBC\_DRIVER\_PATH* 或 *PUREQUERY\_PATH*, 这并不一定指示在运行时访问数据源时将发生问 题。请确保 JDBC 驱动程序文件的位置对于必须使用数据源的每个客户机都可访问, 并使用该位置的完整路径 来配置变量。除非您还在运行时连接到数据存储器时遇到困难,否则请忽略此测试连接错误。要获取更多信 息, 请参阅关于测试连接服务的 WebSphere Application Server 文档。

不使用 Windows 认证的 SQL Server 数据库服务器:

创建网络部署环境以用于不使用 Windows 认证的 SQL Server 数据库服务器。您将需要提供用于访问 SQL 数 据库的用户名和密码。

**创建 Advanced Process Center 部署环境:** 

创建 Process Center 部署环境以存储、运行和管理在 Process Designer 和 Integration Designer 中开发的流程 应用程序和 Toolkit。您可以使用"部署环境"向导在同一单元中创建多个部署环境。但是,您在一个单元中只能 创建一个基于 Process Center 的部署环境。

确保已完成以下任务:

- 安装产品
- 创建 Deployment Manager 概要文件和关联的节点
- 确保已创建"部署环境"向导的"数据库配置"面板中指定的数据库。部署环境配置从不创建数据库。有关更多 信息,请参阅关于创建数据库的部分。
- 确保启动您希望添加到部署环境中的所有本地和远程节点。
- 使用"部署环境"向导创建 3 集群的部署环境时, 该过程可能需要很长时间才能完成。这种情况下, 请执行以 下步骤之一以创建 3 集群的环境:
- 使用 Deployment Manager 增大事务超时值, 并且重新创建部署环境。有关更多信息, 请参阅防止安装或 部署期间超时和内存不足异常。
- 请勿在部署环境创建期间创建表。创建该环境后, 创建数据库和表, 然后运行引导程序命令。
- 如果您正在使用"部署环境"向导,那么可以启用 Deployment Manager 跟踪以获取有关部署创建的详细信息。  $\overline{E}$  要启用对单个运行的跟踪并直到 Deployment Manager 重新启动, 请登录管理控制台, 转至**故障诊断 > 日志** 和跟踪 > deployment\_manager\_name > 更改日志详细信息级别 > 运行时, 然后将 com.ibm.bpm.config.\*=all 添加到更改日志详细信息级别文本框并保存更改。

注: 必须已安装 Process Center 才能安装基于 Process Center 的部署环境。如果已安装 Process Server, 那么 需要启动 IBM Installation Manager 并修改安装以使用 Business Process Manager Advanced Process Center 功 能部件。

由于使用"部署环境"向导创建部署环境的过程包含选择模式和功能部件的步骤,因此您应阅读并了解规划部分 中记录的模式和功能部件的相关信息。

此任务的必需安全角色: 如果已启用安全性和基于角色的授权, 您必须以单元管理员的身份登录至管理控制 台, 以创建部署环境。

该任务描述了创建基于特定模式的部署环境的过程,并使用了"部署环境"向导。

注: 不能在同一单元中的多个部署环境上安装需要 BPM Advanced Edition 功能的 Snapshot。

#### **SQL Server** 注意事项:

- 确保完成配置之前,用户名和模式已存在。模式值应为用户所选的缺省模式。
- IBM Process Server 和 IBM Performance Data Warehouse 不应使用相同的数据库。
- 如果将由当前正在运行服务器的 Windows 用户连接到数据库、那么 SOL Server 必须已启用通过 Microsoft  $SOL$  Server Management Studio 指定的 Windows 认证方式或 SQL Server 和 Windows 认证方式。

完成以下步骤以创建部署环境。

- 1. 从管理控制台, 单击服务器 > 部署环境以浏览至"部署环境"页面。
- 2. 单击"部署环境"页面上的新建以启动"部署环境"向导。这样会显示"创建新的部署环境"页面。

注: 数据库可以隔离内部组、例如管理员。如果数据库供两个部署环境共享、那么将在这两个部署环境中 共享一个管理员组。发生这种情况时、两个管理员都能够以各个部署环境的管理员身份登录。

- a. 在部署环境名称字段中输入部署环境的唯一名称。
- b. 在部署环境管理员用户名字段中, 输入部署环境管理员的用户名。

注: 建议对每个部署环境使用不同的管理员以及单元管理员。

- c. 在密码字段中, 输入部署环境管理员的密码。
- d. 在确认密码字段中, 重新确认密码。
- 3. 从 IBM BPM 部署环境类型部分中、选择 Advanced Process Center。功能部件可以为您的部署环境 提供运行时处理功能。
- 4. 从"选择部署环境模式"部分中, 选择部署环境的模式, 然后单击下一步以显示"选择节点"页面。可用模式 有:
	- 单个集群: 应用程序部署目标包含消息传递基础结构和支持应用程序。
	- 应用程序、远程消息传递、远程支持: 应用程序部署、远程消息传递和远程支持分别具有单独的集 群.
5. 在"选择节点"页面上,选择要包含在该部署环境中的节点,然后单击下一步以显示"定义集群"页面。

选择具有您在"IBM BPM 部署环境功能部件"部分中所选环境所需的功能的节点。

为部署环境选择至少一个节点。要实现高可用性和故障转移环境,请选择至少两个节点。为实现可伸缩 性, 您可以再添加一些节点。

6. 在"定义集群"页面上, 为每个节点分配所需数量的集群, 然后单击下一步以显示"定制集群名称和端口"页 面。

缺省情况下,针对每个功能在每个节点上分配一个集群成员。您可以通过替换每个列中的数量来更改该数 量。如果您不熟悉每个集群类型所提供的不同集群角色和功能、请参阅"拓扑类型和部署环境模式"。

针对节点的 0 (零) 值表示基于您所选的功能部件,该节点不参与所选功能。

7. 在"定制集群名称和端口"页面上, 定制适合该集群类型的集群名称或集群成员名称。您可以使用提供的缺 省值、或定制集群详细信息、然后单击下一步。

注: 您可以指定集群成员的起始端口。系统会为集群成员名称和起始端口生成缺省值。

确保您指定的起始端口号相隔至少 20 个端口。端口号已保留并会针对使用所指定端口号的集群成员分配 给各节点。如果您在创建部署环境时指定初始端口,那么该指定的初始端口将分配给集群成员。例如,如 果第一个集群成员的端口号为 2000, 那么将使用端口号 2000、2001、2002, 以此类推。第二个集群成员 的端口号将是 2020、端口号将为 2020、2021、2022、以此类推。第三个集群成员的端口号将是 2040。

如果该物理系统上已经存在一个节点、那么可能会发生端口冲突、而这些冲突必须通过更改端口值来手动 解决。

如果您使用具有唯一端口的其他服务器、那么 WebSphere Application Server 不会自动为这些服务器配置 虚拟主机。具体而言, WebSphere Application Server 不会自动向虚拟主机添加主机别名端口。但是, 您可 以使用管理控制台来为新服务器所使用的各端口都添加一个新的主机别名。要获取更多信息,请参阅关于 配置虚拟主机的 WebSphere Application Server 文档。

8. 必需: 在"配置数据库"页面上, 选择不使用 Windows 认证的 Microsoft SQL Server, 为部署环境的 数据源配置数据库参数,然后单击测试连接,连接成功后,单击下一步以转至"摘要"页面。

在此页面上, 请定义包括在此部署环境中的组件的数据库信息。有可能时, 向导将提供参数的缺省信息, 但是请更改这些值以使其与您规划环境时定义的值匹配。

要点: 该面板中指定的数据库必须已存在。部署环境配置从不创建数据库。有关更多信息, 请参阅关于创 建数据库的部分。

- 共享的参数
	- 用户名: 输入要连接至数据库的用户名。
	- 密码: 输入用户名的密码。
	- 确认密码: 输入以确认用户名的密码。
	- 服务器: 输入数据库所在的服务器的名称。
	- 端口: 输入要连接至数据库的端口号。
	- 创建表: 选择此选项以创建所需的表。

注: 如果选中此选项, 请确保用户具有足够的权限, 以访问数据库和创建表。

 $\cdot$  cellDB

注: 仅当您创建首个高级部署环境时, cellDB 选项才可见。在此之后, 您创建的每个高级部署环境均共 享首个环境的 cellDB。

- 名称: 输入单元数据库的名称。

- **公共数据库** 
	- 名称: 输入用于 CommonDB 组件、Business Space、Business Process Choreographer 和消息传递的 公共数据库的名称。
- v **Process }]b**
	- 名称: 输入 Process Center 数据库的名称。
- v **Performance Data Warehouse }]b**
	- 名称: 输入 Performance Data Warehouse 数据库的名称。
- **•** 选择要与 Common 数据库分离的数据库。
	- 消息传递: 选择该选项以创建单独的消息传递引擎数据库。
		- 名称: 输入消息传递引擎数据库的名称。
	- Business Process Choreographer: 选择该选项以创建单独的 Business Process Choreographer 数 据库。
		- 名称: 输入 Business Process Choreographer 数据库的名称。

警告: 对于 SQL Server:

- 确保完成配置之前,用户名和模式已存在。模式值应为用户所选的缺省模式。
- IBM Process Server 和 IBM Performance Data Warehouse 不应使用相同的数据库。
- 如果将由当前正在运行服务器的 Windows 用户连接到数据库, 那么 SQL Server 必须已启用通过 Microsoft SQL Server Management Studio 8(D **Windows O\$==**r **SQL Server M Windows 认证方式。**

如果要手动创建表以代替自动创建配置,可以取消选中创建表复选框。这样会在 BPM Install\profiles\ DmgrProfile\dbscripts\ 文件夹中生成用于创建表的脚本。您可以从 dbscripts 文件夹运行脚本, 并且 无需使用 BPMConfig 命令生成脚本。

您可以编辑所有关键参数、例如、数据库名称、是否创建表、数据源运行时用户名称和部署环境的密码。 您可以选择针对给定组件使用的数据库。

提示: 不能通过"部署环境"向导完成的步骤以及需要手动完成的步骤列在"延迟配置"页面中。您可以在创 建部署环境后查看该页面。要查看此管理控制台页面, 请单击服务器 > 部署环境 > Deployment envi**ronment name** > 部署环境配置 > 其他属性 > 延迟配置。

- 9. 在"摘要"页面上验证信息是否正确, 然后执行以下子步骤:
	- a. 可选: 如果要退出而不生成配置, 请单击取消。
	- b. 可选: 如果要保存环境配置以配置类似的部署环境、请单击导出以进行脚本编制。
	- c. 如果您对部署环境配置感到满意, 请单击生成部署环境以保存并完成部署环境的配置。这样还将在 Deployment Manager 机器上的 BPM Install Root/logs/config 文件夹中生成属性文件, 并在文件名 中包含时间戳记, 即 bpmconfig-*de\_name-timestamp*.properties。保存该文件以供将来参考或对任何问 题进行故障诊断。
- 10. 如果您已通过清除"数据库"页面上的创建表选项来推迟 Process Server 数据库表的创建, 那么请运行 bootstrapProcessServerData 命令来创建表并在数据库中装入系统信息。

**要点**: 该命令必须在启动任何集群成员之前运行。

- 11. 通过完成以下步骤以验证已适当创建部署环境:
	- a. 从管理控制台注销、关闭 Deployment Manager, 然后关闭所有定制概要文件。
	- b. 启动定制概要文件、启动 Deployment Manager, 然后登录管理控制台。
	- c. 在管理控制台中,单击**服务器 > 部署环境**以启动部署环境。选中部署环境旁的复选框,然后单击**启动**。
	- d. 5 到 10 分钟 (或者更长时间, 取决于系统)后, 请刷新部署环境页面; 部署环境的"状态"会更改为**己** 启动。
	- e. 找到公共数据库的 Tables 文件夹。检查是否已使用您手动创建的四种模式创建了表。
	- f. 可选: 检查是否已使用 Business Process Choreographer 数据库中的 XXXBE## 模式创建了表。
	- g. 在管理控制台中,选择**应用程序 > 应用程序类型 > WebSphere 企业应用程序**,并检查已安装的应用 程序是否已成功启动。
	- h. 选择资源 > JDBC > 数据源, 并测试与消息引擎不相关的每个组件(即, 名称中不包含 ME 的每个 组件)是否已连接成功。
- 12. 按此处指定的顺序完成配置之后, 请重新启动以下资源。要了解重新启动资源的步骤, 请参阅启动和停止 个别资源。
	- a. 停止部署环境。
	- b. 停止节点代理程序。
	- c. 停止 Deployment Manager.
	- d. 启动 Deployment Manager。
	- e. 启动节点代理程序。
	- f. 启动部署环境。

对于 Advanced 或 Advanced-only 部署环境, 需要重新启动 Deployment Manager 和节点代理程序以使单 元作用域配置生效。这仅对于创建的第一个部署环境是必需的。

配置完成时,您可以检验配置文件以查看更改。

将更改保存至主配置、或者放弃更改。

要点: 如果您使用具有唯一端口的其他服务器, 那么 WebSphere Application Server 不会自动为这些服务器配 置虚拟主机。具体而言,WebSphere Application Server 不会自动向虚拟主机添加主机别名端口。但是,您可以 使用管理控制台来为新服务器所使用的各端口都添加一个新的主机别名。要添加主机别名,请在管理控制台浏 览至环境 > 虚拟主机 > default\_host > 主机别名, 然后单击新建。要获取更多信息, 请参阅关于配置虚拟主 机的 WebSphere Application Server 文档。

清除所有适用的概要文件日志记录, 或者将其保存到其他目录。您可能希望清除或移动日志, 因为最后的配置 会追加到这些日志中。这会造成难以查看最新的信息。

提示: 在您为 IBM BPM Advanced 配置了网络部署环境后, 如果测试与单元级别 jdbc/WPSDB 数据源的连 接(例如, 在管理控制台中的资源 > JDBC > 数据源页面上), 那么会收到一条消息, 说明测试连接操作已 失败并带有异常 com.ibm.wsspi.runtime.variable.UndefinedVariableException: Undefined Variable *variable name*, 其中 *variable\_name* 是变量名称, 如 WAS\_INSTALL\_ROOT、DB2\_JCC\_DRIVER\_PATH、 UNIVERSAL\_JDBC\_DRIVER\_PATH 或 PUREQUERY\_PATH<sub>。</sub> 这并不一定指示在运行时访问数据源时将发生问 题。请确保 JDBC 驱动程序文件的位置对于必须使用数据源的每个客户机都可访问,并使用该位置的完整路径 来配置变量。除非您还在运行时连接到数据存储器时遇到困难,否则请忽略此测试连接错误。要获取更多信 息, 请参阅关于测试连接服务的 WebSphere Application Server 文档。

创建 Standard Process Center 部署环境:

创建 Process Center 部署环境以存储、运行和管理在 Process Designer 中开发的流程应用程序和 Toolkit。您 可以使用"部署环境"向导在同一单元中创建多个部署环境。但是、您在一个单元中只能创建一个基于 Process Center 的部署环境。

确保已完成以下任务:

- 安装产品
- 创建 Deployment Manager 概要文件和关联的节点
- 确保已创建"部署环境"向导的"数据库配置"面板中指定的数据库。部署环境配置从不创建数据库。有关更多 信息,请参阅关于创建数据库的部分。
- 确保启动您希望添加到部署环境中的所有本地和远程节点。
- 使用"部署环境"向导创建 3 集群的部署环境时,该过程可能需要很长时间才能完成。这种情况下,请执行以 下步骤之一以创建 3 集群的环境:
	- 使用 Deployment Manager 增大事务超时值, 并且重新创建部署环境。有关更多信息, 请参阅防止安装或 部署期间超时和内存不足异常。
	- 请勿在部署环境创建期间创建表。创建该环境后,创建数据库和表,然后运行引导程序命令。
- 如果您正在使用"部署环境"向导,那么可以启用 Deployment Manager 跟踪以获取有关部署创建的详细信息。 要启用对单个运行的跟踪并直到 Deployment Manager 重新启动, 请登录管理控制台, 转至故障诊断 > 日志 和跟踪 > deployment\_manager\_name > 更改日志详细信息级别 > 运行时, 然后将 com.ibm.bpm.config.\*=all 添加到更改日志详细信息级别文本框并保存更改。

注: 必须已安装 Process Center 才能安装基于 Process Center 的部署环境。如果已安装 Process Server, 那么 需要启动 IBM Installation Manager 并修改安装以使用 Business Process Manager Advanced Process Center 功 能部件。

由于使用"部署环境"向导创建部署环境的过程包含选择模式和功能部件的步骤,因此您应阅读并了解规划部分 中记录的模式和功能部件的相关信息。

此任务的必需安全角色: 如果已启用安全性和基于角色的授权, 您必须以单元管理员的身份登录至管理控制 台, 以创建部署环境。

该任务描述了创建基于特定模式的部署环境的过程,并使用了"部署环境"向导。

注: 不能在同一单元中的多个部署环境上安装需要 BPM Advanced Edition 功能的 Snapshot。

#### SQL Server 注意事项:

- 确保完成配置之前、用户名和模式已存在。模式值应为用户所洗的缺省模式。
- IBM Process Server 和 IBM Performance Data Warehouse 不应使用相同的数据库。
- 如果将由当前正在运行服务器的 Windows 用户连接到数据库,那么 SQL Server 必须已启用通过 Microsoft SQL Server Management Studio 指定的 Windows 认证方式或 SQL Server 和 Windows 认证方式。

完成以下步骤以创建部署环境。

- 1. 从管理控制台, 单击服务器 > 部署环境以浏览至"部署环境"页面。
- 2. 单击"部署环境"页面上的新建以启动"部署环境"向导。这样会显示"创建新的部署环境"页面。

注: 数据库可以隔离内部组、例如管理员。如果数据库供两个部署环境共享、那么将在这两个部署环境中 共享一个管理员组。发生这种情况时,两个管理员都能够以各个部署环境的管理员身份登录。

- a. 在部署环境名称字段中输入部署环境的唯一名称。
- b. 在部署环境管理员用户名字段中、输入部署环境管理员的用户名。

注: 建议对每个部署环境使用不同的管理员以及单元管理员。

- c. 在密码字段中, 输入部署环境管理员的密码。
- d. 在确认密码字段中, 重新确认密码。
- 3. 从 IBM BPM 部署环境类型部分中、选择 Standard Process Center。功能部件可以为您的部署环境提 供运行时处理功能。
- 4. 从"选择部署环境模式"部分中、选择部署环境的模式、然后单击下一步以显示"选择节点"页面。可用模式 有:
	- 单个集群: 应用程序部署目标包含消息传递基础结构和支持应用程序。
	- 应用程序、远程消息传递、远程支持:应用程序部署、远程消息传递和远程支持分别具有单独的集 群.
- 5. 在"选择节点"页面上, 选择要包含在该部署环境中的节点, 然后单击下一步以显示"定义集群"页面。

选择具有您在"IBM BPM 部署环境功能部件"部分中所选环境所需的功能的节点。

为部署环境选择至少一个节点。要实现高可用性和故障转移环境,请选择至少两个节点。为实现可伸缩 性,您可以再添加一些节点。

6. 在"定义集群"页面上,为每个节点分配所需数量的集群,然后单击下一步以显示"定制集群名称和端口"页 面。

缺省情况下、针对每个功能在每个节点上分配一个集群成员。您可以通过替换每个列中的数量来更改该数 量。如果您不熟悉每个集群类型所提供的不同集群角色和功能,请参阅"拓扑类型和部署环境模式"。

针对节点的 0 (零) 值表示基于您所选的功能部件, 该节点不参与所选功能。

7. 在"定制集群名称和端口"页面上、定制适合该集群类型的集群名称或集群成员名称。您可以使用提供的缺 省值、或定制集群详细信息、然后单击下一步。

注: 您可以指定集群成员的起始端口。系统会为集群成员名称和起始端口生成缺省值。

确保您指定的起始端口号相隔至少 20 个端口。端口号已保留并会针对使用所指定端口号的集群成员分配 给各节点。如果您在创建部署环境时指定初始端口、那么该指定的初始端口将分配给集群成员。例如、如 果第一个集群成员的端口号为 2000、那么将使用端口号 2000、2001、2002、以此类推。第二个集群成员 的端口号将是 2020, 端口号将为 2020、2021、2022, 以此类推。第三个集群成员的端口号将是 2040。

如果该物理系统上已经存在一个节点,那么可能会发生端口冲突,而这些冲突必须通过更改端口值来手动 解决。

如果您使用具有唯一端口的其他服务器, 那么 WebSphere Application Server 不会自动为这些服务器配置 虚拟主机。具体而言, WebSphere Application Server 不会自动向虚拟主机添加主机别名端口。但是, 您可 以使用管理控制台来为新服务器所使用的各端口都添加一个新的主机别名。要获取更多信息、请参阅关于 配置虚拟主机的 WebSphere Application Server 文档。

8. 必需: 在"配置数据库"页面上, 选择不使用 Windows 认证的 Microsoft SQL Server, 为部署环境的 数据源配置数据库参数、然后单击测试连接、连接成功后、单击下一步以转至"摘要"页面。

在此页面上, 请定义包括在此部署环境中的组件的数据库信息。有可能时, 向导将提供参数的缺省信息, 但是请更改这些值以使其与您规划环境时定义的值匹配。

要点: 该面板中指定的数据库必须已存在。部署环境配置从不创建数据库。有关更多信息、请参阅关于创 建数据库的部分。

- **共享的参数** 
	- 用户名: 输入要连接至数据库的用户名。
	- 密码: 输入用户名的密码。
	- 确认密码: 输入以确认用户名的密码。
	- 服务器: 输入数据库所在的服务器的名称。
	- 端口: 输入要连接至数据库的端口号。
	- 创建表: 选择此选项以创建所需的表。
		- 注: 如果选中此选项, 请确保用户具有足够的权限, 以访问数据库和创建表。
- **公共数据库** 
	- 名称: 输入用于 CommonDB 组件、Business Space、Business Process Choreographer 和消息传递的 公共数据库的名称。
- v **Process }]b**
	- 名称: 输入 Process Center 数据库的名称。
- v **Performance Data Warehouse }]b**
	- 名称: 输入 Performance Data Warehouse 数据库的名称。
- **选择要与 Common 数据库分离的数据库。** 
	- 消息传递: 选择该选项以创建单独的消息传递引擎数据库。
		- 名称: 输入消息传递引擎数据库的名称。

## 警告: 对于 SQL Server:

- 确保完成配置之前,用户名和模式已存在。模式值应为用户所选的缺省模式。
- IBM Process Server 和 IBM Performance Data Warehouse 不应使用相同的数据库。
- 如果将由当前正在运行服务器的 Windows 用户连接到数据库, 那么 SQL Server 必须已启用通过 Microsoft SQL Server Management Studio 8(D **Windows O\$==**r **SQL Server M Windows 认证方式。**

如果要手动创建表以代替自动创建配置、可以取消选中创建表复选框。这样会在 BPM Install\profiles\ DmgrProfile\dbscripts\ 文件夹中生成用于创建表的脚本。您可以从 dbscripts 文件夹运行脚本, 并且 无需使用 BPMConfig 命令生成脚本。

您可以编辑所有关键参数,例如,数据库名称、是否创建表、数据源运行时用户名称和部署环境的密码。 您可以选择针对给定组件使用的数据库。

提示: 不能通过"部署环境"向导完成的步骤以及需要手动完成的步骤列在"延迟配置"页面中。您可以在创 建部署环境后查看该页面。要查看此管理控制台页面、请单击服务器 > 部署环境 > Deployment envi**ronment name** > 部署环境配置 > 其他属性 > 延迟配置。

- 9. 在"摘要"页面上验证信息是否正确, 然后执行以下子步骤:
	- a. 可选: 如果要退出而不生成配置, 请单击取消。
	- b. 可选: 如果要保存环境配置以配置类似的部署环境, 请单击导出以进行脚本编制。
- c. 如果您对部署环境配置感到满意, 请单击生成部署环境以保存并完成部署环境的配置。这样还将在 Deployment Manager 机器上的 BPM Install Root/logs/config 文件夹中生成属性文件, 并在文件名 中包含时间戳记, 即 bpmconfig-de name-timestamp.properties。保存该文件以供将来参考或对任何问 题进行故障诊断。
- 10. 如果您已通过清除"数据库"页面上的创建表选项来推迟 Process Server 数据库表的创建、那么请运行 bootstrapProcessServerData 命令来创建表并在数据库中装入系统信息。

要点: 该命令必须在启动任何集群成员之前运行。

- 11. 通过完成以下步骤以验证已适当创建部署环境:
	- a. 从管理控制台注销、关闭 Deployment Manager, 然后关闭所有定制概要文件。
	- b. 启动定制概要文件、启动 Deployment Manager, 然后登录管理控制台。
	- c. 在管理控制台中, 单击**服务器 > 部署环境**以启动部署环境。选中部署环境旁的复选框, 然后单击**启动**。
	- d. 5 到 10 分钟 (或者更长时间, 取决于系统)后, 请刷新部署环境页面; 部署环境的"状态"会更改为**己 启动。**
	- e. 找到公共数据库的 Tables 文件夹。检查是否已使用您手动创建的四种模式创建了表。
	- f. 可选: 检查是否已使用 Business Process Choreographer 数据库中的 XXXBE## 模式创建了表。
	- $\alpha$ . 在管理控制台中、选择应用程序 > 应用程序类型 > WebSphere 企业应用程序、并检查已安装的应用 程序是否已成功启动。
	- h. 选择资源 > JDBC > 数据源, 并测试与消息引擎不相关的每个组件(即, 名称中不包含 ME 的每个 组件)是否已连接成功。
- 12. 按此处指定的顺序完成配置之后,请重新启动以下资源。要了解重新启动资源的步骤,请参阅启动和停止 个别资源。
	- a. 停止部署环境。
	- b. 停止节点代理程序。
	- c. 停止 Deployment Manager.
	- d. 启动 Deployment Manager.
	- e. 启动节点代理程序。
	- f. 启动部署环境。

对于 Advanced 或 Advanced-only 部署环境, 需要重新启动 Deployment Manager 和节点代理程序以使单 元作用域配置生效。这仅对于创建的第一个部署环境是必需的。

配置完成时, 您可以检验配置文件以查看更改。

将更改保存至主配置, 或者放弃更改。

要点: 如果您使用具有唯一端口的其他服务器, 那么 WebSphere Application Server 不会自动为这些服务器配 置虚拟主机。具体而言,WebSphere Application Server 不会自动向虚拟主机添加主机别名端口。但是,您可以 使用管理控制台来为新服务器所使用的各端口都添加一个新的主机别名。要添加主机别名,请在管理控制台浏 览至环境 > 虚拟主机 > default\_host > 主机别名, 然后单击新建。要获取更多信息, 请参阅关于配置虚拟主 机的 WebSphere Application Server 文档。

清除所有适用的概要文件日志记录,或者将其保存到其他目录。您可能希望清除或移动日志,因为最后的配置 会追加到这些日志中。这会造成难以查看最新的信息。

创建 Advanced Process Server 部署环境:

创建 Process Server 部署环境以运行从 Process Center 部署的流程、服务和模块。或者从命令行或 WebSphere 管理控制台部署模块。您可以使用"部署环境"向导在同一单元中创建多个部署环境。

确保已完成以下任务:

- 安装产品
- 创建 Deployment Manager 概要文件和关联的节点
- 确保已创建"部署环境"向导的"数据库配置"面板中指定的数据库。部署环境配置从不创建数据库。有关更多 信息,请参阅关于创建数据库的部分。
- 确保启动您希望添加到部署环境中的所有本地和远程节点。
- 使用"部署环境"向导创建 3 集群的部署环境时,该过程可能需要很长时间才能完成。这种情况下,请执行以 下步骤之一以创建 3 集群的环境:
	- 使用 Deployment Manager 增大事务超时值, 并且重新创建部署环境。有关更多信息, 请参阅防止安装或 部署期间超时和内存不足异常。
	- 请勿在部署环境创建期间创建表。创建该环境后, 创建数据库和表, 然后运行引导程序命令。
- 如果您正在使用"部署环境"向导,那么可以启用 Deployment Manager 跟踪以获取有关部署创建的详细信息。 要启用对单个运行的跟踪并直到 Deployment Manager 重新启动,请登录管理控制台,转至故障诊断 > 日志 和跟踪 > deployment\_manager\_name > 更改日志详细信息级别 > 运行时, 然后将 com.ibm.bpm.config.\*=all 添加到更改日志详细信息级别文本框并保存更改。

注: 必须已安装 Process Server 才能安装基于 Process Server 的部署环境。如果已安装 Process Center, 那么 需要启动 IBM IBM Installation Manager 并修改安装以使用 Business Process Manager Advanced Process Server 生产或 Business Process Manager Advanced Process Server 非生产功能部件。

由于使用"部署环境"向导创建部署环境的过程包含选择模式和功能部件的步骤、因此您应阅读并了解规划部分 中记录的模式和功能部件的相关信息。

此任务的必需安全角色: 如果已启用安全性和基于角色的授权, 您必须以单元管理员的身份登录至管理控制 台, 以创建部署环境。

该任务描述了创建基于特定模式的部署环境的过程,并使用了"部署环境"向导。

注: 不能在同一单元中的多个部署环境上安装需要 BPM Advanced Edition 功能的 Snapshot。

## SQL Server 注意事项:

- 确保完成配置之前,用户名和模式已存在。模式值应为用户所选的缺省模式。
- IBM Process Server 和 IBM Performance Data Warehouse 不应使用相同的数据库。
- 如果将由当前正在运行服务器的 Windows 用户连接到数据库、那么 SQL Server 必须已启用通过 Microsoft SQL Server Management Studio 指定的 Windows 认证方式或 SQL Server 和 Windows 认证方式。

完成以下步骤以创建部署环境。

- 1. 从管理控制台, 单击服务器 > 部署环境以浏览至"部署环境"页面。
- 2. 单击"部署环境"页面上的新建以启动"部署环境"向导。这样会显示"创建新的部署环境"页面。

注: 数据库可以隔离内部组,例如管理员。如果数据库供两个部署环境共享,那么将在这两个部署环境中 共享一个管理员组。发生这种情况时、两个管理员都能够以各个部署环境的管理员身份登录。

a. 在部署环境名称字段中输入部署环境的唯一名称。

b. 在部署环境管理员用户名字段中, 输入部署环境管理员的用户名。

注: 建议对每个部署环境使用不同的管理员以及单元管理员。

- c. 在密码字段中, 输入部署环境管理员的密码。
- d. 在确认密码字段中, 重新确认密码。
- 3. 从 IBM BPM 部署环境类型部分中, 选择 Advanced Process Server。功能部件可以为您的部署环境 提供运行时处理功能。
- 4. 从"选择部署环境模式"部分中, 选择部署环境的模式, 然后单击下一步以显示"选择节点"页面。可用模式 有:
	- 单个集群: 应用程序部署目标包含消息传递基础结构和支持应用程序。
	- 应用程序、远程消息传递、远程支持:应用程序部署、远程消息传递和远程支持分别具有单独的集 群。
- 5. 在"选择节点"页面上,选择要包含在该部署环境中的节点,然后单击下一步以显示"定义集群"页面。

选择具有您在"IBM BPM 部署环境功能部件"部分中所选环境所需的功能的节点。

为部署环境选择至少一个节点。要实现高可用性和故障转移环境,请选择至少两个节点。为实现可伸缩 性, 您可以再添加一些节点。

6. 在"定义集群"页面上, 为每个节点分配所需数量的集群, 然后单击下一步以显示"定制集群名称和端口"页 面。

缺省情况下,针对每个功能在每个节点上分配一个集群成员。您可以通过替换每个列中的数量来更改该数 量。如果您不熟悉每个集群类型所提供的不同集群角色和功能,请参阅"拓扑类型和部署环境模式"。

针对节点的 0 (零) 值表示基于您所选的功能部件, 该节点不参与所选功能。

7. 在"定制集群名称和端口"页面上, 定制适合该集群类型的集群名称或集群成员名称。您可以使用提供的缺 省值, 或定制集群详细信息, 然后单击下一步。

注: 您可以指定集群成员的起始端口。系统会为集群成员名称和起始端口生成缺省值。

确保您指定的起始端口号相隔至少 20 个端口。端口号已保留并会针对使用所指定端口号的集群成员分配 给各节点。如果您在创建部署环境时指定初始端口、那么该指定的初始端口将分配给集群成员。例如、如 果第一个集群成员的端口号为 2000,那么将使用端口号 2000、2001、2002,以此类推。第二个集群成员 的端口号将是 2020、端口号将为 2020、2021、2022、以此类推。第三个集群成员的端口号将是 2040。

如果该物理系统上已经存在一个节点、那么可能会发生端口冲突、而这些冲突必须通过更改端口值来手动 解决。

如果您使用具有唯一端口的其他服务器,那么 WebSphere Application Server 不会自动为这些服务器配置 虚拟主机。具体而言, WebSphere Application Server 不会自动向虚拟主机添加主机别名端口。但是, 您可 以使用管理控制台来为新服务器所使用的各端口都添加一个新的主机别名。要获取更多信息、请参阅关于 配置虚拟主机的 WebSphere Application Server 文档。

- 8. 在"配置 Process Server"页面上, 为 Process Center 配置设置值, 然后单击下一步。
	- 环境名称

输入 Process Server 的环境名称。

环境名称是该服务器或集群将对 Process Center 用户已知的名称。

• 环境类型

从下拉列表中选择您正在配置的 Process Server 的环境类型。

环境类型表示 Process Server 的使用方式。例如, Process Server 将用于何种功能 - 生产、登台或测试。 负载测试可在测试服务器上完成、而登台环境类型可用作为将更改放入生产中之前托管这些更改的临 时位置。如果您要访问正在配置的 Process Server 并将其用于复审内容和新功能、那么可以指定登台作 为环境类型。

有三种类型的环境可供选择:

 $\angle$ **字** 如果服务器要用于生产能力中, 请洗择**生产** 

登台 如果服务器要充当用作为预生产服务器的登台平台,请选择登台。

**测试** 如果您正在配置的服务器将用作为目标环境、请选择**测试**。

#### v **Qz9C~qw**

表明您正在配置的服务器是否为脱机服务器。

脱机服务器是未连接到 Process Center 的 Process Server。

部署过程应用程序的 Snapshot 时仍可以使用脱机服务器。但是,将过程应用程序部署到脱机过程服务器 的方法不同于将过程应用程序部署到联机过程服务器的方法。

• 协议

选择 http:// 或 https:// 作为到 Process Center 的连接协议。

**•** 负载均衡环境中的主机名或虚拟主机

输入该 Process Server 与 Process Center 通信所需的主机或虚拟主机。请使用标准主机名称。在 Process Server 与 Process Center 服务之间具有负载均衡器或代理服务器的环境中,请确保您在此指定的内 容匹配访问 Process Center 的 URL。

注: 请确保在配置 Process Server 时将服务器名称指定为主机名, 而不是 localhost。远程使用 Process Designer 时, 该操作是必需的。

v **KZ**

输入 Process Center 的端口号。在 Process Server 与 Process Center 之间具有负载均衡器或代理服务 器的环境中, 请确保您在此指定的内容匹配访问 Process Center 的 URL。

• 用户名

输入 Process Center 上存在的有效的用户名。Process Server 将以该用户的身份连接至 Process Center.

v **\k**

输入该用户的密码。

• 确认密码

输入以确认用户的密码。

**• 测试连接** 

单机以测试 Process Center 连接。

9. 必需: 在"配置数据库"页面上, 选择不使用 Windows 认证的 Microsoft SQL Server, 为部署环境的 数据源配置数据库参数,然后单击**测试连接**,连接成功后,单击下一步以转至"摘要"页面。

在此页面上,请定义包括在此部署环境中的组件的数据库信息。有可能时,向导将提供参数的缺省信息, 但是请更改这些值以使其与您规划环境时定义的值匹配。

要点: 该面板中指定的数据库必须已存在。部署环境配置从不创建数据库。有关更多信息、请参阅关于创 建数据库的部分。

- v **2mDN}**
	- 用户名: 输入要连接至数据库的用户名。
	- 密码: 输入用户名的密码。
	- 确认密码: 输入以确认用户名的密码。
	- 服务器: 输入数据库所在的服务器的名称。
	- 端口: 输入要连接至数据库的端口号。
	- 创建表: 选择此选项以创建所需的表。

注: 如果选中此选项, 请确保用户具有足够的权限, 以访问数据库和创建表。

v **cellDB**

注: 仅当您创建首个高级部署环境时、cellDB 选项才可见。在此之后、您创建的每个高级部署环境均共 享首个环境的 cellDB。

- 名称: 输入单元数据库的名称。
- **公共数据库** 
	- 名称: 输入用于 CommonDB 组件、Business Space、Business Process Choreographer 和消息传递的 公共数据库的名称。
- v **Process }]b**
	- 名称: 输入 Process Center 数据库的名称。
- v **Performance Data Warehouse }]b**
	- 名称: 输入 Performance Data Warehouse 数据库的名称。
- **•** 选择要与 Common 数据库分离的数据库。
	- 消息传说: 洗择该洗项以创建单独的消息传递引擎数据库。
		- 名称: 输入消息传递引擎数据库的名称。
	- Business Process Choreographer: 选择该选项以创建单独的 Business Process Choreographer 数 据库。
		- 名称: 输入 Business Process Choreographer 数据库的名称。
- 警告: 对于 SQL Server:
- 确保完成配置之前,用户名和模式已存在。模式值应为用户所选的缺省模式。
- IBM Process Server 和 IBM Performance Data Warehouse 不应使用相同的数据库。
- 如果将由当前正在运行服务器的 Windows 用户连接到数据库、那么 SQL Server 必须已启用通过 Microsoft SQL Server Management Studio 8(D **Windows O\$==**r **SQL Server M Windows 认证方式。**

如果要手动创建表以代替自动创建配置,可以取消选中创建表复选框。这样会在 BPM Install\profiles\ DmgrProfile\dbscripts\ 文件夹中生成用于创建表的脚本。您可以从 dbscripts 文件夹运行脚本, 并且 无需使用 BPMConfig 命令生成脚本。

您可以编辑所有关键参数, 例如, 数据库名称、是否创建表、数据源运行时用户名称和部署环境的密码。 您可以选择针对给定组件使用的数据库。

提示: 不能通过"部署环境"向导完成的步骤以及需要手动完成的步骤列在"延迟配置"页面中。您可以在创 建部署环境后查看该页面。要查看此管理控制台页面、请单击服务器 > 部署环境 > Deployment environment name > 部署环境配置 > 其他属性 > 延迟配置。

- 10. 在"摘要"页面上验证信息是否正确, 然后执行以下子步骤:
	- a. 可选: 如果要退出而不生成配置, 请单击取消。
	- b. 可选: 如果要保存环境配置以配置类似的部署环境, 请单击导出以进行脚本编制。
	- c. 如果您对部署环境配置感到满意, 请单击生成部署环境以保存并完成部署环境的配置。这样还将在 Deployment Manager 机器上的 BPM\_Install\_Root/logs/config 文件夹中生成属性文件, 并在文件名 中包含时间戳记, 即 bpmconfig-de name-timestamp.properties。保存该文件以供将来参考或对任何问 题进行故障诊断。
- 11. 如果您已通过清除"数据库"页面上的创建表选项来推迟 Process Server 数据库表的创建, 那么请运行 bootstrapProcessServerData 命令来创建表并在数据库中装入系统信息。

要点: 该命令必须在启动任何集群成员之前运行。

- 12. 通过完成以下步骤以验证已适当创建部署环境:
	- a. 从管理控制台注销、关闭 Deployment Manager, 然后关闭所有定制概要文件。
	- b. 启动定制概要文件、启动 Deployment Manager, 然后登录管理控制台。
	- c. 在管理控制台中, 单击**服务器 > 部署环境**以启动部署环境。选中部署环境旁的复选框, 然后单击**启动**。
	- d. 5 到 10 分钟 (或者更长时间, 取决于系统) 后, 请刷新部署环境页面; 部署环境的"状态"会更改为己 启动,
	- e. 找到公共数据库的 Tables 文件夹。检查是否已使用您手动创建的四种模式创建了表。
	- f. 可选: 检查是否已使用 Business Process Choreographer 数据库中的 XXXBE## 模式创建了表。
	- g. 在管理控制台中,选择**应用程序 > 应用程序类型 > WebSphere 企业应用程序**,并检查已安装的应用 程序是否已成功启动。
	- h. 选择资源 > JDBC > 数据源, 并测试与消息引擎不相关的每个组件(即, 名称中不包含 ME 的每个 组件)是否已连接成功。
- 13. 按此处指定的顺序完成配置之后, 请重新启动以下资源。要了解重新启动资源的步骤, 请参阅启动和停止 个别资源。
	- a. 停止部署环境。
	- b. 停止节点代理程序。
	- c. 停止 Deployment Manager。
	- d. 启动 Deployment Manager。
	- e. 启动节点代理程序。
	- f. 启动部署环境。

对于 Advanced 或 Advanced-only 部署环境, 需要重新启动 Deployment Manager 和节点代理程序以使单 元作用域配置生效。这仅对于创建的第一个部署环境是必需的。

配置完成时、您可以检验配置文件以杳看更改。

将更改保存至主配置, 或者放弃更改。

要点: 如果您使用具有唯一端口的其他服务器, 那么 WebSphere Application Server 不会自动为这些服务器配 置虚拟主机。具体而言, WebSphere Application Server 不会自动向虚拟主机添加主机别名端口。但是, 您可以 使用管理控制台来为新服务器所使用的各端口都添加一个新的主机别名。要添加主机别名,请在管理控制台浏 览至环境 > 虚拟主机 > default\_host > 主机别名,然后单击新建。要获取更多信息,请参阅关于配置虚拟主 机的 WebSphere Application Server 文档。

清除所有适用的概要文件日志记录,或者将其保存到其他目录。您可能希望清除或移动日志,因为最后的配置 会追加到这些日志中。这会造成难以查看最新的信息。

提示: 在您为 IBM BPM Advanced 配置了网络部署环境后, 如果测试与单元级别 jdbc/WPSDB 数据源的连 接(例如, 在管理控制台中的资源 > JDBC > 数据源页面上), 那么会收到一条消息, 说明测试连接操作已 失败并带有异常 com.ibm.wsspi.runtime.variable.UndefinedVariableException: Undefined Variable variable name, 其中 variable\_name 是变量名称, 如 WAS\_INSTALL\_ROOT, DB2\_JCC\_DRIVER\_PATH, UNIVERSAL\_JDBC\_DRIVER\_PATH 或 PUREQUERY\_PATH。这并不一定指示在运行时访问数据源时将发生问 题。请确保 JDBC 驱动程序文件的位置对于必须使用数据源的每个客户机都可访问, 并使用该位置的完整路径 来配置变量。除非您还在运行时连接到数据存储器时遇到困难,否则请忽略此测试连接错误。要获取更多信 息, 请参阅关于测试连接服务的 WebSphere Application Server 文档。

创建 Standard Process Server 部署环境:

创建 Process Server 部署环境以运行从 Process Center 部署的流程。您可以使用"部署环境"向导在同一单元中 创建多个部署环境。

确保已完成以下任务:

- 安装产品
- 创建 Deployment Manager 概要文件和关联的节点
- 确保已创建"部署环境"向导的"数据库配置"面板中指定的数据库。部署环境配置从不创建数据库。有关更多 信息,请参阅关于创建数据库的部分。
- 确保启动您希望添加到部署环境中的所有本地和远程节点。
- 使用"部署环境"向导创建 3 集群的部署环境时,该过程可能需要很长时间才能完成。这种情况下,请执行以 下步骤之一以创建 3 集群的环境:
	- 使用 Deployment Manager 增大事务超时值, 并且重新创建部署环境。有关更多信息, 请参阅防止安装或 部署期间超时和内存不足异常。
	- 请勿在部署环境创建期间创建表。创建该环境后,创建数据库和表,然后运行引导程序命令。
- 如果您正在使用"部署环境"向导,那么可以启用 Deployment Manager 跟踪以获取有关部署创建的详细信息。 要启用对单个运行的跟踪并直到 Deployment Manager 重新启动、请登录管理控制台、转至故障诊断 > 日志 和跟踪 > deployment\_manager\_name > 更改日志详细信息级别 > 运行时, 然后将 com.ibm.bpm.config.\*=all 添加到更改日志详细信息级别文本框并保存更改。

注: 必须已安装 Process Server 才能安装基于 Process Server 的部署环境。如果已安装 Process Center, 那么 需要启动 IBM IBM Installation Manager 并修改安装以使用 Business Process Manager Advanced Process Server 生产或 Business Process Manager Advanced Process Server 非生产功能部件。

由于使用"部署环境"向导创建部署环境的过程包含选择模式和功能部件的步骤,因此您应阅读并了解规划部分 中记录的模式和功能部件的相关信息。

此任务的必需安全角色: 如果已启用安全性和基于角色的授权, 您必须以单元管理员的身份登录至管理控制 台, 以创建部署环境。

该任务描述了创建基于特定模式的部署环境的过程,并使用了"部署环境"向导。

注: 不能在同一单元中的多个部署环境上安装需要 BPM Advanced Edition 功能的 Snapshot。

#### SQL Server 注意事项:

- 确保完成配置之前, 用户名和模式已存在。模式值应为用户所选的缺省模式。
- IBM Process Server 和 IBM Performance Data Warehouse 不应使用相同的数据库。
- 如果将由当前正在运行服务器的 Windows 用户连接到数据库, 那么 SQL Server 必须已启用通过 Microsoft SQL Server Management Studio 指定的 Windows 认证方式或 SQL Server 和 Windows 认证方式。

完成以下步骤以创建部署环境。

- 1. 从管理控制台, 单击服务器 > 部署环境以浏览至"部署环境"页面。
- 2. 单击"部署环境"页面上的新建以启动"部署环境"向导。这样会显示"创建新的部署环境"页面。

注: 数据库可以隔离内部组、例如管理员。如果数据库供两个部署环境共享、那么将在这两个部署环境中 共享一个管理员组。发生这种情况时、两个管理员都能够以各个部署环境的管理员身份登录。

- a. 在部署环境名称字段中输入部署环境的唯一名称。
- b. 在部署环境管理员用户名字段中, 输入部署环境管理员的用户名。

注: 建议对每个部署环境使用不同的管理员以及单元管理员。

- c. 在密码字段中, 输入部署环境管理员的密码。
- d. 在确认密码字段中, 重新确认密码。
- 3. 从 IBM BPM 部署环境类型部分中, 选择 Standard Process Server。功能部件可以为您的部署环境提 供运行时处理功能。
- 4. 从"选择部署环境模式"部分中,选择部署环境的模式,然后单击下一步以显示"选择节点"页面。可用模式 有:
	- 单个集群: 应用程序部署目标包含消息传递基础结构和支持应用程序。
	- 应用程序、远程消息传递、远程支持:应用程序部署、远程消息传递和远程支持分别具有单独的集 群。
- 5. 在"选择节点"页面上、选择要包含在该部署环境中的节点、然后单击下一步以显示"定义集群"页面。

选择具有您在"IBM BPM 部署环境功能部件"部分中所选环境所需的功能的节点。

为部署环境选择至少一个节点。要实现高可用性和故障转移环境,请选择至少两个节点。为实现可伸缩 性, 您可以再添加一些节点。

6. 在"定义集群"页面上, 为每个节点分配所需数量的集群, 然后单击下一步以显示"定制集群名称和端口"页 面.

缺省情况下,针对每个功能在每个节点上分配一个集群成员。您可以通过替换每个列中的数量来更改该数 量。如果您不熟悉每个集群类型所提供的不同集群角色和功能,请参阅"拓扑类型和部署环境模式"。

针对节点的 0 (零) 值表示基于您所选的功能部件, 该节点不参与所选功能。

7. 在"定制集群名称和端口"页面上, 定制适合该集群类型的集群名称或集群成员名称。您可以使用提供的缺 省值, 或定制集群详细信息, 然后单击下一步。

注: 您可以指定集群成员的起始端口。系统会为集群成员名称和起始端口生成缺省值。

确保您指定的起始端口号相隔至少 20 个端口。端口号已保留并会针对使用所指定端口号的集群成员分配 给各节点。如果您在创建部署环境时指定初始端口,那么该指定的初始端口将分配给集群成员。例如,如 果第一个集群成员的端口号为 2000, 那么将使用端口号 2000、2001、2002, 以此类推。第二个集群成员 的端口号将是 2020, 端口号将为 2020、2021、2022, 以此类推。第三个集群成员的端口号将是 2040。

如果该物理系统上已经存在一个节点、那么可能会发生端口冲突、而这些冲突必须通过更改端口值来手动 解决。

如果您使用具有唯一端口的其他服务器,那么 WebSphere Application Server 不会自动为这些服务器配置 虚拟主机。具体而言, WebSphere Application Server 不会自动向虚拟主机添加主机别名端口。但是, 您可 以使用管理控制台来为新服务器所使用的各端口都添加一个新的主机别名。要获取更多信息、请参阅关于 配置虚拟主机的 WebSphere Application Server 文档。

- 8. 在"配置 Process Server"页面上、为 Process Center 配置设置值、然后单击下一步。
	- **环境名称**

输入 Process Server 的环境名称。

环境名称是该服务器或集群将对 Process Center 用户已知的名称。

**• 环**境类型

从下拉列表中选择您正在配置的 Process Server 的环境类型。

环境类型表示 Process Server 的使用方式。例如, Process Server 将用于何种功能 - 生产、登台或测试。 负载测试可在测试服务器上完成、而登台环境类型可用作为将更改放入生产中之前托管这些更改的临 时位置。如果您要访问正在配置的 Process Server 并将其用于复审内容和新功能, 那么可以指定**登台**作 为**环境类型**。

有三种类型的环境可供选择:

生产 如果服务器要用于生产能力中,请选择生产。

- 登台 如果服务器要充当用作为预生产服务器的登台平台,请选择登台。
- **测试** 如果您正在配置的服务器将用作为目标环境、请选择**测试**。
- v **Qz9C~qw**

表明您正在配置的服务器是否为脱机服务器。

脱机服务器是未连接到 Process Center 的 Process Server。

部署过程应用程序的 Snapshot 时仍可以使用脱机服务器。但是,将过程应用程序部署到脱机过程服务器 的方法不同于将过程应用程序部署到联机过程服务器的方法。

v **-i**

选择 http:// 或 https:// 作为到 Process Center 的连接协议。

• 负载均衡环境中的主机名或虚拟主机

输入该 Process Server 与 Process Center 通信所需的主机或虚拟主机。请使用标准主机名称。在 Process Server 与 Process Center 服务之间具有负载均衡器或代理服务器的环境中, 请确保您在此指定的内 容匹配访问 Process Center 的 URL.

注: 请确保在配置 Process Server 时将服务器名称指定为主机名, 而不是 localhost。远程使用 Process Designer 时, 该操作是必需的。

v **KZ**

输入 Process Center 的端口号。在 Process Server 与 Process Center 之间具有负载均衡器或代理服务 器的环境中, 请确保您在此指定的内容匹配访问 Process Center 的 URL。

v **C'{**

输入 Process Center 上存在的有效的用户名。Process Server 将以该用户的身份连接至 Process Center.

v **\k**

输入该用户的密码。

• 确认密码

输入以确认用户的密码。

**• 测试连接** 

单机以测试 Process Center 连接。

9. 必需: 在"配置数据库"页面上, 选择不使用 Windows 认证的 Microsoft SQL Server, 为部署环境的 数据源配置数据库参数,然后单击**测试连接**,连接成功后,单击下一步以转至"摘要"页面。

在此页面上、请定义包括在此部署环境中的组件的数据库信息。有可能时、向导将提供参数的缺省信息、 但是请更改这些值以使其与您规划环境时定义的值匹配。

要点: 该面板中指定的数据库必须已存在。部署环境配置从不创建数据库。有关更多信息, 请参阅关于创 建数据库的部分。

- v **2mDN}**
	- 用户名: 输入要连接至数据库的用户名。
	- 密码: 输入用户名的密码。
	- 确认密码: 输入以确认用户名的密码。
	- 服务器: 输入数据库所在的服务器的名称。
	- 端口: 输入要连接至数据库的端口号。
	- 创建表: 选择此选项以创建所需的表。

注: 如果选中此选项, 请确保用户具有足够的权限, 以访问数据库和创建表。

- **公共数据库** 
	- 名称: 输入用于 CommonDB 组件、Business Space、Business Process Choreographer 和消息传递的 公共数据库的名称。
- v **Process }]b**
	- 名称: 输入 Process Center 数据库的名称。
- v **Performance Data Warehouse }]b**
	- 名称: 输入 Performance Data Warehouse 数据库的名称。
- **•** 选择要与 Common 数据库分离的数据库。
	- 消息传递: 洗择该洗项以创建单独的消息传递引擎数据库。
		- 名称: 输入消息传递引擎数据库的名称。

## 警告: 对于 SQL Server:

- 确保完成配置之前、用户名和模式已存在。模式值应为用户所选的缺省模式。
- IBM Process Server 和 IBM Performance Data Warehouse 不应使用相同的数据库。
- 如果将由当前正在运行服务器的 Windows 用户连接到数据库, 那么 SQL Server 必须已启用通过 Microsoft SOL Server Management Studio 指定的 Windows 认证方式或 SQL Server 和 Windows 认证方式。

如果要手动创建表以代替自动创建配置、可以取消选中创建表复选框。这样会在 BPM Install\profiles\ DmgrProfile\dbscripts\ 文件夹中生成用于创建表的脚本。您可以从 dbscripts 文件夹运行脚本, 并且 无需使用 BPMConfig 命令生成脚本。

您可以编辑所有关键参数、例如、数据库名称、是否创建表、数据源运行时用户名称和部署环境的密码。 您可以选择针对给定组件使用的数据库。

提示: 不能通过"部署环境"向导完成的步骤以及需要手动完成的步骤列在"延迟配置"页面中。您可以在创 建部署环境后查看该页面。要查看此管理控制台页面, 请单击服务器 > 部署环境 > Deployment environment name > 部署环境配置 > 其他属性 > 延迟配置。

- 10. 在"摘要"页面上验证信息是否正确, 然后执行以下子步骤:
	- a. 可选: 如果要退出而不生成配置, 请单击取消。
	- b. 可选: 如果要保存环境配置以配置类似的部署环境, 请单击导出以进行脚本编制。
	- c. 如果您对部署环境配置感到满意, 请单击生成部署环境以保存并完成部署环境的配置。这样还将在 Deployment Manager 机器上的 BPM Install Root/logs/config 文件夹中生成属性文件, 并在文件名 中包含时间戳记, 即 bpmconfig-de\_name-timestamp.properties。保存该文件以供将来参考或对任何问 题进行故障诊断。
- 11. 如果您已通过清除"数据库"页面上的创建表选项来推迟 Process Server 数据库表的创建、那么请运行 bootstrapProcessServerData 命令来创建表并在数据库中装入系统信息。

要点: 该命令必须在启动任何集群成员之前运行。

- 12. 通过完成以下步骤以验证已适当创建部署环境:
	- a. 从管理控制台注销、关闭 Deployment Manager, 然后关闭所有定制概要文件。
	- b. 启动定制概要文件、启动 Deployment Manager, 然后登录管理控制台。
	- c. 在管理控制台中, 单击服务器 > 部署环境以启动部署环境。选中部署环境旁的复选框, 然后单击启动。
	- d. 5 到 10 分钟 (或者更长时间, 取决于系统) 后, 请刷新部署环境页面; 部署环境的"状态"会更改为已 启动。
	- e. 找到公共数据库的 Tables 文件夹。检查是否已使用您手动创建的四种模式创建了表。
	- f. 可选: 检查是否已使用 Business Process Choreographer 数据库中的 XXXBE## 模式创建了表。
	- g. 在管理控制台中,选择应用程序 > 应用程序类型 > WebSphere 企业应用程序,并检查已安装的应用 程序是否已成功启动。
	- h. 选择资源 > JDBC > 数据源, 并测试与消息引擎不相关的每个组件(即, 名称中不包含 ME 的每个 组件)是否已连接成功。
- 13. 按此处指定的顺序完成配置之后, 请重新启动以下资源。要了解重新启动资源的步骤, 请参阅启动和停止 个别资源。
	- a. 停止部署环境。
	- b. 停止节点代理程序。
	- c. 停止 Deployment Manager。
- d. 启动 Deployment Manager。
- e. 启动节点代理程序。
- f. 启动部署环境。

对于 Advanced 或 Advanced-only 部署环境, 需要重新启动 Deployment Manager 和节点代理程序以使单 元作用域配置生效。这仅对于创建的第一个部署环境是必需的。

配置完成时, 您可以检验配置文件以查看更改。

将更改保存至主配置, 或者放弃更改。

要点: 如果您使用具有唯一端口的其他服务器,那么 WebSphere Application Server 不会自动为这些服务器配 置虚拟主机。具体而言、WebSphere Application Server 不会自动向虚拟主机添加主机别名端口。但是、您可以 使用管理控制台来为新服务器所使用的各端口都添加一个新的主机别名。要添加主机别名,请在管理控制台浏 览至环境 > 虚拟主机 > default\_host > 主机别名,然后单击新建。要获取更多信息,请参阅关于配置虚拟主 机的 WebSphere Application Server 文档。

清除所有适用的概要文件日志记录, 或者将其保存到其他目录。您可能希望清除或移动日志, 因为最后的配置 会追加到这些日志中。这会造成难以查看最新的信息。

创建 Advanced-only Process Server 部署环境:

如果只需要等效于 WebSphere Process Server 或 WebSphere Enterprise Service Bus 的功能, 请创建 Advancedonly Process Server 部署环境。您可以运行在 Integration Designer 中创建的 SCA 模块。您可以从命令行或从 WebSphere 管理控制台部署模块。

确保已完成以下任务:

- 安装产品
- 创建 Deployment Manager 概要文件和关联的节点
- 确保已创建"部署环境"向导的"数据库配置"面板中指定的数据库。部署环境配置从不创建数据库。有关更多 信息,请参阅关于创建数据库的部分。
- 确保启动您希望添加到部署环境中的所有本地和远程节点。
- 使用"部署环境"向导创建 3 集群的部署环境时, 该过程可能需要很长时间才能完成。这种情况下, 请执行以 下步骤之一以创建 3 集群的环境:
	- 使用 Deployment Manager 增大事务超时值,并且重新创建部署环境。有关更多信息,请参阅防止安装或 部署期间超时和内存不足异常。
	- 请勿在部署环境创建期间创建表, 创建该环境后、创建数据库和表, 然后运行引导程序命令。
- 如果您正在使用"部署环境"向导,那么可以启用 Deployment Manager 跟踪以获取有关部署创建的详细信息。 要启用对单个运行的跟踪并直到 Deployment Manager 重新启动, 请登录管理控制台, 转至故障诊断 > 日志 和跟踪 > deployment\_manager\_name > 更改日志详细信息级别 > 运行时, 然后将 com.ibm.bpm.config.\*=all 添加到更改日志详细信息级别文本框并保存更改。

由于使用"部署环境"向导创建部署环境的过程包含选择模式和功能部件的步骤、因此您应阅读并了解规划部分 中记录的模式和功能部件的相关信息。

此任务的必需安全角色: 如果已启用安全性和基于角色的授权, 您必须以单元管理员的身份登录至管理控制 台, 以创建部署环境。

该任务描述了创建基于特定模式的部署环境的过程,并使用了"部署环境"向导。

注: 不能在同一单元中的多个部署环境上安装需要 BPM Advanced Edition 功能的 Snapshot。

## **SQL Server** 注意事项:

- 确保完成配置之前, 用户名和模式已存在。模式值应为用户所选的缺省模式。
- 如果将由当前正在运行服务器的 Windows 用户连接到数据库, 那么 SQL Server 必须已启用通过 Microsoft  $SOL$  Server Management Studio 指定的 Windows 认证方式或 SQL Server 和 Windows 认证方式。

完成以下步骤以创建部署环境。

- 1. 从管理控制台, 单击**服务器 > 部署环境**以浏览至"部署环境"页面。
- 2. 单击"部署环境"页面上的新建以启动"部署环境"向导。这样会显示"创建新的部署环境"页面。

注: 数据库可以隔离内部组, 例如管理员。如果数据库供两个部署环境共享, 那么将在这两个部署环境中 共享一个管理员组。发生这种情况时,两个管理员都能够以各个部署环境的管理员身份登录。

- a. 在部署环境名称字段中输入部署环境的唯一名称。
- b. 在部署环境管理员用户名字段中, 输入部署环境管理员的用户名。

注: 建议对每个部署环境使用不同的管理员以及单元管理员。

- c. 在密码字段中, 输入部署环境管理员的密码。
- d. 在确认密码字段中, 重新确认密码。
- 3. 从 IBM BPM 部署环境类型部分中、选择 Advanced-only Process Server。功能部件可以为您的部署 环境提供运行时处理功能。
- 4. 从"选择部署环境模式"部分中,选择部署环境的模式,然后单击下一步以显示"选择节点"页面。可用模式 有:
	- 单个集群: 应用程序部署目标包含消息传递基础结构和支持应用程序。
	- 应用程序、远程消息传递、远程支持: 应用程序部署、远程消息传递和远程支持分别具有单独的集 群.
- 5. 在"选择节点"页面上,选择要包含在该部署环境中的节点,然后单击下一步以显示"定义集群"页面。

选择具有您在"IBM BPM 部署环境功能部件"部分中所选环境所需的功能的节点。

为部署环境选择至少一个节点。要实现高可用性和故障转移环境,请选择至少两个节点。为实现可伸缩 性, 您可以再添加一些节点。

6. 在"定义集群"页面上, 为每个节点分配所需数量的集群, 然后单击下一步以显示"定制集群名称和端口"页 面。

缺省情况下,针对每个功能在每个节点上分配一个集群成员。您可以通过替换每个列中的数量来更改该数 量。如果您不熟悉每个集群类型所提供的不同集群角色和功能,请参阅"拓扑类型和部署环境模式"。

针对节点的 0(零)值表示基于您所选的功能部件,该节点不参与所选功能。

7. 在"定制集群名称和端口"页面上, 定制适合该集群类型的集群名称或集群成员名称。您可以使用提供的缺 省值, 或定制集群详细信息, 然后单击下一步。

注: 您可以指定集群成员的起始端口。系统会为集群成员名称和起始端口生成缺省值。

确保您指定的起始端口号相隔至少 20 个端口。端口号已保留并会针对使用所指定端口号的集群成员分配 给各节点。如果您在创建部署环境时指定初始端口,那么该指定的初始端口将分配给集群成员。例如,如 果第一个集群成员的端口号为 2000、那么将使用端口号 2000、2001、2002、以此类推。第二个集群成员 的端口号将是 2020, 端口号将为 2020、2021、2022, 以此类推。第三个集群成员的端口号将是 2040。

如果该物理系统上已经存在一个节点、那么可能会发生端口冲突、而这些冲突必须通过更改端口值来手动 解决。

如果您使用具有唯一端口的其他服务器, 那么 WebSphere Application Server 不会自动为这些服务器配置 虚拟主机。具体而言, WebSphere Application Server 不会自动向虚拟主机添加主机别名端口。但是, 您可 以使用管理控制台来为新服务器所使用的各端口都添加一个新的主机别名。要获取更多信息,请参阅关于 配置虚拟主机的 WebSphere Application Server 文档。

8. 必需: 在"配置数据库"页面上, 选择不使用 Windows 认证的 Microsoft SQL Server, 为部署环境的 数据源配置数据库参数,然后单击**测试连接**,连接成功后,单击下一步以转至"摘要"页面。

在此页面上, 请定义包括在此部署环境中的组件的数据库信息。有可能时, 向导将提供参数的缺省信息, 但是请更改这些值以使其与您规划环境时定义的值匹配。

要点: 该面板中指定的数据库必须已存在。部署环境配置从不创建数据库。有关更多信息, 请参阅关于创 建数据库的部分。

#### **• 共享的参数**

- $-$  用户名: 输入要连接至数据库的用户名。
- 密码: 输入用户名的密码。
- 确认密码: 输入以确认用户名的密码。
- 服务器: 输入数据库所在的服务器的名称。
- 端口: 输入要连接至数据库的端口号。
- 创建表: 选择此选项以创建所需的表。

注: 如果选中此选项, 请确保用户具有足够的权限, 以访问数据库和创建表。

v **cellDB**

注: 仅当您创建首个高级部署环境时, cellDB 选项才可见。在此之后, 您创建的每个高级部署环境均共 享首个环境的 cellDB。

- 名称: 输入单元数据库的名称。
- **公共数据库** 
	- 名称: 输入用于 CommonDB 组件、Business Space、Business Process Choreographer 和消息传递的 公共数据库的名称。
- **•** 选择要与 Common 数据库分离的数据库。
	- 消息传递: 选择该选项以创建单独的消息传递引擎数据库。
		- 名称: 输入消息传递引擎数据库的名称。
	- Business Process Choreographer: 选择该选项以创建单独的 Business Process Choreographer 数 据库。
		- 名称: 输入 Business Process Choreographer 数据库的名称。

## 警告: 对于 SQL Server:

- 确保完成配置之前、用户名和模式已存在。模式值应为用户所选的缺省模式。
- IBM Process Server 和 IBM Performance Data Warehouse 不应使用相同的数据库。
- 如果将由当前正在运行服务器的 Windows 用户连接到数据库, 那么 SQL Server 必须已启用通过 Microsoft SOL Server Management Studio 指定的 Windows 认证方式或 SQL Server 和 Windows 认证方式。

如果要手动创建表以代替自动创建配置、可以取消选中创建表复选框。这样会在 BPM Install\profiles\ DmgrProfile\dbscripts\ 文件夹中生成用于创建表的脚本。您可以从 dbscripts 文件夹运行脚本, 并且 无需使用 BPMConfig 命令生成脚本。

您可以编辑所有关键参数、例如、数据库名称、是否创建表、数据源运行时用户名称和部署环境的密码。 您可以选择针对给定组件使用的数据库。

提示: 不能通过"部署环境"向导完成的步骤以及需要手动完成的步骤列在"延迟配置"页面中。您可以在创 建部署环境后查看该页面。要查看此管理控制台页面, 请单击服务器 > 部署环境 > Deployment environment name > 部署环境配置 > 其他属性 > 延迟配置。

- 9. 在"摘要"页面上验证信息是否正确, 然后执行以下子步骤:
	- a. 可选: 如果要退出而不生成配置, 请单击取消。
	- b. 可选: 如果要保存环境配置以配置类似的部署环境, 请单击导出以进行脚本编制。
	- c. 如果您对部署环境配置感到满意, 请单击生成部署环境以保存并完成部署环境的配置。这样还将在 Deployment Manager 机器上的 BPM Install Root/logs/config 文件夹中生成属性文件, 并在文件名 中包含时间戳记, 即 bpmconfig-de\_name-timestamp.properties。保存该文件以供将来参考或对任何问 题进行故障诊断。
- 10. 通过完成以下步骤以验证已适当创建部署环境:
	- a. 从管理控制台注销、关闭 Deployment Manager, 然后关闭所有定制概要文件。
	- b. 启动定制概要文件、启动 Deployment Manager, 然后登录管理控制台。
	- c. 在管理控制台中,单击**服务器 > 部署环境**以启动部署环境。选中部署环境旁的复选框,然后单击**启动**。
	- d. 5 到 10 分钟 (或者更长时间, 取决于系统) 后, 请刷新部署环境页面; 部署环境的"状态"会更改为已 启动,
	- e. 找到公共数据库的 Tables 文件夹。检查是否已使用您手动创建的四种模式创建了表。
	- f. 可选: 检查是否已使用 Business Process Choreographer 数据库中的 XXXBE## 模式创建了表。
	- g. 在管理控制台中,选择**应用程序 > 应用程序类型 > WebSphere 企业应用程序**,并检查已安装的应用 程序是否已成功启动。
	- h. 选择资源 > JDBC > 数据源, 并测试与消息引擎不相关的每个组件(即, 名称中不包含 ME 的每个 组件)是否已连接成功。
- 11. 按此处指定的顺序完成配置之后, 请重新启动以下资源。要了解重新启动资源的步骤, 请参阅启动和停止 个别资源。
	- a. 停止部署环境。
	- b. 停止节点代理程序。
	- c. 停止 Deployment Manager。
	- d. 启动 Deployment Manager。
	- e. 启动节点代理程序。
	- f. 启动部署环境。

对于 Advanced 或 Advanced-only 部署环境, 需要重新启动 Deployment Manager 和节点代理程序以使单 元作用域配置生效。这仅对于创建的第一个部署环境是必需的。

配置完成时、您可以检验配置文件以查看更改。

将更改保存至主配置, 或者放弃更改。

要点: 如果您使用具有唯一端口的其他服务器, 那么 WebSphere Application Server 不会自动为这些服务器配 置虚拟主机。具体而言,WebSphere Application Server 不会自动向虚拟主机添加主机别名端口。但是,您可以 使用管理控制台来为新服务器所使用的各端口都添加一个新的主机别名。要添加主机别名,请在管理控制台浏 览至环境 > 虚拟主机 > default\_host > 主机别名, 然后单击新建。要获取更多信息, 请参阅关于配置虚拟主 机的 WebSphere Application Server 文档。 清除所有适用的概要文件日志记录, 或者将其保存到其他目录。您可能希望清除或移动日志, 因为最后的配置 会追加到这些日志中。这会造成难以查看最新的信息。

提示: 在您为 IBM BPM Advanced 配置了网络部署环境后, 如果测试与单元级别 jdbc/WPSDB 数据源的连 接(例如,在管理控制台中的**资源 > JDBC > 数据源**页面上),那么会收到一条消息,说明测试连接操作已 失败并带有异常 com.ibm.wsspi.runtime.variable.UndefinedVariableException: Undefined Variable *variable name*, 其中 *variable name* 是变量名称, 如 WAS INSTALL ROOT, DB2 JCC DRIVER PATH, UNIVERSAL\_JDBC\_DRIVER\_PATH 或 PUREQUERY\_PATH<sub>。</sub> 这并不一定指示在运行时访问数据源时将发生问 题。请确保 JDBC 驱动程序文件的位置对于必须使用数据源的每个客户机都可访问,并使用该位置的完整路径 来配置变量。除非您还在运行时连接到数据存储器时遇到困难,否则请忽略此测试连接错误。要获取更多信 息, 请参阅关于测试连接服务的 WebSphere Application Server 文档。

在创建网络部署概要文件之后创建和配置 SQL Server 数据库:

如果您在创建或扩充概要文件时未创建数据库的表,那么您或您的数据库管理员必须手动创建数据库及其表。

配置 SQL Server 的 XA 事务:

您必须在安装 Microsoft SQL Server 数据库之后, 启动服务器之前配置 XA 事务。SQL Server JDBC 驱动程 序为提供对 Java Platform, Enterprise Edition/JDBC 2.0 可选分布式事务的支持。从 SQLServerXADataSource 类获取的 JDBC 连接可参与标准分布式事务处理环境, 如 Java 平台、Enterprise Edition (Java EE) 应用程序 服务器。

配置 XA 事务失败可能会在服务器启动时导致以下错误: javax.transaction.xa.XAException: **com.microsoft.sqlserver.jdbc.SQLServerException: Failed to create the XA control connection. Error:** ″**Could not find stored procedure 'master..xp\_sqljdbc\_xa\_init\_ex'.**″**.**.

在 Service Manager 中, 应将 MS DTC 服务标记为"自动", 以确保在 SQL Server 服务启动时运行 MS DTC 服务。

1. 要为 XA 事务启用 MS DTC,必须执行以下步骤:

**Z Windows XP M Windows Server 2003 O:**

- a. 选择控制面板 > 管理工具 > 组件服务。
- b. 选择组件服务 > 计算机, 然后右键单击我的电脑, 然后选择属性。
- $c.$  单击 MSDTC 选项卡, 然后单击安全性配置。
- d. 选中启用 XA 事务复选框, 然后单击确定。这将使 MS DTC 服务重新启动。
- e. 再次单击确定以关闭属性窗口, 然后关闭组件服务。
- f. 重新启动 SQL Server 以确保它与 MS DTC 更改同步。

 $\pm$  **Windows Vista**<sub>,</sub> Windows 7 和 Windows Server 2008 R2 上:

- a. 选择控制面板 > 管理工具 > 组件服务。
- b. 选择组件服务 > 计算机 > 我的电脑 > Distributed Transaction Coordinator
- c. 右键单击本地 DTC, 然后选择属性。
- d. 单击本地 DTC 属性窗口上的安全性选项卡。
- e. 选中启用 XA 事务复选框, 然后单击确定。这将重新启动 MS DTC 服务。
- f. 再次单击确定以关闭"属性"窗口, 然后关闭"组件服务"。
- g. 重新启动 SQL Server 以确保它与 MS DTC 更改同步。
- 2. 配置 JDBC 分布式事务组件:
	- a. 如果您尚未安装 IBM Business Process Manager, 请使用"资源"部分中的 URL 从 Microsoft 站点下载 "Microsoft SQL Server JDBC Driver 3.0"驱动程序, 并将其解压至任意文件夹。
	- b. 如果已安装 BPM , 请转至 bpm\_install\_root/jdbcdrivers/SQLServer/xa 以获取以下步骤中需要的文 件:
		- 将 sqljdbc xa.dll 文件从 JDBC unarchived 目录复制到 SQL Server 计算机的 Binn 目录 (对于 缺省 SQL Server 安装,该位置为 C:/Program Files/Microsoft SQL Server/MSSQL10\_50.MSSQLSERVER/ MSSQL/Binn)。如果将 XA 事务与 32 位 SQL Server 一起使用, 那么请使用 x86 文件夹中的 sqljdbc\_xa.dll 文件, 即使该 SQL Server 安装在 x64 处理器上也如此。如果将 XA 事务与 x64 处 理器上的 64 位 SQL Server 一起使用,那么请使用 x64 文件夹中的 sqljdbc xa.dll 文件。
		- 在 SQL Server 上运行 xa\_install.sql 数据库脚本。例如, 从命令提示符中运行 sqlcmd -i xa\_install.sql. 该脚本会安装由 sqljdbc\_xa.dll 调用的扩展存储过程。这些扩展存储过程会针对 Microsoft SQL Server JDBC 驱动程序实施分布式事务和 XA 支持。您将需要以 SQL Server 实例管 理员的身份运行该脚本。您可以忽略有关无法删除不存在的过程的错误。
		- 打开 SQL Server Management Studio 以查找 master 数据库下的安全性文件夹。要授予特定用户参 与 JDBC 驱动程序的分布式事务的许可权, 请将该用户添加到主数据库中的 SqlJDBCXAUser 角色 (例如,对于 Lombardi 用户,在用户映射中添加主数据库并选中 **SqlJDBCXAUser** 角色)。

在配置 XA 事务之后, 启动服务器之前, 必须使用以下步骤配置您的 TCP/IP 连接:

1. 从"开始"菜单中依次单击 Microsoft SQI Server 2008 R2 > 配置工具 > SQL Server 配置管理器。

- 2. 展开 SQI Server 网络配置 > SQL2008 协议
- 3. 找到右侧的 TCP/IP.
- 4. 双击 TCP/IP 并在协议选项卡下启用此协议。
- 5. 双击 IP 地址选项卡, 为各个已配置的 IP 地址启用 TCP 端口。

**创建 SOL Server 数据库:** 

在创建概要文件和配置网络部署环境之前, 您可以先为 IBM Business Process Manager V8.5 创建所需的数据 库。通常需要 Process 数据库、Performance Data Warehouse 数据库和公共数据库。如果是 Advanced-only 部 署环境, 那么只需要公共数据库。

- 不能在多个安装或部署环境之间共享数据库。
- Process 和 Performance Data Warehouse 需要其自己的独立数据库, 而不能在与其他 BPM 组件相同的数据 库中进行配置。
- Process 和 Performance Data Warehouse 组件要求 SQL Server 的数据库不区分大小写
- CommonDB (和旧 WPS)组件要求 SQL Server 的数据库区分大小写
- 用于各个组件的模式名称应该与用户匹配

对于 Process 数据库, 缺省数据库名称为 BPMDB, 对于 Performance Data Warehouse 数据库为 PDWDB, 而对于公共数据库为 CMNDB。如果是 Advanced 或 Advanced-Only 部署环境, 那么有两种类型的公共数 据库, 分别称为单元范围和部署环境级别。这两种类型都可以定义为使用 CMNDB (缺省值), 或使用单独的 数据库。

如果您的机器上安装了 IBM Business Process Manager, 那么 createDatabase\_CaseInsensitive.sql 和 createDatabase CaseSensitive.sql 脚本位于 BPM HOME/BPM/dbscripts/SQLServer/Create 文件夹中。

在以下示例中, 将 @DB\_NAME@ 替换为要用于所创建数据库的名称

- 1. 如果您的机器上安装了 IBM Business Process Manager, 请查找要运行的 SQL 脚本。否则, 请使用命令行 洗项。
- 2. 运行此脚本以创建 BPMDB 和 PDWDB 数据库。运行以下样本脚本: BPM\_HOME/BPM/dbscripts/SQLServer/Create/createDatabase\_CaseInsensitive.sql

(可选)可以在命令编辑器中复制上述 SQL 文件的内容, 并运行如下命令: CREATE DATABASE @DB\_NAME@ COLLATE SQL Latin1 General CP1 CI AS;

如果未安装 IBM Business Process Manager, 请从命令行运行以下命令: sqlcmd -Q "CREATE DATABASE @DB\_NAME@ COLLATE SQL Latin1 General CP1 CI AS"

3. 运行此脚本以创建 CommonDB 数据库。 运行以下样本脚本: BPM\_HOME/BPM/dbscripts/SQLServer/Create/createDatabase\_CaseSensitive.sql

(可选)可以在命令编辑器中复制上述 SQL 文件的内容, 并运行如下命令: CREATE DATABASE @DB\_NAME@ COLLATE SQL Latin1 General CP1 CS AS;

如果未安装 IBM Business Process Manager, 请从命令行运行以下命令: sqlcmd -Q "CREATE DATABASE @DB\_NAME@ COLLATE SQL Latin1 General CP1 CS AS"

注: COLLATE 属性值中的字母 CI 适用于不区分大小写的数据库, CS 适用于区分大小写的数据库。

创建 SQL Server 数据库的用户和模式:

创建 SQL Server 数据库之后必须创建用户和模式。

将 IBM Business Process Manager 数据库用户分配给以下三个角色:

注: 该数据库必须由数据库管理员创建, 该管理员可以将这些角色分配给 IBM Business Process Manager 的数 据库用户。

- db\_ddladmin
- db datawriter
- db datareader

有关这些角色提供的许可权的信息, 请参阅 Microsoft 文档。

要点: 在 Microsoft SQL Server 中, 与用户关联的缺省模式名称必须与用户名相同。例如, 如果 Performance Data Warehouse 数据库的用户名为 dbuser, 那么与用户 dbuser 关联的缺省模式名称也必须是 dbuser。您必须 创建普通数据库用户并将所需权限分配给该用户,而不是使用超级用户(例如,sa)。这是因为超级用户的缺 省模式是 dbo, 而且此模式不能更改。

如果现有表未与具有和用户名相同名称的模式关联, 那么可以完成以下步骤。

306 安装

- 1. 在 SQL Server Management Studio Object Explorer 中, 右键单击表名称, 然后单击设计。
- 2. 从"设计"视图中, 按 F4 键以杳看"属性"窗口。
- 3. 从"属性"窗口中更新模式名称。
- 4. 右键单击选项卡并选择关闭以关闭"设计"视图。
- 5. 提示保存时单击确定。所选表会传输到该模式。
- 6. 针对 Performance Data Warehouse 数据库中的所有表重复先前的步骤。

BPM HOME/BPM/dbscripts/SQLServer/Create 文件夹中提供的 createUser.sql 脚本用于为 SQL Server 创建 用户和模式。

- 1. 查找要运行的 SQL 脚本。
- 2. 运行此脚本来为 SQL Server 数据库创建用户和模式。 例如, 运行以下样本脚本以创建所需用户。 BPM HOME/BPM/dbscripts/SQLServer/Create/createUser.sql

(可选)如果上述脚本在配置期间不可用,那么可以复制上述 SQL 文件的内容,并按如下所示从命令行运 行这些命令:

USE master  $G()$ CREATE LOGIN @DB USER@ WITH PASSWORD='@DB PASSWD@' GO

USE @DB\_NAME@  $G()$ CREATE USER @DB USER@ FOR LOGIN @DB USER@ WITH DEFAULT SCHEMA=@DB USER@ GO CREATE SCHEMA @DB USER@ AUTHORIZATION @DB USER@ GO EXEC sp addrolemember 'db ddladmin', @DB USER@; EXEC sp\_addrolemember 'db\_datareader', @DB\_USER@;<br>EXEC sp\_addrolemember 'db\_datareader', @DB\_USER@;<br>EXEC sp\_addrolemember 'db\_datawriter', @DB\_USER@;

在上述示例中, 将 @DB\_NAME@ 替换为要为其创建用户和模式的 BPM 数据库名称, 将 @DB\_USER@ 替 换为您要创建的数据库用户, 将 @DB\_PASSWD@ 替换为该用户的密码。

使用生成的脚本创建数据库模式时,您的用户标识必须有权限创建表。创建表时,您必须有权选择、插入、更 新和删除表中的信息。

下表描述访问数据存储所需的数据库特权。

表 50. 数据库特权

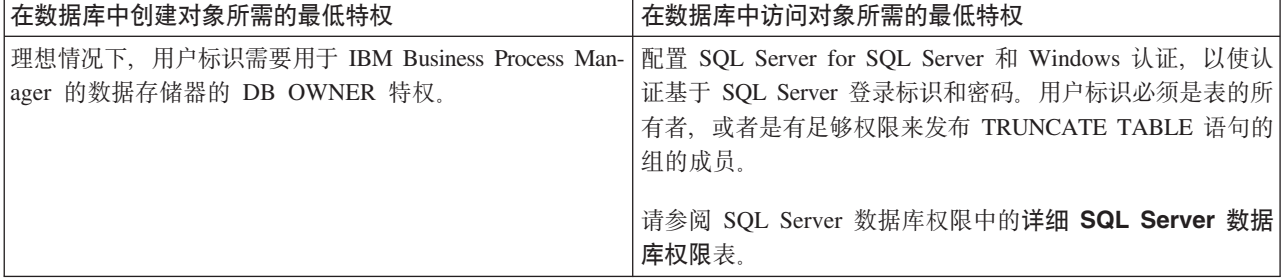

使用 BPMConfig 命令生成 SQL 数据库脚本:

您可以使用 BPMConfig 命令来生成用于创建数据库表的数据库脚本。如果使用了 BPMConfig 命令或管理控制 台中的网络部署环境向导来创建部署环境,将为您生成这些脚本。

准备以下信息:

- 关于要设计的数据库配置的信息。这可能是数据库管理员或解决方案架构设计师提供的用于描述数据库配 置一般用途的文档。或者,也可能是对必需的参数和属性的描述。此信息必须包含:
	- 数据库的位置。
	- 用于向数据库进行认证的用户标识和密码。
- 关于 IBM Business Process Manager 及其组件如何进行了安装、所用数据库软件以及此类型的数据库所需属 性的信息。
- 对于您计划创建的概要文件、尤其是概要文件类型与数据库之间的功能关系的理解。
- 关于要实施的拓扑模式的信息以及对于数据库设计如何融入您计划使用的模式的理解。

要生成可供您用于创建数据库表的数据库 SQL 脚本, 请完成以下步骤:

- 1. 在要创建部署环境的机器上, 找到相应的样本属性文件 BPM HOME/BPM/samples/config。
- 2. 找到最贴切地表示您的目标部署环境的样本属性文件并生成此文件的副本。

有关样本配置文件的更多信息, 请参阅>用于 BPMConfig 命令的样本配置属性文件。

- 3. 使用参数 -sqlfiles 以及您所选对等属性文件的名称运行 BPMConfig 命令。
	- 要在 Deployment Manager 概要文件的 dbscripts 目录中生成数据库脚本、请使用以下语法: *BPM\_HOME*/bin/BPMConfig -create -sqlfiles *my\_environment.properties*

注: 缺省情况下, 在 DMGR PROFILE/dbscripts 文件夹中生成 SQL 脚本。如果您再次运行 BPMConfig 命 令或使用"部署环境"向导配置部署环境,这些脚本会被删除。

• 要在您选择的输出目录中生成数据库脚本, 请使用以下语法: *BPM\_HOME*/bin/BPMConfig -create -sqlfiles *my\_environment.properties* -outputDir /MyBPMScriptDir

在上述语法中, MyBPMScriptDir 是您指定的目录。

注: 如果不对 BPMConfig 命令使用 -outputDir 参数, 那么在不存在概要文件的情况下, 会在生成数据 库脚本之前生成概要文件。

缺省情况下, 在 DMGR PROFILE/dbscripts 文件夹中生成数据库 SQL 脚本。此文件夹包含以下子文件夹:

- cell name 如果您正在配置 Advanced 或 Advanced-Only 部署环境, 那么此文件夹包含单元上配置的 CommonDB 数据库的 SQL 文件。此文件夹仅针对所创建的第一个部署环境有效,因为每个单元只需使用此 文件夹一次。
- deployment\_environment\_name 针对各个部署环境, 此文件夹中包含需要执行的 SQL 文件。

这些子目录还包含 createDatabase.sql 脚本, 您可使用此脚本运行数据库脚本以创建 SQL Server 数据库表。

带有 SQL Server 数据库的 Advanced 部署环境的缺省配置包含以下子文件夹和 SQL 脚本:

• cell name

- SQLServer
	- *CMNDB*
		- v *schema name*
			- createSchema\_Advanced.sql
- v *deployment\_environment\_name*
	- SQLServer
		- *CMNDB*
- v *schema name*
	- createSchema\_Advanced.sql
	- createSchema\_Messaging.sql
- *BPMDB*
	- v *schema name*
		- createSchema\_Advanced.sql
		- createProcedure\_Advanced.sql
- *PDWDB*
	- *schema* name
		- createSchema\_Advanced.sql

注: 不会为 Advanced-only 部署环境生成 Process Server 和 Performance Data Warehouse 数据库的 BPMDB 和 *PDWDB* 文件夹。

## **相关任务:**

第 242 页的 『 使用 [BPMConfig](#page-247-0) 命令创建概要文件、网络部署环境和数据库表 』

您可以使用 BPMConfig 命令, 以利用包含部署环境配置中使用的所有值的属性文件来创建典型的网络部署环 境。在创建部署环境的同时、您可以创建所需的数据库表、并为受管节点创建新的 Deployment Manager 概要 文件和定制概要文件, 方法是在 BPMConfig 命令使用的属性文件中包含这些概要文件的设置。

运行生成的 SQL Server 数据库脚本:

如果您在将属性 *bpm.de.deferSchemaCreation* 设置为 **true** 的情况下运行 BPMConfig 命令,或者如果您使用了 "部署环境"向导并清除了"创建表"选项,那么必须手动运行生成的数据库脚本以创建数据库表。

开始此任务之前, 您必须已运行 BPMConfig 命令或"部署环境"向导以生成适当的 SQL 脚本。

如果属性 bpm.de.deferSchemaCreation 设置为 false, 或者如果您使用了"部署环境"向导但未清除"创建表"选项, 那么在配置部署环境期间会运行这些 SQL 脚本。

缺省情况下,数据库 SQL 脚本在 *dmgr\_profile\_name/*dbscripts 文件夹中生成。

1. 查找生成的 SQL 脚本。

带有 SQL Server 数据库的 Advanced 部署环境的缺省配置包含以下子文件夹和 SQL 脚本:

- v *cell\_name*
	- SQLServer
		- *CMNDB*
			- *schema* name
				- createSchema\_Advanced.sql

#### v *deployment\_environment\_name*

- SQLServer
	- *CMNDB*
		- v *schema name*
			- createSchema\_Advanced.sql
			- createSchema\_Messaging.sql
	- *BPMDB*
- v *schema name*
	- createSchema\_Advanced.sql
	- createProcedure\_Advanced.sql
- *PDWDB*
	- v *schema name*
		- createSchema\_Advanced.sql

注: 不会为 Advanced-only 部署环境生成 Process Server 和 Performance Data Warehouse 数据库的 BPMDB 和 *PDWDB* 文件夹。

2. 运行脚本以将模式应用于 CMNDB。

例如,使用以下命令来针对**单元作用域**的公共数据库配置手动运行脚本:

sqlcmd -U *@DB\_USER@* -P *@DB\_PASSWD@* -d CMNDB -i profiles/DmgrProfile /dbscripts/*cell\_name*/SQLServer/CMNDB/schema1/ createSchema\_Advanced.sql

 $\delta$ 例如, 使用以下命令针对**部署环境级别**的公共数据库配置手动运行脚本:

sqlcmd -U *@DB\_USER@* -P *@DB\_PASSWD@* -d CMNDB -i profiles/DmgrProfile/dbscripts/*deployment\_environment\_name* /SQLServer/CMNDB/schema1/createSchema\_Advanced.sql

sqlcmd -U *@DB\_USER@* -P *@DB\_PASSWD@* -d CMNDB -i profiles/DmgrProfile/dbscripts/*deployment\_environment\_name* /SQLServer/CMNDB/schema1/createSchema\_Messaging.sql

在上述示例和以下示例中, schema1 是所用模式的名称。

3. 运行脚本以将模式应用于 BPMDB。

例如, 使用以下命令, 手动运行 Process 数据库配置脚本:

sqlcmd -U *@DB\_USER@* -P *@DB\_PASSWD@* -d BPMDB -i profiles/DmgrProfile/dbscripts/ *deployment\_environment\_name*/SQLServer/BPMDB/schema1/ createSchema\_Advanced.sql

sqlcmd -U *@DB\_USER@* -P *@DB\_PASSWD@* -d BPMDB -i profiles/DmgrProfile/dbscripts/ *deployment\_environment\_name*/SQLServer/BPMDB/schema1/ createProcedure\_Advanced.sql

4. 运行脚本以将模式应用于 PDWDB。

例如,使用以下命令来为 Performance Data Warehouse 数据库配置手动运行脚本。例如,使用以下命令来 针对 Performance Data Warehouse 数据库配置手动运行脚本:

sqlcmd -U *@DB\_USER@* -P *@DB\_PASSWD@* -d PDWDB -i profiles/ DmgrProfile/dbscripts/*deployment\_environment\_name*/SQLServer/PDWDB/schema1/createSchema\_Advanced.sql

#### **Zxg?p73P0k\_P53E"D}]b:**

如果您要创建 Standard 或 Advanced 网络部署环境, 那么必须在尝试启动或使用 Process Server 或 Process Center 之前运行 命令。

运行 bootstrapProcessServerData 命令时, 会将 BPM 应用程序的配置数据装入 Process 数据库。该数据是 使 BPM 应用程序正确运行的必需数据。

• 如果您创建的是 Advanced-only Process Server 部署环境(没有 Standard 部署环境中包括的功能),那么不 需要运行 bootstrapProcessServerData 命令。

- 如果是在创建部署环境时创建数据库表(通过将 BPMConfig 命令的 bpm.de.deferSchemaCreation 参数设置 为 false, 或启用"部署环境"向导中的创建表, 那么不需要运行 bootstrapProcessServerData 命令。
- 在 Standard 或 Advanced 网络部署 (ND) 环境中, 您必须在创建服务器或服务器集群之后运行该命令。对 于集群,您需要指定集群名称。在启动第一个服务器之前运行此命令。如果添加另一个集群成员,那么无 需重新运行该命令。
- 如果单个 WebSphere 单元包含多个应用程序目标集群,那么必须对每个集群运行此命令。

从命令行运行引导实用程序。引导实用程序可在 Deployment Manager 概要文件目录中找到。 例如:

Linux UNIX *BPM\_HOME*/profiles/*dmgr\_profile\_name*/bin

使用以下命令之一来运行引导实用程序:

- v **bootstrapProcessServerData.sh -clusterName** *cluster\_name*
- v **bootstrapProcessServerData.sh -nodeName** *node\_name* **-serverName** *server\_name* 其中:
- -clusterName 是应用程序目标集群的名称。如果您希望引导程序数据在集群上运行,那么必须指定此参数。
- **-nodeName** 是节点的名称。如果您希望引导程序数据在属于网络部署环境而不属于集群的服务器上运行、 那么必须指定此参数和 -serverName 参数。
- serverName 是服务器的名称。如果您希望引导程序数据在属于网络部署而不属于集群的服务器上运行, 那 么必须指定此参数或 -nodeName 参数。

这些参数区分大小写

您已在成功启动 IBM Business Process Manager 服务器之前在数据库中装人系统信息。根据您指定的目标,引 导程序操作的日志信息会保存到 USER INSTALL ROOT/logs 目录中名为 bootstrapProcessServerData. *clusterName* . *timestamp* .log r bootstrapProcessServerData.*nodeName.serverName.timestamp.*log 的文件中。控制台显示所记录信息的子集。

将数据引导至属于 ND 环境但不属于集群的服务器上:

bootstrapProcessServerData.sh -nodeName node1 -serverName myServer

将数据引导至托管 Process Server 或 Process Center 的集群中: bootstrapProcessServerData.sh -clusterName myAppCluster

## **启动环境并验证安装:**

创建部署环境并完成相关配置任务后, 您可以启动集群或部署环境中的所有服务器。然后, 可以验证 IBM Business Process Manager 安装

- 1. 启动集群或部署环境, 如启动和停止您的环境中所述。
- 2. 在管理控制台中, 验证是否可以在"欢迎"页面上看到 IBM Business Process Manager。
- 3. 单击应用程序 > 应用程序类型 > WebSphere 企业应用程序以检查是否已启动企业应用程序。
- 4. 单击服务集成 > 总线以检查是否已启动消息传递引擎。然后单击总线名称, 并在拓扑下单击消息传递引擎。
- 5. 如果配置了 Advanced 或 Advanced-only 部署环境, 请验证是否已启用 Failed Event Manager。单击**服务器**  $>$  部署环境。单击部署环境的名称,然后在其他属性下单击 Failed Event Manager。

启动集群后, 按照下表中的详细描述来运行一系列测试并部署样本以验证是否已正确设置应用程序。

表 51. 应用程序验证测试

| 应用程序和描述                                                                                                    | 操作                                                                                                    |
|----------------------------------------------------------------------------------------------------|----------------------------------------------------------------------------------------------------|
| Process Admin Console<br>使用 Process Admin Console 管理运行时环境                                                                                                    | 使用 IBM Business Process Manager 管理员的缺省帐户登录到 Process<br>Admin Console。有关访问 Process Admin Console 的信息, 请参阅访问 Pro-<br>cess Admin Console.                    |
| 中的 Process Server 以及 Process Center<br>Server.                                                                                                    |                                                                                                    |
| 限制:<br>如果创建了 Advanced-only Process<br>Server 部署环境, 那么该控制台不可用。                                                                                                    |                                                                                                    |
| Performance Admin Console<br>使用 Performance Admin Console 工具来管理                                                                                                    | 验证您是否能够访问 Performance Admin Console, 如管理 Business Per-<br>formance Data Warehouse 中所述。                                                                    |
| 您环境中的 Performance Data Warehouse 队<br>列,管理数据传输错误以及监视整体性能。                                                                                                    |                                                                                                    |
| 限制:<br>如果创建了 Advanced-only Process<br>Server 部署环境, 那么该控制台不可用。                                                                                                    |                                                                                                    |
| Process Portal 和 Business Space<br>使用 Process Portal 以通过 Web 浏览器与流<br>程交互。要确保 Process Portal 在 IBM Busi-<br>ness Process Manager 运行时环境中正常工<br>作, 需要 Business Space. | Process Portal 和 Process Portal 的 Business Space 组件在缺省情况下已进<br>行了配置。验证您是否能够访问 Process Portal 以及 Process Portal 使用的<br>应用程序是否都可访问, 如验证 Process Portal 中所述。 |
| 限制:<br>如果创建了 Advanced-only Process<br>Server 部署环境, 那么 Process Portal 不可<br>用。                                                                                       |                                                                                                    |
| Business Process Choreographer                                                                                                    | Advanced 和 Advanced-only:                                                                                                    |
| 如果在 WebSphere Application Server 环境中<br>需要支持业务流程执行语言 (BPEL) 流程和人<br>员任务, 请使用 Business Process Choreogra-<br>pher.                                                   | 缺省情况下已配置了 Business Process Choreographer。运行 Business Pro-<br>cess Choreographer 安装验证应用程序来验证基本功能是否正常工作, 如验<br>证 Business Process Choreographer 是否正常工作中所述。  |
| "招聘样本"流程应用程序<br>可使用该产品随附的样本来进一步验证安                                                                                                    | 在 Process Designer 中运行"招聘样本"流程应用程序和教程, 如样本和教程<br>中所述。                                                                                                    |
| 装, 还可使用这些样本作为了解该产品的教<br>程。                                                                                                    | 此外, 将样本部署到 Process Server 并运行样本, 如安装流程应用程序<br>Snapshot 中所述。                                                                                               |

要了解有关环境和应用程序安全性的信息, 请参阅保护 IBM Business Process Manager 和应用程序。

# **Z AIX O20MdC IBM Business Process Manager**

在 AIX 上安装 IBM Business Process Manager, 并配置网络部署环境。

## **9CdM20MdC7620 IBM Business Process Manager Advanced**

"典型"安装选项是最简单且最快速的 IBM Business Process Manager Advanced 安装和配置方法。

典型安装使用产品启动板来安装软件, 并配置 Deployment Manager 和受管节点概要文件以及配置包含单个节 点和单台服务器的单一集群部署环境。

#### **9C** *DB2* **}]b~qw20MdC** *IBM Business Process Manager Advanced***:**

您可以使用现有 DB2 数据库服务器来安装 IBM Business Process Manager。

创建 DB2 数据库:

在创建概要文件和配置网络部署环境之前,您可以先为 IBM Business Process Manager V8.5 创建所需的数据 库。通常需要 Process 数据库、Performance Data Warehouse 数据库和公共数据库。如果是 Advanced-only 部 署环境, 那么只需要公共数据库。

Process Server 和 Performance Data Warehouse 需要其自己的独立数据库, 而不能在与其他 BPM 组件相同的 数据库中讲行配置。

对于 Process 数据库, 缺省数据库名称为 BPMDB, 对于 Performance Data Warehouse 数据库为 PDWDB, 而对于公共数据库为 CMNDB。如果是 Advanced 或 Advanced-Only 部署环境,那么有两种类型的公共数 据库, 分别称为单元范围和部署环境级别。这两种类型都可以定义为使用 CMNDB (缺省值), 或使用单独的 数据库。

在 IBM Business Process Manager 环境中, createDatabase.sql 脚本用于创建数据库。该脚本位于 BPM HOME/ BPM/dbscripts/DB2/Create 文件夹中。

在以下示例中, 将 @DB\_NAME@ 替换为要用于创建的数据库的名称, 将 @DB\_USER@ 替换为要用于该数据 库的用户名。

- 1. 如果您的机器上安装了 IBM Business Process Manager, 请查找要运行的 SQL 脚本 c**reateDatabase.sql**。 否则, 请使用命令行选项。
- 2. 运行以下样本脚本以创建各个数据库。

*BPM\_HOME*/BPM/dbscripts/DB2/Create/createDatabase.sql

(可选)可以在命令编辑器中复制上述 SQL 文件的内容,并运行如下命令:

create database @DB\_NAME@ automatic storage yes using codeset UTF-8 territory US pagesize 32768; connect to @DB\_NAME@; grant dbadm on database to user @DB\_USER@; UPDATE DB CFG FOR @DB\_NAME@ USING LOGFILSIZ 4096 DEFERRED; UPDATE DB CFG FOR @DB\_NAME@ USING LOGSECOND 64 DEFERRED; connect reset;

如果未安装 IBM Business Process Manager, 请从命令行运行以下命令:

db2 -tvf createDatabase.sql

使用 DB2 数据库服务器来安装和配置 Process Center:

Process Center 包含一个用于保存在 IBM Business Process Manager 编写环境中创建的所有流程、服务和其他 资产的存储库。您可以使用 Process Center 内的集成 Process Server 以在构建流程时运行这些流程。您准备就 绪时, 可以在运行时环境中 Process Server 上安装和运行上述这些流程。

要使用典型安装来安装 IBM Business Process Manager Advanced, 必须确认 Process 数据库、Performance Data Warehouse 数据库和公共数据库已存在,并且为空。必须以至少 32K 的页面大小来创建这些数据库。

请准备好在安装期间指定以下信息:

- 用于数据库认证的用户名和密码
- 数据库服务器主机名和端口
- Process 数据库的名称。
- Performance Data Warehouse 数据库的名称
- 公共数据库的名称
- 仅限单元的配置数据库的名称。

如果您要通过从 Passport Advantage 下载的映像来进行安装,请确保下载操作系统所需的两个必需磁盘映像, 并将它们抽取到相同目录。

典型安装使用产品启动板来安装软件, 并配置 Deployment Manager 和受管节点概要文件以及配置包含单个节 点和单台服务器的单一集群部署环境。

安装 IBM Business Process Manager 的多个实例只需一个 IBM Installation Manager,

1. 可选: 如果已连接到因特网、那么典型安装会自动将产品升级到最新修订包或更新包级别和建议的临时修 订。如果想要改为从本地目录安装这些升级,或者如果想要指定修订级别,那么可以使用属性文件来告知 Installation Manager 在何处查找相应升级以及安装哪些升级。

创建以下文件:

/*user\_home\_directory*/bpm\_updates.properties

注: 确保您拥有对 bpm updates.properties 文件中指定的文件夹的读/写访问权。

该文件使用三个前缀: ifix、fixpack 和 launchpad。每个前缀后都必须跟有一个点。前缀和点之后的名称部 分可以是您想要的任何内容,这使您能够指向临时修订、修订包和启动板升级所在的多个位置。这些位置 可以是本地目录或 URL。例如:

ifix.1=/bpmUpdates fixpack.2=http://test/rep launchpad.1=/launchpad\_updates fixpack.WAS\_REP=/WAS\_updates fixpack.BPM\_REP=/BPM\_updates

- 2. 根据您是通过产品 DVD 安装、还是通过从 Passport Advantage 下载的映像安装、使用下列一种方式来访 问介质。您一次只能运行一个启动板。
	- 如果要从产品 DVD 进行安装, 请将标注了 IBM Business Process Manager Advanced 的产品光盘插 入光盘驱动器。如果需要,请安装磁盘驱动器。输入以下命令以对启动板进行手动启动:

*mount\_point*/launchpad.sh

- 如果您要通过从 Passport Advantage 下载的映像来进行安装, 那么请执行以下步骤:
	- a. 转至您已将映像抽取到的目录。
	- b. 输入以下命令以将启动板启动:

*extract\_directory*/launchpad.sh

- 3. 可选: 如果您看到一条提示您更新启动板的消息, 请单击更新以接收最新更新。将自动安装这些更新并将 启动板重新启动。 如果您无法访问因特网,并希望从本地目录安装更新,可以按步骤 1 所述使用带相应 launchpad 前缀的属性文件来告知 Installation Manager 查找升级的位置以及要安装的升级。
- 4. 在将启动板启动后, 单击"欢迎"页面上的典型安装。
- 5. 洗择安装 Process Center, 然后单击下一步。
- 6. (可选)更改位置信息:
	- 主机名: 该字段显示您的机器的名称。

要点: 如果对主机名使用值 localhost 或 127.0.0.1, 那么远程系统上的 Process Server 安装将无法连接 至 Process Center

• 位置: 输入 Process Center 的安装位置, 或者单击浏览以选择位置。

**":**

- 安装位置必须为空目录, 或者是不存在并将在安装期间创建的目录。
- 因为您在安装 DB2 Express, 所以安装位置不能包含本地语言字符串 (NLS)。
- 7. 为单元管理帐户指定用户名和密码。 单元管理员是主 WebSphere Application Server 管理员。分配给该角 色的用户可分配其他管理员角色,并负责管理单元和拓扑。分配给该角色的用户不负责管理 IBM Business Process Manager 组件。该角色提供对所有界面的访问权、使用户能够更改或删除所有类型的可用库项 目和资产, 包括流程应用程序和工具箱。该角色还可用于管理 Process Server、Performance Data Warehouse 以及内部用户和组。您必须是分配给该角色的用户, 才能在 Process Center Server 上部署流程应用 程序。
- 8. 为部署环境管理帐户指定用户名和密码。 部署环境管理员是主 IBM Business Process Manager 管理员。 分配给该角色的用户具有 Process Center 和 Process Admin Console 的管理访问权。该角色提供对所有界 面的访问权、使用户能够更改或删除所有类型的可用库项目和资产、包括流程应用程序和工具箱。该帐户 还可用于管理 Process Server、Performance Data Warehouse 以及内部用户和组。
- 9. 单击下一步。
- 10. 选择是以使用现有数据库。
- 11. 指定必需的数据库信息。

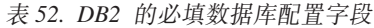

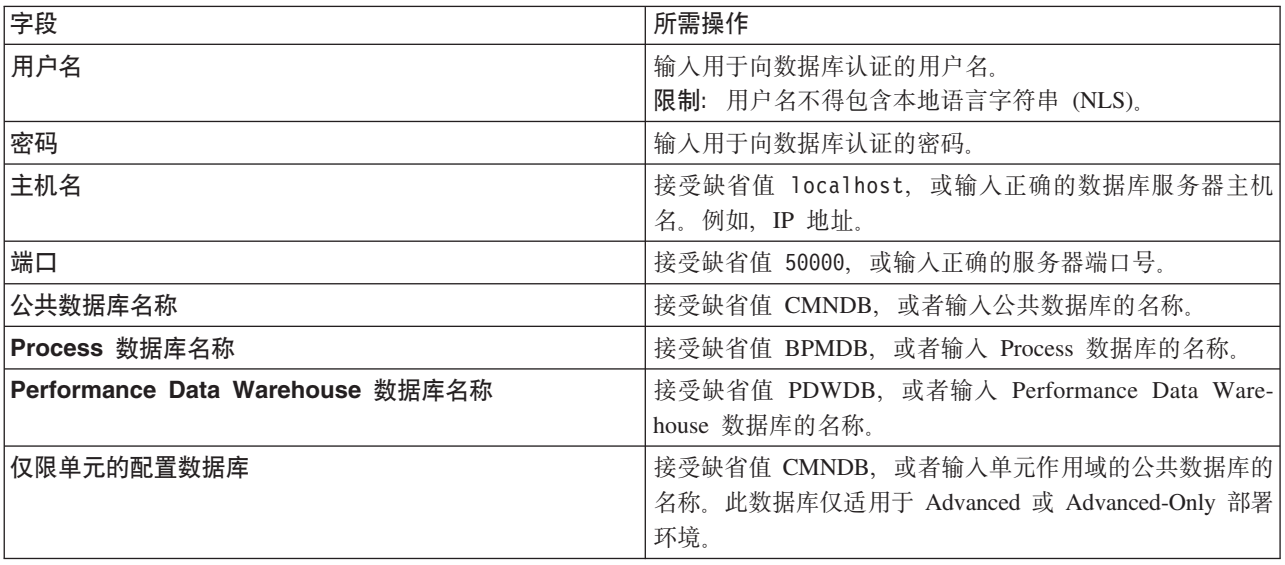

单击**测试数据库连接**, 以验证您可以连接至创建的 BPM 数据库。仅当成功连接至数据库后, 才可以单击  $T$ 一步以继续。

12. 单击下一步以继续。将提示您提供用于连接到 IBM 服务存储库的 IBM 标识和密码。

注: 如果使用的是本地属性文件, 那么无需提供 IBM 标识和密码。

要下载和安装因特网上的任何修订包和所需临时修订,包括 WebSphere Application Server 和 IBM Business Process Manager 的修订, 都需要与服务存储库建立连接。通过在 <http://www.ibm.com> 进行注册, 可 获取 IBM 标识和密码。

单击取消以继续安装而不从因特网下载所需的修订,或者清除"安装摘要"页面上的使用您的支持帐户将更  $\frac{1}{2}$ **和包含在安装中选项。** 

成功安装产品之后, 您可以使用 Installation Manager 来安装所需的修订。

13. 在"安装摘要"页面上, 验证安装选项并阅读许可协议。如果您同意许可协议的条款, 请单击**我已阅读并接**  $\overline{\Xi}$ 许可协议和声明。

14. 单击安装软件。

在成功安装后,"快速开始"控制台将自动启动。

要了解有关环境和应用程序安全性的信息, 请参阅保护 IBM Business Process Manager 和应用程序。 **`XE"**:

 $\Box$  [Installation Manager](https://publib.boulder.ibm.com/infocenter/cchelp/v7r1m0/topic/com.ibm.rational.clearcase.cc_ms_install.doc/topics/c_IM_updates.htm) 更新

使用 DB2 数据库服务器来安装和配置 Process Server:

Process Server 提供单个 BPM 运行时环境、此环境可支持一系列用于测试、登台或生产的业务流程。

要使用典型安装来安装 IBM Business Process Manager Advanced, 必须确认 Process 数据库、Performance Data Warehouse 数据库和公共数据库已存在, 并且为空。必须以至少 32K 的页面大小来创建这些数据库。

请准备好在安装期间指定以下信息:

- 用于数据库认证的用户名和密码
- 数据库服务器主机名和端口
- Process 数据库的名称。
- Performance Data Warehouse 数据库的名称
- 公共数据库的名称
- 仅限单元的配置数据库的名称。

如果您要通过从 Passport Advantage 下载的映像来进行安装, 请确保下载操作系统所需的两个必需磁盘映像, 并将它们抽取到相同目录。

典型安装使用产品启动板来安装软件, 并配置 Deployment Manager 和受管节点概要文件以及配置包含单个节 点和单台服务器的单一集群部署环境。

安装 IBM Business Process Manager 的多个实例只需一个 IBM Installation Manager,

1. 可选: 如果已连接到因特网, 那么典型安装会自动将产品升级到最新修订包或更新包级别和建议的临时修 订。如果想要改为从本地目录安装这些升级、或者如果想要指定修订级别、那么可以使用属性文件来告知 Installation Manager 在何处查找相应升级以及安装哪些升级。

创建以下文件:

/*user\_home\_directory*/bpm\_updates.properties

注: 确保您拥有对 bpm updates.properties 文件中指定的文件夹的读/写访问权。

该文件使用三个前缀: ifix、fixpack 和 launchpad。每个前缀后都必须跟有一个点。前缀和点之后的名称部 分可以是您想要的任何内容,这使您能够指向临时修订、修订包和启动板升级所在的多个位置。这些位置 可以是本地目录或 URL。例如:

ifix.1=/bpmUpdates fixpack.2=http://test/rep launchpad.1=/launchpad\_updates fixpack.WAS\_REP=/WAS\_updates fixpack.BPM\_REP=/BPM\_updates

- 2. 根据您是通过产品 DVD 安装, 还是通过从 Passport Advantage 下载的映像安装, 使用下列一种方式来访 问介质。您一次只能运行一个启动板。
	- 如果要从产品 DVD 进行安装,请将标注了 IBM Business Process Manager Advanced 的产品光盘插 入光盘驱动器。如果需要,请安装磁盘驱动器。输入以下命令以对启动板进行手动启动:

*mount\_point*/launchpad.sh

- 如果您要通过从 Passport Advantage 下载的映像来进行安装, 那么请执行以下步骤:
	- a. 转至您已将映像抽取到的目录。
	- b. 输入以下命令以将启动板启动:

*extract\_directory*/launchpad.sh

- 3. 可选: 如果您看到一条提示您更新启动板的消息, 请单击更新以接收最新更新。将自动安装这些更新并将 启动板重新启动。如果您无法访问因特网,并希望从本地目录安装更新,可以按步骤 1 所述使用带相应 launchpad 前缀的属性文件来告知 Installation Manager 查找升级的位置以及要安装的升级。
- 4. 在将启动板启动后, 单击"欢迎"页面上的典型安装。
- 5. 选择安装 Process Server, 然后单击下一步。
- 6. 指定 Process Server 信息:
	- 主机名: 该字段显示您的机器的名称。
	- 位置: 输入 Process Server 的安装位置, 或者单击浏览以选择位置。

注:

- 安装位置必须为空目录,或者是不存在并将在安装期间创建的目录。
- 因为您在安装 DB2 Express, 所以安装位置不能包含本地语言字符串 (NLS)。
- 环境类型: 选择如何使用 Process Server:
	- 如果服务器要用于生产能力, 那么选择**生产**。
	- 如果服务器要用作在将更改置入生产之前托管这些更改的临时位置、那么选择**登台**。
	- 如果服务器要用作测试环境(例如, 用于负载测试), 那么选择**测试**。
- 名称: 指定 Process Server 环境的名称。此名称用于从 Process Center 连接至该 Process Server。

**限制**: 请勿在同一单元中混用生产和非生产服务器。

- 为单元管理帐户指定用户名和密码。单元管理员是主 WebSphere Application Server 管理员。分配给该 角色的用户可分配其他管理员角色,并负责管理单元和拓扑。分配给该角色的用户不负责管理 IBM Business Process Manager 组件。该角色提供对所有界面的访问权、使用户能够更改或删除所有类型的可用 库项目和资产, 包括流程应用程序和工具箱。该角色还可用于管理 Process Server、Performance Data Warehouse 以及内部用户和组。您必须是分配给该角色的用户, 才能在 Process Center Server 上部署流 程应用程序。
- 为部署环境帐户指定**用户名**和密码。部署环境管理员是主 IBM Business Process Manager 管理员。分配 给该角色的用户具有 Process Center 和 Process Admin Console 的管理访问权。该角色提供对所有界面 的访问权、使用户能够更改或删除所有类型的可用库项目和资产、包括流程应用程序和工具箱。此帐 户还启用 Process Server、Performance Data Warehouses 以及内部用户和组的管理。

 $n$ 见果此 Process Server 不会连接至 Process Center, 那么选择脱机使用该服务器。部署流程应用程序的快 照时仍可以使用脱机服务器, 但是将流程应用程序部署到脱机 Process Server 的方法不同于将流程应用程 序部署到联机 Process Server 的方法。

如果您未选择**脱机使用该服务器**, 那么请提供针对该服务器将连接到的 Process Center 的以下信息:

- 主机名: 输入该 Process Server 将用来与 Process Center 进行通信的主机或虚拟主机。使用标准主机名。 在 Process Server 与 Process Center 服务之间有负载均衡器或代理服务器的环境中, 请确保您在此处指 定的内容与用于访问 Process Center 的 URL 相匹配。
- 端口: 输入 Process Center 的端口号。在 Process Server 与 Process Center 之间有负载均衡器或代理 服务器的环境中,请确保您在此处指定的内容与用于访问 Process Center 的 URL 相匹配。
- 用户名: 输入 Process Center 用户的名称。Process Server 将以该用户身份连接至 Process Center。
- 密码: 输入 Process Center 用户的密码。

您可以单击**测试连接**以检查与 Process Center 的连接。

- 7. 为单元管理帐户指定用户名和密码。 单元管理员是主 WebSphere Application Server 管理员。分配给该角 色的用户可分配其他管理员角色,并负责管理单元和拓扑。分配给该角色的用户不负责管理 IBM Business Process Manager 组件。该角色提供对所有界面的访问权, 使用户能够更改或删除所有类型的可用库项 目和资产,包括流程应用程序和工具箱。该角色还可用于管理 Process Server、Performance Data Warehouse 以及内部用户和组。您必须是分配给该角色的用户, 才能在 Process Center Server 上部署流程应用 程序。
- 8. 单击下一步。
- 9. 选择是以使用现有数据库。
- 10. 指定必需的数据库信息。

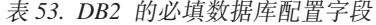

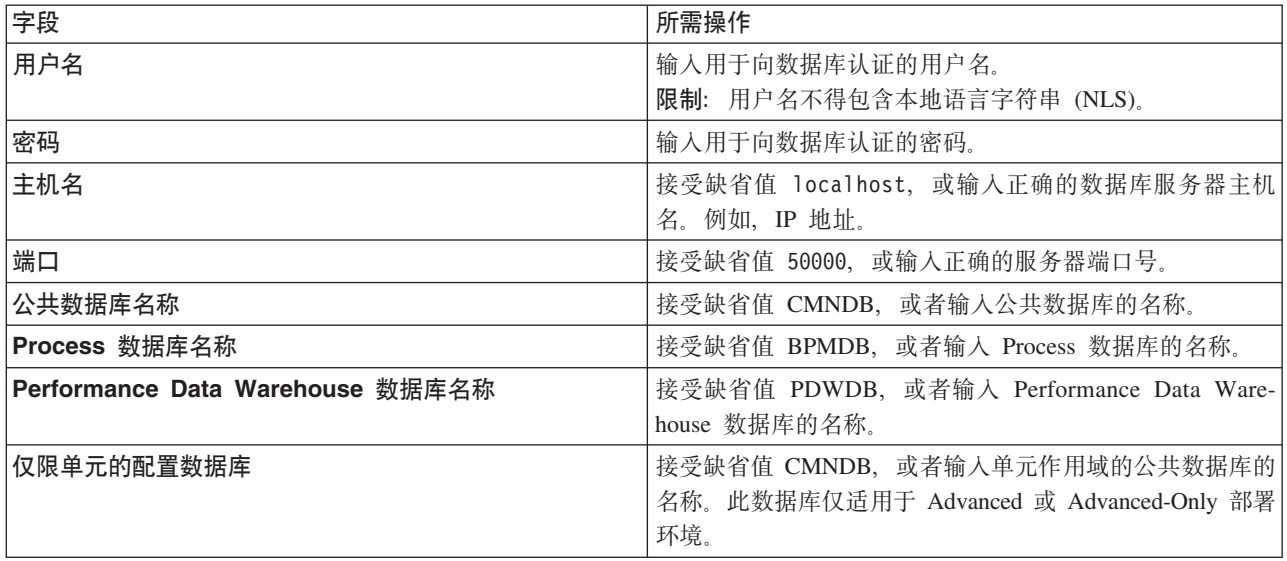

单击**测试数据库连接**, 以验证您可以连接至创建的 BPM 数据库。仅当成功连接至数据库后, 才可以单击 下一步以继续。

11. 单击下一步以继续。将提示您提供用于连接到 IBM 服务存储库的 IBM 标识和密码。

注: 如果使用的是本地属性文件, 那么无需提供 IBM 标识和密码。
要下载和安装因特网上的任何修订包和所需临时修订, 包括 WebSphere Application Server 和 IBM Business Process Manager 的修订, 都需要与服务存储库建立连接。通过在 http://www.ibm.com 进行注册, 可 获取 IBM 标识和密码。

单击取消以继续安装而不从因特网下载所需的修订, 或者清除"安装摘要"页面上的使用您的支持帐户将更 新包含在安装中选项。

成功安装产品之后, 您可以使用 Installation Manager 来安装所需的修订。

- 12. 在"安装摘要"页面上, 验证安装选项并阅读许可协议。如果您同意许可协议的条款, 请单击我已阅读并接 受许可协议和声明。
- 13. 单击安装软件。

在成功安装后, "快速开始"控制台将自动启动。

要了解有关环境和应用程序安全性的信息、请参阅保护 IBM Business Process Manager 和应用程序。 相关信息:

■ Installation Manager 更新

#### 使用 Oracle 数据库服务器来安装和配置 IBM Business Process Manager Advanced:

您可以使用 Oracle 数据库服务器来安装 IBM Business Process Manager。

创建 Oracle 数据库的用户:

在创建概要文件和配置网络部署环境之前,可以先创建 Oracle 数据库用户。创建单元作用域用户、部署环境级 别用户、Process Server 用户以及 Performance Data Warehouse 用户。注: Advanced-only 部署环境不需要 Process Server 用户和 Performance Data Warehouse 用户。

对于 Process 数据库, 缺省数据库名称为 BPMDB, 对于 Performance Data Warehouse 数据库为 PDWDB, 而对于公共数据库为 CMNDB。如果是 Advanced 或 Advanced-Only 部署环境, 那么有两种类型的公共数 据库, 分别称为单元范围和部署环境级别。这两种类型都可以定义为使用 CMNDB (缺省值), 或使用单独的 数据库。

您可以使用单个 Oracle 实例来配置 BPM。此 Oracle 实例必须存在, 并且可供访问。请参阅 Oracle 文档以创 建 Oracle 实例。如果您使用单个 Oracle 实例, 请确保对三个不同的 BPM 数据库使用不同的用户标识。

如果安装了 IBM Business Process Manager, 那么 BPM HOME/BPM/dbscripts/Oracle/Create 文件夹包含用于 为 Oracle 数据库创建用户的 createUser.sql 脚本。

在下列示例中,将 @DB\_USER@ 替换为要用于数据库的用户名,将 @DB\_PASSWD@ 替换为该用户的密码。

运行以下样本脚本以创建数据库用户。

BPM HOME/BPM/dbscripts/Oracle/Create/createUser.sql

(可选)或者, 如果未安装 IBM Business Process Manager, 那么可以在命令编辑器中复制上述 SQL 文件的 内容并运行如下命令:

CREATE USER @DB USER@ IDENTIFIED BY @DB PASSWD@; grant connect, resource, unlimited tablespace to @DB USER@; grant create view to @DB USER@; grant javauserpriv to @DB USER@; grant execute on dbms\_lock to @DB\_USER@;

使用 Oracle 数据库服务器来安装和配置 Process Center:

Process Center 包含一个用于保存在 IBM Business Process Manager 编写环境中创建的所有流程、服务和其他 资产的存储库。您可以使用 Process Center 内的集成 Process Server 以在构建流程时运行这些流程。您准备就 绪时, 可以在运行时环境中 Process Server 上安装和运行上述这些流程。

要使用典型安装来安装 IBM Business Process Manager Advanced, 必须确认 Process 数据库、Performance Data Warehouse 数据库和公共数据库已存在, 并且为空。

请准备好在安装期间指定以下信息:

- 用于数据库认证的用户名和密码
- 数据库服务器主机名和端口
- Process 数据库的名称。
- Performance Data Warehouse 数据库的名称
- 公共数据库的名称
- 仅限单元的配置数据库的名称。

如果您要通过从 Passport Advantage 下载的映像来进行安装, 请确保下载操作系统所需的两个必需磁盘映像, 并将它们抽取到相同目录。

典型安装使用产品启动板来安装软件,并配置 Deployment Manager 和受管节点概要文件以及配置包含单个节 点和单台服务器的单一集群部署环境。

安装 IBM Business Process Manager 的多个实例只需一个 IBM Installation Manager,

1. 可选: 如果已连接到因特网,那么典型安装会自动将产品升级到最新修订包或更新包级别和建议的临时修 订。如果想要改为从本地目录安装这些升级,或者如果想要指定修订级别,那么可以使用属性文件来告知 Installation Manager 在何处查找相应升级以及安装哪些升级。

创建以下文件:

/*user\_home\_directory*/bpm\_updates.properties

注: 确保您拥有对 bpm\_updates.properties 文件中指定的文件夹的读/写访问权。

该文件使用三个前缀: ifix、fixpack 和 launchpad。每个前缀后都必须跟有一个点。前缀和点之后的名称部 分可以是您想要的任何内容,这使您能够指向临时修订、修订包和启动板升级所在的多个位置。这些位置 可以是本地目录或 URL。例如:

ifix.1=/bpmUpdates fixpack.2=http://test/rep launchpad.1=/launchpad\_updates fixpack.WAS\_REP=/WAS\_updates fixpack.BPM\_REP=/BPM\_updates

- 2. 根据您是通过产品 DVD 安装,还是通过从 Passport Advantage 下载的映像安装,使用下列一种方式来访 问介质。您一次只能运行一个启动板。
	- 如果要从产品 DVD 进行安装, 请将标注了 IBM Business Process Manager Advanced 的产品光盘插 人光盘驱动器。如果需要,请安装磁盘驱动器。输人以下命令以对启动板进行手动启动: *mount\_point*/launchpad.sh
	- 如果您要通过从 Passport Advantage 下载的映像来进行安装, 那么请执行以下步骤:
		- a. 转至您已将映像抽取到的目录。

b. 输入以下命令以将启动板启动:

*extract\_directory*/launchpad.sh

- 3. 可选: 如果您看到一条提示您更新启动板的消息, 请单击**更新**以接收最新更新。将自动安装这些更新并将 启动板重新启动。如果您无法访问因特网、并希望从本地目录安装更新、可以按步骤 1 所述使用带相应 launchpad 前缀的属性文件来告知 Installation Manager 查找升级的位置以及要安装的升级。
- 4. 在将启动板启动后, 单击"欢迎"页面上的典型安装。
- 5. 选择安装 Process Center, 然后单击下一步。
- 6. (可选)更改位置信息:
	- 主机名: 该字段显示您的机器的名称。

要点: 如果对主机名使用值 localhost 或 127.0.0.1, 那么远程系统上的 Process Server 安装将无法连接  $\overline{\mathbf{\mathfrak{D}}}$  Process Center,

• 位置: 输入 Process Center 的安装位置, 或者单击浏览以选择位置。

**":**

- 安装位置必须为空目录, 或者是不存在并将在安装期间创建的目录。
- 因为您在安装 DB2 Express, 所以安装位置不能包含本地语言字符串 (NLS)。
- 7. 为单元管理帐户指定用户名和密码。 单元管理员是主 WebSphere Application Server 管理员。分配给该角 色的用户可分配其他管理员角色,并负责管理单元和拓扑。分配给该角色的用户不负责管理 IBM Business Process Manager 组件。该角色提供对所有界面的访问权, 使用户能够更改或删除所有类型的可用库项 目和资产, 包括流程应用程序和工具箱。该角色还可用于管理 Process Server、Performance Data Warehouse 以及内部用户和组。您必须是分配给该角色的用户, 才能在 Process Center Server 上部署流程应用 程序。
- 8. 为部署环境管理帐户指定**用户名**和密码。 部署环境管理员是主 IBM Business Process Manager 管理员。 分配给该角色的用户具有 Process Center 和 Process Admin Console 的管理访问权。该角色提供对所有界 面的访问权,使用户能够更改或删除所有类型的可用库项目和资产,包括流程应用程序和工具箱。该帐户 还可用于管理 Process Server、Performance Data Warehouse 以及内部用户和组。
- 9. 单击下一步。
- 10. 选择是以使用现有数据库。
- 11. 指定必需的数据库信息。

表 54. Oracle 所需的数据库配置字段

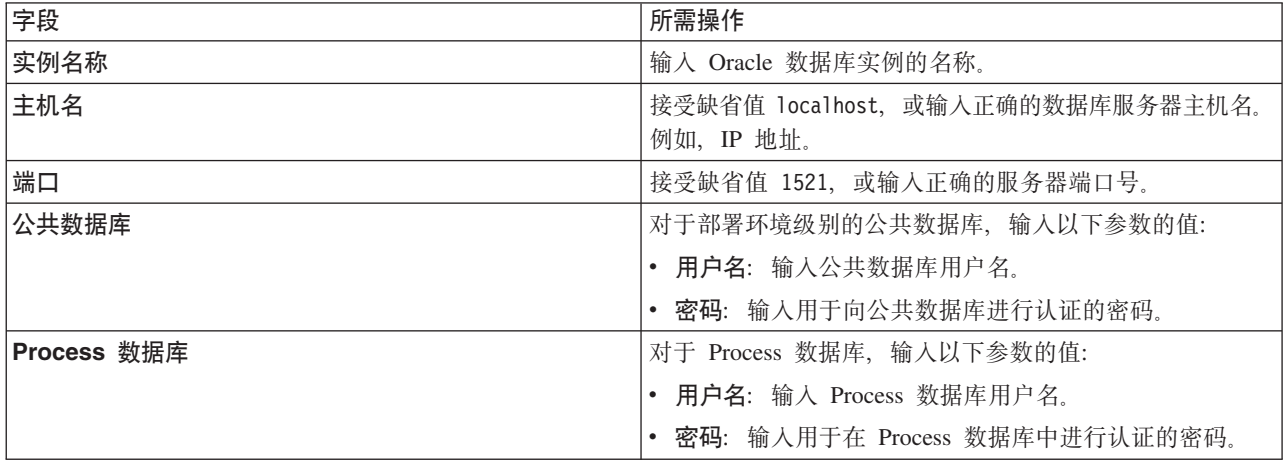

表 54. Oracle 所需的数据库配置字段 (续)

| 字段                             | 所需操作                                                   |
|--------------------------------|--------------------------------------------------------|
| Performance Data Warehouse 数据库 | 对于 Performance Data Warehouse 数据库, 输入以下参数的<br>值:       |
|                                | • 用户名: 输入 Performance Data Warehouse 数据库用户名。           |
|                                | • 密码: 输入用于向 Performance Data Warehouse 数据库讲<br>行认证的密码。 |
| 仅限单元的配置数据库                     | 对于单元作用域的公共数据库, 输入以下参数的值:                               |
|                                | • 用户名: 输入公共数据库用户名。                                     |
|                                | • 密码: 输入用于向公共数据库进行认证的密码。                               |
|                                | 此数据库仅适用于 Advanced 或 Advanced-Only 部署环境。                |

12. 单击下一步以继续。将提示您提供用于连接到 IBM 服务存储库的 IBM 标识和密码。

注: 如果使用的是本地属性文件, 那么无需提供 IBM 标识和密码。

要下载和安装因特网上的任何修订包和所需临时修订, 包括 WebSphere Application Server 和 IBM Business Process Manager 的修订, 都需要与服务存储库建立连接。通过在 <http://www.ibm.com> 进行注册, 可 获取 IBM 标识和密码。

单击取消以继续安装而不从因特网下载所需的修订, 或者清除"安装摘要"页面上的使用您的支持帐户将更  $\frac{1}{2}$ **和他是在安装中**选项。

成功安装产品之后, 您可以使用 Installation Manager 来安装所需的修订。

- 13. 在"安装摘要"页面上, 验证安装选项并阅读许可协议。如果您同意许可协议的条款, 请单击我已阅读并接  $\overline{\mathbf{v}}$  连许可协议和声明。
- 14. 单击安装软件。

在成功安装后, "快速开始"控制台将自动启动。

要了解有关环境和应用程序安全性的信息, 请参阅保护 IBM Business Process Manager 和应用程序。 **`XE"**:

 $E^*$  [Installation Manager](https://publib.boulder.ibm.com/infocenter/cchelp/v7r1m0/topic/com.ibm.rational.clearcase.cc_ms_install.doc/topics/c_IM_updates.htm) 更新

使用 Oracle 数据库服务器来安装和配置 Process Server:

Process Server 提供单个 BPM 运行时环境, 此环境可支持一系列用于测试、登台或生产的业务流程。

要使用典型安装来安装 IBM Business Process Manager Advanced, 必须确认 Process 数据库、Performance Data Warehouse 数据库和公共数据库已存在, 并且为空。

请准备好在安装期间指定以下信息:

- 用于数据库认证的用户名和密码
- 数据库服务器主机名和端口
- Process 数据库的名称。
- Performance Data Warehouse 数据库的名称
- 公共数据库的名称

• 仅限单元的配置数据库的名称。

如果您要通过从 Passport Advantage 下载的映像来进行安装, 请确保下载操作系统所需的两个必需磁盘映像, 并将它们抽取到相同目录。

典型安装使用产品启动板来安装软件,并配置 Deployment Manager 和受管节点概要文件以及配置包含单个节 点和单台服务器的单一集群部署环境。

安装 IBM Business Process Manager 的多个实例只需一个 IBM Installation Manager。

1. 可选: 如果已连接到因特网, 那么典型安装会自动将产品升级到最新修订包或更新包级别和建议的临时修 订。如果想要改为从本地目录安装这些升级、或者如果想要指定修订级别、那么可以使用属性文件来告知 Installation Manager 在何处查找相应升级以及安装哪些升级。

创建以下文件:

/*user\_home\_directory*/bpm\_updates.properties

注: 确保您拥有对 bpm updates.properties 文件中指定的文件夹的读/写访问权。

该文件使用三个前缀: ifix、fixpack 和 launchpad。每个前缀后都必须跟有一个点。前缀和点之后的名称部 分可以是您想要的任何内容,这使您能够指向临时修订、修订包和启动板升级所在的多个位置。这些位置 可以是本地目录或 URL 例如:

ifix.1=/bpmUpdates fixpack.2=http://test/rep launchpad.1=/launchpad\_updates fixpack.WAS\_REP=/WAS\_updates fixpack.BPM\_REP=/BPM\_updates

- 2. 根据您是通过产品 DVD 安装、还是通过从 Passport Advantage 下载的映像安装、使用下列一种方式来访 问介质。您一次只能运行一个启动板。
	- 如果要从产品 DVD 进行安装, 请将标注了 IBM Business Process Manager Advanced 的产品光盘插 入光盘驱动器。如果需要、请安装磁盘驱动器。输入以下命令以对启动板进行手动启动:

*mount\_point*/launchpad.sh

- 如果您要通过从 Passport Advantage 下载的映像来进行安装,那么请执行以下步骤:
	- a. 转至您已将映像抽取到的目录。
	- b. 输入以下命令以将启动板启动:

*extract\_directory*/launchpad.sh

- 3. 可选: 如果您看到一条提示您更新启动板的消息, 请单击更新以接收最新更新。将自动安装这些更新并将 启动板重新启动。 如果您无法访问因特网,并希望从本地目录安装更新,可以按步骤 1 所述使用带相应 launchpad 前缀的属性文件来告知 Installation Manager 查找升级的位置以及要安装的升级。
- 4. 在将启动板启动后, 单击"欢迎"页面上的典型安装。
- 5. 选择安装 Process Server, 然后单击下一步。
- 6. 指定 Process Server 信息:
	- 主机名: 该字段显示您的机器的名称。
	- 位置: 输入 Process Server 的安装位置, 或者单击浏览以选择位置。

**":**

- 安装位置必须为空目录, 或者是不存在并将在安装期间创建的目录。
- 因为您在安装 DB2 Express, 所以安装位置不能包含本地语言字符串 (NLS)。
- 环境类型: 选择如何使用 Process Server:
	- 如果服务器要用于生产能力, 那么选择**生产**。
	- 如果服务器要用作在将更改置入生产之前托管这些更改的临时位置, 那么选择登台。
	- 如果服务器要用作测试环境(例如,用于负载测试),那么选择**测试**。
- 名称: 指定 Process Server 环境的名称, 此名称用于从 Process Center 连接至该 Process Server.

限制: 请勿在同一单元中混用生产和非生产服务器。

- 为单元管理帐户指定用户名和密码。单元管理员是主 WebSphere Application Server 管理员。分配给该 角色的用户可分配其他管理员角色,并负责管理单元和拓扑。分配给该角色的用户不负责管理 IBM Business Process Manager 组件。该角色提供对所有界面的访问权、使用户能够更改或删除所有类型的可用 库项目和资产, 包括流程应用程序和工具箱。该角色还可用于管理 Process Server、Performance Data Warehouse 以及内部用户和组。您必须是分配给该角色的用户, 才能在 Process Center Server 上部署流 程应用程序。
- 为部署环境帐户指定**用户名**和密码。部署环境管理员是主 IBM Business Process Manager 管理员。分配 给该角色的用户具有 Process Center 和 Process Admin Console 的管理访问权。该角色提供对所有界面 的访问权、使用户能够更改或删除所有类型的可用库项目和资产、包括流程应用程序和工具箱。此帐 户还启用 Process Server、Performance Data Warehouses 以及内部用户和组的管理。

 $p$ [K Process Server 不会连接至 Process Center, 那么选择**脱机使用该服务器**。部署流程应用程序的快 照时仍可以使用脱机服务器,但是将流程应用程序部署到脱机 Process Server 的方法不同于将流程应用程 序部署到联机 Process Server 的方法。

如果您未选择**脱机使用该服务器**,那么请提供针对该服务器将连接到的 Process Center 的以下信息:

- 主机名: 输入该 Process Server 将用来与 Process Center 进行通信的主机或虚拟主机。使用标准主机名。 在 Process Server 与 Process Center 服务之间有负载均衡器或代理服务器的环境中, 请确保您在此处指 定的内容与用于访问 Process Center 的 URL 相匹配。
- 端口: 输入 Process Center 的端口号。在 Process Server 与 Process Center 之间有负载均衡器或代理 服务器的环境中、请确保您在此处指定的内容与用于访问 Process Center 的 URL 相匹配。
- 用户名: 输入 Process Center 用户的名称。Process Server 将以该用户身份连接至 Process Center。
- 密码: 输入 Process Center 用户的密码。

您可以单击**测试连接**以检查与 Process Center 的连接。

- 7. 为单元管理帐户指定用户名和密码。 单元管理员是主 WebSphere Application Server 管理员。分配给该角 色的用户可分配其他管理员角色, 并负责管理单元和拓扑。分配给该角色的用户不负责管理 IBM Business Process Manager 组件。该角色提供对所有界面的访问权、使用户能够更改或删除所有类型的可用库项 目和资产,包括流程应用程序和工具箱。该角色还可用于管理 Process Server、Performance Data Warehouse 以及内部用户和组。您必须是分配给该角色的用户, 才能在 Process Center Server 上部署流程应用 程序。
- 8. 单击下一步。
- 9. 选择是以使用现有数据库。
- 10. 指定必需的数据库信息。

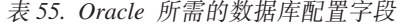

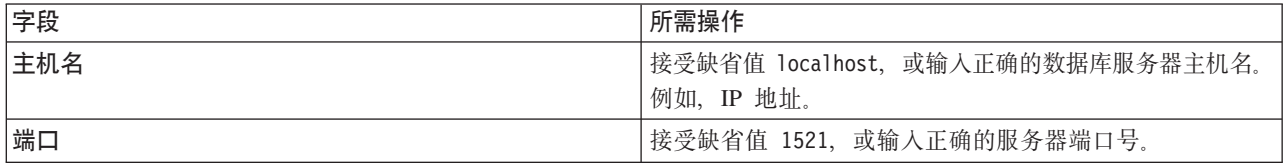

表 55. Oracle 所需的数据库配置字段 (续)

| 字段                             | 所需操作                                                   |
|--------------------------------|--------------------------------------------------------|
| 实例名称                           | 输入 Oracle 数据库实例的名称。                                    |
| 公共数据库                          | 对于部署环境级别的公共数据库,输人以下参数的值:                               |
|                                | • 用户名: 输入公共数据库用户名。                                     |
|                                | • 密码: 输入用于向公共数据库进行认证的密码。                               |
| Process 数据库                    | 对于 Process 数据库,输入以下参数的值:                               |
|                                | • 用户名: 输入 Process 数据库用户名。                              |
|                                | • 密码:输入用于在 Process 数据库中进行认证的密码。                        |
| Performance Data Warehouse 数据库 | 对于 Performance Data Warehouse 数据库, 输入以下参数的<br>值:       |
|                                | • 用户名: 输入 Performance Data Warehouse 数据库用户名。           |
|                                | • 密码: 输入用于向 Performance Data Warehouse 数据库进<br>行认证的密码。 |
| 仅限单元的配置数据库                     | 对于单元作用域的公共数据库,输入以下参数的值:                                |
|                                | • 用户名: 输入公共数据库用户名。                                     |
|                                | • 密码: 输入用于向公共数据库进行认证的密码。                               |
|                                | 此数据库仅适用于 Advanced 或 Advanced-Only 部署环境。                |

11. 单击下一步以继续。将提示您提供用于连接到 IBM 服务存储库的 IBM 标识和密码。

注: 如果使用的是本地属性文件, 那么无需提供 IBM 标识和密码。

要下载和安装因特网上的任何修订包和所需临时修订, 包括 WebSphere Application Server 和 IBM Business Process Manager 的修订, 都需要与服务存储库建立连接。通过在 <http://www.ibm.com> 进行注册, 可 获取 IBM 标识和密码。

单击取消以继续安装而不从因特网下载所需的修订,或者清除"安装摘要"页面上的使用您的支持帐户将更 **B|,Z20P**!n#

成功安装产品之后, 您可以使用 Installation Manager 来安装所需的修订。

12. 在"安装摘要"页面上, 验证安装选项并阅读许可协议。如果您同意许可协议的条款, 请单击**我已阅读并接**  $\overline{\mathbf{v}}$  连许可协议和声明。

13. 单击安装软件。

在成功安装后,"快速开始"控制台将自动启动。

要了解有关环境和应用程序安全性的信息, 请参阅保护 IBM Business Process Manager 和应用程序。 **`XE"**:

 $E^*$  [Installation Manager](https://publib.boulder.ibm.com/infocenter/cchelp/v7r1m0/topic/com.ibm.rational.clearcase.cc_ms_install.doc/topics/c_IM_updates.htm) 更新

#### **9C** *SQL Server* **}]b~qw420MdC** *IBM Business Process Manager Advanced***:**

您可以使用 Microsoft SQL Server 数据库服务器来安装 IBM Business Process Manager。

在典型安装之前创建和配置 SOL Server 数据库:

IBM Business Process Manager 需要 Process 数据库、Performance Data Warehouse 数据库和公共数据库。公 共数据库包含 Business Space 和其他组件。开始安装之前可以安装并配置必需的数据库。

配置 SQL Server 的 XA 事务:

您必须在安装 Microsoft SQL Server 数据库之后, 启动服务器之前配置 XA 事务。SQL Server JDBC 驱动程 序为提供对 Java Platform, Enterprise Edition/JDBC 2.0 可选分布式事务的支持。从 SQLServerXADataSource 类获取的 JDBC 连接可参与标准分布式事务处理环境, 如 Java 平台、Enterprise Edition (Java EE) 应用程序 服务器。

配置 XA 事务失败可能会在服务器启动时导致以下错误: javax.transaction.xa.XAException: com.microsoft.sqlserver.jdbc.SQLServerException: Failed to create the XA control connection. Error: "Could not find stored procedure 'master..xp\_sqljdbc\_xa\_init\_ex'."..

在 Service Manager 中, 应将 MS DTC 服务标记为"自动", 以确保在 SQL Server 服务启动时运行 MS DTC 服务。

1. 要为 XA 事务启用 MS DTC, 必须执行以下步骤:

在 Windows XP 和 Windows Server 2003 上:

- a. 选择控制面板 > 管理工具 > 组件服务。
- b. 选择组件服务 > 计算机, 然后右键单击我的电脑, 然后选择属性。
- c. 单击 MSDTC 选项卡, 然后单击安全性配置。
- d. 选中启用 XA 事务复选框, 然后单击确定。这将使 MS DTC 服务重新启动。
- e. 再次单击确定以关闭属性窗口, 然后关闭组件服务。
- f. 重新启动 SQL Server 以确保它与 MS DTC 更改同步。

在 Windows Vista、Windows 7 和 Windows Server 2008 R2 上:

- a. 洗择控制面板 > 管理工具 > 组件服务。
- b. 选择组件服务 > 计算机 > 我的电脑 > Distributed Transaction Coordinator.
- c. 右键单击本地 DTC, 然后选择属性。
- d. 单击本地 DTC 属性窗口上的安全性选项卡。
- e. 选中启用 XA 事务复选框, 然后单击确定。这将重新启动 MS DTC 服务。
- f. 再次单击确定以关闭"属性"窗口, 然后关闭"组件服务"。
- g. 重新启动 SQL Server 以确保它与 MS DTC 更改同步。
- 2. 配置 JDBC 分布式事务组件:
	- a. 如果您尚未安装 IBM Business Process Manager, 请使用"资源"部分中的 URL 从 Microsoft 站点下载 "Microsoft SQL Server JDBC Driver 3.0"驱动程序, 并将其解压至任意文件夹。
	- b. 如果已安装 BPM, 请转至 bpm install root/jdbcdrivers/SQLServer/xa 以获取以下步骤中需要的文 件:
		- 将 sqljdbc xa.dll 文件从 JDBC unarchived 目录复制到 SQL Server 计算机的 Binn 目录 (对于 缺省 SQL Server 安装,该位置为 C:/Program Files/Microsoft SQL Server/MSSQL10 50.MSSQLSERVER/ MSSQL/Binn)。如果将 XA 事务与 32 位 SQL Server 一起使用, 那么请使用 x86 文件夹中的 sqljdbc\_xa.dll 文件, 即使该 SQL Server 安装在 x64 处理器上也如此。如果将 XA 事务与 x64 处 理器上的 64 位 SQL Server 一起使用, 那么请使用 x64 文件夹中的 sqljdbc xa.dll 文件。
- 在 SQL Server 上运行 xa install.sql 数据库脚本。例如, 从命令提示符中运行 sqlcmd -i xa\_install.sql。该脚本会安装由 sqljdbc xa.dll 调用的扩展存储过程。这些扩展存储过程会针对 Microsoft SQL Server JDBC 驱动程序实施分布式事务和 XA 支持。您将需要以 SQL Server 实例管 理员的身份运行该脚本。您可以忽略有关无法删除不存在的过程的错误。
- 打开 SOL Server Management Studio 以杳找 master 数据库下的安全性文件夹。要授予特定用户参 与 JDBC 驱动程序的分布式事务的许可权, 请将该用户添加到主数据库中的 SqlJDBCXAUser 角色 (例如,对于 Lombardi 用户,在用户映射中添加主数据库并选中 SqlJDBCXAUser 角色)。

在配置 XA 事务之后, 启动服务器之前, 必须使用以下步骤配置您的 TCP/IP 连接:

- 1. 从"开始"菜单中依次单击 Microsoft SQI Server 2008 R2 > 配置工具 > SQL Server 配置管理器。
- 2. 展开 SQI Server 网络配置 > SQL2008 协议
- 3. 找到右侧的 TCP/IP。
- 4. 双击 TCP/IP 并在协议选项卡下启用此协议。
- 5. 双击 IP 地址选项卡, 为各个已配置的 IP 地址启用 TCP 端口。

创建 SQL Server 数据库:

在创建概要文件和配置网络部署环境之前,您可以先为 IBM Business Process Manager V8.5 创建所需的数据 库。通常需要 Process 数据库、Performance Data Warehouse 数据库和公共数据库。如果是 Advanced-only 部 署环境,那么只需要公共数据库。

- 不能在多个安装或部署环境之间共享数据库。
- Process 和 Performance Data Warehouse 需要其自己的独立数据库, 而不能在与其他 BPM 组件相同的数据 库中进行配置。
- Process 和 Performance Data Warehouse 组件要求 SQL Server 的数据库不区分大小写
- CommonDB (和旧 WPS) 组件要求 SQL Server 的数据库区分大小写
- 用于各个组件的模式名称应该与用户匹配

对于 Process 数据库, 缺省数据库名称为 BPMDB, 对于 Performance Data Warehouse 数据库为 PDWDB, 而对于公共数据库为 CMNDB。如果是 Advanced 或 Advanced-Only 部署环境,那么有两种类型的公共数 据库, 分别称为单元范围和部署环境级别。这两种类型都可以定义为使用 CMNDB (缺省值), 或使用单独的 数据库。

如果您的机器上安装了 IBM Business Process Manager, 那么 createDatabase CaseInsensitive.sql 和 createDatabase CaseSensitive.sql 脚本位于 BPM HOME/BPM/dbscripts/SQLServer/Create 文件夹中。

在以下示例中, 将 @DB\_NAME@ 替换为要用于所创建数据库的名称

- 1. 如果您的机器上安装了 IBM Business Process Manager, 请查找要运行的 SQL 脚本。否则,请使用命令行 选项。
- 2. 运行此脚本以创建 BPMDB 和 PDWDB 数据库。 运行以下样本脚本: BPM HOME/BPM/dbscripts/SQLServer/Create/createDatabase CaseInsensitive.sql

(可选)可以在命令编辑器中复制上述 SQL 文件的内容, 并运行如下命令: CREATE DATABASE @DB NAME@ COLLATE SQL Latin1 General CP1 CI AS;

如果未安装 IBM Business Process Manager,请从命令行运行以下命令: sqlcmd -Q "CREATE DATABASE @DB\_NAME@ COLLATE SQL\_Latin1\_General\_CP1\_CI\_AS"

3. 运行此脚本以创建 CommonDB 数据库。 运行以下样本脚本:

BPM HOME/BPM/dbscripts/SQLServer/Create/createDatabase CaseSensitive.sql

(可选)可以在命令编辑器中复制上述 SOL 文件的内容,并运行如下命令: CREATE DATABASE @DB NAME@ COLLATE SQL Latin1 General CP1 CS AS;

如果未安装 IBM Business Process Manager, 请从命令行运行以下命令: sqlcmd -Q "CREATE DATABASE @DB\_NAME@ COLLATE SQL\_Latin1\_General\_CP1\_CS\_AS"

注: COLLATE 属性值中的字母 CI 适用于不区分大小写的数据库, CS 适用于区分大小写的数据库。

创建 SOL Server 数据库的用户和模式:

创建 SOL Server 数据库之后必须创建用户和模式。

将 IBM Business Process Manager 数据库用户分配给以下三个角色:

注: 该数据库必须由数据库管理员创建,该管理员可以将这些角色分配给 IBM Business Process Manager 的数 据库用户。

- · db\_ddladmin
- · db datawriter
- · db\_datareader

有关这些角色提供的许可权的信息, 请参阅 Microsoft 文档。

要点: 在 Microsoft SQL Server 中, 与用户关联的缺省模式名称必须与用户名相同。例如, 如果 Performance Data Warehouse 数据库的用户名为 dbuser, 那么与用户 dbuser 关联的缺省模式名称也必须是 dbuser。您必须 创建普通数据库用户并将所需权限分配给该用户、而不是使用超级用户(例如、sa)。这是因为超级用户的缺 省模式是 dbo, 而且此模式不能更改。

如果现有表未与具有和用户名相同名称的模式关联, 那么可以完成以下步骤。

- 1. 在 SQL Server Management Studio Object Explorer 中, 右键单击表名称, 然后单击设计。
- 2. 从"设计"视图中, 按 F4 键以查看"属性"窗口。
- 3. 从"属性"窗口中更新模式名称。
- 4. 右键单击选项卡并选择关闭以关闭"设计"视图。
- 5. 提示保存时单击确定。所选表会传输到该模式。
- 6. 针对 Performance Data Warehouse 数据库中的所有表重复先前的步骤。

BPM HOME/BPM/dbscripts/SQLServer/Create 文件夹中提供的 createUser.sql 脚本用于为 SQL Server 创建 用户和模式。

- 1. 查找要运行的 SQL 脚本。
- 2. 运行此脚本来为 SQL Server 数据库创建用户和模式。 例如, 运行以下样本脚本以创建所需用户。 BPM HOME/BPM/dbscripts/SQLServer/Create/createUser.sql

(可选)如果上述脚本在配置期间不可用, 那么可以复制上述 SOL 文件的内容, 并按如下所示从命令行运 行这些命令:

```
USE master
CREATE LOGIN @DB USER@ WITH PASSWORD='@DB PASSWD@'
GO
```
USE @DB\_NAME@ GO CREATE USER @DB\_USER@ FOR LOGIN @DB\_USER@ WITH DEFAULT\_SCHEMA=@DB\_USER@ GO CREATE SCHEMA @DB\_USER@ AUTHORIZATION @DB\_USER@ GO EXEC sp\_addrolemember 'db\_ddladmin', @DB\_USER@; EXEC sp\_addrolemember 'db\_datareader', @DB\_USER@; EXEC sp\_addrolemember 'db\_datawriter', @DB\_USER@;

在上述示例中, 将 @DB\_NAME@ 替换为要为其创建用户和模式的 BPM 数据库名称, 将 @DB\_USER@ 替 换为您要创建的数据库用户, 将 @DB\_PASSWD@ 替换为该用户的密码。

使用生成的脚本创建数据库模式时, 您的用户标识必须有权限创建表。创建表时, 您必须有权选择、插入、更 新和删除表中的信息。

下表描述访问数据存储所需的数据库特权。

表 56. 数据库特权

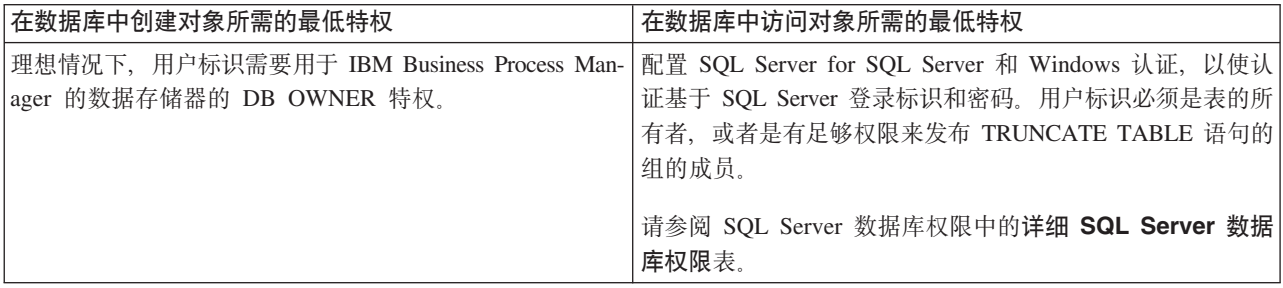

使用 SOL Server 数据库服务器来安装和配置 Process Center:

Process Center 包含一个用于保存在 IBM Business Process Manager 编写环境中创建的所有流程、服务和其他 资产的存储库。您可以使用 Process Center 内的集成 Process Server 以在构建流程时运行这些流程。您准备就 绪时,可以在运行时环境中 Process Server 上安装和运行上述这些流程。

要使用典型安装来安装 IBM Business Process Manager Advanced, 必须确认 Process 数据库、Performance Data Warehouse 数据库和公共数据库已存在, 并且为空。

请准备好在安装期间指定以下信息:

- 用于数据库认证的用户名和密码
- 数据库服务器主机名和端口
- Process 数据库的名称。
- Performance Data Warehouse 数据库的名称
- 公共数据库的名称
- 仅限单元的配置数据库的名称。

如果您要通过从 Passport Advantage 下载的映像来进行安装,请确保下载操作系统所需的两个必需磁盘映像, 并将它们抽取到相同目录。

典型安装使用产品启动板来安装软件,并配置 Deployment Manager 和受管节点概要文件以及配置包含单个节 点和单台服务器的单一集群部署环境。

安装 IBM Business Process Manager 的多个实例只需一个 IBM Installation Manager.

1. 可选: 如果已连接到因特网,那么典型安装会自动将产品升级到最新修订包或更新包级别和建议的临时修 订。如果想要改为从本地目录安装这些升级、或者如果想要指定修订级别、那么可以使用属性文件来告知 Installation Manager 在何处查找相应升级以及安装哪些升级。

创建以下文件:

/*user\_home\_directory*/bpm\_updates.properties

注: 确保您拥有对 bpm\_updates.properties 文件中指定的文件夹的读/写访问权。

该文件使用三个前缀:ifix、fixpack 和 launchpad。每个前缀后都必须跟有一个点。前缀和点之后的名称部 分可以是您想要的任何内容,这使您能够指向临时修订、修订包和启动板升级所在的多个位置。这些位置 可以是本地目录或 URL。例如:

ifix.1=/bpmUpdates fixpack.2=http://test/rep launchpad.1=/launchpad\_updates fixpack.WAS\_REP=/WAS\_updates fixpack.BPM\_REP=/BPM\_updates

- 2. 根据您是通过产品 DVD 安装, 还是通过从 Passport Advantage 下载的映像安装, 使用下列一种方式来访 间介质。您一次只能运行一个启动板。
	- 如果要从产品 DVD 进行安装,请将标注了 IBM Business Process Manager Advanced 的产品光盘插 入光盘驱动器。如果需要,请安装磁盘驱动器。输入以下命令以对启动板进行手动启动: *mount\_point*/launchpad.sh
	- 如果您要通过从 Passport Advantage 下载的映像来进行安装,那么请执行以下步骤:
		- a. 转至您已将映像抽取到的目录。
		- b. 输入以下命令以将启动板启动:

*extract\_directory*/launchpad.sh

- 3. 可选: 如果您看到一条提示您更新启动板的消息, 请单击**更新**以接收最新更新。将自动安装这些更新并将 启动板重新启动。如果您无法访问因特网、并希望从本地目录安装更新、可以按步骤 1 所述使用带相应 launchpad 前缀的属性文件来告知 Installation Manager 查找升级的位置以及要安装的升级。
- 4. 在将启动板启动后, 单击"欢迎"页面上的典型安装。
- 5. 选择安装 Process Center, 然后单击下一步。
- 6. (可选)更改位置信息:
	- 主机名: 该字段显示您的机器的名称。

要点: 如果对主机名使用值 localhost 或 127.0.0.1, 那么远程系统上的 Process Server 安装将无法连接  $\overline{\mathfrak{D}}$  Process Center,

• 位置: 输入 Process Center 的安装位置, 或者单击浏览以选择位置。

注:

- 安装位置必须为空目录,或者是不存在并将在安装期间创建的目录。
- 因为您在安装 DB2 Express, 所以安装位置不能包含本地语言字符串 (NLS)。
- 7. 为单元管理帐户指定用户名和密码。 单元管理员是主 WebSphere Application Server 管理员。分配给该角 色的用户可分配其他管理员角色, 并负责管理单元和拓扑。分配给该角色的用户不负责管理 IBM Business Process Manager 组件。该角色提供对所有界面的访问权, 使用户能够更改或删除所有类型的可用库项 目和资产, 包括流程应用程序和工具箱。该角色还可用于管理 Process Server、Performance Data Warehouse 以及内部用户和组。您必须是分配给该角色的用户, 才能在 Process Center Server 上部署流程应用 程序。
- 8. 为部署环境管理帐户指定用户名和密码。部署环境管理员是主 IBM Business Process Manager 管理员。 分配给该角色的用户具有 Process Center 和 Process Admin Console 的管理访问权。该角色提供对所有界 面的访问权、使用户能够更改或删除所有类型的可用库项目和资产、包括流程应用程序和工具箱。该帐户 还可用于管理 Process Server、Performance Data Warehouse 以及内部用户和组。
- 9. 单击下一步。
- 10. 选择是以使用现有数据库。
- 11. 指定必需的数据库信息。
- 表 57. SOL Server 的必填数据库配置字段

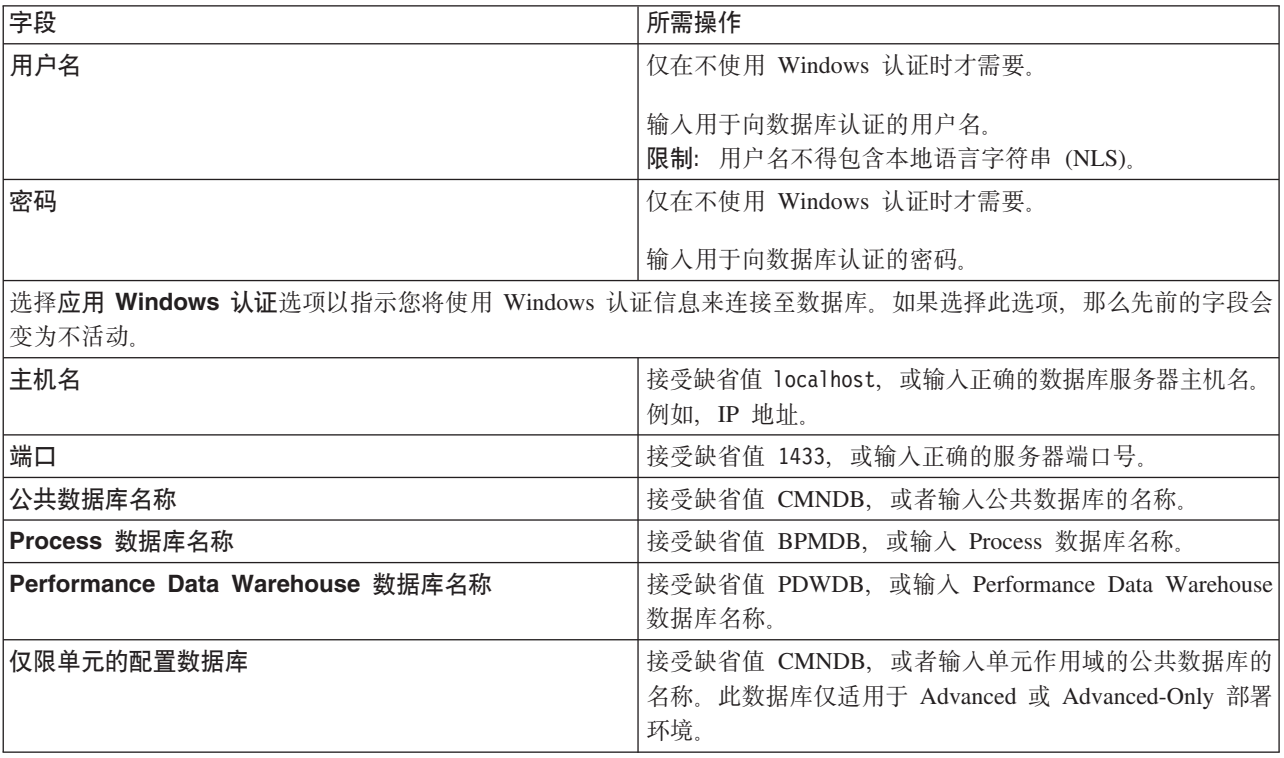

12. 单击下一步以继续。将提示您提供用于连接到 IBM 服务存储库的 IBM 标识和密码。

注: 如果使用的是本地属性文件, 那么无需提供 IBM 标识和密码。

要下载和安装因特网上的任何修订包和所需临时修订, 包括 WebSphere Application Server 和 IBM Business Process Manager 的修订, 都需要与服务存储库建立连接。通过在 <http://www.ibm.com> 进行注册, 可 获取 IBM 标识和密码。

单击取消以继续安装而不从因特网下载所需的修订、或者清除"安装摘要"页面上的使用您的支持帐户将更  $\frac{1}{2}$ **和他是在安装中**选项。

成功安装产品之后, 您可以使用 Installation Manager 来安装所需的修订。

- 13. 在"安装摘要"页面上, 验证安装选项并阅读许可协议。如果您同意许可协议的条款, 请单击**我已阅读并接**  $\overline{\mathbf{v}}$  连许可协议和声明。
- 14. 单击安装软件。

在成功安装后,"快速开始"控制台将自动启动。

要了解有关环境和应用程序安全性的信息, 请参阅保护 IBM Business Process Manager 和应用程序。

# **`XE"**:

 $E^*$  [Installation Manager](https://publib.boulder.ibm.com/infocenter/cchelp/v7r1m0/topic/com.ibm.rational.clearcase.cc_ms_install.doc/topics/c_IM_updates.htm) 更新

使用 SOL Server 数据库服务器来安装和配置 Process Server:

Process Server 提供单个 BPM 运行时环境, 此环境可支持一系列用于测试、登台或生产的业务流程。

要使用典型安装来安装 IBM Business Process Manager Advanced, 必须确认 Process 数据库、Performance Data Warehouse 数据库和公共数据库已存在, 并且为空。

请准备好在安装期间指定以下信息:

- 用干数据库认证的用户名和密码
- 数据库服务器主机名和端口
- Process 数据库的名称。
- Performance Data Warehouse 数据库的名称
- 公共数据库的名称
- 仅限单元的配置数据库的名称。

如果您要通过从 Passport Advantage 下载的映像来进行安装, 请确保下载操作系统所需的两个必需磁盘映像, 并将它们抽取到相同目录。

典型安装使用产品启动板来安装软件, 并配置 Deployment Manager 和受管节点概要文件以及配置包含单个节 点和单台服务器的单一集群部署环境。

安装 IBM Business Process Manager 的多个实例只需一个 IBM Installation Manager,

1. 可选: 如果已连接到因特网, 那么典型安装会自动将产品升级到最新修订包或更新包级别和建议的临时修 订。如果想要改为从本地目录安装这些升级,或者如果想要指定修订级别,那么可以使用属性文件来告知 Installation Manager 在何处查找相应升级以及安装哪些升级。

创建以下文件:

/*user\_home\_directory*/bpm\_updates.properties

注: 确保您拥有对 bpm updates.properties 文件中指定的文件夹的读/写访问权。

该文件使用三个前缀:ifix、fixpack 和 launchpad。每个前缀后都必须跟有一个点。前缀和点之后的名称部 分可以是您想要的任何内容、这使您能够指向临时修订、修订包和启动板升级所在的多个位置。这些位置 可以是本地目录或 URL 例如:

ifix.1=/bpmUpdates fixpack.2=http://test/rep launchpad.1=/launchpad\_updates fixpack.WAS\_REP=/WAS\_updates fixpack.BPM\_REP=/BPM\_updates

- 2. 根据您是通过产品 DVD 安装, 还是通过从 Passport Advantage 下载的映像安装, 使用下列一种方式来访 问介质。您一次只能运行一个启动板。
	- 如果要从产品 DVD 进行安装, 请将标注了 IBM Business Process Manager Advanced 的产品光盘插 入光盘驱动器。如果需要,请安装磁盘驱动器。输入以下命令以对启动板进行手动启动:

*mount\_point*/launchpad.sh

• 如果您要通过从 Passport Advantage 下载的映像来进行安装, 那么请执行以下步骤:

- a. 转至您已将映像抽取到的目录。
- b. 输入以下命令以将启动板启动:

*extract\_directory*/launchpad.sh

- 3. 可选: 如果您看到一条提示您更新启动板的消息, 请单击更新以接收最新更新。将自动安装这些更新并将 启动板重新启动。如果您无法访问因特网、并希望从本地目录安装更新、可以按步骤 1 所述使用带相应 launchpad 前缀的属性文件来告知 Installation Manager 查找升级的位置以及要安装的升级。
- 4. 在将启动板启动后, 单击"欢迎"页面上的典型安装。
- 5. 选择安装 Process Server, 然后单击下一步。
- 6. 指定 Process Server 信息:
	- 主机名: 该字段显示您的机器的名称。
	- 位置: 输入 Process Server 的安装位置, 或者单击浏览以选择位置。

注:

- 安装位置必须为空目录,或者是不存在并将在安装期间创建的目录。
- 因为您在安装 DB2 Express, 所以安装位置不能包含本地语言字符串 (NLS)。
- 环境类型: 选择如何使用 Process Server:
	- 如果服务器要用于生产能力, 那么选择**生产**。
	- 如果服务器要用作在将更改置入生产之前托管这些更改的临时位置, 那么选择登台。
	- 如果服务器要用作测试环境(例如,用于负载测试),那么选择**测试**。
- 名称: 指定 Process Server 环境的名称。此名称用于从 Process Center 连接至该 Process Server。

限制: 请勿在同一单元中混用生产和非生产服务器。

- 为单元管理帐户指定用户名和密码。单元管理员是主 WebSphere Application Server 管理员。分配给该 角色的用户可分配其他管理员角色,并负责管理单元和拓扑。分配给该角色的用户不负责管理 IBM Business Process Manager 组件。该角色提供对所有界面的访问权, 使用户能够更改或删除所有类型的可用 库项目和资产, 包括流程应用程序和工具箱。该角色还可用于管理 Process Server、Performance Data Warehouse 以及内部用户和组。您必须是分配给该角色的用户, 才能在 Process Center Server 上部署流 程应用程序。
- 为部署环境帐户指定**用户名**和密码。部署环境管理员是主 IBM Business Process Manager 管理员。分配 给该角色的用户具有 Process Center 和 Process Admin Console 的管理访问权。该角色提供对所有界面 的访问权, 使用户能够更改或删除所有类型的可用库项目和资产, 包括流程应用程序和工具箱。此帐 户还启用 Process Server、Performance Data Warehouses 以及内部用户和组的管理。

 $p$ [K Process Server 不会连接至 Process Center, 那么选择**脱机使用该服务器**。部署流程应用程序的快 照时仍可以使用脱机服务器,但是将流程应用程序部署到脱机 Process Server 的方法不同于将流程应用程 序部署到联机 Process Server 的方法。

如果您未选择脱机使用该服务器, 那么请提供针对该服务器将连接到的 Process Center 的以下信息:

- 主机名: 输入该 Process Server 将用来与 Process Center 进行通信的主机或虚拟主机。使用标准主机名。 在 Process Server 与 Process Center 服务之间有负载均衡器或代理服务器的环境中,请确保您在此处指 定的内容与用于访问 Process Center 的 URL 相匹配。
- 端口: 输入 Process Center 的端口号。在 Process Server 与 Process Center 之间有负载均衡器或代理 服务器的环境中,请确保您在此处指定的内容与用于访问 Process Center 的 URL 相匹配。
- 用户名: 输入 Process Center 用户的名称。Process Server 将以该用户身份连接至 Process Center。
- 密码: 输入 Process Center 用户的密码。

您可以单击**测试连接**以检查与 Process Center 的连接。

- 7. 为单元管理帐户指定用户名和密码。 单元管理员是主 WebSphere Application Server 管理员。分配给该角 色的用户可分配其他管理员角色,并负责管理单元和拓扑。分配给该角色的用户不负责管理 IBM Business Process Manager 组件。该角色提供对所有界面的访问权, 使用户能够更改或删除所有类型的可用库项 目和资产, 包括流程应用程序和工具箱。该角色还可用于管理 Process Server、Performance Data Warehouse 以及内部用户和组。您必须是分配给该角色的用户, 才能在 Process Center Server 上部署流程应用 程序。
- 8. 单击下一步。
- 9. 选择是以使用现有数据库。
- 10. 指定必需的数据库信息。

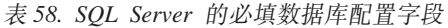

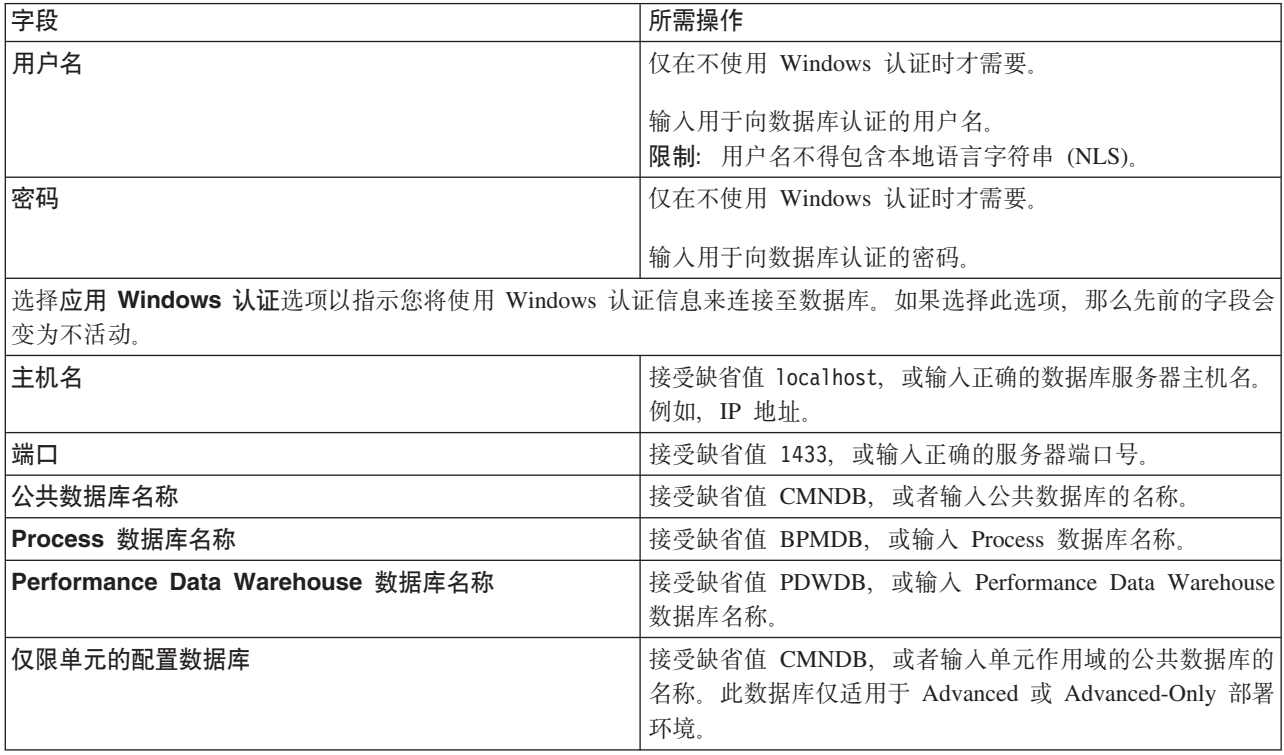

11. 单击下一步以继续。将提示您提供用于连接到 IBM 服务存储库的 IBM 标识和密码。

注: 如果使用的是本地属性文件, 那么无需提供 IBM 标识和密码。

要下载和安装因特网上的任何修订包和所需临时修订, 包括 WebSphere Application Server 和 IBM Business Process Manager 的修订, 都需要与服务存储库建立连接。通过在 <http://www.ibm.com> 进行注册, 可 获取 IBM 标识和密码。

单击取消以继续安装而不从因特网下载所需的修订,或者清除"安装摘要"页面上的**使用您的支持帐户将更**  $\frac{1}{2}$ **和他是在安装中**选项。

成功安装产品之后, 您可以使用 Installation Manager 来安装所需的修订。

- 12. 在"安装摘要"页面上, 验证安装选项并阅读许可协议。如果您同意许可协议的条款, 请单击**我已阅读并接**  $\overline{\mathbf{v}}$  连许可协议和声明。
- 13. 单击安装软件。

在成功安装后, "快速开始"控制台将自动启动。

要了解有关环境和应用程序安全性的信息, 请参阅保护 IBM Business Process Manager 和应用程序。 相关信息:

 $E^*$  Installation Manager 更新

# 使用定制安装和配置路径安装 IBM Business Process Manager Advanced

如果您需要"典型安装"选项未提供的任何安装或配置选项、如果想要以静默方式进行安装、或者如果想要在现 有 WebSphere Application Server 安装上进行安装, 那么请使用"定制安装"选项来安装 IBM Business Process Manager Advanced

# 向非 root 用户授予文件和目录的写许可权以创建或扩充概要文件:

如果您不是安装了产品的用户, 那么必须拥有对 IBM Business Process Manager 安装目录内所选目录的写许可 权。产品安装者可以授予该许可权或者创建具有创建或扩充概要文件的许可权的组。

产品安装者 (可以是 root 用户或非 root 用户) 可以将对适当 IBM Business Process Manager 文件和目录的 写许可权授予非 root 用户。然后, 非 root 用户便可以创建概要文件。或者, 产品安装者可以为具有概要文件 创建权限的用户创建一个组,也可以向单独用户授予概要文件创建权限。

非 root 用户创建其自己的概要文件以管理其自己的环境。他们通常管理用于开发用途的环境。

非 root 用户必须将其概要文件存储在其专用目录结构中, 而不是在产品的 installation\_root/profiles 目录 中。

限制:

- IBM Business Process Manager 不支持将现有概要文件的所有权从产品安装者转移到非 root 用户。非 root 用户无法扩充由其他用户所拥有的概要文件。
- 概要文件管理工具内建议使用唯一名称和端口值的机制对于非 root 用户处于禁用状态。非 root 用户必须更 改概要文件管理工具内对概要文件名、节点名、单元名和端口指定的缺省字段值。产品安装者可以为非 root 用户指定每个字段的值范围,并指示这些用户负责遵守为其指定的值范围并维护他们自己的定义的完整 性。

如果您已至少创建了一个概要文件,那么已创建特定目录和文件。您可以跳过本主题中用于创建这些目录和文 件的步骤。如果先前未创建任何概要文件、那么必须完成用于创建所需目录和文件的步骤。

以下示例任务显示了如何创建具有概要文件创建权限的组。术语"安装者"和"产品安装者"指安装了 IBM Business Process Manager 的用户标识。安装者可以执行以下步骤来创建一个 profiler 组并向该组授予用于创建 概要文件的适当许可权。

- 1. 以产品安装者身份登录到 IBM Business Process Manager 系统。 产品安装者可以是 root 或非 root 用户。
- 2. 使用操作系统命令来执行以下步骤:
	- a. 创建名为 profilers 的组、该组将包含可创建概要文件的所有用户。
	- b. 创建名为 user1 的用户, 该用户可以创建概要文件。
	- c. 将用户 product\_installer 和 user1 添加到 profilers 组。
- 3. 注销、然后以安装者身份重新登录以获取该新组。
- 4. 如果不存在任何概要文件, 那么请以安装者身份创建以下目录:
	- 创建 install\_root/logs/manageprofiles 目录:

mkdir *install\_root*/logs/manageprofiles

- 创建 *install root*/properties/fsdb 目录:
	- mkdir *install\_root*/properties/fsdb
- 5. 如果不存在任何概要文件,那么请以安装者身份创建 profileRegistry.xml 文件。 对于该示例,文件路径 是:

*install\_root*/properties/profileRegistry.xml

将以下信息添加到 profileRegistry.xml 文件。该文件必须编码为 UTF-8 格式。

```
<?xml version="1.0" encoding="UTF-8"?>
<profiles/>
```
6. 以产品安装者身份使用操作系统工具来更改目录和文件许可权。 以下示例假定变量 \$WASHOME 是 IBM Business Process Manager 根安装目录 **/opt/IBM/WebSphere/AppServer** 

```
export WASHOME=/opt/IBM/WebSphere/AppServer
echo $WASHOME
echo "Performing chggrp/chmod per WAS directions..."
chgrp profilers $WASHOME/logs/manageprofiles
chmod g+wr $WASHOME/logs/manageprofiles
chgrp profilers $WASHOME/properties
chmod g+wr $WASHOME/properties
chgrp profilers $WASHOME/properties/fsdb
chmod g+wr $WASHOME/properties/fsdb
chgrp profilers $WASHOME/properties/profileRegistry.xml
chmod g+wr $WASHOME/properties/profileRegistry.xml
chgrp -R profilers $WASHOME/profileTemplates
```
发出以下附加命令:

chgrp profilers \$WASHOME/properties/Profiles.menu chmod g+wr \$WASHOME/properties/Profiles.menu

如果非 root 用户遇到许可权错误, 那么您可能必须更改针对其他文件的许可权。例如, 如果产品安装者授 权非 root 用户删除概要文件, 那么产品安装者可能必须删除以下文件:

*install\_root*/properties/profileRegistry.xml\_LOCK

授予非 root 用户对此文件的写访问权以授权该用户删除此文件。如果非 root 用户仍然无法删除此概要文 件, 那么产品安装者可以删除此概要文件。

安装者创建了 profilers 组、并向该组授予了对目录和文件的正确许可权(非 root 用户创建概要文件所需)。

属于 profilers 组的非 root 用户可以在非 root 用户所拥有并且具备写许可权的目录中创建概要文件。但是, 非 root 用户无法在产品的安装根目录中创建概要文件。

root 用户和非 root 用户可以使用相同的任务来管理概要文件。

#### **dCE\*D~M4(xg?p73:**

在安装产品后,必须创建或扩充一个 Deployment Manager 和一个或多个受管节点概要文件来定义运行时环境。 启动此 Deployment Manager 之前, 您必须已配置将用于 IBM Business Process Manager 的数据库。

针对 DB2 配置概要文件、数据库和部署环境:

选择要用于配置概要文件、数据库和 Network Deployment 环境的方法。您可以使用 BPMConfig 命令行实用程 序或多个工具来完成概要文件和部署环境设置。

使用 BPMConfig 命令同时创建概要文件、部署环境和数据库:

使用 BPMConfig 命令来创建概要文件和部署环境。执行该过程期间, 会生成数据库脚本, 您必须运行这些脚本 才能为数据库创建表。

使用 BPMConfig 命令创建概要文件、网络部署环境和数据库表:

您可以使用 BPMConfig 命令, 以利用包含部署环境配置中使用的所有值的属性文件来创建典型的网络部署环境。 在创建部署环境的同时, 您可以创建所需的数据库表, 并为受管节点创建新的 Deployment Manager 概要文件 和定制概要文件, 方法是在 BPMConfig 命令使用的属性文件中包含这些概要文件的设置。

在创建部署环境前,您必须手动创建属性文件中指定的所有数据库。BPMConfig 命令不创建数据库,它创建模 式和表。您还必须创建您在属性文件中指定的所有用户。

要点: 在将参与部署环境的所有计算机上使用相同的属性文件运行 BPMConfig 命令。必须先在具备 Deployment Manager 概要文件的计算机上运行此命令, 然后在具备受管节点的各个计算机上运行此命令。在任何给定 时间,在计算机上只能执行一个概要文件创建操作,并且针对特定 Deployment Manager 只能执行一个节点联 合操作。因此,如果要在不同计算机上同时创建多个概要文件,那么必须使用 federateLater 选项, 然后按顺 序在每台计算机上使用 create de 选项运行命令以联合受管节点。

当使用-create-de 选项运行时, BPMConfig 命令会执行以下任务:

- 创建配置属性文件中指定的尚未存在的任何本地概要文件。
- 根据 Deployment Manager 属性文件中的值来创建 Deployment Manager 节点, 并启动 Deployment Manager.
- 对于配置属性文件中指定的每个节点, 基于指定的值创建受管节点。
- 联合每个受管节点并将节点添加到部署环境。
- 生成部署环境。
- 如果所用属性文件的参数 bpm.de.deferSchemaCreation 设置为 false, 那么运行该命令时还会创建数据库 表。如果配置属性文件中的 bpm.de.deferSchemaCreation 属性设置为 true、那么仅生成用于创建数据库表 的脚本。在此情况下,需要使用这些脚本单独创建数据库表,并且将需要手动运行引导程序实用程序。

提示: 如果您运行 BPMConfig 命令来生成数据库脚本,而不是创建实际的表,那么可以将这些脚本传递给 数据库管理员以复审并运行这些脚本。

• 如果 bpm.de.deferSchemaCreation 属性设置为 true, 那么不会装入 Process 数据库与系统信息, 您必须手 动运行 bootstrapProcessServerData 实用程序。

要首次创建部署环境,请完成以下步骤:

- 1. 在要创建部署环境的计算机上, 查找相应的样本属性文件: BPM home/BPM/samples/config。
- 2. 找到最贴切地表示您的目标部署环境的样本属性文件并生成此文件的副本。 对于每个不同的产品配置,都 有一个不同的文件夹包含样本配置文件。例如,对于配置 Advanced、AdvancedOnly 或 Standard 部署 环境, 有一个包含一组样本配置属性文件的 advanced、advancedonly 或 standard 文件夹。 在每个文件 夹中, 有一组特定于不同数据库类型和配置环境的文件。样本文件按照以下格式命名: de type[environment type]-topology-database type[-suffix], 其中:
	- de\_type 可设置为 Advanced、AdvancedOnly 或 Standard.
	- environment type 可设置为 PS (针对 Process Server) 或 PC (针对 Process Center)。如果 de type 为 AdvancedOnly, 那么将不使用此变量。
	- topology 可设置为、SingleCluster 或 ThreeClusters。
	- database\_type 可设置为 DB2、DB2 for z/OS、Oracle 或 SQLServer。

• *suffix* 可设置为 -WinAuth (针对 SQL Server 数据库)。

例如, 用于配置带有 Process Center 的 Advanced 部署环境和使用 DB2 数据库的单个集群拓扑的样本配 置属性文件称为 Advanced-PC-SingleCluster-DB2.properties。

3. 修改您的属性文件版本,以使值对应于您自己的配置。 修改样本属性文件时,请使用文件内提供的指南来 指定值。

如果要配置 Process Server 环境以远程使用 Process Center, 必须将 psProcessCenterHostname 属性的 缺省值从 local host 更改为有效主机名。如果正在配置脱机 Process Server 并且 bpm.de.psOffline 的 值设置为 true,那么您不必指定 psProcessCenterHostname 属性的值。

注: 您修改的属性文件必须使用 UTF-8 编码。

当您执行修改时, 请勿将任何定制属性添加到该文件, 否则 BPMConfig 命令在运行时将失败。

如果需要在属性文件中使用反斜杠字符 (\),例如,在指定路径名称或密码时,必须在该字符前使用转义反斜 杠,例如 bpm.dmgr.installPath=c:\\IBM\\BPM85。

如果您正在配置基于 Advanced 或 AdvancedOnly 模板的三集群设置, 且您希望部署环境包含可选的 Busi-ness Process Archive Manager, 那么请包含 第 114 页的 『 配置 [Business Process Archive Manager](#page-119-0) 』 中描 述的属性文件条目。

有关可用属性的更多信息,请阅读这些样本文件中的注释,或者参阅 BPMConfig 命令参考和用于 BPMConfig 命令的样本配置属性文件中的样本属性文件描述。

4. 在具有 Deployment Manager 的计算机上运行 BPMConfig 命令,并向其传递您已创建的属性文件的名称。 例如:

*BPM\_home*/bin/BPMConfig -create -de *my\_environment.properties*

5. 启动 Deployment Manager。在具有一个或多个受管节点的所有计算机上运行 BPMConfig 命令, 并向其传递 相同属性文件的名称。

注: 对于要在与 Deployment Manager 不同的机器上配置的每个节点, 在节点上运行 BPMConfig 之前, 请 检查 Deployment Manager 的 SOAP 端口并更新属性文件中 bpm.dmgr.soapPort 的值。

注: 对于属性文件中的各个集群成员,BPMConfig 会将 http 和 https 端口添加到虚拟主机列表中。在运 行 BPMConfig 后检查虚拟主机列表, 以确保分配的端口可接受。

如果您运行了 deferSchemaCreation 设置为 true 的 BPMConfig 命令, 那么您必须创建自己的数据库表, 且 如果您的环境包含 ProcessServer 组件, 那么还必须装入 Process Server 数据库。要创建数据库, 请运行 BPMConfig 命令生成的 SQL 脚本。要装入 Process Server 数据库, 请运行 bootstrapProcessServerData 实 用程序。有关更多信息,请参阅相关任务链接,这些链接是有关运行用于创建数据库表的生成脚本。创建部署 环境和数据库表后,可以通过从 Deployment Manager 计算机运行带有 -start 操作的 BPMconfig 命令,启动 Deployment Manager、节点代理程序和集群。如果要创建 Advanced 或 AdvancedOnly 部署环境, 那么需要重 新启动 Deployment Manager 和节点代理程序, 以使单元作用域配置生效。这仅对于使用 Advanced 或 AdvancedOnly 功能的第一个部署环境才是必需的。

#### 相关任务:

『运行生成的 DB2 数据库脚本』

如果您在将属性 *bpm.de.deferSchemaCreation* 设置为 true 的情况下运行 BPMConfig 命令, 或者如果您使用 了"部署环境"向导并清除了"创建表"选项,那么必须手动运行生成的数据库脚本以创建数据库表。

创建 DB2 数据库:

在创建概要文件和配置网络部署环境之前, 您可以先为 IBM Business Process Manager V8.5 创建所需的数据 库。通常需要 Process 数据库、Performance Data Warehouse 数据库和公共数据库。如果是 Advanced-only 部 署环境、那么只需要公共数据库。

Process Server 和 Performance Data Warehouse 需要其自己的独立数据库、而不能在与其他 BPM 组件相同的 数据库中进行配置。

对于 Process 数据库, 缺省数据库名称为 BPMDB, 对于 Performance Data Warehouse 数据库为 PDWDB, 而对于公共数据库为 CMNDB。如果是 Advanced 或 Advanced-Only 部署环境,那么有两种类型的公共数 据库, 分别称为单元范围和部署环境级别。这两种类型都可以定义为使用 CMNDB (缺省值), 或使用单独的 数据库。

在 IBM Business Process Manager 环境中,**createDatabase.sql** 脚本用于创建数据库。该脚本位于 *BPM HOME*/ BPM/dbscripts/DB2/Create 文件夹中。

在以下示例中, 将 @DB\_NAME@ 替换为要用于创建的数据库的名称, 将 @DB\_USER@ 替换为要用于该数据 库的用户名。

- 1. 如果您的机器上安装了 IBM Business Process Manager, 请查找要运行的 SQL 脚本 createDatabase.sql, 否则, 请使用命令行选项。
- 2. 运行以下样本脚本以创建各个数据库。

*BPM\_HOME*/BPM/dbscripts/DB2/Create/createDatabase.sql

(可选)可以在命令编辑器中复制上述 SQL 文件的内容,并运行如下命令:

create database @DB\_NAME@ automatic storage yes using codeset UTF-8 territory US pagesize 32768; connect to @DB\_NAME@; grant dbadm on database to user @DB\_USER@; UPDATE DB CFG FOR @DB\_NAME@ USING LOGFILSIZ 4096 DEFERRED; UPDATE DB CFG FOR @DB\_NAME@ USING LOGSECOND 64 DEFERRED; connect reset;

如果未安装 IBM Business Process Manager, 请从命令行运行以下命令:

db2 -tvf createDatabase.sql

运行生成的 DB2 数据库脚本:

如果您在将属性 bpm.de.deferSchemaCreation 设置为 true 的情况下运行 BPMConfig 命令, 或者如果您使用了 "部署环境"向导并清除了"创建表"选项,那么必须手动运行生成的数据库脚本以创建数据库表。

开始此任务之前, 您必须已运行 BPMConfig 命令或"部署环境"向导以生成适当的 SQL 脚本。

如果属性 bpm.de.deferSchemaCreation 设置为 **false**, 或者如果您使用了"部署环境"向导但未清除"创建表"选项, 那么在配置部署环境期间会运行这些 SQL 脚本。

缺省情况下, 数据库 SQL 脚本在 *dmgr profile name*/dbscripts 文件夹中生成。

1. 查找生成的 SQL 脚本。

带有 DB2 数据库的 Advanced 部署环境的缺省配置包含以下子文件夹和 SQL 脚本:

- v *cell\_name*
	- DB2
		- *CMNDB*
			- createSchema Advanced.sql

v *deployment\_environment\_name*

- DB2
	- *CMNDB*
		- createSchema Advanced.sql
		- createSchema Messaging.sql
	- *BPMDB*
		- createSchema\_Advanced.sql
		- createProcedure Advanced.sql
	- *PDWDB*
		- createSchema Advanced.sql

注: 不会为 Advanced-only 部署环境生成 Process Server 和 Performance Data Warehouse 数据库的 BPMDB 和 *PDWDB* 文件夹。

2. 运行脚本以将模式应用于 CMNDB。

例如, 使用以下命令来针对单元作用域的公共数据库配置手动运行脚本:

db2 -tvf profiles/DmgrProfile/dbscripts/*cell\_name* /DB2/CMNDB/createDatabase.sql db2 connect to CMNDB USER *username* USING *password* db2 -tvf profiles/DmgrProfile/dbscripts/*cell\_name*/DB2/CMNDB/createSchema\_Advanced.sql db2 connect reset

例如, 使用以下命令针对部署环境级别的公共数据库配置手动运行脚本:

db2 connect to CMNDB USER *username* USING *password* **db2 -tvf profiles/DmgrProfile/dbscripts/** *deployment\_environment\_name***/DB2/CMNDB/createSchema\_Advanced.sql**

**db2 -tvf profiles/DmgrProfile/dbscripts/***deployment\_environment\_name* **/DB2/CMNDB/createSchema\_Messaging.sql** db2 connect reset

3. 运行脚本以将模式应用于 BPMDB。

例如,使用以下命令,手动运行 Process 数据库配置脚本:

db2 -tvf

profiles/DmgrProfile/dbscripts/*deployment\_environment\_name*/DB2/BPMDB/createDatabase.sql db2 connect to BPMDB USER *username* USING *password* **db2 -tvf profiles/DmgrProfile/dbscripts/***deployment\_environment\_name***/DB2/BPMDB/createSchema\_Advanced.sql db2 -tdGO -vf profiles/DmgrProfile/dbscripts/***deployment\_environment\_name***/ DB2/BPMDB/createProcedure\_Advanced.sql** db2 connect reset

4. 运行脚本以将模式应用于 PDWDB。

例如,使用以下命令来针对 Performance Data Warehouse 数据库配置手动运行脚本:

db2 connect to PDWDB USER *username* USING *password* **db2 -tvf profiles/DmgrProfile/dbscripts/***deployment\_environment\_name***/DB2/PDWDB/createSchema\_Advanced.sql**

db2 connect reset

#### **`XNq**:

第 371 页的 『 使用 [BPMConfig](#page-376-0) 命令生成 DB2 数据库脚本 』

您可以使用 BPMConfig 命令来生成用于创建数据库表的数据库脚本。如果使用了 BPMConfig 命令或管理控制 台中的网络部署环境向导来创建部署环境,将为您生成这些脚本。

使用多个工具配置概要文件和网络部署环境:

您可以使用多种工具来配置概要文件和 Network Deployment 环境。您可以使用 **manageprofiles** 命令行实用 程序或概要文件管理工具来创建或扩充网络部署概要文件,使用部署环境向导来创建网络部署环境。如果要将 创建 Deployment Manager 和受管节点概要文件的步骤与创建部署环境的步骤分离,可以使用 BPMConfig命令。

创建或扩充网络部署概要文件:

您必须在创建部署环境之前创建或扩充 Deployment Manager 概要文件和一个或多个定制概要文件。通过使用 概要文件,可以在一个系统上拥有多个运行时环境,而不必安装 IBM Business Process Manager 的多个副本。

创建或扩充 Deployment Manager 概要文件:

要开始网络部署配置,请创建或扩充 Deployment Manager 概要文件。您可以使用"概要文件管理工具"创建 Deployment Manager 概要文件, 并使用"概要文件管理工具"或 manageprofiles 命令行实用程序扩充概要文件。

使用概要文件管理工具创建 Deployment Manager 概要文件:

您可以使用概要文件管理工具配置 Deployment Manager 概要文件。

限制: 不能扩充缺省 WebSphere VMM 用户注册表已更改(例如,更改为使用 LDAP)的 Deployment Manager 概要文件。

- 1. 使用以下方法之一来启动概要文件管理工具。
	- 从"快速启动"控制台启动该工具。
	- 运行命令 *installation root*/bin/ProfileManagement/pmt.sh.
- 2. 在"欢迎"页面上, 单击**启动概要文件管理工具**或者选择**概要文件管理工具**选项卡。
- 3. 在概要文件选项卡上、单击创建。

"环境洗择"页面在单独的窗口中打开。

- 4. 在"环境选择"页面上, 找到 IBM Business Process Manager Advanced 配置, 然后展开该部分。选择 IBM BPM Deployment Manager 概要文件模板,然后单击下一步。
- 5. 在"概要文件名称和位置"页面上, 完成以下步骤:
	- a. 在概要文件名称字段中、指定唯一名称或者接受缺省值。 您创建的每个概要文件都必须具有名称。如果 您拥有多个概要文件, 那么可以根据此名称在这些概要文件的最高级别对其进行区分。
	- b. 在概要文件目录字段中, 输入概要文件的目录或者使用浏览按钮以转至概要文件目录。 您指定的目录 将包含定义运行时环境的文件, 例如命令、配置文件和日志文件。缺省目录为 installation\_root/ profiles/*profile\_name*#
	- c. 可选: 选中将此概要文件设为缺省以将您正在创建的缺省概要文件设为缺省概要文件。此复选框仅在 您的系统上存在现有概要文件的情况下才显示。

如果概要文件为缺省概要文件、那么命令会自动使用此概要文件。您在工作站上创建的第一个概要文 件是缺省概要文件。缺省概要文件是从产品安装根目录中的 bin 目录所发出命令的缺省目标。在工作 站上只存在一个概要文件时,每个命令都基于该概要文件进行操作。如果存在多个概要文件,那么特 定命令需要您指定命令所应用于的概要文件。

- d. 单击下一步。如果您单击上一步并更改概要文件的名称、那么在此页面重新显示时可能必须手动更改 此页面上的名称。
- 6. 在"节点、主机和单元名称"页面上, 针对您要创建的概要文件完成以下操作:
	- 在节点名字段中,输入节点的名称或者接受缺省值。请尝试使节点名尽可能地简短,但确保节点名在 您的部署环境内唯一。
	- · 在主机名字段中, 输入主机的名称或接受缺省值。
	- 在单元名字段中, 输入单元的名称或接受缺省值。

单击下一步。

7. 必需: 在"管理安全性"页面上,输入用户名、密码和确认密码的值。安装期间为管理员指定的密码将用于 所有内部用户。 由于所有 IBM Business Process Manager 概要文件都必须已启用管理安全性, 因此仅在 您输入这些值之后才会启用下一步。

单击下一步。

- 8. 在"安全证书(第1部分)"页面上, 指定是创建新证书还是导入现有证书。
	- 要创建新的缺省个人证书和新的 root 用户签名证书,请选择创建新的缺省个人证书和创建新的 root 用 户签名证书,然后单击下一步。
	- 要导入现有证书,请选择导入现有缺省个人证书和导入现有 root 用户签署证书 并提供以下信息:
		- 在路径字段中, 输入现有证书的目录路径。
		- 在密码字段中, 输入证书的密码。
		- 在密钥库类型字段中, 选择您要导入的证书的密钥库类型。
		- 在密钥库别名字段中, 选择您要导入的证书的密钥库别名。
		- 单击下一步以显示"安全证书(第 2 部分)"页面。

当您将个人证书作为缺省个人证书导入时, 请导人签署个人证书的根证书。否则, 概要文件管理工具 将个人证书的签署者添加到 trust.p12 文件。

#### 9. 在"安全证书(第2部分)"页面上,确认证书信息正确,然后单击下一步以显示"端口值指定"页面。

如果您创建证书,那么可以使用缺省值或将其修改以新建证书。缺省情况下,缺省个人证书在一年内有 效、且它由根签名证书签署。根签名证书是缺省情况下 15 年内有效的自签名证书。根签名证书的缺省密 钥库密码是 WebAS。更改密码。密码不能包含任何双字节字符集 (DBCS) 字符、因为特定密钥库类型 (包 括 PKCS12) 不支持这些字符。受支持的密钥库类型取决于 java.security 文件中的提供程序。

您创建或者导入任一或两个证书时, 创建的密钥库文件是:

- key.p12: 包含缺省个人证书。
- trust.p12: 包含来自缺省根证书的签署者证书。
- root-key.p12: 包含根签名证书。
- default-signers.p12: 包含签署者证书, 此证书在服务器已安装并运行之后将添加到您创建的任何新 密钥库文件。缺省情况下,缺省根证书签署者和 DataPower 签署者证书在此密钥库文件中。
- deleted.p12: 保留通过 deleteKeyStore 任务删除的证书, 以便在需要时可以将其恢复。
- ltpa.jceks: 包含服务器缺省轻量级第三方认证 (LTPA) 密钥、您环境中的服务器将其用于相互通信。

您创建或导人证书时,这些文件都具有相同密码,该密码为缺省密码或者您指定的密码。将导人的证书添 加到 key.p12 文件或 root-key.p12 文件。如果您导入任何证书且这些证书没有包含您所需的信息, 请单 击上一步以导入另一证书。

10. 在"端口值指定"页面上, 确认为概要文件指定的端口唯一, 然后单击下一步。 概要文件管理工具检测当前 由其他 WebSphere 产品使用的端口、并显示不会与现有端口冲突的建议端口值。如果您拥有使用指定端口 的 WebSphere 应用程序以外的应用程序, 请验证端口不会冲突。

如果满足了以下条件, 端口被视为正在使用:

- 将端口分配到在当前用户执行的安装下创建的概要文件。
- 端口当前正在使用。

虽然您访问"端口值分配"页面时工具会验证端口、但是您在后续"概要文件管理工具"页面上所作的选择仍 然可能导致发生端口冲突。端口未分配, 直到概要文件创建完成为止。

如果您怀疑有端口冲突,那么可以在创建概要文件之后对其进行调查。通过检查以下文件来确定概要文件 创建期间使用的端口:

profile root/properties/portdef.prop

此文件中包含的是在设置端口时使用的密钥和值。如果您发现端口冲突,那么可以手动重新分配端口。要 重新指定端口, 请参阅 WebSphere Application Server 信息中心内的"更新现有概要文件中的端口"。通过 在此主题中详述的 ws\_ant 脚本来运行 updatePorts.ant 文件。

- 11. 在"概要文件摘要"页面上, 复查信息。单击创建以创建概要文件, 或者单击上一步以更改概要文件的特 性。
- 12. 在"概要文件完成"页面上, 复查信息。要前进至"快速启动"控制台, 请确保已选择启动"快速启动"控制 台,然后单击完成。
- 添加要由 Deployment Manager 管理的受管节点概要文件, 然后配置部署环境。

# 相关信息:

D₩, 更新现有概要文件中的端口 (WebSphere Application Server)

使用概要文件管理工具通过 DB2 数据库服务器扩充 Deployment Manager 概要文件:

您可以使用概要文件管理工具来扩充现有 WebSphere Application ServerDeployment Manager 概要文件。

请记得关闭任何与您计划扩充的概要文件关联的服务器。

限制: 不能扩充缺省 WebSphere VMM 用户注册表已更改(例如,更改为使用 LDAP)的 Deployment Manager 概要文件。

- 1. 使用以下方法之一来启动概要文件管理工具。
	- 从"快速启动"控制台启动该工具。
	- 运行命令 installation root/bin/ProfileManagement/pmt.sh.
- 2. 关闭任何与您计划扩充的概要文件关联的服务器。
- 3. 在"欢迎"页面上, 单击启动概要文件管理工具或者选择概要文件管理工具选项卡。
- 4. 在概要文件选项卡上, 选择想要扩充的概要文件, 然后单击扩充。如果扩充 WebSphere Application Server 概要文件, 那么此概要文件必须来自安装了 IBM Business Process Manager 的 WebSphere Application Server 版本。除非可以扩充概要文件, 否则无法选择扩充按钮。"扩充选择"页面在单独的窗口中打开。
- 5. 在"扩充选择"页面上, 选择 IBM BPM Deployment Manager 扩充模板。然后, 单击下一步。
- 6. 必需: 在"管理安全性"页面上,输入用户名、密码和确认密码的值。安装期间为管理员指定的密码将用于所 有内部用户。 由于所有 IBM Business Process Manager 概要文件都必须已启用管理安全性, 因此仅在您输 人这些值之后才会启用下一步。
- 7. 在"概要文件扩充摘要"页面上, 复审信息。单击扩充以扩充概要文件, 或者单击上一步以更改概要文件的 特性。
- 8. 在"概要文件扩充完成"页面上, 复审信息。要前进至"快速启动"控制台, 请确保已选择**启动"快速启动"控 制台**, 然后单击**完成**。
- 添加要由 Deployment Manager 管理的受管节点概要文件, 然后配置部署环境。

# **`XE"**:

⋫ 更新现有概要文件中的端口 [\(WebSphere Application Server\)](http://www14.software.ibm.com/webapp/wsbroker/redirect?version=phil&product=was-nd-mp&topic=tins_updatePorts)

使用 manageprofiles 命令行实用程序扩充 Deployment Manager 概要文件:

您可以使用 manageprofiles 命令行实用程序来扩充现有 WebSphere Application ServerDeployment Manager 概 要文件。

请记得关闭任何与您计划扩充的概要文件关联的服务器。

确保您没有已在对同一概要文件运行 manageprofiles 命令行实用程序。如果运行命令时显示错误消息, 那么 请确定是否有另一个概要文件创建或扩充操作正在进行。如果是、那么请等待直到其完成。

1. 确定用于创建要扩充的现有概要文件的模板。 您必须扩充 Deployment Manager 概要文件。

限制: 不能扩充缺省 WebSphere VMM 用户注册表已更改(例如, 更改为使用 LDAP)的 Deployment Manager 概要文件。

您可以通过查看 installation root/properties/profileRegistry.xml 文件中的概要文件注册表来确定模 板。请勿修改该文件; 仅将其用于查看模板。

2. 查找要用于扩充的相应模板。

各概要文件的模板位于 installation root/profileTemplates/BPM 目录中(针对 BPM 模板)和 installation\_root/profileTemplates 下(针对其他产品)。 对于 Deployment Manager 概要文件, 请使 用 BPM/BpmDmgr 模板。此模板可用于 IBM BPM Standard 和 IBM BPM Advanced。

3. 使用 augment 参数和扩充模板来对现有概要文件进行更改。 扩充参数会使 manageprofiles 命令行实用程 序使用 -templatePath 参数中的模板来更新或扩充 -profileName 参数中标识的概要文件。您可以使用的 扩充模板由环境中安装的 IBM 产品和版本决定。-templatePath 的文件路径无需为标准路径; 会自动添加 /profileTemplates 作为前缀。

注: 请勿手动修改位于 installation dir/profileTemplates/BPM 目录中的文件。

4. 从命令行运行该文件。请勿提供 -profilePath 参数。 例如:

manageprofiles.sh -augment -templatePath BPM/BpmDmgr -profileName MyProfileName -adminUsername celladmin -adminPassword celladmin

状态将在此命令运行完之后写入控制台窗口。

• 添加要由 Deployment Manager 管理的受管节点概要文件, 然后配置部署环境。

创建或扩充受管节点概要文件:

在网络部署的配置过程中,您必须创建或扩充至少一个受管节点概要文件。受管节点概要文件包含一个空节 点, 您必须将该节点联合到 Deployment Manager 单元内以使其可运行。联合节点会将其更改为受管节点。

**344** 安装

使用概要文件管理工具创建受管节点概要文件:

您可以使用概要文件管理工具来创建并联合受管节点概要文件。

- 1. 如果您想要在创建受管节点概要文件时将节点联合到 Deployment Manager, 那么启动 Deployment Manager.
- 2. 使用以下方法之一来启动概要文件管理工具。
	- 从"快速启动"控制台启动该工具。
	- 运行命令 installation\_root/bin/ProfileManagement/pmt.sh。
- 3. 在"欢迎"页面上、单击启动概要文件管理工具或者选择概要文件管理工具选项卡。
- 4. 在概要文件选项卡上, 单击创建。

"环境选择"页面在单独的窗口中打开。

- 5. 在"环境选择"页面上, 找到 IBM Business Process Manager Advanced 配置, 然后展开该部分。选择 IBM BPM 受管节点概要文件模板, 然后单击下一步。
- 6. 在"概要文件名称和位置"页面上, 完成以下步骤:
	- a. 在概要文件名称字段中、指定唯一名称或者接受缺省值。 您创建的每个概要文件都必须具有名称。如果 您拥有多个概要文件、那么可以根据此名称在这些概要文件的最高级别对其进行区分。
	- b. 在概要文件目录字段中, 输入概要文件的目录或者使用浏览按钮以转至概要文件目录。 您指定的目录 将包含定义运行时环境的文件、例如命令、配置文件和日志文件。缺省目录为 installation root/ profiles/profile name.
	- c. 可选: 选中将此概要文件设为缺省以将您正在创建的缺省概要文件设为缺省概要文件。 此复选框仅在 您的系统上存在现有概要文件的情况下才显示。

如果概要文件为缺省概要文件、那么命令会自动使用此概要文件。您在工作站上创建的第一个概要文 件是缺省概要文件。缺省概要文件是从产品安装根目录中的 bin 目录所发出命令的缺省目标。在工作 站上只存在一个概要文件时, 每个命令都基于该概要文件进行操作。如果存在多个概要文件, 那么特 定命令需要您指定命令所应用于的概要文件。

- d. 单击下一步。 如果您单击上一步并更改概要文件的名称,那么在此页面重新显示时可能必须手动更改 此页面上的名称。
- 7. 在"节点和主机名"页面上, 针对您要创建的概要文件完成以下操作:
	- 在节点名字段中、输入节点的名称或者接受缺省值。请尝试使节点名尽可能地简短、但确保节点名在 您的部署环境内唯一。
	- 在主机名字段中, 输入主机的名称或接受缺省值。

单击下一步。

8. 在"联合"页面上, 选择是现在就在概要文件扩充过程中将节点联合到 Deployment Manager 中, 还是稍后 与概要文件扩充分开执行。 如果您选择在概要文件创建过程中联合节点, 那么请指定 Deployment Manager 的主机名/IP 地址和 SOAP 端口, 以及认证用户标识和密码 (如果要用于向 Deployment Manager 进 行认证)。

#### 要点:

如果存在以下任何一种情况,都请选择稍后联合该节点:

- 正在联合其他概要文件。(节点联合必须序列化。)
- Deployment Manager 未在运行或者您不确定它是否在运行。
- Deployment Manager 禁用了 SOAP 接口。
- Deployment Manager 尚未扩充到 IBM Business Process ManagerDeployment Manager 中。
- Deployment Manager 的发行版级别低于您正在创建的概要文件的发行版级别。
- Deployment Manager 未启用 JMX 管理端口。
- Deployment Manager 重新配置为使用非缺省的远程方法调用 (RMI) 作为首选的 Java 管理扩展 (JMX) 连接器。(选择 Deployment Manager 的管理控制台中的系统管理 > Deployment Manager > 管理服 务可验证首选的连接器类型。)

注: 请注意在创建受管节点概要文件过程中与联合节点关联的处理:

- 概要文件管理工具确认 Deployment Manager 存在并且可进行通信、同时确认认证用户标识和密码对于 该 Deployment Manager 有效 (如果启用了安全机制)。
- 如果在 Deployment Manager 未在运行或者出于其他原因而不可用的情况下尝试联合定制的节点, 那么 一个警告框会阻止您继续。如果出现该警告框,请单击**确定**、然后在"联合"页面中作出其他选择。

单击下一步。

- 9. 在"安全证书(第1部分)"页面上, 指定是创建新证书还是导入现有证书。
	- 要创建新的缺省个人证书和新的 root 用户签名证书, 请选择创建新的缺省个人证书和创建新的 root 用 户签名证书、然后单击下一步。
	- 要导人现有证书,请选择导入现有缺省个人证书和导入现有 root 用户签署证书 并提供以下信息:
		- 在路径字段中, 输入现有证书的目录路径。
		- 在密码字段中, 输入证书的密码。
		- 在密钥库类型字段中, 选择您要导入的证书的密钥库类型。
		- 在密钥库别名字段中, 选择您要导入的证书的密钥库别名。
		- 单击下一步以显示"安全证书(第2部分)"页面。

当您将个人证书作为缺省个人证书导人时,请导人签署个人证书的根证书。否则,概要文件管理工具 将个人证书的签署者添加到 trust.p12 文件。

10. 在"安全证书(第2部分)"页面上,确认证书信息正确。

如果您创建证书, 那么可以使用缺省值或将其修改以新建证书。缺省情况下, 缺省个人证书在一年内有 效, 且它由根签名证书签署。根签名证书是缺省情况下 15 年内有效的自签名证书。根签名证书的缺省密 钥库密码是 WebAS。更改密码。密码不能句含任何双字节字符集 (DBCS) 字符、因为特定密钥库类型 ( 包 括 PKCS12) 不支持这些字符。受支持的密钥库类型取决于 java.security 文件中的提供程序。

您创建或者导入任一或两个证书时, 创建的密钥库文件是:

- key.p12: 包含缺省个人证书。
- trust.p12: 包含来自缺省根证书的签署者证书。
- root-key.p12: 包含根签名证书。
- default-signers.p12: 包含签署者证书, 此证书在服务器已安装并运行之后将添加到您创建的任何新 密钥库文件。缺省情况下, 缺省根证书签署者和 DataPower 签署者证书在此密钥库文件中。
- deleted.p12: 保留通过 deleteKeyStore 任务删除的证书, 以便在需要时可以将其恢复。
- ltpa.jceks: 包含服务器缺省轻量级第三方认证 (LTPA) 密钥、您环境中的服务器将其用于相互通信。

您创建或导入证书时,这些文件都具有相同密码,该密码为缺省密码或者您指定的密码。将导入的证书添 加到 key.p12 文件或 root-key.p12 文件。如果您导入任何证书且这些证书没有包含您所需的信息, 请单 击上一步以导入另一证书。

- 11. 在"概要文件摘要"页面上, 复查信息。单击创建以创建概要文件, 或者单击上一步以更改概要文件的特 性。
- 12. 在"概要文件完成"页面上, 复查信息。要前进至"快速启动"控制台, 请确保已选择启动"快速启动"控制 台,然后单击完成。

添加完受管节点概要文件之后,请配置部署环境。

使用概要文件管理工具扩充受管节点概要文件:

如果您拥有现有的 WebSphere Application Server 受管节点概要文件, 那么可以使用概要文件管理工具扩充现 有概要文件以添加对 IBM Business Process Manager 的支持。

请记得关闭任何与您计划扩充的概要文件关联的服务器。

限制: 不能扩充缺省 WebSphere VMM 用户注册表已更改(例如,更改为使用 LDAP)的 Deployment Manager 概要文件。

- 1. 如果您要在扩充受管节点概要文件时将节点联合到 Deployment Manager, 请启动 Deployment Manager。
- 2. 使用以下方法之一来启动概要文件管理工具。
	- 从"快速启动"控制台启动该工具。
	- 运行命令 installation\_root/bin/ProfileManagement/pmt.sh。
- 3. 关闭任何与您计划扩充的概要文件关联的服务器。
- 4. 在"欢迎"页面上, 单击启动概要文件管理工具或者选择概要文件管理工具选项卡。
- 5. 在概要文件选项卡上, 选择想要扩充的概要文件, 然后单击扩充。如果扩充 WebSphere Application Server 概要文件,那么此概要文件必须来自安装了 IBM Business Process Manager 的 WebSphere Application Server 版本。除非可以扩充概要文件,否则无法选择扩充按钮。"扩充选择"页面在单独的窗口中打开。
- 6. 在"扩充选择"页面上, 选择 IBM BPM 受管节点扩充模板。然后, 单击下一步。
- 7. 在"联合"页面上, 选择是现在就在概要文件扩充过程中将节点联合到 Deployment Manager 中, 还是稍后与 概要文件扩充分开执行。 如果您选择在概要文件扩充过程中联合节点,那么请指定 Deployment Manager 的 主机名/IP 地址和 SOAP 端口、以及认证用户标识和密码 (如果要用于向 Deployment Manager 进行认证)。

# 要点:

如果存在以下任何一种情况,都请选择稍后联合该节点:

- 正在联合其他概要文件。(节点联合必须序列化。)
- Deployment Manager 未在运行或者您不确定它是否在运行。
- Deployment Manager 禁用了 SOAP 接口。
- Deployment Manager 尚未扩充到 IBM Business Process ManagerDeployment Manager 中。
- Deployment Manager 的发行版级别低于您要扩充的概要文件的发行版级别。
- Deployment Manager 未启用 JMX 管理端口。
- Deployment Manager 重新配置为使用非缺省的远程方法调用 (RMI) 作为首选的 Java 管理扩展 (JMX) 连接器。(选择 Deployment Manager 的管理控制台中的系统管理 > Deployment Manager > 管理服 务可验证首选的连接器类型。)

注: 请注意在扩充受管节点概要文件过程中与联合节点关联的处理:

• 概要文件管理工具确认 Deployment Manager 存在并且可进行通信, 同时确认认证用户标识和密码对于该 Deployment Manager 有效 (如果启用了安全机制)。

- 如果在 Deployment Manager 未在运行或者出于其他原因而不可用的情况下尝试联合定制的节点,那么一 个警告框会阻止您继续。如果出现该警告框,请单击**确定**,然后在"联合"页面中作出其他选择。
- 8. 在"概要文件扩充摘要"页面上, 复审信息。单击扩充以扩充概要文件, 或者单击上一步以更改概要文件的 特性。
- 9. 在"概要文件扩充完成"页面上, 复审信息。要前进至"快速启动"控制台, 请确保已选择**启动"快速启动"控** 制台, 然后单击完成。

添加完受管节点概要文件之后,请配置部署环境。 **`XE"**:

■ 更新现有概要文件中的端口 [\(WebSphere Application Server\)](http://www14.software.ibm.com/webapp/wsbroker/redirect?version=phil&product=was-nd-mp&topic=tins_updatePorts)

使用 manageprofiles 命令行实用程序扩充受管节点概要文件:

您可以使用 manageprofiles 命令行实用程序而不是"概要文件管理工具"来扩充现有 WebSphere Application Server 概要文件。

请记得关闭任何与您计划扩充的概要文件关联的服务器。

确保您没有已在对同一概要文件运行 manageprofiles 命令行实用程序。如果运行命令时显示错误消息、那么 请确定是否有另一个概要文件创建或扩充操作正在进行。如果是, 那么请等待直到其完成。

- 1. 确定用于创建要扩充的现有概要文件的模板。 您必须扩充受管节点概要文件。 您可以通过查看 installation root/properties/profileRegistry.xml 文件中的概要文件注册表来确定模板。请勿修改该 文件; 仅将其用于查看模板。
- 2. 查找要用于扩充的相应模板。

各概要文件的模板位于 installation root/profileTemplates/BPM 目录中 (针对 BPM 模板)和 installation\_root/profileTemplates 下(针对其他产品)。对于受管节点概要文件,请使用 BPM/ BpmNode 模板。此模板可用于 IBM BPM Standard 和 IBM BPM Advanced。

3. 使用 augment 参数和扩充模板来对现有概要文件进行更改。 扩充参数会使 manageprofiles 命令行实用程 序使用 -templatePath 参数中的模板来更新或扩充 -profileName 参数中标识的概要文件。您可以使用的 扩充模板由环境中安装的 IBM 产品和版本决定。-templatePath 的文件路径无需为标准路径; 会自动添加 /profileTemplates 作为前缀。

注: 请勿手动修改位于 installation dir/profileTemplates/BPM 目录中的文件。

4. 从命令行运行该文件。请勿提供 -profilePath 参数。 例如:

manageprofiles.sh -augment -templatePath BPM/BpmNode -profileName MyProfileName -adminUsername celladmin -adminPassword celladmin

状态将在此命令运行完之后写入控制台窗口。

添加完受管节点概要文件之后,请配置部署环境。

使用 BPMConfig 命令创建 Deployment Manager 和受管节点概要文件:

您可以使用 BPMConfig 命令将创建 Deployment Manager 和受管节点概要文件的步骤与创建部署环境的步骤分 离。

如果您要扩充现有 WebSphere Application Server 概要文件,那么必须改为使用 **manageprofiles** 命令行实用 程序。

**348** 安装

要在创建部署环境之外独立创建 Deployment Manager 和受管节点概要文件,请完成以下步骤。

- 在要创建概要文件的计算机上, 查找相应的样本属性文件: BPM home/BPM/samples/config。
- 找到最贴切地表示您的目标部署环境的样本属性文件并生成此文件的副本。

有关样本配置文件的更多信息, 请参阅>用于 BPMConfig 命令的样本配置属性文件。

• 修改您的属性文件版本, 以使值对应于您自己的配置。

属性文件中的所有部署环境属性(单元名、节点名、主机名)都必须与稍后将用于通过部署环境向导创建 部署环境的值完全匹配。

注: 您修改的属性文件必须使用 UTF-8 编码。

要创建 Deployment Manager 概要文件, 必须至少指定以下属性集:

- **installPath**
- **hostName**
- **adminUserName**
- **adminPassword**

还建议您设置以下属性的值:

- **profileName**
- **cellName**

要创建受管节点概要文件, 必须至少指定以下属性集:

- **installPath**
- **hostName**

还建议您设置以下属性的值:

- **profileName**
- **cellName**
- **nodeName**

当您执行修改时, 请勿将任何定制属性添加到该文件, 否则 BPMConfig 命令在运行时将失败。

如果需要在属性文件中使用反斜杠字符 (\), 例如, 在指定路径名称或密码时, 必须在该字符前使用转义反斜 杠, 例如 bpm.dmgr.installPath=c:\\IBM\\BPM85。

有关可用属性的更多信息, 请阅读这些样本文件中的注释, 或者参阅 BPMConfig 命令参考和用于 BPMConfig 命令的样本配置属性文件中的样本属性文件描述。

• 在具有 Deployment Manager 的计算机上运行 BPMConfig 命令,并向其传递您已创建的属性文件的名称。 例 如:

*BPM\_home*/bin/BPMConfig -create -profile *my\_environment.properties*

要点: 在将参与部署环境的所有计算机上使用相同的属性文件运行 BPMConfig 命令。必须先在具备 Deployment Manager 概要文件的计算机上运行此命令, 然后在具备受管节点的各个计算机上运行此命令。在任何给定 时间, 在计算机上只能执行一个概要文件创建操作, 并且针对特定 Deployment Manager 只能执行一个节点联 合操作。因此,如果要在不同计算机上同时创建多个概要文件,那么必须使用 federateLater 选项, 然后按顺 序在每台计算机上使用 create de 选项运行命令以联合受管节点。

+Zc\*O= *Deployment Manager*:

创建节点之后, 可以使用 addNode 命令来将该节点联合到 Deployment Manager 单元内。您可以从 Deployment Manager 来管理所有联合的节点。

使用该过程之前, 请确保满足以下先决条件:

- 已安装 IBM Business Process Manager 并且已创建 Deployment Manager 和受管节点概要文件。该过程假 定您在创建或扩充期间未使用概要文件管理工具或 manageprofiles 命令行实用程序来联合受管节点概要文 件。
- Deployment Manager 正在运行。否则, 请通过从其"快速启动"控制台中选择启动 Deployment Man**ager**, 或通过输入以下命令 (其中 profile\_root 表示 Deployment Manager 概要文件的安装位置) 来将其启 动:

*profile\_root*/bin/startManager.sh

- Deployment Manager 已创建或扩充为 IBM Business Process Manager Deployment Manager.
- Deployment Manager 的发行版级别等于或高于您已创建或扩充的受管节点概要文件。
- Deployment Manager 已启用了 JMX 管理端口。缺省协议为 SOAP。
- 1. 转至您想要联合的受管节点概要文件的 bin 目录。 打开命令窗口, 然后从命令行转至以下目录(其中 profile\_root 表示受管节点概要文件的安装位置):

*profile\_root*/bin

2. 运行 addNode 命令。

如果未启用安全性, 那么请从命令行运行以下命令:

./addNode.sh *deployment\_manager\_host deployment\_manager\_SOAP\_port*

如果已启用安全性, 那么请从命令行运行以下命令:

./addNode.sh *deployment\_manager\_host deployment\_manager\_SOAP\_port* -username *userID\_for\_authentication* -password *password\_for\_authentication*

将打开一个输出窗口。如果您看到类似以下消息的消息, 那么受管节点概要文件已成功联合:

ADMU0003I: Node DMNDID2Node03 has been successfully federated.

受管节点概要文件已联合到 Deployment Manager 中。

联合了受管节点概要文件之后, 请转至 Deployment Manager 的管理控制台以定制空节点或创建服务器。 **`XE"**:

D÷, 添加受管节点设置 [\(WebSphere Application Server\)](http://www14.software.ibm.com/webapp/wsbroker/redirect?version=phil&product=was-nd-mp&topic=uagtRnodeAdd)

使用部署环境向导来配置网络部署环境:

执行定制安装并创建 Deployment Manager 和定制 (受管节点) 概要文件之后, 您可以基于软件随附的拓扑模 式模板来创建网络部署配置。

注: 不能在同一单元中的多个部署环境上安装需要 BPM Advanced Edition 功能的 Snapshot。

**创建 Advanced Process Center 部署环境:** 

创建 Process Center 部署环境以存储、运行和管理在 Process Designer 和 Integration Designer 中开发的流程 应用程序和 Toolkit。您可以使用"部署环境"向导在同一单元中创建多个部署环境。但是,您在一个单元中只能 创建一个基于 Process Center 的部署环境。

确保已完成以下任务:

- 安装产品
- 创建 Deployment Manager 概要文件和关联的节点
- 确保已创建"部署环境"向导的"数据库配置"面板中指定的数据库。部署环境配置从不创建数据库。有关更多 信息、请参阅关于创建数据库的部分。
- 确保启动您希望添加到部署环境中的所有本地和远程节点。
- 使用"部署环境"向导创建 3 集群的部署环境时,该过程可能需要很长时间才能完成。这种情况下,请执行以 下步骤之一以创建 3 集群的环境:
	- 使用 Deployment Manager 增大事务超时值, 并且重新创建部署环境。有关更多信息, 请参阅防止安装或 部署期间超时和内存不足异常。
	- 请勿在部署环境创建期间创建表。创建该环境后,创建数据库和表,然后运行引导程序命令。
- 如果您正在使用"部署环境"向导, 那么可以启用 Deployment Manager 跟踪以获取有关部署创建的详细信息。 要启用对单个运行的跟踪并直到 Deployment Manager 重新启动, 请登录管理控制台, 转至故障诊断 > 日志 和跟踪 > deployment\_manager\_name > 更改日志详细信息级别 > 运行时, 然后将 com.ibm.bpm.config.\*=all 添加到更改日志详细信息级别文本框并保存更改。

注: 必须已安装 Process Center 才能安装基于 Process Center 的部署环境。如果已安装 Process Server, 那么 需要启动 IBM Installation Manager 并修改安装以使用 Business Process Manager Advanced Process Center 功 能部件。

由于使用"部署环境"向导创建部署环境的过程包含选择模式和功能部件的步骤,因此您应阅读并了解规划部分 中记录的模式和功能部件的相关信息。

此任务的必需安全角色: 如果已启用安全性和基于角色的授权, 您必须以单元管理员的身份登录至管理控制 台, 以创建部署环境。

该任务描述了创建基于特定模式的部署环境的过程,并使用了"部署环境"向导。

注: 不能在同一单元中的多个部署环境上安装需要 BPM Advanced Edition 功能的 Snapshot。

#### DB2 注意事项:

• IBM Process Server 和 IBM Performance Data Warehouse 不应使用相同的数据库。

完成以下步骤以创建部署环境。

- 1. 从管理控制台, 单击服务器 > 部署环境以浏览至"部署环境"页面。
- 2. 单击"部署环境"页面上的新建以启动"部署环境"向导。这样会显示"创建新的部署环境"页面。

注: 数据库可以隔离内部组, 例如管理员。如果数据库供两个部署环境共享, 那么将在这两个部署环境中 共享一个管理员组。发生这种情况时、两个管理员都能够以各个部署环境的管理员身份登录。

- a. 在部署环境名称字段中输入部署环境的唯一名称。
- b. 在部署环境管理员用户名字段中, 输入部署环境管理员的用户名。

注: 建议对每个部署环境使用不同的管理员以及单元管理员。

- c. 在密码字段中, 输入部署环境管理员的密码。
- d. 在确认密码字段中, 重新确认密码。
- 3. 从 IBM BPM 部署环境类型部分中、选择 Advanced Process Center。功能部件可以为您的部署环境 提供运行时处理功能。
- 4. 从"选择部署环境模式"部分中,选择部署环境的模式,然后单击下一步以显示"选择节点"页面。可用模式 有:
	- 单个集群: 应用程序部署目标包含消息传递基础结构和支持应用程序。
	- 应用程序、远程消息传递、远程支持: 应用程序部署、远程消息传递和远程支持分别具有单独的集 群。
- 5. 在"选择节点"页面上, 选择要包含在该部署环境中的节点, 然后单击下一步以显示"定义集群"页面。

选择具有您在"IBM BPM 部署环境功能部件"部分中所选环境所需的功能的节点。

为部署环境选择至少一个节点。要实现高可用性和故障转移环境,请选择至少两个节点。为实现可伸缩 性, 您可以再添加一些节点。

6. 在"定义集群"页面上, 为每个节点分配所需数量的集群, 然后单击下一步以显示"定制集群名称和端口"页 面。

缺省情况下,针对每个功能在每个节点上分配一个集群成员。您可以通过替换每个列中的数量来更改该数 量。如果您不熟悉每个集群类型所提供的不同集群角色和功能,请参阅"拓扑类型和部署环境模式"。

针对节点的 0 (零) 值表示基于您所选的功能部件, 该节点不参与所选功能。

7. 在"定制集群名称和端口"页面上, 定制适合该集群类型的集群名称或集群成员名称。您可以使用提供的缺 省值, 或定制集群详细信息, 然后单击下一步。

注: 您可以指定集群成员的起始端口。系统会为集群成员名称和起始端口生成缺省值。

确保您指定的起始端口号相隔至少 20 个端口。端口号已保留并会针对使用所指定端口号的集群成员分配 给各节点。如果您在创建部署环境时指定初始端口、那么该指定的初始端口将分配给集群成员。例如、如 果第一个集群成员的端口号为 2000,那么将使用端口号 2000、2001、2002、以此类推。第二个集群成员 的端口号将是 2020, 端口号将为 2020、2021、2022, 以此类推。第三个集群成员的端口号将是 2040。

如果该物理系统上已经存在一个节点、那么可能会发生端口冲突、而这些冲突必须通过更改端口值来手动 解决。

如果您使用具有唯一端口的其他服务器, 那么 WebSphere Application Server 不会自动为这些服务器配置 虚拟主机。具体而言,WebSphere Application Server 不会自动向虚拟主机添加主机别名端口。但是,您可 以使用管理控制台来为新服务器所使用的各端口都添加一个新的主机别名。要获取更多信息、请参阅关于 配置虚拟主机的 WebSphere Application Server 文档。

8. 必需: 在"配置数据库"页面上, 选择 DB2, 为部署环境的数据源配置数据库参数, 然后单击测试连接, 连 接成功后, 单击下一步以转至"摘要"页面。

在此页面上,定义包括在此部署环境中的组件的以下数据库信息。如果可能,该向导会为参数提供缺省信 息,但是请更改这些值以匹配您规划环境时定义的值。

要点:该面板中指定的数据库必须已存在,部署环境配置从不创建数据库。有关更多信息、请参阅关于创 建数据库的部分。

• 共享的参数

- 用户名: 输入要连接至数据库的用户名。
- 密码: 输入用户名的密码。
- 确认密码: 输入以确认用户名的密码。
- 服务器: 输入数据库所在的服务器的名称。
- 端口: 输入要连接至数据库的端口号。
- 创建表: 洗择此洗项以创建所需的表。

注: 如果选中此选项, 请确保用户具有足够的权限, 以访问数据库和创建表。如果已取消选中该复 选框,请确保在创建部署环境后通过运行 bootstrapProcessServerData 命令来创建表并在数据库中 装入系统信息。

v **cellDB**

注: 仅当您创建首个高级部署环境时、cellDB 选项才可见。在此之后、您创建的每个高级部署环境均共 享首个环境的 cellDB。

- 名称: 输入单元数据库的名称。
- **公共数据库** 
	- 名称: 输入用于 CommonDB 组件、Business Space、Business Process Choreographer 和消息传递的 公共数据库的名称。
- v **Process }]b**
	- 名称: 输入 Process Center 数据库的名称。
- v **Performance Data Warehouse }]b**
	- 名称: 输入 Performance Data Warehouse 数据库的名称。
- 选择要与 Common 数据库分离的数据库。
	- 消息传递: 选择该选项以创建单独的消息传递引擎数据库。
		- 名称: 输入消息传递引擎数据库的名称。
	- Business Process Choreographer: 选择该选项以创建单独的 Business Process Choreographer 数 据库。
		- 名称: 输入 Business Process Choreographer 数据库的名称。
- 警告: IBM Process Server 和 IBM Performance Data Warehouse 不应使用相同的数据库。

如果要手动创建表以代替自动创建配置,可以取消选中创建表复选框。这样会在 BPM Install\profiles\ DmgrProfile\dbscripts\ 文件夹中生成用于创建表的脚本。您可以从 dbscripts 文件夹运行脚本, 并且 无需使用 BPMConfig 命令生成脚本。

您可以编辑所有关键参数、例如、数据库名称、是否创建表、部署环境的数据源运行时用户名。您可以选 择针对给定组件使用的数据库。

提示: 不能通过"部署环境"向导完成的步骤以及需要手动完成的步骤列在"延迟配置"页面中。您可以在创 建部署环境后查看该页面。要查看此管理控制台页面,请单击服务器 > 部署环境 > Deployment envi**ronment name** > 部署环境配置 > 其他属性 > 延迟配置。

- 9. 在"摘要"页面上验证信息是否正确, 然后执行以下子步骤:
	- a. 可选: 如果要退出而不生成配置, 请单击取消。
	- $b.$  可选: 如果要保存环境配置以配置类似的部署环境、请单击导出以进行脚本编制。
	- c. 如果您对部署环境配置感到满意,请单击**生成部署环境**以保存并完成部署环境的配置。这样还将在 Deployment Manager 机器上的 BPM Install Root/logs/config 文件夹中生成属性文件, 并在文件名 中包含时间戳记,即 bpmconfig-*de name-timestamp*.properties。保存该文件以供将来参考或对任何问 题进行故障诊断。
- 10. 如果您已通过清除"数据库"页面上的创建表选项来推迟流程数据库表的创建,那么请运行 bootstrapProcessServerData 命令来创建表并在数据库中装入系统信息。如果在"数据库"页面向导上选中 了流程数据库表创建,那么引导程序代码会自动运行。
- 11. 按此处指定的顺序完成配置之后, 请重新启动以下资源。要了解重新启动资源的步骤, 请参阅启动和停止 个别资源。
	- a. 停止部署环境.
	- b. 停止节点代理程序。
	- c. 停止 Deployment Manager.
	- d. 启动 Deployment Manager。
	- e. 启动节点代理程序。
	- f. 启动部署环境。

对于 Advanced 或 Advanced-only 部署环境, 需要重新启动 Deployment Manager 和节点代理程序以使单 元作用域配置生效。这仅对于创建的第一个部署环境是必需的。

配置完成时, 您可以检验配置文件以查看更改。

将更改保存至主配置, 或者放弃更改。

要点: 如果您使用具有唯一端口的其他服务器,那么 WebSphere Application Server 不会自动为这些服务器配 置虚拟主机。具体而言,WebSphere Application Server 不会自动向虚拟主机添加主机别名端口。但是,您可以 使用管理控制台来为新服务器所使用的各端口都添加一个新的主机别名。要添加主机别名,请在管理控制台浏 览至环境 > 虚拟主机 > default\_host > 主机别名,然后单击新建。要获取更多信息,请参阅关于配置虚拟主 机的 WebSphere Application Server 文档。

清除所有适用的概要文件日志记录, 或者将其保存到其他目录。您可能希望清除或移动日志, 因为最后的配置 会追加到这些日志中。这会造成难以查看最新的信息。

提示: 在您为 IBM BPM Advanced 配置了网络部署环境后, 如果测试与单元级别 jdbc/WPSDB 数据源的连 接(例如, 在管理控制台中的资源 > JDBC > 数据源页面上), 那么会收到一条消息, 说明测试连接操作已 失败并带有异常 com.ibm.wsspi.runtime.variable.UndefinedVariableException: Undefined Variable variable name, 其中 variable\_name 是变量名称, 如 WAS\_INSTALL\_ROOT, DB2\_JCC\_DRIVER\_PATH, UNIVERSAL JDBC DRIVER PATH 或 PUREQUERY PATH。这并不一定指示在运行时访问数据源时将发生问 题。请确保 JDBC 驱动程序文件的位置对于必须使用数据源的每个客户机都可访问, 并使用该位置的完整路径 来配置变量。除非您还在运行时连接到数据存储器时遇到困难,否则请忽略此测试连接错误。要获取更多信 息, 请参阅关于测试连接服务的 WebSphere Application Server 文档。

如果您正在使用 DB2 PureScale, 那么还必须配置自动客户机重新路由并配置工作负载均衡。

创建 Standard Process Center 部署环境:

创建 Process Center 部署环境以存储、运行和管理在 Process Designer 中开发的流程应用程序和 Toolkit。您 可以使用"部署环境"向导在同一单元中创建多个部署环境。但是,您在一个单元中只能创建一个基于 Process Center 的部署环境。

确保已完成以下任务:

- 安装产品
- 创建 Deployment Manager 概要文件和关联的节点
- 确保已创建"部署环境"向导的"数据库配置"面板中指定的数据库。部署环境配置从不创建数据库。有关更多 信息, 请参阅关于创建数据库的部分。
- 确保启动您希望添加到部署环境中的所有本地和远程节点。
- 使用"部署环境"向导创建 3 集群的部署环境时,该过程可能需要很长时间才能完成。这种情况下,请执行以 下步骤之一以创建 3 集群的环境:
	- 使用 Deployment Manager 增大事务超时值,并且重新创建部署环境。有关更多信息,请参阅防止安装或 部署期间超时和内存不足异常。
	- 请勿在部署环境创建期间创建表。创建该环境后, 创建数据库和表, 然后运行引导程序命令。
- 如果您正在使用"部署环境"向导, 那么可以启用 Deployment Manager 跟踪以获取有关部署创建的详细信息。  $\overline{E}$  要启用对单个运行的跟踪并直到 Deployment Manager 重新启动、请登录管理控制台、转至**故障诊断 > 日志** 和跟踪 > deployment\_manager\_name > 更改日志详细信息级别 > 运行时, 然后将 **com.ibm.bpm.config.\*=all** 添加到更改日志详细信息级别文本框并保存更改。

注: 必须已安装 Process Center 才能安装基于 Process Center 的部署环境。如果已安装 Process Server, 那么 需要启动 IBM Installation Manager 并修改安装以使用 Business Process Manager Advanced Process Center 功 能部件。

由于使用"部署环境"向导创建部署环境的过程包含选择模式和功能部件的步骤、因此您应阅读并了解规划部分 中记录的模式和功能部件的相关信息。

此任务的必需安全角色: 如果已启用安全性和基于角色的授权, 您必须以单元管理员的身份登录至管理控制 台, 以创建部署环境。

该任务描述了创建基于特定模式的部署环境的过程,并使用了"部署环境"向导。

注: 不能在同一单元中的多个部署环境上安装需要 BPM Advanced Edition 功能的 Snapshot。

## **DB2 注意事项:**

• IBM Process Server 和 IBM Performance Data Warehouse 不应使用相同的数据库。

完成以下步骤以创建部署环境。

- 1. 从管理控制台, 单击服务器 > 部署环境以浏览至"部署环境"页面。
- 2. 单击"部署环境"页面上的新建以启动"部署环境"向导。这样会显示"创建新的部署环境"页面。

注: 数据库可以隔离内部组、例如管理员。如果数据库供两个部署环境共享、那么将在这两个部署环境中 共享一个管理员组。发生这种情况时、两个管理员都能够以各个部署环境的管理员身份登录。

- a. 在部署环境名称字段中输入部署环境的唯一名称。
- b. 在部署环境管理员用户名字段中, 输入部署环境管理员的用户名。

注: 建议对每个部署环境使用不同的管理员以及单元管理员。

- c. 在密码字段中, 输入部署环境管理员的密码。
- d. 在确认密码字段中, 重新确认密码。
- 3. 从 IBM BPM 部署环境类型部分中、选择 Standard Process Center。功能部件可以为您的部署环境提 供运行时处理功能。
- 4. 从"选择部署环境模式"部分中, 选择部署环境的模式, 然后单击下一步以显示"选择节点"页面。可用模式 有:
	- 单个集群: 应用程序部署目标包含消息传递基础结构和支持应用程序。
	- 应用程序、远程消息传递、远程支持: 应用程序部署、远程消息传递和远程支持分别具有单独的集 群。

5. 在"选择节点"页面上,选择要包含在该部署环境中的节点,然后单击下一步以显示"定义集群"页面。

选择具有您在"IBM BPM 部署环境功能部件"部分中所选环境所需的功能的节点。

为部署环境选择至少一个节点。要实现高可用性和故障转移环境,请选择至少两个节点。为实现可伸缩 性, 您可以再添加一些节点。

6. 在"定义集群"页面上, 为每个节点分配所需数量的集群, 然后单击下一步以显示"定制集群名称和端口"页 面。

缺省情况下,针对每个功能在每个节点上分配一个集群成员。您可以通过替换每个列中的数量来更改该数 量。如果您不熟悉每个集群类型所提供的不同集群角色和功能、请参阅"拓扑类型和部署环境模式"。

针对节点的 0 (零) 值表示基于您所选的功能部件,该节点不参与所选功能。

7. 在"定制集群名称和端口"页面上, 定制适合该集群类型的集群名称或集群成员名称。您可以使用提供的缺 省值、或定制集群详细信息、然后单击下一步。

注: 您可以指定集群成员的起始端口。系统会为集群成员名称和起始端口生成缺省值。

确保您指定的起始端口号相隔至少 20 个端口。端口号已保留并会针对使用所指定端口号的集群成员分配 给各节点。如果您在创建部署环境时指定初始端口,那么该指定的初始端口将分配给集群成员。例如,如 果第一个集群成员的端口号为 2000, 那么将使用端口号 2000、2001、2002, 以此类推。第二个集群成员 的端口号将是 2020、端口号将为 2020、2021、2022、以此类推。第三个集群成员的端口号将是 2040。

如果该物理系统上已经存在一个节点、那么可能会发生端口冲突、而这些冲突必须通过更改端口值来手动 解决。

如果您使用具有唯一端口的其他服务器、那么 WebSphere Application Server 不会自动为这些服务器配置 虚拟主机。具体而言, WebSphere Application Server 不会自动向虚拟主机添加主机别名端口。但是, 您可 以使用管理控制台来为新服务器所使用的各端口都添加一个新的主机别名。要获取更多信息,请参阅关于 配置虚拟主机的 WebSphere Application Server 文档。

8. 必需: 在"配置数据库"页面上, 选择 DB2, 为部署环境的数据源配置数据库参数, 然后单击测试连接, 连 接成功后, 单击下一步以转至"摘要"页面。

在此页面上,定义包括在此部署环境中的组件的以下数据库信息。如果可能,该向导会为参数提供缺省信 息, 但是请更改这些值以匹配您规划环境时定义的值。

要点: 该面板中指定的数据库必须已存在。部署环境配置从不创建数据库。有关更多信息, 请参阅关于创 建数据库的部分。

### • 共享的参数

- 用户名: 输入要连接至数据库的用户名。
- 密码: 输入用户名的密码。
- 确认密码: 输入以确认用户名的密码。
- 服务器: 输入数据库所在的服务器的名称。
- 端口: 输入要连接至数据库的端口号。
- 创建表: 选择此选项以创建所需的表。

注: 如果选中此选项, 请确保用户具有足够的权限, 以访问数据库和创建表。

• 公共数据库

- 名称: 输入用于 CommonDB 组件、Business Space、Business Process Choreographer 和消息传递的 公共数据库的名称。
- v **Process }]b**
	- 名称: 输入 Process Center 数据库的名称。
- v **Performance Data Warehouse }]b**
	- 名称: 输入 Performance Data Warehouse 数据库的名称。
- **选择要与 Common 数据库分离的数据库。** 
	- 消息传递: 选择该选项以创建单独的消息传递引擎数据库。
		- 名称: 输入消息传递引擎数据库的名称。

警告: IBM Process Server 和 IBM Performance Data Warehouse 不应使用相同的数据库。

如果要手动创建表以代替自动创建配置,可以取消选中**创建表**复选框。这样会在 BPM Install\profiles\ DmgrProfile\dbscripts\ 文件夹中生成用于创建表的脚本。您可以从 dbscripts 文件夹运行脚本, 并且 无需使用 BPMConfig 命令生成脚本。

您可以编辑所有关键参数,例如,数据库名称、是否创建表、部署环境的数据源运行时用户名。您可以选 择针对给定组件使用的数据库。

提示: 不能通过"部署环境"向导完成的步骤以及需要手动完成的步骤列在"延迟配置"页面中。您可以在创 建部署环境后查看该页面。要查看此管理控制台页面、请单击服务器 > 部署环境 > Deployment envi**ronment name** > 部署环境配置 > 其他属性 > 延迟配置。

- 9. 在"摘要"页面上验证信息是否正确, 然后执行以下子步骤:
	- a. 可选: 如果要退出而不生成配置, 请单击取消。
	- b. 可选: 如果要保存环境配置以配置类似的部署环境, 请单击导出以进行脚本编制。
	- c. 如果您对部署环境配置感到满意, 请单击生成部署环境以保存并完成部署环境的配置。这样还将在 Deployment Manager 机器上的 BPM\_Install\_Root/logs/config 文件夹中生成属性文件, 并在文件名 中包含时间戳记, 即 bpmconfig-de name-timestamp.properties<sub>。</sub> 保存该文件以供将来参考或对任何问 题进行故障诊断。
- 10. 如果您已通过清除"数据库"页面上的创建表选项来推迟流程数据库表的创建,那么请运行 bootstrapProcessServerData 命令来创建表并在数据库中装入系统信息。如果在"数据库"页面向导上选中 了流程数据库表创建,那么引导程序代码会自动运行。
- 11. 按此处指定的顺序完成配置之后, 请重新启动以下资源。要了解重新启动资源的步骤, 请参阅启动和停止 个别资源。
	- a. 停止部署环境。
	- b. 停止节点代理程序。
	- c. 停止 Deployment Manager.
	- d. 启动 Deployment Manager。
	- e. 启动节点代理程序。
	- f. 启动部署环境。

对于 Advanced 或 Advanced-only 部署环境, 需要重新启动 Deployment Manager 和节点代理程序以使单 元作用域配置生效。这仅对于创建的第一个部署环境是必需的。

配置完成时, 您可以检验配置文件以查看更改。

将更改保存至主配置, 或者放弃更改。

要点: 如果您使用具有唯一端口的其他服务器, 那么 WebSphere Application Server 不会自动为这些服务器配 置虚拟主机。具体而言, WebSphere Application Server 不会自动向虚拟主机添加主机别名端口。但是, 您可以 使用管理控制台来为新服务器所使用的各端口都添加一个新的主机别名。要添加主机别名,请在管理控制台浏 览至环境 > 虚拟主机 > default\_host > 主机别名,然后单击新建。要获取更多信息,请参阅关于配置虚拟主 机的 WebSphere Application Server 文档。

清除所有适用的概要文件日志记录,或者将其保存到其他目录。您可能希望清除或移动日志、因为最后的配置 会追加到这些日志中。这会造成难以查看最新的信息。

如果您正在使用 DB2 PureScale、那么还必须配置自动客户机重新路由并配置工作负载均衡。

创建 Advanced Process Server 部署环境:

创建 Process Server 部署环境以运行从 Process Center 部署的流程、服务和模块。或者从命令行或 WebSphere 管理控制台部署模块。您可以使用"部署环境"向导在同一单元中创建多个部署环境。

确保已完成以下任务:

- 安装产品
- 创建 Deployment Manager 概要文件和关联的节点
- 确保已创建"部署环境"向导的"数据库配置"面板中指定的数据库。部署环境配置从不创建数据库。有关更多 信息,请参阅关于创建数据库的部分。
- 确保启动您希望添加到部署环境中的所有本地和远程节点。
- 使用"部署环境"向导创建 3 集群的部署环境时,该过程可能需要很长时间才能完成。这种情况下,请执行以 下步骤之一以创建 3 集群的环境:
	- 使用 Deployment Manager 增大事务超时值, 并且重新创建部署环境。有关更多信息, 请参阅防止安装或 部署期间超时和内存不足异常。
	- 请勿在部署环境创建期间创建表。创建该环境后,创建数据库和表,然后运行引导程序命令。
- 如果您正在使用"部署环境"向导、那么可以启用 Deployment Manager 跟踪以获取有关部署创建的详细信息。 要启用对单个运行的跟踪并直到 Deployment Manager 重新启动, 请登录管理控制台, 转至故障诊断 > 日志 和跟踪 > deployment\_manager\_name > 更改日志详细信息级别 > 运行时, 然后将 com.ibm.bpm.config.\*=all 添加到更改日志详细信息级别文本框并保存更改。

注: 必须已安装 Process Server 才能安装基于 Process Server 的部署环境。如果已安装 Process Center, 那么 需要启动 IBM IBM Installation Manager 并修改安装以使用 Business Process Manager Advanced Process Server 生产或 Business Process Manager Advanced Process Server 非生产功能部件。

由于使用"部署环境"向导创建部署环境的过程包含选择模式和功能部件的步骤、因此您应阅读并了解规划部分 中记录的模式和功能部件的相关信息。

此任务的必需安全角色: 如果已启用安全性和基于角色的授权, 您必须以单元管理员的身份登录至管理控制 台, 以创建部署环境。

该任务描述了创建基于特定模式的部署环境的过程、并使用了"部署环境"向导。

注: 不能在同一单元中的多个部署环境上安装需要 BPM Advanced Edition 功能的 Snapshot。

### DB2 注意事项:

• IBM Process Server 和 IBM Performance Data Warehouse 不应使用相同的数据库。

358 安装

完成以下步骤以创建部署环境。

- 1. 从管理控制台, 单击**服务器 > 部署环境**以浏览至"部署环境"页面。
- 2. 单击"部署环境"页面上的**新建**以启动"部署环境"向导。这样会显示"创建新的部署环境"页面。

注: 数据库可以隔离内部组, 例如管理员。如果数据库供两个部署环境共享, 那么将在这两个部署环境中 共享一个管理员组。发生这种情况时,两个管理员都能够以各个部署环境的管理员身份登录。

- a. 在部署环境名称字段中输入部署环境的唯一名称。
- b. 在部署环境管理员用户名字段中, 输入部署环境管理员的用户名。

注: 建议对每个部署环境使用不同的管理员以及单元管理员。

- c. 在密码字段中, 输入部署环境管理员的密码。
- d. 在确认密码字段中, 重新确认密码。
- 3. 从 IBM BPM 部署环境类型部分中, 选择 Advanced Process Server。功能部件可以为您的部署环境 提供运行时处理功能。
- 4. 从"选择部署环境模式"部分中, 选择部署环境的模式, 然后单击下一步以显示"选择节点"页面。可用模式 有:
	- 单个集群: 应用程序部署目标包含消息传递基础结构和支持应用程序。
	- 应用程序、远程消息传递、远程支持:应用程序部署、远程消息传递和远程支持分别具有单独的集 群.
- 5. 在"选择节点"页面上,选择要包含在该部署环境中的节点,然后单击下一步以显示"定义集群"页面。

选择具有您在"IBM BPM 部署环境功能部件"部分中所选环境所需的功能的节点。

为部署环境选择至少一个节点。要实现高可用性和故障转移环境,请选择至少两个节点。为实现可伸缩 性, 您可以再添加一些节点。

6. 在"定义集群"页面上, 为每个节点分配所需数量的集群, 然后单击下一步以显示"定制集群名称和端口"页 面。

缺省情况下,针对每个功能在每个节点上分配一个集群成员。您可以通过替换每个列中的数量来更改该数 量。如果您不熟悉每个集群类型所提供的不同集群角色和功能,请参阅"拓扑类型和部署环境模式"。

针对节点的 0(零)值表示基于您所选的功能部件, 该节点不参与所选功能。

7. 在"定制集群名称和端口"页面上, 定制适合该集群类型的集群名称或集群成员名称。您可以使用提供的缺 省值, 或定制集群详细信息, 然后单击下一步。

注: 您可以指定集群成员的起始端口。系统会为集群成员名称和起始端口生成缺省值。

确保您指定的起始端口号相隔至少 20 个端口。端口号已保留并会针对使用所指定端口号的集群成员分配 给各节点。如果您在创建部署环境时指定初始端口、那么该指定的初始端口将分配给集群成员。例如、如 果第一个集群成员的端口号为 2000, 那么将使用端口号 2000、2001、2002, 以此类推。第二个集群成员 的端口号将是 2020, 端口号将为 2020、2021、2022, 以此类推。第三个集群成员的端口号将是 2040。

如果该物理系统上已经存在一个节点,那么可能会发生端口冲突,而这些冲突必须通过更改端口值来手动 解决。

如果您使用具有唯一端口的其他服务器,那么 WebSphere Application Server 不会自动为这些服务器配置 虚拟主机。具体而言, WebSphere Application Server 不会自动向虚拟主机添加主机别名端口。但是, 您可 以使用管理控制台来为新服务器所使用的各端口都添加一个新的主机别名。要获取更多信息、请参阅关于 配置虚拟主机的 WebSphere Application Server 文档。

- 8. 在"配置 Process Server"页面上, 为 Process Center 配置设置值, 然后单击下一步。
	- **环境名称**

输入 Process Server 的环境名称。

环境名称是该服务器或集群将对 Process Center 用户已知的名称。

**• 环境类型** 

从下拉列表中选择您正在配置的 Process Server 的环境类型。

环境类型表示 Process Server 的使用方式。例如, Process Server 将用于何种功能 - 生产、登台或测试。 负载测试可在测试服务器上完成,而登台环境类型可用作为将更改放入生产中之前托管这些更改的临 时位置。如果您要访问正在配置的 Process Server 并将其用于复审内容和新功能, 那么可以指定登台作 为**环**境类型

有三种类型的环境可供选择:

生产 如果服务器要用于生产能力中,请选择**生产**。

- 登台 如果服务器要充当用作为预生产服务器的登台平台、请选择登台。
- **测试** 如果您正在配置的服务器将用作为目标环境, 请选择**测试**。
- v **Qz9C~qw**

表明您正在配置的服务器是否为脱机服务器。

脱机服务器是未连接到 Process Center 的 Process Server。

部署过程应用程序的 Snapshot 时仍可以使用脱机服务器。但是,将过程应用程序部署到脱机过程服务器 的方法不同于将过程应用程序部署到联机过程服务器的方法。

• 协议

选择 http:// 或 https:// 作为到 Process Center 的连接协议。

**•** 负载均衡环境中的主机名或虚拟主机

输入该 Process Server 与 Process Center 通信所需的主机或虚拟主机。请使用标准主机名称。在 Process Server 与 Process Center 服务之间具有负载均衡器或代理服务器的环境中、请确保您在此指定的内 容匹配访问 Process Center 的 URL.

注: 请确保在配置 Process Server 时将服务器名称指定为主机名, 而不是 localhost。远程使用 Process Designer 时, 该操作是必需的。

v **KZ**

输入 Process Center 的端口号。在 Process Server 与 Process Center 之间具有负载均衡器或代理服务 器的环境中, 请确保您在此指定的内容匹配访问 Process Center 的 URL。

• 用户名

输入 Process Center 上存在的有效的用户名。Process Server 将以该用户的身份连接至 Process Center.

• 密码

输入该用户的密码。

• 确认密码

输入以确认用户的密码。

• 测试连接

单机以测试 Process Center 连接。

9. 必需: 在"配置数据库"页面上、选择 DB2、为部署环境的数据源配置数据库参数、然后单击测试连接、连 接成功后, 单击下一步以转至"摘要"页面。

在此页面上、定义包括在此部署环境中的组件的以下数据库信息。如果可能、该向导会为参数提供缺省信 息, 但是请更改这些值以匹配您规划环境时定义的值。

要点: 该面板中指定的数据库必须已存在。部署环境配置从不创建数据库。有关更多信息,请参阅关于创 建数据库的部分。

• 共享的参数

- 用户名: 输入要连接至数据库的用户名。
- 密码: 输入用户名的密码。
- 确认密码: 输入以确认用户名的密码。
- 服务器: 输入数据库所在的服务器的名称。
- 端口: 输入要连接至数据库的端口号。
- 创建表: 选择此选项以创建所需的表。

注: 如果选中此选项, 请确保用户具有足够的权限, 以访问数据库和创建表。如果已取消选中该复 选框,请确保在创建部署环境后通过运行 bootstrapProcessServerData 命令来创建表并在数据库中 装入系统信息。

• cellDB

注: 仅当您创建首个高级部署环境时, cellDB 选项才可见。在此之后, 您创建的每个高级部署环境均共 享首个环境的 cellDB。

- 名称: 输入单元数据库的名称。
- 公共数据库
	- 名称: 输入用于 CommonDB 组件、Business Space、Business Process Choreographer 和消息传递的 公共数据库的名称。
- Process 数据库
	- 名称: 输入 Process Center 数据库的名称。
- Performance Data Warehouse 数据库
	- 名称: 输入 Performance Data Warehouse 数据库的名称。
- 选择要与 Common 数据库分离的数据库。
	- 消息传递: 选择该选项以创建单独的消息传递引擎数据库。
		- 名称: 输入消息传递引擎数据库的名称。
	- Business Process Choreographer: 洗择该洗项以创建单独的 Business Process Choreographer 数 据库。
		- 名称: 输入 Business Process Choreographer 数据库的名称。

### 警告: IBM Process Server 和 IBM Performance Data Warehouse 不应使用相同的数据库。

如果要手动创建表以代替自动创建配置,可以取消选中创建表复选框。这样会在 BPM\_Install\profiles\ DmgrProfile\dbscripts\ 文件夹中生成用于创建表的脚本。您可以从 dbscripts 文件夹运行脚本, 并且 无需使用 BPMConfig 命令生成脚本。

您可以编辑所有关键参数、例如、数据库名称、是否创建表、部署环境的数据源运行时用户名。您可以选 择针对给定组件使用的数据库。

提示: 不能通过"部署环境"向导完成的步骤以及需要手动完成的步骤列在"延迟配置"页面中。您可以在创 建部署环境后查看该页面。要查看此管理控制台页面, 请单击服务器 > 部署环境 > Deployment environment name > 部署环境配置 > 其他属性 > 延迟配置。

- 10. 在"摘要"页面上验证信息是否正确, 然后执行以下子步骤:
	- a. 可选: 如果要退出而不生成配置, 请单击取消。
	- b. 可选: 如果要保存环境配置以配置类似的部署环境, 请单击导出以进行脚本编制。
	- c. 如果您对部署环境配置感到满意, 请单击生成部署环境以保存并完成部署环境的配置。这样还将在 Deployment Manager 机器上的 BPM Install Root/logs/config 文件夹中生成属性文件, 并在文件名 中包含时间戳记, 即 bpmconfig-de name-timestamp.properties。保存该文件以供将来参考或对任何问 题进行故障诊断。
- 11. 如果您已通过清除"数据库"页面上的创建表选项来推迟流程数据库表的创建, 那么请运行 bootstrapProcessServerData 命令来创建表并在数据库中装入系统信息。如果在"数据库"页面向导上选中 了流程数据库表创建,那么引导程序代码会自动运行。
- 12. 按此处指定的顺序完成配置之后,请重新启动以下资源。要了解重新启动资源的步骤,请参阅启动和停止 个别资源。
	- a. 停止部署环境。
	- b. 停止节点代理程序。
	- c. 停止 Deployment Manager.
	- d. 启动 Deployment Manager.
	- e. 启动节点代理程序。
	- f. 启动部署环境。

对于 Advanced 或 Advanced-only 部署环境, 需要重新启动 Deployment Manager 和节点代理程序以使单 元作用域配置生效。这仅对于创建的第一个部署环境是必需的。

配置完成时, 您可以检验配置文件以查看更改。

将更改保存至主配置, 或者放弃更改。

要点: 如果您使用具有唯一端口的其他服务器, 那么 WebSphere Application Server 不会自动为这些服务器配 置虚拟主机。具体而言, WebSphere Application Server 不会自动向虚拟主机添加主机别名端口。但是, 您可以 使用管理控制台来为新服务器所使用的各端口都添加一个新的主机别名。要添加主机别名,请在管理控制台浏 览至环境 > 虚拟主机 > default\_host > 主机别名, 然后单击新建。要获取更多信息, 请参阅关于配置虚拟主 机的 WebSphere Application Server 文档。

清除所有适用的概要文件日志记录,或者将其保存到其他目录。您可能希望清除或移动日志,因为最后的配置 会追加到这些日志中。这会造成难以查看最新的信息。

提示: 在您为 IBM BPM Advanced 配置了网络部署环境后,如果测试与单元级别 jdbc/WPSDB 数据源的连 接(例如, 在管理控制台中的资源 > JDBC > 数据源页面上), 那么会收到一条消息, 说明测试连接操作已

失败并带有异常 com.ibm.wsspi.runtime.variable.UndefinedVariableException: Undefined Variable variable name, 其中 variable\_name 是变量名称, 如 WAS\_INSTALL\_ROOT, DB2\_JCC\_DRIVER\_PATH, UNIVERSAL JDBC DRIVER PATH 或 PUREQUERY PATH。这并不一定指示在运行时访问数据源时将发生问 题。请确保 JDBC 驱动程序文件的位置对于必须使用数据源的每个客户机都可访问,并使用该位置的完整路径 来配置变量。除非您还在运行时连接到数据存储器时遇到困难,否则请忽略此测试连接错误。要获取更多信 息, 请参阅关于测试连接服务的 WebSphere Application Server 文档。

如果您正在使用 DB2 PureScale, 那么还必须配置自动客户机重新路由并配置工作负载均衡。

创建 Standard Process Server 部署环境:

创建 Process Server 部署环境以运行从 Process Center 部署的流程。您可以使用"部署环境"向导在同一单元中 创建多个部署环境。

确保已完成以下任务:

- 安装产品
- 创建 Deployment Manager 概要文件和关联的节点
- 确保已创建"部署环境"向导的"数据库配置"面板中指定的数据库。部署环境配置从不创建数据库。有关更多 信息,请参阅关于创建数据库的部分。
- 确保启动您希望添加到部署环境中的所有本地和远程节点。
- 使用"部署环境"向导创建 3 集群的部署环境时, 该过程可能需要很长时间才能完成。这种情况下, 请执行以 下步骤之一以创建 3 集群的环境:
	- 使用 Deployment Manager 增大事务超时值,并且重新创建部署环境。有关更多信息,请参阅防止安装或 部署期间超时和内存不足异常。
	- 请勿在部署环境创建期间创建表。创建该环境后,创建数据库和表,然后运行引导程序命令。
- 如果您正在使用"部署环境"向导, 那么可以启用 Deployment Manager 跟踪以获取有关部署创建的详细信息。 要启用对单个运行的跟踪并直到 Deployment Manager 重新启动, 请登录管理控制台, 转至故障诊断 > 日志 和跟踪 > deployment\_manager\_name > 更改日志详细信息级别 > 运行时, 然后将 com.ibm.bpm.config.\*=all 添加到更改日志详细信息级别文本框并保存更改。

注: 必须已安装 Process Server 才能安装基于 Process Server 的部署环境。如果已安装 Process Center, 那么 需要启动 IBM IBM Installation Manager 并修改安装以使用 Business Process Manager Advanced Process Server 生产或 Business Process Manager Advanced Process Server 非生产功能部件。

由于使用"部署环境"向导创建部署环境的过程包含选择模式和功能部件的步骤,因此您应阅读并了解规划部分 中记录的模式和功能部件的相关信息。

此任务的必需安全角色: 如果已启用安全性和基于角色的授权, 您必须以单元管理员的身份登录至管理控制 台, 以创建部署环境。

该任务描述了创建基于特定模式的部署环境的过程,并使用了"部署环境"向导。

注: 不能在同一单元中的多个部署环境上安装需要 BPM Advanced Edition 功能的 Snapshot。

#### DB2 注意事项:

• IBM Process Server 和 IBM Performance Data Warehouse 不应使用相同的数据库。

完成以下步骤以创建部署环境。

1. 从管理控制台, 单击服务器 > 部署环境以浏览至"部署环境"页面。

2. 单击"部署环境"页面上的新建以启动"部署环境"向导。这样会显示"创建新的部署环境"页面。

注: 数据库可以隔离内部组, 例如管理员。如果数据库供两个部署环境共享, 那么将在这两个部署环境中 共享一个管理员组。发生这种情况时、两个管理员都能够以各个部署环境的管理员身份登录。

- a. 在部署环境名称字段中输入部署环境的唯一名称。
- b. 在部署环境管理员用户名字段中, 输入部署环境管理员的用户名。

注: 建议对每个部署环境使用不同的管理员以及单元管理员。

- c. 在密码字段中, 输入部署环境管理员的密码。
- d. 在确认密码字段中, 重新确认密码。
- 3. 从 IBM BPM 部署环境类型部分中、选择 Standard Process Server。功能部件可以为您的部署环境提 供运行时处理功能。
- 4. 从"选择部署环境模式"部分中, 选择部署环境的模式, 然后单击下一步以显示"选择节点"页面。可用模式 有:
	- 单个集群: 应用程序部署目标包含消息传递基础结构和支持应用程序。
	- 应用程序、远程消息传递、远程支持:应用程序部署、远程消息传递和远程支持分别具有单独的集 群。
- 5. 在"选择节点"页面上,选择要包含在该部署环境中的节点,然后单击下一步以显示"定义集群"页面。

选择具有您在"IBM BPM 部署环境功能部件"部分中所选环境所需的功能的节点。

为部署环境选择至少一个节点。要实现高可用性和故障转移环境,请选择至少两个节点。为实现可伸缩 性,您可以再添加一些节点。

6. 在"定义集群"页面上, 为每个节点分配所需数量的集群, 然后单击下一步以显示"定制集群名称和端口"页 面。

缺省情况下、针对每个功能在每个节点上分配一个集群成员。您可以通过替换每个列中的数量来更改该数 量。如果您不熟悉每个集群类型所提供的不同集群角色和功能,请参阅"拓扑类型和部署环境模式"。

针对节点的 0 (零) 值表示基于您所选的功能部件, 该节点不参与所选功能。

7. 在"定制集群名称和端口"页面上, 定制适合该集群类型的集群名称或集群成员名称。您可以使用提供的缺 省值, 或定制集群详细信息, 然后单击下一步。

注: 您可以指定集群成员的起始端口。系统会为集群成员名称和起始端口生成缺省值。

确保您指定的起始端口号相隔至少 20 个端口。端口号已保留并会针对使用所指定端口号的集群成员分配 给各节点。如果您在创建部署环境时指定初始端口,那么该指定的初始端口将分配给集群成员。例如,如 果第一个集群成员的端口号为 2000, 那么将使用端口号 2000、2001、2002, 以此类推。第二个集群成员 的端口号将是 2020、端口号将为 2020、2021、2022、以此类推。第三个集群成员的端口号将是 2040。

如果该物理系统上已经存在一个节点,那么可能会发生端口冲突,而这些冲突必须通过更改端口值来手动 解决。

如果您使用具有唯一端口的其他服务器,那么 WebSphere Application Server 不会自动为这些服务器配置 虚拟主机。具体而言, WebSphere Application Server 不会自动向虚拟主机添加主机别名端口。但是, 您可 以使用管理控制台来为新服务器所使用的各端口都添加一个新的主机别名。要获取更多信息,请参阅关于 配置虚拟主机的 WebSphere Application Server 文档。

8. 在"配置 Process Server"页面上, 为 Process Center 配置设置值, 然后单击下一步。

## **• 环境名称**

输入 Process Server 的环境名称。

环境名称是该服务器或集群将对 Process Center 用户已知的名称。

**• 环境类型** 

从下拉列表中选择您正在配置的 Process Server 的环境类型。

环境类型表示 Process Server 的使用方式。例如, Process Server 将用于何种功能 - 生产、登台或测试。 负载测试可在测试服务器上完成,而登台环境类型可用作为将更改放入生产中之前托管这些更改的临 时位置。如果您要访问正在配置的 Process Server 并将其用于复审内容和新功能, 那么可以指定登台作 为**环境类型**。

有三种类型的环境可供选择:

生产 如果服务器要用于生产能力中,请选择生产。

登台 如果服务器要充当用作为预生产服务器的登台平台、请选择登台。

**测试** 如果您正在配置的服务器将用作为目标环境、请选择**测试**。

v **Qz9C~qw**

表明您正在配置的服务器是否为脱机服务器。

脱机服务器是未连接到 Process Center 的 Process Server。

部署过程应用程序的 Snapshot 时仍可以使用脱机服务器,但是,将过程应用程序部署到脱机过程服务器 的方法不同于将过程应用程序部署到联机过程服务器的方法。

v **-i**

洗择 http:// 或 https:// 作为到 Process Center 的连接协议。

v **:Xyb73PDwz{ribwz**

输入该 Process Server 与 Process Center 通信所需的主机或虚拟主机。请使用标准主机名称。在 Process Server 与 Process Center 服务之间具有负载均衡器或代理服务器的环境中, 请确保您在此指定的内 容匹配访问 Process Center 的 URL。

注: 请确保在配置 Process Server 时将服务器名称指定为主机名, 而不是 localhost, 远程使用 Process Designer 时, 该操作是必需的。

v **KZ**

输入 Process Center 的端口号。在 Process Server 与 Process Center 之间具有负载均衡器或代理服务 器的环境中, 请确保您在此指定的内容匹配访问 Process Center 的 URL。

• 用户名

输入 Process Center 上存在的有效的用户名。Process Server 将以该用户的身份连接至 Process Center.

v **\k**

输入该用户的密码。

• 确认密码

输入以确认用户的密码。

**• 测试连接** 

单机以测试 Process Center 连接。

9. 必需: 在"配置数据库"页面上, 选择 DB2, 为部署环境的数据源配置数据库参数, 然后单击**测试连接**, 连 接成功后,单击**下一步**以转至"摘要"页面。

在此页面上,定义包括在此部署环境中的组件的以下数据库信息。如果可能,该向导会为参数提供缺省信 息,但是请更改这些值以匹配您规划环境时定义的值。

要点: 该面板中指定的数据库必须已存在。部署环境配置从不创建数据库。有关更多信息、请参阅关于创 建数据库的部分。

- **共享的参数** 
	- 用户名: 输入要连接至数据库的用户名。
	- 密码: 输入用户名的密码。
	- 确认密码: 输入以确认用户名的密码。
	- 服务器: 输入数据库所在的服务器的名称。
	- 端口: 输入要连接至数据库的端口号。
	- 创建表: 选择此选项以创建所需的表。

注: 如果选中此选项, 请确保用户具有足够的权限, 以访问数据库和创建表。

- 公共数据库
	- 名称: 输入用于 CommonDB 组件、Business Space、Business Process Choreographer 和消息传递的 公共数据库的名称。
- v **Process }]b**
	- 名称: 输入 Process Center 数据库的名称。
- v **Performance Data Warehouse }]b**
	- 名称: 输入 Performance Data Warehouse 数据库的名称。
- **•** 选择要与 Common 数据库分离的数据库。
	- 消息传说: 洗择该洗项以创建单独的消息传递引擎数据库。
		- 名称: 输入消息传递引擎数据库的名称。

警告: IBM Process Server 和 IBM Performance Data Warehouse 不应使用相同的数据库。

如果要手动创建表以代替自动创建配置,可以取消选中创建表复选框。这样会在 BPM Install\profiles\ DmgrProfile\dbscripts\ 文件夹中生成用于创建表的脚本。您可以从 dbscripts 文件夹运行脚本, 并且 无需使用 BPMConfig 命令生成脚本。

您可以编辑所有关键参数,例如,数据库名称、是否创建表、部署环境的数据源运行时用户名。您可以选 择针对给定组件使用的数据库。

提示: 不能通过"部署环境"向导完成的步骤以及需要手动完成的步骤列在"延迟配置"页面中。您可以在创 建部署环境后查看该页面。要查看此管理控制台页面、请单击服务器 > 部署环境 > Deployment envi**ronment name** > 部署环境配置 > 其他属性 > 延迟配置。

- 10. 在"摘要"页面上验证信息是否正确, 然后执行以下子步骤:
	- a. 可选: 如果要退出而不生成配置, 请单击取消。
- b. 可选: 如果要保存环境配置以配置类似的部署环境, 请单击导出以进行脚本编制。
- c. 如果您对部署环境配置感到满意、请单击生成部署环境以保存并完成部署环境的配置。这样还将在 Deployment Manager 机器上的 BPM Install Root/logs/config 文件夹中生成属性文件、并在文件名 中包含时间戳记, 即 bpmconfig-de\_name-timestamp.properties。保存该文件以供将来参考或对任何问 题进行故障诊断。
- 11. 如果您已通过清除"数据库"页面上的创建表选项来推迟流程数据库表的创建, 那么请运行 bootstrapProcessServerData 命令来创建表并在数据库中装入系统信息。如果在"数据库"页面向导上选中 了流程数据库表创建,那么引导程序代码会自动运行。
- 12. 按此处指定的顺序完成配置之后、请重新启动以下资源。要了解重新启动资源的步骤、请参阅启动和停止 个别资源
	- a. 停止部署环境。
	- b. 停止节点代理程序。
	- c. 停止 Deployment Manager。
	- d. 启动 Deployment Manager。
	- e. 启动节点代理程序。
	- f. 启动部署环境。

对于 Advanced 或 Advanced-only 部署环境, 需要重新启动 Deployment Manager 和节点代理程序以使单 元作用域配置生效。这仅对于创建的第一个部署环境是必需的。

配置完成时, 您可以检验配置文件以查看更改。

将更改保存至主配置、或者放弃更改。

要点: 如果您使用具有唯一端口的其他服务器, 那么 WebSphere Application Server 不会自动为这些服务器配 置虚拟主机。具体而言, WebSphere Application Server 不会自动向虚拟主机添加主机别名端口。但是, 您可以 使用管理控制台来为新服务器所使用的各端口都添加一个新的主机别名。要添加主机别名,请在管理控制台浏 览至环境 > 虚拟主机 > default\_host > 主机别名, 然后单击新建。要获取更多信息, 请参阅关于配置虚拟主 机的 WebSphere Application Server 文档。

清除所有适用的概要文件日志记录,或者将其保存到其他目录。您可能希望清除或移动日志,因为最后的配置 会追加到这些日志中。这会造成难以查看最新的信息。

如果您正在使用 DB2 PureScale, 那么还必须配置自动客户机重新路由并配置工作负载均衡。

创建 Advanced-only Process Server 部署环境:

如果只需要等效于 WebSphere Process Server 或 WebSphere Enterprise Service Bus 的功能, 请创建 Advancedonly Process Server 部署环境。您可以运行在 Integration Designer 中创建的 SCA 模块。您可以从命令行或从 WebSphere 管理控制台部署模块。

确保已完成以下任务:

- 安装产品
- 创建 Deployment Manager 概要文件和关联的节点
- 确保已创建"部署环境"向导的"数据库配置"面板中指定的数据库。部署环境配置从不创建数据库。有关更多 信息, 请参阅关于创建数据库的部分。
- 确保启动您希望添加到部署环境中的所有本地和远程节点。
- 使用"部署环境"向导创建 3 集群的部署环境时,该过程可能需要很长时间才能完成。这种情况下,请执行以 下步骤之一以创建 3 集群的环境:
- 使用 Deployment Manager 增大事务超时值, 并且重新创建部署环境。有关更多信息, 请参阅防止安装或 部署期间超时和内存不足异常。
- 请勿在部署环境创建期间创建表。创建该环境后, 创建数据库和表, 然后运行引导程序命令。
- 如果您正在使用"部署环境"向导,那么可以启用 Deployment Manager 跟踪以获取有关部署创建的详细信息。  $\overline{E}$  要启用对单个运行的跟踪并直到 Deployment Manager 重新启动, 请登录管理控制台, 转至**故障诊断 > 日志** 和跟踪 > deployment manager name > 更改日志详细信息级别 > 运行时, 然后将 com.ibm.bpm.config.\*=all 添加到更改日志详细信息级别文本框并保存更改。

由于使用"部署环境"向导创建部署环境的过程包含选择模式和功能部件的步骤、因此您应阅读并了解规划部分 中记录的模式和功能部件的相关信息。

此任务的必需安全角色: 如果已启用安全性和基于角色的授权, 您必须以单元管理员的身份登录至管理控制 台, 以创建部署环境。

该任务描述了创建基于特定模式的部署环境的过程,并使用了"部署环境"向导。

注: 不能在同一单元中的多个部署环境上安装需要 BPM Advanced Edition 功能的 Snapshot.

完成以下步骤以创建部署环境。

1. 从管理控制台, 单击**服务器 > 部署环境**以浏览至"部署环境"页面。

2. 单击"部署环境"页面上的新建以启动"部署环境"向导。这样会显示"创建新的部署环境"页面。

注: 数据库可以隔离内部组,例如管理员。如果数据库供两个部署环境共享,那么将在这两个部署环境中 共享一个管理员组。发生这种情况时,两个管理员都能够以各个部署环境的管理员身份登录。

- a. 在部署环境名称字段中输入部署环境的唯一名称。
- b. 在部署环境管理员用户名字段中, 输入部署环境管理员的用户名。

注: 建议对每个部署环境使用不同的管理员以及单元管理员。

- c. 在密码字段中, 输入部署环境管理员的密码。
- d. 在确认密码字段中, 重新确认密码。
- 3. 从 IBM BPM 部署环境类型部分中, 选择 Advanced-only Process Server。功能部件可以为您的部署 环境提供运行时处理功能。
- 4. 从"选择部署环境模式"部分中, 选择部署环境的模式, 然后单击下一步以显示"选择节点"页面。可用模式 有:
	- 单个集群: 应用程序部署目标包含消息传递基础结构和支持应用程序。
	- 应用程序、远程消息传递、远程支持: 应用程序部署、远程消息传递和远程支持分别具有单独的集 群.
- 5. 在"选择节点"页面上,选择要包含在该部署环境中的节点,然后单击下一步以显示"定义集群"页面。

选择具有您在"IBM BPM 部署环境功能部件"部分中所选环境所需的功能的节点。

为部署环境选择至少一个节点。要实现高可用性和故障转移环境、请选择至少两个节点。为实现可伸缩 性, 您可以再添加一些节点。

6. 在"定义集群"页面上, 为每个节点分配所需数量的集群, 然后单击下一步以显示"定制集群名称和端口"页 面.

缺省情况下,针对每个功能在每个节点上分配一个集群成员。您可以通过替换每个列中的数量来更改该数 量。如果您不熟悉每个集群类型所提供的不同集群角色和功能、请参阅"拓扑类型和部署环境模式"。

针对节点的 0 (零) 值表示基于您所选的功能部件, 该节点不参与所选功能。

7. 在"定制集群名称和端口"页面上、定制适合该集群类型的集群名称或集群成员名称。您可以使用提供的缺 省值、或定制集群详细信息、然后单击下一步。

注: 您可以指定集群成员的起始端口。系统会为集群成员名称和起始端口生成缺省值。

确保您指定的起始端口号相隔至少 20 个端口。端口号已保留并会针对使用所指定端口号的集群成员分配 给各节点。如果您在创建部署环境时指定初始端口,那么该指定的初始端口将分配给集群成员。例如,如 果第一个集群成员的端口号为 2000, 那么将使用端口号 2000、2001、2002, 以此类推。第二个集群成员 的端口号将是 2020、端口号将为 2020、2021、2022、以此类推。第三个集群成员的端口号将是 2040。

如果该物理系统上已经存在一个节点,那么可能会发生端口冲突,而这些冲突必须通过更改端口值来手动 解决

如果您使用具有唯一端口的其他服务器, 那么 WebSphere Application Server 不会自动为这些服务器配置 虚拟主机。具体而言, WebSphere Application Server 不会自动向虚拟主机添加主机别名端口。但是, 您可 以使用管理控制台来为新服务器所使用的各端口都添加一个新的主机别名。要获取更多信息、请参阅关于 配置虚拟主机的 WebSphere Application Server 文档。

8. 必需: 在"配置数据库"页面上, 选择 DB2, 为部署环境的数据源配置数据库参数, 然后单击测试连接, 连 接成功后,单击下一步以转至"摘要"页面。

在此页面上、定义包括在此部署环境中的组件的以下数据库信息。如果可能、该向导会为参数提供缺省信 息,但是请更改这些值以匹配您规划环境时定义的值。

要点: 该面板中指定的数据库必须已存在。部署环境配置从不创建数据库。有关更多信息、请参阅关于创 建数据库的部分。

- 共享的参数
	- 用户名: 输入要连接至数据库的用户名。
	- 密码: 输入用户名的密码。
	- 确认密码: 输入以确认用户名的密码。
	- 服务器: 输入数据库所在的服务器的名称。
	- 端口: 输入要连接至数据库的端口号。
	- 创建表: 选择此选项以创建所需的表。

注: 如果选中此选项, 请确保用户具有足够的权限, 以访问数据库和创建表。如果已取消选中该复 选框、请确保在创建部署环境后通过运行 bootstrapProcessServerData 命令来创建表并在数据库中 装入系统信息。

• cellDB

注: 仅当您创建首个高级部署环境时,cellDB 选项才可见。在此之后,您创建的每个高级部署环境均共 享首个环境的 cellDB。

- 名称: 输入单元数据库的名称。
- 公共数据库
	- 名称: 输入用于 CommonDB 组件、Business Space、Business Process Choreographer 和消息传递的 公共数据库的名称。
- 选择要与 Common 数据库分离的数据库。
	- 消息传递: 选择该选项以创建单独的消息传递引擎数据库。
- 名称: 输入消息传递引擎数据库的名称。
- Business Process Choreographer: 选择该选项以创建单独的 Business Process Choreographer 数 据库。
	- 名称: 输入 Business Process Choreographer 数据库的名称。

警告: 如果要手动创建表以代替自动创建配置,可以取消选中创建表复选框。这样会在 BPM\_Install\ profiles\DmgrProfile\dbscripts\ 文件夹中生成用于创建表的脚本。您可以从 dbscripts 文件夹运行脚 本, 并且无需使用 BPMConfig 命令生成脚本。

您可以编辑所有关键参数,例如,数据库名称、是否创建表、部署环境的数据源运行时用户名。您可以选 择针对给定组件使用的数据库。

提示: 不能通过"部署环境"向导完成的步骤以及需要手动完成的步骤列在"延迟配置"页面中。您可以在创 建部署环境后查看该页面。要查看此管理控制台页面、请单击服务器 > 部署环境 > Deployment envi**ronment name** > 部署环境配置 > 其他属性 > 延迟配置.

- 9. 在"摘要"页面上验证信息是否正确, 然后执行以下子步骤:
	- a. 可选: 如果要退出而不生成配置, 请单击取消。
	- b. 可选: 如果要保存环境配置以配置类似的部署环境、请单击导出以进行脚本编制。
	- c. 如果您对部署环境配置感到满意, 请单击生成部署环境以保存并完成部署环境的配置。这样还将在 Deployment Manager 机器上的 BPM\_Install\_Root/logs/config 文件夹中生成属性文件, 并在文件名 中包含时间戳记, 即 bpmconfig-de name-timestamp.properties。保存该文件以供将来参考或对任何问 题进行故障诊断。
- 10. 按此处指定的顺序完成配置之后,请重新启动以下资源。要了解重新启动资源的步骤,请参阅启动和停止 个别资源。
	- a. 停止部署环境。
	- b. 停止节点代理程序。
	- c. 停止 Deployment Manager.
	- d. 启动 Deployment Manager。
	- e. 启动节点代理程序。
	- f. 启动部署环境。

对于 Advanced 或 Advanced-only 部署环境、需要重新启动 Deployment Manager 和节点代理程序以使单 元作用域配置生效。这仅对于创建的第一个部署环境是必需的。

配置完成时, 您可以检验配置文件以查看更改。

将更改保存至主配置, 或者放弃更改。

要点: 如果您使用具有唯一端口的其他服务器, 那么 WebSphere Application Server 不会自动为这些服务器配 置虚拟主机。具体而言,WebSphere Application Server 不会自动向虚拟主机添加主机别名端口。但是,您可以 使用管理控制台来为新服务器所使用的各端口都添加一个新的主机别名。要添加主机别名、请在管理控制台浏 览至环境 > 虚拟主机 > default\_host > 主机别名,然后单击新建。要获取更多信息,请参阅关于配置虚拟主 机的 WebSphere Application Server 文档。

清除所有适用的概要文件日志记录, 或者将其保存到其他目录。您可能希望清除或移动日志, 因为最后的配置 会追加到这些日志中。这会造成难以查看最新的信息。

提示: 在您为 IBM BPM Advanced 配置了网络部署环境后, 如果测试与单元级别 jdbc/WPSDB 数据源的连 接(例如, 在管理控制台中的资源 > JDBC > 数据源页面上), 那么会收到一条消息, 说明测试连接操作已

失败并带有异常 com.ibm.wsspi.runtime.variable.UndefinedVariableException: Undefined Variable *variable name*, 其中 *variable\_name* 是变量名称, 如 WAS\_INSTALL\_ROOT, DB2\_JCC\_DRIVER\_PATH, *UNIVERSAL JDBC\_DRIVER\_PATH 或\_PUREQUERY\_PATH* 这并不一定指示在运行时访问数据源时将发生问 题。请确保 JDBC 驱动程序文件的位置对于必须使用数据源的每个客户机都可访问,并使用该位置的完整路径 来配置变量。除非您还在运行时连接到数据存储器时遇到困难,否则请忽略此测试连接错误。要获取更多信 息, 请参阅关于测试连接服务的 WebSphere Application Server 文档。

如果您正在使用 DB2 PureScale,那么还必须配置自动客户机重新路由并配置工作负载均衡。

创建 DB2 数据库:

在创建概要文件和配置网络部署环境之前, 您可以先为 IBM Business Process Manager V8.5 创建所需的数据 库。通常需要 Process 数据库、Performance Data Warehouse 数据库和公共数据库。如果是 Advanced-only 部 署环境, 那么只需要公共数据库。

Process Server 和 Performance Data Warehouse 需要其自己的独立数据库,而不能在与其他 BPM 组件相同的 数据库中进行配置。

对于 Process 数据库, 缺省数据库名称为 BPMDB, 对于 Performance Data Warehouse 数据库为 PDWDB, 而对于公共数据库为 CMNDB。如果是 Advanced 或 Advanced-Only 部署环境,那么有两种类型的公共数 据库, 分别称为单元范围和部署环境级别。这两种类型都可以定义为使用 CMNDB (缺省值), 或使用单独的 数据库。

在 IBM Business Process Manager 环境中, createDatabase.sql 脚本用于创建数据库。该脚本位于 BPM\_HOME/ BPM/dbscripts/DB2/Create 文件夹中。

在以下示例中, 将 @DB NAME@ 替换为要用于创建的数据库的名称, 将 @DB USER@ 替换为要用于该数据 库的用户名。

- 1. 如果您的机器上安装了 IBM Business Process Manager, 请查找要运行的 SQL 脚本 createDatabase.sql。 否则, 请使用命令行选项。
- 2. 运行以下样本脚本以创建各个数据库。

*BPM\_HOME*/BPM/dbscripts/DB2/Create/createDatabase.sql

(可选)可以在命令编辑器中复制上述 SQL 文件的内容, 并运行如下命令:

create database @DB\_NAME@ automatic storage yes using codeset UTF-8 territory US pagesize 32768; connect to @DB NAME@; grant dbadm on database to user @DB\_USER@; UPDATE DB CFG FOR @DB NAME@ USING LOGFILSIZ 4096 DEFERRED; UPDATE DB CFG FOR @DB\_NAME@ USING LOGSECOND 64 DEFERRED; connect reset;

如果未安装 IBM Business Process Manager, 请从命令行运行以下命令:

db2 -tvf createDatabase.sql

使用 BPMConfig 命令生成 DB2 数据库脚本:

您可以使用 BPMConfig 命令来生成用于创建数据库表的数据库脚本。如果使用了 BPMConfig 命令或管理控制 台中的网络部署环境向导来创建部署环境,将为您生成这些脚本。

准备以下信息:

- 关于要设计的数据库配置的信息。这可能是数据库管理员或解决方案架构设计师提供的用于描述数据库配 置一般用途的文档。或者,也可能是对必需的参数和属性的描述。此信息必须包含:
	- 数据库的位置。
	- 用于向数据库进行认证的用户标识和密码。
- 关于 IBM Business Process Manager 及其组件如何进行了安装、所用数据库软件以及此类型的数据库所需属 性的信息。
- 对于您计划创建的概要文件, 尤其是概要文件类型与数据库之间的功能关系的理解。
- 关于要实施的拓扑模式的信息以及对于数据库设计如何融入您计划使用的模式的理解。

要生成可供您用于创建数据库表的数据库 SQL 脚本, 请完成以下步骤:

- 1. 在要创建部署环境的机器上, 找到相应的样本属性文件 BPM\_HOME/BPM/samples/config。
- 2. 找到最贴切地表示您的目标部署环境的样本属性文件并生成此文件的副本。

有关样本配置文件的更多信息, 请参阅>用于 BPMConfig 命令的样本配置属性文件。

- 3. 使用参数 -sqlfiles 以及您所选对等属性文件的名称运行 BPMConfig 命令。
	- 要在 Deployment Manager 概要文件的 dbscripts 目录中生成数据库脚本, 请使用以下语法: *BPM\_HOME*/bin/BPMConfig -create -sqlfiles *my\_environment.properties*

注: 缺省情况下, 在 DMGR PROFILE/dbscripts 文件夹中生成 SQL 脚本。如果您再次运行 BPMConfig 命 令或使用"部署环境"向导配置部署环境, 这些脚本会被删除。

• 要在您选择的输出目录中生成数据库脚本, 请使用以下语法: *BPM\_HOME*/bin/BPMConfig -create -sqlfiles *my\_environment.properties* -outputDir /MyBPMScriptDir

在上述语法中, MyBPMScriptDir 是您指定的目录。

注: 如果不对 BPMConfig 命令使用 -outputDir 参数, 那么在不存在概要文件的情况下, 会在生成数据 库脚本之前生成概要文件。

缺省情况下, 在 DMGR\_PROFILE/dbscripts 文件夹中生成数据库 SQL 脚本。此文件夹包含以下子文件夹:

- cell name 如果您正在配置 Advanced 或 Advanced-Only 部署环境, 那么此文件夹包含单元上配置的 CommonDB 数据库的 SQL 文件。此文件夹仅针对所创建的第一个部署环境有效,因为每个单元只需使用此 文件夹一次。
- deployment\_environment\_name 针对各个部署环境, 此文件夹中包含需要执行的 SQL 文件。

这些子目录还包含 createDatabase.sql 脚本, 您可使用此脚本运行数据库脚本以创建 DB2 数据库表。

带有 DB2 数据库的 Advanced 部署环境的缺省配置包含以下子文件夹和 SQL 脚本:

- v *cell\_name*
	- $-$  DB<sub>2</sub>
		- *CMNDB*
			- createSchema Advanced.sql
- v *deployment\_environment\_name*
	- DB2
		- *CMNDB*
			- createSchema Advanced.sql
			- createSchema Messaging.sql
- *BPMDB*
	- createSchema Advanced.sql
	- createProcedure Advanced.sql
- *PDWDB*
	- createSchema Advanced.sql

注: 不会为 Advanced-only 部署环境生成 Process Server 和 Performance Data Warehouse 数据库的 BPMDB 和 *PDWDB* 文件夹。

## **`XNq**:

第 337 页的 『 使用 [BPMConfig](#page-342-0) 命令创建概要文件、网络部署环境和数据库表 』 您可以使用 BPMConfig 命令, 以利用包含部署环境配置中使用的所有值的属性文件来创建典型的网络部署环 境。在创建部署环境的同时, 您可以创建所需的数据库表, 并为受管节点创建新的 Deployment Manager 概要 文件和定制概要文件,方法是在 BPMConfig 命令使用的属性文件中包含这些概要文件的设置。

运行生成的 DB2 数据库脚本:

如果您在将属性 bpm.de.deferSchemaCreation 设置为 true 的情况下运行 BPMConfig 命令, 或者如果您使用了 "部署环境"向导并清除了"创建表"选项,那么必须手动运行生成的数据库脚本以创建数据库表。

开始此任务之前, 您必须已运行 BPMConfig 命令或"部署环境"向导以生成适当的 SQL 脚本。

如果属性 bpm.de.deferSchemaCreation 设置为 false, 或者如果您使用了"部署环境"向导但未清除"创建表"选项, 那么在配置部署环境期间会运行这些 SQL 脚本。

缺省情况下, 数据库 SQL 脚本在 dmgr profile name/dbscripts 文件夹中生成。

1. 查找生成的 SQL 脚本。

带有 DB2 数据库的 Advanced 部署环境的缺省配置包含以下子文件夹和 SQL 脚本:

- v *cell\_name*
	- DB2
		- *CMNDB*
			- createSchema Advanced.sql
- v *deployment\_environment\_name*
	- DB2
		- *CMNDB*
			- createSchema Advanced.sql
			- createSchema\_Messaging.sql
		- *BPMDB*
			- createSchema Advanced.sql
			- createProcedure Advanced.sql
		- *PDWDB*
			- createSchema\_Advanced.sql

注: 不会为 Advanced-only 部署环境生成 Process Server 和 Performance Data Warehouse 数据库的 BPMDB 和 *PDWDB* 文件夹。

2. 运行脚本以将模式应用于 CMNDB。

例如,使用以下命令来针对**单元作用域**的公共数据库配置手动运行脚本:

db2 -tvf profiles/DmgrProfile/dbscripts/*cell\_name* /DB2/CMNDB/createDatabase.sql db2 connect to CMNDB USER *username* USING *password* db2 -tvf profiles/DmgrProfile/dbscripts/*cell\_name*/DB2/CMNDB/createSchema\_Advanced.sql db2 connect reset

 $\emptyset$ 如, 使用以下命令针对**部署环境级别**的公共数据库配置手动运行脚本:

db2 connect to CMNDB USER *username* USING *password* **db2 -tvf profiles/DmgrProfile/dbscripts/** *deployment\_environment\_name***/DB2/CMNDB/createSchema\_Advanced.sql**

**db2 -tvf profiles/DmgrProfile/dbscripts/***deployment\_environment\_name* **/DB2/CMNDB/createSchema\_Messaging.sql** db2 connect reset

3. 运行脚本以将模式应用于 BPMDB。

例如, 使用以下命令, 手动运行 Process 数据库配置脚本:

db2 -tvf profiles/DmgrProfile/dbscripts/*deployment\_environment\_name*/DB2/BPMDB/createDatabase.sql db2 connect to BPMDB USER *username* USING *password* **db2 -tvf profiles/DmgrProfile/dbscripts/***deployment\_environment\_name***/DB2/BPMDB/createSchema\_Advanced.sql db2 -tdGO -vf profiles/DmgrProfile/dbscripts/***deployment\_environment\_name***/ DB2/BPMDB/createProcedure\_Advanced.sql** db2 connect reset

4. 运行脚本以将模式应用于 PDWDB。

例如,使用以下命令来针对 Performance Data Warehouse 数据库配置手动运行脚本:

db2 connect to PDWDB USER *username* USING *password* **db2 -tvf profiles/DmgrProfile/dbscripts/***deployment\_environment\_name***/DB2/PDWDB/createSchema\_Advanced.sql**

db2 connect reset

针对 DB2 for z/OS 配置概要文件、数据库和部署环境:

选择要用于配置概要文件、数据库和 Network Deployment 环境的方法。您可以使用 BPMConfig 命令行实用程 序或多个工具来完成概要文件和部署环境设置。

使用 BPMConfig 命令同时创建概要文件、部署环境和数据库:

使用 BPMConfig 命令来创建概要文件和部署环境。执行该过程期间,会生成数据库脚本,您必须运行这些脚本 才能为数据库创建表。

使用 BPMConfig 命令创建概要文件、网络部署环境和数据库表:

您可以使用 BPMConfig 命令,以利用包含部署环境配置中使用的所有值的属性文件来创建典型的网络部署环境。 在创建部署环境的同时, 您可以生成脚本来创建必需的数据库表, 并为受管节点创建新的 Deployment Manager 概要文件和定制概要文件, 方法是在 BPMConfig 命令使用的属性文件中包含这些概要文件的设置。

必须已安装该产品。您还必须已创建了在属性文件中指定的所有用户。

要点: 在将参与部署环境的所有计算机上使用相同的属性文件运行 BPMConfig 命令。必须先在具备 Deployment Manager 概要文件的计算机上运行此命令, 然后在具备受管节点的各个计算机上运行此命令。在任何给定 时间, 在计算机上只能执行一个概要文件创建操作, 并且针对特定 Deployment Manager 只能执行一个节点联 合操作。因此,如果要在不同计算机上同时创建多个概要文件,那么必须使用 federateLater 选项,然后按顺 序在每台计算机上使用 create de 选项运行命令以联合受管节点。

当使用-create-de 选项运行时, BPMConfig 命令会执行以下任务:

- 创建配置属性文件中指定的尚未存在的任何本地概要文件。
- 根据 Deployment Manager 属性文件中的值来创建 Deployment Manager 节点, 并启动 Deployment Manager.
- 对于配置属性文件中指定的每个节点, 基于指定的值创建受管节点。
- 联合每个受管节点并将节点添加到部署环境。
- 生成部署环境。
- 生成可用于创建数据库表的脚本。

要首次创建部署环境,请完成以下步骤:

- 1. 在要创建部署环境的计算机上, 查找相应的样本属性文件: BPM home/BPM/samples/config。
- 2. 找到最贴切地表示您的目标部署环境的样本属性文件并生成此文件的副本。对于每个不同的产品配置, 都 有一个不同的文件夹包含样本配置文件。例如,对于配置 Advanced、AdvancedOnly 或 Standard 部署 环境,有一个包含一组样本配置属性文件的 advanced、advancedonly 或 standard 文件夹。 在每个文件 夹中, 有一组特定于不同数据库类型和配置环境的文件。样本文件按照以下格式命名: de\_type[environment type]-topology-database type[-suffix], 其中:
	- de type 可设置为 Advanced、AdvancedOnly 或 Standard
	- environment type 可设置为 PS (针对 Process Server) 或 PC (针对 Process Center)。如果 de type 为 AdvancedOnly, 那么将不使用此变量。
	- topology 可设置为、 SingleCluster 或 ThreeClusters。
	- database type 可设置为 DB2、DB2 for z/OS、Oracle 或 SQLServer。
	- suffix 可设置为 -WinAuth (针对 SOL Server 数据库)。

例如,用于配置带有 Process Center 的 Advanced 部署环境的和使用 DB2 for z/OS 数据库的单个集群 拓扑的样本配置属性文件称为 Advanced-PC-SingleCluster-DB2z0S.properties。

3. 修改您的属性文件版本, 以使值对应于您自己的配置。 修改样本属性文件时, 请使用文件内提供的指南来 指定值。

如果要配置 Process Server 环境以远程使用 Process Center, 必须将 psProcessCenterHostname 属性的 缺省值从 local host 更改为有效主机名。如果正在配置脱机 Process Server 并且 **bpm.de.psOffline** 的 值设置为 true, 那么您不必指定 psProcessCenterHostname 属性的值。

注: 您修改的属性文件必须使用 UTF-8 编码。

数据库配置的其他说明:

- 缺省情况下, DB2 for z/OS 样本配置属性文件中的 bpm.de.deferSchemaCreation 属性设置为 true。请 勿更改此设置, 因为对于 z/OS 数据库, 您不能在生成数据库脚本的同时创建数据库对象。在 BPMConfig 命 令 完 成 后 , 您 可 以 运 行 数 据 库 脚 本 以 一 次 性 手 动 创 建 您 选 择 的 数 据 库 对 象 。 在 将 bpm.de.deferSchemaCreation 设置为 true 时, 还必须手动运行用于向 Process 数据库装入系统信息的 引导程序实用程序。
- 与您的 DB2 for z/OS 数据库管理员合作、为 DB2 组件 (如数据库名称、存储器组名称、模式限定符和 VSAM 目录名称 (VCAT)) 建立良好的命名约定。

当您执行修改时,请勿将任何定制属性添加到该文件,否则 BPMConfig 在运行时将失败。

有关可用属性的更多信息, 请阅读这些样本文件中的注释, 或者参阅 BPMConfig 命令参考和用于 BPMConfig 命令的样本配置属性文件中的样本属性文件描述。

4. 在具有 Deployment Manager 的计算机上运行 BPMConfig 命令, 并向其传递您已创建的属性文件的名称。 例如:

*BPM\_home*/bin/BPMConfig -create -de *my\_environment.properties*

缺省情况下, 将在 DMGR PROFILE/dbscripts 文件夹中生成数据库 SQL 脚本。

- 可用于创建单元作用域的数据库的数据库脚本将在 DMGR PROFILE\dbscripts\cell name\DB2zOS\ *cell database name* 中生成。
- 可用于创建集群范围的数据库的数据库脚本将在 DMGR PROFILE\dbscripts\de\_name\DB2zOS\ *cluster* database name 中生成。

这些子目录还包含 createDatabase.sh 脚本, 您可以使用此脚本运行数据库脚本以创建 DB2 for z/OS 数 据库表。

注: 对于属性文件中的各个集群成员, BPMConfig 会将 http 和 https 端口添加到虚拟主机列表中。在运 行 BPMConfig 后检查虚拟主机列表,以确保分配的端口可接受。

5. 使用 FTP 将所有生成的数据库脚本都传输到包含 DB2 安装版的 z/OS 系统。将 createDatabase.sh 脚 本作为 ASCII 文本文件传输, 并以二进制方式传输数据库模式文件。

您创建了部署环境后, 便可以创建产品数据库。

创建部署环境和数据库表后,可以通过从 Deployment Manager 计算机运行带有 -start 操作的 BPMconfig 命 令, 启动 Deployment Manager、节点代理程序和集群。如果要创建 Advanced 或 AdvancedOnly 部署环境, 那 么需要重新启动 Deployment Manager 和节点代理程序, 以使单元作用域配置生效。这仅对于使用 Advanced 或 AdvancedOnly 功能的第一个部署环境才是必需的。

#### **`XNq**:

『在创建网络部署概要文件之后创建和配置 DB2 for z/OS 数据库』

在创建或扩充概要文件之后、您或您的数据库管理员必须手动创建数据库及其表、并且您还必须在尝试启动或 使用 IBM Business Process Manager 服务器之前运行 bootstrapProcessServerData 命令。

在创建网络部署概要文件之后创建和配置 DB2 for z/OS 数据库:

在创建或扩充概要文件之后,您或您的数据库管理员必须手动创建数据库及其表,并且您还必须在尝试启动或 使用 IBM Business Process Manager 服务器之前运行 bootstrapProcessServerData 命令。

*DB2 for z/OS 权限先决条件*:

您的 IBM Business Process Manager 数据库需要一组用户权限。根据您的 DB2 for z/OS 版本,可能还需要 杳看权限。

#### **DB2 for z/OS** 的用户权限需求

请求 DB2 for z/OS 系统管理员来检查已授予的权限, 以确保您尚未向任何用户标识授予超过必要等级的权限。 向 JCA 认证别名授予 DB2 SYSADM 权限以在配置期间避免关于 DB2 安全性的可能问题这一做法可能很吸 引人。WebSphere 管理员标识为创建 IBM Business Process Manager 数据库对象所需的权限不应超过 DBADM 权限。

缺省情况下, createDatabase.sql 文件中为 @DB\_USER@ 符号变量确定的 WebSphere 管理员提供了存储 器组、数据库和缓冲池 GRANT 许可权。在您安装产品时, 提供该文件用作带有符号变量的模板。运行 BPMConfig 脚本后, createDatabase.sql 的副本将添加到为数据库脚本创建的子目录中, 其中带有符号变量的 相关替换值。

GRANT USE OF STOGROUP @STOGRP@ TO @DB\_USER@ WITH GRANT OPTION; GRANT DBADM ON DATABASE @DB\_NAME@ TO @DB\_USER@; GRANT USE OF ALL BUFFERPOOLS

要许可 @DB USER@ 用户采用模式限定符 @SCHEMA@ 创建序列和存储过程,可能需要以下 GRANT 许 可权:

GRANT CREATEIN,ALTERIN,DROPIN ON SCHEMA @SCHEMA@ TO @DB\_USER@ WITH GRANT OPTION;

还需要以下许可权:

GRANT CREATE ON COLLECTION @SCHEMA@ TO @DB\_USER@; GRANT BINDADD TO @DB\_USER@;

#### **DB2 for z/OS V10 上的视图的权限需求**

如果您计划使用 DB2 for z/OS V10, 那么对于数据库中的视图需要额外的许可权:

• 运行 SQL 以定义视图之前,可能需要将 DBACRVW 子系统参数设置为 YES。

此设置可确保在数据库 @DB\_NAME@ 上具有 DBADM 权限的 WebSphere 管理员标识可以为其他用户标 识创建视图。

- 在 DB2 for z/OS V10 上,必须向 WebSphere 管理员标识专门授予对视图的访问权,因为不会以隐含方式 向在数据库上具有 DBADM 权限的用户授予访问权。单独的 GRANT 语句或资源访问控制设施 (RACF) 组 可用于提供对 DB2 for z/OS V10 中视图的访问权。请您的 DB2 for z/OS 管理员使用以下任一方法提供此 访问权:
	- 为每个视图发出显式的 GRANT 语句。例如,针对用户标识 WSADMIN 可发出以下样本 GRANT 语句:
		- GRANT DELETE,INSERT,SELECT,UPDATE ON TABLE S1CELL.ACTIVITY TO WSADMIN WITH GRANT OPTION; GRANT DELETE,INSERT,SELECT,UPDATE ON TABLE S1CELL.ACTIVITY\_ATTRIBUTE TO WSADMIN WITH GRANT OPTION; GRANT DELETE,INSERT,SELECT,UPDATE ON TABLE S1CELL.ACTIVITY\_SERVICE TO WSADMIN WITH GRANT OPTION; GRANT DELETE,INSERT,SELECT,UPDATE ON TABLE S1CELL.APPLICATION\_COMP TO WSADMIN WITH GRANT OPTION; GRANT DELETE, INSERT, SELECT, UPDATE ON TABLE S1CELL. AUDIT LOG TO WSADMIN WITH GRANT OPTION; GRANT DELETE, INSERT, SELECT, UPDATE ON TABLE S1CELL. AUDIT LOG B TO WSADMIN WITH GRANT OPTION; GRANT DELETE,INSERT,SELECT,UPDATE ON TABLE S1CELL.BUSINESS\_CATEGORY TO WSADMIN WITH GRANT OPTION; GRANT DELETE, INSERT, SELECT, UPDATE ON TABLE SICELL.BUSINESS CATEGORY LDESC TO WSADMIN WITH GRANT OPTION; GRANT DELETE,INSERT,SELECT,UPDATE ON TABLE S1CELL.ESCALATION TO WSADMIN WITH GRANT OPTION; GRANT DELETE,INSERT,SELECT,UPDATE ON TABLE S1CELL.ESCALATION\_CPROP TO WSADMIN WITH GRANT OPTION; GRANT DELETE,INSERT,SELECT,UPDATE ON TABLE S1CELL.ESCALATION\_DESC TO WSADMIN WITH GRANT OPTION; GRANT DELETE,INSERT,SELECT,UPDATE ON TABLE S1CELL.ESC\_TEMPL TO WSADMIN WITH GRANT OPTION; GRANT DELETE,INSERT,SELECT,UPDATE ON TABLE S1CELL.ESC\_TEMPL\_CPROP TO WSADMIN WITH GRANT OPTION; GRANT DELETE,INSERT,SELECT,UPDATE ON TABLE S1CELL.ESC\_TEMPL\_DESC TO WSADMIN WITH GRANT OPTION; GRANT DELETE,INSERT,SELECT,UPDATE ON TABLE S1CELL.EVENT TO WSADMIN WITH GRANT OPTION; GRANT DELETE,INSERT,SELECT,UPDATE ON TABLE S1CELL.MIGRATION\_FRONT TO WSADMIN WITH GRANT OPTION; GRANT DELETE,INSERT,SELECT,UPDATE ON TABLE S1CELL.PROCESS\_ATTRIBUTE TO WSADMIN WITH GRANT OPTION; GRANT DELETE,INSERT,SELECT,UPDATE ON TABLE S1CELL.PROCESS\_INSTANCE TO WSADMIN WITH GRANT OPTION; GRANT DELETE,INSERT,SELECT,UPDATE ON TABLE S1CELL.PROCESS\_TEMPLATE TO WSADMIN WITH GRANT OPTION; GRANT DELETE,INSERT,SELECT,UPDATE ON TABLE S1CELL.PROCESS\_TEMPL\_ATTR TO WSADMIN WITH GRANT OPTION; GRANT DELETE, INSERT, SELECT, UPDATE ON TABLE S1CELL. QUERY PROPERTY TO WSADMIN WITH GRANT OPTION; GRANT DELETE,INSERT,SELECT,UPDATE ON TABLE S1CELL.QUERY\_PROP\_TEMPL TO WSADMIN WITH GRANT OPTION; GRANT DELETE, INSERT, SELECT, UPDATE ON TABLE SICELL. SHARED WORK ITEM TO WSADMIN WITH GRANT OPTION; GRANT DELETE,INSERT,SELECT,UPDATE ON TABLE S1CELL.TASK TO WSADMIN WITH GRANT OPTION; GRANT DELETE,INSERT,SELECT,UPDATE ON TABLE S1CELL.TASK\_AUDIT\_LOG TO WSADMIN WITH GRANT OPTION; GRANT DELETE,INSERT,SELECT,UPDATE ON TABLE S1CELL.TASK\_CPROP TO WSADMIN WITH GRANT OPTION; GRANT DELETE, INSERT, SELECT, UPDATE ON TABLE S1CELL. TASK DESC TO WSADMIN WITH GRANT OPTION; GRANT DELETE,INSERT,SELECT,UPDATE ON TABLE S1CELL.TASK\_HISTORY TO WSADMIN WITH GRANT OPTION; GRANT DELETE,INSERT,SELECT,UPDATE ON TABLE S1CELL.TASK\_TEMPL TO WSADMIN WITH GRANT OPTION; GRANT DELETE,INSERT,SELECT,UPDATE ON TABLE S1CELL.TASK\_TEMPL\_CPROP TO WSADMIN WITH GRANT OPTION; GRANT DELETE,INSERT,SELECT,UPDATE ON TABLE S1CELL.TASK\_TEMPL\_DESC TO WSADMIN WITH GRANT OPTION; GRANT DELETE,INSERT,SELECT,UPDATE ON TABLE S1CELL.WORK\_BASKET TO WSADMIN WITH GRANT OPTION; GRANT DELETE, INSERT, SELECT, UPDATE ON TABLE S1CELL. WORK BASKET DIST TARGET TO WSADMIN WITH GRANT OPTION; GRANT DELETE,INSERT,SELECT,UPDATE ON TABLE S1CELL.WORK\_BASKET\_LDESC TO WSADMIN WITH GRANT OPTION; GRANT DELETE,INSERT,SELECT,UPDATE ON TABLE S1CELL.WORK\_ITEM TO WSADMIN WITH GRANT OPTION;

– 定义对应于视图的模式名称的 RACF 组,并将 WebSphere 管理员标识连接到 RACF 组。例如,您可以 定义名为 S1CELL 的 RACF 组, 并将用户 WSADMIN 连接到该组, 如下所示:

INFORMATION FOR GROUP S1CELL SUPERIOR GROUP=ZWPS OWNER=ZWPS CREATED=07.144 INSTALLATION DATA=OWNED BY EMP SERIAL 009179, SITE ABCUK NO MODEL DATA SET TERMUACC NO SUBGROUPS USER(S)= ACCESS= ACCESS COUNT= UNIVERSAL ACCESS= WSADMIN CONNECT 000000 CONNECT ATTRIBUTES=NONE REVOKE DATE=NONE RESUME DATE=NONE

### **9CdCf.gSmq4(e(^**

如果您已下载配置规划电子表格以供使用, 那么可以选择使用该电子表格, 生成用户和 DB2 for z/OS V10 视 图所需的 GRANT 许可权(如本主题中先前部分所述)。配置规划电子表格可从 IBM Support Portal 中的 [Techdoc WP102261](http://www.ibm.com/support/techdocs/atsmastr.nsf/WebIndex/WP102261) 获取。

该电子表格中的"数据库"工作表列出了一组样本 SQL 语句, 可用于创建数据库和存储器组。此外, 还提供了授 予 WebSphere 管理员权限并提供对 DB2 for z/OS V10 数据库表的访问权所需的 GRANT 许可权。在该电子 表格的 BPMVariables 工作表上指定用户和数据库对象名时,这些值会传播至"数据库"工作表,并用于以适当的 值完成 CREATE 和 GRANT 语句。

可以请求 DB2 for z/OS 系统管理员使用相关的 CREATE 语句创建数据库和存储器组、并使用 GRANT 语句 授予 WebSphere 管理员权限。要了解有关使用从该电子表格生成的工件的更多信息, 请参阅技术文档中随附的 PDF 文档。

### 石储器组的分配和缓冲池的使用

请求 DB2 for z/OS 系统管理员来检查存储器组分配和缓冲池使用情况。不正确的存储器组分配和缓冲池使用 情况可能不会在日志中显示为错误消息,但是可能会在以后导致问题。最好现在就解决此类问题,而不要在系 统已交付使用后才这么做。例如,在表和索引已被使用后便不容易纠正存储器组和 VCAT。

在 *DB2 for z/OS 子系统中创建数据库*:

您可以使用 BPMConfig 脚本生成为 IBM Business Process Manager 组件创建数据库所需的数据库脚本。

您可以使用多种工具来运行这些数据库脚本:

- 通过数据库脚本额外创建的 createDatabase.sh 脚本
- 诸如 DB2 命令行处理器、SPUFI 或 DSNTEP2 之类的工具

### 选择要使用哪些工具

您可以根据经验和熟悉程度或者个人偏好来优选一种工具。您的组织可能也已针对用于创建 DB2 for z/OS 对 象的工具实施了标准或约定(特别是在生产环境中)。

#### **XZ!q createDatabase.sh E>D"bBn**

- · 只需执行一次工具, createDatabase.sh 便可以为要创建的各个数据库创建所有数据库对象。因此, 如果这 是您第一次实施服务器,那么使用此脚本是很理想的选择。
- createDatabase.sh 会运行 BPMConfig 脚本生成的数据库脚本。
- createDatabase.sh 会按照正确的顺序为每个组件运行 SQL。
- createDatabase.sh 根据所定义的命名约定来创建数据库对象。
- <span id="page-384-0"></span>• createDatabase.sh 对各个 DB2 for z/OS 数据库之间的数据库对象的布局进行组织。
- createDatabase.sh 向数据库、存储器组和缓冲池对象发放 GRANT 许可权。
- createDatabase.sh 在 UNIX 系统服务环境中运行。
- createDatabase.sh 生成对其创建的对象的审计跟踪。

### $\angle$  关于选择其他工具的注意事项

- 您可能首选使用 DB2 命令行处理器来在 UNIX 系统服务环境中运行 SQL 语句。
- 除了标准数据库子系统限制外、对应用于数据库对象的命名或组织约定没有任何其他限制。
- 一些工具可以从 z/OS 环境运行。
- 这些工具可以生成对已发出的 DB2 数据库命令的审计跟踪。

限制: 您需要运行的 SQL 文件是 ASCII 格式。如果您打算使用工具(例如, "使用文件输入的 SQL 处理器 "(SPUFI) 设施或 DSNTEP2)运行 SQL 语句,可能需要执行某些手动操作才能在 EBCDIC 转换后重新设置长 度超过 71 个字符的 SQL 语句的格式。您可以使用 [lineLength.sh utility](http://www.ibm.com/support/docview.wss?uid=swg24035099) 来帮助识别并修订长度超过 71 个字 符的 SQL 语句。

配置 DB2 命令行处理器:

在 z/OS UNIX 系统服务环境中运行 createDatabase.sh 脚本之前, 您必须通过定义一组环境变量和一个 db2 命令别称来配置 DB2 命令行处理器。还必须定义可用于连接到 DB2 for z/OS 服务器的别名。

确保属性文件(例如 clp.properties)对于 DB2 命令行处理器存在。如果需要, 您可以通过使用命令行处理 器的安装目录中可用的样本属性文件来创建自己的属性文件。有关更多信息,请参阅 DB2 for z/OS 文档。

在要从中运行 createDatabase.sh 脚本的 z/OS UNIX 系统服务环境中完成下列配置步骤:

- 1. 为将从命令行处理 DB2 for z/OS 的各用户标识来配置 DB2 命令行处理器。您可以按如下方式更新用户概 要文件:
	- 修改 CLASSPATH 环境变量以包含 clp.jar 文件。
	- 使用 CLPPROPERTIESFILE 环境变量以定义命令行处理器的属性文件的标准名称。
	- 将 db2 命令定义为用于启动命令行处理器的命令的别名。
	- 指定用于定义要应用于命令行处理器的 JDBC 属性的 DB2JccConfiguration.properties 文件。

可以使用以下语法向运行此命令的用户标识的 .profile 文件添加所需条目:

```
export CLPHOME=clp_install_dir
export CLASSPATH=$CLASSPATH:$CLPHOME/lib/clp.jar
export CLPPROPERTIESFILE=clp_properties_file_path
alias db2="java -Ddb2.jcc.propertiesFile=
/file_path/DB2JccConfiguration.properties com.ibm.db2.clp.db2"
```
例如:

export CLPHOME=/shared/db2910\_base export CLASSPATH=\$CLASSPATH:\$CLPHOME/lib/clp.jar export CLPPROPERTIESFILE=/wasv85config/clp.properties alias db2="java -Ddb2.jcc.propertiesFile= /wasv85config/DB2JccConfiguration.properties com.ibm.db2.clp.db2"

2. 在命令行处理器的属性文件中,定义可用于连接到 DB2 for z/OS 服务器的别名。 别名定义可以包含以下 实体:

- 用于指定数据库服务器的域名或 IP 地址的 URL, 服务器进行侦听的端口以及安装期间定义的 DB2 位 置名称。该 URL 可以采用以下格式: server:port/database。端口是可选的, 并且必须用大写字符指定 DB2 位置名称。
- 可用于连接到 DB2 服务器的用户标识和关联密码。该用户标识应与 DB2 系统管理员(具有 SYSADM 权限)或 WebSphere 管理员 (具有 DBADM 权限)所使用的用户标识相对应, 这样才能运行 createDatabase.sh 脚本。

您可以通过使用以下语法来向属性文件添加所需的别名条目: *DB2ALIASNAME*=*URL*,*user\_ID*,*password*

例如:

DSNXWBD=localhost:9446/DSNXWBD,SYSADM1,SYSPWRD1

提示: 在属性文件中定义 DB2ALIASNAME 值时,请确保指定正确的连接详细信息以避免连接到错误的数据 库并不经意覆盖其内容。

3. 配置 DB2 DBACRVW 子系统参数,以使具有对数据库的 DBADM 权限的用户标识能够为其他用户标识执 行以下任务: 在数据库中的表上创建视图,为表创建别名以及创建具体化查询表。 您可以使用安装命令列 表 (CLIST) 来访问 DSNTIPP ISPF 面板、并更新 DBADM CREATE AUTH 字段以设置 DB2 ZPARM DBACRVW=YES

创建并配置产品数据库

## **`XNq**:

『使用 createDatabase.sh 脚本创建 DB2 for z/OS 数据库对象』

您可以运行 createDatabase.sh 脚本, 以在需要时在 DB2 for z/OS 子系统中创建产品数据库, 以及使用对 象填充各个数据库。根据您的组织或站点标准, 您的 DB2 for z/OS 系统管理员可能已创建数据库。 第 383 页的 『 使用 DB2 命令行处理器创建 [DB2 for z/OS](#page-388-0) 数据库对象 』 您可以使用 DB2 命令行处理器运行数据库脚本, 以创建并填充产品数据库。

使用 createDatabase.sh 脚本创建 DB2 for z/OS 数据库对象:

您可以运行 **createDatabase.sh** 脚本,以在需要时在 DB2 for z/OS 子系统中创建产品数据库,以及使用对象 填充各个数据库。根据您的组织或站点标准, 您的 DB2 for z/OS 系统管理员可能已创建数据库。

您可以使用诸如 DB2 命令行处理器、SPUFI 或 DSNTEP2 之类的工具来配置数据库。

- 为 IBM Business Process Manager 组件创建数据库脚本。
- 使用 FTP 将数据库脚本 ( 包括 createDatabase.sh 脚本) 传输到包含 DB2 for z/OS 安装的 z/OS 系统。 将 createDatabase.sh 脚本作为 ASCII 文本文件传输, 并以二进制方式传输数据库模式文件。还请确保在 传输这些文件时保持目录结构。
- 创建所需的缓冲池。有关更多信息,请参阅用于分配缓冲池的样本 DB2 命令。
- 配置 DB2 命令行处理器。

生成数据库脚本后,用于配置每个数据库的文件会在单独的子目录中生成、以易于执行。另外,还会在这些子 目录中生成 createDatabase.sh 脚本。可以从每个子目录对要创建或配置的每个数据库实例运行一次 createDatabase.sh 脚本

使用以下方法之一创建和填充适合于您的环境和标准的数据库。

- 具有 SYSADM 权限的用户可创建数据库和存储器组, 并向经身份验证为数据库所有者的 WebSphere 用户 授予 DBADM 权限。然后, 具有 DBADM 权限的 WebSphere 用户会运行 createDatabase.sh 脚本来填 充数据库。
	- 1. DB2 系统管理员 (SYSADM) 创建物理数据库, 如下所示:
		- a. 创建单元作用域数据库和存储器组, 并向 WebSphere 管理员 DBADM 授予数据库访问权。
		- b. 创建集群作用域数据库和存储器组, 并向 WebSphere 管理员 DBADM 授予数据库访问权。

提示: createDatabase.sql 文件 (位于生成数据库脚本的子目录中) 包含相关 CREATE 和 GRANT 语 句。数据库脚本的缺省位置为:

- DMGR\_PROFILE/dbscripts/*cell\_name*/DB2zOS/*cell\_database\_name*
- DMGR\_PROFILE/dbscripts/*de\_name*/DB2zOS/*cluster\_database\_name*

可以从 createDatabase.sql 文件传输到的 z/OS 位置复制这些文件, 然后在数据库服务器上运行 SQL; 例如:

db2 -tvf createDatabase.sql

- 2. WebSphere 管理员 (DBADM) 使用对象填充每个数据库, 如下所述:
	- a. 在包含 DB2 安装版的 z/OS 系统中, 访问 UNIX 系统服务命令 shell, 然后切换至已将数据库脚本 传输到的目录。 例如, 对于单元级别脚本:

cd /u/work/dbscripts/Cell1/DB2zOS/S4CELLDB

b. 查看 createDatabase.sh 脚本是否采用 EBCDIC 格式。如果未采用, 请使用 iconv 命令将该脚本 转换为 EBCDIC。例如:

iconv -t IBM-1047 -f ISO8859-1 createDatabase.sh > createDatabase\_EBCDIC.sh

同时授予对 createDatabase.sh 脚本的执行许可权。

c. 使用以下语法来运行 createDatabase.sh 脚本:

createDatabase.sh -DBAlias *alias\_name* -RunSQL

其中:

#### **-DBAlias**

指定要映射至 DB2 服务器 URL、用户标识和密码的别名,该别名将用于连接至 DB2。如果运行 createDatabase.sh 脚本时未指定此参数, 那么系统将提示您输入一个值。

**-RunSQL**

运行用于创建数据库对象的 SQL 语句。

例如:

createDatabase.sh -DBAlias DSNXWBD -RunSQL

有关 createDatabase.sh 脚本参数的更多信息和示例用法, 请参阅 createDatabase.sh 脚本。

d. 查看控制台中显示的消息, 确认未显示任何错误消息。

脚本运行完之后, 您还可以查看 z output.txt 文件, 该文件提供对已完成操作和状态消息的审计跟 踪。此文件保存至您从中运行 createDatabase.sh 脚本的目录中。

3. DB2 糸统管理员 (SYSADM) 向具有 DBADM 权限的 WebSphere 管理员授予视图访问权。

您可以使用单独的 GRANT 语句或资源访问控制设施 (RACF) 组来提供必需的访问权。有关更多信息、 请参阅 DB2 for z/OS 授权先决条件。

- · 具有 SYSADM 权限的用户运行 createDatabase.sh 脚本来创建数据库和存储器组并填充数据库。针对每个 数据库, 请完成以下步骤:
	- 1. 在包含 DB2 安装版的 z/OS 系统中, 访问 UNIX 系统服务命令 shell, 然后切换至已将数据库脚本传输 到的目录。 例如, 对于单元级别脚本:

cd /u/work/dbscripts/Cell1/DB2zOS/S4CELLDB

2. 查看 createDatabase.sh 脚本是否采用 EBCDIC 格式。如果未采用, 请使用 iconv 命令将该脚本转换 为 EBCDIC。 例如:

iconv -t IBM-1047 -f ISO8859-1 createDatabase.sh > createDatabase\_EBCDIC.sh

同时授予对 createDatabase.sh 脚本的执行许可权。

3. 使用以下语法来运行 createDatabase.sh 脚本:

createDatabase.sh -DBAlias *alias\_name* -DBCreate -RunSQL

其中:

**-DBAlias**

指定要映射至 DB2 服务器 URL、用户标识和密码的别名、该别名将用于连接至 DB2。如果运行 createDatabase.sh 脚本时未指定此参数, 那么系统将提示您输入一个值。

**-DBCreate**

创建数据库。

**-RunSQL**

运行用于创建数据库对象的 SQL 语句。

例如:

createDatabase.sh -DBAlias DSNXWBD -DBCreate -RunSQL

有关 **createDatabase.sh** 脚本参数的更多信息和示例用法, 请参阅 createDatabase.sh 脚本。

4. 查看控制台中显示的消息, 确认未显示任何错误消息。

提示: 第一次运行 createDatabase.sh 以创建数据库时, 您将看到几条消息, 这是因为此脚本将先尝试 删除数据库、而数据库在该阶段尚不存在。可忽略这些消息。

脚本运行完之后,您还可以查看 z\_output.txt 文件,该文件提供对已完成操作和状态消息的审计跟踪。 此文件保存至您从中运行 createDatabase.sh 脚本的目录中。

5. 向具有 DBADM 权限的 WebSphere 管理员授予视图访问权。

您可以使用单独的 GRANT 语句或资源访问控制设施 (RACF) 组来提供必需的访问权。有关更多信息、 请参阅 DB2 for z/OS 授权先决条件。

每个数据库均已创建并使用所需数据库对象填充。

## <span id="page-388-0"></span>相关任务:

第 379 页的 『 配置 [DB2](#page-384-0) 命令行处理器 』

在 z/OS UNIX 系统服务环境中运行 createDatabase.sh 脚本之前, 您必须通过定义一组环境变量和一个 db2 命令别称来配置 DB2 命令行处理器。还必须定义可用于连接到 DB2 for z/OS 服务器的别名。

使用 DB2 命令行处理器创建 DB2 for z/OS 数据库对象:

您可以使用 DB2 命令行处理器运行数据库脚本,以创建并填充产品数据库。

还可以使用您选择的任何其他数据库工具(如 SPUFI 或 DSNTEP2)来运行数据库脚本。

- 为 IBM Business Process Manager 组件创建数据库脚本。
- v 9C FTP +}]bE>(|( **createDatabase.sh** E>)+d=|, DB2 for z/OS 20D z/OS 53# 将 createDatabase.sh 脚本作为 ASCII 文本文件传输, 并以二进制方式传输数据库模式文件。还请确保在 传输这些文件时保持目录结构。
- 创建所需的缓冲池。有关更多信息, 请参阅用于分配缓冲池的样本 DB2 命令。
- 配置 DB2 命令行处理器。

生成数据库脚本后, 用于配置每个数据库的文件会在单独的子目录中生成, 以易于执行。

完成以下步骤以创建数据库和数据库对象:

- 1. DB2 系统管理员 (SYSADM) 创建物理数据库和存储器组, 并向确定为数据库所有者的 WebSphere 用户授 予 DBADM 权限:
	- a. 创建单元作用域数据库和存储器组,并向 WebSphere 管理员 DBADM 授予数据库访问权。
	- b. 创建集群作用域数据库和存储器组、并向 WebSphere 管理员 DBADM 授予数据库访问权。

提示: createDatabase.sql 文件(位于生成了数据库脚本的子目录中)包含相关 CREATE 和 GRANT 语 句。数据库脚本的缺省位置为:

- v DMGR\_PROFILE/dbscripts/*cell\_name*/DB2zOS/*cell\_database\_name*
- v DMGR\_PROFILE/dbscripts/*de\_name*/DB2zOS/*cluster\_database\_name*

可以从 createDatabase.sql 文件传输到的 z/OS 位置复制这些文件, 然后在数据库服务器上运行 SQL; 例如:

db2 -tvf createDatabase.sql

- 2. WebSphere 管埋员 (DBADM) 使用对象填充每个数据库, 如下所述:
	- a. 要为单元作用域数据库创建数据库对象、请使用 DB2 命令行处理器运行从 IBM Business Process Manager 系统上的 DMGR\_PROFILE/dbscripts/*cell\_name*/DB2zOS/*cell\_database\_name* 子目录传输的 createSchema\_Advanced.sql 或 createSchema\_AdvancedOnly.sql 文件。 例如:

```
db2 connect to cell_database_name USER user_name USING password
db2 -tvf zos_directory_path/createSchema_Advanced.sql
db2 connect reset
```
- b. 要为集群作用域数据库创建数据库对象, 请使用 DB2 命令行处理器运行从 IBM Business Process Manager 系统上的 DMGR\_PROFILE/dbscripts/*de\_name*/DB2zOS/*cluster\_database\_name* 子目录传输的以下 SQL 文件。每个 cluster database name 子目录均包含以下一个或多个文件, 必须按以下顺序运行这些文件:
	- 1) createTablespace Advanced.sql 或 createTablespace AdvancedOnly.sql
	- 2) createSchema\_Advanced.sql 或 createSchema\_AdvancedOnly.sql
	- 3) createSchema\_Messaging.sql
	- 4) createProcedure Advanced.sql(仅针对高级部署环境生成)

注: 在 createProcedure Advanced.sql 文件中, 符号用作语句终止字符, 因此当使用 DB2 命令行处 理器运行该文件中的 SQL 命令时, 请使用 -td 参数将 @ 定义为语句终止字符。

3. DB2 系统管理员 (SYSADM) 向具有 DBADM 权限的 WebSphere 管理员授予视图访问权。

您可以使用单独的 GRANT 语句或资源访问控制设施 (RACF) 组来提供必需的访问权。有关更多信息,请 参阅 DB2 for z/OS 授权先决条件。

每个数据库均已创建并使用所需数据库对象填充。

## **`XNq**:

第 379 页的 『 配置 [DB2](#page-384-0) 命令行处理器 』

在 z/OS UNIX 系统服务环境中运行 createDatabase.sh 脚本之前, 您必须通过定义一组环境变量和一个 db2 命令别称来配置 DB2 命令行处理器。还必须定义可用于连接到 DB2 for z/OS 服务器的别名。

使用 SPUFI 或 DSNTEP2 创建 DB2 for z/OS 数据库对象:

您可以使用诸如 SPUFI 或 DSNTEP2 之类的工具运行数据库脚本, 从而为您的配置创建 DB2 for z/OS 数据 库脚本。该任务假定具有 SYSADM 权限的 DB2 系统管理员已创建物理数据库和存储器组、并向经身份验证 为数据库所有者的 WebSphere 用户授予 DBADM 权限。

- 为 IBM Business Process Manager 组件创建数据库脚本。
- 使用 FTP 将数据库脚本传输到包含 DB2 for z/OS安装版的 z/OS 系统。将 createDatabase.sh 脚本作为 ASCII 文本文件传输, 并以二进制方式传输数据库模式文件。还请确保在传输这些文件时保持目录结构。
- 创建所需的缓冲池。有关更多信息, 请参阅用于分配缓冲池的样本 DB2 命令。
- 创建数据库, 然后分配相关许可权。

生成数据库脚本后,用于配置各个数据库的脚本会在单独的子目录中生成、以便于执行。数据库脚本的缺省位 置为:

- DMGR PROFILE/dbscripts/cell name/DB2zOS/cell\_database\_name: 包含可用于创建单元作用域数据库的 文件。
- DMGR\_PROFILE/dbscripts/*de\_name/*DB2zOS/*cluster\_database\_name*: 包含可用于创建各个集群作用域数据 库的文件。

您可以使用所选工具来创建数据库对象。例如:

**SPUFI** 用于从 z/OS 运行 SQL 文件的实用程序。SPUFI 使用 EBCDIC 输入。

#### **DSNTEP2**

DB2 for z/OS 产品随附的样本动态 SQL 程序。

- 1. 在包含 DB2 for z/OS 安装版的 z/OS 系统上, 转至已将数据库脚本传输到的位置:
	- *cell database name* 子目录包含必须运行的 createSchema Advanced.sql 或 createSchema AdvancedOnly.sql 文件。
	- 每个 cluster database name 子目录均包含以下一个或多个文件, 必须按以下顺序运行这些文件:
		- a. createTablespace Advanced.sql 或 createTablespace AdvancedOnly.sql
		- b. createSchema\_Advanced.sql 或 createSchema\_AdvancedOnly.sql
		- c. createSchema\_Messaging.sql
		- d. createProcedure Advanced.sql(仅针对高级部署环境生成)

这些文件采用 ASCII 格式。

2. 为这些 SQL 文件分配相应读许可权, 例如:

chmod 644 createSchema Advanced.sql

3. 如果您用来查看和运行 SQL 文件的工具要求文件格式为 EBCDIC 格式 (而不是 ASCII 格式), iconv 命 令将文件转换为 EBCDIC 格式。 例如:

iconv -t IBM-1047 -f ISO8859-1 createSchema\_Advanced.sql > createSchema\_Advanced\_EBCDIC.sql

要点: 从 ASCII 转换为 EBCDIC 后, 请确保无任何 SQL 语句的长度超过 71 个字符。在复制到固定宽 度的 MVS 数据集时, 更长的行将产生被截断的行和无效的语句。

提示: 如果您已将文件从 ASCII 格式转换为 EBCDIC, 但是需要运行 ASCII 格式的文件, 那么还可以使 用 iconv 将文件转换回 ASCII。例如:

iconv -t IS08859-1 -f IBM-1047 createSchema\_Advanced\_EBCDIC.sql > createSchema\_Advanced.sql

- 4. 要通过使用 SPUFI 或 DSNTEP2 在 z/OS UNIX 环境外部创建数据库对象、请将 SOL 文件从 z/OS UNIX 复制到分区数据集。
- 5. 使用所选工具来运行 SQL 文件。
- 6. 通过检查输出来验证是否成功创建了数据库表且无任何错误。

向 JCA 认证别名用户标识授予表特权:

如果您在使用的模式名称与 JCA 认证别名用户标识不同,那么必须向 JCA 认证别名用户标识授予部分 DB2 for z/OS 特权

使用与 JCA 认证别名不同的模式名称以避免别名用户标识具有删除表的权限。(删除表的权限会隐式授予给创 建程序(即模式)。)请注意、向 JCA 认证别名用户标识授予诸如 DBADM 之类的特权没有道理、因为 DBADM 也能够删除表。

如果您希望 IBM Business Process Manager 正常运行并同时不允许别名用户标识具有 DROP 能力、请创建一 些 GRANT 语句,方法是复制数据库脚本并对其进行编辑以根据 CREATE 命令构建 GRANT 命令。您可以 创建类似于以下示例中所示的 GRANT 命令:

GRANT ALL PRIVILEGES ON TABLE cell.tablename TO userid/sqlid

其中 userid/sqlid 是 JCA 认证别名用户标识。

注: 通常情况下, 数据库对象的创建程序无需其他 GRANT 许可权即隐式拥有对该对象的使用权。但是, 对于 DB2 for z/OS V10, 可能需要针对视图的其他 GRANT 许可权, 因为对视图的访问权不会隐式授予给创建程序。

使用多个工具配置概要文件和网络部署环境:

您可以使用多种工具来配置概要文件和 Network Deployment 环境。您可以使用 manageprofiles 命令行实用 程序或概要文件管理工具来创建或扩充网络部署概要文件,使用部署环境向导来创建网络部署环境。如果要将 创建 Deployment Manager 和受管节点概要文件的步骤与创建部署环境的步骤分离, 可以使用 BPMConfig命令。

创建或扩充网络部署概要文件:

您必须在创建部署环境之前创建或扩充 Deployment Manager 概要文件和一个或多个定制概要文件。通过使用 概要文件,可以在一个系统上拥有多个运行时环境,而不必安装 IBM Business Process Manager 的多个副本。

创建或扩充 Deployment Manager 概要文件:

要开始网络部署配置,请创建或扩充 Deployment Manager 概要文件。您可以使用"概要文件管理工具"创建 Deployment Manager 概要文件, 并使用"概要文件管理工具"或 manageprofiles 命令行实用程序扩充概要文件。

使用概要文件管理工具通过 DB2 for z/OS 数据库服务器创建 Deployment Manager 概要文件:

您可以使用概要文件管理工具配置 Deployment Manager 概要文件。

限制: 不能扩充缺省 WebSphere VMM 用户注册表已更改 (例如, 更改为使用 LDAP) 的 Deployment Manager 概要文件。

- 1. 使用以下方法之一来启动概要文件管理工具。
	- 从"快速启动"控制台启动该工具。
	- 运行命令 *installation\_root*/bin/ProfileManagement/pmt.sh,
- 2. 在"欢迎"页面上, 单击**启动概要文件管理工具**或者选择**概要文件管理工具**选项卡。
- 3. 在概要文件选项卡上, 单击创建。

"环境选择"页面在单独的窗口中打开。

- 4. 在"环境选择"页面上, 找到 IBM Business Process Manager Advanced 配置, 然后展开该部分。选择 IBM BPM Deployment Manager 概要文件模板, 然后单击下一步。
- 5. 在"概要文件名称和位置"页面上, 完成以下步骤:
	- a. 在概要文件名称字段中、指定唯一名称或者接受缺省值。 您创建的每个概要文件都必须具有名称。如果 您拥有多个概要文件, 那么可以根据此名称在这些概要文件的最高级别对其进行区分。
	- b. 在概要文件目录字段中, 输入概要文件的目录或者使用浏览按钮以转至概要文件目录。 您指定的目录 将包含定义运行时环境的文件, 例如命令、配置文件和日志文件。缺省目录为 installation root/ profiles/*profile\_name*#
	- c. 可选: 选中将此概要文件设为缺省以将您正在创建的缺省概要文件设为缺省概要文件。此复选框仅在 您的系统上存在现有概要文件的情况下才显示。

如果概要文件为缺省概要文件, 那么命令会自动使用此概要文件。您在工作站上创建的第一个概要文 件是缺省概要文件。缺省概要文件是从产品安装根目录中的 bin 目录所发出命令的缺省目标。在工作 站上只存在一个概要文件时,每个命令都基于该概要文件进行操作。如果存在多个概要文件,那么特 定命令需要您指定命令所应用于的概要文件。

- d. 单击下一步。如果您单击上一步并更改概要文件的名称, 那么在此页面重新显示时可能必须手动更改 此页面上的名称。
- 6. 在"节点、主机和单元名称"页面上, 针对您要创建的概要文件完成以下操作:
	- 在节点名字段中,输入节点的名称或者接受缺省值。请尝试使节点名尽可能地简短,但确保节点名在 您的部署环境内唯一。
	- 在主机名字段中, 输入主机的名称或接受缺省值。
	- 在单元名字段中, 输入单元的名称或接受缺省值。

 $\hat{p}$  #  $\hat{p}$  **F** 

- 7. 必需: 在"管理安全性"页面上,输入用户名、密码和确认密码的值。安装期间为管理员指定的密码将用于 所有内部用户。 由于所有 IBM Business Process Manager 概要文件都必须已启用管理安全性,因此仅在 您输入这些值之后才会启用下一步。
- 8. 在"安全证书(第 1 部分)"页面上, 指定是创建新证书还是导人现有证书。
- 要创建新的缺省个人证书和新的 root 用户签名证书, 请选择创建新的缺省个人证书和创建新的 root 用 户签名证书,然后单击下一步。
- 要导入现有证书、请选择导入现有缺省个人证书和导入现有 root 用户签署证书 并提供以下信息:
	- 在路径字段中, 输入现有证书的目录路径。
	- 在密码字段中、输入证书的密码。
	- 在密钥库类型字段中, 选择您要导入的证书的密钥库类型。
	- 在密钥库别名字段中、选择您要导入的证书的密钥库别名。
	- 单击下一步以显示"安全证书(第2部分)"页面。

当您将个人证书作为缺省个人证书导入时,请导人签署个人证书的根证书。否则,概要文件管理工具 将个人证书的签署者添加到 trust.p12 文件。

9.在"安全证书(第 2 部分)"页面上,确认证书信息正确,然后单击下一步以显示"端口值指定"页面。

如果您创建证书,那么可以使用缺省值或将其修改以新建证书。缺省情况下,缺省个人证书在一年内有 效, 且它由根签名证书签署。根签名证书是缺省情况下 15 年内有效的自签名证书。根签名证书的缺省密 钥库密码是 WebAS。更改密码。密码不能包含任何双字节字符集 (DBCS) 字符, 因为特定密钥库类型 (包 括 PKCS12) 不支持这些字符。受支持的密钥库类型取决于 java.security 文件中的提供程序。

您创建或者导入任一或两个证书时, 创建的密钥库文件是:

- key.p12: 包含缺省个人证书。
- trust.p12: 包含来自缺省根证书的签署者证书。
- root-key.p12: 包含根签名证书。
- default-signers.p12: 包含签署者证书, 此证书在服务器已安装并运行之后将添加到您创建的任何新 密钥库文件。缺省情况下,缺省根证书签署者和 DataPower 签署者证书在此密钥库文件中。
- deleted.p12: 保留通过 deleteKeyStore 任务删除的证书, 以便在需要时可以将其恢复。
- ltpa.jceks: 包含服务器缺省轻量级第三方认证 (LTPA) 密钥, 您环境中的服务器将其用于相互通信。

您创建或导人证书时,这些文件都具有相同密码,该密码为缺省密码或者您指定的密码。将导人的证书添 加到 key.p12 文件或 root-key.p12 文件。如果您导人任何证书且这些证书没有包含您所需的信息,请单 击上一步以导入另一证书。

10. 在"端口值指定"页面上,确认为概要文件指定的端口唯一,然后单击下一步。 概要文件管理工具检测当前 由其他 WebSphere 产品使用的端口、并显示不会与现有端口冲突的建议端口值。如果您拥有使用指定端口 的 WebSphere 应用程序以外的应用程序, 请验证端口不会冲突。

如果满足了以下条件, 端口被视为正在使用:

- 将端口分配到在当前用户执行的安装下创建的概要文件。
- 端口当前正在使用。

虽然您访问"端口值分配"页面时工具会验证端口,但是您在后续"概要文件管理工具"页面上所作的选择仍 然可能导致发生端口冲突。端口未分配,直到概要文件创建完成为止。

如果您怀疑有端口冲突,那么可以在创建概要文件之后对其进行调查。通过检查以下文件来确定概要文件 创建期间使用的端口:

profile root/properties/portdef.prop

此文件中包含的是在设置端口时使用的密钥和值。如果您发现端口冲突、那么可以手动重新分配端口。要 重新指定端口, 请参阅 WebSphere Application Server 信息中心内的"更新现有概要文件中的端口"。通过 在此主题中详述的 ws ant 脚本来运行 updatePorts.ant 文件。

- 11. 在"概要文件摘要"页面上, 复查信息。单击创建以创建概要文件, 或者单击上一步以更改概要文件的特 性。
- 12. 在"概要文件完成"页面上, 复查信息。要前进至"快速启动"控制台, 请确保已选择启动"快速启动"控制 台, 然后单击完成。
- 添加要由 Deployment Manager 管理的受管节点概要文件, 然后配置部署环境。

## 相关信息:

⋫ 更新现有概要文件中的端口 (WebSphere Application Server)

使用概要文件管理工具通过 DB2 for z/OS 数据库服务器扩充 Deployment Manager 概要文件:

您可以使用概要文件管理工具来扩充现有 WebSphere Application ServerDeployment Manager 概要文件。

请记得关闭任何与您计划扩充的概要文件关联的服务器。

限制: 不能扩充缺省 WebSphere VMM 用户注册表已更改(例如,更改为使用 LDAP)的 Deployment Manager 概要文件。

- 1. 使用以下方法之一来启动概要文件管理工具。
	- 从"快速启动"控制台启动该工具。
	- 运行命令 installation\_root/bin/ProfileManagement/pmt.sh。
- 2. 关闭任何与您计划扩充的概要文件关联的服务器。
- 3. 在"欢迎"页面上, 单击启动概要文件管理工具或者选择概要文件管理工具选项卡。
- 4. 在概要文件选项卡上, 选择想要扩充的概要文件, 然后单击扩充。 如果扩充 WebSphere Application Server 概要文件, 那么此概要文件必须来自安装了 IBM Business Process Manager 的 WebSphere Application Server 版本。除非可以扩充概要文件、否则无法选择扩充按钮。"扩充选择"页面在单独的窗口中打开。
- 5. 在"扩充选择"页面上, 选择 IBM BPM Deployment Manager 扩充模板。然后, 单击下一步。
- 6. 必需: 在"管理安全性"页面上, 输入用户名、密码和确认密码的值。安装期间为管理员指定的密码将用于所 有内部用户。 由于所有 IBM Business Process Manager 概要文件都必须已启用管理安全性, 因此仅在您输 人这些值之后才会启用下一步。
- 7. 在"概要文件扩充摘要"页面上, 复审信息。单击扩充以扩充概要文件, 或者单击上一步以更改概要文件的 特性。
- 8. 在"概要文件扩充完成"页面上, 复审信息。要前进至"快速启动"控制台, 请确保已选择启动"快速启动"控 制台, 然后单击完成。
- 添加要由 Deployment Manager 管理的受管节点概要文件、然后配置部署环境。

### 相关信息:

D₩ 更新现有概要文件中的端口 (WebSphere Application Server)

使用 manageprofiles 命令行实用程序扩充 Deployment Manager 概要文件:

您可以使用 manageprofiles 命令行实用程序来扩充现有 WebSphere Application ServerDeployment Manager 概 要文件。

请记得关闭任何与您计划扩充的概要文件关联的服务器。

确保您没有已在对同一概要文件运行 manageprofiles 命令行实用程序。如果运行命令时显示错误消息、那么 请确定是否有另一个概要文件创建或扩充操作正在进行。如果是,那么请等待直到其完成。

1. 确定用于创建要扩充的现有概要文件的模板。 您必须扩充 Deployment Manager 概要文件。

限制: 不能扩充缺省 WebSphere VMM 用户注册表已更改(例如, 更改为使用 LDAP)的 Deployment Manager 概要文件。

您可以通过查看 installation root/properties/profileRegistry.xml 文件中的概要文件注册表来确定模 板。请勿修改该文件;仅将其用于查看模板。

2. 查找要用于扩充的相应模板。

各概要文件的模板位于 installation root/profileTemplates/BPM 目录中 (针对 BPM 模板)和 installation root/profileTemplates 下(针对其他产品)。 对于 Deployment Manager 概要文件, 请使 用 BPM/BpmDmgr 模板。此模板可用于 IBM BPM Standard 和 IBM BPM Advanced。

3. 使用 augment 参数和扩充模板来对现有概要文件进行更改。 扩充参数会使 manageprofiles 命令行实用程 序使用 -templatePath 参数中的模板来更新或扩充 -profileName 参数中标识的概要文件。您可以使用的 扩充模板由环境中安装的 IBM 产品和版本决定。-templatePath 的文件路径无需为标准路径: 会自动添加 /profileTemplates 作为前缀。

注: 请勿手动修改位于 installation dir/profileTemplates/BPM 目录中的文件。

4. 从命令行运行该文件。请勿提供 -profilePath 参数。例如:

manageprofiles.sh -augment -templatePath BPM/BpmDmgr -profileName MyProfileName -adminUsername celladmin -adminPassword celladmin

状态将在此命令运行完之后写入控制台窗口。

• 添加要由 Deployment Manager 管理的受管节点概要文件, 然后配置部署环境。

创建或扩充受管节点概要文件:

在网络部署的配置过程中、您必须创建或扩充至少一个受管节点概要文件。受管节点概要文件包含一个空节 点, 您必须将该节点联合到 Deployment Manager 单元内以使其可运行。联合节点会将其更改为受管节点。

使用概要文件管理工具创建受管节点概要文件:

您可以使用概要文件管理工具来创建并联合受管节点概要文件。

限制: 不能扩充缺省 WebSphere VMM 用户注册表已更改 (例如, 更改为使用 LDAP) 的 Deployment Manager 概要文件。

- 1. 如果您想要在创建受管节点概要文件时将节点联合到 Deployment Manager, 那么启动 Deployment Manager.
- 2. 使用以下方法之一来启动概要文件管理工具。
	- 从"快速启动"控制台启动该工具。
	- 运行命令 installation\_root/bin/ProfileManagement/pmt.sh。
- 3.在"欢迎"页面上,单击**启动概要文件管理工具**或者选择**概要文件管理工具**选项卡。
- 4. 在概要文件选项卡上、单击创建。

"环境选择"页面在单独的窗口中打开。

- 5. 在"环境选择"页面上, 找到 IBM Business Process Manager Advanced 配置, 然后展开该部分。选择 IBM BPM 受管节点概要文件模板, 然后单击下一步。
- 6. 在"概要文件名称和位置"页面上, 完成以下步骤:
- a. 在概要文件名称字段中、指定唯一名称或者接受缺省值。 您创建的每个概要文件都必须具有名称。如果 您拥有多个概要文件,那么可以根据此名称在这些概要文件的最高级别对其进行区分。
- b. 在概要文件目录字段中, 输入概要文件的目录或者使用浏览按钮以转至概要文件目录。 您指定的目录 将包含定义运行时环境的文件, 例如命令、配置文件和日志文件。缺省目录为 installation\_root/ profiles/profile name,
- c. 可洗: 洗中将此概要文件设为缺省以将您正在创建的缺省概要文件设为缺省概要文件。 此复选框仅在 您的系统上存在现有概要文件的情况下才显示。

如果概要文件为缺省概要文件、那么命令会自动使用此概要文件。您在工作站上创建的第一个概要文 件是缺省概要文件。缺省概要文件是从产品安装根目录中的 bin 目录所发出命令的缺省目标。在工作 站上只存在一个概要文件时,每个命令都基于该概要文件进行操作。如果存在多个概要文件,那么特 定命令需要您指定命令所应用于的概要文件。

- d. 单击下一步。如果您单击上一步并更改概要文件的名称, 那么在此页面重新显示时可能必须手动更改 此页面上的名称。
- 7. 在"节点和主机名"页面上, 针对您要创建的概要文件完成以下操作:
	- 在节点名字段中,输入节点的名称或者接受缺省值。请尝试使节点名尽可能地简短,但确保节点名在 您的部署环境内唯一。
	- 在主机名字段中, 输入主机的名称或接受缺省值。

单击下一步。

8. 在"联合"页面上, 选择是现在就在概要文件扩充过程中将节点联合到 Deployment Manager 中, 还是稍后 与概要文件扩充分开执行。 如果您选择在概要文件创建过程中联合节点, 那么请指定 Deployment Manager 的主机名/IP 地址和 SOAP 端口, 以及认证用户标识和密码 (如果要用于向 Deployment Manager 进 行认证)。

# 要点:

如果存在以下任何一种情况、都请选择稍后联合该节点:

- 正在联合其他概要文件。(节点联合必须序列化。)
- Deployment Manager 未在运行或者您不确定它是否在运行。
- Deployment Manager 禁用了 SOAP 接口。
- Deployment Manager 尚未扩充到 IBM Business Process ManagerDeployment Manager 中。
- $\bullet$  . Deployment Manager 的发行版级别低于您正在创建的概要文件的发行版级别。
- Deployment Manager 未启用 JMX 管理端口。
- Deployment Manager 重新配置为使用非缺省的远程方法调用 (RMI) 作为首选的 Java 管理扩展 (JMX) 连接器。(选择 Deployment Manager 的管理控制台中的系统管理 > Deployment Manager > 管理服 务可验证首选的连接器类型。)

## 注: 请注意在创建受管节点概要文件过程中与联合节点关联的处理:

- 概要文件管理工具确认 Deployment Manager 存在并且可进行通信, 同时确认认证用户标识和密码对于 该 Deployment Manager 有效(如果启用了安全机制)。
- 如果在 Deployment Manager 未在运行或者出于其他原因而不可用的情况下尝试联合定制的节点,那么 一个警告框会阻止您继续。如果出现该警告框,请单击**确定**、然后在"联合"页面中作出其他选择。

单击下一步。

9. 在"安全证书(第1部分)"页面上, 指定是创建新证书还是导入现有证书。
- 要创建新的缺省个人证书和新的 root 用户签名证书, 请选择创建新的缺省个人证书和创建新的 root 用 户签名证书,然后单击下一步。
- 要导入现有证书、请选择导入现有缺省个人证书和导入现有 root 用户签署证书 并提供以下信息:
	- 在路径字段中, 输入现有证书的目录路径。
	- 在密码字段中、输入证书的密码。
	- 在密钥库类型字段中, 选择您要导入的证书的密钥库类型。
	- 在密钥库别名字段中, 选择您要导入的证书的密钥库别名。
	- 单击下一步以显示"安全证书(第2部分)"页面。

当您将个人证书作为缺省个人证书导入时,请导人签署个人证书的根证书。否则,概要文件管理工具 将个人证书的签署者添加到 trust.p12 文件。

10. 在"安全证书(第2部分)"页面上,确认证书信息正确。

如果您创建证书,那么可以使用缺省值或将其修改以新建证书。缺省情况下,缺省个人证书在一年内有 效, 且它由根签名证书签署。根签名证书是缺省情况下 15 年内有效的自签名证书。根签名证书的缺省密 钥库密码是 WebAS。更改密码。密码不能包含任何双字节字符集 (DBCS) 字符、因为特定密钥库类型 (包 括 PKCS12) 不支持这些字符。受支持的密钥库类型取决于 java.security 文件中的提供程序。

您创建或者导入任一或两个证书时, 创建的密钥库文件是:

- key.p12: 包含缺省个人证书。
- trust.p12: 包含来自缺省根证书的签署者证书。
- root-key.p12: 包含根签名证书。
- default-signers.p12: 包含签署者证书, 此证书在服务器已安装并运行之后将添加到您创建的任何新 密钥库文件。缺省情况下,缺省根证书签署者和 DataPower 签署者证书在此密钥库文件中。
- deleted.p12: 保留通过 deleteKeyStore 任务删除的证书, 以便在需要时可以将其恢复。
- ltpa.jceks: 包含服务器缺省轻量级第三方认证 (LTPA) 密钥,您环境中的服务器将其用于相互通信。

您创建或导人证书时,这些文件都具有相同密码,该密码为缺省密码或者您指定的密码。将导人的证书添 加到 key.p12 文件或 root-key.p12 文件。如果您导入任何证书且这些证书没有包含您所需的信息,请单 击上一步以导人另一证书。

- 11. 在"概要文件摘要"页面上,复查信息。单击创建以创建概要文件,或者单击上一步以更改概要文件的特 性。
- 12. 在"概要文件完成"页面上, 复查信息。要前进至"快速启动"控制台, 请确保已选择启动"快速启动"控制 台,然后单击完成。

添加完受管节点概要文件之后, 请配置部署环境。

使用概要文件管理工具扩充受管节点概要文件:

如果您拥有现有的 WebSphere Application Server 受管节点概要文件,那么可以使用概要文件管理工具扩充现 有概要文件以添加对 IBM Business Process Manager 的支持。

请记得关闭任何与您计划扩充的概要文件关联的服务器。

限制: 不能扩充缺省 WebSphere VMM 用户注册表已更改 (例如, 更改为使用 LDAP) 的 Deployment Manager 概要文件。

- 1. 如果您要在扩充受管节点概要文件时将节点联合到 Deployment Manager, 请启动 Deployment Manager。
- 2. 使用以下方法之一来启动概要文件管理工具。
- 从"快速启动"控制台启动该工具。
- 运行命令 *installation root*/bin/ProfileManagement/pmt.sh.
- 3. 关闭任何与您计划扩充的概要文件关联的服务器。
- 4. 在"欢迎"页面上, 单击启动概要文件管理工具或者选择概要文件管理工具选项卡。
- 5. 在概要文件选项卡上, 选择想要扩充的概要文件, 然后单击扩充。如果扩充 WebSphere Application Server 概要文件, 那么此概要文件必须来自安装了 IBM Business Process Manager 的 WebSphere Application Server 版本。除非可以扩充概要文件,否则无法选择扩充按钮。"扩充选择"页面在单独的窗口中打开。
- 6. 在"扩充选择"页面上, 选择 IBM BPM 受管节点扩充模板。然后, 单击下一步。
- 7. 在"联合"页面上, 选择是现在就在概要文件扩充过程中将节点联合到 Deployment Manager 中, 还是稍后与 概要文件扩充分开执行。 如果您选择在概要文件扩充过程中联合节点, 那么请指定 Deployment Manager 的 主机名/IP 地址和 SOAP 端口, 以及认证用户标识和密码 (如果要用于向 Deployment Manager 进行认证)。

#### **\*c:**

如果存在以下任何一种情况,都请选择稍后联合该节点:

- 正在联合其他概要文件。(节点联合必须序列化。)
- Deployment Manager 未在运行或者您不确定它是否在运行。
- Deployment Manager 禁用了 SOAP 接口。
- Deployment Manager 尚未扩充到 IBM Business Process ManagerDeployment Manager 中。
- Deployment Manager 的发行版级别低于您要扩充的概要文件的发行版级别。
- Deployment Manager 未启用 JMX 管理端口。
- Deployment Manager 重新配置为使用非缺省的远程方法调用 (RMI) 作为首选的 Java 管理扩展 (JMX) 连接器。(选择 Deployment Manager 的管理控制台中的系统管理 > Deployment Manager > 管理服 **务**可验证首选的连接器类型。)

注: 请注意在扩充受管节点概要文件过程中与联合节点关联的处理:

- 概要文件管理工具确认 Deployment Manager 存在并且可进行通信, 同时确认认证用户标识和密码对于该 Deployment Manager 有效 (如果启用了安全机制)。
- 如果在 Deployment Manager 未在运行或者出于其他原因而不可用的情况下尝试联合定制的节点,那么一 个警告框会阻止您继续。如果出现该警告框、请单击**确定**、然后在"联合"页面中作出其他选择。
- 8. 在"概要文件扩充摘要"页面上, 复审信息, 单击扩充以扩充概要文件, 或者单击上一步以更改概要文件的 特性。
- 9. 在"概要文件扩充完成"页面上, 复审信息。要前进至"快速启动"控制台, 请确保已选择**启动"快速启动"控** 制台, 然后单击完成。

添加完受管节点概要文件之后,请配置部署环境。

# **`XE"**:

⋫ 更新现有概要文件中的端口 [\(WebSphere Application Server\)](http://www14.software.ibm.com/webapp/wsbroker/redirect?version=phil&product=was-nd-mp&topic=tins_updatePorts)

使用 manageprofiles 命令行实用程序扩充受管节点概要文件:

您可以使用 manageprofiles 命令行实用程序而不是"概要文件管理工具"来扩充现有 WebSphere Application Server 概要文件。

请记得关闭任何与您计划扩充的概要文件关联的服务器。

确保您没有已在对同一概要文件运行 manageprofiles 命令行实用程序。如果运行命令时显示错误消息,那么 请确定是否有另一个概要文件创建或扩充操作正在进行。如果是, 那么请等待直到其完成。

- 1. 确定用于创建要扩充的现有概要文件的模板。 您必须扩充受管节点概要文件。 您可以通过查看 installation\_root/properties/profileRegistry.xml 文件中的概要文件注册表来确定模板。请勿修改该 文件; 仅将其用于杳看模板。
- 2. 杳找要用干扩充的相应模板。

各概要文件的模板位于 *installation root*/profileTemplates/BPM 目录中(针对 BPM 模板)和 installation\_root/profileTemplates 下(针对其他产品)。对于受管节点概要文件,请使用 BPM/ BpmNode 模板。此模板可用于 IBM BPM Standard 和 IBM BPM Advanced。

3. 使用 augment 参数和扩充模板来对现有概要文件进行更改。 扩充参数会使 manageprofiles 命令行实用程 序使用 -templatePath 参数中的模板来更新或扩充 -profileName 参数中标识的概要文件。您可以使用的 扩充模板由环境中安装的 IBM 产品和版本决定。-templatePath 的文件路径无需为标准路径; 会自动添加 /profileTemplates 作为前缀。

注: 请勿手动修改位于 installation dir/profileTemplates/BPM 目录中的文件。

4. 从命令行运行该文件。请勿提供 -profilePath 参数。 例如:

manageprofiles.sh -augment -templatePath BPM/BpmNode -profileName MyProfileName -adminUsername celladmin -adminPassword celladmin

状态将在此命令运行完之后写入控制台窗口。

添加完受管节点概要文件之后,请配置部署环境。

使用 BPMConfig 命令创建 Deployment Manager 和受管节点概要文件:

您可以使用 BPMConfig 命令将创建 Deployment Manager 和受管节点概要文件的步骤与创建部署环境的步骤分 离。

如果您要扩充现有 WebSphere Application Server 概要文件, 那么必须改为使用 **manageprofiles** 命令行实用 程序。

要在创建部署环境之外独立创建 Deployment Manager 和受管节点概要文件,请完成以下步骤。

- 在要创建概要文件的计算机上,查找相应的样本属性文件: *BPM home*/BPM/samples/config。
- 找到最贴切地表示您的目标部署环境的样本属性文件并生成此文件的副本。

有关样本配置文件的更多信息, 请参阅>用于 BPMConfig 命令的样本配置属性文件。

• 修改您的属性文件版本, 以使值对应于您自己的配置。

属性文件中的所有部署环境属性(单元名、节点名、主机名)都必须与稍后将用于通过部署环境向导创建 部署环境的值完全匹配。

注: 您修改的属性文件必须使用 UTF-8 编码。

要创建 Deployment Manager 概要文件, 必须至少指定以下属性集:

- **installPath**
- **hostName**
- **adminUserName**
- **adminPassword**

还建议您设置以下属性的值:

- **profileName**
- **cellName**

要创建受管节点概要文件, 必须至少指定以下属性集:

- **installPath**
- **hostName**

还建议您设置以下属性的值:

- **profileName**
- **cellName**
- **nodeName**

当您执行修改时, 请勿将任何定制属性添加到该文件, 否则 BPMConfig 命令在运行时将失败。

如果需要在属性文件中使用反斜杠字符 (\), 例如, 在指定路径名称或密码时, 必须在该字符前使用转义反斜 杠, 例如 bpm.dmgr.installPath=c:\\IBM\\BPM85。

有关可用属性的更多信息,请阅读这些样本文件中的注释,或者参阅 BPMConfig 命令参考和用于 BPMConfig 命令的样本配置属性文件中的样本属性文件描述。

• 在具有 Deployment Manager 的计算机上运行 BPMConfig 命令, 并向其传递您已创建的属性文件的名称。 例 如:

*BPM\_home*/bin/BPMConfig -create -profile *my\_environment.properties*

要点: 在将参与部署环境的所有计算机上使用相同的属性文件运行 BPMConfig 命令。必须先在具备 Deployment Manager 概要文件的计算机上运行此命令, 然后在具备受管节点的各个计算机上运行此命令。在任何给定 时间, 在计算机上只能执行一个概要文件创建操作, 并且针对特定 Deployment Manager 只能执行一个节点联 合操作。因此,如果要在不同计算机上同时创建多个概要文件,那么必须使用 federateLater 选项,然后按顺 序在每台计算机上使用 create de 选项运行命令以联合受管节点。

#### +Zc\*O= *Deployment Manager*:

创建节点之后,可以使用 **addNode** 命令来将该节点联合到 Deployment Manager 单元内。您可以从 Deployment Manager 来管理所有联合的节点。

使用该过程之前, 请确保满足以下先决条件:

- 已安装 IBM Business Process Manager 并且已创建 Deployment Manager 和受管节点概要文件。该过程假 定您在创建或扩充期间未使用概要文件管理工具或 manageprofiles 命令行实用程序来联合受管节点概要文 件.
- Deployment Manager 正在运行。否则, 请通过从其"快速启动"控制台中选择**启动 Deployment Manager**, 或通过输入以下命令 (其中 profile\_root 表示 Deployment Manager 概要文件的安装位置) 来将其启 动:

*profile\_root*/bin/startManager.sh

- Deployment Manager 已创建或扩充为 IBM Business Process Manager Deployment Manager。
- Deployment Manager 的发行版级别等于或高于您已创建或扩充的受管节点概要文件。
- Deployment Manager 已启用了 JMX 管理端口。缺省协议为 SOAP。
- 1. 转至您想要联合的受管节点概要文件的 bin 目录。 打开命令窗口, 然后从命令行转至以下目录(其中 profile\_root 表示受管节点概要文件的安装位置):

*profile\_root*/bin

2. 运行 addNode 命令。

如果未启用安全性, 那么请从命令行运行以下命令:

./addNode.sh *deployment\_manager\_host deployment\_manager\_SOAP\_port*

如果已启用安全性, 那么请从命令行运行以下命令:

./addNode.sh *deployment\_manager\_host deployment\_manager\_SOAP\_port* -username *userID\_for\_authentication* -password *password\_for\_authentication*

将打开一个输出窗口。如果您看到类似以下消息的消息, 那么受管节点概要文件已成功联合:

ADMU0003I: Node DMNDID2Node03 has been successfully federated.

受管节点概要文件已联合到 Deployment Manager 中。

联合了受管节点概要文件之后,请转至 Deployment Manager 的管理控制台以定制空节点或创建服务器。 **`XE"**:

₿ 添加受管节点设置 [\(WebSphere Application Server\)](http://www14.software.ibm.com/webapp/wsbroker/redirect?version=phil&product=was-nd-mp&topic=uagtRnodeAdd)

使用部署环境向导来配置网络部署环境:

执行定制安装并创建 Deployment Manager 和定制(受管节点)概要文件之后, 您可以基于软件随附的拓扑模 式模板来创建网络部署配置。

注: 不能在同一单元中的多个部署环境上安装需要 BPM Advanced Edition 功能的 Snapshot。

**创建 Advanced Process Center 部署环境:** 

创建 Process Center 部署环境以存储、运行和管理在 Process Designer 和 Integration Designer 中开发的流程 应用程序和 Toolkit。您可以使用"部署环境"向导在同一单元中创建多个部署环境。但是, 您在一个单元中只能 创建一个基于 Process Center 的部署环境。

确保已完成以下任务:

- 安装产品
- 创建 Deployment Manager 概要文件和关联的节点
- 确保已创建"部署环境"向导的"数据库配置"面板中指定的数据库。部署环境配置从不创建数据库。有关更多 信息,请参阅关于创建数据库的部分。
- 确保启动您希望添加到部署环境中的所有本地和远程节点。
- 使用"部署环境"向导创建 3 集群的部署环境时,该过程可能需要很长时间才能完成。这种情况下,请执行以 下步骤之一以创建 3 集群的环境:
	- 使用 Deployment Manager 增大事务超时值、并且重新创建部署环境。有关更多信息、请参阅防止安装或 部署期间超时和内存不足异常。
	- 请勿在部署环境创建期间创建表。创建该环境后, 创建数据库和表, 然后运行引导程序命令。
- 如果您正在使用"部署环境"向导,那么可以启用 Deployment Manager 跟踪以获取有关部署创建的详细信息。 要启用对单个运行的跟踪并直到 Deployment Manager 重新启动, 请登录管理控制台, 转至故障诊断 > 日志 **MzY** > *deployment\_manager\_name* > **|DU>j8E"6p** > **KP1**,;s+ **com.ibm.bpm.config.\*=all** 添加到更改日志详细信息级别文本框并保存更改。

注: 必须已安装 Process Center 才能安装基于 Process Center 的部署环境。如果已安装 Process Server, 那么 需要启动 IBM Installation Manager 并修改安装以使用 Business Process Manager Advanced Process Center 功 能部件。

由于使用"部署环境"向导创建部署环境的过程包含选择模式和功能部件的步骤、因此您应阅读并了解规划部分 中记录的模式和功能部件的相关信息。

此任务的必需安全角色: 如果已启用安全性和基于角色的授权, 您必须以单元管理员的身份登录至管理控制 台, 以创建部署环境。

该任务描述了创建基于特定模式的部署环境的过程,并使用了"部署环境"向导。

注: 不能在同一单元中的多个部署环境上安装需要 BPM Advanced Edition 功能的 Snapshot。

完成以下步骤以创建部署环境。

- 1. 从管理控制台, 单击**服务器 > 部署环境**以浏览至"部署环境"页面。
- 2. 单击"部署环境"页面上的新建以启动"部署环境"向导。这样会显示"创建新的部署环境"页面。

注: 数据库可以隔离内部组, 例如管理员。如果数据库供两个部署环境共享, 那么将在这两个部署环境中 共享一个管理员组。发生这种情况时,两个管理员都能够以各个部署环境的管理员身份登录。

- a. 在部署环境名称字段中输入部署环境的唯一名称。
- b. 在**部署环境管理员用户名**字段中,输入部署环境管理员的用户名。

注: 建议对每个部署环境使用不同的管理员以及单元管理员。

- c. 在密码字段中, 输入部署环境管理员的密码。
- d. 在确认密码字段中, 重新确认密码。
- 3. 从 IBM BPM 部署环境类型部分中,选择 Advanced Process Center。功能部件可以为您的部署环境 提供运行时处理功能。
- 4. 从"选择部署环境模式"部分中, 选择部署环境的模式, 然后单击下一步以显示"选择节点"页面。可用模式 有:
	- 单个集群: 应用程序部署目标包含消息传递基础结构和支持应用程序。
	- 应用程序、远程消息传递、远程支持:应用程序部署、远程消息传递和远程支持分别具有单独的集 群.
- 5. 在"选择节点"页面上, 选择要包含在该部署环境中的节点, 然后单击下一步以显示"定义集群"页面。

选择具有您在"IBM BPM 部署环境功能部件"部分中所选环境所需的功能的节点。

为部署环境选择至少一个节点。要实现高可用性和故障转移环境,请选择至少两个节点。为实现可伸缩 性,您可以再添加一些节点。

6. 在"定义集群"页面上, 为每个节点分配所需数量的集群, 然后单击下一步以显示"定制集群名称和端口"页 面。

缺省情况下,针对每个功能在每个节点上分配一个集群成员。您可以通过替换每个列中的数量来更改该数 量。如果您不熟悉每个集群类型所提供的不同集群角色和功能,请参阅"拓扑类型和部署环境模式"。

针对节点的 0(零)值表示基于您所选的功能部件、该节点不参与所选功能。

7. 在"定制集群名称和端口"页面上, 定制适合该集群类型的集群名称或集群成员名称。您可以使用提供的缺 省值, 或定制集群详细信息, 然后单击下一步。

注: 您可以指定集群成员的起始端口。系统会为集群成员名称和起始端口生成缺省值。

确保您指定的起始端口号相隔至少 20 个端口。端口号已保留并会针对使用所指定端口号的集群成员分配 给各节点。如果您在创建部署环境时指定初始端口、那么该指定的初始端口将分配给集群成员。例如、如 果第一个集群成员的端口号为 2000, 那么将使用端口号 2000、2001、2002, 以此类推。第二个集群成员 的端口号将是 2020, 端口号将为 2020、2021、2022, 以此类推。第三个集群成员的端口号将是 2040。

如果该物理系统上已经存在一个节点, 那么可能会发生端口冲突, 而这些冲突必须通过更改端口值来手动 解决。

如果您使用具有唯一端口的其他服务器, 那么 WebSphere Application Server 不会自动为这些服务器配置 虚拟主机。具体而言,WebSphere Application Server 不会自动向虚拟主机添加主机别名端口。但是,您可 以使用管理控制台来为新服务器所使用的各端口都添加一个新的主机别名。要获取更多信息,请参阅关于 配置虚拟主机的 WebSphere Application Server 文档。

8. 必需: 在"配置数据库"页面上, 选择 DB2 On ZOS, 为部署环境的数据源配置数据库参数, 然后单击测 试连接, 连接成功后, 单击下一步以转至"摘要"页面。

在该页面上、为部署环境中包含的组件定义数据库信息。在可能的情况下、向导提供参数的缺省信息、但 要更改这些值以匹配规划环境时定义的值。

要点: 此面板中指定的数据库必须由 DB2 z/OS 系统管理员创建。

- 共享的参数
	- 用户名: 输入要连接至数据库的用户名。
	- 密码: 输入用户名的密码。
	- 确认密码: 输入以确认用户名的密码。
	- 服务器: 输入数据库子系统所在服务器的名称。
	- 端口: 输入要连接到数据库子系统的端口号。
	- 数据库连接位置: 输入数据库连接位置的名称。
	- 存储器组: 输入存储器组名称。
	- 卷目录: 输入卷目录名称。
	- 4k 大小的缓冲池: 输入大小为 4k 的缓冲池的名称。
	- 索引缓冲池: 输入索引缓冲池名称。
	- LOB 缓冲池: 输入 LOB 缓冲池名称。
	- 8k 大小的缓冲池: 输入大小为 8k 的缓冲池的名称。
	- 16k 大小的缓冲池: 输入大小为 16k 的缓冲池的名称。
	- 32k 大小的缓冲池: 输入大小为 32k 的缓冲池的名称。
- $\cdot$  cellDB

注: 仅当您创建首个高级部署环境时, cellDB 选项才可见。在此之后, 您创建的每个高级部署环境均共 享首个环境的 cellDB。

- 名称: 输入单元数据库的名称。
- 模式名称: 输入单元数据库的模式名称。
- 公共数据库
	- 名称: 输入用于 CommonDB 组件、Business Space、Business Process Choreographer 和消息传递的 公共数据库的名称。
- 模式名称: 输入公共数据库的模式名称。
- v **Process }]b**
	- 名称: 输入 Process Center 数据库的名称。
	- 模式名称: 输入 Process 数据库的模式名称。
- v **Performance Data Warehouse }]b**
	- 名称: 输入 Performance Data Warehouse 数据库的名称。
	- 模式名称: 输入 Performance Data Warehouse 数据库的模式名称。
- **•** 选择要与 Common 数据库分离的数据库。
	- 消息传递: 选择该选项以创建单独的消息传递引擎数据库。
		- 名称: 输入消息传递引擎数据库的名称。
		- 模式名称: 输入消息传递引擎数据库的模式名称。
	- Business Process Choreographer: 选择该选项以创建单独的 Business Process Choreographer 数 据库。
		- 名称: 输入 Business Process Choreographer 数据库的名称。
		- 模式名称: 输入 Business Process Choreographer 数据库的模式名称。

警告: 显示在该页面上的缺省模式名称可能与您的站点命名约定相冲突、或者与现有模式冲突。因此、 可能您将需要更改模式名称。请密切注意指定的值,以避免潜在的命名冲突。

您可以编辑所有关键参数、例如、数据库名称、是否创建表、数据源运行时用户名称和部署环境的密码。 您可以选择针对给定组件使用的数据库。

提示: 不能通过"部署环境"向导完成的步骤以及需要手动完成的步骤列在"延迟配置"页面中。您可以在创 建部署环境后查看该页面。要查看此管理控制台页面,请单击服务器 > 部署环境 > Deployment envi**ronment name** > 部署环境配置 > 其他属性 > 延迟配置。

- 9. 在"摘要"页面上验证信息是否正确, 然后执行以下子步骤:
	- a. 可选: 如果要退出而不生成配置, 请单击取消。
	- b. 可选: 如果要保存环境配置以配置类似的部署环境, 请单击导出以进行脚本编制。
	- c. 如果您对部署环境配置感到满意,请单击**生成部署环境**以保存并完成部署环境的配置。这样还将在 Deployment Manager 机器上的 BPM Install Root/logs/config 文件夹中生成属性文件, 并在文件名 中包含时间戳记, 即 bpmconfig-de name-timestamp.properties。保存该文件以供将来参考或对任何问 题进行故障诊断。
- 10. 运行 bootstrapProcessServerData 命令以装入具有系统信息的数据库。

**要点**: 该命令必须在启动任何集群成员之前运行。

配置完成时, 您可以检验配置文件以查看更改。

将更改保存至主配置, 或者放弃更改。

要点: 如果您使用具有唯一端口的其他服务器, 那么 WebSphere Application Server 不会自动为这些服务器配 置虚拟主机。具体而言,WebSphere Application Server 不会自动向虚拟主机添加主机别名端口。但是,您可以 使用管理控制台来为新服务器所使用的各端口都添加一个新的主机别名。要添加主机别名,请在管理控制台浏 览至环境 > 虚拟主机 > default\_host > 主机别名, 然后单击新建。要获取更多信息, 请参阅关于配置虚拟主 机的 WebSphere Application Server 文档。

清除所有适用的概要文件日志记录,或者将其保存到其他目录。您可能希望清除或移动日志,因为最后的配置 会追加到这些日志中。这会造成难以查看最新的信息。

提示: 在您为 IBM BPM Advanced 配置了网络部署环境后,如果测试与单元级别 **jdbc/WPSDB** 数据源的连 接(例如, 在管理控制台中的资源 > JDBC > 数据源页面上), 那么会收到一条消息, 说明测试连接操作已 失败并带有异常 com.ibm.wsspi.runtime.variable.UndefinedVariableException: Undefined Variable *variable name*, 其中 *variable\_name* 是变量名称, 如 WAS\_INSTALL\_ROOT, DB2\_JCC\_DRIVER\_PATH, UNIVERSAL JDBC\_DRIVER\_PATH 或\_PUREQUERY\_PATH<sub>。</sub>这并不一定指示在运行时访问数据源时将发生问 题。请确保 JDBC 驱动程序文件的位置对于必须使用数据源的每个客户机都可访问, 并使用该位置的完整路径 来配置变量。除非您还在运行时连接到数据存储器时遇到困难,否则请忽略此测试连接错误。要获取更多信 息, 请参阅关于测试连接服务的 WebSphere Application Server 文档。

#### **创建 Standard Process Center 部署环境:**

创建 Process Center 部署环境以存储、运行和管理在 Process Designer 中开发的流程应用程序和 Toolkit。您 可以使用"部署环境"向导在同一单元中创建多个部署环境。但是,您在一个单元中只能创建一个基于 Process Center 的部署环境。

确保已完成以下任务:

- 安装产品
- 创建 Deployment Manager 概要文件和关联的节点
- 确保已创建"部署环境"向导的"数据库配置"面板中指定的数据库。部署环境配置从不创建数据库。有关更多 信息,请参阅关于创建数据库的部分。
- 确保启动您希望添加到部署环境中的所有本地和远程节点。
- 使用"部署环境"向导创建 3 集群的部署环境时, 该过程可能需要很长时间才能完成。这种情况下, 请执行以 下步骤之一以创建 3 集群的环境:
	- 使用 Deployment Manager 增大事务超时值,并且重新创建部署环境。有关更多信息,请参阅防止安装或 部署期间超时和内存不足异常。
	- 请勿在部署环境创建期间创建表。创建该环境后,创建数据库和表,然后运行引导程序命令。
- 如果您正在使用"部署环境"向导,那么可以启用 Deployment Manager 跟踪以获取有关部署创建的详细信息。  $\overline{E}$  要启用对单个运行的跟踪并直到 Deployment Manager 重新启动, 请登录管理控制台, 转至**故障诊断 > 日志** 和跟踪 > deployment\_manager\_name > 更改日志详细信息级别 > 运行时, 然后将 **com.ibm.bpm.config.\*=all** 添加到更改日志详细信息级别文本框并保存更改。

注: 必须已安装 Process Center 才能安装基于 Process Center 的部署环境。如果已安装 Process Server, 那么 需要启动 IBM Installation Manager 并修改安装以使用 Business Process Manager Advanced Process Center 功 能部件。

由于使用"部署环境"向导创建部署环境的过程包含选择模式和功能部件的步骤,因此您应阅读并了解规划部分 中记录的模式和功能部件的相关信息。

此任务的必需安全角色: 如果已启用安全性和基于角色的授权, 您必须以单元管理员的身份登录至管理控制 台, 以创建部署环境。

该任务描述了创建基于特定模式的部署环境的过程、并使用了"部署环境"向导。

注: 不能在同一单元中的多个部署环境上安装需要 BPM Advanced Edition 功能的 Snapshot。

完成以下步骤以创建部署环境。

- 1. 从管理控制台, 单击**服务器 > 部署环境**以浏览至"部署环境"页面。
- 2. 单击"部署环境"页面上的新建以启动"部署环境"向导。这样会显示"创建新的部署环境"页面。

注: 数据库可以隔离内部组、例如管理员。如果数据库供两个部署环境共享、那么将在这两个部署环境中 共享一个管理员组。发生这种情况时,两个管理员都能够以各个部署环境的管理员身份登录。

- a. 在部署环境名称字段中输入部署环境的唯一名称。
- b. 在部署环境管理员用户名字段中, 输入部署环境管理员的用户名。

注: 建议对每个部署环境使用不同的管理员以及单元管理员。

- c. 在密码字段中, 输入部署环境管理员的密码。
- d. 在确认密码字段中, 重新确认密码。
- 3. 从 IBM BPM 部署环境类型部分中、选择 Standard Process Center。功能部件可以为您的部署环境提 供运行时处理功能。
- 4. 从"选择部署环境模式"部分中, 选择部署环境的模式, 然后单击下一步以显示"选择节点"页面。可用模式 有:
	- 单个集群: 应用程序部署目标包含消息传递基础结构和支持应用程序。
	- 应用程序、远程消息传递、远程支持:应用程序部署、远程消息传递和远程支持分别具有单独的集 群.
- 5. 在"选择节点"页面上, 选择要包含在该部署环境中的节点, 然后单击下一步以显示"定义集群"页面。

选择具有您在"IBM BPM 部署环境功能部件"部分中所选环境所需的功能的节点。

为部署环境选择至少一个节点。要实现高可用性和故障转移环境,请选择至少两个节点。为实现可伸缩 性, 您可以再添加一些节点。

6. 在"定义集群"页面上, 为每个节点分配所需数量的集群, 然后单击下一步以显示"定制集群名称和端口"页 面.

缺省情况下、针对每个功能在每个节点上分配一个集群成员。您可以通过替换每个列中的数量来更改该数 量。如果您不熟悉每个集群类型所提供的不同集群角色和功能,请参阅"拓扑类型和部署环境模式"。

针对节点的 0(零)值表示基于您所选的功能部件, 该节点不参与所选功能。

7. 在"定制集群名称和端口"页面上, 定制适合该集群类型的集群名称或集群成员名称。您可以使用提供的缺 省值, 或定制集群详细信息, 然后单击下一步。

注: 您可以指定集群成员的起始端口。系统会为集群成员名称和起始端口生成缺省值。

确保您指定的起始端口号相隔至少 20 个端口。端口号已保留并会针对使用所指定端口号的集群成员分配 给各节点、如果您在创建部署环境时指定初始端口、那么该指定的初始端口将分配给集群成员。例如、如 果第一个集群成员的端口号为 2000, 那么将使用端口号 2000、2001、2002, 以此类推。第二个集群成员 的端口号将是 2020, 端口号将为 2020、2021、2022, 以此类推。第三个集群成员的端口号将是 2040。

如果该物理系统上已经存在一个节点,那么可能会发生端口冲突,而这些冲突必须通过更改端口值来手动 解决。

如果您使用具有唯一端口的其他服务器, 那么 WebSphere Application Server 不会自动为这些服务器配置 虚拟主机。具体而言,WebSphere Application Server 不会自动向虚拟主机添加主机别名端口。但是,您可 以使用管理控制台来为新服务器所使用的各端口都添加一个新的主机别名。要获取更多信息,请参阅关于 配置虚拟主机的 WebSphere Application Server 文档。

8. 必需: 在"配置数据库"页面上, 选择 DB2 On ZOS, 为部署环境的数据源配置数据库参数, 然后单击测 试连接,连接成功后,单击下一步以转至"摘要"页面。

在该页面上、为部署环境中包含的组件定义数据库信息。在可能的情况下、向导提供参数的缺省信息、但 要更改这些值以匹配规划环境时定义的值。

要点: 该面板中指定的数据库必须已存在。部署环境配置从不创建数据库。有关更多信息、请参阅关于创 建数据库的部分。

### • 共享的参数

- 用户名: 输入要连接至数据库的用户名。
- 密码: 输入用户名的密码。
- 确认密码: 输入以确认用户名的密码。
- 服务器: 输入数据库子系统所在服务器的名称。
- 端口: 输入要连接到数据库子系统的端口号。
- 数据库连接位置: 输入数据库连接位置的名称。
- 存储器组: 输入存储器组名称。
- 卷目录: 输入卷目录名称。
- 4k 大小的缓冲池: 输入大小为 4k 的缓冲池的名称。
- 索引缓冲池: 输入索引缓冲池名称。
- LOB 缓冲池: 输入 LOB 缓冲池名称。
- 8k 大小的缓冲池: 输入大小为 8k 的缓冲池的名称。
- 16k 大小的缓冲池: 输入大小为 16k 的缓冲池的名称。
- 32k 大小的缓冲池: 输入大小为 32k 的缓冲池的名称。
- 公共数据库
	- 名称: 输入用于 CommonDB 组件、Business Space、Business Process Choreographer 和消息传递的 公共数据库的名称。
	- 模式名称: 输入公共数据库的模式名称。
- Process 数据库
	- 名称: 输入 Process Center 数据库的名称。
	- 模式名称: 输入 Process 数据库的模式名称。
- Performance Data Warehouse 数据库
	- 名称: 输入 Performance Data Warehouse 数据库的名称。
	- 模式名称: 输入 Performance Data Warehouse 数据库的模式名称。
- 选择要与 Common 数据库分离的数据库。
	- 消息传递: 选择该选项以创建单独的消息传递引擎数据库。
		- 名称: 输入消息传递引擎数据库的名称。
		- 模式名称: 输入消息传递引擎数据库的模式名称。

警告: 显示在该页面上的缺省模式名称可能与您的站点命名约定相冲突, 或者与现有模式冲突。因此, 可能您将需要更改模式名称。请密切注意指定的值,以避免潜在的命名冲突。

对于生产环境,应为用户名和模式名称设置相同值,并且应取消选中创建表。对于生产环境,请手动创建 所需的模式,并使用为创建表而生成的 SQL 文件。使用"部署环境"向导创建 3 集群的 Process Server 时, 该过程需要很长时间才能完成。请执行以下步骤之一以创建 3 集群的 Process Server:

- 使用 Deployment Manager 增大事务超时值, 并且重新创建部署环境。
- 请勿在部署环境创建期间创建表。创建该环境后,创建数据库和表,然后运行引导程序命令。

您可以编辑所有关键参数、例如、数据库名称、是否创建表、数据源运行时用户名称和部署环境的密码。 您可以选择针对给定组件使用的数据库。

提示: 不能通过"部署环境"向导完成的步骤以及需要手动完成的步骤列在"延迟配置"页面中。您可以在创 建部署环境后查看该页面。要查看此管理控制台页面, 请单击服务器 > 部署环境 > Deployment environment name > 部署环境配置 > 其他属性 > 延迟配置。

- 9. 在"摘要"页面上验证信息是否正确, 然后执行以下子步骤:
	- a. 可选: 如果要退出而不生成配置, 请单击取消。
	- b. 可选: 如果要保存环境配置以配置类似的部署环境、请单击导出以进行脚本编制。
	- c. 如果您对部署环境配置感到满意、请单击生成部署环境以保存并完成部署环境的配置。这样还将在 Deployment Manager 机器上的 BPM Install Root/logs/config 文件夹中生成属性文件, 并在文件名 中包含时间戳记, 即 bpmconfig-de name-timestamp.properties。保存该文件以供将来参考或对任何问 题进行故障诊断。
- 10. 运行 bootstrapProcessServerData 命令以装入具有系统信息的数据库。

要点: 该命令必须在启动任何集群成员之前运行。

配置完成时, 您可以检验配置文件以查看更改。

将更改保存至主配置, 或者放弃更改。

要点: 如果您使用具有唯一端口的其他服务器, 那么 WebSphere Application Server 不会自动为这些服务器配 置虚拟主机。具体而言, WebSphere Application Server 不会自动向虚拟主机添加主机别名端口。但是, 您可以 使用管理控制台来为新服务器所使用的各端口都添加一个新的主机别名。要添加主机别名,请在管理控制台浏 览至环境 > 虚拟主机 > default\_host > 主机别名, 然后单击新建。要获取更多信息, 请参阅关于配置虚拟主 机的 WebSphere Application Server 文档。

清除所有适用的概要文件日志记录, 或者将其保存到其他目录。您可能希望清除或移动日志, 因为最后的配置 会追加到这些日志中。这会造成难以查看最新的信息。

创建 Advanced Process Server 部署环境:

创建 Process Server 部署环境以运行从 Process Center 部署的流程、服务和模块。或者从命令行或 WebSphere 管理控制台部署模块。您可以使用"部署环境"向导在同一单元中创建多个部署环境。

### 确保已完成以下任务:

- 安装产品
- 创建 Deployment Manager 概要文件和关联的节点
- 确保已创建"部署环境"向导的"数据库配置"面板中指定的数据库。部署环境配置从不创建数据库。有关更多 信息,请参阅关于创建数据库的部分。
- 确保启动您希望添加到部署环境中的所有本地和远程节点。
- 使用"部署环境"向导创建 3 集群的部署环境时,该过程可能需要很长时间才能完成。这种情况下,请执行以 下步骤之一以创建 3 集群的环境:
- 使用 Deployment Manager 增大事务超时值, 并且重新创建部署环境。有关更多信息, 请参阅防止安装或 部署期间超时和内存不足异常。
- 请勿在部署环境创建期间创建表。创建该环境后,创建数据库和表,然后运行引导程序命令。
- 如果您正在使用"部署环境"向导,那么可以启用 Deployment Manager 跟踪以获取有关部署创建的详细信息。  $\overline{\mathbf{E}}$  度用对单个运行的跟踪并直到 Deployment Manager 重新启动, 请登录管理控制台, 转至**故障诊断 > 日志 MzY** > *deployment\_manager\_name* > **|DU>j8E"6p** > **KP1**,;s+ **com.ibm.bpm.config.\*=all** 添加到更改日志详细信息级别文本框并保存更改。

注: 必须已安装 Process Server 才能安装基于 Process Server 的部署环境。如果已安装 Process Center, 那么 需要启动 IBM IBM Installation Manager 并修改安装以使用 Business Process Manager Advanced Process Server 生产或 Business Process Manager Advanced Process Server 非生产功能部件。

由于使用"部署环境"向导创建部署环境的过程包含选择模式和功能部件的步骤,因此您应阅读并了解规划部分 中记录的模式和功能部件的相关信息。

此任务的必需安全角色: 如果已启用安全性和基于角色的授权, 您必须以单元管理员的身份登录至管理控制 台, 以创建部署环境。

该任务描述了创建基于特定模式的部署环境的过程,并使用了"部署环境"向导。

注: 不能在同一单元中的多个部署环境上安装需要 BPM Advanced Edition 功能的 Snapshot。

完成以下步骤以创建部署环境。

- 1. 从管理控制台, 单击**服务器 > 部署环境**以浏览至"部署环境"页面。
- 2. 单击"部署环境"页面上的新建以启动"部署环境"向导。这样会显示"创建新的部署环境"页面。

注: 数据库可以隔离内部组、例如管理员。如果数据库供两个部署环境共享、那么将在这两个部署环境中 共享一个管理员组。发生这种情况时、两个管理员都能够以各个部署环境的管理员身份登录。

- a. 在部署环境名称字段中输入部署环境的唯一名称。
- b. 在部署环境管理员用户名字段中, 输入部署环境管理员的用户名。

注: 建议对每个部署环境使用不同的管理员以及单元管理员。

- c. 在密码字段中, 输入部署环境管理员的密码。
- d. 在确认密码字段中, 重新确认密码。
- 3. 从 IBM BPM 部署环境类型部分中, 选择 Advanced Process Server。功能部件可以为您的部署环境 提供运行时处理功能。
- 4. 从"选择部署环境模式"部分中,选择部署环境的模式,然后单击下一步以显示"选择节点"页面。可用模式 有:
	- 单个集群: 应用程序部署目标包含消息传递基础结构和支持应用程序。
	- 应用程序、远程消息传递、远程支持:应用程序部署、远程消息传递和远程支持分别具有单独的集 群.
- 5. 在"选择节点"页面上, 选择要包含在该部署环境中的节点, 然后单击下一步以显示"定义集群"页面。

选择具有您在"IBM BPM 部署环境功能部件"部分中所选环境所需的功能的节点。

为部署环境选择至少一个节点。要实现高可用性和故障转移环境,请选择至少两个节点。为实现可伸缩 性, 您可以再添加一些节点。

6. 在"定义集群"页面上, 为每个节点分配所需数量的集群, 然后单击下一步以显示"定制集群名称和端口"页 面。

缺省情况下、针对每个功能在每个节点上分配一个集群成员。您可以通过替换每个列中的数量来更改该数 量。如果您不熟悉每个集群类型所提供的不同集群角色和功能,请参阅"拓扑类型和部署环境模式"。

针对节点的 0 (零) 值表示基于您所选的功能部件, 该节点不参与所选功能。

7. 在"定制集群名称和端口"页面上, 定制适合该集群类型的集群名称或集群成员名称。您可以使用提供的缺 省值、或定制集群详细信息、然后单击下一步。

注: 您可以指定集群成员的起始端口。系统会为集群成员名称和起始端口生成缺省值。

确保您指定的起始端口号相隔至少 20 个端口。端口号已保留并会针对使用所指定端口号的集群成员分配 给各节点。如果您在创建部署环境时指定初始端口,那么该指定的初始端口将分配给集群成员。例如,如 果第一个集群成员的端口号为 2000,那么将使用端口号 2000、2001、2002,以此类推。第二个集群成员 的端口号将是 2020、端口号将为 2020、2021、2022、以此类推。第三个集群成员的端口号将是 2040。

如果该物理系统上已经存在一个节点、那么可能会发生端口冲突、而这些冲突必须通过更改端口值来手动 解决。

如果您使用具有唯一端口的其他服务器, 那么 WebSphere Application Server 不会自动为这些服务器配置 虚拟主机。具体而言, WebSphere Application Server 不会自动向虚拟主机添加主机别名端口。但是, 您可 以使用管理控制台来为新服务器所使用的各端口都添加一个新的主机别名。要获取更多信息,请参阅关于 配置虚拟主机的 WebSphere Application Server 文档。

8. 必需: 在"配置数据库"页面上, 选择 DB2 On ZOS, 为部署环境的数据源配置数据库参数, 然后单击测 试连接,连接成功后,单击下一步以转至"摘要"页面。

在该页面上,为部署环境中包含的组件定义数据库信息。在可能的情况下,向导提供参数的缺省信息,但 要更改这些值以匹配规划环境时定义的值。

要点: 此面板中指定的数据库必须由 DB2 z/OS 系统管理员创建。

- 共享的参数
	- 用户名: 输入要连接至数据库的用户名。
	- 密码: 输入用户名的密码。
	- 确认密码: 输入以确认用户名的密码。
	- 服务器: 输入数据库子系统所在服务器的名称。
	- 端口: 输入要连接到数据库子系统的端口号。
	- 数据库连接位置: 输入数据库连接位置的名称。
	- 存储器组: 输入存储器组名称。
	- 卷目录: 输入卷目录名称。
	- 4k 大小的缓冲池: 输入大小为 4k 的缓冲池的名称。
	- 索引缓冲池: 输入索引缓冲池名称。
	- LOB 缓冲池: 输入 LOB 缓冲池名称。
	- 8k 大小的缓冲池: 输入大小为 8k 的缓冲池的名称。
	- 16k 大小的缓冲池: 输入大小为 16k 的缓冲池的名称。
	- 32k 大小的缓冲池: 输入大小为 32k 的缓冲池的名称。

#### v **cellDB**

注: 仅当您创建首个高级部署环境时, cellDB 选项才可见。在此之后, 您创建的每个高级部署环境均共 享首个环境的 cellDB。

- 名称: 输入单元数据库的名称。
- 模式名称: 输入单元数据库的模式名称。
- 公共数据库
	- 名称: 输入用于 CommonDB 组件、Business Space、Business Process Choreographer 和消息传递的 公共数据库的名称。
	- 模式名称: 输入公共数据库的模式名称。
- v **Process }]b**
	- 名称: 输入 Process Center 数据库的名称。
	- 模式名称: 输入 Process 数据库的模式名称。
- v **Performance Data Warehouse }]b**
	- 名称: 输入 Performance Data Warehouse 数据库的名称。
	- 模式名称: 输入 Performance Data Warehouse 数据库的模式名称。
- **选择要与 Common 数据库分离的数据库。** 
	- 消息传递: 选择该选项以创建单独的消息传递引擎数据库。
		- 名称: 输入消息传递引擎数据库的名称。
		- 模式名称: 输入消息传递引擎数据库的模式名称。
	- Business Process Choreographer: 选择该选项以创建单独的 Business Process Choreographer 数 据库。
		- 名称: 输入 Business Process Choreographer 数据库的名称。
		- 模**式名称**: 输入 Business Process Choreographer 数据库的模式名称。

警告: 显示在该页面上的缺省模式名称可能与您的站点命名约定相冲突,或者与现有模式冲突。因此, 可能您将需要更改模式名称。请密切注意指定的值、以避免潜在的命名冲突。

您可以编辑所有关键参数、例如、数据库名称、是否创建表、数据源运行时用户名称和部署环境的密码。 您可以选择针对给定组件使用的数据库。

提示: 不能通过"部署环境"向导完成的步骤以及需要手动完成的步骤列在"延迟配置"页面中。您可以在创 建部署环境后杳看该页面。要杳看此管理控制台页面、请单击服务器 > 部署环境 > Deployment envi**ronment name** > 部署环境配置 > 其他属性 > 延迟配置。

- 9. 在"摘要"页面上验证信息是否正确, 然后执行以下子步骤:
	- a. 可选: 如果要退出而不生成配置, 请单击取消。
	- b. 可选: 如果要保存环境配置以配置类似的部署环境、请单击导出以进行脚本编制。
	- c. 如果您对部署环境配置感到满意、请单击**生成部署环境**以保存并完成部署环境的配置。这样还将在 Deployment Manager 机器上的 BPM Install Root/logs/config 文件夹中生成属性文件, 并在文件名 中包含时间戳记,即 bpmconfig-*de\_name-timestamp*.properties<sub>。</sub>保存该文件以供将来参考或对任何问 题进行故障诊断。
- 10. 运行 bootstrapProcessServerData 命令以装入具有系统信息的数据库。

要点: 该命令必须在启动任何集群成员之前运行。

配置完成时,您可以检验配置文件以查看更改。

将更改保存至主配置, 或者放弃更改。

要点: 如果您使用具有唯一端口的其他服务器, 那么 WebSphere Application Server 不会自动为这些服务器配 置虚拟主机。具体而言, WebSphere Application Server 不会自动向虚拟主机添加主机别名端口。但是, 您可以 使用管理控制台来为新服务器所使用的各端口都添加一个新的主机别名。要添加主机别名,请在管理控制台浏 览至环境 > 虚拟主机 > default\_host > 主机别名, 然后单击新建。要获取更多信息, 请参阅关于配置虚拟主 机的 WebSphere Application Server 文档。

清除所有适用的概要文件日志记录, 或者将其保存到其他目录。您可能希望清除或移动日志, 因为最后的配置 会追加到这些日志中。这会造成难以查看最新的信息。

提示: 在您为 IBM BPM Advanced 配置了网络部署环境后, 如果测试与单元级别 jdbc/WPSDB 数据源的连 接(例如, 在管理控制台中的资源 > JDBC > 数据源页面上), 那么会收到一条消息, 说明测试连接操作已 失败并带有异常 com.ibm.wsspi.runtime.variable.UndefinedVariableException: Undefined Variable *variable name*, 其中 *variable\_name* 是变量名称, 如 WAS\_INSTALL\_ROOT, DB2\_JCC\_DRIVER\_PATH, *UNIVERSAL\_JDBC\_DRIVER\_PATH* 或 PUREQUERY\_PATH。这并不一定指示在运行时访问数据源时将发生问 题。请确保 JDBC 驱动程序文件的位置对于必须使用数据源的每个客户机都可访问, 并使用该位置的完整路径 来配置变量。除非您还在运行时连接到数据存储器时遇到困难,否则请忽略此测试连接错误。要获取更多信 息,请参阅关于测试连接服务的 WebSphere Application Server 文档。

**创建 Standard Process Server 部署环境:** 

创建 Process Server 部署环境以运行从 Process Center 部署的流程。您可以使用"部署环境"向导在同一单元中 创建多个部署环境。

确保已完成以下任务:

- 安装产品
- 创建 Deployment Manager 概要文件和关联的节点
- 确保已创建"部署环境"向导的"数据库配置"面板中指定的数据库。部署环境配置从不创建数据库。有关更多 信息, 请参阅关于创建数据库的部分。
- 确保启动您希望添加到部署环境中的所有本地和远程节点。
- 使用"部署环境"向导创建 3 集群的部署环境时, 该过程可能需要很长时间才能完成。这种情况下, 请执行以 下步骤之一以创建 3 集群的环境:
	- 使用 Deployment Manager 增大事务超时值,并且重新创建部署环境。有关更多信息,请参阅防止安装或 部署期间超时和内存不足异常。
	- 请勿在部署环境创建期间创建表。创建该环境后,创建数据库和表,然后运行引导程序命令。
- 如果您正在使用"部署环境"向导,那么可以启用 Deployment Manager 跟踪以获取有关部署创建的详细信息。 要启用对单个运行的跟踪并直到 Deployment Manager 重新启动, 请登录管理控制台, 转至故障诊断 > 日志 和跟踪 > deployment\_manager\_name > 更改日志详细信息级别 > 运行时, 然后将 com.ibm.bpm.config.\*=all 添加到更改日志详细信息级别文本框并保存更改。

注: 必须已安装 Process Server 才能安装基于 Process Server 的部署环境。如果已安装 Process Center, 那么 需要启动 IBM IBM Installation Manager 并修改安装以使用 Business Process Manager Advanced Process Server 生产或 Business Process Manager Advanced Process Server 非生产功能部件。

由于使用"部署环境"向导创建部署环境的过程包含选择模式和功能部件的步骤,因此您应阅读并了解规划部分 中记录的模式和功能部件的相关信息。

此任务的必需安全角色: 如果已启用安全性和基于角色的授权, 您必须以单元管理员的身份登录至管理控制 台, 以创建部署环境。

该任务描述了创建基于特定模式的部署环境的过程、并使用了"部署环境"向导。

注: 不能在同一单元中的多个部署环境上安装需要 BPM Advanced Edition 功能的 Snapshot。

完成以下步骤以创建部署环境。

- 1. 从管理控制台, 单击**服务器 > 部署环境**以浏览至"部署环境"页面。
- 2. 单击"部署环境"页面上的新建以启动"部署环境"向导。这样会显示"创建新的部署环境"页面。

注: 数据库可以隔离内部组、例如管理员。如果数据库供两个部署环境共享、那么将在这两个部署环境中 共享一个管理员组。发生这种情况时、两个管理员都能够以各个部署环境的管理员身份登录。

- a. 在部署环境名称字段中输入部署环境的唯一名称。
- b. 在部署环境管理员用户名字段中, 输入部署环境管理员的用户名。

注: 建议对每个部署环境使用不同的管理员以及单元管理员。

- c. 在密码字段中, 输入部署环境管理员的密码。
- d. 在确认密码字段中, 重新确认密码。
- 3. 从 IBM BPM 部署环境类型部分中, 选择 Standard Process Server, 功能部件可以为您的部署环境提 供运行时处理功能。
- 4. 从"选择部署环境模式"部分中, 选择部署环境的模式, 然后单击下一步以显示"选择节点"页面。可用模式 有:
	- 单个集群: 应用程序部署目标包含消息传递基础结构和支持应用程序。
	- 应用程序、远程消息传递、远程支持:应用程序部署、远程消息传递和远程支持分别具有单独的集 群.
- 5. 在"选择节点"页面上, 选择要包含在该部署环境中的节点, 然后单击下一步以显示"定义集群"页面。

选择具有您在"IBM BPM 部署环境功能部件"部分中所选环境所需的功能的节点。

为部署环境选择至少一个节点。要实现高可用性和故障转移环境、请选择至少两个节点。为实现可伸缩 性,您可以再添加一些节点。

6. 在"定义集群"页面上, 为每个节点分配所需数量的集群, 然后单击下一步以显示"定制集群名称和端口"页 面.

缺省情况下、针对每个功能在每个节点上分配一个集群成员。您可以通过替换每个列中的数量来更改该数 量。如果您不熟悉每个集群类型所提供的不同集群角色和功能,请参阅"拓扑类型和部署环境模式"。

针对节点的 0(零)值表示基于您所选的功能部件, 该节点不参与所选功能。

7. 在"定制集群名称和端口"页面上, 定制适合该集群类型的集群名称或集群成员名称。您可以使用提供的缺 省值,或定制集群详细信息,然后单击**下一步**。

注: 您可以指定集群成员的起始端口。系统会为集群成员名称和起始端口生成缺省值。

确保您指定的起始端口号相隔至少 20 个端口。端口号已保留并会针对使用所指定端口号的集群成员分配 给各节点。如果您在创建部署环境时指定初始端口,那么该指定的初始端口将分配给集群成员。例如,如 果第一个集群成员的端口号为 2000、那么将使用端口号 2000、2001、2002、以此类推。第二个集群成员 的端口号将是 2020, 端口号将为 2020、2021、2022, 以此类推。第三个集群成员的端口号将是 2040。

如果该物理系统上已经存在一个节点、那么可能会发生端口冲突、而这些冲突必须通过更改端口值来手动 解决。

如果您使用具有唯一端口的其他服务器、那么 WebSphere Application Server 不会自动为这些服务器配置 虚拟主机。具体而言, WebSphere Application Server 不会自动向虚拟主机添加主机别名端口。但是, 您可 以使用管理控制台来为新服务器所使用的各端口都添加一个新的主机别名。要获取更多信息,请参阅关于 配置虚拟主机的 WebSphere Application Server 文档。

8. 在"配置 Process Server"页面上, 为 Process Center 配置设置值, 然后单击下一步。

**• 环境名称** 

输入 Process Server 的环境名称。

环境名称是该服务器或集群将对 Process Center 用户已知的名称。

**• 环境类型** 

从下拉列表中选择您正在配置的 Process Server 的环境类型。

环境类型表示 Process Server 的使用方式。例如, Process Server 将用于何种功能 - 生产、登台或测试。 负载测试可在测试服务器上完成、而登台环境类型可用作为将更改放入生产中之前托管这些更改的临 时位置。如果您要访问正在配置的 Process Server 并将其用于复审内容和新功能、那么可以指定**登台**作 为环境类型。

有三种类型的环境可供选择:

生产 如果服务器要用于生产能力中,请选择**生产**。

登台 如果服务器要充当用作为预生产服务器的登台平台,请选择登台。

**测试** 如果您正在配置的服务器将用作为目标环境、请选择**测试**。

v **Qz9C~qw**

表明您正在配置的服务器是否为脱机服务器。

脱机服务器是未连接到 Process Center 的 Process Server。

部署过程应用程序的 Snapshot 时仍可以使用脱机服务器。但是,将过程应用程序部署到脱机过程服务器 的方法不同于将过程应用程序部署到联机过程服务器的方法。

• 协议

选择 http:// 或 https:// 作为到 Process Center 的连接协议。

**•** 负载均衡环境中的主机名或虚拟主机

输入该 Process Server 与 Process Center 通信所需的主机或虚拟主机。请使用标准主机名称。在 Process Server 与 Process Center 服务之间具有负载均衡器或代理服务器的环境中, 请确保您在此指定的内 容匹配访问 Process Center 的 URL.

注: 请确保在配置 Process Server 时将服务器名称指定为主机名, 而不是 localhost。远程使用 Process Designer 时, 该操作是必需的。

v **KZ**

输入 Process Center 的端口号。在 Process Server 与 Process Center 之间具有负载均衡器或代理服务 器的环境中,请确保您在此指定的内容匹配访问 Process Center 的 URL。

• 用户名

输入 Process Center 上存在的有效的用户名。Process Server 将以该用户的身份连接至 Process Cen $ter<sub>2</sub>$ 

• 密码

输入该用户的密码。

• 确认密码

输入以确认用户的密码。

• 测试连接

单机以测试 Process Center 连接。

9. 必需: 在"配置数据库"页面上, 选择 DB2 On ZOS, 为部署环境的数据源配置数据库参数, 然后单击测 试连接, 连接成功后, 单击下一步以转至"摘要"页面。

在该页面上,为部署环境中包含的组件定义数据库信息。在可能的情况下,向导提供参数的缺省信息,但 要更改这些值以匹配规划环境时定义的值。

要点: 该面板中指定的数据库必须已存在。部署环境配置从不创建数据库。有关更多信息,请参阅关于创 建数据库的部分。

- 共享的参数
	- 用户名: 输入要连接至数据库的用户名。
	- 密码: 输入用户名的密码。
	- 确认密码: 输入以确认用户名的密码。
	- 服务器: 输入数据库子系统所在服务器的名称。
	- 端口: 输入要连接到数据库子系统的端口号。
	- 数据库连接位置: 输入数据库连接位置的名称。
	- 存储器组: 输入存储器组名称。
	- 卷目录: 输入卷目录名称。
	- 4k 大小的缓冲池: 输入大小为 4k 的缓冲池的名称。
	- 索引缓冲池: 输入索引缓冲池名称。
	- LOB 缓冲池: 输入 LOB 缓冲池名称。
	- 8k 大小的缓冲池: 输入大小为 8k 的缓冲池的名称。
	- 16k 大小的缓冲池: 输入大小为 16k 的缓冲池的名称。
	- 32k 大小的缓冲池: 输入大小为 32k 的缓冲池的名称。
- 公共数据库
	- 名称: 输入用于 CommonDB 组件、Business Space、Business Process Choreographer 和消息传递的 公共数据库的名称。
	- 模式名称: 输入公共数据库的模式名称。
- Process 数据库
	- 名称: 输入 Process Center 数据库的名称。
	- 模式名称: 输入 Process 数据库的模式名称。
- Performance Data Warehouse 数据库
- 名称: 输入 Performance Data Warehouse 数据库的名称。
- 模式名称: 输入 Performance Data Warehouse 数据库的模式名称。
- 选择要与 Common 数据库分离的数据库。
	- 消息传递: 选择该选项以创建单独的消息传递引擎数据库。
		- 名称: 输入消息传递引擎数据库的名称。
		- 模式名称: 输入消息传递引擎数据库的模式名称。

警告: 显示在该页面上的缺省模式名称可能与您的站点命名约定相冲突,或者与现有模式冲突。因此, 可能您将需要更改模式名称。请密切注意指定的值,以避免潜在的命名冲突。

对于生产环境, 应为**用户名**和模式名称设置相同值, 并且应取消选中创建表。对于生产环境, 请手动创建 所需的模式、并使用为创建表而生成的 SQL 文件。使用"部署环境"向导创建 3 集群的 Process Server 时、 该过程需要很长时间才能完成。请执行以下步骤之一以创建 3 集群的 Process Server:

- 使用 Deployment Manager 增大事务超时值, 并且重新创建部署环境。
- 请勿在部署环境创建期间创建表。创建该环境后,创建数据库和表,然后运行引导程序命令。

您可以编辑所有关键参数,例如,数据库名称、是否创建表、数据源运行时用户名称和部署环境的密码。 您可以选择针对给定组件使用的数据库。

提示: 不能通过"部署环境"向导完成的步骤以及需要手动完成的步骤列在"延迟配置"页面中。您可以在创 建部署环境后查看该页面。要查看此管理控制台页面、请单击服务器 > 部署环境 > Deployment envi**ronment name** > 部署环境配置 > 其他属性 > 延迟配置。

- 10. 在"摘要"页面上验证信息是否正确, 然后执行以下子步骤:
	- a. 可选: 如果要退出而不生成配置, 请单击取消。
	- b. 可选: 如果要保存环境配置以配置类似的部署环境, 请单击导出以进行脚本编制。
	- c. 如果您对部署环境配置感到满意, 请单击**生成部署环境**以保存并完成部署环境的配置。这样还将在 Deployment Manager 机器上的 BPM\_Install\_Root/logs/config 文件夹中生成属性文件, 并在文件名 中包含时间戳记, 即 bpmconfig-de name-timestamp.properties。保存该文件以供将来参考或对任何问 题进行故障诊断。
- 11. 运行 bootstrapProcessServerData 命令以装入具有系统信息的数据库。

要点: 该命令必须在启动任何集群成员之前运行。

配置完成时, 您可以检验配置文件以查看更改。

将更改保存至主配置, 或者放弃更改。

要点: 如果您使用具有唯一端口的其他服务器, 那么 WebSphere Application Server 不会自动为这些服务器配 置虚拟主机。具体而言, WebSphere Application Server 不会自动向虚拟主机添加主机别名端口。但是, 您可以 使用管理控制台来为新服务器所使用的各端口都添加一个新的主机别名。要添加主机别名,请在管理控制台浏 览至环境 > 虚拟主机 > default\_host > 主机别名, 然后单击新建。要获取更多信息, 请参阅关于配置虚拟主 机的 WebSphere Application Server 文档。

清除所有适用的概要文件日志记录, 或者将其保存到其他目录。您可能希望清除或移动日志, 因为最后的配置 会追加到这些日志中。这会造成难以查看最新的信息。

创建 Advanced-only Process Server 部署环境:

如果只需要等效于 WebSphere Process Server 或 WebSphere Enterprise Service Bus 的功能, 请创建 Advancedonly Process Server 部署环境。您可以运行在 Integration Designer 中创建的 SCA 模块。您可以从命令行或从 WebSphere 管理控制台部署模块。

确保已完成以下任务:

- 安装产品
- 创建 Deployment Manager 概要文件和关联的节点
- 确保已创建"部署环境"向导的"数据库配置"面板中指定的数据库。部署环境配置从不创建数据库。有关更多 信息,请参阅关于创建数据库的部分。
- 确保启动您希望添加到部署环境中的所有本地和远程节点。
- 使用"部署环境"向导创建 3 集群的部署环境时,该过程可能需要很长时间才能完成。这种情况下,请执行以 下步骤之一以创建 3 集群的环境:
	- 使用 Deployment Manager 增大事务超时值, 并且重新创建部署环境。有关更多信息, 请参阅防止安装或 部署期间超时和内存不足异常。
	- 请勿在部署环境创建期间创建表。创建该环境后,创建数据库和表,然后运行引导程序命令。
- 如果您正在使用"部署环境"向导,那么可以启用 Deployment Manager 跟踪以获取有关部署创建的详细信息。 要启用对单个运行的跟踪并直到 Deployment Manager 重新启动, 请登录管理控制台, 转至故障诊断 > 日志 和跟踪 > deployment\_manager\_name > 更改日志详细信息级别 > 运行时, 然后将 com.ibm.bpm.config.\*=all 添加到更改日志详细信息级别文本框并保存更改。

由于使用"部署环境"向导创建部署环境的过程包含选择模式和功能部件的步骤,因此您应阅读并了解规划部分 中记录的模式和功能部件的相关信息。

此任务的必需安全角色: 如果已启用安全性和基于角色的授权, 您必须以单元管理员的身份登录至管理控制 台,以创建部署环境。

该任务描述了创建基于特定模式的部署环境的过程,并使用了"部署环境"向导。

注: 不能在同一单元中的多个部署环境上安装需要 BPM Advanced Edition 功能的 Snapshot。

完成以下步骤以创建部署环境。

- 1. 从管理控制台, 单击服务器 > 部署环境以浏览至"部署环境"页面。
- 2. 单击"部署环境"页面上的新建以启动"部署环境"向导。这样会显示"创建新的部署环境"页面。

注: 数据库可以隔离内部组,例如管理员。如果数据库供两个部署环境共享,那么将在这两个部署环境中 共享一个管理员组。发生这种情况时、两个管理员都能够以各个部署环境的管理员身份登录。

- a. 在部署环境名称字段中输入部署环境的唯一名称。
- b. 在部署环境管理员用户名字段中, 输入部署环境管理员的用户名。

注: 建议对每个部署环境使用不同的管理员以及单元管理员。

- c. 在密码字段中, 输入部署环境管理员的密码。
- d. 在确认密码字段中, 重新确认密码。
- 3. 从 IBM BPM 部署环境类型部分中, 选择 Advanced-only Process Server。功能部件可以为您的部署 环境提供运行时处理功能。
- 4. 从"选择部署环境模式"部分中,选择部署环境的模式,然后单击下一步以显示"选择节点"页面。可用模式 有:
	- 单个集群: 应用程序部署目标包含消息传递基础结构和支持应用程序。
	- 应用程序、远程消息传递、远程支持: 应用程序部署、远程消息传递和远程支持分别具有单独的集群。
- 5. 在"选择节点"页面上、选择要包含在该部署环境中的节点、然后单击下一步以显示"定义集群"页面。

选择具有您在"IBM BPM 部署环境功能部件"部分中所选环境所需的功能的节点。

为部署环境选择至少一个节点。要实现高可用性和故障转移环境,请选择至少两个节点。为实现可伸缩 性,您可以再添加一些节点。

6. 在"定义集群"页面上、为每个节点分配所需数量的集群、然后单击下一步以显示"定制集群名称和端口"页 面。

缺省情况下,针对每个功能在每个节点上分配一个集群成员。您可以通过替换每个列中的数量来更改该数 量。如果您不熟悉每个集群类型所提供的不同集群角色和功能,请参阅"拓扑类型和部署环境模式"。

针对节点的 0 (零) 值表示基于您所选的功能部件、该节点不参与所选功能。

7. 在"定制集群名称和端口"页面上、定制适合该集群类型的集群名称或集群成员名称。您可以使用提供的缺 省值, 或定制集群详细信息, 然后单击下一步。

注: 您可以指定集群成员的起始端口。系统会为集群成员名称和起始端口生成缺省值。

确保您指定的起始端口号相隔至少 20 个端口。端口号已保留并会针对使用所指定端口号的集群成员分配给 各节点。如果您在创建部署环境时指定初始端口,那么该指定的初始端口将分配给集群成员。例如,如果 第一个集群成员的端口号为 2000, 那么将使用端口号 2000、2001、2002, 以此类推。第二个集群成员的端 口号将是 2020、端口号将为 2020、2021、2022、以此类推、第三个集群成员的端口号将是 2040。

如果该物理系统上已经存在一个节点、那么可能会发生端口冲突、而这些冲突必须通过更改端口值来手动 解决。

如果您使用具有唯一端口的其他服务器, 那么 WebSphere Application Server 不会自动为这些服务器配置虚 拟主机。具体而言, WebSphere Application Server 不会自动向虚拟主机添加主机别名端口。但是, 您可以 使用管理控制台来为新服务器所使用的各端口都添加一个新的主机别名。要获取更多信息,请参阅关于配 置虚拟主机的 WebSphere Application Server 文档。

8. 必需: 在"配置数据库"页面上、洗择 DB2 On ZOS、为部署环境的数据源配置数据库参数、然后单击测 试连接, 连接成功后, 单击下一步以转至"摘要"页面。

在该页面上、为部署环境中包含的组件定义数据库信息。在可能的情况下、向导提供参数的缺省信息、但 要更改这些值以匹配规划环境时定义的值。

要点: 此面板中指定的数据库必须由 DB2 z/OS 系统管理员创建。

- 共享的参数
	- 用户名: 输入要连接至数据库的用户名。
	- 密码: 输入用户名的密码。
	- 确认密码: 输入以确认用户名的密码。
	- 服务器: 输入数据库子系统所在服务器的名称。
	- 端口: 输入要连接到数据库子系统的端口号。
	- 数据库连接位置: 输入数据库连接位置的名称。
- 存储器组: 输入存储器组名称。
- 卷目录: 输入卷目录名称。
- 4k 大小的缓冲池: 输入大小为 4k 的缓冲池的名称。
- 索引缓冲池: 输入索引缓冲池名称。
- LOB 缓冲池: 输入 LOB 缓冲池名称。
- $-$  8k 大小的缓冲池: 输入大小为 8k 的缓冲池的名称。
- $-$  16k 大小的缓冲池: 输入大小为 16k 的缓冲池的名称。
- $-$  32k 大小的缓冲池: 输入大小为 32k 的缓冲池的名称。

v **cellDB**

注: 仅当您创建首个高级部署环境时,cellDB 选项才可见。在此之后,您创建的每个高级部署环境均共享 首个环境的 cellDB。

- 名称: 输入单元数据库的名称。
- 模式名称: 输入单元数据库的模式名称。
- 公共数据库
	- 名称: 输入用于 CommonDB 组件、Business Space、Business Process Choreographer 和消息传递的公 共数据库的名称。
	- 模式名称: 输入公共数据库的模式名称。
- **选择要与 Common 数据库分离的数据库。** 
	- 消息传递: 选择该选项以创建单独的消息传递引擎数据库。
		- 名称: 输入消息传递引擎数据库的名称。
		- 模式名称: 输入消息传递引擎数据库的模式名称。
	- Business Process Choreographer: 选择该选项以创建单独的 Business Process Choreographer 数 据库。
		- 名称: 输入 Business Process Choreographer 数据库的名称。
		- 模式名称: 输入 Business Process Choreographer 数据库的模式名称。

警告: 显示在该页面上的缺省模式名称可能与您的站点命名约定相冲突,或者与现有模式冲突。因此, 可能您将需要更改模式名称。请密切注意指定的值、以避免潜在的命名冲突。

您可以编辑所有关键参数、例如、数据库名称、是否创建表、数据源运行时用户名称和部署环境的密码。 您可以选择针对给定组件使用的数据库。

提示: 不能通过"部署环境"向导完成的步骤以及需要手动完成的步骤列在"延迟配置"页面中。您可以在创 建部署环境后查看该页面。要查看此管理控制台页面,请单击服务器 > 部署环境 > Deployment environ*ment name > 部署环境配置 > 其他属性 > 延迟配置。* 

- 9. 在"摘要"页面上验证信息是否正确, 然后执行以下子步骤:
	- a. 可洗: 如果要退出而不生成配置, 请单击取消。
	- b. 可选: 如果要保存环境配置以配置类似的部署环境,请单击**导出以进行脚本编制**。
	- c. 如果您对部署环境配置感到满意, 请单击**生成部署环境**以保存并完成部署环境的配置。这样还将在 Deployment Manager 机器上的 BPM Install Root/logs/config 文件夹中生成属性文件, 并在文件名中 包含时间戳记, 即 bpmconfig-de name-timestamp.properties<sub>。</sub> 保存该文件以供将来参考或对任何问题 进行故障诊断。

配置完成时, 您可以检验配置文件以查看更改。

将更改保存至主配置, 或者放弃更改。

要点: 如果您使用具有唯一端口的其他服务器, 那么 WebSphere Application Server 不会自动为这些服务器配 置虚拟主机。具体而言, WebSphere Application Server 不会自动向虚拟主机添加主机别名端口。但是, 您可以 使用管理控制台来为新服务器所使用的各端口都添加一个新的主机别名。要添加主机别名、请在管理控制台浏 览至环境 > 虚拟主机 > default\_host > 主机别名, 然后单击新建。要获取更多信息, 请参阅关于配置虚拟主 机的 WebSphere Application Server 文档。

清除所有适用的概要文件日志记录, 或者将其保存到其他目录。您可能希望清除或移动日志, 因为最后的配置 会追加到这些日志中。这会造成难以查看最新的信息。

提示: 在您为 IBM BPM Advanced 配置了网络部署环境后, 如果测试与单元级别 jdbc/WPSDB 数据源的连 接(例如, 在管理控制台中的**资源 > JDBC > 数据源**页面上), 那么会收到一条消息, 说明测试连接操作已 失败并带有异常 com.ibm.wsspi.runtime.variable.UndefinedVariableException: Undefined Variable *variable name*, 其中 *variable\_name* 是变量名称, 如 WAS\_INSTALL\_ROOT, DB2\_JCC\_DRIVER\_PATH, *UNIVERSAL\_JDBC\_DRIVER\_PATH* 或 PUREQUERY\_PATH。这并不一定指示在运行时访问数据源时将发生问 题。请确保 JDBC 驱动程序文件的位置对于必须使用数据源的每个客户机都可访问, 并使用该位置的完整路径 来配置变量。除非您还在运行时连接到数据存储器时遇到困难,否则请忽略此测试连接错误。要获取更多信 息,请参阅关于测试连接服务的 WebSphere Application Server 文档。

使用 BPMConfig 命令生成 DB2 for z/OS 数据库脚本:

您可以使用 BPMConfig 命令来生成用于创建数据库表的数据库脚本。如果使用了 BPMConfig 命令或管理控制 台中的网络部署环境向导来创建部署环境,将为您生成这些脚本。

准备以下信息:

- 关于要设计的数据库配置的信息。这可能是数据库管理员或解决方案架构设计师提供的用于描述数据库配 置一般用途的文档。或者,也可能是对必需的参数和属性的描述。此信息必须包含:
	- 数据库的位置。
	- 用于向数据库进行认证的用户标识和密码。
- 关于 IBM Business Process Manager 及其组件如何进行了安装、所用数据库软件以及此类型的数据库所需属 性的信息。
- 对于您计划创建的概要文件,尤其是概要文件类型与数据库之间的功能关系的理解。
- 关于要实施的拓扑模式的信息以及对于数据库设计如何融入您计划使用的模式的理解。

要生成可供您用于创建数据库表的数据库 SQL 脚本, 请完成以下步骤:

- 1. 在要创建部署环境的机器上, 找到相应的样本属性文件 BPM HOME/BPM/samples/config。
- 2. 找到最贴切地表示您的目标部署环境的样本属性文件并生成此文件的副本。

有关样本配置文件的更多信息, 请参阅>用于 BPMConfig 命令的样本配置属性文件。

- 3. 使用参数 -sqlfiles 以及您所选对等属性文件的名称运行 BPMConfig 命令。
	- 要在 Deployment Manager 概要文件的 dbscripts 目录中生成数据库脚本, 请使用以下语法: *BPM\_HOME*/bin/BPMConfig -create -sqlfiles *my\_environment.properties*

注: 缺省情况下, 在 DMGR PROFILE/dbscripts 文件夹中生成 SQL 脚本。如果您再次运行 BPMConfig 命 令或使用"部署环境"向导配置部署环境,这些脚本会被删除。

• 要在您选择的输出目录中生成数据库脚本, 请使用以下语法:

*BPM\_HOME*/bin/BPMConfig -create -sqlfiles *my\_environment.properties* -outputDir /MyBPMScriptDir

注: 如果不对 BPMConfig 命令使用 -outputDir 参数,那么在不存在概要文件的情况下,会在生成数据 库脚本之前生成概要文件。

缺省情况下, 在 DMGR PROFILE/dbscripts 文件夹中生成数据库 SQL 脚本。此文件夹包含以下子文件夹:

- 可用于创建单元作用域的数据库的数据库脚本在以下目录中生成: DMGR\_PROFILE/dbscripts/cell\_name/ DB2zOS/cell database name.
- 可用于创建集群范围的数据库的数据库脚本在以下目录中生成: *DMGR PROFILE/*dbscripts/de name/DB2zOS/ cluster database name.

这些文件夹还包含 createDatabase.sh 脚本, 您可用于运行数据库脚本以创建 DB2 for z/OS 数据库表。

4. 使用 FTP 来将所有生成的数据库脚本都传输至包含已安装的 DB2 的 z/OS 系统。将 createDatabase.sql 脚本作为 ASCII 文本文件传输, 并以二进制方式传输数据库模式文件。

## **`XNq**:

第 374 页的 『 使用 [BPMConfig](#page-379-0) 命令创建概要文件、网络部署环境和数据库表 』

您可以使用 BPMConfig 命令, 以利用包含部署环境配置中使用的所有值的属性文件来创建典型的网络部署环 境。在创建部署环境的同时, 您可以生成脚本来创建必需的数据库表, 并为受管节点创建新的 Deployment Manager 概要文件和定制概要文件,方法是在 BPMConfig 命令使用的属性文件中包含这些概要文件的设置。

在创建网络部署概要文件之后创建和配置 DB2 for z/OS 数据库:

在创建或扩充概要文件之后,您或您的数据库管理员必须手动创建数据库及其表,并且您还必须在尝试启动或 使用 IBM Business Process Manager 服务器之前运行 bootstrapProcessServerData 命令。

*DB2 for z/OS 权限先决条件*:

您的 IBM Business Process Manager 数据库需要一组用户权限。根据您的 DB2 for z/OS 版本、可能还需要 查看权限。

## **DB2 for z/OS** 的用户权限需求

请求 DB2 for z/OS 系统管理员来检查已授予的权限、以确保您尚未向任何用户标识授予超过必要等级的权限。 向 JCA 认证别名授予 DB2 SYSADM 权限以在配置期间避免关于 DB2 安全性的可能问题这一做法可能很吸 引人。WebSphere 管理员标识为创建 IBM Business Process Manager 数据库对象所需的权限不应超过 DBADM 权限。

缺省情况下, createDatabase.sql 文件中为 @DB\_USER@ 符号变量确定的 WebSphere 管理员提供了存储 器组、数据库和缓冲池 GRANT 许可权。在您安装产品时, 提供该文件用作带有符号变量的模板。运行 BPMConfig 脚本后, createDatabase.sql 的副本将添加到为数据库脚本创建的子目录中, 其中带有符号变量的 相关替换值。

GRANT USE OF STOGROUP @STOGRP@ TO @DB\_USER@ WITH GRANT OPTION; GRANT DBADM ON DATABASE @DB NAME@ TO @DB USER@; GRANT USE OF ALL BUFFERPOOLS TO @DB\_USER@;

要许可 @DB\_USER@ 用户采用模式限定符 @SCHEMA@ 创建序列和存储过程, 可能需要以下 GRANT 许 可权:

GRANT CREATEIN,ALTERIN,DROPIN ON SCHEMA @SCHEMA@ TO @DB\_USER@ WITH GRANT OPTION;

还需要以下许可权:

GRANT CREATE ON COLLECTION @SCHEMA@ TO @DB\_USER@; GRANT BINDADD TO @DB\_USER@;

#### **DB2 for z/OS V10** 上的视图的权限需求

如果您计划使用 DB2 for z/OS V10, 那么对于数据库中的视图需要额外的许可权:

• 运行 SQL 以定义视图之前,可能需要将 DBACRVW 子系统参数设置为 YES。

此设置可确保在数据库 @*DB NAME*@ 上具有 DBADM 权限的 WebSphere 管理员标识可以为其他用户标 识创建视图。

- 在 DB2 for z/OS V10 上, 必须向 WebSphere 管理员标识专门授予对视图的访问权, 因为不会以隐含方式 向在数据库上具有 DBADM 权限的用户授予访问权。单独的 GRANT 语句或资源访问控制设施 (RACF) 组 可用于提供对 DB2 for z/OS V10 中视图的访问权。请您的 DB2 for z/OS 管理员使用以下任一方法提供此 访问权:
	- 为每个视图发出显式的 GRANT 语句。例如,针对用户标识 WSADMIN 可发出以下样本 GRANT 语句:

GRANT DELETE,INSERT,SELECT,UPDATE ON TABLE S1CELL.ACTIVITY TO WSADMIN WITH GRANT OPTION; GRANT DELETE,INSERT,SELECT,UPDATE ON TABLE S1CELL.ACTIVITY\_ATTRIBUTE TO WSADMIN WITH GRANT OPTION; GRANT DELETE,INSERT,SELECT,UPDATE ON TABLE S1CELL.ACTIVITY\_SERVICE TO WSADMIN WITH GRANT OPTION; GRANT DELETE,INSERT,SELECT,UPDATE ON TABLE S1CELL.APPLICATION\_COMP TO WSADMIN WITH GRANT OPTION; GRANT DELETE,INSERT,SELECT,UPDATE ON TABLE S1CELL.AUDIT\_LOG TO WSADMIN WITH GRANT OPTION; GRANT DELETE,INSERT,SELECT,UPDATE ON TABLE S1CELL.AUDIT\_LOG\_B TO WSADMIN WITH GRANT OPTION; GRANT DELETE,INSERT,SELECT,UPDATE ON TABLE S1CELL.BUSINESS\_CATEGORY TO WSADMIN WITH GRANT OPTION; GRANT DELETE,INSERT,SELECT,UPDATE ON TABLE S1CELL.BUSINESS\_CATEGORY\_LDESC TO WSADMIN WITH GRANT OPTION; GRANT DELETE,INSERT,SELECT,UPDATE ON TABLE S1CELL.ESCALATION TO WSADMIN WITH GRANT OPTION; GRANT DELETE,INSERT,SELECT,UPDATE ON TABLE S1CELL.ESCALATION\_CPROP TO WSADMIN WITH GRANT OPTION; GRANT DELETE,INSERT,SELECT,UPDATE ON TABLE S1CELL.ESCALATION\_DESC TO WSADMIN WITH GRANT OPTION; GRANT DELETE,INSERT,SELECT,UPDATE ON TABLE S1CELL.ESC\_TEMPL TO WSADMIN WITH GRANT OPTION; GRANT DELETE,INSERT,SELECT,UPDATE ON TABLE S1CELL.ESC\_TEMPL\_CPROP TO WSADMIN WITH GRANT OPTION; GRANT DELETE,INSERT,SELECT,UPDATE ON TABLE S1CELL.ESC\_TEMPL\_DESC TO WSADMIN WITH GRANT OPTION; GRANT DELETE,INSERT,SELECT,UPDATE ON TABLE S1CELL.EVENT TO WSADMIN WITH GRANT OPTION; GRANT DELETE,INSERT,SELECT,UPDATE ON TABLE S1CELL.MIGRATION\_FRONT TO WSADMIN WITH GRANT OPTION; GRANT DELETE,INSERT,SELECT,UPDATE ON TABLE S1CELL.PROCESS\_ATTRIBUTE TO WSADMIN WITH GRANT OPTION; GRANT DELETE,INSERT,SELECT,UPDATE ON TABLE S1CELL.PROCESS\_INSTANCE TO WSADMIN WITH GRANT OPTION; GRANT DELETE,INSERT,SELECT,UPDATE ON TABLE S1CELL.PROCESS\_TEMPLATE TO WSADMIN WITH GRANT OPTION; GRANT DELETE, INSERT, SELECT, UPDATE ON TABLE S1CELL. PROCESS TEMPL ATTR TO WSADMIN WITH GRANT OPTION; GRANT DELETE,INSERT,SELECT,UPDATE ON TABLE S1CELL.QUERY\_PROPERTY TO WSADMIN WITH GRANT OPTION; GRANT DELETE,INSERT,SELECT,UPDATE ON TABLE S1CELL.QUERY\_PROP\_TEMPL TO WSADMIN WITH GRANT OPTION; GRANT DELETE, INSERT, SELECT, UPDATE ON TABLE SICELL. SHARED WORK ITEM TO WSADMIN WITH GRANT OPTION; GRANT DELETE,INSERT,SELECT,UPDATE ON TABLE S1CELL.TASK TO WSADMIN WITH GRANT OPTION; GRANT DELETE,INSERT,SELECT,UPDATE ON TABLE S1CELL.TASK\_AUDIT\_LOG TO WSADMIN WITH GRANT OPTION; GRANT DELETE,INSERT,SELECT,UPDATE ON TABLE S1CELL.TASK\_CPROP TO WSADMIN WITH GRANT OPTION; GRANT DELETE,INSERT,SELECT,UPDATE ON TABLE S1CELL.TASK\_DESC TO WSADMIN WITH GRANT OPTION; GRANT DELETE,INSERT,SELECT,UPDATE ON TABLE S1CELL.TASK\_HISTORY TO WSADMIN WITH GRANT OPTION; GRANT DELETE,INSERT,SELECT,UPDATE ON TABLE S1CELL.TASK\_TEMPL TO WSADMIN WITH GRANT OPTION; GRANT DELETE,INSERT,SELECT,UPDATE ON TABLE S1CELL.TASK\_TEMPL\_CPROP TO WSADMIN WITH GRANT OPTION; GRANT DELETE,INSERT,SELECT,UPDATE ON TABLE S1CELL.TASK\_TEMPL\_DESC TO WSADMIN WITH GRANT OPTION; GRANT DELETE,INSERT,SELECT,UPDATE ON TABLE S1CELL.WORK\_BASKET TO WSADMIN WITH GRANT OPTION; GRANT DELETE, INSERT, SELECT, UPDATE ON TABLE SICELL. WORK BASKET DIST TARGET TO WSADMIN WITH GRANT OPTION; GRANT DELETE,INSERT,SELECT,UPDATE ON TABLE S1CELL.WORK\_BASKET\_LDESC TO WSADMIN WITH GRANT OPTION; GRANT DELETE,INSERT,SELECT,UPDATE ON TABLE S1CELL.WORK\_ITEM TO WSADMIN WITH GRANT OPTION;

– 定义对应于视图的模式名称的 RACF 组, 并将 WebSphere 管理员标识连接到 RACF 组。例如, 您可以 定义名为 S1CELL 的 RACF 组, 并将用户 WSADMIN 连接到该组, 如下所示:

INFORMATION FOR GROUP S1CELL SUPERIOR GROUP=ZWPS OWNER=ZWPS CREATED=07.144 INSTALLATION DATA=OWNED BY EMP SERIAL 009179, SITE ABCUK NO MODEL DATA SET TERMUACC NO SUBGROUPS

USER(S)= ACCESS= ACCESS COUNT= UNIVERSAL ACCESS= WSADMIN CONNECT 000000 NONE CONNECT ATTRIBUTES=NONE REVOKE DATE=NONE RESUME DATE=NONE

### **9CdCf.gSmq4(e(^**

如果您已下载配置规划电子表格以供使用,那么可以选择使用该电子表格,生成用户和 DB2 for z/OS V10 视 图所需的 GRANT 许可权 (如本主题中先前部分所述)。配置规划电子表格可从 IBM Support Portal 中的 [Techdoc WP102261](http://www.ibm.com/support/techdocs/atsmastr.nsf/WebIndex/WP102261) 获取

该电子表格中的"数据库"工作表列出了一组样本 SOL 语句, 可用于创建数据库和存储器组。此外, 还提供了授 予 WebSphere 管理员权限并提供对 DB2 for z/OS V10 数据库表的访问权所需的 GRANT 许可权。在该电子 表格的 BPMVariables 工作表上指定用户和数据库对象名时, 这些值会传播至"数据库"工作表, 并用于以适当的 值完成 CREATE 和 GRANT 语句。

可以请求 DB2 for z/OS 系统管理员使用相关的 CREATE 语句创建数据库和存储器组、并使用 GRANT 语句 授予 WebSphere 管理员权限。要了解有关使用从该电子表格生成的工件的更多信息,请参阅技术文档中随附的 PDF 文档。

#### 石储器组的分配和缓冲池的使用

请求 DB2 for z/OS 系统管理员来检查存储器组分配和缓冲池使用情况。不正确的存储器组分配和缓冲池使用 情况可能不会在日志中显示为错误消息,但是可能会在以后导致问题。最好现在就解决此类问题、而不要在系 统已交付使用后才这么做。例如,在表和索引已被使用后便不容易纠正存储器组和 VCAT。

在 *DB2 for z/OS 子系统中创建数据库*:

您可以使用 BPMConfig 脚本生成为 IBM Business Process Manager 组件创建数据库所需的数据库脚本。

您可以使用多种工具来运行这些数据库脚本:

- 通过数据库脚本额外创建的 createDatabase.sh 脚本
- 诸如 DB2 命令行处理器、SPUFI 或 DSNTEP2 之类的工具

### 选择要使用哪些工具

您可以根据经验和熟悉程度或者个人偏好来优选一种工具。您的组织可能也已针对用于创建 DB2 for z/OS 对 象的工具实施了标准或约定(特别是在生产环境中)。

### $\angle$  <del>Z</del> T  $\angle$   $\angle$  Exteries Database.sh 脚本的注意事项

- 只需执行一次工具、**createDatabase.sh** 便可以为要创建的各个数据库创建所有数据库对象。因此、如果这 是您第一次实施服务器, 那么使用此脚本是很理想的选择。
- createDatabase.sh 会运行 BPMConfig 脚本生成的数据库脚本。
- createDatabase.sh 会按照正确的顺序为每个组件运行 SQL。
- createDatabase.sh 根据所定义的命名约定来创建数据库对象。
- createDatabase.sh 对各个 DB2 for z/OS 数据库之间的数据库对象的布局进行组织。
- createDatabase.sh 向数据库、存储器组和缓冲池对象发放 GRANT 许可权。
- createDatabase.sh 在 UNIX 系统服务环境中运行。
- createDatabase.sh 生成对其创建的对象的审计跟踪。

### <span id="page-423-0"></span> $\bullet$  关于选择其他工具的注意事项

- 您可能首选使用 DB2 命令行处理器来在 UNIX 系统服务环境中运行 SOL 语句。
- 除了标准数据库子系统限制外,对应用于数据库对象的命名或组织约定没有任何其他限制。
- 一些工具可以从 z/OS 环境运行。
- 这些工具可以生成对已发出的 DB2 数据库命令的审计跟踪。

限制: 您需要运行的 SQL 文件是 ASCII 格式。如果您打算使用工具(例如, "使用文件输入的 SQL 处理器 "(SPUFI) 设施或 DSNTEP2)运行 SQL 语句, 可能需要执行某些手动操作才能在 EBCDIC 转换后重新设置长 度超过 71 个字符的 SQL 语句的格式。您可以使用 [lineLength.sh utility](http://www.ibm.com/support/docview.wss?uid=swg24035099) 来帮助识别并修订长度超过 71 个字 符的 SQL 语句。

配置 DB2 命令行处理器:

在 z/OS UNIX 系统服务环境中运行 **createDatabase.sh** 脚本之前,您必须通过定义一组环境变量和一个 **db2** 命令别称来配置 DB2 命令行处理器。还必须定义可用于连接到 DB2 for z/OS 服务器的别名。

确保属性文件(例如 clp.properties)对于 DB2 命令行处理器存在。如果需要, 您可以通过使用命令行处理 器的安装目录中可用的样本属性文件来创建自己的属性文件。有关更多信息, 请参阅 DB2 for z/OS 文档。

在要从中运行 createDatabase.sh 脚本的 z/OS UNIX 系统服务环境中完成下列配置步骤:

- 1. 为将从命令行处理 DB2 for z/OS 的各用户标识来配置 DB2 命令行处理器。您可以按如下方式更新用户概 要文件:
	- 修改 CLASSPATH 环境变量以包含 clp.jar 文件。
	- 使用 CLPPROPERTIESFILE 环境变量以定义命令行处理器的属性文件的标准名称。
	- 将 db2 命令定义为用于启动命令行处理器的命令的别名。
	- 指定用于定义要应用于命令行处理器的 JDBC 属性的 DB2JccConfiguration.properties 文件。

可以使用以下语法向运行此命令的用户标识的,profile 文件添加所需条目:

```
export CLPHOME=clp_install_dir
export CLASSPATH=$CLASSPATH:$CLPHOME/lib/clp.jar
export CLPPROPERTIESFILE=clp_properties_file_path
alias db2="java -Ddb2.jcc.propertiesFile=
/file_path/DB2JccConfiguration.properties com.ibm.db2.clp.db2"
```
例如:

```
export CLPHOME=/shared/db2910_base
export CLASSPATH=$CLASSPATH:$CLPHOME/lib/clp.jar
export CLPPROPERTIESFILE=/wasv85config/clp.properties
alias db2="java -Ddb2.jcc.propertiesFile=
/wasv85config/DB2JccConfiguration.properties com.ibm.db2.clp.db2"
```
- 2. 在命令行处理器的属性文件中,定义可用于连接到 DB2 for z/OS 服务器的别名。 别名定义可以包含以下 实体:
	- 用于指定数据库服务器的域名或 IP 地址的 URL, 服务器进行侦听的端口以及安装期间定义的 DB2 位 置名称。该 URL 可以采用以下格式: *server:port/database。*端口是可选的,并且必须用大写字符指定 DB2 位置名称。
	- 可用于连接到 DB2 服务器的用户标识和关联密码。该用户标识应与 DB2 系统管理员 (具有 SYSADM 权限)或 WebSphere 管理员(具有 DBADM 权限)所使用的用户标识相对应,这样才能运行 createDatabase.sh 脚本

您可以通过使用以下语法来向属性文件添加所需的别名条目:

*DB2ALIASNAME*=*URL*,*user\_ID*,*password*

例如:

DSNXWBD=localhost:9446/DSNXWBD,SYSADM1,SYSPWRD1

提示: 在属性文件中定义 DB2ALIASNAME 值时, 请确保指定正确的连接详细信息以避免连接到错误的数据 库并不经意覆盖其内容。

3. 配置 DB2 DBACRVW 子系统参数, 以使具有对数据库的 DBADM 权限的用户标识能够为其他用户标识执 行以下任务: 在数据库中的表上创建视图、为表创建别名以及创建具体化查询表。 您可以使用安装命令列 表 (CLIST) 来访问 DSNTIPP ISPF 面板, 并更新 DBADM CREATE AUTH 字段以设置 DB2 ZPARM DBACRVW=YES

创建并配置产品数据库

**`XNq**:

『使用 createDatabase.sh 脚本创建 DB2 for z/OS 数据库对象』

您可以运行 createDatabase.sh 脚本,以在需要时在 DB2 for z/OS 子系统中创建产品数据库,以及使用对 象填充各个数据库。根据您的组织或站点标准, 您的 DB2 for z/OS 系统管理员可能已创建数据库。

第 421 页的 『 使用 DB2 命令行处理器创建 [DB2 for z/OS](#page-426-0) 数据库对象 』 您可以使用 DB2 命令行处理器运行数据库脚本, 以创建并填充产品数据库。

使用 createDatabase.sh 脚本创建 DB2 for z/OS 数据库对象:

您可以运行 createDatabase.sh 脚本, 以在需要时在 DB2 for z/OS 子系统中创建产品数据库, 以及使用对象 填充各个数据库。根据您的组织或站点标准,您的 DB2 for z/OS 系统管理员可能已创建数据库。

您可以使用诸如 DB2 命令行处理器、SPUFI 或 DSNTEP2 之类的工具来配置数据库。

- 为 IBM Business Process Manager 组件创建数据库脚本。
- 使用 FTP 将数据库脚本 ( 包括 createDatabase.sh 脚本 ) 传输到包含 DB2 for z/OS 安装的 z/OS 系统。 将 createDatabase.sh 脚本作为 ASCII 文本文件传输, 并以二进制方式传输数据库模式文件。还请确保在 传输这些文件时保持目录结构。
- 创建所需的缓冲池。有关更多信息, 请参阅用于分配缓冲池的样本 DB2 命令。
- 配置 DB2 命令行处理器。

生成数据库脚本后,用于配置每个数据库的文件会在单独的子目录中生成,以易于执行。另外,还会在这些子 目录中生成 createDatabase.sh 脚本。可以从每个子目录对要创建或配置的每个数据库实例运行一次 createDatabase.sh 脚本

使用以下方法之一创建和填充适合于您的环境和标准的数据库。

- 具有 SYSADM 权限的用户可创建数据库和存储器组、并向经身份验证为数据库所有者的 WebSphere 用户 授予 DBADM 权限。然后, 具有 DBADM 权限的 WebSphere 用户会运行 createDatabase.sh 脚本来填 充数据库。
	- 1. DB2 系统管理员 (SYSADM) 创建物理数据库, 如下所示:
		- a. 创建单元作用域数据库和存储器组、并向 WebSphere 管理员 DBADM 授予数据库访问权。
		- b. 创建集群作用域数据库和存储器组, 并向 WebSphere 管理员 DBADM 授予数据库访问权。

提示: createDatabase.sql 文件(位于生成数据库脚本的子目录中)包含相关 CREATE 和 GRANT 语 句。数据库脚本的缺省位置为:

– DMGR\_PROFILE/dbscripts/*cell\_name*/DB2zOS/*cell\_database\_name*

– DMGR\_PROFILE/dbscripts/*de\_name*/DB2zOS/*cluster\_database\_name*

可以从 createDatabase.sql 文件传输到的 z/OS 位置复制这些文件, 然后在数据库服务器上运行 SQL; 例如:

db2 -tvf createDatabase.sql

- 2. WebSphere 管理员 (DBADM) 使用对象填充每个数据库, 如下所述:
	- a. 在包含 DB2 安装版的 z/OS 系统中, 访问 UNIX 系统服务命令 shell, 然后切换至已将数据库脚本 传输到的目录。 例如, 对于单元级别脚本:

cd /u/work/dbscripts/Cell1/DB2zOS/S4CELLDB

b. 查看 createDatabase.sh 脚本是否采用 EBCDIC 格式。如果未采用, 请使用 iconv 命令将该脚本 转换为 EBCDIC。例如:

iconv -t IBM-1047 -f ISO8859-1 createDatabase.sh > createDatabase\_EBCDIC.sh

同时授予对 createDatabase.sh 脚本的执行许可权。

c. 使用以下语法来运行 createDatabase.sh 脚本:

createDatabase.sh -DBAlias *alias\_name* -RunSQL

其中:

**-DBAlias**

指定要映射至 DB2 服务器 URL、用户标识和密码的别名、该别名将用于连接至 DB2。如果运行 createDatabase.sh 脚本时未指定此参数, 那么系统将提示您输入一个值。

**-RunSQL**

运行用于创建数据库对象的 SQL 语句。

例如:

createDatabase.sh -DBAlias DSNXWBD -RunSQL

有关 createDatabase.sh 脚本参数的更多信息和示例用法, 请参阅 createDatabase.sh 脚本。

d. 查看控制台中显示的消息, 确认未显示任何错误消息。

脚本运行完之后,您还可以查看 z output.txt 文件,该文件提供对已完成操作和状态消息的审计跟 踪。此文件保存至您从中运行 createDatabase.sh 脚本的目录中。

3. DB2 系统管理员 (SYSADM) 向具有 DBADM 权限的 WebSphere 管理员授予视图访问权。

您可以使用单独的 GRANT 语句或资源访问控制设施 (RACF) 组来提供必需的访问权。有关更多信息、 请参阅 DB2 for z/OS 授权先决条件。

- 具有 SYSADM 权限的用户运行 createDatabase.sh 脚本来创建数据库和存储器组并填充数据库。针对每个 数据库, 请完成以下步骤:
	- 1. 在包含 DB2 安装版的 z/OS 系统中, 访问 UNIX 系统服务命令 shell, 然后切换至已将数据库脚本传输 到的目录。例如,对于单元级别脚本:

cd /u/work/dbscripts/Cell1/DB2zOS/S4CELLDB

2. 查看 createDatabase.sh 脚本是否采用 EBCDIC 格式。如果未采用、请使用 iconv 命令将该脚本转换 为 EBCDIC。 例如:

<span id="page-426-0"></span>iconv -t IBM-1047 -f ISO8859-1 createDatabase.sh > createDatabase\_EBCDIC.sh

同时授予对 createDatabase.sh 脚本的执行许可权。

3. 使用以下语法来运行 createDatabase.sh 脚本:

createDatabase.sh -DBAlias *alias\_name* -DBCreate -RunSQL

其中:

### **-DBAlias**

指定要映射至 DB2 服务器 URL、用户标识和密码的别名,该别名将用于连接至 DB2。如果运行 createDatabase.sh 脚本时未指定此参数, 那么系统将提示您输入一个值。

#### **-DBCreate**

创建数据库。

**-RunSQL**

运行用于创建数据库对象的 SQL 语句。

例如:

createDatabase.sh -DBAlias DSNXWBD -DBCreate -RunSQL

有关 createDatabase.sh 脚本参数的更多信息和示例用法、请参阅 createDatabase.sh 脚本。

4. 查看控制台中显示的消息, 确认未显示任何错误消息。

提示: 第一次运行 createDatabase.sh 以创建数据库时, 您将看到几条消息, 这是因为此脚本将先尝试 删除数据库、而数据库在该阶段尚不存在。可忽略这些消息。

脚本运行完之后, 您还可以查看 z output.txt 文件, 该文件提供对已完成操作和状态消息的审计跟踪。 此文件保存至您从中运行 createDatabase.sh 脚本的目录中。

5. 向具有 DBADM 权限的 WebSphere 管理员授予视图访问权。

您可以使用单独的 GRANT 语句或资源访问控制设施 (RACF) 组来提供必需的访问权。有关更多信息, 请参阅 DB2 for z/OS 授权先决条件。

每个数据库均已创建并使用所需数据库对象填充。

## 相关任务:

第418 页的 『 配置 [DB2](#page-423-0) 命令行处理器 』

在 z/OS UNIX 系统服务环境中运行 createDatabase.sh 脚本之前, 您必须通过定义一组环境变量和一个 db2 命令别称来配置 DB2 命令行处理器。还必须定义可用于连接到 DB2 for z/OS 服务器的别名。

使用 DB2 命令行处理器创建 DB2 for z/OS 数据库对象:

您可以使用 DB2 命令行处理器运行数据库脚本, 以创建并填充产品数据库。

还可以使用您选择的任何其他数据库工具(如 SPUFI 或 DSNTEP2)来运行数据库脚本。

- 为 IBM Business Process Manager 组件创建数据库脚本。
- 使用 FTP 将数据库脚本 ( 包括 createDatabase.sh 脚本) 传输到包含 DB2 for z/OS 安装的 z/OS 系统。 将 createDatabase.sh 脚本作为 ASCII 文本文件传输, 并以二进制方式传输数据库模式文件。还请确保在 传输这些文件时保持目录结构。
- 创建所需的缓冲池。有关更多信息,请参阅用于分配缓冲池的样本 DB2 命令。

• 配置 DB2 命令行处理器。

生成数据库脚本后, 用于配置每个数据库的文件会在单独的子目录中生成, 以易于执行。

完成以下步骤以创建数据库和数据库对象:

1. DB2 系统管理员 (SYSADM) 创建物理数据库和存储器组、并向确定为数据库所有者的 WebSphere 用户授

## 予 DBADM 权限:

- a. 创建单元作用域数据库和存储器组, 并向 WebSphere 管理员 DBADM 授予数据库访问权。
- b. 创建集群作用域数据库和存储器组, 并向 WebSphere 管理员 DBADM 授予数据库访问权。

提示: createDatabase.sql 文件 (位于生成了数据库脚本的子目录中) 包含相关 CREATE 和 GRANT 语 句。数据库脚本的缺省位置为:

- v DMGR\_PROFILE/dbscripts/*cell\_name*/DB2zOS/*cell\_database\_name*
- v DMGR\_PROFILE/dbscripts/*de\_name*/DB2zOS/*cluster\_database\_name*

可以从 createDatabase.sql 文件传输到的 z/OS 位置复制这些文件、然后在数据库服务器上运行 SQL; 例如:

db2 -tvf createDatabase.sql

- 2. WebSphere 管理员 (DBADM) 使用对象填充每个数据库, 如下所述:
	- a. 要为单元作用域数据库创建数据库对象、请使用 DB2 命令行处理器运行从 IBM Business Process Manager 系统上的 DMGR\_PROFILE/dbscripts/cell\_name/DB2zOS/cell\_database\_name 子目录传输的 createSchema\_Advanced.sql 或 createSchema\_AdvancedOnly.sql 文件。 例如:

db2 connect to *cell\_database\_name* USER *user\_name* USING *password* db2 -tvf *zos\_directory\_path*/createSchema\_Advanced.sql db2 connect reset

- b. 要为集群作用域数据库创建数据库对象, 请使用 DB2 命令行处理器运行从 IBM Business Process Manager 系统上的 DMGR\_PROFILE/dbscripts/*de\_name*/DB2z0S/*cluster\_database\_name* 子目录传输的以下 SQL 文件。每个 cluster database name 子目录均包含以下一个或多个文件, 必须按以下顺序运行这些文件:
	- 1) createTablespace Advanced.sql 或 createTablespace AdvancedOnly.sql
	- 2) createSchema\_Advanced.sql 或 createSchema\_AdvancedOnly.sql
	- 3) createSchema\_Messaging.sql
	- 4) createProcedure Advanced.sql(仅针对高级部署环境生成)

注: 在 createProcedure Advanced.sql 文件中, 符号用作语句终止字符,因此当使用 DB2 命令行处 理器运行该文件中的 SQL 命令时, 请使用 -td 参数将 @ 定义为语句终止字符。

3. DB2 系统管理员 (SYSADM) 向具有 DBADM 权限的 WebSphere 管理员授予视图访问权。

您可以使用单独的 GRANT 语句或资源访问控制设施 (RACF) 组来提供必需的访问权。有关更多信息, 请 参阅 DB2 for z/OS 授权先决条件。

每个数据库均已创建并使用所需数据库对象填充。

## **`XNq**:

第418 页的 『 配置 [DB2](#page-423-0) 命令行处理器 』

在 z/OS UNIX 系统服务环境中运行 createDatabase.sh 脚本之前, 您必须通过定义一组环境变量和一个 db2 命令别称来配置 DB2 命令行处理器。还必须定义可用于连接到 DB2 for z/OS 服务器的别名。

使用 SPUFI 或 DSNTEP2 创建 DB2 for z/OS 数据库对象:

您可以使用诸如 SPUFI 或 DSNTEP2 之类的工具运行数据库脚本、从而为您的配置创建 DB2 for z/OS 数据 库脚本。该任务假定具有 SYSADM 权限的 DB2 系统管理员已创建物理数据库和存储器组, 并向经身份验证 为数据库所有者的 WebSphere 用户授予 DBADM 权限。

- 为 IBM Business Process Manager 组件创建数据库脚本。
- 使用 FTP 将数据库脚本传输到包含 DB2 for z/OS安装版的 z/OS 系统。将 createDatabase.sh 脚本作为 ASCII 文本文件传输, 并以二进制方式传输数据库模式文件。还请确保在传输这些文件时保持目录结构。
- 创建所需的缓冲池。有关更多信息、请参阅用于分配缓冲池的样本 DB2 命令。
- 创建数据库, 然后分配相关许可权。

生成数据库脚本后,用于配置各个数据库的脚本会在单独的子目录中生成、以便于执行。数据库脚本的缺省位 置为:

- DMGR\_PROFILE/dbscripts/*cell\_name*/DB2zOS/*cell\_database\_name*: 包含可用于创建单元作用域数据库的 文件。
- DMGR\_PROFILE/dbscripts/*de\_name/DB2zOS/cluster\_database\_name*: 包含可用于创建各个集群作用域数据 库的文件。

您可以使用所选工具来创建数据库对象。例如:

**SPUFI** 用于从 z/OS 运行 SQL 文件的实用程序。SPUFI 使用 EBCDIC 输入。

## **DSNTEP2**

DB2 for z/OS 产品随附的样本动态 SQL 程序。

- 1. 在包含 DB2 for z/OS 安装版的 z/OS 系统上、转至已将数据库脚本传输到的位置:
	- *cell database name* 子目录包含必须运行的 createSchema Advanced.sql 或 createSchema\_AdvancedOnly.sql 文件。
	- 每个 cluster database name 子目录均包含以下一个或多个文件, 必须按以下顺序运行这些文件:
		- a. createTablespace Advanced.sql 或 createTablespace AdvancedOnly.sql
		- b. createSchema Advanced.sql 或 createSchema AdvancedOnly.sql
		- c. createSchema\_Messaging.sql
		- d. createProcedure\_Advanced.sql(仅针对高级部署环境生成)

#### 这些文件采用 ASCII 格式。

2. 为这些 SQL 文件分配相应读许可权, 例如:

chmod 644 createSchema\_Advanced.sql

3. 如果您用来查看和运行 SQL 文件的工具要求文件格式为 EBCDIC 格式 (而不是 ASCII 格式), iconv 命 令将文件转换为 EBCDIC 格式。 例如:

iconv -t IBM-1047 -f ISO8859-1 createSchema\_Advanced.sql > createSchema\_Advanced\_EBCDIC.sql

**要点**: 从 ASCII 转换为 EBCDIC 后, 请确保无任何 SQL 语句的长度超过 71 个字符。在复制到固定宽 度的 MVS 数据集时,更长的行将产生被截断的行和无效的语句。

提示: 如果您已将文件从 ASCII 格式转换为 EBCDIC, 但是需要运行 ASCII 格式的文件, 那么还可以使 用 iconv 将文件转换回 ASCII。例如:

iconv -t IS08859-1 -f IBM-1047 createSchema Advanced EBCDIC.sql > createSchema Advanced.sql

- 4. 要通过使用 SPUFI 或 DSNTEP2 在 z/OS UNIX 环境外部创建数据库对象, 请将 SQL 文件从 z/OS UNIX 复制到分区数据集。
- 5. 使用所选工具来运行 SQL 文件。
- 6. 通过检查输出来验证是否成功创建了数据库表且无任何错误。

向 JCA 认证别名用户标识授予表特权:

如果您在使用的模式名称与 JCA 认证别名用户标识不同、那么必须向 JCA 认证别名用户标识授予部分 DB2 for z/OS 特权.

使用与 JCA 认证别名不同的模式名称以避免别名用户标识具有删除表的权限。(删除表的权限会隐式授予给创 建程序(即模式)。)请注意,向 JCA 认证别名用户标识授予诸如 DBADM 之类的特权没有道理,因为 DBADM 也能够删除表。

如果您希望 IBM Business Process Manager 正常运行并同时不允许别名用户标识具有 DROP 能力, 请创建一 些 GRANT 语句, 方法是复制数据库脚本并对其进行编辑以根据 CREATE 命令构建 GRANT 命令。您可以 创建类似于以下示例中所示的 GRANT 命令:

GRANT ALL PRIVILEGES ON TABLE cell.tablename TO userid/sqlid

其中 userid/sqlid 是 JCA 认证别名用户标识。

注: 通常情况下、数据库对象的创建程序无需其他 GRANT 许可权即隐式拥有对该对象的使用权。但是、对于 DB2 for z/OS V10, 可能需要针对视图的其他 GRANT 许可权, 因为对视图的访问权不会隐式授予给创建程序。

针对 Oracle 配置概要文件、数据库和部署环境:

选择要用于配置概要文件、数据库和 Network Deployment 环境的方法。您可以使用 BPMConfig 命令行实用程 序或多个工具来完成概要文件和部署环境设置。

使用 BPMConfig 命令同时创建概要文件、部署环境和数据库:

使用 BPMConfig 命令来创建概要文件和部署环境。执行该过程期间, 会生成数据库脚本, 您必须运行这些脚本 才能为数据库创建表。

使用 BPMConfig 命令创建概要文件、网络部署环境和数据库表:

您可以使用 BPMConfig 命令, 以利用包含部署环境配置中使用的所有值的属性文件来创建典型的网络部署环境。 在创建部署环境的同时, 您可以创建所需的数据库表, 并为受管节点创建新的 Deployment Manager 概要文件 和定制概要文件, 方法是在 BPMConfig 命令使用的属性文件中包含这些概要文件的设置。

在创建部署环境前、您必须手动创建属性文件中指定的所有数据库。BPMConfig 命令不创建数据库、它创建模 式和表。您还必须创建您在属性文件中指定的所有用户。

要点: 在将参与部署环境的所有计算机上使用相同的属性文件运行 BPMConfig 命令。必须先在具备 Deployment Manager 概要文件的计算机上运行此命令, 然后在具备受管节点的各个计算机上运行此命令。在任何给定 时间, 在计算机上只能执行一个概要文件创建操作, 并且针对特定 Deployment Manager 只能执行一个节点联 合操作。因此,如果要在不同计算机上同时创建多个概要文件,那么必须使用 federateLater 选项,然后按顺 序在每台计算机上使用 create de 选项运行命令以联合受管节点。

当使用 -create -de 选项运行时, BPMConfig 命令会执行以下任务:

- 创建配置属性文件中指定的尚未存在的任何本地概要文件。
- 根据 Deployment Manager 属性文件中的值来创建 Deployment Manager 节点, 并启动 Deployment Manager.
- 对于配置属性文件中指定的每个节点, 基于指定的值创建受管节点。
- 联合每个受管节点并将节点添加到部署环境。
- 生成部署环境。
- 如果所用属性文件的参数 bpm.de.deferSchemaCreation 设置为 false,那么运行该命令时还会创建数据库 表。如果配置属性文件中的 bpm.de.deferSchemaCreation 属性设置为 true, 那么仅生成用于创建数据库表 的脚本。在此情况下,需要使用这些脚本单独创建数据库表,并且将需要手动运行引导程序实用程序。

提示: 如果您运行 BPMConfig 命令来生成数据库脚本, 而不是创建实际的表, 那么可以将这些脚本传递给 数据库管理员以复审并运行这些脚本。

• 如果 bpm.de.deferSchemaCreation 属性设置为 true,那么不会装人 Process 数据库与系统信息,您必须手 动运行 bootstrapProcessServerData 实用程序。

要首次创建部署环境,请完成以下步骤:

- 1. 在要创建部署环境的计算机上, 查找相应的样本属性文件: BPM home/BPM/samples/config。
- 2. 找到最贴切地表示您的目标部署环境的样本属性文件并生成此文件的副本。 对于每个不同的产品配置,都 有一个不同的文件夹包含样本配置文件。例如,对于配置 Advanced、AdvancedOnly 或 Standard 部署 环境, 有一个包含一组样本配置属性文件的 advanced、advancedonly 或 standard 文件夹。 在每个文件 夹中, 有一组特定于不同数据库类型和配置环境的文件。样本文件按照以下格式命名: de type[environment type]-topology-database type[-suffix], 其中:
	- de\_type 可设置为 Advanced、AdvancedOnly 或 Standard.
	- environment\_type 可设置为 PS (针对 Process Server) 或 PC (针对 Process Center)。如果 de\_type 为 AdvancedOnly, 那么将不使用此变量。
	- topology 可设置为、SingleCluster 或 ThreeClusters。
	- database type 可设置为 DB2、DB2 for z/OS、Oracle 或 SQLServer.
	- suffix 可设置为 -WinAuth (针对 SQL Server 数据库)。

例如、用于配置带有 Process Center 的 Advanced 部署环境和使用 DB2 数据库的单个集群拓扑的样本配 置属性文件称为 Advanced-PC-SingleCluster-DB2.properties。

3. 修改您的属性文件版本, 以使值对应于您自己的配置。 修改样本属性文件时, 请使用文件内提供的指南来 指定值。

如果要配置 Process Server 环境以远程使用 Process Center, 必须将 psProcessCenterHostname 属性的 缺省值从 local host 更改为有效主机名。如果正在配置脱机 Process Server 并且 bpm.de.psOffline 的 值设置为 true, 那么您不必指定 psProcessCenterHostname 属性的值。

注: 您修改的属性文件必须使用 UTF-8 编码。

当您执行修改时, 请勿将任何定制属性添加到该文件, 否则 BPMConfig 命令在运行时将失败。

如果需要在属性文件中使用反斜杠字符 (\),例如,在指定路径名称或密码时,必须在该字符前使用转义反斜 杠, 例如 bpm.dmgr.installPath=c:\\IBM\\BPM85。

如果您正在配置基于 Advanced 或 AdvancedOnly 模板的三集群设置, 且您希望部署环境包含可选的 Busi-ness Process Archive Manager, 那么请包含 第 114 页的 『 配置 [Business Process Archive Manager](#page-119-0) 』 中描 述的属性文件条目。

有关可用属性的更多信息,请阅读这些样本文件中的注释,或者参阅 BPMConfig 命令参考和用于 BPMConfig 命令的样本配置属性文件中的样本属性文件描述。

4. 在具有 Deployment Manager 的计算机上运行 BPMConfig 命令,并向其传递您已创建的属性文件的名称。 例如:

*BPM\_home*/bin/BPMConfig -create -de *my\_environment.properties*

5. 启动 Deployment Manager, 在具有一个或多个受管节点的所有计算机上运行 BPMConfig 命令, 并向其传递 相同属性文件的名称。

注: 对于要在与 Deployment Manager 不同的机器上配置的每个节点, 在节点上运行 BPMConfig 之前, 请 检查 Deployment Manager 的 SOAP 端口并更新属性文件中 bpm.dmgr.soapPort 的值。

注: 对于属性文件中的各个集群成员, BPMConfig 会将 http 和 https 端口添加到虚拟主机列表中。在运 行 BPMConfig 后检查虚拟主机列表, 以确保分配的端口可接受。

如果您运行了 deferSchemaCreation 设置为 true 的 BPMConfig 命令, 那么您必须创建自己的数据库表, 且 如果您的环境包含 ProcessServer 组件, 那么还必须装入 Process Server 数据库。要创建数据库, 请运行 BPMConfig 命令生成的 SQL 脚本。要装入 Process Server 数据库, 请运行 bootstrapProcessServerData 实 用程序。有关更多信息,请参阅相关任务链接,这些链接是有关运行用于创建数据库表的生成脚本。创建部署 环境和数据库表后,可以通过从 Deployment Manager 计算机运行带有 -start 操作的 BPMconfig 命令,启动 Deployment Manager、节点代理程序和集群。如果要创建 Advanced 或 AdvancedOnly 部署环境, 那么需要重 新启动 Deployment Manager 和节点代理程序, 以使单元作用域配置生效。这仅对于使用 Advanced 或 AdvancedOnly 功能的第一个部署环境才是必需的。

#### **`XNq**:

第427 页的 『 运行生成的 [Oracle](#page-432-0) 数据库脚本 』

如果您在将属性 bpm.de.deferSchemaCreation 设置为 true 的情况下运行 BPMConfig 命令, 或者如果您使用 了"部署环境"向导并清除了"创建表"选项,那么必须手动运行生成的数据库脚本以创建数据库表。

创建 Oracle 数据库的用户:

在创建概要文件和配置网络部署环境之前,可以先创建 Oracle 数据库用户、创建单元作用域用户、部署环境级 别用户、Process Server 用户以及 Performance Data Warehouse 用户。注: Advanced-only 部署环境不需要 Process Server 用户和 Performance Data Warehouse 用户。

对于 Process 数据库, 缺省数据库名称为 BPMDB, 对于 Performance Data Warehouse 数据库为 PDWDB, 而对于公共数据库为 CMNDB。如果是 Advanced 或 Advanced-Only 部署环境,那么有两种类型的公共数 据库, 分别称为单元范围和部署环境级别。这两种类型都可以定义为使用 CMNDB (缺省值), 或使用单独的 数据库。

您可以使用单个 Oracle 实例来配置 BPM。此 Oracle 实例必须存在, 并且可供访问。请参阅 Oracle 文档以创 建 Oracle 实例。如果您使用单个 Oracle 实例,请确保对三个不同的 BPM 数据库使用不同的用户标识。

如果安装了 IBM Business Process Manager, 那么 *BPM HOME*/BPM/dbscripts/Oracle/Create 文件夹包含用于 为 Oracle 数据库创建用户的 createUser.sql 脚本。
在下列示例中,将 @DB\_USER@ 替换为要用于数据库的用户名,将 @DB\_PASSWD@ 替换为该用户的密码。

运行以下样本脚本以创建数据库用户。

*BPM\_HOME*/BPM/dbscripts/Oracle/Create/createUser.sql

(可选)或者, 如果未安装 IBM Business Process Manager, 那么可以在命令编辑器中复制上述 SQL 文件的 内容并运行如下命令:

CREATE USER @DB\_USER@ IDENTIFIED BY @DB\_PASSWD@; grant connect, resource, unlimited tablespace to @DB\_USER@; grant create view to @DB\_USER@; grant javauserpriv to @DB\_USER@; grant execute on dbms lock to @DB USER@;

运行生成的 Oracle 数据库脚本:

如果您在将属性 bpm.de.deferSchemaCreation 设置为 true 的情况下运行 BPMConfig 命令, 或者如果您使用了 "部署环境"向导并清除了"创建表"选项,那么必须手动运行生成的数据库脚本以创建数据库表。

开始此任务之前, 您必须已运行 BPMConfig 命令或"部署环境"向导以生成适当的 SQL 脚本。

如果属性 bpm.de.deferSchemaCreation 设置为 false, 或者如果您使用了"部署环境"向导但未清除"创建表"选项, 那么在配置部署环境期间会运行这些 SQL 脚本。

缺省情况下,数据库 SQL 脚本在 *dmgr\_profile\_name/*dbscripts 文件夹中生成。

1. 查找生成的 SOL 脚本。

带有 Oracle 数据库的 Advanced 部署环境的缺省配置包含以下子文件夹和 SQL 脚本:

- v *cell\_name*
	- Oracle
		- *orcl*
			- v *celluser*
				- createSchema\_Advanced.sql
- v *deployment\_environment\_name*
	- Oracle
		- *orcl*
			- v *cmnuser*
				- createSchema\_Advanced.sql
				- createSchema\_Messaging.sql
			- *psuser* 
				- createSchema\_Advanced.sql
				- createProcedure\_Advanced.sql
			- *pdwuser* 
				- createSchema\_Advanced.sql

在上述示例中, orcl 是 Oracle 实例, celluser 是 cell-scoped 用户, cmnuser 是 deployment envi**ronment-level** 用户, **psuser** 是 Process Server 用户, 而 **pdwuser** 是 Performance Data Warehouse 用 户。

**注**: 不会为 Advanced-only 部署环境生成 Process Server 和 Performance Data Warehouse 数据库的 BPMDB 和 *PDWDB* 文件夹。

2. 运行脚本以将模式应用于 CMNDB。

例如,使用以下命令来针对**单元作用域**的公共数据库配置手动运行脚本:

sqlplus *celluser*/*cellpassword*@orcl*@BPM\_HOME* /profiles/DmgrProfile/dbscripts/*cell\_name* /Oracle/orcl/celluser/createSchema\_Advanced.sql

 $\delta$ 例如, 使用以下命令针对**部署环境级别**的公共数据库配置手动运行脚本:

sqlplus *cmnuser*/*cmnpassword*@orcl *@BPM\_HOME* /profiles/DmgrProfile/dbscripts/ *deployment\_environment\_name*/Oracle/orcl/cmnuser/ createSchema\_Advanced.sql

sqlplus *cmnuser*/*cmnpassword*@orcl*@BPM\_HOME* /profiles/DmgrProfile/dbscripts/*deployment\_environment\_name*/Oracle/orcl/cmnuser/ createSchema\_Messaging.sql

3. 运行脚本以将模式应用于 BPMDB。

例如, 使用以下命令, 手动运行 Process 数据库配置脚本:

sqlplus *psuser*/*pspassword*@orcl *@BPM\_HOME*/profiles/DmgrProfile/dbscripts/ *deployment\_environment\_name*/Oracle/orcl/psuser/createSchema\_Advanced.sql

sqlplus *psuser*/*pspassword*@orcl *@BPM\_HOME*/profiles/DmgrProfile/dbscripts/*deployment\_environment\_name* /Oracle/orcl/psuser/createProcedure\_Advanced.sql

4. 运行脚本以将模式应用于 PDWDB。

例如,使用以下命令来针对 Performance Data Warehouse 数据库配置手动运行脚本:

```
sqlplus pdwuser/pdwpassword@orcl
@BPM_HOME/profiles/DmgrProfile/dbscripts/deployment_environment_name
/Oracle/orcl/pdwuser/createSchema_Advanced.sql
```
## **`XNq**:

第460 页的 『 使用 [BPMConfig](#page-465-0) 命令生成 Oracle 数据库脚本 』 您可以使用 BPMConfig 命令来生成用于创建数据库表的数据库脚本。如果使用了 BPMConfig 命令或管理控制 台中的网络部署环境向导来创建部署环境, 将为您生成这些脚本。

使用多个工具配置概要文件和网络部署环境:

您可以使用多种工具来配置概要文件和 Network Deployment 环境。您可以使用 **manageprofiles** 命令行实用 程序或概要文件管理工具来创建或扩充网络部署概要文件,使用部署环境向导来创建网络部署环境。如果要将 创建 Deployment Manager 和受管节点概要文件的步骤与创建部署环境的步骤分离,可以使用 BPMConfig命令。

创建或扩充网络部署概要文件:

您必须在创建部署环境之前创建或扩充 Deployment Manager 概要文件和一个或多个定制概要文件。通过使用 概要文件,可以在一个系统上拥有多个运行时环境,而不必安装 IBM Business Process Manager 的多个副本。

创建或扩充 Deployment Manager 概要文件:

要开始网络部署配置,请创建或扩充 Deployment Manager 概要文件。您可以使用"概要文件管理工具"创建 Deployment Manager 概要文件,并使用"概要文件管理工具"或 **manageprofiles** 命令行实用程序扩充概要文件。

使用概要文件管理工具创建 Deployment Manager 概要文件:

您可以使用概要文件管理工具配置 Deployment Manager 概要文件。

限制: 不能扩充缺省 WebSphere VMM 用户注册表已更改 (例如, 更改为使用 LDAP) 的 Deployment Manager 概要文件。

- 1. 使用以下方法之一来启动概要文件管理工具。
	- 从"快速启动"控制台启动该工具。
	- 运行命令 installation root/bin/ProfileManagement/pmt.sh。
- 2. 在"欢迎"页面上, 单击启动概要文件管理工具或者选择概要文件管理工具选项卡。
- 3. 在概要文件选项卡上、单击创建。

"环境选择"页面在单独的窗口中打开。

- 4. 在"环境选择"页面上, 找到 IBM Business Process Manager Advanced 配置, 然后展开该部分。选择 IBM BPM Deployment Manager 概要文件模板, 然后单击下一步。
- 5. 在"概要文件名称和位置"页面上, 完成以下步骤:
	- a. 在概要文件名称字段中、指定唯一名称或者接受缺省值。 您创建的每个概要文件都必须具有名称。如果 您拥有多个概要文件,那么可以根据此名称在这些概要文件的最高级别对其进行区分。
	- b. 在概要文件目录字段中, 输入概要文件的目录或者使用浏览按钮以转至概要文件目录。 您指定的目录 将包含定义运行时环境的文件, 例如命令、配置文件和日志文件。缺省目录为 installation\_root/ profiles/profile name,
	- c. 可选: 选中将此概要文件设为缺省以将您正在创建的缺省概要文件设为缺省概要文件。 此复选框仅在 您的系统上存在现有概要文件的情况下才显示。

如果概要文件为缺省概要文件, 那么命令会自动使用此概要文件。您在工作站上创建的第一个概要文 件是缺省概要文件。缺省概要文件是从产品安装根目录中的 bin 目录所发出命令的缺省目标。在工作 站上只存在一个概要文件时,每个命令都基于该概要文件进行操作。如果存在多个概要文件,那么特 定命令需要您指定命令所应用于的概要文件。

- d. 单击下一步。 如果您单击上一步并更改概要文件的名称, 那么在此页面重新显示时可能必须手动更改 此页面上的名称。
- 6. 在"节点、主机和单元名称"页面上, 针对您要创建的概要文件完成以下操作:
	- 在节点名字段中,输入节点的名称或者接受缺省值。请尝试使节点名尽可能地简短,但确保节点名在 您的部署环境内唯一。
	- · 在主机名字段中, 输入主机的名称或接受缺省值。
	- 在单元名字段中, 输入单元的名称或接受缺省值。

单击下一步。

7. 必需: 在"管理安全性"页面上、输入用户名、密码和确认密码的值。安装期间为管理员指定的密码将用于 所有内部用户。 由于所有 IBM Business Process Manager 概要文件都必须已启用管理安全性, 因此仅在 您输入这些值之后才会启用下一步。

单击下一步。

- 8. 在"安全证书(第1部分)"页面上, 指定是创建新证书还是导入现有证书。
	- 要创建新的缺省个人证书和新的 root 用户签名证书,请选择创建新的缺省个人证书和创建新的 root 用 户签名证书, 然后单击下一步。
	- 要导入现有证书,请选择导入现有缺省个人证书和导入现有 root 用户签署证书 并提供以下信息:
- 在路径字段中, 输入现有证书的目录路径。
- 在密码字段中、输入证书的密码。
- 在密钥库类型字段中, 选择您要导入的证书的密钥库类型。
- 在密钥库别名字段中, 选择您要导入的证书的密钥库别名。
- 单击下一步以显示"安全证书(第2部分)"页面。

当您将个人证书作为缺省个人证书导人时,请导人签署个人证书的根证书。否则,概要文件管理工具 将个人证书的签署者添加到 trust.p12 文件。

9. 在"安全证书(第2部分)"页面上,确认证书信息正确,然后单击下一步以显示"端口值指定"页面。

如果您创建证书,那么可以使用缺省值或将其修改以新建证书。缺省情况下,缺省个人证书在一年内有 效、且它由根签名证书签署。根签名证书是缺省情况下 15 年内有效的自签名证书。根签名证书的缺省密 钥库密码是 WebAS。更改密码。密码不能包含任何双字节字符集 (DBCS) 字符、因为特定密钥库类型 (包 括 PKCS12) 不支持这些字符。受支持的密钥库类型取决于 java.security 文件中的提供程序。

您创建或者导入任一或两个证书时, 创建的密钥库文件是:

- key.p12: 包含缺省个人证书。
- trust.p12: 包含来自缺省根证书的签署者证书。
- root-key.p12: 包含根签名证书。
- · default-signers.p12: 包含签署者证书, 此证书在服务器已安装并运行之后将添加到您创建的任何新 密钥库文件。缺省情况下,缺省根证书签署者和 DataPower 签署者证书在此密钥库文件中。
- deleted.p12: 保留通过 deleteKeyStore 任务删除的证书, 以便在需要时可以将其恢复。
- ltpa.jceks: 包含服务器缺省轻量级第三方认证 (LTPA) 密钥, 您环境中的服务器将其用于相互通信。

您创建或导人证书时,这些文件都具有相同密码,该密码为缺省密码或者您指定的密码。将导人的证书添 加到 key.p12 文件或 root-key.p12 文件。如果您导入任何证书且这些证书没有包含您所需的信息, 请单 击上一步以导入另一证书。

10. 在"端口值指定"页面上、确认为概要文件指定的端口唯一、然后单击下一步。 概要文件管理工具检测当前 由其他 WebSphere 产品使用的端口,并显示不会与现有端口冲突的建议端口值。如果您拥有使用指定端口 的 WebSphere 应用程序以外的应用程序, 请验证端口不会冲突。

如果满足了以下条件, 端口被视为正在使用:

- 将端口分配到在当前用户执行的安装下创建的概要文件。
- 端口当前正在使用。

虽然您访问"端口值分配"页面时工具会验证端口,但是您在后续"概要文件管理工具"页面上所作的选择仍 然可能导致发生端口冲突。端口未分配,直到概要文件创建完成为止。

如果您怀疑有端口冲突,那么可以在创建概要文件之后对其进行调查。通过检查以下文件来确定概要文件 创建期间使用的端口:

profile root/properties/portdef.prop

此文件中包含的是在设置端口时使用的密钥和值。如果您发现端口冲突,那么可以手动重新分配端口。要 重新指定端口, 请参阅 WebSphere Application Server 信息中心内的"更新现有概要文件中的端口"。通过 在此主题中详述的 ws ant 脚本来运行 updatePorts.ant 文件。

11. 在"概要文件摘要"页面上, 复查信息。单击创建以创建概要文件, 或者单击上一步以更改概要文件的特 性。

- 12. 在"概要文件完成"页面上, 复查信息。要前进至"快速启动"控制台, 请确保已选择启动"快速启动"控制 台, 然后单击完成。
- 添加要由 Deployment Manager 管理的受管节点概要文件、然后配置部署环境。

# 相关信息:

⋫ 更新现有概要文件中的端口 (WebSphere Application Server)

使用概要文件管理工具通过 Oracle 数据库服务器扩充 Deployment Manager 概要文件:

您可以使用概要文件管理工具来扩充现有 WebSphere Application ServerDeployment Manager 概要文件。

请记得关闭任何与您计划扩充的概要文件关联的服务器。

限制: 不能扩充缺省 WebSphere VMM 用户注册表已更改(例如,更改为使用 LDAP)的 Deployment Manager 概要文件。

- 1. 使用以下方法之一来启动概要文件管理工具。
	- 从"快速启动"控制台启动该工具。
	- 运行命令 installation root/bin/ProfileManagement/pmt.sh.
- 2. 关闭任何与您计划扩充的概要文件关联的服务器。
- 3. 在"欢迎"页面上, 单击启动概要文件管理工具或者选择概要文件管理工具选项卡。
- 4. 在概要文件选项卡上, 选择想要扩充的概要文件, 然后单击扩充。如果扩充 WebSphere Application Server 概要文件, 那么此概要文件必须来自安装了 IBM Business Process Manager 的 WebSphere Application Server 版本。除非可以扩充概要文件, 否则无法选择扩充按钮。"扩充选择"页面在单独的窗口中打开。
- 5. 在"扩充选择"页面上, 选择 IBM BPM Deployment Manager 扩充模板。然后, 单击下一步。
- 6. 必需: 在"管理安全性"页面上, 输入用户名、密码和确认密码的值。安装期间为管理员指定的密码将用于所 有内部用户。 由于所有 IBM Business Process Manager 概要文件都必须已启用管理安全性、因此仅在您输 入这些值之后才会启用下一步。
- 7. 在"概要文件扩充摘要"页面上, 复审信息。单击扩充以扩充概要文件, 或者单击上一步以更改概要文件的 特性
- 8. 在"概要文件扩充完成"页面上, 复审信息。要前进至"快速启动"控制台, 请确保已选择启动"快速启动"控 制台、然后单击完成。
- 添加要由 Deployment Manager 管理的受管节点概要文件, 然后配置部署环境。

## 相关信息:

D 更新现有概要文件中的端口 (WebSphere Application Server)

使用 manageprofiles 命令行实用程序扩充 Deployment Manager 概要文件:

您可以使用 manageprofiles 命令行实用程序来扩充现有 WebSphere Application ServerDeployment Manager 概 要文件。

请记得关闭任何与您计划扩充的概要文件关联的服务器。

确保您没有已在对同一概要文件运行 manageprofiles 命令行实用程序。如果运行命令时显示错误消息, 那么 请确定是否有另一个概要文件创建或扩充操作正在进行。如果是、那么请等待直到其完成。

1. 确定用于创建要扩充的现有概要文件的模板。 您必须扩充 Deployment Manager 概要文件。

限制: 不能扩充缺省 WebSphere VMM 用户注册表已更改(例如, 更改为使用 LDAP)的 Deployment Manager 概要文件。

您可以通过查看 *installation root*/properties/profileRegistry.xml 文件中的概要文件注册表来确定模 板。请勿修改该文件; 仅将其用于查看模板。

2. 查找要用于扩充的相应模板。

各概要文件的模板位于 installation root/profileTemplates/BPM 目录中 (针对 BPM 模板)和 installation root/profileTemplates 下(针对其他产品)。 对于 Deployment Manager 概要文件, 请使 用 BPM/BpmDmgr 模板。此模板可用于 IBM BPM Standard 和 IBM BPM Advanced。

3. 使用 augment 参数和扩充模板来对现有概要文件进行更改。 扩充参数会使 manageprofiles 命令行实用程 序使用 -templatePath 参数中的模板来更新或扩充 -profileName 参数中标识的概要文件。您可以使用的 扩充模板由环境中安装的 IBM 产品和版本决定。-templatePath 的文件路径无需为标准路径; 会自动添加 /profileTemplates 作为前缀。

注: 请勿手动修改位于 installation dir/profileTemplates/BPM 目录中的文件。

4. 从命令行运行该文件。请勿提供 -profilePath 参数。 例如:

manageprofiles.sh -augment -templatePath BPM/BpmDmgr -profileName MyProfileName -adminUsername celladmin -adminPassword celladmin

状态将在此命令运行完之后写入控制台窗口。

• 添加要由 Deployment Manager 管理的受管节点概要文件, 然后配置部署环境。

创建或扩充受管节点概要文件:

在网络部署的配置过程中、您必须创建或扩充至少一个受管节点概要文件。受管节点概要文件包含一个空节 点, 您必须将该节点联合到 Deployment Manager 单元内以使其可运行。联合节点会将其更改为受管节点。

使用概要文件管理工具创建受管节点概要文件:

您可以使用概要文件管理工具来创建并联合受管节点概要文件。

限制: 不能扩充缺省 WebSphere VMM 用户注册表已更改 (例如, 更改为使用 LDAP)的 Deployment Manager 概要文件。

- 1. 如果您想要在创建受管节点概要文件时将节点联合到 Deployment Manager, 那么启动 Deployment Manager.
- 2. 使用以下方法之一来启动概要文件管理工具。
	- 从"快速启动"控制台启动该工具。
	- 运行命令 *installation root*/bin/ProfileManagement/pmt.sh.
- 3. 在"欢迎"页面上, 单击启动概要文件管理工具或者选择概要文件管理工具选项卡。
- 4. 在概要文件选项卡上, 单击创建。

"环境洗择"页面在单独的窗口中打开。

- 5. 在"环境选择"页面上, 找到 IBM Business Process Manager Advanced 配置, 然后展开该部分。选择 IBM BPM 受管节点概要文件模板,然后单击**下一步**。
- 6. 在"概要文件名称和位置"页面上, 完成以下步骤:
	- a. 在概要文件名称字段中、指定唯一名称或者接受缺省值。 您创建的每个概要文件都必须具有名称。如果 您拥有多个概要文件,那么可以根据此名称在这些概要文件的最高级别对其进行区分。
- b. 在概要文件目录字段中, 输入概要文件的目录或者使用浏览按钮以转至概要文件目录。 您指定的目录 将包含定义运行时环境的文件, 例如命令、配置文件和日志文件。缺省目录为 installation root/ profiles/profile name.
- c. 可选: 选中将此概要文件设为缺省以将您正在创建的缺省概要文件设为缺省概要文件。 此复选框仅在 您的系统上存在现有概要文件的情况下才显示。

如果概要文件为缺省概要文件、那么命令会自动使用此概要文件。您在工作站上创建的第一个概要文 件是缺省概要文件。缺省概要文件是从产品安装根目录中的 bin 目录所发出命令的缺省目标。在工作 站上只存在一个概要文件时、每个命令都基于该概要文件进行操作。如果存在多个概要文件、那么特 定命令需要您指定命令所应用于的概要文件。

- d. 单击下一步。如果您单击上一步并更改概要文件的名称,那么在此页面重新显示时可能必须手动更改 此页面上的名称。
- 7. 在"节点和主机名"页面上, 针对您要创建的概要文件完成以下操作:
	- 在节点名字段中, 输入节点的名称或者接受缺省值。请尝试使节点名尽可能地简短, 但确保节点名在 您的部署环境内唯一。
	- 在主机名字段中, 输入主机的名称或接受缺省值。

单击下一步。

8. 在"联合"页面上, 选择是现在就在概要文件扩充过程中将节点联合到 Deployment Manager 中, 还是稍后 与概要文件扩充分开执行。 如果您选择在概要文件创建过程中联合节点, 那么请指定 Deployment Manager 的主机名/IP 地址和 SOAP 端口, 以及认证用户标识和密码 (如果要用于向 Deployment Manager 进 行认证)。

# 要点:

如果存在以下任何一种情况,都请选择稍后联合该节点:

- 正在联合其他概要文件。(节点联合必须序列化。)
- Deployment Manager 未在运行或者您不确定它是否在运行。
- Deployment Manager 禁用了 SOAP 接口。
- Deployment Manager 尚未扩充到 IBM Business Process ManagerDeployment Manager 中。
- Deployment Manager 的发行版级别低于您正在创建的概要文件的发行版级别。
- Deployment Manager 未启用 JMX 管理端口。
- Deployment Manager 重新配置为使用非缺省的远程方法调用 (RMI) 作为首选的 Java 管理扩展 (JMX) 连接器。(选择 Deployment Manager 的管理控制台中的系统管理 > Deployment Manager > 管理服 务可验证首选的连接器类型。)

注: 请注意在创建受管节点概要文件过程中与联合节点关联的处理:

- 概要文件管理工具确认 Deployment Manager 存在并且可进行通信, 同时确认认证用户标识和密码对于 该 Deployment Manager 有效 (如果启用了安全机制)。
- 如果在 Deployment Manager 未在运行或者出于其他原因而不可用的情况下尝试联合定制的节点, 那么 一个警告框会阻止您继续。如果出现该警告框,请单击确定,然后在"联合"页面中作出其他选择。

单击下一步。

- 9. 在"安全证书(第1部分)"页面上, 指定是创建新证书还是导入现有证书。
	- 要创建新的缺省个人证书和新的 root 用户签名证书,请选择创建新的缺省个人证书和创建新的 root 用 户签名证书, 然后单击下一步。
- 要导入现有证书,请选择导入现有缺省个人证书和导入现有 root 用户签署证书 并提供以下信息:
	- 在路径字段中, 输入现有证书的目录路径。
	- 在密码字段中, 输入证书的密码。
	- 在密钥库类型字段中, 选择您要导入的证书的密钥库类型。
	- 在密钥库别名字段中、选择您要导入的证书的密钥库别名。
	- 单击下一步以显示"安全证书(第2部分)"页面。

当您将个人证书作为缺省个人证书导人时,请导人签署个人证书的根证书。否则,概要文件管理工具 将个人证书的签署者添加到 trust.p12 文件。

10. 在"安全证书(第2部分)"页面上,确认证书信息正确。

如果您创建证书, 那么可以使用缺省值或将其修改以新建证书。缺省情况下, 缺省个人证书在一年内有 效, 且它由根签名证书签署。根签名证书是缺省情况下 15 年内有效的自签名证书。根签名证书的缺省密 钥库密码是 WebAS。更改密码。密码不能包含任何双字节字符集 (DBCS) 字符,因为特定密钥库类型(包 括 PKCS12) 不支持这些字符。受支持的密钥库类型取决于 java.security 文件中的提供程序。

您创建或者导入任一或两个证书时, 创建的密钥库文件是:

- key.p12: 包含缺省个人证书。
- trust.p12: 包含来自缺省根证书的签署者证书。
- root-key.p12: 包含根签名证书。
- default-signers.p12: 包含签署者证书, 此证书在服务器已安装并运行之后将添加到您创建的任何新 密钥库文件。缺省情况下、缺省根证书签署者和 DataPower 签署者证书在此密钥库文件中。
- deleted.p12: 保留通过 deleteKeyStore 任务删除的证书, 以便在需要时可以将其恢复。
- ltpa.jceks: 包含服务器缺省轻量级第三方认证 (LTPA) 密钥、您环境中的服务器将其用于相互通信。

您创建或导入证书时,这些文件都具有相同密码,该密码为缺省密码或者您指定的密码。将导入的证书添 加到 key.p12 文件或 root-key.p12 文件。如果您导入任何证书且这些证书没有包含您所需的信息, 请单 击上一步以导入另一证书。

- 11. 在"概要文件摘要"页面上, 复查信息。单击创建以创建概要文件, 或者单击上一步以更改概要文件的特 性。
- 12. 在"概要文件完成"页面上, 复查信息。要前进至"快速启动"控制台, 请确保已选择启动"快速启动"控制 台、然后单击完成。

添加完受管节点概要文件之后、请配置部署环境。

使用概要文件管理工具扩充受管节点概要文件:

如果您拥有现有的 WebSphere Application Server 受管节点概要文件, 那么可以使用概要文件管理工具扩充现 有概要文件以添加对 IBM Business Process Manager 的支持。

请记得关闭任何与您计划扩充的概要文件关联的服务器。

限制: 不能扩充缺省 WebSphere VMM 用户注册表已更改(例如, 更改为使用 LDAP)的 Deployment Manager 概要文件。

- 1. 如果您要在扩充受管节点概要文件时将节点联合到 Deployment Manager, 请启动 Deployment Manager。
- 2. 使用以下方法之一来启动概要文件管理工具。
	- 从"快速启动"控制台启动该工具。
	- 运行命令 installation root/bin/ProfileManagement/pmt.sh.
- 3. 关闭任何与您计划扩充的概要文件关联的服务器。
- 4. 在"欢迎"页面上, 单击启动概要文件管理工具或者选择概要文件管理工具选项卡。
- 5. 在概要文件选项卡上, 选择想要扩充的概要文件, 然后单击扩充。如果扩充 WebSphere Application Server 概要文件, 那么此概要文件必须来自安装了 IBM Business Process Manager 的 WebSphere Application Server 版本。除非可以扩充概要文件,否则无法选择扩充按钮。"扩充选择"页面在单独的窗口中打开。
- 6. 在"扩充选择"页面上, 选择 IBM BPM 受管节点扩充模板。然后, 单击下一步。
- 7. 在"联合"页面上, 选择是现在就在概要文件扩充过程中将节点联合到 Deployment Manager 中, 还是稍后与 概要文件扩充分开执行。如果您选择在概要文件扩充过程中联合节点, 那么请指定 Deployment Manager 的 主机名/IP 地址和 SOAP 端口, 以及认证用户标识和密码 (如果要用于向 Deployment Manager 进行认证)。

## **\*c:**

如果存在以下任何一种情况,都请选择稍**后联合该节点**:

- 正在联合其他概要文件。(节点联合必须序列化。)
- Deployment Manager 未在运行或者您不确定它是否在运行。
- Deployment Manager 禁用了 SOAP 接口。
- Deployment Manager 尚未扩充到 IBM Business Process ManagerDeployment Manager 中。
- Deployment Manager 的发行版级别低于您要扩充的概要文件的发行版级别。
- Deployment Manager 未启用 JMX 管理端口。
- Deployment Manager 重新配置为使用非缺省的远程方法调用 (RMI) 作为首选的 Java 管理扩展 (JMX) 连接器。(选择 Deployment Manager 的管理控制台中的**系统管理 > Deployment Manager > 管理服 务**可验证首选的连接器类型。)

注: 请注意在扩充受管节点概要文件过程中与联合节点关联的处理:

- 概要文件管理工具确认 Deployment Manager 存在并且可进行通信, 同时确认认证用户标识和密码对于该 Deployment Manager 有效 (如果启用了安全机制)。
- 如果在 Deployment Manager 未在运行或者出于其他原因而不可用的情况下尝试联合定制的节点,那么一 个警告框会阻止您继续。如果出现该警告框,请单击**确定**,然后在"联合"页面中作出其他选择。
- 8. 在"概要文件扩充摘要"页面上, 复审信息。单击扩充以扩充概要文件, 或者单击上一步以更改概要文件的 特性。
- 9. 在"概要文件扩充完成"页面上, 复审信息。要前进至"快速启动"控制台, 请确保已选择**启动"快速启动"控** 制台, 然后单击完成。

添加完受管节点概要文件之后,请配置部署环境。

## **`XE"**:

■ 更新现有概要文件中的端口 [\(WebSphere Application Server\)](http://www14.software.ibm.com/webapp/wsbroker/redirect?version=phil&product=was-nd-mp&topic=tins_updatePorts)

使用 manageprofiles 命令行实用程序扩充受管节点概要文件:

您可以使用 manageprofiles 命令行实用程序而不是"概要文件管理工具"来扩充现有 WebSphere Application Server 概要文件。

请记得关闭任何与您计划扩充的概要文件关联的服务器。

确保您没有已在对同一概要文件运行 manageprofiles 命令行实用程序。如果运行命令时显示错误消息, 那么 请确定是否有另一个概要文件创建或扩充操作正在进行。如果是, 那么请等待直到其完成。

- 1. 确定用于创建要扩充的现有概要文件的模板。 您必须扩充受管节点概要文件。 您可以通过查看 installation root/properties/profileRegistry.xml 文件中的概要文件注册表来确定模板。请勿修改该 文件; 仅将其用于查看模板。
- 2. 查找要用于扩充的相应模板。

各概要文件的模板位于 installation root/profileTemplates/BPM 目录中(针对 BPM 模板)和 installation root/profileTemplates 下(针对其他产品)。 对于受管节点概要文件, 请使用 BPM/ BpmNode 模板。此模板可用于 IBM BPM Standard 和 IBM BPM Advanced。

3. 使用 augment 参数和扩充模板来对现有概要文件进行更改。 扩充参数会使 manageprofiles 命令行实用程 序使用 -templatePath 参数中的模板来更新或扩充 -profileName 参数中标识的概要文件。您可以使用的 扩充模板由环境中安装的 IBM 产品和版本决定。-templatePath 的文件路径无需为标准路径; 会自动添加 /profileTemplates 作为前缀。

注: 请勿手动修改位于 installation dir/profileTemplates/BPM 目录中的文件。

4. 从命令行运行该文件。请勿提供 -profilePath 参数。 例如:

manageprofiles.sh -augment -templatePath BPM/BpmNode -profileName MyProfileName -adminUsername celladmin -adminPassword celladmin

状态将在此命令运行完之后写入控制台窗口。

添加完受管节点概要文件之后,请配置部署环境。

使用 BPMConfig 命令创建 Deployment Manager 和受管节点概要文件:

您可以使用 BPMConfig 命令将创建 Deployment Manager 和受管节点概要文件的步骤与创建部署环境的步骤分 离。

如果您要扩充现有 WebSphere Application Server 概要文件, 那么必须改为使用 manageprofiles 命令行实用 程序。

要在创建部署环境之外独立创建 Deployment Manager 和受管节点概要文件, 请完成以下步骤。

- 在要创建概要文件的计算机上, 查找相应的样本属性文件: BPM home/BPM/samples/config。
- 找到最贴切地表示您的目标部署环境的样本属性文件并生成此文件的副本。

有关样本配置文件的更多信息、请参阅>用于 BPMConfig 命令的样本配置属性文件。

• 修改您的属性文件版本, 以使值对应于您自己的配置。

属性文件中的所有部署环境属性(单元名、节点名、主机名)都必须与稍后将用于通过部署环境向导创建 部署环境的值完全匹配。

注: 您修改的属性文件必须使用 UTF-8 编码。

要创建 Deployment Manager 概要文件, 必须至少指定以下属性集:

- **installPath**
- **hostName**
- **adminUserName**
- **adminPassword**

还建议您设置以下属性的值:

- **profileName**
- **cellName**

要创建受管节点概要文件,必须至少指定以下属性集:

- **installPath**
- **hostName**
- 还建议您设置以下属性的值:
- **profileName**
- **cellName**
- **nodeName**

当您执行修改时, 请勿将任何定制属性添加到该文件, 否则 BPMConfig 命令在运行时将失败。

如果需要在属性文件中使用反斜杠字符 (\),例如,在指定路径名称或密码时,必须在该字符前使用转义反斜 杠, 例如 bpm.dmgr.installPath=c:\\IBM\\BPM85。

有关可用属性的更多信息, 请阅读这些样本文件中的注释, 或者参阅 BPMConfig 命令参考和用于 BPMConfig 命令的样本配置属性文件中的样本属性文件描述。

• 在具有 Deployment Manager 的计算机上运行 BPMConfig 命令, 并向其传递您已创建的属性文件的名称。 例 如:

*BPM\_home*/bin/BPMConfig -create -profile *my\_environment.properties*

要点: 在将参与部署环境的所有计算机上使用相同的属性文件运行 BPMConfig 命令。必须先在具备 Deployment Manager 概要文件的计算机上运行此命令, 然后在具备受管节点的各个计算机上运行此命令。在任何给定 时间, 在计算机上只能执行一个概要文件创建操作, 并且针对特定 Deployment Manager 只能执行一个节点联 合操作。因此,如果要在不同计算机上同时创建多个概要文件,那么必须使用 federateLater 选项, 然后按顺 序在每台计算机上使用 create de 选项运行命令以联合受管节点。

+Zc\*O= *Deployment Manager*:

创建节点之后, 可以使用 addNode 命令来将该节点联合到 Deployment Manager 单元内。您可以从 Deployment Manager 来管理所有联合的节点。

使用该过程之前, 请确保满足以下先决条件:

- 已安装 IBM Business Process Manager 并且已创建 Deployment Manager 和受管节点概要文件。该过程假 定您在创建或扩充期间未使用概要文件管理工具或 manageprofiles 命令行实用程序来联合受管节点概要文 件。
- Deployment Manager 正在运行。否则, 请通过从其"快速启动"控制台中选择启动 Deployment Man**ager**, 或通过输入以下命令 (其中 profile root 表示 Deployment Manager 概要文件的安装位置) 来将其启 动:

*profile\_root*/bin/startManager.sh

- Deployment Manager 已创建或扩充为 IBM Business Process Manager Deployment Manager.
- Deployment Manager 的发行版级别等于或高于您已创建或扩充的受管节点概要文件。
- Deployment Manager 已启用了 JMX 管理端口。缺省协议为 SOAP。
- 1. 转至您想要联合的受管节点概要文件的 bin 目录。 打开命令窗口,然后从命令行转至以下目录(其中 profile\_root 表示受管节点概要文件的安装位置):

*profile\_root*/bin

## 2. 运行 addNode 命令。

如果未启用安全性, 那么请从命令行运行以下命令:

./addNode.sh *deployment\_manager\_host deployment\_manager\_SOAP\_port*

如果已启用安全性, 那么请从命令行运行以下命令:

./addNode.sh *deployment\_manager\_host deployment\_manager\_SOAP\_port* -username *userID\_for\_authentication* -password *password\_for\_authentication*

将打开一个输出窗口。如果您看到类似以下消息的消息, 那么受管节点概要文件已成功联合:

ADMU0003I: Node DMNDID2Node03 has been successfully federated.

受管节点概要文件已联合到 Deployment Manager 中。

联合了受管节点概要文件之后、请转至 Deployment Manager 的管理控制台以定制空节点或创建服务器。 **`XE"**:

■ 添加受管节点设置 [\(WebSphere Application Server\)](http://www14.software.ibm.com/webapp/wsbroker/redirect?version=phil&product=was-nd-mp&topic=uagtRnodeAdd)

使用部署环境向导来配置网络部署环境:

执行定制安装并创建 Deployment Manager 和定制 (受管节点) 概要文件之后, 您可以基于软件随附的拓扑模 式模板来创建网络部署配置。

注: 不能在同一单元中的多个部署环境上安装需要 BPM Advanced Edition 功能的 Snapshot。

**创建 Advanced Process Center 部署环境:** 

创建 Process Center 部署环境以存储、运行和管理在 Process Designer 和 Integration Designer 中开发的流程 应用程序和 Toolkit。您可以使用"部署环境"向导在同一单元中创建多个部署环境。但是,您在一个单元中只能 创建一个基于 Process Center 的部署环境。

确保已完成以下任务:

- 安装产品
- 创建 Deployment Manager 概要文件和关联的节点
- 确保已创建"部署环境"向导的"数据库配置"面板中指定的数据库。部署环境配置从不创建数据库。有关更多 信息, 请参阅关于创建数据库的部分。
- 确保启动您希望添加到部署环境中的所有本地和远程节点。
- 使用"部署环境"向导创建 3 集群的部署环境时,该过程可能需要很长时间才能完成。这种情况下,请执行以 下步骤之一以创建 3 集群的环境:
	- 使用 Deployment Manager 增大事务超时值, 并且重新创建部署环境。有关更多信息, 请参阅防止安装或 部署期间超时和内存不足异常。
	- 请勿在部署环境创建期间创建表。创建该环境后,创建数据库和表,然后运行引导程序命令。
- 如果您正在使用"部署环境"向导,那么可以启用 Deployment Manager 跟踪以获取有关部署创建的详细信息。  $\overline{E}$  要启用对单个运行的跟踪并直到 Deployment Manager 重新启动, 请登录管理控制台, 转至**故障诊断 > 日志 MzY** > *deployment\_manager\_name* > **|DU>j8E"6p** > **KP1**,;s+ **com.ibm.bpm.config.\*=all** 添加到更改日志详细信息级别文本框并保存更改。

注: 必须已安装 Process Center 才能安装基于 Process Center 的部署环境。如果已安装 Process Server, 那么 需要启动 IBM Installation Manager 并修改安装以使用 Business Process Manager Advanced Process Center 功 能部件。

由于使用"部署环境"向导创建部署环境的过程包含选择模式和功能部件的步骤,因此您应阅读并了解规划部分 中记录的模式和功能部件的相关信息。

此任务的必需安全角色: 如果已启用安全性和基于角色的授权, 您必须以单元管理员的身份登录至管理控制 台, 以创建部署环境。

该任务描述了创建基于特定模式的部署环境的过程,并使用了"部署环境"向导。

注: 不能在同一单元中的多个部署环境上安装需要 BPM Advanced Edition 功能的 Snapshot。

## **Oracle }]b"bBn**:

- 确保用户名和模式名称完全相同。生成环境之前,在数据库中应已存在指定的用户。
- IBM Process Server 和 IBM Performance Data Warehouse 可以使用相同的数据库实例, 但是应使用不同的 用户。

完成以下步骤以创建部署环境。

- 1. 从管理控制台, 单击**服务器 > 部署环境**以浏览至"部署环境"页面。
- 2. 单击"部署环境"页面上的**新建**以启动"部署环境"向导。这样会显示"创建新的部署环境"页面。

注: 数据库可以隔离内部组、例如管理员。如果数据库供两个部署环境共享、那么将在这两个部署环境中 共享一个管理员组。发生这种情况时,两个管理员都能够以各个部署环境的管理员身份登录。

- a. 在部署环境名称字段中输入部署环境的唯一名称。
- b. 在部署环境管理员用户名字段中, 输入部署环境管理员的用户名。

注: 建议对每个部署环境使用不同的管理员以及单元管理员。

- c. 在密码字段中, 输入部署环境管理员的密码。
- d. 在确认密码字段中, 重新确认密码。
- 3. 从 IBM BPM 部署环境类型部分中,选择 Advanced Process Center。功能部件可以为您的部署环境 提供运行时处理功能。
- 4. 从"洗择部署环境模式"部分中, 选择部署环境的模式, 然后单击下一步以显示"选择节点"页面。可用模式 有:
	- 单个集群: 应用程序部署目标包含消息传递基础结构和支持应用程序。
	- 应用程序、远程消息传递、远程支持: 应用程序部署、远程消息传递和远程支持分别具有单独的集 群.
- 5. 在"选择节点"页面上,选择要包含在该部署环境中的节点,然后单击下一步以显示"定义集群"页面。

选择具有您在"IBM BPM 部署环境功能部件"部分中所选环境所需的功能的节点。

为部署环境选择至少一个节点。要实现高可用性和故障转移环境,请选择至少两个节点。为实现可伸缩 性, 您可以再添加一些节点。

6. 在"定义集群"页面上, 为每个节点分配所需数量的集群, 然后单击下一步以显示"定制集群名称和端口"页 面。

缺省情况下、针对每个功能在每个节点上分配一个集群成员。您可以通过替换每个列中的数量来更改该数 量。如果您不熟悉每个集群类型所提供的不同集群角色和功能,请参阅"拓扑类型和部署环境模式"。

针对节点的 0 (零) 值表示基于您所选的功能部件、该节点不参与所选功能。

7. 在"定制集群名称和端口"页面上,定制适合该集群类型的集群名称或集群成员名称。您可以使用提供的缺 省值, 或定制集群详细信息, 然后单击下一步。

注: 您可以指定集群成员的起始端口。系统会为集群成员名称和起始端口生成缺省值。

确保您指定的起始端口号相隔至少 20 个端口。端口号已保留并会针对使用所指定端口号的集群成员分配 给各节点。如果您在创建部署环境时指定初始端口、那么该指定的初始端口将分配给集群成员。例如、如 果第一个集群成员的端口号为 2000,那么将使用端口号 2000、2001、2002,以此类推。第二个集群成员 的端口号将是 2020、端口号将为 2020、2021、2022、以此类椎。第三个集群成员的端口号将是 2040。

如果该物理系统上已经存在一个节点,那么可能会发生端口冲突,而这些冲突必须通过更改端口值来手动 解决。

如果您使用具有唯一端口的其他服务器、那么 WebSphere Application Server 不会自动为这些服务器配置 虚拟主机。具体而言,WebSphere Application Server 不会自动向虚拟主机添加主机别名端口。但是,您可 以使用管理控制台来为新服务器所使用的各端口都添加一个新的主机别名。要获取更多信息,请参阅关于 配置虚拟主机的 WebSphere Application Server 文档。

8. 必需: 在"配置数据库"页面上、选择 Oracle, 为部署环境的数据源配置数据库参数, 然后单击测试连接, 连接成功后, 单击下一步以转至"摘要"页面。

在此页面上, 请定义包括在此部署环境中的组件的数据库信息。有可能时, 向导将提供参数的缺省信息, 但是请更改这些值以使其与您规划环境时定义的值匹配。

要点: 该面板中指定的数据库必须已存在。部署环境配置从不创建数据库。有关更多信息, 请参阅关于创 建数据库的部分。

- 共享的参数
	- 服务器: 输入数据库所在的服务器的名称。
	- 端口: 输入要连接至数据库的端口号。
	- 实例名称: 输入 Oracle 数据库的实例名称。
	- 创建表: 选择此选项以创建所需的表。

注: 如果选中此选项, 请确保用户具有足够的权限, 以访问数据库和创建表。

#### $\cdot$  cellDB

注: 仅当您创建首个高级部署环境时,cellDB 选项才可见。在此之后,您创建的每个高级部署环境均共 享首个环境的 cellDB.

- 用户名: 输入单元数据库的用户名。
- 密码: 输入单元数据库用户的密码。
- 确认密码: 输入以确认单元数据库用户的密码。
- 公共数据库
	- 用户名: 输入用于 CommonDB 组件、Business Space、Business Process Choreographer 和消息传递 的公共数据库的用户名。
	- 密码: 输入公共数据库用户的密码。
- 确认密码: 输入以确认公共数据库用户的密码。
- v **Process }]b**
	- 用户名: 输入 Process Center 数据库的用户名。
	- 密码: 输入 Process Center 数据库用户的密码。
	- 确认密码: 输入以确认 Process 数据库用户的密码。
- v **Performance Data Warehouse }]b**
	- 用户名: 输入 Performance Data Warehouse 数据库的用户名。
	- 密码: 输入 Performance Data Warehouse 数据库用户的密码。
	- 确认密码: 输入以确认 Performance Data Warehouse 数据库用户的密码。
- **选择要与 Common 数据库分离的数据库。** 
	- 消息传递: 选择该选项以创建单独的消息传递引擎数据库。
		- 用户名: 输入消息传递引擎数据库的用户名。
		- 密码: 输入消息传递引擎数据库用户的密码。
		- 确认密码: 输入以确认消息传递引擎数据库用户的密码。
	- Business Process Choreographer: 选择该选项以创建单独的 Business Process Choreographer 数 据库。
		- 用户名: 输入 Business Process Choreographer 数据库的用户名。
		- 密码: 输入 Business Process Choreographer 数据库用户的密码。
		- 确认密码: 输入以确认 Business Process Choreographer 数据库用户的密码。

警告: 显示在该页面上的缺省模式名称可能与您的站点命名约定相冲突,或者与现有模式冲突。因此, 可能您将需要更改模式名称。请密切注意指定的值。以避免潜在的命名冲突。

另外, 请确保您已完成以下项:

- 确保用户名和模式名称完全相同。生成环境之前, 在数据库中应已存在指定的用户。
- IBM Process Server 和 IBM Performance Data Warehouse 可以使用相同的数据库实例, 但是应使用不 同的用户。

您可以编辑所有关键参数、例如、数据库名称、是否创建表、数据源运行时用户名称和部署环境的密码。 您可以选择针对给定组件使用的数据库。

提示: 不能通过"部署环境"向导完成的步骤以及需要手动完成的步骤列在"延迟配置"页面中。您可以在创 建部署环境后杳看该页面。要杳看此管理控制台页面、请单击服务器 > 部署环境 > Deployment envi**ronment name** > 部署环境配置 > 其他属性 > 延迟配置。

- 9. 在"摘要"页面上验证信息是否正确, 然后执行以下子步骤:
	- a. 可选: 如果要退出而不生成配置, 请单击取消。
	- b. 可选: 如果要保存环境配置以配置类似的部署环境, 请单击导出以进行脚本编制。
	- c. 如果您对部署环境配置感到满意、请单击生成部署环境以保存并完成部署环境的配置。这样还将在 Deployment Manager 机器上的 BPM Install Root/logs/config 文件夹中生成属性文件, 并在文件名 中包含时间戳记, 即 bpmconfig-de name-timestamp.properties<sub>。</sub> 保存该文件以供将来参考或对任何问 题进行故障诊断。
- 10. 如果您已通过清除"数据库"页面上的创建表选项来推迟 Process Server 数据库表的创建, 那么请运行 **bootstrapProcessServerData** 命令来创建表并在数据库中装入系统信息。

要点: 该命令必须在启动任何集群成员之前运行。

- 11. 按此处指定的顺序完成配置之后, 请重新启动以下资源。要了解重新启动资源的步骤, 请参阅启动和停止 个别资源。
	- a. 停止部署环境。
	- b. 停止节点代理程序。
	- c. 停止 Deployment Manager.
	- d. 启动 Deployment Manager。
	- e. 启动节点代理程序。
	- f. 启动部署环境。

对于 Advanced 或 Advanced-only 部署环境, 需要重新启动 Deployment Manager 和节点代理程序以使单 元作用域配置生效。这仅对于创建的第一个部署环境是必需的。

配置完成时, 您可以检验配置文件以查看更改。

将更改保存至主配置、或者放弃更改。

要点: 如果您使用具有唯一端口的其他服务器, 那么 WebSphere Application Server 不会自动为这些服务器配 置虚拟主机。具体而言, WebSphere Application Server 不会自动向虚拟主机添加主机别名端口。但是, 您可以 使用管理控制台来为新服务器所使用的各端口都添加一个新的主机别名。要添加主机别名,请在管理控制台浏 览至环境 > 虚拟主机 > default\_host > 主机别名, 然后单击新建。要获取更多信息, 请参阅关于配置虚拟主 机的 WebSphere Application Server 文档。

清除所有适用的概要文件日志记录,或者将其保存到其他目录。您可能希望清除或移动日志,因为最后的配置 会追加到这些日志中。这会造成难以查看最新的信息。

提示: 在您为 IBM BPM Advanced 配置了网络部署环境后,如果测试与单元级别 jdbc/WPSDB 数据源的连 接(例如, 在管理控制台中的资源 > JDBC > 数据源页面上), 那么会收到一条消息, 说明测试连接操作已 失败并带有异常 com.ibm.wsspi.runtime.variable.UndefinedVariableException: Undefined Variable variable name, 其中 variable\_name 是变量名称, 如 WAS\_INSTALL\_ROOT、DB2\_JCC\_DRIVER\_PATH、 UNIVERSAL\_JDBC\_DRIVER\_PATH 或 PUREQUERY\_PATH。这并不一定指示在运行时访问数据源时将发生问 题。请确保 JDBC 驱动程序文件的位置对于必须使用数据源的每个客户机都可访问, 并使用该位置的完整路径 来配置变量。除非您还在运行时连接到数据存储器时遇到困难,否则请忽略此测试连接错误。要获取更多信 息, 请参阅关于测试连接服务的 WebSphere Application Server 文档。

创建 Standard Process Center 部署环境:

创建 Process Center 部署环境以存储、运行和管理在 Process Designer 中开发的流程应用程序和 Toolkit。您 可以使用"部署环境"向导在同一单元中创建多个部署环境。但是,您在一个单元中只能创建一个基于 Process Center 的部署环境。

确保已完成以下任务:

- 安装产品
- 创建 Deployment Manager 概要文件和关联的节点
- 确保已创建"部署环境"向导的"数据库配置"面板中指定的数据库。部署环境配置从不创建数据库。有关更多 信息, 请参阅关于创建数据库的部分。
- 确保启动您希望添加到部署环境中的所有本地和远程节点。
- 使用"部署环境"向导创建 3 集群的部署环境时,该过程可能需要很长时间才能完成。这种情况下,请执行以 下步骤之一以创建 3 集群的环境:
- 使用 Deployment Manager 增大事务超时值, 并且重新创建部署环境。有关更多信息, 请参阅防止安装或 部署期间超时和内存不足异常。
- 请勿在部署环境创建期间创建表。创建该环境后,创建数据库和表,然后运行引导程序命令。
- 如果您正在使用"部署环境"向导,那么可以启用 Deployment Manager 跟踪以获取有关部署创建的详细信息。  $\overline{\mathbf{E}}$  度用对单个运行的跟踪并直到 Deployment Manager 重新启动, 请登录管理控制台, 转至**故障诊断 > 日志 MzY** > *deployment\_manager\_name* > **|DU>j8E"6p** > **KP1**,;s+ **com.ibm.bpm.config.\*=all** 添加到更改日志详细信息级别文本框并保存更改。

注: 必须已安装 Process Center 才能安装基于 Process Center 的部署环境。如果已安装 Process Server, 那么 需要启动 IBM Installation Manager 并修改安装以使用 Business Process Manager Advanced Process Center 功 能部件。

由于使用"部署环境"向导创建部署环境的过程包含选择模式和功能部件的步骤,因此您应阅读并了解规划部分 中记录的模式和功能部件的相关信息。

此任务的必需安全角色: 如果已启用安全性和基于角色的授权, 您必须以单元管理员的身份登录至管理控制 台, 以创建部署环境。

该任务描述了创建基于特定模式的部署环境的过程,并使用了"部署环境"向导。

注: 不能在同一单元中的多个部署环境上安装需要 BPM Advanced Edition 功能的 Snapshot。

### **Oracle }]b"bBn**:

- 确保用户名和模式名称完全相同。生成环境之前,在数据库中应已存在指定的用户。
- IBM Process Server 和 IBM Performance Data Warehouse 可以使用相同的数据库实例, 但是应使用不同的 用户。

完成以下步骤以创建部署环境。

- 1. 从管理控制台, 单击**服务器 > 部署环境**以浏览至"部署环境"页面。
- 2. 单击"部署环境"页面上的新建以启动"部署环境"向导。这样会显示"创建新的部署环境"页面。

注: 数据库可以隔离内部组,例如管理员。如果数据库供两个部署环境共享,那么将在这两个部署环境中 共享一个管理员组。发生这种情况时、两个管理员都能够以各个部署环境的管理员身份登录。

- a. 在部署环境名称字段中输入部署环境的唯一名称。
- b. 在部署环境管理员用户名字段中, 输入部署环境管理员的用户名。

注: 建议对每个部署环境使用不同的管理员以及单元管理员。

- c. 在密码字段中, 输入部署环境管理员的密码。
- d. 在确认密码字段中, 重新确认密码。
- 3. 从 IBM BPM 部署环境类型部分中, 选择 Standard Process Center。功能部件可以为您的部署环境提 供运行时处理功能。
- 4. 从"选择部署环境模式"部分中,选择部署环境的模式,然后单击下一步以显示"选择节点"页面。可用模式 有:
	- 单个集群: 应用程序部署目标包含消息传递基础结构和支持应用程序。
	- 应用程序、远程消息传递、远程支持: 应用程序部署、远程消息传递和远程支持分别具有单独的集 群.
- 5. 在"选择节点"页面上,选择要包含在该部署环境中的节点,然后单击下一步以显示"定义集群"页面。

选择具有您在"IBM BPM 部署环境功能部件"部分中所选环境所需的功能的节点。

为部署环境选择至少一个节点。要实现高可用性和故障转移环境,请选择至少两个节点。为实现可伸缩 性, 您可以再添加一些节点。

6. 在"定义集群"页面上、为每个节点分配所需数量的集群、然后单击下一步以显示"定制集群名称和端口"页 面。

缺省情况下,针对每个功能在每个节点上分配一个集群成员。您可以通过替换每个列中的数量来更改该数 量。如果您不熟悉每个集群类型所提供的不同集群角色和功能,请参阅"拓扑类型和部署环境模式"。

针对节点的 0 (零) 值表示基于您所选的功能部件, 该节点不参与所选功能。

7. 在"定制集群名称和端口"页面上, 定制适合该集群类型的集群名称或集群成员名称。您可以使用提供的缺 省值, 或定制集群详细信息, 然后单击下一步。

注: 您可以指定集群成员的起始端口。系统会为集群成员名称和起始端口生成缺省值。

确保您指定的起始端口号相隔至少 20 个端口。端口号已保留并会针对使用所指定端口号的集群成员分配 给各节点。如果您在创建部署环境时指定初始端口,那么该指定的初始端口将分配给集群成员。例如,如 果第一个集群成员的端口号为 2000, 那么将使用端口号 2000、2001、2002, 以此类推。第二个集群成员 的端口号将是 2020、端口号将为 2020、2021、2022、以此类推。第三个集群成员的端口号将是 2040。

如果该物理系统上已经存在一个节点、那么可能会发生端口冲突、而这些冲突必须通过更改端口值来手动 解决。

如果您使用具有唯一端口的其他服务器,那么 WebSphere Application Server 不会自动为这些服务器配置 虚拟主机。具体而言, WebSphere Application Server 不会自动向虚拟主机添加主机别名端口。但是, 您可 以使用管理控制台来为新服务器所使用的各端口都添加一个新的主机别名。要获取更多信息,请参阅关于 配置虚拟主机的 WebSphere Application Server 文档。

8. 必需: 在"配置数据库"页面上, 选择 Oracle, 为部署环境的数据源配置数据库参数, 然后单击测试连接, 连接成功后, 单击下一步以转至"摘要"页面。

在该页面上,为部署环境中包含的组件定义数据库信息。如果可能,该向导会为参数提供缺省信息,但是 请更改这些值以匹配您规划环境时定义的值。

要点: 该面板中指定的数据库必须已存在。部署环境配置从不创建数据库。有关更多信息、请参阅关于创 建数据库的部分。

- 共享的参数
	- 服务器: 输入数据库所在的服务器的名称。
	- 端口: 输入要连接至数据库的端口号。
	- 实例名称: 输入 Oracle 数据库的实例名称。
	- 创建表: 选择此选项以创建所需的表。

注: 如果选中此选项, 请确保用户具有足够的权限, 以访问数据库和创建表。

- 公共数据库
	- 用户名: 输入用于 CommonDB 组件、Business Space、Business Process Choreographer 和消息传递 的公共数据库的用户名。
	- 密码: 输入公共数据库用户的密码。
	- 确认密码: 输入以确认公共数据库用户的密码。
- v **Process }]b**
	- 用户名: 输入 Process Center 数据库的用户名。
	- 密码: 输入 Process Center 数据库用户的密码。
	- 确认密码: 输入以确认 Process 数据库用户的密码。
- v **Performance Data Warehouse }]b**
	- 用户名: 输入 Performance Data Warehouse 数据库的用户名。
	- 密码: 输入 Performance Data Warehouse 数据库用户的密码。
	- 确认密码: 输入以确认 Performance Data Warehouse 数据库用户的密码。
- **•** 选择要与 Common 数据库分离的数据库。
	- 消息传递: 洗择该洗项以创建单独的消息传递引擎数据库。
		- 用户名: 输入消息传递引擎数据库的用户名。
		- 密码: 输入消息传递引擎数据库用户的密码。
		- 确认密码: 输入以确认消息传递引擎数据库用户的密码。

警告: 显示在该页面上的缺省模式名称可能与您的站点命名约定相冲突, 或者与现有模式冲突。因此, 可能您将需要更改模式名称。请密切注意指定的值, 以避免潜在的命名冲突。

另外, 请确保您已完成以下项:

- 确保用户名和模式名称完全相同。生成环境之前, 在数据库中应已存在指定的用户。
- IBM Process Server 和 IBM Performance Data Warehouse 可以使用相同的数据库实例, 但是应使用不 同的用户。

您可以编辑所有关键参数、例如、数据库名称、是否创建表、数据源运行时用户名称和部署环境的密码。 您可以选择针对给定组件使用的数据库。

提示: 不能通过"部署环境"向导完成的步骤以及需要手动完成的步骤列在"延迟配置"页面中。您可以在创 建部署环境后查看该页面。要查看此管理控制台页面, 请单击服务器 > 部署环境 > Deployment envi**ronment name** > 部署环境配置 > 其他属性 > 延迟配置。

- 9. 在"摘要"页面上验证信息是否正确, 然后执行以下子步骤:
	- a. 可选: 如果要退出而不生成配置, 请单击取消。
	- b. 可选: 如果要保存环境配置以配置类似的部署环境, 请单击导出以进行脚本编制。
	- c. 如果您对部署环境配置感到满意, 请单击生成部署环境以保存并完成部署环境的配置。这样还将在 Deployment Manager 机器上的 BPM Install Root/logs/config 文件夹中生成属性文件, 并在文件名 中包含时间戳记, 即 bpmconfig-de name-timestamp.properties 保存该文件以供将来参考或对任何问 题进行故障诊断。
- 10. 如果您已通过清除"数据库"页面上的创建表选项来推迟 Process Server 数据库表的创建, 那么请运行 bootstrapProcessServerData 命令来创建表并在数据库中装入系统信息。

要点: 该命令必须在启动任何集群成员之前运行。

- 11. 按此处指定的顺序完成配置之后、请重新启动以下资源。要了解重新启动资源的步骤、请参阅启动和停止 个别资源。
	- a. 停止部署环境。
	- b. 停止节点代理程序。
	- c.  $\oplus$   $\perp$  Deployment Manager.
- d. 启动 Deployment Manager。
- e. 启动节点代理程序。
- f. 启动部署环境。

对于 Advanced 或 Advanced-only 部署环境, 需要重新启动 Deployment Manager 和节点代理程序以使单 元作用域配置生效。这仅对于创建的第一个部署环境是必需的。

配置完成时, 您可以检验配置文件以查看更改。

将更改保存至主配置、或者放弃更改。

要点: 如果您使用具有唯一端口的其他服务器,那么 WebSphere Application Server 不会自动为这些服务器配 置虚拟主机。具体而言、WebSphere Application Server 不会自动向虚拟主机添加主机别名端口。但是、您可以 使用管理控制台来为新服务器所使用的各端口都添加一个新的主机别名。要添加主机别名,请在管理控制台浏 览至环境 > 虚拟主机 > default\_host > 主机别名,然后单击新建。要获取更多信息,请参阅关于配置虚拟主 机的 WebSphere Application Server 文档。

清除所有适用的概要文件日志记录, 或者将其保存到其他目录。您可能希望清除或移动日志, 因为最后的配置 会追加到这些日志中。这会造成难以查看最新的信息。

创建 Advanced Process Server 部署环境:

创建 Process Server 部署环境以运行从 Process Center 部署的流程、服务和模块。或者从命令行或 WebSphere 管理控制台部署模块。您可以使用"部署环境"向导在同一单元中创建多个部署环境。

确保已完成以下任务:

- 安装产品
- 创建 Deployment Manager 概要文件和关联的节点
- 确保已创建"部署环境"向导的"数据库配置"面板中指定的数据库。部署环境配置从不创建数据库。有关更多 信息, 请参阅关于创建数据库的部分。
- 确保启动您希望添加到部署环境中的所有本地和远程节点。
- 使用"部署环境"向导创建 3 集群的部署环境时,该过程可能需要很长时间才能完成。这种情况下,请执行以 下步骤之一以创建 3 集群的环境:
	- 使用 Deployment Manager 增大事务超时值, 并且重新创建部署环境。有关更多信息, 请参阅防止安装或 部署期间超时和内存不足异常。
	- 请勿在部署环境创建期间创建表。创建该环境后,创建数据库和表,然后运行引导程序命令。
- 如果您正在使用"部署环境"向导, 那么可以启用 Deployment Manager 跟踪以获取有关部署创建的详细信息。 要启用对单个运行的跟踪并直到 Deployment Manager 重新启动, 请登录管理控制台, 转至故障诊断 > 日志 和跟踪 > deployment\_manager\_name > 更改日志详细信息级别 > 运行时, 然后将 com.ibm.bpm.config.\*=all 添加到更改日志详细信息级别文本框并保存更改。

注: 必须已安装 Process Server 才能安装基于 Process Server 的部署环境。如果已安装 Process Center, 那么 需要启动 IBM IBM Installation Manager 并修改安装以使用 Business Process Manager Advanced Process Server 生产或 Business Process Manager Advanced Process Server 非生产功能部件。

由于使用"部署环境"向导创建部署环境的过程包含选择模式和功能部件的步骤,因此您应阅读并了解规划部分 中记录的模式和功能部件的相关信息。

此任务的必需安全角色: 如果已启用安全性和基于角色的授权, 您必须以单元管理员的身份登录至管理控制 台,以创建部署环境。

该任务描述了创建基于特定模式的部署环境的过程,并使用了"部署环境"向导。

注: 不能在同一单元中的多个部署环境上安装需要 BPM Advanced Edition 功能的 Snapshot。

### **Oracle }]b"bBn**:

- 确保用户名和模式名称完全相同。生成环境之前,在数据库中应已存在指定的用户。
- IBM Process Server 和 IBM Performance Data Warehouse 可以使用相同的数据库实例, 但是应使用不同的 用户。

完成以下步骤以创建部署环境。

- 1. 从管理控制台, 单击**服务器 > 部署环境**以浏览至"部署环境"页面。
- 2. 单击"部署环境"页面上的新建以启动"部署环境"向导。这样会显示"创建新的部署环境"页面。

注: 数据库可以隔离内部组, 例如管理员。如果数据库供两个部署环境共享, 那么将在这两个部署环境中 共享一个管理员组。发生这种情况时、两个管理员都能够以各个部署环境的管理员身份登录。

- a. 在部署环境名称字段中输入部署环境的唯一名称。
- b. 在部署环境管理员用户名字段中, 输入部署环境管理员的用户名。

注: 建议对每个部署环境使用不同的管理员以及单元管理员。

- c. 在密码字段中, 输入部署环境管理员的密码。
- d. 在确认密码字段中, 重新确认密码。
- 3. 从 IBM BPM 部署环境类型部分中, 选择 Advanced Process Server。功能部件可以为您的部署环境 提供运行时处理功能。
- 4. 从"选择部署环境模式"部分中, 选择部署环境的模式, 然后单击下一步以显示"选择节点"页面。可用模式 有:
	- 单个集群: 应用程序部署目标包含消息传递基础结构和支持应用程序。
	- 应用程序、远程消息传递、远程支持: 应用程序部署、远程消息传递和远程支持分别具有单独的集 群.
- 5. 在"选择节点"页面上,选择要包含在该部署环境中的节点,然后单击下一步以显示"定义集群"页面。

选择具有您在"IBM BPM 部署环境功能部件"部分中所选环境所需的功能的节点。

为部署环境选择至少一个节点。要实现高可用性和故障转移环境、请选择至少两个节点。为实现可伸缩 性,您可以再添加一些节点。

6. 在"定义集群"页面上,为每个节点分配所需数量的集群,然后单击下一步以显示"定制集群名称和端口"页 面。

缺省情况下、针对每个功能在每个节点上分配一个集群成员。您可以通过替换每个列中的数量来更改该数 量。如果您不熟悉每个集群类型所提供的不同集群角色和功能,请参阅"拓扑类型和部署环境模式"。

针对节点的 0(零)值表示基于您所选的功能部件, 该节点不参与所选功能。

7. 在"定制集群名称和端口"页面上、定制适合该集群类型的集群名称或集群成员名称。您可以使用提供的缺 省值, 或定制集群详细信息, 然后单击下一步。

**注**: 您可以指定集群成员的起始端口。系统会为集群成员名称和起始端口生成缺省值。

确保您指定的起始端口号相隔至少 20 个端口。端口号已保留并会针对使用所指定端口号的集群成员分配 给各节点。如果您在创建部署环境时指定初始端口,那么该指定的初始端口将分配给集群成员。例如,如 果第一个集群成员的端口号为 2000, 那么将使用端口号 2000、2001、2002, 以此类推。第二个集群成员 的端口号将是 2020, 端口号将为 2020、2021、2022, 以此类推。第三个集群成员的端口号将是 2040。

如果该物理系统上已经存在一个节点、那么可能会发生端口冲突、而这些冲突必须通过更改端口值来手动 解决。

如果您使用具有唯一端口的其他服务器、那么 WebSphere Application Server 不会自动为这些服务器配置 虚拟主机。具体而言, WebSphere Application Server 不会自动向虚拟主机添加主机别名端口。但是, 您可 以使用管理控制台来为新服务器所使用的各端口都添加一个新的主机别名。要获取更多信息,请参阅关于 配置虚拟主机的 WebSphere Application Server 文档。

- 8. 在"配置 Process Server"页面上, 为 Process Center 配置设置值, 然后单击下一步。
	- **环境名称**

输入 Process Server 的环境名称。

环境名称是该服务器或集群将对 Process Center 用户已知的名称。

**• 环**境类型

从下拉列表中选择您正在配置的 Process Server 的环境类型。

环境类型表示 Process Server 的使用方式。例如, Process Server 将用于何种功能 - 生产、登台或测试。 负载测试可在测试服务器上完成、而登台环境类型可用作为将更改放入生产中之前托管这些更改的临 时位置。如果您要访问正在配置的 Process Server 并将其用于复审内容和新功能, 那么可以指定**登台**作 为**环**境类型。

有三种类型的环境可供选择:

- 生产 如果服务器要用于生产能力中,请选择生产。
- 登台 如果服务器要充当用作为预生产服务器的登台平台,请选择登台。
- **测试** 如果您正在配置的服务器将用作为目标环境、请选择**测试**。
- **脱机使用服务器**

表明您正在配置的服务器是否为脱机服务器。

脱机服务器是未连接到 Process Center 的 Process Server.

部署过程应用程序的 Snapshot 时仍可以使用脱机服务器。但是,将过程应用程序部署到脱机过程服务器 的方法不同于将过程应用程序部署到联机过程服务器的方法。

v **-i**

选择 http:// 或 https:// 作为到 Process Center 的连接协议。

v **:Xyb73PDwz{ribwz**

输入该 Process Server 与 Process Center 通信所需的主机或虚拟主机。请使用标准主机名称。在 Process Server 与 Process Center 服务之间具有负载均衡器或代理服务器的环境中, 请确保您在此指定的内 容匹配访问 Process Center 的 URL.

注: 请确保在配置 Process Server 时将服务器名称指定为主机名, 而不是 localhost。远程使用 Process Designer 时, 该操作是必需的。

v **KZ**

输入 Process Center 的端口号。在 Process Server 与 Process Center 之间具有负载均衡器或代理服务 器的环境中, 请确保您在此指定的内容匹配访问 Process Center 的 URL。

• 用户名

输入 Process Center 上存在的有效的用户名。Process Server 将以该用户的身份连接至 Process Center.

v **\k**

输入该用户的密码。

**• 确认密码** 

输入以确认用户的密码。

**• 测试连接** 

单机以测试 Process Center 连接。

9. 必需: 在"配置数据库"页面上, 选择 Oracle, 为部署环境的数据源配置数据库参数, 然后单击测试连接, 连接成功后, 单击下一步以转至"摘要"页面。

在此页面上, 请定义包括在此部署环境中的组件的数据库信息。有可能时, 向导将提供参数的缺省信息, 但是请更改这些值以使其与您规划环境时定义的值匹配。

要点: 该面板中指定的数据库必须已存在。部署环境配置从不创建数据库。有关更多信息, 请参阅关于创 建数据库的部分。

- **共享的参数** 
	- 服务器: 输入数据库所在的服务器的名称。
	- 端口: 输入要连接至数据库的端口号。
	- 实例名称: 输入 Oracle 数据库的实例名称。
	- 创建表: 选择此选项以创建所需的表。

注: 如果选中此选项, 请确保用户具有足够的权限, 以访问数据库和创建表。

v **cellDB**

注: 仅当您创建首个高级部署环境时、cellDB 选项才可见。在此之后、您创建的每个高级部署环境均共 享首个环境的 cellDB。

- 用户名: 输入单元数据库的用户名。
- 密码: 输入单元数据库用户的密码。
- 确认密码: 输入以确认单元数据库用户的密码。
- **公共数据库** 
	- 用户名: 输入用于 CommonDB 组件、Business Space、Business Process Choreographer 和消息传递 的公共数据库的用户名。
	- 密码: 输入公共数据库用户的密码。
	- 确认密码: 输入以确认公共数据库用户的密码。
- v **Process }]b**
	- 用户名: 输入 Process Center 数据库的用户名。
	- 密码: 输入 Process Center 数据库用户的密码。
	- 确认密码: 输入以确认 Process 数据库用户的密码。
- v **Performance Data Warehouse }]b**
	- 用户名: 输入 Performance Data Warehouse 数据库的用户名。
	- 密码: 输入 Performance Data Warehouse 数据库用户的密码。
	- 确认密码: 输入以确认 Performance Data Warehouse 数据库用户的密码。
- **选择要与 Common 数据库分离的数据库。** 
	- 消息传递: 选择该选项以创建单独的消息传递引擎数据库。
		- 用户名: 输入消息传递引擎数据库的用户名。
		- 密码: 输入消息传递引擎数据库用户的密码。
		- 确认密码: 输入以确认消息传递引擎数据库用户的密码。
	- Business Process Choreographer: 洗择该洗项以创建单独的 Business Process Choreographer 数 据库。
		- 用户名: 输入 Business Process Choreographer 数据库的用户名。
		- 密码: 输入 Business Process Choreographer 数据库用户的密码。
		- 确认密码: 输入以确认 Business Process Choreographer 数据库用户的密码。

警告: 显示在该页面上的缺省模式名称可能与您的站点命名约定相冲突,或者与现有模式冲突。因此, 可能您将需要更改模式名称。请密切注意指定的值、以避免潜在的命名冲突。

另外, 请确保您已完成以下项:

- 确保用户名和模式名称完全相同。生成环境之前, 在数据库中应已存在指定的用户。
- IBM Process Server 和 IBM Performance Data Warehouse 可以使用相同的数据库实例, 但是应使用不 同的用户。

您可以编辑所有关键参数、例如、数据库名称、是否创建表、数据源运行时用户名称和部署环境的密码。 您可以选择针对给定组件使用的数据库。

提示: 不能通过"部署环境"向导完成的步骤以及需要手动完成的步骤列在"延迟配置"页面中。您可以在创 建部署环境后查看该页面。要查看此管理控制台页面、请单击服务器 > 部署环境 > Deployment envi**ronment name** > 部署环境配置 > 其他属性 > 延迟配置。

- 10. 在"摘要"页面上验证信息是否正确, 然后执行以下子步骤:
	- a. 可选: 如果要退出而不生成配置, 请单击取消。
	- b. 可选: 如果要保存环境配置以配置类似的部署环境, 请单击导出以进行脚本编制。
	- c. 如果您对部署环境配置感到满意, 请单击生成部署环境以保存并完成部署环境的配置。这样还将在 Deployment Manager 机器上的 BPM Install Root/logs/config 文件夹中生成属性文件, 并在文件名 中包含时间戳记, 即 bpmconfig-*de\_name-timestamp*.properties。保存该文件以供将来参考或对任何问 题进行故障诊断。
- 11. 如果您已通过清除"数据库"页面上的创建表选项来推迟 Process Server 数据库表的创建、那么请运行 bootstrapProcessServerData 命令来创建表并在数据库中装入系统信息。

要点: 该命令必须在启动任何集群成员之前运行。

- 12. 按此处指定的顺序完成配置之后,请重新启动以下资源。要了解重新启动资源的步骤,请参阅启动和停止 个别资源。
	- a. 停止部署环境。
	- b. 停止节点代理程序。
	- c.  $\oplus$   $\parallel$ : Deployment Manager.
- d. 启动 Deployment Manager.
- e. 启动节点代理程序。
- f. 启动部署环境。

对于 Advanced 或 Advanced-only 部署环境, 需要重新启动 Deployment Manager 和节点代理程序以使单 元作用域配置生效。这仅对于创建的第一个部署环境是必需的。

配置完成时, 您可以检验配置文件以查看更改。

将更改保存至主配置, 或者放弃更改。

**要点**: 如果您使用具有唯一端口的其他服务器,那么 WebSphere Application Server 不会自动为这些服务器配 置虚拟主机。具体而言,WebSphere Application Server 不会自动向虚拟主机添加主机别名端口。但是,您可以 使用管理控制台来为新服务器所使用的各端口都添加一个新的主机别名。要添加主机别名,请在管理控制台浏 览至环境 > 虚拟主机 > default\_host > 主机别名,然后单击新建。要获取更多信息,请参阅关于配置虚拟主 机的 WebSphere Application Server 文档。

清除所有适用的概要文件日志记录, 或者将其保存到其他目录。您可能希望清除或移动日志, 因为最后的配置 会追加到这些日志中。这会造成难以查看最新的信息。

提示: 在您为 IBM BPM Advanced 配置了网络部署环境后,如果测试与单元级别 **jdbc/WPSDB** 数据源的连 接(例如, 在管理控制台中的资源 > JDBC > 数据源页面上), 那么会收到一条消息, 说明测试连接操作已 失败并带有异常 com.ibm.wsspi.runtime.variable.UndefinedVariableException: Undefined Variable *variable name*, 其中 *variable\_name* 是变量名称, 如 WAS\_INSTALL\_ROOT, DB2\_JCC\_DRIVER\_PATH, *UNIVERSAL JDBC\_DRIVER\_PATH 或\_PUREQUERY\_PATH* 这并不一定指示在运行时访问数据源时将发生问 题。请确保 JDBC 驱动程序文件的位置对于必须使用数据源的每个客户机都可访问,并使用该位置的完整路径 来配置变量。除非您还在运行时连接到数据存储器时遇到困难,否则请忽略此测试连接错误。要获取更多信 息, 请参阅关于测试连接服务的 WebSphere Application Server 文档。

**创建 Standard Process Server 部署环境:** 

创建 Process Server 部署环境以运行从 Process Center 部署的流程。您可以使用"部署环境"向导在同一单元中 创建多个部署环境。

确保已完成以下任务:

- 安装产品
- 创建 Deployment Manager 概要文件和关联的节点
- 确保已创建"部署环境"向导的"数据库配置"面板中指定的数据库。部署环境配置从不创建数据库。有关更多 信息, 请参阅关于创建数据库的部分。
- 确保启动您希望添加到部署环境中的所有本地和远程节点。
- 使用"部署环境"向导创建 3 集群的部署环境时,该过程可能需要很长时间才能完成。这种情况下,请执行以 下步骤之一以创建 3 集群的环境:
	- 使用 Deployment Manager 增大事务超时值、并且重新创建部署环境。有关更多信息、请参阅防止安装或 部署期间超时和内存不足异常。
	- 请勿在部署环境创建期间创建表。创建该环境后,创建数据库和表,然后运行引导程序命令。
- 如果您正在使用"部署环境"向导, 那么可以启用 Deployment Manager 跟踪以获取有关部署创建的详细信息。  $\overline{E}$  要启用对单个运行的跟踪并直到 Deployment Manager 重新启动, 请登录管理控制台, 转至**故障诊断 > 日志** 和跟踪 > deployment\_manager\_name > 更改日志详细信息级别 > 运行时, 然后将 com.ibm.bpm.config.\*=all 添加到更改日志详细信息级别文本框并保存更改。

注: 必须已安装 Process Server 才能安装基于 Process Server 的部署环境。如果已安装 Process Center, 那么 需要启动 IBM IBM Installation Manager 并修改安装以使用 Business Process Manager Advanced Process Server 生产或 Business Process Manager Advanced Process Server 非生产功能部件。

由于使用"部署环境"向导创建部署环境的过程包含选择模式和功能部件的步骤、因此您应阅读并了解规划部分 中记录的模式和功能部件的相关信息。

此任务的必需安全角色: 如果已启用安全性和基于角色的授权, 您必须以单元管理员的身份登录至管理控制 台, 以创建部署环境。

该任务描述了创建基于特定模式的部署环境的过程,并使用了"部署环境"向导。

注: 不能在同一单元中的多个部署环境上安装需要 BPM Advanced Edition 功能的 Snapshot。

## **Oracle }]b"bBn**:

- 确保用户名和模式名称完全相同。生成环境之前, 在数据库中应已存在指定的用户。
- IBM Process Server 和 IBM Performance Data Warehouse 可以使用相同的数据库实例, 但是应使用不同的 用户。

完成以下步骤以创建部署环境。

- 1. 从管理控制台, 单击**服务器 > 部署环境**以浏览至"部署环境"页面。
- 2. 单击"部署环境"页面上的新建以启动"部署环境"向导。这样会显示"创建新的部署环境"页面。

注: 数据库可以隔离内部组、例如管理员。如果数据库供两个部署环境共享、那么将在这两个部署环境中 共享一个管理员组。发生这种情况时,两个管理员都能够以各个部署环境的管理员身份登录。

- a. 在部署环境名称字段中输入部署环境的唯一名称。
- b. 在部署环境管理员用户名字段中, 输入部署环境管理员的用户名。

注: 建议对每个部署环境使用不同的管理员以及单元管理员。

- c. 在密码字段中, 输入部署环境管理员的密码。
- d. 在确认密码字段中, 重新确认密码。
- 3. 从 IBM BPM 部署环境类型部分中,选择 Standard Process Server<sub>。</sub>功能部件可以为您的部署环境提 供运行时处理功能。
- 4. 从"洗择部署环境模式"部分中, 选择部署环境的模式, 然后单击下一步以显示"选择节点"页面。可用模式 有:
	- 单个集群: 应用程序部署目标包含消息传递基础结构和支持应用程序。
	- 应用程序、远程消息传递、远程支持:应用程序部署、远程消息传递和远程支持分别具有单独的集 群.
- 5. 在"选择节点"页面上, 选择要包含在该部署环境中的节点, 然后单击下一步以显示"定义集群"页面。

选择具有您在"IBM BPM 部署环境功能部件"部分中所选环境所需的功能的节点。

为部署环境选择至少一个节点。要实现高可用性和故障转移环境,请选择至少两个节点。为实现可伸缩 性, 您可以再添加一些节点。

6. 在"定义集群"页面上, 为每个节点分配所需数量的集群, 然后单击下一步以显示"定制集群名称和端口"页 面。

缺省情况下、针对每个功能在每个节点上分配一个集群成员。您可以通过替换每个列中的数量来更改该数 量。如果您不熟悉每个集群类型所提供的不同集群角色和功能,请参阅"拓扑类型和部署环境模式"。

针对节点的 0 (零) 值表示基于您所选的功能部件、该节点不参与所选功能。

7. 在"定制集群名称和端口"页面上, 定制适合该集群类型的集群名称或集群成员名称。您可以使用提供的缺 省值, 或定制集群详细信息, 然后单击下一步。

注: 您可以指定集群成员的起始端口。系统会为集群成员名称和起始端口生成缺省值。

确保您指定的起始端口号相隔至少 20 个端口。端口号已保留并会针对使用所指定端口号的集群成员分配 给各节点。如果您在创建部署环境时指定初始端口、那么该指定的初始端口将分配给集群成员。例如、如 果第一个集群成员的端口号为 2000,那么将使用端口号 2000、2001、2002,以此类推。第二个集群成员 的端口号将是 2020、端口号将为 2020、2021、2022、以此类推。第三个集群成员的端口号将是 2040。

如果该物理系统上已经存在一个节点,那么可能会发生端口冲突,而这些冲突必须通过更改端口值来手动 解决。

如果您使用具有唯一端口的其他服务器, 那么 WebSphere Application Server 不会自动为这些服务器配置 虚拟主机。具体而言, WebSphere Application Server 不会自动向虚拟主机添加主机别名端口。但是, 您可 以使用管理控制台来为新服务器所使用的各端口都添加一个新的主机别名。要获取更多信息,请参阅关于 配置虚拟主机的 WebSphere Application Server 文档。

- 8. 在"配置 Process Server"页面上, 为 Process Center 配置设置值, 然后单击下一步。
	- 环境名称

输入 Process Server 的环境名称。

环境名称是该服务器或集群将对 Process Center 用户已知的名称。

• 环境类型

从下拉列表中选择您正在配置的 Process Server 的环境类型。

环境类型表示 Process Server 的使用方式。例如, Process Server 将用于何种功能 - 生产、登台或测试。 负载测试可在测试服务器上完成、而登台环境类型可用作为将更改放入生产中之前托管这些更改的临 时位置。如果您要访问正在配置的 Process Server 并将其用于复审内容和新功能, 那么可以指定登台作 为环境类型。

有三种类型的环境可供选择:

- 生产 如果服务器要用于生产能力中、请选择生产。
- 登台 如果服务器要充当用作为预生产服务器的登台平台,请选择登台。
- 如果您正在配置的服务器将用作为目标环境、请选择测试。 测试
- 脱机使用服务器

表明您正在配置的服务器是否为脱机服务器。

脱机服务器是未连接到 Process Center 的 Process Server。

部署过程应用程序的 Snapshot 时仍可以使用脱机服务器。但是,将过程应用程序部署到脱机过程服务器 的方法不同于将过程应用程序部署到联机过程服务器的方法。

• 协议

选择 http:// 或 https:// 作为到 Process Center 的连接协议。

• 负载均衡环境中的主机名或虚拟主机

输入该 Process Server 与 Process Center 通信所需的主机或虚拟主机。请使用标准主机名称。在 Process Server 与 Process Center 服务之间具有负载均衡器或代理服务器的环境中,请确保您在此指定的内 容匹配访问 Process Center 的 URL。

注: 请确保在配置 Process Server 时将服务器名称指定为主机名, 而不是 localhost。远程使用 Process Designer 时, 该操作是必需的。

v **KZ**

输入 Process Center 的端口号。在 Process Server 与 Process Center 之间具有负载均衡器或代理服务 器的环境中, 请确保您在此指定的内容匹配访问 Process Center 的 URL。

• 用户名

输入 Process Center 上存在的有效的用户名。Process Server 将以该用户的身份连接至 Process Center.

v **\k**

输入该用户的密码。

• 确认密码

输入以确认用户的密码。

**• 测试连接** 

单机以测试 Process Center 连接。

9. 必需: 在"配置数据库"页面上,选择 Oracle,为部署环境的数据源配置数据库参数,然后单击**测试连接**, 连接成功后, 单击下一步以转至"摘要"页面。

在该页面上、为部署环境中包含的组件定义数据库信息。如果可能、该向导会为参数提供缺省信息、但是 请更改这些值以匹配您规划环境时定义的值。

要点: 该面板中指定的数据库必须已存在。部署环境配置从不创建数据库。有关更多信息、请参阅关于创 建数据库的部分。

- **共享的参数** 
	- 服务器: 输入数据库所在的服务器的名称。
	- 端口: 输入要连接至数据库的端口号。
	- 实例名称: 输入 Oracle 数据库的实例名称。
	- 创建表: 选择此选项以创建所需的表。

注: 如果洗中此洗项、请确保用户具有足够的权限, 以访问数据库和创建表。

- **公共数据库** 
	- 用户名: 输入用于 CommonDB 组件、Business Space、Business Process Choreographer 和消息传递 的公共数据库的用户名。
	- 密码: 输入公共数据库用户的密码。
	- 确认密码: 输入以确认公共数据库用户的密码。
- v **Process }]b**
- 用户名: 输入 Process Center 数据库的用户名。
- 密码: 输入 Process Center 数据库用户的密码。
- 确认密码: 输入以确认 Process 数据库用户的密码。
- v **Performance Data Warehouse }]b**
	- 用户名: 输入 Performance Data Warehouse 数据库的用户名。
	- 密码: 输入 Performance Data Warehouse 数据库用户的密码。
	- 确认密码: 输入以确认 Performance Data Warehouse 数据库用户的密码。
- **•** 选择要与 Common 数据库分离的数据库。
	- 消息传递: 选择该选项以创建单独的消息传递引擎数据库。
		- 用户名: 输入消息传递引擎数据库的用户名。
		- 密码: 输入消息传递引擎数据库用户的密码。
		- 确认密码: 输入以确认消息传递引擎数据库用户的密码。

警告: 显示在该页面上的缺省模式名称可能与您的站点命名约定相冲突、或者与现有模式冲突。因此、 可能您将需要更改模式名称。请密切注意指定的值,以避免潜在的命名冲突。

另外, 请确保您已完成以下项:

- 确保用户名和模式名称完全相同。生成环境之前,在数据库中应已存在指定的用户。
- IBM Process Server 和 IBM Performance Data Warehouse 可以使用相同的数据库实例, 但是应使用不 同的用户。

您可以编辑所有关键参数、例如、数据库名称、是否创建表、数据源运行时用户名称和部署环境的密码。 您可以选择针对给定组件使用的数据库。

提示: 不能通过"部署环境"向导完成的步骤以及需要手动完成的步骤列在"延迟配置"页面中。您可以在创 建部署环境后查看该页面。要查看此管理控制台页面、请单击服务器 > 部署环境 > Deployment envi**ronment name** > 部署环境配置 > 其他属性 > 延迟配置。

- 10. 在"摘要"页面上验证信息是否正确, 然后执行以下子步骤:
	- a. 可选: 如果要退出而不生成配置, 请单击取消。
	- $b.$  可选: 如果要保存环境配置以配置类似的部署环境、请单击导出以进行脚本编制。
	- c. 如果您对部署环境配置感到满意, 请单击生成部署环境以保存并完成部署环境的配置。这样还将在 Deployment Manager 机器上的 BPM\_Install\_Root/logs/config 文件夹中生成属性文件, 并在文件名 中包含时间戳记、即 bpmconfig-de name-timestamp.properties. 保存该文件以供将来参考或对任何问 题进行故障诊断。
- 11. 如果您已通过清除"数据库"页面上的创建表选项来推迟 Process Server 数据库表的创建, 那么请运行 bootstrapProcessServerData 命令来创建表并在数据库中装入系统信息。

要点: 该命令必须在启动任何集群成员之前运行。

- 12. 按此处指定的顺序完成配置之后, 请重新启动以下资源。要了解重新启动资源的步骤, 请参阅启动和停止 个别资源。
	- a. 停止部署环境.
	- b. 停止节点代理程序。
	- c.  $\oplus$   $\parallel$  Deployment Manager.
	- d. 启动 Deployment Manager.

e. 启动节点代理程序。

f. 启动部署环境。

对于 Advanced 或 Advanced-only 部署环境, 需要重新启动 Deployment Manager 和节点代理程序以使单 元作用域配置生效。这仅对于创建的第一个部署环境是必需的。

配置完成时, 您可以检验配置文件以查看更改。

将更改保存至主配置, 或者放弃更改。

要点: 如果您使用具有唯一端口的其他服务器, 那么 WebSphere Application Server 不会自动为这些服务器配 置虚拟主机。具体而言, WebSphere Application Server 不会自动向虚拟主机添加主机别名端口。但是, 您可以 使用管理控制台来为新服务器所使用的各端口都添加一个新的主机别名。要添加主机别名,请在管理控制台浏 览至环境 > 虚拟主机 > default\_host > 主机别名, 然后单击新建。要获取更多信息, 请参阅关于配置虚拟主 机的 WebSphere Application Server 文档。

清除所有适用的概要文件日志记录,或者将其保存到其他目录。您可能希望清除或移动日志、因为最后的配置 会追加到这些日志中。这会造成难以查看最新的信息。

创建 Advanced-only Process Server 部署环境:

如果只需要等效于 WebSphere Process Server 或 WebSphere Enterprise Service Bus 的功能、请创建 Advancedonly Process Server 部署环境。您可以运行在 Integration Designer 中创建的 SCA 模块。您可以从命令行或从 WebSphere 管理控制台部署模块。

确保已完成以下任务:

- 安装产品
- 创建 Deployment Manager 概要文件和关联的节点
- 确保已创建"部署环境"向导的"数据库配置"面板中指定的数据库。部署环境配置从不创建数据库。有关更多 信息, 请参阅关于创建数据库的部分。
- 确保启动您希望添加到部署环境中的所有本地和远程节点。
- 使用"部署环境"向导创建 3 集群的部署环境时,该过程可能需要很长时间才能完成。这种情况下,请执行以 下步骤之一以创建 3 集群的环境:
	- 使用 Deployment Manager 增大事务超时值, 并且重新创建部署环境。有关更多信息, 请参阅防止安装或 部署期间超时和内存不足异常。
	- 请勿在部署环境创建期间创建表。创建该环境后,创建数据库和表,然后运行引导程序命令。
- 如果您正在使用"部署环境"向导、那么可以启用 Deployment Manager 跟踪以获取有关部署创建的详细信息。 要启用对单个运行的跟踪并直到 Deployment Manager 重新启动, 请登录管理控制台, 转至故障诊断 > 日志 和跟踪 > deployment\_manager\_name > 更改日志详细信息级别 > 运行时, 然后将 com.ibm.bpm.config.\*=all 添加到更改日志详细信息级别文本框并保存更改。

由于使用"部署环境"向导创建部署环境的过程包含选择模式和功能部件的步骤、因此您应阅读并了解规划部分 中记录的模式和功能部件的相关信息。

此任务的必需安全角色: 如果已启用安全性和基于角色的授权, 您必须以单元管理员的身份登录至管理控制 台, 以创建部署环境。

该任务描述了创建基于特定模式的部署环境的过程,并使用了"部署环境"向导。

注: 不能在同一单元中的多个部署环境上安装需要 BPM Advanced Edition 功能的 Snapshot。

456 安装

### **Oracle** 数据库注意事项:

• 确保用户名和模式名称完全相同。生成环境之前,在数据库中应已存在指定的用户。

完成以下步骤以创建部署环境。

- 1. 从管理控制台, 单击**服务器 > 部署环境**以浏览至"部署环境"页面。
- 2. 单击"部署环境"页面上的新建以启动"部署环境"向导。这样会显示"创建新的部署环境"页面。

注: 数据库可以隔离内部组、例如管理员。如果数据库供两个部署环境共享、那么将在这两个部署环境中 共享一个管理员组。发生这种情况时、两个管理员都能够以各个部署环境的管理员身份登录。

- a. 在部署环境名称字段中输入部署环境的唯一名称。
- b. 在部署环境管理员用户名字段中, 输入部署环境管理员的用户名。

注: 建议对每个部署环境使用不同的管理员以及单元管理员。

- c. 在密码字段中, 输入部署环境管理员的密码。
- d. 在确认密码字段中, 重新确认密码。
- 3. 从 IBM BPM 部署环境类型部分中, 选择 Advanced-only Process Server。功能部件可以为您的部署 环境提供运行时处理功能。
- 4. 从"选择部署环境模式"部分中, 选择部署环境的模式, 然后单击下一步以显示"选择节点"页面。可用模式 有:
	- 单个集群: 应用程序部署目标包含消息传递基础结构和支持应用程序。
	- 应用程序、远程消息传递、远程支持: 应用程序部署、远程消息传递和远程支持分别具有单独的集 群.
- 5. 在"选择节点"页面上, 选择要包含在该部署环境中的节点, 然后单击下一步以显示"定义集群"页面。

选择具有您在"IBM BPM 部署环境功能部件"部分中所选环境所需的功能的节点。

为部署环境选择至少一个节点。要实现高可用性和故障转移环境、请选择至少两个节点。为实现可伸缩 性, 您可以再添加一些节点。

6. 在"定义集群"页面上,为每个节点分配所需数量的集群,然后单击下一步以显示"定制集群名称和端口"页 面.

缺省情况下、针对每个功能在每个节点上分配一个集群成员。您可以通过替换每个列中的数量来更改该数 量。如果您不熟悉每个集群类型所提供的不同集群角色和功能,请参阅"拓扑类型和部署环境模式"。

针对节点的 0(零)值表示基于您所选的功能部件, 该节点不参与所选功能。

7. 在"定制集群名称和端口"页面上, 定制适合该集群类型的集群名称或集群成员名称。您可以使用提供的缺 省值,或定制集群详细信息,然后单击**下一步**。

注: 您可以指定集群成员的起始端口。系统会为集群成员名称和起始端口生成缺省值。

确保您指定的起始端口号相隔至少 20 个端口。端口号已保留并会针对使用所指定端口号的集群成员分配 给各节点。如果您在创建部署环境时指定初始端口,那么该指定的初始端口将分配给集群成员。例如,如 果第一个集群成员的端口号为 2000, 那么将使用端口号 2000、2001、2002, 以此类推。第二个集群成员 的端口号将是 2020, 端口号将为 2020、2021、2022, 以此类推。第三个集群成员的端口号将是 2040。

如果该物理系统上已经存在一个节点,那么可能会发生端口冲突,而这些冲突必须通过更改端口值来手动 解决。

如果您使用具有唯一端口的其他服务器, 那么 WebSphere Application Server 不会自动为这些服务器配置 虚拟主机。具体而言, WebSphere Application Server 不会自动向虚拟主机添加主机别名端口。但是, 您可 以使用管理控制台来为新服务器所使用的各端口都添加一个新的主机别名。要获取更多信息,请参阅关于 配置虚拟主机的 WebSphere Application Server 文档。

8. 必需: 在"配置数据库"页面上, 选择 Oracle, 为部署环境的数据源配置数据库参数, 然后单击测试连接, 连接成功后, 单击下一步以转至"摘要"页面。

在该页面上,为部署环境中包含的组件定义数据库信息。如果可能、该向导会为参数提供缺省信息、但是 请更改这些值以匹配您规划环境时定义的值。

要点: 该面板中指定的数据库必须已存在。部署环境配置从不创建数据库。有关更多信息、请参阅关于创 建数据库的部分。

- 共享的参数
	- 服务器: 输入数据库所在的服务器的名称。
	- 端口: 输入要连接至数据库的端口号。
	- 实例名称: 输入 Oracle 数据库的实例名称。
	- 创建表: 选择此选项以创建所需的表。

注: 如果选中此选项, 请确保用户具有足够的权限, 以访问数据库和创建表。

v **cellDB**

注: 仅当您创建首个高级部署环境时, cellDB 选项才可见。在此之后, 您创建的每个高级部署环境均共 享首个环境的 cellDB。

- $-$  用户名: 输入单元数据库的用户名。
- 密码: 输入单元数据库用户的密码。
- 确认密码: 输入以确认单元数据库用户的密码。
- 公共数据库
	- 用户名: 输入用于 CommonDB 组件、Business Space、Business Process Choreographer 和消息传递 的公共数据库的用户名。
	- 密码: 输入公共数据库用户的密码。
	- 确认密码: 输入以确认公共数据库用户的密码。
- **•** 选择要与 Common 数据库分离的数据库。
	- 消息传递: 选择该选项以创建单独的消息传递引擎数据库。
		- 用户名: 输入消息传递引擎数据库的用户名。
		- 密码: 输入消息传递引擎数据库用户的密码。
		- 确认密码: 输入以确认消息传递引擎数据库用户的密码。
	- Business Process Choreographer: 选择该选项以创建单独的 Business Process Choreographer 数 据库。
		- 用户名: 输入 Business Process Choreographer 数据库的用户名。
		- 密码: 输入 Business Process Choreographer 数据库用户的密码。
		- 确认密码: 输入以确认 Business Process Choreographer 数据库用户的密码。

警告: 显示在该页面上的缺省模式名称可能与您的站点命名约定相冲突,或者与现有模式冲突。因此, 可能您将需要更改模式名称。请密切注意指定的值,以避免潜在的命名冲突。

另外,请确保您已完成以下项:

- 确保用户名和模式名称完全相同。生成环境之前,在数据库中应已存在指定的用户。
- IBM Process Server 和 IBM Performance Data Warehouse 可以使用相同的数据库实例, 但是应使用不 同的用户。

您可以编辑所有关键参数、例如、数据库名称、是否创建表、数据源运行时用户名称和部署环境的密码。 您可以选择针对给定组件使用的数据库。

提示: 不能通过"部署环境"向导完成的步骤以及需要手动完成的步骤列在"延迟配置"页面中。您可以在创 建部署环境后查看该页面。要查看此管理控制台页面, 请单击服务器 > 部署环境 > Deployment environment name > 部署环境配置 > 其他属性 > 延迟配置。

- 9. 在"摘要"页面上验证信息是否正确, 然后执行以下子步骤:
	- a. 可选: 如果要退出而不生成配置, 请单击取消。
	- b. 可选: 如果要保存环境配置以配置类似的部署环境, 请单击导出以进行脚本编制。
	- c. 如果您对部署环境配置感到满意, 请单击生成部署环境以保存并完成部署环境的配置。这样还将在 Deployment Manager 机器上的 BPM Install Root/logs/config 文件夹中生成属性文件、并在文件名 中包含时间戳记, 即 bpmconfig-de\_name-timestamp.properties。保存该文件以供将来参考或对任何问 题讲行故障诊断。
- 10. 按此处指定的顺序完成配置之后、请重新启动以下资源。要了解重新启动资源的步骤、请参阅启动和停止 个别资源。
	- a. 停止部署环境。
	- b. 停止节点代理程序。
	- c. 停止 Deployment Manager。
	- d. 启动 Deployment Manager。
	- e. 启动节点代理程序。
	- f. 启动部署环境。

对于 Advanced 或 Advanced-only 部署环境, 需要重新启动 Deployment Manager 和节点代理程序以使单 元作用域配置生效。这仅对于创建的第一个部署环境是必需的。

配置完成时, 您可以检验配置文件以查看更改。

将更改保存至主配置, 或者放弃更改。

要点: 如果您使用具有唯一端口的其他服务器, 那么 WebSphere Application Server 不会自动为这些服务器配 置虚拟主机。具体而言, WebSphere Application Server 不会自动向虚拟主机添加主机别名端口。但是, 您可以 使用管理控制台来为新服务器所使用的各端口都添加一个新的主机别名。要添加主机别名,请在管理控制台浏 览至环境 > 虚拟主机 > default\_host > 主机别名, 然后单击新建。要获取更多信息, 请参阅关于配置虚拟主 机的 WebSphere Application Server 文档。

清除所有适用的概要文件日志记录,或者将其保存到其他目录。您可能希望清除或移动日志,因为最后的配置 会追加到这些日志中。这会造成难以查看最新的信息。

提示: 在您为 IBM BPM Advanced 配置了网络部署环境后,如果测试与单元级别 jdbc/WPSDB 数据源的连 接(例如,在管理控制台中的资源 > JDBC > 数据源页面上),那么会收到一条消息,说明测试连接操作已 失败并带有异常 com.ibm.wsspi.runtime.variable.UndefinedVariableException: Undefined Variable <span id="page-465-0"></span>*variable name*, 其中 *variable\_name* 是变量名称, 如 WAS\_INSTALL\_ROOT, DB2\_JCC\_DRIVER\_PATH, UNIVERSAL\_JDBC\_DRIVER\_PATH 或 PUREQUERY\_PATH<sub>。</sub> 这并不一定指示在运行时访问数据源时将发生问 题。请确保 JDBC 驱动程序文件的位置对于必须使用数据源的每个客户机都可访问,并使用该位置的完整路径 来配置变量。除非您还在运行时连接到数据存储器时遇到困难,否则请忽略此测试连接错误。要获取更多信 息, 请参阅关于测试连接服务的 WebSphere Application Server 文档。

创建 Oracle 数据库的用户:

在创建概要文件和配置网络部署环境之前,可以先创建 Oracle 数据库用户。创建单元作用域用户、部署环境级 别用户、Process Server 用户以及 Performance Data Warehouse 用户。注: Advanced-only 部署环境不需要 Process Server 用户和 Performance Data Warehouse 用户。

对于 Process 数据库, 缺省数据库名称为 BPMDB, 对于 Performance Data Warehouse 数据库为 PDWDB, 而对于公共数据库为 CMNDB。如果是 Advanced 或 Advanced-Only 部署环境,那么有两种类型的公共数 据库,分别称为**单元范围和部署环境级别**。这两种类型都可以定义为使用 CMNDB(缺省值),或使用单独的 数据库。

您可以使用单个 Oracle 实例来配置 BPM。此 Oracle 实例必须存在,并且可供访问。请参阅 Oracle 文档以创 建 Oracle 实例。如果您使用单个 Oracle 实例、请确保对三个不同的 BPM 数据库使用不同的用户标识。

如果安装了 IBM Business Process Manager, 那么 BPM HOME/BPM/dbscripts/Oracle/Create 文件夹包含用于 为 Oracle 数据库创建用户的 createUser.sql 脚本。

在下列示例中, 将 @DB\_USER@ 替换为要用于数据库的用户名, 将 @DB\_PASSWD@ 替换为该用户的密码。

运行以下样本脚本以创建数据库用户。

*BPM\_HOME*/BPM/dbscripts/Oracle/Create/createUser.sql

(可选)或者, 如果未安装 IBM Business Process Manager, 那么可以在命令编辑器中复制上述 SQL 文件的 内容并运行如下命令:

CREATE USER @DB\_USER@ IDENTIFIED BY @DB\_PASSWD@; grant connect, resource, unlimited tablespace to @DB USER@; grant create view to @DB\_USER@; grant javauserpriv to @DB USER@; grant execute on dbms lock to @DB USER@;

使用 BPMConfig 命令生成 Oracle 数据库脚本:

您可以使用 BPMConfig 命令来生成用于创建数据库表的数据库脚本。如果使用了 BPMConfig 命令或管理控制 台中的网络部署环境向导来创建部署环境, 将为您生成这些脚本。

准备以下信息:

- 关于要设计的数据库配置的信息。这可能是数据库管理员或解决方案架构设计师提供的用于描述数据库配 置一般用途的文档。或者,也可能是对必需的参数和属性的描述。此信息必须包含:
	- 数据库的位置。
	- 用于向数据库进行认证的用户标识和密码。
- 关于 IBM Business Process Manager 及其组件如何进行了安装、所用数据库软件以及此类型的数据库所需属 性的信息。
- 对于您计划创建的概要文件,尤其是概要文件类型与数据库之间的功能关系的理解。
- 关于要实施的拓扑模式的信息以及对于数据库设计如何融入您计划使用的模式的理解。

要点: 如果您要使用 Oracle 数据库, 那么必须包含所有数据库(包括可选数据库)的数据库用户名和密码。

460 安装

要生成可供您用于创建数据库表的数据库 SQL 脚本, 请完成以下步骤:

- 1. 在要创建部署环境的机器上, 找到相应的样本属性文件 BPM HOME/BPM/samples/config。
- 2. 找到最贴切地表示您的目标部署环境的样本属性文件并生成此文件的副本。

有关样本配置文件的更多信息, 请参阅>用于 BPMConfig 命令的样本配置属性文件。

- 3. 使用参数 -sqlfiles 以及您所选对等属性文件的名称运行 BPMConfig 命令。
	- 要在 Deployment Manager 概要文件的 dbscripts 目录中生成数据库脚本,请使用以下语法: *BPM\_HOME*/bin/BPMConfig -create -sqlfiles *my\_environment.properties*

注: 缺省情况下, 在 DMGR PROFILE/dbscripts 文件夹中生成 SQL 脚本。如果您再次运行 BPMConfig 命 令或使用"部署环境"向导配置部署环境, 这些脚本会被删除。

• 要在您选择的输出目录中生成数据库脚本, 请使用以下语法: *BPM\_HOME*/bin/BPMConfig -create -sqlfiles *my\_environment.properties* -outputDir /MyBPMScriptDir

在上述语法中, MyBPMScriptDir 是您指定的目录。

注: 如果不对 BPMConfig 命令使用 -outputDir 参数, 那么在不存在概要文件的情况下, 会在生成数据 库脚本之前生成概要文件。

缺省情况下, 在 DMGR PROFILE/dbscripts 文件夹中生成数据库 SQL 脚本。此文件夹包含以下子文件夹:

- cell name 如果您正在配置 Advanced 或 Advanced-Only 部署环境, 那么此文件夹包含单元上配置的 CommonDB 数据库的 SQL 文件。此文件夹仅针对所创建的第一个部署环境有效, 因为每个单元只需使用此 文件夹一次。
- deployment\_environment\_name 针对各个部署环境, 此文件夹中包含需要执行的 SQL 文件。

这些子目录还包含 createDatabase.sql 脚本,您可使用此脚本运行数据库脚本以创建 Oracle 数据库表。

带有 Oracle 数据库的 Advanced 部署环境的缺省配置包含以下子文件夹和 SQL 脚本:

- cell\_name
	- Oracle
		- *orcl*
			- v *celluser*
				- createSchema\_Advanced.sql

## v *deployment\_environment\_name*

- Oracle
	- *orcl*
		- v *cmnuser*
			- createSchema\_Advanced.sql
			- createSchema\_Messaging.sql
		- *psuser* 
			- createSchema\_Advanced.sql
			- createProcedure\_Advanced.sql
		- *pdwuser* 
			- createSchema\_Advanced.sql

在上述示例中, orcl 是 Oracle 实例, celluser 是 cell-scoped 用户, cmnuser 是 deployment environmentlevel 用户, psuser 是 Process Server 用户, 而 pdwuser 是 Performance Data Warehouse 用户。

注: 不会为 Advanced-only 部署环境生成 Process Server 和 Performance Data Warehouse 数据库的 BPMDB 和 *PDWDB* 文件夹。

# 相关任务:

第 424 页的 『 使用 [BPMConfig](#page-429-0) 命令创建概要文件、网络部署环境和数据库表 』 您可以使用 BPMConfig 命令, 以利用包含部署环境配置中使用的所有值的属性文件来创建典型的网络部署环 境。在创建部署环境的同时, 您可以创建所需的数据库表, 并为受管节点创建新的 Deployment Manager 概要 文件和定制概要文件, 方法是在 BPMConfig 命令使用的属性文件中包含这些概要文件的设置。

运行生成的 Oracle 数据库脚本:

如果您在将属性 bpm.de.deferSchemaCreation 设置为 true 的情况下运行 BPMConfig 命令, 或者如果您使用了 "部署环境"向导并清除了"创建表"选项,那么必须手动运行生成的数据库脚本以创建数据库表。

开始此任务之前, 您必须已运行 BPMConfig 命令或"部署环境"向导以生成适当的 SQL 脚本。

如果属性 bpm.de.deferSchemaCreation 设置为 false, 或者如果您使用了"部署环境"向导但未清除"创建表"选项, 那么在配置部署环境期间会运行这些 SQL 脚本。

缺省情况下, 数据库 SQL 脚本在 dmgr\_profile\_name/dbscripts 文件夹中生成。

1. 查找生成的 SOL 脚本。

带有 Oracle 数据库的 Advanced 部署环境的缺省配置包含以下子文件夹和 SQL 脚本:

- v *cell\_name*
	- Oracle
		- *orcl*
			- v *celluser*
				- createSchema\_Advanced.sql

v *deployment\_environment\_name*

- Oracle
	- *orcl*
		- v *cmnuser*
			- createSchema\_Advanced.sql
			- createSchema\_Messaging.sql
		- *psuser* 
			- createSchema\_Advanced.sql
			- createProcedure\_Advanced.sql
		- *pdwuser* 
			- createSchema\_Advanced.sql

在上述示例中, orcl 是 Oracle 实例, celluser 是 cell-scoped 用户, cmnuser 是 deployment envi**ronment-level** 用户, **psuser** 是 Process Server 用户, 而 **pdwuser** 是 Performance Data Warehouse 用 户。
**注**: 不会为 Advanced-only 部署环境生成 Process Server 和 Performance Data Warehouse 数据库的 BPMDB 和 *PDWDB* 文件夹。

2. 运行脚本以将模式应用于 CMNDB.

例如,使用以下命令来针对**单元作用域**的公共数据库配置手动运行脚本:

sqlplus *celluser*/*cellpassword*@orcl*@BPM\_HOME* /profiles/DmgrProfile/dbscripts/*cell\_name* /Oracle/orcl/celluser/createSchema\_Advanced.sql

例如,使用以下命令针对**部署环境级别**的公共数据库配置手动运行脚本:

sqlplus *cmnuser*/*cmnpassword*@orcl *@BPM\_HOME* /profiles/DmgrProfile/dbscripts/ *deployment\_environment\_name*/Oracle/orcl/cmnuser/ createSchema\_Advanced.sql

sqlplus *cmnuser*/*cmnpassword*@orcl*@BPM\_HOME* /profiles/DmgrProfile/dbscripts/*deployment\_environment\_name*/Oracle/orcl/cmnuser/ createSchema\_Messaging.sql

3. 运行脚本以将模式应用于 BPMDB。

例如, 使用以下命令, 手动运行 Process 数据库配置脚本:

sqlplus *psuser*/*pspassword*@orcl *@BPM\_HOME*/profiles/DmgrProfile/dbscripts/ *deployment\_environment\_name*/Oracle/orcl/psuser/createSchema\_Advanced.sql

sqlplus *psuser*/*pspassword*@orcl *@BPM\_HOME*/profiles/DmgrProfile/dbscripts/*deployment\_environment\_name* /Oracle/orcl/psuser/createProcedure\_Advanced.sql

4. 运行脚本以将模式应用于 PDWDB。

例如,使用以下命令来针对 Performance Data Warehouse 数据库配置手动运行脚本:

sqlplus *pdwuser*/*pdwpassword*@orcl *@BPM\_HOME*/profiles/DmgrProfile/dbscripts/*deployment\_environment\_name* /Oracle/orcl/pdwuser/createSchema\_Advanced.sql

针对 SQL Server 配置概要文件、数据库和部署环境:

选择要用于配置概要文件、数据库和 Network Deployment 环境的方法。您可以使用 BPMConfig 命令行实用程 序或多个工具来完成概要文件和部署环境设置。

提示: 如果使用联合存储库作为用户注册表,那么可以忽略 systemout.log 文件中有关最大密钥长度的警告: **...Warning! 最大密钥长度为 900 字节 ......** 如果使用独立的 LDAP 注册表、请确保贵组织中所有用户专有 名称 (DN) 条目中的字符数不超过 131 个字符限制。如果任一用户 DN 条目中的字符数超过 131 个字符, 那 么必须将用户帐户注册表更改为联合存储库选项。

使用 BPMConfig 命令同时创建概要文件、部署环境和数据库:

使用 BPMConfig 命令来创建概要文件和部署环境。执行该过程期间, 会生成数据库脚本, 您必须运行这些脚本 才能为数据库创建表。

使用 BPMConfig 命令创建概要文件、网络部署环境和数据库表:

您可以使用 BPMConfig 命令,以利用包含部署环境配置中使用的所有值的属性文件来创建典型的网络部署环境。 在创建部署环境的同时, 您可以创建所需的数据库表, 并为受管节点创建新的 Deployment Manager 概要文件 和定制概要文件,方法是在 BPMConfig 命令使用的属性文件中包含这些概要文件的设置。

在创建部署环境前,您必须手动创建属性文件中指定的所有数据库。BPMConfig 命令不创建数据库,它创建模 式和表。您还必须创建您在属性文件中指定的所有用户。

对于 SOL Server 数据库服务器、请确保在完成配置之前用户名和模式已存在。模式值应为用户所选的缺省模 式。

要点: 在将参与部署环境的所有计算机上使用相同的属性文件运行 BPMConfig 命令。必须先在具备 Deployment Manager 概要文件的计算机上运行此命令, 然后在具备受管节点的各个计算机上运行此命令。在任何给定 时间, 在计算机上只能执行一个概要文件创建操作, 并且针对特定 Deployment Manager 只能执行一个节点联 合操作。因此,如果要在不同计算机上同时创建多个概要文件,那么必须使用 federateLater 选项,然后按顺 序在每台计算机上使用 create de 洗项运行命令以联合受管节点。

当使用 -create -de 选项运行时, BPMConfig 命令会执行以下任务:

- 创建配置属性文件中指定的尚未存在的任何本地概要文件。
- 根据 Deployment Manager 属性文件中的值来创建 Deployment Manager 节点, 并启动 Deployment Manager.
- 对于配置属性文件中指定的每个节点, 基于指定的值创建受管节点。
- 联合每个受管节点并将节点添加到部署环境。
- 生成部署环境。
- 如果所用属性文件的参数 bpm.de.deferSchemaCreation 设置为 false,那么运行该命令时还会创建数据库 表。如果配置属性文件中的 bpm.de.deferSchemaCreation 属性设置为 true、那么仅生成用于创建数据库表 的脚本。在此情况下,需要使用这些脚本单独创建数据库表,并且将需要手动运行引导程序实用程序。

提示: 如果您运行 BPMConfig 命令来生成数据库脚本, 而不是创建实际的表, 那么可以将这些脚本传递给 数据库管理员以复审并运行这些脚本。

• 如果 bpm.de.deferSchemaCreation 属性设置为 true, 那么不会装入 Process 数据库与系统信息, 您必须手 动运行 bootstrapProcessServerData 实用程序。

注: 如果使用 SQLServer Windows 认证, 那么必须手动运行引导实用程序来装入 Process 数据库, 因为 BPMConfig 不会自动执行此步骤。

要首次创建部署环境, 请完成以下步骤:

- 1. 在要创建部署环境的计算机上, 查找相应的样本属性文件: BPM home/BPM/samples/config。
- 2. 找到最贴切地表示您的目标部署环境的样本属性文件并生成此文件的副本。 对于每个不同的产品配置、都 有一个不同的文件夹包含样本配置文件。例如,对于配置 Advanced、AdvancedOnly 或 Standard 部署 环境, 有一个包含一组样本配置属性文件的 advanced、advancedonly 或 standard 文件夹。 在每个文件 夹中,有一组特定于不同数据库类型和配置环境的文件。样本文件按照以下格式命名: de type [environment type]-topology-database type[-suffix], 其中:
	- de\_type 可设置为 Advanced、AdvancedOnly 或 Standard.
	- environment type 可设置为 PS (针对 Process Server) 或 PC (针对 Process Center)。如果 de type 为 AdvancedOnly, 那么将不使用此变量。
	- topology 可设置为, SingleCluster 或 ThreeClusters。
	- database\_type 可设置为 DB2、DB2 for z/OS、Oracle 或 SQLServer。
	- suffix 可设置为 -WinAuth (针对 SQL Server 数据库)。

例如、用于配置带有 Process Center 的 Advanced 部署环境和使用 DB2 数据库的单个集群拓扑的样本配 置属性文件称为 Advanced-PC-SingleCluster-DB2.properties。

3. 修改您的属性文件版本, 以使值对应于您自己的配置。 修改样本属性文件时, 请使用文件内提供的指南来 指定值。

如果要配置 Process Server 环境以远程使用 Process Center, 必须将 psProcessCenterHostname 属性的 缺省值从 local host 更改为有效主机名。如果正在配置脱机 Process Server 并且 bpm.de.psOffline 的 值设置为 true, 那么您不必指定 psProcessCenterHostname 属性的值。

注: 您修改的属性文件必须使用 UTF-8 编码。

当您执行修改时、请勿将任何定制属性添加到该文件、否则 BPMConfig 命令在运行时将失败。

如果需要在属性文件中使用反斜杠字符 (\), 例如, 在指定路径名称或密码时, 必须在该字符前使用转义反斜 杠, 例如 bpm.dmgr.installPath=c:\\IBM\\BPM85.

如果您正在配置基于 Advanced 或 AdvancedOnly 模板的三集群设置,且您希望部署环境包含可选的 Busi-ness Process Archive Manager, 那么请包含 第 114 页的 『 配置 [Business Process Archive Manager](#page-119-0) 』 中描 述的属性文件条目。

有关可用属性的更多信息, 请阅读这些样本文件中的注释, 或者参阅 BPMConfig 命令参考和用于 BPMConfig 命令的样本配置属性文件中的样本属性文件描述。

4. 在具有 Deployment Manager 的计算机上运行 BPMConfig 命令, 并向其传递您已创建的属性文件的名称。 例如:

*BPM\_home*/bin/BPMConfig -create -de *my\_environment.properties*

5. 启动 Deployment Manager。在具有一个或多个受管节点的所有计算机上运行 BPMConfig 命令, 并向其传递 相同属性文件的名称。

注: 对于要在与 Deployment Manager 不同的机器上配置的每个节点, 在节点上运行 BPMConfig 之前, 请 检查 Deployment Manager 的 SOAP 端口并更新属性文件中 bpm.dmgr.soapPort 的值。

注: 对于属性文件中的各个集群成员, BPMConfig 会将 http 和 https 端口添加到虚拟主机列表中。在运 行 BPMConfig 后检查虚拟主机列表, 以确保分配的端口可接受。

如果您运行了 deferSchemaCreation 设置为 true 的 BPMConfig 命令,那么您必须创建自己的数据库表,且 如果您的环境包含 ProcessServer 组件, 那么还必须装入 Process Server 数据库。要创建数据库, 请运行 BPMConfig 命令生成的 SQL 脚本。要装入 Process Server 数据库, 请运行 bootstrapProcessServerData 实 用程序,有关更多信息,请参阅相关任务链接,这些链接是有关运行用于创建数据库表的生成脚本,创建部署 环境和数据库表后, 可以通过从 Deployment Manager 计算机运行带有 -start 操作的 BPMconfig 命令, 启动 Deployment Manager、节点代理程序和集群。如果要创建 Advanced 或 AdvancedOnly 部署环境,那么需要重 新启动 Deployment Manager 和节点代理程序, 以使单元作用域配置生效。这仅对于使用 Advanced 或 AdvancedOnly 功能的第一个部署环境才是必需的。

在创建网络部署概要文件之后创建和配置 SQL Server 数据库:

如果您在创建或扩充概要文件时未创建数据库的表, 那么您或您的数据库管理员必须手动创建数据库及其表。

配置 SOL Server 的 XA 事务:

您必须在安装 Microsoft SQL Server 数据库之后, 启动服务器之前配置 XA 事务。SQL Server JDBC 驱动程 序为提供对 Java Platform, Enterprise Edition/JDBC 2.0 可选分布式事务的支持。从 SQLServerXADataSource 类获取的 JDBC 连接可参与标准分布式事务处理环境,如 Java 平台、Enterprise Edition (Java EE) 应用程序 服务器。

配置 XA 事务失败可能会在服务器启动时导致以下错误: javax.transaction.xa.XAException: com.microsoft.sqlserver.jdbc.SQLServerException: Failed to create the XA control connection. Error: "Could not find stored procedure 'master..xp sqlidbc xa init ex'."..

在 Service Manager 中, 应将 MS DTC 服务标记为"自动", 以确保在 SQL Server 服务启动时运行 MS DTC 服务。

- 1. 要为 XA 事务启用 MS DTC, 必须执行以下步骤:
	- 在 Windows XP 和 Windows Server 2003 上:
	- a. 选择控制面板 > 管理工具 > 组件服务。
	- b. 选择组件服务 > 计算机, 然后右键单击我的电脑, 然后选择属性。
	- c. 单击 MSDTC 选项卡, 然后单击安全性配置。
	- d. 选中启用 XA 事务复选框, 然后单击确定。这将使 MS DTC 服务重新启动。
	- e. 再次单击确定以关闭属性窗口, 然后关闭组件服务。
	- f. 重新启动 SQL Server 以确保它与 MS DTC 更改同步。
	- 在 Windows Vista, Windows 7 和 Windows Server 2008 R2 上:
	- a. 选择控制面板 > 管理工具 > 组件服务。
	- b. 选择组件服务 > 计算机 > 我的电脑 > Distributed Transaction Coordinator。
	- c. 右键单击本地 DTC, 然后选择属性。
	- d. 单击本地 DTC 属性窗口上的安全性选项卡。
	- e. 选中启用 XA 事务复选框, 然后单击确定。这将重新启动 MS DTC 服务。
	- f. 再次单击确定以关闭"属性"窗口, 然后关闭"组件服务"。
	- g. 重新启动 SQL Server 以确保它与 MS DTC 更改同步。
- 2. 配置 JDBC 分布式事务组件:
	- a. 如果您尚未安装 IBM Business Process Manager, 请使用"资源"部分中的 URL 从 Microsoft 站点下载 "Microsoft SQL Server JDBC Driver 3.0"驱动程序, 并将其解压至任意文件夹。
	- b. 如果已安装 BPM, 请转至 bpm install root/jdbcdrivers/SQLServer/xa 以获取以下步骤中需要的文 件:
		- 将 sqljdbc xa.dll 文件从 JDBC unarchived 目录复制到 SQL Server 计算机的 Binn 目录 (对于 缺省 SQL Server 安装,该位置为 C:/Program Files/Microsoft SQL Server/MSSQL10 50.MSSQLSERVER/ MSSQL/Binn)。如果将 XA 事务与 32 位 SQL Server 一起使用, 那么请使用 x86 文件夹中的 sqljdbc\_xa.dll 文件, 即使该 SQL Server 安装在 x64 处理器上也如此。如果将 XA 事务与 x64 处 理器上的 64 位 SQL Server 一起使用, 那么请使用 x64 文件夹中的 sqljdbc\_xa.dll 文件。
		- 在 SQL Server 上运行 xa install.sql 数据库脚本。例如, 从命令提示符中运行 sqlcmd -i xa\_install.sql。该脚本会安装由 sqljdbc\_xa.dll 调用的扩展存储过程。这些扩展存储过程会针对 Microsoft SQL Server JDBC 驱动程序实施分布式事务和 XA 支持。您将需要以 SQL Server 实例管 理员的身份运行该脚本。您可以忽略有关无法删除不存在的过程的错误。
		- 打开 SQL Server Management Studio 以查找 master 数据库下的安全性文件夹。要授予特定用户参 与 JDBC 驱动程序的分布式事务的许可权、请将该用户添加到主数据库中的 SqlJDBCXAUser 角色 (例如,对于 Lombardi 用户,在用户映射中添加主数据库并选中 SqlJDBCXAUser 角色)。

在配置 XA 事务之后, 启动服务器之前, 必须使用以下步骤配置您的 TCP/IP 连接: 1. 从"开始"菜单中依次单击 Microsoft SQI Server 2008 R2 > 配置工具 > SQL Server 配置管理器。

- 2. 展开 SQI Server 网络配置 > SQL2008 协议
- 3. 找到右侧的 TCP/IP。
- 4. 双击 TCP/IP 并在协议选项卡下启用此协议。
- 5. 双击 IP 地址选项卡, 为各个已配置的 IP 地址启用 TCP 端口。

**创建 SOL Server 数据库:** 

在创建概要文件和配置网络部署环境之前, 您可以先为 IBM Business Process Manager V8.5 创建所需的数据 库。通常需要 Process 数据库、Performance Data Warehouse 数据库和公共数据库。如果是 Advanced-only 部 署环境, 那么只需要公共数据库。

- 不能在多个安装或部署环境之间共享数据库。
- Process 和 Performance Data Warehouse 需要其自己的独立数据库,而不能在与其他 BPM 组件相同的数据 库中进行配置。
- Process 和 Performance Data Warehouse 组件要求 SQL Server 的数据库不区分大小写
- CommonDB (和旧 WPS)组件要求 SQL Server 的数据库区分大小写
- 用于各个组件的模式名称应该与用户匹配

对于 Process 数据库, 缺省数据库名称为 BPMDB, 对于 Performance Data Warehouse 数据库为 PDWDB, 而对于公共数据库为 CMNDB。如果是 Advanced 或 Advanced-Only 部署环境, 那么有两种类型的公共数 据库, 分别称为单元范围和部署环境级别。这两种类型都可以定义为使用 CMNDB (缺省值), 或使用单独的 数据库。

如果您的机器上安装了 IBM Business Process Manager, 那么 createDatabase CaseInsensitive.sql 和 createDatabase CaseSensitive.sql 脚本位于 BPM HOME/BPM/dbscripts/SQLServer/Create 文件夹中。

在以下示例中, 将 @DB\_NAME@ 替换为要用于所创建数据库的名称

- 1. 如果您的机器上安装了 IBM Business Process Manager, 请查找要运行的 SQL 脚本。否则,请使用命令行 洗项。
- 2. 运行此脚本以创建 BPMDB 和 PDWDB 数据库。运行以下样本脚本: BPM\_HOME/BPM/dbscripts/SQLServer/Create/createDatabase\_CaseInsensitive.sql

(可选)可以在命令编辑器中复制上述 SOL 文件的内容, 并运行如下命令: CREATE DATABASE @DB\_NAME@ COLLATE SQL Latin1 General CP1 CI AS;

如果未安装 IBM Business Process Manager, 请从命令行运行以下命令: sqlcmd -Q "CREATE DATABASE @DB\_NAME@ COLLATE SQL Latin1 General CP1 CI AS"

3. 运行此脚本以创建 CommonDB 数据库。 运行以下样本脚本: BPM\_HOME/BPM/dbscripts/SQLServer/Create/createDatabase\_CaseSensitive.sql

(可选)可以在命令编辑器中复制上述 SQL 文件的内容, 并运行如下命令: CREATE DATABASE @DB\_NAME@ COLLATE SQL Latin1 General CP1 CS AS;

如果未安装 IBM Business Process Manager, 请从命令行运行以下命令: sqlcmd -Q "CREATE DATABASE @DB\_NAME@ COLLATE SQL\_Latin1\_General\_CP1\_CS\_AS"

注: COLLATE 属性值中的字母 CI 适用于不区分大小写的数据库、CS 适用于区分大小写的数据库。

创建 SQL Server 数据库的用户和模式:

创建 SQL Server 数据库之后必须创建用户和模式。

将 IBM Business Process Manager 数据库用户分配给以下三个角色:

注: 该数据库必须由数据库管理员创建,该管理员可以将这些角色分配给 IBM Business Process Manager 的数 据库用户。

- · db ddladmin
- · db datawriter
- · db datareader

有关这些角色提供的许可权的信息, 请参阅 Microsoft 文档。

要点: 在 Microsoft SOL Server 中, 与用户关联的缺省模式名称必须与用户名相同。例如, 如果 Performance Data Warehouse 数据库的用户名为 dbuser, 那么与用户 dbuser 关联的缺省模式名称也必须是 dbuser。您必须 创建普通数据库用户并将所需权限分配给该用户,而不是使用超级用户(例如,sa)。这是因为超级用户的缺 省模式是 dbo, 而且此模式不能更改。

如果现有表未与具有和用户名相同名称的模式关联、那么可以完成以下步骤。

- 1. 在 SQL Server Management Studio Object Explorer 中, 右键单击表名称, 然后单击设计。
- 2. 从"设计"视图中, 按 F4 键以杳看"属性"窗口。
- 3. 从"属性"窗口中更新模式名称。
- 4. 右键单击选项卡并选择关闭以关闭"设计"视图。
- 5. 提示保存时单击确定。所选表会传输到该模式。
- 6. 针对 Performance Data Warehouse 数据库中的所有表重复先前的步骤。

BPM\_HOME/BPM/dbscripts/SQLServer/Create 文件夹中提供的 createUser.sql 脚本用于为 SQL Server 创建 用户和模式。

- 1. 查找要运行的 SQL 脚本。
- 2. 运行此脚本来为 SQL Server 数据库创建用户和模式。 例如,运行以下样本脚本以创建所需用户。 BPM HOME/BPM/dbscripts/SQLServer/Create/createUser.sql

```
(可选)如果上述脚本在配置期间不可用, 那么可以复制上述 SQL 文件的内容, 并按如下所示从命令行运
行这些命令:
```

```
USE master
GO.
CREATE LOGIN @DB USER@ WITH PASSWORD='@DB PASSWD@'
GO
USE @DB NAME@
GO
CREATE USER @DB USER@ FOR LOGIN @DB USER@ WITH DEFAULT SCHEMA=@DB USER@
G<sub>0</sub>
CREATE SCHEMA @DB_USER@ AUTHORIZATION @DB_USER@
GO
EXEC sp addrolemember 'db ddladmin', @DB USER@;
EXEC sp<sup>a</sup>ddrolemember 'db<sup>d</sup>datareader', @DB_USER@;
EXEC sp_addrolemember 'db_datawriter', @DB_USER@;
```
在上述示例中,将 @DB\_NAME@ 替换为要为其创建用户和模式的 BPM 数据库名称,将 @DB\_USER@ 替 换为您要创建的数据库用户, 将 @DB PASSWD@ 替换为该用户的密码。

使用生成的脚本创建数据库模式时,您的用户标识必须有权限创建表。创建表时,您必须有权选择、插入、更 新和删除表中的信息。

下表描述访问数据存储所需的数据库特权。

表 59. 数据库特权

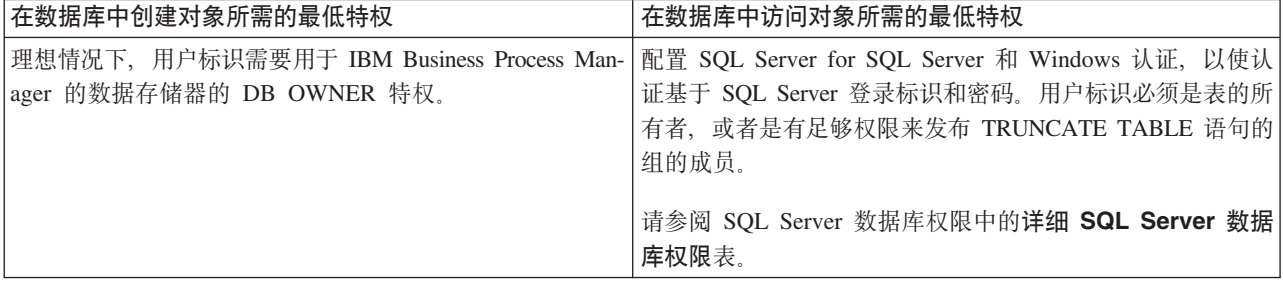

运行生成的 SQL Server 数据库脚本:

如果您在将属性 bpm.de.deferSchemaCreation 设置为 true 的情况下运行 BPMConfig 命令, 或者如果您使用了 "部署环境"向导并清除了"创建表"选项, 那么必须手动运行生成的数据库脚本以创建数据库表。

开始此任务之前, 您必须已运行 BPMConfig 命令或"部署环境"向导以生成适当的 SQL 脚本。

如果属性 bpm.de.deferSchemaCreation 设置为 false, 或者如果您使用了"部署环境"向导但未清除"创建表"选项, 那么在配置部署环境期间会运行这些 SQL 脚本。

缺省情况下, 数据库 SQL 脚本在 dmgr profile name/dbscripts 文件夹中生成。

1. 查找生成的 SQL 脚本。

带有 SQL Server 数据库的 Advanced 部署环境的缺省配置包含以下子文件夹和 SQL 脚本:

- v *cell\_name*
	- SQLServer
		- *CMNDB*
			- *schema* name
				- createSchema\_Advanced.sql
- v *deployment\_environment\_name*
	- SQLServer
		- *CMNDB*
			- *schema* name
				- createSchema\_Advanced.sql
				- createSchema\_Messaging.sql
		- *BPMDB*
			- *schema name* 
				- createSchema\_Advanced.sql
				- createProcedure\_Advanced.sql
		- *PDWDB*
			- v *schema name*

– createSchema\_Advanced.sql

注: 不会为 Advanced-only 部署环境生成 Process Server 和 Performance Data Warehouse 数据库的 BPMDB 和 *PDWDB* 文件夹。

2. 运行脚本以将模式应用于 CMNDB。

例如, 使用以下命令来针对单**元作用域**的公共数据库配置手动运行脚本:

sqlcmd -U *@DB\_USER@* -P *@DB\_PASSWD@* -d CMNDB -i profiles/DmgrProfile /dbscripts/*cell\_name*/SQLServer/CMNDB/schema1/ createSchema\_Advanced.sql

 $\emptyset$ 如, 使用以下命令针对**部署环境级别**的公共数据库配置手动运行脚本:

sqlcmd -U *@DB\_USER@* -P *@DB\_PASSWD@* -d CMNDB -i profiles/DmgrProfile/dbscripts/*deployment\_environment\_name* /SQLServer/CMNDB/schema1/createSchema\_Advanced.sql

sqlcmd -U *@DB\_USER@* -P *@DB\_PASSWD@* -d CMNDB -i profiles/DmgrProfile/dbscripts/*deployment\_environment\_name* /SQLServer/CMNDB/schema1/createSchema\_Messaging.sql

在上述示例和以下示例中, schema1 是所用模式的名称。

3. 运行脚本以将模式应用于 BPMDB。

例如, 使用以下命令, 手动运行 Process 数据库配置脚本:

sqlcmd -U *@DB\_USER@* -P *@DB\_PASSWD@* -d BPMDB -i profiles/DmgrProfile/dbscripts/ *deployment\_environment\_name*/SQLServer/BPMDB/schema1/ createSchema\_Advanced.sql

sqlcmd -U *@DB\_USER@* -P *@DB\_PASSWD@* -d BPMDB -i profiles/DmgrProfile/dbscripts/ *deployment\_environment\_name*/SQLServer/BPMDB/schema1/ createProcedure\_Advanced.sql

4. 运行脚本以将模式应用于 PDWDB。

例如,使用以下命令来为 Performance Data Warehouse 数据库配置手动运行脚本。例如,使用以下命令来 针对 Performance Data Warehouse 数据库配置手动运行脚本:

sqlcmd -U *@DB\_USER@* -P *@DB\_PASSWD@* -d PDWDB -i profiles/ DmgrProfile/dbscripts/*deployment\_environment\_name*/SQLServer/PDWDB/schema1/createSchema\_Advanced.sql

使用多个工具配置概要文件和网络部署环境:

您可以使用多种工具来配置概要文件和 Network Deployment 环境, 您可以使用 manageprofiles 命令行实用 程序或概要文件管理工具来创建或扩充网络部署概要文件,使用部署环境向导来创建网络部署环境。如果要将 创建 Deployment Manager 和受管节点概要文件的步骤与创建部署环境的步骤分离, 可以使用 BPMConfig命令。

创建或扩充网络部署概要文件:

您必须在创建部署环境之前创建或扩充 Deployment Manager 概要文件和一个或多个定制概要文件。通过使用 概要文件, 可以在一个系统上拥有多个运行时环境, 而不必安装 IBM Business Process Manager 的多个副本。

创建或扩充 Deployment Manager 概要文件:

要开始网络部署配置, 请创建或扩充 Deployment Manager 概要文件。您可以使用"概要文件管理工具"创建 Deployment Manager 概要文件, 并使用"概要文件管理工具"或 manageprofiles 命令行实用程序扩充概要文件。

使用概要文件管理工具通过 SQL Server 数据库服务器创建 Deployment Manager 概要文件:

您可以使用概要文件管理工具配置 Deployment Manager 概要文件。

限制: 不能扩充缺省 WebSphere VMM 用户注册表已更改 (例如, 更改为使用 LDAP) 的 Deployment Manager 概要文件。

- 1. 使用以下方法之一来启动概要文件管理工具。
	- 从"快速启动"控制台启动该工具。
	- 运行命令 installation root/bin/ProfileManagement/pmt.sh。
- 2. 在"欢迎"页面上, 单击启动概要文件管理工具或者选择概要文件管理工具选项卡。
- 3. 在概要文件选项卡上、单击创建。

"环境选择"页面在单独的窗口中打开。

- 4. 在"环境选择"页面上, 找到 IBM Business Process Manager Advanced 配置, 然后展开该部分。选择 IBM BPM Deployment Manager 概要文件模板, 然后单击下一步。
- 5. 在"概要文件名称和位置"页面上, 完成以下步骤:
	- a. 在概要文件名称字段中、指定唯一名称或者接受缺省值。 您创建的每个概要文件都必须具有名称。如果 您拥有多个概要文件,那么可以根据此名称在这些概要文件的最高级别对其进行区分。
	- b. 在概要文件目录字段中, 输入概要文件的目录或者使用浏览按钮以转至概要文件目录。 您指定的目录 将包含定义运行时环境的文件, 例如命令、配置文件和日志文件。缺省目录为 installation\_root/ profiles/profile name,
	- c. 可选: 选中将此概要文件设为缺省以将您正在创建的缺省概要文件设为缺省概要文件。 此复选框仅在 您的系统上存在现有概要文件的情况下才显示。

如果概要文件为缺省概要文件, 那么命令会自动使用此概要文件。您在工作站上创建的第一个概要文 件是缺省概要文件。缺省概要文件是从产品安装根目录中的 bin 目录所发出命令的缺省目标。在工作 站上只存在一个概要文件时,每个命令都基于该概要文件进行操作。如果存在多个概要文件,那么特 定命令需要您指定命令所应用于的概要文件。

- d. 单击下一步。 如果您单击上一步并更改概要文件的名称, 那么在此页面重新显示时可能必须手动更改 此页面上的名称。
- 6. 在"节点、主机和单元名称"页面上, 针对您要创建的概要文件完成以下操作:
	- 在节点名字段中,输入节点的名称或者接受缺省值。请尝试使节点名尽可能地简短,但确保节点名在 您的部署环境内唯一。
	- · 在主机名字段中, 输入主机的名称或接受缺省值。
	- 在单元名字段中, 输入单元的名称或接受缺省值。

单击下一步。

7. 必需: 在"管理安全性"页面上、输入用户名、密码和确认密码的值。安装期间为管理员指定的密码将用于 所有内部用户。 由于所有 IBM Business Process Manager 概要文件都必须已启用管理安全性, 因此仅在 您输入这些值之后才会启用下一步。

单击下一步。

- 8. 在"安全证书(第1部分)"页面上, 指定是创建新证书还是导入现有证书。
	- 要创建新的缺省个人证书和新的 root 用户签名证书,请选择创建新的缺省个人证书和创建新的 root 用 户签名证书, 然后单击下一步。
	- 要导入现有证书,请选择导入现有缺省个人证书和导入现有 root 用户签署证书 并提供以下信息:
- 在路径字段中, 输入现有证书的目录路径。
- 在密码字段中、输入证书的密码。
- 在密钥库类型字段中, 选择您要导入的证书的密钥库类型。
- 在密钥库别名字段中, 选择您要导入的证书的密钥库别名。
- 单击下一步以显示"安全证书(第2部分)"页面。

当您将个人证书作为缺省个人证书导人时,请导人签署个人证书的根证书。否则,概要文件管理工具 将个人证书的签署者添加到 trust.p12 文件。

9. 在"安全证书(第2部分)"页面上,确认证书信息正确,然后单击下一步以显示"端口值指定"页面。

如果您创建证书,那么可以使用缺省值或将其修改以新建证书。缺省情况下,缺省个人证书在一年内有 效、且它由根签名证书签署。根签名证书是缺省情况下 15 年内有效的自签名证书。根签名证书的缺省密 钥库密码是 WebAS。更改密码。密码不能包含任何双字节字符集 (DBCS) 字符、因为特定密钥库类型 (包 括 PKCS12) 不支持这些字符。受支持的密钥库类型取决于 java.security 文件中的提供程序。

您创建或者导入任一或两个证书时, 创建的密钥库文件是:

- key.p12: 包含缺省个人证书。
- trust.p12: 包含来自缺省根证书的签署者证书。
- root-key.p12: 包含根签名证书。
- · default-signers.p12: 包含签署者证书, 此证书在服务器已安装并运行之后将添加到您创建的任何新 密钥库文件。缺省情况下,缺省根证书签署者和 DataPower 签署者证书在此密钥库文件中。
- deleted.p12: 保留通过 deleteKeyStore 任务删除的证书, 以便在需要时可以将其恢复。
- ltpa.jceks: 包含服务器缺省轻量级第三方认证 (LTPA) 密钥, 您环境中的服务器将其用于相互通信。

您创建或导人证书时,这些文件都具有相同密码,该密码为缺省密码或者您指定的密码。将导人的证书添 加到 key.p12 文件或 root-key.p12 文件。如果您导入任何证书且这些证书没有包含您所需的信息, 请单 击上一步以导入另一证书。

10. 在"端口值指定"页面上、确认为概要文件指定的端口唯一、然后单击下一步。 概要文件管理工具检测当前 由其他 WebSphere 产品使用的端口,并显示不会与现有端口冲突的建议端口值。如果您拥有使用指定端口 的 WebSphere 应用程序以外的应用程序, 请验证端口不会冲突。

如果满足了以下条件, 端口被视为正在使用:

- 将端口分配到在当前用户执行的安装下创建的概要文件。
- 端口当前正在使用。

虽然您访问"端口值分配"页面时工具会验证端口,但是您在后续"概要文件管理工具"页面上所作的选择仍 然可能导致发生端口冲突。端口未分配,直到概要文件创建完成为止。

如果您怀疑有端口冲突,那么可以在创建概要文件之后对其进行调查。通过检查以下文件来确定概要文件 创建期间使用的端口:

profile root/properties/portdef.prop

此文件中包含的是在设置端口时使用的密钥和值。如果您发现端口冲突,那么可以手动重新分配端口。要 重新指定端口, 请参阅 WebSphere Application Server 信息中心内的"更新现有概要文件中的端口"。通过 在此主题中详述的 ws ant 脚本来运行 updatePorts.ant 文件。

11. 在"概要文件摘要"页面上, 复查信息。单击创建以创建概要文件, 或者单击上一步以更改概要文件的特 性。

- 12. 在"概要文件完成"页面上, 复查信息。要前进至"快速启动"控制台, 请确保已选择启动"快速启动"控制 台, 然后单击完成。
- 添加要由 Deployment Manager 管理的受管节点概要文件、然后配置部署环境。

# 相关信息:

⋫ 更新现有概要文件中的端口 (WebSphere Application Server)

使用概要文件管理工具通过 SOL Server 数据库服务器扩充 Deployment Manager 概要文件:

您可以使用概要文件管理工具来扩充现有 WebSphere Application ServerDeployment Manager 概要文件。

请记得关闭任何与您计划扩充的概要文件关联的服务器。

限制: 不能扩充缺省 WebSphere VMM 用户注册表已更改(例如,更改为使用 LDAP)的 Deployment Manager 概要文件。

- 1. 使用以下方法之一来启动概要文件管理工具。
	- 从"快速启动"控制台启动该工具。
	- 运行命令 installation root/bin/ProfileManagement/pmt.sh.
- 2. 关闭任何与您计划扩充的概要文件关联的服务器。
- 3. 在"欢迎"页面上, 单击启动概要文件管理工具或者选择概要文件管理工具选项卡。
- 4. 在概要文件选项卡上, 选择想要扩充的概要文件, 然后单击扩充。如果扩充 WebSphere Application Server 概要文件, 那么此概要文件必须来自安装了 IBM Business Process Manager 的 WebSphere Application Server 版本。除非可以扩充概要文件, 否则无法选择扩充按钮。"扩充选择"页面在单独的窗口中打开。
- 5. 在"扩充选择"页面上, 选择 IBM BPM Deployment Manager 扩充模板。然后, 单击下一步。
- 6. 必需: 在"管理安全性"页面上, 输入用户名、密码和确认密码的值。安装期间为管理员指定的密码将用于所 有内部用户。 由于所有 IBM Business Process Manager 概要文件都必须已启用管理安全性、因此仅在您输 入这些值之后才会启用下一步。
- 7. 在"概要文件扩充摘要"页面上, 复审信息。单击扩充以扩充概要文件, 或者单击上一步以更改概要文件的 特性
- 8. 在"概要文件扩充完成"页面上, 复审信息。要前进至"快速启动"控制台, 请确保已选择启动"快速启动"控 制台、然后单击完成。
- 添加要由 Deployment Manager 管理的受管节点概要文件, 然后配置部署环境。

### 相关信息:

D 更新现有概要文件中的端口 (WebSphere Application Server)

使用 manageprofiles 命令行实用程序扩充 Deployment Manager 概要文件:

您可以使用 manageprofiles 命令行实用程序来扩充现有 WebSphere Application ServerDeployment Manager 概 要文件。

请记得关闭任何与您计划扩充的概要文件关联的服务器。

确保您没有已在对同一概要文件运行 manageprofiles 命令行实用程序。如果运行命令时显示错误消息, 那么 请确定是否有另一个概要文件创建或扩充操作正在进行。如果是、那么请等待直到其完成。

1. 确定用于创建要扩充的现有概要文件的模板。 您必须扩充 Deployment Manager 概要文件。

限制: 不能扩充缺省 WebSphere VMM 用户注册表已更改(例如, 更改为使用 LDAP)的 Deployment Manager 概要文件。

您可以通过查看 *installation root*/properties/profileRegistry.xml 文件中的概要文件注册表来确定模 板。请勿修改该文件; 仅将其用于查看模板。

2. 查找要用于扩充的相应模板。

各概要文件的模板位于 installation root/profileTemplates/BPM 目录中 (针对 BPM 模板)和 installation root/profileTemplates 下(针对其他产品)。 对于 Deployment Manager 概要文件, 请使 用 BPM/BpmDmgr 模板。此模板可用于 IBM BPM Standard 和 IBM BPM Advanced。

3. 使用 augment 参数和扩充模板来对现有概要文件进行更改。 扩充参数会使 manageprofiles 命令行实用程 序使用 -templatePath 参数中的模板来更新或扩充 -profileName 参数中标识的概要文件。您可以使用的 扩充模板由环境中安装的 IBM 产品和版本决定。-templatePath 的文件路径无需为标准路径; 会自动添加 /profileTemplates 作为前缀。

注: 请勿手动修改位于 installation dir/profileTemplates/BPM 目录中的文件。

4. 从命令行运行该文件。请勿提供 -profilePath 参数。 例如:

manageprofiles.sh -augment -templatePath BPM/BpmDmgr -profileName MyProfileName -adminUsername celladmin -adminPassword celladmin

状态将在此命令运行完之后写入控制台窗口。

• 添加要由 Deployment Manager 管理的受管节点概要文件, 然后配置部署环境。

创建或扩充受管节点概要文件:

在网络部署的配置过程中、您必须创建或扩充至少一个受管节点概要文件。受管节点概要文件包含一个空节 点, 您必须将该节点联合到 Deployment Manager 单元内以使其可运行。联合节点会将其更改为受管节点。

使用概要文件管理工具创建受管节点概要文件:

您可以使用概要文件管理工具来创建并联合受管节点概要文件。

限制: 不能扩充缺省 WebSphere VMM 用户注册表已更改 (例如, 更改为使用 LDAP)的 Deployment Manager 概要文件。

- 1. 如果您想要在创建受管节点概要文件时将节点联合到 Deployment Manager, 那么启动 Deployment Manager.
- 2. 使用以下方法之一来启动概要文件管理工具。
	- 从"快速启动"控制台启动该工具。
	- 运行命令 *installation root*/bin/ProfileManagement/pmt.sh.
- 3. 在"欢迎"页面上, 单击启动概要文件管理工具或者选择概要文件管理工具选项卡。
- 4. 在概要文件选项卡上, 单击创建。

"环境洗择"页面在单独的窗口中打开。

- 5. 在"环境选择"页面上, 找到 IBM Business Process Manager Advanced 配置, 然后展开该部分。选择 IBM BPM 受管节点概要文件模板,然后单击**下一步**。
- 6. 在"概要文件名称和位置"页面上, 完成以下步骤:
	- a. 在概要文件名称字段中、指定唯一名称或者接受缺省值。 您创建的每个概要文件都必须具有名称。如果 您拥有多个概要文件,那么可以根据此名称在这些概要文件的最高级别对其进行区分。
- b. 在概要文件目录字段中, 输入概要文件的目录或者使用浏览按钮以转至概要文件目录。 您指定的目录 将包含定义运行时环境的文件, 例如命令、配置文件和日志文件。缺省目录为 installation root/ profiles/profile name.
- c. 可选: 选中将此概要文件设为缺省以将您正在创建的缺省概要文件设为缺省概要文件。 此复选框仅在 您的系统上存在现有概要文件的情况下才显示。

如果概要文件为缺省概要文件、那么命令会自动使用此概要文件。您在工作站上创建的第一个概要文 件是缺省概要文件。缺省概要文件是从产品安装根目录中的 bin 目录所发出命令的缺省目标。在工作 站上只存在一个概要文件时、每个命令都基于该概要文件进行操作。如果存在多个概要文件、那么特 定命令需要您指定命令所应用于的概要文件。

- d. 单击下一步。如果您单击上一步并更改概要文件的名称,那么在此页面重新显示时可能必须手动更改 此页面上的名称。
- 7. 在"节点和主机名"页面上, 针对您要创建的概要文件完成以下操作:
	- 在节点名字段中, 输入节点的名称或者接受缺省值。请尝试使节点名尽可能地简短, 但确保节点名在 您的部署环境内唯一。
	- 在主机名字段中, 输入主机的名称或接受缺省值。

单击下一步。

8. 在"联合"页面上, 选择是现在就在概要文件扩充过程中将节点联合到 Deployment Manager 中, 还是稍后 与概要文件扩充分开执行。 如果您选择在概要文件创建过程中联合节点, 那么请指定 Deployment Manager 的主机名/IP 地址和 SOAP 端口, 以及认证用户标识和密码 (如果要用于向 Deployment Manager 进 行认证)。

# 要点:

如果存在以下任何一种情况,都请选择稍后联合该节点:

- 正在联合其他概要文件。(节点联合必须序列化。)
- Deployment Manager 未在运行或者您不确定它是否在运行。
- Deployment Manager 禁用了 SOAP 接口。
- Deployment Manager 尚未扩充到 IBM Business Process ManagerDeployment Manager 中。
- Deployment Manager 的发行版级别低于您正在创建的概要文件的发行版级别。
- Deployment Manager 未启用 JMX 管理端口。
- Deployment Manager 重新配置为使用非缺省的远程方法调用 (RMI) 作为首选的 Java 管理扩展 (JMX) 连接器。(选择 Deployment Manager 的管理控制台中的系统管理 > Deployment Manager > 管理服 务可验证首选的连接器类型。)

注: 请注意在创建受管节点概要文件过程中与联合节点关联的处理:

- 概要文件管理工具确认 Deployment Manager 存在并且可进行通信, 同时确认认证用户标识和密码对于 该 Deployment Manager 有效 (如果启用了安全机制)。
- 如果在 Deployment Manager 未在运行或者出于其他原因而不可用的情况下尝试联合定制的节点, 那么 一个警告框会阻止您继续。如果出现该警告框,请单击确定,然后在"联合"页面中作出其他选择。

单击下一步。

- 9. 在"安全证书(第1部分)"页面上, 指定是创建新证书还是导入现有证书。
	- 要创建新的缺省个人证书和新的 root 用户签名证书,请选择创建新的缺省个人证书和创建新的 root 用 户签名证书, 然后单击下一步。
- 要导入现有证书,请选择导入现有缺省个人证书和导入现有 root 用户签署证书 并提供以下信息:
	- 在路径字段中, 输入现有证书的目录路径。
	- 在密码字段中, 输入证书的密码。
	- 在密钥库类型字段中, 选择您要导入的证书的密钥库类型。
	- 在密钥库别名字段中、选择您要导入的证书的密钥库别名。
	- 单击下一步以显示"安全证书(第2部分)"页面。

当您将个人证书作为缺省个人证书导人时,请导人签署个人证书的根证书。否则,概要文件管理工具 将个人证书的签署者添加到 trust.p12 文件。

10. 在"安全证书(第2部分)"页面上,确认证书信息正确。

如果您创建证书, 那么可以使用缺省值或将其修改以新建证书。缺省情况下, 缺省个人证书在一年内有 效, 且它由根签名证书签署。根签名证书是缺省情况下 15 年内有效的自签名证书。根签名证书的缺省密 钥库密码是 WebAS。更改密码。密码不能包含任何双字节字符集 (DBCS) 字符,因为特定密钥库类型(包 括 PKCS12) 不支持这些字符。受支持的密钥库类型取决于 java.security 文件中的提供程序。

您创建或者导入任一或两个证书时, 创建的密钥库文件是:

- key.p12: 包含缺省个人证书。
- trust.p12: 包含来自缺省根证书的签署者证书。
- root-key.p12: 包含根签名证书。
- default-signers.p12: 包含签署者证书, 此证书在服务器已安装并运行之后将添加到您创建的任何新 密钥库文件。缺省情况下、缺省根证书签署者和 DataPower 签署者证书在此密钥库文件中。
- deleted.p12: 保留通过 deleteKeyStore 任务删除的证书, 以便在需要时可以将其恢复。
- ltpa.jceks: 包含服务器缺省轻量级第三方认证 (LTPA) 密钥、您环境中的服务器将其用于相互通信。

您创建或导入证书时,这些文件都具有相同密码,该密码为缺省密码或者您指定的密码。将导入的证书添 加到 key.p12 文件或 root-key.p12 文件。如果您导入任何证书且这些证书没有包含您所需的信息, 请单 击上一步以导入另一证书。

- 11. 在"概要文件摘要"页面上, 复查信息。单击创建以创建概要文件, 或者单击上一步以更改概要文件的特 性。
- 12. 在"概要文件完成"页面上, 复查信息。要前进至"快速启动"控制台, 请确保已选择启动"快速启动"控制 台、然后单击完成。

添加完受管节点概要文件之后、请配置部署环境。

使用概要文件管理工具扩充受管节点概要文件:

如果您拥有现有的 WebSphere Application Server 受管节点概要文件, 那么可以使用概要文件管理工具扩充现 有概要文件以添加对 IBM Business Process Manager 的支持。

请记得关闭任何与您计划扩充的概要文件关联的服务器。

限制: 不能扩充缺省 WebSphere VMM 用户注册表已更改(例如, 更改为使用 LDAP)的 Deployment Manager 概要文件。

- 1. 如果您要在扩充受管节点概要文件时将节点联合到 Deployment Manager, 请启动 Deployment Manager。
- 2. 使用以下方法之一来启动概要文件管理工具。
	- 从"快速启动"控制台启动该工具。
	- 运行命令 installation root/bin/ProfileManagement/pmt.sh.
- 3. 关闭任何与您计划扩充的概要文件关联的服务器。
- 4. 在"欢迎"页面上, 单击启动概要文件管理工具或者选择概要文件管理工具选项卡。
- 5. 在概要文件选项卡上, 选择想要扩充的概要文件, 然后单击扩充。如果扩充 WebSphere Application Server 概要文件, 那么此概要文件必须来自安装了 IBM Business Process Manager 的 WebSphere Application Server 版本。除非可以扩充概要文件,否则无法选择扩充按钮。"扩充选择"页面在单独的窗口中打开。
- 6. 在"扩充选择"页面上, 选择 IBM BPM 受管节点扩充模板。然后, 单击下一步。
- 7. 在"联合"页面上, 选择是现在就在概要文件扩充过程中将节点联合到 Deployment Manager 中, 还是稍后与 概要文件扩充分开执行。如果您选择在概要文件扩充过程中联合节点, 那么请指定 Deployment Manager 的 主机名/IP 地址和 SOAP 端口, 以及认证用户标识和密码 (如果要用于向 Deployment Manager 进行认证)。

#### **\*c:**

如果存在以下任何一种情况,都请选择稍**后联合该节点**:

- 正在联合其他概要文件。(节点联合必须序列化。)
- Deployment Manager 未在运行或者您不确定它是否在运行。
- Deployment Manager 禁用了 SOAP 接口。
- Deployment Manager 尚未扩充到 IBM Business Process ManagerDeployment Manager 中。
- Deployment Manager 的发行版级别低于您要扩充的概要文件的发行版级别。
- Deployment Manager 未启用 JMX 管理端口。
- Deployment Manager 重新配置为使用非缺省的远程方法调用 (RMI) 作为首选的 Java 管理扩展 (JMX) 连接器。(选择 Deployment Manager 的管理控制台中的**系统管理 > Deployment Manager > 管理服 务**可验证首选的连接器类型。)

注: 请注意在扩充受管节点概要文件过程中与联合节点关联的处理:

- 概要文件管理工具确认 Deployment Manager 存在并且可进行通信, 同时确认认证用户标识和密码对于该 Deployment Manager 有效 (如果启用了安全机制)。
- 如果在 Deployment Manager 未在运行或者出于其他原因而不可用的情况下尝试联合定制的节点,那么一 个警告框会阻止您继续。如果出现该警告框,请单击**确定**,然后在"联合"页面中作出其他选择。
- 8. 在"概要文件扩充摘要"页面上, 复审信息。单击扩充以扩充概要文件, 或者单击上一步以更改概要文件的 特性。
- 9. 在"概要文件扩充完成"页面上, 复审信息。要前进至"快速启动"控制台, 请确保已选择**启动"快速启动"控** 制台, 然后单击完成。

添加完受管节点概要文件之后,请配置部署环境。

### **`XE"**:

■ 更新现有概要文件中的端口 [\(WebSphere Application Server\)](http://www14.software.ibm.com/webapp/wsbroker/redirect?version=phil&product=was-nd-mp&topic=tins_updatePorts)

使用 manageprofiles 命令行实用程序扩充受管节点概要文件:

您可以使用 manageprofiles 命令行实用程序而不是"概要文件管理工具"来扩充现有 WebSphere Application Server 概要文件。

请记得关闭任何与您计划扩充的概要文件关联的服务器。

确保您没有已在对同一概要文件运行 manageprofiles 命令行实用程序。如果运行命令时显示错误消息, 那么 请确定是否有另一个概要文件创建或扩充操作正在进行。如果是, 那么请等待直到其完成。

- 1. 确定用于创建要扩充的现有概要文件的模板。 您必须扩充受管节点概要文件。 您可以通过查看 installation root/properties/profileRegistry.xml 文件中的概要文件注册表来确定模板。请勿修改该 文件; 仅将其用于查看模板。
- 2. 查找要用于扩充的相应模板。

各概要文件的模板位于 installation root/profileTemplates/BPM 目录中(针对 BPM 模板)和 installation root/profileTemplates 下(针对其他产品)。 对于受管节点概要文件, 请使用 BPM/ BpmNode 模板。此模板可用于 IBM BPM Standard 和 IBM BPM Advanced。

3. 使用 augment 参数和扩充模板来对现有概要文件进行更改。 扩充参数会使 manageprofiles 命令行实用程 序使用 -templatePath 参数中的模板来更新或扩充 -profileName 参数中标识的概要文件。您可以使用的 扩充模板由环境中安装的 IBM 产品和版本决定。-templatePath 的文件路径无需为标准路径; 会自动添加 /profileTemplates 作为前缀。

注: 请勿手动修改位于 installation dir/profileTemplates/BPM 目录中的文件。

4. 从命令行运行该文件。请勿提供 -profilePath 参数。 例如:

manageprofiles.sh -augment -templatePath BPM/BpmNode -profileName MyProfileName -adminUsername celladmin -adminPassword celladmin

状态将在此命令运行完之后写入控制台窗口。

添加完受管节点概要文件之后,请配置部署环境。

使用 BPMConfig 命令创建 Deployment Manager 和受管节点概要文件:

您可以使用 BPMConfig 命令将创建 Deployment Manager 和受管节点概要文件的步骤与创建部署环境的步骤分 离。

如果您要扩充现有 WebSphere Application Server 概要文件, 那么必须改为使用 manageprofiles 命令行实用 程序。

要在创建部署环境之外独立创建 Deployment Manager 和受管节点概要文件, 请完成以下步骤。

- 在要创建概要文件的计算机上, 查找相应的样本属性文件: BPM home/BPM/samples/config。
- 找到最贴切地表示您的目标部署环境的样本属性文件并生成此文件的副本。

有关样本配置文件的更多信息、请参阅>用于 BPMConfig 命令的样本配置属性文件。

• 修改您的属性文件版本, 以使值对应于您自己的配置。

属性文件中的所有部署环境属性(单元名、节点名、主机名)都必须与稍后将用于通过部署环境向导创建 部署环境的值完全匹配。

注: 您修改的属性文件必须使用 UTF-8 编码。

要创建 Deployment Manager 概要文件, 必须至少指定以下属性集:

- **installPath**
- **hostName**
- **adminUserName**
- **adminPassword**

还建议您设置以下属性的值:

- **profileName**
- **cellName**

要创建受管节点概要文件,必须至少指定以下属性集:

- **installPath**
- **hostName**
- 还建议您设置以下属性的值:
- **profileName**
- **cellName**
- **nodeName**

当您执行修改时, 请勿将任何定制属性添加到该文件, 否则 BPMConfig 命令在运行时将失败。

如果需要在属性文件中使用反斜杠字符 (\),例如,在指定路径名称或密码时,必须在该字符前使用转义反斜 杠, 例如 bpm.dmgr.installPath=c:\\IBM\\BPM85。

有关可用属性的更多信息, 请阅读这些样本文件中的注释, 或者参阅 BPMConfig 命令参考和用于 BPMConfig 命令的样本配置属性文件中的样本属性文件描述。

• 在具有 Deployment Manager 的计算机上运行 BPMConfig 命令, 并向其传递您已创建的属性文件的名称。 例 如:

*BPM\_home*/bin/BPMConfig -create -profile *my\_environment.properties*

要点: 在将参与部署环境的所有计算机上使用相同的属性文件运行 BPMConfig 命令。必须先在具备 Deployment Manager 概要文件的计算机上运行此命令, 然后在具备受管节点的各个计算机上运行此命令。在任何给定 时间, 在计算机上只能执行一个概要文件创建操作, 并且针对特定 Deployment Manager 只能执行一个节点联 合操作。因此,如果要在不同计算机上同时创建多个概要文件,那么必须使用 federateLater 选项, 然后按顺 序在每台计算机上使用 create de 选项运行命令以联合受管节点。

+Zc\*O= *Deployment Manager*:

创建节点之后, 可以使用 addNode 命令来将该节点联合到 Deployment Manager 单元内。您可以从 Deployment Manager 来管理所有联合的节点。

使用该过程之前, 请确保满足以下先决条件:

- 已安装 IBM Business Process Manager 并且已创建 Deployment Manager 和受管节点概要文件。该过程假 定您在创建或扩充期间未使用概要文件管理工具或 manageprofiles 命令行实用程序来联合受管节点概要文 件。
- Deployment Manager 正在运行。否则, 请通过从其"快速启动"控制台中选择启动 Deployment Man**ager**, 或通过输入以下命令 (其中 profile root 表示 Deployment Manager 概要文件的安装位置) 来将其启 动:

*profile\_root*/bin/startManager.sh

- Deployment Manager 已创建或扩充为 IBM Business Process Manager Deployment Manager.
- Deployment Manager 的发行版级别等于或高于您已创建或扩充的受管节点概要文件。
- Deployment Manager 已启用了 JMX 管理端口。缺省协议为 SOAP。
- 1. 转至您想要联合的受管节点概要文件的 bin 目录。 打开命令窗口,然后从命令行转至以下目录(其中 profile\_root 表示受管节点概要文件的安装位置):

*profile\_root*/bin

2. 运行 addNode 命令。

如果未启用安全性, 那么请从命令行运行以下命令:

./addNode.sh *deployment\_manager\_host deployment\_manager\_SOAP\_port*

如果已启用安全性, 那么请从命令行运行以下命令:

./addNode.sh *deployment\_manager\_host deployment\_manager\_SOAP\_port* -username *userID\_for\_authentication* -password *password\_for\_authentication*

将打开一个输出窗口。如果您看到类似以下消息的消息, 那么受管节点概要文件已成功联合:

ADMU0003I: Node DMNDID2Node03 has been successfully federated.

受管节点概要文件已联合到 Deployment Manager 中。

联合了受管节点概要文件之后, 请转至 Deployment Manager 的管理控制台以定制空节点或创建服务器。 **`XE"**:

■ 添加受管节点设置 [\(WebSphere Application Server\)](http://www14.software.ibm.com/webapp/wsbroker/redirect?version=phil&product=was-nd-mp&topic=uagtRnodeAdd)

使用部署环境向导来配置网络部署环境:

执行定制安装并创建 Deployment Manager 和定制 (受管节点) 概要文件之后, 您可以基于软件随附的拓扑模 式模板来创建网络部署配置。

注: 不能在同一单元中的多个部署环境上安装需要 BPM Advanced Edition 功能的 Snapshot。

使用 Windows 认证的 SOL Server 数据库服务器:

创建网络部署环境以用于使用 Windows 认证的 SQL Server 数据库服务器。您用于登录系统的用户名和密码 将用于连接至并访问 SQL 数据库。

**创建 Advanced Process Center 部署环境:** 

创建 Process Center 部署环境以存储、运行和管理在 Process Designer 和 Integration Designer 中开发的流程 应用程序和 Toolkit。您可以使用"部署环境"向导在同一单元中创建多个部署环境。但是,您在一个单元中只能 创建一个基于 Process Center 的部署环境。

确保已完成以下任务:

- 安装产品
- 创建 Deployment Manager 概要文件和关联的节点
- 确保已创建"部署环境"向导的"数据库配置"面板中指定的数据库。部署环境配置从不创建数据库。有关更多 信息, 请参阅关于创建数据库的部分。
- 确保启动您希望添加到部署环境中的所有本地和远程节点。
- 使用"部署环境"向导创建 3 集群的部署环境时,该过程可能需要很长时间才能完成。这种情况下,请执行以 下步骤之一以创建 3 集群的环境:
	- 使用 Deployment Manager 增大事务超时值, 并且重新创建部署环境。有关更多信息, 请参阅防止安装或 部署期间超时和内存不足异常。
	- 请勿在部署环境创建期间创建表。创建该环境后, 创建数据库和表, 然后运行引导程序命令。
- 如果您正在使用"部署环境"向导, 那么可以启用 Deployment Manager 跟踪以获取有关部署创建的详细信息。 要启用对单个运行的跟踪并直到 Deployment Manager 重新启动, 请登录管理控制台, 转至故障诊断 > 日志

## 和跟踪 > deployment\_manager\_name > 更改日志详细信息级别 > 运行时, 然后将 **com.ibm.bpm.config.\*=all** 添加到更改日志详细信息级别文本框并保存更改。

注: 必须已安装 Process Center 才能安装基于 Process Center 的部署环境。如果已安装 Process Server, 那么 需要启动 IBM Installation Manager 并修改安装以使用 Business Process Manager Advanced Process Center 功 能部件。

由于使用"部署环境"向导创建部署环境的过程包含选择模式和功能部件的步骤,因此您应阅读并了解规划部分 中记录的模式和功能部件的相关信息。

此任务的必需安全角色: 如果已启用安全性和基于角色的授权, 您必须以单元管理员的身份登录至管理控制 台,以创建部署环境。

该任务描述了创建基于特定模式的部署环境的过程,并使用了"部署环境"向导。

注: 不能在同一单元中的多个部署环境上安装需要 BPM Advanced Edition 功能的 Snapshot。

#### **SQL Server** 注意事项:

• 确保完成配置之前,用户名和模式已存在。模式值应为用户所选的缺省模式。

- IBM Process Server 和 IBM Performance Data Warehouse 不应使用相同的数据库。
- 如果将由当前正在运行服务器的 Windows 用户连接到数据库, 那么 SQL Server 必须已启用通过 Microsoft  $SOL$  Server Management Studio 指定的 Windows 认证方式或 SQL Server 和 Windows 认证方式。

完成以下步骤以创建部署环境。

- 1. 从管理控制台, 单击**服务器 > 部署环境**以浏览至"部署环境"页面。
- 2. 单击"部署环境"页面上的新建以启动"部署环境"向导。这样会显示"创建新的部署环境"页面。

注: 数据库可以隔离内部组, 例如管理员。如果数据库供两个部署环境共享, 那么将在这两个部署环境中 共享一个管理员组。发生这种情况时,两个管理员都能够以各个部署环境的管理员身份登录。

- a. 在部署环境名称字段中输入部署环境的唯一名称。
- b. 在部署环境管理员用户名字段中, 输入部署环境管理员的用户名。

注: 建议对每个部署环境使用不同的管理员以及单元管理员。

- c. 在密码字段中, 输入部署环境管理员的密码。
- d. 在确认密码字段中, 重新确认密码。
- 3. 从 IBM BPM 部署环境类型部分中,选择 Advanced Process Center。功能部件可以为您的部署环境 提供运行时处理功能。
- 4. 从"选择部署环境模式"部分中, 选择部署环境的模式, 然后单击下一步以显示"选择节点"页面。可用模式 有:
	- 单个集群: 应用程序部署目标包含消息传递基础结构和支持应用程序。
	- 应用程序、远程消息传递、远程支持: 应用程序部署、远程消息传递和远程支持分别具有单独的集 群.
- 5. 在"选择节点"页面上,选择要包含在该部署环境中的节点,然后单击下一步以显示"定义集群"页面。

选择具有您在"IBM BPM 部署环境功能部件"部分中所选环境所需的功能的节点。

为部署环境选择至少一个节点。要实现高可用性和故障转移环境,请选择至少两个节点。为实现可伸缩 性, 您可以再添加一些节点。

6. 在"定义集群"页面上, 为每个节点分配所需数量的集群, 然后单击下一步以显示"定制集群名称和端口"页 面。

缺省情况下、针对每个功能在每个节点上分配一个集群成员。您可以通过替换每个列中的数量来更改该数 量。如果您不熟悉每个集群类型所提供的不同集群角色和功能,请参阅"拓扑类型和部署环境模式"。

针对节点的 0 (零) 值表示基于您所选的功能部件, 该节点不参与所选功能。

7. 在"定制集群名称和端口"页面上, 定制适合该集群类型的集群名称或集群成员名称。您可以使用提供的缺 省值, 或定制集群详细信息, 然后单击下一步。

注: 您可以指定集群成员的起始端口。系统会为集群成员名称和起始端口生成缺省值。

确保您指定的起始端口号相隔至少 20 个端口。端口号已保留并会针对使用所指定端口号的集群成员分配 给各节点。如果您在创建部署环境时指定初始端口,那么该指定的初始端口将分配给集群成员。例如,如 果第一个集群成员的端口号为 2000,那么将使用端口号 2000、2001、2002,以此类推。第二个集群成员 的端口号将是 2020、端口号将为 2020、2021、2022、以此类推。第三个集群成员的端口号将是 2040。

如果该物理系统上已经存在一个节点、那么可能会发生端口冲突、而这些冲突必须通过更改端口值来手动 解决。

如果您使用具有唯一端口的其他服务器,那么 WebSphere Application Server 不会自动为这些服务器配置 虚拟主机。具体而言, WebSphere Application Server 不会自动向虚拟主机添加主机别名端口。但是, 您可 以使用管理控制台来为新服务器所使用的各端口都添加一个新的主机别名。要获取更多信息,请参阅关于 配置虚拟主机的 WebSphere Application Server 文档。

8. 必需: 在"配置数据库"页面上、选择使用 Windows 认证的 Microsoft SQL Server、为部署环境的数 据源配置数据库参数,然后单击测试连接,连接成功后,单击下一步以转至"摘要"页面。

在此页面上, 请定义包括在此部署环境中的组件的数据库信息。有可能时, 向导将提供参数的缺省信息, 但是请更改这些值以使其与您规划环境时定义的值匹配。

要点: 该面板中指定的数据库必须已存在。部署环境配置从不创建数据库。有关更多信息、请参阅关于创 建数据库的部分。

- 共享的参数
	- 服务器: 输入数据库所在的服务器的名称。
	- 端口: 输入要连接至数据库的端口号。
	- 创建表: 选择此选项以创建所需的表。

注: 如果选中此选项, 请确保用户具有足够的权限, 以访问数据库和创建表。

 $\cdot$  cellDB

注: 仅当您创建首个高级部署环境时, cellDB 选项才可见。在此之后, 您创建的每个高级部署环境均共 享首个环境的 cellDB。

- 名称: 输入单元数据库的名称。

• 公共数据库

- 名称: 输入用于 CommonDB 组件、Business Space、Business Process Choreographer 和消息传递的 公共数据库的名称。

• Process 数据库

- 名称: 输入 Process Center 数据库的名称。

- v **Performance Data Warehouse }]b**
	- 名称: 输入 Performance Data Warehouse 数据库的名称。
- **•** 选择要与 Common 数据库分离的数据库。
	- 消息传递: 选择该选项以创建单独的消息传递引擎数据库。
		- 名称: 输入消息传递引擎数据库的名称。
	- Business Process Choreographer: 选择该选项以创建单独的 Business Process Choreographer 数 据库。
		- 名称: 输入 Business Process Choreographer 数据库的名称。
- 警告: 对于 SQL Server:
- 确保完成配置之前, 用户名和模式已存在。模式值应为用户所选的缺省模式。
- IBM Process Server 和 IBM Performance Data Warehouse 不应使用相同的数据库。
- 如果将由当前正在运行服务器的 Windows 用户连接到数据库, 那么 SQL Server 必须已启用通过 Microsoft SQL Server Management Studio 8(D **Windows O\$==**r **SQL Server M Windows 认证方式**

如果要手动创建表以代替自动创建配置,可以取消选中**创建表**复选框。这样会在 BPM Install\profiles\ DmgrProfile\dbscripts\ 文件夹中生成用于创建表的脚本。您可以从 dbscripts 文件夹运行脚本, 并且 无需使用 BPMConfig 命令生成脚本。

您可以编辑所有关键参数,例如,数据库名称、是否创建表、数据源运行时用户名称和部署环境的密码。 您可以选择针对给定组件使用的数据库。

提示: 不能通过"部署环境"向导完成的步骤以及需要手动完成的步骤列在"延迟配置"页面中。您可以在创 建部署环境后查看该页面。要查看此管理控制台页面,请单击服务器 > 部署环境 > Deployment envi**ronment name** > 部署环境配置 > 其他属性 > 延迟配置。

- 9. 在"摘要"页面上验证信息是否正确, 然后执行以下子步骤:
	- a. 可选: 如果要退出而不生成配置, 请单击取消。
	- $b.$  可选: 如果要保存环境配置以配置类似的部署环境, 请单击导出以进行脚本编制。
	- c. 如果您对部署环境配置感到满意, 请单击**生成部署环境**以保存并完成部署环境的配置。这样还将在 Deployment Manager 机器上的 BPM Install Root/logs/config 文件夹中生成属性文件, 并在文件名 中包含时间戳记,即 bpmconfig-*de name-timestamp*.properties。保存该文件以供将来参考或对任何问 题进行故障诊断。
- 10. 如果您已通过清除"数据库"页面上的创建表选项来推迟 Process Server 数据库表的创建, 那么请运行 bootstrapProcessServerData 命令来创建表并在数据库中装入系统信息。

要点: 该命令必须在启动任何集群成员之前运行。

- 11. 通过完成以下步骤以验证已适当创建部署环境:
	- a. 从管理控制台注销、关闭 Deployment Manager, 然后关闭所有定制概要文件。
	- b. 启动定制概要文件、启动 Deployment Manager, 然后登录管理控制台。
	- c. 在管理控制台中,单击**服务器 > 部署环境**以启动部署环境。选中部署环境旁的复选框,然后单击**启动**。
	- d. 5 到 10 分钟(或者更长时间,取决于系统)后,请刷新部署环境页面;部署环境的"状态"会更改为**已** 启动。
	- e. 找到公共数据库的 Tables 文件夹。检查是否已使用您手动创建的四种模式创建了表。
	- f. 可选: 检查是否已使用 Business Process Choreographer 数据库中的 XXXBE## 模式创建了表。
- g. 在管理控制台中, 选择应用程序 > 应用程序类型 > WebSphere 企业应用程序, 并检查已安装的应用 程序是否已成功启动。
- h. 选择资源 > JDBC > 数据源, 并测试与消息引擎不相关的每个组件(即, 名称中不包含 ME 的每个 组件)是否已连接成功。
- 12. 按此处指定的顺序完成配置之后, 请重新启动以下资源。要了解重新启动资源的步骤, 请参阅启动和停止 个别资源。
	- a. 停止部署环境。
	- b. 停止节点代理程序。
	- c. 停止 Deployment Manager。
	- d. 启动 Deployment Manager。
	- e. 启动节点代理程序。
	- f. 启动部署环境。

对于 Advanced 或 Advanced-only 部署环境, 需要重新启动 Deployment Manager 和节点代理程序以使单 元作用域配置生效。这仅对于创建的第一个部署环境是必需的。

配置完成时、您可以检验配置文件以查看更改。

将更改保存至主配置、或者放弃更改。

要点: 如果您使用具有唯一端口的其他服务器, 那么 WebSphere Application Server 不会自动为这些服务器配 置虚拟主机。具体而言, WebSphere Application Server 不会自动向虚拟主机添加主机别名端口。但是, 您可以 使用管理控制台来为新服务器所使用的各端口都添加一个新的主机别名。要添加主机别名、请在管理控制台浏 览至环境 > 虚拟主机 > default\_host > 主机别名,然后单击新建。要获取更多信息,请参阅关于配置虚拟主 机的 WebSphere Application Server 文档。

清除所有适用的概要文件日志记录, 或者将其保存到其他目录。您可能希望清除或移动日志, 因为最后的配置 会追加到这些日志中。这会造成难以查看最新的信息。

提示: 在您为 IBM BPM Advanced 配置了网络部署环境后,如果测试与单元级别 jdbc/WPSDB 数据源的连 接(例如, 在管理控制台中的资源 > JDBC > 数据源页面上), 那么会收到一条消息, 说明测试连接操作已 失败并带有异常 com.ibm.wsspi.runtime.variable.UndefinedVariableException: Undefined Variable variable name, 其中 variable name 是变量名称, 如 WAS INSTALL ROOT, DB2 JCC DRIVER PATH, UNIVERSAL\_JDBC\_DRIVER\_PATH 或 PUREQUERY\_PATH。这并不一定指示在运行时访问数据源时将发生问 题。请确保 JDBC 驱动程序文件的位置对于必须使用数据源的每个客户机都可访问、并使用该位置的完整路径 来配置变量。除非您还在运行时连接到数据存储器时遇到困难,否则请忽略此测试连接错误。要获取更多信 息、请参阅关于测试连接服务的 WebSphere Application Server 文档。

创建 Standard Process Center 部署环境:

创建 Process Center 部署环境以存储、运行和管理在 Process Designer 中开发的流程应用程序和 Toolkit。您 可以使用"部署环境"向导在同一单元中创建多个部署环境。但是,您在一个单元中只能创建一个基于 Process Center 的部署环境。

确保已完成以下任务:

- 安装产品
- 创建 Deployment Manager 概要文件和关联的节点
- 确保已创建"部署环境"向导的"数据库配置"面板中指定的数据库。部署环境配置从不创建数据库。有关更多 信息, 请参阅关于创建数据库的部分。
- 确保启动您希望添加到部署环境中的所有本地和远程节点。
- 使用"部署环境"向导创建 3 集群的部署环境时,该过程可能需要很长时间才能完成。这种情况下,请执行以 下步骤之一以创建 3 集群的环境:
	- 使用 Deployment Manager 增大事务超时值,并且重新创建部署环境。有关更多信息,请参阅防止安装或 部署期间超时和内存不足异常。
	- 请勿在部署环境创建期间创建表。创建该环境后, 创建数据库和表, 然后运行引导程序命令。
- 如果您正在使用"部署环境"向导,那么可以启用 Deployment Manager 跟踪以获取有关部署创建的详细信息。 要启用对单个运行的跟踪并直到 Deployment Manager 重新启动, 请登录管理控制台, 转至故障诊断 > 日志 和跟踪 > deployment\_manager\_name > 更改日志详细信息级别 > 运行时, 然后将 **com.ibm.bpm.config.\*=all** 添加到更改日志详细信息级别文本框并保存更改。

注: 必须已安装 Process Center 才能安装基于 Process Center 的部署环境。如果已安装 Process Server, 那么 需要启动 IBM Installation Manager 并修改安装以使用 Business Process Manager Advanced Process Center 功 能部件。

由于使用"部署环境"向导创建部署环境的过程包含选择模式和功能部件的步骤、因此您应阅读并了解规划部分 中记录的模式和功能部件的相关信息。

此任务的必需安全角色: 如果已启用安全性和基于角色的授权, 您必须以单元管理员的身份登录至管理控制 台, 以创建部署环境。

该任务描述了创建基于特定模式的部署环境的过程,并使用了"部署环境"向导。

注: 不能在同一单元中的多个部署环境上安装需要 BPM Advanced Edition 功能的 Snapshot。

### $注意事项:$

- 确保完成配置之前, 用户名和模式已存在。模式值应为用户所选的缺省模式。
- IBM Process Server 和 IBM Performance Data Warehouse 不应使用相同的数据库。
- 如果将由当前正在运行服务器的 Windows 用户连接到数据库, 那么 SQL Server 必须已启用通过 Microsoft  $SOL$  Server Management Studio 指定的 Windows 认证方式或 SQL Server 和 Windows 认证方式。

完成以下步骤以创建部署环境。

- 1. 从管理控制台, 单击**服务器 > 部署环境**以浏览至"部署环境"页面。
- 2. 单击"部署环境"页面上的新建以启动"部署环境"向导。这样会显示"创建新的部署环境"页面。

注: 数据库可以隔离内部组、例如管理员。如果数据库供两个部署环境共享、那么将在这两个部署环境中 共享一个管理员组。发生这种情况时,两个管理员都能够以各个部署环境的管理员身份登录。

- a. 在部署环境名称字段中输入部署环境的唯一名称。
- b. 在部署环境管理员用户名字段中, 输入部署环境管理员的用户名。

注: 建议对每个部署环境使用不同的管理员以及单元管理员。

- c. 在密码字段中, 输入部署环境管理员的密码。
- d. 在确认密码字段中, 重新确认密码。
- 3. 从 IBM BPM 部署环境类型部分中, 选择 Standard Process Center, 功能部件可以为您的部署环境提 供运行时处理功能。
- 4. 从"选择部署环境模式"部分中, 选择部署环境的模式, 然后单击下一步以显示"选择节点"页面。可用模式 有:
- 单个集群: 应用程序部署目标包含消息传递基础结构和支持应用程序。
- 应用程序、远程消息传递、远程支持:应用程序部署、远程消息传递和远程支持分别具有单独的集 群.
- 5. 在"选择节点"页面上,选择要包含在该部署环境中的节点,然后单击下一步以显示"定义集群"页面。

选择具有您在"IBM BPM 部署环境功能部件"部分中所选环境所需的功能的节点。

为部署环境选择至少一个节点。要实现高可用性和故障转移环境,请选择至少两个节点。为实现可伸缩 性,您可以再添加一些节点。

6. 在"定义集群"页面上, 为每个节点分配所需数量的集群, 然后单击下一步以显示"定制集群名称和端口"页 面。

缺省情况下、针对每个功能在每个节点上分配一个集群成员。您可以通过替换每个列中的数量来更改该数 量。如果您不熟悉每个集群类型所提供的不同集群角色和功能,请参阅"拓扑类型和部署环境模式"。

针对节点的 0 (零) 值表示基于您所选的功能部件, 该节点不参与所选功能。

7. 在"定制集群名称和端口"页面上、定制适合该集群类型的集群名称或集群成员名称。您可以使用提供的缺 省值, 或定制集群详细信息, 然后单击下一步。

注: 您可以指定集群成员的起始端口。系统会为集群成员名称和起始端口生成缺省值。

确保您指定的起始端口号相隔至少 20 个端口。端口号已保留并会针对使用所指定端口号的集群成员分配 给各节点。如果您在创建部署环境时指定初始端口,那么该指定的初始端口将分配给集群成员。例如,如 果第一个集群成员的端口号为 2000, 那么将使用端口号 2000、2001、2002, 以此类推。第二个集群成员 的端口号将是 2020、端口号将为 2020、2021、2022、以此类推。第三个集群成员的端口号将是 2040。

如果该物理系统上已经存在一个节点、那么可能会发生端口冲突、而这些冲突必须通过更改端口值来手动 解决。

如果您使用具有唯一端口的其他服务器, 那么 WebSphere Application Server 不会自动为这些服务器配置 虚拟主机。具体而言, WebSphere Application Server 不会自动向虚拟主机添加主机别名端口。但是, 您可 以使用管理控制台来为新服务器所使用的各端口都添加一个新的主机别名。要获取更多信息,请参阅关于 配置虚拟主机的 WebSphere Application Server 文档。

8. 必需: 在"配置数据库"页面上、选择使用 Windows 认证的 Microsoft SQL Server、为部署环境的数 据源配置数据库参数,然后单击测试连接,连接成功后,单击下一步以转至"摘要"页面。

在此页面上、请定义包括在此部署环境中的组件的数据库信息。有可能时、向导将提供参数的缺省信息、 但是请更改这些值以使其与您规划环境时定义的值匹配。

要点: 该面板中指定的数据库必须已存在。部署环境配置从不创建数据库。有关更多信息, 请参阅关于创 建数据库的部分。

- 共享的参数
	- 服务器: 输入数据库所在的服务器的名称。
	- 端口: 输入要连接至数据库的端口号。
	- 创建表: 选择此选项以创建所需的表。

注: 如果选中此选项, 请确保用户具有足够的权限, 以访问数据库和创建表。

• 公共数据库

- 名称: 输入用于 CommonDB 组件、Business Space、Business Process Choreographer 和消息传递的 公共数据库的名称。
- v **Process }]b**
	- 名称: 输入 Process Center 数据库的名称。
- v **Performance Data Warehouse }]b**
	- 名称: 输入 Performance Data Warehouse 数据库的名称。
- **选择要与 Common 数据库分离的数据库。** 
	- 消息传递: 选择该选项以创建单独的消息传递引擎数据库。
		- 名称: 输入消息传递引擎数据库的名称。

# 警告: 对于 SQL Server:

- 确保完成配置之前, 用户名和模式已存在。模式值应为用户所选的缺省模式。
- IBM Process Server 和 IBM Performance Data Warehouse 不应使用相同的数据库。
- 如果将由当前正在运行服务器的 Windows 用户连接到数据库,那么 SQL Server 必须已启用通过 Microsoft SQL Server Management Studio 8(D **Windows O\$==**r **SQL Server M Windows 认证方式。**

如果要手动创建表以代替自动创建配置,可以取消选中创建表复选框。这样会在 BPM\_Install\profiles\ DmgrProfile\dbscripts\ 文件夹中生成用于创建表的脚本。您可以从 dbscripts 文件夹运行脚本, 并且 无需使用 BPMConfig 命令生成脚本。

您可以编辑所有关键参数、例如、数据库名称、是否创建表、数据源运行时用户名称和部署环境的密码。 您可以选择针对给定组件使用的数据库。

提示: 不能通过"部署环境"向导完成的步骤以及需要手动完成的步骤列在"延迟配置"页面中。您可以在创 建部署环境后查看该页面。要查看此管理控制台页面、请单击服务器 > 部署环境 > Deployment envi*ronment name* > 部署环境配置 > 其他属性 > 延迟配置

- 9. 在"摘要"页面上验证信息是否正确, 然后执行以下子步骤:
	- a. 可选: 如果要退出而不生成配置, 请单击取消。
	- b. 可选: 如果要保存环境配置以配置类似的部署环境, 请单击导出以进行脚本编制。
	- c. 如果您对部署环境配置感到满意、请单击**生成部署环境**以保存并完成部署环境的配置。这样还将在 Deployment Manager 机器上的 BPM Install Root/logs/config 文件夹中生成属性文件, 并在文件名 中包含时间戳记, 即 bpmconfig-de name-timestamp.properties<sub>。</sub> 保存该文件以供将来参考或对任何问 题进行故障诊断。
- 10. 如果您已通过清除"数据库"页面上的创建表选项来推迟 Process Server 数据库表的创建, 那么请运行 bootstrapProcessServerData 命令来创建表并在数据库中装入系统信息。

要点: 该命令必须在启动任何集群成员之前运行。

- 11. 通过完成以下步骤以验证已适当创建部署环境:
	- a. 从管理控制台注销、关闭 Deployment Manager, 然后关闭所有定制概要文件。
	- b. 启动定制概要文件、启动 Deployment Manager, 然后登录管理控制台。
	- c. 在管理控制台中,单击**服务器 > 部署环境**以启动部署环境。选中部署环境旁的复选框,然后单击**启动**。
	- d. 5 到 10 分钟 (或者更长时间, 取决于系统)后, 请刷新部署环境页面; 部署环境的"状态"会更改为**己** 启动。
	- e. 找到公共数据库的 Tables 文件夹。检查是否已使用您手动创建的四种模式创建了表。
- f. 可选: 检查是否已使用 Business Process Choreographer 数据库中的 XXXBE## 模式创建了表。
- g. 在管理控制台中, 选择应用程序 > 应用程序类型 > WebSphere 企业应用程序, 并检查已安装的应用 程序是否已成功启动。
- h. 选择资源 > JDBC > 数据源, 并测试与消息引擎不相关的每个组件(即, 名称中不包含 ME 的每个 组件)是否已连接成功。

# 12. 按此处指定的顺序完成配置之后, 请重新启动以下资源。要了解重新启动资源的步骤, 请参阅启动和停止 个别资源。

- a. 停止部署环境。
- b. 停止节点代理程序。
- c. 停止 Deployment Manager.
- d. 启动 Deployment Manager。
- e. 启动节点代理程序。
- f. 启动部署环境。

对于 Advanced 或 Advanced-only 部署环境、需要重新启动 Deployment Manager 和节点代理程序以使单 元作用域配置生效。这仅对于创建的第一个部署环境是必需的。

配置完成时, 您可以检验配置文件以查看更改。

将更改保存至主配置, 或者放弃更改。

要点: 如果您使用具有唯一端口的其他服务器, 那么 WebSphere Application Server 不会自动为这些服务器配 置虚拟主机。具体而言,WebSphere Application Server 不会自动向虚拟主机添加主机别名端口。但是,您可以 使用管理控制台来为新服务器所使用的各端口都添加一个新的主机别名。要添加主机别名,请在管理控制台浏 览至环境 > 虚拟主机 > default\_host > 主机别名, 然后单击新建。要获取更多信息, 请参阅关于配置虚拟主 机的 WebSphere Application Server 文档。

清除所有适用的概要文件日志记录, 或者将其保存到其他目录。您可能希望清除或移动日志, 因为最后的配置 会追加到这些日志中。这会造成难以查看最新的信息。

创建 Advanced Process Server 部署环境:

创建 Process Server 部署环境以运行从 Process Center 部署的流程、服务和模块。或者从命令行或 WebSphere 管理控制台部署模块。您可以使用"部署环境"向导在同一单元中创建多个部署环境。

确保已完成以下任务:

- 安装产品
- 创建 Deployment Manager 概要文件和关联的节点
- 确保已创建"部署环境"向导的"数据库配置"面板中指定的数据库。部署环境配置从不创建数据库。有关更多 信息、请参阅关于创建数据库的部分。
- 确保启动您希望添加到部署环境中的所有本地和远程节点。
- 使用"部署环境"向导创建 3 集群的部署环境时,该过程可能需要很长时间才能完成。这种情况下,请执行以 下步骤之一以创建 3 集群的环境:
	- 使用 Deployment Manager 增大事务超时值, 并且重新创建部署环境。有关更多信息, 请参阅防止安装或 部署期间超时和内存不足异常。
	- 请勿在部署环境创建期间创建表。创建该环境后,创建数据库和表,然后运行引导程序命令。
- 如果您正在使用"部署环境"向导,那么可以启用 Deployment Manager 跟踪以获取有关部署创建的详细信息。 要启用对单个运行的跟踪并直到 Deployment Manager 重新启动,请登录管理控制台,转至故障诊断 > 日志

## 和跟踪 > deployment\_manager\_name > 更改日志详细信息级别 > 运行时, 然后将 **com.ibm.bpm.config.\*=all** 添加到更改日志详细信息级别文本框并保存更改。

注: 必须已安装 Process Server 才能安装基于 Process Server 的部署环境。如果已安装 Process Center, 那么 需要启动 IBM IBM Installation Manager 并修改安装以使用 Business Process Manager Advanced Process Server 生产或 Business Process Manager Advanced Process Server 非生产功能部件。

由于使用"部署环境"向导创建部署环境的过程包含选择模式和功能部件的步骤,因此您应阅读并了解规划部分 中记录的模式和功能部件的相关信息。

此任务的必需安全角色: 如果已启用安全性和基于角色的授权, 您必须以单元管理员的身份登录至管理控制 台,以创建部署环境。

该任务描述了创建基于特定模式的部署环境的过程,并使用了"部署环境"向导。

注: 不能在同一单元中的多个部署环境上安装需要 BPM Advanced Edition 功能的 Snapshot。

#### **SQL Server** 注意事项:

• 确保完成配置之前,用户名和模式已存在。模式值应为用户所选的缺省模式。

- IBM Process Server 和 IBM Performance Data Warehouse 不应使用相同的数据库。
- 如果将由当前正在运行服务器的 Windows 用户连接到数据库, 那么 SQL Server 必须已启用通过 Microsoft  $SOL$  Server Management Studio 指定的 Windows 认证方式或 SQL Server 和 Windows 认证方式。

完成以下步骤以创建部署环境。

- 1. 从管理控制台, 单击**服务器 > 部署环境**以浏览至"部署环境"页面。
- 2. 单击"部署环境"页面上的新建以启动"部署环境"向导。这样会显示"创建新的部署环境"页面。

注: 数据库可以隔离内部组, 例如管理员。如果数据库供两个部署环境共享, 那么将在这两个部署环境中 共享一个管理员组。发生这种情况时,两个管理员都能够以各个部署环境的管理员身份登录。

- a. 在部署环境名称字段中输入部署环境的唯一名称。
- b. 在部署环境管理员用户名字段中, 输入部署环境管理员的用户名。

注: 建议对每个部署环境使用不同的管理员以及单元管理员。

- c. 在密码字段中, 输入部署环境管理员的密码。
- d. 在确认密码字段中, 重新确认密码。
- 3. 从 IBM BPM 部署环境类型部分中,选择 Advanced Process Server。功能部件可以为您的部署环境 提供运行时处理功能。
- 4. 从"选择部署环境模式"部分中, 选择部署环境的模式, 然后单击下一步以显示"选择节点"页面。可用模式 有:
	- 单个集群: 应用程序部署目标包含消息传递基础结构和支持应用程序。
	- 应用程序、远程消息传递、远程支持:应用程序部署、远程消息传递和远程支持分别具有单独的集 群.
- 5. 在"选择节点"页面上,选择要包含在该部署环境中的节点,然后单击下一步以显示"定义集群"页面。

选择具有您在"IBM BPM 部署环境功能部件"部分中所选环境所需的功能的节点。

为部署环境选择至少一个节点。要实现高可用性和故障转移环境,请选择至少两个节点。为实现可伸缩 性,您可以再添加一些节点。

6. 在"定义集群"页面上、为每个节点分配所需数量的集群、然后单击下一步以显示"定制集群名称和端口"页 面。

缺省情况下、针对每个功能在每个节点上分配一个集群成员。您可以通过替换每个列中的数量来更改该数 量。如果您不熟悉每个集群类型所提供的不同集群角色和功能,请参阅"拓扑类型和部署环境模式"。

针对节点的 0 (零) 值表示基于您所选的功能部件, 该节点不参与所选功能。

7. 在"定制集群名称和端口"页面上, 定制适合该集群类型的集群名称或集群成员名称。您可以使用提供的缺 省值、或定制集群详细信息、然后单击下一步。

注: 您可以指定集群成员的起始端口。系统会为集群成员名称和起始端口生成缺省值。

确保您指定的起始端口号相隔至少 20 个端口。端口号已保留并会针对使用所指定端口号的集群成员分配 给各节点。如果您在创建部署环境时指定初始端口,那么该指定的初始端口将分配给集群成员。例如,如 果第一个集群成员的端口号为 2000, 那么将使用端口号 2000、2001、2002, 以此类推。第二个集群成员 的端口号将是 2020、端口号将为 2020、2021、2022、以此类推。第三个集群成员的端口号将是 2040。

如果该物理系统上已经存在一个节点、那么可能会发生端口冲突、而这些冲突必须通过更改端口值来手动 解决。

如果您使用具有唯一端口的其他服务器, 那么 WebSphere Application Server 不会自动为这些服务器配置 虚拟主机。具体而言, WebSphere Application Server 不会自动向虚拟主机添加主机别名端口。但是, 您可 以使用管理控制台来为新服务器所使用的各端口都添加一个新的主机别名。要获取更多信息,请参阅关于 配置虚拟主机的 WebSphere Application Server 文档。

- 8. 在"配置 Process Server"页面上, 为 Process Center 配置设置值, 然后单击下一步。
	- 环境名称

输入 Process Server 的环境名称。

环境名称是该服务器或集群将对 Process Center 用户已知的名称。

• 环境类型

从下拉列表中选择您正在配置的 Process Server 的环境类型。

环境类型表示 Process Server 的使用方式。例如, Process Server 将用于何种功能 - 生产、登台或测试。 负载测试可在测试服务器上完成、而登台环境类型可用作为将更改放入生产中之前托管这些更改的临 时位置。如果您要访问正在配置的 Process Server 并将其用于复审内容和新功能、那么可以指定登台作 为环境类型。

有三种类型的环境可供选择:

牛产 如果服务器要用于生产能力中, 请选择生产。

如果服务器要充当用作为预生产服务器的登台平台、请选择登台。 登台

测试 如果您正在配置的服务器将用作为目标环境、请选择测试。

#### • 脱机使用服务器

表明您正在配置的服务器是否为脱机服务器。

脱机服务器是未连接到 Process Center 的 Process Server。

部署过程应用程序的 Snapshot 时仍可以使用脱机服务器。但是,将过程应用程序部署到脱机过程服务器 的方法不同于将过程应用程序部署到联机过程服务器的方法。

v **-i**

选择 http:// 或 https:// 作为到 Process Center 的连接协议。

**•** 负载均衡环境中的主机名或虚拟主机

输入该 Process Server 与 Process Center 通信所需的主机或虚拟主机。请使用标准主机名称。在 Process Server 与 Process Center 服务之间具有负载均衡器或代理服务器的环境中、请确保您在此指定的内 容匹配访问 Process Center 的 URL。

注: 请确保在配置 Process Server 时将服务器名称指定为主机名, 而不是 localhost。远程使用 Process Designer 时, 该操作是必需的。

v **KZ**

输入 Process Center 的端口号, 在 Process Server 与 Process Center 之间具有负载均衡器或代理服务 器的环境中, 请确保您在此指定的内容匹配访问 Process Center 的 URL。

• 用户名

输入 Process Center 上存在的有效的用户名。Process Server 将以该用户的身份连接至 Process Center.

v **\k**

输入该用户的密码。

• 确认密码

输入以确认用户的密码。

**• 测试连接** 

单机以测试 Process Center 连接。

9. 必需: 在"配置数据库"页面上, 选择使用 Windows 认证的 Microsoft SQL Server, 为部署环境的数 据源配置数据库参数, 然后单击**测试连接**, 连接成功后, 单击下一步以转至"摘要"页面。

在此页面上, 请定义包括在此部署环境中的组件的数据库信息。有可能时, 向导将提供参数的缺省信息, 但是请更改这些值以使其与您规划环境时定义的值匹配。

要点: 该面板中指定的数据库必须已存在。部署环境配置从不创建数据库。有关更多信息, 请参阅关于创 建数据库的部分。

- **共享的参数** 
	- 服务器: 输入数据库所在的服务器的名称。
	- 端口: 输入要连接至数据库的端口号。
	- 创建表: 选择此选项以创建所需的表。

注: 如果选中此选项, 请确保用户具有足够的权限, 以访问数据库和创建表。

v **cellDB**

注: 仅当您创建首个高级部署环境时, cellDB 选项才可见。在此之后, 您创建的每个高级部署环境均共 享首个环境的 cellDB。

- 名称: 输入单元数据库的名称。
- **公共数据库** 
	- 名称: 输入用于 CommonDB 组件、Business Space、Business Process Choreographer 和消息传递的 公共数据库的名称。
- v **Process }]b**
	- 名称: 输入 Process Center 数据库的名称。
- v **Performance Data Warehouse }]b**
	- 名称: 输入 Performance Data Warehouse 数据库的名称。
- **选择要与 Common 数据库分离的数据库。** 
	- 消息传说: 洗择该洗项以创建单独的消息传递引擎数据库。
		- 名称: 输入消息传递引擎数据库的名称。
	- Business Process Choreographer: 选择该选项以创建单独的 Business Process Choreographer 数 据库。
		- 名称: 输入 Business Process Choreographer 数据库的名称。

警告: 对于 SQL Server:

- 确保完成配置之前, 用户名和模式已存在。模式值应为用户所选的缺省模式。
- IBM Process Server 和 IBM Performance Data Warehouse 不应使用相同的数据库。
- 如果将由当前正在运行服务器的 Windows 用户连接到数据库,那么 SQL Server 必须已启用通过 Microsoft SQL Server Management Studio 8(D **Windows O\$==**r **SQL Server M Windows 认证方式。**

如果要手动创建表以代替自动创建配置,可以取消选中创建表复选框。这样会在 BPM Install\profiles\ DmgrProfile\dbscripts\ 文件夹中生成用于创建表的脚本。您可以从 dbscripts 文件夹运行脚本, 并且 无需使用 BPMConfig 命令生成脚本。

您可以编辑所有关键参数,例如,数据库名称、是否创建表、数据源运行时用户名称和部署环境的密码。 您可以选择针对给定组件使用的数据库。

提示: 不能通过"部署环境"向导完成的步骤以及需要手动完成的步骤列在"延迟配置"页面中。您可以在创 建部署环境后查看该页面。要查看此管理控制台页面、请单击服务器 > 部署环境 > Deployment envi**ronment name** > 部署环境配置 > 其他属性 > 延迟配置。

- 10. 在"摘要"页面上验证信息是否正确, 然后执行以下子步骤:
	- a. 可选: 如果要退出而不生成配置, 请单击取消。
	- b. 可选: 如果要保存环境配置以配置类似的部署环境, 请单击导出以进行脚本编制。
	- c. 如果您对部署环境配置感到满意, 请单击生成部署环境以保存并完成部署环境的配置。这样还将在 Deployment Manager 机器上的 BPM Install Root/logs/config 文件夹中生成属性文件, 并在文件名 中包含时间戳记, 即 bpmconfig-de name-timestamp.properties<sub>。</sub> 保存该文件以供将来参考或对任何问 题进行故障诊断。
- 11. 如果您已通过清除"数据库"页面上的创建表选项来推迟 Process Server 数据库表的创建, 那么请运行 bootstrapProcessServerData 命令来创建表并在数据库中装入系统信息。

要点: 该命令必须在启动任何集群成员之前运行。

- 12. 通过完成以下步骤以验证已适当创建部署环境:
	- a. 从管理控制台注销、关闭 Deployment Manager, 然后关闭所有定制概要文件。
- b. 启动定制概要文件、启动 Deployment Manager, 然后登录管理控制台。
- c. 在管理控制台中, 单击**服务器 > 部署环境**以启动部署环境。选中部署环境旁的复选框, 然后单击**启动**。
- d. 5 到 10 分钟(或者更长时间,取决于系统)后,请刷新部署环境页面;部署环境的"状态"会更改为**已 启动。**
- e. 找到公共数据库的 Tables 文件夹。检查是否已使用您手动创建的四种模式创建了表。
- f. 可选: 检查是否已使用 Business Process Choreographer 数据库中的 XXXBE## 模式创建了表。
- g. 在管理控制台中, 选择应用程序 > 应用程序类型 > WebSphere 企业应用程序, 并检查已安装的应用 程序是否已成功启动。
- h. 选择资源 > JDBC > 数据源, 并测试与消息引擎不相关的每个组件(即, 名称中不包含 ME 的每个 组件)是否已连接成功。
- 13. 按此处指定的顺序完成配置之后, 请重新启动以下资源。要了解重新启动资源的步骤, 请参阅启动和停止 个别资源。
	- a. 停止部署环境。
	- b. 停止节点代理程序。
	- c.  $\oplus$   $\perp$  Deployment Manager.
	- d. 启动 Deployment Manager.
	- e. 启动节点代理程序。
	- f. 启动部署环境。

对于 Advanced 或 Advanced-only 部署环境, 需要重新启动 Deployment Manager 和节点代理程序以使单 元作用域配置生效。这仅对于创建的第一个部署环境是必需的。

配置完成时, 您可以检验配置文件以查看更改。

将更改保存至主配置, 或者放弃更改。

要点: 如果您使用具有唯一端口的其他服务器, 那么 WebSphere Application Server 不会自动为这些服务器配 置虚拟主机。具体而言,WebSphere Application Server 不会自动向虚拟主机添加主机别名端口。但是,您可以 使用管理控制台来为新服务器所使用的各端口都添加一个新的主机别名。要添加主机别名,请在管理控制台浏 览至环境 > 虚拟主机 > default\_host > 主机别名, 然后单击新建。要获取更多信息, 请参阅关于配置虚拟主 机的 WebSphere Application Server 文档。

清除所有适用的概要文件日志记录,或者将其保存到其他目录。您可能希望清除或移动日志,因为最后的配置 会追加到这些日志中。这会造成难以查看最新的信息。

提示: 在您为 IBM BPM Advanced 配置了网络部署环境后, 如果测试与单元级别 jdbc/WPSDB 数据源的连 接(例如, 在管理控制台中的资源 > JDBC > 数据源页面上), 那么会收到一条消息, 说明测试连接操作已 失败并带有异常 com.ibm.wsspi.runtime.variable.UndefinedVariableException: Undefined Variable *variable name*, 其中 *variable\_name* 是变量名称, 如 WAS\_INSTALL\_ROOT, DB2\_JCC\_DRIVER\_PATH, *UNIVERSAL\_JDBC\_DRIVER\_PATH* 或 *PUREQUERY\_PATH*, 这并不一定指示在运行时访问数据源时将发生问 题。请确保 JDBC 驱动程序文件的位置对于必须使用数据源的每个客户机都可访问,并使用该位置的完整路径 来配置变量。除非您还在运行时连接到数据存储器时遇到困难,否则请忽略此测试连接错误。要获取更多信 息, 请参阅关于测试连接服务的 WebSphere Application Server 文档。

**创建 Standard Process Server 部署环境:** 

创建 Process Server 部署环境以运行从 Process Center 部署的流程。您可以使用"部署环境"向导在同一单元中 创建多个部署环境。

确保已完成以下任务:

- 安装产品
- 创建 Deployment Manager 概要文件和关联的节点
- 确保已创建"部署环境"向导的"数据库配置"面板中指定的数据库。部署环境配置从不创建数据库。有关更多 信息、请参阅关于创建数据库的部分。
- 确保启动您希望添加到部署环境中的所有本地和远程节点。
- 使用"部署环境"向导创建 3 集群的部署环境时,该过程可能需要很长时间才能完成。这种情况下,请执行以 下步骤之一以创建 3 集群的环境:
	- 使用 Deployment Manager 增大事务超时值, 并且重新创建部署环境。有关更多信息, 请参阅防止安装或 部署期间超时和内存不足异常。
	- 请勿在部署环境创建期间创建表。创建该环境后,创建数据库和表,然后运行引导程序命令。
- 如果您正在使用"部署环境"向导, 那么可以启用 Deployment Manager 跟踪以获取有关部署创建的详细信息。 要启用对单个运行的跟踪并直到 Deployment Manager 重新启动,请登录管理控制台,转至故障诊断 > 日志 和跟踪 > deployment\_manager\_name > 更改日志详细信息级别 > 运行时, 然后将 com.ibm.bpm.config.\*=all 添加到更改日志详细信息级别文本框并保存更改。

注: 必须已安装 Process Server 才能安装基于 Process Server 的部署环境。如果已安装 Process Center, 那么 需要启动 IBM IBM Installation Manager 并修改安装以使用 Business Process Manager Advanced Process Server 生产或 Business Process Manager Advanced Process Server 非生产功能部件。

由于使用"部署环境"向导创建部署环境的过程包含选择模式和功能部件的步骤,因此您应阅读并了解规划部分 中记录的模式和功能部件的相关信息。

此任务的必需安全角色: 如果已启用安全性和基于角色的授权, 您必须以单元管理员的身份登录至管理控制 台, 以创建部署环境。

该任务描述了创建基于特定模式的部署环境的过程,并使用了"部署环境"向导。

注: 不能在同一单元中的多个部署环境上安装需要 BPM Advanced Edition 功能的 Snapshot。

### SQL Server 注意事项:

- 确保完成配置之前, 用户名和模式已存在。模式值应为用户所选的缺省模式。
- IBM Process Server 和 IBM Performance Data Warehouse 不应使用相同的数据库。
- 如果将由当前正在运行服务器的 Windows 用户连接到数据库, 那么 SQL Server 必须已启用通过 Microsoft SQL Server Management Studio 指定的 Windows 认证方式或 SQL Server 和 Windows 认证方式。

完成以下步骤以创建部署环境。

- 1. 从管理控制台, 单击服务器 > 部署环境以浏览至"部署环境"页面。
- 2. 单击"部署环境"页面上的新建以启动"部署环境"向导。这样会显示"创建新的部署环境"页面。

注: 数据库可以隔离内部组、例如管理员。如果数据库供两个部署环境共享、那么将在这两个部署环境中 共享一个管理员组。发生这种情况时,两个管理员都能够以各个部署环境的管理员身份登录。

- a. 在部署环境名称字段中输入部署环境的唯一名称。
- b. 在部署环境管理员用户名字段中, 输入部署环境管理员的用户名。

注: 建议对每个部署环境使用不同的管理员以及单元管理员。

c. 在密码字段中, 输入部署环境管理员的密码。

- d. 在确认密码字段中, 重新确认密码。
- 3. 从 IBM BPM 部署环境类型部分中、选择 Standard Process Server、功能部件可以为您的部署环境提 供运行时处理功能。
- 4. 从"选择部署环境模式"部分中,选择部署环境的模式,然后单击下一步以显示"选择节点"页面。可用模式 有:
	- 单个集群: 应用程序部署目标包含消息传递基础结构和支持应用程序。
	- 应用程序、远程消息传递、远程支持: 应用程序部署、远程消息传递和远程支持分别具有单独的集 群.
- 5. 在"选择节点"页面上,选择要包含在该部署环境中的节点,然后单击下一步以显示"定义集群"页面。

选择具有您在"IBM BPM 部署环境功能部件"部分中所选环境所需的功能的节点。

为部署环境选择至少一个节点。要实现高可用性和故障转移环境,请选择至少两个节点。为实现可伸缩 性, 您可以再添加一些节点。

6. 在"定义集群"页面上, 为每个节点分配所需数量的集群, 然后单击下一步以显示"定制集群名称和端口"页 面。

缺省情况下,针对每个功能在每个节点上分配一个集群成员。您可以通过替换每个列中的数量来更改该数 量。如果您不熟悉每个集群类型所提供的不同集群角色和功能、请参阅"拓扑类型和部署环境模式"。

针对节点的 0 (零) 值表示基于您所选的功能部件, 该节点不参与所选功能。

7. 在"定制集群名称和端口"页面上, 定制适合该集群类型的集群名称或集群成员名称。您可以使用提供的缺 省值、或定制集群详细信息、然后单击下一步。

注: 您可以指定集群成员的起始端口。系统会为集群成员名称和起始端口生成缺省值。

确保您指定的起始端口号相隔至少 20 个端口。端口号已保留并会针对使用所指定端口号的集群成员分配 给各节点。如果您在创建部署环境时指定初始端口,那么该指定的初始端口将分配给集群成员。例如,如 果第一个集群成员的端口号为 2000、那么将使用端口号 2000、2001、2002、以此类推。第二个集群成员 的端口号将是 2020、端口号将为 2020、2021、2022、以此类推。第三个集群成员的端口号将是 2040。

如果该物理系统上已经存在一个节点, 那么可能会发生端口冲突, 而这些冲突必须通过更改端口值来手动 解决。

如果您使用具有唯一端口的其他服务器、那么 WebSphere Application Server 不会自动为这些服务器配置 虚拟主机。具体而言, WebSphere Application Server 不会自动向虚拟主机添加主机别名端口。但是, 您可 以使用管理控制台来为新服务器所使用的各端口都添加一个新的主机别名。要获取更多信息,请参阅关于 配置虚拟主机的 WebSphere Application Server 文档。

8. 在"配置 Process Server"页面上, 为 Process Center 配置设置值, 然后单击下一步。

• 环境名称

输入 Process Server 的环境名称。

环境名称是该服务器或集群将对 Process Center 用户已知的名称。

• 环境类型

从下拉列表中选择您正在配置的 Process Server 的环境类型。

环境类型表示 Process Server 的使用方式。例如, Process Server 将用于何种功能 - 生产、登台或测试。 负载测试可在测试服务器上完成,而登台环境类型可用作为将更改放入生产中之前托管这些更改的临 时位置。如果您要访问正在配置的 Process Server 并将其用于复审内容和新功能、那么可以指定**登台**作 为环境类型。

有三种类型的环境可供选择:

生产 如果服务器要用于生产能力中,请选择生产。

登台 如果服务器要充当用作为预生产服务器的登台平台,请选择登台。

**测试** 如果您正在配置的服务器将用作为目标环境, 请选择**测试**。

v **Qz9C~qw**

表明您正在配置的服务器是否为脱机服务器。

脱机服务器是未连接到 Process Center 的 Process Server。

部署过程应用程序的 Snapshot 时仍可以使用脱机服务器。但是, 将过程应用程序部署到脱机过程服务器 的方法不同于将过程应用程序部署到联机过程服务器的方法。

v **-i**

选择 http:// 或 https:// 作为到 Process Center 的连接协议。

v **:Xyb73PDwz{ribwz**

输入该 Process Server 与 Process Center 通信所需的主机或虚拟主机。请使用标准主机名称。在 Process Server 与 Process Center 服务之间具有负载均衡器或代理服务器的环境中, 请确保您在此指定的内 容匹配访问 Process Center 的 URL。

注: 请确保在配置 Process Server 时将服务器名称指定为主机名, 而不是 localhost。远程使用 Process Designer 时, 该操作是必需的。

v **KZ**

输入 Process Center 的端口号。在 Process Server 与 Process Center 之间具有负载均衡器或代理服务 器的环境中, 请确保您在此指定的内容匹配访问 Process Center 的 URL。

• 用户名

输入 Process Center 上存在的有效的用户名。Process Server 将以该用户的身份连接至 Process Center.

v **\k**

输入该用户的密码。

• 确认密码

输入以确认用户的密码。

**• 测试连接** 

单机以测试 Process Center 连接。

9. 必需: 在"配置数据库"页面上, 选择使用 Windows 认证的 Microsoft SQL Server, 为部署环境的数 据源配置数据库参数,然后单击**测试连接**,连接成功后,单击下一步以转至"摘要"页面。

在此页面上,请定义包括在此部署环境中的组件的数据库信息。有可能时,向导将提供参数的缺省信息, 但是请更改这些值以使其与您规划环境时定义的值匹配。

要点: 该面板中指定的数据库必须已存在。部署环境配置从不创建数据库。有关更多信息、请参阅关于创 建数据库的部分。

- v **2mDN}**
	- 服务器: 输入数据库所在的服务器的名称。
	- 端口: 输入要连接至数据库的端口号。
	- 创建表: 洗择此洗项以创建所需的表。
		- 注: 如果洗中此洗项、请确保用户具有足够的权限, 以访问数据库和创建表。
- **公共数据库** 
	- 名称: 输入用于 CommonDB 组件、Business Space、Business Process Choreographer 和消息传递的 公共数据库的名称。
- v **Process }]b**
	- 名称: 输入 Process Center 数据库的名称。
- v **Performance Data Warehouse }]b**
- 名称: 输入 Performance Data Warehouse 数据库的名称。
- **选择要与 Common 数据库分离的数据库。** 
	- 消息传递: 选择该选项以创建单独的消息传递引擎数据库。
		- 名称: 输入消息传递引擎数据库的名称。

#### 警告: 对于 SOL Server:

- 确保完成配置之前,用户名和模式已存在。模式值应为用户所选的缺省模式。
- IBM Process Server 和 IBM Performance Data Warehouse 不应使用相同的数据库。
- 如果将由当前正在运行服务器的 Windows 用户连接到数据库、那么 SOL Server 必须已启用通过 Microsoft SQL Server Management Studio 8(D **Windows O\$==**r **SQL Server M Windows** <u>认证方式。</u>

如果要手动创建表以代替自动创建配置,可以取消选中创建表复选框。这样会在 BPM Install\profiles\ DmgrProfile\dbscripts\ 文件夹中生成用于创建表的脚本。您可以从 dbscripts 文件夹运行脚本,并且 无需使用 BPMConfig 命令生成脚本。

您可以编辑所有关键参数,例如,数据库名称、是否创建表、数据源运行时用户名称和部署环境的密码。 您可以选择针对给定组件使用的数据库。

提示: 不能通过"部署环境"向导完成的步骤以及需要手动完成的步骤列在"延迟配置"页面中。您可以在创 建部署环境后查看该页面。要查看此管理控制台页面、请单击服务器 > 部署环境 > Deployment envi**ronment name** > 部署环境配置 > 其他属性 > 延迟配置。

- 10. 在"摘要"页面上验证信息是否正确, 然后执行以下子步骤:
	- a. 可选: 如果要退出而不生成配置, 请单击取消。
	- b. 可选: 如果要保存环境配置以配置类似的部署环境、请单击导出以进行脚本编制。
- c. 如果您对部署环境配置感到满意, 请单击**生成部署环境**以保存并完成部署环境的配置。这样还将在 Deployment Manager 机器上的 BPM Install Root/logs/config 文件夹中生成属性文件, 并在文件名 中包含时间戳记, 即 bpmconfig-de name-timestamp.properties。保存该文件以供将来参考或对任何问 题进行故障诊断。
- 11. 如果您已通过清除"数据库"页面上的创建表选项来推迟 Process Server 数据库表的创建、那么请运行 bootstrapProcessServerData 命令来创建表并在数据库中装入系统信息。

要点: 该命令必须在启动任何集群成员之前运行。

- 12. 通过完成以下步骤以验证已适当创建部署环境:
	- a. 从管理控制台注销、关闭 Deployment Manager, 然后关闭所有定制概要文件。
	- b. 启动定制概要文件、启动 Deployment Manager, 然后登录管理控制台。
	- c. 在管理控制台中, 单击**服务器 > 部署环境**以启动部署环境。选中部署环境旁的复选框, 然后单击**启动**。
	- d. 5 到 10 分钟 (或者更长时间, 取决于系统)后, 请刷新部署环境页面; 部署环境的"状态"会更改为**己 启动。**
	- e. 找到公共数据库的 Tables 文件夹。检查是否已使用您手动创建的四种模式创建了表。
	- f. 可选: 检查是否已使用 Business Process Choreographer 数据库中的 XXXBE## 模式创建了表。
	- $\alpha$ . 在管理控制台中,选择应用程序 > 应用程序类型 > WebSphere 企业应用程序、并检查已安装的应用 程序是否已成功启动。
	- h. 选择资源 > JDBC > 数据源, 并测试与消息引擎不相关的每个组件(即, 名称中不包含 ME 的每个 组件)是否已连接成功。
- 13. 按此处指定的顺序完成配置之后,请重新启动以下资源。要了解重新启动资源的步骤,请参阅启动和停止 个别资源。
	- a. 停止部署环境。
	- b. 停止节点代理程序。
	- c.  $\hat{\varphi}$  | Deployment Manager.
	- d. 启动 Deployment Manager.
	- e. 启动节点代理程序。
	- f. 启动部署环境。

对于 Advanced 或 Advanced-only 部署环境, 需要重新启动 Deployment Manager 和节点代理程序以使单 元作用域配置生效。这仅对于创建的第一个部署环境是必需的。

配置完成时, 您可以检验配置文件以查看更改。

将更改保存至主配置, 或者放弃更改。

要点: 如果您使用具有唯一端口的其他服务器, 那么 WebSphere Application Server 不会自动为这些服务器配 置虚拟主机。具体而言,WebSphere Application Server 不会自动向虚拟主机添加主机别名端口。但是,您可以 使用管理控制台来为新服务器所使用的各端口都添加一个新的主机别名。要添加主机别名,请在管理控制台浏 览至环境 > 虚拟主机 > default\_host > 主机别名, 然后单击新建。要获取更多信息, 请参阅关于配置虚拟主 机的 WebSphere Application Server 文档。

清除所有适用的概要文件日志记录,或者将其保存到其他目录。您可能希望清除或移动日志、因为最后的配置 会追加到这些日志中。这会造成难以查看最新的信息。
创建 Advanced-only Process Server 部署环境:

如果只需要等效于 WebSphere Process Server 或 WebSphere Enterprise Service Bus 的功能, 请创建 Advancedonly Process Server 部署环境。您可以运行在 Integration Designer 中创建的 SCA 模块。您可以从命令行或从 WebSphere 管理控制台部署模块。

确保已完成以下任务:

- 安装产品
- 创建 Deployment Manager 概要文件和关联的节点
- 确保已创建"部署环境"向导的"数据库配置"面板中指定的数据库。部署环境配置从不创建数据库。有关更多 信息,请参阅关于创建数据库的部分。
- 确保启动您希望添加到部署环境中的所有本地和远程节点。
- 使用"部署环境"向导创建 3 集群的部署环境时,该过程可能需要很长时间才能完成。这种情况下,请执行以 下步骤之一以创建 3 集群的环境:
	- 使用 Deployment Manager 增大事务超时值, 并且重新创建部署环境。有关更多信息, 请参阅防止安装或 部署期间超时和内存不足异常。
	- 请勿在部署环境创建期间创建表。创建该环境后,创建数据库和表,然后运行引导程序命令。
- 如果您正在使用"部署环境"向导,那么可以启用 Deployment Manager 跟踪以获取有关部署创建的详细信息。 要启用对单个运行的跟踪并直到 Deployment Manager 重新启动, 请登录管理控制台, 转至故障诊断 > 日志 和跟踪 > deployment\_manager\_name > 更改日志详细信息级别 > 运行时, 然后将 com.ibm.bpm.config.\*=all 添加到更改日志详细信息级别文本框并保存更改。

由于使用"部署环境"向导创建部署环境的过程包含选择模式和功能部件的步骤,因此您应阅读并了解规划部分 中记录的模式和功能部件的相关信息。

此任务的必需安全角色: 如果已启用安全性和基于角色的授权, 您必须以单元管理员的身份登录至管理控制 台,以创建部署环境。

该任务描述了创建基于特定模式的部署环境的过程,并使用了"部署环境"向导。

注: 不能在同一单元中的多个部署环境上安装需要 BPM Advanced Edition 功能的 Snapshot。

#### SQL Server 注意事项:

- 确保完成配置之前, 用户名和模式已存在。模式值应为用户所选的缺省模式。
- 如果将由当前正在运行服务器的 Windows 用户连接到数据库,那么 SQL Server 必须已启用通过 Microsoft SQL Server Management Studio 指定的 Windows 认证方式或 SQL Server 和 Windows 认证方式。

完成以下步骤以创建部署环境。

- 1. 从管理控制台, 单击服务器 > 部署环境以浏览至"部署环境"页面。
- 2. 单击"部署环境"页面上的新建以启动"部署环境"向导。这样会显示"创建新的部署环境"页面。

注: 数据库可以隔离内部组、例如管理员。如果数据库供两个部署环境共享、那么将在这两个部署环境中 共享一个管理员组。发生这种情况时、两个管理员都能够以各个部署环境的管理员身份登录。

- a. 在部署环境名称字段中输入部署环境的唯一名称。
- b. 在部署环境管理员用户名字段中, 输入部署环境管理员的用户名。

注: 建议对每个部署环境使用不同的管理员以及单元管理员。

c. 在密码字段中, 输入部署环境管理员的密码。

d. 在确认密码字段中, 重新确认密码。

- 3. 从 IBM BPM 部署环境类型部分中、洗择 Advanced-only Process Server 对能部件可以为您的部署 环境提供运行时处理功能。
- 4. 从"选择部署环境模式"部分中,选择部署环境的模式,然后单击下一步以显示"选择节点"页面。可用模式 有:
	- 单个集群: 应用程序部署目标包含消息传递基础结构和支持应用程序。
	- 应用程序、远程消息传递、远程支持:应用程序部署、远程消息传递和远程支持分别具有单独的集 群.
- 5. 在"选择节点"页面上,选择要包含在该部署环境中的节点,然后单击下一步以显示"定义集群"页面。

选择具有您在"IBM BPM 部署环境功能部件"部分中所选环境所需的功能的节点。

为部署环境选择至少一个节点。要实现高可用性和故障转移环境,请选择至少两个节点。为实现可伸缩 性, 您可以再添加一些节点。

6. 在"定义集群"页面上, 为每个节点分配所需数量的集群, 然后单击下一步以显示"定制集群名称和端口"页 面

缺省情况下,针对每个功能在每个节点上分配一个集群成员。您可以通过替换每个列中的数量来更改该数 量。如果您不熟悉每个集群类型所提供的不同集群角色和功能、请参阅"拓扑类型和部署环境模式"。

针对节点的 0 (零) 值表示基于您所选的功能部件,该节点不参与所选功能。

7. 在"定制集群名称和端口"页面上, 定制适合该集群类型的集群名称或集群成员名称。您可以使用提供的缺 省值、或定制集群详细信息、然后单击下一步。

注: 您可以指定集群成员的起始端口。系统会为集群成员名称和起始端口生成缺省值。

确保您指定的起始端口号相隔至少 20 个端口。端口号已保留并会针对使用所指定端口号的集群成员分配 给各节点。如果您在创建部署环境时指定初始端口,那么该指定的初始端口将分配给集群成员。例如,如 果第一个集群成员的端口号为 2000, 那么将使用端口号 2000、2001、2002, 以此类推。第二个集群成员 的端口号将是 2020、端口号将为 2020、2021、2022、以此类推。第三个集群成员的端口号将是 2040。

如果该物理系统上已经存在一个节点, 那么可能会发生端口冲突, 而这些冲突必须通过更改端口值来手动 解决。

如果您使用具有唯一端口的其他服务器, 那么 WebSphere Application Server 不会自动为这些服务器配置 虚拟主机。具体而言, WebSphere Application Server 不会自动向虚拟主机添加主机别名端口。但是, 您可 以使用管理控制台来为新服务器所使用的各端口都添加一个新的主机别名。要获取更多信息,请参阅关于 配置虚拟主机的 WebSphere Application Server 文档。

8. 必需: 在"配置数据库"页面上, 选择使用 Windows 认证的 Microsoft SQL Server, 为部署环境的数 据源配置数据库参数,然后单击测试连接,连接成功后,单击下一步以转至"摘要"页面。

在此页面上、请定义包括在此部署环境中的组件的数据库信息。有可能时、向导将提供参数的缺省信息、 但是请更改这些值以使其与您规划环境时定义的值匹配。

要点: 该面板中指定的数据库必须已存在。部署环境配置从不创建数据库。有关更多信息、请参阅关于创 建数据库的部分。

• 共享的参数

- 服务器: 输入数据库所在的服务器的名称。

- 端口: 输入要连接至数据库的端口号。

- 创建表: 选择此选项以创建所需的表。
	- 注: 如果选中此选项, 请确保用户具有足够的权限, 以访问数据库和创建表。
- v **cellDB**

注: 仅当您创建首个高级部署环境时, cellDB 选项才可见。在此之后, 您创建的每个高级部署环境均共 享首个环境的 cellDB。

- 名称: 输入单元数据库的名称。
- **公共数据库** 
	- 名称: 输入用于 CommonDB 组件、Business Space、Business Process Choreographer 和消息传递的 公共数据库的名称。
- **•** 选择要与 Common 数据库分离的数据库。
	- 消息传递: 选择该选项以创建单独的消息传递引擎数据库。
		- 名称: 输入消息传递引擎数据库的名称。
	- Business Process Choreographer: 选择该选项以创建单独的 Business Process Choreographer 数 据库。
		- 名称: 输入 Business Process Choreographer 数据库的名称。

## 警告: 对于 SQL Server:

- 确保完成配置之前, 用户名和模式已存在。模式值应为用户所选的缺省模式。
- IBM Process Server 和 IBM Performance Data Warehouse 不应使用相同的数据库。
- 如果将由当前正在运行服务器的 Windows 用户连接到数据库, 那么 SQL Server 必须已启用通过 Microsoft SQL Server Management Studio 8(D **Windows O\$==**r **SQL Server M Windows 认证方式**

如果要手动创建表以代替自动创建配置,可以取消选中**创建表**复选框。这样会在 BPM Install\profiles\ DmgrProfile\dbscripts\ 文件夹中生成用于创建表的脚本。您可以从 dbscripts 文件夹运行脚本, 并且 无需使用 BPMConfig 命令生成脚本。

您可以编辑所有关键参数、例如、数据库名称、是否创建表、数据源运行时用户名称和部署环境的密码。 您可以选择针对给定组件使用的数据库。

提示: 不能通过"部署环境"向导完成的步骤以及需要手动完成的步骤列在"延迟配置"页面中。您可以在创 建部署环境后杳看该页面。要杳看此管理控制台页面、请单击服务器 > 部署环境 > Deployment envi**ronment name** > 部署环境配置 > 其他属性 > 延迟配置。

- 9. 在"摘要"页面上验证信息是否正确, 然后执行以下子步骤:
	- a. 可选: 如果要退出而不生成配置, 请单击取消。
	- b. 可选: 如果要保存环境配置以配置类似的部署环境、请单击导出以进行脚本编制。
	- c. 如果您对部署环境配置感到满意, 请单击生成部署环境以保存并完成部署环境的配置。这样还将在 Deployment Manager 机器上的 BPM Install Root/logs/config 文件夹中生成属性文件, 并在文件名 中包含时间戳记,即 bpmconfig-*de\_name-timestamp*.properties<sub>。</sub>保存该文件以供将来参考或对任何问 题进行故障诊断。
- 10. 通过完成以下步骤以验证已适当创建部署环境:
	- a. 从管理控制台注销、关闭 Deployment Manager, 然后关闭所有定制概要文件。
	- b. 启动定制概要文件、启动 Deployment Manager, 然后登录管理控制台。
- c. 在管理控制台中, 单击**服务器 > 部署环境**以启动部署环境。选中部署环境旁的复选框, 然后单击**启动**。
- d. 5 到 10 分钟 (或者更长时间, 取决于系统)后, 请刷新部署环境页面; 部署环境的"状态"会更改为**己** 启动。
- e. 找到公共数据库的 Tables 文件夹。检查是否已使用您手动创建的四种模式创建了表。
- f. 可选: 检查是否已使用 Business Process Choreographer 数据库中的 XXXBE## 模式创建了表。
- $\mathbf{g}$ . 在管理控制台中,选择应用程序 > 应用程序类型 > WebSphere 企业应用程序,并检查已安装的应用 程序是否已成功启动。
- h. 选择资源 > JDBC > 数据源, 并测试与消息引擎不相关的每个组件(即, 名称中不包含 ME 的每个 组件)是否已连接成功。
- 11. 按此处指定的顺序完成配置之后, 请重新启动以下资源。要了解重新启动资源的步骤, 请参阅启动和停止 个别资源。
	- a. 停止部署环境。
	- b. 停止节点代理程序。
	- c.  $\oplus$   $\perp$  Deployment Manager.
	- d. 启动 Deployment Manager,
	- e. 启动节点代理程序。
	- f. 启动部署环境。

对于 Advanced 或 Advanced-only 部署环境、需要重新启动 Deployment Manager 和节点代理程序以使单 元作用域配置生效。这仅对于创建的第一个部署环境是必需的。

配置完成时, 您可以检验配置文件以查看更改。

将更改保存至主配置, 或者放弃更改。

**要点**: 如果您使用具有唯一端口的其他服务器,那么 WebSphere Application Server 不会自动为这些服务器配 置虚拟主机。具体而言, WebSphere Application Server 不会自动向虚拟主机添加主机别名端口。但是, 您可以 使用管理控制台来为新服务器所使用的各端口都添加一个新的主机别名。要添加主机别名,请在管理控制台浏 览至环境 > 虚拟主机 > default\_host > 主机别名, 然后单击新建。要获取更多信息, 请参阅关于配置虚拟主 机的 WebSphere Application Server 文档。

清除所有适用的概要文件日志记录,或者将其保存到其他目录。您可能希望清除或移动日志,因为最后的配置 会追加到这些日志中。这会造成难以查看最新的信息。

提示: 在您为 IBM BPM Advanced 配置了网络部署环境后,如果测试与单元级别 **jdbc/WPSDB** 数据源的连 接(例如, 在管理控制台中的资源 > JDBC > 数据源页面上), 那么会收到一条消息, 说明测试连接操作已 失败并带有异常 com.ibm.wsspi.runtime.variable.UndefinedVariableException: Undefined Variable *variable name*, 其中 *variable\_name* 是变量名称, 如 WAS\_INSTALL\_ROOT, DB2\_JCC\_DRIVER\_PATH, *UNIVERSAL\_JDBC\_DRIVER\_PATH* 或 *PUREQUERY\_PATH*, 这并不一定指示在运行时访问数据源时将发生问 题。请确保 JDBC 驱动程序文件的位置对于必须使用数据源的每个客户机都可访问, 并使用该位置的完整路径 来配置变量。除非您还在运行时连接到数据存储器时遇到困难,否则请忽略此测试连接错误。要获取更多信 息, 请参阅关于测试连接服务的 WebSphere Application Server 文档。

不使用 Windows 认证的 SQL Server 数据库服务器:

创建网络部署环境以用于不使用 Windows 认证的 SQL Server 数据库服务器。您将需要提供用于访问 SQL 数 据库的用户名和密码。

**创建 Advanced Process Center 部署环境:** 

创建 Process Center 部署环境以存储、运行和管理在 Process Designer 和 Integration Designer 中开发的流程 应用程序和 Toolkit。您可以使用"部署环境"向导在同一单元中创建多个部署环境。但是,您在一个单元中只能 创建一个基于 Process Center 的部署环境。

确保已完成以下任务:

- 安装产品
- 创建 Deployment Manager 概要文件和关联的节点
- 确保已创建"部署环境"向导的"数据库配置"面板中指定的数据库。部署环境配置从不创建数据库。有关更多 信息, 请参阅关于创建数据库的部分。
- 确保启动您希望添加到部署环境中的所有本地和远程节点。
- 使用"部署环境"向导创建 3 集群的部署环境时,该过程可能需要很长时间才能完成。这种情况下,请执行以 下步骤之一以创建 3 集群的环境:
	- 使用 Deployment Manager 增大事务超时值, 并且重新创建部署环境。有关更多信息, 请参阅防止安装或 部署期间超时和内存不足异常。
	- 请勿在部署环境创建期间创建表。创建该环境后,创建数据库和表,然后运行引导程序命令。
- 如果您正在使用"部署环境"向导,那么可以启用 Deployment Manager 跟踪以获取有关部署创建的详细信息。  $\overline{E}$  要启用对单个运行的跟踪并直到 Deployment Manager 重新启动, 请登录管理控制台, 转至**故障诊断 > 日志** 和跟踪 > deployment\_manager\_name > 更改日志详细信息级别 > 运行时, 然后将 **com.ibm.bpm.config.\*=all** 添加到更改日志详细信息级别文本框并保存更改。

注: 必须已安装 Process Center 才能安装基于 Process Center 的部署环境。如果已安装 Process Server, 那么 需要启动 IBM Installation Manager 并修改安装以使用 Business Process Manager Advanced Process Center 功 能部件。

由于使用"部署环境"向导创建部署环境的过程包含选择模式和功能部件的步骤,因此您应阅读并了解规划部分 中记录的模式和功能部件的相关信息。

此任务的必需安全角色: 如果已启用安全性和基于角色的授权, 您必须以单元管理员的身份登录至管理控制 台, 以创建部署环境。

该任务描述了创建基于特定模式的部署环境的过程,并使用了"部署环境"向导。

注: 不能在同一单元中的多个部署环境上安装需要 BPM Advanced Edition 功能的 Snapshot。

## **SQL Server** 注意事项:

- 确保完成配置之前, 用户名和模式已存在。模式值应为用户所选的缺省模式。
- IBM Process Server 和 IBM Performance Data Warehouse 不应使用相同的数据库。
- 如果将由当前正在运行服务器的 Windows 用户连接到数据库,那么 SQL Server 必须已启用通过 Microsoft  $SOL$  Server Management Studio 指定的 Windows 认证方式或 SQL Server 和 Windows 认证方式。

完成以下步骤以创建部署环境。

- 1. 从管理控制台, 单击**服务器 > 部署环境**以浏览至"部署环境"页面。
- 2. 单击"部署环境"页面上的新建以启动"部署环境"向导。这样会显示"创建新的部署环境"页面。

注: 数据库可以隔离内部组、例如管理员。如果数据库供两个部署环境共享、那么将在这两个部署环境中 共享一个管理员组。发生这种情况时,两个管理员都能够以各个部署环境的管理员身份登录。

- a. 在部署环境名称字段中输入部署环境的唯一名称。
- b. 在部署环境管理员用户名字段中、输入部署环境管理员的用户名。

注: 建议对每个部署环境使用不同的管理员以及单元管理员。

- c. 在密码字段中, 输入部署环境管理员的密码。
- d. 在确认密码字段中, 重新确认密码。
- 3. 从 IBM BPM 部署环境类型部分中、选择 Advanced Process Center。功能部件可以为您的部署环境 提供运行时处理功能。
- 4. 从"选择部署环境模式"部分中, 选择部署环境的模式, 然后单击下一步以显示"选择节点"页面。可用模式 有:
	- 单个集群: 应用程序部署目标包含消息传递基础结构和支持应用程序。
	- 应用程序、远程消息传递、远程支持:应用程序部署、远程消息传递和远程支持分别具有单独的集 群.
- 5. 在"选择节点"页面上, 选择要包含在该部署环境中的节点, 然后单击下一步以显示"定义集群"页面。

选择具有您在"IBM BPM 部署环境功能部件"部分中所选环境所需的功能的节点。

为部署环境选择至少一个节点。要实现高可用性和故障转移环境,请选择至少两个节点。为实现可伸缩 性,您可以再添加一些节点。

6. 在"定义集群"页面上,为每个节点分配所需数量的集群,然后单击下一步以显示"定制集群名称和端口"页 面。

缺省情况下、针对每个功能在每个节点上分配一个集群成员。您可以通过替换每个列中的数量来更改该数 量。如果您不熟悉每个集群类型所提供的不同集群角色和功能,请参阅"拓扑类型和部署环境模式"。

针对节点的 0 (零) 值表示基于您所选的功能部件, 该节点不参与所选功能。

7. 在"定制集群名称和端口"页面上、定制适合该集群类型的集群名称或集群成员名称。您可以使用提供的缺 省值、或定制集群详细信息、然后单击下一步。

注: 您可以指定集群成员的起始端口。系统会为集群成员名称和起始端口生成缺省值。

确保您指定的起始端口号相隔至少 20 个端口。端口号已保留并会针对使用所指定端口号的集群成员分配 给各节点。如果您在创建部署环境时指定初始端口、那么该指定的初始端口将分配给集群成员。例如、如 果第一个集群成员的端口号为 2000、那么将使用端口号 2000、2001、2002、以此类推。第二个集群成员 的端口号将是 2020, 端口号将为 2020、2021、2022, 以此类推。第三个集群成员的端口号将是 2040。

如果该物理系统上已经存在一个节点,那么可能会发生端口冲突,而这些冲突必须通过更改端口值来手动 解决。

如果您使用具有唯一端口的其他服务器, 那么 WebSphere Application Server 不会自动为这些服务器配置 虚拟主机。具体而言, WebSphere Application Server 不会自动向虚拟主机添加主机别名端口。但是, 您可 以使用管理控制台来为新服务器所使用的各端口都添加一个新的主机别名。要获取更多信息、请参阅关于 配置虚拟主机的 WebSphere Application Server 文档。

8. 必需: 在"配置数据库"页面上,选择不使用 Windows 认证的 Microsoft SQL Server,为部署环境的 数据源配置数据库参数、然后单击测试连接、连接成功后、单击下一步以转至"摘要"页面。

在此页面上, 请定义包括在此部署环境中的组件的数据库信息。有可能时, 向导将提供参数的缺省信息, 但是请更改这些值以使其与您规划环境时定义的值匹配。

要点: 该面板中指定的数据库必须已存在。部署环境配置从不创建数据库。有关更多信息, 请参阅关于创 建数据库的部分。

- **共享的参数** 
	- 用户名: 输入要连接至数据库的用户名。
	- 密码: 输入用户名的密码。
	- 确认密码: 输入以确认用户名的密码。
	- 服务器: 输入数据库所在的服务器的名称。
	- 端口: 输入要连接至数据库的端口号。
	- 创建表: 选择此选项以创建所需的表。
		- 注: 如果选中此选项, 请确保用户具有足够的权限, 以访问数据库和创建表。

v **cellDB**

注: 仅当您创建首个高级部署环境时、cellDB 选项才可见。在此之后、您创建的每个高级部署环境均共 享首个环境的 cellDB。

- 名称: 输入单元数据库的名称。
- **公共数据库** 
	- 名称: 输入用于 CommonDB 组件、Business Space、Business Process Choreographer 和消息传递的 公共数据库的名称。
- v **Process }]b**
	- 名称: 输入 Process Center 数据库的名称。
- v **Performance Data Warehouse }]b**
	- 名称: 输入 Performance Data Warehouse 数据库的名称。
- **选择要与 Common 数据库分离的数据库。** 
	- 消息传递: 选择该选项以创建单独的消息传递引擎数据库。
		- 名称: 输入消息传递引擎数据库的名称。
	- Business Process Choreographer: 选择该选项以创建单独的 Business Process Choreographer 数 据库。
		- 名称: 输入 Business Process Choreographer 数据库的名称。

#### 警告: 对于 SOL Server:

- 确保完成配置之前, 用户名和模式已存在。模式值应为用户所选的缺省模式。
- IBM Process Server 和 IBM Performance Data Warehouse 不应使用相同的数据库。
- 如果将由当前正在运行服务器的 Windows 用户连接到数据库, 那么 SQL Server 必须已启用通过 Microsoft SQL Server Management Studio 8(D **Windows O\$==**r **SQL Server M Windows 认证方式。**

如果要手动创建表以代替自动创建配置,可以取消选中创建表复选框。这样会在 BPM Install\profiles\ DmgrProfile\dbscripts\ 文件夹中生成用于创建表的脚本。您可以从 dbscripts 文件夹运行脚本, 并且 无需使用 BPMConfig 命令生成脚本。

您可以编辑所有关键参数,例如,数据库名称、是否创建表、数据源运行时用户名称和部署环境的密码。 您可以选择针对给定组件使用的数据库。

提示: 不能通过"部署环境"向导完成的步骤以及需要手动完成的步骤列在"延迟配置"页面中。您可以在创 建部署环境后查看该页面。要查看此管理控制台页面, 请单击服务器 > 部署环境 > Deployment environment name > 部署环境配置 > 其他属性 > 延迟配置。

- 9. 在"摘要"页面上验证信息是否正确, 然后执行以下子步骤:
	- a. 可选: 如果要退出而不生成配置, 请单击取消。
	- b. 可选: 如果要保存环境配置以配置类似的部署环境、请单击导出以进行脚本编制。
	- c. 如果您对部署环境配置感到满意, 请单击生成部署环境以保存并完成部署环境的配置。这样还将在 Deployment Manager 机器上的 BPM Install Root/logs/config 文件夹中生成属性文件, 并在文件名 中包含时间戳记、即 bpmconfig-de name-timestamp.properties。保存该文件以供将来参考或对任何问 题讲行故障诊断。
- 10. 如果您已通过清除"数据库"页面上的创建表选项来推迟 Process Server 数据库表的创建, 那么请运行 bootstrapProcessServerData 命令来创建表并在数据库中装入系统信息。

要点: 该命令必须在启动任何集群成员之前运行。

- 11. 通过完成以下步骤以验证已适当创建部署环境:
	- a. 从管理控制台注销、关闭 Deployment Manager, 然后关闭所有定制概要文件。
	- b. 启动定制概要文件、启动 Deployment Manager, 然后登录管理控制台。
	- c. 在管理控制台中, 单击服务器 > 部署环境以启动部署环境。选中部署环境旁的复选框, 然后单击启动。
	- d. 5 到 10 分钟 (或者更长时间, 取决于系统) 后, 请刷新部署环境页面; 部署环境的"状态"会更改为已 启动。
	- e. 找到公共数据库的 Tables 文件夹。检查是否已使用您手动创建的四种模式创建了表。
	- f. 可选: 检查是否已使用 Business Process Choreographer 数据库中的 XXXBE## 模式创建了表。
	- g. 在管理控制台中, 选择应用程序 > 应用程序类型 > WebSphere 企业应用程序, 并检查已安装的应用 程序是否已成功启动。
	- h. 选择资源 > JDBC > 数据源, 并测试与消息引擎不相关的每个组件(即, 名称中不包含 ME 的每个 组件)是否已连接成功。
- 12. 按此处指定的顺序完成配置之后, 请重新启动以下资源。要了解重新启动资源的步骤, 请参阅启动和停止 个别资源。
	- a. 停止部署环境。
	- b. 停止节点代理程序。
	- c. 停止 Deployment Manager。
	- d. 启动 Deployment Manager。
	- e. 启动节点代理程序。
	- f. 启动部署环境。

对于 Advanced 或 Advanced-only 部署环境, 需要重新启动 Deployment Manager 和节点代理程序以使单 元作用域配置生效。这仅对于创建的第一个部署环境是必需的。

配置完成时,您可以检验配置文件以查看更改。

将更改保存至主配置, 或者放弃更改。

要点: 如果您使用具有唯一端口的其他服务器,那么 WebSphere Application Server 不会自动为这些服务器配 置虚拟主机。具体而言,WebSphere Application Server 不会自动向虚拟主机添加主机别名端口。但是,您可以 使用管理控制台来为新服务器所使用的各端口都添加一个新的主机别名。要添加主机别名、请在管理控制台浏 览至环境 > 虚拟主机 > default\_host > 主机别名, 然后单击新建。要获取更多信息, 请参阅关于配置虚拟主 机的 WebSphere Application Server 文档。

清除所有适用的概要文件日志记录,或者将其保存到其他目录。您可能希望清除或移动日志,因为最后的配置 会追加到这些日志中。这会造成难以查看最新的信息。

提示: 在您为 IBM BPM Advanced 配置了网络部署环境后, 如果测试与单元级别 jdbc/WPSDB 数据源的连 接(例如, 在管理控制台中的资源 > JDBC > 数据源页面上), 那么会收到一条消息, 说明测试连接操作已 失败并带有异常 com.ibm.wsspi.runtime.variable.UndefinedVariableException: Undefined Variable *variable name*, 其中 *variable\_name* 是变量名称, 如 WAS\_INSTALL\_ROOT, DB2\_JCC\_DRIVER\_PATH, *UNIVERSAL\_JDBC\_DRIVER\_PATH* 或 PUREQUERY\_PATH<sub>。</sub> 这并不一定指示在运行时访问数据源时将发生问 题。请确保 JDBC 驱动程序文件的位置对于必须使用数据源的每个客户机都可访问,并使用该位置的完整路径 来配置变量。除非您还在运行时连接到数据存储器时遇到困难,否则请忽略此测试连接错误。要获取更多信 息, 请参阅关于测试连接服务的 WebSphere Application Server 文档。

#### $\Theta$  *fighered Process Center* 部署环境:

创建 Process Center 部署环境以存储、运行和管理在 Process Designer 中开发的流程应用程序和 Toolkit。您 可以使用"部署环境"向导在同一单元中创建多个部署环境。但是,您在一个单元中只能创建一个基于 Process Center 的部署环境。

确保已完成以下任务:

- 安装产品
- 创建 Deployment Manager 概要文件和关联的节点
- 确保已创建"部署环境"向导的"数据库配置"面板中指定的数据库。部署环境配置从不创建数据库。有关更多 信息,请参阅关于创建数据库的部分。
- 确保启动您希望添加到部署环境中的所有本地和远程节点。
- 使用"部署环境"向导创建 3 集群的部署环境时,该过程可能需要很长时间才能完成。这种情况下,请执行以 下步骤之一以创建 3 集群的环境:
	- 使用 Deployment Manager 增大事务超时值, 并且重新创建部署环境。有关更多信息, 请参阅防止安装或 部署期间超时和内存不足异常。
	- 请勿在部署环境创建期间创建表。创建该环境后,创建数据库和表,然后运行引导程序命令。
- 如果您正在使用"部署环境"向导、那么可以启用 Deployment Manager 跟踪以获取有关部署创建的详细信息。 要启用对单个运行的跟踪并直到 Deployment Manager 重新启动, 请登录管理控制台, 转至故障诊断 > 日志 和跟踪 > deployment\_manager\_name > 更改日志详细信息级别 > 运行时, 然后将 com.ibm.bpm.config.\*=all 添加到更改日志详细信息级别文本框并保存更改。

注: 必须已安装 Process Center 才能安装基于 Process Center 的部署环境。如果已安装 Process Server, 那么 需要启动 IBM Installation Manager 并修改安装以使用 Business Process Manager Advanced Process Center 功 能部件。

由于使用"部署环境"向导创建部署环境的过程包含选择模式和功能部件的步骤,因此您应阅读并了解规划部分 中记录的模式和功能部件的相关信息。

此任务的必需安全角色: 如果已启用安全性和基于角色的授权, 您必须以单元管理员的身份登录至管理控制 台, 以创建部署环境。

该任务描述了创建基于特定模式的部署环境的过程,并使用了"部署环境"向导。

注: 不能在同一单元中的多个部署环境上安装需要 BPM Advanced Edition 功能的 Snapshot。

#### SQL Server 注意事项:

- 确保完成配置之前、用户名和模式已存在。模式值应为用户所选的缺省模式。
- IBM Process Server 和 IBM Performance Data Warehouse 不应使用相同的数据库。
- 如果将由当前正在运行服务器的 Windows 用户连接到数据库, 那么 SQL Server 必须已启用通过 Microsoft SOL Server Management Studio 指定的 Windows 认证方式或 SQL Server 和 Windows 认证方式。

完成以下步骤以创建部署环境。

- 1. 从管理控制台, 单击服务器 > 部署环境以浏览至"部署环境"页面。
- 2. 单击"部署环境"页面上的新建以启动"部署环境"向导。这样会显示"创建新的部署环境"页面。

注: 数据库可以隔离内部组、例如管理员。如果数据库供两个部署环境共享、那么将在这两个部署环境中 共享一个管理员组。发生这种情况时、两个管理员都能够以各个部署环境的管理员身份登录。

- a. 在部署环境名称字段中输入部署环境的唯一名称。
- b. 在部署环境管理员用户名字段中, 输入部署环境管理员的用户名。

注: 建议对每个部署环境使用不同的管理员以及单元管理员。

- c. 在密码字段中, 输入部署环境管理员的密码。
- d. 在确认密码字段中, 重新确认密码。
- 3. 从 IBM BPM 部署环境类型部分中、选择 Standard Process Center。功能部件可以为您的部署环境提 供运行时处理功能。
- 4. 从"选择部署环境模式"部分中, 选择部署环境的模式, 然后单击下一步以显示"选择节点"页面。可用模式 有:
	- 单个集群: 应用程序部署目标包含消息传递基础结构和支持应用程序。
	- 应用程序、远程消息传递、远程支持:应用程序部署、远程消息传递和远程支持分别具有单独的集 群。
- 5. 在"选择节点"页面上、选择要包含在该部署环境中的节点、然后单击下一步以显示"定义集群"页面。

选择具有您在"IBM BPM 部署环境功能部件"部分中所选环境所需的功能的节点。

为部署环境选择至少一个节点。要实现高可用性和故障转移环境、请选择至少两个节点。为实现可伸缩 性, 您可以再添加一些节点。

6. 在"定义集群"页面上, 为每个节点分配所需数量的集群, 然后单击下一步以显示"定制集群名称和端口"页 面.

缺省情况下,针对每个功能在每个节点上分配一个集群成员。您可以通过替换每个列中的数量来更改该数 量。如果您不熟悉每个集群类型所提供的不同集群角色和功能,请参阅"拓扑类型和部署环境模式"。

针对节点的 0 (零) 值表示基于您所选的功能部件, 该节点不参与所选功能。

7. 在"定制集群名称和端口"页面上, 定制适合该集群类型的集群名称或集群成员名称。您可以使用提供的缺 省值、或定制集群详细信息、然后单击下一步。

注: 您可以指定集群成员的起始端口。系统会为集群成员名称和起始端口生成缺省值。

确保您指定的起始端口号相隔至少 20 个端口。端口号已保留并会针对使用所指定端口号的集群成员分配 给各节点。如果您在创建部署环境时指定初始端口、那么该指定的初始端口将分配给集群成员。例如、如 果第一个集群成员的端口号为 2000,那么将使用端口号 2000、2001、2002、以此类推。第二个集群成员 的端口号将是 2020, 端口号将为 2020、2021、2022, 以此类推。第三个集群成员的端口号将是 2040。

如果该物理系统上已经存在一个节点、那么可能会发生端口冲突、而这些冲突必须通过更改端口值来手动 解决。

如果您使用具有唯一端口的其他服务器, 那么 WebSphere Application Server 不会自动为这些服务器配置 虚拟主机。具体而言, WebSphere Application Server 不会自动向虚拟主机添加主机别名端口。但是, 您可 以使用管理控制台来为新服务器所使用的各端口都添加一个新的主机别名。要获取更多信息,请参阅关于 配置虚拟主机的 WebSphere Application Server 文档。

8. 必需: 在"配置数据库"页面上, 选择不使用 Windows 认证的 Microsoft SQL Server, 为部署环境的 数据源配置数据库参数, 然后单击**测试连接**, 连接成功后, 单击下一步以转至"摘要"页面。

在此页面上、请定义包括在此部署环境中的组件的数据库信息。有可能时、向导将提供参数的缺省信息、 但是请更改这些值以使其与您规划环境时定义的值匹配。

要点: 该面板中指定的数据库必须已存在。部署环境配置从不创建数据库。有关更多信息, 请参阅关于创 建数据库的部分。

- **共享的参数** 
	- 用户名: 输入要连接至数据库的用户名。
	- 密码: 输入用户名的密码。
	- 确认密码: 输入以确认用户名的密码。
	- 服务器: 输入数据库所在的服务器的名称。
	- 端口: 输入要连接至数据库的端口号。
	- 创建表: 选择此选项以创建所需的表。

注: 如果选中此选项、请确保用户具有足够的权限, 以访问数据库和创建表。

- **公共数据库** 
	- 名称: 输入用于 CommonDB 组件、Business Space、Business Process Choreographer 和消息传递的 公共数据库的名称。
- v **Process }]b**
	- 名称: 输入 Process Center 数据库的名称。
- v **Performance Data Warehouse }]b**
	- 名称: 输入 Performance Data Warehouse 数据库的名称。
- **•** 选择要与 Common 数据库分离的数据库。
	- 消息传递: 洗择该洗项以创建单独的消息传递引擎数据库。
		- 名称: 输入消息传递引擎数据库的名称。

# 警告: 对于 SQL Server:

- 确保完成配置之前, 用户名和模式已存在。模式值应为用户所选的缺省模式。
- IBM Process Server 和 IBM Performance Data Warehouse 不应使用相同的数据库。
- 如果将由当前正在运行服务器的 Windows 用户连接到数据库, 那么 SQL Server 必须已启用通过 Microsoft SQL Server Management Studio 8(D **Windows O\$==**r **SQL Server M Windows 认证方式**

如果要手动创建表以代替自动创建配置,可以取消选中创建表复选框。这样会在 BPM Install\profiles\ DmgrProfile\dbscripts\ 文件夹中生成用于创建表的脚本。您可以从 dbscripts 文件夹运行脚本, 并且 无需使用 BPMConfig 命令生成脚本。

您可以编辑所有关键参数, 例如, 数据库名称、是否创建表、数据源运行时用户名称和部署环境的密码。 您可以选择针对给定组件使用的数据库。

提示: 不能通过"部署环境"向导完成的步骤以及需要手动完成的步骤列在"延迟配置"页面中。您可以在创 建部署环境后查看该页面。要查看此管理控制台页面、请单击服务器 > 部署环境 > Deployment environment name > 部署环境配置 > 其他属性 > 延迟配置。

- 9. 在"摘要"页面上验证信息是否正确, 然后执行以下子步骤:
	- a. 可选: 如果要退出而不生成配置, 请单击取消。
	- b. 可选: 如果要保存环境配置以配置类似的部署环境, 请单击导出以进行脚本编制。
	- c. 如果您对部署环境配置感到满意, 请单击生成部署环境以保存并完成部署环境的配置。这样还将在 Deployment Manager 机器上的 BPM\_Install\_Root/logs/config 文件夹中生成属性文件, 并在文件名 中包含时间戳记, 即 bpmconfig-de name-timestamp.properties。保存该文件以供将来参考或对任何问 题进行故障诊断。
- 10. 如果您已通过清除"数据库"页面上的创建表选项来推迟 Process Server 数据库表的创建, 那么请运行 bootstrapProcessServerData 命令来创建表并在数据库中装入系统信息。

要点: 该命令必须在启动任何集群成员之前运行。

- 11. 通过完成以下步骤以验证已适当创建部署环境:
	- a. 从管理控制台注销、关闭 Deployment Manager, 然后关闭所有定制概要文件。
	- b. 启动定制概要文件、启动 Deployment Manager, 然后登录管理控制台。
	- c. 在管理控制台中, 单击**服务器 > 部署环境**以启动部署环境。选中部署环境旁的复选框, 然后单击**启动**。
	- d. 5 到 10 分钟 (或者更长时间, 取决于系统) 后, 请刷新部署环境页面; 部署环境的"状态"会更改为己 启动,
	- e. 找到公共数据库的 Tables 文件夹。检查是否已使用您手动创建的四种模式创建了表。
	- f. 可选: 检查是否已使用 Business Process Choreographer 数据库中的 XXXBE## 模式创建了表。
	- g. 在管理控制台中,选择**应用程序 > 应用程序类型 > WebSphere 企业应用程序**,并检查已安装的应用 程序是否已成功启动。
	- h. 选择资源 > JDBC > 数据源, 并测试与消息引擎不相关的每个组件(即, 名称中不包含 ME 的每个 组件)是否已连接成功。
- 12. 按此处指定的顺序完成配置之后, 请重新启动以下资源。要了解重新启动资源的步骤, 请参阅启动和停止 个别资源。
	- a. 停止部署环境。
	- b. 停止节点代理程序。
	- c. 停止 Deployment Manager。
	- d. 启动 Deployment Manager。
	- e. 启动节点代理程序。
	- f. 启动部署环境。

对于 Advanced 或 Advanced-only 部署环境, 需要重新启动 Deployment Manager 和节点代理程序以使单 元作用域配置生效。这仅对于创建的第一个部署环境是必需的。

配置完成时、您可以检验配置文件以杳看更改。

将更改保存至主配置, 或者放弃更改。

要点: 如果您使用具有唯一端口的其他服务器, 那么 WebSphere Application Server 不会自动为这些服务器配 置虚拟主机。具体而言, WebSphere Application Server 不会自动向虚拟主机添加主机别名端口。但是, 您可以 使用管理控制台来为新服务器所使用的各端口都添加一个新的主机别名。要添加主机别名,请在管理控制台浏 览至环境 > 虚拟主机 > default\_host > 主机别名,然后单击新建。要获取更多信息,请参阅关于配置虚拟主 机的 WebSphere Application Server 文档。

清除所有适用的概要文件日志记录,或者将其保存到其他目录。您可能希望清除或移动日志,因为最后的配置 会追加到这些日志中。这会造成难以查看最新的信息。

**创建 Advanced Process Server 部署环境:** 

创建 Process Server 部署环境以运行从 Process Center 部署的流程、服务和模块。或者从命令行或 WebSphere 管理控制台部署模块。您可以使用"部署环境"向导在同一单元中创建多个部署环境。

确保已完成以下任务:

- 安装产品
- 创建 Deployment Manager 概要文件和关联的节点
- 确保已创建"部署环境"向导的"数据库配置"面板中指定的数据库。部署环境配置从不创建数据库。有关更多 信息,请参阅关于创建数据库的部分。
- 确保启动您希望添加到部署环境中的所有本地和远程节点。
- 使用"部署环境"向导创建 3 集群的部署环境时,该过程可能需要很长时间才能完成。这种情况下,请执行以 下步骤之一以创建 3 集群的环境:
	- 使用 Deployment Manager 增大事务超时值,并且重新创建部署环境。有关更多信息,请参阅防止安装或 部署期间超时和内存不足异常。
	- 请勿在部署环境创建期间创建表。创建该环境后,创建数据库和表,然后运行引导程序命令。
- 如果您正在使用"部署环境"向导,那么可以启用 Deployment Manager 跟踪以获取有关部署创建的详细信息。 要启用对单个运行的跟踪并直到 Deployment Manager 重新启动, 请登录管理控制台, 转至故障诊断 > 日志 **MzY** > *deployment\_manager\_name* > **|DU>j8E"6p** > **KP1**,;s+ **com.ibm.bpm.config.\*=all** 添加到更改日志详细信息级别文本框并保存更改。

注: 必须已安装 Process Server 才能安装基于 Process Server 的部署环境。如果已安装 Process Center, 那么 需要启动 IBM IBM Installation Manager 并修改安装以使用 Business Process Manager Advanced Process Server 生产或 Business Process Manager Advanced Process Server 非生产功能部件。

由于使用"部署环境"向导创建部署环境的过程包含选择模式和功能部件的步骤、因此您应阅读并了解规划部分 中记录的模式和功能部件的相关信息。

此任务的必需安全角色: 如果已启用安全性和基于角色的授权, 您必须以单元管理员的身份登录至管理控制 台,以创建部署环境。

该任务描述了创建基于特定模式的部署环境的过程,并使用了"部署环境"向导。

注: 不能在同一单元中的多个部署环境上安装需要 BPM Advanced Edition 功能的 Snapshot。

## $注意事项:$

- 确保完成配置之前,用户名和模式已存在。模式值应为用户所选的缺省模式。
- IBM Process Server 和 IBM Performance Data Warehouse 不应使用相同的数据库。
- 如果将由当前正在运行服务器的 Windows 用户连接到数据库, 那么 SQL Server 必须已启用通过 Microsoft  $SOL$  Server Management Studio 指定的 Windows 认证方式或 SQL Server 和 Windows 认证方式。

完成以下步骤以创建部署环境。

- 1. 从管理控制台, 单击**服务器 > 部署环境**以浏览至"部署环境"页面。
- 2. 单击"部署环境"页面上的**新建**以启动"部署环境"向导。这样会显示"创建新的部署环境"页面。

注: 数据库可以隔离内部组、例如管理员。如果数据库供两个部署环境共享、那么将在这两个部署环境中 共享一个管理员组。发生这种情况时,两个管理员都能够以各个部署环境的管理员身份登录。

- a. 在部署环境名称字段中输入部署环境的唯一名称。
- b. 在部署环境管理员用户名字段中, 输入部署环境管理员的用户名。

注: 建议对每个部署环境使用不同的管理员以及单元管理员。

- c. 在密码字段中, 输入部署环境管理员的密码。
- d. 在确认密码字段中, 重新确认密码。
- 3. 从 IBM BPM 部署环境类型部分中,选择 Advanced Process Server。功能部件可以为您的部署环境 提供运行时处理功能。
- 4. 从"选择部署环境模式"部分中, 选择部署环境的模式, 然后单击下一步以显示"选择节点"页面。可用模式 有:
	- 单个集群: 应用程序部署目标包含消息传递基础结构和支持应用程序。
	- 应用程序、远程消息传递、远程支持:应用程序部署、远程消息传递和远程支持分别具有单独的集 群.
- 5. 在"选择节点"页面上,选择要包含在该部署环境中的节点,然后单击下一步以显示"定义集群"页面。

选择具有您在"IBM BPM 部署环境功能部件"部分中所选环境所需的功能的节点。

为部署环境选择至少一个节点。要实现高可用性和故障转移环境,请选择至少两个节点。为实现可伸缩 性, 您可以再添加一些节点。

6. 在"定义集群"页面上, 为每个节点分配所需数量的集群, 然后单击下一步以显示"定制集群名称和端口"页 面。

缺省情况下,针对每个功能在每个节点上分配一个集群成员。您可以通过替换每个列中的数量来更改该数 量。如果您不熟悉每个集群类型所提供的不同集群角色和功能,请参阅"拓扑类型和部署环境模式"。

针对节点的 0(零)值表示基于您所选的功能部件, 该节点不参与所选功能。

7. 在"定制集群名称和端口"页面上, 定制适合该集群类型的集群名称或集群成员名称。您可以使用提供的缺 省值, 或定制集群详细信息, 然后单击下一步。

注: 您可以指定集群成员的起始端口。系统会为集群成员名称和起始端口生成缺省值。

确保您指定的起始端口号相隔至少 20 个端口。端口号已保留并会针对使用所指定端口号的集群成员分配 给各节点。如果您在创建部署环境时指定初始端口,那么该指定的初始端口将分配给集群成员。例如,如 果第一个集群成员的端口号为 2000, 那么将使用端口号 2000、2001、2002, 以此类推。第二个集群成员 的端口号将是 2020, 端口号将为 2020、2021、2022, 以此类推。第三个集群成员的端口号将是 2040。

如果该物理系统上已经存在一个节点、那么可能会发生端口冲突、而这些冲突必须通过更改端口值来手动 解决。

如果您使用具有唯一端口的其他服务器,那么 WebSphere Application Server 不会自动为这些服务器配置 虚拟主机。具体而言, WebSphere Application Server 不会自动向虚拟主机添加主机别名端口。但是, 您可 以使用管理控制台来为新服务器所使用的各端口都添加一个新的主机别名。要获取更多信息、请参阅关于 配置虚拟主机的 WebSphere Application Server 文档。

- 8. 在"配置 Process Server"页面上, 为 Process Center 配置设置值, 然后单击下一步。
	- **环境名称**

输入 Process Server 的环境名称。

环境名称是该服务器或集群将对 Process Center 用户已知的名称。

**•** 环境类型

从下拉列表中选择您正在配置的 Process Server 的环境类型。

环境类型表示 Process Server 的使用方式。例如, Process Server 将用于何种功能 - 生产、登台或测试。 负载测试可在测试服务器上完成,而登台环境类型可用作为将更改放入生产中之前托管这些更改的临 时位置。如果您要访问正在配置的 Process Server 并将其用于复审内容和新功能, 那么可以指定登台作 为**环**境类型

有三种类型的环境可供选择:

生产 如果服务器要用于生产能力中,请选择**生产**。

登台 如果服务器要充当用作为预生产服务器的登台平台、请选择登台。

**测试** 如果您正在配置的服务器将用作为目标环境, 请选择**测试**。

• 脱机使用服务器

表明您正在配置的服务器是否为脱机服务器。

脱机服务器是未连接到 Process Center 的 Process Server。

部署过程应用程序的 Snapshot 时仍可以使用脱机服务器。但是,将过程应用程序部署到脱机过程服务器 的方法不同于将过程应用程序部署到联机过程服务器的方法。

v **-i**

选择 http:// 或 https:// 作为到 Process Center 的连接协议。

**•** 负载均衡环境中的主机名或虚拟主机

输入该 Process Server 与 Process Center 通信所需的主机或虚拟主机。请使用标准主机名称。在 Process Server 与 Process Center 服务之间具有负载均衡器或代理服务器的环境中、请确保您在此指定的内 容匹配访问 Process Center 的 URL.

注: 请确保在配置 Process Server 时将服务器名称指定为主机名, 而不是 localhost。远程使用 Process Designer 时, 该操作是必需的。

v **KZ**

输入 Process Center 的端口号。在 Process Server 与 Process Center 之间具有负载均衡器或代理服务 器的环境中, 请确保您在此指定的内容匹配访问 Process Center 的 URL。

• 用户名

输入 Process Center 上存在的有效的用户名。Process Server 将以该用户的身份连接至 Process Center.

v **\k**

输入该用户的密码。

• 确认密码

输入以确认用户的密码。

**• 测试连接** 

单机以测试 Process Center 连接。

9. 必需: 在"配置数据库"页面上, 选择不使用 Windows 认证的 Microsoft SQL Server, 为部署环境的 数据源配置数据库参数, 然后单击**测试连接**, 连接成功后, 单击下一步以转至"摘要"页面。

在此页面上,请定义包括在此部署环境中的组件的数据库信息。有可能时,向导将提供参数的缺省信息, 但是请更改这些值以使其与您规划环境时定义的值匹配。

要点: 该面板中指定的数据库必须已存在。部署环境配置从不创建数据库。有关更多信息, 请参阅关于创 建数据库的部分。

## **• 共享的参数**

- 用户名: 输入要连接至数据库的用户名。
- 密码: 输入用户名的密码。
- 确认密码: 输入以确认用户名的密码。
- 服务器: 输入数据库所在的服务器的名称。
- 端口: 输入要连接至数据库的端口号。
- 创建表: 选择此选项以创建所需的表。

注: 如果洗中此洗项、请确保用户具有足够的权限, 以访问数据库和创建表。

v **cellDB**

注: 仅当您创建首个高级部署环境时, cellDB 选项才可见。在此之后, 您创建的每个高级部署环境均共 享首个环境的 cellDB。

- 名称: 输入单元数据库的名称。
- **公共数据库** 
	- 名称: 输入用于 CommonDB 组件、Business Space、Business Process Choreographer 和消息传递的 公共数据库的名称。
- v **Process }]b**
	- 名称: 输入 Process Center 数据库的名称。
- v **Performance Data Warehouse }]b**
	- 名称: 输入 Performance Data Warehouse 数据库的名称。
- **•** 选择要与 Common 数据库分离的数据库。
	- 消息传递: 选择该选项以创建单独的消息传递引擎数据库。
		- 名称: 输入消息传递引擎数据库的名称。
	- Business Process Choreographer: 选择该选项以创建单独的 Business Process Choreographer 数 据库。
		- 名称: 输入 Business Process Choreographer 数据库的名称。

# 警告: 对于 SQL Server:

- 确保完成配置之前、用户名和模式已存在。模式值应为用户所选的缺省模式。
- IBM Process Server 和 IBM Performance Data Warehouse 不应使用相同的数据库。
- 如果将由当前正在运行服务器的 Windows 用户连接到数据库, 那么 SQL Server 必须已启用通过 Microsoft SOL Server Management Studio 指定的 Windows 认证方式或 SQL Server 和 Windows 认证方式。

如果要手动创建表以代替自动创建配置、可以取消选中创建表复选框。这样会在 BPM Install\profiles\ DmgrProfile\dbscripts\ 文件夹中生成用于创建表的脚本。您可以从 dbscripts 文件夹运行脚本, 并且 无需使用 BPMConfig 命令生成脚本。

您可以编辑所有关键参数、例如、数据库名称、是否创建表、数据源运行时用户名称和部署环境的密码。 您可以选择针对给定组件使用的数据库。

提示: 不能通过"部署环境"向导完成的步骤以及需要手动完成的步骤列在"延迟配置"页面中。您可以在创 建部署环境后查看该页面。要查看此管理控制台页面, 请单击服务器 > 部署环境 > Deployment environment name > 部署环境配置 > 其他属性 > 延迟配置。

- 10. 在"摘要"页面上验证信息是否正确, 然后执行以下子步骤:
	- a. 可选: 如果要退出而不生成配置, 请单击取消。
	- b. 可选: 如果要保存环境配置以配置类似的部署环境, 请单击导出以进行脚本编制。
	- c. 如果您对部署环境配置感到满意, 请单击生成部署环境以保存并完成部署环境的配置。这样还将在 Deployment Manager 机器上的 BPM Install Root/logs/config 文件夹中生成属性文件, 并在文件名 中包含时间戳记, 即 bpmconfig-de\_name-timestamp.properties。保存该文件以供将来参考或对任何问 题进行故障诊断。
- 11. 如果您已通过清除"数据库"页面上的创建表选项来推迟 Process Server 数据库表的创建、那么请运行 bootstrapProcessServerData 命令来创建表并在数据库中装入系统信息。

要点: 该命令必须在启动任何集群成员之前运行。

- 12. 通过完成以下步骤以验证已适当创建部署环境:
	- a. 从管理控制台注销、关闭 Deployment Manager, 然后关闭所有定制概要文件。
	- b. 启动定制概要文件、启动 Deployment Manager, 然后登录管理控制台。
	- c. 在管理控制台中, 单击服务器 > 部署环境以启动部署环境。选中部署环境旁的复选框, 然后单击启动。
	- d. 5 到 10 分钟 (或者更长时间, 取决于系统) 后, 请刷新部署环境页面; 部署环境的"状态"会更改为已 启动。
	- e. 找到公共数据库的 Tables 文件夹。检查是否已使用您手动创建的四种模式创建了表。
	- f. 可选: 检查是否已使用 Business Process Choreographer 数据库中的 XXXBE## 模式创建了表。
	- g. 在管理控制台中,选择应用程序 > 应用程序类型 > WebSphere 企业应用程序,并检查已安装的应用 程序是否已成功启动。
	- h. 选择资源 > JDBC > 数据源, 并测试与消息引擎不相关的每个组件(即, 名称中不包含 ME 的每个 组件)是否已连接成功。
- 13. 按此处指定的顺序完成配置之后, 请重新启动以下资源。要了解重新启动资源的步骤, 请参阅启动和停止 个别资源。
	- a. 停止部署环境。
	- b. 停止节点代理程序。
	- c. 停止 Deployment Manager。
- d. 启动 Deployment Manager.
- e. 启动节点代理程序。
- f. 启动部署环境。

对于 Advanced 或 Advanced-only 部署环境, 需要重新启动 Deployment Manager 和节点代理程序以使单 元作用域配置生效。这仅对于创建的第一个部署环境是必需的。

配置完成时, 您可以检验配置文件以查看更改。

将更改保存至主配置, 或者放弃更改。

**要点**: 如果您使用具有唯一端口的其他服务器,那么 WebSphere Application Server 不会自动为这些服务器配 置虚拟主机。具体而言,WebSphere Application Server 不会自动向虚拟主机添加主机别名端口。但是,您可以 使用管理控制台来为新服务器所使用的各端口都添加一个新的主机别名。要添加主机别名,请在管理控制台浏 览至环境 > 虚拟主机 > default\_host > 主机别名,然后单击新建。要获取更多信息,请参阅关于配置虚拟主 机的 WebSphere Application Server 文档。

清除所有适用的概要文件日志记录, 或者将其保存到其他目录。您可能希望清除或移动日志, 因为最后的配置 会追加到这些日志中。这会造成难以查看最新的信息。

提示: 在您为 IBM BPM Advanced 配置了网络部署环境后, 如果测试与单元级别 jdbc/WPSDB 数据源的连 接(例如, 在管理控制台中的资源 > JDBC > 数据源页面上), 那么会收到一条消息, 说明测试连接操作已 失败并带有异常 com.ibm.wsspi.runtime.variable.UndefinedVariableException: Undefined Variable *variable name*, 其中 *variable\_name* 是变量名称, 如 WAS\_INSTALL\_ROOT, DB2\_JCC\_DRIVER\_PATH, *UNIVERSAL JDBC\_DRIVER\_PATH 或\_PUREQUERY\_PATH* 这并不一定指示在运行时访问数据源时将发生问 题。请确保 JDBC 驱动程序文件的位置对于必须使用数据源的每个客户机都可访问,并使用该位置的完整路径 来配置变量。除非您还在运行时连接到数据存储器时遇到困难,否则请忽略此测试连接错误。要获取更多信 息, 请参阅关于测试连接服务的 WebSphere Application Server 文档。

 $heta$ 建 Standard Process Server 部署环境:

创建 Process Server 部署环境以运行从 Process Center 部署的流程。您可以使用"部署环境"向导在同一单元中 创建多个部署环境。

确保已完成以下任务:

- 安装产品
- 创建 Deployment Manager 概要文件和关联的节点
- 确保已创建"部署环境"向导的"数据库配置"面板中指定的数据库。部署环境配置从不创建数据库。有关更多 信息, 请参阅关于创建数据库的部分。
- 确保启动您希望添加到部署环境中的所有本地和远程节点。
- 使用"部署环境"向导创建 3 集群的部署环境时,该过程可能需要很长时间才能完成。这种情况下,请执行以 下步骤之一以创建 3 集群的环境:
	- 使用 Deployment Manager 增大事务超时值、并且重新创建部署环境。有关更多信息、请参阅防止安装或 部署期间超时和内存不足异常。
	- 请勿在部署环境创建期间创建表。创建该环境后, 创建数据库和表, 然后运行引导程序命令。
- 如果您正在使用"部署环境"向导, 那么可以启用 Deployment Manager 跟踪以获取有关部署创建的详细信息。  $\overline{\mathbf{E}}$  房用对单个运行的跟踪并直到 Deployment Manager 重新启动, 请登录管理控制台, 转至**故障诊断 > 日志 MzY** > *deployment\_manager\_name* > **|DU>j8E"6p** > **KP1**,;s+ **com.ibm.bpm.config.\*=all** 添加到更改日志详细信息级别文本框并保存更改。

注: 必须已安装 Process Server 才能安装基于 Process Server 的部署环境。如果已安装 Process Center, 那么 需要启动 IBM IBM Installation Manager 并修改安装以使用 Business Process Manager Advanced Process Server 生产或 Business Process Manager Advanced Process Server 非生产功能部件。

由于使用"部署环境"向导创建部署环境的过程包含选择模式和功能部件的步骤、因此您应阅读并了解规划部分 中记录的模式和功能部件的相关信息。

此任务的必需安全角色: 如果已启用安全性和基于角色的授权, 您必须以单元管理员的身份登录至管理控制 台, 以创建部署环境。

该任务描述了创建基于特定模式的部署环境的过程,并使用了"部署环境"向导。

注: 不能在同一单元中的多个部署环境上安装需要 BPM Advanced Edition 功能的 Snapshot。

#### SQL Server 注意事项:

- 确保完成配置之前,用户名和模式已存在。模式值应为用户所选的缺省模式。
- IBM Process Server 和 IBM Performance Data Warehouse 不应使用相同的数据库。
- 如果将由当前正在运行服务器的 Windows 用户连接到数据库, 那么 SQL Server 必须已启用通过 Microsoft SOL Server Management Studio 指定的 Windows 认证方式或 SQL Server 和 Windows 认证方式。

完成以下步骤以创建部署环境。

- 1. 从管理控制台, 单击服务器 > 部署环境以浏览至"部署环境"页面。
- 2. 单击"部署环境"页面上的新建以启动"部署环境"向导。这样会显示"创建新的部署环境"页面。

注: 数据库可以隔离内部组, 例如管理员。如果数据库供两个部署环境共享, 那么将在这两个部署环境中 共享一个管理员组。发生这种情况时,两个管理员都能够以各个部署环境的管理员身份登录。

- a. 在部署环境名称字段中输入部署环境的唯一名称。
- b. 在部署环境管理员用户名字段中, 输入部署环境管理员的用户名。

注: 建议对每个部署环境使用不同的管理员以及单元管理员。

- c. 在密码字段中, 输入部署环境管理员的密码。
- d. 在确认密码字段中, 重新确认密码。
- 3. 从 IBM BPM 部署环境类型部分中、选择 Standard Process Server。功能部件可以为您的部署环境提 供运行时处理功能。
- 4. 从"选择部署环境模式"部分中, 选择部署环境的模式, 然后单击下一步以显示"选择节点"页面。可用模式 有:
	- 单个集群: 应用程序部署目标包含消息传递基础结构和支持应用程序。
	- 应用程序、远程消息传递、远程支持:应用程序部署、远程消息传递和远程支持分别具有单独的集 群.
- 5. 在"选择节点"页面上、选择要包含在该部署环境中的节点、然后单击下一步以显示"定义集群"页面。

选择具有您在"IBM BPM 部署环境功能部件"部分中所选环境所需的功能的节点。

为部署环境选择至少一个节点。要实现高可用性和故障转移环境,请选择至少两个节点。为实现可伸缩 性,您可以再添加一些节点。

6. 在"定义集群"页面上, 为每个节点分配所需数量的集群, 然后单击下一步以显示"定制集群名称和端口"页 面。

缺省情况下、针对每个功能在每个节点上分配一个集群成员。您可以通过替换每个列中的数量来更改该数 量。如果您不熟悉每个集群类型所提供的不同集群角色和功能,请参阅"拓扑类型和部署环境模式"。

针对节点的 0 (零) 值表示基于您所选的功能部件、该节点不参与所选功能。

7. 在"定制集群名称和端口"页面上、定制适合该集群类型的集群名称或集群成员名称。您可以使用提供的缺 省值, 或定制集群详细信息, 然后单击下一步。

注: 您可以指定集群成员的起始端口。系统会为集群成员名称和起始端口生成缺省值。

确保您指定的起始端口号相隔至少 20 个端口。端口号已保留并会针对使用所指定端口号的集群成员分配 给各节点。如果您在创建部署环境时指定初始端口、那么该指定的初始端口将分配给集群成员。例如、如 果第一个集群成员的端口号为 2000,那么将使用端口号 2000、2001、2002,以此类推。第二个集群成员 的端口号将是 2020、端口号将为 2020、2021、2022、以此类推、第三个集群成员的端口号将是 2040。

如果该物理系统上已经存在一个节点、那么可能会发生端口冲突、而这些冲突必须通过更改端口值来手动 解决。

如果您使用具有唯一端口的其他服务器、那么 WebSphere Application Server 不会自动为这些服务器配置 虚拟主机。具体而言、WebSphere Application Server 不会自动向虚拟主机添加主机别名端口。但是、您可 以使用管理控制台来为新服务器所使用的各端口都添加一个新的主机别名。要获取更多信息,请参阅关于 配置虚拟主机的 WebSphere Application Server 文档。

- 8. 在"配置 Process Server"页面上, 为 Process Center 配置设置值, 然后单击下一步。
	- 环境名称

输入 Process Server 的环境名称。

环境名称是该服务器或集群将对 Process Center 用户已知的名称。

• 环境类型

从下拉列表中选择您正在配置的 Process Server 的环境类型。

环境类型表示 Process Server 的使用方式。例如, Process Server 将用于何种功能 - 生产、登台或测试。 负载测试可在测试服务器上完成、而登台环境类型可用作为将更改放入生产中之前托管这些更改的临 时位置。如果您要访问正在配置的 Process Server 并将其用于复审内容和新功能, 那么可以指定登台作 为环境类型

有三种类型的环境可供选择:

- 生产 如果服务器要用于生产能力中、请选择生产。
- 登台 如果服务器要充当用作为预生产服务器的登台平台, 请选择登台。
- 如果您正在配置的服务器将用作为目标环境、请选择测试。 测试

• 脱机使用服务器

表明您正在配置的服务器是否为脱机服务器。

脱机服务器是未连接到 Process Center 的 Process Server。

部署过程应用程序的 Snapshot 时仍可以使用脱机服务器。但是, 将过程应用程序部署到脱机过程服务器 的方法不同于将过程应用程序部署到联机过程服务器的方法。

• 协议

选择 http:// 或 https:// 作为到 Process Center 的连接协议。

• 负载均衡环境中的主机名或虚拟主机

输入该 Process Server 与 Process Center 通信所需的主机或虚拟主机。请使用标准主机名称。在 Process Server 与 Process Center 服务之间具有负载均衡器或代理服务器的环境中,请确保您在此指定的内 容匹配访问 Process Center 的 URL。

注: 请确保在配置 Process Server 时将服务器名称指定为主机名, 而不是 localhost。远程使用 Process Designer 时, 该操作是必需的。

v **KZ**

输入 Process Center 的端口号。在 Process Server 与 Process Center 之间具有负载均衡器或代理服务 器的环境中, 请确保您在此指定的内容匹配访问 Process Center 的 URL。

• 用户名

输入 Process Center 上存在的有效的用户名。Process Server 将以该用户的身份连接至 Process Center.

v **\k**

输入该用户的密码。

**• 确认密码** 

输入以确认用户的密码。

**• 测试连接** 

单机以测试 Process Center 连接。

9. 必需: 在"配置数据库"页面上,选择不使用 Windows 认证的 Microsoft SQL Server, 为部署环境的 数据源配置数据库参数,然后单击**测试连接**,连接成功后,单击下一步以转至"摘要"页面。

在此页面上,请定义包括在此部署环境中的组件的数据库信息。有可能时,向导将提供参数的缺省信息, 但是请更改这些值以使其与您规划环境时定义的值匹配。

要点: 该面板中指定的数据库必须已存在。部署环境配置从不创建数据库。有关更多信息、请参阅关于创 建数据库的部分。

- v **2mDN}**
	- 用户名: 输入要连接至数据库的用户名。
	- 密码: 输入用户名的密码。
	- 确认密码: 输入以确认用户名的密码。
	- 服务器: 输入数据库所在的服务器的名称。
	- 端口: 输入要连接至数据库的端口号。
	- 创建表: 选择此选项以创建所需的表。

注: 如果选中此选项, 请确保用户具有足够的权限, 以访问数据库和创建表。

- **公共数据库** 
	- 名称: 输入用于 CommonDB 组件、Business Space、Business Process Choreographer 和消息传递的 公共数据库的名称。
- v **Process }]b**
- 名称: 输入 Process Center 数据库的名称。
- v **Performance Data Warehouse }]b**
	- 名称: 输入 Performance Data Warehouse 数据库的名称。
- **•** 选择要与 Common 数据库分离的数据库。
	- 消息传说: 洗择该洗项以创建单独的消息传递引擎数据库。
		- 名称: 输入消息传递引擎数据库的名称。

## 警告: 对于 SQL Server:

- 确保完成配置之前,用户名和模式已存在。模式值应为用户所选的缺省模式。
- IBM Process Server 和 IBM Performance Data Warehouse 不应使用相同的数据库。
- 如果将由当前正在运行服务器的 Windows 用户连接到数据库,那么 SQL Server 必须已启用通过 Microsoft SQL Server Management Studio 8(D **Windows O\$==**r **SQL Server M Windows 认证方式。**

如果要手动创建表以代替自动创建配置,可以取消选中创建表复选框。这样会在 BPM Install\profiles\ DmgrProfile\dbscripts\ 文件夹中生成用于创建表的脚本。您可以从 dbscripts 文件夹运行脚本, 并且 无需使用 BPMConfig 命令生成脚本。

您可以编辑所有关键参数,例如,数据库名称、是否创建表、数据源运行时用户名称和部署环境的密码。 您可以选择针对给定组件使用的数据库。

提示: 不能通过"部署环境"向导完成的步骤以及需要手动完成的步骤列在"延迟配置"页面中。您可以在创 建部署环境后查看该页面。要查看此管理控制台页面,请单击服务器 > 部署环境 > Deployment envi*ronment name > 部署环境配置 > 其他属性 > 延迟配置。* 

- 10. 在"摘要"页面上验证信息是否正确, 然后执行以下子步骤:
	- a. 可选: 如果要退出而不生成配置, 请单击取消。
	- b. 可选: 如果要保存环境配置以配置类似的部署环境, 请单击导出以进行脚本编制。
	- c. 如果您对部署环境配置感到满意, 请单击生成部署环境以保存并完成部署环境的配置。这样还将在 Deployment Manager 机器上的 BPM Install Root/logs/config 文件夹中生成属性文件, 并在文件名 中包含时间戳记, 即 bpmconfig-*de\_name-timestamp*.properties。保存该文件以供将来参考或对任何问 题进行故障诊断。
- 11. 如果您已通过清除"数据库"页面上的创建表选项来推迟 Process Server 数据库表的创建、那么请运行 bootstrapProcessServerData 命令来创建表并在数据库中装入系统信息。

要点: 该命令必须在启动任何集群成员之前运行。

12. 通过完成以下步骤以验证已适当创建部署环境:

- a. 从管理控制台注销、关闭 Deployment Manager, 然后关闭所有定制概要文件。
- b. 启动定制概要文件、启动 Deployment Manager, 然后登录管理控制台。
- c. 在管理控制台中,单击**服务器 > 部署环境**以启动部署环境。选中部署环境旁的复选框,然后单击**启动**。
- d. 5 到 10 分钟 (或者更长时间, 取决于系统)后, 请刷新部署环境页面; 部署环境的"状态"会更改为**己** 启动.
- e. 找到公共数据库的 Tables 文件夹。检查是否已使用您手动创建的四种模式创建了表。
- f. 可选: 检查是否已使用 Business Process Choreographer 数据库中的 XXXBE## 模式创建了表。
- g. 在管理控制台中,选择**应用程序 > 应用程序类型 > WebSphere 企业应用程序**,并检查已安装的应用 程序是否已成功启动。
- h. 选择资源 > JDBC > 数据源, 并测试与消息引擎不相关的每个组件(即, 名称中不包含 ME 的每个 组件)是否已连接成功。
- 13. 按此处指定的顺序完成配置之后,请重新启动以下资源。要了解重新启动资源的步骤,请参阅启动和停止 个别资源。
	- a. 停止部署环境。
	- b. 停止节点代理程序。
	- c. 停止 Deployment Manager.
	- d. 启动 Deployment Manager。
	- e. 启动节点代理程序。
	- f. 启动部署环境。

对于 Advanced 或 Advanced-only 部署环境, 需要重新启动 Deployment Manager 和节点代理程序以使单 元作用域配置生效。这仅对于创建的第一个部署环境是必需的。

配置完成时, 您可以检验配置文件以查看更改。

将更改保存至主配置, 或者放弃更改。

要点: 如果您使用具有唯一端口的其他服务器, 那么 WebSphere Application Server 不会自动为这些服务器配 置虚拟主机。具体而言, WebSphere Application Server 不会自动向虚拟主机添加主机别名端口。但是, 您可以 使用管理控制台来为新服务器所使用的各端口都添加一个新的主机别名。要添加主机别名,请在管理控制台浏 览至环境 > 虚拟主机 > default\_host > 主机别名, 然后单击新建。要获取更多信息, 请参阅关于配置虚拟主 机的 WebSphere Application Server 文档。

清除所有适用的概要文件日志记录, 或者将其保存到其他目录。您可能希望清除或移动日志, 因为最后的配置 会追加到这些日志中。这会造成难以查看最新的信息。

**创建 Advanced-only Process Server 部署环境:** 

如果只需要等效于 WebSphere Process Server 或 WebSphere Enterprise Service Bus 的功能,请创建 Advancedonly Process Server 部署环境。您可以运行在 Integration Designer 中创建的 SCA 模块。您可以从命令行或从 WebSphere 管理控制台部署模块。

确保已完成以下任务:

- 安装产品
- 创建 Deployment Manager 概要文件和关联的节点
- 确保已创建"部署环境"向导的"数据库配置"面板中指定的数据库。部署环境配置从不创建数据库。有关更多 信息, 请参阅关于创建数据库的部分。
- 确保启动您希望添加到部署环境中的所有本地和远程节点。
- 使用"部署环境"向导创建 3 集群的部署环境时,该过程可能需要很长时间才能完成。这种情况下,请执行以 下步骤之一以创建 3 集群的环境:
	- 使用 Deployment Manager 增大事务超时值, 并且重新创建部署环境。有关更多信息, 请参阅防止安装或 部署期间超时和内存不足异常。
	- 请勿在部署环境创建期间创建表。创建该环境后,创建数据库和表,然后运行引导程序命令。
- 如果您正在使用"部署环境"向导,那么可以启用 Deployment Manager 跟踪以获取有关部署创建的详细信息。  $\overline{E}$  要启用对单个运行的跟踪并直到 Deployment Manager 重新启动, 请登录管理控制台, 转至**故障诊断 > 日志 MzY** > *deployment\_manager\_name* > **|DU>j8E"6p** > **KP1**,;s+ **com.ibm.bpm.config.\*=all** 添加到更改日志详细信息级别文本框并保存更改。

由于使用"部署环境"向导创建部署环境的过程包含选择模式和功能部件的步骤、因此您应阅读并了解规划部分 中记录的模式和功能部件的相关信息。

此任务的必需安全角色: 如果已启用安全性和基于角色的授权, 您必须以单元管理员的身份登录至管理控制 台, 以创建部署环境。

该任务描述了创建基于特定模式的部署环境的过程,并使用了"部署环境"向导。

注: 不能在同一单元中的多个部署环境上安装需要 BPM Advanced Edition 功能的 Snapshot。

#### SQL Server 注意事项:

- 确保完成配置之前、用户名和模式已存在。模式值应为用户所选的缺省模式。
- 如果将由当前正在运行服务器的 Windows 用户连接到数据库、那么 SQL Server 必须已启用通过 Microsoft SQL Server Management Studio 指定的 Windows 认证方式或 SQL Server 和 Windows 认证方式。

完成以下步骤以创建部署环境。

- 1. 从管理控制台, 单击服务器 > 部署环境以浏览至"部署环境"页面。
- 2. 单击"部署环境"页面上的新建以启动"部署环境"向导。这样会显示"创建新的部署环境"页面。

注: 数据库可以隔离内部组,例如管理员。如果数据库供两个部署环境共享,那么将在这两个部署环境中 共享一个管理员组。发生这种情况时、两个管理员都能够以各个部署环境的管理员身份登录。

- a. 在**部署环境名称**字段中输入部署环境的唯一名称。
- b. 在部署环境管理员用户名字段中, 输入部署环境管理员的用户名。

注: 建议对每个部署环境使用不同的管理员以及单元管理员。

- c. 在密码字段中, 输入部署环境管理员的密码。
- d. 在确认密码字段中, 重新确认密码。
- 3. 从 IBM BPM 部署环境类型部分中, 选择 Advanced-only Process Server。功能部件可以为您的部署 环境提供运行时处理功能。
- 4. 从"选择部署环境模式"部分中,选择部署环境的模式,然后单击下一步以显示"选择节点"页面。可用模式 有:
	- 单个集群: 应用程序部署目标包含消息传递基础结构和支持应用程序。
	- 应用程序、远程消息传递、远程支持:应用程序部署、远程消息传递和远程支持分别具有单独的集 群.
- 5. 在"选择节点"页面上, 选择要包含在该部署环境中的节点, 然后单击下一步以显示"定义集群"页面。

选择具有您在"IBM BPM 部署环境功能部件"部分中所选环境所需的功能的节点。

为部署环境选择至少一个节点。要实现高可用性和故障转移环境,请选择至少两个节点。为实现可伸缩 性, 您可以再添加一些节点。

6. 在"定义集群"页面上, 为每个节点分配所需数量的集群, 然后单击下一步以显示"定制集群名称和端口"页 面。

缺省情况下,针对每个功能在每个节点上分配一个集群成员。您可以通过替换每个列中的数量来更改该数 量。如果您不熟悉每个集群类型所提供的不同集群角色和功能,请参阅"拓扑类型和部署环境模式"。

针对节点的 0 (零) 值表示基于您所选的功能部件, 该节点不参与所选功能。

7. 在"定制集群名称和端口"页面上, 定制适合该集群类型的集群名称或集群成员名称。您可以使用提供的缺 省值, 或定制集群详细信息, 然后单击下一步。

注: 您可以指定集群成员的起始端口。系统会为集群成员名称和起始端口生成缺省值。

确保您指定的起始端口号相隔至少 20 个端口。端口号已保留并会针对使用所指定端口号的集群成员分配 给各节点。如果您在创建部署环境时指定初始端口,那么该指定的初始端口将分配给集群成员。例如,如 果第一个集群成员的端口号为 2000, 那么将使用端口号 2000、2001、2002, 以此类推。第二个集群成员 的端口号将是 2020、端口号将为 2020、2021、2022、以此类推。第三个集群成员的端口号将是 2040。

如果该物理系统上已经存在一个节点、那么可能会发生端口冲突、而这些冲突必须通过更改端口值来手动 解决。

如果您使用具有唯一端口的其他服务器,那么 WebSphere Application Server 不会自动为这些服务器配置 虚拟主机。具体而言、WebSphere Application Server 不会自动向虚拟主机添加主机别名端口。但是、您可 以使用管理控制台来为新服务器所使用的各端口都添加一个新的主机别名。要获取更多信息,请参阅关于 配置虚拟主机的 WebSphere Application Server 文档。

8. 必需: 在"配置数据库"页面上、选择不使用 Windows 认证的 Microsoft SQL Server、为部署环境的 数据源配置数据库参数,然后单击测试连接,连接成功后,单击下一步以转至"摘要"页面。

在此页面上, 请定义包括在此部署环境中的组件的数据库信息。有可能时, 向导将提供参数的缺省信息, 但是请更改这些值以使其与您规划环境时定义的值匹配。

要点: 该面板中指定的数据库必须已存在。部署环境配置从不创建数据库。有关更多信息、请参阅关于创 建数据库的部分。

- 共享的参数
	- 用户名: 输入要连接至数据库的用户名。
	- 密码: 输入用户名的密码。
	- 确认密码: 输入以确认用户名的密码。
	- 服务器: 输入数据库所在的服务器的名称。
	- 端口: 输入要连接至数据库的端口号。
	- 创建表: 选择此选项以创建所需的表。

注: 如果选中此选项, 请确保用户具有足够的权限, 以访问数据库和创建表。

• celIDB

注: 仅当您创建首个高级部署环境时, cellDB 选项才可见。在此之后, 您创建的每个高级部署环境均共 享首个环境的 cellDB。

- 名称: 输入单元数据库的名称。

- 公共数据库
	- 名称: 输入用于 CommonDB 组件、Business Space、Business Process Choreographer 和消息传递的 公共数据库的名称。
- 选择要与 Common 数据库分离的数据库。
	- 消息传递: 选择该选项以创建单独的消息传递引擎数据库。
		- 名称: 输入消息传递引擎数据库的名称。
	- Business Process Choreographer: 选择该选项以创建单独的 Business Process Choreographer 数 据库。

- 名称: 输入 Business Process Choreographer 数据库的名称。

警告: 对于 SQL Server:

- 确保完成配置之前, 用户名和模式已存在。模式值应为用户所选的缺省模式。
- IBM Process Server 和 IBM Performance Data Warehouse 不应使用相同的数据库。
- 如果将由当前正在运行服务器的 Windows 用户连接到数据库, 那么 SQL Server 必须已启用通过 Microsoft SQL Server Management Studio 指定的 Windows 认证方式或 SQL Server 和 Windows 认证方式。

如果要手动创建表以代替自动创建配置,可以取消选中创建表复选框。这样会在 BPM\_Install\profiles\ DmgrProfile\dbscripts\ 文件夹中生成用于创建表的脚本。您可以从 dbscripts 文件夹运行脚本, 并且 无需使用 BPMConfig 命令生成脚本。

您可以编辑所有关键参数,例如,数据库名称、是否创建表、数据源运行时用户名称和部署环境的密码。 您可以选择针对给定组件使用的数据库。

提示: 不能通过"部署环境"向导完成的步骤以及需要手动完成的步骤列在"延迟配置"页面中。您可以在创 建部署环境后查看该页面。要查看此管理控制台页面, 请单击服务器 > 部署环境 > Deployment environment name > 部署环境配置 > 其他属性 > 延迟配置。

- 9. 在"摘要"页面上验证信息是否正确, 然后执行以下子步骤:
	- a. 可选: 如果要退出而不生成配置, 请单击取消。
	- b. 可选: 如果要保存环境配置以配置类似的部署环境, 请单击导出以进行脚本编制。
	- c. 如果您对部署环境配置感到满意, 请单击生成部署环境以保存并完成部署环境的配置。这样还将在 Deployment Manager 机器上的 BPM Install Root/logs/config 文件夹中生成属性文件, 并在文件名 中包含时间戳记、即 bpmconfig-de name-timestamp.properties。保存该文件以供将来参考或对任何问 题进行故障诊断。
- 10. 通过完成以下步骤以验证已适当创建部署环境:
	- a. 从管理控制台注销、关闭 Deployment Manager, 然后关闭所有定制概要文件。
	- b. 启动定制概要文件、启动 Deployment Manager, 然后登录管理控制台。
	- c. 在管理控制台中,单击**服务器 > 部署环境**以启动部署环境。选中部署环境旁的复选框,然后单击**启动**。
	- d. 5 到 10 分钟 (或者更长时间, 取决于系统)后, 请刷新部署环境页面; 部署环境的"状态"会更改为已 启动。
	- e. 找到公共数据库的 Tables 文件夹。检查是否已使用您手动创建的四种模式创建了表。
	- f. 可选: 检查是否已使用 Business Process Choreographer 数据库中的 XXXBE## 模式创建了表。
	- g. 在管理控制台中,选择应用程序 > 应用程序类型 > WebSphere 企业应用程序,并检查已安装的应用 程序是否已成功启动。
	- h. 选择资源 > JDBC > 数据源, 并测试与消息引擎不相关的每个组件(即, 名称中不包含 ME 的每个 组件)是否已连接成功。
- 11. 按此处指定的顺序完成配置之后、请重新启动以下资源。要了解重新启动资源的步骤、请参阅启动和停止 个别资源。
	- a. 停止部署环境。
	- b. 停止节点代理程序。
	- c. 停止 Deployment Manager.
	- d. 启动 Deployment Manager。

e. 启动节点代理程序。

f. 启动部署环境。

对于 Advanced 或 Advanced-only 部署环境, 需要重新启动 Deployment Manager 和节点代理程序以使单 元作用域配置生效。这仅对于创建的第一个部署环境是必需的。

配置完成时, 您可以检验配置文件以查看更改。

将更改保存至主配置, 或者放弃更改。

要点: 如果您使用具有唯一端口的其他服务器, 那么 WebSphere Application Server 不会自动为这些服务器配 置虚拟主机。具体而言,WebSphere Application Server 不会自动向虚拟主机添加主机别名端口。但是,您可以 使用管理控制台来为新服务器所使用的各端口都添加一个新的主机别名。要添加主机别名、请在管理控制台浏 览至环境 > 虚拟主机 > default\_host > 主机别名, 然后单击新建。要获取更多信息, 请参阅关于配置虚拟主 机的 WebSphere Application Server 文档。

清除所有适用的概要文件日志记录,或者将其保存到其他目录。您可能希望清除或移动日志,因为最后的配置 会追加到这些日志中。这会造成难以查看最新的信息。

提示: 在您为 IBM BPM Advanced 配置了网络部署环境后,如果测试与单元级别 jdbc/WPSDB 数据源的连 接(例如, 在管理控制台中的资源 > JDBC > 数据源页面上), 那么会收到一条消息, 说明测试连接操作已 失败并带有异常 com.ibm.wsspi.runtime.variable.UndefinedVariableException: Undefined Variable variable\_name, 其中 variable\_name 是变量名称, 如 WAS\_INSTALL\_ROOT, DB2\_JCC\_DRIVER\_PATH, UNIVERSAL\_JDBC\_DRIVER\_PATH 或 PUREQUERY\_PATH。这并不一定指示在运行时访问数据源时将发生问 题。请确保 JDBC 驱动程序文件的位置对于必须使用数据源的每个客户机都可访问, 并使用该位置的完整路径 来配置变量。除非您还在运行时连接到数据存储器时遇到困难,否则请忽略此测试连接错误。要获取更多信 息, 请参阅关于测试连接服务的 WebSphere Application Server 文档。

在创建网络部署概要文件之后创建和配置 SQL Server 数据库:

如果您在创建或扩充概要文件时未创建数据库的表,那么您或您的数据库管理员必须手动创建数据库及其表。

配置 SOL Server 的 XA 事务:

您必须在安装 Microsoft SQL Server 数据库之后, 启动服务器之前配置 XA 事务。SQL Server JDBC 驱动程 序为提供对 Java Platform, Enterprise Edition/JDBC 2.0 可选分布式事务的支持。从 SQLServerXADataSource 类获取的 JDBC 连接可参与标准分布式事务处理环境, 如 Java 平台、Enterprise Edition (Java EE) 应用程序 服务器。

配置 XA 事务失败可能会在服务器启动时导致以下错误: javax.transaction.xa.XAException: com.microsoft.sqlserver.jdbc.SQLServerException: Failed to create the XA control connection. Error: "Could not find stored procedure 'master..xp sqlidbc xa init ex'."..

在 Service Manager 中, 应将 MS DTC 服务标记为"自动", 以确保在 SQL Server 服务启动时运行 MS DTC 服务。

1. 要为 XA 事务启用 MS DTC, 必须执行以下步骤:

## 在 Windows XP 和 Windows Server 2003 上:

- a. 选择控制面板 > 管理工具 > 组件服务。
- b. 选择组件服务 > 计算机, 然后右键单击我的电脑, 然后选择属性。
- c. 单击 MSDTC 选项卡, 然后单击安全性配置。
- d. 选中启用 XA 事务复选框、然后单击确定。这将使 MS DTC 服务重新启动。
- e. 再次单击确定以关闭属性窗口, 然后关闭组件服务。
- f. 重新启动 SQL Server 以确保它与 MS DTC 更改同步。
- 在 Windows Vista、Windows 7 和 Windows Server 2008 R2 上:
- a. 选择控制面板 > 管理工具 > 组件服务。
- b. 选择组件服务 > 计算机 > 我的电脑 > Distributed Transaction Coordinator。
- c. 右键单击本地 DTC, 然后选择属性。
- d. 单击本地 DTC 属性窗口上的安全性选项卡。
- e. 选中启用 XA 事务复选框, 然后单击确定。这将重新启动 MS DTC 服务。
- f. 再次单击确定以关闭"属性"窗口, 然后关闭"组件服务"。
- g. 重新启动 SQL Server 以确保它与 MS DTC 更改同步。
- 2. 配置 JDBC 分布式事务组件:
	- a. 如果您尚未安装 IBM Business Process Manager, 请使用"资源"部分中的 URL 从 Microsoft 站点下载 "Microsoft SQL Server JDBC Driver 3.0"驱动程序,并将其解压至任意文件夹。
	- b. 如果已安装 BPM, 请转至 bpm install root/jdbcdrivers/SQLServer/xa 以获取以下步骤中需要的文 件:
		- 将 sqljdbc xa.dll 文件从 JDBC unarchived 目录复制到 SQL Server 计算机的 Binn 目录 (对于 缺省 SQL Server 安装, 该位置为 C:/Program Files/Microsoft SQL Server/MSSQL10 50.MSSQLSERVER/ MSSQL/Binn)。如果将 XA 事务与 32 位 SQL Server 一起使用, 那么请使用 x86 文件夹中的 sqljdbc xa.dll 文件,即使该 SQL Server 安装在 x64 处理器上也如此。如果将 XA 事务与 x64 处 理器上的 64 位 SQL Server 一起使用, 那么请使用 x64 文件夹中的 sqljdbc xa.dll 文件。
		- 在 SQL Server 上运行 xa install.sql 数据库脚本。例如, 从命令提示符中运行 sqlcmd -i xa\_install.sql。该脚本会安装由 sqljdbc\_xa.dll 调用的扩展存储过程。这些扩展存储过程会针对 Microsoft SQL Server JDBC 驱动程序实施分布式事务和 XA 支持。您将需要以 SQL Server 实例管 理员的身份运行该脚本。您可以忽略有关无法删除不存在的过程的错误。
		- 打开 SQL Server Management Studio 以查找 master 数据库下的安全性文件夹。要授予特定用户参 与 JDBC 驱动程序的分布式事务的许可权,请将该用户添加到主数据库中的 SqlJDBCXAUser 角色 (例如, 对于 Lombardi 用户, 在用户映射中添加主数据库并选中 SqlJDBCXAUser 角色)。

在配置 XA 事务之后, 启动服务器之前, 必须使用以下步骤配置您的 TCP/IP 连接:

1. 从"开始"菜单中依次单击 Microsoft SQI Server 2008 R2 > 配置工具 > SQL Server 配置管理器。

- 2. 展开 SQI Server 网络配置 > SQL2008 协议
- 3. 找到右侧的 TCP/IP。
- 4. 双击 TCP/IP 并在协议选项卡下启用此协议。
- 5. 双击 IP 地址选项卡, 为各个已配置的 IP 地址启用 TCP 端口。

创建 SQL Server 数据库:

在创建概要文件和配置网络部署环境之前, 您可以先为 IBM Business Process Manager V8.5 创建所需的数据 库。通常需要 Process 数据库、Performance Data Warehouse 数据库和公共数据库。如果是 Advanced-only 部 署环境,那么只需要公共数据库。

- 不能在多个安装或部署环境之间共享数据库。
- Process 和 Performance Data Warehouse 需要其自己的独立数据库、而不能在与其他 BPM 组件相同的数据 库中进行配置。
- Process 和 Performance Data Warehouse 组件要求 SOL Server 的数据库不区分大小写
- CommonDB (和旧 WPS)组件要求 SQL Server 的数据库区分大小写
- 用于各个组件的模式名称应该与用户匹配

对于 Process 数据库, 缺省数据库名称为 BPMDB, 对于 Performance Data Warehouse 数据库为 PDWDB, 而对于公共数据库为 CMNDB。如果是 Advanced 或 Advanced-Only 部署环境、那么有两种类型的公共数 据库, 分别称为单元范围和部署环境级别。这两种类型都可以定义为使用 CMNDB (缺省值), 或使用单独的 数据库。

如果您的机器上安装了 IBM Business Process Manager, 那么 createDatabase CaseInsensitive.sql 和 createDatabase CaseSensitive.sql 脚本位于 BPM HOME/BPM/dbscripts/SQLServer/Create 文件夹中。

在以下示例中, 将 @DB\_NAME@ 替换为要用于所创建数据库的名称

- 1. 如果您的机器上安装了 IBM Business Process Manager, 请查找要运行的 SQL 脚本。否则, 请使用命令行 洗项.
- 2. 运行此脚本以创建 BPMDB 和 PDWDB 数据库。 运行以下样本脚本: BPM\_HOME/BPM/dbscripts/SQLServer/Create/createDatabase\_CaseInsensitive.sql

(可选)可以在命令编辑器中复制上述 SQL 文件的内容, 并运行如下命令: CREATE DATABASE @DB\_NAME@ COLLATE SQL Latin1 General CP1 CI AS;

如果未安装 IBM Business Process Manager, 请从命令行运行以下命令: sqlcmd -Q "CREATE DATABASE @DB\_NAME@ COLLATE SQL\_Latin1\_General\_CP1\_CI\_AS"

3. 运行此脚本以创建 CommonDB 数据库。 运行以下样本脚本: BPM\_HOME/BPM/dbscripts/SQLServer/Create/createDatabase\_CaseSensitive.sql

(可选)可以在命令编辑器中复制上述 SQL 文件的内容,并运行如下命令: CREATE DATABASE @DB\_NAME@ COLLATE SQL\_Latin1\_General\_CP1\_CS\_AS;

如果未安装 IBM Business Process Manager, 请从命令行运行以下命令: sqlcmd -Q "CREATE DATABASE @DB\_NAME@ COLLATE SQL Latin1 General CP1 CS AS"

注: COLLATE 属性值中的字母 CI 适用于不区分大小写的数据库, CS 适用于区分大小写的数据库。

创建 SQL Server 数据库的用户和模式:

创建 SQL Server 数据库之后必须创建用户和模式。

将 IBM Business Process Manager 数据库用户分配给以下三个角色:

注: 该数据库必须由数据库管理员创建, 该管理员可以将这些角色分配给 IBM Business Process Manager 的数 据库用户。

- db ddladmin
- db\_datawriter
- db\_datareader

有关这些角色提供的许可权的信息,请参阅 Microsoft 文档。

要点: 在 Microsoft SQL Server 中, 与用户关联的缺省模式名称必须与用户名相同。例如, 如果 Performance Data Warehouse 数据库的用户名为 dbuser, 那么与用户 dbuser 关联的缺省模式名称也必须是 dbuser。您必须 创建普通数据库用户并将所需权限分配给该用户、而不是使用超级用户(例如、sa)。这是因为超级用户的缺 省模式是 dbo, 而且此模式不能更改。

如果现有表未与具有和用户名相同名称的模式关联, 那么可以完成以下步骤。

- 1. 在 SQL Server Management Studio Object Explorer 中, 右键单击表名称, 然后单击设计。
- 2. 从"设计"视图中, 按 F4 键以查看"属性"窗口。
- 3. 从"属性"窗口中更新模式名称。
- 4. 右键单击选项卡并选择关闭以关闭"设计"视图。
- 5. 提示保存时单击确定。所选表会传输到该模式。
- 6. 针对 Performance Data Warehouse 数据库中的所有表重复先前的步骤。

BPM HOME/BPM/dbscripts/SQLServer/Create 文件夹中提供的 createUser.sql 脚本用于为 SQL Server 创建 用户和模式。

- 1. 查找要运行的 SQL 脚本。
- 2. 运行此脚本来为 SQL Server 数据库创建用户和模式。 例如, 运行以下样本脚本以创建所需用户。 BPM\_HOME/BPM/dbscripts/SQLServer/Create/createUser.sql

(可选)如果上述脚本在配置期间不可用, 那么可以复制上述 SOL 文件的内容, 并按如下所示从命令行运 行这些命令:

USE master GO CREATE LOGIN @DB USER@ WITH PASSWORD='@DB PASSWD@' G<sub>0</sub>

USE @DB NAME@  $G<sub>0</sub>$ CREATE USER @DB\_USER@ FOR LOGIN @DB\_USER@ WITH DEFAULT\_SCHEMA=@DB\_USER@ GO CREATE SCHEMA @DB USER@ AUTHORIZATION @DB USER@ GO. EXEC sp\_addrolemember 'db\_ddladmin', @DB\_USER@; EXEC sp addrolemember 'db datareader', @DB USER@; EXEC sp<sup>addrolemember 'dbatawriter', @DB\_USER@;</sup>

在上述示例中, 将 @DB\_NAME@ 替换为要为其创建用户和模式的 BPM 数据库名称, 将 @DB\_USER@ 替 换为您要创建的数据库用户, 将 @DB\_PASSWD@ 替换为该用户的密码。

使用生成的脚本创建数据库模式时,您的用户标识必须有权限创建表。创建表时,您必须有权选择、插入、更 新和删除表中的信息。

下表描述访问数据存储所需的数据库特权。

表 60. 数据库特权

| 在数据库中创建对象所需的最低特权          | 在数据库中访问对象所需的最低特权                                                                       |
|---------------------------|----------------------------------------------------------------------------------------|
|                           | 理想情况下,用户标识需要用于 IBM Business Process Man- 配置 SQL Server for SQL Server 和 Windows 认证,以使认 |
| ager 的数据存储器的 DB OWNER 特权。 | 证基于 SQL Server 登录标识和密码。用户标识必须是表的所                                                      |
|                           | 有者, 或者是有足够权限来发布 TRUNCATE TABLE 语句的<br> 组的成员。                                           |
|                           | 请参阅 SQL Server 数据库权限中的详细 SQL Server 数据<br>库权限表。                                        |

使用 BPMConfig 命令生成 SQL 数据库脚本:

您可以使用 BPMConfig 命令来生成用于创建数据库表的数据库脚本。如果使用了 BPMConfig 命令或管理控制 台中的网络部署环境向导来创建部署环境, 将为您生成这些脚本。

准备以下信息:

- 关于要设计的数据库配置的信息。这可能是数据库管理员或解决方案架构设计师提供的用于描述数据库配 置一般用途的文档。或者,也可能是对必需的参数和属性的描述。此信息必须包含:
	- 数据库的位置。
	- 用于向数据库进行认证的用户标识和密码。
- 关于 IBM Business Process Manager 及其组件如何进行了安装、所用数据库软件以及此类型的数据库所需属 性的信息。
- 对于您计划创建的概要文件, 尤其是概要文件类型与数据库之间的功能关系的理解。
- 关于要实施的拓扑模式的信息以及对于数据库设计如何融入您计划使用的模式的理解。

要生成可供您用于创建数据库表的数据库 SQL 脚本, 请完成以下步骤:

- 1. 在要创建部署环境的机器上, 找到相应的样本属性文件 BPM HOME/BPM/samples/config。
- 2. 找到最贴切地表示您的目标部署环境的样本属性文件并生成此文件的副本。

有关样本配置文件的更多信息,请参阅>用于 BPMConfig 命令的样本配置属性文件。

- 3. 使用参数 -sqlfiles 以及您所选对等属性文件的名称运行 BPMConfig 命令。
	- 要在 Deployment Manager 概要文件的 dbscripts 目录中生成数据库脚本, 请使用以下语法: *BPM\_HOME*/bin/BPMConfig -create -sqlfiles *my\_environment.properties*

注: 缺省情况下, 在 DMGR PROFILE/dbscripts 文件夹中生成 SQL 脚本。如果您再次运行 BPMConfig 命 令或使用"部署环境"向导配置部署环境, 这些脚本会被删除。

• 要在您选择的输出目录中生成数据库脚本, 请使用以下语法: *BPM\_HOME*/bin/BPMConfig -create -sqlfiles *my\_environment.properties* -outputDir /MyBPMScriptDir

在上述语法中, MyBPMScriptDir 是您指定的目录。

注: 如果不对 BPMConfig 命令使用 -outputDir 参数, 那么在不存在概要文件的情况下, 会在生成数据 库脚本之前生成概要文件。

缺省情况下, 在 DMGR PROFILE/dbscripts 文件夹中生成数据库 SQL 脚本。此文件夹包含以下子文件夹:

- cell\_name 如果您正在配置 Advanced 或 Advanced-Only 部署环境, 那么此文件夹包含单元上配置的 CommonDB 数据库的 SQL 文件。此文件夹仅针对所创建的第一个部署环境有效,因为每个单元只需使用此 文件夹一次。
- deployment\_environment\_name 针对各个部署环境, 此文件夹中包含需要执行的 SQL 文件。

这些子目录还包含 createDatabase.sql 脚本, 您可使用此脚本运行数据库脚本以创建 SQL Server 数据库表。

带有 SQL Server 数据库的 Advanced 部署环境的缺省配置包含以下子文件夹和 SQL 脚本:

- v *cell\_name*
	- SQLServer
		- *CMNDB*
			- *schema name* 
				- createSchema\_Advanced.sql
- v *deployment\_environment\_name*
	- SQLServer
		- *CMNDB*
			- *schema name* 
				- createSchema\_Advanced.sql
				- createSchema\_Messaging.sql
		- *BPMDB*
			- v *schema name*
				- createSchema\_Advanced.sql
				- createProcedure\_Advanced.sql
		- *PDWDB*
			- v *schema name*
				- createSchema\_Advanced.sql

注: 不会为 Advanced-only 部署环境生成 Process Server 和 Performance Data Warehouse 数据库的 BPMDB 和 *PDWDB* 文件夹。

# **`XNq**:

第463 页的 『 使用 [BPMConfig](#page-468-0) 命令创建概要文件、网络部署环境和数据库表 』

您可以使用 BPMConfig 命令, 以利用包含部署环境配置中使用的所有值的属性文件来创建典型的网络部署环 境。在创建部署环境的同时,您可以创建所需的数据库表,并为受管节点创建新的 Deployment Manager 概要 文件和定制概要文件,方法是在 BPMConfig 命令使用的属性文件中包含这些概要文件的设置。

运行生成的 SQL Server 数据库脚本:

如果您在将属性 bpm.de.deferSchemaCreation 设置为 true 的情况下运行 BPMConfig 命令, 或者如果您使用了 "部署环境"向导并清除了"创建表"选项,那么必须手动运行生成的数据库脚本以创建数据库表。

开始此任务之前, 您必须已运行 BPMConfig 命令或"部署环境"向导以生成适当的 SQL 脚本。

如果属性 bpm.de.deferSchemaCreation 设置为 false, 或者如果您使用了"部署环境"向导但未清除"创建表"选项, 那么在配置部署环境期间会运行这些 SQL 脚本。

缺省情况下, 数据库 SQL 脚本在 dmgr\_profile\_name/dbscripts 文件夹中生成。

1. 查找生成的 SQL 脚本。

带有 SQL Server 数据库的 Advanced 部署环境的缺省配置包含以下子文件夹和 SQL 脚本:

- v *cell\_name*
	- SQLServer
		- *CMNDB*
			- v *schema name*
				- createSchema\_Advanced.sql

## v *deployment\_environment\_name*

- SQLServer
	- *CMNDB*
		- *schema name* 
			- createSchema\_Advanced.sql
			- createSchema\_Messaging.sql
	- *BPMDB*
		- *schema* name
			- createSchema\_Advanced.sql
			- createProcedure\_Advanced.sql
	- *PDWDB*
		- v *schema name*
			- createSchema\_Advanced.sql

注: 不会为 Advanced-only 部署环境生成 Process Server 和 Performance Data Warehouse 数据库的 BPMDB 和 *PDWDB* 文件夹。

2. 运行脚本以将模式应用于 CMNDB。

例如,使用以下命令来针对**单元作用域**的公共数据库配置手动运行脚本:

sqlcmd -U *@DB\_USER@* -P *@DB\_PASSWD@* -d CMNDB -i profiles/DmgrProfile /dbscripts/*cell\_name*/SQLServer/CMNDB/schema1/ createSchema\_Advanced.sql

|例如,使用以下命令针对**部署环境级别**的公共数据库配置手动运行脚本:

sqlcmd -U *@DB\_USER@* -P *@DB\_PASSWD@* -d CMNDB -i profiles/DmgrProfile/dbscripts/*deployment\_environment\_name* /SQLServer/CMNDB/schema1/createSchema\_Advanced.sql

sqlcmd -U *@DB\_USER@* -P *@DB\_PASSWD@* -d CMNDB -i profiles/DmgrProfile/dbscripts/*deployment\_environment\_name* /SQLServer/CMNDB/schema1/createSchema\_Messaging.sql

在上述示例和以下示例中, schema1 是所用模式的名称。

3. 运行脚本以将模式应用于 BPMDB。

例如, 使用以下命令, 手动运行 Process 数据库配置脚本:

sqlcmd -U *@DB\_USER@* -P *@DB\_PASSWD@* -d BPMDB -i profiles/DmgrProfile/dbscripts/ *deployment\_environment\_name*/SQLServer/BPMDB/schema1/ createSchema\_Advanced.sql

sqlcmd -U *@DB\_USER@* -P *@DB\_PASSWD@* -d BPMDB -i profiles/DmgrProfile/dbscripts/ *deployment\_environment\_name*/SQLServer/BPMDB/schema1/ createProcedure\_Advanced.sql

4. 运行脚本以将模式应用于 PDWDB。

例如,使用以下命令来为 Performance Data Warehouse 数据库配置手动运行脚本,例如,使用以下命令来 针对 Performance Data Warehouse 数据库配置手动运行脚本:

sqlcmd -U *@DB\_USER@* -P *@DB\_PASSWD@* -d PDWDB -i profiles/ DmgrProfile/dbscripts/*deployment\_environment\_name*/SQLServer/PDWDB/schema1/createSchema\_Advanced.sql

# **Zxg?p73P0k\_P53E"D}]b:**

如果您要创建 Standard 或 Advanced 网络部署环境, 那么必须在尝试启动或使用 Process Server 或 Process Center 之前运行 命令。

运行 bootstrapProcessServerData 命令时, 会将 BPM 应用程序的配置数据装入 Process 数据库。该数据是 使 BPM 应用程序正确运行的必需数据。

- 如果您创建的是 Advanced-only Process Server 部署环境 ( 没有 Standard 部署环境中包括的功能 ), 那么不 需要运行 bootstrapProcessServerData 命令。
- 如果是在创建部署环境时创建数据库表(通过将 BPMConfig 命令的 bpm.de.deferSchemaCreation 参数设置 为 false, 或启用"部署环境"向导中的创建表, 那么不需要运行 bootstrapProcessServerData 命令。
- 在 Standard 或 Advanced 网络部署 (ND) 环境中,您必须在创建服务器或服务器集群之后运行该命令。对 于集群,您需要指定集群名称。在启动第一个服务器之前运行此命令。如果添加另一个集群成员,那么无 需重新运行该命令。
- 如果单个 WebSphere 单元包含多个应用程序目标集群, 那么必须对每个集群运行此命令。

从命令行运行引导实用程序。引导实用程序可在 Deployment Manager 概要文件目录中找到。 例如:

Linux UNIX *BPM\_HOME*/profiles/*dmgr\_profile\_name*/bin

使用以下命令之一来运行引导实用程序:

- v **bootstrapProcessServerData.sh -clusterName** *cluster\_name*
- v **bootstrapProcessServerData.sh -nodeName** *node\_name* **-serverName** *server\_name*

其中:

- -clusterName 是应用程序目标集群的名称。如果您希望引导程序数据在集群上运行, 那么必须指定此参数。
- -nodeName 是节点的名称。如果您希望引导程序数据在属于网络部署环境而不属于集群的服务器上运行, 那么必须指定此参数和 -serverName 参数。
- serverName 是服务器的名称。如果您希望引导程序数据在属于网络部署而不属于集群的服务器上运行,那 么必须指定此参数或 -nodeName 参数。

# 这些参数区分大小写

您已在成功启动 IBM Business Process Manager 服务器之前在数据库中装入系统信息。根据您指定的目标, 引 导程序操作的日志信息会保存到 USER INSTALL ROOT/logs 目录中名为 bootstrapProcessServerData. *clusterName* . *timestamp* .log r bootstrapProcessServerData.*nodeName.serverName.timestamp.*log 的文件中。控制台显示所记录信息的子集。

将数据引导至属于 ND 环境但不属于集群的服务器上:

bootstrapProcessServerData.sh -nodeName node1 -serverName myServer

将数据引导至托管 Process Server 或 Process Center 的集群中: bootstrapProcessServerData.sh -clusterName myAppCluster

# 启动环境并验证安装:

创建部署环境并完成相关配置任务后, 您可以启动集群或部署环境中的所有服务器。然后, 可以验证 IBM Business Process Manager 安装。

- 1. 启动集群或部署环境, 如启动和停止您的环境中所述。
- 2. 在管理控制台中, 验证是否可以在"欢迎"页面上看到 IBM Business Process Manager。
- 3. 单击应用程序 > 应用程序类型 > WebSphere 企业应用程序以检查是否已启动企业应用程序。
- 4. 单击服务集成 > 总线以检查是否已启动消息传递引擎。然后单击总线名称, 并在拓扑下单击消息传递引擎。
- 5. 如果配置了 Advanced 或 Advanced-only 部署环境, 请验证是否已启用 Failed Event Manager。单击服务器 > 部署环境。单击部署环境的名称,然后在其他属性下单击 Failed Event Manager。

启动集群后, 按照下表中的详细描述来运行一系列测试并部署样本以验证是否已正确设置应用程序。

表 61. 应用程序验证测试

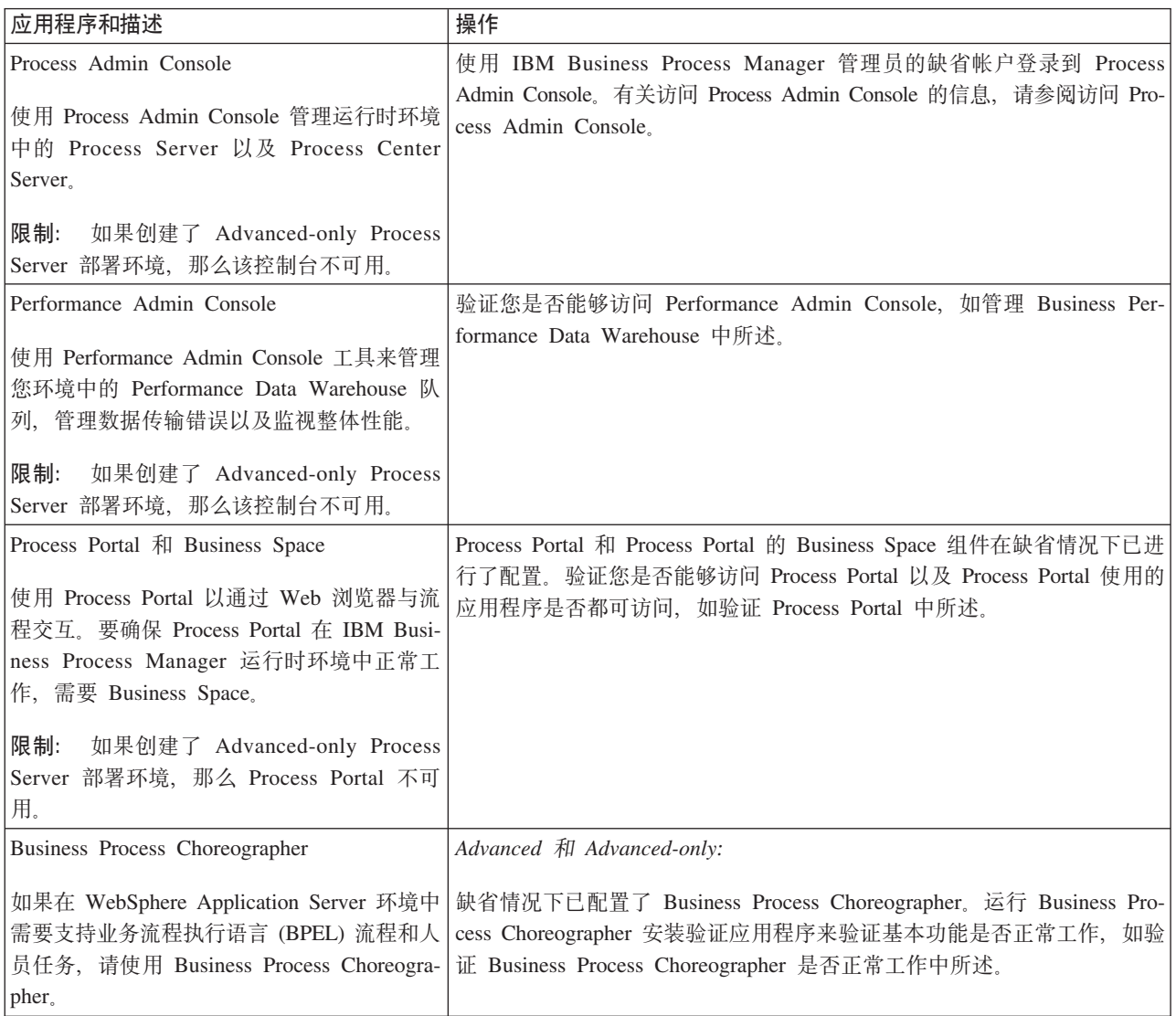

表 61. 应用程序验证测试 (续)

| 应用程序和描述                   | 操作                                                                                      |
|---------------------------|-----------------------------------------------------------------------------------------|
| "招聘样本"流程应用程序              | 在 Process Designer 中运行"招聘样本"流程应用程序和教程,如样本和教程                                            |
| 可使用该产品随附的样本来进一步验证安<br>「程。 | 中所述。<br> 装,还可使用这些样本作为了解该产品的教 比外,将样本部署到 Process Server 并运行样本,如安装流程应用程序 <br>Snapshot 中所述。 |

要了解有关环境和应用程序安全性的信息, 请参阅保护 IBM Business Process Manager 和应用程序。

# **Z Solaris O20MdC IBM Business Process Manager**

在 Solaris 上安装 IBM Business Process Manager, 并配置网络部署环境。

# **9CdM20MdC7620 IBM Business Process Manager Advanced**

"典型"安装选项是最简单且最快速的 IBM Business Process Manager Advanced 安装和配置方法。

典型安装使用产品启动板来安装软件, 并配置 Deployment Manager 和受管节点概要文件以及配置包含单个节 点和单台服务器的单一集群部署环境。

## **9C** *DB2* **}]b420MdC** *IBM Business Process Manager Advanced***:**

您可以使用现有 DB2 数据库服务器来安装 IBM Business Process Manager。

创建 DB2 数据库:

在创建概要文件和配置网络部署环境之前, 您可以先为 IBM Business Process Manager V8.5 创建所需的数据 库。通常需要 Process 数据库、Performance Data Warehouse 数据库和公共数据库。如果是 Advanced-only 部 署环境、那么只需要公共数据库。

Process Server 和 Performance Data Warehouse 需要其自己的独立数据库, 而不能在与其他 BPM 组件相同的 数据库中讲行配置

对于 Process 数据库, 缺省数据库名称为 BPMDB, 对于 Performance Data Warehouse 数据库为 PDWDB, 而对于公共数据库为 CMNDB。如果是 Advanced 或 Advanced-Only 部署环境、那么有两种类型的公共数 据库、分别称为单元范围和部署环境级别。这两种类型都可以定义为使用 CMNDB (缺省值), 或使用单独的 数据库。

在 IBM Business Process Manager 环境中, createDatabase.sql 脚本用于创建数据库。该脚本位于 BPM HOME/ BPM/dbscripts/DB2/Create 文件夹中。

在以下示例中, 将 @DB\_NAME@ 替换为要用于创建的数据库的名称, 将 @DB\_USER@ 替换为要用于该数据 库的用户名.

- 1. 如果您的机器上安装了 IBM Business Process Manager, 请查找要运行的 SQL 脚本 createDatabase.sql。 否则、请使用命令行选项。
- 2. 运行以下样本脚本以创建各个数据库。

*BPM\_HOME*/BPM/dbscripts/DB2/Create/createDatabase.sql

(可选)可以在命令编辑器中复制上述 SQL 文件的内容, 并运行如下命令:
create database @DB\_NAME@ automatic storage yes using codeset UTF-8 territory US pagesize 32768; connect to @DB\_NAME@; grant dbadm on database to user @DB\_USER@; UPDATE DB CFG FOR @DB\_NAME@ USING LOGFILSIZ 4096 DEFERRED; UPDATE DB CFG FOR @DB\_NAME@ USING LOGSECOND 64 DEFERRED; connect reset;

如果未安装 IBM Business Process Manager, 请从命令行运行以下命令:

db2 -tvf createDatabase.sql

使用 DB2 数据库服务器来安装和配置 Process Center:

Process Center 包含一个用于保存在 IBM Business Process Manager 编写环境中创建的所有流程、服务和其他 资产的存储库、您可以使用 Process Center 内的集成 Process Server 以在构建流程时运行这些流程。您准备就 绪时, 可以在运行时环境中 Process Server 上安装和运行上述这些流程。

要使用典型安装来安装 IBM Business Process Manager Advanced, 必须确认 Process 数据库、Performance Data Warehouse 数据库和公共数据库已存在,并且为空。必须以至少 32K 的页面大小来创建这些数据库。

请准备好在安装期间指定以下信息:

- 用于数据库认证的用户名和密码
- 数据库服务器主机名和端口
- Process 数据库的名称。
- Performance Data Warehouse 数据库的名称
- 公共数据库的名称
- 仅限单元的配置数据库的名称。

如果您要通过从 Passport Advantage 下载的映像来进行安装,请确保下载操作系统所需的两个必需磁盘映像, 并将它们抽取到相同目录。

典型安装使用产品启动板来安装软件,并配置 Deployment Manager 和受管节点概要文件以及配置包含单个节 点和单台服务器的单一集群部署环境。

安装 IBM Business Process Manager 的多个实例只需一个 IBM Installation Manager。

1. 可选: 如果已连接到因特网,那么典型安装会自动将产品升级到最新修订包或更新包级别和建议的临时修 订。如果想要改为从本地目录安装这些升级、或者如果想要指定修订级别、那么可以使用属性文件来告知 Installation Manager 在何处查找相应升级以及安装哪些升级。

创建以下文件:

/*user\_home\_directory*/bpm\_updates.properties

注: 确保您拥有对 bpm updates.properties 文件中指定的文件夹的读/写访问权。

该文件使用三个前缀: ifix、fixpack 和 launchpad。每个前缀后都必须跟有一个点。前缀和点之后的名称部 分可以是您想要的任何内容,这使您能够指向临时修订、修订包和启动板升级所在的多个位置。这些位置 可以是本地目录或 URL。例如:

ifix.1=/bpmUpdates fixpack.2=http://test/rep launchpad.1=/launchpad\_updates fixpack.WAS\_REP=/WAS\_updates fixpack.BPM\_REP=/BPM\_updates

- 2. 根据您是通过产品 DVD 安装, 还是通过从 Passport Advantage 下载的映像安装, 使用下列一种方式来访 问介质。您一次只能运行一个启动板。
	- 如果要从产品 DVD 进行安装, 请将标注了 IBM Business Process Manager Advanced 的产品光盘插 入光盘驱动器。如果需要,请安装磁盘驱动器。输入以下命令以对启动板进行手动启动: *mount\_point*/launchpad.sh
	- 如果您要通过从 Passport Advantage 下载的映像来进行安装, 那么请执行以下步骤:
		- a. 转至您已将映像抽取到的目录。
		- b. 输入以下命令以将启动板启动:

*extract\_directory*/launchpad.sh

- 3. 可选: 如果您看到一条提示您更新启动板的消息, 请单击更新以接收最新更新。将自动安装这些更新并将 启动板重新启动。如果您无法访问因特网,并希望从本地目录安装更新,可以按步骤 1 所述使用带相应 launchpad 前缀的属性文件来告知 Installation Manager 查找升级的位置以及要安装的升级。
- 4. 在将启动板启动后, 单击"欢迎"页面上的典型安装。
- 5. 选择安装 Process Center, 然后单击下一步。
- 6. (可选)更改位置信息:
	- 主机名: 该字段显示您的机器的名称。

要点: 如果对主机名使用值 localhost 或 127.0.0.1, 那么远程系统上的 Process Server 安装将无法连接  $\mathcal{\tilde{E}}$  Process Center,

• 位置: 输入 Process Center 的安装位置, 或者单击浏览以选择位置。

**":**

- 安装位置必须为空目录, 或者是不存在并将在安装期间创建的目录。
- 因为您在安装 DB2 Express, 所以安装位置不能包含本地语言字符串 (NLS)。
- 7. 为单元管理帐户指定用户名和密码。 单元管理员是主 WebSphere Application Server 管理员。分配给该角 色的用户可分配其他管理员角色, 并负责管理单元和拓扑。分配给该角色的用户不负责管理 IBM Business Process Manager 组件。该角色提供对所有界面的访问权、使用户能够更改或删除所有类型的可用库项 目和资产, 包括流程应用程序和工具箱。该角色还可用于管理 Process Server、Performance Data Warehouse 以及内部用户和组。您必须是分配给该角色的用户, 才能在 Process Center Server 上部署流程应用 程序。
- 8. 为部署环境管理帐户指定用户名和密码。 部署环境管理员是主 IBM Business Process Manager 管理员。 分配给该角色的用户具有 Process Center 和 Process Admin Console 的管理访问权。该角色提供对所有界 面的访问权, 使用户能够更改或删除所有类型的可用库项目和资产, 包括流程应用程序和工具箱。该帐户 还可用于管理 Process Server、Performance Data Warehouse 以及内部用户和组。
- 9. 单击下一步。
- 10. 选择是以使用现有数据库。
- 11. 指定必需的数据库信息。

表 62. DB2 的必填数据库配置字段

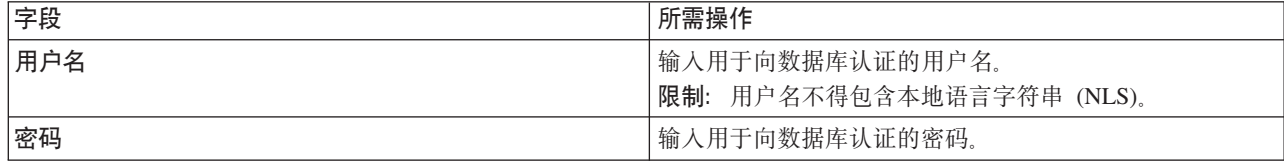

表 62. DB2 的必填数据库配置字段 (续)

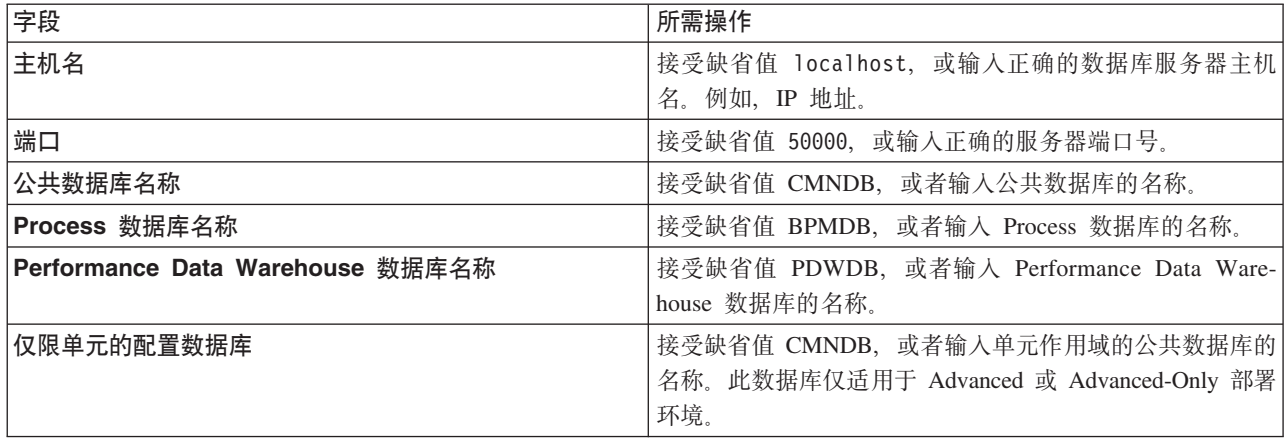

单击测试数据库连接, 以验证您可以连接至创建的 BPM 数据库。仅当成功连接至数据库后, 才可以单击 下一步以继续。

12. 单击下一步以继续。将提示您提供用于连接到 IBM 服务存储库的 IBM 标识和密码。

注: 如果使用的是本地属性文件, 那么无需提供 IBM 标识和密码。

要下载和安装因特网上的任何修订包和所需临时修订, 包括 WebSphere Application Server 和 IBM Business Process Manager 的修订, 都需要与服务存储库建立连接。通过在 <http://www.ibm.com> 进行注册, 可 获取 IBM 标识和密码。

单击取消以继续安装而不从因特网下载所需的修订、或者清除"安装摘要"页面上的使用您的支持帐户将更 **B|,Z20P**!n#

成功安装产品之后, 您可以使用 Installation Manager 来安装所需的修订。

- 13. 在"安装摘要"页面上, 验证安装选项并阅读许可协议。如果您同意许可协议的条款, 请单击**我已阅读并接**  $\overline{\mathbf{v}}$  连许可协议和声明。
- 14. 单击安装软件。

在成功安装后,"快速开始"控制台将自动启动。

要了解有关环境和应用程序安全性的信息, 请参阅保护 IBM Business Process Manager 和应用程序。 **`XE"**:

 $\Box$  [Installation Manager](https://publib.boulder.ibm.com/infocenter/cchelp/v7r1m0/topic/com.ibm.rational.clearcase.cc_ms_install.doc/topics/c_IM_updates.htm) 更新

使用 DB2 数据库服务器来安装和配置 Process Server:

Process Server 提供单个 BPM 运行时环境、此环境可支持一系列用于测试、登台或生产的业务流程。

要使用典型安装来安装 IBM Business Process Manager Advanced, 必须确认 Process 数据库、Performance Data Warehouse 数据库和公共数据库已存在, 并且为空。必须以至少 32K 的页面大小来创建这些数据库。

请准备好在安装期间指定以下信息:

- 用于数据库认证的用户名和密码
- 数据库服务器主机名和端口
- Process 数据库的名称。
- Performance Data Warehouse 数据库的名称
- 公共数据库的名称
- 仅限单元的配置数据库的名称。

如果您要通过从 Passport Advantage 下载的映像来进行安装,请确保下载操作系统所需的两个必需磁盘映像, 并将它们抽取到相同目录。

典型安装使用产品启动板来安装软件, 并配置 Deployment Manager 和受管节点概要文件以及配置包含单个节 点和单台服务器的单一集群部署环境。

安装 IBM Business Process Manager 的多个实例只需一个 IBM Installation Manager,

1. 可选: 如果已连接到因特网、那么典型安装会自动将产品升级到最新修订包或更新包级别和建议的临时修 订。如果想要改为从本地目录安装这些升级,或者如果想要指定修订级别,那么可以使用属性文件来告知 Installation Manager 在何处查找相应升级以及安装哪些升级。

创建以下文件:

/*user\_home\_directory*/bpm\_updates.properties

注: 确保您拥有对 bpm updates.properties 文件中指定的文件夹的读/写访问权。

该文件使用三个前缀:ifix、fixpack 和 launchpad,每个前缀后都必须跟有一个点。前缀和点之后的名称部 分可以是您想要的任何内容,这使您能够指向临时修订、修订包和启动板升级所在的多个位置。这些位置 可以是本地目录或 URL。例如:

ifix.1=/bpmUpdates fixpack.2=http://test/rep launchpad.1=/launchpad\_updates fixpack.WAS\_REP=/WAS\_updates fixpack.BPM\_REP=/BPM\_updates

- 2. 根据您是通过产品 DVD 安装,还是通过从 Passport Advantage 下载的映像安装,使用下列一种方式来访 问介质。您一次只能运行一个启动板。
	- 如果要从产品 DVD 进行安装, 请将标注了 IBM Business Process Manager Advanced 的产品光盘插 人光盘驱动器。如果需要,请安装磁盘驱动器。输入以下命令以对启动板进行手动启动:

*mount\_point*/launchpad.sh

- 如果您要通过从 Passport Advantage 下载的映像来进行安装, 那么请执行以下步骤:
	- a. 转至您已将映像抽取到的目录。
	- b. 输入以下命令以将启动板启动:

*extract\_directory*/launchpad.sh

- 3. 可选: 如果您看到一条提示您更新启动板的消息, 请单击更新以接收最新更新。将自动安装这些更新并将 启动板重新启动。 如果您无法访问因特网,并希望从本地目录安装更新,可以按步骤 1 所述使用带相应 launchpad 前缀的属性文件来告知 Installation Manager 查找升级的位置以及要安装的升级。
- 4. 在将启动板启动后, 单击"欢迎"页面上的典型安装。
- 5. 洗择安装 Process Server, 然后单击下一步。
- 6. 指定 Process Server 信息:
	- 主机名: 该字段显示您的机器的名称。
	- 位置: 输入 Process Server 的安装位置, 或者单击浏览以选择位置。

注:

- 安装位置必须为空目录, 或者是不存在并将在安装期间创建的目录。
- 因为您在安装 DB2 Express, 所以安装位置不能包含本地语言字符串 (NLS)。
- 环境类型: 选择如何使用 Process Server:
	- 如果服务器要用于生产能力, 那么选择生产。
	- 如果服务器要用作在将更改置入生产之前托管这些更改的临时位置, 那么选择登台。
	- 如果服务器要用作测试环境(例如, 用于负载测试), 那么选择**测试**。
- 名称: 指定 Process Server 环境的名称。此名称用于从 Process Center 连接至该 Process Server。

限制: 请勿在同一单元中混用生产和非生产服务器。

- 为单元管理帐户指定**用户名**和密码。单元管理员是主 WebSphere Application Server 管理员。分配给该 角色的用户可分配其他管理员角色,并负责管理单元和拓扑。分配给该角色的用户不负责管理 IBM Business Process Manager 组件。该角色提供对所有界面的访问权, 使用户能够更改或删除所有类型的可用 库项目和资产, 包括流程应用程序和工具箱。该角色还可用于管理 Process Server、Performance Data Warehouse 以及内部用户和组。您必须是分配给该角色的用户, 才能在 Process Center Server 上部署流 程应用程序。
- 为部署环境帐户指定用户名和密码。部署环境管理员是主 IBM Business Process Manager 管理员。分配 给该角色的用户具有 Process Center 和 Process Admin Console 的管理访问权。该角色提供对所有界面 的访问权,使用户能够更改或删除所有类型的可用库项目和资产,包括流程应用程序和工具箱。此帐 户还启用 Process Server、Performance Data Warehouses 以及内部用户和组的管理。

如果此 Process Server 不会连接至 Process Center, 那么选择**脱机使用该服务器**。部署流程应用程序的快 照时仍可以使用脱机服务器,但是将流程应用程序部署到脱机 Process Server 的方法不同于将流程应用程 序部署到联机 Process Server 的方法。

如果您未选择脱机使用该服务器, 那么请提供针对该服务器将连接到的 Process Center 的以下信息:

- 主机名: 输入该 Process Server 将用来与 Process Center 进行通信的主机或虚拟主机。使用标准主机名。 在 Process Server 与 Process Center 服务之间有负载均衡器或代理服务器的环境中,请确保您在此处指 定的内容与用于访问 Process Center 的 URL 相匹配。
- 端口: 输入 Process Center 的端口号。在 Process Server 与 Process Center 之间有负载均衡器或代理 服务器的环境中,请确保您在此处指定的内容与用于访问 Process Center 的 URL 相匹配。
- 用户名: 输入 Process Center 用户的名称。Process Server 将以该用户身份连接至 Process Center。
- 密码: 输入 Process Center 用户的密码。

您可以单击**测试连接**以检查与 Process Center 的连接。

- 7. 为单元管理帐户指定用户名和密码。 单元管理员是主 WebSphere Application Server 管理员。分配给该角 色的用户可分配其他管理员角色,并负责管理单元和拓扑。分配给该角色的用户不负责管理 IBM Business Process Manager 组件。该角色提供对所有界面的访问权,使用户能够更改或删除所有类型的可用库项 目和资产, 包括流程应用程序和工具箱。该角色还可用于管理 Process Server、Performance Data Warehouse 以及内部用户和组。您必须是分配给该角色的用户、才能在 Process Center Server 上部署流程应用 程序。
- 8. 单击下一步。
- 9. 洗择是以使用现有数据库。
- 10. 指定必需的数据库信息。

表 63. DB2 的必填数据库配置字段

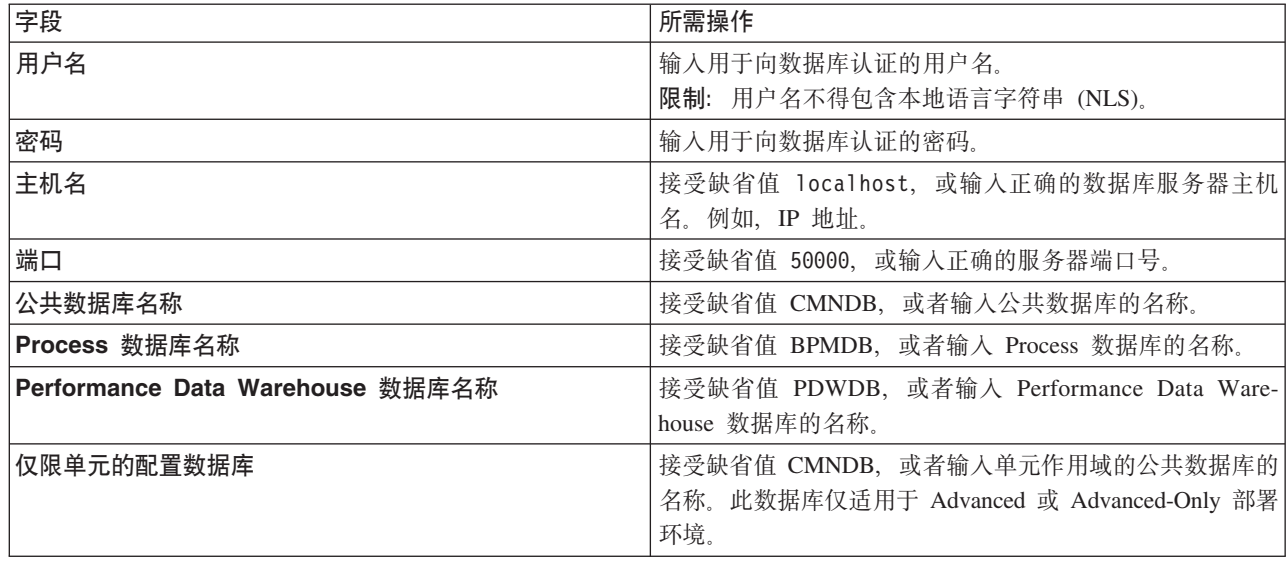

单击**测试数据库连接**, 以验证您可以连接至创建的 BPM 数据库。仅当成功连接至数据库后, 才可以单击 下一步以继续。

11. 单击下一步以继续。将提示您提供用于连接到 IBM 服务存储库的 IBM 标识和密码。

注: 如果使用的是本地属性文件, 那么无需提供 IBM 标识和密码。

要下载和安装因特网上的任何修订包和所需临时修订, 包括 WebSphere Application Server 和 IBM Business Process Manager 的修订, 都需要与服务存储库建立连接。通过在 <http://www.ibm.com> 进行注册, 可 获取 IBM 标识和密码。

单击取消以继续安装而不从因特网下载所需的修订、或者清除"安装摘要"页面上的使用您的支持帐户将更  $\frac{1}{2}$ **和他是在安装中**选项。

成功安装产品之后, 您可以使用 Installation Manager 来安装所需的修订。

12. 在"安装摘要"页面上, 验证安装选项并阅读许可协议。如果您同意许可协议的条款, 请单击**我已阅读并接**  $\overline{\mathbf{v}}$  连许可协议和声明。

13. 单击安装软件。

在成功安装后,"快速开始"控制台将自动启动。

要了解有关环境和应用程序安全性的信息, 请参阅保护 IBM Business Process Manager 和应用程序。 **`XE"**:

 $\Box$  [Installation Manager](https://publib.boulder.ibm.com/infocenter/cchelp/v7r1m0/topic/com.ibm.rational.clearcase.cc_ms_install.doc/topics/c_IM_updates.htm) 更新

## **9C** *Oracle* **}]b~qw420MdC** *IBM Business Process Manager Advanced***:**

您可以使用 Oracle 数据库服务器来安装 IBM Business Process Manager。

创建 Oracle 数据库的用户:

在创建概要文件和配置网络部署环境之前,可以先创建 Oracle 数据库用户。创建单元作用域用户、部署环境级 别用户、Process Server 用户以及 Performance Data Warehouse 用户、注: Advanced-only 部署环境不需要 Process Server 用户和 Performance Data Warehouse 用户。

对于 Process 数据库, 缺省数据库名称为 BPMDB, 对于 Performance Data Warehouse 数据库为 PDWDB, 而对于公共数据库为 CMNDB。如果是 Advanced 或 Advanced-Only 部署环境,那么有两种类型的公共数 据库, 分别称为单元范围和部署环境级别。这两种类型都可以定义为使用 CMNDB (缺省值), 或使用单独的 数据库。

您可以使用单个 Oracle 实例来配置 BPM。此 Oracle 实例必须存在,并且可供访问。请参阅 Oracle 文档以创 建 Oracle 实例。如果您使用单个 Oracle 实例, 请确保对三个不同的 BPM 数据库使用不同的用户标识。

如果安装了 IBM Business Process Manager, 那么 BPM HOME/BPM/dbscripts/Oracle/Create 文件夹包含用于 为 Oracle 数据库创建用户的 createUser.sql 脚本。

在下列示例中,将 @DB USER@ 替换为要用于数据库的用户名,将 @DB PASSWD@ 替换为该用户的密码。

运行以下样本脚本以创建数据库用户。

*BPM\_HOME*/BPM/dbscripts/Oracle/Create/createUser.sql

(可选)或者, 如果未安装 IBM Business Process Manager, 那么可以在命令编辑器中复制上述 SQL 文件的 内容并运行如下命令:

CREATE USER @DB\_USER@ IDENTIFIED BY @DB\_PASSWD@; grant connect, resource, unlimited tablespace to @DB\_USER@; grant create view to @DB\_USER@; grant javauserpriv to @DB\_USER@; grant execute on dbms lock to @DB USER@;

**使用 Oracle 数据库服务器来安装和配置 Process Center:** 

Process Center 包含一个用于保存在 IBM Business Process Manager 编写环境中创建的所有流程、服务和其他 资产的存储库、您可以使用 Process Center 内的集成 Process Server 以在构建流程时运行这些流程。您准备就 绪时, 可以在运行时环境中 Process Server 上安装和运行上述这些流程。

要使用典型安装来安装 IBM Business Process Manager Advanced, 必须确认 Process 数据库、Performance Data Warehouse 数据库和公共数据库已存在, 并且为空。

请准备好在安装期间指定以下信息:

- 用于数据库认证的用户名和密码
- 数据库服务器主机名和端口
- Process 数据库的名称。
- Performance Data Warehouse 数据库的名称
- 公共数据库的名称
- 仅限单元的配置数据库的名称。

如果您要通过从 Passport Advantage 下载的映像来进行安装, 请确保下载操作系统所需的两个必需磁盘映像, 并将它们抽取到相同目录。

典型安装使用产品启动板来安装软件,并配置 Deployment Manager 和受管节点概要文件以及配置包含单个节 点和单台服务器的单一集群部署环境。

安装 IBM Business Process Manager 的多个实例只需一个 IBM Installation Manager。

1. 可选: 如果已连接到因特网、那么典型安装会自动将产品升级到最新修订包或更新包级别和建议的临时修 订。如果想要改为从本地目录安装这些升级,或者如果想要指定修订级别,那么可以使用属性文件来告知 Installation Manager 在何处查找相应升级以及安装哪些升级。

创建以下文件:

/*user\_home\_directory*/bpm\_updates.properties

注: 确保您拥有对 bpm updates.properties 文件中指定的文件夹的读/写访问权。

该文件使用三个前缀: ifix、fixpack 和 launchpad。每个前缀后都必须跟有一个点。前缀和点之后的名称部 分可以是您想要的任何内容,这使您能够指向临时修订、修订包和启动板升级所在的多个位置。这些位置 可以是本地目录或 URL。例如:

ifix.1=/bpmUpdates fixpack.2=http://test/rep launchpad.1=/launchpad\_updates fixpack.WAS\_REP=/WAS\_updates fixpack.BPM\_REP=/BPM\_updates

- 2. 根据您是通过产品 DVD 安装、还是通过从 Passport Advantage 下载的映像安装、使用下列一种方式来访 问介质。您一次只能运行一个启动板。
	- 如果要从产品 DVD 进行安装,请将标注了 IBM Business Process Manager Advanced 的产品光盘插 入光盘驱动器。如果需要、请安装磁盘驱动器。输入以下命令以对启动板进行手动启动:

*mount\_point*/launchpad.sh

- 如果您要通过从 Passport Advantage 下载的映像来进行安装,那么请执行以下步骤:
	- a. 转至您已将映像抽取到的目录。
	- b. 输入以下命令以将启动板启动:

*extract\_directory*/launchpad.sh

- 3. 可选: 如果您看到一条提示您更新启动板的消息, 请单击更新以接收最新更新。将自动安装这些更新并将 启动板重新启动。 如果您无法访问因特网,并希望从本地目录安装更新,可以按步骤 1 所述使用带相应 launchpad 前缀的属性文件来告知 Installation Manager 查找升级的位置以及要安装的升级。
- 4. 在将启动板启动后, 单击"欢迎"页面上的典型安装。
- 5. 选择安装 Process Center, 然后单击下一步。
- 6. (可选)更改位置信息:
	- 主机名:该字段显示您的机器的名称。

**要点**: 如果对主机名使用值 localhost 或 127.0.0.1, 那么远程系统上的 Process Server 安装将无法连接  $\overline{\mathcal{F}}$  Process Center.

• 位置: 输入 Process Center 的安装位置, 或者单击浏览以选择位置。

**":**

- 安装位置必须为空目录,或者是不存在并将在安装期间创建的目录。
- 因为您在安装 DB2 Express, 所以安装位置不能包含本地语言字符串 (NLS)。
- 7. 为单元管理帐户指定**用户名**和密码。 单元管理员是主 WebSphere Application Server 管理员。分配给该角 色的用户可分配其他管理员角色,并负责管理单元和拓扑。分配给该角色的用户不负责管理 IBM Business Process Manager 组件。该角色提供对所有界面的访问权, 使用户能够更改或删除所有类型的可用库项

目和资产, 包括流程应用程序和工具箱。该角色还可用于管理 Process Server、Performance Data Warehouse 以及内部用户和组。您必须是分配给该角色的用户,才能在 Process Center Server 上部署流程应用 程序。

- 8. 为部署环境管理帐户指定用户名和密码。 部署环境管理员是主 IBM Business Process Manager 管理员。 分配给该角色的用户具有 Process Center 和 Process Admin Console 的管理访问权。该角色提供对所有界 面的访问权, 使用户能够更改或删除所有类型的可用库项目和资产, 包括流程应用程序和工具箱。该帐户 还可用于管理 Process Server、Performance Data Warehouse 以及内部用户和组。
- 9. 单击下一步。
- 10. 选择是以使用现有数据库。
- 11. 指定必需的数据库信息。

| 字段                             | 所需操作                                                   |
|--------------------------------|--------------------------------------------------------|
| 实例名称                           | 输入 Oracle 数据库实例的名称                                     |
| 主机名                            | 接受缺省值 localhost,或输入正确的数据库服务器主机名。                       |
|                                | 例如, IP 地址。                                             |
| 端口                             | 接受缺省值 1521、或输入正确的服务器端口号。                               |
| 公共数据库                          | 对于部署环境级别的公共数据库, 输入以下参数的值:                              |
|                                | • 用户名: 输入公共数据库用户名。                                     |
|                                | • 密码:输入用于向公共数据库进行认证的密码。                                |
| Process 数据库                    | 对于 Process 数据库, 输入以下参数的值:                              |
|                                | • 用户名: 输入 Process 数据库用户名。                              |
|                                | • 密码: 输入用于在 Process 数据库中进行认证的密码。                       |
| Performance Data Warehouse 数据库 | 对于 Performance Data Warehouse 数据库, 输入以下参数的<br>值:       |
|                                | • 用户名: 输入 Performance Data Warehouse 数据库用户名。           |
|                                | • 密码: 输入用于向 Performance Data Warehouse 数据库进<br>行认证的密码。 |
| 仅限单元的配置数据库                     | 对于单元作用域的公共数据库, 输入以下参数的值:                               |
|                                | • 用户名: 输入公共数据库用户名。                                     |
|                                | • 密码: 输入用于向公共数据库进行认证的密码。                               |
|                                | 此数据库仅适用于 Advanced 或 Advanced-Only 部署环境。                |

表 64. Oracle 所需的数据库配置字段

12. 单击下一步以继续。将提示您提供用于连接到 IBM 服务存储库的 IBM 标识和密码。

注: 如果使用的是本地属性文件, 那么无需提供 IBM 标识和密码。

要下载和安装因特网上的任何修订包和所需临时修订, 包括 WebSphere Application Server 和 IBM Business Process Manager 的修订, 都需要与服务存储库建立连接。通过在 <http://www.ibm.com> 进行注册, 可 获取 IBM 标识和密码。

单击取消以继续安装而不从因特网下载所需的修订, 或者清除"安装摘要"页面上的使用您的支持帐户将更 **新包含在安装中**选项。

成功安装产品之后, 您可以使用 Installation Manager 来安装所需的修订。

- 13. 在"安装摘要"页面上, 验证安装选项并阅读许可协议。如果您同意许可协议的条款, 请单击**我已阅读并接**  $\overline{\mathbf{v}}$  连许可协议和声明。
- 14. 单击安装软件。

在成功安装后, "快速开始"控制台将自动启动。

要了解有关环境和应用程序安全性的信息, 请参阅保护 IBM Business Process Manager 和应用程序。 **`XE"**:

 $E^*$  [Installation Manager](https://publib.boulder.ibm.com/infocenter/cchelp/v7r1m0/topic/com.ibm.rational.clearcase.cc_ms_install.doc/topics/c_IM_updates.htm) 更新

使用 Oracle 数据库服务器来安装和配置 Process Server:

Process Server 提供单个 BPM 运行时环境, 此环境可支持一系列用于测试、登台或生产的业务流程。

要使用典型安装来安装 IBM Business Process Manager Advanced, 必须确认 Process 数据库、Performance Data Warehouse 数据库和公共数据库已存在, 并且为空。

请准备好在安装期间指定以下信息:

- 用于数据库认证的用户名和密码
- 数据库服务器主机名和端口
- Process 数据库的名称。
- Performance Data Warehouse 数据库的名称
- 公共数据库的名称
- 仅限单元的配置数据库的名称。

如果您要通过从 Passport Advantage 下载的映像来进行安装, 请确保下载操作系统所需的两个必需磁盘映像, 并将它们抽取到相同目录。

典型安装使用产品启动板来安装软件,并配置 Deployment Manager 和受管节点概要文件以及配置包含单个节 点和单台服务器的单一集群部署环境。

安装 IBM Business Process Manager 的多个实例只需一个 IBM Installation Manager,

1. 可选: 如果已连接到因特网,那么典型安装会自动将产品升级到最新修订包或更新包级别和建议的临时修 订。如果想要改为从本地目录安装这些升级、或者如果想要指定修订级别、那么可以使用属性文件来告知 Installation Manager 在何处查找相应升级以及安装哪些升级。

创建以下文件:

/*user\_home\_directory*/bpm\_updates.properties

注: 确保您拥有对 bpm updates.properties 文件中指定的文件夹的读/写访问权。

该文件使用三个前缀: ifix、fixpack 和 launchpad, 每个前缀后都必须跟有一个点。前缀和点之后的名称部 分可以是您想要的任何内容,这使您能够指向临时修订、修订包和启动板升级所在的多个位置。这些位置 可以是本地目录或 URL。例如:

ifix.1=/bpmUpdates fixpack.2=http://test/rep launchpad.1=/launchpad\_updates fixpack.WAS\_REP=/WAS\_updates fixpack.BPM\_REP=/BPM\_updates

- 2. 根据您是通过产品 DVD 安装, 还是通过从 Passport Advantage 下载的映像安装, 使用下列一种方式来访 问介质。您一次只能运行一个启动板。
	- 如果要从产品 DVD 进行安装、请将标注了 IBM Business Process Manager Advanced 的产品光盘插 入光盘驱动器。如果需要,请安装磁盘驱动器。输入以下命令以对启动板进行手动启动: *mount\_point*/launchpad.sh
	- 如果您要通过从 Passport Advantage 下载的映像来进行安装, 那么请执行以下步骤:
		- a. 转至您已将映像抽取到的目录。
		- b. 输入以下命令以将启动板启动:

*extract\_directory*/launchpad.sh

- 3. 可选: 如果您看到一条提示您更新启动板的消息, 请单击更新以接收最新更新。将自动安装这些更新并将 启动板重新启动。如果您无法访问因特网、并希望从本地目录安装更新、可以按步骤 1 所述使用带相应 launchpad 前缀的属性文件来告知 Installation Manager 查找升级的位置以及要安装的升级。
- 4. 在将启动板启动后, 单击"欢迎"页面上的典型安装。
- 5. 选择安装 Process Server, 然后单击下一步。
- 6. 指定 Process Server 信息:
	- 主机名: 该字段显示您的机器的名称。
	- 位置: 输入 Process Server 的安装位置, 或者单击**浏览**以选择位置。

注:

- 安装位置必须为空目录, 或者是不存在并将在安装期间创建的目录。
- 因为您在安装 DB2 Express, 所以安装位置不能包含本地语言字符串 (NLS)。
- 环境类型: 洗择如何使用 Process Server:
	- 如果服务器要用于生产能力, 那么选择生产。
	- 如果服务器要用作在将更改置入生产之前托管这些更改的临时位置, 那么选择**登台**。
	- 如果服务器要用作测试环境(例如, 用于负载测试), 那么洗择**测试**。
- 名称: 指定 Process Server 环境的名称。此名称用于从 Process Center 连接至该 Process Server。

限制: 请勿在同一单元中混用生产和非生产服务器。

- 为单元管理帐户指定用户名和密码。单元管理员是主 WebSphere Application Server 管理员。分配给该 角色的用户可分配其他管理员角色,并负责管理单元和拓扑。分配给该角色的用户不负责管理 IBM Business Process Manager 组件。该角色提供对所有界面的访问权, 使用户能够更改或删除所有类型的可用 库项目和资产, 包括流程应用程序和工具箱。该角色还可用于管理 Process Server、Performance Data Warehouse 以及内部用户和组。您必须是分配给该角色的用户, 才能在 Process Center Server 上部署流 程应用程序。
- 为部署环境帐户指定用户名和密码。部署环境管理员是主 IBM Business Process Manager 管理员。分配 给该角色的用户具有 Process Center 和 Process Admin Console 的管理访问权。该角色提供对所有界面 的访问权, 使用户能够更改或删除所有类型的可用库项目和资产, 包括流程应用程序和工具箱。此帐 户还启用 Process Server、Performance Data Warehouses 以及内部用户和组的管理。

 $n$ 见果此 Process Server 不会连接至 Process Center, 那么选择脱机使用该服务器。部署流程应用程序的快 照时仍可以使用脱机服务器, 但是将流程应用程序部署到脱机 Process Server 的方法不同于将流程应用程 序部署到联机 Process Server 的方法。

如果您未选择**脱机使用该服务器**, 那么请提供针对该服务器将连接到的 Process Center 的以下信息:

- 主机名: 输入该 Process Server 将用来与 Process Center 进行通信的主机或虚拟主机。使用标准主机名。 在 Process Server 与 Process Center 服务之间有负载均衡器或代理服务器的环境中, 请确保您在此处指 定的内容与用于访问 Process Center 的 URL 相匹配。
- 端口: 输入 Process Center 的端口号。在 Process Server 与 Process Center 之间有负载均衡器或代理 服务器的环境中,请确保您在此处指定的内容与用于访问 Process Center 的 URL 相匹配。
- 用户名: 输入 Process Center 用户的名称。Process Server 将以该用户身份连接至 Process Center。
- 密码: 输入 Process Center 用户的密码。

您可以单击**测试连接**以检查与 Process Center 的连接。

- 7. 为单元管理帐户指定用户名和密码。 单元管理员是主 WebSphere Application Server 管理员。分配给该角 色的用户可分配其他管理员角色,并负责管理单元和拓扑。分配给该角色的用户不负责管理 IBM Business Process Manager 组件。该角色提供对所有界面的访问权, 使用户能够更改或删除所有类型的可用库项 目和资产,包括流程应用程序和工具箱。该角色还可用于管理 Process Server、Performance Data Warehouse 以及内部用户和组。您必须是分配给该角色的用户, 才能在 Process Center Server 上部署流程应用 程序。
- 8. 单击下一步。
- 9. 选择是以使用现有数据库。
- 10. 指定必需的数据库信息。

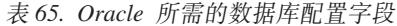

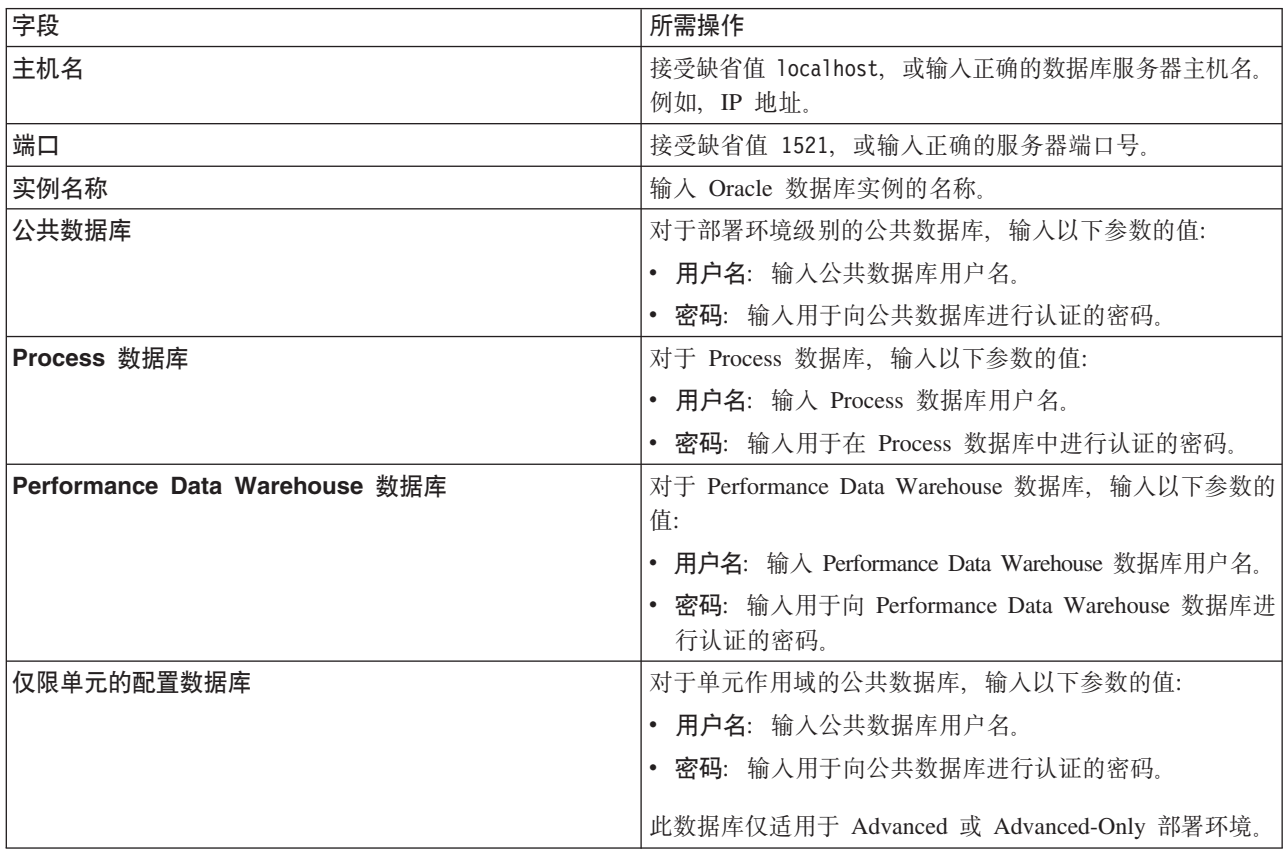

11. 单击下一步以继续。将提示您提供用于连接到 IBM 服务存储库的 IBM 标识和密码。

注: 如果使用的是本地属性文件, 那么无需提供 IBM 标识和密码。

要下载和安装因特网上的任何修订包和所需临时修订, 包括 WebSphere Application Server 和 IBM Business Process Manager 的修订, 都需要与服务存储库建立连接。通过在 <http://www.ibm.com> 进行注册, 可 获取 IBM 标识和密码。

单击取消以继续安装而不从因特网下载所需的修订,或者清除"安装摘要"页面上的使用您的支持帐户将更  $\frac{1}{2}$ **和他是在安装中**选项。

成功安装产品之后, 您可以使用 Installation Manager 来安装所需的修订。

- 12. 在"安装摘要"页面上, 验证安装选项并阅读许可协议。如果您同意许可协议的条款, 请单击我已阅读并接  $\overline{\Xi}$ 许可协议和声明。
- 13. 单击安装软件。

在成功安装后,"快速开始"控制台将自动启动。

要了解有关环境和应用程序安全性的信息,请参阅保护 IBM Business Process Manager 和应用程序。 **`XE"**:

 $\Box$  [Installation Manager](https://publib.boulder.ibm.com/infocenter/cchelp/v7r1m0/topic/com.ibm.rational.clearcase.cc_ms_install.doc/topics/c_IM_updates.htm) 更新

### **9C** *SQL Server* **}]b~qw420MdC** *IBM Business Process Manager Advanced***:**

您可以使用 Microsoft SOL Server 数据库服务器来安装 IBM Business Process Manager

在典型安装之前创建和配置 SQL Server 数据库:

IBM Business Process Manager 需要 Process 数据库、Performance Data Warehouse 数据库和公共数据库。公 共数据库包含 Business Space 和其他组件。开始安装之前可以安装并配置必需的数据库。

配置 SQL Server 的 XA 事务:

您必须在安装 Microsoft SQL Server 数据库之后, 启动服务器之前配置 XA 事务。SQL Server JDBC 驱动程 序为提供对 Java Platform, Enterprise Edition/JDBC 2.0 可选分布式事务的支持。从 SQLServerXADataSource 类获取的 JDBC 连接可参与标准分布式事务处理环境, 如 Java 平台、Enterprise Edition (Java EE) 应用程序 服务器。

配置 XA 事务失败可能会在服务器启动时导致以下错误: javax.transaction.xa.XAException: **com.microsoft.sqlserver.jdbc.SQLServerException: Failed to create the XA control connection. Error:** ″**Could not find stored procedure 'master..xp\_sqljdbc\_xa\_init\_ex'.**″**.**.

在 Service Manager 中, 应将 MS DTC 服务标记为"自动", 以确保在 SQL Server 服务启动时运行 MS DTC 服务。

1. 要为 XA 事务启用 MS DTC, 必须执行以下步骤:

### **Z Windows XP M Windows Server 2003 O:**

- a. 选择控制面板 > 管理工具 > 组件服务。
- b. 选择组件服务 > 计算机, 然后右键单击我的电脑, 然后选择属性。
- $c.$  单击 MSDTC 选项卡, 然后单击安全性配置。
- d. 选中启用 XA 事务复选框, 然后单击确定。这将使 MS DTC 服务重新启动。
- $\epsilon$ . 再次单击确定以关闭属性窗口, 然后关闭组件服务。
- f. 重新启动 SQL Server 以确保它与 MS DTC 更改同步。

 $\pm$  **Windows Vista**, Windows 7 和 Windows Server 2008 R2 上:

- a. 选择控制面板 > 管理工具 > 组件服务。
- **b. 选择组件服务 > 计算机 > 我的电脑 > Distributed Transaction Coordinator.**
- c. 右键单击本地 DTC, 然后选择属性。
- d. 单击本地 DTC 属性窗口上的安全性选项卡。
- e. 选中启用 XA 事务复选框, 然后单击确定。这将重新启动 MS DTC 服务。
- f. 再次单击确定以关闭"属性"窗口, 然后关闭"组件服务"。
- g. 重新启动 SQL Server 以确保它与 MS DTC 更改同步。
- 2. 配置 JDBC 分布式事务组件:
	- a. 如果您尚未安装 IBM Business Process Manager, 请使用"资源"部分中的 URL 从 Microsoft 站点下载 "Microsoft SQL Server JDBC Driver 3.0"驱动程序, 并将其解压至任意文件夹。
	- b. 如果已安装 BPM , 请转至 bpm\_install\_root/jdbcdrivers/SQLServer/xa 以获取以下步骤中需要的文 件:
		- 将 sqljdbc xa.dll 文件从 JDBC unarchived 目录复制到 SQL Server 计算机的 Binn 目录 (对于 缺省 SQL Server 安装,该位置为 C:/Program Files/Microsoft SQL Server/MSSQL10\_50.MSSQLSERVER/ MSSQL/Binn)。如果将 XA 事务与 32 位 SQL Server 一起使用, 那么请使用 x86 文件夹中的 sqljdbc\_xa.dll 文件, 即使该 SQL Server 安装在 x64 处理器上也如此。如果将 XA 事务与 x64 处 理器上的 64 位 SQL Server 一起使用, 那么请使用 x64 文件夹中的 sqljdbc\_xa.dll 文件。
		- 在 SQL Server 上运行 xa\_install.sql 数据库脚本。例如, 从命令提示符中运行 sqlcmd -i **xa\_install.sql** 该脚本会安装由 sqljdbc xa.dll 调用的扩展存储过程。这些扩展存储过程会针对 Microsoft SQL Server JDBC 驱动程序实施分布式事务和 XA 支持。您将需要以 SQL Server 实例管 理员的身份运行该脚本。您可以忽略有关无法删除不存在的过程的错误。
		- 打开 SQL Server Management Studio 以查找 master 数据库下的安全性文件夹。要授予特定用户参 与 JDBC 驱动程序的分布式事务的许可权, 请将该用户添加到主数据库中的 SqlJDBCXAUser 角色 (例如,对于 Lombardi 用户,在用户映射中添加主数据库并选中 **SqlJDBCXAUser** 角色)。

在配置 XA 事务之后, 启动服务器之前, 必须使用以下步骤配置您的 TCP/IP 连接:

- 1. 从"开始"菜单中依次单击 Microsoft SQI Server 2008 R2 > 配置工具 > SQL Server 配置管理器。
- 2. 展开 SQI Server 网络配置 > SQL2008 协议
- 3. 找到右侧的 TCP/IP.
- 4. 双击 TCP/IP 并在协议选项卡下启用此协议。
- 5. 双击 IP 地址选项卡, 为各个已配置的 IP 地址启用 TCP 端口。

#### **创建 SOL Server 数据库:**

在创建概要文件和配置网络部署环境之前, 您可以先为 IBM Business Process Manager V8.5 创建所需的数据 库。通常需要 Process 数据库、Performance Data Warehouse 数据库和公共数据库。如果是 Advanced-only 部 署环境, 那么只需要公共数据库。

- 不能在多个安装或部署环境之间共享数据库。
- Process 和 Performance Data Warehouse 需要其自己的独立数据库, 而不能在与其他 BPM 组件相同的数据 库中进行配置。
- Process 和 Performance Data Warehouse 组件要求 SQL Server 的数据库不区分大小写
- CommonDB (和旧 WPS)组件要求 SQL Server 的数据库区分大小写
- 用于各个组件的模式名称应该与用户匹配

对于 Process 数据库, 缺省数据库名称为 BPMDB, 对于 Performance Data Warehouse 数据库为 PDWDB, 而对于公共数据库为 CMNDB。如果是 Advanced 或 Advanced-Only 部署环境, 那么有两种类型的公共数 据库, 分别称为单元范围和部署环境级别。这两种类型都可以定义为使用 CMNDB (缺省值), 或使用单独的 数据库。

如果您的机器上安装了 IBM Business Process Manager, 那么 **createDatabase\_CaseInsensitive.sql** 和 createDatabase CaseSensitive.sql 脚本位于 BPM HOME/BPM/dbscripts/SQLServer/Create 文件夹中。

在以下示例中, 将 @DB\_NAME@ 替换为要用于所创建数据库的名称

- 1. 如果您的机器上安装了 IBM Business Process Manager, 请查找要运行的 SQL 脚本。否则,请使用命令行 洗项:
- 2. 运行此脚本以创建 BPMDB 和 PDWDB 数据库。运行以下样本脚本: BPM\_HOME/BPM/dbscripts/SQLServer/Create/createDatabase\_CaseInsensitive.sql

(可选)可以在命令编辑器中复制上述 SQL 文件的内容, 并运行如下命令: CREATE DATABASE @DB\_NAME@ COLLATE SQL Latin1 General CP1 CI AS;

如果未安装 IBM Business Process Manager, 请从命令行运行以下命令: sqlcmd -Q "CREATE DATABASE @DB\_NAME@ COLLATE SQL Latin1 General CP1 CI AS"

3. 运行此脚本以创建 CommonDB 数据库。 运行以下样本脚本: BPM\_HOME/BPM/dbscripts/SQLServer/Create/createDatabase\_CaseSensitive.sql

(可选)可以在命令编辑器中复制上述 SQL 文件的内容, 并运行如下命令: CREATE DATABASE @DB\_NAME@ COLLATE SQL Latin1 General CP1 CS AS;

如果未安装 IBM Business Process Manager, 请从命令行运行以下命令: sqlcmd -Q "CREATE DATABASE @DB\_NAME@ COLLATE SQL Latin1 General CP1 CS AS"

注: COLLATE 属性值中的字母 CI 适用于不区分大小写的数据库, CS 适用于区分大小写的数据库。

创建 SQL Server 数据库的用户和模式:

创建 SQL Server 数据库之后必须创建用户和模式。

将 IBM Business Process Manager 数据库用户分配给以下三个角色:

注: 该数据库必须由数据库管理员创建, 该管理员可以将这些角色分配给 IBM Business Process Manager 的数 据库用户。

- db\_ddladmin
- db datawriter
- db datareader

有关这些角色提供的许可权的信息, 请参阅 Microsoft 文档。

要点: 在 Microsoft SQL Server 中, 与用户关联的缺省模式名称必须与用户名相同。例如, 如果 Performance Data Warehouse 数据库的用户名为 dbuser, 那么与用户 dbuser 关联的缺省模式名称也必须是 dbuser。您必须 创建普通数据库用户并将所需权限分配给该用户,而不是使用超级用户(例如, sa)。这是因为超级用户的缺 省模式是 dbo, 而且此模式不能更改。

如果现有表未与具有和用户名相同名称的模式关联, 那么可以完成以下步骤。

- 1. 在 SQL Server Management Studio Object Explorer 中, 右键单击表名称, 然后单击设计。
- 2. 从"设计"视图中, 按 F4 键以杳看"属性"窗口。
- 3. 从"属性"窗口中更新模式名称。
- 4. 右键单击选项卡并选择关闭以关闭"设计"视图。
- 5. 提示保存时单击确定。所选表会传输到该模式。
- 6. 针对 Performance Data Warehouse 数据库中的所有表重复先前的步骤。

BPM HOME/BPM/dbscripts/SQLServer/Create 文件夹中提供的 createUser.sql 脚本用于为 SQL Server 创建 用户和模式。

- 1. 查找要运行的 SQL 脚本。
- 2. 运行此脚本来为 SQL Server 数据库创建用户和模式。 例如, 运行以下样本脚本以创建所需用户。 BPM\_HOME/BPM/dbscripts/SQLServer/Create/createUser.sql

(可选)如果上述脚本在配置期间不可用,那么可以复制上述 SQL 文件的内容,并按如下所示从命令行运 行这些命令:

USE master GO CREATE LOGIN @DB\_USER@ WITH PASSWORD='@DB\_PASSWD@' GO

USE @DB\_NAME@ GO CREATE USER @DB\_USER@ FOR LOGIN @DB\_USER@ WITH DEFAULT\_SCHEMA=@DB\_USER@ GO CREATE SCHEMA @DB\_USER@ AUTHORIZATION @DB\_USER@ GO EXEC sp\_addrolemember 'db\_ddladmin', @DB\_USER@; EXEC sp\_addrolemember 'db\_datareader', @DB\_USER@; EXEC sp\_addrolemember 'db\_datawriter', @DB\_USER@;

在上述示例中, 将 @DB\_NAME@ 替换为要为其创建用户和模式的 BPM 数据库名称, 将 @DB\_USER@ 替 换为您要创建的数据库用户,将 @DB\_PASSWD@ 替换为该用户的密码。

使用生成的脚本创建数据库模式时,您的用户标识必须有权限创建表。创建表时,您必须有权选择、插入、更 新和删除表中的信息。

下表描述访问数据存储所需的数据库特权。

表 66. 数据库特权

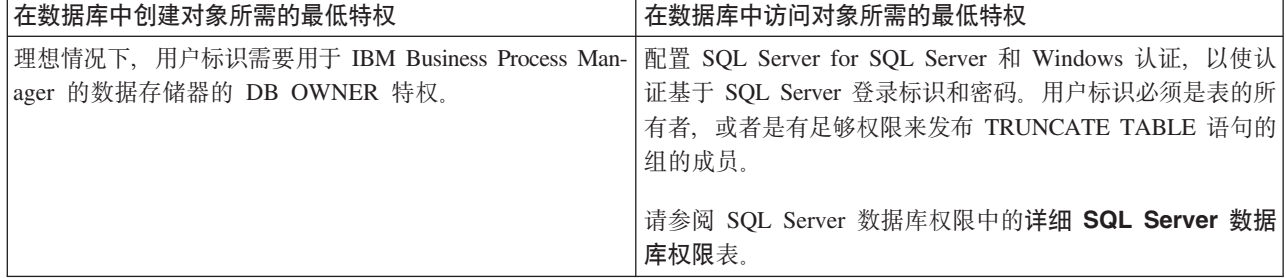

使用 SQL Server 数据库服务器来安装和配置 Process Center:

Process Center 包含一个用于保存在 IBM Business Process Manager 编写环境中创建的所有流程、服务和其他 资产的存储库。您可以使用 Process Center 内的集成 Process Server 以在构建流程时运行这些流程。您准备就 绪时, 可以在运行时环境中 Process Server 上安装和运行上述这些流程。

要使用典型安装来安装 IBM Business Process Manager Advanced, 必须确认 Process 数据库、Performance Data Warehouse 数据库和公共数据库已存在, 并且为空。

请准备好在安装期间指定以下信息:

- 用于数据库认证的用户名和密码
- 数据库服务器主机名和端口
- Process 数据库的名称。
- Performance Data Warehouse 数据库的名称
- 公共数据库的名称
- 仅限单元的配置数据库的名称。

如果您要通过从 Passport Advantage 下载的映像来进行安装,请确保下载操作系统所需的两个必需磁盘映像, 并将它们抽取到相同目录。

典型安装使用产品启动板来安装软件,并配置 Deployment Manager 和受管节点概要文件以及配置包含单个节 点和单台服务器的单一集群部署环境。

安装 IBM Business Process Manager 的多个实例只需一个 IBM Installation Manager。

1. 可选: 如果已连接到因特网, 那么典型安装会自动将产品升级到最新修订包或更新包级别和建议的临时修 订。如果想要改为从本地目录安装这些升级,或者如果想要指定修订级别,那么可以使用属性文件来告知 Installation Manager 在何处查找相应升级以及安装哪些升级。

创建以下文件:

/*user\_home\_directory*/bpm\_updates.properties

注: 确保您拥有对 bpm\_updates.properties 文件中指定的文件夹的读/写访问权。

该文件使用三个前缀: ifix、fixpack 和 launchpad。每个前缀后都必须跟有一个点。前缀和点之后的名称部 分可以是您想要的任何内容,这使您能够指向临时修订、修订包和启动板升级所在的多个位置。这些位置 可以是本地目录或 URL。例如:

ifix.1=/bpmUpdates fixpack.2=http://test/rep launchpad.1=/launchpad\_updates fixpack.WAS\_REP=/WAS\_updates fixpack.BPM\_REP=/BPM\_updates

- 2. 根据您是通过产品 DVD 安装,还是通过从 Passport Advantage 下载的映像安装,使用下列一种方式来访 问介质。您一次只能运行一个启动板。
	- 如果要从产品 DVD 进行安装,请将标注了 IBM Business Process Manager Advanced 的产品光盘插 人光盘驱动器。如果需要,请安装磁盘驱动器。输人以下命令以对启动板进行手动启动: *mount\_point*/launchpad.sh
	- 如果您要通过从 Passport Advantage 下载的映像来进行安装, 那么请执行以下步骤:
		- a. 转至您已将映像抽取到的目录。
		- b. 输入以下命令以将启动板启动:

*extract\_directory*/launchpad.sh

- 3. 可选: 如果您看到一条提示您更新启动板的消息, 请单击**更新**以接收最新更新。将自动安装这些更新并将 启动板重新启动。如果您无法访问因特网、并希望从本地目录安装更新、可以按步骤 1 所述使用带相应 launchpad 前缀的属性文件来告知 Installation Manager 查找升级的位置以及要安装的升级。
- 4. 在将启动板启动后, 单击"欢迎"页面上的典型安装。
- 5. 选择安装 Process Center, 然后单击下一步。
- 6. (可选)更改位置信息:
	- 主机名: 该字段显示您的机器的名称。

要点: 如果对主机名使用值 localhost 或 127.0.0.1, 那么远程系统上的 Process Server 安装将无法连接  $\overline{\mathbf{\mathfrak{D}}}$  Process Center,

• 位置: 输入 Process Center 的安装位置, 或者单击浏览以选择位置。

注:

- 安装位置必须为空目录, 或者是不存在并将在安装期间创建的目录。
- 因为您在安装 DB2 Express, 所以安装位置不能包含本地语言字符串 (NLS)。
- 7. 为单元管理帐户指定用户名和密码。 单元管理员是主 WebSphere Application Server 管理员。分配给该角 色的用户可分配其他管理员角色,并负责管理单元和拓扑。分配给该角色的用户不负责管理 IBM Business Process Manager 组件。该角色提供对所有界面的访问权, 使用户能够更改或删除所有类型的可用库项 目和资产, 包括流程应用程序和工具箱。该角色还可用于管理 Process Server、Performance Data Warehouse 以及内部用户和组。您必须是分配给该角色的用户, 才能在 Process Center Server 上部署流程应用 程序。
- 8. 为部署环境管理帐户指定用户名和密码。部署环境管理员是主 IBM Business Process Manager 管理员。 分配给该角色的用户具有 Process Center 和 Process Admin Console 的管理访问权。该角色提供对所有界 面的访问权、使用户能够更改或删除所有类型的可用库项目和资产、包括流程应用程序和工具箱。该帐户 还可用于管理 Process Server、Performance Data Warehouse 以及内部用户和组。
- 9. 单击下一步。
- 10. 选择是以使用现有数据库。
- 11. 指定必需的数据库信息。

表 67. SOL Server 的必填数据库配置字段

| 字段                                                                      | 所需操作                                           |
|-------------------------------------------------------------------------|------------------------------------------------|
| 用户名                                                                     | 仅在不使用 Windows 认证时才需要。                          |
|                                                                         | 输入用于向数据库认证的用户名。<br> 限制: 用户名不得包含本地语言字符串 (NLS)。  |
| 密码                                                                      | 仅在不使用 Windows 认证时才需要。                          |
|                                                                         | 输入用于向数据库认证的密码。                                 |
| 选择应用 Windows 认证选项以指示您将使用 Windows 认证信息来连接至数据库。如果选择此选项,那么先前的字段会<br>变为不活动。 |                                                |
| 主机名                                                                     | 接受缺省值 localhost,或输入正确的数据库服务器主机名。<br>例如, IP 地址。 |
| 端口                                                                      | 接受缺省值 1433、或输入正确的服务器端口号。                       |
| 公共数据库名称                                                                 | 接受缺省值 CMNDB,或者输入公共数据库的名称。                      |
| Process 数据库名称                                                           | 接受缺省值 BPMDB, 或输入 Process 数据库名称。                |

表 67. SQL Server 的必填数据库配置字段 (续)

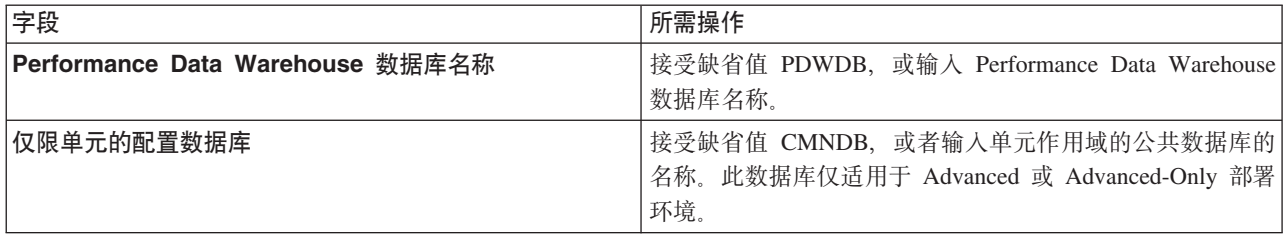

12. 单击下一步以继续。将提示您提供用于连接到 IBM 服务存储库的 IBM 标识和密码。

注: 如果使用的是本地属性文件, 那么无需提供 IBM 标识和密码。

要下载和安装因特网上的任何修订包和所需临时修订, 包括 WebSphere Application Server 和 IBM Business Process Manager 的修订, 都需要与服务存储库建立连接。通过在 <http://www.ibm.com> 进行注册, 可 获取 IBM 标识和密码。

单击取消以继续安装而不从因特网下载所需的修订,或者清除"安装摘要"页面上的使用您的支持帐户将更  $\frac{1}{2}$ **和他是在安装中选项。** 

成功安装产品之后, 您可以使用 Installation Manager 来安装所需的修订。

- 13. 在"安装摘要"页面上, 验证安装选项并阅读许可协议。如果您同意许可协议的条款, 请单击**我已阅读并接**  $\overline{\mathbf{v}}$ 许可协议和声明。
- 14. 单击安装软件。

在成功安装后, "快速开始"控制台将自动启动。

要了解有关环境和应用程序安全性的信息, 请参阅保护 IBM Business Process Manager 和应用程序。 **`XE"**:

 $\Box$  [Installation Manager](https://publib.boulder.ibm.com/infocenter/cchelp/v7r1m0/topic/com.ibm.rational.clearcase.cc_ms_install.doc/topics/c_IM_updates.htm) 更新

使用 SQL Server 数据库服务器来安装和配置 Process Server:

Process Server 提供单个 BPM 运行时环境、此环境可支持一系列用于测试、登台或生产的业务流程。

要使用典型安装来安装 IBM Business Process Manager Advanced, 必须确认 Process 数据库、Performance Data Warehouse 数据库和公共数据库已存在, 并且为空。

请准备好在安装期间指定以下信息:

- 用于数据库认证的用户名和密码
- 数据库服务器主机名和端口
- Process 数据库的名称。
- Performance Data Warehouse 数据库的名称
- 公共数据库的名称
- 仅限单元的配置数据库的名称。

如果您要通过从 Passport Advantage 下载的映像来进行安装, 请确保下载操作系统所需的两个必需磁盘映像, 并将它们抽取到相同目录。

典型安装使用产品启动板来安装软件,并配置 Deployment Manager 和受管节点概要文件以及配置包含单个节 点和单台服务器的单一集群部署环境。

安装 IBM Business Process Manager 的多个实例只需一个 IBM Installation Manager,

1. 可选: 如果已连接到因特网,那么典型安装会自动将产品升级到最新修订包或更新包级别和建议的临时修 订。如果想要改为从本地目录安装这些升级,或者如果想要指定修订级别,那么可以使用属性文件来告知 Installation Manager 在何处查找相应升级以及安装哪些升级。

创建以下文件:

/*user\_home\_directory*/bpm\_updates.properties

注: 确保您拥有对 bpm\_updates.properties 文件中指定的文件夹的读/写访问权。

该文件使用三个前缀:ifix、fixpack 和 launchpad。每个前缀后都必须跟有一个点。前缀和点之后的名称部 分可以是您想要的任何内容,这使您能够指向临时修订、修订包和启动板升级所在的多个位置。这些位置 可以是本地目录或 URL。例如:

ifix.1=/bpmUpdates fixpack.2=http://test/rep launchpad.1=/launchpad\_updates fixpack.WAS REP=/WAS updates fixpack.BPM\_REP=/BPM\_updates

- 2. 根据您是通过产品 DVD 安装, 还是通过从 Passport Advantage 下载的映像安装, 使用下列一种方式来访 问介质。您一次只能运行一个启动板。
	- 如果要从产品 DVD 进行安装, 请将标注了 IBM Business Process Manager Advanced 的产品光盘插 入光盘驱动器。如果需要,请安装磁盘驱动器。输入以下命令以对启动板进行手动启动: *mount\_point*/launchpad.sh
	- 如果您要通过从 Passport Advantage 下载的映像来进行安装,那么请执行以下步骤:
		- a. 转至您已将映像抽取到的目录。
		- b. 输入以下命令以将启动板启动:

*extract\_directory*/launchpad.sh

- 3. 可选: 如果您看到一条提示您更新启动板的消息, 请单击**更新**以接收最新更新。将自动安装这些更新并将 启动板重新启动。如果您无法访问因特网,并希望从本地目录安装更新,可以按步骤 1 所述使用带相应 launchpad 前缀的属性文件来告知 Installation Manager 查找升级的位置以及要安装的升级。
- 4. 在将启动板启动后, 单击"欢迎"页面上的典型安装。
- 5. 选择安装 Process Server, 然后单击下一步。
- 6. 指定 Process Server 信息:
	- 主机名: 该字段显示您的机器的名称。
	- 位置: 输入 Process Server 的安装位置, 或者单击浏览以选择位置。

**":**

- 安装位置必须为空目录,或者是不存在并将在安装期间创建的目录。
- 因为您在安装 DB2 Express, 所以安装位置不能包含本地语言字符串 (NLS)。
- 环境类型: 选择如何使用 Process Server:
	- 如果服务器要用于生产能力, 那么选择生产。
	- 如果服务器要用作在将更改置入生产之前托管这些更改的临时位置, 那么选择**登台**。
	- 如果服务器要用作测试环境(例如,用于负载测试),那么选择**测试**。

• 名称: 指定 Process Server 环境的名称。此名称用于从 Process Center 连接至该 Process Server。

限制: 请勿在同一单元中混用生产和非生产服务器。

- 为单元管理帐户指定用户名和密码。单元管理员是主 WebSphere Application Server 管理员。分配给该 角色的用户可分配其他管理员角色,并负责管理单元和拓扑。分配给该角色的用户不负责管理 IBM Business Process Manager 组件。该角色提供对所有界面的访问权, 使用户能够更改或删除所有类型的可用 库项目和资产, 包括流程应用程序和工具箱。该角色还可用于管理 Process Server、Performance Data Warehouse 以及内部用户和组。您必须是分配给该角色的用户、才能在 Process Center Server 上部署流 程应用程序。
- 为部署环境帐户指定用户名和密码。部署环境管理员是主 IBM Business Process Manager 管理员。分配 给该角色的用户具有 Process Center 和 Process Admin Console 的管理访问权。该角色提供对所有界面 的访问权, 使用户能够更改或删除所有类型的可用库项目和资产, 包括流程应用程序和工具箱。此帐 户还启用 Process Server、Performance Data Warehouses 以及内部用户和组的管理。

 $p$ [K Process Server 不会连接至 Process Center, 那么选择脱机使用该服务器。部署流程应用程序的快 照时仍可以使用脱机服务器,但是将流程应用程序部署到脱机 Process Server 的方法不同于将流程应用程 序部署到联机 Process Server 的方法。

如果您未选择脱机使用该服务器、那么请提供针对该服务器将连接到的 Process Center 的以下信息:

- 主机名: 输入该 Process Server 将用来与 Process Center 进行通信的主机或虚拟主机。使用标准主机名。 在 Process Server 与 Process Center 服务之间有负载均衡器或代理服务器的环境中, 请确保您在此处指 定的内容与用于访问 Process Center 的 URL 相匹配。
- 端口: 输入 Process Center 的端口号。在 Process Server 与 Process Center 之间有负载均衡器或代理 服务器的环境中, 请确保您在此处指定的内容与用于访问 Process Center 的 URL 相匹配。
- 用户名: 输入 Process Center 用户的名称。Process Server 将以该用户身份连接至 Process Center。
- 密码: 输入 Process Center 用户的密码。

您可以单击**测试连接**以检查与 Process Center 的连接。

- 7. 为单元管理帐户指定**用户名**和密码。 单元管理员是主 WebSphere Application Server 管理员。分配给该角 色的用户可分配其他管理员角色,并负责管理单元和拓扑。分配给该角色的用户不负责管理 IBM Business Process Manager 组件。该角色提供对所有界面的访问权, 使用户能够更改或删除所有类型的可用库项 目和资产, 包括流程应用程序和工具箱。该角色还可用于管理 Process Server、Performance Data Warehouse 以及内部用户和组。您必须是分配给该角色的用户,才能在 Process Center Server 上部署流程应用 程序。
- 8. 单击下一步。
- 9. 选择是以使用现有数据库。
- 10. 指定必需的数据库信息。

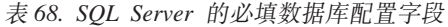

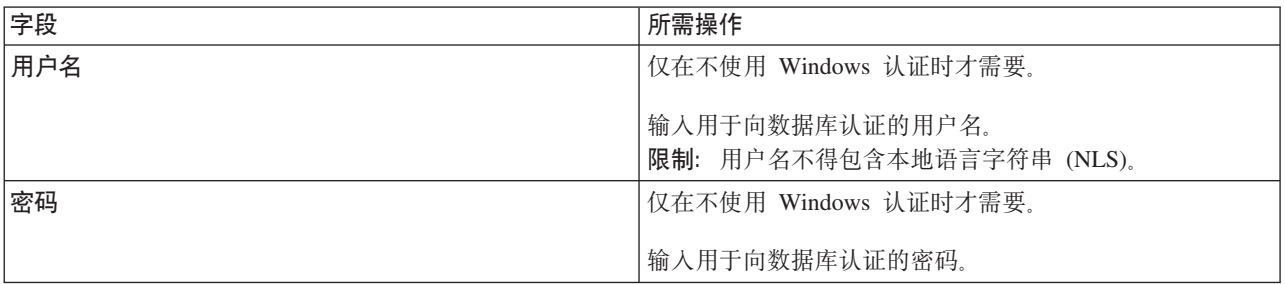

表 68. SQL Server 的必填数据库配置字段 (续)

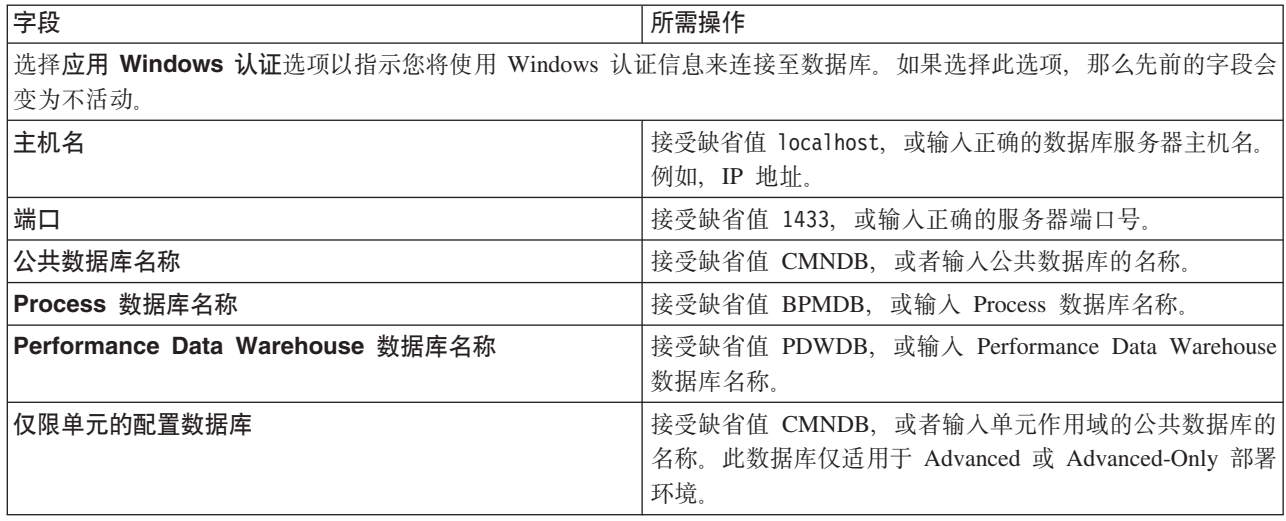

11. 单击下一步以继续。将提示您提供用于连接到 IBM 服务存储库的 IBM 标识和密码。

注: 如果使用的是本地属性文件, 那么无需提供 IBM 标识和密码。

要下载和安装因特网上的任何修订包和所需临时修订, 包括 WebSphere Application Server 和 IBM Business Process Manager 的修订, 都需要与服务存储库建立连接。通过在 <http://www.ibm.com> 进行注册, 可 获取 IBM 标识和密码。

单击取消以继续安装而不从因特网下载所需的修订,或者清除"安装摘要"页面上的使用您的支持帐户将更  $\frac{1}{2}$ **和他是在安装中**选项。

成功安装产品之后, 您可以使用 Installation Manager 来安装所需的修订。

- 12. 在"安装摘要"页面上, 验证安装选项并阅读许可协议。如果您同意许可协议的条款, 请单击我已阅读并接  $\overline{\mathbf{v}}$ 许可协议和声明。
- 13. 单击安装软件。

在成功安装后,"快速开始"控制台将自动启动。

要了解有关环境和应用程序安全性的信息, 请参阅保护 IBM Business Process Manager 和应用程序。 **`XE"**:

 $\Box$  [Installation Manager](https://publib.boulder.ibm.com/infocenter/cchelp/v7r1m0/topic/com.ibm.rational.clearcase.cc_ms_install.doc/topics/c_IM_updates.htm) 更新

### **9C(F20MdC7620 IBM Business Process Manager Advanced**

如果您需要"典型安装"选项未提供的任何安装或配置选项,如果想要以静默方式进行安装,或者如果想要在现 有 WebSphere Application Server 安装上进行安装, 那么请使用"定制安装"选项来安装 IBM Business Process Manager Advanced<sub>。</sub>

# $\overline{M}$  **foot** 用户授予文件和目录的写许可权以创建或扩充概要文件:

如果您不是安装了产品的用户, 那么必须拥有对 IBM Business Process Manager 安装目录内所选目录的写许可 权。产品安装者可以授予该许可权或者创建具有创建或扩充概要文件的许可权的组。

产品安装者 (可以是 root 用户或非 root 用户) 可以将对适当 IBM Business Process Manager 文件和目录的 写许可权授予非 root 用户。然后, 非 root 用户便可以创建概要文件。或者, 产品安装者可以为具有概要文件 创建权限的用户创建一个组,也可以向单独用户授予概要文件创建权限。

非 root 用户创建其自己的概要文件以管理其自己的环境。他们通常管理用于开发用途的环境。

非 root 用户必须将其概要文件存储在其专用目录结构中, 而不是在产品的 installation root/profiles 目录 中。

### **^F:**

- IBM Business Process Manager 不支持将现有概要文件的所有权从产品安装者转移到非 root 用户。非 root 用户无法扩充由其他用户所拥有的概要文件。
- 概要文件管理工具内建议使用唯一名称和端口值的机制对于非 root 用户处于禁用状态。非 root 用户必须更 改概要文件管理工具内对概要文件名、节点名、单元名和端口指定的缺省字段值。产品安装者可以为非 root 用户指定每个字段的值范围,并指示这些用户负责遵守为其指定的值范围并维护他们自己的定义的完整 性。

如果您已至少创建了一个概要文件,那么已创建特定目录和文件。您可以跳过本主题中用于创建这些目录和文 件的步骤。如果先前未创建任何概要文件, 那么必须完成用于创建所需目录和文件的步骤。

以下示例任务显示了如何创建具有概要文件创建权限的组。术语"安装者"和"产品安装者"指安装了 IBM Business Process Manager 的用户标识。安装者可以执行以下步骤来创建一个 profiler 组并向该组授予用于创建 概要文件的适当许可权。

- 1. 以产品安装者身份登录到 IBM Business Process Manager 系统。 产品安装者可以是 root 或非 root 用户。
- 2. 使用操作系统命令来执行以下步骤:
	- a. 创建名为 profilers 的组, 该组将包含可创建概要文件的所有用户。
	- b. 创建名为 user1 的用户, 该用户可以创建概要文件。
	- e. 将用户 product installer 和 user1 添加到 profilers 组。
- 3. 注销, 然后以安装者身份重新登录以获取该新组。
- 4. 如果不存在任何概要文件, 那么请以安装者身份创建以下目录:
	- 创建 *install root*/logs/manageprofiles 目录: mkdir *install\_root*/logs/manageprofiles
	- 创建 *install root*/properties/fsdb 目录:

mkdir *install\_root*/properties/fsdb

5. 如果不存在任何概要文件, 那么请以安装者身份创建 profileRegistry.xml 文件。 对于该示例, 文件路径 是:

*install\_root*/properties/profileRegistry.xml

将以下信息添加到 profileRegistry.xml 文件。该文件必须编码为 UTF-8 格式。

<?xml version="1.0" encoding="UTF-8"?> <profiles/>

6. 以产品安装者身份使用操作系统工具来更改目录和文件许可权。 以下示例假定变量 \$WASHOME 是 IBM Business Process Manager 根安装目录 /opt/IBM/WebSphere/AppServer.

export WASHOME=/opt/IBM/WebSphere/**AppServer** echo \$WASHOME echo "Performing chggrp/chmod per WAS directions..." chgrp profilers \$WASHOME/logs/manageprofiles chmod g+wr \$WASHOME/logs/manageprofiles

chgrp profilers \$WASHOME/properties chmod g+wr \$WASHOME/properties chgrp profilers \$WASHOME/properties/fsdb chmod g+wr \$WASHOME/properties/fsdb chgrp profilers \$WASHOME/properties/profileRegistry.xml chmod g+wr \$WASHOME/properties/profileRegistry.xml chgrp -R profilers \$WASHOME/profileTemplates

发出以下附加命令:

chgrp profilers \$WASHOME/properties/Profiles.menu chmod g+wr \$WASHOME/properties/Profiles.menu

如果非 root 用户遇到许可权错误,那么您可能必须更改针对其他文件的许可权。例如,如果产品安装者授 权非 root 用户删除概要文件, 那么产品安装者可能必须删除以下文件:

*install\_root*/properties/profileRegistry.xml\_LOCK

授予非 root 用户对此文件的写访问权以授权该用户删除此文件。如果非 root 用户仍然无法删除此概要文 件, 那么产品安装者可以删除此概要文件。

安装者创建了 profilers 组, 并向该组授予了对目录和文件的正确许可权(非 root 用户创建概要文件所需)。

属于 profilers 组的非 root 用户可以在非 root 用户所拥有并且具备写许可权的目录中创建概要文件。但是, 非 root 用户无法在产品的安装根目录中创建概要文件。

root 用户和非 root 用户可以使用相同的任务来管理概要文件。

#### 图 置 概 要 文 件 和 创 建 网 络 部 署 环 境:

在安装产品后,必须创建或扩充一个 Deployment Manager 和一个或多个受管节点概要文件来定义运行时环境。 启动此 Deployment Manager 之前, 您必须已配置将用于 IBM Business Process Manager 的数据库。

针对 DB2 配置概要文件、数据库和部署环境:

选择要用于配置概要文件、数据库和 Network Deployment 环境的方法。您可以使用 BPMConfig 命令行实用程 序或多个工具来完成概要文件和部署环境设置。

使用 BPMConfig 命令同时创建概要文件、部署环境和数据库:

使用 BPMConfig 命令来创建概要文件和部署环境。执行该过程期间, 会生成数据库脚本, 您必须运行这些脚本 才能为数据库创建表。

使用 BPMConfig 命令创建概要文件、网络部署环境和数据库表:

您可以使用 BPMConfig 命令,以利用包含部署环境配置中使用的所有值的属性文件来创建典型的网络部署环境。 在创建部署环境的同时,您可以创建所需的数据库表,并为受管节点创建新的 Deployment Manager 概要文件 和定制概要文件,方法是在 BPMConfig 命令使用的属性文件中包含这些概要文件的设置。

在创建部署环境前, 您必须手动创建属性文件中指定的所有数据库。BPMConfig 命令不创建数据库, 它创建模 式和表。您还必须创建您在属性文件中指定的所有用户。

要点: 在将参与部署环境的所有计算机上使用相同的属性文件运行 BPMConfig 命令。必须先在具备 Deployment Manager 概要文件的计算机上运行此命令, 然后在具备受管节点的各个计算机上运行此命令。在任何给定 时间,在计算机上只能执行一个概要文件创建操作,并且针对特定 Deployment Manager 只能执行一个节点联 合操作。因此,如果要在不同计算机上同时创建多个概要文件,那么必须使用 federateLater 选项, 然后按顺 序在每台计算机上使用 create de 选项运行命令以联合受管节点。

当使用 -create -de 选项运行时, BPMConfig 命令会执行以下任务:

- 创建配置属性文件中指定的尚未存在的任何本地概要文件。
- 根据 Deployment Manager 属性文件中的值来创建 Deployment Manager 节点, 并启动 Deployment Manager.
- 对于配置属性文件中指定的每个节点, 基于指定的值创建受管节点。
- 联合每个受管节点并将节点添加到部署环境。
- 生成部署环境。
- 如果所用属性文件的参数 bpm.de.deferSchemaCreation 设置为 false, 那么运行该命令时还会创建数据库 表。如果配置属性文件中的 bpm.de.deferSchemaCreation 属性设置为 true, 那么仅生成用于创建数据库表 的脚本。在此情况下,需要使用这些脚本单独创建数据库表,并且将需要手动运行引导程序实用程序。

提示: 如果您运行 BPMConfig 命令来生成数据库脚本, 而不是创建实际的表, 那么可以将这些脚本传递给 数据库管理员以复审并运行这些脚本。

• 如果 bpm.de.deferSchemaCreation 属性设置为 true, 那么不会装入 Process 数据库与系统信息, 您必须手 动运行 bootstrapProcessServerData 实用程序。

要首次创建部署环境,请完成以下步骤:

- 1. 在要创建部署环境的计算机上, 查找相应的样本属性文件: BPM\_home/BPM/samples/config。
- 2. 找到最贴切地表示您的目标部署环境的样本属性文件并生成此文件的副本。对于每个不同的产品配置、都 有一个不同的文件夹包含样本配置文件。例如,对于配置 Advanced、AdvancedOnly 或 Standard 部署 环境, 有一个包含一组样本配置属性文件的 advanced、advancedonly 或 standard 文件夹。 在每个文件 夹中, 有一组特定于不同数据库类型和配置环境的文件。样本文件按照以下格式命名: de type[*environment type*]-topology-database type[-suffix], 其中:
	- *de\_type* 可设置为 Advanced、AdvancedOnly 或 Standard
	- *environment\_type* 可设置为 PS (针对 Process Server)或 PC (针对 Process Center)。如果 *de\_type* 为 **AdvancedOnly**, 那么将不使用此变量。
	- *topology* 可设置为, SingleCluster 或 ThreeClusters.
	- **•** database type 可设置为 DB2、DB2 for z/OS、Oracle 或 SQLServer.
	- *suffix* 可设置为 -WinAuth (针对 SQL Server 数据库)。

例如,用于配置带有 Process Center 的 Advanced 部署环境和使用 DB2 数据库的单个集群拓扑的样本配 置属性文件称为 Advanced-PC-SingleCluster-DB2.properties。

3. 修改您的属性文件版本, 以使值对应于您自己的配置。 修改样本属性文件时, 请使用文件内提供的指南来 指定值。

如果要配置 Process Server 环境以远程使用 Process Center, 必须将 psProcessCenterHostname 属性的 缺省值从 local host 更改为有效主机名。如果正在配置脱机 Process Server 并且 bpm.de.psOffline 的 值设置为 true, 那么您不必指定 psProcessCenterHostname 属性的值。

注: 您修改的属性文件必须使用 UTF-8 编码。

当您执行修改时, 请勿将任何定制属性添加到该文件, 否则 BPMConfig 命令在运行时将失败。

如果需要在属性文件中使用反斜杠字符 (), 例如, 在指定路径名称或密码时, 必须在该字符前使用转义反斜 杠, 例如 bpm.dmgr.installPath=c:\\IBM\\BPM85.

如果您正在配置基于 Advanced 或 AdvancedOnly 模板的三集群设置, 且您希望部署环境包含可选的 Busi-ness Process Archive Manager, 那么请包含 第 114 页的 『 配置 [Business Process Archive Manager](#page-119-0) 』 中描 述的属性文件条目。

有关可用属性的更多信息, 请阅读这些样本文件中的注释, 或者参阅 BPMConfig 命令参考和用于 BPMConfig 命令的样本配置属性文件中的样本属性文件描述。

4. 在具有 Deployment Manager 的计算机上运行 BPMConfig 命令, 并向其传递您已创建的属性文件的名称。 例如:

*BPM\_home*/bin/BPMConfig -create -de *my\_environment.properties*

5. 启动 Deployment Manager。在具有一个或多个受管节点的所有计算机上运行 BPMConfig 命令, 并向其传递 相同属性文件的名称。

注: 对于要在与 Deployment Manager 不同的机器上配置的每个节点, 在节点上运行 BPMConfig 之前, 请 检查 Deployment Manager 的 SOAP 端口并更新属性文件中 bpm.dmgr.soapPort 的值。

注: 对于属性文件中的各个集群成员, BPMConfig 会将 http 和 https 端口添加到虚拟主机列表中。在运 行 BPMConfig 后检查虚拟主机列表, 以确保分配的端口可接受。

如果您运行了 deferSchemaCreation 设置为 true 的 BPMConfig 命令, 那么您必须创建自己的数据库表, 且 如果您的环境包含 ProcessServer 组件、那么还必须装入 Process Server 数据库。要创建数据库、请运行 BPMConfig 命令生成的 SQL 脚本。要装入 Process Server 数据库, 请运行 bootstrapProcessServerData 实 用程序。有关更多信息,请参阅相关任务链接,这些链接是有关运行用于创建数据库表的生成脚本。创建部署 环境和数据库表后, 可以通过从 Deployment Manager 计算机运行带有 -start 操作的 BPMconfig 命令, 启动 Deployment Manager、节点代理程序和集群。如果要创建 Advanced 或 AdvancedOnly 部署环境,那么需要重 新启动 Deployment Manager 和节点代理程序, 以使单元作用域配置生效。这仅对于使用 Advanced 或 AdvancedOnly 功能的第一个部署环境才是必需的。

### **`XNq**:

第 561 页的 『 运行生成的 [DB2](#page-566-0) 数据库脚本 』

如果您在将属性 bpm.de.deferSchemaCreation 设置为 true 的情况下运行 BPMConfig 命令, 或者如果您使用 了"部署环境"向导并清除了"创建表"选项,那么必须手动运行生成的数据库脚本以创建数据库表。

第587 页的 『 使用 [BPMConfig](#page-592-0) 命令生成 DB2 数据库脚本 』

您可以使用 BPMConfig 命令来生成用于创建数据库表的数据库脚本。如果使用了 BPMConfig 命令或管理控制 台中的网络部署环境向导来创建部署环境,将为您生成这些脚本。

创建 DB2 数据库:

在创建概要文件和配置网络部署环境之前,您可以先为 IBM Business Process Manager V8.5 创建所需的数据 库。通常需要 Process 数据库、Performance Data Warehouse 数据库和公共数据库。如果是 Advanced-only 部 署环境,那么只需要公共数据库。

Process Server 和 Performance Data Warehouse 需要其自己的独立数据库, 而不能在与其他 BPM 组件相同的 数据库中进行配置。

对于 Process 数据库, 缺省数据库名称为 BPMDB, 对于 Performance Data Warehouse 数据库为 PDWDB, 而对于公共数据库为 CMNDB。如果是 Advanced 或 Advanced-Only 部署环境,那么有两种类型的公共数 据库, 分别称为单元范围和部署环境级别。这两种类型都可以定义为使用 CMNDB (缺省值), 或使用单独的 数据库。

<span id="page-566-0"></span>在 IBM Business Process Manager 环境中, createDatabase.sql 脚本用于创建数据库。该脚本位于 BPM HOME/ BPM/dbscripts/DB2/Create 文件夹中。

在以下示例中, 将 @DB\_NAME@ 替换为要用于创建的数据库的名称, 将 @DB\_USER@ 替换为要用于该数据 库的用户名。

- 1. 如果您的机器上安装了 IBM Business Process Manager, 请查找要运行的 SQL 脚本 createDatabase.sql, 否则, 请使用命令行选项。
- 2. 运行以下样本脚本以创建各个数据库。

*BPM\_HOME*/BPM/dbscripts/DB2/Create/createDatabase.sql

(可选)可以在命令编辑器中复制上述 SQL 文件的内容, 并运行如下命令:

create database @DB\_NAME@ automatic storage yes using codeset UTF-8 territory US pagesize 32768; connect to @DB\_NAME@; grant dbadm on database to user @DB\_USER@; UPDATE DB CFG FOR @DB\_NAME@ USING LOGFILSIZ 4096 DEFERRED; UPDATE DB CFG FOR @DB\_NAME@ USING LOGSECOND 64 DEFERRED; connect reset;

如果未安装 IBM Business Process Manager, 请从命令行运行以下命令:

db2 -tvf createDatabase.sql

运行生成的 DB2 数据库脚本:

如果您在将属性 bpm.de.deferSchemaCreation 设置为 true 的情况下运行 BPMConfig 命令, 或者如果您使用了 "部署环境"向导并清除了"创建表"选项,那么必须手动运行生成的数据库脚本以创建数据库表。

开始此任务之前, 您必须已运行 BPMConfig 命令或"部署环境"向导以生成适当的 SQL 脚本。

如果属性 bpm.de.deferSchemaCreation 设置为 **false**, 或者如果您使用了"部署环境"向导但未清除"创建表"选项, 那么在配置部署环境期间会运行这些 SQL 脚本。

缺省情况下, 数据库 SOL 脚本在 dmgr\_profile\_name/dbscripts 文件夹中生成。

1. 查找生成的 SQL 脚本。

带有 DB2 数据库的 Advanced 部署环境的缺省配置包含以下子文件夹和 SQL 脚本:

- v *cell\_name*
	- DB2
		- *CMNDB*
			- createSchema Advanced.sql
- v *deployment\_environment\_name*
	- DB2
		- *CMNDB*
			- createSchema Advanced.sql
			- createSchema Messaging.sql
		- *BPMDB*
			- createSchema\_Advanced.sql
			- createProcedure Advanced.sql
		- *PDWDB*

• createSchema Advanced.sql

注: 不会为 Advanced-only 部署环境生成 Process Server 和 Performance Data Warehouse 数据库的 BPMDB 和 *PDWDB* 文件夹。

2. 运行脚本以将模式应用于 CMNDB。

例如, 使用以下命令来针对单元作用域的公共数据库配置手动运行脚本:

db2 -tvf profiles/DmgrProfile/dbscripts/*cell\_name* /DB2/CMNDB/createDatabase.sql db2 connect to CMNDB USER *username* USING *password* db2 -tvf profiles/DmgrProfile/dbscripts/*cell\_name*/DB2/CMNDB/createSchema\_Advanced.sql db2 connect reset

 $\delta$ 例如, 使用以下命令针对**部署环境级别**的公共数据库配置手动运行脚本:

db2 connect to CMNDB USER *username* USING *password* **db2 -tvf profiles/DmgrProfile/dbscripts/** *deployment\_environment\_name***/DB2/CMNDB/createSchema\_Advanced.sql**

**db2 -tvf profiles/DmgrProfile/dbscripts/***deployment\_environment\_name* **/DB2/CMNDB/createSchema\_Messaging.sql** db2 connect reset

3. 运行脚本以将模式应用于 BPMDB。

例如, 使用以下命令, 手动运行 Process 数据库配置脚本:

db2 -tvf

profiles/DmgrProfile/dbscripts/*deployment\_environment\_name*/DB2/BPMDB/createDatabase.sql db2 connect to BPMDB USER *username* USING *password* **db2 -tvf profiles/DmgrProfile/dbscripts/***deployment\_environment\_name***/DB2/BPMDB/createSchema\_Advanced.sql db2 -tdGO -vf profiles/DmgrProfile/dbscripts/***deployment\_environment\_name***/ DB2/BPMDB/createProcedure\_Advanced.sql** db2 connect reset

4. 运行脚本以将模式应用于 PDWDB。

例如,使用以下命令来针对 Performance Data Warehouse 数据库配置手动运行脚本:

db2 connect to PDWDB USER *username* USING *password* **db2 -tvf profiles/DmgrProfile/dbscripts/***deployment\_environment\_name***/DB2/PDWDB/createSchema\_Advanced.sql**

db2 connect reset

### **`XNq**:

第 587 页的 『 使用 [BPMConfig](#page-592-0) 命令生成 DB2 数据库脚本 』

您可以使用 BPMConfig 命令来生成用于创建数据库表的数据库脚本。如果使用了 BPMConfig 命令或管理控制 台中的网络部署环境向导来创建部署环境, 将为您生成这些脚本。

使用多个工具配置概要文件和网络部署环境:

您可以使用多种工具来配置概要文件和 Network Deployment 环境。您可以使用 BPMConfig 来创建网络部署概 要文件,使用 manageprofiles 命令行实用程序来扩充这些概要文件,并使用部署环境向导来创建网络部署环 境。如果要将创建 Deployment Manager 和受管节点概要文件的步骤与创建部署环境的步骤分离,可以使用 **BPMConfig**命令。

创建或扩充网络部署概要文件:

您必须在创建部署环境之前创建或扩充 Deployment Manager 概要文件和一个或多个定制概要文件。通过使用 概要文件,可以在一个系统上拥有多个运行时环境,而不必安装 IBM Business Process Manager 的多个副本。

创建或扩充 Deployment Manager 概要文件:

要开始网络部署配置,请创建或扩充 Deployment Manager 概要文件。您可以使用 BPMConfig 命令行实用程序 创建 Deployment Manager 概要文件, 并使用 manageprofiles 命令行实用程序扩充这些概要文件。

使用 manageprofiles 命令行实用程序扩充 Deployment Manager 概要文件:

您可以使用 manageprofiles 命令行实用程序来扩充现有 WebSphere Application ServerDeployment Manager 概 要文件。

请记得关闭任何与您计划扩充的概要文件关联的服务器。

确保您没有已在对同一概要文件运行 manageprofiles 命令行实用程序。如果运行命令时显示错误消息、那么 请确定是否有另一个概要文件创建或扩充操作正在进行。如果是,那么请等待直到其完成。

1. 确定用于创建要扩充的现有概要文件的模板。 您必须扩充 Deployment Manager 概要文件。

限制: 不能扩充缺省 WebSphere VMM 用户注册表已更改 (例如, 更改为使用 LDAP)的 Deployment Manager 概要文件。

您可以通过查看 installation root/properties/profileRegistry.xml 文件中的概要文件注册表来确定模 板。请勿修改该文件;仅将其用于查看模板。

2. 查找要用于扩充的相应模板。

各概要文件的模板位于 installation root/profileTemplates/BPM 目录中(针对 BPM 模板)和 installation\_root/profileTemplates 下(针对其他产品)。 对于 Deployment Manager 概要文件, 请使 用 BPM/BpmDmgr 模板。此模板可用于 IBM BPM Standard 和 IBM BPM Advanced。

3. 使用 augment 参数和扩充模板来对现有概要文件进行更改。 扩充参数会使 manageprofiles 命令行实用程 序使用 -templatePath 参数中的模板来更新或扩充 -profileName 参数中标识的概要文件。您可以使用的 扩充模板由环境中安装的 IBM 产品和版本决定。-templatePath 的文件路径无需为标准路径; 会自动添加 /profileTemplates 作为前缀。

**注**: 请勿手动修改位于 installation\_dir/profileTemplates/BPM 目录中的文件。

4. 从命令行运行该文件。请勿提供 -profilePath 参数。 例如:

manageprofiles.sh -augment -templatePath BPM/BpmDmgr -profileName MyProfileName -adminUsername celladmin -adminPassword celladmin

状态将在此命令运行完之后写入控制台窗口。

• 添加要由 Deployment Manager 管理的受管节点概要文件, 然后配置部署环境。

创建或扩充受管节点概要文件:

在网络部署的配置过程中,您必须创建或扩充至少一个受管节点概要文件。受管节点概要文件包含一个空节 点, 您必须将该节点联合到 Deployment Manager 单元内以使其可运行。联合节点会将其更改为受管节点。

使用 manageprofiles 命令行实用程序扩充受管节点概要文件:

您可以使用 manageprofiles 命令行实用程序而不是"概要文件管理工具"来扩充现有 WebSphere Application Server 概要文件。

请记得关闭任何与您计划扩充的概要文件关联的服务器。

确保您没有已在对同一概要文件运行 manageprofiles 命令行实用程序。如果运行命令时显示错误消息,那么 请确定是否有另一个概要文件创建或扩充操作正在进行。如果是, 那么请等待直到其完成。

- 1. 确定用于创建要扩充的现有概要文件的模板。 您必须扩充受管节点概要文件。 您可以通过查看 installation\_root/properties/profileRegistry.xml 文件中的概要文件注册表来确定模板。请勿修改该 文件: 仅将其用于杳看模板。
- 2. 杳找要用干扩充的相应模板。

各概要文件的模板位于 *installation root*/profileTemplates/BPM 目录中 (针对 BPM 模板)和 installation\_root/profileTemplates 下(针对其他产品)。对于受管节点概要文件,请使用 BPM/ BpmNode 模板。此模板可用于 IBM BPM Standard 和 IBM BPM Advanced。

3. 使用 augment 参数和扩充模板来对现有概要文件进行更改。 扩充参数会使 manageprofiles 命令行实用程 序使用 -templatePath 参数中的模板来更新或扩充 -profileName 参数中标识的概要文件。您可以使用的 扩充模板由环境中安装的 IBM 产品和版本决定。-templatePath 的文件路径无需为标准路径; 会自动添加 /profileTemplates 作为前缀。

注: 请勿手动修改位于 installation dir/profileTemplates/BPM 目录中的文件。

4. 从命令行运行该文件。请勿提供 -profilePath 参数。 例如:

manageprofiles.sh -augment -templatePath BPM/BpmNode -profileName MyProfileName -adminUsername celladmin -adminPassword celladmin

状态将在此命令运行完之后写入控制台窗口。

添加完受管节点概要文件之后,请配置部署环境。

使用 BPMConfig 命令创建 Deployment Manager 和受管节点概要文件:

您可以使用 BPMConfig 命令将创建 Deployment Manager 和受管节点概要文件的步骤与创建部署环境的步骤分 离。

如果您要扩充现有 WebSphere Application Server 概要文件, 那么必须改为使用 manageprofiles 命令行实用 程序。

要在创建部署环境之外独立创建 Deployment Manager 和受管节点概要文件,请完成以下步骤。

- 在要创建概要文件的计算机上, 查找相应的样本属性文件: BPM home/BPM/samples/config。
- 找到最贴切地表示您的目标部署环境的样本属性文件并生成此文件的副本。

有关样本配置文件的更多信息, 请参阅>用于 BPMConfig 命令的样本配置属性文件。

• 修改您的属性文件版本, 以使值对应于您自己的配置。

属性文件中的所有部署环境属性(单元名、节点名、主机名)都必须与稍后将用于通过部署环境向导创建 部署环境的值完全匹配。

注: 您修改的属性文件必须使用 UTF-8 编码。

要创建 Deployment Manager 概要文件, 必须至少指定以下属性集:

- **installPath**
- **hostName**
- **adminUserName**
- **adminPassword**

还建议您设置以下属性的值:

- **profileName**
- **cellName**

要创建受管节点概要文件, 必须至少指定以下属性集:

- **installPath**
- **hostName**
- 还建议您设置以下属性的值:
- **profileName**
- **cellName**
- **nodeName**

当您执行修改时, 请勿将任何定制属性添加到该文件, 否则 BPMConfig 命令在运行时将失败。

如果需要在属性文件中使用反斜杠字符 (\), 例如, 在指定路径名称或密码时, 必须在该字符前使用转义反斜 杠, 例如 bpm.dmgr.installPath=c:\\IBM\\BPM85。

有关可用属性的更多信息,请阅读这些样本文件中的注释,或者参阅 BPMConfig 命令参考和用于 BPMConfig 命令的样本配置属性文件中的样本属性文件描述。

• 在具有 Deployment Manager 的计算机上运行 BPMConfig 命令, 并向其传递您已创建的属性文件的名称。 例 如:

*BPM\_home*/bin/BPMConfig -create -profile *my\_environment.properties*

要点: 在将参与部署环境的所有计算机上使用相同的属性文件运行 BPMConfig 命令。必须先在具备 Deployment Manager 概要文件的计算机上运行此命令, 然后在具备受管节点的各个计算机上运行此命令。在任何给定 时间, 在计算机上只能执行一个概要文件创建操作, 并且针对特定 Deployment Manager 只能执行一个节点联 合操作。因此,如果要在不同计算机上同时创建多个概要文件,那么必须使用 federateLater 选项,然后按顺 序在每台计算机上使用 create de 选项运行命令以联合受管节点。

### +Zc\*O= *Deployment Manager*:

创建节点之后,可以使用 addNode 命令来将该节点联合到 Deployment Manager 单元内。您可以从 Deployment Manager 来管理所有联合的节点。

使用该过程之前, 请确保满足以下先决条件:

- 已安装 IBM Business Process Manager 并且已创建 Deployment Manager 和受管节点概要文件。该过程假 定您在创建或扩充期间未使用概要文件管理工具或 manageprofiles 命令行实用程序来联合受管节点概要文 件。
- Deployment Manager 正在运行。否则, 请通过从其"快速启动"控制台中选择**启动 Deployment Manager**, 或通过输入以下命令 (其中 profile\_root 表示 Deployment Manager 概要文件的安装位置) 来将其启 动:

*profile\_root*/bin/startManager.sh

- Deployment Manager 已创建或扩充为 IBM Business Process Manager Deployment Manager。
- Deployment Manager 的发行版级别等于或高于您已创建或扩充的受管节点概要文件。
- Deployment Manager 已启用了 JMX 管理端口。缺省协议为 SOAP。
- 1. 转至您想要联合的受管节点概要文件的 bin 目录。 打开命令窗口、然后从命令行转至以下目录(其中 profile\_root 表示受管节点概要文件的安装位置):

*profile\_root*/bin

2. 运行 addNode 命令。

如果未启用安全性, 那么请从命令行运行以下命令:

./addNode.sh *deployment\_manager\_host deployment\_manager\_SOAP\_port*

如果已启用安全性, 那么请从命令行运行以下命令:

./addNode.sh *deployment\_manager\_host deployment\_manager\_SOAP\_port* -username *userID\_for\_authentication* -password *password\_for\_authentication*

将打开一个输出窗口。如果您看到类似以下消息的消息, 那么受管节点概要文件已成功联合:

ADMU0003I: Node DMNDID2Node03 has been successfully federated.

受管节点概要文件已联合到 Deployment Manager 中。

联合了受管节点概要文件之后,请转至 Deployment Manager 的管理控制台以定制空节点或创建服务器。 **`XE"**:

D÷. 添加受管节点设置 [\(WebSphere Application Server\)](http://www14.software.ibm.com/webapp/wsbroker/redirect?version=phil&product=was-nd-mp&topic=uagtRnodeAdd)

使用部署环境向导来配置网络部署环境:

执行定制安装并创建 Deployment Manager 和定制(受管节点)概要文件之后, 您可以基于软件随附的拓扑模 式模板来创建网络部署配置。

注: 不能在同一单元中的多个部署环境上安装需要 BPM Advanced Edition 功能的 Snapshot。

**创建 Advanced Process Center 部署环境:** 

创建 Process Center 部署环境以存储、运行和管理在 Process Designer 和 Integration Designer 中开发的流程 应用程序和 Toolkit。您可以使用"部署环境"向导在同一单元中创建多个部署环境。但是, 您在一个单元中只能 创建一个基于 Process Center 的部署环境。

确保已完成以下任务:

- 安装产品
- 创建 Deployment Manager 概要文件和关联的节点
- 确保已创建"部署环境"向导的"数据库配置"面板中指定的数据库。部署环境配置从不创建数据库。有关更多 信息, 请参阅关于创建数据库的部分。
- 确保启动您希望添加到部署环境中的所有本地和远程节点。
- 使用"部署环境"向导创建 3 集群的部署环境时,该过程可能需要很长时间才能完成。这种情况下,请执行以 下步骤之一以创建 3 集群的环境:
	- 使用 Deployment Manager 增大事务超时值, 并且重新创建部署环境。有关更多信息, 请参阅防止安装或 部署期间超时和内存不足异常。
	- 请勿在部署环境创建期间创建表。创建该环境后, 创建数据库和表, 然后运行引导程序命令。
- 如果您正在使用"部署环境"向导,那么可以启用 Deployment Manager 跟踪以获取有关部署创建的详细信息。 要启用对单个运行的跟踪并直到 Deployment Manager 重新启动, 请登录管理控制台, 转至故障诊断 > 日志 **MzY** > *deployment\_manager\_name* > **|DU>j8E"6p** > **KP1**,;s+ **com.ibm.bpm.config.\*=all** 添加到更改日志详细信息级别文本框并保存更改。

注: 必须已安装 Process Center 才能安装基于 Process Center 的部署环境。如果已安装 Process Server, 那么 需要启动 IBM Installation Manager 并修改安装以使用 Business Process Manager Advanced Process Center 功 能部件。

由于使用"部署环境"向导创建部署环境的过程包含选择模式和功能部件的步骤,因此您应阅读并了解规划部分 中记录的模式和功能部件的相关信息。

此任务的必需安全角色: 如果已启用安全性和基于角色的授权, 您必须以单元管理员的身份登录至管理控制 台, 以创建部署环境。

该任务描述了创建基于特定模式的部署环境的过程,并使用了"部署环境"向导。

注: 不能在同一单元中的多个部署环境上安装需要 BPM Advanced Edition 功能的 Snapshot。

### **DB2 注意事项:**

• IBM Process Server 和 IBM Performance Data Warehouse 不应使用相同的数据库。

完成以下步骤以创建部署环境。

- 1. 从管理控制台, 单击**服务器 > 部署环境**以浏览至"部署环境"页面。
- 2. 单击"部署环境"页面上的新建以启动"部署环境"向导。这样会显示"创建新的部署环境"页面。

注: 数据库可以隔离内部组, 例如管理员。如果数据库供两个部署环境共享, 那么将在这两个部署环境中 共享一个管理员组。发生这种情况时,两个管理员都能够以各个部署环境的管理员身份登录。

- a. 在部署环境名称字段中输入部署环境的唯一名称。
- b. 在部署环境管理员用户名字段中, 输入部署环境管理员的用户名。

注: 建议对每个部署环境使用不同的管理员以及单元管理员。

- c. 在密码字段中, 输入部署环境管理员的密码。
- d. 在确认密码字段中, 重新确认密码。
- 3. 从 IBM BPM 部署环境类型部分中, 选择 Advanced Process Center。功能部件可以为您的部署环境 提供运行时处理功能。
- 4. 从"选择部署环境模式"部分中,选择部署环境的模式,然后单击下一步以显示"选择节点"页面。可用模式 有:
	- 单个集群: 应用程序部署目标包含消息传递基础结构和支持应用程序。
	- 应用程序、远程消息传递、远程支持: 应用程序部署、远程消息传递和远程支持分别具有单独的集 群.
- 5. 在"选择节点"页面上,选择要包含在该部署环境中的节点,然后单击下一步以显示"定义集群"页面。

选择具有您在"IBM BPM 部署环境功能部件"部分中所选环境所需的功能的节点。

为部署环境选择至少一个节点。要实现高可用性和故障转移环境、请选择至少两个节点。为实现可伸缩 性,您可以再添加一些节点。

6. 在"定义集群"页面上, 为每个节点分配所需数量的集群, 然后单击下一步以显示"定制集群名称和端口"页  $\overline{\mathbb{H}}$ .

缺省情况下,针对每个功能在每个节点上分配一个集群成员。您可以通过替换每个列中的数量来更改该数 量。如果您不熟悉每个集群类型所提供的不同集群角色和功能,请参阅"拓扑类型和部署环境模式"。

针对节点的 0(零)值表示基于您所选的功能部件, 该节点不参与所选功能。

7. 在"定制集群名称和端口"页面上, 定制适合该集群类型的集群名称或集群成员名称。您可以使用提供的缺 省值, 或定制集群详细信息, 然后单击下一步。

注: 您可以指定集群成员的起始端口。系统会为集群成员名称和起始端口生成缺省值。

确保您指定的起始端口号相隔至少 20 个端口。端口号已保留并会针对使用所指定端口号的集群成员分配 给各节点。如果您在创建部署环境时指定初始端口,那么该指定的初始端口将分配给集群成员。例如,如 果第一个集群成员的端口号为 2000,那么将使用端口号 2000、2001、2002,以此类推。第二个集群成员 的端口号将是 2020, 端口号将为 2020、2021、2022, 以此类推。第三个集群成员的端口号将是 2040。

如果该物理系统上已经存在一个节点、那么可能会发生端口冲突、而这些冲突必须通过更改端口值来手动 解决。

如果您使用具有唯一端口的其他服务器,那么 WebSphere Application Server 不会自动为这些服务器配置 虚拟主机。具体而言, WebSphere Application Server 不会自动向虚拟主机添加主机别名端口。但是, 您可 以使用管理控制台来为新服务器所使用的各端口都添加一个新的主机别名。要获取更多信息,请参阅关于 配置虚拟主机的 WebSphere Application Server 文档。

8. 必需: 在"配置数据库"页面上, 选择 DB2, 为部署环境的数据源配置数据库参数, 然后单击**测试连接**, 连 接成功后, 单击下一步以转至"摘要"页面。

在此页面上,定义包括在此部署环境中的组件的以下数据库信息。如果可能,该向导会为参数提供缺省信 息,但是请更改这些值以匹配您规划环境时定义的值。

要点: 该面板中指定的数据库必须已存在。部署环境配置从不创建数据库。有关更多信息、请参阅关于创 建数据库的部分。

- **共享的参数** 
	- 用户名: 输入要连接至数据库的用户名。
	- 密码: 输入用户名的密码。
	- 确认密码: 输入以确认用户名的密码。
	- 服务器: 输入数据库所在的服务器的名称。
	- 端口: 输入要连接至数据库的端口号。
	- 创建表: 选择此选项以创建所需的表。

注: 如果选中此选项, 请确保用户具有足够的权限, 以访问数据库和创建表。如果已取消选中该复 选框,请确保在创建部署环境后通过运行 bootstrapProcessServerData 命令来创建表并在数据库中 装入系统信息。

v **cellDB**

注: 仅当您创建首个高级部署环境时、cellDB 选项才可见。在此之后、您创建的每个高级部署环境均共 享首个环境的 cellDB。

- 名称: 输入单元数据库的名称。
- **公共数据库** 
	- 名称: 输入用于 CommonDB 组件、Business Space、Business Process Choreographer 和消息传递的 公共数据库的名称。
- v **Process }]b**
	- 名称: 输入 Process Center 数据库的名称。
- v **Performance Data Warehouse }]b**
- 名称: 输入 Performance Data Warehouse 数据库的名称。
- **选择要与 Common 数据库分离的数据库。** 
	- 消息传递: 选择该选项以创建单独的消息传递引擎数据库。
		- 名称: 输入消息传递引擎数据库的名称。
	- Business Process Choreographer: 洗择该洗项以创建单独的 Business Process Choreographer 数 据库。
		- 名称: 输入 Business Process Choreographer 数据库的名称。
- 警告: IBM Process Server 和 IBM Performance Data Warehouse 不应使用相同的数据库。

如果要手动创建表以代替自动创建配置、可以取消选中创建表复选框。这样会在 BPM Install\profiles\ DmgrProfile\dbscripts\ 文件夹中生成用于创建表的脚本。您可以从 dbscripts 文件夹运行脚本, 并且 无需使用 BPMConfig 命令生成脚本。

您可以编辑所有关键参数,例如,数据库名称、是否创建表、部署环境的数据源运行时用户名。您可以选 择针对给定组件使用的数据库。

提示: 不能通过"部署环境"向导完成的步骤以及需要手动完成的步骤列在"延迟配置"页面中。您可以在创 建部署环境后查看该页面。要查看此管理控制台页面,请单击服务器 > 部署环境 > Deployment envi*ronment name* > 部署环境配置 > 其他属性 > 延迟配置。

- 9. 在"摘要"页面上验证信息是否正确,然后执行以下子步骤:
	- a. 可选: 如果要退出而不生成配置, 请单击取消。
	- b. 可选: 如果要保存环境配置以配置类似的部署环境, 请单击导出以进行脚本编制。
	- c. 如果您对部署环境配置感到满意, 请单击生成部署环境以保存并完成部署环境的配置。这样还将在 Deployment Manager 机器上的 BPM Install Root/logs/config 文件夹中生成属性文件, 并在文件名 中包含时间戳记, 即 bpmconfig-de name-timestamp.properties. 保存该文件以供将来参考或对任何问 题进行故障诊断。
- 10. 如果您已通过清除"数据库"页面上的创建表选项来推迟流程数据库表的创建,那么请运行 **bootstrapProcessServerData** 命令来创建表并在数据库中装入系统信息。如果在"数据库"页面向导上选中 了流程数据库表创建,那么引导程序代码会自动运行。
- 11. 按此处指定的顺序完成配置之后, 请重新启动以下资源。要了解重新启动资源的步骤, 请参阅启动和停止 个别资源。
	- a. 停止部署环境
	- b. 停止节点代理程序。
	- c.  $\oplus$   $\perp$  Deployment Manager.
	- d. 启动 Deployment Manager.
	- e. 启动节点代理程序。
	- f. 启动部署环境。

对于 Advanced 或 Advanced-only 部署环境, 需要重新启动 Deployment Manager 和节点代理程序以使单 元作用域配置生效。这仅对于创建的第一个部署环境是必需的。

配置完成时、您可以检验配置文件以查看更改。

将更改保存至主配置, 或者放弃更改。

要点: 如果您使用具有唯一端口的其他服务器, 那么 WebSphere Application Server 不会自动为这些服务器配 置虚拟主机。具体而言, WebSphere Application Server 不会自动向虚拟主机添加主机别名端口。但是, 您可以 使用管理控制台来为新服务器所使用的各端口都添加一个新的主机别名。要添加主机别名,请在管理控制台浏 览至环境 > 虚拟主机 > default\_host > 主机别名,然后单击新建。要获取更多信息,请参阅关于配置虚拟主 机的 WebSphere Application Server 文档。

清除所有适用的概要文件日志记录,或者将其保存到其他目录。您可能希望清除或移动日志,因为最后的配置 会追加到这些日志中。这会造成难以查看最新的信息。

提示: 在您为 IBM BPM Advanced 配置了网络部署环境后, 如果测试与单元级别 jdbc/WPSDB 数据源的连 接(例如, 在管理控制台中的资源 > JDBC > 数据源页面上), 那么会收到一条消息, 说明测试连接操作已 失败并带有异常 com.ibm.wsspi.runtime.variable.UndefinedVariableException: Undefined Variable *variable name*, 其中 *variable\_name* 是变量名称, 如 WAS\_INSTALL\_ROOT, DB2\_JCC\_DRIVER\_PATH, *UNIVERSAL\_JDBC\_DRIVER\_PATH* 或 PUREQUERY\_PATH。这并不一定指示在运行时访问数据源时将发生问 题。请确保 JDBC 驱动程序文件的位置对于必须使用数据源的每个客户机都可访问, 并使用该位置的完整路径 来配置变量。除非您还在运行时连接到数据存储器时遇到困难,否则请忽略此测试连接错误。要获取更多信 息, 请参阅关于测试连接服务的 WebSphere Application Server 文档。

如果您正在使用 DB2 PureScale, 那么还必须配置自动客户机重新路由并配置工作负载均衡。

**创建 Standard Process Center 部署环境:** 

创建 Process Center 部署环境以存储、运行和管理在 Process Designer 中开发的流程应用程序和 Toolkit。您 可以使用"部署环境"向导在同一单元中创建多个部署环境。但是,您在一个单元中只能创建一个基于 Process Center 的部署环境。

确保已完成以下任务:

- 安装产品
- 创建 Deployment Manager 概要文件和关联的节点
- 确保已创建"部署环境"向导的"数据库配置"面板中指定的数据库。部署环境配置从不创建数据库。有关更多 信息,请参阅关于创建数据库的部分。
- 确保启动您希望添加到部署环境中的所有本地和远程节点。
- 使用"部署环境"向导创建 3 集群的部署环境时,该过程可能需要很长时间才能完成。这种情况下,请执行以 下步骤之一以创建 3 集群的环境:
	- 使用 Deployment Manager 增大事务超时值, 并且重新创建部署环境。有关更多信息, 请参阅防止安装或 部署期间超时和内存不足异常。
	- 请勿在部署环境创建期间创建表。创建该环境后,创建数据库和表,然后运行引导程序命令。
- 如果您正在使用"部署环境"向导,那么可以启用 Deployment Manager 跟踪以获取有关部署创建的详细信息。 要启用对单个运行的跟踪并直到 Deployment Manager 重新启动, 请登录管理控制台, 转至故障诊断 > 日志 和跟踪 > deployment\_manager\_name > 更改日志详细信息级别 > 运行时, 然后将 com.ibm.bpm.config.\*=all 添加到更改日志详细信息级别文本框并保存更改。

注: 必须已安装 Process Center 才能安装基于 Process Center 的部署环境。如果已安装 Process Server, 那么 需要启动 IBM Installation Manager 并修改安装以使用 Business Process Manager Advanced Process Center 功 能部件。

由于使用"部署环境"向导创建部署环境的过程包含选择模式和功能部件的步骤、因此您应阅读并了解规划部分 中记录的模式和功能部件的相关信息。
此任务的必需安全角色: 如果已启用安全性和基于角色的授权, 您必须以单元管理员的身份登录至管理控制 台, 以创建部署环境。

该任务描述了创建基于特定模式的部署环境的过程、并使用了"部署环境"向导。

注: 不能在同一单元中的多个部署环境上安装需要 BPM Advanced Edition 功能的 Snapshot.

### **DB2 注意事项:**

• IBM Process Server 和 IBM Performance Data Warehouse 不应使用相同的数据库。

完成以下步骤以创建部署环境。

- 1. 从管理控制台, 单击**服务器 > 部署环境**以浏览至"部署环境"页面。
- 2. 单击"部署环境"页面上的新建以启动"部署环境"向导。这样会显示"创建新的部署环境"页面。

注: 数据库可以隔离内部组、例如管理员。如果数据库供两个部署环境共享、那么将在这两个部署环境中 共享一个管理员组。发生这种情况时,两个管理员都能够以各个部署环境的管理员身份登录。

- a. 在部署环境名称字段中输入部署环境的唯一名称。
- b. 在部署环境管理员用户名字段中, 输入部署环境管理员的用户名。

注: 建议对每个部署环境使用不同的管理员以及单元管理员。

- c. 在密码字段中, 输入部署环境管理员的密码。
- d. 在确认密码字段中, 重新确认密码。
- 3. 从 IBM BPM 部署环境类型部分中, 选择 Standard Process Center, 功能部件可以为您的部署环境提 供运行时处理功能。
- 4. 从"选择部署环境模式"部分中, 选择部署环境的模式, 然后单击下一步以显示"选择节点"页面。可用模式 有:
	- 单个集群:应用程序部署目标包含消息传递基础结构和支持应用程序。
	- 应用程序、远程消息传递、远程支持: 应用程序部署、远程消息传递和远程支持分别具有单独的集 群.
- 5. 在"选择节点"页面上,选择要包含在该部署环境中的节点,然后单击下一步以显示"定义集群"页面。

选择具有您在"IBM BPM 部署环境功能部件"部分中所选环境所需的功能的节点。

为部署环境选择至少一个节点。要实现高可用性和故障转移环境,请选择至少两个节点。为实现可伸缩 性, 您可以再添加一些节点。

6. 在"定义集群"页面上, 为每个节点分配所需数量的集群, 然后单击下一步以显示"定制集群名称和端口"页 面。

缺省情况下,针对每个功能在每个节点上分配一个集群成员。您可以通过替换每个列中的数量来更改该数 量。如果您不熟悉每个集群类型所提供的不同集群角色和功能、请参阅"拓扑类型和部署环境模式"。

针对节点的 0(零)值表示基于您所选的功能部件, 该节点不参与所选功能。

7. 在"定制集群名称和端口"页面上, 定制适合该集群类型的集群名称或集群成员名称。您可以使用提供的缺 省值, 或定制集群详细信息, 然后单击下一步。

注: 您可以指定集群成员的起始端口。系统会为集群成员名称和起始端口生成缺省值。

确保您指定的起始端口号相隔至少 20 个端口。端口号已保留并会针对使用所指定端口号的集群成员分配 给各节点。如果您在创建部署环境时指定初始端口,那么该指定的初始端口将分配给集群成员。例如,如 果第一个集群成员的端口号为 2000,那么将使用端口号 2000、2001、2002、以此类推。第二个集群成员 的端口号将是 2020, 端口号将为 2020、2021、2022, 以此类推。第三个集群成员的端口号将是 2040。

如果该物理系统上已经存在一个节点,那么可能会发生端口冲突,而这些冲突必须通过更改端口值来手动 解决。

如果您使用具有唯一端口的其他服务器, 那么 WebSphere Application Server 不会自动为这些服务器配置 虚拟主机。具体而言, WebSphere Application Server 不会自动向虚拟主机添加主机别名端口。但是, 您可 以使用管理控制台来为新服务器所使用的各端口都添加一个新的主机别名。要获取更多信息,请参阅关于 配置虚拟主机的 WebSphere Application Server 文档。

8. 必需: 在"配置数据库"页面上, 选择 DB2, 为部署环境的数据源配置数据库参数, 然后单击测试连接, 连 接成功后,单击下一步以转至"摘要"页面。

在此页面上, 定义包括在此部署环境中的组件的以下数据库信息。如果可能, 该向导会为参数提供缺省信 息, 但是请更改这些值以匹配您规划环境时定义的值。

要点: 该面板中指定的数据库必须已存在。部署环境配置从不创建数据库。有关更多信息, 请参阅关于创 建数据库的部分。

- 共享的参数
	- 用户名: 输入要连接至数据库的用户名。
	- 密码: 输入用户名的密码。
	- 确认密码: 输入以确认用户名的密码。
	- 服务器: 输入数据库所在的服务器的名称。
	- 端口: 输入要连接至数据库的端口号。
	- 创建表: 选择此选项以创建所需的表。

注: 如果选中此选项, 请确保用户具有足够的权限, 以访问数据库和创建表。

- 公共数据库
	- 名称: 输入用于 CommonDB 组件、Business Space、Business Process Choreographer 和消息传递的 公共数据库的名称。
- Process 数据库
	- 名称: 输入 Process Center 数据库的名称。
- Performance Data Warehouse 数据库
	- 名称: 输入 Performance Data Warehouse 数据库的名称。
- 选择要与 Common 数据库分离的数据库。
	- 消息传递: 选择该选项以创建单独的消息传递引擎数据库。
		- 名称: 输入消息传递引擎数据库的名称。

警告: IBM Process Server 和 IBM Performance Data Warehouse 不应使用相同的数据库。

如果要手动创建表以代替自动创建配置, 可以取消选中创建表复选框。这样会在 BPM\_Install\profiles\ DmgrProfile\dbscripts\ 文件夹中生成用于创建表的脚本。您可以从 dbscripts 文件夹运行脚本, 并且 无需使用 BPMConfig 命令生成脚本。

您可以编辑所有关键参数、例如、数据库名称、是否创建表、部署环境的数据源运行时用户名。您可以选 择针对给定组件使用的数据库。

提示: 不能通过"部署环境"向导完成的步骤以及需要手动完成的步骤列在"延迟配置"页面中。您可以在创 建部署环境后查看该页面。要查看此管理控制台页面、请单击服务器 > 部署环境 > Deployment environment name > 部署环境配置 > 其他属性 > 延迟配置。

- 9. 在"摘要"页面上验证信息是否正确, 然后执行以下子步骤:
	- a. 可选: 如果要退出而不生成配置, 请单击取消。
	- b. 可选: 如果要保存环境配置以配置类似的部署环境, 请单击导出以进行脚本编制。
	- c. 如果您对部署环境配置感到满意, 请单击生成部署环境以保存并完成部署环境的配置。这样还将在 Deployment Manager 机器上的 BPM\_Install\_Root/logs/config 文件夹中生成属性文件, 并在文件名 中包含时间戳记, 即 bpmconfig-de name-timestamp.properties。保存该文件以供将来参考或对任何问 题讲行故障诊断。
- 10. 如果您已通过清除"数据库"页面上的创建表选项来推迟流程数据库表的创建, 那么请运行 bootstrapProcessServerData 命令来创建表并在数据库中装入系统信息。如果在"数据库"页面向导上选中 了流程数据库表创建,那么引导程序代码会自动运行。
- 11. 按此处指定的顺序完成配置之后、请重新启动以下资源。要了解重新启动资源的步骤、请参阅启动和停止 个别资源。
	- a. 停止部署环境。
	- b. 停止节点代理程序。
	- c. 停止 Deployment Manager.
	- d. 启动 Deployment Manager。
	- e. 启动节点代理程序。
	- f. 启动部署环境。

对于 Advanced 或 Advanced-only 部署环境, 需要重新启动 Deployment Manager 和节点代理程序以使单 元作用域配置生效。这仅对于创建的第一个部署环境是必需的。

配置完成时, 您可以检验配置文件以查看更改。

将更改保存至主配置, 或者放弃更改。

要点: 如果您使用具有唯一端口的其他服务器, 那么 WebSphere Application Server 不会自动为这些服务器配 置虚拟主机。具体而言, WebSphere Application Server 不会自动向虚拟主机添加主机别名端口。但是, 您可以 使用管理控制台来为新服务器所使用的各端口都添加一个新的主机别名。要添加主机别名,请在管理控制台浏 览至环境 > 虚拟主机 > default\_host > 主机别名, 然后单击新建。要获取更多信息, 请参阅关于配置虚拟主 机的 WebSphere Application Server 文档。

清除所有适用的概要文件日志记录,或者将其保存到其他目录。您可能希望清除或移动日志,因为最后的配置 会追加到这些日志中。这会造成难以查看最新的信息。

如果您正在使用 DB2 PureScale, 那么还必须配置自动客户机重新路由并配置工作负载均衡。

创建 Advanced Process Server 部署环境:

创建 Process Server 部署环境以运行从 Process Center 部署的流程、服务和模块。或者从命令行或 WebSphere 管理控制台部署模块。您可以使用"部署环境"向导在同一单元中创建多个部署环境。

确保已完成以下任务:

- 安装产品
- 创建 Deployment Manager 概要文件和关联的节点
- 确保已创建"部署环境"向导的"数据库配置"面板中指定的数据库。部署环境配置从不创建数据库。有关更多 信息, 请参阅关于创建数据库的部分。
- 确保启动您希望添加到部署环境中的所有本地和远程节点。
- 使用"部署环境"向导创建 3 集群的部署环境时,该过程可能需要很长时间才能完成。这种情况下,请执行以 下步骤之一以创建 3 集群的环境:
	- 使用 Deployment Manager 增大事务超时值, 并且重新创建部署环境。有关更多信息, 请参阅防止安装或 部署期间超时和内存不足异常。
	- 请勿在部署环境创建期间创建表、创建该环境后、创建数据库和表、然后运行引导程序命令。
- 如果您正在使用"部署环境"向导,那么可以启用 Deployment Manager 跟踪以获取有关部署创建的详细信息。 要启用对单个运行的跟踪并直到 Deployment Manager 重新启动,请登录管理控制台,转至故障诊断 > 日志 和跟踪 > deployment\_manager\_name > 更改日志详细信息级别 > 运行时, 然后将 com.ibm.bpm.config.\*=all 添加到更改日志详细信息级别文本框并保存更改。

注: 必须已安装 Process Server 才能安装基于 Process Server 的部署环境。如果已安装 Process Center, 那么 需要启动 IBM IBM Installation Manager 并修改安装以使用 Business Process Manager Advanced Process Server 生产或 Business Process Manager Advanced Process Server 非生产功能部件。

由于使用"部署环境"向导创建部署环境的过程包含选择模式和功能部件的步骤、因此您应阅读并了解规划部分 中记录的模式和功能部件的相关信息。

此任务的必需安全角色: 如果已启用安全性和基于角色的授权, 您必须以单元管理员的身份登录至管理控制 台, 以创建部署环境。

该任务描述了创建基于特定模式的部署环境的过程,并使用了"部署环境"向导。

注: 不能在同一单元中的多个部署环境上安装需要 BPM Advanced Edition 功能的 Snapshot。

DB2 注意事项:

• IBM Process Server 和 IBM Performance Data Warehouse 不应使用相同的数据库。

完成以下步骤以创建部署环境。

- 1. 从管理控制台, 单击服务器 > 部署环境以浏览至"部署环境"页面。
- 2. 单击"部署环境"页面上的新建以启动"部署环境"向导。这样会显示"创建新的部署环境"页面。

注: 数据库可以隔离内部组, 例如管理员。如果数据库供两个部署环境共享, 那么将在这两个部署环境中 共享一个管理员组。发生这种情况时、两个管理员都能够以各个部署环境的管理员身份登录。

- a. 在部署环境名称字段中输入部署环境的唯一名称。
- b. 在部署环境管理员用户名字段中, 输入部署环境管理员的用户名。

注: 建议对每个部署环境使用不同的管理员以及单元管理员。

- c. 在密码字段中, 输入部署环境管理员的密码。
- d. 在确认密码字段中, 重新确认密码。
- 3. 从 IBM BPM 部署环境类型部分中, 选择 Advanced Process Server。功能部件可以为您的部署环境 提供运行时处理功能。
- 4. 从"选择部署环境模式"部分中,选择部署环境的模式,然后单击下一步以显示"选择节点"页面。可用模式 有:
	- 单个集群: 应用程序部署目标包含消息传递基础结构和支持应用程序。
	- 应用程序、远程消息传递、远程支持: 应用程序部署、远程消息传递和远程支持分别具有单独的集 群。
- 5. 在"选择节点"页面上, 选择要包含在该部署环境中的节点, 然后单击下一步以显示"定义集群"页面。

选择具有您在"IBM BPM 部署环境功能部件"部分中所选环境所需的功能的节点。

为部署环境选择至少一个节点。要实现高可用性和故障转移环境,请选择至少两个节点。为实现可伸缩 性, 您可以再添加一些节点。

6. 在"定义集群"页面上, 为每个节点分配所需数量的集群, 然后单击下一步以显示"定制集群名称和端口"页 面。

缺省情况下,针对每个功能在每个节点上分配一个集群成员。您可以通过替换每个列中的数量来更改该数 量。如果您不熟悉每个集群类型所提供的不同集群角色和功能,请参阅"拓扑类型和部署环境模式"。

针对节点的 0 (零) 值表示基于您所选的功能部件, 该节点不参与所选功能。

7. 在"定制集群名称和端口"页面上, 定制适合该集群类型的集群名称或集群成员名称。您可以使用提供的缺 省值, 或定制集群详细信息, 然后单击下一步。

注: 您可以指定集群成员的起始端口。系统会为集群成员名称和起始端口生成缺省值。

确保您指定的起始端口号相隔至少 20 个端口。端口号已保留并会针对使用所指定端口号的集群成员分配 给各节点。如果您在创建部署环境时指定初始端口、那么该指定的初始端口将分配给集群成员。例如、如 果第一个集群成员的端口号为 2000,那么将使用端口号 2000、2001、2002、以此类推,第二个集群成员 的端口号将是 2020, 端口号将为 2020、2021、2022, 以此类推。第三个集群成员的端口号将是 2040。

如果该物理系统上已经存在一个节点、那么可能会发生端口冲突、而这些冲突必须通过更改端口值来手动 解决。

如果您使用具有唯一端口的其他服务器,那么 WebSphere Application Server 不会自动为这些服务器配置 虚拟主机。具体而言,WebSphere Application Server 不会自动向虚拟主机添加主机别名端口。但是,您可 以使用管理控制台来为新服务器所使用的各端口都添加一个新的主机别名。要获取更多信息、请参阅关于 配置虚拟主机的 WebSphere Application Server 文档。

- 8. 在"配置 Process Server"页面上, 为 Process Center 配置设置值, 然后单击下一步。
	- 环境名称

输入 Process Server 的环境名称。

环境名称是该服务器或集群将对 Process Center 用户已知的名称。

• 环境类型

从下拉列表中选择您正在配置的 Process Server 的环境类型。

环境类型表示 Process Server 的使用方式。例如, Process Server 将用于何种功能 - 生产、登台或测试。 负载测试可在测试服务器上完成,而登台环境类型可用作为将更改放入生产中之前托管这些更改的临 时位置。如果您要访问正在配置的 Process Server 并将其用于复审内容和新功能,那么可以指定登台作 为环境类型。

有三种类型的环境可供选择:

生产 如果服务器要用于生产能力中,请选择**生产**。

登台 如果服务器要充当用作为预生产服务器的登台平台、请选择登台。

**测试** 如果您正在配置的服务器将用作为目标环境, 请选择**测试**。

# v **Qz9C~qw**

表明您正在配置的服务器是否为脱机服务器。

脱机服务器是未连接到 Process Center 的 Process Server。

部署过程应用程序的 Snapshot 时仍可以使用脱机服务器。但是, 将过程应用程序部署到脱机过程服务器 的方法不同于将过程应用程序部署到联机过程服务器的方法。

• 协议

选择 http:// 或 https:// 作为到 Process Center 的连接协议。

• 负载均衡环境中的主机名或虚拟主机

输入该 Process Server 与 Process Center 通信所需的主机或虚拟主机。请使用标准主机名称。在 Process Server 与 Process Center 服务之间具有负载均衡器或代理服务器的环境中、请确保您在此指定的内 容匹配访问 Process Center 的 URL。

注: 请确保在配置 Process Server 时将服务器名称指定为主机名, 而不是 localhost。远程使用 Process Designer 时,该操作是必需的。

v **KZ**

输入 Process Center 的端口号。在 Process Server 与 Process Center 之间具有负载均衡器或代理服务 器的环境中, 请确保您在此指定的内容匹配访问 Process Center 的 URL。

• 用户名

输入 Process Center 上存在的有效的用户名。Process Server 将以该用户的身份连接至 Process Center.

v **\k**

输入该用户的密码。

**• 确认密码** 

输入以确认用户的密码。

**• 测试连接** 

单机以测试 Process Center 连接。

9. 必需: 在"配置数据库"页面上, 选择 DB2, 为部署环境的数据源配置数据库参数, 然后单击**测试连接**, 连 接成功后, 单击下一步以转至"摘要"页面。

在此页面上,定义包括在此部署环境中的组件的以下数据库信息。如果可能,该向导会为参数提供缺省信 息, 但是请更改这些值以匹配您规划环境时定义的值。

要点: 该面板中指定的数据库必须已存在。部署环境配置从不创建数据库。有关更多信息、请参阅关于创 建数据库的部分。

**• 共享的参数** 

- 用户名: 输入要连接至数据库的用户名。
- 密码: 输入用户名的密码。
- 确认密码:输入以确认用户名的密码。
- 服务器: 输入数据库所在的服务器的名称。
- 端口: 输入要连接至数据库的端口号。
- 创建表: 选择此选项以创建所需的表。

注: 如果选中此选项、请确保用户具有足够的权限、以访问数据库和创建表。如果已取消选中该复 选框, 请确保在创建部署环境后通过运行 bootstrapProcessServerData 命令来创建表并在数据库中 装入系统信息。

v **cellDB**

注: 仅当您创建首个高级部署环境时, cellDB 选项才可见。在此之后, 您创建的每个高级部署环境均共 享首个环境的 cellDB。

- 名称: 输入单元数据库的名称。
- **公共数据库** 
	- 名称: 输入用于 CommonDB 组件、Business Space、Business Process Choreographer 和消息传递的 公共数据库的名称。
- v **Process }]b**
	- 名称: 输入 Process Center 数据库的名称。
- v **Performance Data Warehouse }]b**
	- 名称: 输入 Performance Data Warehouse 数据库的名称。
- **•** 选择要与 Common 数据库分离的数据库。
	- 消息传说: 洗择该洗项以创建单独的消息传递引擎数据库。
		- 名称: 输入消息传递引擎数据库的名称。
	- Business Process Choreographer: 选择该选项以创建单独的 Business Process Choreographer 数 据库。
		- 名称: 输入 Business Process Choreographer 数据库的名称。

警告: IBM Process Server 和 IBM Performance Data Warehouse 不应使用相同的数据库。

如果要手动创建表以代替自动创建配置,可以取消选中**创建表**复选框。这样会在 BPM Install\profiles\ DmgrProfile\dbscripts\ 文件夹中生成用于创建表的脚本。您可以从 dbscripts 文件夹运行脚本, 并且 无需使用 BPMConfig 命令生成脚本。

您可以编辑所有关键参数,例如,数据库名称、是否创建表、部署环境的数据源运行时用户名。您可以选 择针对给定组件使用的数据库。

提示: 不能通过"部署环境"向导完成的步骤以及需要手动完成的步骤列在"延迟配置"页面中。您可以在创 建部署环境后查看该页面。要查看此管理控制台页面、请单击服务器 > 部署环境 > Deployment envi*ronment name* > 部署环境配置 > 其他属性 > 延迟配置。

- 10. 在"摘要"页面上验证信息是否正确, 然后执行以下子步骤:
	- a. 可选: 如果要退出而不生成配置, 请单击取消。
	- b. 可选: 如果要保存环境配置以配置类似的部署环境, 请单击导出以进行脚本编制。
- c. 如果您对部署环境配置感到满意, 请单击生成部署环境以保存并完成部署环境的配置。这样还将在 Deployment Manager 机器上的 BPM Install Root/logs/config 文件夹中生成属性文件, 并在文件名 中包含时间戳记, 即 bpmconfig-de name-timestamp.properties。保存该文件以供将来参考或对任何问 题进行故障诊断。
- 11. 如果您已通过清除"数据库"页面上的创建表选项来推迟流程数据库表的创建、那么请运行 **bootstrapProcessServerData** 命令来创建表并在数据库中装入系统信息。如果在"数据库"页面向导上选中 了流程数据库表创建,那么引导程序代码会自动运行。
- 12. 按此处指定的顺序完成配置之后,请重新启动以下资源。要了解重新启动资源的步骤,请参阅启动和停止 个别资源。
	- a. 停止部署环境。
	- b. 停止节点代理程序。
	- c.  $\oplus$   $\perp$  Deployment Manager.
	- d. 启动 Deployment Manager。
	- e. 启动节点代理程序。
	- f. 启动部署环境。

对于 Advanced 或 Advanced-only 部署环境, 需要重新启动 Deployment Manager 和节点代理程序以使单 元作用域配置生效。这仅对于创建的第一个部署环境是必需的。

配置完成时、您可以检验配置文件以查看更改。

将更改保存至主配置, 或者放弃更改。

要点: 如果您使用具有唯一端口的其他服务器, 那么 WebSphere Application Server 不会自动为这些服务器配 置虚拟主机。具体而言, WebSphere Application Server 不会自动向虚拟主机添加主机别名端口。但是, 您可以 使用管理控制台来为新服务器所使用的各端口都添加一个新的主机别名。要添加主机别名,请在管理控制台浏 览至环境 > 虚拟主机 > default host > 主机别名、然后单击新建。要获取更多信息、请参阅关于配置虚拟主 机的 WebSphere Application Server 文档。

清除所有适用的概要文件日志记录,或者将其保存到其他目录。您可能希望清除或移动日志,因为最后的配置 会追加到这些日志中。这会造成难以查看最新的信息。

提示: 在您为 IBM BPM Advanced 配置了网络部署环境后, 如果测试与单元级别 **jdbc/WPSDB** 数据源的连 接(例如,在管理控制台中的**资源 > JDBC > 数据源**页面上),那么会收到一条消息,说明测试连接操作已 失败并带有异常 com.ibm.wsspi.runtime.variable.UndefinedVariableException: Undefined Variable *variable name*, 其中 *variable\_name* 是变量名称, 如 WAS\_INSTALL\_ROOT, DB2\_JCC\_DRIVER\_PATH, *UNIVERSAL\_JDBC\_DRIVER\_PATH* 或 *PUREQUERY\_PATH*, 这并不一定指示在运行时访问数据源时将发生问 题。请确保 JDBC 驱动程序文件的位置对于必须使用数据源的每个客户机都可访问, 并使用该位置的完整路径 来配置变量。除非您还在运行时连接到数据存储器时遇到困难,否则请忽略此测试连接错误。要获取更多信 息, 请参阅关于测试连接服务的 WebSphere Application Server 文档。

如果您正在使用 DB2 PureScale, 那么还必须配置自动客户机重新路由并配置工作负载均衡。

**创建 Standard Process Server 部署环境:** 

创建 Process Server 部署环境以运行从 Process Center 部署的流程。您可以使用"部署环境"向导在同一单元中 创建多个部署环境。

确保已完成以下任务:

• 安装产品

- 创建 Deployment Manager 概要文件和关联的节点
- 确保已创建"部署环境"向导的"数据库配置"面板中指定的数据库。部署环境配置从不创建数据库。有关更多 信息, 请参阅关于创建数据库的部分。
- 确保启动您希望添加到部署环境中的所有本地和远程节点。
- 使用"部署环境"向导创建 3 集群的部署环境时,该过程可能需要很长时间才能完成。这种情况下,请执行以 下步骤之一以创建 3 集群的环境:
	- 使用 Deployment Manager 增大事务超时值, 并且重新创建部署环境。有关更多信息, 请参阅防止安装或 部署期间超时和内存不足异常。
	- 请勿在部署环境创建期间创建表。创建该环境后,创建数据库和表,然后运行引导程序命令。
- 如果您正在使用"部署环境"向导, 那么可以启用 Deployment Manager 跟踪以获取有关部署创建的详细信息。 要启用对单个运行的跟踪并直到 Deployment Manager 重新启动、请登录管理控制台、转至故障诊断 > 日志 和跟踪 > deployment\_manager\_name > 更改日志详细信息级别 > 运行时, 然后将 com.ibm.bpm.config.\*=all 添加到更改日志详细信息级别文本框并保存更改。

注: 必须已安装 Process Server 才能安装基于 Process Server 的部署环境。如果已安装 Process Center, 那么 需要启动 IBM IBM Installation Manager 并修改安装以使用 Business Process Manager Advanced Process Server 生产或 Business Process Manager Advanced Process Server 非生产功能部件。

由于使用"部署环境"向导创建部署环境的过程包含选择模式和功能部件的步骤、因此您应阅读并了解规划部分 中记录的模式和功能部件的相关信息。

此任务的必需安全角色: 如果已启用安全性和基于角色的授权, 您必须以单元管理员的身份登录至管理控制 台,以创建部署环境。

该任务描述了创建基于特定模式的部署环境的过程、并使用了"部署环境"向导。

注: 不能在同一单元中的多个部署环境上安装需要 BPM Advanced Edition 功能的 Snapshot。

## DB2 注意事项:

• IBM Process Server 和 IBM Performance Data Warehouse 不应使用相同的数据库。

完成以下步骤以创建部署环境。

- 1. 从管理控制台、单击服务器 > 部署环境以浏览至"部署环境"页面。
- 2. 单击"部署环境"页面上的新建以启动"部署环境"向导。这样会显示"创建新的部署环境"页面。

注: 数据库可以隔离内部组、例如管理员。如果数据库供两个部署环境共享、那么将在这两个部署环境中 共享一个管理员组。发生这种情况时,两个管理员都能够以各个部署环境的管理员身份登录。

- a. 在部署环境名称字段中输入部署环境的唯一名称。
- b. 在部署环境管理员用户名字段中, 输入部署环境管理员的用户名。

注: 建议对每个部署环境使用不同的管理员以及单元管理员。

- c. 在密码字段中, 输入部署环境管理员的密码。
- d. 在确认密码字段中, 重新确认密码。
- 3. 从 IBM BPM 部署环境类型部分中, 选择 Standard Process Server。功能部件可以为您的部署环境提 供运行时处理功能。
- 4. 从"选择部署环境模式"部分中,选择部署环境的模式,然后单击下一步以显示"选择节点"页面。可用模式 有:
- 单个集群: 应用程序部署目标包含消息传递基础结构和支持应用程序。
- 应用程序、远程消息传递、远程支持:应用程序部署、远程消息传递和远程支持分别具有单独的集 群.
- 5. 在"选择节点"页面上,选择要包含在该部署环境中的节点,然后单击下一步以显示"定义集群"页面。

选择具有您在"IBM BPM 部署环境功能部件"部分中所选环境所需的功能的节点。

为部署环境选择至少一个节点。要实现高可用性和故障转移环境,请选择至少两个节点。为实现可伸缩 性, 您可以再添加一些节点。

6. 在"定义集群"页面上, 为每个节点分配所需数量的集群, 然后单击下一步以显示"定制集群名称和端口"页 面。

缺省情况下、针对每个功能在每个节点上分配一个集群成员。您可以通过替换每个列中的数量来更改该数 量。如果您不熟悉每个集群类型所提供的不同集群角色和功能,请参阅"拓扑类型和部署环境模式"。

针对节点的 0 (零) 值表示基于您所选的功能部件, 该节点不参与所选功能。

7. 在"定制集群名称和端口"页面上、定制适合该集群类型的集群名称或集群成员名称。您可以使用提供的缺 省值, 或定制集群详细信息, 然后单击下一步。

注: 您可以指定集群成员的起始端口。系统会为集群成员名称和起始端口生成缺省值。

确保您指定的起始端口号相隔至少 20 个端口。端口号已保留并会针对使用所指定端口号的集群成员分配 给各节点。如果您在创建部署环境时指定初始端口,那么该指定的初始端口将分配给集群成员。例如,如 果第一个集群成员的端口号为 2000, 那么将使用端口号 2000、2001、2002, 以此类推。第二个集群成员 的端口号将是 2020、端口号将为 2020、2021、2022、以此类推。第三个集群成员的端口号将是 2040。

如果该物理系统上已经存在一个节点、那么可能会发生端口冲突、而这些冲突必须通过更改端口值来手动 解决。

如果您使用具有唯一端口的其他服务器,那么 WebSphere Application Server 不会自动为这些服务器配置 虚拟主机。具体而言, WebSphere Application Server 不会自动向虚拟主机添加主机别名端口。但是, 您可 以使用管理控制台来为新服务器所使用的各端口都添加一个新的主机别名。要获取更多信息,请参阅关于 配置虚拟主机的 WebSphere Application Server 文档。

- 8. 在"配置 Process Server"页面上, 为 Process Center 配置设置值, 然后单击下一步。
	- 环境名称

输入 Process Server 的环境名称。

环境名称是该服务器或集群将对 Process Center 用户已知的名称。

• 环境类型

从下拉列表中选择您正在配置的 Process Server 的环境类型。

环境类型表示 Process Server 的使用方式。例如, Process Server 将用于何种功能 - 生产、登台或测试。 负载测试可在测试服务器上完成,而登台环境类型可用作为将更改放入生产中之前托管这些更改的临 时位置。如果您要访问正在配置的 Process Server 并将其用于复审内容和新功能、那么可以指定登台作 为环境类型。

有三种类型的环境可供选择:

生产 如果服务器要用于生产能力中, 请选择生产。

登台 如果服务器要充当用作为预生产服务器的登台平台,请选择登台。

**测试** 如果您正在配置的服务器将用作为目标环境, 请选择**测试**。

**• 脱机使用服务器** 

表明您正在配置的服务器是否为脱机服务器。

脱机服务器是未连接到 Process Center 的 Process Server。

部署过程应用程序的 Snapshot 时仍可以使用脱机服务器。但是,将过程应用程序部署到脱机过程服务器 的方法不同于将过程应用程序部署到联机过程服务器的方法。

v **-i**

选择 http:// 或 https:// 作为到 Process Center 的连接协议。

• 负载均衡环境中的主机名或虚拟主机

输入该 Process Server 与 Process Center 通信所需的主机或虚拟主机。请使用标准主机名称。在 Process Server 与 Process Center 服务之间具有负载均衡器或代理服务器的环境中、请确保您在此指定的内 容匹配访问 Process Center 的 URL。

注: 请确保在配置 Process Server 时将服务器名称指定为主机名、而不是 localhost, 远程使用 Process Designer 时, 该操作是必需的。

v **KZ**

输入 Process Center 的端口号。在 Process Server 与 Process Center 之间具有负载均衡器或代理服务 器的环境中, 请确保您在此指定的内容匹配访问 Process Center 的 URL。

v **C'{**

输入 Process Center 上存在的有效的用户名。Process Server 将以该用户的身份连接至 Process Center.

v **\k**

输入该用户的密码。

**• 确认密码** 

输入以确认用户的密码。

**• 测试连接** 

单机以测试 Process Center 连接。

9. 必需: 在"配置数据库"页面上,选择 DB2, 为部署环境的数据源配置数据库参数,然后单击**测试连接**,连 接成功后,单击**下一步**以转至"摘要"页面。

在此页面上,定义包括在此部署环境中的组件的以下数据库信息。如果可能,该向导会为参数提供缺省信 息,但是请更改这些值以匹配您规划环境时定义的值。

要点: 该面板中指定的数据库必须已存在。部署环境配置从不创建数据库。有关更多信息,请参阅关于创 建数据库的部分。

**• 共享的参数** 

- 用户名: 输入要连接至数据库的用户名。

– 密码: 输入用户名的密码。

- 确认密码: 输入以确认用户名的密码。
- 服务器: 输入数据库所在的服务器的名称。
- 端口: 输入要连接至数据库的端口号。
- 创建表: 选择此选项以创建所需的表。

注: 如果选中此选项, 请确保用户具有足够的权限, 以访问数据库和创建表。

- **公共数据库** 
	- 名称: 输入用于 CommonDB 组件、Business Space、Business Process Choreographer 和消息传递的 公共数据库的名称。
- v **Process }]b**
	- 名称: 输入 Process Center 数据库的名称。
- v **Performance Data Warehouse }]b**
	- 名称: 输入 Performance Data Warehouse 数据库的名称。
- **选择要与 Common 数据库分离的数据库。** 
	- 消息传递: 选择该选项以创建单独的消息传递引擎数据库。
		- 名称: 输入消息传递引擎数据库的名称。

警告: IBM Process Server 和 IBM Performance Data Warehouse 不应使用相同的数据库。

如果要手动创建表以代替自动创建配置,可以取消选中**创建表**复选框。这样会在 BPM\_Install\profiles\ DmgrProfile\dbscripts\ 文件夹中生成用于创建表的脚本。您可以从 dbscripts 文件夹运行脚本,并且 无需使用 BPMConfig 命令生成脚本。

您可以编辑所有关键参数、例如、数据库名称、是否创建表、部署环境的数据源运行时用户名。您可以选 择针对给定组件使用的数据库。

提示: 不能通过"部署环境"向导完成的步骤以及需要手动完成的步骤列在"延迟配置"页面中。您可以在创 建部署环境后查看该页面。要查看此管理控制台页面,请单击服务器 > 部署环境 > Deployment envi*ronment name* > 部署环境配置 > 其他属性 > 延迟配置。

- 10. 在"摘要"页面上验证信息是否正确, 然后执行以下子步骤:
	- a. 可选: 如果要退出而不生成配置, 请单击取消。
	- b. 可选: 如果要保存环境配置以配置类似的部署环境, 请单击导出以进行脚本编制。
	- c. 如果您对部署环境配置感到满意, 请单击生成部署环境以保存并完成部署环境的配置。这样还将在 Deployment Manager 机器上的 BPM\_Install\_Root/logs/config 文件夹中生成属性文件, 并在文件名 中包含时间戳记, 即 bpmconfig-de name-timestamp.properties。保存该文件以供将来参考或对任何问 题进行故障诊断。
- 11. 如果您已通过清除"数据库"页面上的创建表选项来推迟流程数据库表的创建,那么请运行 **bootstrapProcessServerData** 命令来创建表并在数据库中装入系统信息。如果在"数据库"页面向导上选中 了流程数据库表创建,那么引导程序代码会自动运行。
- 12. 按此处指定的顺序完成配置之后, 请重新启动以下资源。要了解重新启动资源的步骤, 请参阅启动和停止 个别资源。
	- a. 停止部署环境。
	- b. 停止节点代理程序。
	- c.  $\oplus$   $\perp$  Deployment Manager.
	- d. 启动 Deployment Manager.

e. 启动节点代理程序。

f. 启动部署环境。

对于 Advanced 或 Advanced-only 部署环境, 需要重新启动 Deployment Manager 和节点代理程序以使单 元作用域配置生效。这仅对于创建的第一个部署环境是必需的。

配置完成时, 您可以检验配置文件以查看更改。

将更改保存至主配置, 或者放弃更改。

要点: 如果您使用具有唯一端口的其他服务器, 那么 WebSphere Application Server 不会自动为这些服务器配 置虚拟主机。具体而言, WebSphere Application Server 不会自动向虚拟主机添加主机别名端口。但是, 您可以 使用管理控制台来为新服务器所使用的各端口都添加一个新的主机别名。要添加主机别名,请在管理控制台浏 览至环境 > 虚拟主机 > default\_host > 主机别名, 然后单击新建。要获取更多信息, 请参阅关于配置虚拟主 机的 WebSphere Application Server 文档。

清除所有适用的概要文件日志记录,或者将其保存到其他目录。您可能希望清除或移动日志,因为最后的配置 会追加到这些日志中。这会造成难以查看最新的信息。

如果您正在使用 DB2 PureScale, 那么还必须配置自动客户机重新路由并配置工作负载均衡。

创建 Advanced-only Process Server 部署环境:

如果只需要等效于 WebSphere Process Server 或 WebSphere Enterprise Service Bus 的功能、请创建 Advancedonly Process Server 部署环境。您可以运行在 Integration Designer 中创建的 SCA 模块。您可以从命令行或从 WebSphere 管理控制台部署模块。

确保已完成以下任务:

- 安装产品
- 创建 Deployment Manager 概要文件和关联的节点
- 确保已创建"部署环境"向导的"数据库配置"面板中指定的数据库。部署环境配置从不创建数据库。有关更多 信息,请参阅关于创建数据库的部分。
- 确保启动您希望添加到部署环境中的所有本地和远程节点。
- 使用"部署环境"向导创建 3 集群的部署环境时,该过程可能需要很长时间才能完成。这种情况下,请执行以 下步骤之一以创建 3 集群的环境:
	- 使用 Deployment Manager 增大事务超时值, 并且重新创建部署环境。有关更多信息, 请参阅防止安装或 部署期间超时和内存不足异常。
	- 请勿在部署环境创建期间创建表。创建该环境后,创建数据库和表,然后运行引导程序命令。
- 如果您正在使用"部署环境"向导、那么可以启用 Deployment Manager 跟踪以获取有关部署创建的详细信息。 要启用对单个运行的跟踪并直到 Deployment Manager 重新启动, 请登录管理控制台, 转至故障诊断 > 日志 和跟踪 > deployment\_manager\_name > 更改日志详细信息级别 > 运行时, 然后将 com.ibm.bpm.config.\*=all 添加到更改日志详细信息级别文本框并保存更改。

由于使用"部署环境"向导创建部署环境的过程包含选择模式和功能部件的步骤、因此您应阅读并了解规划部分 中记录的模式和功能部件的相关信息。

此任务的必需安全角色: 如果已启用安全性和基于角色的授权, 您必须以单元管理员的身份登录至管理控制 台, 以创建部署环境。

该任务描述了创建基于特定模式的部署环境的过程,并使用了"部署环境"向导。

注: 不能在同一单元中的多个部署环境上安装需要 BPM Advanced Edition 功能的 Snapshot。

完成以下步骤以创建部署环境。

- 1. 从管理控制台, 单击**服务器 > 部署环境**以浏览至"部署环境"页面。
- 2. 单击"部署环境"页面上的新建以启动"部署环境"向导。这样会显示"创建新的部署环境"页面。

注: 数据库可以隔离内部组、例如管理员。如果数据库供两个部署环境共享、那么将在这两个部署环境中 共享一个管理员组。发生这种情况时,两个管理员都能够以各个部署环境的管理员身份登录。

- a. 在部署环境名称字段中输入部署环境的唯一名称。
- b. 在部署环境管理员用户名字段中, 输入部署环境管理员的用户名。

注: 建议对每个部署环境使用不同的管理员以及单元管理员。

- c. 在密码字段中, 输入部署环境管理员的密码。
- d. 在确认密码字段中, 重新确认密码。
- 3. 从 IBM BPM 部署环境类型部分中,选择 Advanced-only Process Server。功能部件可以为您的部署 环境提供运行时处理功能。
- 4. 从"选择部署环境模式"部分中, 选择部署环境的模式, 然后单击下一步以显示"选择节点"页面。可用模式 有:
	- 单个集群: 应用程序部署目标包含消息传递基础结构和支持应用程序。
	- 应用程序、远程消息传递、远程支持: 应用程序部署、远程消息传递和远程支持分别具有单独的集 群.
- 5. 在"选择节点"页面上, 选择要包含在该部署环境中的节点, 然后单击下一步以显示"定义集群"页面。

选择具有您在"IBM BPM 部署环境功能部件"部分中所选环境所需的功能的节点。

为部署环境选择至少一个节点。要实现高可用性和故障转移环境,请选择至少两个节点。为实现可伸缩 性, 您可以再添加一些节点。

6. 在"定义集群"页面上, 为每个节点分配所需数量的集群, 然后单击下一步以显示"定制集群名称和端口"页 面。

缺省情况下,针对每个功能在每个节点上分配一个集群成员。您可以通过替换每个列中的数量来更改该数 量。如果您不熟悉每个集群类型所提供的不同集群角色和功能,请参阅"拓扑类型和部署环境模式"。

针对节点的 0(零)值表示基于您所选的功能部件, 该节点不参与所选功能。

7. 在"定制集群名称和端口"页面上, 定制适合该集群类型的集群名称或集群成员名称。您可以使用提供的缺 省值, 或定制集群详细信息, 然后单击下一步。

注: 您可以指定集群成员的起始端口。系统会为集群成员名称和起始端口生成缺省值。

确保您指定的起始端口号相隔至少 20 个端口。端口号已保留并会针对使用所指定端口号的集群成员分配 给各节点,如果您在创建部署环境时指定初始端口,那么该指定的初始端口将分配给集群成员,例如,如 果第一个集群成员的端口号为 2000, 那么将使用端口号 2000、2001、2002, 以此类推。第二个集群成员 的端口号将是 2020, 端口号将为 2020、2021、2022, 以此类推。第三个集群成员的端口号将是 2040。

如果该物理系统上已经存在一个节点、那么可能会发生端口冲突、而这些冲突必须通过更改端口值来手动 解决。

如果您使用具有唯一端口的其他服务器, 那么 WebSphere Application Server 不会自动为这些服务器配置 虚拟主机。具体而言, WebSphere Application Server 不会自动向虚拟主机添加主机别名端口。但是, 您可 以使用管理控制台来为新服务器所使用的各端口都添加一个新的主机别名。要获取更多信息,请参阅关于 配置虚拟主机的 WebSphere Application Server 文档。

8. 必需: 在"配置数据库"页面上、选择 DB2、为部署环境的数据源配置数据库参数、然后单击测试连接、连 接成功后, 单击下一步以转至"摘要"页面。

在此页面上,定义包括在此部署环境中的组件的以下数据库信息。如果可能、该向导会为参数提供缺省信 息,但是请更改这些值以匹配您规划环境时定义的值。

要点: 该面板中指定的数据库必须已存在。部署环境配置从不创建数据库。有关更多信息、请参阅关于创 建数据库的部分。

- 共享的参数
	- 用户名: 输入要连接至数据库的用户名。
	- 密码: 输入用户名的密码。
	- 确认密码: 输入以确认用户名的密码。
	- 服务器: 输入数据库所在的服务器的名称。
	- 端口: 输入要连接至数据库的端口号。
	- 创建表: 洗择此洗项以创建所需的表。

注: 如果选中此选项、请确保用户具有足够的权限、以访问数据库和创建表。如果已取消选中该复 选框, 请确保在创建部署环境后通过运行 bootstrapProcessServerData 命令来创建表并在数据库中 装人系统信息。

v **cellDB**

注: 仅当您创建首个高级部署环境时, cellDB 选项才可见。在此之后, 您创建的每个高级部署环境均共 享首个环境的 cellDB.

– 名称: 输入单元数据库的名称。

- **公共数据库** 
	- 名称: 输入用于 CommonDB 组件、Business Space、Business Process Choreographer 和消息传递的 公共数据库的名称。
- **•** 选择要与 Common 数据库分离的数据库。
	- 消息传递: 洗择该洗项以创建单独的消息传递引擎数据库。
		- 名称: 输入消息传递引擎数据库的名称。
	- Business Process Choreographer: 选择该选项以创建单独的 Business Process Choreographer 数 据库。
		- 名称: 输入 Business Process Choreographer 数据库的名称。

警告: 如果要手动创建表以代替自动创建配置,可以取消选中**创建表**复选框。这样会在 BPM Install\ profiles\DmqrProfile\dbscripts\ 文件夹中生成用于创建表的脚本。您可以从 dbscripts 文件夹运行脚 本, 并且无需使用 BPMConfig 命令生成脚本。

您可以编辑所有关键参数、例如、数据库名称、是否创建表、部署环境的数据源运行时用户名。您可以选 择针对给定组件使用的数据库。

提示: 不能通过"部署环境"向导完成的步骤以及需要手动完成的步骤列在"延迟配置"页面中。您可以在创 建部署环境后查看该页面。要查看此管理控制台页面, 请单击服务器 > 部署环境 > Deployment environment name > 部署环境配置 > 其他属性 > 延迟配置。

- 9. 在"摘要"页面上验证信息是否正确, 然后执行以下子步骤:
	- a. 可选: 如果要退出而不生成配置, 请单击取消。
	- b. 可选: 如果要保存环境配置以配置类似的部署环境, 请单击导出以进行脚本编制。
	- c. 如果您对部署环境配置感到满意, 请单击生成部署环境以保存并完成部署环境的配置。这样还将在 Deployment Manager 机器上的 BPM Install Root/logs/config 文件夹中生成属性文件, 并在文件名 中包含时间戳记, 即 bpmconfig-de name-timestamp.properties。保存该文件以供将来参考或对任何问 题进行故障诊断。
- 10. 按此处指定的顺序完成配置之后,请重新启动以下资源。要了解重新启动资源的步骤,请参阅启动和停止 个别资源。
	- a. 停止部署环境。
	- b. 停止节点代理程序。
	- c. 停止 Deployment Manager。
	- d. 启动 Deployment Manager.
	- e. 启动节点代理程序。
	- f. 启动部署环境。

对于 Advanced 或 Advanced-only 部署环境, 需要重新启动 Deployment Manager 和节点代理程序以使单 元作用域配置生效。这仅对于创建的第一个部署环境是必需的。

配置完成时, 您可以检验配置文件以查看更改。

将更改保存至主配置, 或者放弃更改。

要点: 如果您使用具有唯一端口的其他服务器, 那么 WebSphere Application Server 不会自动为这些服务器配 置虚拟主机。具体而言,WebSphere Application Server 不会自动向虚拟主机添加主机别名端口。但是,您可以 使用管理控制台来为新服务器所使用的各端口都添加一个新的主机别名。要添加主机别名,请在管理控制台浏 览至环境 > 虚拟主机 > default\_host > 主机别名, 然后单击新建。要获取更多信息, 请参阅关于配置虚拟主 机的 WebSphere Application Server 文档。

清除所有适用的概要文件日志记录, 或者将其保存到其他目录。您可能希望清除或移动日志, 因为最后的配置 会追加到这些日志中。这会造成难以查看最新的信息。

提示: 在您为 IBM BPM Advanced 配置了网络部署环境后,如果测试与单元级别 jdbc/WPSDB 数据源的连 接(例如, 在管理控制台中的资源 > JDBC > 数据源页面上), 那么会收到一条消息, 说明测试连接操作已 失败并带有异常 com.ibm.wsspi.runtime.variable.UndefinedVariableException: Undefined Variable variable\_name, 其中 variable\_name 是变量名称, 如 WAS\_INSTALL\_ROOT, DB2\_JCC\_DRIVER\_PATH, UNIVERSAL\_JDBC\_DRIVER\_PATH 或 PUREQUERY\_PATH。这并不一定指示在运行时访问数据源时将发生问 题。请确保 JDBC 驱动程序文件的位置对于必须使用数据源的每个客户机都可访问, 并使用该位置的完整路径 来配置变量。除非您还在运行时连接到数据存储器时遇到困难,否则请忽略此测试连接错误。要获取更多信 息, 请参阅关于测试连接服务的 WebSphere Application Server 文档。

如果您正在使用 DB2 PureScale, 那么还必须配置自动客户机重新路由并配置工作负载均衡。

使用 BPMConfig 命令生成 DB2 数据库脚本:

您可以使用 BPMConfig 命令来生成用于创建数据库表的数据库脚本。如果使用了 BPMConfig 命令或管理控制 台中的网络部署环境向导来创建部署环境、将为您生成这些脚本。

准备以下信息:

- 关于要设计的数据库配置的信息。这可能是数据库管理员或解决方案架构设计师提供的用于描述数据库配 置一般用途的文档。或者,也可能是对必需的参数和属性的描述。此信息必须包含:
	- 数据库的位置。
	- 用于向数据库进行认证的用户标识和密码。
- 关于 IBM Business Process Manager 及其组件如何进行了安装、所用数据库软件以及此类型的数据库所需属 性的信息。
- 对于您计划创建的概要文件,尤其是概要文件类型与数据库之间的功能关系的理解。
- 关于要实施的拓扑模式的信息以及对于数据库设计如何融入您计划使用的模式的理解。

要生成可供您用于创建数据库表的数据库 SQL 脚本,请完成以下步骤:

- 1. 在要创建部署环境的机器上, 找到相应的样本属性文件 BPM HOME/BPM/samples/config。
- 2. 找到最贴切地表示您的目标部署环境的样本属性文件并生成此文件的副本。

有关样本配置文件的更多信息、请参阅>用于 BPMConfig 命令的样本配置属性文件。

- 3. 使用参数 -sqlfiles 以及您所选对等属性文件的名称运行 BPMConfig 命令。
	- 要在 Deployment Manager 概要文件的 dbscripts 目录中生成数据库脚本,请使用以下语法: *BPM\_HOME*/bin/BPMConfig -create -sqlfiles *my\_environment.properties*

注: 缺省情况下, 在 DMGR PROFILE/dbscripts 文件夹中生成 SQL 脚本。如果您再次运行 BPMConfig 命 令或使用"部署环境"向导配置部署环境, 这些脚本会被删除。

• 要在您选择的输出目录中生成数据库脚本, 请使用以下语法: *BPM\_HOME*/bin/BPMConfig -create -sqlfiles *my\_environment.properties* -outputDir /MyBPMScriptDir

在上述语法中, MyBPMScriptDir 是您指定的目录。

注: 如果不对 BPMConfig 命令使用 -outputDir 参数, 那么在不存在概要文件的情况下, 会在生成数据 库脚本之前生成概要文件。

缺省情况下, 在 DMGR\_PROFILE/dbscripts 文件夹中生成数据库 SQL 脚本。此文件夹包含以下子文件夹:

- cell\_name 如果您正在配置 Advanced 或 Advanced-Only 部署环境, 那么此文件夹包含单元上配置的 CommonDB 数据库的 SQL 文件。此文件夹仅针对所创建的第一个部署环境有效、因为每个单元只需使用此 文件夹一次。
- deployment\_environment\_name 针对各个部署环境, 此文件夹中包含需要执行的 SQL 文件。

这些子目录还包含 createDatabase.sql 脚本, 您可使用此脚本运行数据库脚本以创建 DB2 数据库表。

带有 DB2 数据库的 Advanced 部署环境的缺省配置包含以下子文件夹和 SQL 脚本:

- v *cell\_name*
	- $-$  DB<sub>2</sub>
		- *CMNDB*
			- createSchema\_Advanced.sql

### v *deployment\_environment\_name*

- $-$  DB<sub>2</sub>
	- *CMNDB*
		- createSchema\_Advanced.sql
		- createSchema Messaging.sql
	- *BPMDB*
		- createSchema Advanced.sql
		- createProcedure Advanced.sql
	- *PDWDB*
		- createSchema Advanced.sql

注: 不会为 Advanced-only 部署环境生成 Process Server 和 Performance Data Warehouse 数据库的 BPMDB 和 *PDWDB* 文件夹。

## 相关任务:

第 558 页的 『 使用 [BPMConfig](#page-563-0) 命令创建概要文件、网络部署环境和数据库表 』

您可以使用 BPMConfig 命令, 以利用包含部署环境配置中使用的所有值的属性文件来创建典型的网络部署环 境。在创建部署环境的同时、您可以创建所需的数据库表、并为受管节点创建新的 Deployment Manager 概要 文件和定制概要文件, 方法是在 BPMConfig 命令使用的属性文件中包含这些概要文件的设置。

创建 DB2 数据库:

在创建概要文件和配置网络部署环境之前,您可以先为 IBM Business Process Manager V8.5 创建所需的数据 库。通常需要 Process 数据库、Performance Data Warehouse 数据库和公共数据库。如果是 Advanced-only 部 署环境, 那么只需要公共数据库。

Process Server 和 Performance Data Warehouse 需要其自己的独立数据库, 而不能在与其他 BPM 组件相同的 数据库中进行配置。

对于 Process 数据库、缺省数据库名称为 BPMDB、对于 Performance Data Warehouse 数据库为 PDWDB、 而对于公共数据库为 CMNDB。如果是 Advanced 或 Advanced-Only 部署环境,那么有两种类型的公共数 据库, 分别称为单元范围和部署环境级别。这两种类型都可以定义为使用 CMNDB (缺省值), 或使用单独的 数据库。

在 IBM Business Process Manager 环境中, createDatabase.sql 脚本用于创建数据库。该脚本位于 BPM HOME/ BPM/dbscripts/DB2/Create 文件夹中。

在以下示例中, 将 @DB\_NAME@ 替换为要用于创建的数据库的名称, 将 @DB\_USER@ 替换为要用于该数据 库的用户名。

- 1. 如果您的机器上安装了 IBM Business Process Manager, 请查找要运行的 SQL 脚本 createDatabase.sql。 否则、请使用命令行选项。
- 2. 运行以下样本脚本以创建各个数据库。

*BPM\_HOME*/BPM/dbscripts/DB2/Create/createDatabase.sql

(可选)可以在命令编辑器中复制上述 SQL 文件的内容, 并运行如下命令:

create database @DB\_NAME@ automatic storage yes using codeset UTF-8 territory US pagesize 32768; connect to @DB\_NAME@; grant dbadm on database to user @DB\_USER@; UPDATE DB CFG FOR @DB\_NAME@ USING LOGFILSIZ 4096 DEFERRED; UPDATE DB CFG FOR @DB\_NAME@ USING LOGSECOND 64 DEFERRED; connect reset;

如果未安装 IBM Business Process Manager, 请从命令行运行以下命令:

db2 -tvf createDatabase.sql

运行生成的 DB2 数据库脚本:

如果您在将属性 bpm.de.deferSchemaCreation 设置为 true 的情况下运行 BPMConfig 命令, 或者如果您使用了 "部署环境"向导并清除了"创建表"选项、那么必须手动运行生成的数据库脚本以创建数据库表。

开始此任务之前, 您必须已运行 BPMConfig 命令或"部署环境"向导以生成适当的 SQL 脚本。

如果属性 bpm.de.deferSchemaCreation 设置为 **false**, 或者如果您使用了"部署环境"向导但未清除"创建表"选项, 那么在配置部署环境期间会运行这些 SQL 脚本。

缺省情况下, 数据库 SQL 脚本在 dmgr profile name/dbscripts 文件夹中生成。

1. 查找生成的 SOL 脚本。

带有 DB2 数据库的 Advanced 部署环境的缺省配置包含以下子文件夹和 SQL 脚本:

- v *cell\_name*
	- DB2
		- *CMNDB*
			- createSchema Advanced.sql

v *deployment\_environment\_name*

- $-$  DB<sub>2</sub>
	- *CMNDB*
		- createSchema Advanced.sql
		- createSchema Messaging.sql
	- *BPMDB*
		- createSchema Advanced.sql
		- createProcedure\_Advanced.sql
	- *PDWDB*
		- createSchema Advanced.sql

**注**: 不会为 Advanced-only 部署环境生成 Process Server 和 Performance Data Warehouse 数据库的 BPMDB 和 *PDWDB* 文件夹。

2. 运行脚本以将模式应用于 CMNDB。

例如, 使用以下命令来针对**单元作用域**的公共数据库配置手动运行脚本:

db2 -tvf profiles/DmgrProfile/dbscripts/*cell\_name*

```
/DB2/CMNDB/createDatabase.sql
```
db2 connect to CMNDB USER *username* USING *password*

db2 -tvf profiles/DmgrProfile/dbscripts/*cell\_name*/DB2/CMNDB/createSchema\_Advanced.sql

db2 connect reset

例如,使用以下命令针对**部署环境级别**的公共数据库配置手动运行脚本:

db2 connect to CMNDB USER *username* USING *password* **db2 -tvf profiles/DmgrProfile/dbscripts/** *deployment\_environment\_name***/DB2/CMNDB/createSchema\_Advanced.sql**

**db2 -tvf profiles/DmgrProfile/dbscripts/***deployment\_environment\_name* **/DB2/CMNDB/createSchema\_Messaging.sql** db2 connect reset

3. 运行脚本以将模式应用于 BPMDB。

例如, 使用以下命令, 手动运行 Process 数据库配置脚本:

db2 -tvf profiles/DmgrProfile/dbscripts/*deployment\_environment\_name*/DB2/BPMDB/createDatabase.sql db2 connect to BPMDB USER *username* USING *password* **db2 -tvf profiles/DmgrProfile/dbscripts/***deployment\_environment\_name***/DB2/BPMDB/createSchema\_Advanced.sql db2 -tdGO -vf profiles/DmgrProfile/dbscripts/***deployment\_environment\_name***/ DB2/BPMDB/createProcedure\_Advanced.sql** db2 connect reset

4. 运行脚本以将模式应用于 PDWDB。

例如,使用以下命令来针对 Performance Data Warehouse 数据库配置手动运行脚本:

db2 connect to PDWDB USER *username* USING *password* **db2 -tvf profiles/DmgrProfile/dbscripts/***deployment\_environment\_name***/DB2/PDWDB/createSchema\_Advanced.sql**

db2 connect reset

针对 DB2 for z/OS 配置概要文件、数据库和部署环境:

选择要用于配置概要文件、数据库和 Network Deployment 环境的方法。您可以使用 BPMConfig 命令行实用程 序或多个工具来完成概要文件和部署环境设置。

使用 BPMConfig 命令同时创建概要文件、部署环境和数据库:

使用 BPMConfig 命令来创建概要文件和部署环境。执行该过程期间, 会生成数据库脚本, 您必须运行这些脚本 才能为数据库创建表。

使用 BPMConfig 命令创建概要文件、网络部署环境和数据库表:

您可以使用 BPMConfig 命令, 以利用包含部署环境配置中使用的所有值的属性文件来创建典型的网络部署环境。 在创建部署环境的同时,您可以生成脚本来创建必需的数据库表,并为受管节点创建新的 Deployment Manager 概要文件和定制概要文件, 方法是在 BPMConfig 命令使用的属性文件中包含这些概要文件的设置。

必须已安装该产品。您还必须已创建了在属性文件中指定的所有用户。

要点: 在将参与部署环境的所有计算机上使用相同的属性文件运行 BPMConfig 命令。必须先在具备 Deployment Manager 概要文件的计算机上运行此命令, 然后在具备受管节点的各个计算机上运行此命令。在任何给定 时间, 在计算机上只能执行一个概要文件创建操作, 并且针对特定 Deployment Manager 只能执行一个节点联 合操作。因此, 如果要在不同计算机上同时创建多个概要文件, 那么必须使用 federateLater 选项, 然后按顺 序在每台计算机上使用 create de 选项运行命令以联合受管节点。

当使用 -create -de 选项运行时,BPMConfig 命令会执行以下任务:

- 创建配置属性文件中指定的尚未存在的任何本地概要文件。
- 根据 Deployment Manager 属性文件中的值来创建 Deployment Manager 节点,并启动 Deployment Manager.
- 对于配置属性文件中指定的每个节点, 基于指定的值创建受管节点。
- 联合每个受管节点并将节点添加到部署环境。
- 生成部署环境。
- 生成可用于创建数据库表的脚本。

要首次创建部署环境, 请完成以下步骤:

- 1. 在要创建部署环境的计算机上, 查找相应的样本属性文件: BPM home/BPM/samples/config。
- 2. 找到最贴切地表示您的目标部署环境的样本属性文件并生成此文件的副本。对于每个不同的产品配置、都 有一个不同的文件夹包含样本配置文件。例如,对于配置 Advanced、AdvancedOnly 或 Standard 部署 环境, 有一个包含一组样本配置属性文件的 advanced、advancedonly 或 standard 文件夹。 在每个文件 夹中, 有一组特定于不同数据库类型和配置环境的文件。样本文件按照以下格式命名: de\_type[*environment type*]-*topology*-*database type*[-suffix], 其中:
	- *de\_type* 可设置为 Advanced、AdvancedOnly 或 Standard
	- *environment\_type* 可设置为 PS (针对 Process Server)或 PC (针对 Process Center)。如果 *de\_type* 为 AdvancedOnly, 那么将不使用此变量。
	- *topology* 可设置为、 SingleCluster 或 ThreeClusters.
	- *database type* 可设置为 DB2、DB2 for z/OS、Oracle 或 SQLServer
	- *suffix* 可设置为 -WinAuth (针对 SQL Server 数据库)。

例如, 用于配置带有 Process Center 的 Advanced 部署环境的和使用 DB2 for z/OS 数据库的单个集群 拓扑的样本配置属性文件称为 Advanced-PC-SingleCluster-DB2zOS.properties。

3. 修改您的属性文件版本, 以使值对应于您自己的配置。 修改样本属性文件时, 请使用文件内提供的指南来 指定值。

如果要配置 Process Server 环境以远程使用 Process Center, 必须将 psProcessCenterHostname 属性的 缺省值从 local host 更改为有效主机名。如果正在配置脱机 Process Server 并且 bpm.de.psOffline 的 值设置为 true, 那么您不必指定 psProcessCenterHostname 属性的值。

注: 您修改的属性文件必须使用 UTF-8 编码。

数据库配置的其他说明:

- 缺省情况下, DB2 for z/OS 样本配置属性文件中的 bpm.de.deferSchemaCreation 属性设置为 true。请 勿更改此设置, 因为对于 z/OS 数据库, 您不能在生成数据库脚本的同时创建数据库对象。在 BPMConfig 命 令 完 成 后 , 您 可 以 运 行 数 据 库 脚 本 以 一 次 性 手 动 创 建 您 选 择 的 数 据 库 对 象 。 在 将 **bpm.de.deferSchemaCreation** 设置为 true 时, 还必须手动运行用于向 Process 数据库装入系统信息的 引导程序实用程序。
- 与您的 DB2 for z/OS 数据库管理员合作、为 DB2 组件 (如数据库名称、存储器组名称、模式限定符和 VSAM 目录名称 (VCAT)) 建立良好的命名约定。

当您执行修改时, 请勿将任何定制属性添加到该文件, 否则 BPMConfig 在运行时将失败。

有关可用属性的更多信息, 请阅读这些样本文件中的注释, 或者参阅 BPMConfig 命令参考和用于 BPMConfig 命令的样本配置属性文件中的样本属性文件描述。

4. 在具有 Deployment Manager 的计算机上运行 BPMConfig 命令, 并向其传递您已创建的属性文件的名称。 例如:

*BPM\_home*/bin/BPMConfig -create -de *my\_environment.properties*

缺省情况下, 将在 DMGR PROFILE/dbscripts 文件夹中生成数据库 SOL 脚本。

- 可用于创建单元作用域的数据库的数据库脚本将在 DMGR PROFILE\dbscripts\*cell name\*DB2zOS\ *cell database name* 中生成。
- 可用于创建集群范围的数据库的数据库脚本将在 DMGR\_PROFILE\dbscripts\de\_name\DB2zOS\ *cluster\_database\_name* 中生成。

这些子目录还包含 createDatabase.sh 脚本, 您可以使用此脚本运行数据库脚本以创建 DB2 for z/OS 数 据库表。

注: 对于属性文件中的各个集群成员, BPMConfig 会将 http 和 https 端口添加到虚拟主机列表中。在运 行 BPMConfig 后检查虚拟主机列表, 以确保分配的端口可接受。

5. 使用 FTP 将所有生成的数据库脚本都传输到包含 DB2 安装版的 z/OS 系统。将 createDatabase.sh 脚 本作为 ASCII 文本文件传输, 并以二进制方式传输数据库模式文件。

您创建了部署环境后、便可以创建产品数据库。

创建部署环境和数据库表后,可以通过从 Deployment Manager 计算机运行带有 -start 操作的 BPMconfig 命 令, 启动 Deployment Manager、节点代理程序和集群。如果要创建 Advanced 或 AdvancedOnly 部署环境, 那 么需要重新启动 Deployment Manager 和节点代理程序, 以使单元作用域配置生效。这仅对于使用 Advanced 或 AdvancedOnly 功能的第一个部署环境才是必需的。

#### 相关任务:

『在创建网络部署概要文件之后创建和配置 DB2 for z/OS 数据库』

在创建或扩充概要文件之后,您或您的数据库管理员必须手动创建数据库及其表,并且您还必须在尝试启动或 使用 IBM Business Process Manager 服务器之前运行 bootstrapProcessServerData 命令。

在创建网络部署概要文件之后创建和配置 DB2 for z/OS 数据库:

在创建或扩充概要文件之后,您或您的数据库管理员必须手动创建数据库及其表,并且您还必须在尝试启动或 使用 IBM Business Process Manager 服务器之前运行 bootstrapProcessServerData 命令。

*DB2 for z/OS 权限先决条件*:

您的 IBM Business Process Manager 数据库需要一组用户权限。根据您的 DB2 for z/OS 版本, 可能还需要 查看权限。

### **DB2 for z/OS 的用户权限需求**

请求 DB2 for z/OS 系统管理员来检查已授予的权限, 以确保您尚未向任何用户标识授予超过必要等级的权限。 向 JCA 认证别名授予 DB2 SYSADM 权限以在配置期间避免关于 DB2 安全性的可能问题这一做法可能很吸 引人。WebSphere 管理员标识为创建 IBM Business Process Manager 数据库对象所需的权限不应超过 DBADM 权限。

缺省情况下,createDatabase.sql 文件中为 @**DB\_USER**@ 符号变量确定的 WebSphere 管理员提供了存储 器组、数据库和缓冲池 GRANT 许可权。在您安装产品时,提供该文件用作带有符号变量的模板。运行 BPMConfig 脚本后, createDatabase.sql 的副本将添加到为数据库脚本创建的子目录中, 其中带有符号变量的 相关替换值。

GRANT USE OF STOGROUP @STOGRP@ TO @DB\_USER@ WITH GRANT OPTION;<br>GRANT DBADM ON DATABASE @DB NAME@ TO @DB\_USER@; GRANT DBADM ON DATABASE @DB\_NAME@ GRANT USE OF ALL BUFFERPOOLS TO @DB\_USER@;

要许可 @DB\_USER@ 用户采用模式限定符 @SCHEMA@ 创建序列和存储过程,可能需要以下 GRANT 许 可权:

GRANT CREATEIN,ALTERIN,DROPIN ON SCHEMA @SCHEMA@ TO @DB\_USER@ WITH GRANT OPTION;

GRANT CREATE ON COLLECTION @SCHEMA@ TO @DB\_USER@; GRANT BINDADD TO @DB\_USER@;

#### **DB2 for z/OS V10 上的视图的权限需求**

还需要以下许可权:

如果您计划使用 DB2 for z/OS V10, 那么对于数据库中的视图需要额外的许可权:

• 运行 SOL 以定义视图之前,可能需要将 DBACRVW 子系统参数设置为 YES。

此设置可确保在数据库 @DB\_NAME@ 上具有 DBADM 权限的 WebSphere 管理员标识可以为其他用户标 识创建视图。

- 在 DB2 for z/OS V10 上,必须向 WebSphere 管理员标识专门授予对视图的访问权,因为不会以隐含方式 向在数据库上具有 DBADM 权限的用户授予访问权。单独的 GRANT 语句或资源访问控制设施 (RACF) 组 可用于提供对 DB2 for z/OS V10 中视图的访问权。请您的 DB2 for z/OS 管理员使用以下任一方法提供此 访问权:
	- 为每个视图发出显式的 GRANT 语句。例如, 针对用户标识 WSADMIN 可发出以下样本 GRANT 语句:

GRANT DELETE,INSERT,SELECT,UPDATE ON TABLE S1CELL.ACTIVITY TO WSADMIN WITH GRANT OPTION; GRANT DELETE,INSERT,SELECT,UPDATE ON TABLE S1CELL.ACTIVITY\_ATTRIBUTE TO WSADMIN WITH GRANT OPTION; GRANT DELETE,INSERT,SELECT,UPDATE ON TABLE S1CELL.ACTIVITY\_SERVICE TO WSADMIN WITH GRANT OPTION; GRANT DELETE,INSERT,SELECT,UPDATE ON TABLE S1CELL.APPLICATION\_COMP TO WSADMIN WITH GRANT OPTION; GRANT DELETE, INSERT, SELECT, UPDATE ON TABLE S1CELL. AUDIT LOG TO WSADMIN WITH GRANT OPTION; GRANT DELETE,INSERT,SELECT,UPDATE ON TABLE S1CELL.AUDIT\_LOG\_B TO WSADMIN WITH GRANT OPTION; GRANT DELETE,INSERT,SELECT,UPDATE ON TABLE S1CELL.BUSINESS\_CATEGORY TO WSADMIN WITH GRANT OPTION; GRANT DELETE,INSERT,SELECT,UPDATE ON TABLE S1CELL.BUSINESS\_CATEGORY\_LDESC TO WSADMIN WITH GRANT OPTION; GRANT DELETE,INSERT,SELECT,UPDATE ON TABLE S1CELL.ESCALATION TO WSADMIN WITH GRANT OPTION; GRANT DELETE,INSERT,SELECT,UPDATE ON TABLE S1CELL.ESCALATION\_CPROP TO WSADMIN WITH GRANT OPTION; GRANT DELETE,INSERT,SELECT,UPDATE ON TABLE S1CELL.ESCALATION\_DESC TO WSADMIN WITH GRANT OPTION; GRANT DELETE,INSERT,SELECT,UPDATE ON TABLE S1CELL.ESC\_TEMPL TO WSADMIN WITH GRANT OPTION; GRANT DELETE,INSERT,SELECT,UPDATE ON TABLE S1CELL.ESC\_TEMPL\_CPROP TO WSADMIN WITH GRANT OPTION; GRANT DELETE,INSERT,SELECT,UPDATE ON TABLE S1CELL.ESC\_TEMPL\_DESC TO WSADMIN WITH GRANT OPTION; GRANT DELETE,INSERT,SELECT,UPDATE ON TABLE S1CELL.EVENT TO WSADMIN WITH GRANT OPTION; GRANT DELETE, INSERT, SELECT, UPDATE ON TABLE S1CELL. MIGRATION FRONT TO WSADMIN WITH GRANT OPTION; GRANT DELETE,INSERT,SELECT,UPDATE ON TABLE S1CELL.PROCESS\_ATTRIBUTE TO WSADMIN WITH GRANT OPTION; GRANT DELETE,INSERT,SELECT,UPDATE ON TABLE S1CELL.PROCESS\_INSTANCE TO WSADMIN WITH GRANT OPTION; GRANT DELETE,INSERT,SELECT,UPDATE ON TABLE S1CELL.PROCESS\_TEMPLATE TO WSADMIN WITH GRANT OPTION; GRANT DELETE, INSERT, SELECT, UPDATE ON TABLE S1CELL. PROCESS TEMPL ATTR TO WSADMIN WITH GRANT OPTION; GRANT DELETE,INSERT,SELECT,UPDATE ON TABLE S1CELL.QUERY\_PROPERTY TO WSADMIN WITH GRANT OPTION; GRANT DELETE,INSERT,SELECT,UPDATE ON TABLE S1CELL.QUERY\_PROP\_TEMPL TO WSADMIN WITH GRANT OPTION; GRANT DELETE,INSERT,SELECT,UPDATE ON TABLE S1CELL.SHARED\_WORK\_ITEM TO WSADMIN WITH GRANT OPTION; GRANT DELETE,INSERT,SELECT,UPDATE ON TABLE S1CELL.TASK TO WSADMIN WITH GRANT OPTION; GRANT DELETE,INSERT,SELECT,UPDATE ON TABLE S1CELL.TASK\_AUDIT\_LOG TO WSADMIN WITH GRANT OPTION; GRANT DELETE,INSERT,SELECT,UPDATE ON TABLE S1CELL.TASK\_CPROP TO WSADMIN WITH GRANT OPTION; GRANT DELETE,INSERT,SELECT,UPDATE ON TABLE S1CELL.TASK\_DESC TO WSADMIN WITH GRANT OPTION; GRANT DELETE,INSERT,SELECT,UPDATE ON TABLE S1CELL.TASK\_HISTORY TO WSADMIN WITH GRANT OPTION; GRANT DELETE,INSERT,SELECT,UPDATE ON TABLE S1CELL.TASK\_TEMPL TO WSADMIN WITH GRANT OPTION; GRANT DELETE,INSERT,SELECT,UPDATE ON TABLE S1CELL.TASK\_TEMPL\_CPROP TO WSADMIN WITH GRANT OPTION; GRANT DELETE,INSERT,SELECT,UPDATE ON TABLE S1CELL.TASK\_TEMPL\_DESC TO WSADMIN WITH GRANT OPTION; GRANT DELETE,INSERT,SELECT,UPDATE ON TABLE S1CELL.WORK\_BASKET TO WSADMIN WITH GRANT OPTION; GRANT DELETE, INSERT, SELECT, UPDATE ON TABLE S1CELL. WORK BASKET DIST TARGET TO WSADMIN WITH GRANT OPTION; GRANT DELETE,INSERT,SELECT,UPDATE ON TABLE S1CELL.WORK\_BASKET\_LDESC TO WSADMIN WITH GRANT OPTION; GRANT DELETE,INSERT,SELECT,UPDATE ON TABLE S1CELL.WORK\_ITEM TO WSADMIN WITH GRANT OPTION;

– 定义对应于视图的模式名称的 RACF 组,并将 WebSphere 管理员标识连接到 RACF 组。例如,您可以 定义名为 S1CELL 的 RACF 组, 并将用户 WSADMIN 连接到该组, 如下所示:

INFORMATION FOR GROUP S1CELL SUPERIOR GROUP=ZWPS OWNER=ZWPS CREATED=07.144 INSTALLATION DATA=OWNED BY EMP SERIAL 009179, SITE ABCUK NO MODEL DATA SET

TERMUACC NO SUBGROUPS USER(S)= ACCESS= ACCESS COUNT= UNIVERSAL ACCESS= WSADMIN CONNECT 000000 NONE CONNECT ATTRIBUTES=NONE REVOKE DATE=NONE RESUME DATE=NONE

### **9CdCf.gSmq4(e(^**

如果您已下载配置规划电子表格以供使用,那么可以选择使用该电子表格,生成用户和 DB2 for z/OS V10 视 图所需的 GRANT 许可权(如本主题中先前部分所述)。配置规划电子表格可从 IBM Support Portal 中的 [Techdoc WP102261](http://www.ibm.com/support/techdocs/atsmastr.nsf/WebIndex/WP102261) 获取。

该电子表格中的"数据库"工作表列出了一组样本 SQL 语句, 可用于创建数据库和存储器组。此外, 还提供了授 予 WebSphere 管理员权限并提供对 DB2 for z/OS V10 数据库表的访问权所需的 GRANT 许可权。在该电子 表格的 BPMVariables 工作表上指定用户和数据库对象名时,这些值会传播至"数据库"工作表,并用于以适当的 值完成 CREATE 和 GRANT 语句。

可以请求 DB2 for z/OS 系统管理员使用相关的 CREATE 语句创建数据库和存储器组, 并使用 GRANT 语句 授予 WebSphere 管理员权限。要了解有关使用从该电子表格生成的工件的更多信息, 请参阅技术文档中随附的 PDF 文档。

#### **f"wiDVdM:eXD9C**

请求 DB2 for z/OS 系统管理员来检查存储器组分配和缓冲池使用情况。不正确的存储器组分配和缓冲池使用 情况可能不会在日志中显示为错误消息,但是可能会在以后导致问题。最好现在就解决此类问题,而不要在系 统已交付使用后才这么做,例如,在表和索引已被使用后便不容易纠正存储器组和 VCAT。

在 *DB2 for z/OS 子系统中创建数据库*:

您可以使用 BPMConfig 脚本生成为 IBM Business Process Manager 组件创建数据库所需的数据库脚本。

您可以使用多种工具来运行这些数据库脚本:

- 通过数据库脚本额外创建的 createDatabase.sh 脚本
- 诸如 DB2 命令行处理器、SPUFI 或 DSNTEP2 之类的工具

### 选择要使用哪些工具

您可以根据经验和熟悉程度或者个人偏好来优选一种工具。您的组织可能也已针对用于创建 DB2 for z/OS 对 象的工具实施了标准或约定(特别是在生产环境中)。

#### $\angle$  <del>Z</del> T  $\angle$  **E createDatabase.sh** 脚本的注意事项

- 只需执行一次工具、createDatabase.sh 便可以为要创建的各个数据库创建所有数据库对象。因此,如果这 是您第一次实施服务器,那么使用此脚本是很理想的选择。
- createDatabase.sh 会运行 BPMConfig 脚本生成的数据库脚本。
- createDatabase.sh 会按照正确的顺序为每个组件运行 SQL。
- createDatabase.sh 根据所定义的命名约定来创建数据库对象。
- createDatabase.sh 对各个 DB2 for z/OS 数据库之间的数据库对象的布局进行组织。
- createDatabase.sh 向数据库、存储器组和缓冲池对象发放 GRANT 许可权。
- createDatabase.sh 在 UNIX 系统服务环境中运行。
- createDatabase.sh 生成对其创建的对象的审计跟踪。

## <span id="page-600-0"></span> $\bullet$  关于选择其他工具的注意事项

- 您可能首选使用 DB2 命令行处理器来在 UNIX 系统服务环境中运行 SQL 语句。
- 除了标准数据库子系统限制外,对应用于数据库对象的命名或组织约定没有任何其他限制。
- 一些工具可以从 z/OS 环境运行。
- 这些工具可以生成对已发出的 DB2 数据库命令的审计跟踪。

限制: 您需要运行的 SQL 文件是 ASCII 格式。如果您打算使用工具(例如, "使用文件输入的 SQL 处理器 "(SPUFI) 设施或 DSNTEP2)运行 SQL 语句, 可能需要执行某些手动操作才能在 EBCDIC 转换后重新设置长 度超过 71 个字符的 SQL 语句的格式。您可以使用 [lineLength.sh utility](http://www.ibm.com/support/docview.wss?uid=swg24035099) 来帮助识别并修订长度超过 71 个字 符的 SQL 语句。

配置 DB2 命令行处理器:

在 z/OS UNIX 系统服务环境中运行 **createDatabase.sh** 脚本之前,您必须通过定义一组环境变量和一个 **db2** 命令别称来配置 DB2 命令行处理器。还必须定义可用于连接到 DB2 for z/OS 服务器的别名。

确保属性文件(例如 clp.properties)对于 DB2 命令行处理器存在。如果需要,您可以通过使用命令行处理 器的安装目录中可用的样本属性文件来创建自己的属性文件。有关更多信息, 请参阅 DB2 for z/OS 文档。

在要从中运行 createDatabase.sh 脚本的 z/OS UNIX 系统服务环境中完成下列配置步骤:

- 1. 为将从命令行处理 DB2 for z/OS 的各用户标识来配置 DB2 命令行处理器。您可以按如下方式更新用户概 要文件:
	- 修改 CLASSPATH 环境变量以包含 clp.jar 文件。
	- 使用 CLPPROPERTIESFILE 环境变量以定义命令行处理器的属性文件的标准名称。
	- 将 db2 命令定义为用于启动命令行处理器的命令的别名。
	- 指定用于定义要应用于命令行处理器的 JDBC 属性的 DB2JccConfiguration.properties 文件。

可以使用以下语法向运行此命令的用户标识的,profile 文件添加所需条目:

```
export CLPHOME=clp_install_dir
export CLASSPATH=$CLASSPATH:$CLPHOME/lib/clp.jar
export CLPPROPERTIESFILE=clp_properties_file_path
alias db2="java -Ddb2.jcc.propertiesFile=
/file_path/DB2JccConfiguration.properties com.ibm.db2.clp.db2"
```
例如:

```
export CLPHOME=/shared/db2910_base
export CLASSPATH=$CLASSPATH:$CLPHOME/lib/clp.jar
export CLPPROPERTIESFILE=/wasv85config/clp.properties
alias db2="java -Ddb2.jcc.propertiesFile=
/wasv85config/DB2JccConfiguration.properties com.ibm.db2.clp.db2"
```
- 2. 在命令行处理器的属性文件中,定义可用于连接到 DB2 for z/OS 服务器的别名。 别名定义可以包含以下 实体:
	- 用于指定数据库服务器的域名或 IP 地址的 URL, 服务器进行侦听的端口以及安装期间定义的 DB2 位 置名称。该 URL 可以采用以下格式: *server:port/database。*端口是可选的,并且必须用大写字符指定 DB2 位置名称。
	- 可用于连接到 DB2 服务器的用户标识和关联密码。该用户标识应与 DB2 系统管理员 (具有 SYSADM 权限)或 WebSphere 管理员(具有 DBADM 权限)所使用的用户标识相对应,这样才能运行 createDatabase.sh 脚本

您可以通过使用以下语法来向属性文件添加所需的别名条目:

*DB2ALIASNAME*=*URL*,*user\_ID*,*password*

例如:

DSNXWBD=localhost:9446/DSNXWBD,SYSADM1,SYSPWRD1

提示: 在属性文件中定义 DB2ALIASNAME 值时, 请确保指定正确的连接详细信息以避免连接到错误的数据 库并不经意覆盖其内容。

3. 配置 DB2 DBACRVW 子系统参数, 以使具有对数据库的 DBADM 权限的用户标识能够为其他用户标识执 行以下任务: 在数据库中的表上创建视图、为表创建别名以及创建具体化杳询表。 您可以使用安装命令列 表 (CLIST) 来访问 DSNTIPP ISPF 面板, 并更新 DBADM CREATE AUTH 字段以设置 DB2 ZPARM DBACRVW=YES

创建并配置产品数据库

**`XNq**:

『使用 createDatabase.sh 脚本创建 DB2 for z/OS 数据库对象』

您可以运行 createDatabase.sh 脚本, 以在需要时在 DB2 for z/OS 子系统中创建产品数据库, 以及使用对 象填充各个数据库。根据您的组织或站点标准, 您的 DB2 for z/OS 系统管理员可能已创建数据库。

第 598 页的 『 使用 DB2 命令行处理器创建[DB2 for z/OS](#page-603-0) 数据库对象 』 您可以使用 DB2 命令行处理器运行数据库脚本, 以创建并填充产品数据库。

使用 createDatabase.sh 脚本创建 DB2 for z/OS 数据库对象:

您可以运行 createDatabase.sh 脚本, 以在需要时在 DB2 for z/OS 子系统中创建产品数据库, 以及使用对象 填充各个数据库。根据您的组织或站点标准,您的 DB2 for z/OS 系统管理员可能已创建数据库。

您可以使用诸如 DB2 命令行处理器、SPUFI 或 DSNTEP2 之类的工具来配置数据库。

- 为 IBM Business Process Manager 组件创建数据库脚本。
- 使用 FTP 将数据库脚本 ( 包括 createDatabase.sh 脚本 ) 传输到包含 DB2 for z/OS 安装的 z/OS 系统。 将 createDatabase.sh 脚本作为 ASCII 文本文件传输, 并以二进制方式传输数据库模式文件。还请确保在 传输这些文件时保持目录结构。
- · 创建所需的缓冲池。有关更多信息, 请参阅用于分配缓冲池的样本 DB2 命令。
- 配置 DB2 命令行处理器。

生成数据库脚本后,用于配置每个数据库的文件会在单独的子目录中生成,以易于执行。另外,还会在这些子 目录中生成 createDatabase.sh 脚本。可以从每个子目录对要创建或配置的每个数据库实例运行一次 createDatabase.sh 脚本

使用以下方法之一创建和填充适合于您的环境和标准的数据库。

- 具有 SYSADM 权限的用户可创建数据库和存储器组、并向经身份验证为数据库所有者的 WebSphere 用户 授予 DBADM 权限。然后, 具有 DBADM 权限的 WebSphere 用户会运行 createDatabase.sh 脚本来填 充数据库。
	- 1. DB2 系统管理员 (SYSADM) 创建物理数据库, 如下所示:
		- a. 创建单元作用域数据库和存储器组、并向 WebSphere 管理员 DBADM 授予数据库访问权。
		- b. 创建集群作用域数据库和存储器组, 并向 WebSphere 管理员 DBADM 授予数据库访问权。

提示: createDatabase.sql 文件(位于生成数据库脚本的子目录中)包含相关 CREATE 和 GRANT 语 句。数据库脚本的缺省位置为:

– DMGR\_PROFILE/dbscripts/*cell\_name*/DB2zOS/*cell\_database\_name*

– DMGR\_PROFILE/dbscripts/*de\_name*/DB2zOS/*cluster\_database\_name*

可以从 createDatabase.sql 文件传输到的 z/OS 位置复制这些文件, 然后在数据库服务器上运行 SQL; 例如:

db2 -tvf createDatabase.sql

- 2. WebSphere 管理员 (DBADM) 使用对象填充每个数据库, 如下所述:
	- a. 在包含 DB2 安装版的 z/OS 系统中, 访问 UNIX 系统服务命令 shell, 然后切换至已将数据库脚本 传输到的目录。 例如, 对于单元级别脚本:

cd /u/work/dbscripts/Cell1/DB2zOS/S4CELLDB

b. 查看 createDatabase.sh 脚本是否采用 EBCDIC 格式。如果未采用, 请使用 iconv 命令将该脚本 转换为 EBCDIC。例如:

iconv -t IBM-1047 -f ISO8859-1 createDatabase.sh > createDatabase\_EBCDIC.sh

同时授予对 createDatabase.sh 脚本的执行许可权。

c. 使用以下语法来运行 createDatabase.sh 脚本:

createDatabase.sh -DBAlias *alias\_name* -RunSQL

其中:

**-DBAlias**

指定要映射至 DB2 服务器 URL、用户标识和密码的别名、该别名将用于连接至 DB2。如果运行 createDatabase.sh 脚本时未指定此参数, 那么系统将提示您输入一个值。

**-RunSQL**

运行用于创建数据库对象的 SQL 语句。

例如:

createDatabase.sh -DBAlias DSNXWBD -RunSQL

有关 createDatabase.sh 脚本参数的更多信息和示例用法, 请参阅 createDatabase.sh 脚本。

d. 查看控制台中显示的消息, 确认未显示任何错误消息。

脚本运行完之后,您还可以查看 z output.txt 文件,该文件提供对已完成操作和状态消息的审计跟 踪。此文件保存至您从中运行 createDatabase.sh 脚本的目录中。

3. DB2 系统管理员 (SYSADM) 向具有 DBADM 权限的 WebSphere 管理员授予视图访问权。

您可以使用单独的 GRANT 语句或资源访问控制设施 (RACF) 组来提供必需的访问权。有关更多信息、 请参阅 DB2 for z/OS 授权先决条件。

- 具有 SYSADM 权限的用户运行 createDatabase.sh 脚本来创建数据库和存储器组并填充数据库。针对每个 数据库, 请完成以下步骤:
	- 1. 在包含 DB2 安装版的 z/OS 系统中, 访问 UNIX 系统服务命令 shell, 然后切换至已将数据库脚本传输 到的目录。例如, 对于单元级别脚本:

cd /u/work/dbscripts/Cell1/DB2zOS/S4CELLDB

2. 查看 createDatabase.sh 脚本是否采用 EBCDIC 格式。如果未采用、请使用 iconv 命令将该脚本转换 为 EBCDIC。 例如:

<span id="page-603-0"></span>iconv -t IBM-1047 -f ISO8859-1 createDatabase.sh > createDatabase\_EBCDIC.sh

同时授予对 createDatabase.sh 脚本的执行许可权。

3. 使用以下语法来运行 createDatabase.sh 脚本:

createDatabase.sh -DBAlias *alias\_name* -DBCreate -RunSQL

其中:

#### **-DBAlias**

指定要映射至 DB2 服务器 URL、用户标识和密码的别名,该别名将用于连接至 DB2。如果运行 createDatabase.sh 脚本时未指定此参数, 那么系统将提示您输入一个值。

#### **-DBCreate**

创建数据库。

#### **-RunSQL**

运行用于创建数据库对象的 SQL 语句。

例加:

createDatabase.sh -DBAlias DSNXWBD -DBCreate -RunSQL

有关 createDatabase.sh 脚本参数的更多信息和示例用法、请参阅 createDatabase.sh 脚本。

4. 查看控制台中显示的消息, 确认未显示任何错误消息。

提示: 第一次运行 createDatabase.sh 以创建数据库时, 您将看到几条消息, 这是因为此脚本将先尝试 删除数据库、而数据库在该阶段尚不存在。可忽略这些消息。

脚本运行完之后, 您还可以查看 z output.txt 文件, 该文件提供对已完成操作和状态消息的审计跟踪。 此文件保存至您从中运行 createDatabase.sh 脚本的目录中。

5. 向具有 DBADM 权限的 WebSphere 管理员授予视图访问权。

您可以使用单独的 GRANT 语句或资源访问控制设施 (RACF) 组来提供必需的访问权。有关更多信息, 请参阅 DB2 for z/OS 授权先决条件。

每个数据库均已创建并使用所需数据库对象填充。

### 相关任务:

第 595 页的 『 配置 [DB2](#page-600-0) 命令行处理器 』

在 z/OS UNIX 系统服务环境中运行 createDatabase.sh 脚本之前, 您必须通过定义一组环境变量和一个 db2 命令别称来配置 DB2 命令行处理器。还必须定义可用于连接到 DB2 for z/OS 服务器的别名。

使用 DB2 命令行处理器创建DB2 for z/OS 数据库对象:

您可以使用 DB2 命令行处理器运行数据库脚本,以创建并填充产品数据库。

还可以使用您选择的任何其他数据库工具(如 SPUFI 或 DSNTEP2)来运行数据库脚本。

- 为 IBM Business Process Manager 组件创建数据库脚本。
- 使用 FTP 将数据库脚本 ( 包括 createDatabase.sh 脚本) 传输到包含 DB2 for z/OS 安装的 z/OS 系统。 将 createDatabase.sh 脚本作为 ASCII 文本文件传输, 并以二进制方式传输数据库模式文件。还请确保在 传输这些文件时保持目录结构。
- 创建所需的缓冲池。有关更多信息,请参阅用于分配缓冲池的样本 DB2 命令。

• 配置 DB2 命令行处理器。

生成数据库脚本后, 用于配置每个数据库的文件会在单独的子目录中生成, 以易于执行。

完成以下步骤以创建数据库和数据库对象:

- 1. DB2 系统管理员 (SYSADM) 创建物理数据库和存储器组, 并向确定为数据库所有者的 WebSphere 用户授 予 DBADM 权限:
	- a. 创建单元作用域数据库和存储器组, 并向 WebSphere 管理员 DBADM 授予数据库访问权。
	- b. 创建集群作用域数据库和存储器组, 并向 WebSphere 管理员 DBADM 授予数据库访问权。

**提示: createDatabase.sql 文件**(位于生成了数据库脚本的子目录中)包含相关 CREATE 和 GRANT 语 句。数据库脚本的缺省位置为:

- v DMGR\_PROFILE/dbscripts/*cell\_name*/DB2zOS/*cell\_database\_name*
- v DMGR\_PROFILE/dbscripts/*de\_name*/DB2zOS/*cluster\_database\_name*

可以从 createDatabase.sql 文件传输到的 z/OS 位置复制这些文件, 然后在数据库服务器上运行 SQL; 例如:

db2 -tvf createDatabase.sql

- 2. WebSphere 管理员 (DBADM) 使用对象填充每个数据库, 如下所述:
	- a. 要为单元作用域数据库创建数据库对象、请使用 DB2 命令行处理器运行从 IBM Business Process Manager 系统上的 DMGR PROFILE/dbscripts/*cell\_name*/DB2zOS/*cell\_database\_name* 子目录传输的 createSchema\_Advanced.sql 或 createSchema\_AdvancedOnly.sql 文件。 例如: db2 connect to *cell\_database\_name* USER *user\_name* USING *password*

db2 -tvf *zos\_directory\_path*/createSchema\_Advanced.sql db2 connect reset

- b. 要为集群作用域数据库创建数据库对象, 请使用 DB2 命令行处理器运行从 IBM Business Process Manager 系统上的 DMGR\_PROFILE/dbscripts/*de\_name*/DB2z0S/*cluster\_database\_name* 子目录传输的以下 SQL 文件。每个 cluster database name 子目录均包含以下一个或多个文件, 必须按以下顺序运行这些文件:
	- 1) createTablespace Advanced.sql 或 createTablespace AdvancedOnly.sql
	- 2) createSchema\_Advanced.sql 或 createSchema\_AdvancedOnly.sql
	- 3) createSchema\_Messaging.sql
	- 4) createProcedure Advanced.sql(仅针对高级部署环境生成)

**注**: 在 createProcedure Advanced.sql 文件中, 符号用作语句终止字符,因此当使用 DB2 命令行处 理器运行该文件中的 SQL 命令时, 请使用 -td 参数将 @ 定义为语句终止字符。

3. DB2 系统管理员 (SYSADM) 向具有 DBADM 权限的 WebSphere 管理员授予视图访问权。

您可以使用单独的 GRANT 语句或资源访问控制设施 (RACF) 组来提供必需的访问权。有关更多信息, 请 参阅 DB2 for z/OS 授权先决条件。

每个数据库均已创建并使用所需数据库对象填充。

相关任务:

第 595 页的 『 配置 [DB2](#page-600-0) 命令行处理器 』

在 z/OS UNIX 系统服务环境中运行 createDatabase.sh 脚本之前, 您必须通过定义一组环境变量和一个 db2 命令别称来配置 DB2 命令行处理器。还必须定义可用于连接到 DB2 for z/OS 服务器的别名。

使用 SPUFI 或 DSNTEP2 来创建 DB2 for z/OS 数据库对象:

您可以使用诸如 SPUFI 或 DSNTEP2 之类的工具运行数据库脚本、从而为您的配置创建 DB2 for z/OS 数据 库脚本。该任务假定具有 SYSADM 权限的 DB2 系统管理员已创建物理数据库和存储器组, 并向经身份验证 为数据库所有者的 WebSphere 用户授予 DBADM 权限。

- 为 IBM Business Process Manager 组件创建数据库脚本。
- 使用 FTP 将数据库脚本传输到包含 DB2 for z/OS安装版的 z/OS 系统。将 createDatabase.sh 脚本作为 ASCII 文本文件传输, 并以二进制方式传输数据库模式文件。还请确保在传输这些文件时保持目录结构。
- 创建所需的缓冲池。有关更多信息, 请参阅用于分配缓冲池的样本 DB2 命令。
- 创建数据库, 然后分配相关许可权。

生成数据库脚本后、用于配置各个数据库的脚本会在单独的子目录中生成、以便于执行。数据库脚本的缺省位 置为:

- DMGR\_PROFILE/dbscripts/*cell\_name/DB2zOS/cell\_database\_name*: 包含可用于创建单元作用域数据库的 文件。
- DMGR\_PROFILE/dbscripts/*de\_name/DB2zOS/cluster\_database\_name*: 包含可用于创建各个集群作用域数据 库的文件。

您可以使用所选工具来创建数据库对象。例如:

**SPUFI** 用于从 z/OS 运行 SQL 文件的实用程序。SPUFI 使用 EBCDIC 输入。

## **DSNTEP2**

DB2 for z/OS 产品随附的样本动态 SQL 程序。

- 1. 在包含 DB2 for z/OS 安装版的 z/OS 系统上, 转至已将数据库脚本传输到的位置:
	- *cell database name* 子目录包含必须运行的 createSchema Advanced.sql 或 createSchema\_AdvancedOnly.sql 文件。
	- 每个 cluster database name 子目录均包含以下一个或多个文件, 必须按以下顺序运行这些文件:
		- a. createTablespace Advanced.sql 或 createTablespace AdvancedOnly.sql
		- b. createSchema Advanced.sql 或 createSchema AdvancedOnly.sql
		- c. createSchema\_Messaging.sql
		- d. createProcedure Advanced.sql(仅针对高级部署环境生成)

#### 这些文件采用 ASCII 格式。

2. 为这些 SQL 文件分配相应读许可权, 例如:

chmod 644 createSchema\_Advanced.sql

3. 如果您用来查看和运行 SQL 文件的工具要求文件格式为 EBCDIC 格式 (而不是 ASCII 格式), iconv 命 令将文件转换为 EBCDIC 格式。 例如:

```
iconv -t IBM-1047 -f ISO8859-1 createSchema_Advanced.sql > createSchema_Advanced_EBCDIC.sql
```
**要点**: 从 ASCII 转换为 EBCDIC 后, 请确保无任何 SQL 语句的长度超过 71 个字符。在复制到固定宽 度的 MVS 数据集时,更长的行将产生被截断的行和无效的语句。

提示: 如果您已将文件从 ASCII 格式转换为 EBCDIC, 但是需要运行 ASCII 格式的文件, 那么还可以使 用 iconv 将文件转换回 ASCII。例如:

iconv -t IS08859-1 -f IBM-1047 createSchema Advanced EBCDIC.sql > createSchema Advanced.sql

- 4. 要通过使用 SPUFI 或 DSNTEP2 在 z/OS UNIX 环境外部创建数据库对象、请将 SQL 文件从 z/OS UNIX 复制到分区数据集。
- 5. 使用所选工具来运行 SQL 文件。
- 6. 通过检查输出来验证是否成功创建了数据库表且无任何错误。

为 JCA 认证的别名用户标识授予表特权:

如果您在使用的模式名称与 JCA 认证别名用户标识不同、那么必须向 JCA 认证别名用户标识授予部分 DB2 for z/OS 特权。

使用与 JCA 认证别名不同的模式名称以避免别名用户标识具有删除表的权限。(删除表的权限会隐式授予给创 建程序(即模式)。)请注意,向 JCA 认证别名用户标识授予诸如 DBADM 之类的特权没有道理,因为 DBADM 也能够删除表。

如果您希望 IBM Business Process Manager 正常运行并同时不允许别名用户标识具有 DROP 能力,请创建一 些 GRANT 语句,方法是复制数据库脚本并对其进行编辑以根据 CREATE 命令构建 GRANT 命令。您可以 创建类似于以下示例中所示的 GRANT 命令:

GRANT ALL PRIVILEGES ON TABLE cell.tablename TO userid/sqlid

其中 userid/sqlid 是 JCA 认证别名用户标识。

注: 通常情况下, 数据库对象的创建程序无需其他 GRANT 许可权即隐式拥有对该对象的使用权。但是, 对于 DB2 for z/OS V10, 可能需要针对视图的其他 GRANT 许可权, 因为对视图的访问权不会隐式授予给创建程序。

使用多个工具配置概要文件和网络部署环境:

您可以使用多种工具来配置概要文件和 Network Deployment 环境。您可以使用 BPMConfig 来创建网络部署概 要文件,使用 manageprofiles 命令行实用程序来扩充这些概要文件,并使用部署环境向导来创建网络部署环 境。如果要将创建 Deployment Manager 和受管节点概要文件的步骤与创建部署环境的步骤分离, 可以使用 BPMConfig命令。

创建或扩充网络部署概要文件:

您必须在创建部署环境之前创建或扩充 Deployment Manager 概要文件和一个或多个定制概要文件。通过使用 概要文件,可以在一个系统上拥有多个运行时环境,而不必安装 IBM Business Process Manager 的多个副本。

创建或扩充 Deployment Manager 概要文件:

要开始网络部署配置, 请创建或扩充 Deployment Manager 概要文件。您可以使用 BPMConfig 命令行实用程序 创建 Deployment Manager 概要文件,并使用 manageprofiles 命令行实用程序扩充这些概要文件。

使用 manageprofiles 命令行实用程序扩充 Deployment Manager 概要文件:

您可以使用 manageprofiles 命令行实用程序来扩充现有 WebSphere Application ServerDeployment Manager 概 要文件。

请记得关闭任何与您计划扩充的概要文件关联的服务器。

确保您没有已在对同一概要文件运行 manageprofiles 命令行实用程序。如果运行命令时显示错误消息,那么 请确定是否有另一个概要文件创建或扩充操作正在进行。如果是, 那么请等待直到其完成。

1. 确定用于创建要扩充的现有概要文件的模板。 您必须扩充 Deployment Manager 概要文件。

限制: 不能扩充缺省 WebSphere VMM 用户注册表已更改(例如,更改为使用 LDAP)的 Deployment Manager 概要文件。

您可以通过查看 installation root/properties/profileRegistry.xml 文件中的概要文件注册表来确定模 板。请勿修改该文件;仅将其用于查看模板。

2. 查找要用于扩充的相应模板。

各概要文件的模板位于 installation root/profileTemplates/BPM 目录中 (针对 BPM 模板)和 installation root/profileTemplates 下(针对其他产品)。 对于 Deployment Manager 概要文件, 请使 用 BPM/BpmDmgr 模板。此模板可用于 IBM BPM Standard 和 IBM BPM Advanced。

3. 使用 augment 参数和扩充模板来对现有概要文件进行更改。 扩充参数会使 manageprofiles 命令行实用程 序使用 -templatePath 参数中的模板来更新或扩充 -profileName 参数中标识的概要文件。您可以使用的 扩充模板由环境中安装的 IBM 产品和版本决定。-templatePath 的文件路径无需为标准路径; 会自动添加 /profileTemplates 作为前缀。

注: 请勿手动修改位于 installation dir/profileTemplates/BPM 目录中的文件。

4. 从命令行运行该文件。请勿提供 -profilePath 参数。 例如:

manageprofiles.sh -augment -templatePath BPM/BpmDmgr -profileName MyProfileName -adminUsername celladmin -adminPassword celladmin

状态将在此命令运行完之后写入控制台窗口。

• 添加要由 Deployment Manager 管理的受管节点概要文件, 然后配置部署环境。

创建或扩充受管节点概要文件:

在网络部署的配置过程中,您必须创建或扩充至少一个受管节点概要文件。受管节点概要文件包含一个空节 点, 您必须将该节点联合到 Deployment Manager 单元内以使其可运行。联合节点会将其更改为受管节点。

使用 manageprofiles 命令行实用程序扩充受管节点概要文件:

您可以使用 **manageprofiles** 命令行实用程序而不是"概要文件管理工具"来扩充现有 WebSphere Application Server 概要文件。

请记得关闭任何与您计划扩充的概要文件关联的服务器。

确保您没有已在对同一概要文件运行 manageprofiles 命令行实用程序。如果运行命令时显示错误消息, 那么 请确定是否有另一个概要文件创建或扩充操作正在进行。如果是,那么请等待直到其完成。

- 1. 确定用于创建要扩充的现有概要文件的模板。 您必须扩充受管节点概要文件。 您可以通过查看 installation root/properties/profileRegistry.xml 文件中的概要文件注册表来确定模板。请勿修改该 文件; 仅将其用于查看模板。
- 2. 查找要用于扩充的相应模板。

各概要文件的模板位于 installation root/profileTemplates/BPM 目录中 (针对 BPM 模板)和 installation root/profileTemplates 下(针对其他产品)。 对于受管节点概要文件, 请使用 BPM/ BpmNode 模板。此模板可用于 IBM BPM Standard 和 IBM BPM Advanced。

3. 使用 augment 参数和扩充模板来对现有概要文件进行更改。 扩充参数会使 manageprofiles 命令行实用程 序使用 -templatePath 参数中的模板来更新或扩充 -profileName 参数中标识的概要文件。您可以使用的 扩充模板由环境中安装的 IBM 产品和版本决定。-templatePath 的文件路径无需为标准路径; 会自动添加 /profileTemplates 作为前缀。

注: 请勿手动修改位于 installation\_dir/profileTemplates/BPM 目录中的文件。

4. 从命令行运行该文件。请勿提供 -profilePath 参数。 例如:

manageprofiles.sh -augment -templatePath BPM/BpmNode -profileName MyProfileName -adminUsername celladmin -adminPassword celladmin

状态将在此命令运行完之后写入控制台窗口。

添加完受管节点概要文件之后,请配置部署环境。

使用 BPMConfig 命令创建 Deployment Manager 和受管节点概要文件:

您可以使用 BPMConfig 命令将创建 Deployment Manager 和受管节点概要文件的步骤与创建部署环境的步骤分 离。

如果您要扩充现有 WebSphere Application Server 概要文件, 那么必须改为使用 manageprofiles 命令行实用 程序。

要在创建部署环境之外独立创建 Deployment Manager 和受管节点概要文件,请完成以下步骤。

- 在要创建概要文件的计算机上, 查找相应的样本属性文件: BPM home/BPM/samples/config。
- 找到最贴切地表示您的目标部署环境的样本属性文件并生成此文件的副本。

有关样本配置文件的更多信息, 请参阅>用于 BPMConfig 命令的样本配置属性文件。

• 修改您的属性文件版本,以使值对应于您自己的配置。

属性文件中的所有部署环境属性(单元名、节点名、主机名)都必须与稍后将用于通过部署环境向导创建 部署环境的值完全匹配。

注: 您修改的属性文件必须使用 UTF-8 编码。

要创建 Deployment Manager 概要文件, 必须至少指定以下属性集:

- **installPath**
- **hostName**
- **adminUserName**
- **adminPassword**

还建议您设置以下属性的值:

- **profileName**
- **cellName**

要创建受管节点概要文件, 必须至少指定以下属性集:

- **installPath**
- **hostName**

还建议您设置以下属性的值:

- **profileName**
- **cellName**
- **nodeName**

当您执行修改时, 请勿将任何定制属性添加到该文件, 否则 BPMConfig 命令在运行时将失败。

如果需要在属性文件中使用反斜杠字符 (\)、例如、在指定路径名称或密码时、必须在该字符前使用转义反斜 杠, 例如 bpm.dmgr.installPath=c:\\IBM\\BPM85。

有关可用属性的更多信息、请阅读这些样本文件中的注释、或者参阅 BPMConfig 命令参考和用于 BPMConfig 命令的样本配置属性文件中的样本属性文件描述。

• 在具有 Deployment Manager 的计算机上运行 BPMConfig 命令, 并向其传递您已创建的属性文件的名称。 例 加:

*BPM\_home*/bin/BPMConfig -create -profile *my\_environment.properties*

要点: 在将参与部署环境的所有计算机上使用相同的属性文件运行 BPMConfig 命令。必须先在具备 Deployment Manager 概要文件的计算机上运行此命令, 然后在具备受管节点的各个计算机上运行此命令。在任何给定 时间, 在计算机上只能执行一个概要文件创建操作, 并且针对特定 Deployment Manager 只能执行一个节点联 合操作。因此,如果要在不同计算机上同时创建多个概要文件,那么必须使用 federateLater 选项, 然后按顺 序在每台计算机上使用 create de 选项运行命令以联合受管节点。

## +Zc\*O= *Deployment Manager*:

创建节点之后,可以使用 addNode 命令来将该节点联合到 Deployment Manager 单元内。您可以从 Deployment Manager 来管理所有联合的节点。

使用该过程之前, 请确保满足以下先决条件:

- 已安装 IBM Business Process Manager 并且已创建 Deployment Manager 和受管节点概要文件。该过程假 定您在创建或扩充期间未使用概要文件管理工具或 manageprofiles 命令行实用程序来联合受管节点概要文 件.
- Deployment Manager 正在运行。否则, 请通过从其"快速启动"控制台中选择**启动 Deployment Man**ager, 或通过输入以下命令(其中 profile\_root 表示 Deployment Manager 概要文件的安装位置)来将其启 动:

*profile\_root*/bin/startManager.sh

- Deployment Manager 已创建或扩充为 IBM Business Process Manager Deployment Manager.
- Deployment Manager 的发行版级别等于或高于您已创建或扩充的受管节点概要文件。
- Deployment Manager 已启用了 JMX 管理端口。缺省协议为 SOAP。
- 1. 转至您想要联合的受管节点概要文件的 bin 目录。 打开命令窗口, 然后从命令行转至以下目录(其中 profile\_root 表示受管节点概要文件的安装位置):

*profile\_root*/bin

2. 运行 addNode 命令。

如果未启用安全性, 那么请从命令行运行以下命令:

./addNode.sh *deployment\_manager\_host deployment\_manager\_SOAP\_port*

如果已启用安全性, 那么请从命令行运行以下命令:

./addNode.sh *deployment\_manager\_host deployment\_manager\_SOAP\_port* -username *userID\_for\_authentication* -password *password\_for\_authentication*

将打开一个输出窗口。如果您看到类似以下消息的消息, 那么受管节点概要文件已成功联合: ADMU0003I: Node DMNDID2Node03 has been successfully federated.

受管节点概要文件已联合到 Deployment Manager 中。

联合了受管节点概要文件之后, 请转至 Deployment Manager 的管理控制台以定制空节点或创建服务器。 **`XE"**:

⋫ 添加受管节点设置 [\(WebSphere Application Server\)](http://www14.software.ibm.com/webapp/wsbroker/redirect?version=phil&product=was-nd-mp&topic=uagtRnodeAdd)

使用部署环境向导来配置网络部署环境:

执行定制安装并创建 Deployment Manager 和定制(受管节点)概要文件之后, 您可以基于软件随附的拓扑模 式模板来创建网络部署配置。

注: 不能在同一单元中的多个部署环境上安装需要 BPM Advanced Edition 功能的 Snapshot。

**创建 Advanced Process Center 部署环境:** 

创建 Process Center 部署环境以存储、运行和管理在 Process Designer 和 Integration Designer 中开发的流程 应用程序和 Toolkit。您可以使用"部署环境"向导在同一单元中创建多个部署环境。但是,您在一个单元中只能 创建一个基于 Process Center 的部署环境。

确保已完成以下任务:

- 安装产品
- 创建 Deployment Manager 概要文件和关联的节点
- 确保已创建"部署环境"向导的"数据库配置"面板中指定的数据库。部署环境配置从不创建数据库。有关更多 信息, 请参阅关于创建数据库的部分。
- 确保启动您希望添加到部署环境中的所有本地和远程节点。
- 使用"部署环境"向导创建 3 集群的部署环境时,该过程可能需要很长时间才能完成。这种情况下,请执行以 下步骤之一以创建 3 集群的环境:
	- 使用 Deployment Manager 增大事务超时值、并且重新创建部署环境。有关更多信息、请参阅防止安装或 部署期间超时和内存不足异常。
	- 请勿在部署环境创建期间创建表。创建该环境后, 创建数据库和表, 然后运行引导程序命令。
- 如果您正在使用"部署环境"向导,那么可以启用 Deployment Manager 跟踪以获取有关部署创建的详细信息。 要启用对单个运行的跟踪并直到 Deployment Manager 重新启动, 请登录管理控制台, 转至故障诊断 > 日志 **MzY** > *deployment\_manager\_name* > **|DU>j8E"6p** > **KP1**,;s+ **com.ibm.bpm.config.\*=all** 添加到更改日志详细信息级别文本框并保存更改。

注: 必须已安装 Process Center 才能安装基于 Process Center 的部署环境。如果已安装 Process Server, 那么 需要启动 IBM Installation Manager 并修改安装以使用 Business Process Manager Advanced Process Center 功 能部件。

由于使用"部署环境"向导创建部署环境的过程包含选择模式和功能部件的步骤,因此您应阅读并了解规划部分 中记录的模式和功能部件的相关信息。

此任务的必需安全角色: 如果已启用安全性和基于角色的授权, 您必须以单元管理员的身份登录至管理控制 台, 以创建部署环境。

该任务描述了创建基于特定模式的部署环境的过程,并使用了"部署环境"向导。

注: 不能在同一单元中的多个部署环境上安装需要 BPM Advanced Edition 功能的 Snapshot。

完成以下步骤以创建部署环境。

- 1. 从管理控制台, 单击**服务器 > 部署环境**以浏览至"部署环境"页面。
- 2. 单击"部署环境"页面上的新建以启动"部署环境"向导。这样会显示"创建新的部署环境"页面。

注: 数据库可以隔离内部组、例如管理员。如果数据库供两个部署环境共享、那么将在这两个部署环境中 共享一个管理员组。发生这种情况时,两个管理员都能够以各个部署环境的管理员身份登录。

- a. 在部署环境名称字段中输入部署环境的唯一名称。
- b. 在部署环境管理员用户名字段中, 输入部署环境管理员的用户名。

注: 建议对每个部署环境使用不同的管理员以及单元管理员。

- c. 在密码字段中, 输入部署环境管理员的密码。
- d. 在确认密码字段中, 重新确认密码。
- 3. 从 IBM BPM 部署环境类型部分中,选择 Advanced Process Center。功能部件可以为您的部署环境 提供运行时处理功能。
- 4. 从"选择部署环境模式"部分中, 选择部署环境的模式, 然后单击下一步以显示"选择节点"页面。可用模式 有:
	- 单个集群: 应用程序部署目标包含消息传递基础结构和支持应用程序。
	- 应用程序、远程消息传递、远程支持: 应用程序部署、远程消息传递和远程支持分别具有单独的集 群.
- 5. 在"选择节点"页面上, 选择要包含在该部署环境中的节点, 然后单击下一步以显示"定义集群"页面。

选择具有您在"IBM BPM 部署环境功能部件"部分中所选环境所需的功能的节点。

为部署环境选择至少一个节点。要实现高可用性和故障转移环境,请选择至少两个节点。为实现可伸缩 性, 您可以再添加一些节点。

6. 在"定义集群"页面上, 为每个节点分配所需数量的集群, 然后单击下一步以显示"定制集群名称和端口"页 面。

缺省情况下,针对每个功能在每个节点上分配一个集群成员。您可以通过替换每个列中的数量来更改该数 量。如果您不熟悉每个集群类型所提供的不同集群角色和功能,请参阅"拓扑类型和部署环境模式"。

针对节点的 0(零)值表示基于您所选的功能部件, 该节点不参与所选功能。

7. 在"定制集群名称和端口"页面上, 定制适合该集群类型的集群名称或集群成员名称。您可以使用提供的缺 省值, 或定制集群详细信息, 然后单击下一步。

注: 您可以指定集群成员的起始端口。系统会为集群成员名称和起始端口生成缺省值。

确保您指定的起始端口号相隔至少 20 个端口。端口号已保留并会针对使用所指定端口号的集群成员分配 给各节点,如果您在创建部署环境时指定初始端口,那么该指定的初始端口将分配给集群成员,例如,如 果第一个集群成员的端口号为 2000, 那么将使用端口号 2000、2001、2002, 以此类推。第二个集群成员 的端口号将是 2020, 端口号将为 2020、2021、2022, 以此类推。第三个集群成员的端口号将是 2040。

如果该物理系统上已经存在一个节点、那么可能会发生端口冲突、而这些冲突必须通过更改端口值来手动 解决。
如果您使用具有唯一端口的其他服务器, 那么 WebSphere Application Server 不会自动为这些服务器配置 虚拟主机。具体而言, WebSphere Application Server 不会自动向虚拟主机添加主机别名端口。但是, 您可 以使用管理控制台来为新服务器所使用的各端口都添加一个新的主机别名。要获取更多信息,请参阅关于 配置虚拟主机的 WebSphere Application Server 文档。

8. 必需: 在"配置数据库"页面上, 选择 DB2 On ZOS, 为部署环境的数据源配置数据库参数, 然后单击测 试连接, 连接成功后, 单击下一步以转至"摘要"页面。

在该页面上, 为部署环境中包含的组件定义数据库信息。在可能的情况下, 向导提供参数的缺省信息, 但 要更改这些值以匹配规划环境时定义的值。

要点: 此面板中指定的数据库必须由 DB2 z/OS 系统管理员创建。

- v **2mDN}**
	- 用户名: 输入要连接至数据库的用户名。
	- 密码: 输入用户名的密码。
	- 确认密码: 输入以确认用户名的密码。
	- 服务器: 输入数据库子系统所在服务器的名称。
	- 端口: 输入要连接到数据库子系统的端口号。
	- 数据库连接位置: 输入数据库连接位置的名称。
	- 存储器组: 输入存储器组名称。
	- 卷目录: 输入卷目录名称。
	- $-$  4k 大小的缓冲池: 输入大小为 4k 的缓冲池的名称。
	- 索引缓冲池: 输入索引缓冲池名称。
	- LOB 缓冲池: 输入 LOB 缓冲池名称。
	- $-$  8k 大小的缓冲池: 输入大小为 8k 的缓冲池的名称。
	- $-$  16k 大小的缓冲池: 输入大小为 16k 的缓冲池的名称。
	- $-$  32k 大小的缓冲池: 输入大小为 32k 的缓冲池的名称。
- v **cellDB**

注:仅当您创建首个高级部署环境时、cellDB 选项才可见。在此之后,您创建的每个高级部署环境均共 享首个环境的 cellDB。

- 名称: 输入单元数据库的名称。
- 模式名称: 输入单元数据库的模式名称。
- 公共数据库
	- 名称: 输入用于 CommonDB 组件、Business Space、Business Process Choreographer 和消息传递的 公共数据库的名称。
	- 模式名称: 输入公共数据库的模式名称。
- v **Process }]b**
	- 名称: 输入 Process Center 数据库的名称。
	- 模式名称: 输入 Process 数据库的模式名称。
- v **Performance Data Warehouse }]b**
	- 名称: 输入 Performance Data Warehouse 数据库的名称。
	- 模式名称: 输入 Performance Data Warehouse 数据库的模式名称。
- **•** 选择要与 Common 数据库分离的数据库。
- 消息传递: 选择该选项以创建单独的消息传递引擎数据库。
	- 名称: 输入消息传递引擎数据库的名称。
	- 模式名称: 输入消息传递引擎数据库的模式名称。
- Business Process Choreographer: 选择该选项以创建单独的 Business Process Choreographer 数 据库
	- 名称: 输入 Business Process Choreographer 数据库的名称。
	- 模式名称: 输入 Business Process Choreographer 数据库的模式名称。

显示在该页面上的缺省模式名称可能与您的站点命名约定相冲突,或者与现有模式冲突。因此, 警告: 可能您将需要更改模式名称。请密切注意指定的值,以避免潜在的命名冲突。

您可以编辑所有关键参数, 例如, 数据库名称、是否创建表、数据源运行时用户名称和部署环境的密码。 您可以选择针对给定组件使用的数据库。

提示: 不能通过"部署环境"向导完成的步骤以及需要手动完成的步骤列在"延迟配置"页面中。您可以在创 建部署环境后查看该页面。要查看此管理控制台页面、请单击服务器 > 部署环境 > Deployment environment name > 部署环境配置 > 其他属性 > 延迟配置。

- 9. 在"摘要"页面上验证信息是否正确, 然后执行以下子步骤:
	- a. 可选: 如果要退出而不生成配置, 请单击取消。
	- b. 可选: 如果要保存环境配置以配置类似的部署环境, 请单击导出以进行脚本编制。
	- c. 如果您对部署环境配置感到满意, 请单击生成部署环境以保存并完成部署环境的配置。这样还将在 Deployment Manager 机器上的 BPM Install Root/logs/config 文件夹中生成属性文件, 并在文件名 中包含时间戳记, 即 bpmconfig-de name-timestamp.properties。保存该文件以供将来参考或对任何问 题进行故障诊断。
- 10. 运行 bootstrapProcessServerData 命令以装入具有系统信息的数据库。

要点: 该命令必须在启动任何集群成员之前运行。

配置完成时, 您可以检验配置文件以查看更改。

将更改保存至主配置, 或者放弃更改。

要点: 如果您使用具有唯一端口的其他服务器, 那么 WebSphere Application Server 不会自动为这些服务器配 置虚拟主机。具体而言, WebSphere Application Server 不会自动向虚拟主机添加主机别名端口。但是, 您可以 使用管理控制台来为新服务器所使用的各端口都添加一个新的主机别名。要添加主机别名,请在管理控制台浏 览至环境 > 虚拟主机 > default\_host > 主机别名, 然后单击新建。要获取更多信息, 请参阅关于配置虚拟主 机的 WebSphere Application Server 文档。

清除所有适用的概要文件日志记录,或者将其保存到其他目录。您可能希望清除或移动日志,因为最后的配置 会追加到这些日志中。这会造成难以查看最新的信息。

提示: 在您为 IBM BPM Advanced 配置了网络部署环境后, 如果测试与单元级别 jdbc/WPSDB 数据源的连 接(例如, 在管理控制台中的资源 > JDBC > 数据源页面上), 那么会收到一条消息, 说明测试连接操作已 失败并带有异常 com.ibm.wsspi.runtime.variable.UndefinedVariableException: Undefined Variable variable name, 其中 variable name 是变量名称, 如 WAS INSTALL ROOT, DB2 JCC DRIVER PATH, UNIVERSAL\_JDBC\_DRIVER\_PATH 或 PUREQUERY\_PATH。这并不一定指示在运行时访问数据源时将发生问 题。请确保 JDBC 驱动程序文件的位置对于必须使用数据源的每个客户机都可访问, 并使用该位置的完整路径 来配置变量。除非您还在运行时连接到数据存储器时遇到困难,否则请忽略此测试连接错误。要获取更多信 息,请参阅关于测试连接服务的 WebSphere Application Server 文档。

创建 Standard Process Center 部署环境:

创建 Process Center 部署环境以存储、运行和管理在 Process Designer 中开发的流程应用程序和 Toolkit。您 可以使用"部署环境"向导在同一单元中创建多个部署环境。但是、您在一个单元中只能创建一个基于 Process Center 的部署环境。

确保已完成以下任务:

- 安装产品
- 创建 Deployment Manager 概要文件和关联的节点
- 确保已创建"部署环境"向导的"数据库配置"面板中指定的数据库。部署环境配置从不创建数据库。有关更多 信息,请参阅关于创建数据库的部分。
- 确保启动您希望添加到部署环境中的所有本地和远程节点。
- 使用"部署环境"向导创建 3 集群的部署环境时,该过程可能需要很长时间才能完成。这种情况下,请执行以 下步骤之一以创建 3 集群的环境:
	- 使用 Deployment Manager 增大事务超时值, 并且重新创建部署环境。有关更多信息, 请参阅防止安装或 部署期间超时和内存不足异常。
	- 请勿在部署环境创建期间创建表。创建该环境后,创建数据库和表,然后运行引导程序命令。
- 如果您正在使用"部署环境"向导,那么可以启用 Deployment Manager 跟踪以获取有关部署创建的详细信息。 要启用对单个运行的跟踪并直到 Deployment Manager 重新启动, 请登录管理控制台, 转至故障诊断 > 日志 和跟踪 > deployment\_manager\_name > 更改日志详细信息级别 > 运行时, 然后将 com.ibm.bpm.config.\*=all 添加到更改日志详细信息级别文本框并保存更改。

注: 必须已安装 Process Center 才能安装基于 Process Center 的部署环境。如果已安装 Process Server, 那么 需要启动 IBM Installation Manager 并修改安装以使用 Business Process Manager Advanced Process Center 功 能部件。

由于使用"部署环境"向导创建部署环境的过程包含选择模式和功能部件的步骤,因此您应阅读并了解规划部分 中记录的模式和功能部件的相关信息。

此任务的必需安全角色: 如果已启用安全性和基于角色的授权, 您必须以单元管理员的身份登录至管理控制 台, 以创建部署环境。

该任务描述了创建基于特定模式的部署环境的过程,并使用了"部署环境"向导。

注: 不能在同一单元中的多个部署环境上安装需要 BPM Advanced Edition 功能的 Snapshot。

完成以下步骤以创建部署环境。

- 1. 从管理控制台、单击服务器 > 部署环境以浏览至"部署环境"页面。
- 2. 单击"部署环境"页面上的新建以启动"部署环境"向导。这样会显示"创建新的部署环境"页面。

注: 数据库可以隔离内部组, 例如管理员。如果数据库供两个部署环境共享, 那么将在这两个部署环境中 共享一个管理员组。发生这种情况时、两个管理员都能够以各个部署环境的管理员身份登录。

- a. 在部署环境名称字段中输入部署环境的唯一名称。
- b. 在部署环境管理员用户名字段中, 输入部署环境管理员的用户名。

注: 建议对每个部署环境使用不同的管理员以及单元管理员。

- c. 在密码字段中, 输入部署环境管理员的密码。
- d. 在确认密码字段中, 重新确认密码。
- 3. 从 IBM BPM 部署环境类型部分中, 选择 Standard Process Center。功能部件可以为您的部署环境提 供运行时处理功能。
- 4. 从"选择部署环境模式"部分中, 选择部署环境的模式, 然后单击下一步以显示"选择节点"页面。可用模式 有:
	- 单个集群: 应用程序部署目标包含消息传递基础结构和支持应用程序。
	- 应用程序、远程消息传递、远程支持: 应用程序部署、远程消息传递和远程支持分别具有单独的集 群。
- 5. 在"选择节点"页面上,选择要包含在该部署环境中的节点,然后单击下一步以显示"定义集群"页面。

选择具有您在"IBM BPM 部署环境功能部件"部分中所选环境所需的功能的节点。

为部署环境选择至少一个节点。要实现高可用性和故障转移环境,请选择至少两个节点。为实现可伸缩 性, 您可以再添加一些节点。

6. 在"定义集群"页面上, 为每个节点分配所需数量的集群, 然后单击下一步以显示"定制集群名称和端口"页 面。

缺省情况下、针对每个功能在每个节点上分配一个集群成员。您可以通过替换每个列中的数量来更改该数 量。如果您不熟悉每个集群类型所提供的不同集群角色和功能、请参阅"拓扑类型和部署环境模式"。

针对节点的 0 (零) 值表示基于您所选的功能部件、该节点不参与所选功能。

7. 在"定制集群名称和端口"页面上, 定制适合该集群类型的集群名称或集群成员名称。您可以使用提供的缺 省值, 或定制集群详细信息, 然后单击下一步。

注: 您可以指定集群成员的起始端口。系统会为集群成员名称和起始端口生成缺省值。

确保您指定的起始端口号相隔至少 20 个端口。端口号已保留并会针对使用所指定端口号的集群成员分配 给各节点。如果您在创建部署环境时指定初始端口,那么该指定的初始端口将分配给集群成员。例如,如 果第一个集群成员的端口号为 2000,那么将使用端口号 2000、2001、2002,以此类推。第二个集群成员 的端口号将是 2020、端口号将为 2020、2021、2022、以此类推、第三个集群成员的端口号将是 2040。

如果该物理系统上已经存在一个节点、那么可能会发生端口冲突、而这些冲突必须通过更改端口值来手动 解决。

如果您使用具有唯一端口的其他服务器, 那么 WebSphere Application Server 不会自动为这些服务器配置 虚拟主机。具体而言,WebSphere Application Server 不会自动向虚拟主机添加主机别名端口。但是,您可 以使用管理控制台来为新服务器所使用的各端口都添加一个新的主机别名。要获取更多信息,请参阅关于 配置虚拟主机的 WebSphere Application Server 文档。

8. 必需: 在"配置数据库"页面上、选择 DB2 On ZOS. 为部署环境的数据源配置数据库参数、然后单击测 试连接, 连接成功后, 单击下一步以转至"摘要"页面。

在该页面上、为部署环境中包含的组件定义数据库信息。在可能的情况下、向导提供参数的缺省信息、但 要更改这些值以匹配规划环境时定义的值。

要点:该面板中指定的数据库必须已存在。部署环境配置从不创建数据库。有关更多信息、请参阅关于创 建数据库的部分。

- 共享的参数
	- 用户名: 输入要连接至数据库的用户名。
	- 密码: 输入用户名的密码。
	- 确认密码: 输入以确认用户名的密码。
- 服务器: 输入数据库子系统所在服务器的名称。
- 端口: 输入要连接到数据库子系统的端口号。
- 数据库连接位置: 输入数据库连接位置的名称。
- 存储器组: 输入存储器组名称。
- 卷目录: 输入卷目录名称。
- $-$  4k 大小的缓冲池: 输入大小为 4k 的缓冲池的名称。
- 索引缓冲池: 输入索引缓冲池名称。
- LOB 缓冲池: 输入 LOB 缓冲池名称。
- 8k 大小的缓冲池: 输入大小为 8k 的缓冲池的名称。
- $-$  16k 大小的缓冲池: 输入大小为 16k 的缓冲池的名称。
- 32k 大小的缓冲池: 输入大小为 32k 的缓冲池的名称。
- 公共数据库
	- 名称: 输入用于 CommonDB 组件、Business Space、Business Process Choreographer 和消息传递的 公共数据库的名称。
	- 模式名称: 输入公共数据库的模式名称。
- v **Process }]b**
	- 名称: 输入 Process Center 数据库的名称。
	- 模式名称: 输入 Process 数据库的模式名称。
- v **Performance Data Warehouse }]b**
	- 名称: 输入 Performance Data Warehouse 数据库的名称。
	- 模式名称: 输入 Performance Data Warehouse 数据库的模式名称。
- **选择要与 Common 数据库分离的数据库。** 
	- 消息传递: 选择该选项以创建单独的消息传递引擎数据库。
		- 名称: 输入消息传递引擎数据库的名称。
		- 模式名称: 输入消息传递引擎数据库的模式名称。

警告: 显示在该页面上的缺省模式名称可能与您的站点命名约定相冲突,或者与现有模式冲突。因此, 可能您将需要更改模式名称。请密切注意指定的值,以避免潜在的命名冲突。

对于生产环境,应为**用户名**和模式名称设置相同值,并且应取消选中创建表。对于生产环境,请手动创建 所需的模式, 并使用为创建表而生成的 SQL 文件。使用"部署环境"向导创建 3 集群的 Process Server 时, 该过程需要很长时间才能完成。请执行以下步骤之一以创建 3 集群的 Process Server:

- 使用 Deployment Manager 增大事务超时值, 并且重新创建部署环境。
- 请勿在部署环境创建期间创建表。创建该环境后,创建数据库和表,然后运行引导程序命令。

您可以编辑所有关键参数,例如,数据库名称、是否创建表、数据源运行时用户名称和部署环境的密码。 您可以选择针对给定组件使用的数据库。

提示: 不能通过"部署环境"向导完成的步骤以及需要手动完成的步骤列在"延迟配置"页面中。您可以在创 建部署环境后查看该页面。要查看此管理控制台页面,请单击服务器 > 部署环境 > Deployment envi**ronment name** > 部署环境配置 > 其他属性 > 延迟配置。

- 9. 在"摘要"页面上验证信息是否正确, 然后执行以下子步骤:
	- a. 可选: 如果要退出而不生成配置, 请单击取消。
- b. 可选: 如果要保存环境配置以配置类似的部署环境, 请单击导出以进行脚本编制。
- c. 如果您对部署环境配置感到满意, 请单击生成部署环境以保存并完成部署环境的配置。这样还将在 Deployment Manager 机器上的 BPM Install Root/logs/config 文件夹中生成属性文件, 并在文件名 中包含时间戳记, 即 bpmconfig-*de\_name-timestamp*.properties。保存该文件以供将来参考或对任何问 题进行故障诊断。
- 10. 运行 bootstrapProcessServerData 命令以装入具有系统信息的数据库。

要点: 该命令必须在启动任何集群成员之前运行。

配置完成时, 您可以检验配置文件以查看更改。

将更改保存至主配置, 或者放弃更改。

要点: 如果您使用具有唯一端口的其他服务器, 那么 WebSphere Application Server 不会自动为这些服务器配 置虚拟主机。具体而言, WebSphere Application Server 不会自动向虚拟主机添加主机别名端口。但是, 您可以 使用管理控制台来为新服务器所使用的各端口都添加一个新的主机别名。要添加主机别名、请在管理控制台浏 览至环境 > 虚拟主机 > default\_host > 主机别名, 然后单击新建。要获取更多信息, 请参阅关于配置虚拟主 机的 WebSphere Application Server 文档。

清除所有适用的概要文件日志记录, 或者将其保存到其他目录。您可能希望清除或移动日志, 因为最后的配置 会追加到这些日志中。这会造成难以查看最新的信息。

**创建 Advanced Process Server 部署环境:** 

创建 Process Server 部署环境以运行从 Process Center 部署的流程、服务和模块。或者从命令行或 WebSphere 管理控制台部署模块。您可以使用"部署环境"向导在同一单元中创建多个部署环境。

确保已完成以下任务:

- 安装产品
- 创建 Deployment Manager 概要文件和关联的节点
- 确保已创建"部署环境"向导的"数据库配置"面板中指定的数据库。部署环境配置从不创建数据库。有关更多 信息, 请参阅关于创建数据库的部分。
- 确保启动您希望添加到部署环境中的所有本地和远程节点。
- 使用"部署环境"向导创建 3 集群的部署环境时,该过程可能需要很长时间才能完成。这种情况下,请执行以 下步骤之一以创建 3 集群的环境:
	- 使用 Deployment Manager 增大事务超时值, 并且重新创建部署环境。有关更多信息, 请参阅防止安装或 部署期间超时和内存不足异常。
	- 请勿在部署环境创建期间创建表。创建该环境后, 创建数据库和表, 然后运行引导程序命令。
- 如果您正在使用"部署环境"向导,那么可以启用 Deployment Manager 跟踪以获取有关部署创建的详细信息。  $\overline{E}$  要启用对单个运行的跟踪并直到 Deployment Manager 重新启动、请登录管理控制台、转至**故障诊断 > 日志** 和跟踪 > deployment\_manager\_name > 更改日志详细信息级别 > 运行时, 然后将 **com.ibm.bpm.config.\*=all** 添加到更改日志详细信息级别文本框并保存更改。

注: 必须已安装 Process Server 才能安装基于 Process Server 的部署环境。如果已安装 Process Center, 那么 需要启动 IBM IBM Installation Manager 并修改安装以使用 Business Process Manager Advanced Process Server 生产或 Business Process Manager Advanced Process Server 非生产功能部件。

由于使用"部署环境"向导创建部署环境的过程包含选择模式和功能部件的步骤、因此您应阅读并了解规划部分 中记录的模式和功能部件的相关信息。

此任务的必需安全角色: 如果已启用安全性和基于角色的授权, 您必须以单元管理员的身份登录至管理控制 台, 以创建部署环境。

该任务描述了创建基于特定模式的部署环境的过程、并使用了"部署环境"向导。

注: 不能在同一单元中的多个部署环境上安装需要 BPM Advanced Edition 功能的 Snapshot。

完成以下步骤以创建部署环境。

- 1. 从管理控制台, 单击**服务器 > 部署环境**以浏览至"部署环境"页面。
- 2. 单击"部署环境"页面上的新建以启动"部署环境"向导。这样会显示"创建新的部署环境"页面。

注: 数据库可以隔离内部组、例如管理员。如果数据库供两个部署环境共享、那么将在这两个部署环境中 共享一个管理员组。发生这种情况时、两个管理员都能够以各个部署环境的管理员身份登录。

- a. 在部署环境名称字段中输入部署环境的唯一名称。
- b. 在部署环境管理员用户名字段中, 输入部署环境管理员的用户名。

注: 建议对每个部署环境使用不同的管理员以及单元管理员。

- c. 在密码字段中, 输入部署环境管理员的密码。
- d. 在确认密码字段中, 重新确认密码。
- 3. 从 IBM BPM 部署环境类型部分中, 选择 Advanced Process Server。功能部件可以为您的部署环境 提供运行时处理功能。
- 4. 从"选择部署环境模式"部分中, 选择部署环境的模式, 然后单击下一步以显示"选择节点"页面。可用模式 有:
	- 单个集群: 应用程序部署目标包含消息传递基础结构和支持应用程序。
	- 应用程序、远程消息传递、远程支持:应用程序部署、远程消息传递和远程支持分别具有单独的集 群.
- 5. 在"选择节点"页面上, 选择要包含在该部署环境中的节点, 然后单击下一步以显示"定义集群"页面。

选择具有您在"IBM BPM 部署环境功能部件"部分中所选环境所需的功能的节点。

为部署环境选择至少一个节点。要实现高可用性和故障转移环境、请选择至少两个节点。为实现可伸缩 性,您可以再添加一些节点。

6. 在"定义集群"页面上, 为每个节点分配所需数量的集群, 然后单击下一步以显示"定制集群名称和端口"页 面.

缺省情况下、针对每个功能在每个节点上分配一个集群成员。您可以通过替换每个列中的数量来更改该数 量。如果您不熟悉每个集群类型所提供的不同集群角色和功能,请参阅"拓扑类型和部署环境模式"。

针对节点的 0(零)值表示基于您所选的功能部件, 该节点不参与所选功能。

7. 在"定制集群名称和端口"页面上, 定制适合该集群类型的集群名称或集群成员名称。您可以使用提供的缺 省值,或定制集群详细信息,然后单击**下一步**。

注: 您可以指定集群成员的起始端口。系统会为集群成员名称和起始端口生成缺省值。

确保您指定的起始端口号相隔至少 20 个端口。端口号已保留并会针对使用所指定端口号的集群成员分配 给各节点。如果您在创建部署环境时指定初始端口,那么该指定的初始端口将分配给集群成员。例如,如 果第一个集群成员的端口号为 2000、那么将使用端口号 2000、2001、2002、以此类推。第二个集群成员 的端口号将是 2020, 端口号将为 2020、2021、2022, 以此类推。第三个集群成员的端口号将是 2040。

如果该物理系统上已经存在一个节点、那么可能会发生端口冲突、而这些冲突必须通过更改端口值来手动 解决。

如果您使用具有唯一端口的其他服务器, 那么 WebSphere Application Server 不会自动为这些服务器配置 虚拟主机。具体而言, WebSphere Application Server 不会自动向虚拟主机添加主机别名端口。但是, 您可 以使用管理控制台来为新服务器所使用的各端口都添加一个新的主机别名。要获取更多信息,请参阅关于 配置虚拟主机的 WebSphere Application Server 文档。

8. 必需: 在"配置数据库"页面上, 选择 DB2 On ZOS, 为部署环境的数据源配置数据库参数, 然后单击测 试连接, 连接成功后, 单击下一步以转至"摘要"页面。

在该页面上,为部署环境中包含的组件定义数据库信息。在可能的情况下,向导提供参数的缺省信息,但 要更改这些值以匹配规划环境时定义的值。

**要点**: 此面板中指定的数据库必须由 DB2 z/OS 系统管理员创建。

#### v **2mDN}**

- 用户名: 输入要连接至数据库的用户名。
- 密码: 输入用户名的密码。
- 确认密码: 输入以确认用户名的密码。
- 服务器: 输入数据库子系统所在服务器的名称。
- 端口: 输入要连接到数据库子系统的端口号。
- $-$  数据库连接位置: 输入数据库连接位置的名称。
- 存储器组: 输入存储器组名称。
- 卷目录: 输入卷目录名称。
- $-$  4k 大小的缓冲池: 输入大小为 4k 的缓冲池的名称。
- 索引缓冲池: 输入索引缓冲池名称。
- LOB 缓冲池: 输入 LOB 缓冲池名称。
- $-$  8k 大小的缓冲池: 输入大小为 8k 的缓冲池的名称。
- $-$  16k 大小的缓冲池: 输入大小为 16k 的缓冲池的名称。
- $-$  32k 大小的缓冲池: 输入大小为 32k 的缓冲池的名称。
- v **cellDB**

注: 仅当您创建首个高级部署环境时, cellDB 选项才可见。在此之后, 您创建的每个高级部署环境均共 享首个环境的 cellDB。

- 名称: 输入单元数据库的名称。
- 模式名称: 输入单元数据库的模式名称。
- 公共数据库
	- 名称: 输入用于 CommonDB 组件、Business Space、Business Process Choreographer 和消息传递的 公共数据库的名称。
	- 模式名称: 输入公共数据库的模式名称。
- v **Process }]b**
	- 名称: 输入 Process Center 数据库的名称
	- 模式名称: 输入 Process 数据库的模式名称。
- v **Performance Data Warehouse }]b**
- 名称: 输入 Performance Data Warehouse 数据库的名称。
- 模式名称: 输入 Performance Data Warehouse 数据库的模式名称。
- **•** 选择要与 Common 数据库分离的数据库。
	- 消息传递: 选择该选项以创建单独的消息传递引擎数据库。
		- 名称: 输入消息传递引擎数据库的名称。
		- 模式名称: 输入消息传递引擎数据库的模式名称。
	- Business Process Choreographer: 选择该选项以创建单独的 Business Process Choreographer 数 据库。
		- 名称: 输入 Business Process Choreographer 数据库的名称。
		- 模式名称: 输入 Business Process Choreographer 数据库的模式名称。

警告: 显示在该页面上的缺省模式名称可能与您的站点命名约定相冲突,或者与现有模式冲突。因此, 可能您将需要更改模式名称。请密切注意指定的值, 以避免潜在的命名冲突。

您可以编辑所有关键参数,例如,数据库名称、是否创建表、数据源运行时用户名称和部署环境的密码。 您可以选择针对给定组件使用的数据库。

提示: 不能通过"部署环境"向导完成的步骤以及需要手动完成的步骤列在"延迟配置"页面中。您可以在创 建部署环境后查看该页面。要查看此管理控制台页面、请单击服务器 > 部署环境 > Deployment envi**ronment name** > 部署环境配置 > 其他属性 > 延迟配置。

- 9. 在"摘要"页面上验证信息是否正确, 然后执行以下子步骤:
	- a. 可选: 如果要退出而不生成配置, 请单击取消。
	- b. 可选: 如果要保存环境配置以配置类似的部署环境、请单击导出以进行脚本编制。
	- c. 如果您对部署环境配置感到满意、请单击**生成部署环境**以保存并完成部署环境的配置。这样还将在 Deployment Manager 机器上的 BPM\_Install\_Root/logs/config 文件夹中生成属性文件, 并在文件名 中包含时间戳记, 即 bpmconfig-de name-timestamp.properties<sub>。</sub> 保存该文件以供将来参考或对任何问 题进行故障诊断。
- 10. 运行 bootstrapProcessServerData 命令以装入具有系统信息的数据库。

**要点**:该命令必须在启动任何集群成员之前运行。

配置完成时, 您可以检验配置文件以查看更改。

将更改保存至主配置, 或者放弃更改。

要点: 如果您使用具有唯一端口的其他服务器, 那么 WebSphere Application Server 不会自动为这些服务器配 置虚拟主机。具体而言, WebSphere Application Server 不会自动向虚拟主机添加主机别名端口。但是, 您可以 使用管理控制台来为新服务器所使用的各端口都添加一个新的主机别名。要添加主机别名,请在管理控制台浏 览至环境 > 虚拟主机 > default\_host > 主机别名, 然后单击新建。要获取更多信息, 请参阅关于配置虚拟主 机的 WebSphere Application Server 文档。

清除所有适用的概要文件日志记录, 或者将其保存到其他目录。您可能希望清除或移动日志, 因为最后的配置 会追加到这些日志中。这会造成难以查看最新的信息。

提示: 在您为 IBM BPM Advanced 配置了网络部署环境后, 如果测试与单元级别 jdbc/WPSDB 数据源的连 接(例如, 在管理控制台中的资源 > JDBC > 数据源页面上), 那么会收到一条消息, 说明测试连接操作已 失败并带有异常 com.ibm.wsspi.runtime.variable.UndefinedVariableException: Undefined Variable *variable name*, 其中 *variable\_name* 是变量名称, 如 WAS\_INSTALL\_ROOT, DB2\_JCC\_DRIVER\_PATH, UNIVERSAL\_JDBC\_DRIVER\_PATH 或 PUREQUERY\_PATH<sub>。</sub> 这并不一定指示在运行时访问数据源时将发生问 题。请确保 JDBC 驱动程序文件的位置对于必须使用数据源的每个客户机都可访问,并使用该位置的完整路径 来配置变量。除非您还在运行时连接到数据存储器时遇到困难,否则请忽略此测试连接错误。要获取更多信 息, 请参阅关于测试连接服务的 WebSphere Application Server 文档。

**创建 Standard Process Server 部署环境:** 

创建 Process Server 部署环境以运行从 Process Center 部署的流程。您可以使用"部署环境"向导在同一单元中 创建多个部署环境。

确保已完成以下任务:

- 安装产品
- 创建 Deployment Manager 概要文件和关联的节点
- 确保已创建"部署环境"向导的"数据库配置"面板中指定的数据库。部署环境配置从不创建数据库。有关更多 信息,请参阅关于创建数据库的部分。
- 确保启动您希望添加到部署环境中的所有本地和远程节点。
- 使用"部署环境"向导创建 3 集群的部署环境时, 该过程可能需要很长时间才能完成。这种情况下, 请执行以 下步骤之一以创建 3 集群的环境:
	- 使用 Deployment Manager 增大事务超时值, 并且重新创建部署环境。有关更多信息, 请参阅防止安装或 部署期间超时和内存不足异常。
	- 请勿在部署环境创建期间创建表, 创建该环境后、创建数据库和表, 然后运行引导程序命令。
- 如果您正在使用"部署环境"向导,那么可以启用 Deployment Manager 跟踪以获取有关部署创建的详细信息。 要启用对单个运行的跟踪并直到 Deployment Manager 重新启动, 请登录管理控制台, 转至故障诊断 > 日志 **MzY** > *deployment\_manager\_name* > **|DU>j8E"6p** > **KP1**,;s+ **com.ibm.bpm.config.\*=all** 添加到更改日志详细信息级别文本框并保存更改。

注: 必须已安装 Process Server 才能安装基于 Process Server 的部署环境。如果已安装 Process Center, 那么 需要启动 IBM IBM Installation Manager 并修改安装以使用 Business Process Manager Advanced Process Server 生产或 Business Process Manager Advanced Process Server 非生产功能部件。

由于使用"部署环境"向导创建部署环境的过程包含选择模式和功能部件的步骤、因此您应阅读并了解规划部分 中记录的模式和功能部件的相关信息。

此任务的必需安全角色: 如果已启用安全性和基于角色的授权, 您必须以单元管理员的身份登录至管理控制 台, 以创建部署环境。

该任务描述了创建基于特定模式的部署环境的过程,并使用了"部署环境"向导。

注: 不能在同一单元中的多个部署环境上安装需要 BPM Advanced Edition 功能的 Snapshot。

完成以下步骤以创建部署环境。

- 1. 从管理控制台, 单击**服务器 > 部署环境**以浏览至"部署环境"页面。
- 2. 单击"部署环境"页面上的新建以启动"部署环境"向导。这样会显示"创建新的部署环境"页面。

注: 数据库可以隔离内部组, 例如管理员。如果数据库供两个部署环境共享, 那么将在这两个部署环境中 共享一个管理员组。发生这种情况时,两个管理员都能够以各个部署环境的管理员身份登录。

- a. 在部署环境名称字段中输入部署环境的唯一名称。
- b. 在部署环境管理员用户名字段中, 输入部署环境管理员的用户名。

注: 建议对每个部署环境使用不同的管理员以及单元管理员。

- c. 在密码字段中, 输入部署环境管理员的密码。
- d. 在确认密码字段中, 重新确认密码。
- 3. 从 IBM BPM 部署环境类型部分中、选择 Standard Process Server。功能部件可以为您的部署环境提 供运行时处理功能。
- 4. 从"选择部署环境模式"部分中、选择部署环境的模式、然后单击下一步以显示"选择节点"页面。可用模式 有:
	- 单个集群: 应用程序部署目标包含消息传递基础结构和支持应用程序。
	- 应用程序、远程消息传递、远程支持: 应用程序部署、远程消息传递和远程支持分别具有单独的集 群。
- 5. 在"选择节点"页面上, 选择要包含在该部署环境中的节点, 然后单击下一步以显示"定义集群"页面。

选择具有您在"IBM BPM 部署环境功能部件"部分中所选环境所需的功能的节点。

为部署环境选择至少一个节点。要实现高可用性和故障转移环境、请选择至少两个节点。为实现可伸缩 性,您可以再添加一些节点。

6. 在"定义集群"页面上, 为每个节点分配所需数量的集群, 然后单击下一步以显示"定制集群名称和端口"页 面.

缺省情况下、针对每个功能在每个节点上分配一个集群成员。您可以通过替换每个列中的数量来更改该数 量。如果您不熟悉每个集群类型所提供的不同集群角色和功能,请参阅"拓扑类型和部署环境模式"。

针对节点的 0 (零) 值表示基于您所选的功能部件, 该节点不参与所选功能。

7. 在"定制集群名称和端口"页面上, 定制适合该集群类型的集群名称或集群成员名称。您可以使用提供的缺 省值,或定制集群详细信息,然后单击下一步。

注: 您可以指定集群成员的起始端口。系统会为集群成员名称和起始端口生成缺省值。

确保您指定的起始端口号相隔至少 20 个端口。端口号已保留并会针对使用所指定端口号的集群成员分配 给各节点。如果您在创建部署环境时指定初始端口,那么该指定的初始端口将分配给集群成员。例如,如 果第一个集群成员的端口号为 2000, 那么将使用端口号 2000、2001、2002, 以此类推。第二个集群成员 的端口号将是 2020, 端口号将为 2020、2021、2022, 以此类推。第三个集群成员的端口号将是 2040。

如果该物理系统上已经存在一个节点、那么可能会发生端口冲突、而这些冲突必须通过更改端口值来手动 解决。

如果您使用具有唯一端口的其他服务器, 那么 WebSphere Application Server 不会自动为这些服务器配置 虚拟主机。具体而言,WebSphere Application Server 不会自动向虚拟主机添加主机别名端口。但是,您可 以使用管理控制台来为新服务器所使用的各端口都添加一个新的主机别名。要获取更多信息,请参阅关于 配置虚拟主机的 WebSphere Application Server 文档。

- 8. 在"配置 Process Server"页面上, 为 Process Center 配置设置值, 然后单击下一步。
	- 环境名称

输入 Process Server 的环境名称。

环境名称是该服务器或集群将对 Process Center 用户已知的名称。

• 环境类型

从下拉列表中选择您正在配置的 Process Server 的环境类型。

环境类型表示 Process Server 的使用方式。例如, Process Server 将用于何种功能 - 生产、登台或测试。 负载测试可在测试服务器上完成,而登台环境类型可用作为将更改放入生产中之前托管这些更改的临 时位置。如果您要访问正在配置的 Process Server 并将其用于复审内容和新功能、那么可以指定**登台**作 为环境类型。

有三种类型的环境可供选择:

生产 如果服务器要用于生产能力中,请选择生产。

登台 如果服务器要充当用作为预生产服务器的登台平台,请选择登台。

**测试** 如果您正在配置的服务器将用作为目标环境, 请选择**测试**。

v **Qz9C~qw**

表明您正在配置的服务器是否为脱机服务器。

脱机服务器是未连接到 Process Center 的 Process Server。

部署过程应用程序的 Snapshot 时仍可以使用脱机服务器。但是, 将过程应用程序部署到脱机过程服务器 的方法不同于将过程应用程序部署到联机过程服务器的方法。

v **-i**

选择 http:// 或 https:// 作为到 Process Center 的连接协议。

v **:Xyb73PDwz{ribwz**

输入该 Process Server 与 Process Center 通信所需的主机或虚拟主机。请使用标准主机名称。在 Process Server 与 Process Center 服务之间具有负载均衡器或代理服务器的环境中, 请确保您在此指定的内 容匹配访问 Process Center 的 URL。

注: 请确保在配置 Process Server 时将服务器名称指定为主机名, 而不是 localhost。远程使用 Process Designer 时, 该操作是必需的。

v **KZ**

输入 Process Center 的端口号。在 Process Server 与 Process Center 之间具有负载均衡器或代理服务 器的环境中, 请确保您在此指定的内容匹配访问 Process Center 的 URL。

• 用户名

输入 Process Center 上存在的有效的用户名。Process Server 将以该用户的身份连接至 Process Center.

v **\k**

输入该用户的密码。

• 确认密码

输入以确认用户的密码。

**• 测试连接** 

单机以测试 Process Center 连接。

9. 必需: 在"配置数据库"页面上, 选择 DB2 On ZOS, 为部署环境的数据源配置数据库参数, 然后单击测 试连接, 连接成功后, 单击下一步以转至"摘要"页面。

在该页面上、为部署环境中包含的组件定义数据库信息。在可能的情况下、向导提供参数的缺省信息、但 要更改这些值以匹配规划环境时定义的值。

要点: 该面板中指定的数据库必须已存在。部署环境配置从不创建数据库。有关更多信息、请参阅关于创 建数据库的部分。

- v **2mDN}**
	- $-$  用户名: 输入要连接至数据库的用户名。
	- 密码: 输入用户名的密码。
	- 确认密码: 输入以确认用户名的密码。
	- 服务器: 输入数据库子系统所在服务器的名称。
	- 端口: 输入要连接到数据库子系统的端口号。
	- $-$  数据库连接位置: 输入数据库连接位置的名称。
	- 存储器组: 输入存储器组名称。
	- 卷目录: 输入卷目录名称。
	- $-$  4k 大小的缓冲池: 输入大小为 4k 的缓冲池的名称。
	- 索引缓冲池: 输入索引缓冲池名称。
	- LOB 缓冲池: 输入 LOB 缓冲池名称。
	- $-$  8k 大小的缓冲池: 输入大小为 8k 的缓冲池的名称。
	- $-$  16k 大小的缓冲池: 输入大小为 16k 的缓冲池的名称。
	- $-$  32k 大小的缓冲池: 输入大小为 32k 的缓冲池的名称。
- **公共数据库** 
	- 名称: 输入用于 CommonDB 组件、Business Space、Business Process Choreographer 和消息传递的 公共数据库的名称。
	- 模式名称: 输入公共数据库的模式名称。
- v **Process }]b**
	- 名称: 输入 Process Center 数据库的名称。
	- 模式名称: 输入 Process 数据库的模式名称。
- v **Performance Data Warehouse }]b**
	- 名称: 输入 Performance Data Warehouse 数据库的名称。
	- 模式名称: 输入 Performance Data Warehouse 数据库的模式名称。
- **•** 选择要与 Common 数据库分离的数据库。
	- 消息传递: 选择该选项以创建单独的消息传递引擎数据库。
		- 名称: 输入消息传递引擎数据库的名称。
		- 模式名称: 输入消息传递引擎数据库的模式名称。

警告: 显示在该页面上的缺省模式名称可能与您的站点命名约定相冲突,或者与现有模式冲突。因此, 可能您将需要更改模式名称。请密切注意指定的值, 以避免潜在的命名冲突。

对于生产环境,应为用户名和模式名称设置相同值,并且应取消选中创建表。对于生产环境,请手动创建 所需的模式, 并使用为创建表而生成的 SQL 文件。使用"部署环境"向导创建 3 集群的 Process Server 时, 该过程需要很长时间才能完成。请执行以下步骤之一以创建 3 集群的 Process Server:

• 使用 Deployment Manager 增大事务超时值, 并且重新创建部署环境。

• 请勿在部署环境创建期间创建表。创建该环境后,创建数据库和表,然后运行引导程序命令。

您可以编辑所有关键参数, 例如, 数据库名称、是否创建表、数据源运行时用户名称和部署环境的密码。 您可以选择针对给定组件使用的数据库。

提示: 不能通过"部署环境"向导完成的步骤以及需要手动完成的步骤列在"延迟配置"页面中。您可以在创 建部署环境后查看该页面。要查看此管理控制台页面、请单击服务器 > 部署环境 > Deployment environment name > 部署环境配置 > 其他属性 > 延迟配置。

10. 在"摘要"页面上验证信息是否正确, 然后执行以下子步骤:

- a. 可选: 如果要退出而不生成配置, 请单击取消。
- b. 可选: 如果要保存环境配置以配置类似的部署环境、请单击导出以进行脚本编制。
- c. 如果您对部署环境配置感到满意, 请单击生成部署环境以保存并完成部署环境的配置。这样还将在 Deployment Manager 机器上的 BPM\_Install\_Root/logs/config 文件夹中生成属性文件, 并在文件名 中包含时间戳记, 即 bpmconfig-de name-timestamp.properties。保存该文件以供将来参考或对任何问 题进行故障诊断。
- 11. 运行 bootstrapProcessServerData 命令以装入具有系统信息的数据库。

要点: 该命令必须在启动任何集群成员之前运行。

配置完成时、您可以检验配置文件以查看更改。

将更改保存至主配置, 或者放弃更改。

要点: 如果您使用具有唯一端口的其他服务器, 那么 WebSphere Application Server 不会自动为这些服务器配 置虚拟主机。具体而言, WebSphere Application Server 不会自动向虚拟主机添加主机别名端口。但是, 您可以 使用管理控制台来为新服务器所使用的各端口都添加一个新的主机别名。要添加主机别名,请在管理控制台浏 览至环境 > 虚拟主机 > default\_host > 主机别名, 然后单击新建。要获取更多信息, 请参阅关于配置虚拟主 机的 WebSphere Application Server 文档。

清除所有适用的概要文件日志记录, 或者将其保存到其他目录。您可能希望清除或移动日志, 因为最后的配置 会追加到这些日志中。这会造成难以查看最新的信息。

创建 Advanced-only Process Server 部署环境:

如果只需要等效于 WebSphere Process Server 或 WebSphere Enterprise Service Bus 的功能, 请创建 Advancedonly Process Server 部署环境。您可以运行在 Integration Designer 中创建的 SCA 模块。您可以从命令行或从 WebSphere 管理控制台部署模块。

确保已完成以下任务:

- 安装产品
- 创建 Deployment Manager 概要文件和关联的节点
- 确保已创建"部署环境"向导的"数据库配置"面板中指定的数据库。部署环境配置从不创建数据库。有关更多 信息, 请参阅关于创建数据库的部分。
- 确保启动您希望添加到部署环境中的所有本地和远程节点。
- 使用"部署环境"向导创建 3 集群的部署环境时,该过程可能需要很长时间才能完成。这种情况下,请执行以 下步骤之一以创建 3 集群的环境:
	- 使用 Deployment Manager 增大事务超时值, 并且重新创建部署环境。有关更多信息, 请参阅防止安装或 部署期间超时和内存不足异常。
	- 请勿在部署环境创建期间创建表。创建该环境后,创建数据库和表,然后运行引导程序命令。

• 如果您正在使用"部署环境"向导,那么可以启用 Deployment Manager 跟踪以获取有关部署创建的详细信息。  $\overline{E}$  要启用对单个运行的跟踪并直到 Deployment Manager 重新启动, 请登录管理控制台, 转至**故障诊断 > 日志 MzY** > *deployment\_manager\_name* > **|DU>j8E"6p** > **KP1**,;s+ **com.ibm.bpm.config.\*=all** 添加到更改日志详细信息级别文本框并保存更改。

由于使用"部署环境"向导创建部署环境的过程包含选择模式和功能部件的步骤,因此您应阅读并了解规划部分 中记录的模式和功能部件的相关信息。

此任务的必需安全角色: 如果已启用安全性和基于角色的授权, 您必须以单元管理员的身份登录至管理控制 台, 以创建部署环境。

该任务描述了创建基于特定模式的部署环境的过程,并使用了"部署环境"向导。

注: 不能在同一单元中的多个部署环境上安装需要 BPM Advanced Edition 功能的 Snapshot。

完成以下步骤以创建部署环境。

- 1. 从管理控制台, 单击**服务器 > 部署环境**以浏览至"部署环境"页面。
- 2. 单击"部署环境"页面上的新建以启动"部署环境"向导。这样会显示"创建新的部署环境"页面。

注: 数据库可以隔离内部组, 例如管理员。如果数据库供两个部署环境共享, 那么将在这两个部署环境中 共享一个管理员组。发生这种情况时,两个管理员都能够以各个部署环境的管理员身份登录。

- a. 在部署环境名称字段中输入部署环境的唯一名称。
- b. 在部署环境管理员用户名字段中, 输入部署环境管理员的用户名。

注: 建议对每个部署环境使用不同的管理员以及单元管理员。

- c. 在密码字段中, 输入部署环境管理员的密码。
- d. 在确认密码字段中, 重新确认密码。
- 3. 从 IBM BPM 部署环境类型部分中, 选择 Advanced-only Process Server。功能部件可以为您的部署 环境提供运行时处理功能。
- 4. 从"选择部署环境模式"部分中,选择部署环境的模式,然后单击下一步以显示"选择节点"页面。可用模式 有:
	- 单个集群: 应用程序部署目标包含消息传递基础结构和支持应用程序。
	- 应用程序、远程消息传递、远程支持: 应用程序部署、远程消息传递和远程支持分别具有单独的集群。
- 5. 在"选择节点"页面上, 选择要包含在该部署环境中的节点, 然后单击下一步以显示"定义集群"页面。

选择具有您在"IBM BPM 部署环境功能部件"部分中所选环境所需的功能的节点。

为部署环境选择至少一个节点。要实现高可用性和故障转移环境,请选择至少两个节点。为实现可伸缩 性, 您可以再添加一些节点。

6. 在"定义集群"页面上, 为每个节点分配所需数量的集群, 然后单击下一步以显示"定制集群名称和端口"页 面。

缺省情况下, 针对每个功能在每个节点上分配一个集群成员。您可以通过替换每个列中的数量来更改该数 量。如果您不熟悉每个集群类型所提供的不同集群角色和功能、请参阅"拓扑类型和部署环境模式"。

针对节点的 0(零)值表示基于您所选的功能部件,该节点不参与所选功能。

7. 在"定制集群名称和端口"页面上, 定制适合该集群类型的集群名称或集群成员名称。您可以使用提供的缺 省值, 或定制集群详细信息, 然后单击下一步。

注: 您可以指定集群成员的起始端口。系统会为集群成员名称和起始端口生成缺省值。

确保您指定的起始端口号相隔至少 20 个端口。端口号已保留并会针对使用所指定端口号的集群成员分配给 各节点。如果您在创建部署环境时指定初始端口,那么该指定的初始端口将分配给集群成员。例如,如果 第一个集群成员的端口号为 2000, 那么将使用端口号 2000、2001、2002, 以此类推。第二个集群成员的端 口号将是 2020, 端口号将为 2020、2021、2022, 以此类推。第三个集群成员的端口号将是 2040。

如果该物理系统上已经存在一个节点, 那么可能会发生端口冲突, 而这些冲突必须通过更改端口值来手动 解决。

如果您使用具有唯一端口的其他服务器, 那么 WebSphere Application Server 不会自动为这些服务器配置虚 拟主机。具体而言, WebSphere Application Server 不会自动向虚拟主机添加主机别名端口。但是, 您可以 使用管理控制台来为新服务器所使用的各端口都添加一个新的主机别名。要获取更多信息,请参阅关于配 置虚拟主机的 WebSphere Application Server 文档。

8. 必需: 在"配置数据库"页面上, 选择 DB2 On ZOS, 为部署环境的数据源配置数据库参数, 然后单击测 试连接, 连接成功后, 单击下一步以转至"摘要"页面。

在该页面上、为部署环境中包含的组件定义数据库信息。在可能的情况下、向导提供参数的缺省信息、但 要更改这些值以匹配规划环境时定义的值。

要点: 此面板中指定的数据库必须由 DB2 z/OS 系统管理员创建。

- 共享的参数
	- 用户名: 输入要连接至数据库的用户名。
	- 密码: 输入用户名的密码。
	- 确认密码: 输入以确认用户名的密码。
	- 服务器: 输入数据库子系统所在服务器的名称。
	- 端口: 输入要连接到数据库子系统的端口号。
	- 数据库连接位置: 输入数据库连接位置的名称。
	- 存储器组: 输入存储器组名称。
	- 卷目录: 输入卷目录名称。
	- 4k 大小的缓冲池: 输入大小为 4k 的缓冲池的名称。
	- 索引缓冲池: 输入索引缓冲池名称。
	- LOB 缓冲池: 输入 LOB 缓冲池名称。
	- 8k 大小的缓冲池: 输入大小为 8k 的缓冲池的名称。
	- 16k 大小的缓冲池: 输入大小为 16k 的缓冲池的名称。
	- 32k 大小的缓冲池: 输入大小为 32k 的缓冲池的名称。
- $\cdot$  cellDB

注: 仅当您创建首个高级部署环境时, cellDB 选项才可见。在此之后, 您创建的每个高级部署环境均共享 首个环境的 cellDB。

- 名称: 输入单元数据库的名称。
- 模式名称: 输入单元数据库的模式名称。
- 公共数据库
	- 名称: 输入用于 CommonDB 组件、Business Space、Business Process Choreographer 和消息传递的公 共数据库的名称。
- 模式名称: 输入公共数据库的模式名称。
- **•** 选择要与 Common 数据库分离的数据库。
	- 消息传递: 选择该选项以创建单独的消息传递引擎数据库。
		- 名称: 输入消息传递引擎数据库的名称。
		- 模式名称: 输入消息传递引擎数据库的模式名称。
	- Business Process Choreographer: 选择该选项以创建单独的 Business Process Choreographer 数 据库。
		- 名称: 输入 Business Process Choreographer 数据库的名称。
		- 模式名称: 输入 Business Process Choreographer 数据库的模式名称。

警告: 显示在该页面上的缺省模式名称可能与您的站点命名约定相冲突, 或者与现有模式冲突。因此, 可能您将需要更改模式名称。请密切注意指定的值,以避免潜在的命名冲突。

您可以编辑所有关键参数、例如、数据库名称、是否创建表、数据源运行时用户名称和部署环境的密码。 您可以选择针对给定组件使用的数据库。

提示: 不能通过"部署环境"向导完成的步骤以及需要手动完成的步骤列在"延迟配置"页面中。您可以在创 建部署环境后查看该页面。要查看此管理控制台页面、请单击服务器 > 部署环境 > Deployment environ**ment name** > 部署环境配置 > 其他属性 > 延迟配置。

- 9. 在"摘要"页面上验证信息是否正确, 然后执行以下子步骤:
	- a. 可选: 如果要退出而不生成配置, 请单击取消。
	- b. 可选: 如果要保存环境配置以配置类似的部署环境、请单击导出以进行脚本编制。
	- c. 如果您对部署环境配置感到满意, 请单击生成部署环境以保存并完成部署环境的配置。这样还将在 Deployment Manager 机器上的 BPM Install Root/logs/config 文件夹中生成属性文件, 并在文件名中 包含时间戳记, 即 bpmconfig-de\_name-timestamp.properties。保存该文件以供将来参考或对任何问题 进行故障诊断。

配置完成时、您可以检验配置文件以查看更改。

将更改保存至主配置, 或者放弃更改。

要点: 如果您使用具有唯一端口的其他服务器, 那么 WebSphere Application Server 不会自动为这些服务器配 置虚拟主机。具体而言,WebSphere Application Server 不会自动向虚拟主机添加主机别名端口。但是,您可以 使用管理控制台来为新服务器所使用的各端口都添加一个新的主机别名。要添加主机别名,请在管理控制台浏 览至环境 > 虚拟主机 > default\_host > 主机别名, 然后单击新建。要获取更多信息, 请参阅关于配置虚拟主 机的 WebSphere Application Server 文档。

清除所有适用的概要文件日志记录,或者将其保存到其他目录。您可能希望清除或移动日志,因为最后的配置 会追加到这些日志中。这会造成难以查看最新的信息。

提示: 在您为 IBM BPM Advanced 配置了网络部署环境后, 如果测试与单元级别 jdbc/WPSDB 数据源的连 接(例如, 在管理控制台中的资源 > JDBC > 数据源页面上), 那么会收到一条消息, 说明测试连接操作已 失败并带有异常 com.ibm.wsspi.runtime.variable.UndefinedVariableException: Undefined Variable *variable name*, 其中 *variable\_name* 是变量名称, 如 WAS\_INSTALL\_ROOT, DB2\_JCC\_DRIVER\_PATH, UNIVERSAL\_JDBC\_DRIVER\_PATH 或 PUREQUERY\_PATH<sub>。</sub> 这并不一定指示在运行时访问数据源时将发生问 题。请确保 JDBC 驱动程序文件的位置对于必须使用数据源的每个客户机都可访问,并使用该位置的完整路径 来配置变量。除非您还在运行时连接到数据存储器时遇到困难,否则请忽略此测试连接错误。要获取更多信 息, 请参阅关于测试连接服务的 WebSphere Application Server 文档。

使用 BPMConfig 命令生成 DB2 for z/OS 数据库脚本:

您可以使用 BPMConfig 命令来生成用于创建数据库表的数据库脚本。如果使用了 BPMConfig 命令或管理控制 台中的网络部署环境向导来创建部署环境、将为您生成这些脚本。

准备以下信息:

- 关于要设计的数据库配置的信息。这可能是数据库管理员或解决方案架构设计师提供的用于描述数据库配 置一般用途的文档。或者,也可能是对必需的参数和属性的描述。此信息必须包含:
	- 数据库的位置。
	- 用于向数据库进行认证的用户标识和密码。
- 关于 IBM Business Process Manager 及其组件如何进行了安装、所用数据库软件以及此类型的数据库所需属 性的信息.
- 对于您计划创建的概要文件, 尤其是概要文件类型与数据库之间的功能关系的理解。
- 关于要实施的拓扑模式的信息以及对于数据库设计如何融入您计划使用的模式的理解。

要生成可供您用于创建数据库表的数据库 SQL 脚本, 请完成以下步骤:

- 1. 在要创建部署环境的机器上, 找到相应的样本属性文件 BPM HOME/BPM/samples/config。
- 2. 找到最贴切地表示您的目标部署环境的样本属性文件并生成此文件的副本。

有关样本配置文件的更多信息、请参阅>用于 BPMConfig 命令的样本配置属性文件。

- 3. 使用参数 -sqlfiles 以及您所选对等属性文件的名称运行 BPMConfig 命令。
	- 要在 Deployment Manager 概要文件的 dbscripts 目录中生成数据库脚本,请使用以下语法: *BPM\_HOME*/bin/BPMConfig -create -sqlfiles *my\_environment.properties*

注: 缺省情况下, 在 DMGR PROFILE/dbscripts 文件夹中生成 SQL 脚本。如果您再次运行 BPMConfig 命 令或使用"部署环境"向导配置部署环境, 这些脚本会被删除。

• 要在您选择的输出目录中生成数据库脚本, 请使用以下语法: *BPM\_HOME*/bin/BPMConfig -create -sqlfiles *my\_environment.properties* -outputDir /MyBPMScriptDir

注: 如果不对 BPMConfig 命令使用 -outputDir 参数, 那么在不存在概要文件的情况下, 会在生成数据 库脚本之前生成概要文件。

缺省情况下, 在 DMGR\_PROFILE/dbscripts 文件夹中生成数据库 SQL 脚本。此文件夹包含以下子文件夹:

- 可用于创建单元作用域的数据库的数据库脚本在以下目录中生成: DMGR PROFILE/dbscripts/cell name/ DB2zOS/cell database name.
- 可用于创建集群范围的数据库的数据库脚本在以下目录中生成: DMGR PROFILE/dbscripts/de\_name/DB2zOS/ cluster database name.

这些文件夹还包含 createDatabase.sh 脚本, 您可用于运行数据库脚本以创建 DB2 for z/OS 数据库表。

4. 使用 FTP 来将所有生成的数据库脚本都传输至包含已安装的 DB2 的 z/OS 系统。将 createDatabase.sql 脚本作为 ASCII 文本文件传输, 并以二进制方式传输数据库模式文件。

### 相关任务:

第 590 页的 『 使用 [BPMConfig](#page-595-0) 命令创建概要文件、网络部署环境和数据库表 』

您可以使用 BPMConfig 命令, 以利用包含部署环境配置中使用的所有值的属性文件来创建典型的网络部署环 境。在创建部署环境的同时,您可以生成脚本来创建必需的数据库表,并为受管节点创建新的 Deployment Manager 概要文件和定制概要文件, 方法是在 BPMConfig 命令使用的属性文件中包含这些概要文件的设置。

在创建网络部署概要文件之后创建和配置 DB2 for z/OS 数据库:

在创建或扩充概要文件之后, 您或您的数据库管理员必须手动创建数据库及其表, 并且您还必须在尝试启动或 使用 IBM Business Process Manager 服务器之前运行 bootstrapProcessServerData 命令。

*DB2 for z/OS 权限先决条件*:

您的 IBM Business Process Manager 数据库需要一组用户权限。根据您的 DB2 for z/OS 版本, 可能还需要 查看权限。

#### **DB2 for z/OS 的用户权限需求**

请求 DB2 for z/OS 系统管理员来检查已授予的权限, 以确保您尚未向任何用户标识授予超过必要等级的权限。 向 JCA 认证别名授予 DB2 SYSADM 权限以在配置期间避免关于 DB2 安全性的可能问题这一做法可能很吸 引人。WebSphere 管理员标识为创建 IBM Business Process Manager 数据库对象所需的权限不应超过 DBADM 权限。

缺省情况下, createDatabase.sql 文件中为 @DB\_USER@ 符号变量确定的 WebSphere 管理员提供了存储 器组、数据库和缓冲池 GRANT 许可权。在您安装产品时,提供该文件用作带有符号变量的模板。运行 BPMConfig 脚本后, createDatabase.sql 的副本将添加到为数据库脚本创建的子目录中, 其中带有符号变量的 相关替换值。

GRANT USE OF STOGROUP @STOGRP@ TO @DB\_USER@ WITH GRANT OPTION; GRANT DBADM ON DATABASE @DB\_NAME@ TO @DB\_USER@;<br>GRANT USE OF ALL BUFFERPOOLS TO @DB\_USER@; GRANT USE OF ALL BUFFERPOOLS

要许可 @DB\_USER@ 用户采用模式限定符 @SCHEMA@ 创建序列和存储过程, 可能需要以下 GRANT 许 可权:

GRANT CREATEIN,ALTERIN,DROPIN ON SCHEMA @SCHEMA@ TO @DB\_USER@ WITH GRANT OPTION;

还需要以下许可权:

GRANT CREATE ON COLLECTION @SCHEMA@ TO @DB\_USER@; GRANT BINDADD TO @DB\_USER@;

### **DB2 for z/OS V10 上的视图的权限需求**

如果您计划使用 DB2 for z/OS V10, 那么对于数据库中的视图需要额外的许可权:

• 运行 SQL 以定义视图之前, 可能需要将 DBACRVW 子系统参数设置为 YES。

此设置可确保在数据库 @DB\_NAME@ 上具有 DBADM 权限的 WebSphere 管理员标识可以为其他用户标 识创建视图。

- 在 DB2 for z/OS V10 上,必须向 WebSphere 管理员标识专门授予对视图的访问权,因为不会以隐含方式 向在数据库上具有 DBADM 权限的用户授予访问权。单独的 GRANT 语句或资源访问控制设施 (RACF) 组 可用于提供对 DB2 for z/OS V10 中视图的访问权。请您的 DB2 for z/OS 管理员使用以下任一方法提供此 访问权:
	- 为每个视图发出显式的 GRANT 语句。例如,针对用户标识 WSADMIN 可发出以下样本 GRANT 语句:

GRANT DELETE,INSERT,SELECT,UPDATE ON TABLE S1CELL.ACTIVITY TO WSADMIN WITH GRANT OPTION; GRANT DELETE,INSERT,SELECT,UPDATE ON TABLE S1CELL.ACTIVITY\_ATTRIBUTE TO WSADMIN WITH GRANT OPTION; GRANT DELETE,INSERT,SELECT,UPDATE ON TABLE S1CELL.ACTIVITY\_SERVICE TO WSADMIN WITH GRANT OPTION; GRANT DELETE,INSERT,SELECT,UPDATE ON TABLE S1CELL.APPLICATION\_COMP TO WSADMIN WITH GRANT OPTION; GRANT DELETE,INSERT,SELECT,UPDATE ON TABLE S1CELL.AUDIT\_LOG TO WSADMIN WITH GRANT OPTION; GRANT DELETE, INSERT, SELECT, UPDATE ON TABLE S1CELL. AUDIT LOG B TO WSADMIN WITH GRANT OPTION; GRANT DELETE,INSERT,SELECT,UPDATE ON TABLE S1CELL.BUSINESS\_CATEGORY TO WSADMIN WITH GRANT OPTION; GRANT DELETE, INSERT, SELECT, UPDATE ON TABLE SICELL. BUSINESS CATEGORY LDESC TO WSADMIN WITH GRANT OPTION; GRANT DELETE,INSERT,SELECT,UPDATE ON TABLE S1CELL.ESCALATION TO WSADMIN WITH GRANT OPTION; GRANT DELETE,INSERT,SELECT,UPDATE ON TABLE S1CELL.ESCALATION\_CPROP TO WSADMIN WITH GRANT OPTION; GRANT DELETE, INSERT, SELECT, UPDATE ON TABLE S1CELL. ESCALATION DESC TO WSADMIN WITH GRANT OPTION; GRANT DELETE,INSERT,SELECT,UPDATE ON TABLE S1CELL.ESC\_TEMPL TO WSADMIN WITH GRANT OPTION; GRANT DELETE, INSERT, SELECT, UPDATE ON TABLE S1CELL. ESC<sup>T</sup>TEMPL CPROP TO WSADMIN WITH GRANT OPTION; GRANT DELETE,INSERT,SELECT,UPDATE ON TABLE S1CELL.ESC\_TEMPL\_DESC TO WSADMIN WITH GRANT OPTION; GRANT DELETE,INSERT,SELECT,UPDATE ON TABLE S1CELL.EVENT TO WSADMIN WITH GRANT OPTION; GRANT DELETE,INSERT,SELECT,UPDATE ON TABLE S1CELL.MIGRATION\_FRONT TO WSADMIN WITH GRANT OPTION; GRANT DELETE,INSERT,SELECT,UPDATE ON TABLE S1CELL.PROCESS\_ATTRIBUTE TO WSADMIN WITH GRANT OPTION; GRANT DELETE,INSERT,SELECT,UPDATE ON TABLE S1CELL.PROCESS\_INSTANCE TO WSADMIN WITH GRANT OPTION; GRANT DELETE,INSERT,SELECT,UPDATE ON TABLE S1CELL.PROCESS\_TEMPLATE TO WSADMIN WITH GRANT OPTION; GRANT DELETE,INSERT,SELECT,UPDATE ON TABLE S1CELL.PROCESS\_TEMPL\_ATTR TO WSADMIN WITH GRANT OPTION; GRANT DELETE,INSERT,SELECT,UPDATE ON TABLE S1CELL.QUERY\_PROPERTY TO WSADMIN WITH GRANT OPTION; GRANT DELETE,INSERT,SELECT,UPDATE ON TABLE S1CELL.QUERY\_PROP\_TEMPL TO WSADMIN WITH GRANT OPTION; GRANT DELETE, INSERT, SELECT, UPDATE ON TABLE SICELL. SHARED WORK ITEM TO WSADMIN WITH GRANT OPTION; GRANT DELETE,INSERT,SELECT,UPDATE ON TABLE S1CELL.TASK TO WSADMIN WITH GRANT OPTION; GRANT DELETE,INSERT,SELECT,UPDATE ON TABLE S1CELL.TASK\_AUDIT\_LOG TO WSADMIN WITH GRANT OPTION; GRANT DELETE,INSERT,SELECT,UPDATE ON TABLE S1CELL.TASK\_CPROP TO WSADMIN WITH GRANT OPTION; GRANT DELETE,INSERT,SELECT,UPDATE ON TABLE S1CELL.TASK\_DESC TO WSADMIN WITH GRANT OPTION; GRANT DELETE,INSERT,SELECT,UPDATE ON TABLE S1CELL.TASK\_HISTORY TO WSADMIN WITH GRANT OPTION; GRANT DELETE,INSERT,SELECT,UPDATE ON TABLE S1CELL.TASK\_TEMPL TO WSADMIN WITH GRANT OPTION; GRANT DELETE,INSERT,SELECT,UPDATE ON TABLE S1CELL.TASK\_TEMPL\_CPROP TO WSADMIN WITH GRANT OPTION; GRANT DELETE, INSERT, SELECT, UPDATE ON TABLE S1CELL. TASK TEMPL DESC TO WSADMIN WITH GRANT OPTION; GRANT DELETE,INSERT,SELECT,UPDATE ON TABLE S1CELL.WORK\_BASKET TO WSADMIN WITH GRANT OPTION; GRANT DELETE, INSERT, SELECT, UPDATE ON TABLE SICELL. WORK BASKET DIST TARGET TO WSADMIN WITH GRANT OPTION; GRANT DELETE, INSERT, SELECT, UPDATE ON TABLE S1CELL. WORK BASKET LDESC TO WSADMIN WITH GRANT OPTION; GRANT DELETE,INSERT,SELECT,UPDATE ON TABLE S1CELL.WORK\_ITEM TO WSADMIN WITH GRANT OPTION;

– 定义对应于视图的模式名称的 RACF 组,并将 WebSphere 管理员标识连接到 RACF 组。例如,您可以 定义名为 S1CELL 的 RACF 组, 并将用户 WSADMIN 连接到该组, 如下所示:

INFORMATION FOR GROUP S1CELL SUPERIOR GROUP=ZWPS OWNER=ZWPS CREATED=07.144 INSTALLATION DATA=OWNED BY EMP SERIAL 009179, SITE ABCUK NO MODEL DATA SET TERMUACC NO SUBGROUPS USER(S)= ACCESS= ACCESS COUNT= UNIVERSAL ACCESS= WSADMIN CONNECT 000000 NONE CONNECT ATTRIBUTES=NONE RESUME DATE=NONE

### **9CdCf.gSmq4(e(^**

如果您已下载配置规划电子表格以供使用, 那么可以选择使用该电子表格, 生成用户和 DB2 for z/OS V10 视 图所需的 GRANT 许可权 (如本主题中先前部分所述)。配置规划电子表格可从 IBM Support Portal 中的 [Techdoc WP102261](http://www.ibm.com/support/techdocs/atsmastr.nsf/WebIndex/WP102261) 获取。

该电子表格中的"数据库"工作表列出了一组样本 SQL 语句, 可用于创建数据库和存储器组。此外, 还提供了授 予 WebSphere 管理员权限并提供对 DB2 for z/OS V10 数据库表的访问权所需的 GRANT 许可权。在该电子 表格的 BPMVariables 工作表上指定用户和数据库对象名时, 这些值会传播至"数据库"工作表, 并用于以适当的 值完成 CREATE 和 GRANT 语句。

<span id="page-632-0"></span>可以请求 DB2 for z/OS 系统管理员使用相关的 CREATE 语句创建数据库和存储器组、并使用 GRANT 语句 授予 WebSphere 管理员权限。要了解有关使用从该电子表格生成的工件的更多信息, 请参阅技术文档中随附的 PDF 文档。

#### 存储器组的分配和缓冲池的使用

请求 DB2 for z/OS 系统管理员来检查存储器组分配和缓冲池使用情况。不正确的存储器组分配和缓冲池使用 情况可能不会在日志中显示为错误消息,但是可能会在以后导致问题。最好现在就解决此类问题,而不要在系 统已交付使用后才这么做。例如,在表和索引已被使用后便不容易纠正存储器组和 VCAT。

在 DB2 for z/OS 子系统中创建数据库:

您可以使用 BPMConfig 脚本生成为 IBM Business Process Manager 组件创建数据库所需的数据库脚本。

您可以使用多种工具来运行这些数据库脚本:

- 通过数据库脚本额外创建的 createDatabase.sh 脚本
- 诸如 DB2 命令行处理器、SPUFI 或 DSNTEP2 之类的工具

### 选择要使用哪些工具

您可以根据经验和熟悉程度或者个人偏好来优选一种工具。您的组织可能也已针对用于创建 DB2 for z/OS 对 象的工具实施了标准或约定(特别是在生产环境中)。

#### 关于选择 createDatabase.sh 脚本的注意事项

- 只需执行一次工具、createDatabase.sh 便可以为要创建的各个数据库创建所有数据库对象。因此、如果这 是您第一次实施服务器, 那么使用此脚本是很理想的选择。
- createDatabase.sh 会运行 BPMConfig 脚本生成的数据库脚本。
- createDatabase.sh 会按照正确的顺序为每个组件运行 SQL。
- createDatabase.sh 根据所定义的命名约定来创建数据库对象。
- createDatabase.sh 对各个 DB2 for z/OS 数据库之间的数据库对象的布局进行组织。
- createDatabase.sh 向数据库、存储器组和缓冲池对象发放 GRANT 许可权。
- createDatabase.sh 在 UNIX 系统服务环境中运行。
- createDatabase.sh 生成对其创建的对象的审计跟踪。

#### 关于选择其他工具的注意事项

- 您可能首选使用 DB2 命令行处理器来在 UNIX 系统服务环境中运行 SOL 语句。
- 除了标准数据库子系统限制外,对应用于数据库对象的命名或组织约定没有任何其他限制。
- 一些工具可以从 z/OS 环境运行。
- 这些工具可以生成对已发出的 DB2 数据库命令的审计跟踪。

限制: 您需要运行的 SQL 文件是 ASCII 格式。如果您打算使用工具(例如, "使用文件输入的 SQL 处理器 "(SPUFI) 设施或 DSNTEP2) 运行 SQL 语句, 可能需要执行某些手动操作才能在 EBCDIC 转换后重新设置长 度超过 71 个字符的 SOL 语句的格式。您可以使用 lineLength.sh utility 来帮助识别并修订长度超过 71 个字 符的 SQL 语句。

配置 DB2 命令行处理器:

在 z/OS UNIX 系统服务环境中运行 createDatabase.sh 脚本之前,您必须通过定义一组环境变量和一个 db2 命令别称来配置 DB2 命令行处理器。还必须定义可用于连接到 DB2 for z/OS 服务器的别名。

确保属性文件 (例如 clp.properties) 对于 DB2 命令行处理器存在。如果需要,您可以通过使用命令行处理 器的安装目录中可用的样本属性文件来创建自己的属性文件。有关更多信息, 请参阅 DB2 for z/OS 文档。

在要从中运行 createDatabase.sh 脚本的 z/OS UNIX 系统服务环境中完成下列配置步骤:

- 1. 为将从命令行处理 DB2 for z/OS 的各用户标识来配置 DB2 命令行处理器。您可以按如下方式更新用户概 要文件:
	- 修改 CLASSPATH 环境变量以包含 clp.jar 文件。
	- 使用 CLPPROPERTIESFILE 环境变量以定义命令行处理器的属性文件的标准名称。
	- 将 db2 命令定义为用于启动命令行处理器的命令的别名。
	- 指定用于定义要应用于命令行处理器的 JDBC 属性的 DB2JccConfiguration.properties 文件。

可以使用以下语法向运行此命令的用户标识的 .profile 文件添加所需条目:

```
export CLPHOME=clp_install_dir
export CLASSPATH=$CLASSPATH:$CLPHOME/lib/clp.jar
export CLPPROPERTIESFILE=clp_properties_file_path
alias db2="java -Ddb2.jcc.propertiesFile=
/file_path/DB2JccConfiguration.properties com.ibm.db2.clp.db2"
```
例加:

```
export CLPHOME=/shared/db2910_base
export CLASSPATH=$CLASSPATH:$CLPHOME/lib/clp.jar
export CLPPROPERTIESFILE=/wasv85config/clp.properties
alias db2="java -Ddb2.jcc.propertiesFile=
/wasv85config/DB2JccConfiguration.properties com.ibm.db2.clp.db2"
```
- 2.在命令行处理器的属性文件中,定义可用于连接到 DB2 for z/OS 服务器的别名。 别名定义可以包含以下 实体:
	- 用于指定数据库服务器的域名或 IP 地址的 URL, 服务器进行侦听的端口以及安装期间定义的 DB2 位 置名称。该 URL 可以采用以下格式: server:port/database, 端口是可选的, 并且必须用大写字符指定 DB2 位置名称。
	- 可用于连接到 DB2 服务器的用户标识和关联密码。该用户标识应与 DB2 系统管理员 (具有 SYSADM 权限)或 WebSphere 管理员 (具有 DBADM 权限)所使用的用户标识相对应, 这样才能运行 createDatabase.sh 脚本

您可以通过使用以下语法来向属性文件添加所需的别名条目: *DB2ALIASNAME*=*URL*,*user\_ID*,*password*

例如:

DSNXWBD=localhost:9446/DSNXWBD,SYSADM1,SYSPWRD1

提示: 在属性文件中定义 DB2ALIASNAME 值时, 请确保指定正确的连接详细信息以避免连接到错误的数据 库并不经意覆盖其内容。

3. 配置 DB2 DBACRVW 子系统参数, 以使具有对数据库的 DBADM 权限的用户标识能够为其他用户标识执 行以下任务: 在数据库中的表上创建视图,为表创建别名以及创建具体化查询表。 您可以使用安装命令列 表 (CLIST) 来访问 DSNTIPP ISPF 面板, 并更新 DBADM CREATE AUTH 字段以设置 DB2 ZPARM DBACRVW=YES

创建并配置产品数据库

### 相关任务:

『 使用 createDatabase.sh 脚本创建 DB2 for z/OS 数据库对象 』

您可以运行 createDatabase.sh 脚本, 以在需要时在 DB2 for z/OS 子系统中创建产品数据库, 以及使用对 象填充各个数据库。根据您的组织或站点标准, 您的 DB2 for z/OS 系统管理员可能已创建数据库。 第 631 页的 『 使用 DB2 命令行处理器创建[DB2 for z/OS](#page-636-0) 数据库对象 』 您可以使用 DB2 命令行处理器运行数据库脚本,以创建并填充产品数据库。

使用 createDatabase.sh 脚本创建 DB2 for z/OS 数据库对象:

您可以运行 createDatabase.sh 脚本, 以在需要时在 DB2 for z/OS 子系统中创建产品数据库, 以及使用对象 填充各个数据库。根据您的组织或站点标准, 您的 DB2 for z/OS 系统管理员可能已创建数据库。

您可以使用诸如 DB2 命令行处理器、SPUFI 或 DSNTEP2 之类的工具来配置数据库。

- 为 IBM Business Process Manager 组件创建数据库脚本。
- 使用 FTP 将数据库脚本 (包括 createDatabase.sh 脚本)传输到包含 DB2 for z/OS 安装的 z/OS 系统。 将 createDatabase.sh 脚本作为 ASCII 文本文件传输, 并以二进制方式传输数据库模式文件。还请确保在 传输这些文件时保持目录结构。
- 创建所需的缓冲池。有关更多信息, 请参阅用于分配缓冲池的样本 DB2 命令。
- 配置 DB2 命令行处理器。

生成数据库脚本后,用于配置每个数据库的文件会在单独的子目录中生成,以易于执行。另外,还会在这些子 目录中生成 createDatabase.sh 脚本。可以从每个子目录对要创建或配置的每个数据库实例运行一次 createDatabase.sh 脚本。

使用以下方法之一创建和填充适合于您的环境和标准的数据库。

- 具有 SYSADM 权限的用户可创建数据库和存储器组、并向经身份验证为数据库所有者的 WebSphere 用户 授予 DBADM 权限。然后, 具有 DBADM 权限的 WebSphere 用户会运行 createDatabase.sh 脚本来填 充数据库。
	- 1. DB2 系统管理员 (SYSADM) 创建物理数据库, 如下所示:
		- a. 创建单元作用域数据库和存储器组、并向 WebSphere 管理员 DBADM 授予数据库访问权。
		- b. 创建集群作用域数据库和存储器组, 并向 WebSphere 管理员 DBADM 授予数据库访问权。

提示: createDatabase.sql 文件 (位于生成数据库脚本的子目录中) 包含相关 CREATE 和 GRANT 语 句。数据库脚本的缺省位置为:

- DMGR\_PROFILE/dbscripts/*cell\_name*/DB2zOS/*cell\_database\_name*
- DMGR\_PROFILE/dbscripts/*de\_name*/DB2zOS/*cluster\_database\_name*

可以从 createDatabase.sql 文件传输到的 z/OS 位置复制这些文件, 然后在数据库服务器上运行 SQL; 例如:

db2 -tvf createDatabase.sql

- 2. WebSphere 管理员 (DBADM) 使用对象填充每个数据库, 如下所述:
	- a. 在包含 DB2 安装版的 z/OS 系统中, 访问 UNIX 系统服务命令 shell, 然后切换至已将数据库脚本 传输到的目录。 例如, 对于单元级别脚本:

cd /u/work/dbscripts/Cell1/DB2zOS/S4CELLDB

b. 查看 createDatabase.sh 脚本是否采用 EBCDIC 格式。如果未采用, 请使用 iconv 命令将该脚本 转换为 EBCDIC。例如:

iconv -t IBM-1047 -f ISO8859-1 createDatabase.sh > createDatabase\_EBCDIC.sh

同时授予对 createDatabase.sh 脚本的执行许可权。

c. 使用以下语法来运行 createDatabase.sh 脚本:

createDatabase.sh -DBAlias *alias\_name* -RunSQL

其中:

### **-DBAlias**

指定要映射至 DB2 服务器 URL、用户标识和密码的别名、该别名将用于连接至 DB2。如果运行 createDatabase.sh 脚本时未指定此参数, 那么系统将提示您输入一个值。

**-RunSQL**

运行用于创建数据库对象的 SQL 语句。

例如:

createDatabase.sh -DBAlias DSNXWBD -RunSQL

有关 createDatabase.sh 脚本参数的更多信息和示例用法、请参阅 createDatabase.sh 脚本。

d. 查看控制台中显示的消息, 确认未显示任何错误消息。

脚本运行完之后, 您还可以查看 z\_output.txt 文件, 该文件提供对已完成操作和状态消息的审计跟 踪。此文件保存至您从中运行 createDatabase.sh 脚本的目录中。

3. DB2 系统管理员 (SYSADM) 向具有 DBADM 权限的 WebSphere 管理员授予视图访问权。

您可以使用单独的 GRANT 语句或资源访问控制设施 (RACF) 组来提供必需的访问权。有关更多信息, 请参阅 DB2 for z/OS 授权先决条件。

- 具有 SYSADM 权限的用户运行 createDatabase.sh 脚本来创建数据库和存储器组并填充数据库。针对每个 数据库, 请完成以下步骤:
	- 1. 在包含 DB2 安装版的 z/OS 系统中, 访问 UNIX 系统服务命令 shell, 然后切换至已将数据库脚本传输 到的目录。 例如, 对于单元级别脚本:

cd /u/work/dbscripts/Cell1/DB2zOS/S4CELLDB

2. 查看 createDatabase.sh 脚本是否采用 EBCDIC 格式。如果未采用, 请使用 iconv 命令将该脚本转换 为 EBCDIC. 例如:

iconv -t IBM-1047 -f ISO8859-1 createDatabase.sh > createDatabase\_EBCDIC.sh

同时授予对 createDatabase.sh 脚本的执行许可权。

3. 使用以下语法来运行 createDatabase.sh 脚本:

createDatabase.sh -DBAlias *alias\_name* -DBCreate -RunSQL

其中:

#### **-DBAlias**

指定要映射至 DB2 服务器 URL、用户标识和密码的别名, 该别名将用于连接至 DB2。如果运行 createDatabase.sh 脚本时未指定此参数, 那么系统将提示您输入一个值。

#### **-DBCreate**

创建数据库。

<span id="page-636-0"></span>**-RunSQL**

运行用于创建数据库对象的 SQL 语句。

例如:

createDatabase.sh -DBAlias DSNXWBD -DBCreate -RunSQL

有关 createDatabase.sh 脚本参数的更多信息和示例用法, 请参阅 createDatabase.sh 脚本。

4. 查看控制台中显示的消息, 确认未显示任何错误消息。

提示: 第一次运行 createDatabase.sh 以创建数据库时, 您将看到几条消息, 这是因为此脚本将先尝试 删除数据库,而数据库在该阶段尚不存在。可忽略这些消息。

脚本运行完之后, 您还可以查看 z output.txt 文件, 该文件提供对已完成操作和状态消息的审计跟踪。 此文件保存至您从中运行 createDatabase.sh 脚本的目录中。

5. 向具有 DBADM 权限的 WebSphere 管理员授予视图访问权。

您可以使用单独的 GRANT 语句或资源访问控制设施 (RACF) 组来提供必需的访问权。有关更多信息、 请参阅 DB2 for z/OS 授权先决条件。

每个数据库均已创建并使用所需数据库对象填充。

#### 相关任务:

第 627 页的 『 配置 [DB2](#page-632-0) 命令行处理器 』

在 z/OS UNIX 系统服务环境中运行 createDatabase.sh 脚本之前, 您必须通过定义一组环境变量和一个 **db2** 命令别称来配置 DB2 命令行处理器。还必须定义可用于连接到 DB2 for z/OS 服务器的别名。

使用 DB2 命令行处理器创建DB2 for z/OS 数据库对象:

您可以使用 DB2 命令行处理器运行数据库脚本,以创建并填充产品数据库。

还可以使用您选择的任何其他数据库工具(如 SPUFI 或 DSNTEP2)来运行数据库脚本。

- 为 IBM Business Process Manager 组件创建数据库脚本。
- 使用 FTP 将数据库脚本 (包括 createDatabase.sh 脚本)传输到包含 DB2 for z/OS 安装的 z/OS 系统。 将 createDatabase.sh 脚本作为 ASCII 文本文件传输, 并以二进制方式传输数据库模式文件。还请确保在 传输这些文件时保持目录结构。
- 创建所需的缓冲池。有关更多信息,请参阅用于分配缓冲池的样本 DB2 命令。
- 配置 DB2 命令行处理器。

生成数据库脚本后, 用于配置每个数据库的文件会在单独的子目录中生成, 以易于执行。

完成以下步骤以创建数据库和数据库对象:

- 1. DB2 系统管理员 (SYSADM) 创建物理数据库和存储器组,并向确定为数据库所有者的 WebSphere 用户授 予 DBADM 权限:
	- a. 创建单元作用域数据库和存储器组, 并向 WebSphere 管理员 DBADM 授予数据库访问权。
	- b. 创建集群作用域数据库和存储器组、并向 WebSphere 管理员 DBADM 授予数据库访问权。

提示: createDatabase.sql 文件(位于生成了数据库脚本的子目录中)包含相关 CREATE 和 GRANT 语 句。数据库脚本的缺省位置为:

v DMGR\_PROFILE/dbscripts/*cell\_name*/DB2zOS/*cell\_database\_name*

v DMGR\_PROFILE/dbscripts/*de\_name*/DB2zOS/*cluster\_database\_name*

可以从 createDatabase.sql 文件传输到的 z/OS 位置复制这些文件, 然后在数据库服务器上运行 SQL; 例如:

db2 -tvf createDatabase.sql

- 2. WebSphere 管理员 (DBADM) 使用对象填充每个数据库, 如下所述:
	- a. 要为单元作用域数据库创建数据库对象, 请使用 DB2 命令行处理器运行从 IBM Business Process Manager 系统上的 DMGR PROFILE/dbscripts/*cell name*/DB2zOS/*cell database name* 子目录传输的 createSchema\_Advanced.sql r createSchema\_AdvancedOnly.sql D~# }g:

```
db2 connect to cell_database_name USER user_name USING password
db2 -tvf zos_directory_path/createSchema_Advanced.sql
db2 connect reset
```
- b. 要为集群作用域数据库创建数据库对象, 请使用 DB2 命令行处理器运行从 IBM Business Process Manager 系统上的 DMGR\_PROFILE/dbscripts/*de\_name/*DB2zOS/*cluster\_database\_name* 子目录传输的以下 SQL 文件。每个 cluster database name 子目录均包含以下一个或多个文件, 必须按以下顺序运行这些文件:
	- 1) createTablespace Advanced.sql 或 createTablespace AdvancedOnly.sql
	- 2) createSchema Advanced.sql 或 createSchema AdvancedOnly.sql
	- 3) createSchema\_Messaging.sql
	- 4) createProcedure Advanced.sql(仅针对高级部署环境生成)

注: 在 createProcedure Advanced.sql 文件中, 符号用作语句终止字符,因此当使用 DB2 命令行处 理器运行该文件中的 SQL 命令时, 请使用 -td 参数将 @ 定义为语句终止字符。

3. DB2 系统管理员 (SYSADM) 向具有 DBADM 权限的 WebSphere 管理员授予视图访问权。

您可以使用单独的 GRANT 语句或资源访问控制设施 (RACF) 组来提供必需的访问权。有关更多信息, 请 参阅 DB2 for z/OS 授权先决条件。

每个数据库均已创建并使用所需数据库对象填充。

### **相关任务:**

第 627 页的 『 配置 [DB2](#page-632-0) 命令行处理器 』

在 z/OS UNIX 系统服务环境中运行 createDatabase.sh 脚本之前, 您必须通过定义一组环境变量和一个 db2 命令别称来配置 DB2 命令行处理器。还必须定义可用于连接到 DB2 for z/OS 服务器的别名。

使用 SPUFI 或 DSNTEP2 来创建 DB2 for z/OS 数据库对象:

您可以使用诸如 SPUFI 或 DSNTEP2 之类的工具运行数据库脚本, 从而为您的配置创建 DB2 for z/OS 数据 库脚本。该任务假定具有 SYSADM 权限的 DB2 系统管理员已创建物理数据库和存储器组, 并向经身份验证 为数据库所有者的 WebSphere 用户授予 DBADM 权限。

- 为 IBM Business Process Manager 组件创建数据库脚本。
- 使用 FTP 将数据库脚本传输到包含 DB2 for z/OS安装版的 z/OS 系统。将 createDatabase.sh 脚本作为 ASCII 文本文件传输, 并以二进制方式传输数据库模式文件。还请确保在传输这些文件时保持目录结构。
- 创建所需的缓冲池。有关更多信息,请参阅用于分配缓冲池的样本 DB2 命令。
- 创建数据库, 然后分配相关许可权。

生成数据库脚本后,用于配置各个数据库的脚本会在单独的子目录中生成,以便于执行。数据库脚本的缺省位 置为:

- DMGR PROFILE/dbscripts/cell name/DB2zOS/cell database name: 包含可用于创建单元作用域数据库的 文件。
- DMGR PROFILE/dbscripts/de name/DB2zOS/cluster\_database\_name: 包含可用于创建各个集群作用域数据 库的文件。

您可以使用所选工具来创建数据库对象。例如:

SPUFI 用于从 z/OS 运行 SQL 文件的实用程序。SPUFI 使用 EBCDIC 输入。

### **DSNTEP2**

DB2 for z/OS 产品随附的样本动态 SQL 程序。

- 1. 在包含 DB2 for z/OS 安装版的 z/OS 系统上, 转至已将数据库脚本传输到的位置:
	- cell database name 子目录包含必须运行的 createSchema Advanced.sql 或 createSchema AdvancedOnly.sql 文件。
	- 每个 cluster database name 子目录均包含以下一个或多个文件, 必须按以下顺序运行这些文件:
		- a. createTablespace Advanced.sql 或 createTablespace AdvancedOnly.sql
		- b. createSchema Advanced.sql 或 createSchema AdvancedOnly.sql
		- c. createSchema Messaging.sql
		- d. createProcedure\_Advanced.sql(仅针对高级部署环境生成)

这些文件采用 ASCII 格式。

2. 为这些 SQL 文件分配相应读许可权, 例如:

chmod 644 createSchema Advanced.sql

3. 如果您用来查看和运行 SQL 文件的工具要求文件格式为 EBCDIC 格式 (而不是 ASCII 格式), iconv 命 令将文件转换为 EBCDIC 格式。 例如:

iconv -t IBM-1047 -f ISO8859-1 createSchema Advanced.sql > createSchema Advanced EBCDIC.sql

要点: 从 ASCII 转换为 EBCDIC 后, 请确保无任何 SQL 语句的长度超过 71 个字符。在复制到固定宽 度的 MVS 数据集时, 更长的行将产生被截断的行和无效的语句。

提示: 如果您已将文件从 ASCII 格式转换为 EBCDIC,但是需要运行 ASCII 格式的文件,那么还可以使 用 iconv 将文件转换回 ASCII。例如:

iconv -t IS08859-1 -f IBM-1047 createSchema Advanced EBCDIC.sql > createSchema Advanced.sql

- 4. 要通过使用 SPUFI 或 DSNTEP2 在 z/OS UNIX 环境外部创建数据库对象, 请将 SQL 文件从 z/OS UNIX 复制到分区数据集。
- 5. 使用所选工具来运行 SQL 文件。
- 6. 通过检查输出来验证是否成功创建了数据库表且无任何错误。
- 为 JCA 认证的别名用户标识授予表特权:

如果您在使用的模式名称与 JCA 认证别名用户标识不同, 那么必须向 JCA 认证别名用户标识授予部分 DB2 for z/OS 特权。

使用与 JCA 认证别名不同的模式名称以避免别名用户标识具有删除表的权限。(删除表的权限会隐式授予给创 建程序(即模式)。)请注意, 向 JCA 认证别名用户标识授予诸如 DBADM 之类的特权没有道理, 因为 DBADM 也能够删除表。

如果您希望 IBM Business Process Manager 正常运行并同时不允许别名用户标识具有 DROP 能力, 请创建一 些 GRANT 语句, 方法是复制数据库脚本并对其进行编辑以根据 CREATE 命令构建 GRANT 命令。您可以 创建类似于以下示例中所示的 GRANT 命令:

GRANT ALL PRIVILEGES ON TABLE *cell*.*tablename* TO *userid/sqlid*

其中 userid/sqlid 是 JCA 认证别名用户标识。

注: 通常情况下, 数据库对象的创建程序无需其他 GRANT 许可权即隐式拥有对该对象的使用权, 但是, 对于 DB2 for z/OS V10, 可能需要针对视图的其他 GRANT 许可权, 因为对视图的访问权不会隐式授予给创建程序。

针对 Oracle 配置概要文件、数据库和部署环境:

选择要用于配置概要文件、数据库和 Network Deployment 环境的方法。您可以使用 BPMConfig 命令行实用程 序或多个工具来完成概要文件和部署环境设置。

使用 BPMConfig 命令同时创建概要文件、部署环境和数据库:

使用 BPMConfig 命令来创建概要文件和部署环境。执行该过程期间,会生成数据库脚本,您必须运行这些脚本 才能为数据库创建表。

使用 BPMConfig 命令创建概要文件、网络部署环境和数据库表:

您可以使用 BPMConfig 命令, 以利用包含部署环境配置中使用的所有值的属性文件来创建典型的网络部署环境。 在创建部署环境的同时,您可以创建所需的数据库表,并为受管节点创建新的 Deployment Manager 概要文件 和定制概要文件, 方法是在 BPMConfig 命令使用的属性文件中包含这些概要文件的设置。

在创建部署环境前, 您必须手动创建属性文件中指定的所有数据库。BPMConfig 命令不创建数据库, 它创建模 式和表。您还必须创建您在属性文件中指定的所有用户。

要点: 在将参与部署环境的所有计算机上使用相同的属性文件运行 BPMConfig 命令。必须先在具备 Deployment Manager 概要文件的计算机上运行此命令, 然后在具备受管节点的各个计算机上运行此命令。在任何给定 时间, 在计算机上只能执行一个概要文件创建操作, 并且针对特定 Deployment Manager 只能执行一个节点联 合操作。因此,如果要在不同计算机上同时创建多个概要文件,那么必须使用 federateLater 选项, 然后按顺 序在每台计算机上使用 create de 选项运行命令以联合受管节点。

当使用 -create -de 选项运行时, BPMConfig 命令会执行以下任务:

- 创建配置属性文件中指定的尚未存在的任何本地概要文件。
- 根据 Deployment Manager 属性文件中的值来创建 Deployment Manager 节点、并启动 Deployment Manager.
- 对于配置属性文件中指定的每个节点, 基于指定的值创建受管节点。
- 联合每个受管节点并将节点添加到部署环境。
- 生成部署环境。
- 如果所用属性文件的参数 bpm.de.deferSchemaCreation 设置为 false, 那么运行该命令时还会创建数据库 表。如果配置属性文件中的 bpm.de.deferSchemaCreation 属性设置为 true, 那么仅生成用于创建数据库表 的脚本。在此情况下,需要使用这些脚本单独创建数据库表,并且将需要手动运行引导程序实用程序。

提示: 如果您运行 BPMConfig 命令来生成数据库脚本,而不是创建实际的表,那么可以将这些脚本传递给 数据库管理员以复审并运行这些脚本。

• 如果 bpm.de.deferSchemaCreation 属性设置为 true, 那么不会装入 Process 数据库与系统信息,您必须手 动运行 bootstrapProcessServerData 实用程序。

要首次创建部署环境, 请完成以下步骤:

- 1. 在要创建部署环境的计算机上,查找相应的样本属性文件: BPM home/BPM/samples/config。
- 2. 找到最贴切地表示您的目标部署环境的样本属性文件并生成此文件的副本。 对于每个不同的产品配置,都 有一个不同的文件夹包含样本配置文件。例如,对于配置 Advanced、AdvancedOnly 或 Standard 部署 环境, 有一个包含一组样本配置属性文件的 advanced、advancedonly 或 standard 文件夹。 在每个文件 夹中, 有一组特定于不同数据库类型和配置环境的文件。样本文件按照以下格式命名: de type<sup>[-</sup> *environment type*]-topology-database type[-suffix], 其中:
	- *de\_type* 可设置为 Advanced、AdvancedOnly 或 Standard.
	- *environment\_type* 可设置为 PS (针对 Process Server)或 PC (针对 Process Center)。如果 de\_type 为 AdvancedOnly, 那么将不使用此变量。
	- *topology* 可设置为, SingleCluster 或 ThreeClusters。
	- *database\_type* 可设置为 DB2、DB2 for z/OS、Oracle 或 SQLServer。
	- *suffix* 可设置为 -WinAuth (针对 SQL Server 数据库)。

例如, 用于配置带有 Process Center 的 Advanced 部署环境和使用 DB2 数据库的单个集群拓扑的样本配 置属性文件称为 Advanced-PC-SingleCluster-DB2.properties。

3. 修改您的属性文件版本, 以使值对应于您自己的配置。 修改样本属性文件时, 请使用文件内提供的指南来 指定值。

如果要配置 Process Server 环境以远程使用 Process Center, 必须将 psProcessCenterHostname 属性的 缺省值从 local host 更改为有效主机名。如果正在配置脱机 Process Server 并且 bpm.de.psOffline 的 值设置为 true, 那么您不必指定 psProcessCenterHostname 属性的值。

注: 您修改的属性文件必须使用 UTF-8 编码。

当您执行修改时,请勿将任何定制属性添加到该文件,否则 BPMConfig 命令在运行时将失败。

如果需要在属性文件中使用反斜杠字符 (\),例如,在指定路径名称或密码时,必须在该字符前使用转义反斜 杠, 例如 bpm.dmgr.installPath=c:\\IBM\\BPM85。

如果您正在配置基于 Advanced 或 AdvancedOnly 模板的三集群设置,且您希望部署环境包含可选的 Busi-ness Process Archive Manager, 那么请包含 第 114 页的 『 配置 [Business Process Archive Manager](#page-119-0) 』 中描 述的属性文件条目。

有关可用属性的更多信息,请阅读这些样本文件中的注释,或者参阅 BPMConfig 命令参考和用于 BPMConfig 命令的样本配置属性文件中的样本属性文件描述。

4. 在具有 Deployment Manager 的计算机上运行 BPMConfig 命令, 并向其传递您已创建的属性文件的名称。 例如:

*BPM\_home*/bin/BPMConfig -create -de *my\_environment.properties*

5. 启动 Deployment Manager, 在具有一个或多个受管节点的所有计算机上运行 BPMConfig 命令, 并向其传递 相同属性文件的名称。

注: 对于要在与 Deployment Manager 不同的机器上配置的每个节点,在节点上运行 BPMConfig 之前,请 检查 Deployment Manager 的 SOAP 端口并更新属性文件中 bpm.dmgr.soapPort 的值。

注: 对于属性文件中的各个集群成员,BPMConfig 会将 http 和 https 端口添加到虚拟主机列表中。在运 行 BPMConfig 后检查虚拟主机列表, 以确保分配的端口可接受。

如果您运行了 deferSchemaCreation 设置为 true 的 BPMConfig 命令, 那么您必须创建自己的数据库表, 且 如果您的环境包含 ProcessServer 组件, 那么还必须装入 Process Server 数据库。要创建数据库, 请运行 BPMConfig 命令生成的 SQL 脚本。要装入 Process Server 数据库, 请运行 bootstrapProcessServerData 实 用程序。有关更多信息,请参阅相关任务链接,这些链接是有关运行用于创建数据库表的生成脚本。创建部署 环境和数据库表后,可以通过从 Deployment Manager 计算机运行带有 -start 操作的 BPMconfig 命令,启动 Deployment Manager、节点代理程序和集群、如果要创建 Advanced 或 AdvancedOnly 部署环境,那么需要重 新启动 Deployment Manager 和节点代理程序, 以使单元作用域配置生效。这仅对于使用 Advanced 或 AdvancedOnly 功能的第一个部署环境才是必需的。

### **`XNq**:

『运行生成的 Oracle 数据库脚本』

如果您在将属性 bpm.de.deferSchemaCreation 设置为 true 的情况下运行 BPMConfig 命令, 或者如果您使用 了"部署环境"向导并清除了"创建表"选项,那么必须手动运行生成的数据库脚本以创建数据库表。

创建 Oracle 数据库的用户:

在创建概要文件和配置网络部署环境之前,可以先创建 Oracle 数据库用户。创建单元作用域用户、部署环境级 别用户、Process Server 用户以及 Performance Data Warehouse 用户、注: Advanced-only 部署环境不需要 Process Server 用户和 Performance Data Warehouse 用户。

对于 Process 数据库, 缺省数据库名称为 BPMDB, 对于 Performance Data Warehouse 数据库为 PDWDB, 而对于公共数据库为 CMNDB。如果是 Advanced 或 Advanced-Only 部署环境,那么有两种类型的公共数 据库,分别称为**单元范围和部署环境级别**。这两种类型都可以定义为使用 CMNDB(缺省值),或使用单独的 数据库。

您可以使用单个 Oracle 实例来配置 BPM。此 Oracle 实例必须存在,并且可供访问。请参阅 Oracle 文档以创 建 Oracle 实例。如果您使用单个 Oracle 实例, 请确保对三个不同的 BPM 数据库使用不同的用户标识。

如果安装了 IBM Business Process Manager, 那么 BPM HOME/BPM/dbscripts/Oracle/Create 文件夹包含用于 为 Oracle 数据库创建用户的 createUser.sql 脚本。

在下列示例中,将 @DB\_USER@ 替换为要用于数据库的用户名,将 @DB\_PASSWD@ 替换为该用户的密码。

运行以下样本脚本以创建数据库用户。

*BPM\_HOME*/BPM/dbscripts/Oracle/Create/createUser.sql

(可选)或者,如果未安装 IBM Business Process Manager,那么可以在命令编辑器中复制上述 SQL 文件的 内容并运行如下命令:

CREATE USER @DB\_USER@ IDENTIFIED BY @DB\_PASSWD@; grant connect, resource, unlimited tablespace to @DB\_USER@; grant create view to @DB\_USER@; grant javauserpriv to @DB\_USER@; grant execute on dbms lock to @DB USER@;

运行生成的 Oracle 数据库脚本:

如果您在将属性 bpm.de.deferSchemaCreation 设置为 true 的情况下运行 BPMConfig 命令, 或者如果您使用了 "部署环境"向导并清除了"创建表"选项,那么必须手动运行生成的数据库脚本以创建数据库表。

开始此任务之前, 您必须已运行 BPMConfig 命令或"部署环境"向导以生成适当的 SQL 脚本。

如果属性 bpm.de.deferSchemaCreation 设置为 **false**, 或者如果您使用了"部署环境"向导但未清除"创建表"选项, 那么在配置部署环境期间会运行这些 SQL 脚本。

缺省情况下, 数据库 SQL 脚本在 dmgr profile name/dbscripts 文件夹中生成。

1. 查找生成的 SQL 脚本。

带有 Oracle 数据库的 Advanced 部署环境的缺省配置包含以下子文件夹和 SQL 脚本:

v *cell\_name*

- Oracle
	- *orcl*
		- v *celluser*
			- createSchema\_Advanced.sql
- v *deployment\_environment\_name*
	- Oracle
		- *orcl*
			- v *cmnuser*
				- createSchema\_Advanced.sql
				- createSchema\_Messaging.sql
			- v *psuser*
				- createSchema\_Advanced.sql
				- createProcedure\_Advanced.sql
			- *pdwuser* 
				- createSchema\_Advanced.sql

在上述示例中, orcl 是 Oracle 实例, celluser 是 cell-scoped 用户, cmnuser 是 deployment envi**ronment-level** 用户, psuser 是 Process Server 用户, 而 pdwuser 是 Performance Data Warehouse 用  $\overline{H}_{a}$ 

注: 不会为 Advanced-only 部署环境生成 Process Server 和 Performance Data Warehouse 数据库的 BPMDB 和 *PDWDB* 文件夹。

2. 运行脚本以将模式应用于 CMNDB。

例如, 使用以下命令来针对单元作用域的公共数据库配置手动运行脚本:

sqlplus *celluser*/*cellpassword*@orcl*@BPM\_HOME* /profiles/DmgrProfile/dbscripts/*cell\_name* /Oracle/orcl/celluser/createSchema\_Advanced.sql

例如, 使用以下命令针对部署环境级别的公共数据库配置手动运行脚本:

sqlplus *cmnuser*/*cmnpassword*@orcl *@BPM\_HOME* /profiles/DmgrProfile/dbscripts/ *deployment\_environment\_name*/Oracle/orcl/cmnuser/ createSchema\_Advanced.sql

sqlplus *cmnuser*/*cmnpassword*@orcl*@BPM\_HOME* /profiles/DmgrProfile/dbscripts/*deployment\_environment\_name*/Oracle/orcl/cmnuser/ createSchema\_Messaging.sql

3. 运行脚本以将模式应用于 BPMDB。

例如, 使用以下命令, 手动运行 Process 数据库配置脚本:

sqlplus *psuser*/*pspassword*@orcl *@BPM\_HOME*/profiles/DmgrProfile/dbscripts/ deployment\_environment\_name/Oracle/orcl/psuser/createSchema\_Advanced.sql

sqlplus *psuser*/*pspassword*@orcl *@BPM\_HOME*/profiles/DmgrProfile/dbscripts/*deployment\_environment\_name* /Oracle/orcl/psuser/createProcedure\_Advanced.sql

4. 运行脚本以将模式应用于 PDWDB。

例如, 使用以下命令来针对 Performance Data Warehouse 数据库配置手动运行脚本:

sqlplus *pdwuser*/*pdwpassword*@orcl *@BPM\_HOME*/profiles/DmgrProfile/dbscripts/*deployment\_environment\_name* /Oracle/orcl/pdwuser/createSchema\_Advanced.sql

### **相关任务:**

第 664 页的 『 使用 [BPMConfig](#page-669-0) 命令生成 Oracle 数据库脚本 』 您可以使用 BPMConfig 命令来生成用于创建数据库表的数据库脚本。如果使用了 BPMConfig 命令或管理控制 台中的网络部署环境向导来创建部署环境,将为您生成这些脚本。

使用多个工具配置概要文件和网络部署环境:

您可以使用多种工具来配置概要文件和 Network Deployment 环境。您可以使用 BPMConfig 来创建网络部署概 要文件, 使用 manageprofiles 命令行实用程序来扩充这些概要文件, 并使用部署环境向导来创建网络部署环 境。如果要将创建 Deployment Manager 和受管节点概要文件的步骤与创建部署环境的步骤分离, 可以使用 **BPMConfig**命令。

创建或扩充网络部署概要文件:

您必须在创建部署环境之前创建或扩充 Deployment Manager 概要文件和一个或多个定制概要文件。通过使用 概要文件、可以在一个系统上拥有多个运行时环境、而不必安装 IBM Business Process Manager 的多个副本。

创建或扩充 Deployment Manager 概要文件:

要开始网络部署配置,请创建或扩充 Deployment Manager 概要文件。您可以使用 BPMConfig 命令行实用程序 创建 Deployment Manager 概要文件, 并使用 manageprofiles 命令行实用程序扩充这些概要文件。

使用 manageprofiles 命令行实用程序扩充 Deployment Manager 概要文件:

您可以使用 manageprofiles 命令行实用程序来扩充现有 WebSphere Application ServerDeployment Manager 概 要文件。

请记得关闭任何与您计划扩充的概要文件关联的服务器。

确保您没有已在对同一概要文件运行 manageprofiles 命令行实用程序。如果运行命令时显示错误消息,那么 请确定是否有另一个概要文件创建或扩充操作正在进行。如果是,那么请等待直到其完成。

1. 确定用于创建要扩充的现有概要文件的模板。 您必须扩充 Deployment Manager 概要文件。

限制: 不能扩充缺省 WebSphere VMM 用户注册表已更改 (例如, 更改为使用 LDAP)的 Deployment Manager 概要文件。

您可以通过查看 installation root/properties/profileRegistry.xml 文件中的概要文件注册表来确定模 板。请勿修改该文件; 仅将其用于查看模板。

2. 查找要用于扩充的相应模板。

各概要文件的模板位于 installation root/profileTemplates/BPM 目录中(针对 BPM 模板)和 installation\_root/profileTemplates 下(针对其他产品)。对于 Deployment Manager 概要文件, 请使 用 BPM/BpmDmgr 模板。此模板可用于 IBM BPM Standard 和 IBM BPM Advanced。

3. 使用 augment 参数和扩充模板来对现有概要文件进行更改。 扩充参数会使 manageprofiles 命令行实用程 序使用 -templatePath 参数中的模板来更新或扩充 -profileName 参数中标识的概要文件。您可以使用的 扩充模板由环境中安装的 IBM 产品和版本决定。-templatePath 的文件路径无需为标准路径; 会自动添加 /profileTemplates 作为前缀。

注: 请勿手动修改位于 installation dir/profileTemplates/BPM 目录中的文件。

4. 从命令行运行该文件。请勿提供 -profilePath 参数。 例如:

状态将在此命令运行完之后写入控制台窗口。

• 添加要由 Deployment Manager 管理的受管节点概要文件, 然后配置部署环境。

创建或扩充受管节点概要文件:

在网络部署的配置过程中、您必须创建或扩充至少一个受管节点概要文件。受管节点概要文件包含一个空节 点,您必须将该节点联合到 Deployment Manager 单元内以使其可运行。联合节点会将其更改为受管节点。

使用 manageprofiles 命令行实用程序扩充受管节点概要文件:

您可以使用 **manageprofiles** 命令行实用程序而不是"概要文件管理工具"来扩充现有 WebSphere Application Server 概要文件。

请记得关闭任何与您计划扩充的概要文件关联的服务器。

确保您没有已在对同一概要文件运行 manageprofiles 命令行实用程序。如果运行命令时显示错误消息,那么 请确定是否有另一个概要文件创建或扩充操作正在进行。如果是, 那么请等待直到其完成。

- 1. 确定用于创建要扩充的现有概要文件的模板。 您必须扩充受管节点概要文件。 您可以通过查看 installation\_root/properties/profileRegistry.xml 文件中的概要文件注册表来确定模板。请勿修改该 文件; 仅将其用于查看模板。
- 2. 查找要用于扩充的相应模板。

各概要文件的模板位于 *installation root*/profileTemplates/BPM 目录中(针对 BPM 模板)和 installation\_root/profileTemplates 下(针对其他产品)。对于受管节点概要文件,请使用 BPM/ BpmNode 模板。此模板可用于 IBM BPM Standard 和 IBM BPM Advanced。

3. 使用 augment 参数和扩充模板来对现有概要文件进行更改。 扩充参数会使 manageprofiles 命令行实用程 序使用 -templatePath 参数中的模板来更新或扩充 -profileName 参数中标识的概要文件。您可以使用的 扩充模板由环境中安装的 IBM 产品和版本决定。-templatePath 的文件路径无需为标准路径; 会自动添加 /profileTemplates 作为前缀。

注: 请勿手动修改位于 installation dir/profileTemplates/BPM 目录中的文件。

4. 从命令行运行该文件。请勿提供 -profilePath 参数。 例如:

manageprofiles.sh -augment -templatePath BPM/BpmNode -profileName MyProfileName -adminUsername celladmin -adminPassword celladmin

状态将在此命令运行完之后写入控制台窗口。

manageprofiles.sh -augment -templatePath BPM/BpmDmgr -profileName MyProfileName -adminUsername celladmin -adminPassword celladmin

添加完受管节点概要文件之后,请配置部署环境。

使用 BPMConfig 命令创建 Deployment Manager 和受管节点概要文件:

您可以使用 BPMConfig 命令将创建 Deployment Manager 和受管节点概要文件的步骤与创建部署环境的步骤分 离。

如果您要扩充现有 WebSphere Application Server 概要文件, 那么必须改为使用 manageprofiles 命令行实用 程序。

要在创建部署环境之外独立创建 Deployment Manager 和受管节点概要文件, 请完成以下步骤。

- 在要创建概要文件的计算机上, 查找相应的样本属性文件: BPM home/BPM/samples/config。
- 找到最贴切地表示您的目标部署环境的样本属性文件并生成此文件的副本。

有关样本配置文件的更多信息,请参阅>用于 BPMConfig 命令的样本配置属性文件。

• 修改您的属性文件版本, 以使值对应于您自己的配置。

属性文件中的所有部署环境属性(单元名、节点名、主机名)都必须与稍后将用于通过部署环境向导创建 部署环境的值完全匹配。

注: 您修改的属性文件必须使用 UTF-8 编码。

要创建 Deployment Manager 概要文件, 必须至少指定以下属性集:

- **installPath**
- **hostName**
- **adminUserName**
- **adminPassword**

还建议您设置以下属性的值:

- **profileName**
- **cellName**

要创建受管节点概要文件, 必须至少指定以下属性集:

- **installPath**
- **hostName**

还建议您设置以下属性的值:

- **profileName**
- **cellName**
- **nodeName**

当您执行修改时, 请勿将任何定制属性添加到该文件, 否则 BPMConfig 命令在运行时将失败。

如果需要在属性文件中使用反斜杠字符 (\), 例如, 在指定路径名称或密码时, 必须在该字符前使用转义反斜 杠, 例如 bpm.dmgr.installPath=c:\\IBM\\BPM85。

有关可用属性的更多信息, 请阅读这些样本文件中的注释, 或者参阅 BPMConfig 命令参考和用于 BPMConfig 命令的样本配置属性文件中的样本属性文件描述。

• 在具有 Deployment Manager 的计算机上运行 BPMConfig 命令,并向其传递您已创建的属性文件的名称。 例 如:

*BPM\_home*/bin/BPMConfig -create -profile *my\_environment.properties*

要点: 在将参与部署环境的所有计算机上使用相同的属性文件运行 BPMConfig 命令。必须先在具备 Deployment Manager 概要文件的计算机上运行此命令, 然后在具备受管节点的各个计算机上运行此命令。在任何给定 时间, 在计算机上只能执行一个概要文件创建操作, 并且针对特定 Deployment Manager 只能执行一个节点联 合操作。因此,如果要在不同计算机上同时创建多个概要文件,那么必须使用 federateLater 选项,然后按顺 序在每台计算机上使用 create de 选项运行命令以联合受管节点。

+Zc\*O= *Deployment Manager*:

创建节点之后, 可以使用 addNode 命令来将该节点联合到 Deployment Manager 单元内。您可以从 Deployment Manager 来管理所有联合的节点。

使用该过程之前, 请确保满足以下先决条件:

- 已安装 IBM Business Process Manager 并且已创建 Deployment Manager 和受管节点概要文件。该过程假 定您在创建或扩充期间未使用概要文件管理工具或 manageprofiles 命令行实用程序来联合受管节点概要文 件。
- Deployment Manager 正在运行。否则, 请通过从其"快速启动"控制台中选择**启动 Deployment Manager**, 或通过输入以下命令 (其中 profile\_root 表示 Deployment Manager 概要文件的安装位置) 来将其启 动:

*profile\_root*/bin/startManager.sh

- Deployment Manager 已创建或扩充为 IBM Business Process Manager Deployment Manager
- Deployment Manager 的发行版级别等于或高于您已创建或扩充的受管节点概要文件。
- Deployment Manager 已启用了 JMX 管理端口。缺省协议为 SOAP。
- 1. 转至您想要联合的受管节点概要文件的 bin 目录。 打开命令窗口、然后从命令行转至以下目录(其中 profile\_root 表示受管节点概要文件的安装位置):

*profile\_root*/bin

2. 运行 addNode 命令。

如果未启用安全性, 那么请从命令行运行以下命令:

./addNode.sh *deployment\_manager\_host deployment\_manager\_SOAP\_port*

如果已启用安全性, 那么请从命令行运行以下命令:

./addNode.sh *deployment\_manager\_host deployment\_manager\_SOAP\_port* -username *userID\_for\_authentication* -password *password\_for\_authentication*

将打开一个输出窗口。如果您看到类似以下消息的消息, 那么受管节点概要文件已成功联合:

ADMU0003I: Node DMNDID2Node03 has been successfully federated.

受管节点概要文件已联合到 Deployment Manager 中。

联合了受管节点概要文件之后, 请转至 Deployment Manager 的管理控制台以定制空节点或创建服务器。

# **`XE"**:

■ 添加受管节点设置 [\(WebSphere Application Server\)](http://www14.software.ibm.com/webapp/wsbroker/redirect?version=phil&product=was-nd-mp&topic=uagtRnodeAdd)

使用部署环境向导来配置网络部署环境:

执行定制安装并创建 Deployment Manager 和定制 (受管节点) 概要文件之后, 您可以基于软件随附的拓扑模 式模板来创建网络部署配置。

注: 不能在同一单元中的多个部署环境上安装需要 BPM Advanced Edition 功能的 Snapshot。

**创建 Advanced Process Center 部署环境:** 

创建 Process Center 部署环境以存储、运行和管理在 Process Designer 和 Integration Designer 中开发的流程 应用程序和 Toolkit。您可以使用"部署环境"向导在同一单元中创建多个部署环境。但是, 您在一个单元中只能 创建一个基于 Process Center 的部署环境。

确保已完成以下任务:

- 安装产品
- 创建 Deployment Manager 概要文件和关联的节点
- 确保已创建"部署环境"向导的"数据库配置"面板中指定的数据库。部署环境配置从不创建数据库。有关更多 信息, 请参阅关于创建数据库的部分。
- 确保启动您希望添加到部署环境中的所有本地和远程节点。
- 使用"部署环境"向导创建 3 集群的部署环境时, 该过程可能需要很长时间才能完成。这种情况下, 请执行以 下步骤之一以创建 3 集群的环境:
	- 使用 Deployment Manager 增大事务超时值、并且重新创建部署环境。有关更多信息、请参阅防止安装或 部署期间超时和内存不足异常。
	- 请勿在部署环境创建期间创建表。创建该环境后,创建数据库和表,然后运行引导程序命令。
- 如果您正在使用"部署环境"向导, 那么可以启用 Deployment Manager 跟踪以获取有关部署创建的详细信息。 要启用对单个运行的跟踪并直到 Deployment Manager 重新启动, 请登录管理控制台, 转至故障诊断 > 日志 **MzY** > *deployment\_manager\_name* > **|DU>j8E"6p** > **KP1**,;s+ **com.ibm.bpm.config.\*=all** 添加到更改日志详细信息级别文本框并保存更改。

注: 必须已安装 Process Center 才能安装基于 Process Center 的部署环境。如果已安装 Process Server, 那么 需要启动 IBM Installation Manager 并修改安装以使用 Business Process Manager Advanced Process Center 功 能部件。

由于使用"部署环境"向导创建部署环境的过程包含选择模式和功能部件的步骤、因此您应阅读并了解规划部分 中记录的模式和功能部件的相关信息。

此任务的必需安全角色: 如果已启用安全性和基于角色的授权, 您必须以单元管理员的身份登录至管理控制 台, 以创建部署环境。

该任务描述了创建基于特定模式的部署环境的过程、并使用了"部署环境"向导。

注: 不能在同一单元中的多个部署环境上安装需要 BPM Advanced Edition 功能的 Snapshot。

## **Oracle }]b"bBn**:

• 确保用户名和模式名称完全相同。生成环境之前,在数据库中应已存在指定的用户。
• IBM Process Server 和 IBM Performance Data Warehouse 可以使用相同的数据库实例,但是应使用不同的 用户。

完成以下步骤以创建部署环境。

- 1.从管理控制台,单击**服务器 > 部署环境**以浏览至"部署环境"页面。
- 2. 单击"部署环境"页面上的新建以启动"部署环境"向导。这样会显示"创建新的部署环境"页面。

注: 数据库可以隔离内部组, 例如管理员。如果数据库供两个部署环境共享, 那么将在这两个部署环境中 共享一个管理员组。发生这种情况时、两个管理员都能够以各个部署环境的管理员身份登录。

- a. 在部署环境名称字段中输入部署环境的唯一名称。
- b. 在部署环境管理员用户名字段中, 输入部署环境管理员的用户名。

注: 建议对每个部署环境使用不同的管理员以及单元管理员。

- c. 在密码字段中, 输入部署环境管理员的密码。
- d. 在确认密码字段中, 重新确认密码。
- 3. 从 IBM BPM 部署环境类型部分中, 选择 Advanced Process Center。功能部件可以为您的部署环境 提供运行时处理功能。
- 4. 从"选择部署环境模式"部分中, 选择部署环境的模式, 然后单击下一步以显示"选择节点"页面。可用模式 有:
	- 单个集群:应用程序部署目标包含消息传递基础结构和支持应用程序。
	- 应用程序、远程消息传递、远程支持:应用程序部署、远程消息传递和远程支持分别具有单独的集 群.
- 5. 在"选择节点"页面上, 选择要包含在该部署环境中的节点, 然后单击下一步以显示"定义集群"页面。

选择具有您在"IBM BPM 部署环境功能部件"部分中所选环境所需的功能的节点。

为部署环境选择至少一个节点。要实现高可用性和故障转移环境、请选择至少两个节点。为实现可伸缩 性,您可以再添加一些节点。

6. 在"定义集群"页面上,为每个节点分配所需数量的集群,然后单击下一步以显示"定制集群名称和端口"页 面。

缺省情况下、针对每个功能在每个节点上分配一个集群成员。您可以通过替换每个列中的数量来更改该数 量。如果您不熟悉每个集群类型所提供的不同集群角色和功能,请参阅"拓扑类型和部署环境模式"。

针对节点的 0(零)值表示基于您所选的功能部件, 该节点不参与所选功能。

7. 在"定制集群名称和端口"页面上、定制适合该集群类型的集群名称或集群成员名称。您可以使用提供的缺 省值, 或定制集群详细信息, 然后单击下一步。

注: 您可以指定集群成员的起始端口。系统会为集群成员名称和起始端口生成缺省值。

确保您指定的起始端口号相隔至少 20 个端口。端口号已保留并会针对使用所指定端口号的集群成员分配 给各节点。如果您在创建部署环境时指定初始端口、那么该指定的初始端口将分配给集群成员。例如,如 果第一个集群成员的端口号为 2000, 那么将使用端口号 2000、2001、2002, 以此类推。第二个集群成员 的端口号将是 2020,端口号将为 2020、2021、2022,以此类推。第三个集群成员的端口号将是 2040。

如果该物理系统上已经存在一个节点,那么可能会发生端口冲突,而这些冲突必须通过更改端口值来手动 解决。

如果您使用具有唯一端口的其他服务器, 那么 WebSphere Application Server 不会自动为这些服务器配置 虚拟主机。具体而言, WebSphere Application Server 不会自动向虚拟主机添加主机别名端口。但是, 您可 以使用管理控制台来为新服务器所使用的各端口都添加一个新的主机别名。要获取更多信息,请参阅关于 配置虚拟主机的 WebSphere Application Server 文档。

8. 必需: 在"配置数据库"页面上, 选择 Oracle, 为部署环境的数据源配置数据库参数, 然后单击测试连接, 连接成功后, 单击下一步以转至"摘要"页面。

在此页面上,请定义包括在此部署环境中的组件的数据库信息。有可能时,向导将提供参数的缺省信息, 但是请更改这些值以使其与您规划环境时定义的值匹配。

要点: 该面板中指定的数据库必须已存在。部署环境配置从不创建数据库。有关更多信息、请参阅关于创 建数据库的部分。

- 共享的参数
	- 服务器: 输入数据库所在的服务器的名称。
	- 端口: 输入要连接至数据库的端口号。
	- 实例名称: 输入 Oracle 数据库的实例名称。
	- 创建表: 选择此选项以创建所需的表。

注: 如果选中此选项, 请确保用户具有足够的权限, 以访问数据库和创建表。

## v **cellDB**

注: 仅当您创建首个高级部署环境时, cellDB 选项才可见。在此之后, 您创建的每个高级部署环境均共 享首个环境的 cellDB。

- 用户名: 输入单元数据库的用户名。
- 密码: 输入单元数据库用户的密码。
- 确认密码: 输入以确认单元数据库用户的密码。
- 公共数据库
	- 用户名: 输入用于 CommonDB 组件、Business Space、Business Process Choreographer 和消息传递 的公共数据库的用户名。
	- 密码: 输入公共数据库用户的密码。
	- 确认密码: 输入以确认公共数据库用户的密码。
- v **Process }]b**
	- 用户名: 输入 Process Center 数据库的用户名。
	- 密码: 输入 Process Center 数据库用户的密码。
	- 确认密码: 输入以确认 Process 数据库用户的密码。
- v **Performance Data Warehouse }]b**
	- 用户名: 输入 Performance Data Warehouse 数据库的用户名。
	- 密码: 输入 Performance Data Warehouse 数据库用户的密码。
	- 确认密码: 输入以确认 Performance Data Warehouse 数据库用户的密码。
- **•** 选择要与 Common 数据库分离的数据库。
	- 消息传说: 洗择该洗项以创建单独的消息传递引擎数据库。
		- 用户名: 输入消息传递引擎数据库的用户名。
		- 密码: 输入消息传递引擎数据库用户的密码。
- 确认密码: 输入以确认消息传递引擎数据库用户的密码。
- Business Process Choreographer: 选择该选项以创建单独的 Business Process Choreographer 数 据库。
	- 用户名: 输入 Business Process Choreographer 数据库的用户名。
	- 密码: 输入 Business Process Choreographer 数据库用户的密码。
	- 确认密码: 输入以确认 Business Process Choreographer 数据库用户的密码。

警告: 显示在该页面上的缺省模式名称可能与您的站点命名约定相冲突, 或者与现有模式冲突。因此, 可能您将需要更改模式名称。请密切注意指定的值、以避免潜在的命名冲突。

另外, 请确保您已完成以下项:

- 确保用户名和模式名称完全相同。生成环境之前, 在数据库中应已存在指定的用户。
- IBM Process Server 和 IBM Performance Data Warehouse 可以使用相同的数据库实例, 但是应使用不 同的用户。

您可以编辑所有关键参数、例如、数据库名称、是否创建表、数据源运行时用户名称和部署环境的密码。 您可以选择针对给定组件使用的数据库。

提示: 不能通过"部署环境"向导完成的步骤以及需要手动完成的步骤列在"延迟配置"页面中。您可以在创 建部署环境后杳看该页面。要杳看此管理控制台页面、请单击服务器 > 部署环境 > Deployment environment name > 部署环境配置 > 其他属性 > 延迟配置。

- 9. 在"摘要"页面上验证信息是否正确, 然后执行以下子步骤:
	- a. 可选: 如果要退出而不生成配置, 请单击取消。
	- b. 可洗: 如果要保存环境配置以配置类似的部署环境, 请单击导出以进行脚本编制。
	- c. 如果您对部署环境配置感到满意, 请单击生成部署环境以保存并完成部署环境的配置。这样还将在 Deployment Manager 机器上的 BPM Install Root/logs/config 文件夹中生成属性文件, 并在文件名 中包含时间戳记, 即 bpmconfig-de\_name-timestamp.properties。保存该文件以供将来参考或对任何问 题进行故障诊断。
- 10. 如果您已通过清除"数据库"页面上的创建表选项来推迟 Process Server 数据库表的创建, 那么请运行 bootstrapProcessServerData 命令来创建表并在数据库中装入系统信息。

要点: 该命令必须在启动任何集群成员之前运行。

- 11. 按此处指定的顺序完成配置之后, 请重新启动以下资源。要了解重新启动资源的步骤, 请参阅启动和停止 个别资源。
	- a. 停止部署环境
	- b. 停止节点代理程序。
	- c. 停止 Deployment Manager。
	- d. 启动 Deployment Manager。
	- e. 启动节点代理程序。
	- f. 启动部署环境。

对于 Advanced 或 Advanced-only 部署环境, 需要重新启动 Deployment Manager 和节点代理程序以使单 元作用域配置生效。这仅对于创建的第一个部署环境是必需的。

配置完成时, 您可以检验配置文件以查看更改。

将更改保存至主配置, 或者放弃更改。

要点: 如果您使用具有唯一端口的其他服务器, 那么 WebSphere Application Server 不会自动为这些服务器配 置虚拟主机。具体而言, WebSphere Application Server 不会自动向虚拟主机添加主机别名端口。但是, 您可以 使用管理控制台来为新服务器所使用的各端口都添加一个新的主机别名。要添加主机别名,请在管理控制台浏 览至环境 > 虚拟主机 > default\_host > 主机别名,然后单击新建。要获取更多信息,请参阅关于配置虚拟主 机的 WebSphere Application Server 文档。

清除所有适用的概要文件日志记录,或者将其保存到其他目录。您可能希望清除或移动日志、因为最后的配置 会追加到这些日志中。这会造成难以查看最新的信息。

提示: 在您为 IBM BPM Advanced 配置了网络部署环境后, 如果测试与单元级别 jdbc/WPSDB 数据源的连 接(例如, 在管理控制台中的资源 > JDBC > 数据源页面上), 那么会收到一条消息, 说明测试连接操作已 失败并带有异常 com.ibm.wsspi.runtime.variable.UndefinedVariableException: Undefined Variable variable name, 其中 variable\_name 是变量名称, 如 WAS\_INSTALL\_ROOT, DB2\_JCC\_DRIVER\_PATH, UNIVERSAL\_JDBC\_DRIVER\_PATH 或 PUREQUERY\_PATH。这并不一定指示在运行时访问数据源时将发生问 题。请确保 JDBC 驱动程序文件的位置对于必须使用数据源的每个客户机都可访问, 并使用该位置的完整路径 来配置变量。除非您还在运行时连接到数据存储器时遇到困难,否则请忽略此测试连接错误。要获取更多信 息, 请参阅关于测试连接服务的 WebSphere Application Server 文档。

## 创建 Standard Process Center 部署环境:

创建 Process Center 部署环境以存储、运行和管理在 Process Designer 中开发的流程应用程序和 Toolkit 您 可以使用"部署环境"向导在同一单元中创建多个部署环境。但是, 您在一个单元中只能创建一个基于 Process Center 的部署环境。

确保已完成以下任务:

- 安装产品
- 创建 Deployment Manager 概要文件和关联的节点
- 确保已创建"部署环境"向导的"数据库配置"面板中指定的数据库。部署环境配置从不创建数据库。有关更多 信息, 请参阅关于创建数据库的部分。
- 确保启动您希望添加到部署环境中的所有本地和远程节点。
- 使用"部署环境"向导创建 3 集群的部署环境时,该过程可能需要很长时间才能完成。这种情况下,请执行以 下步骤之一以创建 3 集群的环境:
	- 使用 Deployment Manager 增大事务超时值, 并且重新创建部署环境。有关更多信息, 请参阅防止安装或 部署期间超时和内存不足异常。
	- 请勿在部署环境创建期间创建表。创建该环境后,创建数据库和表,然后运行引导程序命令。
- 如果您正在使用"部署环境"向导、那么可以启用 Deployment Manager 跟踪以获取有关部署创建的详细信息。 要启用对单个运行的跟踪并直到 Deployment Manager 重新启动, 请登录管理控制台, 转至故障诊断 > 日志 和跟踪 > deployment\_manager\_name > 更改日志详细信息级别 > 运行时, 然后将 com.ibm.bpm.config.\*=all 添加到更改日志详细信息级别文本框并保存更改。

注: 必须已安装 Process Center 才能安装基于 Process Center 的部署环境。如果已安装 Process Server, 那么 需要启动 IBM Installation Manager 并修改安装以使用 Business Process Manager Advanced Process Center 功 能部件。

由于使用"部署环境"向导创建部署环境的过程包含选择模式和功能部件的步骤、因此您应阅读并了解规划部分 中记录的模式和功能部件的相关信息。

此任务的必需安全角色: 如果已启用安全性和基于角色的授权, 您必须以单元管理员的身份登录至管理控制 台, 以创建部署环境。

该任务描述了创建基于特定模式的部署环境的过程,并使用了"部署环境"向导。

注: 不能在同一单元中的多个部署环境上安装需要 BPM Advanced Edition 功能的 Snapshot。

#### **Oracle }]b"bBn**:

- 确保用户名和模式名称完全相同。生成环境之前,在数据库中应已存在指定的用户。
- IBM Process Server 和 IBM Performance Data Warehouse 可以使用相同的数据库实例, 但是应使用不同的 用户。

完成以下步骤以创建部署环境。

- 1. 从管理控制台, 单击**服务器 > 部署环境**以浏览至"部署环境"页面。
- 2. 单击"部署环境"页面上的新建以启动"部署环境"向导。这样会显示"创建新的部署环境"页面。

注: 数据库可以隔离内部组, 例如管理员。如果数据库供两个部署环境共享, 那么将在这两个部署环境中 共享一个管理员组。发生这种情况时、两个管理员都能够以各个部署环境的管理员身份登录。

- a. 在部署环境名称字段中输入部署环境的唯一名称。
- b. 在部署环境管理员用户名字段中, 输入部署环境管理员的用户名。

注: 建议对每个部署环境使用不同的管理员以及单元管理员。

- c. 在密码字段中, 输入部署环境管理员的密码。
- d. 在确认密码字段中, 重新确认密码。
- 3. 从 IBM BPM 部署环境类型部分中、选择 Standard Process Center。功能部件可以为您的部署环境提 供运行时处理功能。
- 4. 从"选择部署环境模式"部分中, 选择部署环境的模式, 然后单击下一步以显示"选择节点"页面。可用模式 有:
	- 单个集群: 应用程序部署目标包含消息传递基础结构和支持应用程序。
	- 应用程序、远程消息传递、远程支持: 应用程序部署、远程消息传递和远程支持分别具有单独的集 群.
- 5. 在"选择节点"页面上,选择要包含在该部署环境中的节点,然后单击下一步以显示"定义集群"页面。

选择具有您在"IBM BPM 部署环境功能部件"部分中所选环境所需的功能的节点。

为部署环境选择至少一个节点。要实现高可用性和故障转移环境、请选择至少两个节点。为实现可伸缩 性,您可以再添加一些节点。

6. 在"定义集群"页面上,为每个节点分配所需数量的集群,然后单击下一步以显示"定制集群名称和端口"页 面。

缺省情况下、针对每个功能在每个节点上分配一个集群成员。您可以通过替换每个列中的数量来更改该数 量。如果您不熟悉每个集群类型所提供的不同集群角色和功能,请参阅"拓扑类型和部署环境模式"。

针对节点的 0(零)值表示基于您所选的功能部件, 该节点不参与所选功能。

7. 在"定制集群名称和端口"页面上、定制适合该集群类型的集群名称或集群成员名称。您可以使用提供的缺 省值, 或定制集群详细信息, 然后单击下一步。

**注**: 您可以指定集群成员的起始端口。系统会为集群成员名称和起始端口生成缺省值。

确保您指定的起始端口号相隔至少 20 个端口。端口号已保留并会针对使用所指定端口号的集群成员分配 给各节点。如果您在创建部署环境时指定初始端口,那么该指定的初始端口将分配给集群成员。例如,如 果第一个集群成员的端口号为 2000, 那么将使用端口号 2000、2001、2002, 以此类推。第二个集群成员 的端口号将是 2020, 端口号将为 2020、2021、2022, 以此类推。第三个集群成员的端口号将是 2040。

如果该物理系统上已经存在一个节点、那么可能会发生端口冲突、而这些冲突必须通过更改端口值来手动 解决。

如果您使用具有唯一端口的其他服务器、那么 WebSphere Application Server 不会自动为这些服务器配置 虚拟主机。具体而言,WebSphere Application Server 不会自动向虚拟主机添加主机别名端口。但是,您可 以使用管理控制台来为新服务器所使用的各端口都添加一个新的主机别名。要获取更多信息、请参阅关于 配置虚拟主机的 WebSphere Application Server 文档。

8. 必需: 在"配置数据库"页面上, 选择 Oracle, 为部署环境的数据源配置数据库参数, 然后单击测试连接, 连接成功后, 单击下一步以转至"摘要"页面。

在该页面上, 为部署环境中包含的组件定义数据库信息。如果可能, 该向导会为参数提供缺省信息, 但是 请更改这些值以匹配您规划环境时定义的值。

要点: 该面板中指定的数据库必须已存在。部署环境配置从不创建数据库。有关更多信息、请参阅关于创 建数据库的部分。

## v **2mDN}**

- 服务器: 输入数据库所在的服务器的名称。
- 端口: 输入要连接至数据库的端口号。
- 实例名称: 输入 Oracle 数据库的实例名称。
- 创建表: 选择此选项以创建所需的表。

注: 如果选中此选项, 请确保用户具有足够的权限, 以访问数据库和创建表。

- 公共数据库
	- 用户名: 输入用于 CommonDB 组件、Business Space、Business Process Choreographer 和消息传递 的公共数据库的用户名。
	- 密码: 输入公共数据库用户的密码。
	- 确认密码: 输入以确认公共数据库用户的密码。
- v **Process }]b**
	- 用户名: 输入 Process Center 数据库的用户名。
	- 密码: 输入 Process Center 数据库用户的密码。
	- 确认密码: 输入以确认 Process 数据库用户的密码。
- v **Performance Data Warehouse }]b**
	- 用户名: 输入 Performance Data Warehouse 数据库的用户名。
	- 密码: 输入 Performance Data Warehouse 数据库用户的密码。
	- 确认密码:输入以确认 Performance Data Warehouse 数据库用户的密码。
- **•** 选择要与 Common 数据库分离的数据库。
	- 消息传递: 选择该选项以创建单独的消息传递引擎数据库。
		- 用户名: 输入消息传递引擎数据库的用户名。
		- 密码: 输入消息传递引擎数据库用户的密码。
		- 确认密码: 输入以确认消息传递引擎数据库用户的密码。

警告: 显示在该页面上的缺省模式名称可能与您的站点命名约定相冲突,或者与现有模式冲突。因此, 可能您将需要更改模式名称。请密切注意指定的值,以避免潜在的命名冲突。

另外,请确保您已完成以下项:

- 确保用户名和模式名称完全相同。生成环境之前,在数据库中应已存在指定的用户。
- IBM Process Server 和 IBM Performance Data Warehouse 可以使用相同的数据库实例, 但是应使用不 同的用户。

您可以编辑所有关键参数、例如、数据库名称、是否创建表、数据源运行时用户名称和部署环境的密码。 您可以选择针对给定组件使用的数据库。

提示: 不能通过"部署环境"向导完成的步骤以及需要手动完成的步骤列在"延迟配置"页面中。您可以在创 建部署环境后查看该页面。要查看此管理控制台页面, 请单击服务器 > 部署环境 > Deployment environment name > 部署环境配置 > 其他属性 > 延迟配置。

- 9. 在"摘要"页面上验证信息是否正确, 然后执行以下子步骤:
	- a. 可选: 如果要退出而不生成配置, 请单击取消。
	- b. 可选: 如果要保存环境配置以配置类似的部署环境, 请单击导出以进行脚本编制。
	- c. 如果您对部署环境配置感到满意, 请单击生成部署环境以保存并完成部署环境的配置。这样还将在 Deployment Manager 机器上的 BPM Install Root/logs/config 文件夹中生成属性文件, 并在文件名 中包含时间戳记, 即 bpmconfig-de\_name-timestamp.properties。保存该文件以供将来参考或对任何问 题讲行故障诊断。
- 10. 如果您已通过清除"数据库"页面上的创建表选项来推迟 Process Server 数据库表的创建、那么请运行 bootstrapProcessServerData 命令来创建表并在数据库中装入系统信息。

要点: 该命令必须在启动任何集群成员之前运行。

- 11. 按此处指定的顺序完成配置之后、请重新启动以下资源。要了解重新启动资源的步骤、请参阅启动和停止 个别资源。
	- a. 停止部署环境。
	- b. 停止节点代理程序。
	- c. 停止 Deployment Manager.
	- d. 启动 Deployment Manager。
	- e. 启动节点代理程序。
	- f. 启动部署环境。

对于 Advanced 或 Advanced-only 部署环境, 需要重新启动 Deployment Manager 和节点代理程序以使单 元作用域配置生效。这仅对于创建的第一个部署环境是必需的。

配置完成时, 您可以检验配置文件以查看更改。

将更改保存至主配置, 或者放弃更改。

要点: 如果您使用具有唯一端口的其他服务器, 那么 WebSphere Application Server 不会自动为这些服务器配 置虚拟主机。具体而言,WebSphere Application Server 不会自动向虚拟主机添加主机别名端口。但是,您可以 使用管理控制台来为新服务器所使用的各端口都添加一个新的主机别名。要添加主机别名、请在管理控制台浏 览至环境 > 虚拟主机 > default host > 主机别名、然后单击新建。要获取更多信息、请参阅关于配置虚拟主 机的 WebSphere Application Server 文档。

清除所有适用的概要文件日志记录,或者将其保存到其他目录。您可能希望清除或移动日志,因为最后的配置 会追加到这些日志中。这会造成难以查看最新的信息。

创建 Advanced Process Server 部署环境:

创建 Process Server 部署环境以运行从 Process Center 部署的流程、服务和模块。或者从命令行或 WebSphere 管理控制台部署模块。您可以使用"部署环境"向导在同一单元中创建多个部署环境。

确保已完成以下任务:

- 安装产品
- 创建 Deployment Manager 概要文件和关联的节点
- 确保已创建"部署环境"向导的"数据库配置"面板中指定的数据库。部署环境配置从不创建数据库。有关更多 信息,请参阅关于创建数据库的部分。
- 确保启动您希望添加到部署环境中的所有本地和远程节点。
- 使用"部署环境"向导创建 3 集群的部署环境时,该过程可能需要很长时间才能完成。这种情况下,请执行以 下步骤之一以创建 3 集群的环境:
	- 使用 Deployment Manager 增大事务超时值, 并且重新创建部署环境。有关更多信息, 请参阅防止安装或 部署期间超时和内存不足异常。
	- 请勿在部署环境创建期间创建表。创建该环境后, 创建数据库和表, 然后运行引导程序命令。
- 如果您正在使用"部署环境"向导,那么可以启用 Deployment Manager 跟踪以获取有关部署创建的详细信息。 要启用对单个运行的跟踪并直到 Deployment Manager 重新启动,请登录管理控制台,转至故障诊断 > 日志 和跟踪 > deployment\_manager\_name > 更改日志详细信息级别 > 运行时, 然后将 com.ibm.bpm.config.\*=all 添加到更改日志详细信息级别文本框并保存更改。

注: 必须已安装 Process Server 才能安装基于 Process Server 的部署环境。如果已安装 Process Center, 那么 需要启动 IBM IBM Installation Manager 并修改安装以使用 Business Process Manager Advanced Process Server 生产或 Business Process Manager Advanced Process Server 非生产功能部件。

由于使用"部署环境"向导创建部署环境的过程包含选择模式和功能部件的步骤、因此您应阅读并了解规划部分 中记录的模式和功能部件的相关信息。

此任务的必需安全角色: 如果已启用安全性和基于角色的授权, 您必须以单元管理员的身份登录至管理控制 台, 以创建部署环境。

该任务描述了创建基于特定模式的部署环境的过程,并使用了"部署环境"向导。

注: 不能在同一单元中的多个部署环境上安装需要 BPM Advanced Edition 功能的 Snapshot。

#### Oracle 数据库注意事项:

- 确保用户名和模式名称完全相同。生成环境之前,在数据库中应已存在指定的用户。
- IBM Process Server 和 IBM Performance Data Warehouse 可以使用相同的数据库实例, 但是应使用不同的 用户。

完成以下步骤以创建部署环境。

- 1. 从管理控制台、单击服务器 > 部署环境以浏览至"部署环境"页面。
- 2. 单击"部署环境"页面上的新建以启动"部署环境"向导。这样会显示"创建新的部署环境"页面。

注: 数据库可以隔离内部组、例如管理员。如果数据库供两个部署环境共享、那么将在这两个部署环境中 共享一个管理员组。发生这种情况时,两个管理员都能够以各个部署环境的管理员身份登录。

- a. 在部署环境名称字段中输入部署环境的唯一名称。
- b. 在部署环境管理员用户名字段中, 输入部署环境管理员的用户名。

注: 建议对每个部署环境使用不同的管理员以及单元管理员。

- c. 在密码字段中, 输入部署环境管理员的密码。
- d. 在确认密码字段中, 重新确认密码。
- 3. 从 IBM BPM 部署环境类型部分中, 选择 Advanced Process Server。功能部件可以为您的部署环境 提供运行时处理功能。
- 4. 从"选择部署环境模式"部分中,选择部署环境的模式,然后单击下一步以显示"选择节点"页面。可用模式 有:
	- 单个集群: 应用程序部署目标包含消息传递基础结构和支持应用程序。
	- 应用程序、远程消息传递、远程支持: 应用程序部署、远程消息传递和远程支持分别具有单独的集 群。
- 5. 在"选择节点"页面上,选择要包含在该部署环境中的节点,然后单击下一步以显示"定义集群"页面。

选择具有您在"IBM BPM 部署环境功能部件"部分中所选环境所需的功能的节点。

为部署环境选择至少一个节点。要实现高可用性和故障转移环境、请选择至少两个节点。为实现可伸缩 性, 您可以再添加一些节点。

6. 在"定义集群"页面上, 为每个节点分配所需数量的集群, 然后单击下一步以显示"定制集群名称和端口"页 面。

缺省情况下,针对每个功能在每个节点上分配一个集群成员。您可以通过替换每个列中的数量来更改该数 量。如果您不熟悉每个集群类型所提供的不同集群角色和功能、请参阅"拓扑类型和部署环境模式"。

针对节点的 0 (零) 值表示基于您所选的功能部件, 该节点不参与所选功能。

7. 在"定制集群名称和端口"页面上, 定制适合该集群类型的集群名称或集群成员名称。您可以使用提供的缺 省值、或定制集群详细信息、然后单击下一步。

注: 您可以指定集群成员的起始端口。系统会为集群成员名称和起始端口生成缺省值。

确保您指定的起始端口号相隔至少 20 个端口。端口号已保留并会针对使用所指定端口号的集群成员分配 给各节点。如果您在创建部署环境时指定初始端口,那么该指定的初始端口将分配给集群成员。例如,如 果第一个集群成员的端口号为 2000,那么将使用端口号 2000、2001、2002,以此类推。第二个集群成员 的端口号将是 2020, 端口号将为 2020、2021、2022, 以此类推。第三个集群成员的端口号将是 2040。

如果该物理系统上已经存在一个节点、那么可能会发生端口冲突、而这些冲突必须通过更改端口值来手动 解决。

如果您使用具有唯一端口的其他服务器, 那么 WebSphere Application Server 不会自动为这些服务器配置 虚拟主机。具体而言,WebSphere Application Server 不会自动向虚拟主机添加主机别名端口。但是,您可 以使用管理控制台来为新服务器所使用的各端口都添加一个新的主机别名。要获取更多信息、请参阅关于 配置虚拟主机的 WebSphere Application Server 文档。

- 8. 在"配置 Process Server"页面上, 为 Process Center 配置设置值, 然后单击下一步。
	- 环境名称

输入 Process Server 的环境名称。

环境名称是该服务器或集群将对 Process Center 用户已知的名称。

• 环境类型

从下拉列表中选择您正在配置的 Process Server 的环境类型。

环境类型表示 Process Server 的使用方式。例如, Process Server 将用于何种功能 - 生产、登台或测试。 负载测试可在测试服务器上完成,而登台环境类型可用作为将更改放入生产中之前托管这些更改的临 时位置。如果您要访问正在配置的 Process Server 并将其用于复审内容和新功能、那么可以指定**登台**作 为环境类型。

有三种类型的环境可供选择:

生产 如果服务器要用于生产能力中,请选择生产。

登台 如果服务器要充当用作为预生产服务器的登台平台,请选择登台。

**测试** 如果您正在配置的服务器将用作为目标环境, 请选择**测试**。

v **Qz9C~qw**

表明您正在配置的服务器是否为脱机服务器。

脱机服务器是未连接到 Process Center 的 Process Server。

部署过程应用程序的 Snapshot 时仍可以使用脱机服务器。但是, 将过程应用程序部署到脱机过程服务器 的方法不同于将过程应用程序部署到联机过程服务器的方法。

v **-i**

选择 http:// 或 https:// 作为到 Process Center 的连接协议。

v **:Xyb73PDwz{ribwz**

输入该 Process Server 与 Process Center 通信所需的主机或虚拟主机。请使用标准主机名称。在 Process Server 与 Process Center 服务之间具有负载均衡器或代理服务器的环境中, 请确保您在此指定的内 容匹配访问 Process Center 的 URL。

注: 请确保在配置 Process Server 时将服务器名称指定为主机名, 而不是 localhost。远程使用 Process Designer 时, 该操作是必需的。

v **KZ**

输入 Process Center 的端口号。在 Process Server 与 Process Center 之间具有负载均衡器或代理服务 器的环境中, 请确保您在此指定的内容匹配访问 Process Center 的 URL。

• 用户名

输入 Process Center 上存在的有效的用户名。Process Server 将以该用户的身份连接至 Process Center.

v **\k**

输入该用户的密码。

• 确认密码

输入以确认用户的密码。

**• 测试连接** 

单机以测试 Process Center 连接。

9. 必需: 在"配置数据库"页面上, 选择 Oracle, 为部署环境的数据源配置数据库参数, 然后单击测试连接, 连接成功后, 单击下一步以转至"摘要"页面。

在此页面上, 请定义包括在此部署环境中的组件的数据库信息。有可能时, 向导将提供参数的缺省信息, 但是请更改这些值以使其与您规划环境时定义的值匹配。

要点: 该面板中指定的数据库必须已存在。部署环境配置从不创建数据库。有关更多信息、请参阅关于创 建数据库的部分。

- v **2mDN}**
	- 服务器: 输入数据库所在的服务器的名称。
	- 端口: 输入要连接至数据库的端口号。
	- 实例名称: 输入 Oracle 数据库的实例名称。
	- 创建表: 选择此选项以创建所需的表。

注: 如果选中此选项, 请确保用户具有足够的权限, 以访问数据库和创建表。

v **cellDB**

注: 仅当您创建首个高级部署环境时,cellDB 选项才可见。在此之后,您创建的每个高级部署环境均共 享首个环境的 cellDB。

- 用户名: 输入单元数据库的用户名。
- 密码: 输入单元数据库用户的密码。
- 确认密码: 输入以确认单元数据库用户的密码。
- **公共数据库** 
	- 用户名: 输入用于 CommonDB 组件、Business Space、Business Process Choreographer 和消息传递 的公共数据库的用户名。
	- 密码: 输入公共数据库用户的密码。
	- 确认密码: 输入以确认公共数据库用户的密码。
- v **Process }]b**
	- 用户名: 输入 Process Center 数据库的用户名。
	- 密码: 输入 Process Center 数据库用户的密码。
	- 确认密码:输入以确认 Process 数据库用户的密码。
- v **Performance Data Warehouse }]b**
	- 用户名: 输入 Performance Data Warehouse 数据库的用户名。
	- 密码: 输入 Performance Data Warehouse 数据库用户的密码。
	- 确认密码: 输入以确认 Performance Data Warehouse 数据库用户的密码。
- **选择要与 Common 数据库分离的数据库。** 
	- 消息传递: 选择该选项以创建单独的消息传递引擎数据库。
		- 用户名: 输入消息传递引擎数据库的用户名。
		- 密码: 输入消息传递引擎数据库用户的密码。
		- 确认密码: 输入以确认消息传递引擎数据库用户的密码。
	- Business Process Choreographer: 选择该选项以创建单独的 Business Process Choreographer 数 据库。
		- 用户名: 输入 Business Process Choreographer 数据库的用户名。
		- 密码: 输入 Business Process Choreographer 数据库用户的密码。
		- 确认密码: 输入以确认 Business Process Choreographer 数据库用户的密码。

警告: 显示在该页面上的缺省模式名称可能与您的站点命名约定相冲突,或者与现有模式冲突。因此, 可能您将需要更改模式名称。请密切注意指定的值,以避免潜在的命名冲突。

另外,请确保您已完成以下项:

- 确保用户名和模式名称完全相同。生成环境之前,在数据库中应已存在指定的用户。
- IBM Process Server 和 IBM Performance Data Warehouse 可以使用相同的数据库实例, 但是应使用不 同的用户。

您可以编辑所有关键参数、例如、数据库名称、是否创建表、数据源运行时用户名称和部署环境的密码。 您可以选择针对给定组件使用的数据库。

提示: 不能通过"部署环境"向导完成的步骤以及需要手动完成的步骤列在"延迟配置"页面中。您可以在创 建部署环境后查看该页面。要查看此管理控制台页面, 请单击服务器 > 部署环境 > Deployment environment name > 部署环境配置 > 其他属性 > 延迟配置。

- 10. 在"摘要"页面上验证信息是否正确, 然后执行以下子步骤:
	- a. 可选: 如果要退出而不生成配置, 请单击取消。
	- b. 可选: 如果要保存环境配置以配置类似的部署环境、请单击导出以进行脚本编制。
	- c. 如果您对部署环境配置感到满意, 请单击生成部署环境以保存并完成部署环境的配置。这样还将在 Deployment Manager 机器上的 BPM Install Root/logs/config 文件夹中生成属性文件、并在文件名 中包含时间戳记, 即 bpmconfig-de\_name-timestamp.properties。保存该文件以供将来参考或对任何问 题讲行故障诊断。
- 11. 如果您已通过清除"数据库"页面上的创建表选项来推迟 Process Server 数据库表的创建、那么请运行 bootstrapProcessServerData 命令来创建表并在数据库中装入系统信息。

要点:该命令必须在启动任何集群成员之前运行。

- 12. 按此处指定的顺序完成配置之后、请重新启动以下资源。要了解重新启动资源的步骤、请参阅启动和停止 个别资源。
	- a. 停止部署环境。
	- b. 停止节点代理程序。
	- c. 停止 Deployment Manager.
	- d. 启动 Deployment Manager。
	- e. 启动节点代理程序。
	- f. 启动部署环境。

对于 Advanced 或 Advanced-only 部署环境, 需要重新启动 Deployment Manager 和节点代理程序以使单 元作用域配置生效。这仅对于创建的第一个部署环境是必需的。

配置完成时, 您可以检验配置文件以查看更改。

将更改保存至主配置, 或者放弃更改。

要点: 如果您使用具有唯一端口的其他服务器, 那么 WebSphere Application Server 不会自动为这些服务器配 置虚拟主机。具体而言,WebSphere Application Server 不会自动向虚拟主机添加主机别名端口。但是,您可以 使用管理控制台来为新服务器所使用的各端口都添加一个新的主机别名。要添加主机别名,请在管理控制台浏 览至环境 > 虚拟主机 > default host > 主机别名、然后单击新建、要获取更多信息、请参阅关于配置虚拟主 机的 WebSphere Application Server 文档。

清除所有适用的概要文件日志记录、或者将其保存到其他目录。您可能希望清除或移动日志、因为最后的配置 会追加到这些日志中。这会造成难以查看最新的信息。

提示: 在您为 IBM BPM Advanced 配置了网络部署环境后, 如果测试与单元级别 jdbc/WPSDB 数据源的连 接(例如, 在管理控制台中的资源 > JDBC > 数据源页面上), 那么会收到一条消息, 说明测试连接操作已 失败并带有异常 com.ibm.wsspi.runtime.variable.UndefinedVariableException: Undefined Variable *variable\_name*, 其中 *variable\_name* 是变量名称, 如 WAS\_INSTALL\_ROOT, DB2\_JCC\_DRIVER\_PATH, *UNIVERSAL\_JDBC\_DRIVER\_PATH* 或 PUREQUERY\_PATH<sub>。</sub> 这并不一定指示在运行时访问数据源时将发生问 题。请确保 JDBC 驱动程序文件的位置对于必须使用数据源的每个客户机都可访问,并使用该位置的完整路径 来配置变量。除非您还在运行时连接到数据存储器时遇到困难,否则请忽略此测试连接错误。要获取更多信 息, 请参阅关于测试连接服务的 WebSphere Application Server 文档。

## **创建 Standard Process Server 部署环境:**

创建 Process Server 部署环境以运行从 Process Center 部署的流程。您可以使用"部署环境"向导在同一单元中 创建多个部署环境。

确保已完成以下任务:

- 安装产品
- 创建 Deployment Manager 概要文件和关联的节点
- 确保已创建"部署环境"向导的"数据库配置"面板中指定的数据库。部署环境配置从不创建数据库。有关更多 信息,请参阅关于创建数据库的部分。
- 确保启动您希望添加到部署环境中的所有本地和远程节点。
- 使用"部署环境"向导创建 3 集群的部署环境时,该过程可能需要很长时间才能完成。这种情况下,请执行以 下步骤之一以创建 3 集群的环境:
	- 使用 Deployment Manager 增大事务超时值, 并且重新创建部署环境。有关更多信息, 请参阅防止安装或 部署期间超时和内存不足异常。
	- 请勿在部署环境创建期间创建表。创建该环境后,创建数据库和表,然后运行引导程序命令。
- 如果您正在使用"部署环境"向导,那么可以启用 Deployment Manager 跟踪以获取有关部署创建的详细信息。 要启用对单个运行的跟踪并直到 Deployment Manager 重新启动, 请登录管理控制台, 转至故障诊断 > 日志 **MzY** > *deployment\_manager\_name* > **|DU>j8E"6p** > **KP1**,;s+ **com.ibm.bpm.config.\*=all** 添加到更改日志详细信息级别文本框并保存更改。

注: 必须已安装 Process Server 才能安装基于 Process Server 的部署环境。如果已安装 Process Center, 那么 需要启动 IBM IBM Installation Manager 并修改安装以使用 Business Process Manager Advanced Process Server 生产或 Business Process Manager Advanced Process Server 非生产功能部件。

由于使用"部署环境"向导创建部署环境的过程包含选择模式和功能部件的步骤,因此您应阅读并了解规划部分 中记录的模式和功能部件的相关信息。

此任务的必需安全角色: 如果已启用安全性和基于角色的授权, 您必须以单元管理员的身份登录至管理控制 台, 以创建部署环境。

该任务描述了创建基于特定模式的部署环境的过程,并使用了"部署环境"向导。

注: 不能在同一单元中的多个部署环境上安装需要 BPM Advanced Edition 功能的 Snapshot。

# **Oracle }]b"bBn**:

- 确保用户名和模式名称完全相同。生成环境之前,在数据库中应已存在指定的用户。
- IBM Process Server 和 IBM Performance Data Warehouse 可以使用相同的数据库实例, 但是应使用不同的 用户。

完成以下步骤以创建部署环境。

- 1. 从管理控制台, 单击**服务器 > 部署环境**以浏览至"部署环境"页面。
- 2. 单击"部署环境"页面上的**新建**以启动"部署环境"向导。这样会显示"创建新的部署环境"页面。

注: 数据库可以隔离内部组、例如管理员。如果数据库供两个部署环境共享、那么将在这两个部署环境中 共享一个管理员组。发生这种情况时,两个管理员都能够以各个部署环境的管理员身份登录。

- a. 在部署环境名称字段中输入部署环境的唯一名称。
- b. 在部署环境管理员用户名字段中, 输入部署环境管理员的用户名。

注: 建议对每个部署环境使用不同的管理员以及单元管理员。

- c. 在密码字段中, 输入部署环境管理员的密码。
- d. 在确认密码字段中, 重新确认密码。
- 3. 从 IBM BPM 部署环境类型部分中,选择 Standard Process Server<sub>。</sub>功能部件可以为您的部署环境提 供运行时处理功能。
- 4. 从"选择部署环境模式"部分中, 选择部署环境的模式, 然后单击下一步以显示"选择节点"页面。可用模式 有:
	- 单个集群: 应用程序部署目标包含消息传递基础结构和支持应用程序。
	- 应用程序、远程消息传递、远程支持:应用程序部署、远程消息传递和远程支持分别具有单独的集 群.
- 5. 在"选择节点"页面上,选择要包含在该部署环境中的节点,然后单击下一步以显示"定义集群"页面。

选择具有您在"IBM BPM 部署环境功能部件"部分中所选环境所需的功能的节点。

为部署环境选择至少一个节点。要实现高可用性和故障转移环境、请选择至少两个节点。为实现可伸缩 性, 您可以再添加一些节点。

6. 在"定义集群"页面上, 为每个节点分配所需数量的集群, 然后单击下一步以显示"定制集群名称和端口"页 面。

缺省情况下,针对每个功能在每个节点上分配一个集群成员。您可以通过替换每个列中的数量来更改该数 量。如果您不熟悉每个集群类型所提供的不同集群角色和功能,请参阅"拓扑类型和部署环境模式"。

针对节点的 0(零)值表示基于您所选的功能部件, 该节点不参与所选功能。

7. 在"定制集群名称和端口"页面上, 定制适合该集群类型的集群名称或集群成员名称。您可以使用提供的缺 省值, 或定制集群详细信息, 然后单击下一步。

注: 您可以指定集群成员的起始端口。系统会为集群成员名称和起始端口生成缺省值。

确保您指定的起始端口号相隔至少 20 个端口。端口号已保留并会针对使用所指定端口号的集群成员分配 给各节点。如果您在创建部署环境时指定初始端口,那么该指定的初始端口将分配给集群成员。例如,如 果第一个集群成员的端口号为 2000, 那么将使用端口号 2000、2001、2002, 以此类推。第二个集群成员 的端口号将是 2020, 端口号将为 2020、2021、2022, 以此类推。第三个集群成员的端口号将是 2040。

如果该物理系统上已经存在一个节点、那么可能会发生端口冲突、而这些冲突必须通过更改端口值来手动 解决。

如果您使用具有唯一端口的其他服务器,那么 WebSphere Application Server 不会自动为这些服务器配置 虚拟主机。具体而言, WebSphere Application Server 不会自动向虚拟主机添加主机别名端口。但是, 您可 以使用管理控制台来为新服务器所使用的各端口都添加一个新的主机别名。要获取更多信息、请参阅关于 配置虚拟主机的 WebSphere Application Server 文档。

- 8. 在"配置 Process Server"页面上, 为 Process Center 配置设置值, 然后单击下一步。
	- **环境名称**

输入 Process Server 的环境名称。

环境名称是该服务器或集群将对 Process Center 用户已知的名称。

**•** 环境类型

从下拉列表中选择您正在配置的 Process Server 的环境类型。

环境类型表示 Process Server 的使用方式。例如, Process Server 将用于何种功能 - 生产、登台或测试。 负载测试可在测试服务器上完成,而登台环境类型可用作为将更改放入生产中之前托管这些更改的临 时位置。如果您要访问正在配置的 Process Server 并将其用于复审内容和新功能, 那么可以指定登台作 为**环**境类型

有三种类型的环境可供选择:

生产 如果服务器要用于生产能力中,请选择**生产**。

登台 如果服务器要充当用作为预生产服务器的登台平台、请选择登台。

**测试** 如果您正在配置的服务器将用作为目标环境, 请选择**测试**。

• 脱机使用服务器

表明您正在配置的服务器是否为脱机服务器。

脱机服务器是未连接到 Process Center 的 Process Server。

部署过程应用程序的 Snapshot 时仍可以使用脱机服务器。但是,将过程应用程序部署到脱机过程服务器 的方法不同于将过程应用程序部署到联机过程服务器的方法。

v **-i**

选择 http:// 或 https:// 作为到 Process Center 的连接协议。

**•** 负载均衡环境中的主机名或虚拟主机

输入该 Process Server 与 Process Center 通信所需的主机或虚拟主机。请使用标准主机名称。在 Process Server 与 Process Center 服务之间具有负载均衡器或代理服务器的环境中、请确保您在此指定的内 容匹配访问 Process Center 的 URL.

注: 请确保在配置 Process Server 时将服务器名称指定为主机名, 而不是 localhost。远程使用 Process Designer 时, 该操作是必需的。

v **KZ**

输入 Process Center 的端口号。在 Process Server 与 Process Center 之间具有负载均衡器或代理服务 器的环境中, 请确保您在此指定的内容匹配访问 Process Center 的 URL。

• 用户名

输入 Process Center 上存在的有效的用户名。Process Server 将以该用户的身份连接至 Process Center.

v **\k**

输入该用户的密码。

• 确认密码

输入以确认用户的密码。

**• 测试连接** 

单机以测试 Process Center 连接。

9. 必需: 在"配置数据库"页面上、选择 Oracle, 为部署环境的数据源配置数据库参数, 然后单击测试连接, 连接成功后, 单击下一步以转至"摘要"页面。

在该页面上、为部署环境中包含的组件定义数据库信息。如果可能、该向导会为参数提供缺省信息、但是 请更改这些值以匹配您规划环境时定义的值。

要点: 该面板中指定的数据库必须已存在。部署环境配置从不创建数据库。有关更多信息, 请参阅关于创 建数据库的部分。

- **共享的参数** 
	- 服务器: 输入数据库所在的服务器的名称。
	- 端口: 输入要连接至数据库的端口号。
	- 实例名称: 输入 Oracle 数据库的实例名称。
	- 创建表: 选择此选项以创建所需的表。

注: 如果选中此选项, 请确保用户具有足够的权限, 以访问数据库和创建表。

- **公共数据库** 
	- 用户名: 输入用于 CommonDB 组件、Business Space、Business Process Choreographer 和消息传递 的公共数据库的用户名。
	- 密码: 输入公共数据库用户的密码。
	- 确认密码: 输入以确认公共数据库用户的密码。
- v **Process }]b**
	- **用户名**: 输入 Process Center 数据库的用户名。
	- 密码: 输入 Process Center 数据库用户的密码。
	- 确认密码: 输入以确认 Process 数据库用户的密码。
- v **Performance Data Warehouse }]b**
	- 用户名: 输入 Performance Data Warehouse 数据库的用户名。
	- 密码: 输入 Performance Data Warehouse 数据库用户的密码。
	- 确认密码: 输入以确认 Performance Data Warehouse 数据库用户的密码。
- **•** 选择要与 Common 数据库分离的数据库。
	- 消息传递: 选择该选项以创建单独的消息传递引擎数据库。
		- 用户名: 输入消息传递引擎数据库的用户名。
		- 密码: 输入消息传递引擎数据库用户的密码。
		- 确认密码: 输入以确认消息传递引擎数据库用户的密码。

警告: 显示在该页面上的缺省模式名称可能与您的站点命名约定相冲突,或者与现有模式冲突。因此, 可能您将需要更改模式名称。请密切注意指定的值,以避免潜在的命名冲突。

另外,请确保您已完成以下项:

- 确保用户名和模式名称完全相同。生成环境之前,在数据库中应已存在指定的用户。
- IBM Process Server 和 IBM Performance Data Warehouse 可以使用相同的数据库实例, 但是应使用不 同的用户。

您可以编辑所有关键参数、例如、数据库名称、是否创建表、数据源运行时用户名称和部署环境的密码。 您可以选择针对给定组件使用的数据库。

提示: 不能通过"部署环境"向导完成的步骤以及需要手动完成的步骤列在"延迟配置"页面中。您可以在创 建部署环境后查看该页面。要查看此管理控制台页面, 请单击服务器 > 部署环境 > Deployment environment name > 部署环境配置 > 其他属性 > 延迟配置。

- 10. 在"摘要"页面上验证信息是否正确, 然后执行以下子步骤:
	- a. 可选: 如果要退出而不生成配置, 请单击取消。
	- b. 可选: 如果要保存环境配置以配置类似的部署环境, 请单击导出以进行脚本编制。
	- c. 如果您对部署环境配置感到满意, 请单击生成部署环境以保存并完成部署环境的配置。这样还将在 Deployment Manager 机器上的 BPM Install Root/logs/config 文件夹中生成属性文件、并在文件名 中包含时间戳记, 即 bpmconfig-de\_name-timestamp.properties。保存该文件以供将来参考或对任何问 题讲行故障诊断。
- 11. 如果您已通过清除"数据库"页面上的创建表选项来推迟 Process Server 数据库表的创建, 那么请运行 bootstrapProcessServerData 命令来创建表并在数据库中装入系统信息。

要点: 该命令必须在启动任何集群成员之前运行。

- 12. 按此处指定的顺序完成配置之后、请重新启动以下资源。要了解重新启动资源的步骤、请参阅启动和停止 个别资源。
	- a. 停止部署环境。
	- b. 停止节点代理程序。
	- c. 停止 Deployment Manager.
	- d. 启动 Deployment Manager。
	- e. 启动节点代理程序。
	- f. 启动部署环境。

对于 Advanced 或 Advanced-only 部署环境, 需要重新启动 Deployment Manager 和节点代理程序以使单 元作用域配置生效。这仅对于创建的第一个部署环境是必需的。

配置完成时, 您可以检验配置文件以查看更改。

将更改保存至主配置, 或者放弃更改。

要点: 如果您使用具有唯一端口的其他服务器, 那么 WebSphere Application Server 不会自动为这些服务器配 置虚拟主机。具体而言,WebSphere Application Server 不会自动向虚拟主机添加主机别名端口。但是,您可以 使用管理控制台来为新服务器所使用的各端口都添加一个新的主机别名。要添加主机别名、请在管理控制台浏 览至环境 > 虚拟主机 > default host > 主机别名、然后单击新建。要获取更多信息、请参阅关于配置虚拟主 机的 WebSphere Application Server 文档。

清除所有适用的概要文件日志记录,或者将其保存到其他目录。您可能希望清除或移动日志,因为最后的配置 会追加到这些日志中。这会造成难以查看最新的信息。

创建 Advanced-only Process Server 部署环境:

如果只需要等效于 WebSphere Process Server 或 WebSphere Enterprise Service Bus 的功能, 请创建 Advancedonly Process Server 部署环境。您可以运行在 Integration Designer 中创建的 SCA 模块。您可以从命令行或从 WebSphere 管理控制台部署模块。

确保已完成以下任务:

- 安装产品
- 创建 Deployment Manager 概要文件和关联的节点
- 确保已创建"部署环境"向导的"数据库配置"面板中指定的数据库。部署环境配置从不创建数据库。有关更多 信息,请参阅关于创建数据库的部分。
- 确保启动您希望添加到部署环境中的所有本地和远程节点。
- 使用"部署环境"向导创建 3 集群的部署环境时,该过程可能需要很长时间才能完成。这种情况下,请执行以 下步骤之一以创建 3 集群的环境:
	- 使用 Deployment Manager 增大事务超时值, 并且重新创建部署环境。有关更多信息, 请参阅防止安装或 部署期间超时和内存不足异常。
	- 请勿在部署环境创建期间创建表。创建该环境后,创建数据库和表,然后运行引导程序命令。
- 如果您正在使用"部署环境"向导,那么可以启用 Deployment Manager 跟踪以获取有关部署创建的详细信息。 要启用对单个运行的跟踪并直到 Deployment Manager 重新启动, 请登录管理控制台, 转至故障诊断 > 日志 和跟踪 > deployment\_manager\_name > 更改日志详细信息级别 > 运行时, 然后将 com.ibm.bpm.config.\*=all 添加到更改日志详细信息级别文本框并保存更改。

由于使用"部署环境"向导创建部署环境的过程包含选择模式和功能部件的步骤,因此您应阅读并了解规划部分 中记录的模式和功能部件的相关信息。

此任务的必需安全角色: 如果已启用安全性和基于角色的授权, 您必须以单元管理员的身份登录至管理控制 台, 以创建部署环境。

该任务描述了创建基于特定模式的部署环境的过程,并使用了"部署环境"向导。

注: 不能在同一单元中的多个部署环境上安装需要 BPM Advanced Edition 功能的 Snapshot。

#### Oracle 数据库注意事项:

• 确保用户名和模式名称完全相同。生成环境之前、在数据库中应已存在指定的用户。

完成以下步骤以创建部署环境。

1. 从管理控制台, 单击服务器 > 部署环境以浏览至"部署环境"页面。

2. 单击"部署环境"页面上的新建以启动"部署环境"向导。这样会显示"创建新的部署环境"页面。

注: 数据库可以隔离内部组, 例如管理员。如果数据库供两个部署环境共享, 那么将在这两个部署环境中 共享一个管理员组。发生这种情况时,两个管理员都能够以各个部署环境的管理员身份登录。

a. 在部署环境名称字段中输入部署环境的唯一名称。

b. 在部署环境管理员用户名字段中, 输入部署环境管理员的用户名。

注: 建议对每个部署环境使用不同的管理员以及单元管理员。

- c. 在密码字段中, 输入部署环境管理员的密码。
- d. 在确认密码字段中, 重新确认密码。
- 3. 从 IBM BPM 部署环境类型部分中、选择 Advanced-only Process Server。功能部件可以为您的部署 环境提供运行时处理功能。
- 4. 从"选择部署环境模式"部分中, 选择部署环境的模式, 然后单击下一步以显示"选择节点"页面。可用模式 有:
	- 单个集群: 应用程序部署目标包含消息传递基础结构和支持应用程序。
	- 应用程序、远程消息传递、远程支持: 应用程序部署、远程消息传递和远程支持分别具有单独的集 群。
- 5. 在"选择节点"页面上,选择要包含在该部署环境中的节点,然后单击下一步以显示"定义集群"页面。

选择具有您在"IBM BPM 部署环境功能部件"部分中所选环境所需的功能的节点。

为部署环境选择至少一个节点。要实现高可用性和故障转移环境、请选择至少两个节点。为实现可伸缩 性, 您可以再添加一些节点。

6. 在"定义集群"页面上, 为每个节点分配所需数量的集群, 然后单击下一步以显示"定制集群名称和端口"页 面.

缺省情况下、针对每个功能在每个节点上分配一个集群成员。您可以通过替换每个列中的数量来更改该数 量。如果您不熟悉每个集群类型所提供的不同集群角色和功能,请参阅"拓扑类型和部署环境模式"。

针对节点的 0 (零) 值表示基于您所选的功能部件, 该节点不参与所选功能。

7. 在"定制集群名称和端口"页面上, 定制适合该集群类型的集群名称或集群成员名称。您可以使用提供的缺 省值, 或定制集群详细信息, 然后单击下一步。

注: 您可以指定集群成员的起始端口。系统会为集群成员名称和起始端口生成缺省值。

确保您指定的起始端口号相隔至少 20 个端口。端口号已保留并会针对使用所指定端口号的集群成员分配 给各节点。如果您在创建部署环境时指定初始端口,那么该指定的初始端口将分配给集群成员。例如,如 果第一个集群成员的端口号为 2000,那么将使用端口号 2000、2001、2002,以此类推。第二个集群成员 的端口号将是 2020、端口号将为 2020、2021、2022、以此类推。第三个集群成员的端口号将是 2040。

如果该物理系统上已经存在一个节点、那么可能会发生端口冲突、而这些冲突必须通过更改端口值来手动 解决。

如果您使用具有唯一端口的其他服务器, 那么 WebSphere Application Server 不会自动为这些服务器配置 虚拟主机。具体而言、WebSphere Application Server 不会自动向虚拟主机添加主机别名端口。但是、您可 以使用管理控制台来为新服务器所使用的各端口都添加一个新的主机别名。要获取更多信息,请参阅关于 配置虚拟主机的 WebSphere Application Server 文档。

8. 必需: 在"配置数据库"页面上、选择 Oracle. 为部署环境的数据源配置数据库参数, 然后单击测试连接, 连接成功后, 单击下一步以转至"摘要"页面。

在该页面上、为部署环境中包含的组件定义数据库信息。如果可能、该向导会为参数提供缺省信息、但是 请更改这些值以匹配您规划环境时定义的值。

要点: 该面板中指定的数据库必须已存在。部署环境配置从不创建数据库。有关更多信息、请参阅关于创 建数据库的部分。

- 共享的参数
	- 服务器: 输入数据库所在的服务器的名称。
	- 端口: 输入要连接至数据库的端口号。
	- 实例名称: 输入 Oracle 数据库的实例名称。
- 创建表: 选择此选项以创建所需的表。
	- 注: 如果选中此选项, 请确保用户具有足够的权限, 以访问数据库和创建表。
- v **cellDB**

注: 仅当您创建首个高级部署环境时, cellDB 选项才可见。在此之后, 您创建的每个高级部署环境均共 享首个环境的 cellDB。

- 用户名: 输入单元数据库的用户名。
- 密码: 输入单元数据库用户的密码。
- 确认密码: 输入以确认单元数据库用户的密码。
- **公共数据库** 
	- 用户名: 输入用于 CommonDB 组件、Business Space、Business Process Choreographer 和消息传递 的公共数据库的用户名。
	- 密码: 输入公共数据库用户的密码。
	- 确认密码: 输入以确认公共数据库用户的密码。
- **•** 选择要与 Common 数据库分离的数据库。
	- 消息传递: 选择该选项以创建单独的消息传递引擎数据库。
		- 用户名: 输入消息传递引擎数据库的用户名。
		- 密码: 输入消息传递引擎数据库用户的密码。
		- 确认密码: 输入以确认消息传递引擎数据库用户的密码。
	- Business Process Choreographer: 选择该选项以创建单独的 Business Process Choreographer 数 据库。
		- 用户名: 输入 Business Process Choreographer 数据库的用户名。
		- 密码: 输入 Business Process Choreographer 数据库用户的密码。
		- 确认密码: 输入以确认 Business Process Choreographer 数据库用户的密码。

警告: 显示在该页面上的缺省模式名称可能与您的站点命名约定相冲突,或者与现有模式冲突。因此, 可能您将需要更改模式名称。请密切注意指定的值, 以避免潜在的命名冲突。

另外, 请确保您已完成以下项:

- 确保用户名和模式名称完全相同。生成环境之前, 在数据库中应已存在指定的用户。
- IBM Process Server 和 IBM Performance Data Warehouse 可以使用相同的数据库实例, 但是应使用不 同的用户。

您可以编辑所有关键参数、例如、数据库名称、是否创建表、数据源运行时用户名称和部署环境的密码。 您可以选择针对给定组件使用的数据库。

提示: 不能通过"部署环境"向导完成的步骤以及需要手动完成的步骤列在"延迟配置"页面中。您可以在创 建部署环境后查看该页面。要查看此管理控制台页面, 请单击服务器 > 部署环境 > Deployment envi*ronment name > 部署环境配置 > 其他属性 > 延迟配置。* 

- 9. 在"摘要"页面上验证信息是否正确, 然后执行以下子步骤:
	- a. 可选: 如果要退出而不生成配置, 请单击取消。
	- b. 可选: 如果要保存环境配置以配置类似的部署环境, 请单击导出以进行脚本编制。
- c. 如果您对部署环境配置感到满意, 请单击生成部署环境以保存并完成部署环境的配置。这样还将在 Deployment Manager 机器上的 BPM Install Root/logs/config 文件夹中生成属性文件, 并在文件名 中包含时间戳记、即 bpmconfig-de name-timestamp.properties。保存该文件以供将来参考或对任何问 题进行故障诊断。
- 10. 按此处指定的顺序完成配置之后、请重新启动以下资源。要了解重新启动资源的步骤、请参阅启动和停止 个别资源。
	- a. 停止部署环境。
	- b. 停止节点代理程序。
	- c. 停止 Deployment Manager。
	- d. 启动 Deployment Manager。
	- e. 启动节点代理程序。
	- f. 启动部署环境。

对于 Advanced 或 Advanced-only 部署环境, 需要重新启动 Deployment Manager 和节点代理程序以使单 元作用域配置生效。这仅对于创建的第一个部署环境是必需的。

配置完成时、您可以检验配置文件以查看更改。

将更改保存至主配置、或者放弃更改。

要点: 如果您使用具有唯一端口的其他服务器, 那么 WebSphere Application Server 不会自动为这些服务器配 置虚拟主机。具体而言, WebSphere Application Server 不会自动向虚拟主机添加主机别名端口。但是, 您可以 使用管理控制台来为新服务器所使用的各端口都添加一个新的主机别名。要添加主机别名,请在管理控制台浏 览至环境 > 虚拟主机 > default\_host > 主机别名, 然后单击新建。要获取更多信息, 请参阅关于配置虚拟主 机的 WebSphere Application Server 文档。

清除所有适用的概要文件日志记录, 或者将其保存到其他目录。您可能希望清除或移动日志, 因为最后的配置 会追加到这些日志中。这会造成难以查看最新的信息。

提示: 在您为 IBM BPM Advanced 配置了网络部署环境后,如果测试与单元级别 jdbc/WPSDB 数据源的连 接(例如,在管理控制台中的资源 > JDBC > 数据源页面上),那么会收到一条消息,说明测试连接操作已 失败并带有异常 com.ibm.wsspi.runtime.variable.UndefinedVariableException: Undefined Variable variable name, 其中 variable name 是变量名称, 如 WAS INSTALL ROOT, DB2 JCC DRIVER PATH, UNIVERSAL\_JDBC\_DRIVER\_PATH 或 PUREQUERY\_PATH。这并不一定指示在运行时访问数据源时将发生问 题。请确保 JDBC 驱动程序文件的位置对于必须使用数据源的每个客户机都可访问, 并使用该位置的完整路径 来配置变量。除非您还在运行时连接到数据存储器时遇到困难,否则请忽略此测试连接错误。要获取更多信 息, 请参阅关于测试连接服务的 WebSphere Application Server 文档。

创建 Oracle 数据库的用户:

在创建概要文件和配置网络部署环境之前,可以先创建 Oracle 数据库用户。创建单元作用域用户、部署环境级 别用户、Process Server 用户以及 Performance Data Warehouse 用户。注: Advanced-only 部署环境不需要 Process Server 用户和 Performance Data Warehouse 用户。

对于 Process 数据库, 缺省数据库名称为 BPMDB, 对于 Performance Data Warehouse 数据库为 PDWDB, 而对于公共数据库为 CMNDB。如果是 Advanced 或 Advanced-Only 部署环境,那么有两种类型的公共数 据库, 分别称为单元范围和部署环境级别。这两种类型都可以定义为使用 CMNDB (缺省值), 或使用单独的 数据库。

您可以使用单个 Oracle 实例来配置 BPM。此 Oracle 实例必须存在, 并且可供访问。请参阅 Oracle 文档以创 建 Oracle 实例。如果您使用单个 Oracle 实例, 请确保对三个不同的 BPM 数据库使用不同的用户标识。

如果安装了 IBM Business Process Manager, 那么 *BPM HOME*/BPM/dbscripts/Oracle/Create 文件夹包含用于 为 Oracle 数据库创建用户的 createUser.sql 脚本。

在下列示例中、将 @DB\_USER@ 替换为要用于数据库的用户名、将 @DB\_PASSWD@ 替换为该用户的密码。

运行以下样本脚本以创建数据库用户。

*BPM\_HOME*/BPM/dbscripts/Oracle/Create/createUser.sql

(可选)或者, 如果未安装 IBM Business Process Manager, 那么可以在命令编辑器中复制上述 SQL 文件的 内容并运行如下命令:

CREATE USER @DB\_USER@ IDENTIFIED BY @DB\_PASSWD@; grant connect, resource, unlimited tablespace to @DB USER@; grant create view to @DB\_USER@; grant javauserpriv to @DB\_USER@; grant execute on dbms lock to @DB USER@;

使用 BPMConfig 命令生成 Oracle 数据库脚本:

您可以使用 BPMConfig 命令来生成用于创建数据库表的数据库脚本。如果使用了 BPMConfig 命令或管理控制 台中的网络部署环境向导来创建部署环境,将为您生成这些脚本。

准备以下信息:

- 关于要设计的数据库配置的信息。这可能是数据库管理员或解决方案架构设计师提供的用于描述数据库配 置一般用途的文档。或者,也可能是对必需的参数和属性的描述。此信息必须包含:
	- 数据库的位置。
	- 用于向数据库进行认证的用户标识和密码。
- 关于 IBM Business Process Manager 及其组件如何进行了安装、所用数据库软件以及此类型的数据库所需属 性的信息
- 对于您计划创建的概要文件、尤其是概要文件类型与数据库之间的功能关系的理解。
- 关于要实施的拓扑模式的信息以及对于数据库设计如何融入您计划使用的模式的理解。

**要点**: 如果您要使用 Oracle 数据库, 那么必须包含所有数据库 (包括可选数据库)的数据库用户名和密码。

要生成可供您用于创建数据库表的数据库 SQL 脚本, 请完成以下步骤:

- 1. 在要创建部署环境的机器上, 找到相应的样本属性文件 BPM HOME/BPM/samples/config。
- 2. 找到最贴切地表示您的目标部署环境的样本属性文件并生成此文件的副本。

有关样本配置文件的更多信息, 请参阅>用于 BPMConfig 命令的样本配置属性文件。

- 3. 使用参数 -sqlfiles 以及您所选对等属性文件的名称运行 BPMConfig 命令。
	- 要在 Deployment Manager 概要文件的 dbscripts 目录中生成数据库脚本,请使用以下语法: *BPM\_HOME*/bin/BPMConfig -create -sqlfiles *my\_environment.properties*

注: 缺省情况下, 在 DMGR PROFILE/dbscripts 文件夹中生成 SQL 脚本。如果您再次运行 BPMConfig 命 令或使用"部署环境"向导配置部署环境, 这些脚本会被删除。

• 要在您选择的输出目录中生成数据库脚本, 请使用以下语法: *BPM\_HOME*/bin/BPMConfig -create -sqlfiles *my\_environment.properties* -outputDir /MyBPMScriptDir

在上述语法中,MyBPMScriptDir 是您指定的目录。

注: 如果不对 BPMConfig 命令使用 -outputDir 参数,那么在不存在概要文件的情况下,会在生成数据 库脚本之前生成概要文件。

缺省情况下,在 DMGR PROFILE/dbscripts 文件夹中生成数据库 SQL 脚本。此文件夹包含以下子文件夹:

- cell name 如果您正在配置 Advanced 或 Advanced-Only 部署环境、那么此文件夹包含单元上配置的 CommonDB 数据库的 SQL 文件。此文件夹仅针对所创建的第一个部署环境有效、因为每个单元只需使用此 文件夹一次。
- deployment\_environment\_name 针对各个部署环境, 此文件夹中包含需要执行的 SQL 文件。

这些子目录还包含 createDatabase.sql 脚本, 您可使用此脚本运行数据库脚本以创建 Oracle 数据库表。

带有 Oracle 数据库的 Advanced 部署环境的缺省配置包含以下子文件夹和 SQL 脚本:

### v *cell\_name*

- Oracle
	- *orcl*
		- v *celluser*
			- createSchema\_Advanced.sql

## v *deployment\_environment\_name*

- Oracle
	- *orcl*
		- v *cmnuser*
			- createSchema\_Advanced.sql
			- createSchema\_Messaging.sql
		- *psuser* 
			- createSchema\_Advanced.sql
			- createProcedure\_Advanced.sql
		- *pdwuser* 
			- createSchema\_Advanced.sql

在上述示例中、orcl 是 Oracle 实例、celluser 是 cell-scoped 用户、cmnuser 是 deployment environmentlevel 用户, psuser 是 Process Server 用户, 而 pdwuser 是 Performance Data Warehouse 用户。

注: 不会为 Advanced-only 部署环境生成 Process Server 和 Performance Data Warehouse 数据库的 BPMDB 和 *PDWDB* 文件夹。

# **`XNq**:

第 634 页的 『 使用 [BPMConfig](#page-639-0) 命令创建概要文件、网络部署环境和数据库表 』

您可以使用 BPMConfig 命令, 以利用包含部署环境配置中使用的所有值的属性文件来创建典型的网络部署环 境。在创建部署环境的同时,您可以创建所需的数据库表,并为受管节点创建新的 Deployment Manager 概要 文件和定制概要文件,方法是在 BPMConfig 命令使用的属性文件中包含这些概要文件的设置。

运行生成的 Oracle 数据库脚本:

如果您在将属性 bpm.de.deferSchemaCreation 设置为 true 的情况下运行 BPMConfig 命令, 或者如果您使用了 "部署环境"向导并清除了"创建表"选项,那么必须手动运行生成的数据库脚本以创建数据库表。

开始此任务之前, 您必须已运行 BPMConfig 命令或"部署环境"向导以生成适当的 SQL 脚本。

如果属性 bpm.de.deferSchemaCreation 设置为 **false**, 或者如果您使用了"部署环境"向导但未清除"创建表"选项, 那么在配置部署环境期间会运行这些 SQL 脚本。

缺省情况下, 数据库 SQL 脚本在 dmgr\_profile\_name/dbscripts 文件夹中生成。

1. 查找生成的 SOL 脚本。

带有 Oracle 数据库的 Advanced 部署环境的缺省配置包含以下子文件夹和 SQL 脚本:

- v *cell\_name*
	- Oracle
		- *orcl*
			- v *celluser*
				- createSchema\_Advanced.sql
- v *deployment\_environment\_name*
	- Oracle
		- *orcl*
			- v *cmnuser*
				- createSchema\_Advanced.sql
				- createSchema\_Messaging.sql
			- *psuser* 
				- createSchema\_Advanced.sql
				- createProcedure\_Advanced.sql
			- *pdwuser* 
				- createSchema\_Advanced.sql

在上述示例中, orcl 是 Oracle 实例, celluser 是 cell-scoped 用户, cmnuser 是 deployment envi**ronment-level** 用户, **psuser** 是 Process Server 用户, 而 **pdwuser** 是 Performance Data Warehouse 用 户。

注: 不会为 Advanced-only 部署环境生成 Process Server 和 Performance Data Warehouse 数据库的 BPMDB 和 *PDWDB* 文件夹。

2. 运行脚本以将模式应用于 CMNDB。

例如, 使用以下命令来针对**单元作用域**的公共数据库配置手动运行脚本:

sqlplus *celluser*/*cellpassword*@orcl*@BPM\_HOME* /profiles/DmgrProfile/dbscripts/*cell\_name* /Oracle/orcl/celluser/createSchema\_Advanced.sql

 $\emptyset$ 如, 使用以下命令针对**部署环境级别**的公共数据库配置手动运行脚本:

sqlplus *cmnuser*/*cmnpassword*@orcl *@BPM\_HOME* /profiles/DmgrProfile/dbscripts/ *deployment\_environment\_name*/Oracle/orcl/cmnuser/ createSchema\_Advanced.sql

sqlplus *cmnuser*/*cmnpassword*@orcl*@BPM\_HOME* /profiles/DmgrProfile/dbscripts/*deployment\_environment\_name*/Oracle/orcl/cmnuser/ createSchema\_Messaging.sql

3. 运行脚本以将模式应用于 BPMDB。

例如, 使用以下命令, 手动运行 Process 数据库配置脚本:

sqlplus *psuser*/*pspassword*@orcl *@BPM\_HOME*/profiles/DmgrProfile/dbscripts/ *deployment\_environment\_name*/Oracle/orcl/psuser/createSchema\_Advanced.sql

sqlplus *psuser*/*pspassword*@orcl *@BPM\_HOME*/profiles/DmgrProfile/dbscripts/*deployment\_environment\_name* /Oracle/orcl/psuser/createProcedure\_Advanced.sql

4. 运行脚本以将模式应用于 PDWDB。

例如,使用以下命令来针对 Performance Data Warehouse 数据库配置手动运行脚本:

sqlplus *pdwuser*/*pdwpassword*@orcl *@BPM\_HOME*/profiles/DmgrProfile/dbscripts/*deployment\_environment\_name* /Oracle/orcl/pdwuser/createSchema\_Advanced.sql

针对 SQL Server 配置概要文件、数据库和部署环境:

选择要用于配置概要文件、数据库和 Network Deployment 环境的方法。您可以使用 BPMConfig 命令行实用程 序或多个工具来完成概要文件和部署环境设置。

提示: 如果使用联合存储库作为用户注册表,那么可以忽略 systemout.log 文件中有关最大密钥长度的警告: **...Warning! 最大密钥长度为 900 字节 ......** 如果使用独立的 LDAP 注册表, 请确保贵组织中所有用户专有 名称 (DN) 条目中的字符数不超过 131 个字符限制。如果任一用户 DN 条目中的字符数超过 131 个字符, 那 么必须将用户帐户注册表更改为联合存储库选项。

使用 BPMConfig 命令同时创建概要文件、部署环境和数据库:

使用 BPMConfig 命令来创建概要文件和部署环境。执行该过程期间, 会生成数据库脚本, 您必须运行这些脚本 才能为数据库创建表。

使用 BPMConfig 命令创建概要文件、网络部署环境和数据库表:

您可以使用 BPMConfig 命令, 以利用包含部署环境配置中使用的所有值的属性文件来创建典型的网络部署环境。 在创建部署环境的同时,您可以创建所需的数据库表,并为受管节点创建新的 Deployment Manager 概要文件 和定制概要文件, 方法是在 BPMConfig 命令使用的属性文件中包含这些概要文件的设置。

在创建部署环境前, 您必须手动创建属性文件中指定的所有数据库。BPMConfig 命令不创建数据库, 它创建模 式和表。您还必须创建您在属性文件中指定的所有用户。

对于 SQL Server 数据库服务器, 请确保在完成配置之前用户名和模式已存在。模式值应为用户所选的缺省模 式。

要点: 在将参与部署环境的所有计算机上使用相同的属性文件运行 BPMConfig 命令。必须先在具备 Deployment Manager 概要文件的计算机上运行此命令,然后在具备受管节点的各个计算机上运行此命令。在任何给定 时间, 在计算机上只能执行一个概要文件创建操作, 并且针对特定 Deployment Manager 只能执行一个节点联 合操作。因此,如果要在不同计算机上同时创建多个概要文件,那么必须使用 federateLater 选项, 然后按顺 序在每台计算机上使用 create de 选项运行命令以联合受管节点。

当使用 -create -de 选项运行时, BPMConfig 命令会执行以下任务:

- 创建配置属性文件中指定的尚未存在的任何本地概要文件。
- 根据 Deployment Manager 属性文件中的值来创建 Deployment Manager 节点,并启动 Deployment Manager.
- 对于配置属性文件中指定的每个节点, 基于指定的值创建受管节点。
- 联合每个受管节点并将节点添加到部署环境。
- 生成部署环境。

• 如果所用属性文件的参数 bpm.de.deferSchemaCreation 设置为 false, 那么运行该命令时还会创建数据库 表。如果配置属性文件中的 bpm.de.deferSchemaCreation 属性设置为 true, 那么仅生成用于创建数据库表 的脚本。在此情况下,需要使用这些脚本单独创建数据库表,并且将需要手动运行引导程序实用程序。

提示: 如果您运行 BPMConfig 命令来生成数据库脚本, 而不是创建实际的表, 那么可以将这些脚本传递给 数据库管理员以复审并运行这些脚本。

• 如果 bpm.de.deferSchemaCreation 属性设置为 true, 那么不会装入 Process 数据库与系统信息, 您必须手 动运行 bootstrapProcessServerData 实用程序。

注: 如果使用 SQLServer Windows 认证, 那么必须手动运行引导实用程序来装入 Process 数据库, 因为 BPMConfig 不会自动执行此步骤。

要首次创建部署环境,请完成以下步骤:

- 1. 在要创建部署环境的计算机上, 查找相应的样本属性文件: BPM\_home/BPM/samples/config。
- 2. 找到最贴切地表示您的目标部署环境的样本属性文件并生成此文件的副本。 对于每个不同的产品配置,都 有一个不同的文件夹包含样本配置文件。例如,对于配置 Advanced、AdvancedOnly 或 Standard 部署 环境,有一个包含一组样本配置属性文件的 advanced、advancedonly 或 standard 文件夹。 在每个文件 夹中, 有一组特定于不同数据库类型和配置环境的文件, 样本文件按照以下格式命名: de type<sup>[</sup>*environment type*]-*topology*-*database type*[-suffix], 其中:
	- *de\_type* 可设置为 Advanced、AdvancedOnly 或 Standard.
	- *environment\_type* 可设置为 PS (针对 Process Server)或 PC (针对 Process Center)。如果 *de\_type* 为 AdvancedOnly, 那么将不使用此变量。
	- *topology* 可设置为 、SingleCluster 或 ThreeClusters。
	- *database\_type* 可设置为 DB2、DB2 for z/OS、Oracle 或 SQLServer。
	- *suffix* 可设置为 -WinAuth (针对 SQL Server 数据库)。

例如, 用于配置带有 Process Center 的 Advanced 部署环境和使用 DB2 数据库的单个集群拓扑的样本配 置属性文件称为 Advanced-PC-SingleCluster-DB2.properties。

3. 修改您的属性文件版本,以使值对应于您自己的配置。 修改样本属性文件时,请使用文件内提供的指南来 指定值。

如果要配置 Process Server 环境以远程使用 Process Center, 必须将 p**sProcessCenterHostname** 属性的 缺省值从 local host 更改为有效主机名。如果正在配置脱机 Process Server 并且 bpm.de.psOffline 的 值设置为 true, 那么您不必指定 psProcessCenterHostname 属性的值。

注: 您修改的属性文件必须使用 UTF-8 编码。

当您执行修改时, 请勿将任何定制属性添加到该文件, 否则 BPMConfig 命令在运行时将失败。

如果需要在属性文件中使用反斜杠字符 (\),例如,在指定路径名称或密码时,必须在该字符前使用转义反斜 杠,例如 bpm.dmgr.installPath=c:\\IBM\\BPM85。

如果您正在配置基于 Advanced 或 AdvancedOnly 模板的三集群设置,且您希望部署环境包含可选的 Busi-ness Process Archive Manager, 那么请包含 第 114 页的 『 配置 [Business Process Archive Manager](#page-119-0) 』 中描 述的属性文件条目。

有关可用属性的更多信息,请阅读这些样本文件中的注释,或者参阅 BPMConfig 命令参考和用于 BPMConfig 命令的样本配置属性文件中的样本属性文件描述。

4. 在具有 Deployment Manager 的计算机上运行 BPMConfig 命令,并向其传递您已创建的属性文件的名称。 例如:

*BPM\_home*/bin/BPMConfig -create -de *my\_environment.properties*

5. 启动 Deployment Manager, 在具有一个或多个受管节点的所有计算机上运行 BPMConfig 命令, 并向其传递 相同属性文件的名称。

注: 对于要在与 Deployment Manager 不同的机器上配置的每个节点, 在节点上运行 BPMConfig 之前, 请 检查 Deployment Manager 的 SOAP 端口并更新属性文件中 bpm.dmgr.soapPort 的值。

注: 对于属性文件中的各个集群成员, BPMConfig 会将 http 和 https 端口添加到虚拟主机列表中。在运 行 BPMConfig 后检查虚拟主机列表, 以确保分配的端口可接受。

如果您运行了 deferSchemaCreation 设置为 true 的 BPMConfig 命令, 那么您必须创建自己的数据库表, 且 如果您的环境包含 ProcessServer 组件, 那么还必须装入 Process Server 数据库。要创建数据库, 请运行 BPMConfig 命令生成的 SQL 脚本。要装入 Process Server 数据库, 请运行 bootstrapProcessServerData 实 用程序。有关更多信息,请参阅相关任务链接,这些链接是有关运行用于创建数据库表的生成脚本。创建部署 环境和数据库表后, 可以通过从 Deployment Manager 计算机运行带有 -start 操作的 BPMconfig 命令, 启动 Deployment Manager、节点代理程序和集群。如果要创建 Advanced 或 AdvancedOnly 部署环境, 那么需要重 新启动 Deployment Manager 和节点代理程序, 以使单元作用域配置生效。这仅对于使用 Advanced 或 AdvancedOnly 功能的第一个部署环境才是必需的。

在创建网络部署概要文件之后创建和配置 SQL Server 数据库:

如果您在创建或扩充概要文件时未创建数据库的表,那么您或您的数据库管理员必须手动创建数据库及其表。

配置 SOL Server 的 XA 事务:

您必须在安装 Microsoft SQL Server 数据库之后, 启动服务器之前配置 XA 事务。SQL Server JDBC 驱动程 序为提供对 Java Platform, Enterprise Edition/JDBC 2.0 可选分布式事务的支持。从 **SQLServerXADataSource** 类获取的 JDBC 连接可参与标准分布式事务处理环境, 如 Java 平台、Enterprise Edition (Java EE) 应用程序 服务器。

配置 XA 事务失败可能会在服务器启动时导致以下错误: javax.transaction.xa.XAException: **com.microsoft.sqlserver.jdbc.SQLServerException: Failed to create the XA control connection. Error:** ″**Could not find stored procedure 'master..xp\_sqljdbc\_xa\_init\_ex'.**″**.**.

在 Service Manager 中, 应将 MS DTC 服务标记为"自动", 以确保在 SQL Server 服务启动时运行 MS DTC 服务。

1. 要为 XA 事务启用 MS DTC,必须执行以下步骤:

#### **Z Windows XP M Windows Server 2003 O:**

- a. 选择控制面板 > 管理工具 > 组件服务。
- b. 选择组件服务 > 计算机, 然后右键单击我的电脑, 然后选择属性。
- $c.$  单击 MSDTC 选项卡, 然后单击安全性配置。
- d. 选中启用 XA 事务复选框、然后单击确定。这将使 MS DTC 服务重新启动。
- e. 再次单击确定以关闭属性窗口, 然后关闭组件服务。
- f. 重新启动 SQL Server 以确保它与 MS DTC 更改同步。

## **Z Windows Vista"Windows 7 M Windows Server 2008 R2 O:**

- a. 选择控制面板 > 管理工具 > 组件服务。
- **b. 选择组件服务 > 计算机 > 我的电脑 > Distributed Transaction Coordinator.**
- c. 右键单击本地 DTC, 然后选择属性。
- d. 单击本地 DTC 属性窗口上的安全性选项卡。
- e. 洗中启用 XA 事务复选框, 然后单击确定。这将重新启动 MS DTC 服务。
- f. 再次单击确定以关闭"属性"窗口, 然后关闭"组件服务"。
- g. 重新启动 SQL Server 以确保它与 MS DTC 更改同步。
- 2. 配置 JDBC 分布式事务组件:
	- a. 如果您尚未安装 IBM Business Process Manager, 请使用"资源"部分中的 URL 从 Microsoft 站点下载 "Microsoft SQL Server JDBC Driver 3.0"驱动程序, 并将其解压至任意文件夹。
	- b. 如果已安装 BPM, 请转至 bpm install root/jdbcdrivers/SQLServer/xa 以获取以下步骤中需要的文 件:
		- 将 sqljdbc xa.dll 文件从 JDBC unarchived 目录复制到 SQL Server 计算机的 Binn 目录 (对于 缺省 SQL Server 安装, 该位置为 C:/Program Files/Microsoft SQL Server/MSSQL10\_50.MSSQLSERVER/ MSSQL/Binn)。如果将 XA 事务与 32 位 SQL Server 一起使用, 那么请使用 x86 文件夹中的 sqljdbc\_xa.dll 文件, 即使该 SQL Server 安装在 x64 处理器上也如此。如果将 XA 事务与 x64 处 理器上的 64 位 SQL Server 一起使用,那么请使用 x64 文件夹中的 sqljdbc\_xa.dll 文件。
		- 在 SQL Server 上运行 xa\_install.sql 数据库脚本。例如, 从命令提示符中运行 sqlcmd -i xa\_install.sql. 该脚本会安装由 sqljdbc\_xa.dll 调用的扩展存储过程。这些扩展存储过程会针对 Microsoft SQL Server JDBC 驱动程序实施分布式事务和 XA 支持。您将需要以 SQL Server 实例管 理员的身份运行该脚本。您可以忽略有关无法删除不存在的过程的错误。
		- 打开 SQL Server Management Studio 以查找 master 数据库下的安全性文件夹。要授予特定用户参 与 JDBC 驱动程序的分布式事务的许可权, 请将该用户添加到主数据库中的 SqlJDBCXAUser 角色 (例如, 对于 Lombardi 用户, 在用户映射中添加主数据库并选中 SqlJDBCXAUser 角色).

在配置 XA 事务之后, 启动服务器之前, 必须使用以下步骤配置您的 TCP/IP 连接:

- 1. 从"开始"菜单中依次单击 Microsoft SQI Server 2008 R2 > 配置工具 > SQL Server 配置管理器。
- 2. 展开 SQI Server 网络配置 > SQL2008 协议
- 3. 找到右侧的 TCP/IP.
- 4. 双击 TCP/IP 并在协议选项卡下启用此协议。
- 5. 双击 IP 地址选项卡, 为各个已配置的 IP 地址启用 TCP 端口。

**创建 SQL Server 数据库:** 

在创建概要文件和配置网络部署环境之前, 您可以先为 IBM Business Process Manager V8.5 创建所需的数据 库。通常需要 Process 数据库、Performance Data Warehouse 数据库和公共数据库。如果是 Advanced-only 部 署环境, 那么只需要公共数据库。

- 不能在多个安装或部署环境之间共享数据库。
- Process 和 Performance Data Warehouse 需要其自己的独立数据库、而不能在与其他 BPM 组件相同的数据 库中进行配置。
- Process 和 Performance Data Warehouse 组件要求 SOL Server 的数据库不区分大小写
- CommonDB (和旧 WPS)组件要求 SQL Server 的数据库区分大小写
- 用于各个组件的模式名称应该与用户匹配

对于 Process 数据库, 缺省数据库名称为 BPMDB, 对于 Performance Data Warehouse 数据库为 PDWDB, 而对于公共数据库为 CMNDB。如果是 Advanced 或 Advanced-Only 部署环境, 那么有两种类型的公共数 据库, 分别称为单元范围和部署环境级别。这两种类型都可以定义为使用 CMNDB (缺省值), 或使用单独的 数据库。

如果您的机器上安装了 IBM Business Process Manager, 那么 createDatabase\_CaseInsensitive.sql 和 createDatabase CaseSensitive.sql 脚本位于 BPM HOME/BPM/dbscripts/SQLServer/Create 文件夹中。

在以下示例中, 将 @DB\_NAME@ 替换为要用于所创建数据库的名称

- 1. 如果您的机器上安装了 IBM Business Process Manager, 请查找要运行的 SQL 脚本。否则,请使用命令行 洗项:
- 2. 运行此脚本以创建 BPMDB 和 PDWDB 数据库。运行以下样本脚本: BPM\_HOME/BPM/dbscripts/SQLServer/Create/createDatabase\_CaseInsensitive.sql

(可选)可以在命令编辑器中复制上述 SQL 文件的内容, 并运行如下命令: CREATE DATABASE @DB\_NAME@ COLLATE SQL Latin1 General CP1 CI AS;

如果未安装 IBM Business Process Manager, 请从命令行运行以下命令: sqlcmd -Q "CREATE DATABASE @DB\_NAME@ COLLATE SQL Latin1 General CP1 CI AS"

3. 运行此脚本以创建 CommonDB 数据库。 运行以下样本脚本: BPM\_HOME/BPM/dbscripts/SQLServer/Create/createDatabase\_CaseSensitive.sql

(可选)可以在命令编辑器中复制上述 SQL 文件的内容, 并运行如下命令: CREATE DATABASE @DB\_NAME@ COLLATE SQL Latin1 General CP1 CS AS;

如果未安装 IBM Business Process Manager, 请从命令行运行以下命令: sqlcmd -Q "CREATE DATABASE @DB\_NAME@ COLLATE SQL Latin1 General CP1 CS AS"

注: COLLATE 属性值中的字母 CI 适用于不区分大小写的数据库, CS 适用于区分大小写的数据库。

创建 SQL Server 数据库的用户和模式:

创建 SQL Server 数据库之后必须创建用户和模式。

将 IBM Business Process Manager 数据库用户分配给以下三个角色:

注: 该数据库必须由数据库管理员创建, 该管理员可以将这些角色分配给 IBM Business Process Manager 的数 据库用户。

- db\_ddladmin
- db datawriter
- db datareader

有关这些角色提供的许可权的信息, 请参阅 Microsoft 文档。

要点: 在 Microsoft SQL Server 中, 与用户关联的缺省模式名称必须与用户名相同。例如, 如果 Performance Data Warehouse 数据库的用户名为 dbuser, 那么与用户 dbuser 关联的缺省模式名称也必须是 dbuser。您必须 创建普通数据库用户并将所需权限分配给该用户,而不是使用超级用户(例如, sa)。这是因为超级用户的缺 省模式是 dbo, 而且此模式不能更改。

如果现有表未与具有和用户名相同名称的模式关联, 那么可以完成以下步骤。

- 1. 在 SQL Server Management Studio Object Explorer 中, 右键单击表名称, 然后单击设计。
- 2. 从"设计"视图中, 按 F4 键以查看"属性"窗口。
- 3. 从"属性"窗口中更新模式名称。
- 4. 右键单击选项卡并选择关闭以关闭"设计"视图。
- 5. 提示保存时单击确定。所选表会传输到该模式。
- 6. 针对 Performance Data Warehouse 数据库中的所有表重复先前的步骤。

BPM HOME/BPM/dbscripts/SQLServer/Create 文件夹中提供的 createUser.sql 脚本用于为 SQL Server 创建 用户和模式。

- 1. 查找要运行的 SQL 脚本。
- 2. 运行此脚本来为 SQL Server 数据库创建用户和模式。 例如,运行以下样本脚本以创建所需用户。 BPM HOME/BPM/dbscripts/SQLServer/Create/createUser.sql

(可选)如果上述脚本在配置期间不可用,那么可以复制上述 SQL 文件的内容,并按如下所示从命令行运 行这些命令:

USE master  $G<sub>0</sub>$ CREATE LOGIN @DB USER@ WITH PASSWORD='@DB PASSWD@' GO

USE @DB\_NAME@  $G()$ CREATE USER @DB USER@ FOR LOGIN @DB USER@ WITH DEFAULT SCHEMA=@DB USER@ GO CREATE SCHEMA @DB USER@ AUTHORIZATION @DB USER@  $G()$ EXEC sp addrolemember 'db ddladmin', @DB USER@; EXEC sp\_addrolemember 'db\_datareader', @DB\_USER@;<br>EXEC sp\_addrolemember 'db\_datareader', @DB\_USER@;<br>EXEC sp\_addrolemember 'db\_datawriter', @DB\_USER@;

在上述示例中,将 @DB\_NAME@ 替换为要为其创建用户和模式的 BPM 数据库名称,将 @DB\_USER@ 替 换为您要创建的数据库用户, 将 @DB\_PASSWD@ 替换为该用户的密码。

使用生成的脚本创建数据库模式时,您的用户标识必须有权限创建表。创建表时,您必须有权选择、插入、更 新和删除表中的信息。

下表描述访问数据存储所需的数据库特权。

表 69. 数据库特权

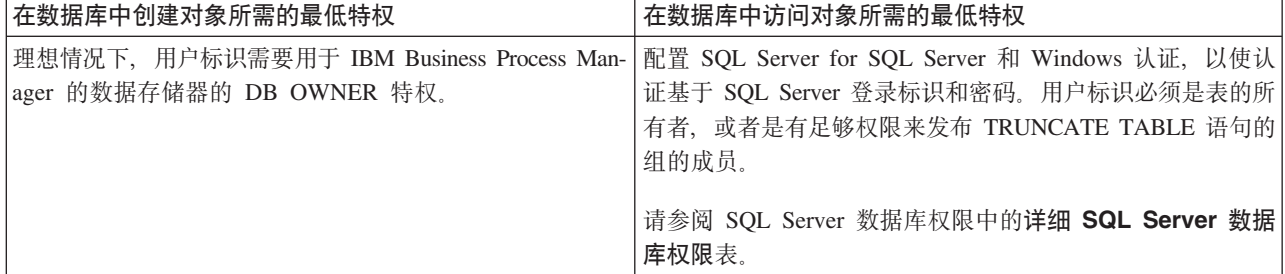

运行生成的 SOL Server 数据库脚本:

如果您在将属性 bpm.de.deferSchemaCreation 设置为 true 的情况下运行 BPMConfig 命令, 或者如果您使用了 "部署环境"向导并清除了"创建表"选项,那么必须手动运行生成的数据库脚本以创建数据库表。

开始此任务之前,您必须已运行 BPMConfig 命令或"部署环境"向导以生成适当的 SQL 脚本。

如果属性 bpm.de.deferSchemaCreation 设置为 **false**, 或者如果您使用了"部署环境"向导但未清除"创建表"选项, 那么在配置部署环境期间会运行这些 SOL 脚本。

缺省情况下, 数据库 SQL 脚本在 dmgr profile name/dbscripts 文件夹中生成。

1. 查找生成的 SQL 脚本。

带有 SQL Server 数据库的 Advanced 部署环境的缺省配置包含以下子文件夹和 SQL 脚本:

- v *cell\_name*
	- SQLServer
		- *CMNDB*
			- *schema name* 
				- createSchema\_Advanced.sql

v *deployment\_environment\_name*

- SQLServer
	- *CMNDB*
		- *schema name* 
			- createSchema\_Advanced.sql
			- createSchema\_Messaging.sql
	- *BPMDB*
		- v *schema name*
			- createSchema\_Advanced.sql
			- createProcedure\_Advanced.sql
	- *PDWDB*
		- *schema name* 
			- createSchema\_Advanced.sql

**注**: 不会为 Advanced-only 部署环境生成 Process Server 和 Performance Data Warehouse 数据库的 BPMDB 和 *PDWDB* 文件夹。

2. 运行脚本以将模式应用于 CMNDB。

例如, 使用以下命令来针对单**元作用域**的公共数据库配置手动运行脚本:

sqlcmd -U *@DB\_USER@* -P *@DB\_PASSWD@* -d CMNDB -i profiles/DmgrProfile /dbscripts/*cell\_name*/SQLServer/CMNDB/schema1/ createSchema\_Advanced.sql

例如,使用以下命令针对**部署环境级别**的公共数据库配置手动运行脚本:

sqlcmd -U *@DB\_USER@* -P *@DB\_PASSWD@* -d CMNDB -i profiles/DmgrProfile/dbscripts/*deployment\_environment\_name* /SQLServer/CMNDB/schema1/createSchema\_Advanced.sql

sqlcmd -U *@DB\_USER@* -P *@DB\_PASSWD@* -d CMNDB -i profiles/DmgrProfile/dbscripts/*deployment\_environment\_name* /SQLServer/CMNDB/schema1/createSchema\_Messaging.sql

在上述示例和以下示例中,schema1 是所用模式的名称。

3. 运行脚本以将模式应用于 BPMDB。

例如, 使用以下命令, 手动运行 Process 数据库配置脚本:

sqlcmd -U *@DB\_USER@* -P *@DB\_PASSWD@* -d BPMDB -i profiles/DmgrProfile/dbscripts/ *deployment\_environment\_name*/SQLServer/BPMDB/schema1/ createSchema\_Advanced.sql

sqlcmd -U *@DB\_USER@* -P *@DB\_PASSWD@* -d BPMDB -i profiles/DmgrProfile/dbscripts/ *deployment\_environment\_name*/SQLServer/BPMDB/schema1/ createProcedure Advanced.sql

4. 运行脚本以将模式应用于 PDWDB。

例如,使用以下命令来为 Performance Data Warehouse 数据库配置手动运行脚本。例如,使用以下命令来 针对 Performance Data Warehouse 数据库配置手动运行脚本:

sqlcmd -U *@DB\_USER@* -P *@DB\_PASSWD@* -d PDWDB -i profiles/ DmgrProfile/dbscripts/*deployment\_environment\_name*/SQLServer/PDWDB/schema1/createSchema\_Advanced.sql

使用多个工具配置概要文件和网络部署环境:

您可以使用多种工具来配置概要文件和 Network Deployment 环境。您可以使用 BPMConfig 来创建网络部署概 要文件, 使用 manageprofiles 命令行实用程序来扩充这些概要文件, 并使用部署环境向导来创建网络部署环 境。如果要将创建 Deployment Manager 和受管节点概要文件的步骤与创建部署环境的步骤分离,可以使用 **BPMConfig**命令。

创建或扩充网络部署概要文件:

您必须在创建部署环境之前创建或扩充 Deployment Manager 概要文件和一个或多个定制概要文件。通过使用 概要文件,可以在一个系统上拥有多个运行时环境,而不必安装 IBM Business Process Manager 的多个副本。

创建或扩充 Deployment Manager 概要文件:

要开始网络部署配置,请创建或扩充 Deployment Manager 概要文件。您可以使用 BPMConfig 命令行实用程序 创建 Deployment Manager 概要文件, 并使用 manageprofiles 命令行实用程序扩充这些概要文件。

使用 manageprofiles 命令行实用程序扩充 Deployment Manager 概要文件:

您可以使用 manageprofiles 命令行实用程序来扩充现有 WebSphere Application ServerDeployment Manager 概 要文件。

请记得关闭任何与您计划扩充的概要文件关联的服务器。

确保您没有已在对同一概要文件运行 manageprofiles 命令行实用程序。如果运行命令时显示错误消息、那么 请确定是否有另一个概要文件创建或扩充操作正在进行。如果是,那么请等待直到其完成。

1. 确定用于创建要扩充的现有概要文件的模板。 您必须扩充 Deployment Manager 概要文件。

限制: 不能扩充缺省 WebSphere VMM 用户注册表已更改 (例如, 更改为使用 LDAP)的 Deployment Manager 概要文件。

您可以通过查看 installation root/properties/profileRegistry.xml 文件中的概要文件注册表来确定模 板。请勿修改该文件; 仅将其用于查看模板。

2. 查找要用于扩充的相应模板。

各概要文件的模板位于 *installation root/*profileTemplates/BPM 目录中(针对 BPM 模板)和 installation\_root/profileTemplates 下(针对其他产品)。 对于 Deployment Manager 概要文件, 请使 用 BPM/BpmDmgr 模板。此模板可用于 IBM BPM Standard 和 IBM BPM Advanced。

3. 使用 augment 参数和扩充模板来对现有概要文件进行更改。 扩充参数会使 manageprofiles 命令行实用程 序使用 -templatePath 参数中的模板来更新或扩充 -profileName 参数中标识的概要文件。您可以使用的 扩充模板由环境中安装的 IBM 产品和版本决定。-templatePath 的文件路径无需为标准路径; 会自动添加 /profileTemplates 作为前缀。

注: 请勿手动修改位于 installation\_dir/profileTemplates/BPM 目录中的文件。

4. 从命令行运行该文件。请勿提供 -profilePath 参数。 例如:

manageprofiles.sh -augment -templatePath BPM/BpmDmgr -profileName MyProfileName -adminUsername celladmin -adminPassword celladmin

状态将在此命令运行完之后写入控制台窗口。

• 添加要由 Deployment Manager 管理的受管节点概要文件,然后配置部署环境。

创建或扩充受管节点概要文件:

在网络部署的配置过程中,您必须创建或扩充至少一个受管节点概要文件。受管节点概要文件包含一个空节 点, 您必须将该节点联合到 Deployment Manager 单元内以使其可运行。联合节点会将其更改为受管节点。

使用 manageprofiles 命令行实用程序扩充受管节点概要文件:

您可以使用 manageprofiles 命令行实用程序而不是"概要文件管理工具"来扩充现有 WebSphere Application Server 概要文件。

请记得关闭任何与您计划扩充的概要文件关联的服务器。

确保您没有已在对同一概要文件运行 manageprofiles 命令行实用程序。如果运行命令时显示错误消息,那么 请确定是否有另一个概要文件创建或扩充操作正在进行。如果是, 那么请等待直到其完成。

- 1. 确定用于创建要扩充的现有概要文件的模板。 您必须扩充受管节点概要文件。 您可以通过查看 *installation\_root/*properties/profileRegistry.xml 文件中的概要文件注册表来确定模板。请勿修改该 文件; 仅将其用于查看模板。
- 2. 查找要用于扩充的相应模板。

各概要文件的模板位于 installation\_root/profileTemplates/BPM 目录中(针对 BPM 模板)和 installation\_root/profileTemplates 下(针对其他产品)。对于受管节点概要文件,请使用 BPM/ BpmNode 模板。此模板可用于 IBM BPM Standard 和 IBM BPM Advanced。

3. 使用 augment 参数和扩充模板来对现有概要文件进行更改。 扩充参数会使 manageprofiles 命令行实用程 序使用 -templatePath 参数中的模板来更新或扩充 -profileName 参数中标识的概要文件。您可以使用的 扩充模板由环境中安装的 IBM 产品和版本决定。-templatePath 的文件路径无需为标准路径; 会自动添加 /profileTemplates 作为前缀。

注: 请勿手动修改位于 installation\_dir/profileTemplates/BPM 目录中的文件。

4. 从命令行运行该文件。请勿提供 -profilePath 参数。 例如:

manageprofiles.sh -augment -templatePath BPM/BpmNode -profileName MyProfileName -adminUsername celladmin -adminPassword celladmin

状态将在此命令运行完之后写入控制台窗口。

添加完受管节点概要文件之后,请配置部署环境。

使用 BPMConfig 命令创建 Deployment Manager 和受管节点概要文件:

您可以使用 BPMConfig 命令将创建 Deployment Manager 和受管节点概要文件的步骤与创建部署环境的步骤分 离。

如果您要扩充现有 WebSphere Application Server 概要文件, 那么必须改为使用 manageprofiles 命令行实用 程序。

要在创建部署环境之外独立创建 Deployment Manager 和受管节点概要文件,请完成以下步骤。

- 在要创建概要文件的计算机上, 查找相应的样本属性文件: BPM home/BPM/samples/config。
- 找到最贴切地表示您的目标部署环境的样本属性文件并生成此文件的副本。

有关样本配置文件的更多信息, 请参阅>用于 BPMConfig 命令的样本配置属性文件。

• 修改您的属性文件版本, 以使值对应于您自己的配置。

属性文件中的所有部署环境属性(单元名、节点名、主机名)都必须与稍后将用于通过部署环境向导创建 部署环境的值完全匹配。

注: 您修改的属性文件必须使用 UTF-8 编码。

要创建 Deployment Manager 概要文件, 必须至少指定以下属性集:

- **installPath**
- **hostName**
- **adminUserName**
- **adminPassword**

还建议您设置以下属性的值:

- **profileName**
- **cellName**

要创建受管节点概要文件, 必须至少指定以下属性集:

- **installPath**
- **hostName**

还建议您设置以下属性的值:

- **profileName**
- **cellName**
- **nodeName**

当您执行修改时、请勿将任何定制属性添加到该文件、否则 BPMConfig 命令在运行时将失败。

如果需要在属性文件中使用反斜杠字符 (\),例如,在指定路径名称或密码时,必须在该字符前使用转义反斜 杠, 例如 bpm.dmgr.installPath=c:\\IBM\\BPM85.

有关可用属性的更多信息, 请阅读这些样本文件中的注释, 或者参阅 BPMConfig 命令参考和用于 BPMConfig 命令的样本配置属性文件中的样本属性文件描述。

• 在具有 Deployment Manager 的计算机上运行 BPMConfig 命令,并向其传递您已创建的属性文件的名称。 例 如:

*BPM\_home*/bin/BPMConfig -create -profile *my\_environment.properties*

要点: 在将参与部署环境的所有计算机上使用相同的属性文件运行 BPMConfig 命令。必须先在具备 Deployment Manager 概要文件的计算机上运行此命令, 然后在具备受管节点的各个计算机上运行此命令。在任何给定 时间,在计算机上只能执行一个概要文件创建操作,并且针对特定 Deployment Manager 只能执行一个节点联 合操作。因此,如果要在不同计算机上同时创建多个概要文件,那么必须使用 federateLater 选项,然后按顺 序在每台计算机上使用 create de 选项运行命令以联合受管节点。

+Zc\*O= *Deployment Manager*:

创建节点之后, 可以使用 addNode 命令来将该节点联合到 Deployment Manager 单元内。您可以从 Deployment Manager 来管理所有联合的节点。

使用该过程之前, 请确保满足以下先决条件:

- 已安装 IBM Business Process Manager 并且已创建 Deployment Manager 和受管节点概要文件。该过程假 定您在创建或扩充期间未使用概要文件管理工具或 manageprofiles 命令行实用程序来联合受管节点概要文 件。
- Deployment Manager 正在运行。否则, 请通过从其"快速启动"控制台中选择启动 Deployment Man**ager**, 或通过输入以下命令 (其中 profile\_root 表示 Deployment Manager 概要文件的安装位置) 来将其启 动:

*profile\_root*/bin/startManager.sh

- Deployment Manager 已创建或扩充为 IBM Business Process Manager Deployment Manager.
- Deployment Manager 的发行版级别等于或高于您已创建或扩充的受管节点概要文件。
- Deployment Manager 已启用了 JMX 管理端口。缺省协议为 SOAP。
- 1. 转至您想要联合的受管节点概要文件的 bin 目录。 打开命令窗口, 然后从命令行转至以下目录(其中 profile\_root 表示受管节点概要文件的安装位置):

*profile\_root*/bin

2. 运行 addNode 命令。

如果未启用安全性, 那么请从命令行运行以下命令:

./addNode.sh *deployment\_manager\_host deployment\_manager\_SOAP\_port*

如果已启用安全性, 那么请从命令行运行以下命令:

./addNode.sh *deployment\_manager\_host deployment\_manager\_SOAP\_port* -username *userID\_for\_authentication* -password *password\_for\_authentication*

将打开一个输出窗口。如果您看到类似以下消息的消息, 那么受管节点概要文件已成功联合:

ADMU0003I: Node DMNDID2Node03 has been successfully federated.

受管节点概要文件已联合到 Deployment Manager 中。

联合了受管节点概要文件之后,请转至 Deployment Manager 的管理控制台以定制空节点或创建服务器。 **`XE"**:

D₩, 添加受管节点设置 [\(WebSphere Application Server\)](http://www14.software.ibm.com/webapp/wsbroker/redirect?version=phil&product=was-nd-mp&topic=uagtRnodeAdd)

使用部署环境向导来配置网络部署环境:

执行定制安装并创建 Deployment Manager 和定制 (受管节点) 概要文件之后, 您可以基于软件随附的拓扑模 式模板来创建网络部署配置。

注: 不能在同一单元中的多个部署环境上安装需要 BPM Advanced Edition 功能的 Snapshot。

使用 Windows 认证的 SOL Server 数据库服务器:

创建网络部署环境以用于使用 Windows 认证的 SQL Server 数据库服务器。您用于登录系统的用户名和密码 将用于连接至并访问 SQL 数据库。

**创建 Advanced Process Center 部署环境:** 

创建 Process Center 部署环境以存储、运行和管理在 Process Designer 和 Integration Designer 中开发的流程 应用程序和 Toolkit。您可以使用"部署环境"向导在同一单元中创建多个部署环境。但是,您在一个单元中只能 创建一个基于 Process Center 的部署环境。

确保已完成以下任务:

- 安装产品
- 创建 Deployment Manager 概要文件和关联的节点
- 确保已创建"部署环境"向导的"数据库配置"面板中指定的数据库。部署环境配置从不创建数据库。有关更多 信息, 请参阅关于创建数据库的部分。
- 确保启动您希望添加到部署环境中的所有本地和远程节点。
- 使用"部署环境"向导创建 3 集群的部署环境时,该过程可能需要很长时间才能完成。这种情况下,请执行以 下步骤之一以创建 3 集群的环境:
	- 使用 Deployment Manager 增大事务超时值, 并且重新创建部署环境。有关更多信息, 请参阅防止安装或 部署期间超时和内存不足异常。
	- 请勿在部署环境创建期间创建表。创建该环境后,创建数据库和表,然后运行引导程序命令。
- 如果您正在使用"部署环境"向导,那么可以启用 Deployment Manager 跟踪以获取有关部署创建的详细信息。 要启用对单个运行的跟踪并直到 Deployment Manager 重新启动, 请登录管理控制台, 转至故障诊断 > 日志 **MzY** > *deployment\_manager\_name* > **|DU>j8E"6p** > **KP1**,;s+ **com.ibm.bpm.config.\*=all** 添加到更改日志详细信息级别文本框并保存更改。

注: 必须已安装 Process Center 才能安装基于 Process Center 的部署环境。如果已安装 Process Server, 那么 需要启动 IBM Installation Manager 并修改安装以使用 Business Process Manager Advanced Process Center 功 能部件。

由于使用"部署环境"向导创建部署环境的过程包含选择模式和功能部件的步骤、因此您应阅读并了解规划部分 中记录的模式和功能部件的相关信息。

此任务的必需安全角色: 如果已启用安全性和基于角色的授权、您必须以单元管理员的身份登录至管理控制 台, 以创建部署环境。

该任务描述了创建基于特定模式的部署环境的过程,并使用了"部署环境"向导。

注: 不能在同一单元中的多个部署环境上安装需要 BPM Advanced Edition 功能的 Snapshot.

## $注意事项:$

- 确保完成配置之前, 用户名和模式已存在。模式值应为用户所选的缺省模式。
- IBM Process Server 和 IBM Performance Data Warehouse 不应使用相同的数据库。
- 如果将由当前正在运行服务器的 Windows 用户连接到数据库, 那么 SQL Server 必须已启用通过 Microsoft  $SOL$  Server Management Studio 指定的 Windows 认证方式或 SQL Server 和 Windows 认证方式。
完成以下步骤以创建部署环境。

- 1. 从管理控制台, 单击**服务器 > 部署环境**以浏览至"部署环境"页面。
- 2. 单击"部署环境"页面上的**新建**以启动"部署环境"向导。这样会显示"创建新的部署环境"页面。

注: 数据库可以隔离内部组, 例如管理员。如果数据库供两个部署环境共享, 那么将在这两个部署环境中 共享一个管理员组。发生这种情况时,两个管理员都能够以各个部署环境的管理员身份登录。

- a. 在部署环境名称字段中输入部署环境的唯一名称。
- b. 在部署环境管理员用户名字段中, 输入部署环境管理员的用户名。

注: 建议对每个部署环境使用不同的管理员以及单元管理员。

- c. 在密码字段中, 输入部署环境管理员的密码。
- d. 在确认密码字段中, 重新确认密码。
- 3. 从 IBM BPM 部署环境类型部分中, 选择 Advanced Process Center。功能部件可以为您的部署环境 提供运行时处理功能。
- 4. 从"选择部署环境模式"部分中, 选择部署环境的模式, 然后单击下一步以显示"选择节点"页面。可用模式 有:
	- 单个集群: 应用程序部署目标包含消息传递基础结构和支持应用程序。
	- 应用程序、远程消息传递、远程支持:应用程序部署、远程消息传递和远程支持分别具有单独的集 群.
- 5. 在"选择节点"页面上,选择要包含在该部署环境中的节点,然后单击下一步以显示"定义集群"页面。

选择具有您在"IBM BPM 部署环境功能部件"部分中所选环境所需的功能的节点。

为部署环境选择至少一个节点。要实现高可用性和故障转移环境,请选择至少两个节点。为实现可伸缩 性, 您可以再添加一些节点。

6. 在"定义集群"页面上, 为每个节点分配所需数量的集群, 然后单击下一步以显示"定制集群名称和端口"页 面。

缺省情况下,针对每个功能在每个节点上分配一个集群成员。您可以通过替换每个列中的数量来更改该数 量。如果您不熟悉每个集群类型所提供的不同集群角色和功能,请参阅"拓扑类型和部署环境模式"。

针对节点的 0(零)值表示基于您所选的功能部件, 该节点不参与所选功能。

7. 在"定制集群名称和端口"页面上, 定制适合该集群类型的集群名称或集群成员名称。您可以使用提供的缺 省值, 或定制集群详细信息, 然后单击下一步。

注: 您可以指定集群成员的起始端口。系统会为集群成员名称和起始端口生成缺省值。

确保您指定的起始端口号相隔至少 20 个端口。端口号已保留并会针对使用所指定端口号的集群成员分配 给各节点。如果您在创建部署环境时指定初始端口、那么该指定的初始端口将分配给集群成员。例如、如 果第一个集群成员的端口号为 2000, 那么将使用端口号 2000、2001、2002, 以此类推。第二个集群成员 的端口号将是 2020, 端口号将为 2020、2021、2022, 以此类推。第三个集群成员的端口号将是 2040。

如果该物理系统上已经存在一个节点,那么可能会发生端口冲突,而这些冲突必须通过更改端口值来手动 解决。

如果您使用具有唯一端口的其他服务器,那么 WebSphere Application Server 不会自动为这些服务器配置 虚拟主机。具体而言, WebSphere Application Server 不会自动向虚拟主机添加主机别名端口。但是, 您可 以使用管理控制台来为新服务器所使用的各端口都添加一个新的主机别名。要获取更多信息,请参阅关于 配置虚拟主机的 WebSphere Application Server 文档。

8. 必需: 在"配置数据库"页面上, 选择使用 Windows 认证的 Microsoft SQL Server, 为部署环境的数 据源配置数据库参数,然后单击**测试连接**,连接成功后,单击下一步以转至"摘要"页面。

在此页面上, 请定义包括在此部署环境中的组件的数据库信息。有可能时, 向导将提供参数的缺省信息, 但是请更改这些值以使其与您规划环境时定义的值匹配。

要点: 该面板中指定的数据库必须已存在。部署环境配置从不创建数据库。有关更多信息, 请参阅关于创 建数据库的部分。

- **共享的参数** 
	- 服务器: 输入数据库所在的服务器的名称。
	- 端口: 输入要连接至数据库的端口号。
	- 创建表: 选择此选项以创建所需的表。

注: 如果选中此选项, 请确保用户具有足够的权限, 以访问数据库和创建表。

#### v **cellDB**

注: 仅当您创建首个高级部署环境时, cellDB 选项才可见。在此之后, 您创建的每个高级部署环境均共 享首个环境的 cellDB。

- 名称: 输入单元数据库的名称。
- **公共数据库** 
	- 名称: 输入用于 CommonDB 组件、Business Space、Business Process Choreographer 和消息传递的 公共数据库的名称。
- v **Process }]b**
	- 名称: 输入 Process Center 数据库的名称。
- v **Performance Data Warehouse }]b**
	- 名称: 输入 Performance Data Warehouse 数据库的名称。
- **•** 选择要与 Common 数据库分离的数据库。
	- 消息传递: 选择该选项以创建单独的消息传递引擎数据库。
		- 名称: 输入消息传递引擎数据库的名称。
	- Business Process Choreographer: 选择该选项以创建单独的 Business Process Choreographer 数 据库。
		- 名称: 输入 Business Process Choreographer 数据库的名称。

# 警告: 对于 SQL Server:

- 确保完成配置之前,用户名和模式已存在。模式值应为用户所选的缺省模式。
- IBM Process Server 和 IBM Performance Data Warehouse 不应使用相同的数据库。
- 如果将由当前正在运行服务器的 Windows 用户连接到数据库, 那么 SQL Server 必须已启用通过 Microsoft SQL Server Management Studio 8(D **Windows O\$==**r **SQL Server M Windows 认证方式。**

如果要手动创建表以代替自动创建配置,可以取消选中创建表复选框。这样会在 BPM Install\profiles\ DmgrProfile\dbscripts\ 文件夹中生成用于创建表的脚本。您可以从 dbscripts 文件夹运行脚本, 并且 无需使用 BPMConfig 命令生成脚本。

您可以编辑所有关键参数、例如、数据库名称、是否创建表、数据源运行时用户名称和部署环境的密码。 您可以选择针对给定组件使用的数据库。

提示: 不能通过"部署环境"向导完成的步骤以及需要手动完成的步骤列在"延迟配置"页面中。您可以在创 建部署环境后查看该页面。要查看此管理控制台页面、请单击服务器 > 部署环境 > Deployment environment name > 部署环境配置 > 其他属性 > 延迟配置。

- 9. 在"摘要"页面上验证信息是否正确, 然后执行以下子步骤:
	- a. 可选: 如果要退出而不生成配置, 请单击取消。
	- b. 可选: 如果要保存环境配置以配置类似的部署环境, 请单击导出以进行脚本编制。
	- c. 如果您对部署环境配置感到满意, 请单击生成部署环境以保存并完成部署环境的配置。这样还将在 Deployment Manager 机器上的 BPM\_Install\_Root/logs/config 文件夹中生成属性文件, 并在文件名 中包含时间戳记, 即 bpmconfig-de name-timestamp.properties。保存该文件以供将来参考或对任何问 题讲行故障诊断。
- 10. 如果您已通过清除"数据库"页面上的创建表选项来推迟 Process Server 数据库表的创建, 那么请运行 bootstrapProcessServerData 命令来创建表并在数据库中装入系统信息。

要点: 该命令必须在启动任何集群成员之前运行。

- 11. 通过完成以下步骤以验证已适当创建部署环境:
	- a. 从管理控制台注销、关闭 Deployment Manager, 然后关闭所有定制概要文件。
	- b. 启动定制概要文件、启动 Deployment Manager, 然后登录管理控制台。
	- c. 在管理控制台中,单击**服务器 > 部署环境**以启动部署环境。选中部署环境旁的复选框,然后单击**启动**。
	- d. 5 到 10 分钟 (或者更长时间, 取决于系统) 后, 请刷新部署环境页面; 部署环境的"状态"会更改为己 启动,
	- e. 找到公共数据库的 Tables 文件夹。检查是否已使用您手动创建的四种模式创建了表。
	- f. 可选: 检查是否已使用 Business Process Choreographer 数据库中的 XXXBE## 模式创建了表。
	- g. 在管理控制台中,选择**应用程序 > 应用程序类型 > WebSphere 企业应用程序**,并检查已安装的应用 程序是否已成功启动。
	- h. 选择资源 > JDBC > 数据源、并测试与消息引擎不相关的每个组件(即、名称中不包含 ME 的每个 组件)是否已连接成功。
- 12. 按此处指定的顺序完成配置之后, 请重新启动以下资源。要了解重新启动资源的步骤, 请参阅启动和停止 个别资源。
	- a. 停止部署环境。
	- b. 停止节点代理程序。
	- c. 停止 Deployment Manager。
	- d. 启动 Deployment Manager。
	- e. 启动节点代理程序。
	- f. 启动部署环境。

对于 Advanced 或 Advanced-only 部署环境, 需要重新启动 Deployment Manager 和节点代理程序以使单 元作用域配置生效。这仅对于创建的第一个部署环境是必需的。

配置完成时、您可以检验配置文件以杳看更改。

将更改保存至主配置, 或者放弃更改。

要点: 如果您使用具有唯一端口的其他服务器, 那么 WebSphere Application Server 不会自动为这些服务器配 置虚拟主机。具体而言, WebSphere Application Server 不会自动向虚拟主机添加主机别名端口。但是, 您可以 使用管理控制台来为新服务器所使用的各端口都添加一个新的主机别名。要添加主机别名,请在管理控制台浏 览至环境 > 虚拟主机 > default\_host > 主机别名,然后单击新建。要获取更多信息,请参阅关于配置虚拟主 机的 WebSphere Application Server 文档。

清除所有适用的概要文件日志记录,或者将其保存到其他目录。您可能希望清除或移动日志、因为最后的配置 会追加到这些日志中。这会造成难以查看最新的信息。

提示: 在您为 IBM BPM Advanced 配置了网络部署环境后, 如果测试与单元级别 jdbc/WPSDB 数据源的连 接(例如, 在管理控制台中的资源 > JDBC > 数据源页面上), 那么会收到一条消息, 说明测试连接操作已 失败并带有异常 com.ibm.wsspi.runtime.variable.UndefinedVariableException: Undefined Variable variable name, 其中 variable\_name 是变量名称, 如 WAS\_INSTALL\_ROOT, DB2\_JCC\_DRIVER\_PATH, UNIVERSAL\_JDBC\_DRIVER\_PATH 或 PUREQUERY\_PATH。这并不一定指示在运行时访问数据源时将发生问 题。请确保 JDBC 驱动程序文件的位置对于必须使用数据源的每个客户机都可访问, 并使用该位置的完整路径 来配置变量。除非您还在运行时连接到数据存储器时遇到困难,否则请忽略此测试连接错误。要获取更多信 息, 请参阅关于测试连接服务的 WebSphere Application Server 文档。

### 创建 Standard Process Center 部署环境:

创建 Process Center 部署环境以存储、运行和管理在 Process Designer 中开发的流程应用程序和 Toolkit 您 可以使用"部署环境"向导在同一单元中创建多个部署环境。但是, 您在一个单元中只能创建一个基于 Process Center 的部署环境。

确保已完成以下任务:

- 安装产品
- 创建 Deployment Manager 概要文件和关联的节点
- 确保已创建"部署环境"向导的"数据库配置"面板中指定的数据库。部署环境配置从不创建数据库。有关更多 信息, 请参阅关于创建数据库的部分。
- 确保启动您希望添加到部署环境中的所有本地和远程节点。
- 使用"部署环境"向导创建 3 集群的部署环境时,该过程可能需要很长时间才能完成。这种情况下,请执行以 下步骤之一以创建 3 集群的环境:
	- 使用 Deployment Manager 增大事务超时值, 并且重新创建部署环境。有关更多信息, 请参阅防止安装或 部署期间超时和内存不足异常。
	- 请勿在部署环境创建期间创建表。创建该环境后,创建数据库和表,然后运行引导程序命令。
- 如果您正在使用"部署环境"向导、那么可以启用 Deployment Manager 跟踪以获取有关部署创建的详细信息。 要启用对单个运行的跟踪并直到 Deployment Manager 重新启动, 请登录管理控制台, 转至故障诊断 > 日志 和跟踪 > deployment\_manager\_name > 更改日志详细信息级别 > 运行时, 然后将 com.ibm.bpm.config.\*=all 添加到更改日志详细信息级别文本框并保存更改。

注: 必须已安装 Process Center 才能安装基于 Process Center 的部署环境。如果已安装 Process Server, 那么 需要启动 IBM Installation Manager 并修改安装以使用 Business Process Manager Advanced Process Center 功 能部件。

由于使用"部署环境"向导创建部署环境的过程包含选择模式和功能部件的步骤、因此您应阅读并了解规划部分 中记录的模式和功能部件的相关信息。

此任务的必需安全角色: 如果已启用安全性和基于角色的授权, 您必须以单元管理员的身份登录至管理控制 台, 以创建部署环境。

该任务描述了创建基于特定模式的部署环境的过程,并使用了"部署环境"向导。

注: 不能在同一单元中的多个部署环境上安装需要 BPM Advanced Edition 功能的 Snapshot。

#### **SQL Server** 注意事项:

- 确保完成配置之前, 用户名和模式已存在。模式值应为用户所选的缺省模式。
- IBM Process Server 和 IBM Performance Data Warehouse 不应使用相同的数据库。
- 如果将由当前正在运行服务器的 Windows 用户连接到数据库、那么 SOL Server 必须已启用通过 Microsoft  $SOL$  Server Management Studio 指定的 Windows 认证方式或 SQL Server 和 Windows 认证方式。

完成以下步骤以创建部署环境。

- 1. 从管理控制台, 单击**服务器 > 部署环境**以浏览至"部署环境"页面。
- 2. 单击"部署环境"页面上的新建以启动"部署环境"向导。这样会显示"创建新的部署环境"页面。

注: 数据库可以隔离内部组、例如管理员。如果数据库供两个部署环境共享、那么将在这两个部署环境中 共享一个管理员组。发生这种情况时、两个管理员都能够以各个部署环境的管理员身份登录。

- a. 在部署环境名称字段中输入部署环境的唯一名称。
- b. 在部署环境管理员用户名字段中, 输入部署环境管理员的用户名。

注: 建议对每个部署环境使用不同的管理员以及单元管理员。

- c. 在密码字段中, 输入部署环境管理员的密码。
- d. 在确认密码字段中, 重新确认密码。
- 3. 从 IBM BPM 部署环境类型部分中、选择 Standard Process Center。功能部件可以为您的部署环境提 供运行时处理功能。
- 4. 从"洗择部署环境模式"部分中, 选择部署环境的模式, 然后单击下一步以显示"选择节点"页面。可用模式 有:
	- 单个集群: 应用程序部署目标包含消息传递基础结构和支持应用程序。
	- 应用程序、远程消息传递、远程支持: 应用程序部署、远程消息传递和远程支持分别具有单独的集 群.
- 5. 在"选择节点"页面上,选择要包含在该部署环境中的节点,然后单击下一步以显示"定义集群"页面。

选择具有您在"IBM BPM 部署环境功能部件"部分中所选环境所需的功能的节点。

为部署环境选择至少一个节点。要实现高可用性和故障转移环境,请选择至少两个节点。为实现可伸缩 性,您可以再添加一些节点。

6. 在"定义集群"页面上, 为每个节点分配所需数量的集群, 然后单击下一步以显示"定制集群名称和端口"页 面。

缺省情况下、针对每个功能在每个节点上分配一个集群成员。您可以通过替换每个列中的数量来更改该数 量。如果您不熟悉每个集群类型所提供的不同集群角色和功能,请参阅"拓扑类型和部署环境模式"。

针对节点的 0(零)值表示基于您所选的功能部件,该节点不参与所选功能。

7. 在"定制集群名称和端口"页面上、定制适合该集群类型的集群名称或集群成员名称。您可以使用提供的缺 省值, 或定制集群详细信息, 然后单击下一步。

注: 您可以指定集群成员的起始端口。系统会为集群成员名称和起始端口生成缺省值。

确保您指定的起始端口号相隔至少 20 个端口。端口号已保留并会针对使用所指定端口号的集群成员分配 给各节点。如果您在创建部署环境时指定初始端口,那么该指定的初始端口将分配给集群成员。例如,如 果第一个集群成员的端口号为 2000,那么将使用端口号 2000、2001、2002、以此类推。第二个集群成员 的端口号将是 2020, 端口号将为 2020、2021、2022, 以此类推。第三个集群成员的端口号将是 2040。

如果该物理系统上已经存在一个节点,那么可能会发生端口冲突,而这些冲突必须通过更改端口值来手动 解决。

如果您使用具有唯一端口的其他服务器, 那么 WebSphere Application Server 不会自动为这些服务器配置 虚拟主机。具体而言, WebSphere Application Server 不会自动向虚拟主机添加主机别名端口。但是, 您可 以使用管理控制台来为新服务器所使用的各端口都添加一个新的主机别名。要获取更多信息,请参阅关于 配置虚拟主机的 WebSphere Application Server 文档。

8. 必需: 在"配置数据库"页面上, 选择使用 Windows 认证的 Microsoft SQL Server, 为部署环境的数 据源配置数据库参数,然后单击测试连接,连接成功后,单击下一步以转至"摘要"页面。

在此页面上, 请定义包括在此部署环境中的组件的数据库信息。有可能时, 向导将提供参数的缺省信息, 但是请更改这些值以使其与您规划环境时定义的值匹配。

要点: 该面板中指定的数据库必须已存在。部署环境配置从不创建数据库。有关更多信息, 请参阅关于创 建数据库的部分。

- 共享的参数
	- 服务器: 输入数据库所在的服务器的名称。
	- 端口: 输入要连接至数据库的端口号。
	- 创建表: 选择此选项以创建所需的表。

注: 如果选中此选项, 请确保用户具有足够的权限, 以访问数据库和创建表。

- 公共数据库
	- 名称: 输入用于 CommonDB 组件、Business Space、Business Process Choreographer 和消息传递的 公共数据库的名称。
- Process 数据库
	- 名称: 输入 Process Center 数据库的名称。
- Performance Data Warehouse 数据库
	- 名称: 输入 Performance Data Warehouse 数据库的名称。
- 选择要与 Common 数据库分离的数据库。
	- 消息传说: 洗择该洗项以创建单独的消息传递引擎数据库。
		- 名称: 输入消息传递引擎数据库的名称。

# 警告: 对于 SQL Server:

- 确保完成配置之前,用户名和模式已存在。模式值应为用户所选的缺省模式。
- IBM Process Server 和 IBM Performance Data Warehouse 不应使用相同的数据库。
- 如果将由当前正在运行服务器的 Windows 用户连接到数据库, 那么 SQL Server 必须已启用通过 Microsoft SOL Server Management Studio 指定的 Windows 认证方式或 SQL Server 和 Windows 认证方式。

如果要手动创建表以代替自动创建配置、可以取消选中创建表复选框。这样会在 BPM Install\profiles\ DmgrProfile\dbscripts\ 文件夹中生成用于创建表的脚本。您可以从 dbscripts 文件夹运行脚本, 并且 无需使用 BPMConfig 命令生成脚本。

您可以编辑所有关键参数、例如、数据库名称、是否创建表、数据源运行时用户名称和部署环境的密码。 您可以选择针对给定组件使用的数据库。

提示: 不能通过"部署环境"向导完成的步骤以及需要手动完成的步骤列在"延迟配置"页面中。您可以在创 建部署环境后查看该页面。要查看此管理控制台页面, 请单击服务器 > 部署环境 > Deployment environment name > 部署环境配置 > 其他属性 > 延迟配置。

- 9. 在"摘要"页面上验证信息是否正确, 然后执行以下子步骤:
	- a. 可选: 如果要退出而不生成配置, 请单击取消。
	- b. 可选: 如果要保存环境配置以配置类似的部署环境, 请单击导出以进行脚本编制。
	- c. 如果您对部署环境配置感到满意, 请单击生成部署环境以保存并完成部署环境的配置。这样还将在 Deployment Manager 机器上的 BPM Install Root/logs/config 文件夹中生成属性文件, 并在文件名 中包含时间戳记, 即 bpmconfig-de\_name-timestamp.properties。保存该文件以供将来参考或对任何问 题进行故障诊断。
- 10. 如果您已通过清除"数据库"页面上的创建表选项来推迟 Process Server 数据库表的创建、那么请运行 bootstrapProcessServerData 命令来创建表并在数据库中装入系统信息。

要点: 该命令必须在启动任何集群成员之前运行。

- 11. 通过完成以下步骤以验证已适当创建部署环境:
	- a. 从管理控制台注销、关闭 Deployment Manager, 然后关闭所有定制概要文件。
	- b. 启动定制概要文件、启动 Deployment Manager, 然后登录管理控制台。
	- c. 在管理控制台中, 单击服务器 > 部署环境以启动部署环境。选中部署环境旁的复选框, 然后单击启动。
	- d. 5 到 10 分钟 (或者更长时间, 取决于系统) 后, 请刷新部署环境页面; 部署环境的"状态"会更改为已 启动。
	- e. 找到公共数据库的 Tables 文件夹。检查是否已使用您手动创建的四种模式创建了表。
	- f. 可选: 检查是否已使用 Business Process Choreographer 数据库中的 XXXBE## 模式创建了表。
	- g. 在管理控制台中,选择应用程序 > 应用程序类型 > WebSphere 企业应用程序,并检查已安装的应用 程序是否已成功启动。
	- h. 选择资源 > JDBC > 数据源, 并测试与消息引擎不相关的每个组件(即, 名称中不包含 ME 的每个 组件)是否已连接成功。
- 12. 按此处指定的顺序完成配置之后, 请重新启动以下资源。要了解重新启动资源的步骤, 请参阅启动和停止 个别资源。
	- a. 停止部署环境。
	- b. 停止节点代理程序。
	- c. 停止 Deployment Manager。
- d. 启动 Deployment Manager。
- e. 启动节点代理程序。
- f. 启动部署环境。

对于 Advanced 或 Advanced-only 部署环境, 需要重新启动 Deployment Manager 和节点代理程序以使单 元作用域配置生效。这仅对于创建的第一个部署环境是必需的。

配置完成时, 您可以检验配置文件以查看更改。

将更改保存至主配置、或者放弃更改。

要点: 如果您使用具有唯一端口的其他服务器,那么 WebSphere Application Server 不会自动为这些服务器配 置虚拟主机。具体而言、WebSphere Application Server 不会自动向虚拟主机添加主机别名端口。但是、您可以 使用管理控制台来为新服务器所使用的各端口都添加一个新的主机别名。要添加主机别名,请在管理控制台浏 览至环境 > 虚拟主机 > default\_host > 主机别名,然后单击新建。要获取更多信息,请参阅关于配置虚拟主 机的 WebSphere Application Server 文档。

清除所有适用的概要文件日志记录, 或者将其保存到其他目录。您可能希望清除或移动日志, 因为最后的配置 会追加到这些日志中。这会造成难以查看最新的信息。

创建 Advanced Process Server 部署环境:

创建 Process Server 部署环境以运行从 Process Center 部署的流程、服务和模块。或者从命令行或 WebSphere 管理控制台部署模块。您可以使用"部署环境"向导在同一单元中创建多个部署环境。

确保已完成以下任务:

- 安装产品
- 创建 Deployment Manager 概要文件和关联的节点
- 确保已创建"部署环境"向导的"数据库配置"面板中指定的数据库。部署环境配置从不创建数据库。有关更多 信息, 请参阅关于创建数据库的部分。
- 确保启动您希望添加到部署环境中的所有本地和远程节点。
- 使用"部署环境"向导创建 3 集群的部署环境时,该过程可能需要很长时间才能完成。这种情况下,请执行以 下步骤之一以创建 3 集群的环境:
	- 使用 Deployment Manager 增大事务超时值, 并且重新创建部署环境。有关更多信息, 请参阅防止安装或 部署期间超时和内存不足异常。
	- 请勿在部署环境创建期间创建表。创建该环境后,创建数据库和表,然后运行引导程序命令。
- 如果您正在使用"部署环境"向导, 那么可以启用 Deployment Manager 跟踪以获取有关部署创建的详细信息。 要启用对单个运行的跟踪并直到 Deployment Manager 重新启动, 请登录管理控制台, 转至故障诊断 > 日志 和跟踪 > deployment\_manager\_name > 更改日志详细信息级别 > 运行时, 然后将 com.ibm.bpm.config.\*=all 添加到更改日志详细信息级别文本框并保存更改。

注: 必须已安装 Process Server 才能安装基于 Process Server 的部署环境。如果已安装 Process Center, 那么 需要启动 IBM IBM Installation Manager 并修改安装以使用 Business Process Manager Advanced Process Server 生产或 Business Process Manager Advanced Process Server 非生产功能部件。

由于使用"部署环境"向导创建部署环境的过程包含选择模式和功能部件的步骤,因此您应阅读并了解规划部分 中记录的模式和功能部件的相关信息。

此任务的必需安全角色: 如果已启用安全性和基于角色的授权, 您必须以单元管理员的身份登录至管理控制 台,以创建部署环境。

该任务描述了创建基于特定模式的部署环境的过程,并使用了"部署环境"向导。

注: 不能在同一单元中的多个部署环境上安装需要 BPM Advanced Edition 功能的 Snapshot。

#### **SQL Server** 注意事项:

- 确保完成配置之前, 用户名和模式已存在。模式值应为用户所选的缺省模式。
- IBM Process Server 和 IBM Performance Data Warehouse 不应使用相同的数据库。
- 如果将由当前正在运行服务器的 Windows 用户连接到数据库、那么 SOL Server 必须已启用通过 Microsoft  $SOL$  Server Management Studio 指定的 Windows 认证方式或 SQL Server 和 Windows 认证方式。

完成以下步骤以创建部署环境。

- 1. 从管理控制台, 单击**服务器 > 部署环境**以浏览至"部署环境"页面。
- 2. 单击"部署环境"页面上的新建以启动"部署环境"向导。这样会显示"创建新的部署环境"页面。

注: 数据库可以隔离内部组、例如管理员。如果数据库供两个部署环境共享、那么将在这两个部署环境中 共享一个管理员组。发生这种情况时、两个管理员都能够以各个部署环境的管理员身份登录。

- a. 在部署环境名称字段中输入部署环境的唯一名称。
- b. 在部署环境管理员用户名字段中, 输入部署环境管理员的用户名。

注: 建议对每个部署环境使用不同的管理员以及单元管理员。

- c. 在密码字段中, 输入部署环境管理员的密码。
- d. 在确认密码字段中, 重新确认密码。
- 3. 从 IBM BPM 部署环境类型部分中, 选择 Advanced Process Server。功能部件可以为您的部署环境 提供运行时处理功能。
- 4. 从"洗择部署环境模式"部分中, 选择部署环境的模式, 然后单击下一步以显示"选择节点"页面。可用模式 有:
	- 单个集群: 应用程序部署目标包含消息传递基础结构和支持应用程序。
	- 应用程序、远程消息传递、远程支持: 应用程序部署、远程消息传递和远程支持分别具有单独的集 群.
- 5. 在"选择节点"页面上,选择要包含在该部署环境中的节点,然后单击下一步以显示"定义集群"页面。

选择具有您在"IBM BPM 部署环境功能部件"部分中所选环境所需的功能的节点。

为部署环境选择至少一个节点。要实现高可用性和故障转移环境,请选择至少两个节点。为实现可伸缩 性,您可以再添加一些节点。

6. 在"定义集群"页面上, 为每个节点分配所需数量的集群, 然后单击下一步以显示"定制集群名称和端口"页 面。

缺省情况下、针对每个功能在每个节点上分配一个集群成员。您可以通过替换每个列中的数量来更改该数 量。如果您不熟悉每个集群类型所提供的不同集群角色和功能,请参阅"拓扑类型和部署环境模式"。

针对节点的 0(零)值表示基于您所选的功能部件,该节点不参与所选功能。

7. 在"定制集群名称和端口"页面上、定制适合该集群类型的集群名称或集群成员名称。您可以使用提供的缺 省值, 或定制集群详细信息, 然后单击下一步。

注: 您可以指定集群成员的起始端口。系统会为集群成员名称和起始端口生成缺省值。

确保您指定的起始端口号相隔至少 20 个端口。端口号已保留并会针对使用所指定端口号的集群成员分配 给各节点。如果您在创建部署环境时指定初始端口,那么该指定的初始端口将分配给集群成员。例如,如 果第一个集群成员的端口号为 2000,那么将使用端口号 2000、2001、2002、以此类推,第二个集群成员 的端口号将是 2020、端口号将为 2020、2021、2022、以此类推、第三个集群成员的端口号将是 2040。

如果该物理系统上已经存在一个节点,那么可能会发生端口冲突,而这些冲突必须通过更改端口值来手动 解决。

如果您使用具有唯一端口的其他服务器、那么 WebSphere Application Server 不会自动为这些服务器配置 虚拟主机。具体而言, WebSphere Application Server 不会自动向虚拟主机添加主机别名端口。但是, 您可 以使用管理控制台来为新服务器所使用的各端口都添加一个新的主机别名。要获取更多信息、请参阅关于 配置虚拟主机的 WebSphere Application Server 文档。

- 8. 在"配置 Process Server"页面上, 为 Process Center 配置设置值, 然后单击下一步。
	- 环境名称

输入 Process Server 的环境名称。

环境名称是该服务器或集群将对 Process Center 用户已知的名称。

# • 环境类型

从下拉列表中选择您正在配置的 Process Server 的环境类型。

环境类型表示 Process Server 的使用方式。例如, Process Server 将用于何种功能 - 生产、登台或测试。 负载测试可在测试服务器上完成、而登台环境类型可用作为将更改放入生产中之前托管这些更改的临 时位置。如果您要访问正在配置的 Process Server 并将其用于复审内容和新功能、那么可以指定登台作 为环境类型。

有三种类型的环境可供选择:

- 生产 如果服务器要用于生产能力中,请选择**生产**。
- 如果服务器要充当用作为预生产服务器的登台平台、请选择登台。 登台
- 测试 如果您正在配置的服务器将用作为目标环境、请选择测试。
- 脱机使用服务器

表明您正在配置的服务器是否为脱机服务器。

脱机服务器是未连接到 Process Center 的 Process Server。

部署过程应用程序的 Snapshot 时仍可以使用脱机服务器。但是,将过程应用程序部署到脱机过程服务器 的方法不同于将过程应用程序部署到联机过程服务器的方法。

• 协议

选择 http:// 或 https:// 作为到 Process Center 的连接协议。

• 负载均衡环境中的主机名或虚拟主机

输入该 Process Server 与 Process Center 通信所需的主机或虚拟主机。请使用标准主机名称。在 Process Server 与 Process Center 服务之间具有负载均衡器或代理服务器的环境中, 请确保您在此指定的内 容匹配访问 Process Center 的 URL。

注: 请确保在配置 Process Server 时将服务器名称指定为主机名, 而不是 localhost。远程使用 Process Designer 时, 该操作是必需的。

v **KZ**

输入 Process Center 的端口号。在 Process Server 与 Process Center 之间具有负载均衡器或代理服务 器的环境中, 请确保您在此指定的内容匹配访问 Process Center 的 URL。

v **C'{**

输入 Process Center 上存在的有效的用户名。Process Server 将以该用户的身份连接至 Process Center.

v **\k**

输入该用户的密码。

• 确认密码

输入以确认用户的密码。

**• 测试连接** 

单机以测试 Process Center 连接。

9. 必需: 在"配置数据库"页面上, 选择使用 Windows 认证的 Microsoft SQL Server, 为部署环境的数 据源配置数据库参数,然后单击**测试连接**,连接成功后,单击下一步以转至"摘要"页面。

在此页面上, 请定义包括在此部署环境中的组件的数据库信息。有可能时, 向导将提供参数的缺省信息, 但是请更改这些值以使其与您规划环境时定义的值匹配。

要点: 该面板中指定的数据库必须已存在。部署环境配置从不创建数据库。有关更多信息、请参阅关于创 建数据库的部分。

- **共享的参数** 
	- 服务器: 输入数据库所在的服务器的名称。
	- 端口: 输入要连接至数据库的端口号。
	- 创建表: 选择此选项以创建所需的表。

注: 如果选中此选项, 请确保用户具有足够的权限, 以访问数据库和创建表。

v **cellDB**

注: 仅当您创建首个高级部署环境时, cellDB 选项才可见。在此之后, 您创建的每个高级部署环境均共 享首个环境的 cellDB。

- 名称: 输入单元数据库的名称。
- **公共数据库** 
	- 名称: 输入用于 CommonDB 组件、Business Space、Business Process Choreographer 和消息传递的 公共数据库的名称。
- v **Process }]b**
	- 名称: 输入 Process Center 数据库的名称。
- v **Performance Data Warehouse }]b**
	- 名称: 输入 Performance Data Warehouse 数据库的名称。
- **•** 选择要与 Common 数据库分离的数据库。
- 消息传递: 选择该选项以创建单独的消息传递引擎数据库。
	- 名称: 输入消息传递引擎数据库的名称。
- Business Process Choreographer: 选择该选项以创建单独的 Business Process Choreographer 数 据库。
	- 名称: 输入 Business Process Choreographer 数据库的名称。

警告: 对于 SQL Server:

- 确保完成配置之前, 用户名和模式已存在。模式值应为用户所选的缺省模式。
- IBM Process Server 和 IBM Performance Data Warehouse 不应使用相同的数据库。
- 如果将由当前正在运行服务器的 Windows 用户连接到数据库, 那么 SQL Server 必须已启用通过 Microsoft SQL Server Management Studio 8(D **Windows O\$==**r **SQL Server M Windows 认证方式。**

如果要手动创建表以代替自动创建配置、可以取消选中创建表复选框。这样会在 BPM Install\profiles\ DmgrProfile\dbscripts\ 文件夹中生成用于创建表的脚本。您可以从 dbscripts 文件夹运行脚本, 并且 无需使用 BPMConfig 命令生成脚本。

您可以编辑所有关键参数,例如,数据库名称、是否创建表、数据源运行时用户名称和部署环境的密码。 您可以选择针对给定组件使用的数据库。

提示: 不能通过"部署环境"向导完成的步骤以及需要手动完成的步骤列在"延迟配置"页面中。您可以在创 建部署环境后查看该页面。要查看此管理控制台页面,请单击服务器 > 部署环境 > Deployment envi**ronment name** > 部署环境配置 > 其他属性 > 延迟配置。

- 10. 在"摘要"页面上验证信息是否正确, 然后执行以下子步骤:
	- a. 可选: 如果要退出而不生成配置, 请单击**取消**。
	- $b.$  可选: 如果要保存环境配置以配置类似的部署环境、请单击导出以进行脚本编制。
	- c. 如果您对部署环境配置感到满意, 请单击**生成部署环境**以保存并完成部署环境的配置。这样还将在 Deployment Manager 机器上的 BPM Install Root/logs/config 文件夹中生成属性文件, 并在文件名 中包含时间戳记, 即 bpmconfig-de name-timestamp.properties 保存该文件以供将来参考或对任何问 题进行故障诊断。
- 11. 如果您已通过清除"数据库"页面上的创建表选项来推迟 Process Server 数据库表的创建、那么请运行 bootstrapProcessServerData 命令来创建表并在数据库中装入系统信息。

要点: 该命令必须在启动任何集群成员之前运行。

- 12. 通过完成以下步骤以验证已适当创建部署环境:
	- a. 从管理控制台注销、关闭 Deployment Manager, 然后关闭所有定制概要文件。
	- b. 启动定制概要文件、启动 Deployment Manager, 然后登录管理控制台。
	- c. 在管理控制台中, 单击服务器 > 部署环境以启动部署环境。选中部署环境旁的复选框, 然后单击启动。
	- d. 5 到 10 分钟 (或者更长时间, 取决于系统)后, 请刷新部署环境页面; 部署环境的"状态"会更改为**己** 启动
	- e. 找到公共数据库的 Tables 文件夹。检查是否已使用您手动创建的四种模式创建了表。
	- f. 可选: 检查是否已使用 Business Process Choreographer 数据库中的 XXXBE## 模式创建了表。
	- $g$ . 在管理控制台中, 选择应用程序 > 应用程序类型 > WebSphere 企业应用程序, 并检查已安装的应用 程序是否已成功启动。
- h. 选择资源 > JDBC > 数据源, 并测试与消息引擎不相关的每个组件(即, 名称中不包含 ME 的每个 组件)是否已连接成功。
- 13. 按此处指定的顺序完成配置之后,请重新启动以下资源。要了解重新启动资源的步骤,请参阅启动和停止 个别资源。
	- a. 停止部署环境。
	- b. 停止节点代理程序。
	- c.  $\oplus$   $\perp$  Deployment Manager.
	- d. 启动 Deployment Manager。
	- e. 启动节点代理程序。
	- f. 启动部署环境。

对于 Advanced 或 Advanced-only 部署环境,需要重新启动 Deployment Manager 和节点代理程序以使单 元作用域配置生效。这仅对于创建的第一个部署环境是必需的。

配置完成时, 您可以检验配置文件以查看更改。

将更改保存至主配置, 或者放弃更改。

要点: 如果您使用具有唯一端口的其他服务器, 那么 WebSphere Application Server 不会自动为这些服务器配 置虚拟主机。具体而言,WebSphere Application Server 不会自动向虚拟主机添加主机别名端口。但是,您可以 使用管理控制台来为新服务器所使用的各端口都添加一个新的主机别名。要添加主机别名,请在管理控制台浏 览至环境 > 虚拟主机 > default\_host > 主机别名, 然后单击新建。要获取更多信息, 请参阅关于配置虚拟主 机的 WebSphere Application Server 文档。

清除所有适用的概要文件日志记录, 或者将其保存到其他目录。您可能希望清除或移动日志, 因为最后的配置 会追加到这些日志中。这会造成难以查看最新的信息。

提示: 在您为 IBM BPM Advanced 配置了网络部署环境后, 如果测试与单元级别 jdbc/WPSDB 数据源的连 接(例如, 在管理控制台中的资源 > JDBC > 数据源页面上), 那么会收到一条消息, 说明测试连接操作已 失败并带有异常 com.ibm.wsspi.runtime.variable.UndefinedVariableException: Undefined Variable *variable\_name*, 其中 *variable\_name* 是变量名称, 如 WAS\_INSTALL\_ROOT, DB2\_JCC\_DRIVER\_PATH, *UNIVERSAL\_JDBC\_DRIVER\_PATH* 或 PUREQUERY\_PATH, 这并不一定指示在运行时访问数据源时将发生问 题。请确保 JDBC 驱动程序文件的位置对于必须使用数据源的每个客户机都可访问,并使用该位置的完整路径 来配置变量。除非您还在运行时连接到数据存储器时遇到困难,否则请忽略此测试连接错误。要获取更多信 息, 请参阅关于测试连接服务的 WebSphere Application Server 文档。

**创建 Standard Process Server 部署环境:** 

创建 Process Server 部署环境以运行从 Process Center 部署的流程。您可以使用"部署环境"向导在同一单元中 创建多个部署环境。

确保已完成以下任务:

- 安装产品
- 创建 Deployment Manager 概要文件和关联的节点
- 确保已创建"部署环境"向导的"数据库配置"面板中指定的数据库。部署环境配置从不创建数据库。有关更多 信息,请参阅关于创建数据库的部分。
- 确保启动您希望添加到部署环境中的所有本地和远程节点。
- 使用"部署环境"向导创建 3 集群的部署环境时,该过程可能需要很长时间才能完成。这种情况下,请执行以 下步骤之一以创建 3 集群的环境:
- 使用 Deployment Manager 增大事务超时值, 并且重新创建部署环境。有关更多信息, 请参阅防止安装或 部署期间超时和内存不足异常。
- 请勿在部署环境创建期间创建表。创建该环境后, 创建数据库和表, 然后运行引导程序命令。
- 如果您正在使用"部署环境"向导,那么可以启用 Deployment Manager 跟踪以获取有关部署创建的详细信息。  $\overline{\mathbf{E}}$  度用对单个运行的跟踪并直到 Deployment Manager 重新启动, 请登录管理控制台, 转至**故障诊断 > 日志** 和跟踪 > deployment\_manager\_name > 更改日志详细信息级别 > 运行时, 然后将 com.ibm.bpm.config.\*=all 添加到更改日志详细信息级别文本框并保存更改。

注: 必须已安装 Process Server 才能安装基于 Process Server 的部署环境。如果已安装 Process Center, 那么 需要启动 IBM IBM Installation Manager 并修改安装以使用 Business Process Manager Advanced Process Server 生产或 Business Process Manager Advanced Process Server 非生产功能部件。

由于使用"部署环境"向导创建部署环境的过程包含选择模式和功能部件的步骤,因此您应阅读并了解规划部分 中记录的模式和功能部件的相关信息。

此任务的必需安全角色: 如果已启用安全性和基于角色的授权, 您必须以单元管理员的身份登录至管理控制 台, 以创建部署环境。

该任务描述了创建基于特定模式的部署环境的过程,并使用了"部署环境"向导。

注: 不能在同一单元中的多个部署环境上安装需要 BPM Advanced Edition 功能的 Snapshot。

#### **SQL Server** 注意事项:

- 确保完成配置之前,用户名和模式已存在。模式值应为用户所选的缺省模式。
- IBM Process Server 和 IBM Performance Data Warehouse 不应使用相同的数据库。
- 如果将由当前正在运行服务器的 Windows 用户连接到数据库、那么 SOL Server 必须已启用通过 Microsoft  $SOL$  Server Management Studio 指定的 Windows 认证方式或 SQL Server 和 Windows 认证方式。

完成以下步骤以创建部署环境。

- 1. 从管理控制台, 单击服务器 > 部署环境以浏览至"部署环境"页面。
- 2. 单击"部署环境"页面上的新建以启动"部署环境"向导。这样会显示"创建新的部署环境"页面。

注: 数据库可以隔离内部组、例如管理员。如果数据库供两个部署环境共享、那么将在这两个部署环境中 共享一个管理员组。发生这种情况时,两个管理员都能够以各个部署环境的管理员身份登录。

- a. 在部署环境名称字段中输入部署环境的唯一名称。
- b. 在部署环境管理员用户名字段中, 输入部署环境管理员的用户名。

注: 建议对每个部署环境使用不同的管理员以及单元管理员。

- c. 在密码字段中, 输入部署环境管理员的密码。
- d. 在确认密码字段中, 重新确认密码。
- 3. 从 IBM BPM 部署环境类型部分中, 选择 Standard Process Server, 功能部件可以为您的部署环境提 供运行时处理功能。
- 4. 从"选择部署环境模式"部分中, 选择部署环境的模式, 然后单击下一步以显示"选择节点"页面。可用模式 有:
	- 单个集群: 应用程序部署目标包含消息传递基础结构和支持应用程序。
	- 应用程序、远程消息传递、远程支持: 应用程序部署、远程消息传递和远程支持分别具有单独的集 群.

5. 在"选择节点"页面上,选择要包含在该部署环境中的节点,然后单击下一步以显示"定义集群"页面。

选择具有您在"IBM BPM 部署环境功能部件"部分中所选环境所需的功能的节点。

为部署环境选择至少一个节点。要实现高可用性和故障转移环境,请选择至少两个节点。为实现可伸缩 性, 您可以再添加一些节点。

6. 在"定义集群"页面上, 为每个节点分配所需数量的集群, 然后单击下一步以显示"定制集群名称和端口"页 面。

缺省情况下,针对每个功能在每个节点上分配一个集群成员。您可以通过替换每个列中的数量来更改该数 量。如果您不熟悉每个集群类型所提供的不同集群角色和功能、请参阅"拓扑类型和部署环境模式"。

针对节点的 0 (零) 值表示基于您所选的功能部件,该节点不参与所选功能。

7. 在"定制集群名称和端口"页面上, 定制适合该集群类型的集群名称或集群成员名称。您可以使用提供的缺 省值、或定制集群详细信息、然后单击下一步。

注: 您可以指定集群成员的起始端口。系统会为集群成员名称和起始端口生成缺省值。

确保您指定的起始端口号相隔至少 20 个端口。端口号已保留并会针对使用所指定端口号的集群成员分配 给各节点。如果您在创建部署环境时指定初始端口,那么该指定的初始端口将分配给集群成员。例如,如 果第一个集群成员的端口号为 2000, 那么将使用端口号 2000、2001、2002, 以此类推。第二个集群成员 的端口号将是 2020, 端口号将为 2020、2021、2022, 以此类推。第三个集群成员的端口号将是 2040。

如果该物理系统上已经存在一个节点, 那么可能会发生端口冲突, 而这些冲突必须通过更改端口值来手动 解决。

如果您使用具有唯一端口的其他服务器、那么 WebSphere Application Server 不会自动为这些服务器配置 虚拟主机。具体而言, WebSphere Application Server 不会自动向虚拟主机添加主机别名端口。但是, 您可 以使用管理控制台来为新服务器所使用的各端口都添加一个新的主机别名。要获取更多信息,请参阅关于 配置虚拟主机的 WebSphere Application Server 文档。

- 8. 在"配置 Process Server"页面上, 为 Process Center 配置设置值, 然后单击下一步。
	- 环境名称

输入 Process Server 的环境名称。

环境名称是该服务器或集群将对 Process Center 用户已知的名称。

• 环境类型

从下拉列表中选择您正在配置的 Process Server 的环境类型。

环境类型表示 Process Server 的使用方式。例如, Process Server 将用于何种功能 - 生产、登台或测试。 负载测试可在测试服务器上完成,而登台环境类型可用作为将更改放入生产中之前托管这些更改的临 时位置。如果您要访问正在配置的 Process Server 并将其用于复审内容和新功能, 那么可以指定登台作 为环境类型。

有三种类型的环境可供选择:

- 生产 如果服务器要用于生产能力中,请选择生产。
- 登台 如果服务器要充当用作为预生产服务器的登台平台,请选择登台。
- 如果您正在配置的服务器将用作为目标环境,请选择测试。 测试

## v **Qz9C~qw**

表明您正在配置的服务器是否为脱机服务器。

脱机服务器是未连接到 Process Center 的 Process Server。

部署过程应用程序的 Snapshot 时仍可以使用脱机服务器。但是,将过程应用程序部署到脱机过程服务器 的方法不同于将过程应用程序部署到联机过程服务器的方法。

v **-i**

选择 http:// 或 https:// 作为到 Process Center 的连接协议。

• 负载均衡环境中的主机名或虚拟主机

输入该 Process Server 与 Process Center 通信所需的主机或虚拟主机。请使用标准主机名称。在 Process Server 与 Process Center 服务之间具有负载均衡器或代理服务器的环境中, 请确保您在此指定的内 容匹配访问 Process Center 的 URL。

注: 请确保在配置 Process Server 时将服务器名称指定为主机名, 而不是 localhost, 远程使用 Process Designer 时, 该操作是必需的。

v **KZ**

输入 Process Center 的端口号。在 Process Server 与 Process Center 之间具有负载均衡器或代理服务 器的环境中, 请确保您在此指定的内容匹配访问 Process Center 的 URL。

• 用户名

输入 Process Center 上存在的有效的用户名。Process Server 将以该用户的身份连接至 Process Center.

v **\k**

输入该用户的密码。

• 确认密码

输入以确认用户的密码。

**• 测试连接** 

单机以测试 Process Center 连接。

9. 必需: 在"配置数据库"页面上,选择使用 Windows 认证的 Microsoft SQL Server, 为部署环境的数 据源配置数据库参数,然后单击**测试连接**,连接成功后,单击下一步以转至"摘要"页面。

在此页面上,请定义包括在此部署环境中的组件的数据库信息。有可能时,向导将提供参数的缺省信息, 但是请更改这些值以使其与您规划环境时定义的值匹配。

要点: 该面板中指定的数据库必须已存在。部署环境配置从不创建数据库。有关更多信息、请参阅关于创 建数据库的部分。

- **共享的参数** 
	- 服务器: 输入数据库所在的服务器的名称。
	- 端口: 输入要连接至数据库的端口号。
	- 创建表: 选择此选项以创建所需的表。
- 注: 如果选中此选项, 请确保用户具有足够的权限, 以访问数据库和创建表。
- **公共数据库** 
	- 名称: 输入用于 CommonDB 组件、Business Space、Business Process Choreographer 和消息传递的 公共数据库的名称。
- v **Process }]b**
	- 名称: 输入 Process Center 数据库的名称。
- v **Performance Data Warehouse }]b**
	- 名称: 输入 Performance Data Warehouse 数据库的名称。
- **•** 选择要与 Common 数据库分离的数据库。
	- 消息传说: 洗择该洗项以创建单独的消息传递引擎数据库。
		- 名称: 输入消息传递引擎数据库的名称。

警告: 对于 SQL Server:

- 确保完成配置之前,用户名和模式已存在。模式值应为用户所选的缺省模式。
- IBM Process Server 和 IBM Performance Data Warehouse 不应使用相同的数据库。
- 如果将由当前正在运行服务器的 Windows 用户连接到数据库,那么 SQL Server 必须已启用通过 Microsoft SQL Server Management Studio 8(D **Windows O\$==**r **SQL Server M Windows 认证方式。**

如果要手动创建表以代替自动创建配置,可以取消选中创建表复选框。这样会在 BPM Install\profiles\ DmgrProfile\dbscripts\ 文件夹中生成用于创建表的脚本。您可以从 dbscripts 文件夹运行脚本, 并且 无需使用 BPMConfig 命令生成脚本。

您可以编辑所有关键参数、例如、数据库名称、是否创建表、数据源运行时用户名称和部署环境的密码。 您可以选择针对给定组件使用的数据库。

提示: 不能通过"部署环境"向导完成的步骤以及需要手动完成的步骤列在"延迟配置"页面中。您可以在创 建部署环境后查看该页面。要查看此管理控制台页面, 请单击服务器 > 部署环境 > Deployment envi**ronment name** > 部署环境配置 > 其他属性 > 延迟配置。

- 10. 在"摘要"页面上验证信息是否正确, 然后执行以下子步骤:
	- a. 可选: 如果要退出而不生成配置, 请单击取消。
	- b. 可选: 如果要保存环境配置以配置类似的部署环境, 请单击导出以进行脚本编制。
	- c. 如果您对部署环境配置感到满意, 请单击生成部署环境以保存并完成部署环境的配置。这样还将在 Deployment Manager 机器上的 BPM Install Root/logs/config 文件夹中生成属性文件, 并在文件名 中包含时间戳记, 即 bpmconfig-*de\_name-timestamp*.properties。保存该文件以供将来参考或对任何问 题进行故障诊断。
- 11. 如果您已通过清除"数据库"页面上的创建表选项来推迟 Process Server 数据库表的创建、那么请运行 **bootstrapProcessServerData** 命令来创建表并在数据库中装入系统信息。

要点: 该命令必须在启动任何集群成员之前运行。

- 12. 通过完成以下步骤以验证已适当创建部署环境:
	- a. 从管理控制台注销、关闭 Deployment Manager, 然后关闭所有定制概要文件。
	- b. 启动定制概要文件、启动 Deployment Manager, 然后登录管理控制台。
	- c. 在管理控制台中,单击**服务器 > 部署环境**以启动部署环境。选中部署环境旁的复选框,然后单击**启动**。
- d. 5 到 10 分钟 (或者更长时间, 取决于系统) 后, 请刷新部署环境页面; 部署环境的"状态"会更改为**己** 启动。
- e. 找到公共数据库的 Tables 文件夹。检查是否已使用您手动创建的四种模式创建了表。
- f. 可选: 检查是否已使用 Business Process Choreographer 数据库中的 XXXBE## 模式创建了表。
- $\alpha$ . 在管理控制台中,选择应用程序 > 应用程序类型 > WebSphere 企业应用程序、并检查已安装的应用 程序是否已成功启动。
- h. 选择资源 > JDBC > 数据源, 并测试与消息引擎不相关的每个组件(即, 名称中不包含 ME 的每个 组件)是否已连接成功。
- 13. 按此处指定的顺序完成配置之后, 请重新启动以下资源。要了解重新启动资源的步骤, 请参阅启动和停止 个别资源。
	- a. 停止部署环境。
	- b. 停止节点代理程序。
	- c.  $\oplus$   $\perp$  Deployment Manager.
	- d. 启动 Deployment Manager.
	- e. 启动节点代理程序。
	- f. 启动部署环境。

对于 Advanced 或 Advanced-only 部署环境, 需要重新启动 Deployment Manager 和节点代理程序以使单 元作用域配置生效。这仅对于创建的第一个部署环境是必需的。

配置完成时, 您可以检验配置文件以查看更改。

将更改保存至主配置, 或者放弃更改。

要点: 如果您使用具有唯一端口的其他服务器, 那么 WebSphere Application Server 不会自动为这些服务器配 置虚拟主机。具体而言、WebSphere Application Server 不会自动向虚拟主机添加主机别名端口。但是、您可以 使用管理控制台来为新服务器所使用的各端口都添加一个新的主机别名。要添加主机别名,请在管理控制台浏 览至环境 > 虚拟主机 > default\_host > 主机别名, 然后单击新建。要获取更多信息, 请参阅关于配置虚拟主 机的 WebSphere Application Server 文档。 清除所有适用的概要文件日志记录, 或者将其保存到其他目录。您可能希望清除或移动日志, 因为最后的配置

**创建 Advanced-only Process Server 部署环境:** 

会追加到这些日志中。这会造成难以查看最新的信息。

如果只需要等效于 WebSphere Process Server 或 WebSphere Enterprise Service Bus 的功能,请创建 Advancedonly Process Server 部署环境。您可以运行在 Integration Designer 中创建的 SCA 模块。您可以从命令行或从 WebSphere 管理控制台部署模块。

确保已完成以下任务:

- 安装产品
- 创建 Deployment Manager 概要文件和关联的节点
- 确保已创建"部署环境"向导的"数据库配置"面板中指定的数据库。部署环境配置从不创建数据库。有关更多 信息,请参阅关于创建数据库的部分。
- 确保启动您希望添加到部署环境中的所有本地和远程节点。
- 使用"部署环境"向导创建 3 集群的部署环境时, 该过程可能需要很长时间才能完成。这种情况下, 请执行以 下步骤之一以创建 3 集群的环境:
- 使用 Deployment Manager 增大事务超时值, 并且重新创建部署环境。有关更多信息, 请参阅防止安装或 部署期间超时和内存不足异常。
- 请勿在部署环境创建期间创建表。创建该环境后,创建数据库和表,然后运行引导程序命令。
- 如果您正在使用"部署环境"向导,那么可以启用 Deployment Manager 跟踪以获取有关部署创建的详细信息。  $\overline{\mathbf{E}}$  度用对单个运行的跟踪并直到 Deployment Manager 重新启动, 请登录管理控制台, 转至**故障诊断 > 日志 MzY** > *deployment\_manager\_name* > **|DU>j8E"6p** > **KP1**,;s+ com.ibm.bpm.config.\*=all 添加到更改日志详细信息级别文本框并保存更改。

由于使用"部署环境"向导创建部署环境的过程包含选择模式和功能部件的步骤、因此您应阅读并了解规划部分 中记录的模式和功能部件的相关信息。

此任务的必需安全角色: 如果已启用安全性和基于角色的授权, 您必须以单元管理员的身份登录至管理控制 台,以创建部署环境。

该任务描述了创建基于特定模式的部署环境的过程,并使用了"部署环境"向导。

注: 不能在同一单元中的多个部署环境上安装需要 BPM Advanced Edition 功能的 Snapshot。

# **SQL Server "bBn**:

- 确保完成配置之前,用户名和模式已存在。模式值应为用户所选的缺省模式。
- 如果将由当前正在运行服务器的 Windows 用户连接到数据库,那么 SQL Server 必须已启用通过 Microsoft  $SOL$  Server Management Studio 指定的 Windows 认证方式或 SQL Server 和 Windows 认证方式。

完成以下步骤以创建部署环境。

- 1. 从管理控制台, 单击**服务器 > 部署环境**以浏览至"部署环境"页面。
- 2. 单击"部署环境"页面上的新建以启动"部署环境"向导。这样会显示"创建新的部署环境"页面。

注: 数据库可以隔离内部组、例如管理员。如果数据库供两个部署环境共享、那么将在这两个部署环境中 共享一个管理员组。发生这种情况时,两个管理员都能够以各个部署环境的管理员身份登录。

- a. 在部署环境名称字段中输入部署环境的唯一名称。
- b. 在部署环境管理员用户名字段中, 输入部署环境管理员的用户名。

注: 建议对每个部署环境使用不同的管理员以及单元管理员。

- c. 在密码字段中, 输入部署环境管理员的密码。
- d. 在确认密码字段中, 重新确认密码。
- 3. 从 IBM BPM 部署环境类型部分中, 选择 Advanced-only Process Server。功能部件可以为您的部署 环境提供运行时处理功能。
- 4. 从"选择部署环境模式"部分中, 选择部署环境的模式, 然后单击下一步以显示"选择节点"页面。可用模式 有:
	- 单个集群: 应用程序部署目标包含消息传递基础结构和支持应用程序。
	- 应用程序、远程消息传递、远程支持: 应用程序部署、远程消息传递和远程支持分别具有单独的集 群.
- 5. 在"选择节点"页面上, 选择要包含在该部署环境中的节点, 然后单击下一步以显示"定义集群"页面。

选择具有您在"IBM BPM 部署环境功能部件"部分中所选环境所需的功能的节点。

为部署环境选择至少一个节点。要实现高可用性和故障转移环境、请选择至少两个节点。为实现可伸缩 性, 您可以再添加一些节点。

6. 在"定义集群"页面上, 为每个节点分配所需数量的集群, 然后单击下一步以显示"定制集群名称和端口"页 面。

缺省情况下、针对每个功能在每个节点上分配一个集群成员。您可以通过替换每个列中的数量来更改该数 量。如果您不熟悉每个集群类型所提供的不同集群角色和功能,请参阅"拓扑类型和部署环境模式"。

针对节点的 0 (零) 值表示基于您所选的功能部件, 该节点不参与所选功能。

7. 在"定制集群名称和端口"页面上, 定制适合该集群类型的集群名称或集群成员名称。您可以使用提供的缺 省值、或定制集群详细信息、然后单击下一步。

注: 您可以指定集群成员的起始端口。系统会为集群成员名称和起始端口生成缺省值。

确保您指定的起始端口号相隔至少 20 个端口。端口号已保留并会针对使用所指定端口号的集群成员分配 给各节点。如果您在创建部署环境时指定初始端口,那么该指定的初始端口将分配给集群成员。例如,如 果第一个集群成员的端口号为 2000,那么将使用端口号 2000、2001、2002,以此类推。第二个集群成员 的端口号将是 2020、端口号将为 2020、2021、2022、以此类推。第三个集群成员的端口号将是 2040。

如果该物理系统上已经存在一个节点、那么可能会发生端口冲突、而这些冲突必须通过更改端口值来手动 解决。

如果您使用具有唯一端口的其他服务器, 那么 WebSphere Application Server 不会自动为这些服务器配置 虚拟主机。具体而言, WebSphere Application Server 不会自动向虚拟主机添加主机别名端口。但是, 您可 以使用管理控制台来为新服务器所使用的各端口都添加一个新的主机别名。要获取更多信息,请参阅关于 配置虚拟主机的 WebSphere Application Server 文档。

8. 必需: 在"配置数据库"页面上、选择使用 Windows 认证的 Microsoft SQL Server、为部署环境的数 据源配置数据库参数,然后单击测试连接,连接成功后,单击下一步以转至"摘要"页面。

在此页面上, 请定义包括在此部署环境中的组件的数据库信息。有可能时, 向导将提供参数的缺省信息, 但是请更改这些值以使其与您规划环境时定义的值匹配。

要点: 该面板中指定的数据库必须已存在。部署环境配置从不创建数据库。有关更多信息、请参阅关于创 建数据库的部分。

- 共享的参数
	- 服务器: 输入数据库所在的服务器的名称。
	- 端口: 输入要连接至数据库的端口号。
	- 创建表: 选择此选项以创建所需的表。

注: 如果选中此选项, 请确保用户具有足够的权限, 以访问数据库和创建表。

 $\cdot$  cellDB

注: 仅当您创建首个高级部署环境时, cellDB 选项才可见。在此之后, 您创建的每个高级部署环境均共 享首个环境的 cellDB。

- 名称: 输入单元数据库的名称。

- 公共数据库
	- 名称: 输入用于 CommonDB 组件、Business Space、Business Process Choreographer 和消息传递的 公共数据库的名称。
- 选择要与 Common 数据库分离的数据库。

- 消息传递: 选择该选项以创建单独的消息传递引擎数据库。

- 名称: 输入消息传递引擎数据库的名称。
- Business Process Choreographer: 选择该选项以创建单独的 Business Process Choreographer 数 据库。
	- 名称: 输入 Business Process Choreographer 数据库的名称。

# 警告: 对于 SQL Server:

- 确保完成配置之前,用户名和模式已存在。模式值应为用户所选的缺省模式。
- IBM Process Server 和 IBM Performance Data Warehouse 不应使用相同的数据库。
- 如果将由当前正在运行服务器的 Windows 用户连接到数据库, 那么 SQL Server 必须已启用通过 Microsoft SQL Server Management Studio 指定的 Windows 认证方式或 SQL Server 和 Windows 认证方式。

如果要手动创建表以代替自动创建配置,可以取消选中创建表复选框。这样会在 BPM\_Install\profiles\ DmgrProfile\dbscripts\ 文件夹中生成用于创建表的脚本。您可以从 dbscripts 文件夹运行脚本, 并且 无需使用 BPMConfig 命令生成脚本。

您可以编辑所有关键参数、例如、数据库名称、是否创建表、数据源运行时用户名称和部署环境的密码。 您可以选择针对给定组件使用的数据库。

提示: 不能通过"部署环境"向导完成的步骤以及需要手动完成的步骤列在"延迟配置"页面中。您可以在创 建部署环境后查看该页面。要查看此管理控制台页面、请单击服务器 > 部署环境 > Deployment environment name > 部署环境配置 > 其他属性 > 延迟配置。

- 9. 在"摘要"页面上验证信息是否正确, 然后执行以下子步骤:
	- a. 可选: 如果要退出而不生成配置, 请单击取消。
	- b. 可选: 如果要保存环境配置以配置类似的部署环境, 请单击导出以进行脚本编制。
	- c. 如果您对部署环境配置感到满意, 请单击生成部署环境以保存并完成部署环境的配置。这样还将在 Deployment Manager 机器上的 BPM\_Install\_Root/logs/config 文件夹中生成属性文件, 并在文件名 中包含时间戳记、即 bpmconfig-de name-timestamp.properties。保存该文件以供将来参考或对任何问 题进行故障诊断。
- 10. 通过完成以下步骤以验证已适当创建部署环境:
	- a. 从管理控制台注销、关闭 Deployment Manager, 然后关闭所有定制概要文件。
	- b. 启动定制概要文件、启动 Deployment Manager, 然后登录管理控制台。
	- c. 在管理控制台中, 单击**服务器 > 部署环境**以启动部署环境。选中部署环境旁的复选框, 然后单击启动。
	- d. 5 到 10 分钟 (或者更长时间, 取决于系统) 后, 请刷新部署环境页面; 部署环境的"状态"会更改为已 启动。
	- e. 找到公共数据库的 Tables 文件夹。检查是否已使用您手动创建的四种模式创建了表。
	- f. 可选: 检查是否已使用 Business Process Choreographer 数据库中的 XXXBE## 模式创建了表。
	- g. 在管理控制台中, 选择应用程序 > 应用程序类型 > WebSphere 企业应用程序, 并检查已安装的应用 程序是否已成功启动。
	- h. 选择资源 > JDBC > 数据源, 并测试与消息引擎不相关的每个组件 (即, 名称中不包含 ME 的每个 组件)是否已连接成功。
- 11. 按此处指定的顺序完成配置之后、请重新启动以下资源。要了解重新启动资源的步骤、请参阅启动和停止 个别资源。
	- a. 停止部署环境。
	- b. 停止节点代理程序。
- c. 停止 Deployment Manager.
- d. 启动 Deployment Manager,
- e. 启动节点代理程序。
- f. 启动部署环境。

对于 Advanced 或 Advanced-only 部署环境、需要重新启动 Deployment Manager 和节点代理程序以使单 元作用域配置生效。这仅对于创建的第一个部署环境是必需的。

配置完成时、您可以检验配置文件以查看更改。

将更改保存至主配置, 或者放弃更改。

要点: 如果您使用具有唯一端口的其他服务器, 那么 WebSphere Application Server 不会自动为这些服务器配 置虚拟主机。具体而言, WebSphere Application Server 不会自动向虚拟主机添加主机别名端口。但是, 您可以 使用管理控制台来为新服务器所使用的各端口都添加一个新的主机别名。要添加主机别名、请在管理控制台浏 览至环境 > 虚拟主机 > default\_host > 主机别名, 然后单击新建。要获取更多信息, 请参阅关于配置虚拟主 机的 WebSphere Application Server 文档。

清除所有适用的概要文件日志记录, 或者将其保存到其他目录。您可能希望清除或移动日志, 因为最后的配置 会追加到这些日志中。这会造成难以查看最新的信息。

提示: 在您为 IBM BPM Advanced 配置了网络部署环境后, 如果测试与单元级别 **jdbc/WPSDB** 数据源的连 接(例如, 在管理控制台中的资源 > JDBC > 数据源页面上), 那么会收到一条消息, 说明测试连接操作已 失败并带有异常 com.ibm.wsspi.runtime.variable.UndefinedVariableException: Undefined Variable *variable name*, 其中 *variable name* 是变量名称, 如 WAS INSTALL ROOT, DB2 JCC DRIVER PATH, *UNIVERSAL\_JDBC\_DRIVER\_PATH* 或 *PUREQUERY\_PATH*, 这并不一定指示在运行时访问数据源时将发生问 题。请确保 JDBC 驱动程序文件的位置对于必须使用数据源的每个客户机都可访问,并使用该位置的完整路径 来配置变量。除非您还在运行时连接到数据存储器时遇到困难,否则请忽略此测试连接错误。要获取更多信 息, 请参阅关于测试连接服务的 WebSphere Application Server 文档。

不使用 Windows 认证的 SQL Server 数据库服务器:

创建网络部署环境以用于不使用 Windows 认证的 SQL Server 数据库服务器。您将需要提供用于访问 SQL 数 据库的用户名和密码。

**创建 Advanced Process Center 部署环境:** 

创建 Process Center 部署环境以存储、运行和管理在 Process Designer 和 Integration Designer 中开发的流程 应用程序和 Toolkit。您可以使用"部署环境"向导在同一单元中创建多个部署环境。但是,您在一个单元中只能 创建一个基于 Process Center 的部署环境。

确保已完成以下任务:

• 安装产品

- 创建 Deployment Manager 概要文件和关联的节点
- 确保已创建"部署环境"向导的"数据库配置"面板中指定的数据库。部署环境配置从不创建数据库。有关更多 信息, 请参阅关于创建数据库的部分。
- 确保启动您希望添加到部署环境中的所有本地和远程节点。
- 使用"部署环境"向导创建 3 集群的部署环境时,该过程可能需要很长时间才能完成。这种情况下,请执行以 下步骤之一以创建 3 集群的环境:
- 使用 Deployment Manager 增大事务超时值, 并且重新创建部署环境。有关更多信息, 请参阅防止安装或 部署期间超时和内存不足异常。
- 请勿在部署环境创建期间创建表。创建该环境后,创建数据库和表,然后运行引导程序命令。
- 如果您正在使用"部署环境"向导,那么可以启用 Deployment Manager 跟踪以获取有关部署创建的详细信息。  $\overline{\mathbf{E}}$  度用对单个运行的跟踪并直到 Deployment Manager 重新启动, 请登录管理控制台, 转至**故障诊断 > 日志 MzY** > *deployment\_manager\_name* > **|DU>j8E"6p** > **KP1**,;s+ **com.ibm.bpm.config.\*=all** 添加到更改日志详细信息级别文本框并保存更改。

注: 必须已安装 Process Center 才能安装基于 Process Center 的部署环境。如果已安装 Process Server, 那么 需要启动 IBM Installation Manager 并修改安装以使用 Business Process Manager Advanced Process Center 功 能部件。

由于使用"部署环境"向导创建部署环境的过程包含选择模式和功能部件的步骤,因此您应阅读并了解规划部分 中记录的模式和功能部件的相关信息。

此任务的必需安全角色: 如果已启用安全性和基于角色的授权, 您必须以单元管理员的身份登录至管理控制 台, 以创建部署环境。

该任务描述了创建基于特定模式的部署环境的过程,并使用了"部署环境"向导。

注: 不能在同一单元中的多个部署环境上安装需要 BPM Advanced Edition 功能的 Snapshot。

# **SQL Server** 注意事项:

- 确保完成配置之前,用户名和模式已存在。模式值应为用户所选的缺省模式。
- IBM Process Server 和 IBM Performance Data Warehouse 不应使用相同的数据库。
- 如果将由当前正在运行服务器的 Windows 用户连接到数据库、那么 SOL Server 必须已启用通过 Microsoft  $SOL$  Server Management Studio 指定的 Windows 认证方式或 SQL Server 和 Windows 认证方式。

完成以下步骤以创建部署环境。

- 1. 从管理控制台, 单击服务器 > 部署环境以浏览至"部署环境"页面。
- 2. 单击"部署环境"页面上的新建以启动"部署环境"向导。这样会显示"创建新的部署环境"页面。

注: 数据库可以隔离内部组, 例如管理员。如果数据库供两个部署环境共享, 那么将在这两个部署环境中 共享一个管理员组。发生这种情况时、两个管理员都能够以各个部署环境的管理员身份登录。

- a. 在部署环境名称字段中输入部署环境的唯一名称。
- b. 在部署环境管理员用户名字段中, 输入部署环境管理员的用户名。

注: 建议对每个部署环境使用不同的管理员以及单元管理员。

- c. 在密码字段中, 输入部署环境管理员的密码。
- d. 在确认密码字段中, 重新确认密码。
- 3. 从 IBM BPM 部署环境类型部分中, 选择 Advanced Process Center。功能部件可以为您的部署环境 提供运行时处理功能。
- 4. 从"选择部署环境模式"部分中, 选择部署环境的模式, 然后单击下一步以显示"选择节点"页面。可用模式 有:
	- 单个集群: 应用程序部署目标包含消息传递基础结构和支持应用程序。
	- 应用程序、远程消息传递、远程支持: 应用程序部署、远程消息传递和远程支持分别具有单独的集 群.

5. 在"选择节点"页面上,选择要包含在该部署环境中的节点,然后单击下一步以显示"定义集群"页面。

选择具有您在"IBM BPM 部署环境功能部件"部分中所选环境所需的功能的节点。

为部署环境选择至少一个节点。要实现高可用性和故障转移环境,请选择至少两个节点。为实现可伸缩 性, 您可以再添加一些节点。

6. 在"定义集群"页面上, 为每个节点分配所需数量的集群, 然后单击下一步以显示"定制集群名称和端口"页 面。

缺省情况下,针对每个功能在每个节点上分配一个集群成员。您可以通过替换每个列中的数量来更改该数 量。如果您不熟悉每个集群类型所提供的不同集群角色和功能、请参阅"拓扑类型和部署环境模式"。

针对节点的 0 (零) 值表示基于您所选的功能部件,该节点不参与所选功能。

7. 在"定制集群名称和端口"页面上, 定制适合该集群类型的集群名称或集群成员名称。您可以使用提供的缺 省值、或定制集群详细信息、然后单击下一步。

注: 您可以指定集群成员的起始端口。系统会为集群成员名称和起始端口生成缺省值。

确保您指定的起始端口号相隔至少 20 个端口。端口号已保留并会针对使用所指定端口号的集群成员分配 给各节点。如果您在创建部署环境时指定初始端口,那么该指定的初始端口将分配给集群成员。例如,如 果第一个集群成员的端口号为 2000, 那么将使用端口号 2000、2001、2002, 以此类推。第二个集群成员 的端口号将是 2020、端口号将为 2020、2021、2022、以此类推。第三个集群成员的端口号将是 2040。

如果该物理系统上已经存在一个节点、那么可能会发生端口冲突、而这些冲突必须通过更改端口值来手动 解决。

如果您使用具有唯一端口的其他服务器、那么 WebSphere Application Server 不会自动为这些服务器配置 虚拟主机。具体而言, WebSphere Application Server 不会自动向虚拟主机添加主机别名端口。但是, 您可 以使用管理控制台来为新服务器所使用的各端口都添加一个新的主机别名。要获取更多信息,请参阅关于 配置虚拟主机的 WebSphere Application Server 文档。

8. 必需: 在"配置数据库"页面上, 选择不使用 Windows 认证的 Microsoft SQL Server, 为部署环境的 数据源配置数据库参数,然后单击测试连接,连接成功后,单击下一步以转至"摘要"页面。

在此页面上, 请定义包括在此部署环境中的组件的数据库信息。有可能时, 向导将提供参数的缺省信息, 但是请更改这些值以使其与您规划环境时定义的值匹配。

要点: 该面板中指定的数据库必须已存在。部署环境配置从不创建数据库。有关更多信息, 请参阅关于创 建数据库的部分。

- 共享的参数
	- 用户名: 输入要连接至数据库的用户名。
	- 密码: 输入用户名的密码。
	- 确认密码: 输入以确认用户名的密码。
	- 服务器: 输入数据库所在的服务器的名称。
	- 端口: 输入要连接至数据库的端口号。
	- 创建表: 选择此选项以创建所需的表。

注: 如果选中此选项, 请确保用户具有足够的权限, 以访问数据库和创建表。

• celIDB

注: 仅当您创建首个高级部署环境时, cellDB 选项才可见。在此之后, 您创建的每个高级部署环境均共 享首个环境的 cellDB。

- 名称: 输入单元数据库的名称。

- **公共数据库** 
	- 名称: 输入用于 CommonDB 组件、Business Space、Business Process Choreographer 和消息传递的 公共数据库的名称。
- v **Process }]b**
	- 名称: 输入 Process Center 数据库的名称。
- v **Performance Data Warehouse }]b**
	- 名称: 输入 Performance Data Warehouse 数据库的名称。
- **•** 选择要与 Common 数据库分离的数据库。
	- 消息传递: 选择该选项以创建单独的消息传递引擎数据库。
		- 名称: 输入消息传递引擎数据库的名称。
	- Business Process Choreographer: 选择该选项以创建单独的 Business Process Choreographer 数 据库。
		- 名称: 输入 Business Process Choreographer 数据库的名称。

警告: 对于 SQL Server:

- 确保完成配置之前,用户名和模式已存在。模式值应为用户所选的缺省模式。
- IBM Process Server 和 IBM Performance Data Warehouse 不应使用相同的数据库。
- 如果将由当前正在运行服务器的 Windows 用户连接到数据库, 那么 SQL Server 必须已启用通过 Microsoft SQL Server Management Studio 8(D **Windows O\$==**r **SQL Server M Windows 认证方式。**

如果要手动创建表以代替自动创建配置,可以取消选中创建表复选框。这样会在 BPM Install\profiles\ DmgrProfile\dbscripts\ 文件夹中生成用于创建表的脚本。您可以从 dbscripts 文件夹运行脚本, 并且 无需使用 BPMConfig 命令生成脚本。

您可以编辑所有关键参数,例如,数据库名称、是否创建表、数据源运行时用户名称和部署环境的密码。 您可以选择针对给定组件使用的数据库。

提示: 不能通过"部署环境"向导完成的步骤以及需要手动完成的步骤列在"延迟配置"页面中。您可以在创 建部署环境后查看该页面。要查看此管理控制台页面,清单击服务器 > 部署环境 > Deployment envi**ronment name** > 部署环境配置 > 其他属性 > 延迟配置。

- 9. 在"摘要"页面上验证信息是否正确, 然后执行以下子步骤:
	- a. 可选: 如果要退出而不生成配置, 请单击取消。
	- b. 可选: 如果要保存环境配置以配置类似的部署环境、请单击导出以进行脚本编制。
	- c. 如果您对部署环境配置感到满意, 请单击生成部署环境以保存并完成部署环境的配置。这样还将在 Deployment Manager 机器上的 BPM Install Root/logs/config 文件夹中生成属性文件, 并在文件名 中包含时间戳记, 即 bpmconfig-de\_name-timestamp.properties。保存该文件以供将来参考或对任何问 题进行故障诊断。
- 10. 如果您已通过清除"数据库"页面上的创建表选项来推迟 Process Server 数据库表的创建, 那么请运行 bootstrapProcessServerData 命令来创建表并在数据库中装入系统信息。

**要点**:该命令必须在启动任何集群成员之前运行。

- 11. 通过完成以下步骤以验证已适当创建部署环境:
	- a. 从管理控制台注销、关闭 Deployment Manager, 然后关闭所有定制概要文件。
	- b. 启动定制概要文件、启动 Deployment Manager, 然后登录管理控制台。
	- c. 在管理控制台中, 单击服务器 > 部署环境以启动部署环境。选中部署环境旁的复选框, 然后单击启动。
	- d. 5 到 10 分钟 (或者更长时间, 取决于系统)后, 请刷新部署环境页面; 部署环境的"状态"会更改为**己** 启动。
	- e. 找到公共数据库的 Tables 文件夹。检查是否已使用您手动创建的四种模式创建了表。
	- f. 可选: 检查是否已使用 Business Process Choreographer 数据库中的 XXXBE## 模式创建了表。
	- $\mathbf{g}$ . 在管理控制台中,选择**应用程序 > 应用程序类型 > WebSphere 企业应用程序**,并检查已安装的应用 程序是否已成功启动。
	- h. 选择资源 > JDBC > 数据源, 并测试与消息引擎不相关的每个组件(即, 名称中不包含 ME 的每个 组件)是否已连接成功。
- 12. 按此处指定的顺序完成配置之后, 请重新启动以下资源。要了解重新启动资源的步骤, 请参阅启动和停止 个别资源。
	- a. 停止部署环境。
	- b. 停止节点代理程序。
	- c. 停止 Deployment Manager.
	- d. 启动 Deployment Manager。
	- e. 启动节点代理程序。
	- f. 启动部署环境。

对于 Advanced 或 Advanced-only 部署环境、需要重新启动 Deployment Manager 和节点代理程序以使单 元作用域配置生效。这仅对于创建的第一个部署环境是必需的。

配置完成时、您可以检验配置文件以杳看更改。

将更改保存至主配置, 或者放弃更改。

要点: 如果您使用具有唯一端口的其他服务器, 那么 WebSphere Application Server 不会自动为这些服务器配 置虚拟主机。具体而言,WebSphere Application Server 不会自动向虚拟主机添加主机别名端口。但是,您可以 使用管理控制台来为新服务器所使用的各端口都添加一个新的主机别名。要添加主机别名,请在管理控制台浏 览至环境 > 虚拟主机 > default\_host > 主机别名, 然后单击新建。要获取更多信息, 请参阅关于配置虚拟主 机的 WebSphere Application Server 文档。

清除所有适用的概要文件日志记录, 或者将其保存到其他目录。您可能希望清除或移动日志, 因为最后的配置 会追加到这些日志中。这会造成难以查看最新的信息。

提示: 在您为 IBM BPM Advanced 配置了网络部署环境后, 如果测试与单元级别 jdbc/WPSDB 数据源的连 接(例如, 在管理控制台中的资源 > JDBC > 数据源页面上), 那么会收到一条消息, 说明测试连接操作已 失败并带有异常 com.ibm.wsspi.runtime.variable.UndefinedVariableException: Undefined Variable *variable name*, 其中 *variable\_name* 是变量名称, 如 WAS\_INSTALL\_ROOT, DB2\_JCC\_DRIVER\_PATH, UNIVERSAL\_JDBC\_DRIVER\_PATH 或 PUREQUERY\_PATH<sub>。</sub> 这并不一定指示在运行时访问数据源时将发生问 题。请确保 JDBC 驱动程序文件的位置对于必须使用数据源的每个客户机都可访问,并使用该位置的完整路径 来配置变量。除非您还在运行时连接到数据存储器时遇到困难,否则请忽略此测试连接错误。要获取更多信 息, 请参阅关于测试连接服务的 WebSphere Application Server 文档。

创建 Standard Process Center 部署环境:

创建 Process Center 部署环境以存储、运行和管理在 Process Designer 中开发的流程应用程序和 Toolkit。您 可以使用"部署环境"向导在同一单元中创建多个部署环境。但是、您在一个单元中只能创建一个基于 Process Center 的部署环境。

确保已完成以下任务:

- 安装产品
- 创建 Deployment Manager 概要文件和关联的节点
- 确保已创建"部署环境"向导的"数据库配置"面板中指定的数据库。部署环境配置从不创建数据库。有关更多 信息,请参阅关于创建数据库的部分。
- 确保启动您希望添加到部署环境中的所有本地和远程节点。
- 使用"部署环境"向导创建 3 集群的部署环境时,该过程可能需要很长时间才能完成。这种情况下,请执行以 下步骤之一以创建 3 集群的环境:
	- 使用 Deployment Manager 增大事务超时值, 并且重新创建部署环境。有关更多信息, 请参阅防止安装或 部署期间超时和内存不足异常。
	- 请勿在部署环境创建期间创建表。创建该环境后,创建数据库和表,然后运行引导程序命令。
- 如果您正在使用"部署环境"向导,那么可以启用 Deployment Manager 跟踪以获取有关部署创建的详细信息。 要启用对单个运行的跟踪并直到 Deployment Manager 重新启动, 请登录管理控制台, 转至故障诊断 > 日志 和跟踪 > deployment\_manager\_name > 更改日志详细信息级别 > 运行时, 然后将 com.ibm.bpm.config.\*=all 添加到更改日志详细信息级别文本框并保存更改。

注: 必须已安装 Process Center 才能安装基于 Process Center 的部署环境。如果已安装 Process Server, 那么 需要启动 IBM Installation Manager 并修改安装以使用 Business Process Manager Advanced Process Center 功 能部件。

由于使用"部署环境"向导创建部署环境的过程包含选择模式和功能部件的步骤,因此您应阅读并了解规划部分 中记录的模式和功能部件的相关信息。

此任务的必需安全角色: 如果已启用安全性和基于角色的授权, 您必须以单元管理员的身份登录至管理控制 台, 以创建部署环境。

该任务描述了创建基于特定模式的部署环境的过程,并使用了"部署环境"向导。

注: 不能在同一单元中的多个部署环境上安装需要 BPM Advanced Edition 功能的 Snapshot。

#### SQL Server 注意事项:

- 确保完成配置之前, 用户名和模式已存在。模式值应为用户所选的缺省模式。
- IBM Process Server 和 IBM Performance Data Warehouse 不应使用相同的数据库。
- 如果将由当前正在运行服务器的 Windows 用户连接到数据库, 那么 SQL Server 必须已启用通过 Microsoft SQL Server Management Studio 指定的 Windows 认证方式或 SQL Server 和 Windows 认证方式。

完成以下步骤以创建部署环境。

- 1. 从管理控制台, 单击服务器 > 部署环境以浏览至"部署环境"页面。
- 2. 单击"部署环境"页面上的新建以启动"部署环境"向导。这样会显示"创建新的部署环境"页面。

注: 数据库可以隔离内部组、例如管理员。如果数据库供两个部署环境共享、那么将在这两个部署环境中 共享一个管理员组。发生这种情况时,两个管理员都能够以各个部署环境的管理员身份登录。

- a. 在部署环境名称字段中输入部署环境的唯一名称。
- b. 在部署环境管理员用户名字段中、输入部署环境管理员的用户名。

注: 建议对每个部署环境使用不同的管理员以及单元管理员。

- c. 在密码字段中, 输入部署环境管理员的密码。
- d. 在确认密码字段中, 重新确认密码。
- 3. 从 IBM BPM 部署环境类型部分中, 选择 Standard Process Center。功能部件可以为您的部署环境提 供运行时处理功能。
- 4. 从"选择部署环境模式"部分中, 选择部署环境的模式, 然后单击下一步以显示"选择节点"页面。可用模式 有:
	- 单个集群: 应用程序部署目标包含消息传递基础结构和支持应用程序。
	- 应用程序、远程消息传递、远程支持:应用程序部署、远程消息传递和远程支持分别具有单独的集 群.
- 5. 在"选择节点"页面上, 选择要包含在该部署环境中的节点, 然后单击下一步以显示"定义集群"页面。

选择具有您在"IBM BPM 部署环境功能部件"部分中所选环境所需的功能的节点。

为部署环境选择至少一个节点。要实现高可用性和故障转移环境,请选择至少两个节点。为实现可伸缩 性,您可以再添加一些节点。

6. 在"定义集群"页面上,为每个节点分配所需数量的集群,然后单击下一步以显示"定制集群名称和端口"页 面。

缺省情况下、针对每个功能在每个节点上分配一个集群成员。您可以通过替换每个列中的数量来更改该数 量。如果您不熟悉每个集群类型所提供的不同集群角色和功能,请参阅"拓扑类型和部署环境模式"。

针对节点的 0 (零) 值表示基于您所选的功能部件, 该节点不参与所选功能。

7. 在"定制集群名称和端口"页面上、定制适合该集群类型的集群名称或集群成员名称。您可以使用提供的缺 省值、或定制集群详细信息、然后单击下一步。

注: 您可以指定集群成员的起始端口。系统会为集群成员名称和起始端口生成缺省值。

确保您指定的起始端口号相隔至少 20 个端口。端口号已保留并会针对使用所指定端口号的集群成员分配 给各节点。如果您在创建部署环境时指定初始端口、那么该指定的初始端口将分配给集群成员。例如、如 果第一个集群成员的端口号为 2000、那么将使用端口号 2000、2001、2002、以此类推。第二个集群成员 的端口号将是 2020, 端口号将为 2020、2021、2022, 以此类推。第三个集群成员的端口号将是 2040。

如果该物理系统上已经存在一个节点,那么可能会发生端口冲突,而这些冲突必须通过更改端口值来手动 解决。

如果您使用具有唯一端口的其他服务器, 那么 WebSphere Application Server 不会自动为这些服务器配置 虚拟主机。具体而言, WebSphere Application Server 不会自动向虚拟主机添加主机别名端口。但是, 您可 以使用管理控制台来为新服务器所使用的各端口都添加一个新的主机别名。要获取更多信息、请参阅关于 配置虚拟主机的 WebSphere Application Server 文档。

8. 必需: 在"配置数据库"页面上,选择不使用 Windows 认证的 Microsoft SQL Server,为部署环境的 数据源配置数据库参数、然后单击测试连接、连接成功后、单击下一步以转至"摘要"页面。

在此页面上, 请定义包括在此部署环境中的组件的数据库信息。有可能时, 向导将提供参数的缺省信息, 但是请更改这些值以使其与您规划环境时定义的值匹配。

要点: 该面板中指定的数据库必须已存在。部署环境配置从不创建数据库。有关更多信息、请参阅关于创 建数据库的部分。

- v **2mDN}**
	- 用户名: 输入要连接至数据库的用户名。
	- 密码: 输入用户名的密码。
	- 确认密码: 输入以确认用户名的密码。
	- 服务器: 输入数据库所在的服务器的名称。
	- 端口: 输入要连接至数据库的端口号。
	- 创建表: 选择此选项以创建所需的表。
		- 注: 如果选中此选项, 请确保用户具有足够的权限, 以访问数据库和创建表。
- **公共数据库** 
	- 名称: 输入用于 CommonDB 组件、Business Space、Business Process Choreographer 和消息传递的 公共数据库的名称。
- v **Process }]b**
	- 名称: 输入 Process Center 数据库的名称。
- v **Performance Data Warehouse }]b**
	- 名称: 输入 Performance Data Warehouse 数据库的名称。
- **选择要与 Common 数据库分离的数据库。** 
	- 消息传递: 选择该选项以创建单独的消息传递引擎数据库。
		- 名称: 输入消息传递引擎数据库的名称。

# 警告: 对于 SQL Server:

- 确保完成配置之前,用户名和模式已存在。模式值应为用户所选的缺省模式。
- IBM Process Server 和 IBM Performance Data Warehouse 不应使用相同的数据库。
- 如果将由当前正在运行服务器的 Windows 用户连接到数据库,那么 SQL Server 必须已启用通过 Microsoft SQL Server Management Studio 8(D **Windows O\$==**r **SQL Server M Windows 认证方式。**

如果要手动创建表以代替自动创建配置、可以取消选中创建表复选框。这样会在 BPM Install\profiles\ DmgrProfile\dbscripts\ 文件夹中生成用于创建表的脚本。您可以从 dbscripts 文件夹运行脚本, 并且 无需使用 BPMConfig 命令生成脚本。

您可以编辑所有关键参数,例如,数据库名称、是否创建表、数据源运行时用户名称和部署环境的密码。 您可以选择针对给定组件使用的数据库。

提示: 不能通过"部署环境"向导完成的步骤以及需要手动完成的步骤列在"延迟配置"页面中。您可以在创 建部署环境后查看该页面。要查看此管理控制台页面、请单击服务器 > 部署环境 > Deployment envi**ronment name** > 部署环境配置 > 其他属性 > 延迟配置。

- 9. 在"摘要"页面上验证信息是否正确, 然后执行以下子步骤:
	- a. 可选: 如果要退出而不生成配置, 请单击取消。
	- b. 可选: 如果要保存环境配置以配置类似的部署环境, 请单击导出以进行脚本编制。
- c. 如果您对部署环境配置感到满意, 请单击生成部署环境以保存并完成部署环境的配置。这样还将在 Deployment Manager 机器上的 BPM Install Root/logs/config 文件夹中生成属性文件, 并在文件名 中包含时间戳记, 即 bpmconfig-de name-timestamp.properties。保存该文件以供将来参考或对任何问 题进行故障诊断。
- 10. 如果您已通过清除"数据库"页面上的创建表选项来推迟 Process Server 数据库表的创建、那么请运行 bootstrapProcessServerData 命令来创建表并在数据库中装入系统信息。

要点: 该命令必须在启动任何集群成员之前运行。

- 11. 通过完成以下步骤以验证已适当创建部署环境:
	- a. 从管理控制台注销、关闭 Deployment Manager, 然后关闭所有定制概要文件。
	- b. 启动定制概要文件、启动 Deployment Manager, 然后登录管理控制台。
	- c. 在管理控制台中, 单击**服务器 > 部署环境**以启动部署环境。选中部署环境旁的复选框, 然后单击**启动**。
	- d. 5 到 10 分钟 (或者更长时间, 取决于系统)后, 请刷新部署环境页面; 部署环境的"状态"会更改为**己 启动。**
	- e. 找到公共数据库的 Tables 文件夹。检查是否已使用您手动创建的四种模式创建了表。
	- f. 可选: 检查是否已使用 Business Process Choreographer 数据库中的 XXXBE## 模式创建了表。
	- $\alpha$ . 在管理控制台中,选择应用程序 > 应用程序类型 > WebSphere 企业应用程序、并检查已安装的应用 程序是否已成功启动。
	- h. 选择资源 > JDBC > 数据源, 并测试与消息引擎不相关的每个组件(即, 名称中不包含 ME 的每个 组件)是否已连接成功。
- 12. 按此处指定的顺序完成配置之后,请重新启动以下资源。要了解重新启动资源的步骤,请参阅启动和停止 个别资源。
	- a. 停止部署环境。
	- b. 停止节点代理程序。
	- c.  $\hat{\varphi}$  | Deployment Manager.
	- d. 启动 Deployment Manager.
	- e. 启动节点代理程序。
	- f. 启动部署环境。

对于 Advanced 或 Advanced-only 部署环境, 需要重新启动 Deployment Manager 和节点代理程序以使单 元作用域配置生效。这仅对于创建的第一个部署环境是必需的。

配置完成时, 您可以检验配置文件以查看更改。

将更改保存至主配置, 或者放弃更改。

要点: 如果您使用具有唯一端口的其他服务器, 那么 WebSphere Application Server 不会自动为这些服务器配 置虚拟主机。具体而言,WebSphere Application Server 不会自动向虚拟主机添加主机别名端口。但是,您可以 使用管理控制台来为新服务器所使用的各端口都添加一个新的主机别名。要添加主机别名,请在管理控制台浏 览至环境 > 虚拟主机 > default\_host > 主机别名, 然后单击新建。要获取更多信息, 请参阅关于配置虚拟主 机的 WebSphere Application Server 文档。

清除所有适用的概要文件日志记录,或者将其保存到其他目录。您可能希望清除或移动日志、因为最后的配置 会追加到这些日志中。这会造成难以查看最新的信息。

创建 Advanced Process Server 部署环境:

创建 Process Server 部署环境以运行从 Process Center 部署的流程、服务和模块。或者从命令行或 WebSphere 管理控制台部署模块。您可以使用"部署环境"向导在同一单元中创建多个部署环境。

确保已完成以下任务:

- 安装产品
- 创建 Deployment Manager 概要文件和关联的节点
- 确保已创建"部署环境"向导的"数据库配置"面板中指定的数据库。部署环境配置从不创建数据库。有关更多 信息,请参阅关于创建数据库的部分。
- 确保启动您希望添加到部署环境中的所有本地和远程节点。
- 使用"部署环境"向导创建 3 集群的部署环境时,该过程可能需要很长时间才能完成。这种情况下,请执行以 下步骤之一以创建 3 集群的环境:
	- 使用 Deployment Manager 增大事务超时值, 并且重新创建部署环境。有关更多信息, 请参阅防止安装或 部署期间超时和内存不足异常。
	- 请勿在部署环境创建期间创建表。创建该环境后,创建数据库和表,然后运行引导程序命令。
- 如果您正在使用"部署环境"向导,那么可以启用 Deployment Manager 跟踪以获取有关部署创建的详细信息。 要启用对单个运行的跟踪并直到 Deployment Manager 重新启动,请登录管理控制台,转至故障诊断 > 日志 和跟踪 > deployment\_manager\_name > 更改日志详细信息级别 > 运行时, 然后将 com.ibm.bpm.config.\*=all 添加到更改日志详细信息级别文本框并保存更改。

注: 必须已安装 Process Server 才能安装基于 Process Server 的部署环境。如果已安装 Process Center, 那么 需要启动 IBM IBM Installation Manager 并修改安装以使用 Business Process Manager Advanced Process Server 生产或 Business Process Manager Advanced Process Server 非生产功能部件。

由于使用"部署环境"向导创建部署环境的过程包含选择模式和功能部件的步骤、因此您应阅读并了解规划部分 中记录的模式和功能部件的相关信息。

此任务的必需安全角色: 如果已启用安全性和基于角色的授权, 您必须以单元管理员的身份登录至管理控制 台, 以创建部署环境。

该任务描述了创建基于特定模式的部署环境的过程,并使用了"部署环境"向导。

注: 不能在同一单元中的多个部署环境上安装需要 BPM Advanced Edition 功能的 Snapshot。

#### SQL Server 注意事项:

- 确保完成配置之前,用户名和模式已存在。模式值应为用户所选的缺省模式。
- IBM Process Server 和 IBM Performance Data Warehouse 不应使用相同的数据库。
- 如果将由当前正在运行服务器的 Windows 用户连接到数据库, 那么 SQL Server 必须已启用通过 Microsoft SQL Server Management Studio 指定的 Windows 认证方式或 SQL Server 和 Windows 认证方式。

完成以下步骤以创建部署环境。

- 1. 从管理控制台, 单击服务器 > 部署环境以浏览至"部署环境"页面。
- 2. 单击"部署环境"页面上的新建以启动"部署环境"向导。这样会显示"创建新的部署环境"页面。

注: 数据库可以隔离内部组,例如管理员。如果数据库供两个部署环境共享,那么将在这两个部署环境中 共享一个管理员组。发生这种情况时、两个管理员都能够以各个部署环境的管理员身份登录。

a. 在**部署环境名称**字段中输入部署环境的唯一名称。

b. 在部署环境管理员用户名字段中, 输入部署环境管理员的用户名。

注: 建议对每个部署环境使用不同的管理员以及单元管理员。

- c. 在密码字段中, 输入部署环境管理员的密码。
- d. 在确认密码字段中, 重新确认密码。
- 3. 从 IBM BPM 部署环境类型部分中, 选择 Advanced Process Server。功能部件可以为您的部署环境 提供运行时处理功能。
- 4. 从"选择部署环境模式"部分中, 选择部署环境的模式, 然后单击下一步以显示"选择节点"页面。可用模式 有:
	- 单个集群: 应用程序部署目标包含消息传递基础结构和支持应用程序。
	- 应用程序、远程消息传递、远程支持:应用程序部署、远程消息传递和远程支持分别具有单独的集 群。
- 5. 在"选择节点"页面上,选择要包含在该部署环境中的节点,然后单击下一步以显示"定义集群"页面。

选择具有您在"IBM BPM 部署环境功能部件"部分中所选环境所需的功能的节点。

为部署环境选择至少一个节点。要实现高可用性和故障转移环境,请选择至少两个节点。为实现可伸缩 性, 您可以再添加一些节点。

6. 在"定义集群"页面上, 为每个节点分配所需数量的集群, 然后单击下一步以显示"定制集群名称和端口"页 面。

缺省情况下,针对每个功能在每个节点上分配一个集群成员。您可以通过替换每个列中的数量来更改该数 量。如果您不熟悉每个集群类型所提供的不同集群角色和功能,请参阅"拓扑类型和部署环境模式"。

针对节点的 0 (零) 值表示基于您所选的功能部件, 该节点不参与所选功能。

7. 在"定制集群名称和端口"页面上, 定制适合该集群类型的集群名称或集群成员名称。您可以使用提供的缺 省值, 或定制集群详细信息, 然后单击下一步。

注: 您可以指定集群成员的起始端口。系统会为集群成员名称和起始端口生成缺省值。

确保您指定的起始端口号相隔至少 20 个端口。端口号已保留并会针对使用所指定端口号的集群成员分配 给各节点。如果您在创建部署环境时指定初始端口、那么该指定的初始端口将分配给集群成员。例如、如 果第一个集群成员的端口号为 2000,那么将使用端口号 2000、2001、2002,以此类推。第二个集群成员 的端口号将是 2020、端口号将为 2020、2021、2022、以此类推。第三个集群成员的端口号将是 2040。

如果该物理系统上已经存在一个节点、那么可能会发生端口冲突、而这些冲突必须通过更改端口值来手动 解决。

如果您使用具有唯一端口的其他服务器,那么 WebSphere Application Server 不会自动为这些服务器配置 虚拟主机。具体而言, WebSphere Application Server 不会自动向虚拟主机添加主机别名端口。但是, 您可 以使用管理控制台来为新服务器所使用的各端口都添加一个新的主机别名。要获取更多信息,请参阅关于 配置虚拟主机的 WebSphere Application Server 文档。

- 8. 在"配置 Process Server"页面上, 为 Process Center 配置设置值, 然后单击下一步。
	- 环境名称

输入 Process Server 的环境名称。

环境名称是该服务器或集群将对 Process Center 用户已知的名称。

• 环境类型

从下拉列表中选择您正在配置的 Process Server 的环境类型。

环境类型表示 Process Server 的使用方式。例如, Process Server 将用于何种功能 - 生产、登台或测试。 负载测试可在测试服务器上完成、而登台环境类型可用作为将更改放入生产中之前托管这些更改的临 时位置。如果您要访问正在配置的 Process Server 并将其用于复审内容和新功能, 那么可以指定**登台**作 为环境类型。

有三种类型的环境可供选择:

生产 如果服务器要用于生产能力中,请选择生产。

登台 如果服务器要充当用作为预生产服务器的登台平台,请选择登台。

**测试** 如果您正在配置的服务器将用作为目标环境、请选择**测试**。

### v **Qz9C~qw**

表明您正在配置的服务器是否为脱机服务器。

脱机服务器是未连接到 Process Center 的 Process Server。

部署过程应用程序的 Snapshot 时仍可以使用脱机服务器。但是,将过程应用程序部署到脱机过程服务器 的方法不同于将过程应用程序部署到联机过程服务器的方法。

v **-i**

选择 http:// 或 https:// 作为到 Process Center 的连接协议。

# **•** 负载均衡环境中的主机名或虚拟主机

输入该 Process Server 与 Process Center 通信所需的主机或虚拟主机。请使用标准主机名称。在 Process Server 与 Process Center 服务之间具有负载均衡器或代理服务器的环境中, 请确保您在此指定的内 容匹配访问 Process Center 的 URL。

注: 请确保在配置 Process Server 时将服务器名称指定为主机名, 而不是 localhost。远程使用 Process Designer 时, 该操作是必需的。

v **KZ**

输入 Process Center 的端口号。在 Process Server 与 Process Center 之间具有负载均衡器或代理服务 器的环境中, 请确保您在此指定的内容匹配访问 Process Center 的 URL。

v **C'{**

输入 Process Center 上存在的有效的用户名。Process Server 将以该用户的身份连接至 Process Center.

v **\k**

输入该用户的密码。

• 确认密码

输入以确认用户的密码。

**• 测试连接** 

单机以测试 Process Center 连接。

9. 必需: 在"配置数据库"页面上, 选择不使用 Windows 认证的 Microsoft SQL Server, 为部署环境的 数据源配置数据库参数,然后单击**测试连接**,连接成功后,单击下一步以转至"摘要"页面。

在此页面上,请定义包括在此部署环境中的组件的数据库信息。有可能时,向导将提供参数的缺省信息, 但是请更改这些值以使其与您规划环境时定义的值匹配。

要点: 该面板中指定的数据库必须已存在。部署环境配置从不创建数据库。有关更多信息、请参阅关于创 建数据库的部分。

- v **2mDN}**
	- 用户名: 输入要连接至数据库的用户名。
	- 密码: 输入用户名的密码。
	- 确认密码: 输入以确认用户名的密码。
	- 服务器: 输入数据库所在的服务器的名称。
	- 端口: 输入要连接至数据库的端口号。
	- 创建表: 选择此选项以创建所需的表。

注: 如果选中此选项, 请确保用户具有足够的权限, 以访问数据库和创建表。

v **cellDB**

注: 仅当您创建首个高级部署环境时、cellDB 选项才可见。在此之后、您创建的每个高级部署环境均共 享首个环境的 cellDB。

- 名称: 输入单元数据库的名称。
- 公共数据库
	- 名称: 输入用于 CommonDB 组件、Business Space、Business Process Choreographer 和消息传递的 公共数据库的名称。
- v **Process }]b**
	- 名称: 输入 Process Center 数据库的名称。
- v **Performance Data Warehouse }]b**
	- 名称: 输入 Performance Data Warehouse 数据库的名称。
- **•** 选择要与 Common 数据库分离的数据库。
	- 消息传说: 洗择该洗项以创建单独的消息传递引擎数据库。
		- 名称: 输入消息传递引擎数据库的名称。
	- Business Process Choreographer: 选择该选项以创建单独的 Business Process Choreographer 数 据库。
		- 名称: 输入 Business Process Choreographer 数据库的名称。

# 警告: 对于 SQL Server:

- 确保完成配置之前, 用户名和模式已存在。模式值应为用户所选的缺省模式。
- IBM Process Server 和 IBM Performance Data Warehouse 不应使用相同的数据库。
- 如果将由当前正在运行服务器的 Windows 用户连接到数据库、那么 SQL Server 必须已启用通过 Microsoft SQL Server Management Studio 8(D **Windows O\$==**r **SQL Server M Windows 认证方式。**

如果要手动创建表以代替自动创建配置,可以取消选中创建表复选框。这样会在 BPM Install\profiles\ DmgrProfile\dbscripts\ 文件夹中生成用于创建表的脚本。您可以从 dbscripts 文件夹运行脚本, 并且 无需使用 BPMConfig 命令生成脚本。

您可以编辑所有关键参数、例如、数据库名称、是否创建表、数据源运行时用户名称和部署环境的密码。 您可以选择针对给定组件使用的数据库。

提示: 不能通过"部署环境"向导完成的步骤以及需要手动完成的步骤列在"延迟配置"页面中。您可以在创 建部署环境后查看该页面。要查看此管理控制台页面、请单击服务器 > 部署环境 > Deployment environment name > 部署环境配置 > 其他属性 > 延迟配置。

- 10. 在"摘要"页面上验证信息是否正确, 然后执行以下子步骤:
	- a. 可选: 如果要退出而不生成配置, 请单击取消。
	- b. 可选: 如果要保存环境配置以配置类似的部署环境, 请单击导出以进行脚本编制。
	- c. 如果您对部署环境配置感到满意, 请单击生成部署环境以保存并完成部署环境的配置。这样还将在 Deployment Manager 机器上的 BPM\_Install\_Root/logs/config 文件夹中生成属性文件, 并在文件名 中包含时间戳记, 即 bpmconfig-de name-timestamp.properties。保存该文件以供将来参考或对任何问 题讲行故障诊断。
- 11. 如果您已通过清除"数据库"页面上的创建表选项来推迟 Process Server 数据库表的创建, 那么请运行 bootstrapProcessServerData 命令来创建表并在数据库中装入系统信息。

要点: 该命令必须在启动任何集群成员之前运行。

- 12. 通过完成以下步骤以验证已适当创建部署环境:
	- a. 从管理控制台注销、关闭 Deployment Manager, 然后关闭所有定制概要文件。
	- b. 启动定制概要文件、启动 Deployment Manager, 然后登录管理控制台。
	- c. 在管理控制台中,单击**服务器 > 部署环境**以启动部署环境。选中部署环境旁的复选框,然后单击**启动**。
	- d. 5 到 10 分钟 (或者更长时间, 取决于系统) 后, 请刷新部署环境页面; 部署环境的"状态"会更改为己 启动,
	- e. 找到公共数据库的 Tables 文件夹。检查是否已使用您手动创建的四种模式创建了表。
	- f. 可选: 检查是否已使用 Business Process Choreographer 数据库中的 XXXBE## 模式创建了表。
	- g. 在管理控制台中,选择**应用程序 > 应用程序类型 > WebSphere 企业应用程序**,并检查已安装的应用 程序是否已成功启动。
	- h. 选择资源 > JDBC > 数据源, 并测试与消息引擎不相关的每个组件(即, 名称中不包含 ME 的每个 组件)是否已连接成功。
- 13. 按此处指定的顺序完成配置之后, 请重新启动以下资源。要了解重新启动资源的步骤, 请参阅启动和停止 个别资源。
	- a. 停止部署环境。
	- b. 停止节点代理程序。
	- c. 停止 Deployment Manager。
	- d. 启动 Deployment Manager。
	- e. 启动节点代理程序。
	- f. 启动部署环境。

对于 Advanced 或 Advanced-only 部署环境, 需要重新启动 Deployment Manager 和节点代理程序以使单 元作用域配置生效。这仅对于创建的第一个部署环境是必需的。

配置完成时、您可以检验配置文件以杳看更改。

将更改保存至主配置, 或者放弃更改。

要点: 如果您使用具有唯一端口的其他服务器, 那么 WebSphere Application Server 不会自动为这些服务器配 置虚拟主机。具体而言, WebSphere Application Server 不会自动向虚拟主机添加主机别名端口。但是, 您可以 使用管理控制台来为新服务器所使用的各端口都添加一个新的主机别名。要添加主机别名,请在管理控制台浏 览至环境 > 虚拟主机 > default\_host > 主机别名,然后单击新建。要获取更多信息,请参阅关于配置虚拟主 机的 WebSphere Application Server 文档。

清除所有适用的概要文件日志记录,或者将其保存到其他目录。您可能希望清除或移动日志、因为最后的配置 会追加到这些日志中。这会造成难以查看最新的信息。

提示: 在您为 IBM BPM Advanced 配置了网络部署环境后, 如果测试与单元级别 jdbc/WPSDB 数据源的连 接(例如, 在管理控制台中的资源 > JDBC > 数据源页面上), 那么会收到一条消息, 说明测试连接操作已 失败并带有异常 com.ibm.wsspi.runtime.variable.UndefinedVariableException: Undefined Variable variable name, 其中 variable\_name 是变量名称, 如 WAS\_INSTALL\_ROOT, DB2\_JCC\_DRIVER\_PATH, UNIVERSAL\_JDBC\_DRIVER\_PATH 或 PUREQUERY\_PATH。这并不一定指示在运行时访问数据源时将发生问 题。请确保 JDBC 驱动程序文件的位置对于必须使用数据源的每个客户机都可访问, 并使用该位置的完整路径 来配置变量。除非您还在运行时连接到数据存储器时遇到困难,否则请忽略此测试连接错误。要获取更多信 息, 请参阅关于测试连接服务的 WebSphere Application Server 文档。

创建 Standard Process Server 部署环境:

创建 Process Server 部署环境以运行从 Process Center 部署的流程。您可以使用"部署环境"向导在同一单元中 创建多个部署环境。

确保已完成以下任务:

- 安装产品
- 创建 Deployment Manager 概要文件和关联的节点
- 确保已创建"部署环境"向导的"数据库配置"面板中指定的数据库。部署环境配置从不创建数据库。有关更多 信息,请参阅关于创建数据库的部分。
- 确保启动您希望添加到部署环境中的所有本地和远程节点。
- 使用"部署环境"向导创建 3 集群的部署环境时,该过程可能需要很长时间才能完成。这种情况下,请执行以 下步骤之一以创建 3 集群的环境:
	- 使用 Deployment Manager 增大事务超时值, 并且重新创建部署环境。有关更多信息, 请参阅防止安装或 部署期间超时和内存不足异常。
	- 请勿在部署环境创建期间创建表。创建该环境后,创建数据库和表,然后运行引导程序命令。
- 如果您正在使用"部署环境"向导,那么可以启用 Deployment Manager 跟踪以获取有关部署创建的详细信息。 要启用对单个运行的跟踪并直到 Deployment Manager 重新启动、请登录管理控制台、转至故障诊断 > 日志 和跟踪 > deployment\_manager\_name > 更改日志详细信息级别 > 运行时, 然后将 com.ibm.bpm.config.\*=all 添加到更改日志详细信息级别文本框并保存更改。

注: 必须已安装 Process Server 才能安装基于 Process Server 的部署环境。如果已安装 Process Center, 那么 需要启动 IBM IBM Installation Manager 并修改安装以使用 Business Process Manager Advanced Process Server 生产或 Business Process Manager Advanced Process Server 非生产功能部件。

由于使用"部署环境"向导创建部署环境的过程包含选择模式和功能部件的步骤,因此您应阅读并了解规划部分 中记录的模式和功能部件的相关信息。

此任务的必需安全角色: 如果已启用安全性和基于角色的授权, 您必须以单元管理员的身份登录至管理控制 台, 以创建部署环境。

该任务描述了创建基于特定模式的部署环境的过程,并使用了"部署环境"向导。

714 安装
注: 不能在同一单元中的多个部署环境上安装需要 BPM Advanced Edition 功能的 Snapshot。

### SQL Server 注意事项:

- 确保完成配置之前, 用户名和模式已存在。模式值应为用户所选的缺省模式。
- IBM Process Server 和 IBM Performance Data Warehouse 不应使用相同的数据库。
- 如果将由当前正在运行服务器的 Windows 用户连接到数据库,那么 SQL Server 必须已启用通过 Microsoft SQL Server Management Studio 指定的 Windows 认证方式或 SQL Server 和 Windows 认证方式。

完成以下步骤以创建部署环境。

- 1. 从管理控制台, 单击服务器 > 部署环境以浏览至"部署环境"页面。
- 2. 单击"部署环境"页面上的新建以启动"部署环境"向导。这样会显示"创建新的部署环境"页面。

注: 数据库可以隔离内部组、例如管理员。如果数据库供两个部署环境共享、那么将在这两个部署环境中 共享一个管理员组。发生这种情况时、两个管理员都能够以各个部署环境的管理员身份登录。

- a. 在部署环境名称字段中输入部署环境的唯一名称。
- b. 在部署环境管理员用户名字段中, 输入部署环境管理员的用户名。

注: 建议对每个部署环境使用不同的管理员以及单元管理员。

- c. 在密码字段中, 输入部署环境管理员的密码。
- d. 在确认密码字段中, 重新确认密码。
- 3. 从 IBM BPM 部署环境类型部分中, 选择 Standard Process Server。功能部件可以为您的部署环境提 供运行时处理功能。
- 4. 从"选择部署环境模式"部分中,选择部署环境的模式,然后单击下一步以显示"选择节点"页面。可用模式 有:
	- 单个集群: 应用程序部署目标包含消息传递基础结构和支持应用程序。
	- 应用程序、远程消息传递、远程支持:应用程序部署、远程消息传递和远程支持分别具有单独的集 群。
- 5. 在"选择节点"页面上、选择要包含在该部署环境中的节点、然后单击下一步以显示"定义集群"页面。

选择具有您在"IBM BPM 部署环境功能部件"部分中所选环境所需的功能的节点。

为部署环境选择至少一个节点。要实现高可用性和故障转移环境,请选择至少两个节点。为实现可伸缩 性, 您可以再添加一些节点。

6. 在"定义集群"页面上、为每个节点分配所需数量的集群、然后单击下一步以显示"定制集群名称和端口"页 面。

缺省情况下,针对每个功能在每个节点上分配一个集群成员。您可以通过替换每个列中的数量来更改该数 量。如果您不熟悉每个集群类型所提供的不同集群角色和功能,请参阅"拓扑类型和部署环境模式"。

针对节点的 0 (零) 值表示基于您所选的功能部件, 该节点不参与所选功能。

7. 在"定制集群名称和端口"页面上, 定制适合该集群类型的集群名称或集群成员名称。您可以使用提供的缺 省值,或定制集群详细信息,然后单击**下一步**。

注: 您可以指定集群成员的起始端口。系统会为集群成员名称和起始端口生成缺省值。

确保您指定的起始端口号相隔至少 20 个端口。端口号已保留并会针对使用所指定端口号的集群成员分配 给各节点。如果您在创建部署环境时指定初始端口,那么该指定的初始端口将分配给集群成员。例如,如 果第一个集群成员的端口号为 2000, 那么将使用端口号 2000、2001、2002, 以此类推。第二个集群成员 的端口号将是 2020, 端口号将为 2020、2021、2022, 以此类推。第三个集群成员的端口号将是 2040。

如果该物理系统上已经存在一个节点、那么可能会发生端口冲突、而这些冲突必须通过更改端口值来手动 解决。

如果您使用具有唯一端口的其他服务器、那么 WebSphere Application Server 不会自动为这些服务器配置 虚拟主机。具体而言, WebSphere Application Server 不会自动向虚拟主机添加主机别名端口。但是, 您可 以使用管理控制台来为新服务器所使用的各端口都添加一个新的主机别名。要获取更多信息,请参阅关于 配置虚拟主机的 WebSphere Application Server 文档。

- 8. 在"配置 Process Server"页面上, 为 Process Center 配置设置值, 然后单击下一步。
	- **环境名称**

输入 Process Server 的环境名称。

环境名称是该服务器或集群将对 Process Center 用户已知的名称。

**• 环**境类型

从下拉列表中选择您正在配置的 Process Server 的环境类型。

环境类型表示 Process Server 的使用方式。例如, Process Server 将用于何种功能 - 生产、登台或测试。 负载测试可在测试服务器上完成、而登台环境类型可用作为将更改放入生产中之前托管这些更改的临 时位置。如果您要访问正在配置的 Process Server 并将其用于复审内容和新功能, 那么可以指定**登台**作 为**环**境类型。

有三种类型的环境可供选择:

- 生产 如果服务器要用于生产能力中,请选择生产。
- 登台 如果服务器要充当用作为预生产服务器的登台平台,请选择登台。
- **测试** 如果您正在配置的服务器将用作为目标环境、请选择**测试**。
- **脱机使用服务器**

表明您正在配置的服务器是否为脱机服务器。

脱机服务器是未连接到 Process Center 的 Process Server.

部署过程应用程序的 Snapshot 时仍可以使用脱机服务器。但是,将过程应用程序部署到脱机过程服务器 的方法不同于将过程应用程序部署到联机过程服务器的方法。

v **-i**

选择 http:// 或 https:// 作为到 Process Center 的连接协议。

v **:Xyb73PDwz{ribwz**

输入该 Process Server 与 Process Center 通信所需的主机或虚拟主机。请使用标准主机名称。在 Process Server 与 Process Center 服务之间具有负载均衡器或代理服务器的环境中, 请确保您在此指定的内 容匹配访问 Process Center 的 URL.

注: 请确保在配置 Process Server 时将服务器名称指定为主机名, 而不是 localhost。远程使用 Process Designer 时, 该操作是必需的。

• 端口

输入 Process Center 的端口号。在 Process Server 与 Process Center 之间具有负载均衡器或代理服务 器的环境中, 请确保您在此指定的内容匹配访问 Process Center 的 URL。

• 用户名

输入 Process Center 上存在的有效的用户名。Process Server 将以该用户的身份连接至 Process Center.

v **\k**

输入该用户的密码。

**• 确认密码** 

输入以确认用户的密码。

**• 测试连接** 

单机以测试 Process Center 连接。

9. 必需: 在"配置数据库"页面上, 选择不使用 Windows 认证的 Microsoft SQL Server, 为部署环境的 数据源配置数据库参数, 然后单击**测试连接**, 连接成功后, 单击下一步以转至"摘要"页面。

在此页面上、请定义包括在此部署环境中的组件的数据库信息。有可能时、向导将提供参数的缺省信息、 但是请更改这些值以使其与您规划环境时定义的值匹配。

要点: 该面板中指定的数据库必须已存在。部署环境配置从不创建数据库。有关更多信息, 请参阅关于创 建数据库的部分。

- **共享的参数** 
	- 用户名: 输入要连接至数据库的用户名。
	- 密码: 输入用户名的密码。
	- 确认密码: 输入以确认用户名的密码。
	- 服务器: 输入数据库所在的服务器的名称。
	- 端口: 输入要连接至数据库的端口号。
	- 创建表: 选择此选项以创建所需的表。

注: 如果选中此选项, 请确保用户具有足够的权限, 以访问数据库和创建表。

- **公共数据库** 
	- 名称: 输入用于 CommonDB 组件、Business Space、Business Process Choreographer 和消息传递的 公共数据库的名称。
- v **Process }]b**
	- 名称: 输入 Process Center 数据库的名称。
- v **Performance Data Warehouse }]b**
	- 名称: 输入 Performance Data Warehouse 数据库的名称。
- **•** 选择要与 Common 数据库分离的数据库。
	- 消息传说: 洗择该洗项以创建单独的消息传递引擎数据库。
		- 名称: 输入消息传递引擎数据库的名称。

警告: 对于 SQL Server:

- 确保完成配置之前、用户名和模式已存在。模式值应为用户所选的缺省模式。
- IBM Process Server 和 IBM Performance Data Warehouse 不应使用相同的数据库。
- 如果将由当前正在运行服务器的 Windows 用户连接到数据库, 那么 SQL Server 必须已启用通过 Microsoft SOL Server Management Studio 指定的 Windows 认证方式或 SQL Server 和 Windows 认证方式。

如果要手动创建表以代替自动创建配置、可以取消选中创建表复选框。这样会在 BPM Install\profiles\ DmgrProfile\dbscripts\ 文件夹中生成用于创建表的脚本。您可以从 dbscripts 文件夹运行脚本, 并且 无需使用 BPMConfig 命令生成脚本。

您可以编辑所有关键参数、例如、数据库名称、是否创建表、数据源运行时用户名称和部署环境的密码。 您可以选择针对给定组件使用的数据库。

提示: 不能通过"部署环境"向导完成的步骤以及需要手动完成的步骤列在"延迟配置"页面中。您可以在创 建部署环境后查看该页面。要查看此管理控制台页面, 请单击服务器 > 部署环境 > Deployment environment name > 部署环境配置 > 其他属性 > 延迟配置。

- 10. 在"摘要"页面上验证信息是否正确、然后执行以下子步骤:
	- a. 可选: 如果要退出而不生成配置, 请单击取消。
	- b. 可选: 如果要保存环境配置以配置类似的部署环境, 请单击导出以进行脚本编制。
	- c. 如果您对部署环境配置感到满意, 请单击生成部署环境以保存并完成部署环境的配置。这样还将在 Deployment Manager 机器上的 BPM Install Root/logs/config 文件夹中生成属性文件, 并在文件名 中包含时间戳记, 即 bpmconfig-de name-timestamp.properties。保存该文件以供将来参考或对任何问 题进行故障诊断。
- 11. 如果您已通过清除"数据库"页面上的创建表选项来推迟 Process Server 数据库表的创建、那么请运行 bootstrapProcessServerData 命令来创建表并在数据库中装入系统信息。

要点: 该命令必须在启动任何集群成员之前运行。

- 12. 通过完成以下步骤以验证已适当创建部署环境:
	- a. 从管理控制台注销、关闭 Deployment Manager, 然后关闭所有定制概要文件。
	- b. 启动定制概要文件、启动 Deployment Manager, 然后登录管理控制台。
	- c. 在管理控制台中, 单击服务器 > 部署环境以启动部署环境。选中部署环境旁的复选框, 然后单击启动。
	- d. 5 到 10 分钟 (或者更长时间, 取决于系统) 后, 请刷新部署环境页面; 部署环境的"状态"会更改为已 启动。
	- e. 找到公共数据库的 Tables 文件夹。检查是否已使用您手动创建的四种模式创建了表。
	- f. 可选: 检查是否已使用 Business Process Choreographer 数据库中的 XXXBE## 模式创建了表。
	- g. 在管理控制台中,选择应用程序 > 应用程序类型 > WebSphere 企业应用程序,并检查已安装的应用 程序是否已成功启动。
	- h. 选择资源 > JDBC > 数据源, 并测试与消息引擎不相关的每个组件(即, 名称中不包含 ME 的每个 组件)是否已连接成功。
- 13. 按此处指定的顺序完成配置之后, 请重新启动以下资源。要了解重新启动资源的步骤, 请参阅启动和停止 个别资源。
	- a. 停止部署环境。
	- b. 停止节点代理程序。
	- c. 停止 Deployment Manager.
- d. 启动 Deployment Manager。
- e. 启动节点代理程序。
- f. 启动部署环境。

对于 Advanced 或 Advanced-only 部署环境, 需要重新启动 Deployment Manager 和节点代理程序以使单 元作用域配置生效。这仅对于创建的第一个部署环境是必需的。

配置完成时, 您可以检验配置文件以查看更改。

将更改保存至主配置, 或者放弃更改。

要点: 如果您使用具有唯一端口的其他服务器,那么 WebSphere Application Server 不会自动为这些服务器配 置虚拟主机。具体而言、WebSphere Application Server 不会自动向虚拟主机添加主机别名端口。但是、您可以 使用管理控制台来为新服务器所使用的各端口都添加一个新的主机别名。要添加主机别名,请在管理控制台浏 览至环境 > 虚拟主机 > default\_host > 主机别名,然后单击新建。要获取更多信息,请参阅关于配置虚拟主 机的 WebSphere Application Server 文档。

清除所有适用的概要文件日志记录, 或者将其保存到其他目录。您可能希望清除或移动日志, 因为最后的配置 会追加到这些日志中。这会造成难以查看最新的信息。

创建 Advanced-only Process Server 部署环境:

如果只需要等效于 WebSphere Process Server 或 WebSphere Enterprise Service Bus 的功能, 请创建 Advancedonly Process Server 部署环境。您可以运行在 Integration Designer 中创建的 SCA 模块。您可以从命令行或从 WebSphere 管理控制台部署模块。

确保已完成以下任务:

- 安装产品
- 创建 Deployment Manager 概要文件和关联的节点
- 确保已创建"部署环境"向导的"数据库配置"面板中指定的数据库。部署环境配置从不创建数据库。有关更多 信息, 请参阅关于创建数据库的部分。
- 确保启动您希望添加到部署环境中的所有本地和远程节点。
- 使用"部署环境"向导创建 3 集群的部署环境时, 该过程可能需要很长时间才能完成。这种情况下, 请执行以 下步骤之一以创建 3 集群的环境:
	- 使用 Deployment Manager 增大事务超时值,并且重新创建部署环境。有关更多信息,请参阅防止安装或 部署期间超时和内存不足异常。
	- 请勿在部署环境创建期间创建表。创建该环境后、创建数据库和表、然后运行引导程序命令。
- 如果您正在使用"部署环境"向导,那么可以启用 Deployment Manager 跟踪以获取有关部署创建的详细信息。 要启用对单个运行的跟踪并直到 Deployment Manager 重新启动, 请登录管理控制台, 转至故障诊断 > 日志 和跟踪 > deployment\_manager\_name > 更改日志详细信息级别 > 运行时, 然后将 com.ibm.bpm.config.\*=all 添加到更改日志详细信息级别文本框并保存更改。

由于使用"部署环境"向导创建部署环境的过程包含选择模式和功能部件的步骤、因此您应阅读并了解规划部分 中记录的模式和功能部件的相关信息。

此任务的必需安全角色: 如果已启用安全性和基于角色的授权, 您必须以单元管理员的身份登录至管理控制 台, 以创建部署环境。

该任务描述了创建基于特定模式的部署环境的过程,并使用了"部署环境"向导。

注: 不能在同一单元中的多个部署环境上安装需要 BPM Advanced Edition 功能的 Snapshot。

**SQL Server** 注意事项:

- 确保完成配置之前, 用户名和模式已存在。模式值应为用户所选的缺省模式。
- 如果将由当前正在运行服务器的 Windows 用户连接到数据库, 那么 SQL Server 必须已启用通过 Microsoft  $SOL$  Server Management Studio 指定的 Windows 认证方式或 SQL Server 和 Windows 认证方式。

完成以下步骤以创建部署环境。

1. 从管理控制台, 单击**服务器 > 部署环境**以浏览至"部署环境"页面。

2. 单击"部署环境"页面上的新建以启动"部署环境"向导。这样会显示"创建新的部署环境"页面。

注: 数据库可以隔离内部组,例如管理员。如果数据库供两个部署环境共享,那么将在这两个部署环境中 共享一个管理员组。发生这种情况时,两个管理员都能够以各个部署环境的管理员身份登录。

- a. 在部署环境名称字段中输入部署环境的唯一名称。
- b. 在部署环境管理员用户名字段中, 输入部署环境管理员的用户名。

注: 建议对每个部署环境使用不同的管理员以及单元管理员。

- c. 在密码字段中, 输入部署环境管理员的密码。
- d. 在确认密码字段中, 重新确认密码。
- 3. 从 IBM BPM 部署环境类型部分中、洗择 Advanced-only Process Server 对能部件可以为您的部署 环境提供运行时处理功能。
- 4. 从"选择部署环境模式"部分中,选择部署环境的模式,然后单击下一步以显示"选择节点"页面。可用模式 有:
	- 单个集群: 应用程序部署目标包含消息传递基础结构和支持应用程序。
	- 应用程序、远程消息传递、远程支持: 应用程序部署、远程消息传递和远程支持分别具有单独的集 群.
- 5. 在"选择节点"页面上, 选择要包含在该部署环境中的节点, 然后单击下一步以显示"定义集群"页面。

选择具有您在"IBM BPM 部署环境功能部件"部分中所选环境所需的功能的节点。

为部署环境选择至少一个节点。要实现高可用性和故障转移环境,请选择至少两个节点。为实现可伸缩 性,您可以再添加一些节点。

6. 在"定义集群"页面上, 为每个节点分配所需数量的集群, 然后单击下一步以显示"定制集群名称和端口"页 面。

缺省情况下,针对每个功能在每个节点上分配一个集群成员。您可以通过替换每个列中的数量来更改该数 量。如果您不熟悉每个集群类型所提供的不同集群角色和功能,请参阅"拓扑类型和部署环境模式"。

针对节点的 0(零)值表示基于您所选的功能部件,该节点不参与所选功能。

7. 在"定制集群名称和端口"页面上, 定制适合该集群类型的集群名称或集群成员名称。您可以使用提供的缺 省值, 或定制集群详细信息, 然后单击下一步。

注: 您可以指定集群成员的起始端口。系统会为集群成员名称和起始端口生成缺省值。

确保您指定的起始端口号相隔至少 20 个端口,端口号已保留并会针对使用所指定端口号的集群成员分配 给各节点。如果您在创建部署环境时指定初始端口,那么该指定的初始端口将分配给集群成员。例如,如 果第一个集群成员的端口号为 2000、那么将使用端口号 2000、2001、2002、以此类推。第二个集群成员 的端口号将是 2020, 端口号将为 2020、2021、2022, 以此类推。第三个集群成员的端口号将是 2040。

如果该物理系统上已经存在一个节点、那么可能会发生端口冲突、而这些冲突必须通过更改端口值来手动 解决。

如果您使用具有唯一端口的其他服务器, 那么 WebSphere Application Server 不会自动为这些服务器配置 虚拟主机。具体而言, WebSphere Application Server 不会自动向虚拟主机添加主机别名端口。但是, 您可 以使用管理控制台来为新服务器所使用的各端口都添加一个新的主机别名。要获取更多信息,请参阅关于 配置虚拟主机的 WebSphere Application Server 文档。

8. 必需: 在"配置数据库"页面上, 选择不使用 Windows 认证的 Microsoft SQL Server, 为部署环境的 数据源配置数据库参数,然后单击**测试连接**,连接成功后,单击下一步以转至"摘要"页面。

在此页面上,请定义包括在此部署环境中的组件的数据库信息。有可能时,向导将提供参数的缺省信息, 但是请更改这些值以使其与您规划环境时定义的值匹配。

要点: 该面板中指定的数据库必须已存在。部署环境配置从不创建数据库。有关更多信息, 请参阅关于创 建数据库的部分。

**• 共享的参数** 

- 用户名: 输入要连接至数据库的用户名。
- 密码: 输入用户名的密码。
- 确认密码: 输入以确认用户名的密码。
- 服务器: 输入数据库所在的服务器的名称。
- 端口: 输入要连接至数据库的端口号。
- 创建表: 选择此选项以创建所需的表。

注: 如果选中此选项, 请确保用户具有足够的权限, 以访问数据库和创建表。

v **cellDB**

注: 仅当您创建首个高级部署环境时, cellDB 选项才可见。在此之后, 您创建的每个高级部署环境均共 享首个环境的 cellDB。

- 名称: 输入单元数据库的名称。
- **公共数据库** 
	- 名称: 输入用于 CommonDB 组件、Business Space、Business Process Choreographer 和消息传递的 公共数据库的名称。
- **•** 选择要与 Common 数据库分离的数据库。
	- 消息传递: 选择该选项以创建单独的消息传递引擎数据库。
		- 名称: 输入消息传递引擎数据库的名称。
	- Business Process Choreographer: 选择该选项以创建单独的 Business Process Choreographer 数 据库。
		- 名称: 输入 Business Process Choreographer 数据库的名称。

警告: 对于 SQL Server:

- 确保完成配置之前,用户名和模式已存在。模式值应为用户所选的缺省模式。
- IBM Process Server 和 IBM Performance Data Warehouse 不应使用相同的数据库。
- 如果将由当前正在运行服务器的 Windows 用户连接到数据库, 那么 SQL Server 必须已启用通过 Microsoft SOL Server Management Studio 指定的 Windows 认证方式或 SQL Server 和 Windows 认证方式。

如果要手动创建表以代替自动创建配置、可以取消选中创建表复选框。这样会在 BPM Install\profiles\ DmgrProfile\dbscripts\ 文件夹中生成用于创建表的脚本。您可以从 dbscripts 文件夹运行脚本, 并且 无需使用 BPMConfig 命令生成脚本。

您可以编辑所有关键参数、例如、数据库名称、是否创建表、数据源运行时用户名称和部署环境的密码。 您可以选择针对给定组件使用的数据库。

提示: 不能通过"部署环境"向导完成的步骤以及需要手动完成的步骤列在"延迟配置"页面中。您可以在创 建部署环境后查看该页面。要查看此管理控制台页面, 请单击服务器 > 部署环境 > Deployment environment name > 部署环境配置 > 其他属性 > 延迟配置。

- 9. 在"摘要"页面上验证信息是否正确, 然后执行以下子步骤:
	- a. 可选: 如果要退出而不生成配置, 请单击取消。
	- b. 可选: 如果要保存环境配置以配置类似的部署环境, 请单击导出以进行脚本编制。
	- c. 如果您对部署环境配置感到满意, 请单击生成部署环境以保存并完成部署环境的配置。这样还将在 Deployment Manager 机器上的 BPM Install Root/logs/config 文件夹中生成属性文件, 并在文件名 中包含时间戳记, 即 bpmconfig-de name-timestamp.properties。保存该文件以供将来参考或对任何问 题进行故障诊断。
- 10. 通过完成以下步骤以验证已适当创建部署环境:
	- a. 从管理控制台注销、关闭 Deployment Manager, 然后关闭所有定制概要文件。
	- b. 启动定制概要文件、启动 Deployment Manager, 然后登录管理控制台。
	- c. 在管理控制台中, 单击**服务器 > 部署环境**以启动部署环境。选中部署环境旁的复选框, 然后单击**启动**。
	- d. 5 到 10 分钟 (或者更长时间, 取决于系统) 后, 请刷新部署环境页面; 部署环境的"状态"会更改为己 启动,
	- e. 找到公共数据库的 Tables 文件夹。检查是否已使用您手动创建的四种模式创建了表。
	- f. 可选: 检查是否已使用 Business Process Choreographer 数据库中的 XXXBE## 模式创建了表。
	- g. 在管理控制台中,选择**应用程序 > 应用程序类型 > WebSphere 企业应用程序**,并检查已安装的应用 程序是否已成功启动。
	- h. 选择资源 > JDBC > 数据源, 并测试与消息引擎不相关的每个组件(即, 名称中不包含 ME 的每个 组件)是否已连接成功。
- 11. 按此处指定的顺序完成配置之后, 请重新启动以下资源。要了解重新启动资源的步骤, 请参阅启动和停止 个别资源。
	- a. 停止部署环境。
	- b. 停止节点代理程序。
	- c. 停止 Deployment Manager。
	- d. 启动 Deployment Manager。
	- e. 启动节点代理程序。
	- f. 启动部署环境。

对于 Advanced 或 Advanced-only 部署环境, 需要重新启动 Deployment Manager 和节点代理程序以使单 元作用域配置生效。这仅对于创建的第一个部署环境是必需的。

配置完成时、您可以检验配置文件以查看更改。

将更改保存至主配置、或者放弃更改。

要点: 如果您使用具有唯一端口的其他服务器, 那么 WebSphere Application Server 不会自动为这些服务器配 置虚拟主机。具体而言,WebSphere Application Server 不会自动向虚拟主机添加主机别名端口。但是,您可以 使用管理控制台来为新服务器所使用的各端口都添加一个新的主机别名。要添加主机别名,请在管理控制台浏 览至环境 > 虚拟主机 > default\_host > 主机别名, 然后单击新建。要获取更多信息, 请参阅关于配置虚拟主 机的 WebSphere Application Server 文档。

清除所有适用的概要文件日志记录, 或者将其保存到其他目录。您可能希望清除或移动日志, 因为最后的配置 会追加到这些日志中。这会造成难以查看最新的信息。

提示: 在您为 IBM BPM Advanced 配置了网络部署环境后, 如果测试与单元级别 jdbc/WPSDB 数据源的连 接(例如,在管理控制台中的**资源 > JDBC > 数据源**页面上),那么会收到一条消息,说明测试连接操作已 失败并带有异常 com.ibm.wsspi.runtime.variable.UndefinedVariableException: Undefined Variable *variable name*, 其中 *variable name* 是变量名称, 如 WAS INSTALL ROOT, DB2 JCC DRIVER PATH, UNIVERSAL\_JDBC\_DRIVER\_PATH 或 PUREQUERY\_PATH<sub>。</sub> 这并不一定指示在运行时访问数据源时将发生问 题。请确保 JDBC 驱动程序文件的位置对于必须使用数据源的每个客户机都可访问,并使用该位置的完整路径 来配置变量。除非您还在运行时连接到数据存储器时遇到困难,否则请忽略此测试连接错误。要获取更多信 息, 请参阅关于测试连接服务的 WebSphere Application Server 文档。

使用 BPMConfig 命令创建概要文件、网络部署环境和数据库表:

您可以使用 BPMConfig 命令,以利用包含部署环境配置中使用的所有值的属性文件来创建典型的网络部署环境。 在创建部署环境的同时, 您可以创建所需的数据库表, 并为受管节点创建新的 Deployment Manager 概要文件 和定制概要文件,方法是在 BPMConfig 命令使用的属性文件中包含这些概要文件的设置。

在创建部署环境前,您必须手动创建属性文件中指定的所有数据库。BPMConfig 命令不创建数据库,它创建模 式和表。您还必须创建您在属性文件中指定的所有用户。

对于 SQL Server 数据库服务器, 请确保在完成配置之前用户名和模式已存在。模式值应为用户所选的缺省模 式。

要点: 在将参与部署环境的所有计算机上使用相同的属性文件运行 BPMConfig 命令。必须先在具备 Deployment Manager 概要文件的计算机上运行此命令,然后在具备受管节点的各个计算机上运行此命令。在任何给定 时间, 在计算机上只能执行一个概要文件创建操作, 并且针对特定 Deployment Manager 只能执行一个节点联 合操作。因此,如果要在不同计算机上同时创建多个概要文件,那么必须使用 federateLater 选项, 然后按顺 序在每台计算机上使用 create de 选项运行命令以联合受管节点。

当使用 -create -de 选项运行时, BPMConfig 命令会执行以下任务:

- 创建配置属性文件中指定的尚未存在的任何本地概要文件。
- 根据 Deployment Manager 属性文件中的值来创建 Deployment Manager 节点, 并启动 Deployment Manager.
- 对于配置属性文件中指定的每个节点, 基于指定的值创建受管节点。
- 联合每个受管节点并将节点添加到部署环境。
- 生成部署环境。

• 如果所用属性文件的参数 bpm.de.deferSchemaCreation 设置为 false, 那么运行该命令时还会创建数据库 表。如果配置属性文件中的 bpm.de.deferSchemaCreation 属性设置为 true, 那么仅生成用于创建数据库表 的脚本。在此情况下,需要使用这些脚本单独创建数据库表,并且将需要手动运行引导程序实用程序。

提示: 如果您运行 BPMConfig 命令来生成数据库脚本, 而不是创建实际的表, 那么可以将这些脚本传递给 数据库管理员以复审并运行这些脚本。

• 如果 bpm.de.deferSchemaCreation 属性设置为 true, 那么不会装入 Process 数据库与系统信息, 您必须手 动运行 bootstrapProcessServerData 实用程序。

注: 如果使用 SQLServer Windows 认证, 那么必须手动运行引导实用程序来装入 Process 数据库, 因为 **BPMConfig** 不会自动执行此步骤。

要首次创建部署环境,请完成以下步骤:

- 1. 在要创建部署环境的计算机上, 查找相应的样本属性文件: BPM\_home/BPM/samples/config。
- 2. 找到最贴切地表示您的目标部署环境的样本属性文件并生成此文件的副本。 对于每个不同的产品配置,都 有一个不同的文件夹包含样本配置文件。例如,对于配置 Advanced、AdvancedOnly 或 Standard 部署 环境,有一个包含一组样本配置属性文件的 advanced、advancedonly 或 standard 文件夹。 在每个文件 夹中, 有一组特定于不同数据库类型和配置环境的文件, 样本文件按照以下格式命名: de type<sup>[</sup>*environment type*]-*topology*-*database type*[-suffix], 其中:
	- *de\_type* 可设置为 Advanced、AdvancedOnly 或 Standard.
	- *environment\_type* 可设置为 PS (针对 Process Server)或 PC (针对 Process Center)。如果 *de\_type* 为 AdvancedOnly, 那么将不使用此变量。
	- *topology* 可设置为 、SingleCluster 或 ThreeClusters。
	- *database\_type* 可设置为 DB2、DB2 for z/OS、Oracle 或 SQLServer。
	- *suffix* 可设置为 -WinAuth (针对 SQL Server 数据库)。

例如, 用于配置带有 Process Center 的 Advanced 部署环境和使用 DB2 数据库的单个集群拓扑的样本配 置属性文件称为 Advanced-PC-SingleCluster-DB2.properties。

3. 修改您的属性文件版本,以使值对应于您自己的配置。 修改样本属性文件时,请使用文件内提供的指南来 指定值。

如果要配置 Process Server 环境以远程使用 Process Center, 必须将 p**sProcessCenterHostname** 属性的 缺省值从 local host 更改为有效主机名。如果正在配置脱机 Process Server 并且 bpm.de.psOffline 的 值设置为 true, 那么您不必指定 psProcessCenterHostname 属性的值。

注: 您修改的属性文件必须使用 UTF-8 编码。

当您执行修改时, 请勿将任何定制属性添加到该文件, 否则 BPMConfig 命令在运行时将失败。

如果需要在属性文件中使用反斜杠字符 (\),例如,在指定路径名称或密码时,必须在该字符前使用转义反斜 杠,例如 bpm.dmgr.installPath=c:\\IBM\\BPM85。

如果您正在配置基于 Advanced 或 AdvancedOnly 模板的三集群设置,且您希望部署环境包含可选的 Busi-ness Process Archive Manager, 那么请包含 第 114 页的 『 配置 [Business Process Archive Manager](#page-119-0) 』 中描 述的属性文件条目。

有关可用属性的更多信息,请阅读这些样本文件中的注释,或者参阅 BPMConfig 命令参考和用于 BPMConfig 命令的样本配置属性文件中的样本属性文件描述。

4. 在具有 Deployment Manager 的计算机上运行 BPMConfig 命令,并向其传递您已创建的属性文件的名称。 例如:

*BPM\_home*/bin/BPMConfig -create -de *my\_environment.properties*

5. 启动 Deployment Manager, 在具有一个或多个受管节点的所有计算机上运行 BPMConfig 命令, 并向其传递 相同属性文件的名称。

注: 对于要在与 Deployment Manager 不同的机器上配置的每个节点, 在节点上运行 BPMConfig 之前, 请 检查 Deployment Manager 的 SOAP 端口并更新属性文件中 bpm.dmgr.soapPort 的值。

注: 对于属性文件中的各个集群成员, BPMConfig 会将 http 和 https 端口添加到虚拟主机列表中。在运 行 BPMConfig 后检查虚拟主机列表, 以确保分配的端口可接受。

如果您运行了 deferSchemaCreation 设置为 true 的 BPMConfig 命令, 那么您必须创建自己的数据库表, 且 如果您的环境包含 ProcessServer 组件, 那么还必须装入 Process Server 数据库。要创建数据库, 请运行 BPMConfig 命令生成的 SQL 脚本。要装入 Process Server 数据库, 请运行 bootstrapProcessServerData 实 用程序。有关更多信息,请参阅相关任务链接,这些链接是有关运行用于创建数据库表的生成脚本。创建部署 环境和数据库表后, 可以通过从 Deployment Manager 计算机运行带有 -start 操作的 BPMconfig 命令, 启动 Deployment Manager、节点代理程序和集群。如果要创建 Advanced 或 AdvancedOnly 部署环境, 那么需要重 新启动 Deployment Manager 和节点代理程序, 以使单元作用域配置生效。这仅对于使用 Advanced 或 AdvancedOnly 功能的第一个部署环境才是必需的。

在创建网络部署概要文件之后创建和配置 SQL Server 数据库:

如果您在创建或扩充概要文件时未创建数据库的表,那么您或您的数据库管理员必须手动创建数据库及其表。

配置 SOL Server 的 XA 事务:

您必须在安装 Microsoft SQL Server 数据库之后, 启动服务器之前配置 XA 事务。SQL Server JDBC 驱动程 序为提供对 Java Platform, Enterprise Edition/JDBC 2.0 可选分布式事务的支持。从 **SQLServerXADataSource** 类获取的 JDBC 连接可参与标准分布式事务处理环境, 如 Java 平台、Enterprise Edition (Java EE) 应用程序 服务器。

配置 XA 事务失败可能会在服务器启动时导致以下错误: javax.transaction.xa.XAException: **com.microsoft.sqlserver.jdbc.SQLServerException: Failed to create the XA control connection. Error:** ″**Could not find stored procedure 'master..xp\_sqljdbc\_xa\_init\_ex'.**″**.**.

在 Service Manager 中, 应将 MS DTC 服务标记为"自动", 以确保在 SQL Server 服务启动时运行 MS DTC 服务。

1. 要为 XA 事务启用 MS DTC,必须执行以下步骤:

### **Z Windows XP M Windows Server 2003 O:**

- a. 选择控制面板 > 管理工具 > 组件服务。
- b. 选择组件服务 > 计算机, 然后右键单击我的电脑, 然后选择属性。
- $c.$  单击 MSDTC 选项卡, 然后单击安全性配置。
- d. 选中启用 XA 事务复选框、然后单击确定。这将使 MS DTC 服务重新启动。
- e. 再次单击确定以关闭属性窗口, 然后关闭组件服务。
- f. 重新启动 SQL Server 以确保它与 MS DTC 更改同步。

### **Z Windows Vista"Windows 7 M Windows Server 2008 R2 O:**

- a. 选择控制面板 > 管理工具 > 组件服务。
- **b. 选择组件服务 > 计算机 > 我的电脑 > Distributed Transaction Coordinator.**
- c. 右键单击本地 DTC, 然后选择属性。
- d. 单击本地 DTC 属性窗口上的安全性选项卡。
- e. 洗中启用 XA 事务复选框, 然后单击确定。这将重新启动 MS DTC 服务。
- f. 再次单击确定以关闭"属性"窗口, 然后关闭"组件服务"。
- g. 重新启动 SQL Server 以确保它与 MS DTC 更改同步。
- 2. 配置 JDBC 分布式事务组件:
	- a. 如果您尚未安装 IBM Business Process Manager, 请使用"资源"部分中的 URL 从 Microsoft 站点下载 "Microsoft SQL Server JDBC Driver 3.0"驱动程序, 并将其解压至任意文件夹。
	- b. 如果已安装 BPM, 请转至 bpm install root/jdbcdrivers/SQLServer/xa 以获取以下步骤中需要的文 件:
		- 将 sqljdbc xa.dll 文件从 JDBC unarchived 目录复制到 SQL Server 计算机的 Binn 目录 (对于 缺省 SQL Server 安装, 该位置为 C:/Program Files/Microsoft SQL Server/MSSQL10\_50.MSSQLSERVER/ MSSQL/Binn)。如果将 XA 事务与 32 位 SQL Server 一起使用, 那么请使用 x86 文件夹中的 sqljdbc\_xa.dll 文件, 即使该 SQL Server 安装在 x64 处理器上也如此。如果将 XA 事务与 x64 处 理器上的 64 位 SQL Server 一起使用,那么请使用 x64 文件夹中的 sqljdbc\_xa.dll 文件。
		- 在 SQL Server 上运行 xa\_install.sql 数据库脚本。例如, 从命令提示符中运行 sqlcmd -i xa\_install.sql. 该脚本会安装由 sqljdbc\_xa.dll 调用的扩展存储过程。这些扩展存储过程会针对 Microsoft SQL Server JDBC 驱动程序实施分布式事务和 XA 支持。您将需要以 SQL Server 实例管 理员的身份运行该脚本。您可以忽略有关无法删除不存在的过程的错误。
		- 打开 SQL Server Management Studio 以查找 master 数据库下的安全性文件夹。要授予特定用户参 与 JDBC 驱动程序的分布式事务的许可权, 请将该用户添加到主数据库中的 SqlJDBCXAUser 角色 (例如, 对于 Lombardi 用户, 在用户映射中添加主数据库并选中 SqlJDBCXAUser 角色).

在配置 XA 事务之后, 启动服务器之前, 必须使用以下步骤配置您的 TCP/IP 连接:

- 1. 从"开始"菜单中依次单击 Microsoft SQI Server 2008 R2 > 配置工具 > SQL Server 配置管理器。
- 2. 展开 SQI Server 网络配置 > SQL2008 协议
- 3. 找到右侧的 TCP/IP.
- 4. 双击 TCP/IP 并在协议选项卡下启用此协议。
- 5. 双击 IP 地址选项卡, 为各个已配置的 IP 地址启用 TCP 端口。

**创建 SQL Server 数据库:** 

在创建概要文件和配置网络部署环境之前, 您可以先为 IBM Business Process Manager V8.5 创建所需的数据 库。通常需要 Process 数据库、Performance Data Warehouse 数据库和公共数据库。如果是 Advanced-only 部 署环境, 那么只需要公共数据库。

- 不能在多个安装或部署环境之间共享数据库。
- Process 和 Performance Data Warehouse 需要其自己的独立数据库、而不能在与其他 BPM 组件相同的数据 库中进行配置。
- Process 和 Performance Data Warehouse 组件要求 SOL Server 的数据库不区分大小写
- CommonDB (和旧 WPS)组件要求 SQL Server 的数据库区分大小写
- 用于各个组件的模式名称应该与用户匹配

对于 Process 数据库, 缺省数据库名称为 BPMDB, 对于 Performance Data Warehouse 数据库为 PDWDB, 而对于公共数据库为 CMNDB。如果是 Advanced 或 Advanced-Only 部署环境, 那么有两种类型的公共数 据库, 分别称为单元范围和部署环境级别。这两种类型都可以定义为使用 CMNDB (缺省值), 或使用单独的 数据库。

如果您的机器上安装了 IBM Business Process Manager, 那么 createDatabase\_CaseInsensitive.sql 和 createDatabase CaseSensitive.sql 脚本位于 BPM HOME/BPM/dbscripts/SQLServer/Create 文件夹中。

在以下示例中, 将 @DB\_NAME@ 替换为要用于所创建数据库的名称

- 1. 如果您的机器上安装了 IBM Business Process Manager, 请查找要运行的 SQL 脚本。否则,请使用命令行 洗项:
- 2. 运行此脚本以创建 BPMDB 和 PDWDB 数据库。运行以下样本脚本: BPM\_HOME/BPM/dbscripts/SQLServer/Create/createDatabase\_CaseInsensitive.sql

(可选)可以在命令编辑器中复制上述 SQL 文件的内容, 并运行如下命令: CREATE DATABASE @DB\_NAME@ COLLATE SQL Latin1 General CP1 CI AS;

如果未安装 IBM Business Process Manager, 请从命令行运行以下命令: sqlcmd -Q "CREATE DATABASE @DB\_NAME@ COLLATE SQL Latin1 General CP1 CI AS"

3. 运行此脚本以创建 CommonDB 数据库。 运行以下样本脚本: BPM\_HOME/BPM/dbscripts/SQLServer/Create/createDatabase\_CaseSensitive.sql

(可选)可以在命令编辑器中复制上述 SQL 文件的内容, 并运行如下命令: CREATE DATABASE @DB\_NAME@ COLLATE SQL Latin1 General CP1 CS AS;

如果未安装 IBM Business Process Manager, 请从命令行运行以下命令: sqlcmd -Q "CREATE DATABASE @DB\_NAME@ COLLATE SQL Latin1 General CP1 CS AS"

注: COLLATE 属性值中的字母 CI 适用于不区分大小写的数据库, CS 适用于区分大小写的数据库。

创建 SQL Server 数据库的用户和模式:

创建 SQL Server 数据库之后必须创建用户和模式。

将 IBM Business Process Manager 数据库用户分配给以下三个角色:

注: 该数据库必须由数据库管理员创建, 该管理员可以将这些角色分配给 IBM Business Process Manager 的数 据库用户。

- db\_ddladmin
- db datawriter
- db datareader

有关这些角色提供的许可权的信息, 请参阅 Microsoft 文档。

要点: 在 Microsoft SQL Server 中, 与用户关联的缺省模式名称必须与用户名相同。例如, 如果 Performance Data Warehouse 数据库的用户名为 dbuser, 那么与用户 dbuser 关联的缺省模式名称也必须是 dbuser。您必须 创建普通数据库用户并将所需权限分配给该用户,而不是使用超级用户(例如, sa)。这是因为超级用户的缺 省模式是 dbo, 而且此模式不能更改。

如果现有表未与具有和用户名相同名称的模式关联, 那么可以完成以下步骤。

- 1. 在 SQL Server Management Studio Object Explorer 中, 右键单击表名称, 然后单击设计。
- 2. 从"设计"视图中, 按 F4 键以杳看"属性"窗口。
- 3. 从"属性"窗口中更新模式名称。
- 4. 右键单击选项卡并选择关闭以关闭"设计"视图。
- 5. 提示保存时单击确定。所选表会传输到该模式。
- 6. 针对 Performance Data Warehouse 数据库中的所有表重复先前的步骤。

BPM HOME/BPM/dbscripts/SQLServer/Create 文件夹中提供的 createUser.sql 脚本用于为 SQL Server 创建 用户和模式。

- 1. 查找要运行的 SQL 脚本。
- 2. 运行此脚本来为 SQL Server 数据库创建用户和模式。 例如,运行以下样本脚本以创建所需用户。 BPM HOME/BPM/dbscripts/SQLServer/Create/createUser.sql

(可选)如果上述脚本在配置期间不可用,那么可以复制上述 SQL 文件的内容,并按如下所示从命令行运 行这些命令:

USE master  $G<sub>0</sub>$ CREATE LOGIN @DB USER@ WITH PASSWORD='@DB PASSWD@' GO

USE @DB\_NAME@  $G()$ CREATE USER @DB USER@ FOR LOGIN @DB USER@ WITH DEFAULT SCHEMA=@DB USER@ GO CREATE SCHEMA @DB USER@ AUTHORIZATION @DB USER@  $G()$ EXEC sp addrolemember 'db ddladmin', @DB USER@; EXEC sp\_addrolemember 'db\_datareader', @DB\_USER@;<br>EXEC sp\_addrolemember 'db\_datareader', @DB\_USER@;<br>EXEC sp\_addrolemember 'db\_datawriter', @DB\_USER@;

在上述示例中,将 @DB\_NAME@ 替换为要为其创建用户和模式的 BPM 数据库名称,将 @DB\_USER@ 替 换为您要创建的数据库用户, 将 @DB\_PASSWD@ 替换为该用户的密码。

使用生成的脚本创建数据库模式时,您的用户标识必须有权限创建表。创建表时,您必须有权选择、插入、更 新和删除表中的信息。

下表描述访问数据存储所需的数据库特权。

表 70. 数据库特权

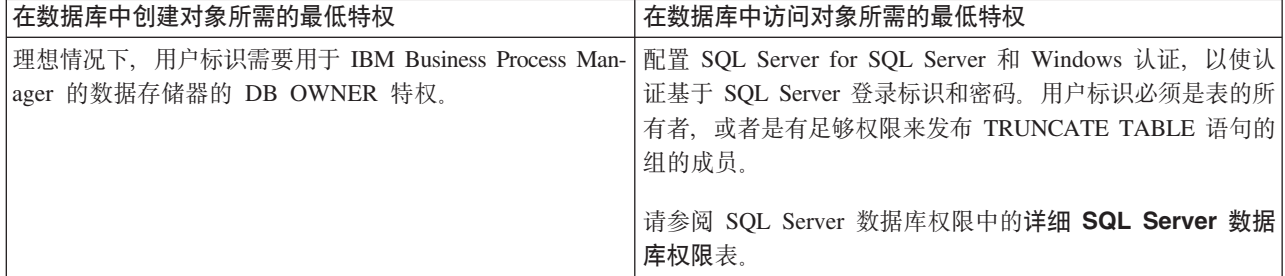

使用 BPMConfig 命令生成 SQL 数据库脚本:

您可以使用 BPMConfig 命令来生成用于创建数据库表的数据库脚本。如果使用了 BPMConfig 命令或管理控制 台中的网络部署环境向导来创建部署环境,将为您生成这些脚本。

准备以下信息:

- 关于要设计的数据库配置的信息。这可能是数据库管理员或解决方案架构设计师提供的用于描述数据库配 置一般用途的文档。或者,也可能是对必需的参数和属性的描述。此信息必须包含:
	- 数据库的位置。
	- 用于向数据库进行认证的用户标识和密码。
- 关于 IBM Business Process Manager 及其组件如何进行了安装、所用数据库软件以及此类型的数据库所需属 性的信息。
- 对于您计划创建的概要文件、尤其是概要文件类型与数据库之间的功能关系的理解。
- 关于要实施的拓扑模式的信息以及对于数据库设计如何融入您计划使用的模式的理解。

要生成可供您用于创建数据库表的数据库 SQL 脚本, 请完成以下步骤:

- 1. 在要创建部署环境的机器上, 找到相应的样本属性文件 BPM\_HOME/BPM/samples/config。
- 2. 找到最贴切地表示您的目标部署环境的样本属性文件并生成此文件的副本。

有关样本配置文件的更多信息, 请参阅>用于 BPMConfig 命令的样本配置属性文件。

- 3. 使用参数 -sqlfiles 以及您所选对等属性文件的名称运行 BPMConfig 命令。
	- 要在 Deployment Manager 概要文件的 dbscripts 目录中生成数据库脚本, 请使用以下语法: *BPM\_HOME*/bin/BPMConfig -create -sqlfiles *my\_environment.properties*

注: 缺省情况下, 在 DMGR PROFILE/dbscripts 文件夹中生成 SOL 脚本, 如果您再次运行 BPMConfig 命 令或使用"部署环境"向导配置部署环境,这些脚本会被删除。

• 要在您选择的输出目录中生成数据库脚本, 请使用以下语法: *BPM\_HOME*/bin/BPMConfig -create -sqlfiles *my\_environment.properties* -outputDir /MyBPMScriptDir

在上述语法中, MyBPMScriptDir 是您指定的目录。

注: 如果不对 BPMConfig 命令使用 -outputDir 参数, 那么在不存在概要文件的情况下, 会在生成数据 库脚本之前生成概要文件。

缺省情况下, 在 DMGR\_PROFILE/dbscripts 文件夹中生成数据库 SQL 脚本。此文件夹包含以下子文件夹:

- cell name 如果您正在配置 Advanced 或 Advanced-Only 部署环境, 那么此文件夹包含单元上配置的 CommonDB 数据库的 SQL 文件。此文件夹仅针对所创建的第一个部署环境有效,因为每个单元只需使用此 文件夹一次。
- deployment\_environment\_name 针对各个部署环境, 此文件夹中包含需要执行的 SQL 文件。

这些子目录还包含 createDatabase.sql 脚本, 您可使用此脚本运行数据库脚本以创建 SQL Server 数据库表。

带有 SQL Server 数据库的 Advanced 部署环境的缺省配置包含以下子文件夹和 SQL 脚本:

- cell name
	- SQLServer
		- *CMNDB*
			- v *schema name*
				- createSchema\_Advanced.sql
- v *deployment\_environment\_name*
	- SQLServer
		- *CMNDB*
- v *schema name*
	- createSchema\_Advanced.sql
	- createSchema\_Messaging.sql
- *BPMDB*
	- *schema name* 
		- createSchema\_Advanced.sql
		- createProcedure\_Advanced.sql
- *PDWDB*
	- *schema* name
		- createSchema\_Advanced.sql

注: 不会为 Advanced-only 部署环境生成 Process Server 和 Performance Data Warehouse 数据库的 BPMDB 和 *PDWDB* 文件夹。

### 相关任务:

第 667 页的 『 使用 [BPMConfig](#page-672-0) 命令创建概要文件、网络部署环境和数据库表 』

您可以使用 BPMConfig 命令, 以利用包含部署环境配置中使用的所有值的属性文件来创建典型的网络部署环 境。在创建部署环境的同时, 您可以创建所需的数据库表, 并为受管节点创建新的 Deployment Manager 概要 文件和定制概要文件, 方法是在 BPMConfig 命令使用的属性文件中包含这些概要文件的设置。

运行生成的 SQL Server 数据库脚本:

如果您在将属性 *bpm.de.deferSchemaCreation* 设置为 **true** 的情况下运行 BPMConfig 命令,或者如果您使用了 "部署环境"向导并清除了"创建表"选项,那么必须手动运行生成的数据库脚本以创建数据库表。

开始此任务之前, 您必须已运行 BPMConfig 命令或"部署环境"向导以生成适当的 SQL 脚本。

如果属性 bpm.de.deferSchemaCreation 设置为 false, 或者如果您使用了"部署环境"向导但未清除"创建表"选项, 那么在配置部署环境期间会运行这些 SQL 脚本。

缺省情况下,数据库 SQL 脚本在 *dmgr\_profile\_name*/dbscripts 文件夹中生成。

1. 查找生成的 SQL 脚本。

带有 SQL Server 数据库的 Advanced 部署环境的缺省配置包含以下子文件夹和 SQL 脚本:

- v *cell\_name*
	- SQLServer
		- *CMNDB*
			- v *schema name*
				- createSchema\_Advanced.sql

### v *deployment\_environment\_name*

- SQLServer
	- *CMNDB*
		- v *schema name*
			- createSchema\_Advanced.sql
			- createSchema\_Messaging.sql
	- *BPMDB*
- v *schema name*
	- createSchema\_Advanced.sql
	- createProcedure\_Advanced.sql
- *PDWDB*
	- v *schema name*
		- createSchema\_Advanced.sql

**注**: 不会为 Advanced-only 部署环境生成 Process Server 和 Performance Data Warehouse 数据库的 BPMDB 和 *PDWDB* 文件夹。

2. 运行脚本以将模式应用于 CMNDB。

例如,使用以下命令来针对**单元作用域**的公共数据库配置手动运行脚本:

sqlcmd -U *@DB\_USER@* -P *@DB\_PASSWD@* -d CMNDB -i profiles/DmgrProfile /dbscripts/*cell\_name*/SQLServer/CMNDB/schema1/ createSchema\_Advanced.sql

例如,使用以下命令针对**部署环境级别**的公共数据库配置手动运行脚本:

sqlcmd -U *@DB\_USER@* -P *@DB\_PASSWD@* -d CMNDB -i profiles/DmgrProfile/dbscripts/*deployment\_environment\_name* /SQLServer/CMNDB/schema1/createSchema\_Advanced.sql

sqlcmd -U *@DB\_USER@* -P *@DB\_PASSWD@* -d CMNDB -i profiles/DmgrProfile/dbscripts/*deployment\_environment\_name* /SQLServer/CMNDB/schema1/createSchema\_Messaging.sql

在上述示例和以下示例中,schema1 是所用模式的名称。

3. 运行脚本以将模式应用于 BPMDB。

例如, 使用以下命令, 手动运行 Process 数据库配置脚本:

sqlcmd -U *@DB\_USER@* -P *@DB\_PASSWD@* -d BPMDB -i profiles/DmgrProfile/dbscripts/ *deployment\_environment\_name*/SQLServer/BPMDB/schema1/ createSchema\_Advanced.sql

sqlcmd -U *@DB\_USER@* -P *@DB\_PASSWD@* -d BPMDB -i profiles/DmgrProfile/dbscripts/ *deployment\_environment\_name*/SQLServer/BPMDB/schema1/ createProcedure\_Advanced.sql

4. 运行脚本以将模式应用于 PDWDB。

例如,使用以下命令来为 Performance Data Warehouse 数据库配置手动运行脚本。例如,使用以下命令来 针对 Performance Data Warehouse 数据库配置手动运行脚本:

sqlcmd -U *@DB\_USER@* -P *@DB\_PASSWD@* -d PDWDB -i profiles/ DmgrProfile/dbscripts/*deployment\_environment\_name*/SQLServer/PDWDB/schema1/createSchema\_Advanced.sql

### **Zxg?p73P0k\_P53E"D}]b:**

如果您要创建 Standard 或 Advanced 网络部署环境, 那么必须在尝试启动或使用 Process Server 或 Process Center 之前运行 命令。

运行 bootstrapProcessServerData 命令时, 会将 BPM 应用程序的配置数据装入 Process 数据库。该数据是 使 BPM 应用程序正确运行的必需数据。

• 如果您创建的是 Advanced-only Process Server 部署环境(没有 Standard 部署环境中包括的功能),那么不 需要运行 bootstrapProcessServerData 命令。

- 如果是在创建部署环境时创建数据库表(通过将 BPMConfig 命令的 bpm.de.deferSchemaCreation 参数设置 为 false, 或启用"部署环境"向导中的创建表, 那么不需要运行 bootstrapProcessServerData 命令。
- 在 Standard 或 Advanced 网络部署 (ND) 环境中, 您必须在创建服务器或服务器集群之后运行该命令。对 于集群,您需要指定集群名称。在启动第一个服务器之前运行此命令。如果添加另一个集群成员,那么无 需重新运行该命令。
- 如果单个 WebSphere 单元包含多个应用程序目标集群,那么必须对每个集群运行此命令。

从命令行运行引导实用程序。引导实用程序可在 Deployment Manager 概要文件目录中找到。 例如:

Linux UNIX *BPM\_HOME*/profiles/*dmgr\_profile\_name*/bin

使用以下命令之一来运行引导实用程序:

- v **bootstrapProcessServerData.sh -clusterName** *cluster\_name*
- v **bootstrapProcessServerData.sh -nodeName** *node\_name* **-serverName** *server\_name* 其中:
- -clusterName 是应用程序目标集群的名称。如果您希望引导程序数据在集群上运行,那么必须指定此参数。
- **-nodeName** 是节点的名称。如果您希望引导程序数据在属于网络部署环境而不属于集群的服务器上运行, 那么必须指定此参数和 -serverName 参数。
- serverName 是服务器的名称。如果您希望引导程序数据在属于网络部署而不属于集群的服务器上运行,那 么必须指定此参数或 -nodeName 参数。

这些参数区分大小写

您已在成功启动 IBM Business Process Manager 服务器之前在数据库中装入系统信息。根据您指定的目标,引 导程序操作的日志信息会保存到 USER INSTALL ROOT/logs 目录中名为 bootstrapProcessServerData. *clusterName* . *timestamp* .log r bootstrapProcessServerData.*nodeName.serverName.timestamp.*log 的文件中。控制台显示所记录信息的子集。

将数据引导至属于 ND 环境但不属于集群的服务器上:

bootstrapProcessServerData.sh -nodeName node1 -serverName myServer

将数据引导至托管 Process Server 或 Process Center 的集群中:

bootstrapProcessServerData.sh -clusterName myAppCluster

# **t/73"i\$20:**

创建部署环境并完成相关配置任务后, 您可以启动集群或部署环境中的所有服务器。然后, 可以验证 IBM Business Process Manager 安装

- 1. 启动集群或部署环境, 如启动和停止您的环境中所述。
- 2. 在管理控制台中, 验证是否可以在"欢迎"页面上看到 IBM Business Process Manager。
- 3. 单击应用程序 > 应用程序类型 > WebSphere 企业应用程序以检查是否已启动企业应用程序。
- 4. 单击服务集成 > 总线以检查是否已启动消息传递引擎。然后单击总线名称, 并在拓扑下单击消息传递引擎。
- 5. 如果配置了 Advanced 或 Advanced-only 部署环境, 请验证是否已启用 Failed Event Manager。单击**服务器**  $>$  部署环境。单击部署环境的名称,然后在其他属性下单击 Failed Event Manager。

启动集群后,按照下表中的详细描述来运行一系列测试并部署样本以验证是否已正确设置应用程序。

表 71. 应用程序验证测试

| 应用程序和描述                                                                 | 操作                                                          |
|-------------------------------------------------------------------------|-------------------------------------------------------------|
| Process Admin Console                                                   | 使用 IBM Business Process Manager 管理员的缺省帐户登录到 Process         |
|                                                                         | Admin Console。有关访问 Process Admin Console 的信息, 请参阅访问 Pro-    |
| 使用 Process Admin Console 管理运行时环境<br>中的 Process Server 以及 Process Center | cess Admin Console,                                         |
| Server <sub>。</sub>                                                     |                                                             |
|                                                                         |                                                             |
| 限制:<br>如果创建了 Advanced-only Process                                      |                                                             |
| Server 部署环境, 那么该控制台不可用。                                                 |                                                             |
| Performance Admin Console                                               | 验证您是否能够访问 Performance Admin Console, 如管理 Business Per-      |
| 使用 Performance Admin Console 工具来管理                                      | formance Data Warehouse 中所述。                                |
| 您环境中的 Performance Data Warehouse 队                                      |                                                             |
| 列,管理数据传输错误以及监视整体性能。                                                     |                                                             |
| 限制:<br>如果创建了 Advanced-only Process                                      |                                                             |
| Server 部署环境, 那么该控制台不可用。                                                 |                                                             |
| Process Portal 和 Business Space                                         | Process Portal 和 Process Portal 的 Business Space 组件在缺省情况下已进 |
|                                                                         | 行了配置。验证您是否能够访问 Process Portal 以及 Process Portal 使用的         |
| 使用 Process Portal 以通过 Web 浏览器与流                                         | 应用程序是否都可访问, 如验证 Process Portal 中所述。                         |
| 程交互。要确保 Process Portal 在 IBM Busi-<br>ness Process Manager 运行时环境中正常工    |                                                             |
| 作, 需要 Business Space。                                                   |                                                             |
|                                                                         |                                                             |
| 限制:<br>如果创建了 Advanced-only Process                                      |                                                             |
| Server 部署环境, 那么 Process Portal 不可<br>用。                                 |                                                             |
| Business Process Choreographer                                          | Advanced 和 Advanced-only:                                   |
|                                                                         |                                                             |
| 如果在 WebSphere Application Server 环境中                                    | 缺省情况下已配置了 Business Process Choreographer。运行 Business Pro-   |
| 需要支持业务流程执行语言 (BPEL) 流程和人                                                | cess Choreographer 安装验证应用程序来验证基本功能是否正常工作, 如验                |
| 员任务, 请使用 Business Process Choreogra-                                    | 证 Business Process Choreographer 是否正常工作中所述。                 |
| pher.                                                                   |                                                             |
| "招聘样本"流程应用程序                                                            | 在 Process Designer 中运行"招聘样本"流程应用程序和教程, 如样本和教程               |
| 可使用该产品随附的样本来进一步验证安                                                      | 中所述。                                                        |
| 装, 还可使用这些样本作为了解该产品的教                                                    | 此外, 将样本部署到 Process Server 并运行样本, 如安装流程应用程序                  |
| 程。                                                                      | Snapshot 中所述。                                               |

要了解有关环境和应用程序安全性的信息, 请参阅保护 IBM Business Process Manager 和应用程序。

# **Z Windows O20MdC IBM Business Process Manager**

在 Windows 上安装 IBM Business Process Manager, 并配置网络部署环境。

# **9CdM20MdC7620 IBM Business Process Manager Advanced**

"典型"安装选项是最简单且最快速的 IBM Business Process Manager Advanced 安装和配置方法。

典型安装使用产品启动板来安装软件, 并配置 Deployment Manager 和受管节点概要文件以及配置包含单个节 点和单台服务器的单一集群部署环境。

### **9CBD** *DB2 Express* **}]b~qw420MdC** *IBM Business Process Manager Advanced***:**

典型安装可以在 Windows 上安装 DB2 Express, 并为 IBM Business Process Manager 配置所需的数据库和部 署环境。仅在您拥有管理特权(管理员用户)并且在系统上没有现有的 DB2 数据库服务器的情况下选择该路 径。

使用新的 DB2 Express 数据库服务器来安装和配置 Process Center:

Process Center 包含一个用于保存在 IBM Business Process Manager 编写环境中创建的所有流程、服务和其他 资产的存储库。您可以使用 Process Center 内的集成 Process Server 以在构建流程时运行这些流程。您准备就 绪时, 可以在运行时环境中 Process Server 上安装和运行上述这些流程。

如果您要通过从 Passport Advantage 下载的映像来进行安装,请确保下载所有三个必需的 Windows 映像,并 将它们抽取到相同目录。

典型安装会安装 DB2 Express 并为 IBM Business Process Manager 配置必需的数据库。仅在您拥有管理特权 (管理员用户)并且在系统上没有现有的 DB2 数据库服务器的情况下选择该路径。

典型安装使用产品启动板来安装软件, 并配置 Deployment Manager 和受管节点概要文件以及配置包含单个节 点和单台服务器的单一集群部署环境。

安装 IBM Business Process Manager 的多个实例只需一个 IBM Installation Manager,

1. 可选: 如果已连接至因特网,那么典型安装会自动将产品升级至最高更新包和临时修订级别。如果想要改 为从本地目录安装这些升级,或者如果想要指定修订级别,那么可以使用属性文件来告知 Installation Manager 在何处查找相应升级以及安装哪些升级。

创建以下文件:

C:/*HOMEPATH*/bpm\_updates.properties

其中:

在 Windows XP 中, HOMEPATH 环境变量指向 C:/Documents and Settings/*user\_name* 

在 Windows 7、Windows Vista 或 Windows Server 2008 中, HOMEPATH 环境变量指向 C:/Users/ *user\_name*

注: 确保您拥有对 bpm updates.properties 文件中指定的文件夹的读/写访问权。

该文件使用三个前缀: ifix、fixpack 和 launchpad,每个前缀后都必须跟有一个点。前缀和点之后的名称部 分可以是任意内容,这使您能够指向多个位置进行临时修订、修订包和启动板升级。这些位置可以是本地 目录或 URL。例如:

```
ifix.1=C:/bpmUpdates
fixpack.2=http://test/rep
launchpad.1=C:/launchpad_updates
fixpack.WAS_REP=C:/WAS_updates
fixpack.BPM_REP=C:/BPM_updates
```
- 2. 根据您是通过产品 DVD 安装, 还是通过从 Passport Advantage 下载的映像安装, 使用下列一种方式来访 问介质。您一次只能运行一个启动板。
	- 如果要从产品 DVD 进行安装, 请将标注了 IBM Business Process Manager Advanced 的产品光盘插 入光盘驱动器。如果已在工作站上启用自动运行,那么启动板程序会自动打开,而您可以前进至下一 步。如果未在工作站上启用自动运行,那么请输入以下命令以将启动板手动启动:

要在 Windows 7、Windows Vista 或 Windows Server 2008 上安装或运行 IBM Business Process Manager Advanced, 必须提升您的 Microsoft Windows 用户帐户特权。无论您是管理用户还是非管理用户, 都请右键单击 launchpad.exe 并选择以管理员身份运行。

(从命令行) DVD\_root/launchpad.exe

- 如果您要通过从 Passport Advantage 下载的映像来进行安装, 那么请执行以下步骤:
	- a. 转至您已将映像抽取到的目录。
	- b. 输入以下命令以将启动板启动:

要在 Windows 7、Windows Vista 或 Windows Server 2008 上安装或运行 IBM Business Process Manager Advanced, 必须提升您的 Microsoft Windows 用户帐户特权。无论您是管理用户还是非管理用 户,都请右键单击 launchpad.exe 并选择**以管理员身份运行**。

(从命令行) extract directory/launchpad.exe

- 3. 可选: 如果您看到一条提示您更新启动板的消息,请单击**更新**以接收最新更新。将自动安装这些更新并将 启动板重新启动。 如果您无法访问因特网,并希望从本地目录安装更新,可以按步骤 1 所述使用带相应 launchpad 前缀的属性文件来告知 Installation Manager 查找升级的位置以及要安装的升级。
- 4. 在将启动板启动后, 单击"欢迎"页面上的典型安装。
- 5. 选择安装 Process Center, 然后单击下一步。
- 6. 单击下一步。
- 7. (可选)更改位置信息。
	- 主机名: 该字段显示您的机器的名称。

要点: 如果对主机名使用值 localhost 或 127.0.0.1, 那么远程系统上的 Process Server 安装将无法连接  $\overline{\mathcal{L}}$  Process Center.

• 位置: 输入 Process Center 的安装位置, 或者单击浏览以选择位置。

注:

- 安装位置必须为空目录, 或者是不存在并将在安装期间创建的目录。
- 因为您在安装 DB2 Express,所以安装位置不能包含本地语言字符串 (NLS)。

限制: 因为您在安装 DB2 Express, 所以安装位置不能包含本地语言字符串 (NLS)。

- 8. 为单元管理帐户指定用户名和密码。 单元管理员是主 WebSphere Application Server 管理员。分配给该角 色的用户可分配其他管理员角色,并负责管理单元和拓扑。分配给该角色的用户不负责管理 IBM Business Process Manager 组件。该角色提供对所有界面的访问权, 使用户能够更改或删除所有类型的可用库项 目和资产, 包括流程应用程序和工具箱。该角色还可用于管理 Process Server、Performance Data Warehouse 以及内部用户和组。您必须是分配给该角色的用户, 才能在 Process Center Server 上部署流程应用 程序。
- 9. 为部署环境管理帐户指定用户名和密码。部署环境管理员是主 IBM Business Process Manager 管理员。 分配给该角色的用户具有 Process Center 和 Process Admin Console 的管理访问权。该角色提供对所有界 面的访问权, 使用户能够更改或删除所有类型的可用库项目和资产, 包括流程应用程序和工具箱。该帐户 还可用于管理 Process Server、Performance Data Warehouse 以及内部用户和组。
- 10. 单击下一步。
- 11. 选择不, 我需要安装一个。来安装 DB2 Express.
- 12. 为 DB2 Express 数据库指定用户名和密码。
	- **^F:**
- 用户名不得包含本地语言字符串 (NLS)
- 用户名长度最多为 30 个字符。
- 13. 单击下一步以继续。将提示您提供用于连接到 IBM 服务存储库的 IBM 标识和密码。

注: 如果使用的是本地属性文件, 那么无需提供 IBM 标识和密码。

要下载和安装因特网上的任何修订包和所需临时修订, 包括 WebSphere Application Server 和 IBM Business Process Manager 的修订, 都需要与服务存储库建立连接。通过在 http://www.ibm.com 进行注册, 可 获取 IBM 标识和密码。

单击取消以继续安装而不从因特网下载所需的修订,或者清除"安装摘要"页面上的使用您的支持帐户将更 新包含在安装中选项。

成功安装产品之后, 您可以使用 Installation Manager 来安装所需的修订。

- 14. 在"安装摘要"页面上, 验证安装选项并阅读许可协议。如果您同意许可协议的条款, 请单击我已阅读并接 受许可协议和声明。
- 15. 单击安装软件。

在成功安装后, "快速开始"控制台将自动启动。

如果您使用了 Windows 域用户标识来创建新 DB2 Express 数据库和表、但概要文件创建已失败、那么请使用 以下解决方案之一:

- 以本地系统用户身份登录到 Windows 系统,然后运行概要文件管理工具来创建概要文件。
- 按照 DB2 日志文件错误: SQL1092N "USERID does not have the authority to perform the requested command or operation" 中列出的步骤进行操作, 然后创建概要文件。

要了解有关环境和应用程序安全性的信息, 请参阅保护 IBM Business Process Manager 和应用程序。 相关信息:

■ Installation Manager 更新

使用新的 DB2 Express 数据库服务器来安装和配置 Process Server:

Process Server 提供单个 BPM 运行时环境, 此环境可支持一系列用于测试、登台或生产的业务流程。

如果您要通过从 Passport Advantage 下载的映像来进行安装,请确保下载所有三个必需的 Windows 映像,并 将它们抽取到相同目录。

典型安装会安装 DB2 Express 并为 IBM Business Process Manager 配置必需的数据库。仅在您拥有管理特权 (管理员用户)并且在系统上没有现有的 DB2 数据库服务器的情况下选择该路径。

典型安装使用产品启动板来安装软件, 并配置 Deployment Manager 和受管节点概要文件以及配置包含单个节 点和单台服务器的单一集群部署环境。

安装 IBM Business Process Manager 的多个实例只需一个 IBM Installation Manager,

如果已连接至因特网、那么典型安装会自动将产品升级至最高更新包和临时修订级别。如果想要改 1. 可洗: 为从本地目录安装这些升级, 或者如果想要指定修订级别, 那么可以使用属性文件来告知 Installation Manager 在何处查找相应升级以及安装哪些升级。

创建以下文件:

C:/*HOMEPATH*/bpm\_updates.properties

其中:

在 Windows XP 中, HOMEPATH 环境变量指向 C:/Documents and Settings/*user\_name* 

在 Windows 7、Windows Vista 或 Windows Server 2008 中, HOMEPATH 环境变量指向 C:/Users/ *user\_name*

注: 确保您拥有对 bpm updates.properties 文件中指定的文件夹的读/写访问权。

该文件使用三个前缀: ifix、fixpack 和 launchpad。每个前缀后都必须跟有一个点。前缀和点之后的名称部 分可以是任意内容,这使您能够指向多个位置进行临时修订、修订包和启动板升级。这些位置可以是本地 目录或 URL 例如:

ifix.1=C:/bpmUpdates fixpack.2=http://test/rep launchpad.1=C:/launchpad\_updates fixpack.WAS\_REP=C:/WAS\_updates fixpack.BPM\_REP=C:/BPM\_updates

- 2. 根据您是通过产品 DVD 安装, 还是通过从 Passport Advantage 下载的映像安装, 使用下列一种方式来访 问介质。您一次只能运行一个启动板。
	- 如果要从产品 DVD 进行安装, 请将标注了 IBM Business Process Manager Advanced 的产品光盘插 入光盘驱动器。如果已在工作站上启用自动运行,那么启动板程序会自动打开,而您可以前进至下一 步。如果未在工作站上启用自动运行, 那么请输入以下命令以将启动板手动启动:

要在 Windows 7、Windows Vista 或 Windows Server 2008 上安装或运行 IBM Business Process Manager Advanced, 必须提升您的 Microsoft Windows 用户帐户特权。无论您是管理用户还是非管理用户, 都请右键单击 launchpad.exe 并选择以管理员身份运行。

(从命令行) DVD root/launchpad.exe

- 如果您要通过从 Passport Advantage 下载的映像来进行安装,那么请执行以下步骤:
	- a. 转至您已将映像抽取到的目录。
	- b. 输入以下命令以将启动板启动:

要在 Windows 7、Windows Vista 或 Windows Server 2008 上安装或运行 IBM Business Process Manager Advanced, 必须提升您的 Microsoft Windows 用户帐户特权。无论您是管理用户还是非管理用  $\overline{P}$ , 都请右键单击 launchpad.exe 并选择以管理员身份运行。

(从命令行) extract directory/launchpad.exe

- 3. 可选: 如果您看到一条提示您更新启动板的消息, 请单击更新以接收最新更新。将自动安装这些更新并将 启动板重新启动。如果您无法访问因特网,并希望从本地目录安装更新,可以按步骤 1 所述使用带相应 launchpad 前缀的属性文件来告知 Installation Manager 查找升级的位置以及要安装的升级。
- 4. 在将启动板启动后, 单击"欢迎"页面上的典型安装。
- 5. 选择安装 Process Server, 然后单击下一步。
- 6. 单击下一步。
- 7. 指定 Process Server 信息:
	- 主机名: 该字段显示您的机器的名称。
	- 位置: 输入 Process Server 的安装位置, 或者单击**浏览**以选择位置。

注:

– 安装位置必须为空目录, 或者是不存在并将在安装期间创建的目录。

– 因为您在安装 DB2 Express, 所以安装位置不能包含本地语言字符串 (NLS)。

- 环境类型: 选择如何使用 Process Server:
	- 如果服务器要用于生产能力,那么选择**生产**。
	- 如果服务器要用作在将更改置入生产之前托管这些更改的临时位置, 那么选择登台。
	- 如果服务器要用作测试环境(例如, 用于负载测试), 那么选择**测试**。
- 名称: 指定 Process Server 环境的名称。此名称用于从 Process Center 连接至该 Process Server。

限制: 请勿在同一单元中混用生产和非生产服务器。

- 为单元管理帐户指定用户名和密码。单元管理员是主 WebSphere Application Server 管理员。分配给该 角色的用户可分配其他管理员角色,并负责管理单元和拓扑。分配给该角色的用户不负责管理 IBM Business Process Manager 组件。该角色提供对所有界面的访问权, 使用户能够更改或删除所有类型的可用 库项目和资产, 包括流程应用程序和工具箱。该角色还可用于管理 Process Server、Performance Data Warehouse 以及内部用户和组。您必须是分配给该角色的用户, 才能在 Process Center Server 上部署流 程应用程序。
- 为部署环境帐户指定用户名和密码。部署环境管理员是主 IBM Business Process Manager 管理员。分配 给该角色的用户具有 Process Center 和 Process Admin Console 的管理访问权。该角色提供对所有界面 的访问权、使用户能够更改或删除所有类型的可用库项目和资产、包括流程应用程序和工具箱。此帐 户还启用 Process Server、Performance Data Warehouses 以及内部用户和组的管理。

 $n$ [K Process Server 不会连接至 Process Center, 那么选择脱机使用该服务器。部署流程应用程序的快 照时仍可以使用脱机服务器, 但是将流程应用程序部署到脱机 Process Server 的方法不同于将流程应用程 序部署到联机 Process Server 的方法。

如果您未选择脱机使用该服务器、那么请提供针对该服务器将连接到的 Process Center 的以下信息:

- 主机名: 输入该 Process Server 将用来与 Process Center 进行通信的主机或虚拟主机。使用标准主机名。 在 Process Server 与 Process Center 服务之间有负载均衡器或代理服务器的环境中, 请确保您在此处指 定的内容与用于访问 Process Center 的 URL 相匹配。
- 端口: 输入 Process Center 的端口号。在 Process Server 与 Process Center 之间有负载均衡器或代理 服务器的环境中, 请确保您在此处指定的内容与用于访问 Process Center 的 URL 相匹配。
- 用户名: 输入 Process Center 用户的名称。Process Server 将以该用户身份连接至 Process Center。
- 密码: 输入 Process Center 用户的密码。

您可以单击**测试连接**以检查与 Process Center 的连接。

- 8. 单击下一步。
- 9. 选择不, 我需要安装一个。来安装 DB2 Express。
- 10. 为 DB2 Express 数据库指定用户名和密码。

### **^F:**

- 用户名不得包含本地语言字符串 (NLS)
- 用户名长度最多为 30 个字符。
- 11. 单击下一步以继续。将提示您提供用于连接到 IBM 服务存储库的 IBM 标识和密码。

注: 如果使用的是本地属性文件, 那么无需提供 IBM 标识和密码。

要下载和安装因特网上的任何修订包和所需临时修订, 包括 WebSphere Application Server 和 IBM Business Process Manager 的修订, 都需要与服务存储库建立连接。通过在 <http://www.ibm.com> 进行注册, 可 获取 IBM 标识和密码。

单击取消以继续安装而不从因特网下载所需的修订、或者清除"安装摘要"页面上的使用您的支持帐户将更  $\frac{1}{2}$ **和包含在安装中**选项。

成功安装产品之后, 您可以使用 Installation Manager 来安装所需的修订。

- 12. 在"安装摘要"页面上, 验证安装选项并阅读许可协议。如果您同意许可协议的条款, 请单击**我已阅读并接**  $\overline{\Xi}$ 许可协议和声明。
- 13. 单击安装软件。

在成功安装后,"快速开始"控制台将自动启动。

如果您使用了 Windows 域用户标识来创建新 DB2 Express 数据库和表, 但概要文件创建已失败, 那么请使用 以下解决方案之一:

- 以本地系统用户身份登录到 Windows 系统, 然后运行概要文件管理工具来创建概要文件。
- 按照 DB2 日志文件错误: SQL1092N "USERID does not have the authority to perform the requested command or operation" 中列出的步骤进行操作, 然后创建概要文件。

要了解有关环境和应用程序安全性的信息, 请参阅保护 IBM Business Process Manager 和应用程序。 **`XE"**:

 $\Box$  [Installation Manager](https://publib.boulder.ibm.com/infocenter/cchelp/v7r1m0/topic/com.ibm.rational.clearcase.cc_ms_install.doc/topics/c_IM_updates.htm) 更新

# **9C** *DB2* **}]b~qw20MdC** *IBM Business Process Manager Advanced***:**

您可以使用现有 DB2 数据库服务器来安装 IBM Business Process Manager。

创建 DB2 数据库:

在创建概要文件和配置网络部署环境之前, 您可以先为 IBM Business Process Manager V8.5 创建所需的数据 库。通常需要 Process 数据库、Performance Data Warehouse 数据库和公共数据库。如果是 Advanced-only 部 署环境,那么只需要公共数据库。

Process Server 和 Performance Data Warehouse 需要其自己的独立数据库, 而不能在与其他 BPM 组件相同的 数据库中讲行配置.

对于 Process 数据库, 缺省数据库名称为 BPMDB, 对于 Performance Data Warehouse 数据库为 PDWDB, 而对于公共数据库为 CMNDB。如果是 Advanced 或 Advanced-Only 部署环境、那么有两种类型的公共数 据库, 分别称为单元范围和部署环境级别。这两种类型都可以定义为使用 CMNDB (缺省值), 或使用单独的 数据库。

在 IBM Business Process Manager 环境中, createDatabase.sql 脚本用于创建数据库。该脚本位于 BPM\_HOME\ BPM\dbscripts\DB2\Create 文件夹。

在以下示例中,将 @DB\_NAME@ 替换为要用于创建的数据库的名称,将 @DB\_USER@ 替换为要用于该数据 库的用户名。

- 1. 如果您的机器上安装了 IBM Business Process Manager, 请杳找要运行的 SOL 脚本 createDatabase.sql 否则, 请使用命令行选项。
- 2. 运行以下样本脚本以创建各个数据库。

*BPM\_HOME*\BPM\dbscripts\DB2\Create\createDatabase.sql

(可选)可以在命令编辑器中复制上述 SQL 文件的内容, 并运行如下命令:

create database @DB\_NAME@ automatic storage yes using codeset UTF-8 territory US pagesize 32768; connect to @DB\_NAME@; grant dbadm on database to user @DB\_USER@; UPDATE DB CFG FOR @DB\_NAME@ USING LOGFILSIZ 4096 DEFERRED; UPDATE DB CFG FOR @DB\_NAME@ USING LOGSECOND 64 DEFERRED; connect reset;

如果未安装 IBM Business Process Manager, 请从命令行运行以下命令:

db2 -tvf createDatabase.sql

使用 DB2 数据库服务器来安装和配置 Process Center:

Process Center 包含一个用于保存在 IBM Business Process Manager 编写环境中创建的所有流程、服务和其他 资产的存储库、您可以使用 Process Center 内的集成 Process Server 以在构建流程时运行这些流程,您准备就 绪时, 可以在运行时环境中 Process Server 上安装和运行上述这些流程。

要使用典型安装来安装 IBM Business Process Manager Advanced, 必须确认 Process 数据库、Performance Data Warehouse 数据库和公共数据库已存在,并且为空。必须以至少 32K 的页面大小来创建这些数据库。

请准备好在安装期间指定以下信息:

- 用于数据库认证的用户名和密码
- 数据库服务器主机名和端口
- Process 数据库的名称。
- Performance Data Warehouse 数据库的名称
- 公共数据库的名称
- 仅限单元的配置数据库的名称。

如果您要通过从 Passport Advantage 下载的映像来进行安装, 请确保下载所有三个必需的 Windows 映像, 并 将它们抽取到相同目录。

典型安装使用产品启动板来安装软件,并配置 Deployment Manager 和受管节点概要文件以及配置包含单个节 点和单台服务器的单一集群部署环境。

安装 IBM Business Process Manager 的多个实例只需一个 IBM Installation Manager。

1. 可选: 如果已连接至因特网,那么典型安装会自动将产品升级至最高更新包和临时修订级别。如果想要改 为从本地目录安装这些升级, 或者如果想要指定修订级别, 那么可以使用属性文件来告知 Installation Manager 在何处查找相应升级以及安装哪些升级。

创建以下文件:

C:/*HOMEPATH*/bpm\_updates.properties

其中:

在 Windows XP 中, HOMEPATH 环境变量指向 C:/Documents and Settings/user\_name 在 Windows 7、Windows Vista 或 Windows Server 2008 中, HOMEPATH 环境变量指向 C:/Users/ *user\_name*

注: 确保您拥有对 bpm\_updates.properties 文件中指定的文件夹的读/写访问权。

该文件使用三个前缀:ifix、fixpack 和 launchpad。每个前缀后都必须跟有一个点。前缀和点之后的名称部 分可以是任意内容,这使您能够指向多个位置进行临时修订、修订包和启动板升级。这些位置可以是本地 目录或 URL。例如:

ifix.1=C:/bpmUpdates fixpack.2=http://test/rep launchpad.1=C:/launchpad\_updates fixpack.WAS\_REP=C:/WAS\_updates fixpack.BPM\_REP=C:/BPM\_updates

- 2. 根据您是通过产品 DVD 安装, 还是通过从 Passport Advantage 下载的映像安装, 使用下列一种方式来访 问介质。您一次只能运行一个启动板。
	- 如果要从产品 DVD 进行安装,请将标注了 IBM Business Process Manager Advanced 的产品光盘插 入光盘驱动器。如果已在工作站上启用自动运行,那么启动板程序会自动打开,而您可以前进至下一 步。如果未在工作站上启用自动运行, 那么请输入以下命令以将启动板手动启动:

要在 Windows 7、Windows Vista 或 Windows Server 2008 上安装或运行 IBM Business Process Manager Advanced, 必须提升您的 Microsoft Windows 用户帐户特权。无论您是管理用户还是非管理用户, 都请右键单击 launchpad.exe 并选择以管理员身份运行。

(从命令行) DVD\_root/launchpad.exe

- 如果您要通过从 Passport Advantage 下载的映像来进行安装, 那么请执行以下步骤:
	- a. 转至您已将映像抽取到的目录。
	- b. 输入以下命令以将启动板启动:

要在 Windows 7、Windows Vista 或 Windows Server 2008 上安装或运行 IBM Business Process Manager Advanced, 必须提升您的 Microsoft Windows 用户帐户特权。无论您是管理用户还是非管理用 户,都请右键单击 launchpad.exe 并选择**以管理员身份运行**。

(从命令行) extract directory/launchpad.exe

- 3. 可选: 如果您看到一条提示您更新启动板的消息, 请单击更新以接收最新更新。将自动安装这些更新并将 启动板重新启动。如果您无法访问因特网、并希望从本地目录安装更新、可以按步骤 1 所述使用带相应 launchpad 前缀的属性文件来告知 Installation Manager 查找升级的位置以及要安装的升级。
- 4. 在将启动板启动后, 单击"欢迎"页面上的典型安装。
- 5. 洗择安装 Process Center, 然后单击下一步。
- 6. 单击下一步。
- 7. (可选)更改位置信息:
	- 主机名: 该字段显示您的机器的名称。

要点: 如果对主机名使用值 localhost 或 127.0.0.1, 那么远程系统上的 Process Server 安装将无法连接  $\widehat{\Xi}$  Process Center,

• 位置: 输入 Process Center 的安装位置, 或者单击浏览以选择位置。

**":**

- 安装位置必须为空目录, 或者是不存在并将在安装期间创建的目录。
- 因为您在安装 DB2 Express, 所以安装位置不能包含本地语言字符串 (NLS)。
- 8. 为单元管理帐户指定用户名和密码。 单元管理员是主 WebSphere Application Server 管理员。分配给该角 色的用户可分配其他管理员角色,并负责管理单元和拓扑。分配给该角色的用户不负责管理 IBM Business Process Manager 组件。该角色提供对所有界面的访问权, 使用户能够更改或删除所有类型的可用库项 目和资产, 包括流程应用程序和工具箱。该角色还可用于管理 Process Server、Performance Data Warehouse 以及内部用户和组。您必须是分配给该角色的用户, 才能在 Process Center Server 上部署流程应用 程序。
- 9. 为部署环境管理帐户指定**用户名**和**密码**。 部署环境管理员是主 IBM Business Process Manager 管理员。 分配给该角色的用户具有 Process Center 和 Process Admin Console 的管理访问权。该角色提供对所有界

面的访问权, 使用户能够更改或删除所有类型的可用库项目和资产, 包括流程应用程序和工具箱。该帐户 还可用于管理 Process Server、Performance Data Warehouse 以及内部用户和组。

- 10. 单击下一步。
- 11. 选择是以使用现有数据库。
- 12. 指定必需的数据库信息。

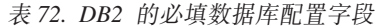

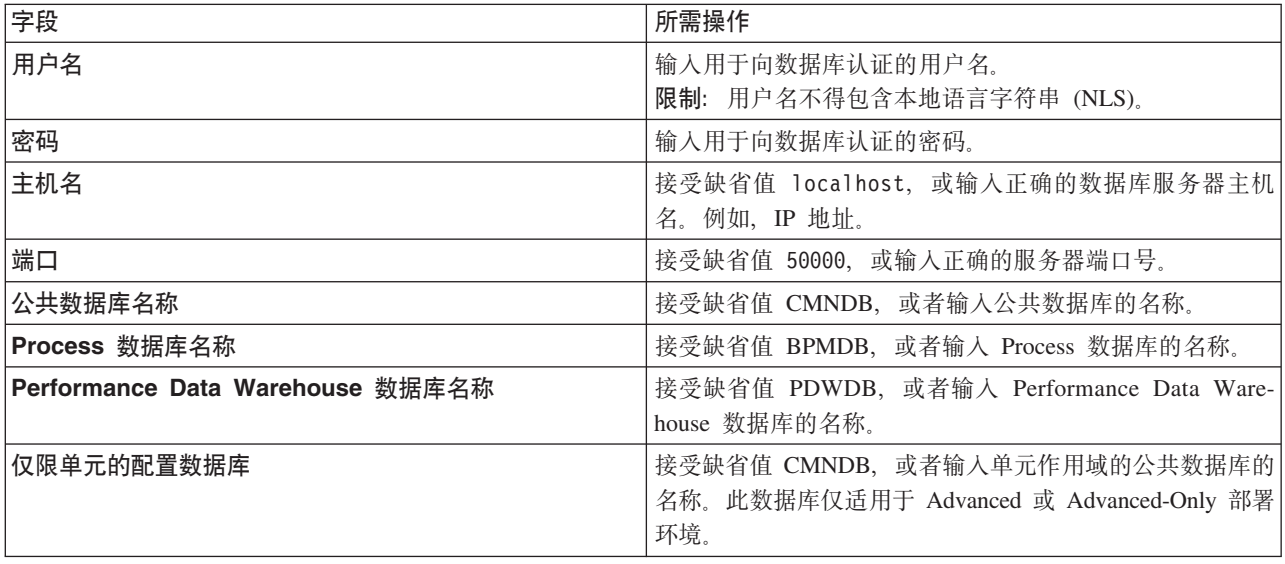

单击测试数据库连接, 以验证您可以连接至创建的 BPM 数据库。仅当成功连接至数据库后, 才可以单击  $T$ 一步以继续。

13. 单击下一步以继续。将提示您提供用于连接到 IBM 服务存储库的 IBM 标识和密码。

注: 如果使用的是本地属性文件, 那么无需提供 IBM 标识和密码。

要下载和安装因特网上的任何修订包和所需临时修订, 包括 WebSphere Application Server 和 IBM Business Process Manager 的修订, 都需要与服务存储库建立连接。通过在 <http://www.ibm.com> 进行注册, 可 获取 IBM 标识和密码。

单击取消以继续安装而不从因特网下载所需的修订,或者清除"安装摘要"页面上的使用您的支持帐户将更  $\frac{1}{2}$ **和他是在安装中**选项。

成功安装产品之后, 您可以使用 Installation Manager 来安装所需的修订。

- 14. 在"安装摘要"页面上, 验证安装选项并阅读许可协议。如果您同意许可协议的条款, 请单击**我已阅读并接**  $\overline{\mathbf{v}}$  连许可协议和声明。
- 15. 单击安装软件。

在成功安装后,"快速开始"控制台将自动启动。

要了解有关环境和应用程序安全性的信息,请参阅保护 IBM Business Process Manager 和应用程序。

# **`XE"**:

 $E^*$  [Installation Manager](https://publib.boulder.ibm.com/infocenter/cchelp/v7r1m0/topic/com.ibm.rational.clearcase.cc_ms_install.doc/topics/c_IM_updates.htm) 更新

使用 DB2 数据库服务器来安装和配置 Process Server:

Process Server 提供单个 BPM 运行时环境、此环境可支持一系列用于测试、登台或生产的业务流程。

要使用典型安装来安装 IBM Business Process Manager Advanced, 必须确认 Process 数据库、Performance Data Warehouse 数据库和公共数据库已存在, 并且为空。必须以至少 32K 的页面大小来创建这些数据库。

请准备好在安装期间指定以下信息:

- 用干数据库认证的用户名和密码
- 数据库服务器主机名和端口
- Process 数据库的名称。
- Performance Data Warehouse 数据库的名称
- 公共数据库的名称
- 仅限单元的配置数据库的名称。

如果您要通过从 Passport Advantage 下载的映像来进行安装, 请确保下载所有三个必需的 Windows 映像, 并 将它们抽取到相同目录。

典型安装使用产品启动板来安装软件, 并配置 Deployment Manager 和受管节点概要文件以及配置包含单个节 点和单台服务器的单一集群部署环境。

安装 IBM Business Process Manager 的多个实例只需一个 IBM Installation Manager。

1. 可选: 如果已连接至因特网, 那么典型安装会自动将产品升级至最高更新包和临时修订级别。如果想要改 为从本地目录安装这些升级,或者如果想要指定修订级别,那么可以使用属性文件来告知 Installation Manager 在何处杳找相应升级以及安装哪些升级。

创建以下文件:

C:/*HOMEPATH*/bpm\_updates.properties

其中:

在 Windows XP 中, HOMEPATH 环境变量指向 C:/Documents and Settings/*user name* 

在 Windows 7、Windows Vista 或 Windows Server 2008 中, HOMEPATH 环境变量指向 C:/Users/ *user\_name*

注: 确保您拥有对 bpm updates.properties 文件中指定的文件夹的读/写访问权。

该文件使用三个前缀: ifix、fixpack 和 launchpad。每个前缀后都必须跟有一个点。前缀和点之后的名称部 分可以是任意内容,这使您能够指向多个位置进行临时修订、修订包和启动板升级。这些位置可以是本地 目录或 URL 例如:

ifix.1=C:/bpmUpdates fixpack.2=http://test/rep launchpad.1=C:/launchpad\_updates fixpack.WAS\_REP=C:/WAS\_updates fixpack.BPM\_REP=C:/BPM\_updates

2. 根据您是通过产品 DVD 安装, 还是通过从 Passport Advantage 下载的映像安装, 使用下列一种方式来访 问介质。您一次只能运行一个启动板。

• 如果要从产品 DVD 进行安装, 请将标注了 IBM Business Process Manager Advanced 的产品光盘插 入光盘驱动器。如果已在工作站上启用自动运行,那么启动板程序会自动打开,而您可以前进至下一 步。如果未在工作站上启用自动运行, 那么请输入以下命令以将启动板手动启动:

要在 Windows 7、Windows Vista 或 Windows Server 2008 上安装或运行 IBM Business Process Manager Advanced, 必须提升您的 Microsoft Windows 用户帐户特权。无论您是管理用户还是非管理用户, 都请右键单击 launchpad.exe 并选择以管理员身份运行。

(从命令行) DVD\_root/launchpad.exe

- 如果您要通过从 Passport Advantage 下载的映像来进行安装、那么请执行以下步骤:
	- a. 转至您已将映像抽取到的目录。
	- b. 输入以下命令以将启动板启动:

要在 Windows 7、Windows Vista 或 Windows Server 2008 上安装或运行 IBM Business Process Manager Advanced, 必须提升您的 Microsoft Windows 用户帐户特权。无论您是管理用户还是非管理用  $\overline{P}$ , 都请右键单击 launchpad.exe 并选择以管理员身份运行。

(从命令行) extract directory/launchpad.exe

- 3. 可选: 如果您看到一条提示您更新启动板的消息, 请单击更新以接收最新更新。将自动安装这些更新并将 启动板重新启动。 如果您无法访问因特网,并希望从本地目录安装更新,可以按步骤 1 所述使用带相应 launchpad 前缀的属性文件来告知 Installation Manager 查找升级的位置以及要安装的升级。
- 4. 在将启动板启动后, 单击"欢迎"页面上的典型安装。
- 5. 洗择安装 Process Server, 然后单击下一步。
- 6. 单击下一步。
- 7. 指定 Process Server 信息:
	- 主机名: 该字段显示您的机器的名称。
	- 位置: 输入 Process Server 的安装位置, 或者单击浏览以选择位置。
		- 注:
		- 安装位置必须为空目录, 或者是不存在并将在安装期间创建的目录。
		- 因为您在安装 DB2 Express, 所以安装位置不能包含本地语言字符串 (NLS)。
	- 环境类型: 选择如何使用 Process Server:
		- 如果服务器要用于生产能力, 那么选择**生产**。
		- 如果服务器要用作在将更改置入生产之前托管这些更改的临时位置, 那么选择登台。
		- 如果服务器要用作测试环境(例如,用于负载测试),那么选择**测试**。
	- 名称: 指定 Process Server 环境的名称, 此名称用于从 Process Center 连接至该 Process Server.

限制: 请勿在同一单元中混用生产和非生产服务器。

- 为单元管理帐户指定用户名和密码。单元管理员是主 WebSphere Application Server 管理员。分配给该 角色的用户可分配其他管理员角色,并负责管理单元和拓扑。分配给该角色的用户不负责管理 IBM Business Process Manager 组件。该角色提供对所有界面的访问权, 使用户能够更改或删除所有类型的可用 库项目和资产, 包括流程应用程序和工具箱。该角色还可用于管理 Process Server、Performance Data Warehouse 以及内部用户和组。您必须是分配给该角色的用户, 才能在 Process Center Server 上部署流 程应用程序。
- 为部署环境帐户指定**用户名**和密码。部署环境管理员是主 IBM Business Process Manager 管理员。分配 给该角色的用户具有 Process Center 和 Process Admin Console 的管理访问权。该角色提供对所有界面

的访问权, 使用户能够更改或删除所有类型的可用库项目和资产, 包括流程应用程序和工具箱。此帐 户还启用 Process Server、Performance Data Warehouses 以及内部用户和组的管理。

 $p$ [K Process Server 不会连接至 Process Center, 那么选择**脱机使用该服务器**。部署流程应用程序的快 照时仍可以使用脱机服务器, 但是将流程应用程序部署到脱机 Process Server 的方法不同于将流程应用程 序部署到联机 Process Server 的方法。

如果您未选择脱机使用该服务器, 那么请提供针对该服务器将连接到的 Process Center 的以下信息:

- 主机名: 输入该 Process Server 将用来与 Process Center 进行通信的主机或虚拟主机。使用标准主机名。 在 Process Server 与 Process Center 服务之间有负载均衡器或代理服务器的环境中,请确保您在此处指 定的内容与用于访问 Process Center 的 URL 相匹配。
- 端口: 输入 Process Center 的端口号。在 Process Server 与 Process Center 之间有负载均衡器或代理 服务器的环境中,请确保您在此处指定的内容与用于访问 Process Center 的 URL 相匹配。
- 用户名: 输入 Process Center 用户的名称。Process Server 将以该用户身份连接至 Process Center。
- 密码: 输入 Process Center 用户的密码。

您可以单击**测试连接**以检查与 Process Center 的连接。

- 8. 单击下一步。
- 9.选择**是**以使用现有数据库。
- 10. 指定必需的数据库信息。

表 73. DB2 的必填数据库配置字段

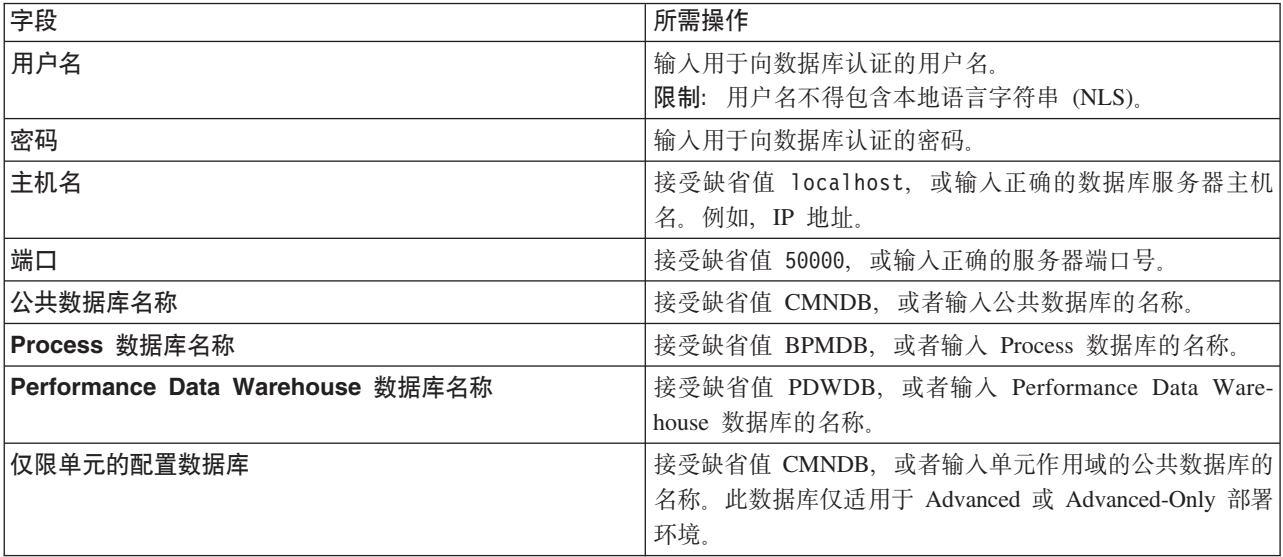

单击**测试数据库连接**, 以验证您可以连接至创建的 BPM 数据库。仅当成功连接至数据库后, 才可以单击 下一步以继续。

11. 单击下一步以继续。将提示您提供用于连接到 IBM 服务存储库的 IBM 标识和密码。

注: 如果使用的是本地属性文件, 那么无需提供 IBM 标识和密码。

要下载和安装因特网上的任何修订包和所需临时修订, 包括 WebSphere Application Server 和 IBM Business Process Manager 的修订, 都需要与服务存储库建立连接。通过在 <http://www.ibm.com> 进行注册, 可 获取 IBM 标识和密码。

单击取消以继续安装而不从因特网下载所需的修订,或者清除"安装摘要"页面上的使用您的支持帐户将更 新包含在安装中选项。

成功安装产品之后, 您可以使用 Installation Manager 来安装所需的修订。

- 12. 在"安装摘要"页面上, 验证安装选项并阅读许可协议。如果您同意许可协议的条款, 请单击我已阅读并接 受许可协议和声明。
- 13. 单击安装软件。

在成功安装后, "快速开始"控制台将自动启动。

如果您使用了 Windows 域用户标识来创建新 DB2 Express 数据库和表、但概要文件创建已失败、那么请使用 以下解决方案之一:

- 以本地系统用户身份登录到 Windows 系统、然后运行概要文件管理工具来创建概要文件。
- 按照 DB2 日志文件错误: SQL1092N "USERID does not have the authority to perform the requested command or operation" 中列出的步骤进行操作, 然后创建概要文件。

要了解有关环境和应用程序安全性的信息, 请参阅保护 IBM Business Process Manager 和应用程序。 相关信息:

■ Installation Manager 更新

### 使用 Oracle 数据库服务器来安装和配置 IBM Business Process Manager Advanced:

您可以使用 Oracle 数据库服务器来安装 IBM Business Process Manager。

创建 Oracle 数据库的用户:

在创建概要文件和配置网络部署环境之前,可以先创建 Oracle 数据库用户。创建单元作用域用户、部署环境级 别用户、Process Server 用户以及 Performance Data Warehouse 用户。注: Advanced-only 部署环境不需要 Process Server 用户和 Performance Data Warehouse 用户。

对于 Process 数据库, 缺省数据库名称为 BPMDB, 对于 Performance Data Warehouse 数据库为 PDWDB, 而对于公共数据库为 CMNDB。如果是 Advanced 或 Advanced-Only 部署环境、那么有两种类型的公共数 据库, 分别称为单元范围和部署环境级别。这两种类型都可以定义为使用 CMNDB (缺省值), 或使用单独的 数据库。

您可以使用单个 Oracle 实例来配置 BPM。此 Oracle 实例必须存在, 并且可供访问。请参阅 Oracle 文档以创 建 Oracle 实例。如果您使用单个 Oracle 实例,请确保对三个不同的 BPM 数据库使用不同的用户标识。

如果安装了 IBM Business Process Manager, 那么 BPM\_HOME\BPM\dbscripts\Oracle\Create 文件夹包含用于 为 Oracle 数据库创建用户的 createUser.sql 脚本。

在下列示例中、将 @DB USER@ 替换为要用于数据库的用户名、将 @DB PASSWD@ 替换为该用户的密码。

运行以下样本脚本以创建数据库用户。

BPM HOME\BPM\dbscripts\Oracle\Create\createUser.sql

(可选)或者, 如果未安装 IBM Business Process Manager, 那么可以在命令编辑器中复制上述 SQL 文件的 内容并运行如下命令:

CREATE USER @DB\_USER@ IDENTIFIED BY @DB\_PASSWD@; grant connect, resource, unlimited tablespace to @DB\_USER@; grant create view to @DB\_USER@; grant javauserpriv to @DB\_USER@; grant execute on dbms lock to @DB USER@;

使用 Oracle 数据库服务器来安装和配置 Process Center:

Process Center 包含一个用于保存在 IBM Business Process Manager 编写环境中创建的所有流程、服务和其他 资产的存储库。您可以使用 Process Center 内的集成 Process Server 以在构建流程时运行这些流程。您准备就 绪时, 可以在运行时环境中 Process Server 上安装和运行上述这些流程。

要使用典型安装来安装 IBM Business Process Manager Advanced, 必须确认 Process 数据库、Performance Data Warehouse 数据库和公共数据库已存在, 并且为空。

请准备好在安装期间指定以下信息:

- 用于数据库认证的用户名和密码
- 数据库服务器主机名和端口
- Process 数据库的名称。
- Performance Data Warehouse 数据库的名称
- 公共数据库的名称
- 仅限单元的配置数据库的名称。

如果您要通过从 Passport Advantage 下载的映像来进行安装,请确保下载所有三个必需的 Windows 映像,并 将它们抽取到相同目录。

典型安装使用产品启动板来安装软件,并配置 Deployment Manager 和受管节点概要文件以及配置包含单个节 点和单台服务器的单一集群部署环境。

安装 IBM Business Process Manager 的多个实例只需一个 IBM Installation Manager。

1. 可选: 如果已连接至因特网、那么典型安装会自动将产品升级至最高更新包和临时修订级别。如果想要改 为从本地目录安装这些升级、或者如果想要指定修订级别、那么可以使用属性文件来告知 Installation Manager 在何处查找相应升级以及安装哪些升级。

创建以下文件:

C:/*HOMEPATH*/bpm\_updates.properties

其中:

在 Windows XP 中, HOMEPATH 环境变量指向 C:/Documents and Settings/user name

在 Windows 7、Windows Vista 或 Windows Server 2008 中,HOMEPATH 环境变量指向 C:/Users/ *user\_name*

注: 确保您拥有对 bpm updates.properties 文件中指定的文件夹的读/写访问权。

该文件使用三个前缀:ifix、fixpack 和 launchpad。每个前缀后都必须跟有一个点。前缀和点之后的名称部 分可以是任意内容,这使您能够指向多个位置进行临时修订、修订包和启动板升级。这些位置可以是本地 目录或 URL 例如:

ifix.1=C:/bpmUpdates fixpack.2=http://test/rep launchpad.1=C:/launchpad\_updates fixpack.WAS\_REP=C:/WAS\_updates fixpack.BPM\_REP=C:/BPM\_updates

- 2. 根据您是通过产品 DVD 安装, 还是通过从 Passport Advantage 下载的映像安装, 使用下列一种方式来访 问介质。您一次只能运行一个启动板。
	- 如果要从产品 DVD 进行安装、请将标注了 IBM Business Process Manager Advanced 的产品光盘插 入光盘驱动器。如果已在工作站上启用自动运行,那么启动板程序会自动打开,而您可以前进至下一 步。如果未在工作站上启用自动运行, 那么请输入以下命令以将启动板手动启动:

要在 Windows 7、Windows Vista 或 Windows Server 2008 上安装或运行 IBM Business Process Manager Advanced, 必须提升您的 Microsoft Windows 用户帐户特权。无论您是管理用户还是非管理用户, 都请右键单击 launchpad.exe 并选择以管理员身份运行。

(从命令行) DVD root/launchpad.exe

- 如果您要通过从 Passport Advantage 下载的映像来进行安装,那么请执行以下步骤:
	- a. 转至您已将映像抽取到的目录。
	- b. 输入以下命令以将启动板启动:

要在 Windows 7. Windows Vista 或 Windows Server 2008 上安装或运行 IBM Business Process Manager Advanced, 必须提升您的 Microsoft Windows 用户帐户特权。无论您是管理用户还是非管理用  $\overline{P}$ , 都请右键单击 launchpad.exe 并选择以管理员身份运行。

(从命令行) *extract\_directory*/launchpad.exe

- 3. 可选: 如果您看到一条提示您更新启动板的消息, 请单击更新以接收最新更新。将自动安装这些更新并将 启动板重新启动。如果您无法访问因特网、并希望从本地目录安装更新、可以按步骤 1 所述使用带相应 launchpad 前缀的属性文件来告知 Installation Manager 查找升级的位置以及要安装的升级。
- 4. 在将启动板启动后, 单击"欢迎"页面上的典型安装。
- 5. 选择安装 Process Center, 然后单击下一步。
- 6. 单击下一步。
- 7. (可选)更改位置信息:
	- 主机名: 该字段显示您的机器的名称。

要点: 如果对主机名使用值 localhost 或 127.0.0.1, 那么远程系统上的 Process Server 安装将无法连接  $\overline{\mathbf{\mathfrak{D}}}$  Process Center

• 位置: 输入 Process Center 的安装位置, 或者单击浏览以选择位置。

**":**

- 安装位置必须为空目录, 或者是不存在并将在安装期间创建的目录。
- 因为您在安装 DB2 Express, 所以安装位置不能包含本地语言字符串 (NLS)。
- 8. 为单元管理帐户指定用户名和密码。 单元管理员是主 WebSphere Application Server 管理员。分配给该角 色的用户可分配其他管理员角色,并负责管理单元和拓扑。分配给该角色的用户不负责管理 IBM Business Process Manager 组件。该角色提供对所有界面的访问权、使用户能够更改或删除所有类型的可用库项 目和资产, 包括流程应用程序和工具箱。该角色还可用于管理 Process Server、Performance Data Warehouse 以及内部用户和组。您必须是分配给该角色的用户, 才能在 Process Center Server 上部署流程应用 程序。
- 9. 为部署环境管理帐户指定用户名和密码。 部署环境管理员是主 IBM Business Process Manager 管理员。 分配给该角色的用户具有 Process Center 和 Process Admin Console 的管理访问权。该角色提供对所有界 面的访问权, 使用户能够更改或删除所有类型的可用库项目和资产, 包括流程应用程序和工具箱。该帐户 还可用于管理 Process Server、Performance Data Warehouse 以及内部用户和组。
- 10. 单击下一步。

### 11. 选择是以使用现有数据库。

12. 指定必需的数据库信息。

表 74. Oracle 所需的数据库配置字段

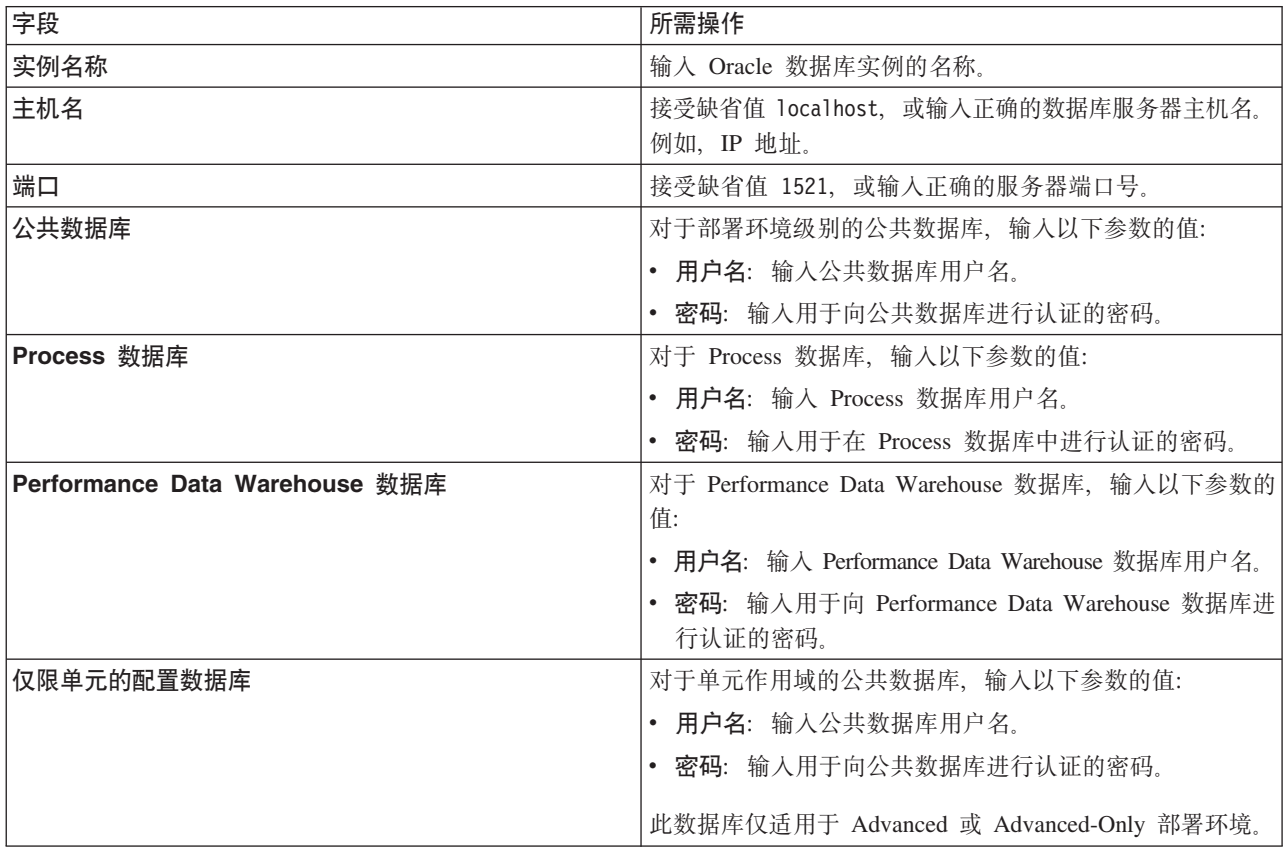

13. 单击下一步以继续。将提示您提供用于连接到 IBM 服务存储库的 IBM 标识和密码。

注: 如果使用的是本地属性文件, 那么无需提供 IBM 标识和密码。

要下载和安装因特网上的任何修订包和所需临时修订, 包括 WebSphere Application Server 和 IBM Business Process Manager 的修订, 都需要与服务存储库建立连接。通过在 <http://www.ibm.com> 进行注册, 可 获取 IBM 标识和密码。

单击取消以继续安装而不从因特网下载所需的修订,或者清除"安装摘要"页面上的使用您的支持帐户将更 新包含在安装中选项。

成功安装产品之后, 您可以使用 Installation Manager 来安装所需的修订。

- 14. 在"安装摘要"页面上, 验证安装选项并阅读许可协议。如果您同意许可协议的条款, 请单击我已阅读并接  $\overline{\mathbf{v}}$  连许可协议和声明。
- 15. 单击安装软件。

在成功安装后,"快速开始"控制台将自动启动。

要了解有关环境和应用程序安全性的信息, 请参阅保护 IBM Business Process Manager 和应用程序。

## **`XE"**:

 $E^*$  [Installation Manager](https://publib.boulder.ibm.com/infocenter/cchelp/v7r1m0/topic/com.ibm.rational.clearcase.cc_ms_install.doc/topics/c_IM_updates.htm) 更新

使用 Oracle 数据库服务器来安装和配置 Process Server:

Process Server 提供单个 BPM 运行时环境, 此环境可支持一系列用于测试、登台或生产的业务流程。

要使用典型安装来安装 IBM Business Process Manager Advanced, 必须确认 Process 数据库、Performance Data Warehouse 数据库和公共数据库已存在, 并且为空。

请准备好在安装期间指定以下信息:

- 用干数据库认证的用户名和密码
- 数据库服务器主机名和端口
- Process 数据库的名称。
- Performance Data Warehouse 数据库的名称
- 公共数据库的名称
- 仅限单元的配置数据库的名称。

如果您要通过从 Passport Advantage 下载的映像来进行安装, 请确保下载所有三个必需的 Windows 映像, 并 将它们抽取到相同目录。

典型安装使用产品启动板来安装软件, 并配置 Deployment Manager 和受管节点概要文件以及配置包含单个节 点和单台服务器的单一集群部署环境。

安装 IBM Business Process Manager 的多个实例只需一个 IBM Installation Manager,

1. 可选: 如果已连接至因特网, 那么典型安装会自动将产品升级至最高更新包和临时修订级别。如果想要改 为从本地目录安装这些升级,或者如果想要指定修订级别,那么可以使用属性文件来告知 Installation Manager 在何处杳找相应升级以及安装哪些升级。

创建以下文件:

C:/*HOMEPATH*/bpm\_updates.properties

其中:

在 Windows XP 中, HOMEPATH 环境变量指向 C:/Documents and Settings/*user name* 

在 Windows 7、Windows Vista 或 Windows Server 2008 中, HOMEPATH 环境变量指向 C:/Users/ *user\_name*

注: 确保您拥有对 bpm updates.properties 文件中指定的文件夹的读/写访问权。

该文件使用三个前缀: ifix、fixpack 和 launchpad。每个前缀后都必须跟有一个点。前缀和点之后的名称部 分可以是任意内容,这使您能够指向多个位置进行临时修订、修订包和启动板升级。这些位置可以是本地 目录或 URL 例如:

ifix.1=C:/bpmUpdates fixpack.2=http://test/rep launchpad.1=C:/launchpad\_updates fixpack.WAS\_REP=C:/WAS\_updates fixpack.BPM\_REP=C:/BPM\_updates

2. 根据您是通过产品 DVD 安装,还是通过从 Passport Advantage 下载的映像安装,使用下列一种方式来访 问介质。您一次只能运行一个启动板。
• 如果要从产品 DVD 进行安装, 请将标注了 IBM Business Process Manager Advanced 的产品光盘插 入光盘驱动器。如果已在工作站上启用自动运行,那么启动板程序会自动打开,而您可以前进至下一 步。如果未在工作站上启用自动运行, 那么请输入以下命令以将启动板手动启动:

要在 Windows 7、Windows Vista 或 Windows Server 2008 上安装或运行 IBM Business Process Manager Advanced, 必须提升您的 Microsoft Windows 用户帐户特权。无论您是管理用户还是非管理用户, 都请右键单击 launchpad.exe 并选择以管理员身份运行。

(从命令行) DVD root/launchpad.exe

- 如果您要通过从 Passport Advantage 下载的映像来进行安装、那么请执行以下步骤:
	- a. 转至您已将映像抽取到的目录。
	- b. 输入以下命令以将启动板启动:

要在 Windows 7、Windows Vista 或 Windows Server 2008 上安装或运行 IBM Business Process Manager Advanced, 必须提升您的 Microsoft Windows 用户帐户特权。无论您是管理用户还是非管理用  $\overline{P}$ , 都请右键单击 launchpad.exe 并选择以管理员身份运行。

(从命令行) extract directory/launchpad.exe

- 3. 可选: 如果您看到一条提示您更新启动板的消息, 请单击更新以接收最新更新。将自动安装这些更新并将 启动板重新启动。 如果您无法访问因特网,并希望从本地目录安装更新,可以按步骤 1 所述使用带相应 launchpad 前缀的属性文件来告知 Installation Manager 查找升级的位置以及要安装的升级。
- 4. 在将启动板启动后, 单击"欢迎"页面上的典型安装。
- 5. 选择安装 Process Server, 然后单击下一步。
- 6. 指定 Process Server 信息:
	- 主机名: 该字段显示您的机器的名称。
	- 位置: 输入 Process Server 的安装位置, 或者单击浏览以选择位置。

注:

- 安装位置必须为空目录, 或者是不存在并将在安装期间创建的目录。
- 因为您在安装 DB2 Express, 所以安装位置不能包含本地语言字符串 (NLS)。
- 环境类型: 选择如何使用 Process Server:
	- 如果服务器要用于生产能力, 那么选择生产。
	- 如果服务器要用作在将更改置入生产之前托管这些更改的临时位置、那么选择登台。
	- 如果服务器要用作测试环境(例如, 用于负载测试), 那么选择**测试**。
- 名称: 指定 Process Server 环境的名称。此名称用于从 Process Center 连接至该 Process Server。

限制: 请勿在同一单元中混用生产和非生产服务器。

- 为单元管理帐户指定用户名和密码。单元管理员是主 WebSphere Application Server 管理员。分配给该 角色的用户可分配其他管理员角色,并负责管理单元和拓扑。分配给该角色的用户不负责管理 IBM Business Process Manager 组件。该角色提供对所有界面的访问权, 使用户能够更改或删除所有类型的可用 库项目和资产,包括流程应用程序和工具箱。该角色还可用于管理 Process Server、Performance Data Warehouse 以及内部用户和组。您必须是分配给该角色的用户, 才能在 Process Center Server 上部署流 程应用程序。
- 为部署环境帐户指定用户名和密码。部署环境管理员是主 IBM Business Process Manager 管理员。分配 给该角色的用户具有 Process Center 和 Process Admin Console 的管理访问权。该角色提供对所有界面 的访问权,使用户能够更改或删除所有类型的可用库项目和资产,包括流程应用程序和工具箱。此帐 户还启用 Process Server、Performance Data Warehouses 以及内部用户和组的管理。

 $p$ [K Process Server 不会连接至 Process Center, 那么选择脱机使用该服务器。部署流程应用程序的快 照时仍可以使用脱机服务器, 但是将流程应用程序部署到脱机 Process Server 的方法不同于将流程应用程 序部署到联机 Process Server 的方法。

如果您未选择脱机使用该服务器, 那么请提供针对该服务器将连接到的 Process Center 的以下信息:

- 主机名: 输入该 Process Server 将用来与 Process Center 进行通信的主机或虚拟主机。使用标准主机名。 在 Process Server 与 Process Center 服务之间有负载均衡器或代理服务器的环境中, 请确保您在此处指 定的内容与用于访问 Process Center 的 URL 相匹配。
- 端口: 输入 Process Center 的端口号。在 Process Server 与 Process Center 之间有负载均衡器或代理 服务器的环境中,请确保您在此处指定的内容与用于访问 Process Center 的 URL 相匹配。
- 用户名: 输入 Process Center 用户的名称。Process Server 将以该用户身份连接至 Process Center。
- 密码: 输入 Process Center 用户的密码。

您可以单击**测试连接**以检查与 Process Center 的连接。

7. 单击下一步。

8. 选择是以使用现有数据库。

9. 指定必需的数据库信息。

表 75. Oracle 所需的数据库配置字段

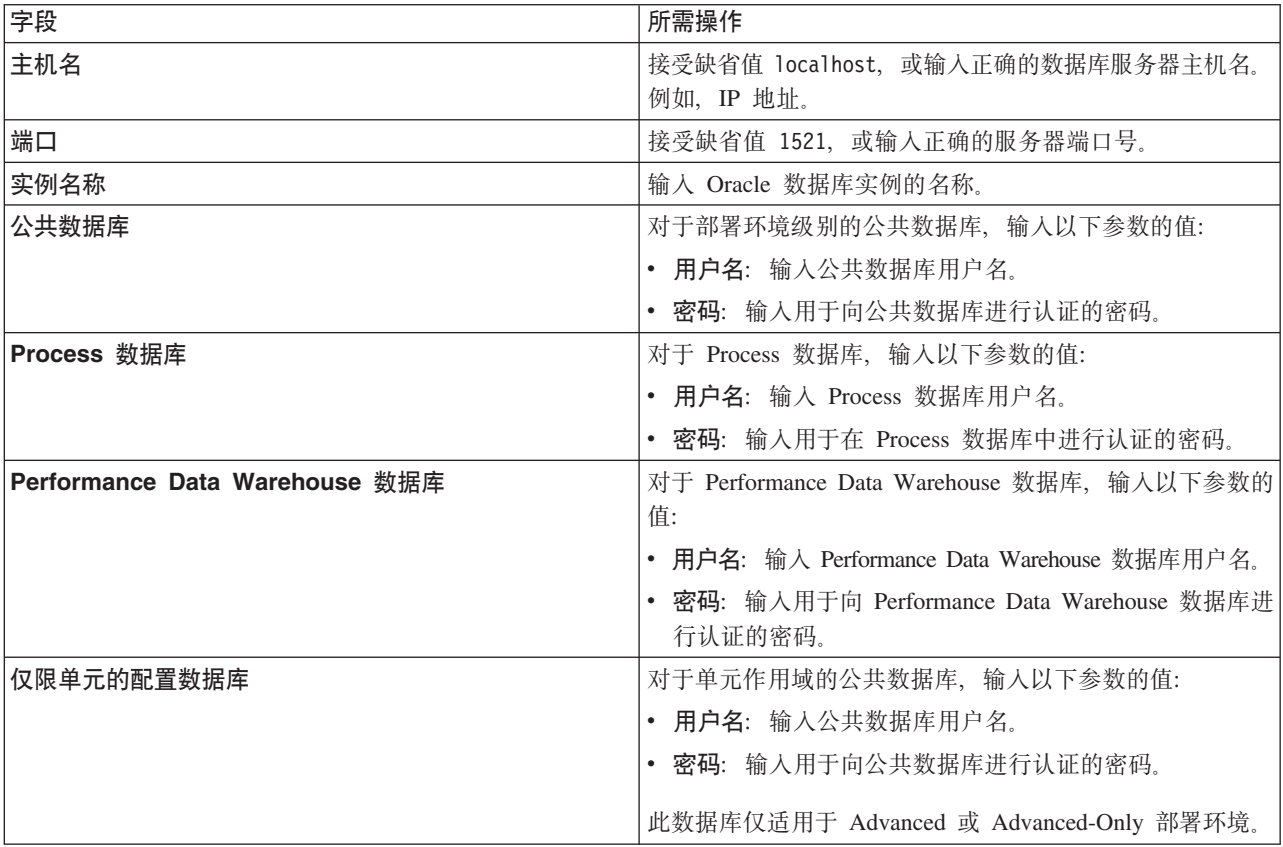

10. 单击下一步以继续。将提示您提供用于连接到 IBM 服务存储库的 IBM 标识和密码。

注: 如果使用的是本地属性文件, 那么无需提供 IBM 标识和密码。

要下载和安装因特网上的任何修订包和所需临时修订, 包括 WebSphere Application Server 和 IBM Business Process Manager 的修订, 都需要与服务存储库建立连接。通过在 <http://www.ibm.com> 进行注册, 可 获取 IBM 标识和密码。

单击取消以继续安装而不从因特网下载所需的修订,或者清除"安装摘要"页面上的使用您的支持帐户将更  $\frac{1}{2}$ **和他是在安装中**选项。

成功安装产品之后, 您可以使用 Installation Manager 来安装所需的修订。

- 11. 在"安装摘要"页面上, 验证安装选项并阅读许可协议。如果您同意许可协议的条款, 请单击我已阅读并接  $\overline{\Xi}$ 许可协议和声明。
- 12. 单击安装软件。

在成功安装后,"快速开始"控制台将自动启动。

要了解有关环境和应用程序安全性的信息,请参阅保护 IBM Business Process Manager 和应用程序。 **`XE"**:

 $\Box$  [Installation Manager](https://publib.boulder.ibm.com/infocenter/cchelp/v7r1m0/topic/com.ibm.rational.clearcase.cc_ms_install.doc/topics/c_IM_updates.htm) 更新

#### **9C** *SQL Server* **}]b~qw420MdC** *IBM Business Process Manager Advanced***:**

您可以使用 Microsoft SOL Server 数据库服务器来安装 IBM Business Process Manager

在典型安装之前创建和配置 SQL Server 数据库:

IBM Business Process Manager 需要 Process 数据库、Performance Data Warehouse 数据库和公共数据库。公 共数据库包含 Business Space 和其他组件。开始安装之前可以安装并配置必需的数据库。

配置 XA 事务:

您必须在安装 Microsoft SQL Server 数据库之后, 启动服务器之前配置 XA 事务。SQL Server JDBC 驱动程 序为提供对 Java Platform, Enterprise Edition/JDBC 2.0 可选分布式事务的支持。从 SQLServerXADataSource 类获取的 JDBC 连接可参与标准分布式事务处理环境, 如 Java 平台、Enterprise Edition (Java EE) 应用程序 服务器。

配置 XA 事务失败可能会在服务器启动时导致以下错误: javax.transaction.xa.XAException: **com.microsoft.sqlserver.jdbc.SQLServerException: Failed to create the XA control connection. Error:** ″**Could not find stored procedure 'master..xp\_sqljdbc\_xa\_init\_ex'.**″**.**.

在 Service Manager 中, 应将 MS DTC 服务标记为"自动", 以确保在 SQL Server 服务启动时运行 MS DTC 服务。

1. 要为 XA 事务启用 MS DTC, 必须执行以下步骤:

# **Z Windows XP M Windows Server 2003 O:**

- a. 选择控制面板 > 管理工具 > 组件服务。
- b. 选择组件服务 > 计算机, 然后右键单击我的电脑, 然后选择属性。
- $c.$  单击 MSDTC 选项卡, 然后单击安全性配置。
- d. 选中启用 XA 事务复选框, 然后单击确定。这将使 MS DTC 服务重新启动。
- $\epsilon$ . 再次单击确定以关闭属性窗口, 然后关闭组件服务。
- f. 重新启动 SQL Server 以确保它与 MS DTC 更改同步。

 $\pm$  **Windows Vista**, Windows 7 和 Windows Server 2008 R2 上:

- a. 洗择控制面板 > 管理工具 > 组件服务。
- b. 选择组件服务 > 计算机 > 我的电脑 > Distributed Transaction Coordinator
- c. 右键单击本地 DTC, 然后选择属性。
- d. 单击本地 DTC 属性窗口上的安全性选项卡。
- e. 选中启用 XA 事务复选框, 然后单击确定。这将重新启动 MS DTC 服务。
- f. 再次单击确定以关闭"属性"窗口, 然后关闭"组件服务"。
- g. 重新启动 SQL Server 以确保它与 MS DTC 更改同步。
- 2. 配置 JDBC 分布式事务组件:
	- a. 如果您尚未安装 IBM Business Process Manager, 请使用"资源"部分中的 URL 从 Microsoft 站点下载 "Microsoft SQL Server JDBC Driver 3.0"驱动程序, 并将其解压至任意文件夹。
	- b. 如果已安装 BPM , 请转至 bpm\_install\_root\jdbcdrivers\SQLServer\xa 以获取以下步骤中需要的文 件:
		- 将 sqljdbc xa.dll 文件从 JDBC unarchived 目录复制到 SQL Server 计算机的 Binn 目录 (对于 缺省 SQL Server 安装,该位置为 C:\Program Files\Microsoft SQL Server\MSSQL10\_50.MSSQLSERVER\ MSSQL\Binn)。如果将 XA 事务与 32 位 SQL Server 一起使用, 那么请使用 x86 文件夹中的 sqljdbc\_xa.dll 文件, 即使该 SQL Server 安装在 x64 处理器上也如此。如果将 XA 事务与 x64 处 理器上的 64 位 SQL Server 一起使用,那么请使用 x64 文件夹中的 sqljdbc xa.dll 文件。
		- 在 SQL Server 上运行 xa\_install.sql 数据库脚本。例如, 从命令提示符中运行 sqlcmd -i **xa\_install.sql** 该脚本会安装由 sqljdbc xa.dll 调用的扩展存储过程。这些扩展存储过程会针对 Microsoft SQL Server JDBC 驱动程序实施分布式事务和 XA 支持。您将需要以 SQL Server 实例管 理员的身份运行该脚本。您可以忽略有关无法删除不存在的过程的错误。
		- 打开 SOL Server Management Studio 以杳找 master 数据库下的安全性文件夹。要授予特定用户参 与 JDBC 驱动程序的分布式事务的许可权, 请将该用户添加到主数据库中的 SqlJDBCXAUser 角色 (例如, 对于 Lombardi 用户, 在用户映射中添加主数据库并选中 SqlJDBCXAUser 角色)。
- 3. 遵循以下步骤来配置 Windows 认证:
	- 查找 sqljdbc\_auth.dll. 如果您尚未安装 IBM Business Process Manager, 请转至 BPM\_install\_root\ jdbcdrivers\SQLServer\auth 以获取此文件。如果您未安装 BPM, 请在下载的 Microsoft JDBC 驱动程 序包中找到 dll 文件。
	- 将 sqljdbc auth.dll 文件复制到 SQL Server 计算机的 Binn 目录 (对于缺省 SQL Server 安装, 该 位置为 C:/Program Files/Microsoft SQL Server/MSSQL10 50.MSSQLSERVER/MSSQL/Binn)。如果您的 JRE 是 32 位, 请使用 x86 文件夹中的 sqljdbc\_auth.dll 文件, 即使 SQL Server 是安装在 x64 处理器上。 如果您的 JRE 是 64 位,请使用 x64 文件夹中的 sqljdbc\_auth.dll 文件。

在配置 XA 事务之后, 启动服务器之前, 必须使用以下步骤配置您的 TCP/IP 连接:

- 1. 从"开始"菜单中依次单击 Microsoft SQI Server 2008 R2 > 配置工具 > SQL Server 配置管理器.
- 2. 展开 SQI Server 网络配置 > SQL2008 协议
- 3. 找到右侧的 TCP/IP。
- 4. 双击 TCP/IP 并在协议选项卡下启用此协议。
- 5. 双击 IP 地址选项卡, 为各个已配置的 IP 地址启用 TCP 端口。

**创建 SOL Server 数据库:** 

在创建概要文件和配置网络部署环境之前, 您可以先为 IBM Business Process Manager V8.5 创建所需的数据 库。通常需要 Process 数据库、Performance Data Warehouse 数据库和公共数据库。如果是 Advanced-only 部 署环境, 那么只需要公共数据库。

- 不能在多个安装或部署环境之间共享数据库。
- Process 和 Performance Data Warehouse 需要其自己的独立数据库、而不能在与其他 BPM 组件相同的数据 库中进行配置。
- Process 和 Performance Data Warehouse 组件要求 SQL Server 的数据库不区分大小写
- CommonDB (和旧 WPS)组件要求 SQL Server 的数据库区分大小写
- 用于各个组件的模式名称应该与用户匹配

对于 Process 数据库, 缺省数据库名称为 BPMDB, 对于 Performance Data Warehouse 数据库为 PDWDB, 而对于公共数据库为 CMNDB。如果是 Advanced 或 Advanced-Only 部署环境, 那么有两种类型的公共数 据库, 分别称为单元范围和部署环境级别。这两种类型都可以定义为使用 CMNDB (缺省值), 或使用单独的 数据库。

如果您的机器上安装了 IBM Business Process Manager, 那么 createDatabase CaseInsensitive.sql 和 createDatabase CaseSensitive.sql 脚本位于 BPM HOME\BPM\dbscripts\SQLServer\Create 文件夹中。

在以下示例中, 将 @DB\_NAME@ 替换为要用于所创建数据库的名称

- 1. 如果您的机器上安装了 IBM Business Process Manager, 请查找要运行的 SQL 脚本。否则, 请使用命令行 选项。
- 2. 运行此脚本以创建 BPMDB 和 PDWDB 数据库。运行以下样本脚本: BPM\_HOME\BPM\dbscripts\SQLServer\Create\createDatabase\_CaseInsensitive.sql

(可选)可以在命令编辑器中复制上述 SQL 文件的内容, 并运行如下命令: CREATE DATABASE @DB\_NAME@ COLLATE SQL\_Latin1\_General\_CP1\_CI\_AS;

如果未安装 IBM Business Process Manager, 请从命令行运行以下命令: sqlcmd -Q "CREATE DATABASE @DB\_NAME@ COLLATE SQL\_Latin1\_General\_CP1\_CI\_AS"

3. 运行此脚本以创建 CommonDB 数据库。 运行以下样本脚本: BPM\_HOME\BPM\dbscripts\SQLServer\Create\createDatabase\_CaseSensitive.sql

(可选)可以在命令编辑器中复制上述 SQL 文件的内容, 并运行如下命令: CREATE DATABASE @DB\_NAME@ COLLATE SQL Latin1 General CP1 CS AS;

如果未安装 IBM Business Process Manager, 请从命令行运行以下命令: sqlcmd -Q "CREATE DATABASE @DB\_NAME@ COLLATE SQL Latin1 General CP1 CS AS"

注: COLLATE 属性值中的字母 CI 适用于不区分大小写的数据库, CS 适用于区分大小写的数据库。

创建 SOL Server 数据库的用户和模式:

创建 SQL Server 数据库之后必须创建用户和模式。

将 IBM Business Process Manager 数据库用户分配给以下三个角色:

注: 该数据库必须由数据库管理员创建,该管理员可以将这些角色分配给 IBM Business Process Manager 的数 据库用户。

- · db ddladmin
- · db\_datawriter
- · db datareader

有关这些角色提供的许可权的信息, 请参阅 Microsoft 文档。

要点: 在 Microsoft SOL Server 中, 与用户关联的缺省模式名称必须与用户名相同。例如, 如果 Performance Data Warehouse 数据库的用户名为 dbuser, 那么与用户 dbuser 关联的缺省模式名称也必须是 dbuser。您必须 创建普通数据库用户并将所需权限分配给该用户,而不是使用超级用户(例如,sa)。这是因为超级用户的缺 省模式是 dbo, 而且此模式不能更改。

如果现有表未与具有和用户名相同名称的模式关联、那么可以完成以下步骤。

- 1. 在 SQL Server Management Studio Object Explorer 中, 右键单击表名称, 然后单击设计。
- 2. 从"设计"视图中,按 F4 键以查看"属性"窗口。
- 3. 从"属性"窗口中更新模式名称。
- 4.右键单击选项卡并选择**关闭**以关闭"设计"视图。
- 5. 提示保存时单击确定。所选表会传输到该模式。
- 6. 针对 Performance Data Warehouse 数据库中的所有表重复先前的步骤。

使用 Windows 认证时, 必须确保将域帐户添加到 SQL Server 登录。必须以 SQL Server 管理员身份登录, 并遵循以下步骤以创建用户和模式进行 Windows 认证。

1. 使用机器的登录信息为您的 Windows 机器创建 SQL Server 登录帐户。 例如,如果 user1 是用户名,password 是 Windows 机器的密码, 请使用以下命令语法:

```
USE [master]
GO
CREATE LOGIN [user1\password] FROM WINDOWS WITH DEFAULT DATABASE=[master]
G()
```
注: 所创建的 SQL Server 登录不能有 SYSADMIN 权限。如果登录用户拥有 SYSADMIN 权限, 那么 SQL Server 会忽略用于数据库连接的指定模式值,因为 sysadmin 用户的缺省模式始终是 dbo。

2. 更新主数据库以对 Windows 用户授予 XA 事务的许可权。 请使用以下命令语法:

USE [master]: CREATE USER [sqluser] FOR LOGIN [user1\password]; USE [master]; EXEC sp\_addrolemember N'SqlJDBCXAUser', N'sqluser';

3. 对于您创建的各个数据库, 必须为 SQL Server 登录设置缺省模式。 为 BPMDB (Process Server) 数据库 使用以下命令语法:

```
CREATE DATABASE BPMDB COLLATE SQL_Latin1_General_CP1_CI_AS
GO
USE [BPMDB]
GO
CREATE USER [sqluser] FOR LOGIN [user1\password] WITH DEFAULT SCHEMA=[BPMPS00]
G<sub>0</sub>
CREATE SCHEMA [BPMPS00] AUTHORIZATION [sqluser]
GO
EXEC sp_addrolemember 'db_ddladmin', 'sqluser';<br>EXEC sp_addrolemember 'db_datareader', 'sqluser';<br>EXEC sp_addrolemember 'db_datawriter', 'sqluser';
```

```
注:
```
- BPMDB 和 PDWDB 数据库创建时必须不区分大小写。使用命令 COLLATE SQL\_Latin1\_General\_CP1\_CI\_AS,其中 CI 是适用于不区分大小写数据库的 COLLATE 属性值。
- CommonDB 数据库创建时必须区分大小写。使用命令 COLLATE SQL Latin1 General CP1 CS AS, 其中 CS 是适用于区分大小写数据库的 COLLATE 属性值。

使用生成的脚本创建数据库模式时, 您的用户标识必须有权限创建表。创建表时, 您必须有权选择、插入、更 新和删除表中的信息。

下表描述访问数据存储所需的数据库特权。

表 76. 数据库特权

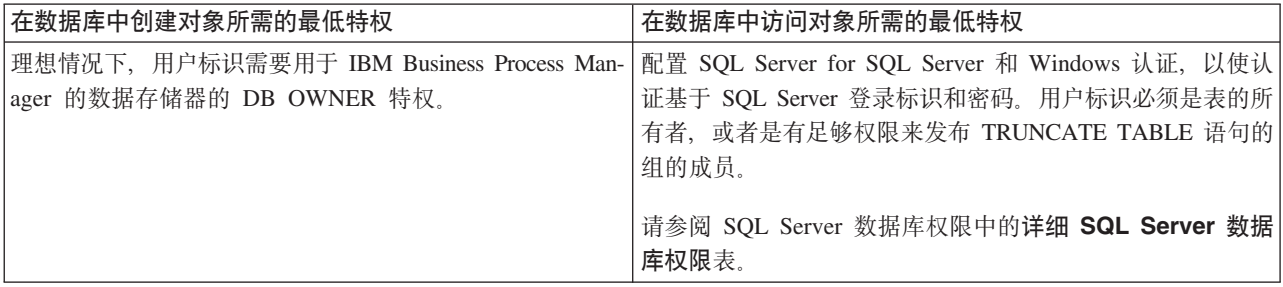

使用 SQL Server 数据库服务器来安装和配置 Process Center:

Process Center 包含一个用于保存在 IBM Business Process Manager 编写环境中创建的所有流程、服务和其他 资产的存储库。您可以使用 Process Center 内的集成 Process Server 以在构建流程时运行这些流程。您准备就 绪时,可以在运行时环境中 Process Server 上安装和运行上述这些流程。

要使用典型安装来安装 IBM Business Process Manager Advanced, 必须确认 Process 数据库、Performance Data Warehouse 数据库和公共数据库已存在, 并且为空。

请准备好在安装期间指定以下信息:

- 用于数据库认证的用户名和密码
- 数据库服务器主机名和端口
- Process 数据库的名称。
- Performance Data Warehouse 数据库的名称
- 公共数据库的名称
- 仅限单元的配置数据库的名称。

如果您要通过从 Passport Advantage 下载的映像来进行安装,请确保下载所有三个必需的 Windows 映像,并 将它们抽取到相同目录。

典型安装使用产品启动板来安装软件,并配置 Deployment Manager 和受管节点概要文件以及配置包含单个节 点和单台服务器的单一集群部署环境。

安装 IBM Business Process Manager 的多个实例只需一个 IBM Installation Manager,

1. 可选: 如果已连接至因特网,那么典型安装会自动将产品升级至最高更新包和临时修订级别。如果想要改 为从本地目录安装这些升级, 或者如果想要指定修订级别, 那么可以使用属性文件来告知 Installation Manager 在何处查找相应升级以及安装哪些升级。

创建以下文件:

C:/*HOMEPATH*/bpm\_updates.properties

其中:

在 Windows XP 中, HOMEPATH 环境变量指向 C:/Documents and Settings/user name

在 Windows 7、Windows Vista 或 Windows Server 2008 中, HOMEPATH 环境变量指向 C:/Users/ *user\_name*

注: 确保您拥有对 bpm updates.properties 文件中指定的文件夹的读/写访问权。

该文件使用三个前缀: ifix、fixpack 和 launchpad。每个前缀后都必须跟有一个点。前缀和点之后的名称部 分可以是任意内容,这使您能够指向多个位置进行临时修订、修订包和启动板升级。这些位置可以是本地 目录或 URL 例如:

ifix.1=C:/bpmUpdates fixpack.2=http://test/rep launchpad.1=C:/launchpad\_updates fixpack.WAS\_REP=C:/WAS\_updates fixpack.BPM\_REP=C:/BPM\_updates

- 2. 根据您是通过产品 DVD 安装,还是通过从 Passport Advantage 下载的映像安装,使用下列一种方式来访 问介质。您一次只能运行一个启动板。
	- 如果要从产品 DVD 进行安装, 请将标注了 IBM Business Process Manager Advanced 的产品光盘插 入光盘驱动器。如果已在工作站上启用自动运行,那么启动板程序会自动打开,而您可以前进至下一 步。如果未在工作站上启用自动运行, 那么请输入以下命令以将启动板手动启动:

要在 Windows 7、Windows Vista 或 Windows Server 2008 上安装或运行 IBM Business Process Manager Advanced, 必须提升您的 Microsoft Windows 用户帐户特权。无论您是管理用户还是非管理用户, 都请右键单击 launchpad.exe 并选择以管理员身份运行。

(从命令行) DVD root/launchpad.exe

- 如果您要通过从 Passport Advantage 下载的映像来进行安装, 那么请执行以下步骤:
	- a. 转至您已将映像抽取到的目录。
	- b. 输入以下命令以将启动板启动:

要在 Windows 7、Windows Vista 或 Windows Server 2008 上安装或运行 IBM Business Process Manager Advanced, 必须提升您的 Microsoft Windows 用户帐户特权。无论您是管理用户还是非管理用  $\overline{P}$ , 都请右键单击 launchpad.exe 并选择以管理员身份运行。

(从命令行) extract directory/launchpad.exe

- 3. 可选: 如果您看到一条提示您更新启动板的消息, 请单击更新以接收最新更新。将自动安装这些更新并将 启动板重新启动。如果您无法访问因特网,并希望从本地目录安装更新,可以按步骤 1 所述使用带相应 launchpad 前缀的属性文件来告知 Installation Manager 查找升级的位置以及要安装的升级。
- 4. 在将启动板启动后, 单击"欢迎"页面上的典型安装。
- 5. 选择安装 Process Center, 然后单击下一步。
- 6. 单击下一步。
- 7. (可洗)更改位置信息:
	- 主机名: 该字段显示您的机器的名称。

要点: 如果对主机名使用值 localhost 或 127.0.0.1, 那么远程系统上的 Process Server 安装将无法连接  $\overline{\mathcal{F}}$  Process Center.

• 位置: 输入 Process Center 的安装位置, 或者单击浏览以选择位置。

**":**

- 安装位置必须为空目录, 或者是不存在并将在安装期间创建的目录。
- 因为您在安装 DB2 Express, 所以安装位置不能包含本地语言字符串 (NLS)。
- 8. 为单元管理帐户指定用户名和密码。 单元管理员是主 WebSphere Application Server 管理员。分配给该角 色的用户可分配其他管理员角色、并负责管理单元和拓扑。分配给该角色的用户不负责管理 IBM Business Process Manager 组件。该角色提供对所有界面的访问权, 使用户能够更改或删除所有类型的可用库项 目和资产, 包括流程应用程序和工具箱。该角色还可用于管理 Process Server、Performance Data Warehouse 以及内部用户和组。您必须是分配给该角色的用户,才能在 Process Center Server 上部署流程应用 程序。
- 9. 为部署环境管理帐户指定用户名和密码。 部署环境管理员是主 IBM Business Process Manager 管理员。 分配给该角色的用户具有 Process Center 和 Process Admin Console 的管理访问权。该角色提供对所有界 面的访问权,使用户能够更改或删除所有类型的可用库项目和资产,包括流程应用程序和工具箱。该帐户 还可用于管理 Process Server、Performance Data Warehouse 以及内部用户和组。
- 10. 单击下一步。
- 11. 洗择是以使用现有数据库。
- 12. 指定必需的数据库信息。

表 77. SQL Server 的必填数据库配置字段

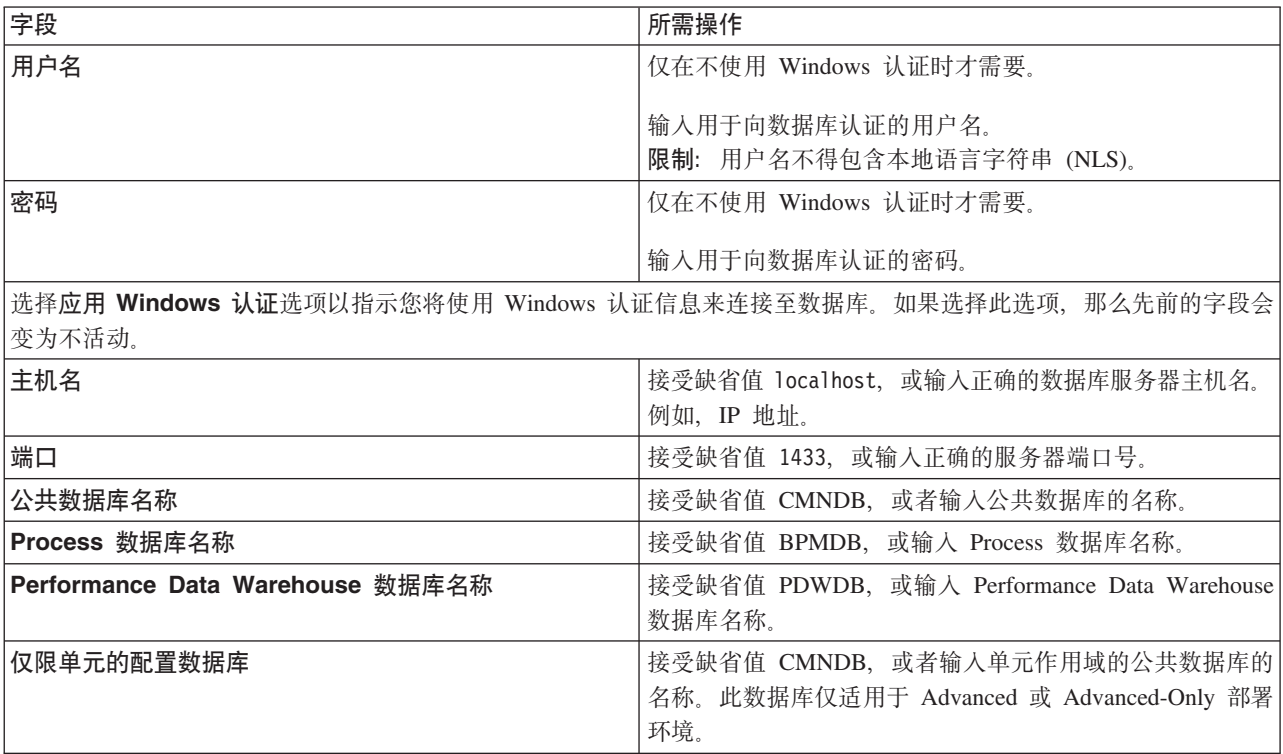

13. 单击下一步以继续。将提示您提供用于连接到 IBM 服务存储库的 IBM 标识和密码。

注: 如果使用的是本地属性文件, 那么无需提供 IBM 标识和密码。

要下载和安装因特网上的任何修订包和所需临时修订, 包括 WebSphere Application Server 和 IBM Business Process Manager 的修订, 都需要与服务存储库建立连接。通过在 <http://www.ibm.com> 进行注册, 可 获取 IBM 标识和密码。

单击取消以继续安装而不从因特网下载所需的修订,或者清除"安装摘要"页面上的使用您的支持帐户将更  $\frac{1}{2}$ **和包含在安装中**选项。

成功安装产品之后, 您可以使用 Installation Manager 来安装所需的修订。

- 14. 在"安装摘要"页面上, 验证安装选项并阅读许可协议。如果您同意许可协议的条款, 请单击**我已阅读并接**  $\overline{\Xi}$ 许可协议和声明。
- 15. 单击安装软件。

在成功安装后,"快速开始"控制台将自动启动。

要了解有关环境和应用程序安全性的信息, 请参阅保护 IBM Business Process Manager 和应用程序。 **`XE"**:

 $E^*$  [Installation Manager](https://publib.boulder.ibm.com/infocenter/cchelp/v7r1m0/topic/com.ibm.rational.clearcase.cc_ms_install.doc/topics/c_IM_updates.htm) 更新

使用 SQL Server 数据库服务器来安装和配置 Process Server:

Process Server 提供单个 BPM 运行时环境、此环境可支持一系列用于测试、登台或生产的业务流程。

要使用典型安装来安装 IBM Business Process Manager Advanced, 必须确认 Process 数据库、Performance Data Warehouse 数据库和公共数据库已存在, 并且为空。

请准备好在安装期间指定以下信息:

- 用于数据库认证的用户名和密码
- 数据库服务器主机名和端口
- Process 数据库的名称。
- Performance Data Warehouse 数据库的名称
- 公共数据库的名称
- 仅限单元的配置数据库的名称。

如果您要通过从 Passport Advantage 下载的映像来进行安装, 请确保下载所有三个必需的 Windows 映像, 并 将它们抽取到相同目录。

典型安装使用产品启动板来安装软件, 并配置 Deployment Manager 和受管节点概要文件以及配置包含单个节 点和单台服务器的单一集群部署环境。

安装 IBM Business Process Manager 的多个实例只需一个 IBM Installation Manager,

1. 可选: 如果已连接至因特网, 那么典型安装会自动将产品升级至最高更新包和临时修订级别。如果想要改 为从本地目录安装这些升级, 或者如果想要指定修订级别, 那么可以使用属性文件来告知 Installation Manager 在何处查找相应升级以及安装哪些升级。

创建以下文件:

C:/*HOMEPATH*/bpm\_updates.properties

其中:

在 Windows XP 中, HOMEPATH 环境变量指向 C:/Documents and Settings/*user\_name* 

在 Windows 7、Windows Vista 或 Windows Server 2008 中, HOMEPATH 环境变量指向 C:/Users/ *user\_name*

注: 确保您拥有对 bpm updates.properties 文件中指定的文件夹的读/写访问权。

该文件使用三个前缀:ifix、fixpack 和 launchpad。每个前缀后都必须跟有一个点。前缀和点之后的名称部 分可以是任意内容、这使您能够指向多个位置进行临时修订、修订包和启动板升级。这些位置可以是本地 目录或 URL 例如:

ifix.1=C:/bpmUpdates fixpack.2=http://test/rep launchpad.1=C:/launchpad\_updates fixpack.WAS\_REP=C:/WAS\_updates fixpack.BPM\_REP=C:/BPM\_updates

- 2. 根据您是通过产品 DVD 安装, 还是通过从 Passport Advantage 下载的映像安装, 使用下列一种方式来访 问介质。您一次只能运行一个启动板。
	- 如果要从产品 DVD 进行安装, 请将标注了 IBM Business Process Manager Advanced 的产品光盘插 入光盘驱动器。如果已在工作站上启用自动运行,那么启动板程序会自动打开,而您可以前进至下一 步。如果未在工作站上启用自动运行,那么请输入以下命令以将启动板手动启动:

要在 Windows 7、Windows Vista 或 Windows Server 2008 上安装或运行 IBM Business Process Manager Advanced, 必须提升您的 Microsoft Windows 用户帐户特权。无论您是管理用户还是非管理用户, 都请右键单击 launchpad.exe 并选择以管理员身份运行。

(从命令行) DVD root/launchpad.exe

- 如果您要通过从 Passport Advantage 下载的映像来进行安装,那么请执行以下步骤:
	- a. 转至您已将映像抽取到的目录。
	- b. 输入以下命令以将启动板启动:

要在 Windows 7、Windows Vista 或 Windows Server 2008 上安装或运行 IBM Business Process Manager Advanced, 必须提升您的 Microsoft Windows 用户帐户特权。无论您是管理用户还是非管理用  $\overline{P}$ , 都请右键单击 launchpad.exe 并选择以管理员身份运行。

(从命令行) extract directory/launchpad.exe

- 3. 可选: 如果您看到一条提示您更新启动板的消息, 请单击更新以接收最新更新。将自动安装这些更新并将 启动板重新启动。如果您无法访问因特网、并希望从本地目录安装更新、可以按步骤 1 所述使用带相应 launchpad 前缀的属性文件来告知 Installation Manager 查找升级的位置以及要安装的升级。
- 4. 在将启动板启动后, 单击"欢迎"页面上的典型安装。
- 5. 选择安装 Process Server, 然后单击下一步。
- 6. 指定 Process Server 信息:
	- 主机名: 该字段显示您的机器的名称。
	- 位置: 输入 Process Server 的安装位置, 或者单击浏览以选择位置。

注:

- 安装位置必须为空目录,或者是不存在并将在安装期间创建的目录。
- 因为您在安装 DB2 Express, 所以安装位置不能包含本地语言字符串 (NLS)。
- 环境类型: 选择如何使用 Process Server:
	- 如果服务器要用于生产能力, 那么选择**生产**。
	- 如果服务器要用作在将更改置入生产之前托管这些更改的临时位置、那么选择**登台**。
	- 如果服务器要用作测试环境(例如,用于负载测试),那么选择**测试**。
- 名称: 指定 Process Server 环境的名称。此名称用于从 Process Center 连接至该 Process Server。

**限制**: 请勿在同一单元中混用生产和非生产服务器。

- 为单元管理帐户指定用户名和密码。单元管理员是主 WebSphere Application Server 管理员。分配给该 角色的用户可分配其他管理员角色,并负责管理单元和拓扑。分配给该角色的用户不负责管理 IBM Business Process Manager 组件。该角色提供对所有界面的访问权, 使用户能够更改或删除所有类型的可用 库项目和资产、包括流程应用程序和工具箱。该角色还可用于管理 Process Server、Performance Data Warehouse 以及内部用户和组。您必须是分配给该角色的用户, 才能在 Process Center Server 上部署流 程应用程序。
- 为部署环境帐户指定用户名和密码。部署环境管理员是主 IBM Business Process Manager 管理员。分配 给该角色的用户具有 Process Center 和 Process Admin Console 的管理访问权。该角色提供对所有界面 的访问权, 使用户能够更改或删除所有类型的可用库项目和资产, 包括流程应用程序和工具箱。此帐 户还启用 Process Server、Performance Data Warehouses 以及内部用户和组的管理。

 $\eta$ 果此 Process Server 不会连接至 Process Center, 那么选择**脱机使用该服务器**。部署流程应用程序的快 照时仍可以使用脱机服务器, 但是将流程应用程序部署到脱机 Process Server 的方法不同于将流程应用程 序部署到联机 Process Server 的方法。

如果您未选择脱机使用该服务器、那么请提供针对该服务器将连接到的 Process Center 的以下信息:

- 主机名: 输入该 Process Server 将用来与 Process Center 进行通信的主机或虚拟主机。使用标准主机名。 在 Process Server 与 Process Center 服务之间有负载均衡器或代理服务器的环境中,请确保您在此处指 定的内容与用于访问 Process Center 的 URL 相匹配。
- 端口: 输入 Process Center 的端口号。在 Process Server 与 Process Center 之间有负载均衡器或代理 服务器的环境中, 请确保您在此处指定的内容与用于访问 Process Center 的 URL 相匹配。
- 用户名: 输入 Process Center 用户的名称。Process Server 将以该用户身份连接至 Process Center。
- 密码: 输入 Process Center 用户的密码。

您可以单击**测试连接**以检查与 Process Center 的连接。

- 7. 单击下一步。
- 8. 洗择是以使用现有数据库。
- 9. 指定必需的数据库信息。

表 78. SOL Server 的必填数据库配置字段

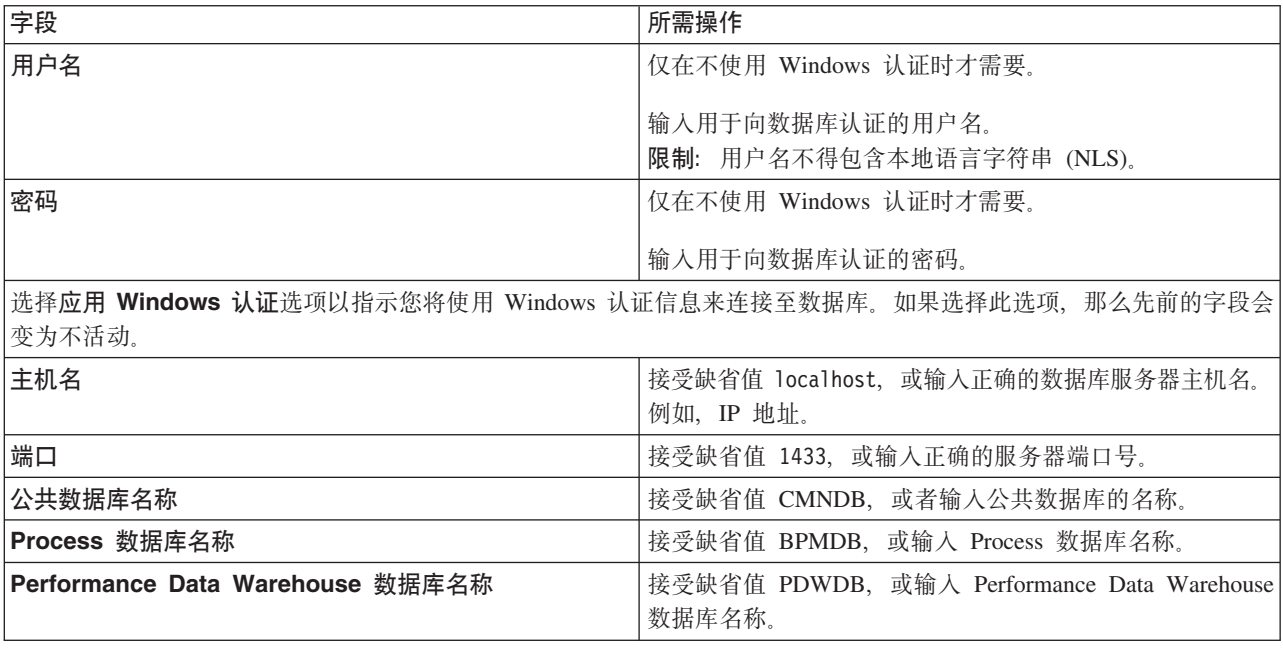

表 78. SQL Server 的必填数据库配置字段 (续)

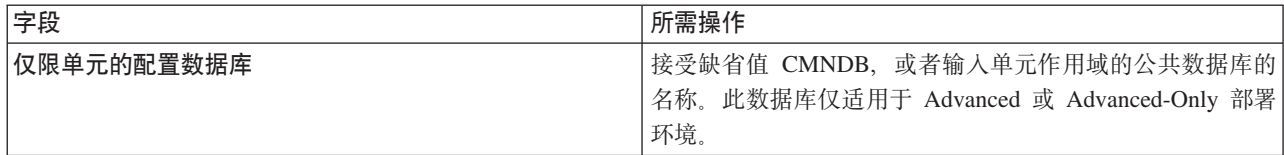

10. 单击下一步以继续。将提示您提供用于连接到 IBM 服务存储库的 IBM 标识和密码。

注: 如果使用的是本地属性文件, 那么无需提供 IBM 标识和密码。

要下载和安装因特网上的任何修订包和所需临时修订, 包括 WebSphere Application Server 和 IBM Business Process Manager 的修订, 都需要与服务存储库建立连接。通过在 http://www.ibm.com 进行注册, 可 获取 IBM 标识和密码。

单击取消以继续安装而不从因特网下载所需的修订,或者清除"安装摘要"页面上的使用您的支持帐户将更 新包含在安装中选项。

成功安装产品之后、您可以使用 Installation Manager 来安装所需的修订。

- 11. 在"安装摘要"页面上, 验证安装选项并阅读许可协议。如果您同意许可协议的条款, 请单击我已阅读并接 受许可协议和声明。
- 12. 单击安装软件。

在成功安装后, "快速开始"控制台将自动启动。

要了解有关环境和应用程序安全性的信息, 请参阅保护 IBM Business Process Manager 和应用程序。 相关信息:

■ Installation Manager 更新

# 使用定制安装和配置路径安装 IBM Business Process Manager Advanced

如果您需要"典型安装"选项未提供的任何安装或配置选项, 如果想要以静默方式进行安装, 或者如果想要在现 有 WebSphere Application Server 安装上进行安装, 那么请使用"定制安装"选项来安装 IBM Business Process Manager Advanced.

## 向非管理用户授予文件和目录的写许可权以创建或扩充概要文件:

如果您不是安装了产品的用户, 那么必须拥有对 IBM Business Process Manager 安装目录内所选目录的写许可 权。产品安装者可以授予该许可权或者创建具有创建或扩充概要文件的许可权的组。

产品安装者 (可以是管理或非管理用户) 可以将对适当 IBM Business Process Manager 文件和目录的写许可权 授予非管理用户。然后, 非管理用户便可以创建概要文件。或者, 产品安装者可以为具有概要文件创建权限的 用户创建一个组, 也可以向单独用户授予概要文件创建权限。

非管理用户创建其自己的概要文件以管理其自己的环境。他们通常管理用于开发用途的环境。

非管理用户必须将其概要文件存储在其专用目录结构中, 而不是在产品的 installation root\profiles 目录 中。

# 限制:

• IBM Business Process Manager 不支持将现有概要文件的所有权从产品安装者转移到非管理用户。非管理用 户无法扩充由其他用户所拥有的概要文件。

• 概要文件管理工具内建议使用唯一名称和端口值的机制对于非管理用户处于禁用状态。非管理用户必须更 改概要文件管理工具内对概要文件名、节点名、单元名和端口指定的缺省字段值。产品安装者可以为非管 理用户指定每个字段的值范围、并指示这些用户负责遵守为其指定的值范围并维护他们自己的定义的完整 性。

如果您已至少创建了一个概要文件,那么已创建特定目录和文件。您可以跳过本主题中用于创建这些目录和文 件的步骤。如果先前未创建任何概要文件,那么必须完成用于创建所需目录和文件的步骤。

以下示例任务显示了如何创建具有概要文件创建权限的组。术语"安装者"和"产品安装者"指安装了 IBM Business Process Manager 的用户标识。安装者可以执行以下步骤来创建一个 profiler 组并向该组授予用于创建 概要文件的适当许可权。

- 1. 以产品安装者身份登录到 IBM Business Process Manager 系统。 产品安装者可以是管理或非管理用户。
- 2. 使用操作系统命令来执行以下步骤:
	- a. 创建名为 profilers 的组, 该组将包含可创建概要文件的所有用户。
	- b. 创建名为 user1 的用户, 该用户可以创建概要文件。
	- c. 将用户 product\_installer 和 user1 添加到 profilers 组。
- 3. 注销, 然后以安装者身份重新登录以获取该新组。
- 4. 如果不存在任何概要文件, 那么请以安装者身份创建以下目录:
	- 通过遵循 Windows 文档中的指示信息创建 *install root*Nogs\manageprofiles 目录。对于此示例过程、 该目录为:

install root\logs\manageprofiles

• 通过遵循 Windows 文档中的指示信息创建 install\_root\properties\fsdb 目录。对于此示例过程,该 目录为:

install root\properties\fsdb

5. 如果不存在任何概要文件、那么请以安装者身份创建 profileRegistry.xml 文件。 对于该示例、文件路径 是:

install\_root\properties\profileRegistry.xml

```
将以下信息添加到 profileRegistry.xml 文件。该文件必须编码为 UTF-8 格式。
<?xml version="1.0" encoding="UTF-8"?>
<profiles/>
```
6. 以产品安装者身份使用操作系统工具来更改目录和文件许可权。 以下示例假定变量 \$WASHOME 是 IBM Business Process Manager 根安装目录 C:\Program Files\IBM\WebSphere\AppServer 请遵循 Windows 文档中的指示信息来授予 profilers 组对以下目录及其文件的读和写许可权:

```
@WASHOME\logs\manageprofiles
@WASHOME\properties
@WASHOME\properties\fsdb
@WASHOME\properties\profileRegistry.xml
```
如果非管理用户遇到许可权错误,那么您可能必须更改针对其他文件的许可权。例如,如果产品安装者授 权非管理用户删除概要文件, 那么产品安装者可能必须删除以下文件:

install root\properties\profileRegistry.xml LOCK

授予非管理用户对此文件的写访问权以授权该用户删除此文件。如果非管理用户仍然无法删除此概要文 件, 那么产品安装者可以删除此概要文件。

安装者创建了 profilers 组、并向该组授予了对目录和文件的正确许可权(非管理用户创建概要文件所需)。

属于 profilers 组的非管理用户可以在非管理用户所拥有并且具备写许可权的目录中创建概要文件。但是, 非 管理用户无法在产品的安装根目录中创建概要文件。

管理用户和非管理用户可以使用相同的任务来管理概要文件。

#### **ZZZZ***R***2***zn***zz***n***z***n***</del><b>zz***n***z***n***</del><b>zz** $\bf{0}$ . *n*

在安装产品后, 必须创建或扩充一个 Deployment Manager 和一个或多个受管节点概要文件来定义运行时环境。 启动此 Deployment Manager 之前, 您必须已配置将用于 IBM Business Process Manager 的数据库。

针对 DB2 配置概要文件、数据库和部署环境:

选择要用于配置概要文件、数据库和 Network Deployment 环境的方法。您可以使用 BPMConfig 命令行实用程 序或多个工具来完成概要文件和部署环境设置。

使用 BPMConfig 命令同时创建概要文件、部署环境和数据库:

使用 BPMConfig 命令来创建概要文件和部署环境。执行该过程期间, 会生成数据库脚本, 您必须运行这些脚本 才能为数据库创建表。

使用 BPMConfig 创建概要文件、网络部署环境和数据库表:

您可以使用 BPMConfig 命令,以利用包含部署环境配置中使用的所有值的属性文件来创建典型的网络部署环境。 在创建部署环境的同时,您可以创建所需的数据库表,并为受管节点创建新的 Deployment Manager 概要文件 和定制概要文件, 方法是在 BPMConfig 命令使用的属性文件中包含这些概要文件的设置。

在创建部署环境前, 您必须手动创建属性文件中指定的所有数据库。BPMConfig 命令不创建数据库, 它创建模 式和表。您还必须创建您在属性文件中指定的所有用户。

要点: 在将参与部署环境的所有计算机上使用相同的属性文件运行 BPMConfig 命令。必须先在具备 Deployment Manager 概要文件的计算机上运行此命令,然后在具备受管节点的各个计算机上运行此命令。在任何给定 时间, 在计算机上只能执行一个概要文件创建操作, 并且针对特定 Deployment Manager 只能执行一个节点联 合操作。因此,如果要在不同计算机上同时创建多个概要文件,那么必须使用 federateLater 选项,然后按顺 序在每台计算机上使用 create de 选项运行命令以联合受管节点。

当使用 -create -de 选项运行时, BPMConfig 命令会执行以下任务:

- 创建配置属性文件中指定的尚未存在的任何本地概要文件。
- 根据 Deployment Manager 属性文件中的值来创建 Deployment Manager 节点,并启动 Deployment Manager.
- 对于配置属性文件中指定的每个节点, 基于指定的值创建受管节点。
- 联合每个受管节点并将节点添加到部署环境。
- 生成部署环境。
- 如果所用属性文件的参数 bpm.de.deferSchemaCreation 设置为 false, 那么运行该命令时还会创建数据库 表。如果配置属性文件中的 bpm.de.deferSchemaCreation 属性设置为 true, 那么仅生成用于创建数据库表 的脚本。在此情况下、需要使用这些脚本单独创建数据库表、并且将需要手动运行引导程序实用程序。

提示: 如果您运行 BPMConfig 命令来生成数据库脚本, 而不是创建实际的表, 那么可以将这些脚本传递给 数据库管理员以复审并运行这些脚本。

• 如果 bpm.de.deferSchemaCreation 属性设置为 true, 那么不会装入 Process 数据库与系统信息, 您必须手 动运行 bootstrapProcessServerData 实用程序。

要首次创建部署环境, 请完成以下步骤:

- 1. 在要创建部署环境的计算机上, 查找相应的样本属性文件: BPM home\BPM\samples\config。
- 2. 找到最贴切地表示您的目标部署环境的样本属性文件并生成此文件的副本。 对于每个不同的产品配置,都 有一个不同的文件夹包含样本配置文件。例如,对于配置 Advanced、AdvancedOnly 或 Standard 部署 环境, 有一个包含一组样本配置属性文件的 advanced、advancedonly 或 standard 文件夹。 在每个文件 夹中,有一组特定于不同数据库类型和配置环境的文件。样本文件按照以下格式命名: de type[*environment\_type*]-topology-database\_type[-suffix], 其中:
	- *de\_type* 可设置为 Advanced、AdvancedOnly 或 Standard.
	- *environment\_type* 可设置为 PS (针对 Process Server)或 PC (针对 Process Center)。如果 *de\_type* 为 AdvancedOnly, 那么将不使用此变量。
	- *topology* 可设置为, SingleCluster 或 ThreeClusters.
	- *database\_type* 可设置为 DB2、DB2 for z/OS、Oracle 或 SQLServer。
	- *suffix* 可设置为 -WinAuth (针对 SQL Server 数据库)。

例如, 用于配置带有 Process Center 的 Advanced 部署环境和使用 DB2 数据库的单个集群拓扑的样本配 置属性文件称为 Advanced-PC-SingleCluster-DB2.properties。

3. 修改您的属性文件版本, 以使值对应于您自己的配置。 修改样本属性文件时, 请使用文件内提供的指南来 指定值。

如果要配置 Process Server 环境以远程使用 Process Center, 必须将 psProcessCenterHostname 属性的 缺省值从 local host 更改为有效主机名。如果正在配置脱机 Process Server 并且 bpm.de.psOffline 的 值设置为 true, 那么您不必指定 psProcessCenterHostname 属性的值。

注: 您修改的属性文件必须使用 UTF-8 编码。

当您执行修改时, 请勿将任何定制属性添加到该文件, 否则 BPMConfig 命令在运行时将失败。

如果需要在属性文件中使用反斜杠字符 (\), 例如, 在指定路径名称或密码时, 必须在该字符前使用转义反斜 杠, 例如 bpm.dmgr.installPath=c:\\IBM\\BPM85.

如果您正在配置基于 Advanced 或 AdvancedOnly 模板的三集群设置, 且您希望部署环境包含可选的 Busi-ness Process Archive Manager, 那么请包含 第 114 页的 『 配置 [Business Process Archive Manager](#page-119-0) 』 中描 述的属性文件条目。

有关可用属性的更多信息、请阅读这些样本文件中的注释、或者参阅 BPMConfig 命令参考和用于 BPMConfig 命令的样本配置属性文件中的样本属性文件描述。

- 4. 在具有 Deployment Manager 的计算机上运行 BPMConfig 命令, 并向其传递您已创建的属性文件的名称。 *BPM\_home*\bin\BPMConfig -create -de *my\_environment.properties*
- 5. 启动 Deployment Manager。在具有一个或多个受管节点的所有计算机上运行 BPMConfig 命令, 并向其传递 相同属性文件的名称。

注: 对于要在与 Deployment Manager 不同的机器上配置的每个节点, 在节点上运行 BPMConfig 之前, 请 检查 Deployment Manager 的 SOAP 端口并更新属性文件中 bpm.dmgr.soapPort 的值。

注: 对于属性文件中的各个集群成员, BPMConfig 会将 http 和 https 端口添加到虚拟主机列表中。在运 行 BPMConfig 后检查虚拟主机列表, 以确保分配的端口可接受。

如果您运行了 deferSchemaCreation 设置为 true 的 BPMConfig 命令,那么您必须创建自己的数据库表,且 如果您的环境包含 ProcessServer 组件, 那么还必须装入 Process Server 数据库。要创建数据库, 请运行 BPMConfig 命令生成的 SQL 脚本。要装人 Process Server 数据库,请运行 bootstrapProcessServerData 实 用程序。有关更多信息,请参阅相关任务链接,这些链接是有关运行用于创建数据库表的生成脚本。创建部署 环境和数据库表后,可以通过从 Deployment Manager 计算机运行带有 -start 操作的 BPMconfig 命令,启动 Deployment Manager、节点代理程序和集群。如果要创建 Advanced 或 AdvancedOnly 部署环境,那么需要重 新启动 Deployment Manager 和节点代理程序, 以使单元作用域配置生效。这仅对于使用 Advanced 或 AdvancedOnly 功能的第一个部署环境才是必需的。

如果新节点或已更新的节点位于 Deployment Manager 节点所在的计算机上,那么该已更新节点或新节点会自 动与 Deployment Manager 节点同步。在您启动该节点之前, 请通过检查 profile root\logs 目录中的 syncNode.log 文件来确保此同步已完成。如果新节点或已更新的节点与 Deployment Manager 节点位于不同的 计算机上,那么您需要在该新节点或已更新节点上运行 syncNode.bat 或 syncNode.sh 命令,并等待同步完成 后才能启动该节点。

# 相关任务:

第 768 页的 『 运行生成的 [DB2](#page-773-0) 数据库脚本 』

如果您在将属性 bpm.de.deferSchemaCreation 设置为 true 的情况下运行 BPMConfig 命令, 或者如果您使用 了"部署环境"向导并清除了"创建表"选项,那么必须手动运行生成的数据库脚本以创建数据库表。

创建 DB2 数据库:

在创建概要文件和配置网络部署环境之前,您可以先为 IBM Business Process Manager V8.5 创建所需的数据 库。通常需要 Process 数据库、Performance Data Warehouse 数据库和公共数据库。如果是 Advanced-only 部 署环境,那么只需要公共数据库。

Process Server 和 Performance Data Warehouse 需要其自己的独立数据库, 而不能在与其他 BPM 组件相同的 数据库中进行配置。

对于 Process 数据库, 缺省数据库名称为 BPMDB, 对于 Performance Data Warehouse 数据库为 PDWDB, 而对于公共数据库为 CMNDB。如果是 Advanced 或 Advanced-Only 部署环境,那么有两种类型的公共数 据库, 分别称为单元范围和部署环境级别。这两种类型都可以定义为使用 CMNDB (缺省值), 或使用单独的 数据库。

在 IBM Business Process Manager 环境中, createDatabase.sql 脚本用于创建数据库。该脚本位于 BPM HOME\ BPM\dbscripts\DB2\Create 文件夹。

在以下示例中, 将 @DB\_NAME@ 替换为要用于创建的数据库的名称, 将 @DB\_USER@ 替换为要用于该数据 库的用户名。

- 1. 如果您的机器上安装了 IBM Business Process Manager, 请查找要运行的 SQL 脚本 cr**eateDatabase.sql** 。 否则, 请使用命令行选项。
- 2. 运行以下样本脚本以创建各个数据库。

*BPM\_HOME*\BPM\dbscripts\DB2\Create\createDatabase.sql

(可选)可以在命令编辑器中复制上述 SQL 文件的内容, 并运行如下命令:

create database @DB\_NAME@ automatic storage yes using codeset UTF-8 territory US pagesize 32768; connect to @DB\_NAME@; grant dbadm on database to user @DB\_USER@; UPDATE DB CFG FOR @DB\_NAME@ USING LOGFILSIZ 4096 DEFERRED; UPDATE DB CFG FOR @DB\_NAME@ USING LOGSECOND 64 DEFERRED; connect reset;

如果未安装 IBM Business Process Manager, 请从命令行运行以下命令:

<span id="page-773-0"></span>db2 -tvf createDatabase.sql

运行生成的 DB2 数据库脚本:

如果您在将属性 bpm.de.deferSchemaCreation 设置为 true 的情况下运行 BPMConfig 命令, 或者如果您使用了 "部署环境"向导并清除了"创建表"选项,那么必须手动运行生成的数据库脚本以创建数据库表。

开始此任务之前, 您必须已运行 BPMConfig 命令或"部署环境"向导以生成适当的 SQL 脚本。

如果属性 bpm.de.deferSchemaCreation 设置为 **false**, 或者如果您使用了"部署环境"向导但未清除"创建表"选项, 那么在配置部署环境期间会运行这些 SQL 脚本。

缺省情况下, 数据库 SQL 脚本在 dmgr profile name\dbscripts 文件夹中生成。

1. 查找生成的 SQL 脚本。

带有 DB2 数据库的 Advanced 部署环境的缺省配置包含以下子文件夹和 SQL 脚本:

- v *cell\_name*
	- DB2
		- *CMNDB*
			- createSchema Advanced.sql
- v *deployment\_environment\_name*
	- $-$  DB<sub>2</sub>
		- *CMNDB*
			- createSchema Advanced.sql
			- createSchema Messaging.sql
		- *BPMDB*
			- createSchema Advanced.sql
			- createProcedure Advanced.sql
		- *PDWDB*
			- createSchema Advanced.sql

注: 不会为 Advanced-only 部署环境生成 Process Server 和 Performance Data Warehouse 数据库的 BPMDB 和 *PDWDB* 文件夹。

2. 运行脚本以将模式应用于 CMNDB。

例如, 使用以下命令来针对单**元作用域**的公共数据库配置手动运行脚本:

```
db2 -tvf profiles\DmgrProfile\dbscripts\cell_name\DB2\CMNDB\createDatabase.sql
db2 connect to CMNDB USER username USING password
db2 -tvf profiles\DmgrProfile\dbscripts\cell_name\DB2\CMNDB\createSchema_Advanced.sql
db2 connect reset
```
 $\emptyset$ 如, 使用以下命令针对**部署环境级别**的公共数据库配置手动运行脚本:

db2 connect to CMNDB USER *username* USING *password* **db2 -tvf profiles\DmgrProfile\dbscripts\** *deployment\_environment\_name***\DB2\CMNDB\createSchema\_Advanced.sql**

**db2 -tvf profiles\DmgrProfile\dbscripts\***deployment\_environment\_name* **\DB2\CMNDB\createSchema\_Messaging.sql** db2 connect reset

3. 运行脚本以将模式应用于 BPMDB。

例如, 使用以下命令, 手动运行 Process 数据库配置脚本:

db2 -tvf profiles\DmgrProfile\dbscripts\*deployment\_environment\_name* \DB2\BPMDB\createDatabase.sql db2 connect to BPMDB USER *username* USING *password* **db2 -tvf profiles\DmgrProfile\dbscripts\***deployment\_environment\_name***\DB2\ BPMDB\createSchema\_Advanced.sql db2 -tdGO -vf profiles\DmgrProfile\dbscripts\***deployment\_environment\_name* **\DB2\BPMDB\createProcedure\_Advanced.sql** db2 connect reset

4. 运行脚本以将模式应用于 PDWDB。

例如, 使用以下命令来针对 Performance Data Warehouse 数据库配置手动运行脚本: db2 connect to PDWDB USER *username* USING *password* **db2 -tvf profiles\DmgrProfile\dbscripts\***deployment\_environment\_name***\DB2\PDWDB\createSchema\_Advanced.sql**

db2 connect reset

# **相关任务:**

第 802 页的 『 使用 [BPMConfig](#page-807-0) 命令生成 DB2 数据库脚本 』 您可以使用 BPMConfig 命令来生成用于创建数据库表的数据库脚本。如果使用了 BPMConfig 命令或管理控制 台中的网络部署环境向导来创建部署环境,将为您生成这些脚本。

使用多个工具配置概要文件和网络部署环境:

您可以使用多种工具来配置概要文件和 Network Deployment 环境。您可以使用 manageprofiles 命令行实用 程序或概要文件管理工具来创建或扩充网络部署概要文件,使用部署环境向导来创建网络部署环境。如果要将 创建 Deployment Manager 和受管节点概要文件的步骤与创建部署环境的步骤分离, 可以使用 BPMConfig命令。

创建或扩充网络部署概要文件:

您必须在创建部署环境之前创建或扩充 Deployment Manager 概要文件和一个或多个定制概要文件。通过使用 概要文件,可以在一个系统上拥有多个运行时环境,而不必安装 IBM Business Process Manager 的多个副本。

创建或扩充 Deployment Manager 概要文件:

要开始网络部署配置,请创建或扩充 Deployment Manager 概要文件。您可以使用"概要文件管理工具"创建 Deployment Manager 概要文件, 并使用"概要文件管理工具"或 manageprofiles 命令行实用程序扩充概要文件。

使用概要文件管理工具创建 Deployment Manager 概要文件:

您可以使用概要文件管理工具配置 Deployment Manager 概要文件。

如果已在 Windows 域控制器环境中安装 BPM, 并且已在安装过程中安装了 DB2 Express, 那么概要文件创建 将失败,因为您不能使用域用户标识来创建新数据库和表。创建概要文件之前,请使用以下解决方案之一:

- 以本地系统用户身份登录到 Windows 系统以创建概要文件。
- 按照 DB2 日志文件错误: SQL1092N "USERID does not have the authority to perform the requested command or operation" 中列出的步骤进行操作, 然后创建概要文件。

限制: 不能扩充缺省 WebSphere VMM 用户注册表已更改 (例如, 更改为使用 LDAP)的 Deployment Manager 概要文件。

# **R** #1: **Last Mindows 7** |

• 要在 Windows 7、Windows Vista 或 Windows Server 2008 上运行概要文件管理工具,您必须提升自己的 Microsoft Windows 用户帐户特权。无论您是管理用户还是非管理用户, 都请右键单击 pmt.bat 文件并选择  $\mathcal{L}$ 管理员身份运行。或者, 请在命令行使用 runas 命令。例如, 可从 installation root\bin\ ProfileManagement 目录运行以下命令:

runas /user:MyAdminName /env pmt.bat

将提示非管理用户输入管理员密码。

- 如果您以 root 用户身份安装 IBM Business Process Manager 的多个实例,并向非管理用户仅授予对这些实 例中一部分的访问权,那么概要文件管理工具对于此非管理用户不会正确运行。此外, com.ibm.wsspi.profile.WSProfileException 或 Access is denied 消息将出现在 installation root\ bin\ProfileManagement\pmt.bat 文件中。缺省情况下, 非管理用户没有对 Program Files 目录 (这是产品 的缺省安装位置)的访问权。要解决此问题、非管理用户必须自行安装产品、或者被授予访问其他产品实 例的许可权。
- 1. 使用以下方法之一来启动概要文件管理工具。
	- 从"快速启动"控制台启动该工具。
	- 使用 Windows"开始"菜单。例如, 选择开始 > 程序或所有程序 > IBM > Business Process Man**ager 8.5 > 概要文件管理工具**。
	- 运行命令 installation\_root\bin\ProfileManagement\pmt.bat
- 2. 在"欢迎"页面上, 单击启动概要文件管理工具或者选择概要文件管理工具选项卡。
- 3. 在概要文件选项卡上, 单击创建。

"环境选择"页面在单独的窗口中打开。

- 4. 在"环境选择"页面上, 找到 IBM Business Process Manager Advanced 配置, 然后展开该部分。选择 IBM BPM Deployment Manager 概要文件模板, 然后单击下一步。
- 5. 在"概要文件名称和位置"页面上, 完成以下步骤:
	- a. 在概要文件名称字段中, 指定唯一名称或者接受缺省值。 您创建的每个概要文件都必须具有名称。如果 您拥有多个概要文件, 那么可以根据此名称在这些概要文件的最高级别对其进行区分。
	- b. 在概要文件目录字段中, 输入概要文件的目录或者使用浏览按钮以转至概要文件目录。 您指定的目录 将包含定义运行时环境的文件、例如命令、配置文件和日志文件。缺省目录为 installation root\ profiles\*profile\_name*#
	- c. 可选: 选中将此概要文件设为缺省以将您正在创建的缺省概要文件设为缺省概要文件。此复选框仅在 您的系统上存在现有概要文件的情况下才显示。

如果概要文件为缺省概要文件、那么命令会自动使用此概要文件。您在工作站上创建的第一个概要文 件是缺省概要文件。缺省概要文件是从产品安装根目录中的 bin 目录所发出命令的缺省目标。在工作 站上只存在一个概要文件时,每个命令都基于该概要文件进行操作。如果存在多个概要文件,那么特 定命令需要您指定命令所应用于的概要文件。

- d. 单击下一步。如果您单击上一步并更改概要文件的名称, 那么在此页面重新显示时可能必须手动更改 此页面上的名称。
- 6. 在"节点、主机和单元名称"页面上, 针对您要创建的概要文件完成以下操作:
	- 在**节点名**字段中,输入节点的名称或者接受缺省值。请尝试使节点名尽可能地简短,但确保节点名在 您的部署环境内唯一。
	- **在主机名**字段中, 输入主机的名称或接受缺省值。
	- 在单元名字段中、输入单元的名称或接受缺省值。

单击下一步。

7. 必需: 在"管理安全性"页面上、输入用户名、密码和确认密码的值。安装期间为管理员指定的密码将用于 所有内部用户。 由于所有 IBM Business Process Manager 概要文件都必须已启用管理安全性, 因此仅在 您输入这些值之后才会启用下一步。

单击下一步。

- 8. 在"安全证书(第1部分)"页面上, 指定是创建新证书还是导入现有证书。
	- 要创建新的缺省个人证书和新的 root 用户签名证书、请选择创建新的缺省个人证书和创建新的 root 用 户签名证书,然后单击下一步。
	- 要导入现有证书,请选择导入现有缺省个人证书和导入现有 root 用户签署证书 并提供以下信息:
		- 在路径字段中, 输入现有证书的目录路径。
		- 在密码字段中, 输入证书的密码。
		- 在密钥库类型字段中, 选择您要导入的证书的密钥库类型。
		- 在密钥库别名字段中, 选择您要导入的证书的密钥库别名。
		- 单击下一步以显示"安全证书(第2部分)"页面。

当您将个人证书作为缺省个人证书导人时,请导人签署个人证书的根证书。否则,概要文件管理工具 将个人证书的签署者添加到 trust.p12 文件。

9. 在"安全证书(第2部分)"页面上,确认证书信息正确,然后单击下一步以显示"端口值指定"页面。

如果您创建证书,那么可以使用缺省值或将其修改以新建证书。缺省情况下,缺省个人证书在一年内有 效,且它由根签名证书签署。根签名证书是缺省情况下 15 年内有效的自签名证书。根签名证书的缺省密 钥库密码是 WebAS。更改密码。密码不能包含任何双字节字符集 (DBCS) 字符、因为特定密钥库类型 (包 括 PKCS12) 不支持这些字符。受支持的密钥库类型取决于 java.security 文件中的提供程序。

您创建或者导入任一或两个证书时, 创建的密钥库文件是:

- key.p12: 包含缺省个人证书。
- trust.p12: 包含来自缺省根证书的签署者证书。
- root-key.p12: 包含根签名证书。
- default-signers.p12: 包含签署者证书, 此证书在服务器已安装并运行之后将添加到您创建的任何新 密钥库文件。缺省情况下,缺省根证书签署者和 DataPower 签署者证书在此密钥库文件中。
- deleted.p12: 保留通过 deleteKeyStore 任务删除的证书, 以便在需要时可以将其恢复。
- ltpa.jceks: 包含服务器缺省轻量级第三方认证 (LTPA) 密钥, 您环境中的服务器将其用于相互通信。

您创建或导人证书时,这些文件都具有相同密码,该密码为缺省密码或者您指定的密码。将导人的证书添 加到 key.p12 文件或 root-key.p12 文件。如果您导人任何证书且这些证书没有包含您所需的信息,请单 击上一步以导入另一证书。

10. 在"端口值指定"页面上、确认为概要文件指定的端口唯一、然后单击下一步。"概要文件管理工具"检测当 前由其他 WebSphere 产品使用的端口、并显示不会与现有端口冲突的建议端口值。如果您拥有使用指定端 口的 WebSphere 应用程序以外的应用程序, 请验证端口不会冲突。

如果满足了以下条件, 端口被视为正在使用:

- 将端口分配到在当前用户执行的安装下创建的概要文件。
- 端口当前正在使用。

虽然您访问"端口值分配"页面时工具会验证端口,但是您在后续"概要文件管理工具"页面上所作的选择仍 然可能导致发生端口冲突。端口未分配,直到概要文件创建完成为止。

如果您怀疑有端口冲突,那么可以在创建概要文件之后对其进行调查。通过检查以下文件来确定概要文件 创建期间使用的端口:

*profile\_root*\properties\portdef.prop

此文件中包含的是在设置端口时使用的密钥和值。如果您发现端口冲突,那么可以手动重新分配端口。要 重新指定端口, 请参阅 WebSphere Application Server 信息中心内的"更新现有概要文件中的端口"。通过 在此主题中详述的 ws\_ant 脚本来运行 updatePorts.ant 文件。

11. 高级: 如果您没有管理特权、那么请跳至下一步。如果您拥有管理特权、那么请在"服务定义"页面上指示 是否要使用 Windows 服务来运行 IBM Business Process Manager。

如果概要文件配置为 Windows 服务, 那么 IBM Business Process Manager 会为通过 startServer 或 startManager 命令启动的进程来启动 Windows 服务。例如, 如果您将服务器配置为 Windows 服务, 并 发出 startServer 命令, 那么 wasservice 命令会启动所定义的服务。

要点: 如果您选择以指定的用户帐户登录,那么必须指定将运行服务的用户的用户标识和密码,以及启动 类型(缺省值是手动),用户标识的名称中不得有空格,用户标识必须属于"管理员"组并且必须具有高级 用户权限"作为服务登录"。如果用户标识属于"管理员"组, 那么概要文件管理工具授予其高级用户权利 (如果它尚无此权利)。

在概要文件删除期间, 您可以除去概要文件创建期间添加的 Windows 服务。

# 将概要文件作为 Windows 服务运行时的 IPv6 (因特网协议 V6)注意事项

如果服务配置为作为本地系统运行, 那么在使用 IPv6 时, 创建来作为 Windows 服务运行的概要 文件将无法启动。创建特定于用户的环境变量以启用 IPv6。因为此环境变量是用户变量而不是本 地系统变量, 所以只有以该特定用户的身份运行的 Windows 服务才可以访问此环境变量。缺省情 况下,新概要文件已创建且配置为作为 Windows 服务运行时,该服务设置为作为本地系统运行。 IBM Business Process Manager Windows 服务尝试运行时, 此服务无法访问指定了 IPv6 的用户 环境变量, 而尝试以 IPv4 启动。在此情况下, 服务器没有正确启动。为了解决问题, 创建概要文 件时, 请指定 IBM Business Process Manager Windows 服务作为定义指定了 IPv6 的环境变量所 用的同一用户标识(而不是本地系统)运行。

- 12. 在"概要文件摘要"页面上, 复查信息。单击创建以创建概要文件, 或者单击上一步以更改概要文件的特 性。
- 13. 在"概要文件完成"页面上, 复查信息。要前进至"快速启动"控制台, 请确保已选择**启动"快速启动"控制 台**, 然后单击**完成**。
- 添加要由 Deployment Manager 管理的受管节点概要文件、然后配置部署环境。

# **`XE"**:

Ռ 更新现有概要文件中的端口 [\(WebSphere Application Server\)](http://www14.software.ibm.com/webapp/wsbroker/redirect?version=phil&product=was-nd-mp&topic=tins_updatePorts)

使用概要文件管理工具通过 DB2 数据库服务器扩充 Deployment Manager 概要文件:

您可以使用概要文件管理工具来扩充现有 WebSphere Application ServerDeployment Manager 概要文件。

请记得关闭任何与您计划扩充的概要文件关联的服务器。

如果已在 Windows 域控制器环境中安装 BPM, 并且已在安装过程中安装了 DB2 Express, 那么概要文件创建 将失败,因为您不能使用域用户标识来创建新数据库和表。创建概要文件之前,请使用以下解决方案之一:

• 以本地系统用户身份登录到 Windows 系统以创建概要文件。

• 按照 DB2 日志文件错误: SQL1092N "USERID does not have the authority to perform the requested command or operation" 中列出的步骤进行操作, 然后创建概要文件。

限制: 不能扩充缺省 WebSphere VMM 用户注册表已更改 (例如, 更改为使用 LDAP) 的 Deployment Manager 概要文件。

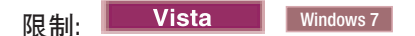

• 要在 Windows 7、Windows Vista 或 Windows Server 2008 上运行概要文件管理工具、您必须提升自己的 Microsoft Windows 用户帐户特权。无论您是管理用户还是非管理用户, 都请右键单击 pmt.bat 文件并选择  $B$ 管理员身份运行。或者, 请在命令行使用 runas 命令。例如, 可从 installation root\bin\ ProfileManagement 目录运行以下命令:

runas /user:MyAdminName /env pmt.bat

将提示非管理用户输入管理员密码。

- 如果您以 root 用户身份安装 IBM Business Process Manager 的多个实例,并向非管理用户仅授予对这些实 例中一部分的访问权, 那么概要文件管理工具对于此非管理用户不会正确运行。此外, com.ibm.wsspi.profile.WSProfileException 或 Access is denied 消息将出现在 installation root\ bin\ProfileManagement\pmt.bat 文件中。缺省情况下, 非管理用户没有对 Program Files 目录 (这是产品 的缺省安装位置)的访问权。要解决此问题、非管理用户必须自行安装产品、或者被授予访问其他产品实
- 1. 使用以下方法之一来启动概要文件管理工具。
	- 从"快速启动"控制台启动该工具。

例的许可权。

- 使用 Windows"开始"菜单。例如, 选择开始 > 程序或所有程序 > IBM > Business Process Man**ager 8.5 > 概要文件管理工具。**
- 运行命令 *installation\_root*\bin\ProfileManagement\pmt.bat
- 2. 关闭任何与您计划扩充的概要文件关联的服务器。
- 3. 在"欢迎"页面上, 单击启动概要文件管理工具或者选择概要文件管理工具选项卡。
- 4. 在概要文件选项卡上, 选择想要扩充的概要文件, 然后单击扩充。 如果扩充 WebSphere Application Server 概要文件,那么此概要文件必须来自安装了 IBM Business Process Manager 的 WebSphere Application Server 版本。除非可以扩充概要文件,否则无法选择**扩充**按钮。"扩充选择"页面在单独的窗口中打开。
- 5. 在"扩充选择"页面上, 选择 IBM BPM Deployment Manager 扩充模板。然后, 单击下一步。
- 6. 必需: 在"管理安全性"页面上,输入**用户名、密码和确认密码**的值。安装期间为管理员指定的密码将用于所 有内部用户。 由于所有 IBM Business Process Manager 概要文件都必须已启用管理安全性, 因此仅在您输 人这些值之后才会启用**下一步**。
- 7. 在"概要文件扩充摘要"页面上, 复审信息。单击扩充以扩充概要文件, 或者单击上一步以更改概要文件的 特性。
- 8. 在"概要文件扩充完成"页面上, 复审信息。要前进至"快速启动"控制台, 请确保已选择**启动"快速启动"控 制台**, 然后单击**完成**。
- 添加要由 Deployment Manager 管理的受管节点概要文件, 然后配置部署环境。

**`XE"**:

■ 更新现有概要文件中的端口 [\(WebSphere Application Server\)](http://www14.software.ibm.com/webapp/wsbroker/redirect?version=phil&product=was-nd-mp&topic=tins_updatePorts)

使用 manageprofiles 命令行实用程序扩充 Deployment Manager 概要文件:

您可以使用 manageprofiles 命令行实用程序来扩充现有 WebSphere Application ServerDeployment Manager 概 要文件。

请记得关闭任何与您计划扩充的概要文件关联的服务器。

确保您没有已在对同一概要文件运行 manageprofiles 命令行实用程序。如果运行命令时显示错误消息, 那么 请确定是否有另一个概要文件创建或扩充操作正在进行。如果是, 那么请等待直到其完成。

**限制**: 要在 Windows 7、Windows Vista 或 Windows Server 2008 上运行 manageprofiles 命令, 您必须使 用 runas 命令提升自己的 Microsoft Windows 用户帐户特权。请记得使用双引号将 manageprofiles 命令及 所有参数引起来。例如, 可从 installation root\bin 目录运行以下命令:

runas /env /user:MyAdminName "**manageprofiles.bat**"

将提示非管理用户输入管理员密码。

如果已在 Windows 域控制器环境中安装 BPM, 并且已在安装过程中安装了 DB2 Express, 那么概要文件创建 将失败,因为您不能使用域用户标识来创建新数据库和表,创建概要文件之前,请使用以下解决方案之一:

- 以本地系统用户身份登录到 Windows 系统以创建概要文件。
- 按照 DB2 日志文件错误: SQL1092N "USERID does not have the authority to perform the requested command or operation" 中列出的步骤进行操作, 然后创建概要文件。
- 1. 确定用于创建要扩充的现有概要文件的模板。 您必须扩充 Deployment Manager 概要文件。

限制: 不能扩充缺省 WebSphere VMM 用户注册表已更改(例如,更改为使用 LDAP)的 Deployment Manager 概要文件。

您可以通过查看 installation root\properties\profileRegistry.xml 文件中的概要文件注册表来确定模 板。请勿修改该文件; 仅将其用于查看模板。

2. 查找要用于扩充的相应模板。

各概要文件的模板位于 installation root\profileTemplates\BPM 目录中(针对 BPM 模板)和 installation root\profileTemplates 下(针对其他产品)。 对于 Deployment Manager 概要文件, 请使 用 BPM/BpmDmgr 模板。此模板可用于 IBM BPM Standard 和 IBM BPM Advanced。

3. 使用 augment 参数和扩充模板来对现有概要文件进行更改。 扩充参数会使 manageprofiles 命令行实用程 序使用 -templatePath 参数中的模板来更新或扩充 -profileName 参数中标识的概要文件。您可以使用的 扩充模板由环境中安装的 IBM 产品和版本决定。-templatePath 的文件路径无需为标准路径; 会自动添加 /profileTemplates 作为前缀。

注: 请勿手动修改位于 installation\_dir/profileTemplates/BPM 目录中的文件。

4. 从命令行运行该文件。请勿提供 -profilePath 参数。 例如:

manageprofiles.bat -augment -templatePath BPM/BpmDmgr -profileName MyProfileName -adminUsername celladmin -adminPassword celladmin

状态将在此命令运行完之后写人控制台窗口。

• 添加要由 Deployment Manager 管理的受管节点概要文件, 然后配置部署环境。

创建或扩充受管节点概要文件:

在网络部署的配置过程中,您必须创建或扩充至少一个受管节点概要文件。受管节点概要文件包含一个空节 点, 您必须将该节点联合到 Deployment Manager 单元内以使其可运行。联合节点会将其更改为受管节点。

使用概要文件管理工具创建受管节点概要文件:

您可以使用概要文件管理工具来创建并联合受管节点概要文件。

限制: 不能扩充缺省 WebSphere VMM 用户注册表已更改 (例如, 更改为使用 LDAP) 的 Deployment Manager 概要文件。

# **R** | **Vista** | Windows 7 |

• 要在 Windows 7、Windows Vista 或 Windows Server 2008 上运行概要文件管理工具,您必须提升自己的 Microsoft Windows 用户帐户特权。无论您是管理用户还是非管理用户, 都请右键单击 pmt.bat 文件并选择  $\mathcal{L}$ 管理员身份运行。或者、请在命令行使用 runas 命令。例如、可从 installation root\bin\ ProfileManagement 目录运行以下命令:

runas /user:MyAdminName /env pmt.bat

将提示非管理用户输入管理员密码。

- 如果您以 root 用户身份安装 IBM Business Process Manager 的多个实例,并向非管理用户仅授予对这些实 例中一部分的访问权, 那么概要文件管理工具对于此非管理用户不会正确运行。此外, com.ibm.wsspi.profile.WSProfileException 或 Access is denied 消息将出现在 installation root\ bin\ProfileManagement\pmt.bat 文件中。缺省情况下, 非管理用户没有对 Program Files 目录 (这是产品 的缺省安装位置)的访问权。要解决此问题、非管理用户必须自行安装产品、或者被授予访问其他产品实 例的许可权。
- 1. 如果您想要在创建受管节点概要文件时将节点联合到 Deployment Manager, 那么启动 Deployment Manager.
- 2. 使用以下方法之一来启动概要文件管理工具。
	- 从"快速启动"控制台启动该工具。
	- 使用 Windows"开始"菜单。例如, 选择开始 > 程序或所有程序 > IBM > Business Process Man**ager 8.5 > 概要文件管理工具。**
	- 运行命令 *installation root*\bin\ProfileManagement\pmt.bat
- 3. 在"欢迎"页面上, 单击启动概要文件管理工具或者选择概要文件管理工具选项卡。
- 4. 在概要文件选项卡上, 单击创建。

"环境选择"页面在单独的窗口中打开。

- 5. 在"环境选择"页面上, 找到 IBM Business Process Manager Advanced 配置, 然后展开该部分。选择 IBM BPM 受管节点概要文件模板, 然后单击下一步。
- 6. 在"概要文件名称和位置"页面上, 完成以下步骤:
	- a. 在概要文件名称字段中、指定唯一名称或者接受缺省值。 您创建的每个概要文件都必须具有名称。如果 您拥有多个概要文件、那么可以根据此名称在这些概要文件的最高级别对其进行区分。
	- b. 在概要文件目录字段中,输入概要文件的目录或者使用浏览按钮以转至概要文件目录。 您指定的目录 将包含定义运行时环境的文件, 例如命令、配置文件和日志文件。缺省目录为 installation\_root\ profiles\*profile\_name*#
	- c. 可选: 选中将此概要文件设为缺省以将您正在创建的缺省概要文件设为缺省概要文件。此复选框仅在 您的系统上存在现有概要文件的情况下才显示。

如果概要文件为缺省概要文件、那么命令会自动使用此概要文件。您在工作站上创建的第一个概要文 件是缺省概要文件。缺省概要文件是从产品安装根目录中的 bin 目录所发出命令的缺省目标。在工作 站上只存在一个概要文件时,每个命令都基于该概要文件进行操作,如果存在多个概要文件,那么特 定命令需要您指定命令所应用于的概要文件。

- d. 单击下一步。如果您单击上一步并更改概要文件的名称、那么在此页面重新显示时可能必须手动更改 此页面上的名称。
- 7. 在"节点和主机名"页面上, 针对您要创建的概要文件完成以下操作:
	- 在节点名字段中, 输入节点的名称或者接受缺省值。请尝试使节点名尽可能地简短, 但确保节点名在 您的部署环境内唯一。
	- 在主机名字段中, 输入主机的名称或接受缺省值。

单击下一步。

8. 在"联合"页面上, 选择是现在就在概要文件扩充过程中将节点联合到 Deployment Manager 中, 还是稍后 与概要文件扩充分开执行。 如果您选择在概要文件创建过程中联合节点,那么请指定 Deployment Manager 的主机名/IP 地址和 SOAP 端口, 以及认证用户标识和密码 (如果要用于向 Deployment Manager 进 行认证)。

# 要点:

如果存在以下任何一种情况,都请选择稍后联合该节点:

- 正在联合其他概要文件。(节点联合必须序列化。)
- Deployment Manager 未在运行或者您不确定它是否在运行。
- Deployment Manager 禁用了 SOAP 接口。
- Deployment Manager 尚未扩充到 IBM Business Process ManagerDeployment Manager 中。
- Deployment Manager 的发行版级别低于您正在创建的概要文件的发行版级别。
- Deployment Manager 未启用 JMX 管理端口。
- Deployment Manager 重新配置为使用非缺省的远程方法调用 (RMI) 作为首选的 Java 管理扩展 (JMX) 连接器。(选择 Deployment Manager 的管理控制台中的系统管理 > Deployment Manager > 管理服 务可验证首选的连接器类型。)
- 注: 请注意在创建受管节点概要文件过程中与联合节点关联的处理:
- 概要文件管理工具确认 Deployment Manager 存在并且可进行通信, 同时确认认证用户标识和密码对于 该 Deployment Manager 有效(如果启用了安全机制)。
- 如果在 Deployment Manager 未在运行或者出于其他原因而不可用的情况下尝试联合定制的节点, 那么 一个警告框会阻止您继续。如果出现该警告框,请单击**确定**,然后在"联合"页面中作出其他选择。

单击下一步。

- 9. 在"安全证书(第1部分)"页面上, 指定是创建新证书还是导入现有证书。
	- 要创建新的缺省个人证书和新的 root 用户签名证书、请选择创建新的缺省个人证书和创建新的 root 用 户签名证书,然后单击下一步。
	- 要导入现有证书,请选择导入现有缺省个人证书和导入现有 root 用户签署证书 并提供以下信息:
		- 在路径字段中, 输入现有证书的目录路径。
		- 在密码字段中, 输入证书的密码。
		- 在密钥库类型字段中, 选择您要导入的证书的密钥库类型。
		- 在密钥库别名字段中, 选择您要导入的证书的密钥库别名。

- 单击下一步以显示"安全证书(第2部分)"页面。

当您将个人证书作为缺省个人证书导人时,请导人签署个人证书的根证书。否则,概要文件管理工具 将个人证书的签署者添加到 trust.p12 文件。

10. 在"安全证书(第2部分)"页面上,确认证书信息正确。

如果您创建证书, 那么可以使用缺省值或将其修改以新建证书。缺省情况下, 缺省个人证书在一年内有 效,且它由根签名证书签署。根签名证书是缺省情况下 15 年内有效的自签名证书。根签名证书的缺省密 钥库密码是 WebAS。更改密码。密码不能包含任何双字节字符集 (DBCS) 字符, 因为特定密钥库类型 (包 括 PKCS12) 不支持这些字符。受支持的密钥库类型取决于 java.security 文件中的提供程序。

您创建或者导入任一或两个证书时, 创建的密钥库文件是:

- key.p12: 包含缺省个人证书。
- trust.p12: 包含来自缺省根证书的签署者证书。
- root-key.p12: 包含根签名证书。
- default-signers.p12: 包含签署者证书,此证书在服务器已安装并运行之后将添加到您创建的任何新 密钥库文件。缺省情况下,缺省根证书签署者和 DataPower 签署者证书在此密钥库文件中。
- deleted.p12: 保留通过 deleteKeyStore 任务删除的证书, 以便在需要时可以将其恢复。
- ltpa.jceks: 包含服务器缺省轻量级第三方认证 (LTPA) 密钥、您环境中的服务器将其用于相互通信。

您创建或导人证书时,这些文件都具有相同密码,该密码为缺省密码或者您指定的密码。将导人的证书添 加到 key.p12 文件或 root-key.p12 文件。如果您导入任何证书且这些证书没有包含您所需的信息, 请单 击上一步以导入另一证书。

- 11. 在"概要文件摘要"页面上, 复查信息。单击创建以创建概要文件, 或者单击上一步以更改概要文件的特 性。
- 12. 在"概要文件完成"页面上, 复查信息。要前进至"快速启动"控制台, 请确保已选择启动"快速启动"控制 台、然后单击完成。

添加完受管节点概要文件之后、请配置部署环境。

使用概要文件管理工具扩充受管节点概要文件:

如果您拥有现有的 WebSphere Application Server 受管节点概要文件,那么可以使用概要文件管理工具扩充现 有概要文件以添加对 IBM Business Process Manager 的支持。

请记得关闭任何与您计划扩充的概要文件关联的服务器。

限制: 不能扩充缺省 WebSphere VMM 用户注册表已更改(例如, 更改为使用 LDAP)的 Deployment Manager 概要文件。

# 限制: **Lastic Mista Divindows** 7

• 要在 Windows 7、Windows Vista 或 Windows Server 2008 上运行概要文件管理工具, 您必须提升自己的 Microsoft Windows 用户帐户特权。无论您是管理用户还是非管理用户、都请右键单击 pmt.bat 文件并选择 以管理员身份运行。或者, 请在命令行使用 runas 命令。例如, 可从 installation root\bin\ ProfileManagement 目录运行以下命令:

runas /user: MyAdminName /env pmt.bat

将提示非管理用户输入管理员密码。

- 如果您以 root 用户身份安装 IBM Business Process Manager 的多个实例, 并向非管理用户仅授予对这些实 例中一部分的访问权, 那么概要文件管理工具对于此非管理用户不会正确运行。此外, com.ibm.wsspi.profile.WSProfileException 或 Access is denied 消息将出现在 installation root\ bin\ProfileManagement\pmt.bat 文件中。缺省情况下, 非管理用户没有对 Program Files 目录 (这是产品 的缺省安装位置)的访问权。要解决此问题, 非管理用户必须自行安装产品, 或者被授予访问其他产品实 例的许可权。
- 1. 如果您要在扩充受管节点概要文件时将节点联合到 Deployment Manager, 请启动 Deployment Manager。
- 2. 使用以下方法之一来启动概要文件管理工具。
	- 从"快速启动"控制台启动该工具。
	- 使用 Windows"开始"菜单。例如, 选择开始 > 程序或所有程序 > IBM > Business Process Man**ager 8.5 > 概要文件管理工具。**
	- 运行命令 *installation\_root*\bin\ProfileManagement\pmt.bat
- 3. 关闭任何与您计划扩充的概要文件关联的服务器。
- 4. 在"欢迎"页面上, 单击**启动概要文件管理工具**或者选择**概要文件管理工具**选项卡。
- 5. 在概要文件选项卡上, 选择想要扩充的概要文件, 然后单击扩充。 如果扩充 WebSphere Application Server 概要文件, 那么此概要文件必须来自安装了 IBM Business Process Manager 的 WebSphere Application Server 版本。除非可以扩充概要文件,否则无法选择**扩充**按钮。"扩充选择"页面在单独的窗口中打开。
- 6. 在"扩充选择"页面上, 选择 IBM BPM 受管节点扩充模板。然后, 单击下一步。
- 7. 在"联合"页面上,选择是现在就在概要文件扩充过程中将节点联合到 Deployment Manager 中,还是稍后与 概要文件扩充分开执行。 如果您选择在概要文件扩充过程中联合节点,那么请指定 Deployment Manager 的 主机名/IP 地址和 SOAP 端口, 以及认证用户标识和密码 (如果要用于向 Deployment Manager 进行认证)。

# 要点:

如果存在以下任何一种情况,都请选择稍后联合该节点:

- 正在联合其他概要文件。(节点联合必须序列化。)
- Deployment Manager 未在运行或者您不确定它是否在运行。
- Deployment Manager 禁用了 SOAP 接口。
- Deployment Manager 尚未扩充到 IBM Business Process ManagerDeployment Manager 中。
- Deployment Manager 的发行版级别低于您要扩充的概要文件的发行版级别。
- Deployment Manager 未启用 JMX 管理端口。
- Deployment Manager 重新配置为使用非缺省的远程方法调用 (RMI) 作为首选的 Java 管理扩展 (JMX) 连接器。(选择 Deployment Manager 的管理控制台中的系统管理 > Deployment Manager > 管理服 **务**可验证首选的连接器类型。)

**注**: 请注意在扩充受管节点概要文件过程中与联合节点关联的处理:

- 概要文件管理工具确认 Deployment Manager 存在并且可进行通信, 同时确认认证用户标识和密码对于该 Deployment Manager 有效 (如果启用了安全机制)。
- 如果在 Deployment Manager 未在运行或者出于其他原因而不可用的情况下尝试联合定制的节点,那么一 个警告框会阻止您继续。如果出现该警告框,请单击**确定**,然后在"联合"页面中作出其他选择。
- 8. 在"概要文件扩充摘要"页面上, 复审信息。单击扩充以扩充概要文件, 或者单击上一步以更改概要文件的 特性
- 9. 在"概要文件扩充完成"页面上, 复审信息。要前进至"快速启动"控制台, 请确保已选择**启动"快速启动"控 制台**, 然后单击**完成**。

添加完受管节点概要文件之后,请配置部署环境。 **`XE"**:

⋫ 更新现有概要文件中的端口 [\(WebSphere Application Server\)](http://www14.software.ibm.com/webapp/wsbroker/redirect?version=phil&product=was-nd-mp&topic=tins_updatePorts)

使用 manageprofiles 命令行实用程序扩充受管节点概要文件:

您可以使用 manageprofiles 命令行实用程序而不是"概要文件管理工具"来扩充现有 WebSphere Application Server 概要文件。

请记得关闭任何与您计划扩充的概要文件关联的服务器。

确保您没有已在对同一概要文件运行 manageprofiles 命令行实用程序。如果运行命令时显示错误消息、那么 请确定是否有另一个概要文件创建或扩充操作正在进行。如果是, 那么请等待直到其完成。

**限制**: 要在 Windows 7、Windows Vista 或 Windows Server 2008 上运行 manageprofiles 命令, 您必须使 用 runas 命令提升自己的 Microsoft Windows 用户帐户特权。请记得使用双引号将 manageprofiles 命令及 所有参数引起来。例如,可从 installation root\bin 目录运行以下命令:

runas /env /user:MyAdminName "**manageprofiles.bat**"

将提示非管理用户输入管理员密码。

- 1. 确定用于创建要扩充的现有概要文件的模板。 您必须扩充受管节点概要文件。 您可以通过查看 installation root\properties\profileRegistry.xml 文件中的概要文件注册表来确定模板。请勿修改该 文件; 仅将其用于查看模板。
- 2. 查找要用于扩充的相应模板。

各概要文件的模板位于 installation root\profileTemplates\BPM 目录中(针对 BPM 模板)和 installation\_root\profileTemplates 下(针对其他产品)。对于受管节点概要文件,请使用 BPM/ BpmNode 模板。此模板可用于 IBM BPM Standard 和 IBM BPM Advanced。

3. 使用 augment 参数和扩充模板来对现有概要文件进行更改。 扩充参数会使 manageprofiles 命令行实用程 序使用 -templatePath 参数中的模板来更新或扩充 -profileName 参数中标识的概要文件。您可以使用的 扩充模板由环境中安装的 IBM 产品和版本决定。-templatePath 的文件路径无需为标准路径; 会自动添加 /profileTemplates 作为前缀。

注: 请勿手动修改位于 installation dir/profileTemplates/BPM 目录中的文件。

4. 从命令行运行该文件。请勿提供 -profilePath 参数。 例如:

manageprofiles.bat -augment -templatePath BPM/BpmNode -profileName MyProfileName -adminUsername celladmin -adminPassword celladmin

状态将在此命令运行完之后写入控制台窗口。

添加完受管节点概要文件之后,请配置部署环境。

使用 BPMConfig 命令创建 Deployment Manager 和受管节点概要文件:

您可以使用 BPMConfig 命令将创建 Deployment Manager 和受管节点概要文件的步骤与创建部署环境的步骤分 离。

如果您要扩充现有 WebSphere Application Server 概要文件, 那么必须改为使用 manageprofiles 命令行实用 程序。

要在创建部署环境之外独立创建 Deployment Manager 和受管节点概要文件,请完成以下步骤。

- 在要创建概要文件的计算机上, 查找相应的样本属性文件: BPM home\BPM\samples\config。
- 找到最贴切地表示您的目标部署环境的样本属性文件并生成此文件的副本。

有关样本配置文件的更多信息, 请参阅>用于 BPMConfig 命令的样本配置属性文件。

• 修改您的属性文件版本, 以使值对应于您自己的配置。

属性文件中的所有部署环境属性(单元名、节点名、主机名)都必须与稍后将用于通过部署环境向导创建 部署环境的值完全匹配。

注: 您修改的属性文件必须使用 UTF-8 编码。

要创建 Deployment Manager 概要文件, 必须至少指定以下属性集:

- **installPath**
- **hostName**
- **adminUserName**
- **adminPassword**

还建议您设置以下属性的值:

- **profileName**
- **cellName**

要创建受管节点概要文件, 必须至少指定以下属性集:

- **installPath**
- **hostName**

还建议您设置以下属性的值:

- **profileName**
- **cellName**
- **nodeName**

当您执行修改时, 请勿将任何定制属性添加到该文件, 否则 BPMConfig 命令在运行时将失败。

如果需要在属性文件中使用反斜杠字符 (\), 例如, 在指定路径名称或密码时, 必须在该字符前使用转义反斜 杠, 例如 bpm.dmgr.installPath=c:\\IBM\\BPM85。

有关可用属性的更多信息, 请阅读这些样本文件中的注释, 或者参阅 BPMConfig 命令参考和用于 BPMConfig 命令的样本配置属性文件中的样本属性文件描述。

• 在具有 Deployment Manager 的计算机上运行 BPMConfig 命令, 并向其传递您已创建的属性文件的名称。 *BPM\_home*\bin\BPMConfig -create -profile *my\_environment.properties*

要点: 在将参与部署环境的所有计算机上使用相同的属性文件运行 BPMConfig 命令。必须先在具备 Deployment Manager 概要文件的计算机上运行此命令, 然后在具备受管节点的各个计算机上运行此命令。在任何给定 时间, 在计算机上只能执行一个概要文件创建操作, 并且针对特定 Deployment Manager 只能执行一个节点联 合操作。因此,如果要在不同计算机上同时创建多个概要文件,那么必须使用 federateLater 选项,然后按顺 序在每台计算机上使用 create de 选项运行命令以联合受管节点。

+Zc\*O= *Deployment Manager*:

创建节点之后, 可以使用 addNode 命令来将该节点联合到 Deployment Manager 单元内。您可以从 Deployment Manager 来管理所有联合的节点。

使用该过程之前, 请确保满足以下先决条件:

- 已安装 IBM Business Process Manager 并且已创建 Deployment Manager 和受管节点概要文件。该过程假 定您在创建或扩充期间未使用概要文件管理工具或 manageprofiles 命令行实用程序来联合受管节点概要文 件。
- Deployment Manager 正在运行。否则, 请通过从其"快速启动"控制台中选择启动 Deployment Man**ager**, 或通过输入以下命令 (其中 profile\_root 表示 Deployment Manager 概要文件的安装位置) 来将其启 动:

*profile\_root*\bin\startManager.bat

- Deployment Manager 已创建或扩充为 IBM Business Process Manager Deployment Manager.
- Deployment Manager 的发行版级别等于或高于您已创建或扩充的受管节点概要文件。
- Deployment Manager 已启用了 JMX 管理端口。缺省协议为 SOAP。
- 1. 转至您想要联合的受管节点概要文件的 bin 目录。 打开命令窗口, 然后从命令行转至以下目录(其中 profile\_root 表示受管节点概要文件的安装位置):

*profile\_root*\bin

2. 运行 addNode 命令。

如果未启用安全性, 那么请从命令行运行以下命令:

addNode.bat *deployment\_manager\_host deployment\_manager\_SOAP\_port*

如果已启用安全性, 那么请从命令行运行以下命令:

addNode.bat *deployment\_manager\_host deployment\_manager\_SOAP\_port* -username *userID\_for\_authentication* -password *password\_for\_authentication*

将打开一个输出窗口。如果您看到类似以下消息的消息, 那么受管节点概要文件已成功联合:

ADMU0003I: Node DMNDID2Node03 has been successfully federated.

受管节点概要文件已联合到 Deployment Manager 中。

联合了受管节点概要文件之后, 请转至 Deployment Manager 的管理控制台以定制空节点或创建服务器。 **`XE"**:

G÷, 添加受管节点设置 [\(WebSphere Application Server\)](http://www14.software.ibm.com/webapp/wsbroker/redirect?version=phil&product=was-nd-mp&topic=uagtRnodeAdd)

使用部署环境向导来配置网络部署环境:

执行定制安装并创建 Deployment Manager 和定制 (受管节点) 概要文件之后, 您可以基于软件随附的拓扑模 式模板来创建网络部署配置。

注: 不能在同一单元中的多个部署环境上安装需要 BPM Advanced Edition 功能的 Snapshot。

**创建 Advanced Process Center 部署环境:** 

创建 Process Center 部署环境以存储、运行和管理在 Process Designer 和 Integration Designer 中开发的流程 应用程序和 Toolkit。您可以使用"部署环境"向导在同一单元中创建多个部署环境。但是,您在一个单元中只能 创建一个基于 Process Center 的部署环境。

确保已完成以下任务:

- 安装产品
- 创建 Deployment Manager 概要文件和关联的节点
- 确保已创建"部署环境"向导的"数据库配置"面板中指定的数据库。部署环境配置从不创建数据库。有关更多 信息、请参阅关于创建数据库的部分。
- 确保启动您希望添加到部署环境中的所有本地和远程节点。
- 使用"部署环境"向导创建 3 集群的部署环境时,该过程可能需要很长时间才能完成。这种情况下,请执行以 下步骤之一以创建 3 集群的环境:
	- 使用 Deployment Manager 增大事务超时值, 并且重新创建部署环境。有关更多信息, 请参阅防止安装或 部署期间超时和内存不足异常。
	- 请勿在部署环境创建期间创建表。创建该环境后,创建数据库和表,然后运行引导程序命令。
- 如果您正在使用"部署环境"向导, 那么可以启用 Deployment Manager 跟踪以获取有关部署创建的详细信息。 要启用对单个运行的跟踪并直到 Deployment Manager 重新启动, 请登录管理控制台, 转至故障诊断 > 日志 和跟踪 > deployment\_manager\_name > 更改日志详细信息级别 > 运行时, 然后将 com.ibm.bpm.config.\*=all 添加到更改日志详细信息级别文本框并保存更改。

注: 必须已安装 Process Center 才能安装基于 Process Center 的部署环境。如果已安装 Process Server, 那么 需要启动 IBM Installation Manager 并修改安装以使用 Business Process Manager Advanced Process Center 功 能部件。

由于使用"部署环境"向导创建部署环境的过程包含选择模式和功能部件的步骤,因此您应阅读并了解规划部分 中记录的模式和功能部件的相关信息。

此任务的必需安全角色: 如果已启用安全性和基于角色的授权, 您必须以单元管理员的身份登录至管理控制 台, 以创建部署环境。

该任务描述了创建基于特定模式的部署环境的过程,并使用了"部署环境"向导。

注: 不能在同一单元中的多个部署环境上安装需要 BPM Advanced Edition 功能的 Snapshot。

#### DB2 注意事项:

• IBM Process Server 和 IBM Performance Data Warehouse 不应使用相同的数据库。

完成以下步骤以创建部署环境。

- 1. 从管理控制台, 单击服务器 > 部署环境以浏览至"部署环境"页面。
- 2. 单击"部署环境"页面上的新建以启动"部署环境"向导。这样会显示"创建新的部署环境"页面。

注: 数据库可以隔离内部组, 例如管理员。如果数据库供两个部署环境共享, 那么将在这两个部署环境中 共享一个管理员组。发生这种情况时、两个管理员都能够以各个部署环境的管理员身份登录。

- a. 在部署环境名称字段中输入部署环境的唯一名称。
- b. 在部署环境管理员用户名字段中, 输入部署环境管理员的用户名。

注: 建议对每个部署环境使用不同的管理员以及单元管理员。

- c. 在密码字段中, 输入部署环境管理员的密码。
- d. 在确认密码字段中, 重新确认密码。
- 3. 从 IBM BPM 部署环境类型部分中、选择 Advanced Process Center。功能部件可以为您的部署环境 提供运行时处理功能。
- 4. 从"选择部署环境模式"部分中,选择部署环境的模式,然后单击下一步以显示"选择节点"页面。可用模式 有:
	- 单个集群: 应用程序部署目标包含消息传递基础结构和支持应用程序。
	- 应用程序、远程消息传递、远程支持: 应用程序部署、远程消息传递和远程支持分别具有单独的集 群。
- 5. 在"选择节点"页面上, 选择要包含在该部署环境中的节点, 然后单击下一步以显示"定义集群"页面。

选择具有您在"IBM BPM 部署环境功能部件"部分中所选环境所需的功能的节点。

为部署环境选择至少一个节点。要实现高可用性和故障转移环境,请选择至少两个节点。为实现可伸缩 性, 您可以再添加一些节点。

6. 在"定义集群"页面上, 为每个节点分配所需数量的集群, 然后单击下一步以显示"定制集群名称和端口"页 面。

缺省情况下,针对每个功能在每个节点上分配一个集群成员。您可以通过替换每个列中的数量来更改该数 量。如果您不熟悉每个集群类型所提供的不同集群角色和功能,请参阅"拓扑类型和部署环境模式"。

针对节点的 0 (零) 值表示基于您所选的功能部件, 该节点不参与所选功能。

7. 在"定制集群名称和端口"页面上, 定制适合该集群类型的集群名称或集群成员名称。您可以使用提供的缺 省值, 或定制集群详细信息, 然后单击下一步。

注: 您可以指定集群成员的起始端口。系统会为集群成员名称和起始端口生成缺省值。

确保您指定的起始端口号相隔至少 20 个端口。端口号已保留并会针对使用所指定端口号的集群成员分配 给各节点。如果您在创建部署环境时指定初始端口、那么该指定的初始端口将分配给集群成员。例如、如 果第一个集群成员的端口号为 2000,那么将使用端口号 2000、2001、2002、以此类推,第二个集群成员 的端口号将是 2020, 端口号将为 2020、2021、2022, 以此类推。第三个集群成员的端口号将是 2040。

如果该物理系统上已经存在一个节点、那么可能会发生端口冲突、而这些冲突必须通过更改端口值来手动 解决。

如果您使用具有唯一端口的其他服务器,那么 WebSphere Application Server 不会自动为这些服务器配置 虚拟主机。具体而言,WebSphere Application Server 不会自动向虚拟主机添加主机别名端口。但是,您可 以使用管理控制台来为新服务器所使用的各端口都添加一个新的主机别名。要获取更多信息、请参阅关于 配置虚拟主机的 WebSphere Application Server 文档。

8. 必需: 在"配置数据库"页面上, 选择 DB2, 为部署环境的数据源配置数据库参数, 然后单击测试连接, 连 接成功后, 单击下一步以转至"摘要"页面。

在此页面上,定义包括在此部署环境中的组件的以下数据库信息。如果可能,该向导会为参数提供缺省信 息, 但是请更改这些值以匹配您规划环境时定义的值。

要点: 该面板中指定的数据库必须已存在。部署环境配置从不创建数据库。有关更多信息、请参阅关于创 建数据库的部分。

- 共享的参数
	- 用户名: 输入要连接至数据库的用户名。
	- 密码: 输入用户名的密码。
	- 确认密码: 输入以确认用户名的密码。
	- 服务器: 输入数据库所在的服务器的名称。
- 端口: 输入要连接至数据库的端口号。
- 创建表: 洗择此选项以创建所需的表。

注: 如果选中此选项、请确保用户具有足够的权限、以访问数据库和创建表。如果已取消选中该复 选框,请确保在创建部署环境后通过运行 bootstrapProcessServerData 命令来创建表并在数据库中 装入系统信息。

v **cellDB**

注: 仅当您创建首个高级部署环境时、cellDB 选项才可见。在此之后、您创建的每个高级部署环境均共 享首个环境的 cellDB。

- 名称: 输入单元数据库的名称。
- **公共数据库** 
	- 名称: 输入用于 CommonDB 组件、Business Space、Business Process Choreographer 和消息传递的 公共数据库的名称。
- v **Process }]b**
	- 名称: 输入 Process Center 数据库的名称。
- v **Performance Data Warehouse }]b**
	- 名称: 输入 Performance Data Warehouse 数据库的名称。
- 选择要与 Common 数据库分离的数据库。
	- 消息传递: 选择该选项以创建单独的消息传递引擎数据库。
		- 名称: 输入消息传递引擎数据库的名称。
	- Business Process Choreographer: 选择该选项以创建单独的 Business Process Choreographer 数 据库。
		- 名称: 输入 Business Process Choreographer 数据库的名称。
- 警告: IBM Process Server 和 IBM Performance Data Warehouse 不应使用相同的数据库。

如果要手动创建表以代替自动创建配置,可以取消选中创建表复选框。这样会在 BPM Install\profiles\ DmgrProfile\dbscripts\ 文件夹中生成用于创建表的脚本。您可以从 dbscripts 文件夹运行脚本, 并且 无需使用 BPMConfig 命令生成脚本。

您可以编辑所有关键参数、例如、数据库名称、是否创建表、部署环境的数据源运行时用户名。您可以选 择针对给定组件使用的数据库。

提示: 不能通过"部署环境"向导完成的步骤以及需要手动完成的步骤列在"延迟配置"页面中。您可以在创 建部署环境后查看该页面。要查看此管理控制台页面,请单击服务器 > 部署环境 > Deployment envi**ronment name** > 部署环境配置 > 其他属性 > 延迟配置。

- 9. 在"摘要"页面上验证信息是否正确, 然后执行以下子步骤:
	- a. 可选: 如果要退出而不生成配置, 请单击取消。
	- $b.$  可选: 如果要保存环境配置以配置类似的部署环境, 请单击导出以进行脚本编制。
	- c. 如果您对部署环境配置感到满意, 请单击**生成部署环境**以保存并完成部署环境的配置。这样还将在 Deployment Manager 机器上的 BPM Install Root/logs/config 文件夹中生成属性文件, 并在文件名 中包含时间戳记,即 bpmconfig-*de name-timestamp*.properties。保存该文件以供将来参考或对任何问 题进行故障诊断。
- 10. 如果您已通过清除"数据库"页面上的创建表选项来推迟流程数据库表的创建,那么请运行 bootstrapProcessServerData 命令来创建表并在数据库中装入系统信息。如果在"数据库"页面向导上选中 了流程数据库表创建,那么引导程序代码会自动运行。
- 11. 按此处指定的顺序完成配置之后, 请重新启动以下资源。要了解重新启动资源的步骤, 请参阅启动和停止 个别资源。
	- a. 停止部署环境.
	- b. 停止节点代理程序。
	- c. 停止 Deployment Manager.
	- d. 启动 Deployment Manager。
	- e. 启动节点代理程序。
	- f. 启动部署环境。

对于 Advanced 或 Advanced-only 部署环境, 需要重新启动 Deployment Manager 和节点代理程序以使单 元作用域配置生效。这仅对于创建的第一个部署环境是必需的。

配置完成时, 您可以检验配置文件以查看更改。

将更改保存至主配置, 或者放弃更改。

要点: 如果您使用具有唯一端口的其他服务器, 那么 WebSphere Application Server 不会自动为这些服务器配 置虚拟主机。具体而言,WebSphere Application Server 不会自动向虚拟主机添加主机别名端口。但是,您可以 使用管理控制台来为新服务器所使用的各端口都添加一个新的主机别名。要添加主机别名,请在管理控制台浏 览至环境 > 虚拟主机 > default\_host > 主机别名,然后单击新建。要获取更多信息,请参阅关于配置虚拟主 机的 WebSphere Application Server 文档。

清除所有适用的概要文件日志记录, 或者将其保存到其他目录。您可能希望清除或移动日志, 因为最后的配置 会追加到这些日志中。这会造成难以查看最新的信息。

提示: 在您为 IBM BPM Advanced 配置了网络部署环境后, 如果测试与单元级别 jdbc/WPSDB 数据源的连 接(例如, 在管理控制台中的资源 > JDBC > 数据源页面上), 那么会收到一条消息, 说明测试连接操作已 失败并带有异常 com.ibm.wsspi.runtime.variable.UndefinedVariableException: Undefined Variable variable name, 其中 variable\_name 是变量名称, 如 WAS\_INSTALL\_ROOT, DB2\_JCC\_DRIVER\_PATH, UNIVERSAL JDBC DRIVER PATH 或 PUREQUERY PATH。这并不一定指示在运行时访问数据源时将发生问 题。请确保 JDBC 驱动程序文件的位置对于必须使用数据源的每个客户机都可访问, 并使用该位置的完整路径 来配置变量。除非您还在运行时连接到数据存储器时遇到困难,否则请忽略此测试连接错误。要获取更多信 息, 请参阅关于测试连接服务的 WebSphere Application Server 文档。

如果您正在使用 DB2 PureScale, 那么还必须配置自动客户机重新路由并配置工作负载均衡。

创建 Standard Process Center 部署环境:

创建 Process Center 部署环境以存储、运行和管理在 Process Designer 中开发的流程应用程序和 Toolkit。您 可以使用"部署环境"向导在同一单元中创建多个部署环境。但是,您在一个单元中只能创建一个基于 Process Center 的部署环境。

确保已完成以下任务:

- 安装产品
- 创建 Deployment Manager 概要文件和关联的节点
- 确保已创建"部署环境"向导的"数据库配置"面板中指定的数据库。部署环境配置从不创建数据库。有关更多 信息, 请参阅关于创建数据库的部分。
- 确保启动您希望添加到部署环境中的所有本地和远程节点。
- 使用"部署环境"向导创建 3 集群的部署环境时,该过程可能需要很长时间才能完成。这种情况下,请执行以 下步骤之一以创建 3 集群的环境:
	- 使用 Deployment Manager 增大事务超时值, 并且重新创建部署环境。有关更多信息, 请参阅防止安装或 部署期间超时和内存不足异常。
	- 请勿在部署环境创建期间创建表。创建该环境后, 创建数据库和表, 然后运行引导程序命令。
- 如果您正在使用"部署环境"向导, 那么可以启用 Deployment Manager 跟踪以获取有关部署创建的详细信息。  $\overline{E}$  要启用对单个运行的跟踪并直到 Deployment Manager 重新启动, 请登录管理控制台, 转至**故障诊断 > 日志** 和跟踪 > deployment\_manager\_name > 更改日志详细信息级别 > 运行时, 然后将 **com.ibm.bpm.config.\*=all** 添加到更改日志详细信息级别文本框并保存更改。

注: 必须已安装 Process Center 才能安装基于 Process Center 的部署环境。如果已安装 Process Server, 那么 需要启动 IBM Installation Manager 并修改安装以使用 Business Process Manager Advanced Process Center 功 能部件。

由于使用"部署环境"向导创建部署环境的过程包含选择模式和功能部件的步骤。因此您应阅读并了解规划部分 中记录的模式和功能部件的相关信息。

此任务的必需安全角色: 如果已启用安全性和基于角色的授权, 您必须以单元管理员的身份登录至管理控制 台, 以创建部署环境。

该任务描述了创建基于特定模式的部署环境的过程,并使用了"部署环境"向导。

注: 不能在同一单元中的多个部署环境上安装需要 BPM Advanced Edition 功能的 Snapshot。

# **DB2 注意事项:**

• IBM Process Server 和 IBM Performance Data Warehouse 不应使用相同的数据库。

完成以下步骤以创建部署环境。

- 1. 从管理控制台, 单击服务器 > 部署环境以浏览至"部署环境"页面。
- 2. 单击"部署环境"页面上的新建以启动"部署环境"向导。这样会显示"创建新的部署环境"页面。

注: 数据库可以隔离内部组、例如管理员。如果数据库供两个部署环境共享、那么将在这两个部署环境中 共享一个管理员组。发生这种情况时、两个管理员都能够以各个部署环境的管理员身份登录。

- a. 在部署环境名称字段中输入部署环境的唯一名称。
- b. 在部署环境管理员用户名字段中, 输入部署环境管理员的用户名。

注: 建议对每个部署环境使用不同的管理员以及单元管理员。

- c. 在密码字段中, 输入部署环境管理员的密码。
- d. 在确认密码字段中, 重新确认密码。
- 3. 从 IBM BPM 部署环境类型部分中、选择 Standard Process Center。功能部件可以为您的部署环境提 供运行时处理功能。
- 4. 从"选择部署环境模式"部分中, 选择部署环境的模式, 然后单击下一步以显示"选择节点"页面。可用模式 有:
	- 单个集群: 应用程序部署目标包含消息传递基础结构和支持应用程序。
	- 应用程序、远程消息传递、远程支持: 应用程序部署、远程消息传递和远程支持分别具有单独的集 群.
5. 在"选择节点"页面上,选择要包含在该部署环境中的节点,然后单击下一步以显示"定义集群"页面。

选择具有您在"IBM BPM 部署环境功能部件"部分中所选环境所需的功能的节点。

为部署环境选择至少一个节点。要实现高可用性和故障转移环境,请选择至少两个节点。为实现可伸缩 性, 您可以再添加一些节点。

6. 在"定义集群"页面上, 为每个节点分配所需数量的集群, 然后单击下一步以显示"定制集群名称和端口"页 面。

缺省情况下,针对每个功能在每个节点上分配一个集群成员。您可以通过替换每个列中的数量来更改该数 量。如果您不熟悉每个集群类型所提供的不同集群角色和功能、请参阅"拓扑类型和部署环境模式"。

针对节点的 0 (零) 值表示基于您所选的功能部件,该节点不参与所选功能。

7. 在"定制集群名称和端口"页面上, 定制适合该集群类型的集群名称或集群成员名称。您可以使用提供的缺 省值、或定制集群详细信息、然后单击下一步。

注: 您可以指定集群成员的起始端口。系统会为集群成员名称和起始端口生成缺省值。

确保您指定的起始端口号相隔至少 20 个端口。端口号已保留并会针对使用所指定端口号的集群成员分配 给各节点。如果您在创建部署环境时指定初始端口,那么该指定的初始端口将分配给集群成员。例如,如 果第一个集群成员的端口号为 2000, 那么将使用端口号 2000、2001、2002, 以此类推。第二个集群成员 的端口号将是 2020、端口号将为 2020、2021、2022、以此类推。第三个集群成员的端口号将是 2040。

如果该物理系统上已经存在一个节点、那么可能会发生端口冲突、而这些冲突必须通过更改端口值来手动 解决。

如果您使用具有唯一端口的其他服务器、那么 WebSphere Application Server 不会自动为这些服务器配置 虚拟主机。具体而言, WebSphere Application Server 不会自动向虚拟主机添加主机别名端口。但是, 您可 以使用管理控制台来为新服务器所使用的各端口都添加一个新的主机别名。要获取更多信息,请参阅关于 配置虚拟主机的 WebSphere Application Server 文档。

8. 必需: 在"配置数据库"页面上, 选择 DB2, 为部署环境的数据源配置数据库参数, 然后单击测试连接, 连 接成功后, 单击下一步以转至"摘要"页面。

在此页面上,定义包括在此部署环境中的组件的以下数据库信息。如果可能,该向导会为参数提供缺省信 息, 但是请更改这些值以匹配您规划环境时定义的值。

要点:该面板中指定的数据库必须已存在,部署环境配置从不创建数据库,有关更多信息,请参阅关于创 建数据库的部分。

• 共享的参数

- 用户名: 输入要连接至数据库的用户名。
- 密码: 输入用户名的密码。
- 确认密码: 输入以确认用户名的密码。
- 服务器: 输入数据库所在的服务器的名称。
- 端口: 输入要连接至数据库的端口号。
- 创建表: 选择此选项以创建所需的表。

注: 如果选中此选项, 请确保用户具有足够的权限, 以访问数据库和创建表。

• 公共数据库

- 名称: 输入用于 CommonDB 组件、Business Space、Business Process Choreographer 和消息传递的 公共数据库的名称。
- v **Process }]b**
	- 名称: 输入 Process Center 数据库的名称。
- v **Performance Data Warehouse }]b**
	- 名称: 输入 Performance Data Warehouse 数据库的名称。
- **选择要与 Common 数据库分离的数据库。** 
	- 消息传递: 选择该选项以创建单独的消息传递引擎数据库。
		- 名称: 输入消息传递引擎数据库的名称。

**警告:** IBM Process Server 和 IBM Performance Data Warehouse 不应使用相同的数据库。

如果要手动创建表以代替自动创建配置,可以取消选中**创建表**复选框。这样会在 BPM Install\profiles\ DmgrProfile\dbscripts\ 文件夹中生成用于创建表的脚本。您可以从 dbscripts 文件夹运行脚本, 并且 无需使用 BPMConfig 命令生成脚本。

您可以编辑所有关键参数,例如,数据库名称、是否创建表、部署环境的数据源运行时用户名。您可以选 择针对给定组件使用的数据库。

提示: 不能通过"部署环境"向导完成的步骤以及需要手动完成的步骤列在"延迟配置"页面中。您可以在创 建部署环境后查看该页面。要查看此管理控制台页面、请单击服务器 > 部署环境 > Deployment envi**ronment name** > 部署环境配置 > 其他属性 > 延迟配置。

- 9. 在"摘要"页面上验证信息是否正确, 然后执行以下子步骤:
	- a. 可选: 如果要退出而不生成配置, 请单击取消。
	- $b.$  可选: 如果要保存环境配置以配置类似的部署环境, 请单击导出以进行脚本编制。
	- c. 如果您对部署环境配置感到满意, 请单击生成部署环境以保存并完成部署环境的配置。这样还将在 Deployment Manager 机器上的 BPM\_Install\_Root/logs/config 文件夹中生成属性文件, 并在文件名 中包含时间戳记, 即 bpmconfig-de name-timestamp.properties<sub>。</sub> 保存该文件以供将来参考或对任何问 题进行故障诊断。
- 10. 如果您已通过清除"数据库"页面上的创建表选项来推迟流程数据库表的创建,那么请运行 bootstrapProcessServerData 命令来创建表并在数据库中装入系统信息。如果在"数据库"页面向导上选中 了流程数据库表创建,那么引导程序代码会自动运行。
- 11. 按此处指定的顺序完成配置之后, 请重新启动以下资源。要了解重新启动资源的步骤, 请参阅启动和停止 个别资源。
	- a. 停止部署环境。
	- b. 停止节点代理程序。
	- c. 停止 Deployment Manager.
	- d. 启动 Deployment Manager。
	- e. 启动节点代理程序。
	- f. 启动部署环境。

对于 Advanced 或 Advanced-only 部署环境, 需要重新启动 Deployment Manager 和节点代理程序以使单 元作用域配置生效。这仅对于创建的第一个部署环境是必需的。

配置完成时, 您可以检验配置文件以查看更改。

将更改保存至主配置, 或者放弃更改。

要点: 如果您使用具有唯一端口的其他服务器, 那么 WebSphere Application Server 不会自动为这些服务器配 置虚拟主机。具体而言, WebSphere Application Server 不会自动向虚拟主机添加主机别名端口。但是, 您可以 使用管理控制台来为新服务器所使用的各端口都添加一个新的主机别名。要添加主机别名,请在管理控制台浏 览至环境 > 虚拟主机 > default\_host > 主机别名,然后单击新建。要获取更多信息,请参阅关于配置虚拟主 机的 WebSphere Application Server 文档。

清除所有适用的概要文件日志记录,或者将其保存到其他目录。您可能希望清除或移动日志,因为最后的配置 会追加到这些日志中。这会造成难以查看最新的信息。

如果您正在使用 DB2 PureScale, 那么还必须配置自动客户机重新路由并配置工作负载均衡。

创建 Advanced Process Server 部署环境:

创建 Process Server 部署环境以运行从 Process Center 部署的流程、服务和模块。或者从命令行或 WebSphere 管理控制台部署模块。您可以使用"部署环境"向导在同一单元中创建多个部署环境。

确保已完成以下任务:

- 安装产品
- 创建 Deployment Manager 概要文件和关联的节点
- 确保已创建"部署环境"向导的"数据库配置"面板中指定的数据库。部署环境配置从不创建数据库。有关更多 信息, 请参阅关于创建数据库的部分。
- 确保启动您希望添加到部署环境中的所有本地和远程节点。
- 使用"部署环境"向导创建 3 集群的部署环境时,该过程可能需要很长时间才能完成。这种情况下,请执行以 下步骤之一以创建 3 集群的环境:
	- 使用 Deployment Manager 增大事务超时值, 并且重新创建部署环境。有关更多信息, 请参阅防止安装或 部署期间超时和内存不足异常。
	- 请勿在部署环境创建期间创建表。创建该环境后,创建数据库和表,然后运行引导程序命令。
- 如果您正在使用"部署环境"向导、那么可以启用 Deployment Manager 跟踪以获取有关部署创建的详细信息。 要启用对单个运行的跟踪并直到 Deployment Manager 重新启动, 请登录管理控制台, 转至故障诊断 > 日志 和跟踪 > deployment\_manager\_name > 更改日志详细信息级别 > 运行时, 然后将 com.ibm.bpm.config.\*=all 添加到更改日志详细信息级别文本框并保存更改。

注: 必须已安装 Process Server 才能安装基于 Process Server 的部署环境。如果已安装 Process Center, 那么 需要启动 IBM IBM Installation Manager 并修改安装以使用 Business Process Manager Advanced Process Server 生产或 Business Process Manager Advanced Process Server 非生产功能部件。

由于使用"部署环境"向导创建部署环境的过程包含选择模式和功能部件的步骤、因此您应阅读并了解规划部分 中记录的模式和功能部件的相关信息。

此任务的必需安全角色: 如果已启用安全性和基于角色的授权, 您必须以单元管理员的身份登录至管理控制 台, 以创建部署环境。

该任务描述了创建基于特定模式的部署环境的过程、并使用了"部署环境"向导。

注: 不能在同一单元中的多个部署环境上安装需要 BPM Advanced Edition 功能的 Snapshot。

### DB2 注意事项:

• IBM Process Server 和 IBM Performance Data Warehouse 不应使用相同的数据库。

完成以下步骤以创建部署环境。

- 1. 从管理控制台, 单击**服务器 > 部署环境**以浏览至"部署环境"页面。
- 2. 单击"部署环境"页面上的**新建**以启动"部署环境"向导。这样会显示"创建新的部署环境"页面。

注: 数据库可以隔离内部组、例如管理员。如果数据库供两个部署环境共享、那么将在这两个部署环境中 共享一个管理员组。发生这种情况时,两个管理员都能够以各个部署环境的管理员身份登录。

- a. 在部署环境名称字段中输入部署环境的唯一名称。
- b. 在部署环境管理员用户名字段中, 输入部署环境管理员的用户名。

注: 建议对每个部署环境使用不同的管理员以及单元管理员。

- c. 在密码字段中, 输入部署环境管理员的密码。
- d. 在确认密码字段中, 重新确认密码。
- 3. 从 IBM BPM 部署环境类型部分中,选择 Advanced Process Server。功能部件可以为您的部署环境 提供运行时处理功能。
- 4. 从"选择部署环境模式"部分中, 选择部署环境的模式, 然后单击下一步以显示"选择节点"页面。可用模式 有:
	- 单个集群: 应用程序部署目标包含消息传递基础结构和支持应用程序。
	- 应用程序、远程消息传递、远程支持:应用程序部署、远程消息传递和远程支持分别具有单独的集 群.
- 5. 在"选择节点"页面上,选择要包含在该部署环境中的节点,然后单击下一步以显示"定义集群"页面。

选择具有您在"IBM BPM 部署环境功能部件"部分中所选环境所需的功能的节点。

为部署环境选择至少一个节点。要实现高可用性和故障转移环境,请选择至少两个节点。为实现可伸缩 性, 您可以再添加一些节点。

6. 在"定义集群"页面上, 为每个节点分配所需数量的集群, 然后单击下一步以显示"定制集群名称和端口"页 面。

缺省情况下,针对每个功能在每个节点上分配一个集群成员。您可以通过替换每个列中的数量来更改该数 量。如果您不熟悉每个集群类型所提供的不同集群角色和功能,请参阅"拓扑类型和部署环境模式"。

针对节点的 0(零)值表示基于您所选的功能部件, 该节点不参与所选功能。

7. 在"定制集群名称和端口"页面上, 定制适合该集群类型的集群名称或集群成员名称。您可以使用提供的缺 省值, 或定制集群详细信息, 然后单击下一步。

注: 您可以指定集群成员的起始端口。系统会为集群成员名称和起始端口生成缺省值。

确保您指定的起始端口号相隔至少 20 个端口。端口号已保留并会针对使用所指定端口号的集群成员分配 给各节点。如果您在创建部署环境时指定初始端口,那么该指定的初始端口将分配给集群成员。例如,如 果第一个集群成员的端口号为 2000, 那么将使用端口号 2000、2001、2002, 以此类推。第二个集群成员 的端口号将是 2020, 端口号将为 2020、2021、2022, 以此类推。第三个集群成员的端口号将是 2040。

如果该物理系统上已经存在一个节点、那么可能会发生端口冲突、而这些冲突必须通过更改端口值来手动 解决。

如果您使用具有唯一端口的其他服务器,那么 WebSphere Application Server 不会自动为这些服务器配置 虚拟主机。具体而言, WebSphere Application Server 不会自动向虚拟主机添加主机别名端口。但是, 您可 以使用管理控制台来为新服务器所使用的各端口都添加一个新的主机别名。要获取更多信息、请参阅关于 配置虚拟主机的 WebSphere Application Server 文档。

- 8. 在"配置 Process Server"页面上, 为 Process Center 配置设置值, 然后单击下一步。
	- **环境名称**

输入 Process Server 的环境名称。

环境名称是该服务器或集群将对 Process Center 用户已知的名称。

**•** 环境类型

从下拉列表中选择您正在配置的 Process Server 的环境类型。

环境类型表示 Process Server 的使用方式。例如, Process Server 将用于何种功能 - 生产、登台或测试。 负载测试可在测试服务器上完成,而登台环境类型可用作为将更改放入生产中之前托管这些更改的临 时位置。如果您要访问正在配置的 Process Server 并将其用于复审内容和新功能, 那么可以指定登台作 为**环**境类型

有三种类型的环境可供选择:

生产 如果服务器要用于生产能力中,请选择**生产**。

登台 如果服务器要充当用作为预生产服务器的登台平台、请选择登台。

**测试** 如果您正在配置的服务器将用作为目标环境, 请选择**测试**。

• 脱机使用服务器

表明您正在配置的服务器是否为脱机服务器。

脱机服务器是未连接到 Process Center 的 Process Server。

部署过程应用程序的 Snapshot 时仍可以使用脱机服务器。但是,将过程应用程序部署到脱机过程服务器 的方法不同于将过程应用程序部署到联机过程服务器的方法。

v **-i**

选择 http:// 或 https:// 作为到 Process Center 的连接协议。

**•** 负载均衡环境中的主机名或虚拟主机

输入该 Process Server 与 Process Center 通信所需的主机或虚拟主机。请使用标准主机名称。在 Process Server 与 Process Center 服务之间具有负载均衡器或代理服务器的环境中、请确保您在此指定的内 容匹配访问 Process Center 的 URL.

注: 请确保在配置 Process Server 时将服务器名称指定为主机名, 而不是 localhost。远程使用 Process Designer 时, 该操作是必需的。

v **KZ**

输入 Process Center 的端口号。在 Process Server 与 Process Center 之间具有负载均衡器或代理服务 器的环境中, 请确保您在此指定的内容匹配访问 Process Center 的 URL。

• 用户名

输入 Process Center 上存在的有效的用户名。Process Server 将以该用户的身份连接至 Process Center.

v **\k**

输入该用户的密码。

• 确认密码

输入以确认用户的密码。

• 测试连接

单机以测试 Process Center 连接。

9. 必需: 在"配置数据库"页面上、选择 DB2、为部署环境的数据源配置数据库参数、然后单击测试连接、连 接成功后, 单击下一步以转至"摘要"页面。

在此页面上、定义包括在此部署环境中的组件的以下数据库信息。如果可能、该向导会为参数提供缺省信 息, 但是请更改这些值以匹配您规划环境时定义的值。

要点: 该面板中指定的数据库必须已存在。部署环境配置从不创建数据库。有关更多信息, 请参阅关于创 建数据库的部分。

• 共享的参数

- 用户名: 输入要连接至数据库的用户名。
- 密码: 输入用户名的密码。
- 确认密码: 输入以确认用户名的密码。
- 服务器: 输入数据库所在的服务器的名称。
- 端口: 输入要连接至数据库的端口号。
- 创建表: 选择此选项以创建所需的表。

注: 如果选中此选项、请确保用户具有足够的权限、以访问数据库和创建表。如果已取消选中该复 选框、请确保在创建部署环境后通过运行 bootstrapProcessServerData 命令来创建表并在数据库中 装入系统信息。

 $\cdot$  cellDB

注: 仅当您创建首个高级部署环境时, cellDB 选项才可见。在此之后, 您创建的每个高级部署环境均共 享首个环境的 cellDB。

- 名称: 输入单元数据库的名称。
- 公共数据库
	- 名称: 输入用于 CommonDB 组件、Business Space、Business Process Choreographer 和消息传递的 公共数据库的名称。
- Process 数据库
	- 名称: 输入 Process Center 数据库的名称。
- Performance Data Warehouse 数据库
	- 名称: 输入 Performance Data Warehouse 数据库的名称。
- 选择要与 Common 数据库分离的数据库。
	- 消息传递: 选择该选项以创建单独的消息传递引擎数据库。
		- 名称: 输入消息传递引擎数据库的名称。
	- Business Process Choreographer: 洗择该洗项以创建单独的 Business Process Choreographer 数 据库。
		- 名称: 输入 Business Process Choreographer 数据库的名称。

### 警告: IBM Process Server 和 IBM Performance Data Warehouse 不应使用相同的数据库。

如果要手动创建表以代替自动创建配置, 可以取消选中创建表复选框。这样会在 BPM\_Install\profiles\ DmgrProfile\dbscripts\ 文件夹中生成用于创建表的脚本。您可以从 dbscripts 文件夹运行脚本, 并且 无需使用 BPMConfig 命令生成脚本。

您可以编辑所有关键参数、例如、数据库名称、是否创建表、部署环境的数据源运行时用户名。您可以选 择针对给定组件使用的数据库。

提示: 不能通过"部署环境"向导完成的步骤以及需要手动完成的步骤列在"延迟配置"页面中。您可以在创 建部署环境后查看该页面。要查看此管理控制台页面,请单击服务器 > 部署环境 > Deployment environment name > 部署环境配置 > 其他属性 > 延迟配置。

- 10. 在"摘要"页面上验证信息是否正确, 然后执行以下子步骤:
	- a. 可选: 如果要退出而不生成配置, 请单击取消。
	- b. 可选: 如果要保存环境配置以配置类似的部署环境, 请单击导出以进行脚本编制。
	- c. 如果您对部署环境配置感到满意, 请单击生成部署环境以保存并完成部署环境的配置。这样还将在 Deployment Manager 机器上的 BPM Install Root/logs/config 文件夹中生成属性文件, 并在文件名 中包含时间戳记, 即 bpmconfig-de name-timestamp.properties。保存该文件以供将来参考或对任何问 题进行故障诊断。
- 11. 如果您已通过清除"数据库"页面上的创建表选项来推迟流程数据库表的创建, 那么请运行 bootstrapProcessServerData 命令来创建表并在数据库中装入系统信息。如果在"数据库"页面向导上选中 了流程数据库表创建,那么引导程序代码会自动运行。
- 12. 按此处指定的顺序完成配置之后,请重新启动以下资源。要了解重新启动资源的步骤,请参阅启动和停止 个别资源。
	- a. 停止部署环境。
	- b. 停止节点代理程序。
	- c. 停止 Deployment Manager.
	- d. 启动 Deployment Manager.
	- e. 启动节点代理程序。
	- f. 启动部署环境。

对于 Advanced 或 Advanced-only 部署环境, 需要重新启动 Deployment Manager 和节点代理程序以使单 元作用域配置生效。这仅对于创建的第一个部署环境是必需的。

配置完成时, 您可以检验配置文件以查看更改。

将更改保存至主配置, 或者放弃更改。

要点: 如果您使用具有唯一端口的其他服务器, 那么 WebSphere Application Server 不会自动为这些服务器配 置虚拟主机。具体而言, WebSphere Application Server 不会自动向虚拟主机添加主机别名端口。但是, 您可以 使用管理控制台来为新服务器所使用的各端口都添加一个新的主机别名。要添加主机别名,请在管理控制台浏 览至环境 > 虚拟主机 > default\_host > 主机别名, 然后单击新建。要获取更多信息, 请参阅关于配置虚拟主 机的 WebSphere Application Server 文档。

清除所有适用的概要文件日志记录,或者将其保存到其他目录。您可能希望清除或移动日志,因为最后的配置 会追加到这些日志中。这会造成难以查看最新的信息。

提示: 在您为 IBM BPM Advanced 配置了网络部署环境后, 如果测试与单元级别 jdbc/WPSDB 数据源的连 接(例如, 在管理控制台中的资源 > JDBC > 数据源页面上), 那么会收到一条消息, 说明测试连接操作已 失败并带有异常 com.ibm.wsspi.runtime.variable.UndefinedVariableException: Undefined Variable variable name, 其中 variable\_name 是变量名称, 如 WAS\_INSTALL\_ROOT, DB2\_JCC\_DRIVER\_PATH, UNIVERSAL JDBC DRIVER PATH 或 PUREQUERY PATH。这并不一定指示在运行时访问数据源时将发生问 题。请确保 JDBC 驱动程序文件的位置对于必须使用数据源的每个客户机都可访问,并使用该位置的完整路径 来配置变量。除非您还在运行时连接到数据存储器时遇到困难,否则请忽略此测试连接错误。要获取更多信 息, 请参阅关于测试连接服务的 WebSphere Application Server 文档。

如果您正在使用 DB2 PureScale, 那么还必须配置自动客户机重新路由并配置工作负载均衡。

创建 Standard Process Server 部署环境:

创建 Process Server 部署环境以运行从 Process Center 部署的流程。您可以使用"部署环境"向导在同一单元中 创建多个部署环境。

确保已完成以下任务:

- 安装产品
- 创建 Deployment Manager 概要文件和关联的节点
- 确保已创建"部署环境"向导的"数据库配置"面板中指定的数据库。部署环境配置从不创建数据库。有关更多 信息,请参阅关于创建数据库的部分。
- 确保启动您希望添加到部署环境中的所有本地和远程节点。
- 使用"部署环境"向导创建 3 集群的部署环境时, 该过程可能需要很长时间才能完成。这种情况下, 请执行以 下步骤之一以创建 3 集群的环境:
	- 使用 Deployment Manager 增大事务超时值,并且重新创建部署环境。有关更多信息,请参阅防止安装或 部署期间超时和内存不足异常。
	- 请勿在部署环境创建期间创建表。创建该环境后,创建数据库和表,然后运行引导程序命令。
- 如果您正在使用"部署环境"向导,那么可以启用 Deployment Manager 跟踪以获取有关部署创建的详细信息。 要启用对单个运行的跟踪并直到 Deployment Manager 重新启动, 请登录管理控制台, 转至故障诊断 > 日志 和跟踪 > deployment\_manager\_name > 更改日志详细信息级别 > 运行时, 然后将 com.ibm.bpm.config.\*=all 添加到更改日志详细信息级别文本框并保存更改。

注: 必须已安装 Process Server 才能安装基于 Process Server 的部署环境。如果已安装 Process Center, 那么 需要启动 IBM IBM Installation Manager 并修改安装以使用 Business Process Manager Advanced Process Server 生产或 Business Process Manager Advanced Process Server 非生产功能部件。

由于使用"部署环境"向导创建部署环境的过程包含选择模式和功能部件的步骤,因此您应阅读并了解规划部分 中记录的模式和功能部件的相关信息。

此任务的必需安全角色: 如果已启用安全性和基于角色的授权, 您必须以单元管理员的身份登录至管理控制 台, 以创建部署环境。

该任务描述了创建基于特定模式的部署环境的过程,并使用了"部署环境"向导。

注: 不能在同一单元中的多个部署环境上安装需要 BPM Advanced Edition 功能的 Snapshot。

### DB2 注意事项:

• IBM Process Server 和 IBM Performance Data Warehouse 不应使用相同的数据库。

完成以下步骤以创建部署环境。

1. 从管理控制台, 单击服务器 > 部署环境以浏览至"部署环境"页面。

2. 单击"部署环境"页面上的新建以启动"部署环境"向导。这样会显示"创建新的部署环境"页面。

注: 数据库可以隔离内部组, 例如管理员。如果数据库供两个部署环境共享, 那么将在这两个部署环境中 共享一个管理员组。发生这种情况时、两个管理员都能够以各个部署环境的管理员身份登录。

- a. 在部署环境名称字段中输入部署环境的唯一名称。
- b. 在部署环境管理员用户名字段中, 输入部署环境管理员的用户名。

注: 建议对每个部署环境使用不同的管理员以及单元管理员。

- c. 在密码字段中, 输入部署环境管理员的密码。
- d. 在确认密码字段中, 重新确认密码。
- 3. 从 IBM BPM 部署环境类型部分中、选择 Standard Process Server 功能部件可以为您的部署环境提 供运行时处理功能。
- 4. 从"选择部署环境模式"部分中, 选择部署环境的模式, 然后单击下一步以显示"选择节点"页面。可用模式 有:
	- 单个集群: 应用程序部署目标包含消息传递基础结构和支持应用程序。
	- 应用程序、远程消息传递、远程支持:应用程序部署、远程消息传递和远程支持分别具有单独的集 群。
- 5. 在"选择节点"页面上,选择要包含在该部署环境中的节点,然后单击下一步以显示"定义集群"页面。

选择具有您在"IBM BPM 部署环境功能部件"部分中所选环境所需的功能的节点。

为部署环境选择至少一个节点。要实现高可用性和故障转移环境,请选择至少两个节点。为实现可伸缩 性,您可以再添加一些节点。

6. 在"定义集群"页面上, 为每个节点分配所需数量的集群, 然后单击下一步以显示"定制集群名称和端口"页 面。

缺省情况下、针对每个功能在每个节点上分配一个集群成员。您可以通过替换每个列中的数量来更改该数 量。如果您不熟悉每个集群类型所提供的不同集群角色和功能,请参阅"拓扑类型和部署环境模式"。

针对节点的 0 (零) 值表示基于您所选的功能部件, 该节点不参与所选功能。

7. 在"定制集群名称和端口"页面上, 定制适合该集群类型的集群名称或集群成员名称。您可以使用提供的缺 省值, 或定制集群详细信息, 然后单击下一步。

注: 您可以指定集群成员的起始端口。系统会为集群成员名称和起始端口生成缺省值。

确保您指定的起始端口号相隔至少 20 个端口。端口号已保留并会针对使用所指定端口号的集群成员分配 给各节点。如果您在创建部署环境时指定初始端口,那么该指定的初始端口将分配给集群成员。例如,如 果第一个集群成员的端口号为 2000, 那么将使用端口号 2000、2001、2002, 以此类推。第二个集群成员 的端口号将是 2020、端口号将为 2020、2021、2022、以此类推。第三个集群成员的端口号将是 2040。

如果该物理系统上已经存在一个节点、那么可能会发生端口冲突、而这些冲突必须通过更改端口值来手动 解决。

如果您使用具有唯一端口的其他服务器,那么 WebSphere Application Server 不会自动为这些服务器配置 虚拟主机。具体而言, WebSphere Application Server 不会自动向虚拟主机添加主机别名端口。但是, 您可 以使用管理控制台来为新服务器所使用的各端口都添加一个新的主机别名。要获取更多信息,请参阅关于 配置虚拟主机的 WebSphere Application Server 文档。

8. 在"配置 Process Server"页面上, 为 Process Center 配置设置值, 然后单击下一步。

### **• 环境名称**

输入 Process Server 的环境名称。

环境名称是该服务器或集群将对 Process Center 用户已知的名称。

### **• 环境类型**

从下拉列表中选择您正在配置的 Process Server 的环境类型。

环境类型表示 Process Server 的使用方式。例如, Process Server 将用于何种功能 - 生产、登台或测试。 负载测试可在测试服务器上完成,而登台环境类型可用作为将更改放入生产中之前托管这些更改的临 时位置。如果您要访问正在配置的 Process Server 并将其用于复审内容和新功能, 那么可以指定登台作 为**环**境类型。

有三种类型的环境可供选择:

生产 如果服务器要用于生产能力中,请选择**生产**。

登台 如果服务器要充当用作为预生产服务器的登台平台、请选择登台。

**测试** 如果您正在配置的服务器将用作为目标环境、请选择**测试**。

# v **Qz9C~qw**

表明您正在配置的服务器是否为脱机服务器。

脱机服务器是未连接到 Process Center 的 Process Server.

部署过程应用程序的 Snapshot 时仍可以使用脱机服务器,但是,将过程应用程序部署到脱机过程服务器 的方法不同于将过程应用程序部署到联机过程服务器的方法。

v **-i**

洗择 http:// 或 https:// 作为到 Process Center 的连接协议。

### v **:Xyb73PDwz{ribwz**

输入该 Process Server 与 Process Center 通信所需的主机或虚拟主机。请使用标准主机名称。在 Process Server 与 Process Center 服务之间具有负载均衡器或代理服务器的环境中, 请确保您在此指定的内 容匹配访问 Process Center 的 URL。

注: 请确保在配置 Process Server 时将服务器名称指定为主机名, 而不是 localhost, 远程使用 Process Designer 时, 该操作是必需的。

v **KZ**

输入 Process Center 的端口号。在 Process Server 与 Process Center 之间具有负载均衡器或代理服务 器的环境中, 请确保您在此指定的内容匹配访问 Process Center 的 URL。

• 用户名

输入 Process Center 上存在的有效的用户名。Process Server 将以该用户的身份连接至 Process Center.

v **\k**

输入该用户的密码。

• 确认密码

输入以确认用户的密码。

**• 测试连接** 

单机以测试 Process Center 连接。

9. 必需: 在"配置数据库"页面上, 选择 DB2, 为部署环境的数据源配置数据库参数, 然后单击测试连接, 连 接成功后, 单击下一步以转至"摘要"页面。

在此页面上, 定义包括在此部署环境中的组件的以下数据库信息。如果可能, 该向导会为参数提供缺省信 息,但是请更改这些值以匹配您规划环境时定义的值。

要点: 该面板中指定的数据库必须已存在。部署环境配置从不创建数据库。有关更多信息、请参阅关于创 建数据库的部分。

- **共享的参数** 
	- 用户名: 输入要连接至数据库的用户名。
	- 密码: 输入用户名的密码。
	- 确认密码: 输入以确认用户名的密码。
	- 服务器: 输入数据库所在的服务器的名称。
	- 端口: 输入要连接至数据库的端口号。
	- 创建表: 选择此选项以创建所需的表。

注: 如果选中此选项, 请确保用户具有足够的权限, 以访问数据库和创建表。

- 公共数据库
	- 名称: 输入用于 CommonDB 组件、Business Space、Business Process Choreographer 和消息传递的 公共数据库的名称。
- v **Process }]b**
	- 名称: 输入 Process Center 数据库的名称。
- v **Performance Data Warehouse }]b**
	- 名称: 输入 Performance Data Warehouse 数据库的名称。
- **•** 选择要与 Common 数据库分离的数据库。
	- 消息传说: 洗择该洗项以创建单独的消息传递引擎数据库。
		- 名称: 输入消息传递引擎数据库的名称。

警告: IBM Process Server 和 IBM Performance Data Warehouse 不应使用相同的数据库。

如果要手动创建表以代替自动创建配置,可以取消选中创建表复选框。这样会在 BPM Install\profiles\ DmgrProfile\dbscripts\ 文件夹中生成用于创建表的脚本。您可以从 dbscripts 文件夹运行脚本, 并且 无需使用 BPMConfig 命令生成脚本。

您可以编辑所有关键参数、例如、数据库名称、是否创建表、部署环境的数据源运行时用户名。您可以选 择针对给定组件使用的数据库。

提示: 不能通过"部署环境"向导完成的步骤以及需要手动完成的步骤列在"延迟配置"页面中。您可以在创 建部署环境后杳看该页面。要杳看此管理控制台页面、请单击服务器 > 部署环境 > Deployment envi**ronment name** > 部署环境配置 > 其他属性 > 延迟配置。

- 10. 在"摘要"页面上验证信息是否正确, 然后执行以下子步骤:
	- a. 可选: 如果要退出而不生成配置, 请单击取消。
- b. 可选: 如果要保存环境配置以配置类似的部署环境, 请单击导出以进行脚本编制。
- c. 如果您对部署环境配置感到满意、请单击生成部署环境以保存并完成部署环境的配置。这样还将在 Deployment Manager 机器上的 BPM Install Root/logs/config 文件夹中生成属性文件, 并在文件名 中包含时间戳记, 即 bpmconfig-de\_name-timestamp.properties。保存该文件以供将来参考或对任何问 题进行故障诊断。
- 11. 如果您已通过清除"数据库"页面上的创建表选项来推迟流程数据库表的创建,那么请运行 bootstrapProcessServerData 命令来创建表并在数据库中装入系统信息。如果在"数据库"页面向导上选中 了流程数据库表创建,那么引导程序代码会自动运行。
- 12. 按此处指定的顺序完成配置之后, 请重新启动以下资源。要了解重新启动资源的步骤, 请参阅启动和停止 个别资源
	- a. 停止部署环境。
	- b. 停止节点代理程序。
	- c. 停止 Deployment Manager。
	- d. 启动 Deployment Manager。
	- e. 启动节点代理程序。
	- f. 启动部署环境。

对于 Advanced 或 Advanced-only 部署环境, 需要重新启动 Deployment Manager 和节点代理程序以使单 元作用域配置生效。这仅对于创建的第一个部署环境是必需的。

配置完成时, 您可以检验配置文件以查看更改。

将更改保存至主配置、或者放弃更改。

要点: 如果您使用具有唯一端口的其他服务器, 那么 WebSphere Application Server 不会自动为这些服务器配 置虚拟主机。具体而言, WebSphere Application Server 不会自动向虚拟主机添加主机别名端口。但是, 您可以 使用管理控制台来为新服务器所使用的各端口都添加一个新的主机别名。要添加主机别名,请在管理控制台浏 览至环境 > 虚拟主机 > default\_host > 主机别名,然后单击新建。要获取更多信息,请参阅关于配置虚拟主 机的 WebSphere Application Server 文档。

清除所有适用的概要文件日志记录、或者将其保存到其他目录。您可能希望清除或移动日志、因为最后的配置 会追加到这些日志中。这会造成难以查看最新的信息。

如果您正在使用 DB2 PureScale, 那么还必须配置自动客户机重新路由并配置工作负载均衡。

创建 Advanced-only Process Server 部署环境:

如果只需要等效于 WebSphere Process Server 或 WebSphere Enterprise Service Bus 的功能, 请创建 Advancedonly Process Server 部署环境。您可以运行在 Integration Designer 中创建的 SCA 模块。您可以从命令行或从 WebSphere 管理控制台部署模块。

确保已完成以下任务:

- 安装产品
- 创建 Deployment Manager 概要文件和关联的节点
- 确保已创建"部署环境"向导的"数据库配置"面板中指定的数据库。部署环境配置从不创建数据库。有关更多 信息, 请参阅关于创建数据库的部分。
- 确保启动您希望添加到部署环境中的所有本地和远程节点。
- 使用"部署环境"向导创建 3 集群的部署环境时,该过程可能需要很长时间才能完成。这种情况下,请执行以 下步骤之一以创建 3 集群的环境:
- 使用 Deployment Manager 增大事务超时值, 并且重新创建部署环境。有关更多信息, 请参阅防止安装或 部署期间超时和内存不足异常。
- 请勿在部署环境创建期间创建表。创建该环境后,创建数据库和表,然后运行引导程序命令。
- 如果您正在使用"部署环境"向导,那么可以启用 Deployment Manager 跟踪以获取有关部署创建的详细信息。  $\overline{\mathbf{E}}$  度用对单个运行的跟踪并直到 Deployment Manager 重新启动, 请登录管理控制台, 转至**故障诊断 > 日志 MzY** > *deployment\_manager\_name* > **|DU>j8E"6p** > **KP1**,;s+ com.ibm.bpm.config.\*=all 添加到更改日志详细信息级别文本框并保存更改。

由于使用"部署环境"向导创建部署环境的过程包含选择模式和功能部件的步骤、因此您应阅读并了解规划部分 中记录的模式和功能部件的相关信息。

此任务的必需安全角色: 如果已启用安全性和基于角色的授权, 您必须以单元管理员的身份登录至管理控制 台,以创建部署环境。

该任务描述了创建基于特定模式的部署环境的过程,并使用了"部署环境"向导。

注: 不能在同一单元中的多个部署环境上安装需要 BPM Advanced Edition 功能的 Snapshot。

完成以下步骤以创建部署环境。

1. 从管理控制台, 单击**服务器 > 部署环境**以浏览至"部署环境"页面。

2. 单击"部署环境"页面上的新建以启动"部署环境"向导。这样会显示"创建新的部署环境"页面。

注: 数据库可以隔离内部组, 例如管理员。如果数据库供两个部署环境共享, 那么将在这两个部署环境中 共享一个管理员组。发生这种情况时,两个管理员都能够以各个部署环境的管理员身份登录。

- a. 在部署环境名称字段中输入部署环境的唯一名称。
- b. 在部署环境管理员用户名字段中, 输入部署环境管理员的用户名。

注: 建议对每个部署环境使用不同的管理员以及单元管理员。

- c. 在密码字段中, 输入部署环境管理员的密码。
- d. 在确认密码字段中, 重新确认密码。
- 3. 从 IBM BPM 部署环境类型部分中, 选择 Advanced-only Process Server。功能部件可以为您的部署 环境提供运行时处理功能。
- 4. 从"选择部署环境模式"部分中, 选择部署环境的模式, 然后单击下一步以显示"选择节点"页面。可用模式 有:
	- 单个集群: 应用程序部署目标包含消息传递基础结构和支持应用程序。
	- 应用程序、远程消息传递、远程支持: 应用程序部署、远程消息传递和远程支持分别具有单独的集 群.
- 5. 在"选择节点"页面上,选择要包含在该部署环境中的节点,然后单击下一步以显示"定义集群"页面。

选择具有您在"IBM BPM 部署环境功能部件"部分中所选环境所需的功能的节点。

为部署环境选择至少一个节点。要实现高可用性和故障转移环境、请选择至少两个节点。为实现可伸缩 性,您可以再添加一些节点。

6. 在"定义集群"页面上, 为每个节点分配所需数量的集群, 然后单击下一步以显示"定制集群名称和端口"页 面.

缺省情况下,针对每个功能在每个节点上分配一个集群成员。您可以通过替换每个列中的数量来更改该数 量。如果您不熟悉每个集群类型所提供的不同集群角色和功能,请参阅"拓扑类型和部署环境模式"。

针对节点的 0 (零) 值表示基于您所选的功能部件, 该节点不参与所选功能。

7. 在"定制集群名称和端口"页面上、定制适合该集群类型的集群名称或集群成员名称。您可以使用提供的缺 省值、或定制集群详细信息、然后单击下一步。

注: 您可以指定集群成员的起始端口。系统会为集群成员名称和起始端口生成缺省值。

确保您指定的起始端口号相隔至少 20 个端口。端口号已保留并会针对使用所指定端口号的集群成员分配 给各节点。如果您在创建部署环境时指定初始端口,那么该指定的初始端口将分配给集群成员。例如,如 果第一个集群成员的端口号为 2000, 那么将使用端口号 2000、2001、2002, 以此类推。第二个集群成员 的端口号将是 2020、端口号将为 2020、2021、2022、以此类推。第三个集群成员的端口号将是 2040。

如果该物理系统上已经存在一个节点,那么可能会发生端口冲突,而这些冲突必须通过更改端口值来手动 解决

如果您使用具有唯一端口的其他服务器, 那么 WebSphere Application Server 不会自动为这些服务器配置 虚拟主机。具体而言, WebSphere Application Server 不会自动向虚拟主机添加主机别名端口。但是, 您可 以使用管理控制台来为新服务器所使用的各端口都添加一个新的主机别名。要获取更多信息,请参阅关于 配置虚拟主机的 WebSphere Application Server 文档。

8. 必需: 在"配置数据库"页面上, 选择 DB2, 为部署环境的数据源配置数据库参数, 然后单击测试连接, 连 接成功后,单击下一步以转至"摘要"页面。

在此页面上、定义包括在此部署环境中的组件的以下数据库信息、如果可能、该向导会为参数提供缺省信 息,但是请更改这些值以匹配您规划环境时定义的值。

要点: 该面板中指定的数据库必须已存在。部署环境配置从不创建数据库。有关更多信息、请参阅关于创 建数据库的部分。

- 共享的参数
	- 用户名: 输入要连接至数据库的用户名。
	- 密码: 输入用户名的密码。
	- 确认密码: 输入以确认用户名的密码。
	- 服务器: 输入数据库所在的服务器的名称。
	- 端口: 输入要连接至数据库的端口号。
	- 创建表: 选择此选项以创建所需的表。

注: 如果选中此选项, 请确保用户具有足够的权限, 以访问数据库和创建表。如果已取消选中该复 选框,请确保在创建部署环境后通过运行 bootstrapProcessServerData 命令来创建表并在数据库中 装入系统信息。

• cellDB

注: 仅当您创建首个高级部署环境时,cellDB 选项才可见。在此之后,您创建的每个高级部署环境均共 享首个环境的 cellDB。

- 名称: 输入单元数据库的名称。

- 公共数据库
	- 名称: 输入用于 CommonDB 组件、Business Space、Business Process Choreographer 和消息传递的 公共数据库的名称。
- 选择要与 Common 数据库分离的数据库。
	- 消息传递: 选择该选项以创建单独的消息传递引擎数据库。
- 名称: 输入消息传递引擎数据库的名称。
- Business Process Choreographer: 选择该选项以创建单独的 Business Process Choreographer 数 据库。
	- 名称: 输入 Business Process Choreographer 数据库的名称。

警告: 如果要手动创建表以代替自动创建配置,可以取消选中创建表复选框。这样会在 BPM\_Install\ profiles\DmgrProfile\dbscripts\ 文件夹中生成用于创建表的脚本。您可以从 dbscripts 文件夹运行脚 本, 并且无需使用 BPMConfig 命令生成脚本。

您可以编辑所有关键参数,例如,数据库名称、是否创建表、部署环境的数据源运行时用户名。您可以选 择针对给定组件使用的数据库。

提示: 不能通过"部署环境"向导完成的步骤以及需要手动完成的步骤列在"延迟配置"页面中。您可以在创 建部署环境后查看该页面。要查看此管理控制台页面、请单击服务器 > 部署环境 > Deployment envi**ronment name** > 部署环境配置 > 其他属性 > 延迟配置。

- 9. 在"摘要"页面上验证信息是否正确, 然后执行以下子步骤:
	- a. 可选: 如果要退出而不生成配置, 请单击取消。
	- b. 可选: 如果要保存环境配置以配置类似的部署环境、请单击导出以进行脚本编制。
	- c. 如果您对部署环境配置感到满意, 请单击生成部署环境以保存并完成部署环境的配置。这样还将在 Deployment Manager 机器上的 BPM\_Install\_Root/logs/config 文件夹中生成属性文件, 并在文件名 中包含时间戳记, 即 bpmconfig-de name-timestamp.properties<sub>。</sub> 保存该文件以供将来参考或对任何问 题进行故障诊断。
- 10. 按此处指定的顺序完成配置之后,请重新启动以下资源。要了解重新启动资源的步骤,请参阅启动和停止 个别资源。
	- a. 停止部署环境。
	- b. 停止节点代理程序。
	- c. 停止 Deployment Manager.
	- d. 启动 Deployment Manager。
	- e. 启动节点代理程序。
	- f. 启动部署环境。

对于 Advanced 或 Advanced-only 部署环境, 需要重新启动 Deployment Manager 和节点代理程序以使单 元作用域配置生效。这仅对于创建的第一个部署环境是必需的。

配置完成时, 您可以检验配置文件以查看更改。

将更改保存至主配置, 或者放弃更改。

要点: 如果您使用具有唯一端口的其他服务器, 那么 WebSphere Application Server 不会自动为这些服务器配 置虚拟主机。具体而言,WebSphere Application Server 不会自动向虚拟主机添加主机别名端口。但是,您可以 使用管理控制台来为新服务器所使用的各端口都添加一个新的主机别名。要添加主机别名、请在管理控制台浏 览至环境 > 虚拟主机 > default\_host > 主机别名,然后单击新建。要获取更多信息,请参阅关于配置虚拟主 机的 WebSphere Application Server 文档。

清除所有适用的概要文件日志记录, 或者将其保存到其他目录。您可能希望清除或移动日志, 因为最后的配置 会追加到这些日志中。这会造成难以查看最新的信息。

提示: 在您为 IBM BPM Advanced 配置了网络部署环境后, 如果测试与单元级别 jdbc/WPSDB 数据源的连 接(例如, 在管理控制台中的**资源 > JDBC > 数据源**页面上), 那么会收到一条消息, 说明测试连接操作已 失败并带有异常 com.ibm.wsspi.runtime.variable.UndefinedVariableException: Undefined Variable *variable name*, 其中 *variable\_name* 是变量名称, 如 WAS\_INSTALL\_ROOT, DB2\_JCC\_DRIVER\_PATH, *UNIVERSAL JDBC\_DRIVER\_PATH 或\_PUREQUERY\_PATH* <u>。</u>这并不一定指示在运行时访问数据源时将发生问 题。请确保 JDBC 驱动程序文件的位置对于必须使用数据源的每个客户机都可访问,并使用该位置的完整路径 来配置变量。除非您还在运行时连接到数据存储器时遇到困难,否则请忽略此测试连接错误。要获取更多信 息, 请参阅关于测试连接服务的 WebSphere Application Server 文档。

如果您正在使用 DB2 PureScale,那么还必须配置自动客户机重新路由并配置工作负载均衡。

创建 DB2 数据库:

在创建概要文件和配置网络部署环境之前, 您可以先为 IBM Business Process Manager V8.5 创建所需的数据 库。通常需要 Process 数据库、Performance Data Warehouse 数据库和公共数据库。如果是 Advanced-only 部 署环境, 那么只需要公共数据库。

Process Server 和 Performance Data Warehouse 需要其自己的独立数据库,而不能在与其他 BPM 组件相同的 数据库中进行配置。

对于 Process 数据库, 缺省数据库名称为 BPMDB, 对于 Performance Data Warehouse 数据库为 PDWDB, 而对于公共数据库为 CMNDB。如果是 Advanced 或 Advanced-Only 部署环境,那么有两种类型的公共数 据库, 分别称为单元范围和部署环境级别。这两种类型都可以定义为使用 CMNDB (缺省值), 或使用单独的 数据库。

在 IBM Business Process Manager 环境中, createDatabase.sql 脚本用于创建数据库。该脚本位于 BPM HOME\ BPM\dbscripts\DB2\Create 文件夹。

在以下示例中、将 @DB\_NAME@ 替换为要用于创建的数据库的名称、将 @DB\_USER@ 替换为要用于该数据 库的用户名。

- 1. 如果您的机器上安装了 IBM Business Process Manager, 请查找要运行的 SQL 脚本 createDatabase.sql。 否则、请使用命令行选项。
- 2. 运行以下样本脚本以创建各个数据库。

*BPM\_HOME*\BPM\dbscripts\DB2\Create\createDatabase.sql

(可选)可以在命令编辑器中复制上述 SQL 文件的内容, 并运行如下命令:

create database @DB\_NAME@ automatic storage yes using codeset UTF-8 territory US pagesize 32768; connect to @DB\_NAME@; grant dbadm on database to user @DB\_USER@; UPDATE DB CFG FOR @DB NAME@ USING LOGFILSIZ 4096 DEFERRED; UPDATE DB CFG FOR @DB\_NAME@ USING LOGSECOND 64 DEFERRED; connect reset;

如果未安装 IBM Business Process Manager, 请从命令行运行以下命令:

db2 -tvf createDatabase.sql

使用 BPMConfig 命令生成 DB2 数据库脚本:

您可以使用 BPMConfig 命令来生成用于创建数据库表的数据库脚本。如果使用了 BPMConfig 命令或管理控制 台中的网络部署环境向导来创建部署环境,将为您生成这些脚本。

准备以下信息:

- 关于要设计的数据库配置的信息。这可能是数据库管理员或解决方案架构设计师提供的用于描述数据库配 置一般用途的文档。或者,也可能是对必需的参数和属性的描述。此信息必须包含:
	- 数据库的位置。
	- 用于向数据库进行认证的用户标识和密码。
- 关于 IBM Business Process Manager 及其组件如何进行了安装、所用数据库软件以及此类型的数据库所需属 性的信息。
- 对于您计划创建的概要文件, 尤其是概要文件类型与数据库之间的功能关系的理解。
- 关于要实施的拓扑模式的信息以及对于数据库设计如何融入您计划使用的模式的理解。

要生成可供您用于创建数据库表的数据库 SQL 脚本, 请完成以下步骤:

- 1. 在创建数据库的机器上, 找到相应的样本属性文件 BPM\_HOME\BPM\samples\config。
- 2. 找到最贴切地表示您的目标部署环境的样本属性文件并生成此文件的副本。

有关样本配置文件的更多信息, 请参阅>用于 BPMConfig 命令的样本配置属性文件。

- 3. 使用参数 -sqlfiles 以及您所选对等属性文件的名称运行 BPMConfig 命令。
	- 要在 Deployment Manager 概要文件的 dbscripts 目录中生成数据库脚本, 请使用以下语法: *BPM\_HOME*\bin\BPMConfig -create -sqlfiles *my\_environment.properties*

注: 缺省情况下, 在 DMGR PROFILE/dbscripts 文件夹中生成 SQL 脚本。如果您再次运行 BPMConfig 命 令或使用"部署环境"向导配置部署环境, 这些脚本会被删除。

• 要在您选择的输出目录中生成数据库脚本, 请使用以下语法: *BPM\_HOME*\bin\BPMConfig -create -sqlfiles *my\_environment.properties* -outputDir \MyBPMScriptDir

注: 如果不对 BPMConfig 命令使用 -outputDir 参数, 那么在不存在概要文件的情况下, 会在生成数据 库脚本之前生成概要文件。

缺省情况下, 在 DMGR PROFILE\dbscripts 文件夹中生成数据库 SQL 脚本。此文件夹包含以下子文件夹:

- cell name 如果您正在配置 Advanced 或 Advanced-Only 部署环境、那么此文件夹包含单元上配置的 CommonDB 数据库的 SQL 文件。此文件夹仅针对所创建的第一个部署环境有效,因为每个单元只需使用此 文件夹一次。
- deployment\_environment\_name 针对各个部署环境, 此文件夹中包含需要执行的 SQL 文件。

这些子目录还包含 createDatabase.sql 脚本, 您可使用此脚本运行数据库脚本以创建 DB2 数据库表。

带有 DB2 数据库的 Advanced 部署环境的缺省配置包含以下子文件夹和 SQL 脚本:

- v *cell\_name*
	- $-$  DB<sub>2</sub>
		- *CMNDB*
			- createSchema Advanced.sql
- v *deployment\_environment\_name*
	- DB2
		- *CMNDB*
			- createSchema Advanced.sql
			- createSchema\_Messaging.sql
		- *BPMDB*
- createSchema Advanced.sql
- createProcedure Advanced.sql
- *PDWDB*
	- createSchema\_Advanced.sql

注: 不会为 Advanced-only 部署环境生成 Process Server 和 Performance Data Warehouse 数据库的 BPMDB 和 *PDWDB* 文件夹。

### 相关任务:

第765页的『使用 [BPMConfig](#page-770-0) 创建概要文件、网络部署环境和数据库表』 您可以使用 BPMConfig 命令, 以利用包含部署环境配置中使用的所有值的属性文件来创建典型的网络部署环 境。在创建部署环境的同时, 您可以创建所需的数据库表, 并为受管节点创建新的 Deployment Manager 概要 文件和定制概要文件, 方法是在 BPMConfig 命令使用的属性文件中包含这些概要文件的设置。

运行生成的 DB2 数据库脚本:

如果您在将属性 bpm.de.deferSchemaCreation 设置为 true 的情况下运行 BPMConfig 命令, 或者如果您使用了 "部署环境"向导并清除了"创建表"选项,那么必须手动运行生成的数据库脚本以创建数据库表。

开始此任务之前, 您必须已运行 BPMConfig 命令或"部署环境"向导以生成适当的 SQL 脚本。

如果属性 bpm.de.deferSchemaCreation 设置为 false, 或者如果您使用了"部署环境"向导但未清除"创建表"选项, 那么在配置部署环境期间会运行这些 SQL 脚本。

缺省情况下, 数据库 SQL 脚本在 dmgr profile name\dbscripts 文件夹中生成。

1. 查找生成的 SOL 脚本。

带有 DB2 数据库的 Advanced 部署环境的缺省配置包含以下子文件夹和 SQL 脚本:

- v *cell\_name*
	- DB2
		- *CMNDB*
			- createSchema Advanced.sql
- v *deployment\_environment\_name*
	- $-$  DB<sub>2</sub>
		- *CMNDB*
			- createSchema Advanced.sql
			- createSchema Messaging.sql
		- *BPMDB*
			- createSchema Advanced.sql
			- createProcedure Advanced.sql
		- *PDWDB*
			- createSchema Advanced.sql

注: 不会为 Advanced-only 部署环境生成 Process Server 和 Performance Data Warehouse 数据库的 BPMDB 和 *PDWDB* 文件夹。

2. 运行脚本以将模式应用于 CMNDB。

例如, 使用以下命令来针对**单元作用域**的公共数据库配置手动运行脚本:

db2 -tvf profiles\DmgrProfile\dbscripts\*cell\_name*\DB2\CMNDB\createDatabase.sql db2 connect to CMNDB USER *username* USING *password* db2 -tvf profiles\DmgrProfile\dbscripts\*cell\_name*\DB2\CMNDB\createSchema\_Advanced.sql db2 connect reset

例如,使用以下命令针对**部署环境级别**的公共数据库配置手动运行脚本:

db2 connect to CMNDB USER *username* USING *password* **db2 -tvf profiles\DmgrProfile\dbscripts\** *deployment\_environment\_name***\DB2\CMNDB\createSchema\_Advanced.sql**

**db2 -tvf profiles\DmgrProfile\dbscripts\***deployment\_environment\_name* **\DB2\CMNDB\createSchema\_Messaging.sql** db2 connect reset

3. 运行脚本以将模式应用于 BPMDB。

例如,使用以下命令,手动运行 Process 数据库配置脚本:

db2 -tvf profiles\DmgrProfile\dbscripts\*deployment\_environment\_name* \DB2\BPMDB\createDatabase.sql db2 connect to BPMDB USER *username* USING *password* **db2 -tvf profiles\DmgrProfile\dbscripts\***deployment\_environment\_name***\DB2\ BPMDB\createSchema\_Advanced.sql db2 -tdGO -vf profiles\DmgrProfile\dbscripts\***deployment\_environment\_name* **\DB2\BPMDB\createProcedure\_Advanced.sql** db2 connect reset

4. 运行脚本以将模式应用于 PDWDB。

例如,使用以下命令来针对 Performance Data Warehouse 数据库配置手动运行脚本: db2 connect to PDWDB USER *username* USING *password* **db2 -tvf profiles\DmgrProfile\dbscripts\***deployment\_environment\_name***\DB2\PDWDB\createSchema\_Advanced.sql**

db2 connect reset

针对 DB2 for z/OS 配置概要文件、数据库和部署环境:

选择要用于配置概要文件、数据库和 Network Deployment 环境的方法。您可以使用 BPMConfig 命令行实用程 序或多个工具来完成概要文件和部署环境设置。

使用 BPMConfig 命令同时创建概要文件、部署环境和数据库:

使用 BPMConfig 命令来创建概要文件和部署环境。执行该过程期间,会生成数据库脚本,您必须运行这些脚本 才能为数据库创建表。

使用 BPMConfig 命令创建概要文件、网络部署环境和数据库表:

您可以使用 BPMConfig 命令,以利用包含部署环境配置中使用的所有值的属性文件来创建典型的网络部署环境。 在创建部署环境的同时, 您可以生成脚本来创建必需的数据库表, 并为受管节点创建新的 Deployment Manager 概要文件和定制概要文件,方法是在 BPMConfig 命令使用的属性文件中包含这些概要文件的设置。

必须已安装该产品。您还必须已创建了在属性文件中指定的所有用户。

要点: 在将参与部署环境的所有计算机上使用相同的属性文件运行 BPMConfig 命令。必须先在具备 Deployment Manager 概要文件的计算机上运行此命令,然后在具备受管节点的各个计算机上运行此命令。在任何给定 时间, 在计算机上只能执行一个概要文件创建操作, 并且针对特定 Deployment Manager 只能执行一个节点联 合操作。因此,如果要在不同计算机上同时创建多个概要文件,那么必须使用 federateLater 选项,然后按顺 序在每台计算机上使用 create de 选项运行命令以联合受管节点。

当使用 -create -de 选项运行时, BPMConfig 命令会执行以下任务:

- 创建配置属性文件中指定的尚未存在的任何本地概要文件。
- 根据 Deployment Manager 属性文件中的值来创建 Deployment Manager 节点, 并启动 Deployment Manager.
- 对于配置属性文件中指定的每个节点, 基于指定的值创建受管节点。
- 联合每个受管节点并将节点添加到部署环境。
- 生成部署环境。
- 生成可用于创建数据库表的脚本。

要首次创建部署环境,请完成以下步骤:

- 1. 在要创建部署环境的计算机上, 查找相应的样本属性文件: BPM\_home\BPM\samples\config。
- 2. 找到最贴切地表示您的目标部署环境的样本属性文件并生成此文件的副本。对于每个不同的产品配置, 都 有一个不同的文件夹包含样本配置文件。例如, 对于配置 Advanced、AdvancedOnly 或 Standard 部署 环境,有一个包含一组样本配置属性文件的 advanced、advancedonly 或 standard 文件夹。 在每个文件 夹中, 有一组特定于不同数据库类型和配置环境的文件。样本文件按照以下格式命名: de\_type[environment type]-topology-database type[-suffix], 其中:
	- de type 可设置为 Advanced、AdvancedOnly 或 Standard
	- environment\_type 可设置为 PS (针对 Process Server) 或 PC (针对 Process Center)。如果 de\_type 为 AdvancedOnly, 那么将不使用此变量。
	- topology 可设置为、 SingleCluster 或 ThreeClusters。
	- database\_type 可设置为 DB2、DB2 for z/OS、Oracle 或 SQLServer。
	- suffix 可设置为 -WinAuth (针对 SQL Server 数据库)。

例如, 用于配置带有 Process Center 的 Advanced 部署环境的和使用 DB2 for z/OS 数据库的单个集群 拓扑的样本配置属性文件称为 Advanced-PC-SingleCluster-DB2zOS.properties。

3. 修改您的属性文件版本, 以使值对应于您自己的配置。 修改样本属性文件时, 请使用文件内提供的指南来 指定值。

如果要配置 Process Server 环境以远程使用 Process Center, 必须将 psProcessCenterHostname 属性的 缺省值从 local host 更改为有效主机名。如果正在配置脱机 Process Server 并且 bpm.de.psOffline 的 值设置为 true、那么您不必指定 psProcessCenterHostname 属性的值。

注: 您修改的属性文件必须使用 UTF-8 编码。

数据库配置的其他说明:

- 缺省情况下, DB2 for z/OS 样本配置属性文件中的 bpm.de.deferSchemaCreation 属性设置为 true。请 勿更改此设置, 因为对于 z/OS 数据库, 您不能在生成数据库脚本的同时创建数据库对象。在 BPMConfig 命令完成后,您可以运行数据库脚本以一次性手动创建您选择的数据库对象。在将 bpm.de.deferSchemaCreation 设置为 true 时, 还必须手动运行用于向 Process 数据库装入系统信息的 引导程序实用程序。
- 与您的 DB2 for z/OS 数据库管理员合作、为 DB2 组件 (如数据库名称、存储器组名称、模式限定符和 VSAM 目录名称 (VCAT)) 建立良好的命名约定。

当您执行修改时,请勿将任何定制属性添加到该文件,否则 BPMConfig 在运行时将失败。

有关可用属性的更多信息, 请阅读这些样本文件中的注释, 或者参阅 BPMConfig 命令参考和用于 BPMConfig 命令的样本配置属性文件中的样本属性文件描述。

4. 在具有 Deployment Manager 的计算机上运行 BPMConfig 命令, 并向其传递您已创建的属性文件的名称。 *BPM\_home*\bin\BPMConfig -create -de *my\_environment.properties*

缺省情况下,将在 DMGR PROFILE/dbscripts 文件夹中生成数据库 SQL 脚本。

- 将在 DMGR PROFILE\dbscripts\*cell name*\DB2zOS\*cell database name* 中生成可用于创建单元作用域 的数据库脚本。
- 将在 DMGR PROFILE\dbscripts\*de\_name\*DB2zOS\c*luster\_database\_name* 中生成可用于创建集群范围的 数据库脚本。

这些子目录都还包含 createDatabase.sh 脚本, 您可使用此脚本运行数据库脚本以创建 DB2 for z/OS 数 据库表。

注: 对于属性文件中的各集群成员,BPMConfig 均将 http 和 https 端口添加到虚拟主机列表。请在运行 BPMConfig 后检查虚拟主机列表以确保分配的端口可接受。

5. 使用 FTP 将所有生成的数据库脚本都传输到包含 DB2 安装版的 z/OS 系统。将 createDatabase.sh 脚 本作为 ASCII 文本文件传输, 并以二进制方式传输数据库模式文件。

您创建了部署环境后、便可以创建产品数据库。

创建部署环境和数据库表后,可以通过从 Deployment Manager 计算机运行带有 -start 操作的 BPMconfig 命 令, 启动 Deployment Manager、节点代理程序和集群。如果要创建 Advanced 或 AdvancedOnly 部署环境, 那 么需要重新启动 Deployment Manager 和节点代理程序, 以使单元作用域配置生效。这仅对于使用 Advanced 或 AdvancedOnly 功能的第一个部署环境才是必需的。

在创建网络部署概要文件之后创建和配置 DB2 for z/OS 数据库:

在创建或扩充概要文件之后,您或您的数据库管理员必须手动创建数据库及其表,并且您还必须在尝试启动或 使用 IBM Business Process Manager 服务器之前运行 bootstrapProcessServerData 命令。

*DB2 for z/OS 权限先决条件*:

您的 IBM Business Process Manager 数据库需要一组用户权限。根据您的 DB2 for z/OS 版本, 可能还需要 杳看权限。

#### **DB2 for z/OS** 的用户权限需求

请求 DB2 for z/OS 系统管理员来检查已授予的权限、以确保您尚未向任何用户标识授予超过必要等级的权限。 向 JCA 认证别名授予 DB2 SYSADM 权限以在配置期间避免关于 DB2 安全性的可能问题这一做法可能很吸 引人。WebSphere 管理员标识为创建 IBM Business Process Manager 数据库对象所需的权限不应超过 DBADM 权限。

缺省情况下, createDatabase.sql 文件中为 @DB\_USER@ 符号变量确定的 WebSphere 管理员提供了存储 器组、数据库和缓冲池 GRANT 许可权。在您安装产品时, 提供该文件用作带有符号变量的模板。运行 BPMConfig 脚本后, createDatabase.sql 的副本将添加到为数据库脚本创建的子目录中, 其中带有符号变量的 相关替换值。

GRANT USE OF STOGROUP @STOGRP@ TO @DB\_USER@ WITH GRANT OPTION;<br>GRANT DBADM ON DATABASE @DB NAME@ TO @DB USER@; GRANT DBADM ON DATABASE @DB\_NAME@ GRANT USE OF ALL BUFFERPOOLS TO @DB\_USER@;

要许可 @DB USER@ 用户采用模式限定符 @SCHEMA@ 创建序列和存储过程、可能需要以下 GRANT 许 可权:

GRANT CREATEIN,ALTERIN,DROPIN ON SCHEMA @SCHEMA@ TO @DB\_USER@ WITH GRANT OPTION;

还需要以下许可权: GRANT CREATE ON COLLECTION @SCHEMA@ TO @DB\_USER@; GRANT BINDADD TO @DB\_USER@;

#### **DB2 for z/OS V10 上的视图的权限需求**

如果您计划使用 DB2 for z/OS V10, 那么对于数据库中的视图需要额外的许可权:

• 运行 SQL 以定义视图之前,可能需要将 DBACRVW 子系统参数设置为 YES。

此设置可确保在数据库 @*DB\_NAME*@ 上具有 DBADM 权限的 WebSphere 管理员标识可以为其他用户标 识创建视图。

- 在 DB2 for z/OS V10 上,必须向 WebSphere 管理员标识专门授予对视图的访问权,因为不会以隐含方式 向在数据库上具有 DBADM 权限的用户授予访问权。单独的 GRANT 语句或资源访问控制设施 (RACF) 组 可用于提供对 DB2 for z/OS V10 中视图的访问权。请您的 DB2 for z/OS 管理员使用以下任一方法提供此 访问权:
	- 为每个视图发出显式的 GRANT 语句。例如,针对用户标识 WSADMIN 可发出以下样本 GRANT 语句:

GRANT DELETE,INSERT,SELECT,UPDATE ON TABLE S1CELL.ACTIVITY TO WSADMIN WITH GRANT OPTION; GRANT DELETE,INSERT,SELECT,UPDATE ON TABLE S1CELL.ACTIVITY\_ATTRIBUTE TO WSADMIN WITH GRANT OPTION; GRANT DELETE,INSERT,SELECT,UPDATE ON TABLE S1CELL.ACTIVITY\_SERVICE TO WSADMIN WITH GRANT OPTION; GRANT DELETE,INSERT,SELECT,UPDATE ON TABLE S1CELL.APPLICATION\_COMP TO WSADMIN WITH GRANT OPTION; GRANT DELETE,INSERT,SELECT,UPDATE ON TABLE S1CELL.AUDIT\_LOG TO WSADMIN WITH GRANT OPTION; GRANT DELETE,INSERT,SELECT,UPDATE ON TABLE S1CELL.AUDIT\_LOG\_B TO WSADMIN WITH GRANT OPTION; GRANT DELETE,INSERT,SELECT,UPDATE ON TABLE S1CELL.BUSINESS\_CATEGORY TO WSADMIN WITH GRANT OPTION; GRANT DELETE,INSERT,SELECT,UPDATE ON TABLE S1CELL.BUSINESS\_CATEGORY\_LDESC TO WSADMIN WITH GRANT OPTION; GRANT DELETE,INSERT,SELECT,UPDATE ON TABLE S1CELL.ESCALATION TO WSADMIN WITH GRANT OPTION; GRANT DELETE,INSERT,SELECT,UPDATE ON TABLE S1CELL.ESCALATION\_CPROP TO WSADMIN WITH GRANT OPTION; GRANT DELETE,INSERT,SELECT,UPDATE ON TABLE S1CELL.ESCALATION\_DESC TO WSADMIN WITH GRANT OPTION; GRANT DELETE,INSERT,SELECT,UPDATE ON TABLE S1CELL.ESC\_TEMPL TO WSADMIN WITH GRANT OPTION; GRANT DELETE,INSERT,SELECT,UPDATE ON TABLE S1CELL.ESC\_TEMPL\_CPROP TO WSADMIN WITH GRANT OPTION; GRANT DELETE,INSERT,SELECT,UPDATE ON TABLE S1CELL.ESC\_TEMPL\_DESC TO WSADMIN WITH GRANT OPTION; GRANT DELETE,INSERT,SELECT,UPDATE ON TABLE S1CELL.EVENT TO WSADMIN WITH GRANT OPTION; GRANT DELETE,INSERT,SELECT,UPDATE ON TABLE S1CELL.MIGRATION\_FRONT TO WSADMIN WITH GRANT OPTION; GRANT DELETE,INSERT,SELECT,UPDATE ON TABLE S1CELL.PROCESS\_ATTRIBUTE TO WSADMIN WITH GRANT OPTION; GRANT DELETE,INSERT,SELECT,UPDATE ON TABLE S1CELL.PROCESS\_INSTANCE TO WSADMIN WITH GRANT OPTION; GRANT DELETE,INSERT,SELECT,UPDATE ON TABLE S1CELL.PROCESS\_TEMPLATE TO WSADMIN WITH GRANT OPTION; GRANT DELETE,INSERT,SELECT,UPDATE ON TABLE S1CELL.PROCESS\_TEMPL\_ATTR TO WSADMIN WITH GRANT OPTION; GRANT DELETE,INSERT,SELECT,UPDATE ON TABLE S1CELL.QUERY\_PROPERTY TO WSADMIN WITH GRANT OPTION; GRANT DELETE, INSERT, SELECT, UPDATE ON TABLE S1CELL. QUERY PROP TEMPL TO WSADMIN WITH GRANT OPTION; GRANT DELETE, INSERT, SELECT, UPDATE ON TABLE SICELL. SHARED WORK ITEM TO WSADMIN WITH GRANT OPTION; GRANT DELETE,INSERT,SELECT,UPDATE ON TABLE S1CELL.TASK TO WSADMIN WITH GRANT OPTION; GRANT DELETE, INSERT, SELECT, UPDATE ON TABLE SICELL. TASK AUDIT LOG TO WSADMIN WITH GRANT OPTION; GRANT DELETE,INSERT,SELECT,UPDATE ON TABLE S1CELL.TASK\_CPROP TO WSADMIN WITH GRANT OPTION; GRANT DELETE,INSERT,SELECT,UPDATE ON TABLE S1CELL.TASK\_DESC TO WSADMIN WITH GRANT OPTION; GRANT DELETE,INSERT,SELECT,UPDATE ON TABLE S1CELL.TASK\_HISTORY TO WSADMIN WITH GRANT OPTION; GRANT DELETE,INSERT,SELECT,UPDATE ON TABLE S1CELL.TASK\_TEMPL TO WSADMIN WITH GRANT OPTION; GRANT DELETE,INSERT,SELECT,UPDATE ON TABLE S1CELL.TASK\_TEMPL\_CPROP TO WSADMIN WITH GRANT OPTION; GRANT DELETE,INSERT,SELECT,UPDATE ON TABLE S1CELL.TASK\_TEMPL\_DESC TO WSADMIN WITH GRANT OPTION; GRANT DELETE,INSERT,SELECT,UPDATE ON TABLE S1CELL.WORK\_BASKET TO WSADMIN WITH GRANT OPTION; GRANT DELETE,INSERT,SELECT,UPDATE ON TABLE S1CELL.WORK\_BASKET\_DIST\_TARGET TO WSADMIN WITH GRANT OPTION; GRANT DELETE,INSERT,SELECT,UPDATE ON TABLE S1CELL.WORK\_BASKET\_LDESC TO WSADMIN WITH GRANT OPTION; GRANT DELETE,INSERT,SELECT,UPDATE ON TABLE S1CELL.WORK\_ITEM TO WSADMIN WITH GRANT OPTION;

– 定义对应于视图的模式名称的 RACF 组,并将 WebSphere 管理员标识连接到 RACF 组。例如,您可以 定义名为 S1CELL 的 RACF 组, 并将用户 WSADMIN 连接到该组, 如下所示:

INFORMATION FOR GROUP S1CELL SUPERIOR GROUP=ZWPS OWNER=ZWPS CREATED=07.144 INSTALLATION DATA=OWNED BY EMP SERIAL 009179, SITE ABCUK NO MODEL DATA SET TERMUACC NO SUBGROUPS USER(S)= ACCESS= ACCESS COUNT= UNIVERSAL ACCESS= WSADMIN CONNECT 000000 NONE CONNECT ATTRIBUTES=NONE REVOKE DATE=NONE RESUME DATE=NONE

### **9CdCf.gSmq4(e(^**

如果您已下载配置规划电子表格以供使用,那么可以选择使用该电子表格,生成用户和 DB2 for z/OS V10 视 图所需的 GRANT 许可权(如本主题中先前部分所述)。配置规划电子表格可从 IBM Support Portal 中的 [Techdoc WP102261](http://www.ibm.com/support/techdocs/atsmastr.nsf/WebIndex/WP102261) 获取。

该电子表格中的"数据库"工作表列出了一组样本 SQL 语句, 可用于创建数据库和存储器组。此外, 还提供了授 予 WebSphere 管理员权限并提供对 DB2 for z/OS V10 数据库表的访问权所需的 GRANT 许可权。在该电子 表格的 BPMVariables 工作表上指定用户和数据库对象名时, 这些值会传播至"数据库"工作表, 并用于以适当的 值完成 CREATE 和 GRANT 语句。

可以请求 DB2 for z/OS 系统管理员使用相关的 CREATE 语句创建数据库和存储器组, 并使用 GRANT 语句 授予 WebSphere 管理员权限。要了解有关使用从该电子表格生成的工件的更多信息,请参阅技术文档中随附的 PDF 文档。

### **f"wiDVdM:eXD9C**

请求 DB2 for z/OS 系统管理员来检查存储器组分配和缓冲池使用情况。不正确的存储器组分配和缓冲池使用 情况可能不会在日志中显示为错误消息,但是可能会在以后导致问题。最好现在就解决此类问题,而不要在系 统已交付使用后才这么做,例如,在表和索引已被使用后便不容易纠正存储器组和 VCAT。

在 *DB2 for z/OS 子系统中创建数据库*:

您可以使用 BPMConfig 脚本生成为 IBM Business Process Manager 组件创建数据库所需的数据库脚本。

您可以使用多种工具来运行这些数据库脚本:

- 通过数据库脚本额外创建的 createDatabase.sh 脚本
- 诸如 DB2 命令行处理器、SPUFI 或 DSNTEP2 之类的工具

### 选择要使用哪些工具

您可以根据经验和熟悉程度或者个人偏好来优选一种工具。您的组织可能也已针对用于创建 DB2 for z/OS 对 象的工具实施了标准或约定(特别是在生产环境中)。

#### **XZ!q createDatabase.sh E>D"bBn**

- 只需执行一次工具、**createDatabase.sh** 便可以为要创建的各个数据库创建所有数据库对象。因此、如果这 是您第一次实施服务器,那么使用此脚本是很理想的选择。
- createDatabase.sh 会运行 BPMConfig 脚本生成的数据库脚本。
- createDatabase.sh 会按照正确的顺序为每个组件运行 SQL。
- createDatabase.sh 根据所定义的命名约定来创建数据库对象。
- createDatabase.sh 对各个 DB2 for z/OS 数据库之间的数据库对象的布局进行组织。
- <span id="page-815-0"></span>• createDatabase.sh 向数据库、存储器组和缓冲池对象发放 GRANT 许可权。
- createDatabase.sh 在 UNIX 系统服务环境中运行。
- createDatabase.sh 生成对其创建的对象的审计跟踪。

### 关于选择其他工具的注意事项

- 您可能首选使用 DB2 命令行处理器来在 UNIX 系统服务环境中运行 SQL 语句。
- 除了标准数据库子系统限制外, 对应用于数据库对象的命名或组织约定没有任何其他限制。
- 一些工具可以从 z/OS 环境运行。
- 这些工具可以生成对已发出的 DB2 数据库命令的审计跟踪。

限制: 您需要运行的 SOL 文件是 ASCII 格式。如果您打算使用工具(例如, "使用文件输入的 SOL 处理器 "(SPUFI) 设施或 DSNTEP2)运行 SQL 语句, 可能需要执行某些手动操作才能在 EBCDIC 转换后重新设置长 度超过 71 个字符的 SQL 语句的格式。您可以使用 [lineLength.sh utility](http://www.ibm.com/support/docview.wss?uid=swg24035099) 来帮助识别并修订长度超过 71 个字 符的 SQL 语句。

配置 DB2 命令行处理器:

在 z/OS UNIX 系统服务环境中运行 createDatabase.sh 脚本之前, 您必须通过定义一组环境变量和一个 db2 命令别称来配置 DB2 命令行处理器。还必须定义可用于连接到 DB2 for z/OS 服务器的别名。

确保属性文件 (例如 clp.properties) 对于 DB2 命令行处理器存在。如果需要、您可以通过使用命令行处理 器的安装目录中可用的样本属性文件来创建自己的属性文件。有关更多信息,请参阅 DB2 for z/OS 文档。

在要从中运行 createDatabase.sh 脚本的 z/OS UNIX 系统服务环境中完成下列配置步骤:

- 1. 为将从命令行处理 DB2 for z/OS 的各用户标识来配置 DB2 命令行处理器。您可以按如下方式更新用户概 要文件:
	- 修改 CLASSPATH 环境变量以包含 clp.jar 文件。
	- 使用 CLPPROPERTIESFILE 环境变量以定义命令行处理器的属性文件的标准名称。
	- 将 db2 命令定义为用于启动命令行处理器的命令的别名。
	- 指定用于定义要应用于命令行处理器的 JDBC 属性的 DB2JccConfiguration.properties 文件。

可以使用以下语法向运行此命令的用户标识的 .profile 文件添加所需条目:

```
export CLPHOME=clp_install_dir
export CLASSPATH=$CLASSPATH:$CLPHOME/lib/clp.jar
export CLPPROPERTIESFILE=clp_properties_file_path
alias db2="java -Ddb2.jcc.propertiesFile=
/file_path/DB2JccConfiguration.properties com.ibm.db2.clp.db2"
```
例如:

```
export CLPHOME=/shared/db2910_base
export CLASSPATH=$CLASSPATH:$CLPHOME/lib/clp.jar
export CLPPROPERTIESFILE=/wasv85config/clp.properties
alias db2="java -Ddb2.jcc.propertiesFile=
/wasv85config/DB2JccConfiguration.properties com.ibm.db2.clp.db2"
```
- 2. 在命令行处理器的属性文件中, 定义可用于连接到 DB2 for z/OS 服务器的别名。 别名定义可以包含以下 实体:
	- 用于指定数据库服务器的域名或 IP 地址的 URL、服务器进行侦听的端口以及安装期间定义的 DB2 位 置名称。该 URL 可以采用以下格式: server:port/database。端口是可选的, 并且必须用大写字符指定 DB2 位置名称。

• 可用于连接到 DB2 服务器的用户标识和关联密码。该用户标识应与 DB2 系统管理员 (具有 SYSADM 权限)或 WebSphere 管理员(具有 DBADM 权限)所使用的用户标识相对应, 这样才能运行 createDatabase.sh 脚本

您可以通过使用以下语法来向属性文件添加所需的别名条目:

*DB2ALIASNAME*=*URL*,*user\_ID*,*password*

例如:

DSNXWBD=localhost:9446/DSNXWBD,SYSADM1,SYSPWRD1

提示: 在属性文件中定义 DB2ALIASNAME 值时, 请确保指定正确的连接详细信息以避免连接到错误的数据 库并不经意覆盖其内容。

3. 配置 DB2 DBACRVW 子系统参数,以使具有对数据库的 DBADM 权限的用户标识能够为其他用户标识执 行以下任务: 在数据库中的表上创建视图,为表创建别名以及创建具体化查询表。 您可以使用安装命令列 表 (CLIST) 来访问 DSNTIPP ISPF 面板, 并更新 DBADM CREATE AUTH 字段以设置 DB2 ZPARM DBACRVW=YES.

创建并配置产品数据库

### **`XNq**:

『使用 createDatabase.sh 脚本创建 DB2 for z/OS 数据库对象』

您可以运行 createDatabase.sh 脚本, 以在需要时在 DB2 for z/OS 子系统中创建产品数据库, 以及使用对 象填充各个数据库。根据您的组织或站点标准、您的 DB2 for z/OS 系统管理员可能已创建数据库。

第 813 页的 『 使用 DB2 命令行处理器创建[DB2 for z/OS](#page-818-0) 数据库对象 』

您可以使用 DB2 命令行处理器运行数据库脚本, 以创建并填充产品数据库。

使用 createDatabase.sh 脚本创建 DB2 for z/OS 数据库对象:

您可以运行 createDatabase.sh 脚本, 以在需要时在 DB2 for z/OS 子系统中创建产品数据库, 以及使用对象 填充各个数据库。根据您的组织或站点标准, 您的 DB2 for z/OS 系统管理员可能已创建数据库。

您可以使用诸如 DB2 命令行处理器、SPUFI 或 DSNTEP2 之类的工具来配置数据库。

- 为 IBM Business Process Manager 组件创建数据库脚本。
- 使用 FTP 将数据库脚本 ( 包括 createDatabase.sh 脚本) 传输到包含 DB2 for z/OS 安装的 z/OS 系统。 将 createDatabase.sh 脚本作为 ASCII 文本文件传输, 并以二进制方式传输数据库模式文件。还请确保在 传输这些文件时保持目录结构。
- 创建所需的缓冲池。有关更多信息,请参阅用于分配缓冲池的样本 DB2 命令。
- 配置 DB2 命令行处理器。

生成数据库脚本后,用于配置每个数据库的文件会在单独的子目录中生成,以易于执行。另外,还会在这些子 目录中生成 createDatabase.sh 脚本。可以从每个子目录对要创建或配置的每个数据库实例运行一次 createDatabase.sh 脚本

使用以下方法之一创建和填充适合于您的环境和标准的数据库。

- 具有 SYSADM 权限的用户可创建数据库和存储器组,并向经身份验证为数据库所有者的 WebSphere 用户 授予 DBADM 权限。然后, 具有 DBADM 权限的 WebSphere 用户会运行 createDatabase.sh 脚本来填 充数据库。
	- 1. DB2 系统管理员 (SYSADM) 创建物理数据库, 如下所示:
		- a. 创建单元作用域数据库和存储器组, 并向 WebSphere 管理员 DBADM 授予数据库访问权。

b. 创建集群作用域数据库和存储器组, 并向 WebSphere 管理员 DBADM 授予数据库访问权。

提示: createDatabase.sql 文件 (位于生成数据库脚本的子目录中) 包含相关 CREATE 和 GRANT 语 句。 数据库脚本的缺省位置是:

– DMGR\_PROFILE\dbscripts\*cell\_name*\DB2zOS\*cell\_database\_name*

– DMGR\_PROFILE\dbscripts\*de\_name*\DB2zOS\*cluster\_database\_name*

可以从 createDatabase.sql 文件传输到的 z/OS 位置复制这些文件, 然后在数据库服务器上运行 SQL; 例如:

db2 -tvf createDatabase.sql

- 2. WebSphere 管理员 (DBADM) 使用对象填充每个数据库, 如下所述:
	- a. 在包含 DB2 安装版的 z/OS 系统中, 访问 UNIX 系统服务命令 shell, 然后切换至已将数据库脚本 传输到的目录。 例如, 对于单元级别脚本:

cd /u/work/dbscripts/Cell1/DB2zOS/S4CELLDB

b. 查看 createDatabase.sh 脚本是否采用 EBCDIC 格式。如果未采用, 请使用 iconv 命令将该脚本 转换为 EBCDIC。例如:

iconv -t IBM-1047 -f ISO8859-1 createDatabase.sh > createDatabase\_EBCDIC.sh

同时授予对 createDatabase.sh 脚本的执行许可权。

c. 使用以下语法来运行 createDatabase.sh 脚本:

createDatabase.sh -DBAlias *alias\_name* -RunSQL

其中:

#### **-DBAlias**

指定要映射至 DB2 服务器 URL、用户标识和密码的别名,该别名将用于连接至 DB2、如果运行 createDatabase.sh 脚本时未指定此参数, 那么系统将提示您输入一个值。

**-RunSQL**

运行用于创建数据库对象的 SQL 语句。

例如:

createDatabase.sh -DBAlias DSNXWBD -RunSQL

有关 createDatabase.sh 脚本参数的更多信息和示例用法, 请参阅 createDatabase.sh 脚本。

d. 查看控制台中显示的消息, 确认未显示任何错误消息。

脚本运行完之后,您还可以查看 z output.txt 文件,该文件提供对已完成操作和状态消息的审计跟 踪。此文件保存至您从中运行 createDatabase.sh 脚本的目录中。

3. DB2 系统管理员 (SYSADM) 向具有 DBADM 权限的 WebSphere 管理员授予视图访问权。

您可以使用单独的 GRANT 语句或资源访问控制设施 (RACF) 组来提供必需的访问权。有关更多信息、 请参阅 DB2 for z/OS 授权先决条件。

- 具有 SYSADM 权限的用户运行 createDatabase.sh 脚本来创建数据库和存储器组并填充数据库。针对每个 数据库, 请完成以下步骤:
	- 1. 在包含 DB2 安装版的 z/OS 系统中,访问 UNIX 系统服务命令 shell,然后切换至已将数据库脚本传输 到的目录。例如, 对于单元级别脚本:

cd /u/work/dbscripts/Cell1/DB2zOS/S4CELLDB

<span id="page-818-0"></span>2. 查看 createDatabase.sh 脚本是否采用 EBCDIC 格式。如果未采用, 请使用 iconv 命令将该脚本转换 为 EBCDIC. 例如:

iconv -t IBM-1047 -f ISO8859-1 createDatabase.sh > createDatabase\_EBCDIC.sh

同时授予对 createDatabase.sh 脚本的执行许可权。

3. 使用以下语法来运行 createDatabase.sh 脚本:

createDatabase.sh -DBAlias *alias\_name* -DBCreate -RunSQL

其中:

**-DBAlias**

指定要映射至 DB2 服务器 URL、用户标识和密码的别名,该别名将用于连接至 DB2。如果运行 createDatabase.sh 脚本时未指定此参数, 那么系统将提示您输入一个值。

**-DBCreate**

创建数据库。

#### **-RunSQL**

运行用于创建数据库对象的 SQL 语句。

例如:

createDatabase.sh -DBAlias DSNXWBD -DBCreate -RunSQL

有关 createDatabase.sh 脚本参数的更多信息和示例用法、请参阅 createDatabase.sh 脚本。

4. 查看控制台中显示的消息,确认未显示任何错误消息。

提示:第一次运行 createDatabase.sh 以创建数据库时,您将看到几条消息,这是因为此脚本将先尝试 删除数据库、而数据库在该阶段尚不存在。可忽略这些消息。

脚本运行完之后,您还可以查看 z\_output.txt 文件,该文件提供对已完成操作和状态消息的审计跟踪。 此文件保存至您从中运行 createDatabase.sh 脚本的目录中。

5. 向具有 DBADM 权限的 WebSphere 管理员授予视图访问权。

您可以使用单独的 GRANT 语句或资源访问控制设施 (RACF) 组来提供必需的访问权。有关更多信息, 请参阅 DB2 for z/OS 授权先决条件。

每个数据库均已创建并使用所需数据库对象填充。

### **`XNq**:

第 810 页的 『 配置 [DB2](#page-815-0) 命令行处理器 』

在 z/OS UNIX 系统服务环境中运行 createDatabase.sh 脚本之前, 您必须通过定义一组环境变量和一个 db2 命令别称来配置 DB2 命令行处理器。还必须定义可用于连接到 DB2 for z/OS 服务器的别名。

使用 DB2 命令行处理器创建DB2 for z/OS 数据库对象:

您可以使用 DB2 命令行处理器运行数据库脚本, 以创建并填充产品数据库。

还可以使用您选择的任何其他数据库工具 (如 SPUFI 或 DSNTEP2) 来运行数据库脚本。

• 为 IBM Business Process Manager 组件创建数据库脚本。

- 使用 FTP 将数据库脚本 (包括 createDatabase.sh 脚本)传输到包含 DB2 for z/OS 安装的 z/OS 系统。 将 createDatabase.sh 脚本作为 ASCII 文本文件传输, 并以二进制方式传输数据库模式文件。还请确保在 传输这些文件时保持目录结构。
- 创建所需的缓冲池。有关更多信息, 请参阅用于分配缓冲池的样本 DB2 命令。
- 配置 DB2 命令行处理器。

生成数据库脚本后, 用于配置每个数据库的文件会在单独的子目录中生成, 以易于执行。

完成以下步骤以创建数据库和数据库对象:

- 1. DB2 系统管理员 (SYSADM) 创建物理数据库和存储器组, 并向确定为数据库所有者的 WebSphere 用户授 予 DBADM 权限:
	- a. 创建单元作用域数据库和存储器组、并向 WebSphere 管理员 DBADM 授予数据库访问权。
	- b. 创建集群作用域数据库和存储器组,并向 WebSphere 管理员 DBADM 授予数据库访问权。

提示: createDatabase.sql 文件 (位于生成了数据库脚本的子目录中) 包含相关 CREATE 和 GRANT 语 句。数据库脚本的缺省位置为:

- v DMGR\_PROFILE/dbscripts/*cell\_name*/DB2zOS/*cell\_database\_name*
- v DMGR\_PROFILE/dbscripts/*de\_name*/DB2zOS/*cluster\_database\_name*

可以从 createDatabase.sql 文件传输到的 z/OS 位置复制这些文件, 然后在数据库服务器上运行 SQL; 例如:

db2 -tvf createDatabase.sql

- 2. WebSphere 管理员 (DBADM) 使用对象填充每个数据库, 如下所述:
	- a. 要为单元作用域数据库创建数据库对象、请使用 DB2 命令行处理器运行从 IBM Business Process Manager 系统上的 DMGR PROFILE/dbscripts/*cell name*/DB2zOS/*cell database name* 子目录传输的 createSchema Advanced.sql 或 createSchema AdvancedOnly.sql 文件 例如:

db2 connect to *cell\_database\_name* USER *user\_name* USING *password* db2 -tvf *zos\_directory\_path*/createSchema\_Advanced.sql db2 connect reset

- b. 要为集群作用域数据库创建数据库对象,请使用 DB2 命令行处理器运行从 IBM Business Process Manager 系统上的 DMGR\_PROFILE/dbscripts/*de\_name*/DB2z0S/*cluster\_database\_name* 子目录传输的以下 SQL 文件。每个 cluster database name 子目录均包含以下一个或多个文件, 必须按以下顺序运行这些文件:
	- 1) createTablespace Advanced.sql 或 createTablespace AdvancedOnly.sql
	- 2) createSchema Advanced.sql 或 createSchema AdvancedOnly.sql
	- 3) createSchema\_Messaging.sql
	- 4) createProcedure Advanced.sql(仅针对高级部署环境生成)

注: 在 createProcedure Advanced.sql 文件中, 符号用作语句终止字符, 因此当使用 DB2 命令行处 理器运行该文件中的 SQL 命令时, 请使用 -td 参数将 @ 定义为语句终止字符。

3. DB2 系统管理员 (SYSADM) 向具有 DBADM 权限的 WebSphere 管理员授予视图访问权。

您可以使用单独的 GRANT 语句或资源访问控制设施 (RACF) 组来提供必需的访问权。有关更多信息、请 参阅 DB2 for z/OS 授权先决条件。

每个数据库均已创建并使用所需数据库对象填充。

# **相关任务:**

第 810 页的 『 配置 [DB2](#page-815-0) 命令行处理器 』

在 z/OS UNIX 系统服务环境中运行 createDatabase.sh 脚本之前, 您必须通过定义一组环境变量和一个 db2 命令别称来配置 DB2 命令行处理器。还必须定义可用于连接到 DB2 for z/OS 服务器的别名。

使用 SPUFI 或 DSNTEP2 创建 DB2 for z/OS 数据库对象:

您可以使用诸如 SPUFI 或 DSNTEP2 之类的工具运行数据库脚本、从而为您的配置创建 DB2 for z/OS 数据 库脚本。该任务假定具有 SYSADM 权限的 DB2 系统管理员已创建物理数据库和存储器组, 并向经身份验证 为数据库所有者的 WebSphere 用户授予 DBADM 权限。

- 为 IBM Business Process Manager 组件创建数据库脚本。
- 使用 FTP 将数据库脚本传输到包含 DB2 for z/OS安装版的 z/OS 系统。将 createDatabase.sh 脚本作为 ASCII 文本文件传输, 并以二进制方式传输数据库模式文件。还请确保在传输这些文件时保持目录结构。
- 创建所需的缓冲池。有关更多信息、请参阅用于分配缓冲池的样本 DB2 命令。
- 创建数据库, 然后分配相关许可权。

生成数据库脚本后,用于配置各个数据库的脚本会在单独的子目录中生成、以便于执行。数据库脚本的缺省位 置为:

- DMGR\_PROFILE/dbscripts/*cell\_name*/DB2zOS/*cell\_database\_name*: 包含可用于创建单元作用域数据库的 文件。
- DMGR\_PROFILE/dbscripts/*de\_name/DB2zOS/cluster\_database\_name*: 包含可用于创建各个集群作用域数据 库的文件。

您可以使用所选工具来创建数据库对象。例如:

**SPUFI** 用于从 z/OS 运行 SQL 文件的实用程序。SPUFI 使用 EBCDIC 输入。

# **DSNTEP2**

DB2 for z/OS 产品随附的样本动态 SQL 程序。

- 1. 在包含 DB2 for z/OS 安装版的 z/OS 系统上、转至已将数据库脚本传输到的位置:
	- *cell database name* 子目录包含必须运行的 createSchema Advanced.sql 或 createSchema\_AdvancedOnly.sql 文件。
	- 每个 cluster database name 子目录均包含以下一个或多个文件, 必须按以下顺序运行这些文件:
		- a. createTablespace Advanced.sql 或 createTablespace AdvancedOnly.sql
		- b. createSchema Advanced.sql 或 createSchema AdvancedOnly.sql
		- c. createSchema\_Messaging.sql
		- d. createProcedure\_Advanced.sql(仅针对高级部署环境生成)

#### 这些文件采用 ASCII 格式。

2. 为这些 SQL 文件分配相应读许可权, 例如:

chmod 644 createSchema\_Advanced.sql

3. 如果您用来查看和运行 SQL 文件的工具要求文件格式为 EBCDIC 格式 (而不是 ASCII 格式), iconv 命 令将文件转换为 EBCDIC 格式。 例如:

iconv -t IBM-1047 -f ISO8859-1 createSchema\_Advanced.sql > createSchema\_Advanced\_EBCDIC.sql

**要点**: 从 ASCII 转换为 EBCDIC 后, 请确保无任何 SQL 语句的长度超过 71 个字符。在复制到固定宽 度的 MVS 数据集时,更长的行将产生被截断的行和无效的语句。

提示: 如果您已将文件从 ASCII 格式转换为 EBCDIC, 但是需要运行 ASCII 格式的文件, 那么还可以使 用 iconv 将文件转换回 ASCII。例如:

iconv -t IS08859-1 -f IBM-1047 createSchema Advanced EBCDIC.sql > createSchema Advanced.sql

- 4. 要通过使用 SPUFI 或 DSNTEP2 在 z/OS UNIX 环境外部创建数据库对象, 请将 SQL 文件从 z/OS UNIX 复制到分区数据集。
- 5. 使用所选工具来运行 SQL 文件。
- 6. 通过检查输出来验证是否成功创建了数据库表且无任何错误。

为 JCA 认证的别名用户标识授予表特权:

如果您在使用的模式名称与 JCA 认证别名用户标识不同,那么必须向 JCA 认证别名用户标识授予部分 DB2 for z/OS 特权.

使用与 JCA 认证别名不同的模式名称以避免别名用户标识具有删除表的权限。(删除表的权限会隐式授予给创 建程序(即模式)。)请注意,向 JCA 认证别名用户标识授予诸如 DBADM 之类的特权没有道理,因为 DBADM 也能够删除表。

如果您希望 IBM Business Process Manager 正常运行并同时不允许别名用户标识具有 DROP 能力, 请创建一 些 GRANT 语句, 方法是复制数据库脚本并对其进行编辑以根据 CREATE 命令构建 GRANT 命令。您可以 创建类似于以下示例中所示的 GRANT 命令:

GRANT ALL PRIVILEGES ON TABLE cell.tablename TO userid/sqlid

其中 userid/sqlid 是 JCA 认证别名用户标识。

注: 通常情况下、数据库对象的创建程序无需其他 GRANT 许可权即隐式拥有对该对象的使用权。但是、对于 DB2 for z/OS V10. 可能需要针对视图的其他 GRANT 许可权, 因为对视图的访问权不会隐式授予给创建程序。

使用多个工具配置概要文件和网络部署环境:

您可以使用多种工具来配置概要文件和 Network Deployment 环境。您可以使用 manageprofiles 命令行实用 程序或概要文件管理工具来创建或扩充网络部署概要文件、使用部署环境向导来创建网络部署环境。如果要将 创建 Deployment Manager 和受管节点概要文件的步骤与创建部署环境的步骤分离,可以使用 BPMConfig命令。

创建或扩充网络部署概要文件:

您必须在创建部署环境之前创建或扩充 Deployment Manager 概要文件和一个或多个定制概要文件。通过使用 概要文件, 可以在一个系统上拥有多个运行时环境, 而不必安装 IBM Business Process Manager 的多个副本。

创建或扩充 Deployment Manager 概要文件:

要开始网络部署配置、请创建或扩充 Deployment Manager 概要文件。您可以使用"概要文件管理工具"创建 Deployment Manager 概要文件, 并使用"概要文件管理工具"或 manageprofiles 命令行实用程序扩充概要文件。

使用概要文件管理工具通过 DB2 for z/OS 数据库服务器创建 Deployment Manager 概要文件:

您可以使用概要文件管理工具配置 Deployment Manager 概要文件。

限制: 不能扩充缺省 WebSphere VMM 用户注册表已更改 (例如, 更改为使用 LDAP) 的 Deployment Manager 概要文件。

# **R** #1: **Last Mindows 7** |

• 要在 Windows 7、Windows Vista 或 Windows Server 2008 上运行概要文件管理工具、您必须提升自己的 Microsoft Windows 用户帐户特权。无论您是管理用户还是非管理用户, 都请右键单击 pmt.bat 文件并选择  $\blacksquare$  这是个运行<sub>。</sub>或者, 请在命令行使用 runas 命令。例如, 可从 installation root\bin\ ProfileManagement 目录运行以下命令:

runas /user:MyAdminName /env pmt.bat

将提示非管理用户输入管理员密码。

- 如果您以 root 用户身份安装 IBM Business Process Manager 的多个实例,并向非管理用户仅授予对这些实 例中一部分的访问权, 那么概要文件管理工具对于此非管理用户不会正确运行。此外, com.ibm.wsspi.profile.WSProfileException 或 Access is denied 消息将出现在 installation root\ bin\ProfileManagement\pmt.bat 文件中。缺省情况下, 非管理用户没有对 Program Files 目录 (这是产品 的缺省安装位置)的访问权、要解决此问题、非管理用户必须自行安装产品、或者被授予访问其他产品实 例的许可权。
- 1. 使用以下方法之一来启动概要文件管理工具。
	- 从"快速启动"控制台启动该工具。
	- 使用 Windows"开始"菜单。例如, 选择开始 > 程序或所有程序 > IBM > Business Process Man**ager 8.5 > 概要文件管理工具。**
	- 运行命令 *installation\_root*\bin\ProfileManagement\pmt.bat
- 2. 在"欢迎"页面上, 单击启动概要文件管理工具或者选择概要文件管理工具选项卡。
- 3. 在概要文件选项卡上, 单击创建。

"环境选择"页面在单独的窗口中打开。

- 4. 在"环境选择"页面上, 找到 IBM Business Process Manager Advanced 配置, 然后展开该部分。选择 IBM BPM Deployment Manager 概要文件模板, 然后单击下一步。
- 5. 在"概要文件名称和位置"页面上, 完成以下步骤:
	- a. 在**概要文件名称**字段中,指定唯一名称或者接受缺省值。 您创建的每个概要文件都必须具有名称。如果 您拥有多个概要文件、那么可以根据此名称在这些概要文件的最高级别对其进行区分。
	- b. 在概要文件目录字段中, 输入概要文件的目录或者使用浏览按钮以转至概要文件目录。 您指定的目录 将包含定义运行时环境的文件, 例如命令、配置文件和日志文件。缺省目录为 installation root\ profiles\*profile\_name*#
	- c. 可选: 选中将此概要文件设为缺省以将您正在创建的缺省概要文件设为缺省概要文件。此复选框仅在 您的系统上存在现有概要文件的情况下才显示。

如果概要文件为缺省概要文件、那么命令会自动使用此概要文件。您在工作站上创建的第一个概要文 件是缺省概要文件。缺省概要文件是从产品安装根目录中的 bin 目录所发出命令的缺省目标。在工作 站上只存在一个概要文件时,每个命令都基于该概要文件进行操作。如果存在多个概要文件,那么特 定命令需要您指定命令所应用于的概要文件。

- d. 单击下一步。 如果您单击上一步并更改概要文件的名称, 那么在此页面重新显示时可能必须手动更改 此页面上的名称。
- 6. 在"节点、主机和单元名称"页面上, 针对您要创建的概要文件完成以下操作:
	- 在**节点名**字段中,输入节点的名称或者接受缺省值。请尝试使节点名尽可能地简短,但确保节点名在 您的部署环境内唯一。
	- **在主机名**字段中, 输入主机的名称或接受缺省值。
	- 在单元名字段中, 输入单元的名称或接受缺省值。

单击下一步。

- 7. 必需: 在"管理安全性"页面上、输入用户名、密码和确认密码的值。安装期间为管理员指定的密码将用于 所有内部用户。 由于所有 IBM Business Process Manager 概要文件都必须已启用管理安全性, 因此仅在 您输入这些值之后才会启用下一步。
- 8. 在"安全证书(第1部分)"页面上, 指定是创建新证书还是导入现有证书。
	- 要创建新的缺省个人证书和新的 root 用户签名证书, 请选择创建新的缺省个人证书和创建新的 root 用 户签名证书,然后单击下一步。
	- 要导入现有证书、请选择导入现有缺省个人证书和导入现有 root 用户签署证书 并提供以下信息:
		- 在路径字段中, 输入现有证书的目录路径。
		- 在密码字段中、输入证书的密码。
		- 在密钥库类型字段中, 选择您要导入的证书的密钥库类型。
		- 在密钥库别名字段中, 选择您要导入的证书的密钥库别名。
		- 单击下一步以显示"安全证书(第 2 部分)"页面。

当您将个人证书作为缺省个人证书导入时、请导人签署个人证书的根证书。否则、概要文件管理工具 将个人证书的签署者添加到 trust.p12 文件。

9. 在"安全证书(第2部分)"页面上, 确认证书信息正确, 然后单击下一步以显示"端口值指定"页面。

如果您创建证书,那么可以使用缺省值或将其修改以新建证书。缺省情况下,缺省个人证书在一年内有 效, 且它由根签名证书签署。根签名证书是缺省情况下 15 年内有效的自签名证书。根签名证书的缺省密 钥库密码是 WebAS。更改密码。密码不能包含任何双字节字符集 (DBCS) 字符、因为特定密钥库类型 (包 括 PKCS12) 不支持这些字符。受支持的密钥库类型取决于 java.security 文件中的提供程序。

您创建或者导入任一或两个证书时, 创建的密钥库文件是:

- key.p12: 包含缺省个人证书。
- trust.p12: 包含来自缺省根证书的签署者证书。
- root-key.p12: 包含根签名证书。
- default-signers.p12: 包含签署者证书, 此证书在服务器已安装并运行之后将添加到您创建的任何新 密钥库文件。缺省情况下,缺省根证书签署者和 DataPower 签署者证书在此密钥库文件中。
- deleted.p12: 保留通过 deleteKeyStore 任务删除的证书, 以便在需要时可以将其恢复。

• ltpa.jceks: 包含服务器缺省轻量级第三方认证 (LTPA) 密钥、您环境中的服务器将其用于相互通信。

您创建或导人证书时,这些文件都具有相同密码,该密码为缺省密码或者您指定的密码。将导人的证书添 加到 key.p12 文件或 root-key.p12 文件。如果您导入任何证书且这些证书没有包含您所需的信息, 请单 击上一步以导入另一证书。

10. 在"端口值指定"页面上、确认为概要文件指定的端口唯一、然后单击下一步。"概要文件管理工具"检测当 前由其他 WebSphere 产品使用的端口, 并显示不会与现有端口冲突的建议端口值。如果您拥有使用指定端 口的 WebSphere 应用程序以外的应用程序, 请验证端口不会冲突。

如果满足了以下条件, 端口被视为正在使用:

- 将端口分配到在当前用户执行的安装下创建的概要文件。
- 端口当前正在使用。

虽然您访问"端口值分配"页面时工具会验证端口,但是您在后续"概要文件管理工具"页面上所作的选择仍 然可能导致发生端口冲突。端口未分配,直到概要文件创建完成为止。

如果您怀疑有端口冲突,那么可以在创建概要文件之后对其进行调查。通过检查以下文件来确定概要文件 创建期间使用的端口:

*profile\_root*\properties\portdef.prop

此文件中包含的是在设置端口时使用的密钥和值。如果您发现端口冲突,那么可以手动重新分配端口。要 重新指定端口, 请参阅 WebSphere Application Server 信息中心内的"更新现有概要文件中的端口"。通过 在此主题中详述的 ws\_ant 脚本来运行 updatePorts.ant 文件。

11. 高级: 如果您没有管理特权、那么请跳至下一步。如果您拥有管理特权、那么请在"服务定义"页面上指示 是否要使用 Windows 服务来运行 IBM Business Process Manager。

如果概要文件配置为 Windows 服务, 那么 IBM Business Process Manager 会为通过 startServer 或 startManager 命令启动的进程来启动 Windows 服务。例如, 如果您将服务器配置为 Windows 服务, 并 发出 startServer 命令, 那么 wasservice 命令会启动所定义的服务。

要点: 如果您选择以指定的用户帐户登录, 那么必须指定将运行服务的用户的用户标识和密码, 以及启动 类型(缺省值是手动),用户标识的名称中不得有空格,用户标识必须属于"管理员"组并且必须具有高级 用户权限"作为服务登录"。如果用户标识属于"管理员"组,那么概要文件管理工具授予其高级用户权利 (如果它尚无此权利)。

在概要文件删除期间, 您可以除去概要文件创建期间添加的 Windows 服务。

#### 将概要文件作为 Windows 服务运行时的 IPv6 (因特网协议 V6)注意事项

如果服务配置为作为本地系统运行, 那么在使用 IPv6 时, 创建来作为 Windows 服务运行的概要 文件将无法启动。创建特定于用户的环境变量以启用 IPv6。因为此环境变量是用户变量而不是本 地系统变量, 所以只有以该特定用户的身份运行的 Windows 服务才可以访问此环境变量。缺省情 况下,新概要文件已创建且配置为作为 Windows 服务运行时,该服务设置为作为本地系统运行。 IBM Business Process Manager Windows 服务尝试运行时, 此服务无法访问指定了 IPv6 的用户 环境变量, 而尝试以 IPv4 启动。在此情况下, 服务器没有正确启动。为了解决问题, 创建概要文 件时, 请指定 IBM Business Process Manager Windows 服务作为定义指定了 IPv6 的环境变量所 用的同一用户标识(而不是本地系统)运行。

- 12. 在"概要文件摘要"页面上, 复查信息。单击创建以创建概要文件, 或者单击上一步以更改概要文件的特 性。
- 13. 在"概要文件完成"页面上, 复查信息。要前进至"快速启动"控制台, 请确保已选择**启动"快速启动"控制** 台, 然后单击完成。
- 添加要由 Deployment Manager 管理的受管节点概要文件, 然后配置部署环境。

# **`XE"**:

œ 更新现有概要文件中的端口 [\(WebSphere Application Server\)](http://www14.software.ibm.com/webapp/wsbroker/redirect?version=phil&product=was-nd-mp&topic=tins_updatePorts)

使用概要文件管理工具通过 DB2 for z/OS 数据库服务器扩充 Deployment Manager 概要文件:

您可以使用概要文件管理工具来扩充现有 WebSphere Application ServerDeployment Manager 概要文件。

请记得关闭任何与您计划扩充的概要文件关联的服务器。

限制: 不能扩充缺省 WebSphere VMM 用户注册表已更改(例如,更改为使用 LDAP)的 Deployment Manager 概要文件。

**限制:** Vista Windows 7

• 要在 Windows 7、Windows Vista 或 Windows Server 2008 上运行概要文件管理工具,您必须提升自己的 Microsoft Windows 用户帐户特权。无论您是管理用户还是非管理用户, 都请右键单击 pmt.bat 文件并选择  $\mathcal{L}$ 管理员身份运行。或者, 请在命令行使用 runas 命令。例如, 可从 installation root\bin\ ProfileManagement 目录运行以下命令:

runas /user:MyAdminName /env pmt.bat

将提示非管理用户输入管理员密码。

- 如果您以 root 用户身份安装 IBM Business Process Manager 的多个实例,并向非管理用户仅授予对这些实 例中一部分的访问权, 那么概要文件管理工具对于此非管理用户不会正确运行。此外, com.ibm.wsspi.profile.WSProfileException 或 Access is denied 消息将出现在 installation root\ bin\ProfileManagement\pmt.bat 文件中。缺省情况下, 非管理用户没有对 Program Files 目录 (这是产品 的缺省安装位置)的访问权。要解决此问题、非管理用户必须自行安装产品、或者被授予访问其他产品实 例的许可权。
- 1. 使用以下方法之一来启动概要文件管理工具。
	- 从"快速启动"控制台启动该工具。
	- 使用 Windows"开始"菜单。例如、选择开始 > 程序或所有程序 > IBM > Business Process Man**ager 8.5 > 概要文件管理工具。**
	- 运行命令 *installation\_root*\bin\ProfileManagement\pmt.bat
- 2. 关闭任何与您计划扩充的概要文件关联的服务器。
- 3. 在"欢迎"页面上, 单击启动概要文件管理工具或者选择概要文件管理工具选项卡。
- 4. 在概要文件选项卡上,选择想要扩充的概要文件,然后单击扩充。 如果扩充 WebSphere Application Server 概要文件, 那么此概要文件必须来自安装了 IBM Business Process Manager 的 WebSphere Application Server 版本。除非可以扩充概要文件,否则无法选择扩充按钮。"扩充选择"页面在单独的窗口中打开。
- 5. 在"扩充选择"页面上, 选择 IBM BPM Deployment Manager 扩充模板。然后, 单击下一步。
- 6. 必需: 在"管理安全性"页面上,输入用户名、密码和确认密码的值。安装期间为管理员指定的密码将用于所 有内部用户。 由于所有 IBM Business Process Manager 概要文件都必须已启用管理安全性,因此仅在您输 人这些值之后才会启用下一步。
- 7. 在"概要文件扩充摘要"页面上, 复审信息。单击扩充以扩充概要文件, 或者单击上一步以更改概要文件的 特性。
- 8. 在"概要文件扩充完成"页面上, 复审信息。要前进至"快速启动"控制台, 请确保已选择**启动"快速启动"控** 制台, 然后单击完成。
- 添加要由 Deployment Manager 管理的受管节点概要文件, 然后配置部署环境。

# **`XE"**:

■ 更新现有概要文件中的端口 [\(WebSphere Application Server\)](http://www14.software.ibm.com/webapp/wsbroker/redirect?version=phil&product=was-nd-mp&topic=tins_updatePorts)

使用 manageprofiles 命令行实用程序扩充 Deployment Manager 概要文件:

您可以使用 manageprofiles 命令行实用程序来扩充现有 WebSphere Application ServerDeployment Manager 概 要文件。

请记得关闭任何与您计划扩充的概要文件关联的服务器。

确保您没有已在对同一概要文件运行 manageprofiles 命令行实用程序。如果运行命令时显示错误消息, 那么 请确定是否有另一个概要文件创建或扩充操作正在进行。如果是,那么请等待直到其完成。

**限制**: 要在 Windows 7、Windows Vista 或 Windows Server 2008 上运行 manageprofiles 命令, 您必须使 用 runas 命令提升自己的 Microsoft Windows 用户帐户特权。请记得使用双引号将 manageprofiles 命令及 所有参数引起来。例如,可从 installation root\bin 目录运行以下命令:

runas /env /user:MyAdminName "**manageprofiles.bat**"

将提示非管理用户输入管理员密码。

1. 确定用于创建要扩充的现有概要文件的模板。 您必须扩充 Deployment Manager 概要文件。

限制: 不能扩充缺省 WebSphere VMM 用户注册表已更改(例如, 更改为使用 LDAP)的 Deployment Manager 概要文件。 您可以通过查看 *installation root*\properties\profileRegistry.xml 文件中的概要文件注册表来确定模 板。请勿修改该文件; 仅将其用于查看模板。

2. 查找要用于扩充的相应模板。

各概要文件的模板位于 *installation root*\profileTemplates\BPM 目录中(针对 BPM 模板)和 installation root\profileTemplates 下(针对其他产品)。 对于 Deployment Manager 概要文件, 请使 用 BPM/BpmDmgr 模板。此模板可用于 IBM BPM Standard 和 IBM BPM Advanced。

3. 使用 augment 参数和扩充模板来对现有概要文件进行更改。 扩充参数会使 manageprofiles 命令行实用程 序使用 -templatePath 参数中的模板来更新或扩充 -profileName 参数中标识的概要文件。您可以使用的 扩充模板由环境中安装的 IBM 产品和版本决定。-templatePath 的文件路径无需为标准路径; 会自动添加 /profileTemplates 作为前缀。

注: 请勿手动修改位于 *installation dir*/profileTemplates/BPM 目录中的文件。

4. 从命令行运行该文件。请勿提供 -profilePath 参数。 例如:

manageprofiles.bat -augment -templatePath BPM/BpmDmgr -profileName MyProfileName -adminUsername celladmin -adminPassword celladmin

状态将在此命令运行完之后写入控制台窗口。

• 添加要由 Deployment Manager 管理的受管节点概要文件,然后配置部署环境。

创建或扩充受管节点概要文件:

在网络部署的配置过程中、您必须创建或扩充至少一个受管节点概要文件。受管节点概要文件包含一个空节 点,您必须将该节点联合到 Deployment Manager 单元内以使其可运行。联合节点会将其更改为受管节点。

使用概要文件管理工具创建受管节点概要文件:

您可以使用概要文件管理工具来创建并联合受管节点概要文件。

限制: 不能扩充缺省 WebSphere VMM 用户注册表已更改 (例如, 更改为使用 LDAP) 的 Deployment Manager 概要文件。

# **R** | **Vista** | Windows 7 |

• 要在 Windows 7、Windows Vista 或 Windows Server 2008 上运行概要文件管理工具、您必须提升自己的 Microsoft Windows 用户帐户特权。无论您是管理用户还是非管理用户, 都请右键单击 pmt.bat 文件并选择  $\Delta$ 管理员身份运行。或者, 请在命令行使用 runas 命令。例如, 可从 installation\_root\bin\ ProfileManagement 目录运行以下命令:

runas /user:MyAdminName /env pmt.bat

将提示非管理用户输入管理员密码。

- 如果您以 root 用户身份安装 IBM Business Process Manager 的多个实例,并向非管理用户仅授予对这些实 例中一部分的访问权、那么概要文件管理工具对于此非管理用户不会正确运行。此外、 com.ibm.wsspi.profile.WSProfileException 或 Access is denied 消息将出现在 installation root\ bin\ProfileManagement\pmt.bat 文件中。缺省情况下, 非管理用户没有对 Program Files 目录 (这是产品 的缺省安装位置)的访问权。要解决此问题、非管理用户必须自行安装产品、或者被授予访问其他产品实 例的许可权。
- 1. 如果您想要在创建受管节点概要文件时将节点联合到 Deployment Manager, 那么启动 Deployment Manager.
- 2. 使用以下方法之一来启动概要文件管理工具。
	- 从"快速启动"控制台启动该工具。
	- 单击 Linux operating system menus to access programs > IBM > your product > 概要文件管理工 具。
	- 运行命令 *installation\_root/*bin/ProfileManagement/pmt.sh。
- 3. 在"欢迎"页面上, 单击启动概要文件管理工具或者选择概要文件管理工具选项卡。
- 4. 在概要文件选项卡上, 单击创建。

"环境选择"页面在单独的窗口中打开。

- 5. 在"环境选择"页面上, 找到 IBM Business Process Manager Advanced 配置, 然后展开该部分。选择 IBM BPM 受管节点概要文件模板, 然后单击下一步。
- 6. 在"概要文件名称和位置"页面上, 完成以下步骤:
	- a. 在概要文件名称字段中, 指定唯一名称或者接受缺省值。您创建的每个概要文件都必须具有名称。如果 您拥有多个概要文件, 那么可以根据此名称在这些概要文件的最高级别对其进行区分。
	- b. 在概要文件目录字段中, 输入概要文件的目录或者使用浏览按钮以转至概要文件目录。 您指定的目录 将包含定义运行时环境的文件, 例如命令、配置文件和日志文件。缺省目录为 installation root\ profiles\*profile\_name*#
	- c. 可选: 选中将此概要文件设为缺省以将您正在创建的缺省概要文件设为缺省概要文件。 此复选框仅在 您的系统上存在现有概要文件的情况下才显示。

如果概要文件为缺省概要文件,那么命令会自动使用此概要文件。您在工作站上创建的第一个概要文 件是缺省概要文件。缺省概要文件是从产品安装根目录中的 bin 目录所发出命令的缺省目标。在工作 站上只存在一个概要文件时、每个命令都基于该概要文件进行操作。如果存在多个概要文件、那么特 定命令需要您指定命令所应用于的概要文件。

- d. 单击下一步。如果您单击上一步并更改概要文件的名称, 那么在此页面重新显示时可能必须手动更改 此页面上的名称。
- 7. 在"节点和主机名"页面上, 针对您要创建的概要文件完成以下操作:
	- 在节点名字段中, 输入节点的名称或者接受缺省值。请尝试使节点名尽可能地简短, 但确保节点名在 您的部署环境内唯一。
	- 在主机名字段中, 输入主机的名称或接受缺省值。

单击下一步。

8. 在"联合"页面上, 选择是现在就在概要文件扩充过程中将节点联合到 Deployment Manager 中, 还是稍后 与概要文件扩充分开执行。 如果您选择在概要文件创建过程中联合节点, 那么请指定 Deployment Manager 的主机名/IP 地址和 SOAP 端口, 以及认证用户标识和密码 (如果要用于向 Deployment Manager 进 行认证)。
# 要点:

如果存在以下任何一种情况,都请选择稍后联合该节点:

- 正在联合其他概要文件。(节点联合必须序列化。)
- Deployment Manager 未在运行或者您不确定它是否在运行。
- Deployment Manager 禁用了 SOAP 接口。
- Deployment Manager 尚未扩充到 IBM Business Process ManagerDeployment Manager 中。
- Deployment Manager 的发行版级别低于您正在创建的概要文件的发行版级别。
- Deployment Manager 未启用 JMX 管理端口。
- Deployment Manager 重新配置为使用非缺省的远程方法调用 (RMI) 作为首选的 Java 管理扩展 (JMX) 连接器。(选择 Deployment Manager 的管理控制台中的系统管理 > Deployment Manager > 管理服 务可验证首选的连接器类型。)

注: 请注意在创建受管节点概要文件过程中与联合节点关联的处理:

- 概要文件管理工具确认 Deployment Manager 存在并且可进行通信, 同时确认认证用户标识和密码对于 该 Deployment Manager 有效(如果启用了安全机制)。
- 如果在 Deployment Manager 未在运行或者出于其他原因而不可用的情况下尝试联合定制的节点, 那么 一个警告框会阻止您继续。如果出现该警告框,请单击**确定**,然后在"联合"页面中作出其他选择。

单击下一步。

- 9. 在"安全证书(第 1 部分)"页面上, 指定是创建新证书还是导入现有证书。
	- 要创建新的缺省个人证书和新的 root 用户签名证书, 请选择创建新的缺省个人证书和创建新的 root 用 户签名证书、然后单击下一步。
	- 要导人现有证书,请选择导入现有缺省个人证书和导入现有 root 用户签署证书 并提供以下信息:
		- 在路径字段中, 输入现有证书的目录路径。
		- 在密码字段中、输入证书的密码。
		- 在密钥库类型字段中, 选择您要导入的证书的密钥库类型。
		- 在密钥库别名字段中, 选择您要导入的证书的密钥库别名。
		- 单击下一步以显示"安全证书(第 2 部分)"页面。

当您将个人证书作为缺省个人证书导入时、请导人签署个人证书的根证书。否则、概要文件管理工具 将个人证书的签署者添加到 trust.p12 文件。

10. 在"安全证书(第2部分)"页面上,确认证书信息正确。

如果您创建证书,那么可以使用缺省值或将其修改以新建证书。缺省情况下,缺省个人证书在一年内有 效,且它由根签名证书签署。根签名证书是缺省情况下 15 年内有效的自签名证书。根签名证书的缺省密 钥库密码是 WebAS。更改密码。密码不能包含任何双字节字符集 (DBCS) 字符, 因为特定密钥库类型 (包 括 PKCS12) 不支持这些字符。受支持的密钥库类型取决于 java.security 文件中的提供程序。

您创建或者导入任一或两个证书时, 创建的密钥库文件是:

- key.p12: 包含缺省个人证书。
- trust.p12: 包含来自缺省根证书的签署者证书。
- root-key.p12: 包含根签名证书。
- · default-signers.p12: 包含签署者证书, 此证书在服务器已安装并运行之后将添加到您创建的任何新 密钥库文件。缺省情况下,缺省根证书签署者和 DataPower 签署者证书在此密钥库文件中。

• deleted.p12: 保留通过 deleteKeyStore 任务删除的证书, 以便在需要时可以将其恢复。

• ltpa.jceks: 包含服务器缺省轻量级第三方认证 (LTPA) 密钥, 您环境中的服务器将其用于相互通信。

您创建或导入证书时,这些文件都具有相同密码,该密码为缺省密码或者您指定的密码。将导入的证书添 加到 key.p12 文件或 root-key.p12 文件。如果您导入任何证书且这些证书没有包含您所需的信息,请单 击上一步以导入另一证书。

- 11. 在"概要文件摘要"页面上, 复查信息。单击创建以创建概要文件, 或者单击上一步以更改概要文件的特 性.
- 12. 在"概要文件完成"页面上, 复查信息。要前进至"快速启动"控制台, 请确保已选择启动"快速启动"控制 台、然后单击完成。

添加完受管节点概要文件之后、请配置部署环境。

使用概要文件管理工具扩充受管节点概要文件:

如果您拥有现有的 WebSphere Application Server 受管节点概要文件、那么可以使用概要文件管理工具扩充现 有概要文件以添加对 IBM Business Process Manager 的支持。

请记得关闭任何与您计划扩充的概要文件关联的服务器。

限制: 不能扩充缺省 WebSphere VMM 用户注册表已更改(例如, 更改为使用 LDAP)的 Deployment Manager 概要文件。

#### Vista Windows 7 限制:

• 要在 Windows 7、Windows Vista 或 Windows Server 2008 上运行概要文件管理工具、您必须提升自己的 Microsoft Windows 用户帐户特权。无论您是管理用户还是非管理用户, 都请右键单击 pmt.bat 文件并选择 以管理员身份运行。或者, 请在命令行使用 runas 命令。例如, 可从 installation root\bin\ ProfileManagement 目录运行以下命令:

runas /user: MyAdminName /env pmt.bat

将提示非管理用户输入管理员密码。

- 如果您以 root 用户身份安装 IBM Business Process Manager 的多个实例, 并向非管理用户仅授予对这些实 例中一部分的访问权, 那么概要文件管理工具对于此非管理用户不会正确运行。此外, com.ibm.wsspi.profile.WSProfileException 或 Access is denied 消息将出现在 installation root\ bin\ProfileManagement\pmt.bat 文件中。缺省情况下, 非管理用户没有对 Program Files 目录 (这是产品 的缺省安装位置)的访问权。要解决此问题, 非管理用户必须自行安装产品, 或者被授予访问其他产品实 例的许可权。
- 1. 如果您要在扩充受管节点概要文件时将节点联合到 Deployment Manager, 请启动 Deployment Manager。
- 2. 使用以下方法之一来启动概要文件管理工具。
	- 从"快速启动"控制台启动该工具。
	- 使用 Windows"开始"菜单。例如、选择开始 > 程序或所有程序 > IBM > Business Process Manager 8.5 > 概要文件管理工具。
	- 运行命令 installation\_root\bin\ProfileManagement\pmt.bat
- 3. 关闭任何与您计划扩充的概要文件关联的服务器。
- 4. 在"欢迎"页面上, 单击启动概要文件管理工具或者选择概要文件管理工具选项卡。
- 5. 在概要文件选项卡上, 选择想要扩充的概要文件, 然后单击扩充。 如果扩充 WebSphere Application Server 概要文件, 那么此概要文件必须来自安装了 IBM Business Process Manager 的 WebSphere Application Server 版本。除非可以扩充概要文件,否则无法选择扩充按钮。"扩充选择"页面在单独的窗口中打开。
- 6. 在"扩充选择"页面上, 选择 IBM BPM 受管节点扩充模板。然后, 单击下一步。
- 7. 在"联合"页面上, 选择是现在就在概要文件扩充过程中将节点联合到 Deployment Manager 中, 还是稍后与 概要文件扩充分开执行。 如果您选择在概要文件扩充过程中联合节点,那么请指定 Deployment Manager 的 主机名/IP 地址和 SOAP 端口, 以及认证用户标识和密码 (如果要用于向 Deployment Manager 进行认证)。

# **\*c:**

如果存在以下任何一种情况,都请选择稍后联合该节点:

- 正在联合其他概要文件。(节点联合必须序列化。)
- Deployment Manager 未在运行或者您不确定它是否在运行。
- Deployment Manager 禁用了 SOAP 接口。
- Deployment Manager 尚未扩充到 IBM Business Process ManagerDeployment Manager 中。
- Deployment Manager 的发行版级别低于您要扩充的概要文件的发行版级别。
- Deployment Manager 未启用 JMX 管理端口。
- Deployment Manager 重新配置为使用非缺省的远程方法调用 (RMI) 作为首选的 Java 管理扩展 (JMX) 连接器。(选择 Deployment Manager 的管理控制台中的系统管理 > Deployment Manager > 管理服 **各**可验证首选的连接器类型。)

注: 请注意在扩充受管节点概要文件过程中与联合节点关联的处理:

- 概要文件管理工具确认 Deployment Manager 存在并且可进行通信, 同时确认认证用户标识和密码对于该 Deployment Manager 有效 (如果启用了安全机制)。
- 如果在 Deployment Manager 未在运行或者出于其他原因而不可用的情况下尝试联合定制的节点,那么一 个警告框会阻止您继续。如果出现该警告框,请单击**确定**,然后在"联合"页面中作出其他选择。
- 8. 在"概要文件扩充摘要"页面上, 复审信息。单击扩充以扩充概要文件, 或者单击上一步以更改概要文件的 特性。
- 9. 在"概要文件扩充完成"页面上, 复审信息。要前进至"快速启动"控制台, 请确保已选择**启动"快速启动"控** 制台, 然后单击完成。

添加完受管节点概要文件之后,请配置部署环境。 **`XE"**:

₿ 更新现有概要文件中的端口 [\(WebSphere Application Server\)](http://www14.software.ibm.com/webapp/wsbroker/redirect?version=phil&product=was-nd-mp&topic=tins_updatePorts)

使用 manageprofiles 命令行实用程序扩充受管节点概要文件:

您可以使用 manageprofiles 命令行实用程序而不是"概要文件管理工具"来扩充现有 WebSphere Application Server 概要文件。

请记得关闭任何与您计划扩充的概要文件关联的服务器。

确保您没有已在对同一概要文件运行 manageprofiles 命令行实用程序。如果运行命令时显示错误消息, 那么 请确定是否有另一个概要文件创建或扩充操作正在进行。如果是, 那么请等待直到其完成。

**限制**: 要在 Windows 7、Windows Vista 或 Windows Server 2008 上运行 manageprofiles 命令, 您必须使 用 runas 命令提升自己的 Microsoft Windows 用户帐户特权。请记得使用双引号将 manageprofiles 命令及 所有参数引起来。例如,可从 installation root\bin 目录运行以下命令:

runas /env /user:MyAdminName "**manageprofiles.bat**"

将提示非管理用户输入管理员密码。

- 1. 确定用于创建要扩充的现有概要文件的模板。 您必须扩充受管节点概要文件。 您可以通过查看 installation root\properties\profileRegistry.xml 文件中的概要文件注册表来确定模板。请勿修改该 文件; 仅将其用于查看模板。
- 2. 查找要用于扩充的相应模板。

各概要文件的模板位于 *installation\_root*\profileTemplates\BPM 目录中(针对 BPM 模板)和 installation\_root\profileTemplates 下(针对其他产品)。对于受管节点概要文件, 请使用 BPM/ BpmNode 模板, 此模板可用于 IBM BPM Standard 和 IBM BPM Advanced,

3. 使用 augment 参数和扩充模板来对现有概要文件进行更改。 扩充参数会使 manageprofiles 命令行实用程 序使用 -templatePath 参数中的模板来更新或扩充 -profileName 参数中标识的概要文件。您可以使用的 扩充模板由环境中安装的 IBM 产品和版本决定。-templatePath 的文件路径无需为标准路径; 会自动添加 /profileTemplates 作为前缀。

注: 请勿手动修改位于 installation dir/profileTemplates/BPM 目录中的文件。

4. 从命令行运行该文件。请勿提供 -profilePath 参数。 例如:

状态将在此命令运行完之后写入控制台窗口。

添加完受管节点概要文件之后,请配置部署环境。

使用 BPMConfig 命令创建 Deployment Manager 和受管节点概要文件:

您可以使用 BPMConfig 命令将创建 Deployment Manager 和受管节点概要文件的步骤与创建部署环境的步骤分 离。

如果您要扩充现有 WebSphere Application Server 概要文件,那么必须改为使用 **manageprofiles** 命令行实用 程序。

要在创建部署环境之外独立创建 Deployment Manager 和受管节点概要文件,请完成以下步骤。

- 在要创建概要文件的计算机上, 查找相应的样本属性文件: BPM home\BPM\samples\config。
- 找到最贴切地表示您的目标部署环境的样本属性文件并生成此文件的副本。

有关样本配置文件的更多信息, 请参阅>用于 BPMConfig 命令的样本配置属性文件。

• 修改您的属性文件版本, 以使值对应于您自己的配置。

属性文件中的所有部署环境属性(单元名、节点名、主机名)都必须与稍后将用于通过部署环境向导创建 部署环境的值完全匹配。

注: 您修改的属性文件必须使用 UTF-8 编码。

要创建 Deployment Manager 概要文件,必须至少指定以下属性集:

manageprofiles.bat -augment -templatePath BPM/BpmNode -profileName MyProfileName -adminUsername celladmin -adminPassword celladmin

- **installPath**
- **hostName**
- **adminUserName**
- **adminPassword**

还建议您设置以下属性的值:

- **profileName**
- **cellName**

要创建受管节点概要文件, 必须至少指定以下属性集:

- **installPath**
- **hostName**

还建议您设置以下属性的值:

- **profileName**
- **cellName**
- **nodeName**

当您执行修改时, 请勿将任何定制属性添加到该文件, 否则 BPMConfig 命令在运行时将失败。

如果需要在属性文件中使用反斜杠字符 (\),例如,在指定路径名称或密码时,必须在该字符前使用转义反斜 杠, 例如 bpm.dmgr.installPath=c:\\IBM\\BPM85。

有关可用属性的更多信息,请阅读这些样本文件中的注释,或者参阅 BPMConfig 命令参考和用于 BPMConfig 命令的样本配置属性文件中的样本属性文件描述。

• 在具有 Deployment Manager 的计算机上运行 BPMConfig 命令, 并向其传递您已创建的属性文件的名称。 *BPM\_home*\bin\BPMConfig -create -profile *my\_environment.properties*

要点: 在将参与部署环境的所有计算机上使用相同的属性文件运行 BPMConfig 命令。必须先在具备 Deployment Manager 概要文件的计算机上运行此命令,然后在具备受管节点的各个计算机上运行此命令。在任何给定 时间, 在计算机上只能执行一个概要文件创建操作, 并且针对特定 Deployment Manager 只能执行一个节点联 合操作。因此,如果要在不同计算机上同时创建多个概要文件,那么必须使用 federateLater 选项,然后按顺 序在每台计算机上使用 create de 选项运行命令以联合受管节点。

+Zc\*O= *Deployment Manager*:

创建节点之后,可以使用 addNode 命令来将该节点联合到 Deployment Manager 单元内。您可以从 Deployment Manager 来管理所有联合的节点。

使用该过程之前,请确保满足以下先决条件:

- 已安装 IBM Business Process Manager 并且已创建 Deployment Manager 和受管节点概要文件。该过程假 定您在创建或扩充期间未使用概要文件管理工具或 manageprofiles 命令行实用程序来联合受管节点概要文 件。
- Deployment Manager 正在运行。否则, 请通过从其"快速启动"控制台中选择**启动 Deployment Manager**, 或通过输入以下命令 (其中 profile\_root 表示 Deployment Manager 概要文件的安装位置) 来将其启 动:

*profile\_root*\bin\startManager.bat

• Deployment Manager 已创建或扩充为 IBM Business Process Manager Deployment Manager.

- Deployment Manager 的发行版级别等于或高于您已创建或扩充的受管节点概要文件。
- Deployment Manager 已启用了 JMX 管理端口。缺省协议为 SOAP。
- 1. 转至您想要联合的受管节点概要文件的 bin 目录。 打开命令窗口、然后从命令行转至以下目录(其中 profile\_root 表示受管节点概要文件的安装位置): *profile\_root*\bin

2. 运行 addNode 命令。

如果未启用安全性, 那么请从命令行运行以下命令:

addNode.bat *deployment\_manager\_host deployment\_manager\_SOAP\_port*

如果已启用安全性, 那么请从命令行运行以下命令:

addNode.bat *deployment\_manager\_host deployment\_manager\_SOAP\_port* -username *userID\_for\_authentication* -password *password\_for\_authentication*

将打开一个输出窗口。如果您看到类似以下消息的消息, 那么受管节点概要文件已成功联合:

ADMU0003I: Node DMNDID2Node03 has been successfully federated.

受管节点概要文件已联合到 Deployment Manager 中。

联合了受管节点概要文件之后, 请转至 Deployment Manager 的管理控制台以定制空节点或创建服务器。 **`XE"**:

D÷, 添加受管节点设置 [\(WebSphere Application Server\)](http://www14.software.ibm.com/webapp/wsbroker/redirect?version=phil&product=was-nd-mp&topic=uagtRnodeAdd)

使用部署环境向导来配置网络部署环境:

执行定制安装并创建 Deployment Manager 和定制 (受管节点) 概要文件之后, 您可以基于软件随附的拓扑模 式模板来创建网络部署配置。

注: 不能在同一单元中的多个部署环境上安装需要 BPM Advanced Edition 功能的 Snapshot。

**创建 Advanced Process Center 部署环境:** 

创建 Process Center 部署环境以存储、运行和管理在 Process Designer 和 Integration Designer 中开发的流程 应用程序和 Toolkit。您可以使用"部署环境"向导在同一单元中创建多个部署环境。但是,您在一个单元中只能 创建一个基于 Process Center 的部署环境。

确保已完成以下任务:

- 安装产品
- 创建 Deployment Manager 概要文件和关联的节点
- 确保已创建"部署环境"向导的"数据库配置"面板中指定的数据库。部署环境配置从不创建数据库。有关更多 信息, 请参阅关于创建数据库的部分。
- 确保启动您希望添加到部署环境中的所有本地和远程节点。
- 使用"部署环境"向导创建 3 集群的部署环境时,该过程可能需要很长时间才能完成。这种情况下,请执行以 下步骤之一以创建 3 集群的环境:
	- 使用 Deployment Manager 增大事务超时值, 并且重新创建部署环境。有关更多信息, 请参阅防止安装或 部署期间超时和内存不足异常。
	- 请勿在部署环境创建期间创建表。创建该环境后,创建数据库和表,然后运行引导程序命令。

• 如果您正在使用"部署环境"向导,那么可以启用 Deployment Manager 跟踪以获取有关部署创建的详细信息。  $\overline{E}$  要启用对单个运行的跟踪并直到 Deployment Manager 重新启动, 请登录管理控制台, 转至**故障诊断 > 日志 MzY** > *deployment\_manager\_name* > **|DU>j8E"6p** > **KP1**,;s+ **com.ibm.bpm.config.\*=all** 添加到更改日志详细信息级别文本框并保存更改。

注: 必须已安装 Process Center 才能安装基于 Process Center 的部署环境。如果已安装 Process Server, 那么 需要启动 IBM Installation Manager 并修改安装以使用 Business Process Manager Advanced Process Center 功 能部件。

由于使用"部署环境"向导创建部署环境的过程包含选择模式和功能部件的步骤,因此您应阅读并了解规划部分 中记录的模式和功能部件的相关信息。

此任务的必需安全角色: 如果已启用安全性和基于角色的授权, 您必须以单元管理员的身份登录至管理控制 台, 以创建部署环境。

该任务描述了创建基于特定模式的部署环境的过程,并使用了"部署环境"向导。

注: 不能在同一单元中的多个部署环境上安装需要 BPM Advanced Edition 功能的 Snapshot。

完成以下步骤以创建部署环境。

- 1. 从管理控制台, 单击**服务器 > 部署环境**以浏览至"部署环境"页面。
- 2. 单击"部署环境"页面上的新建以启动"部署环境"向导。这样会显示"创建新的部署环境"页面。

注: 数据库可以隔离内部组、例如管理员。如果数据库供两个部署环境共享、那么将在这两个部署环境中 共享一个管理员组。发生这种情况时,两个管理员都能够以各个部署环境的管理员身份登录。

- a. 在部署环境名称字段中输入部署环境的唯一名称。
- b. 在部署环境管理员用户名字段中, 输入部署环境管理员的用户名。

注: 建议对每个部署环境使用不同的管理员以及单元管理员。

- c. 在密码字段中, 输入部署环境管理员的密码。
- d. 在确认密码字段中, 重新确认密码。
- 3. 从 IBM BPM 部署环境类型部分中, 选择 Advanced Process Center。功能部件可以为您的部署环境 提供运行时处理功能。
- 4. 从"选择部署环境模式"部分中, 选择部署环境的模式, 然后单击下一步以显示"选择节点"页面。可用模式 有:
	- 单个集群: 应用程序部署目标包含消息传递基础结构和支持应用程序。
	- 应用程序、远程消息传递、远程支持: 应用程序部署、远程消息传递和远程支持分别具有单独的集 群.
- 5. 在"选择节点"页面上,选择要包含在该部署环境中的节点,然后单击下一步以显示"定义集群"页面。

选择具有您在"IBM BPM 部署环境功能部件"部分中所选环境所需的功能的节点。

为部署环境选择至少一个节点。要实现高可用性和故障转移环境,请选择至少两个节点。为实现可伸缩 性, 您可以再添加一些节点。

6. 在"定义集群"页面上, 为每个节点分配所需数量的集群, 然后单击下一步以显示"定制集群名称和端口"页 面。

缺省情况下,针对每个功能在每个节点上分配一个集群成员。您可以通过替换每个列中的数量来更改该数 量。如果您不熟悉每个集群类型所提供的不同集群角色和功能,请参阅"拓扑类型和部署环境模式"。

针对节点的 0 (零) 值表示基于您所选的功能部件, 该节点不参与所选功能。

7. 在"定制集群名称和端口"页面上、定制适合该集群类型的集群名称或集群成员名称。您可以使用提供的缺 省值、或定制集群详细信息、然后单击下一步。

注: 您可以指定集群成员的起始端口。系统会为集群成员名称和起始端口生成缺省值。

确保您指定的起始端口号相隔至少 20 个端口。端口号已保留并会针对使用所指定端口号的集群成员分配 给各节点。如果您在创建部署环境时指定初始端口,那么该指定的初始端口将分配给集群成员。例如,如 果第一个集群成员的端口号为 2000, 那么将使用端口号 2000、2001、2002, 以此类推。第二个集群成员 的端口号将是 2020、端口号将为 2020、2021、2022、以此类推。第三个集群成员的端口号将是 2040。

如果该物理系统上已经存在一个节点,那么可能会发生端口冲突,而这些冲突必须通过更改端口值来手动 解决

如果您使用具有唯一端口的其他服务器, 那么 WebSphere Application Server 不会自动为这些服务器配置 虚拟主机。具体而言, WebSphere Application Server 不会自动向虚拟主机添加主机别名端口。但是, 您可 以使用管理控制台来为新服务器所使用的各端口都添加一个新的主机别名。要获取更多信息,请参阅关于 配置虚拟主机的 WebSphere Application Server 文档。

8. 必需: 在"配置数据库"页面上, 选择 DB2 On ZOS, 为部署环境的数据源配置数据库参数, 然后单击测 试连接、连接成功后,单击下一步以转至"摘要"页面。

在该页面上、为部署环境中包含的组件定义数据库信息。在可能的情况下、向导提供参数的缺省信息、但 要更改这些值以匹配规划环境时定义的值。

要点: 此面板中指定的数据库必须由 DB2 z/OS 系统管理员创建。

- 共享的参数
	- 用户名: 输入要连接至数据库的用户名。
	- 密码: 输入用户名的密码。
	- 确认密码: 输入以确认用户名的密码。
	- 服务器: 输入数据库子系统所在服务器的名称。
	- 端口: 输入要连接到数据库子系统的端口号。
	- 数据库连接位置: 输入数据库连接位置的名称。
	- 存储器组: 输入存储器组名称。
	- 卷目录: 输入卷目录名称。
	- 4k 大小的缓冲池: 输入大小为 4k 的缓冲池的名称。
	- 索引缓冲池: 输入索引缓冲池名称。
	- LOB 缓冲池: 输入 LOB 缓冲池名称。
	- 8k 大小的缓冲池: 输入大小为 8k 的缓冲池的名称。
	- 16k 大小的缓冲池: 输入大小为 16k 的缓冲池的名称。
	- 32k 大小的缓冲池: 输入大小为 32k 的缓冲池的名称。
- $\cdot$  cellDB

注: 仅当您创建首个高级部署环境时, cellDB 选项才可见。在此之后, 您创建的每个高级部署环境均共 享首个环境的 cellDB。

- 名称: 输入单元数据库的名称。
- 模式名称: 输入单元数据库的模式名称。
- 公共数据库
	- 名称: 输入用于 CommonDB 组件、Business Space、Business Process Choreographer 和消息传递的 公共数据库的名称。
	- 模式名称: 输入公共数据库的模式名称。
- v **Process }]b**
	- 名称: 输入 Process Center 数据库的名称。
	- 模式名称: 输入 Process 数据库的模式名称。
- v **Performance Data Warehouse }]b**
	- 名称: 输入 Performance Data Warehouse 数据库的名称。
	- 模式名称: 输入 Performance Data Warehouse 数据库的模式名称。
- **•** 选择要与 Common 数据库分离的数据库。
	- 消息传递: 选择该选项以创建单独的消息传递引擎数据库。
		- 名称: 输入消息传递引擎数据库的名称。
		- 模式名称: 输入消息传递引擎数据库的模式名称。
	- Business Process Choreographer: 洗择该洗项以创建单独的 Business Process Choreographer 数 据库。
		- 名称: 输入 Business Process Choreographer 数据库的名称。
		- 模式名称: 输入 Business Process Choreographer 数据库的模式名称。

警告: 显示在该页面上的缺省模式名称可能与您的站点命名约定相冲突,或者与现有模式冲突。因此, 可能您将需要更改模式名称。请密切注意指定的值,以避免潜在的命名冲突。

您可以编辑所有关键参数、例如、数据库名称、是否创建表、数据源运行时用户名称和部署环境的密码。 您可以选择针对给定组件使用的数据库。

提示: 不能通过"部署环境"向导完成的步骤以及需要手动完成的步骤列在"延迟配置"页面中。您可以在创 建部署环境后查看该页面。要查看此管理控制台页面,请单击服务器 > 部署环境 > Deployment envi*ronment name* > 部署环境配置 > 其他属性 > 延迟配置。

- 9. 在"摘要"页面上验证信息是否正确, 然后执行以下子步骤:
	- a. 可选: 如果要退出而不生成配置, 请单击取消。
	- b. 可选: 如果要保存环境配置以配置类似的部署环境、请单击导出以进行脚本编制。
	- c. 如果您对部署环境配置感到满意, 请单击生成部署环境以保存并完成部署环境的配置。这样还将在 Deployment Manager 机器上的 BPM\_Install\_Root/logs/config 文件夹中生成属性文件, 并在文件名 中包含时间戳记、即 bpmconfig-de name-timestamp.properties 保存该文件以供将来参考或对任何问 题进行故障诊断。
- 10. 运行 bootstrapProcessServerData 命令以装入具有系统信息的数据库。

要点: 该命令必须在启动任何集群成员之前运行。

配置完成时, 您可以检验配置文件以查看更改。

将更改保存至主配置, 或者放弃更改。

要点: 如果您使用具有唯一端口的其他服务器, 那么 WebSphere Application Server 不会自动为这些服务器配 置虚拟主机。具体而言, WebSphere Application Server 不会自动向虚拟主机添加主机别名端口。但是, 您可以 使用管理控制台来为新服务器所使用的各端口都添加一个新的主机别名。要添加主机别名,请在管理控制台浏 览至环境 > 虚拟主机 > default\_host > 主机别名, 然后单击新建。要获取更多信息, 请参阅关于配置虚拟主 机的 WebSphere Application Server 文档。

清除所有适用的概要文件日志记录,或者将其保存到其他目录。您可能希望清除或移动日志、因为最后的配置 会追加到这些日志中。这会造成难以查看最新的信息。

提示: 在您为 IBM BPM Advanced 配置了网络部署环境后, 如果测试与单元级别 jdbc/WPSDB 数据源的连 接(例如, 在管理控制台中的资源 > JDBC > 数据源页面上), 那么会收到一条消息, 说明测试连接操作已 失败并带有异常 com.ibm.wsspi.runtime.variable.UndefinedVariableException: Undefined Variable *variable name*, 其中 *variable\_name* 是变量名称, 如 WAS\_INSTALL\_ROOT, DB2\_JCC\_DRIVER\_PATH, *UNIVERSAL\_JDBC\_DRIVER\_PATH* 或 PUREQUERY\_PATH, 这并不一定指示在运行时访问数据源时将发生问 题。请确保 JDBC 驱动程序文件的位置对于必须使用数据源的每个客户机都可访问, 并使用该位置的完整路径 来配置变量。除非您还在运行时连接到数据存储器时遇到困难,否则请忽略此测试连接错误。要获取更多信 息, 请参阅关于测试连接服务的 WebSphere Application Server 文档。

### **创建 Standard Process Center 部署环境:**

创建 Process Center 部署环境以存储、运行和管理在 Process Designer 中开发的流程应用程序和 Toolkit。您 可以使用"部署环境"向导在同一单元中创建多个部署环境。但是, 您在一个单元中只能创建一个基于 Process Center 的部署环境。

确保已完成以下任务:

- 安装产品
- 创建 Deployment Manager 概要文件和关联的节点
- 确保已创建"部署环境"向导的"数据库配置"面板中指定的数据库。部署环境配置从不创建数据库。有关更多 信息,请参阅关于创建数据库的部分。
- 确保启动您希望添加到部署环境中的所有本地和远程节点。
- 使用"部署环境"向导创建 3 集群的部署环境时,该过程可能需要很长时间才能完成。这种情况下,请执行以 下步骤之一以创建 3 集群的环境:
	- 使用 Deployment Manager 增大事务超时值, 并且重新创建部署环境。有关更多信息, 请参阅防止安装或 部署期间超时和内存不足异常。
	- 请勿在部署环境创建期间创建表。创建该环境后, 创建数据库和表, 然后运行引导程序命令。
- 如果您正在使用"部署环境"向导、那么可以启用 Deployment Manager 跟踪以获取有关部署创建的详细信息。 要启用对单个运行的跟踪并直到 Deployment Manager 重新启动, 请登录管理控制台, 转至故障诊断 > 日志 和跟踪 > deployment\_manager\_name > 更改日志详细信息级别 > 运行时, 然后将 **com.ibm.bpm.config.\*=all** 添加到更改日志详细信息级别文本框并保存更改。

注: 必须已安装 Process Center 才能安装基于 Process Center 的部署环境。如果已安装 Process Server, 那么 需要启动 IBM Installation Manager 并修改安装以使用 Business Process Manager Advanced Process Center 功 能部件。

由于使用"部署环境"向导创建部署环境的过程包含选择模式和功能部件的步骤,因此您应阅读并了解规划部分 中记录的模式和功能部件的相关信息。

此任务的必需安全角色: 如果已启用安全性和基于角色的授权, 您必须以单元管理员的身份登录至管理控制 台, 以创建部署环境。

该任务描述了创建基于特定模式的部署环境的过程,并使用了"部署环境"向导。

注: 不能在同一单元中的多个部署环境上安装需要 BPM Advanced Edition 功能的 Snapshot。

**832** 安装

完成以下步骤以创建部署环境。

- 1. 从管理控制台, 单击**服务器 > 部署环境**以浏览至"部署环境"页面。
- 2. 单击"部署环境"页面上的**新建**以启动"部署环境"向导。这样会显示"创建新的部署环境"页面。

注: 数据库可以隔离内部组, 例如管理员。如果数据库供两个部署环境共享, 那么将在这两个部署环境中 共享一个管理员组。发生这种情况时,两个管理员都能够以各个部署环境的管理员身份登录。

- a. 在部署环境名称字段中输入部署环境的唯一名称。
- b. 在部署环境管理员用户名字段中, 输入部署环境管理员的用户名。

注: 建议对每个部署环境使用不同的管理员以及单元管理员。

- c. 在密码字段中, 输入部署环境管理员的密码。
- d. 在确认密码字段中, 重新确认密码。
- 3. 从 IBM BPM 部署环境类型部分中,选择 Standard Process Center。功能部件可以为您的部署环境提 供运行时处理功能。
- 4. 从"选择部署环境模式"部分中, 选择部署环境的模式, 然后单击下一步以显示"选择节点"页面。可用模式 有:
	- 单个集群: 应用程序部署目标包含消息传递基础结构和支持应用程序。
	- 应用程序、远程消息传递、远程支持:应用程序部署、远程消息传递和远程支持分别具有单独的集 群.
- 5. 在"选择节点"页面上,选择要包含在该部署环境中的节点,然后单击下一步以显示"定义集群"页面。

选择具有您在"IBM BPM 部署环境功能部件"部分中所选环境所需的功能的节点。

为部署环境选择至少一个节点。要实现高可用性和故障转移环境,请选择至少两个节点。为实现可伸缩 性, 您可以再添加一些节点。

6. 在"定义集群"页面上, 为每个节点分配所需数量的集群, 然后单击下一步以显示"定制集群名称和端口"页 面。

缺省情况下,针对每个功能在每个节点上分配一个集群成员。您可以通过替换每个列中的数量来更改该数 量。如果您不熟悉每个集群类型所提供的不同集群角色和功能,请参阅"拓扑类型和部署环境模式"。

针对节点的 0(零)值表示基于您所选的功能部件, 该节点不参与所选功能。

7. 在"定制集群名称和端口"页面上, 定制适合该集群类型的集群名称或集群成员名称。您可以使用提供的缺 省值, 或定制集群详细信息, 然后单击下一步。

注: 您可以指定集群成员的起始端口。系统会为集群成员名称和起始端口生成缺省值。

确保您指定的起始端口号相隔至少 20 个端口。端口号已保留并会针对使用所指定端口号的集群成员分配 给各节点。如果您在创建部署环境时指定初始端口、那么该指定的初始端口将分配给集群成员。例如、如 果第一个集群成员的端口号为 2000, 那么将使用端口号 2000、2001、2002, 以此类推。第二个集群成员 的端口号将是 2020, 端口号将为 2020、2021、2022, 以此类推。第三个集群成员的端口号将是 2040。

如果该物理系统上已经存在一个节点,那么可能会发生端口冲突,而这些冲突必须通过更改端口值来手动 解决。

如果您使用具有唯一端口的其他服务器,那么 WebSphere Application Server 不会自动为这些服务器配置 虚拟主机。具体而言, WebSphere Application Server 不会自动向虚拟主机添加主机别名端口。但是, 您可 以使用管理控制台来为新服务器所使用的各端口都添加一个新的主机别名。要获取更多信息、请参阅关于 配置虚拟主机的 WebSphere Application Server 文档。

8. 必需: 在"配置数据库"页面上、选择 DB2 On ZOS. 为部署环境的数据源配置数据库参数, 然后单击测 试连接,连接成功后,单击下一步以转至"摘要"页面。

在该页面上,为部署环境中包含的组件定义数据库信息。在可能的情况下,向导提供参数的缺省信息,但 要更改这些值以匹配规划环境时定义的值。

要点: 该面板中指定的数据库必须已存在。部署环境配置从不创建数据库。有关更多信息, 请参阅关于创 建数据库的部分。

- 共享的参数
	- 用户名: 输入要连接至数据库的用户名。
	- 密码: 输入用户名的密码。
	- 确认密码: 输入以确认用户名的密码。
	- 服务器: 输入数据库子系统所在服务器的名称。
	- 端口: 输入要连接到数据库子系统的端口号。
	- 数据库连接位置: 输入数据库连接位置的名称。
	- 存储器组: 输入存储器组名称。
	- 卷目录: 输入卷目录名称。
	- 4k 大小的缓冲池: 输入大小为 4k 的缓冲池的名称。
	- 索引缓冲池: 输入索引缓冲池名称。
	- LOB 缓冲池: 输入 LOB 缓冲池名称。
	- 8k 大小的缓冲池: 输入大小为 8k 的缓冲池的名称。
	- 16k 大小的缓冲池: 输入大小为 16k 的缓冲池的名称。
	- 32k 大小的缓冲池: 输入大小为 32k 的缓冲池的名称。
- 公共数据库
	- 名称: 输入用于 CommonDB 组件、Business Space、Business Process Choreographer 和消息传递的 公共数据库的名称。
	- 模式名称: 输入公共数据库的模式名称。
- Process 数据库
	- 名称: 输入 Process Center 数据库的名称。
	- 模式名称: 输入 Process 数据库的模式名称。
- Performance Data Warehouse 数据库
	- 名称: 输入 Performance Data Warehouse 数据库的名称。
	- 模式名称: 输入 Performance Data Warehouse 数据库的模式名称。
- 选择要与 Common 数据库分离的数据库。
	- 消息传说: 洗择该洗项以创建单独的消息传递引擎数据库。
		- 名称: 输入消息传递引擎数据库的名称。
		- 模式名称: 输入消息传递引擎数据库的模式名称。

警告: 显示在该页面上的缺省模式名称可能与您的站点命名约定相冲突, 或者与现有模式冲突。因此, 可能您将需要更改模式名称。请密切注意指定的值、以避免潜在的命名冲突。

对于生产环境,应为用户名和模式名称设置相同值,并且应取消选中创建表。对于生产环境,请手动创建 所需的模式,并使用为创建表而生成的 SQL 文件。使用"部署环境"向导创建 3 集群的 Process Server 时, 该过程需要很长时间才能完成。请执行以下步骤之一以创建 3 集群的 Process Server:

- 使用 Deployment Manager 增大事务超时值, 并且重新创建部署环境。
- 请勿在部署环境创建期间创建表。创建该环境后,创建数据库和表,然后运行引导程序命令。

您可以编辑所有关键参数、例如、数据库名称、是否创建表、数据源运行时用户名称和部署环境的密码。 您可以选择针对给定组件使用的数据库。

提示: 不能通过"部署环境"向导完成的步骤以及需要手动完成的步骤列在"延迟配置"页面中。您可以在创 建部署环境后查看该页面。要查看此管理控制台页面, 请单击服务器 > 部署环境 > Deployment environment name > 部署环境配置 > 其他属性 > 延迟配置。

- 9. 在"摘要"页面上验证信息是否正确, 然后执行以下子步骤:
	- a. 可选: 如果要退出而不生成配置, 请单击取消。
	- b. 可选: 如果要保存环境配置以配置类似的部署环境、请单击导出以进行脚本编制。
	- c. 如果您对部署环境配置感到满意、请单击生成部署环境以保存并完成部署环境的配置。这样还将在 Deployment Manager 机器上的 BPM Install Root/logs/config 文件夹中生成属性文件, 并在文件名 中包含时间戳记,即 bpmconfig-de\_name-timestamp.properties。保存该文件以供将来参考或对任何问 题讲行故障诊断。
- 10. 运行 bootstrapProcessServerData 命令以装入具有系统信息的数据库。

要点: 该命令必须在启动任何集群成员之前运行。

配置完成时, 您可以检验配置文件以查看更改。

将更改保存至主配置。或者放弃更改。

要点: 如果您使用具有唯一端口的其他服务器, 那么 WebSphere Application Server 不会自动为这些服务器配 置虚拟主机。具体而言、WebSphere Application Server 不会自动向虚拟主机添加主机别名端口。但是、您可以 使用管理控制台来为新服务器所使用的各端口都添加一个新的主机别名。要添加主机别名,请在管理控制台浏 览至环境 > 虚拟主机 > default\_host > 主机别名, 然后单击新建。要获取更多信息, 请参阅关于配置虚拟主 机的 WebSphere Application Server 文档。

清除所有适用的概要文件日志记录,或者将其保存到其他目录。您可能希望清除或移动日志,因为最后的配置 会追加到这些日志中。这会造成难以查看最新的信息。

创建 Advanced Process Server 部署环境:

创建 Process Server 部署环境以运行从 Process Center 部署的流程、服务和模块。或者从命令行或 WebSphere 管理控制台部署模块。您可以使用"部署环境"向导在同一单元中创建多个部署环境。

# 确保已完成以下任务:

- 安装产品
- 创建 Deployment Manager 概要文件和关联的节点
- 确保已创建"部署环境"向导的"数据库配置"面板中指定的数据库。部署环境配置从不创建数据库。有关更多 信息,请参阅关于创建数据库的部分。
- 确保启动您希望添加到部署环境中的所有本地和远程节点。
- 使用"部署环境"向导创建 3 集群的部署环境时,该过程可能需要很长时间才能完成。这种情况下,请执行以 下步骤之一以创建 3 集群的环境:
- 使用 Deployment Manager 增大事务超时值, 并且重新创建部署环境。有关更多信息, 请参阅防止安装或 部署期间超时和内存不足异常。
- 请勿在部署环境创建期间创建表。创建该环境后, 创建数据库和表, 然后运行引导程序命令。
- 如果您正在使用"部署环境"向导,那么可以启用 Deployment Manager 跟踪以获取有关部署创建的详细信息。  $\overline{\mathbf{E}}$  度用对单个运行的跟踪并直到 Deployment Manager 重新启动, 请登录管理控制台, 转至**故障诊断 > 日志** 和跟踪 > deployment\_manager\_name > 更改日志详细信息级别 > 运行时, 然后将 com.ibm.bpm.config.\*=all 添加到更改日志详细信息级别文本框并保存更改。

注: 必须已安装 Process Server 才能安装基于 Process Server 的部署环境。如果已安装 Process Center, 那么 需要启动 IBM IBM Installation Manager 并修改安装以使用 Business Process Manager Advanced Process Server 生产或 Business Process Manager Advanced Process Server 非生产功能部件。

由于使用"部署环境"向导创建部署环境的过程包含选择模式和功能部件的步骤,因此您应阅读并了解规划部分 中记录的模式和功能部件的相关信息。

此任务的必需安全角色: 如果已启用安全性和基于角色的授权, 您必须以单元管理员的身份登录至管理控制 台, 以创建部署环境。

该任务描述了创建基于特定模式的部署环境的过程,并使用了"部署环境"向导。

注: 不能在同一单元中的多个部署环境上安装需要 BPM Advanced Edition 功能的 Snapshot。

完成以下步骤以创建部署环境。

- 1. 从管理控制台, 单击**服务器 > 部署环境**以浏览至"部署环境"页面。
- 2. 单击"部署环境"页面上的新建以启动"部署环境"向导。这样会显示"创建新的部署环境"页面。

注: 数据库可以隔离内部组、例如管理员。如果数据库供两个部署环境共享、那么将在这两个部署环境中 共享一个管理员组。发生这种情况时、两个管理员都能够以各个部署环境的管理员身份登录。

- a. 在部署环境名称字段中输入部署环境的唯一名称。
- b. 在部署环境管理员用户名字段中, 输入部署环境管理员的用户名。

注: 建议对每个部署环境使用不同的管理员以及单元管理员。

- c. 在密码字段中, 输入部署环境管理员的密码。
- d. 在确认密码字段中, 重新确认密码。
- 3. 从 IBM BPM 部署环境类型部分中、选择 Advanced Process Server 对能部件可以为您的部署环境 提供运行时处理功能。
- 4. 从"选择部署环境模式"部分中,选择部署环境的模式,然后单击下一步以显示"选择节点"页面。可用模式 有:
	- 单个集群: 应用程序部署目标包含消息传递基础结构和支持应用程序。
	- 应用程序、远程消息传递、远程支持:应用程序部署、远程消息传递和远程支持分别具有单独的集 群.
- 5. 在"选择节点"页面上, 选择要包含在该部署环境中的节点, 然后单击下一步以显示"定义集群"页面。

选择具有您在"IBM BPM 部署环境功能部件"部分中所选环境所需的功能的节点。

为部署环境选择至少一个节点。要实现高可用性和故障转移环境,请选择至少两个节点。为实现可伸缩 性, 您可以再添加一些节点。

6. 在"定义集群"页面上, 为每个节点分配所需数量的集群, 然后单击下一步以显示"定制集群名称和端口"页 面。

缺省情况下、针对每个功能在每个节点上分配一个集群成员。您可以通过替换每个列中的数量来更改该数 量。如果您不熟悉每个集群类型所提供的不同集群角色和功能、请参阅"拓扑类型和部署环境模式"。

针对节点的 0 (零) 值表示基于您所选的功能部件, 该节点不参与所选功能。

7. 在"定制集群名称和端口"页面上, 定制适合该集群类型的集群名称或集群成员名称。您可以使用提供的缺 省值, 或定制集群详细信息, 然后单击下一步。

注: 您可以指定集群成员的起始端口。系统会为集群成员名称和起始端口生成缺省值。

确保您指定的起始端口号相隔至少 20 个端口。端口号已保留并会针对使用所指定端口号的集群成员分配 给各节点。如果您在创建部署环境时指定初始端口,那么该指定的初始端口将分配给集群成员。例如,如 果第一个集群成员的端口号为 2000,那么将使用端口号 2000、2001、2002,以此类推。第二个集群成员 的端口号将是 2020、端口号将为 2020、2021、2022、以此类推。第三个集群成员的端口号将是 2040。

如果该物理系统上已经存在一个节点、那么可能会发生端口冲突、而这些冲突必须通过更改端口值来手动 解决。

如果您使用具有唯一端口的其他服务器,那么 WebSphere Application Server 不会自动为这些服务器配置 虚拟主机。具体而言, WebSphere Application Server 不会自动向虚拟主机添加主机别名端口。但是, 您可 以使用管理控制台来为新服务器所使用的各端口都添加一个新的主机别名。要获取更多信息,请参阅关于 配置虚拟主机的 WebSphere Application Server 文档。

8. 必需: 在"配置数据库"页面上, 选择 DB2 On ZOS, 为部署环境的数据源配置数据库参数, 然后单击测 试连接,连接成功后,单击下一步以转至"摘要"页面。

在该页面上,为部署环境中包含的组件定义数据库信息。在可能的情况下,向导提供参数的缺省信息,但 要更改这些值以匹配规划环境时定义的值。

要点: 此面板中指定的数据库必须由 DB2 z/OS 系统管理员创建。

- 共享的参数
	- 用户名: 输入要连接至数据库的用户名。
	- 密码: 输入用户名的密码。
	- 确认密码: 输入以确认用户名的密码。
	- 服务器: 输入数据库子系统所在服务器的名称。
	- 端口: 输入要连接到数据库子系统的端口号。
	- 数据库连接位置: 输入数据库连接位置的名称。
	- 存储器组: 输入存储器组名称。
	- 卷目录: 输入卷目录名称。
	- 4k 大小的缓冲池: 输入大小为 4k 的缓冲池的名称。
	- 索引缓冲池: 输入索引缓冲池名称。
	- LOB 缓冲池: 输入 LOB 缓冲池名称。
	- 8k 大小的缓冲池: 输入大小为 8k 的缓冲池的名称。
	- 16k 大小的缓冲池: 输入大小为 16k 的缓冲池的名称。
	- 32k 大小的缓冲池: 输入大小为 32k 的缓冲池的名称。

#### v **cellDB**

注: 仅当您创建首个高级部署环境时, cellDB 选项才可见。在此之后, 您创建的每个高级部署环境均共 享首个环境的 cellDB。

- 名称: 输入单元数据库的名称。
- 模式名称: 输入单元数据库的模式名称。
- 公共数据库
	- 名称: 输入用于 CommonDB 组件、Business Space、Business Process Choreographer 和消息传递的 公共数据库的名称。
	- 模式名称: 输入公共数据库的模式名称。
- v **Process }]b**
	- 名称: 输入 Process Center 数据库的名称。
	- 模式名称: 输入 Process 数据库的模式名称。
- v **Performance Data Warehouse }]b**
	- 名称: 输入 Performance Data Warehouse 数据库的名称。
	- 模式名称: 输入 Performance Data Warehouse 数据库的模式名称。
- **选择要与 Common 数据库分离的数据库。** 
	- 消息传递: 选择该选项以创建单独的消息传递引擎数据库。
		- 名称: 输入消息传递引擎数据库的名称。
		- 模式名称: 输入消息传递引擎数据库的模式名称。
	- Business Process Choreographer: 选择该选项以创建单独的 Business Process Choreographer 数 据库。
		- 名称: 输入 Business Process Choreographer 数据库的名称。
		- 模**式名称**: 输入 Business Process Choreographer 数据库的模式名称。

警告: 显示在该页面上的缺省模式名称可能与您的站点命名约定相冲突,或者与现有模式冲突。因此, 可能您将需要更改模式名称。请密切注意指定的值、以避免潜在的命名冲突。

您可以编辑所有关键参数,例如,数据库名称、是否创建表、数据源运行时用户名称和部署环境的密码。 您可以选择针对给定组件使用的数据库。

提示: 不能通过"部署环境"向导完成的步骤以及需要手动完成的步骤列在"延迟配置"页面中。您可以在创 建部署环境后查看该页面。要查看此管理控制台页面、请单击服务器 > 部署环境 > Deployment envi**ronment name** > 部署环境配置 > 其他属性 > 延迟配置。

- 9. 在"摘要"页面上验证信息是否正确, 然后执行以下子步骤:
	- a. 可选: 如果要退出而不生成配置, 请单击取消。
	- b. 可选: 如果要保存环境配置以配置类似的部署环境、请单击导出以进行脚本编制。
	- c. 如果您对部署环境配置感到满意、请单击生成部署环境以保存并完成部署环境的配置。这样还将在 Deployment Manager 机器上的 BPM Install Root/logs/config 文件夹中生成属性文件, 并在文件名 中包含时间戳记,即 bpmconfig-*de\_name-timestamp*.properties。保存该文件以供将来参考或对任何问 题进行故障诊断。
- 10. 运行 bootstrapProcessServerData 命令以装入具有系统信息的数据库。

要点: 该命令必须在启动任何集群成员之前运行。

配置完成时, 您可以检验配置文件以查看更改。

将更改保存至主配置, 或者放弃更改。

要点: 如果您使用具有唯一端口的其他服务器, 那么 WebSphere Application Server 不会自动为这些服务器配 置虚拟主机。具体而言, WebSphere Application Server 不会自动向虚拟主机添加主机别名端口。但是, 您可以 使用管理控制台来为新服务器所使用的各端口都添加一个新的主机别名。要添加主机别名,请在管理控制台浏 览至环境 > 虚拟主机 > default\_host > 主机别名, 然后单击新建。要获取更多信息, 请参阅关于配置虚拟主 机的 WebSphere Application Server 文档。

清除所有适用的概要文件日志记录, 或者将其保存到其他目录。您可能希望清除或移动日志, 因为最后的配置 会追加到这些日志中。这会造成难以查看最新的信息。

提示: 在您为 IBM BPM Advanced 配置了网络部署环境后, 如果测试与单元级别 jdbc/WPSDB 数据源的连 接(例如, 在管理控制台中的资源 > JDBC > 数据源页面上), 那么会收到一条消息, 说明测试连接操作已 失败并带有异常 com.ibm.wsspi.runtime.variable.UndefinedVariableException: Undefined Variable *variable name*, 其中 *variable\_name* 是变量名称, 如 WAS\_INSTALL\_ROOT, DB2\_JCC\_DRIVER\_PATH, *UNIVERSAL\_JDBC\_DRIVER\_PATH* 或 PUREQUERY\_PATH<sub>。</sub> 这并不一定指示在运行时访问数据源时将发生问 题。请确保 JDBC 驱动程序文件的位置对于必须使用数据源的每个客户机都可访问,并使用该位置的完整路径 来配置变量。除非您还在运行时连接到数据存储器时遇到困难,否则请忽略此测试连接错误。要获取更多信 息,请参阅关于测试连接服务的 WebSphere Application Server 文档。

**创建 Standard Process Server 部署环境:** 

创建 Process Server 部署环境以运行从 Process Center 部署的流程。您可以使用"部署环境"向导在同一单元中 创建多个部署环境。

确保已完成以下任务:

- 安装产品
- 创建 Deployment Manager 概要文件和关联的节点
- 确保已创建"部署环境"向导的"数据库配置"面板中指定的数据库。部署环境配置从不创建数据库。有关更多 信息, 请参阅关于创建数据库的部分。
- 确保启动您希望添加到部署环境中的所有本地和远程节点。
- 使用"部署环境"向导创建 3 集群的部署环境时, 该过程可能需要很长时间才能完成。这种情况下, 请执行以 下步骤之一以创建 3 集群的环境:
	- 使用 Deployment Manager 增大事务超时值, 并且重新创建部署环境。有关更多信息, 请参阅防止安装或 部署期间超时和内存不足异常。
	- 请勿在部署环境创建期间创建表。创建该环境后,创建数据库和表,然后运行引导程序命令。
- 如果您正在使用"部署环境"向导,那么可以启用 Deployment Manager 跟踪以获取有关部署创建的详细信息。 要启用对单个运行的跟踪并直到 Deployment Manager 重新启动, 请登录管理控制台, 转至故障诊断 > 日志 和跟踪 > deployment\_manager\_name > 更改日志详细信息级别 > 运行时, 然后将 com.ibm.bpm.config.\*=all 添加到更改日志详细信息级别文本框并保存更改。

注: 必须已安装 Process Server 才能安装基于 Process Server 的部署环境。如果已安装 Process Center, 那么 需要启动 IBM IBM Installation Manager 并修改安装以使用 Business Process Manager Advanced Process Server 生产或 Business Process Manager Advanced Process Server 非生产功能部件。

由于使用"部署环境"向导创建部署环境的过程包含选择模式和功能部件的步骤,因此您应阅读并了解规划部分 中记录的模式和功能部件的相关信息。

此任务的必需安全角色: 如果已启用安全性和基于角色的授权, 您必须以单元管理员的身份登录至管理控制 台, 以创建部署环境。

该任务描述了创建基于特定模式的部署环境的过程、并使用了"部署环境"向导。

注: 不能在同一单元中的多个部署环境上安装需要 BPM Advanced Edition 功能的 Snapshot.

完成以下步骤以创建部署环境。

- 1. 从管理控制台, 单击**服务器 > 部署环境**以浏览至"部署环境"页面。
- 2. 单击"部署环境"页面上的新建以启动"部署环境"向导。这样会显示"创建新的部署环境"页面。

注: 数据库可以隔离内部组、例如管理员。如果数据库供两个部署环境共享、那么将在这两个部署环境中 共享一个管理员组。发生这种情况时、两个管理员都能够以各个部署环境的管理员身份登录。

- a. 在部署环境名称字段中输入部署环境的唯一名称。
- b. 在部署环境管理员用户名字段中, 输入部署环境管理员的用户名。

注: 建议对每个部署环境使用不同的管理员以及单元管理员。

- c. 在密码字段中, 输入部署环境管理员的密码。
- d. 在确认密码字段中, 重新确认密码。
- 3. 从 IBM BPM 部署环境类型部分中, 选择 Standard Process Server, 功能部件可以为您的部署环境提 供运行时处理功能。
- 4. 从"选择部署环境模式"部分中, 选择部署环境的模式, 然后单击下一步以显示"选择节点"页面。可用模式 有:
	- 单个集群: 应用程序部署目标包含消息传递基础结构和支持应用程序。
	- 应用程序、远程消息传递、远程支持:应用程序部署、远程消息传递和远程支持分别具有单独的集 群.
- 5. 在"选择节点"页面上, 选择要包含在该部署环境中的节点, 然后单击下一步以显示"定义集群"页面。

选择具有您在"IBM BPM 部署环境功能部件"部分中所选环境所需的功能的节点。

为部署环境选择至少一个节点。要实现高可用性和故障转移环境,请选择至少两个节点。为实现可伸缩 性, 您可以再添加一些节点。

6. 在"定义集群"页面上, 为每个节点分配所需数量的集群, 然后单击下一步以显示"定制集群名称和端口"页 面.

缺省情况下、针对每个功能在每个节点上分配一个集群成员。您可以通过替换每个列中的数量来更改该数 量。如果您不熟悉每个集群类型所提供的不同集群角色和功能,请参阅"拓扑类型和部署环境模式"。

针对节点的 0(零)值表示基于您所选的功能部件, 该节点不参与所选功能。

7. 在"定制集群名称和端口"页面上, 定制适合该集群类型的集群名称或集群成员名称。您可以使用提供的缺 省值,或定制集群详细信息,然后单击**下一步**。

注: 您可以指定集群成员的起始端口。系统会为集群成员名称和起始端口生成缺省值。

确保您指定的起始端口号相隔至少 20 个端口。端口号已保留并会针对使用所指定端口号的集群成员分配 给各节点。如果您在创建部署环境时指定初始端口,那么该指定的初始端口将分配给集群成员。例如,如 果第一个集群成员的端口号为 2000、那么将使用端口号 2000、2001、2002、以此类推。第二个集群成员 的端口号将是 2020, 端口号将为 2020、2021、2022, 以此类推。第三个集群成员的端口号将是 2040。

如果该物理系统上已经存在一个节点、那么可能会发生端口冲突、而这些冲突必须通过更改端口值来手动 解决。

如果您使用具有唯一端口的其他服务器, 那么 WebSphere Application Server 不会自动为这些服务器配置 虚拟主机。具体而言, WebSphere Application Server 不会自动向虚拟主机添加主机别名端口。但是, 您可 以使用管理控制台来为新服务器所使用的各端口都添加一个新的主机别名。要获取更多信息,请参阅关于 配置虚拟主机的 WebSphere Application Server 文档。

8. 在"配置 Process Server"页面上, 为 Process Center 配置设置值, 然后单击下一步。

**• 环境名称** 

输入 Process Server 的环境名称。

环境名称是该服务器或集群将对 Process Center 用户已知的名称。

**•** 环境类型

从下拉列表中选择您正在配置的 Process Server 的环境类型。

环境类型表示 Process Server 的使用方式。例如, Process Server 将用于何种功能 - 生产、登台或测试。 负载测试可在测试服务器上完成、而登台环境类型可用作为将更改放入生产中之前托管这些更改的临 时位置。如果您要访问正在配置的 Process Server 并将其用于复审内容和新功能, 那么可以指定**登台**作 为**环**境类型。

有三种类型的环境可供选择:

生产 如果服务器要用于生产能力中,请选择**生产**。

登台 如果服务器要充当用作为预生产服务器的登台平台,请选择登台。

**测试** 如果您正在配置的服务器将用作为目标环境、请选择**测试**。

v **Qz9C~qw**

表明您正在配置的服务器是否为脱机服务器。

脱机服务器是未连接到 Process Center 的 Process Server。

部署过程应用程序的 Snapshot 时仍可以使用脱机服务器。但是,将过程应用程序部署到脱机过程服务器 的方法不同于将过程应用程序部署到联机过程服务器的方法。

v **-i**

选择 http:// 或 https:// 作为到 Process Center 的连接协议。

**•** 负载均衡环境中的主机名或虚拟主机

输入该 Process Server 与 Process Center 通信所需的主机或虚拟主机。请使用标准主机名称。在 Process Server 与 Process Center 服务之间具有负载均衡器或代理服务器的环境中, 请确保您在此指定的内 容匹配访问 Process Center 的 URL.

注: 请确保在配置 Process Server 时将服务器名称指定为主机名, 而不是 localhost。远程使用 Process Designer 时, 该操作是必需的。

v **KZ**

输入 Process Center 的端口号。在 Process Server 与 Process Center 之间具有负载均衡器或代理服务 器的环境中,请确保您在此指定的内容匹配访问 Process Center 的 URL。

• 用户名

输入 Process Center 上存在的有效的用户名。Process Server 将以该用户的身份连接至 Process Cen $ter<sub>2</sub>$ 

• 密码

输入该用户的密码。

• 确认密码

输入以确认用户的密码。

• 测试连接

单机以测试 Process Center 连接。

9. 必需: 在"配置数据库"页面上, 选择 DB2 On ZOS, 为部署环境的数据源配置数据库参数, 然后单击测 试连接, 连接成功后, 单击下一步以转至"摘要"页面。

在该页面上、为部署环境中包含的组件定义数据库信息。在可能的情况下、向导提供参数的缺省信息、但 要更改这些值以匹配规划环境时定义的值。

要点: 该面板中指定的数据库必须已存在。部署环境配置从不创建数据库。有关更多信息,请参阅关于创 建数据库的部分。

- 共享的参数
	- 用户名: 输入要连接至数据库的用户名。
	- 密码: 输入用户名的密码。
	- 确认密码: 输入以确认用户名的密码。
	- 服务器: 输入数据库子系统所在服务器的名称。
	- 端口: 输入要连接到数据库子系统的端口号。
	- 数据库连接位置: 输入数据库连接位置的名称。
	- 存储器组: 输入存储器组名称。
	- 卷目录: 输入卷目录名称。
	- 4k 大小的缓冲池: 输入大小为 4k 的缓冲池的名称。
	- 索引缓冲池: 输入索引缓冲池名称。
	- LOB 缓冲池: 输入 LOB 缓冲池名称。
	- 8k 大小的缓冲池: 输入大小为 8k 的缓冲池的名称。
	- 16k 大小的缓冲池: 输入大小为 16k 的缓冲池的名称。
	- 32k 大小的缓冲池: 输入大小为 32k 的缓冲池的名称。
- 公共数据库
	- 名称: 输入用于 CommonDB 组件、Business Space、Business Process Choreographer 和消息传递的 公共数据库的名称。
	- 模式名称: 输入公共数据库的模式名称。
- Process 数据库
	- 名称: 输入 Process Center 数据库的名称。
	- 模式名称: 输入 Process 数据库的模式名称。
- Performance Data Warehouse 数据库
- 名称: 输入 Performance Data Warehouse 数据库的名称。
- 模式名称: 输入 Performance Data Warehouse 数据库的模式名称。
- **•** 选择要与 Common 数据库分离的数据库。
	- 消息传递: 选择该选项以创建单独的消息传递引擎数据库。
		- 名称: 输入消息传递引擎数据库的名称。
		- 模式名称: 输入消息传递引擎数据库的模式名称。

警告: 显示在该页面上的缺省模式名称可能与您的站点命名约定相冲突,或者与现有模式冲突。因此, 可能您将需要更改模式名称。请密切注意指定的值,以避免潜在的命名冲突。

对于生产环境, 应为**用户名**和模式名称设置相同值, 并且应取消选中创建表。对于生产环境, 请手动创建 所需的模式, 并使用为创建表而生成的 SQL 文件。使用"部署环境"向导创建 3 集群的 Process Server 时, 该过程需要很长时间才能完成。请执行以下步骤之一以创建 3 集群的 Process Server:

- 使用 Deployment Manager 增大事务超时值,并且重新创建部署环境。
- 请勿在部署环境创建期间创建表。创建该环境后,创建数据库和表,然后运行引导程序命令。

您可以编辑所有关键参数,例如,数据库名称、是否创建表、数据源运行时用户名称和部署环境的密码。 您可以选择针对给定组件使用的数据库。

提示: 不能通过"部署环境"向导完成的步骤以及需要手动完成的步骤列在"延迟配置"页面中。您可以在创 建部署环境后查看该页面。要查看此管理控制台页面、请单击服务器 > 部署环境 > Deployment envi**ronment name** > 部署环境配置 > 其他属性 > 延迟配置。

10. 在"摘要"页面上验证信息是否正确, 然后执行以下子步骤:

- a. 可选: 如果要退出而不生成配置, 请单击取消。
- b. 可选: 如果要保存环境配置以配置类似的部署环境, 请单击导出以进行脚本编制。
- c. 如果您对部署环境配置感到满意、请单击**生成部署环境**以保存并完成部署环境的配置。这样还将在 Deployment Manager 机器上的 *BPM\_Install\_Root*/logs/config 文件夹中生成属性文件,并在文件名 中包含时间戳记, 即 bpmconfig-de\_name-timestamp.properties<sub>。</sub> 保存该文件以供将来参考或对任何问 题进行故障诊断。
- 11. 运行 bootstrapProcessServerData 命令以装入具有系统信息的数据库。

要点: 该命令必须在启动任何集群成员之前运行。

配置完成时, 您可以检验配置文件以查看更改。

将更改保存至主配置, 或者放弃更改。

要点: 如果您使用具有唯一端口的其他服务器, 那么 WebSphere Application Server 不会自动为这些服务器配 置虚拟主机。具体而言,WebSphere Application Server 不会自动向虚拟主机添加主机别名端口。但是,您可以 使用管理控制台来为新服务器所使用的各端口都添加一个新的主机别名。要添加主机别名,请在管理控制台浏 览至环境 > 虚拟主机 > default\_host > 主机别名, 然后单击新建。要获取更多信息, 请参阅关于配置虚拟主 机的 WebSphere Application Server 文档。

清除所有适用的概要文件日志记录, 或者将其保存到其他目录。您可能希望清除或移动日志, 因为最后的配置 会追加到这些日志中。这会造成难以查看最新的信息。

创建 Advanced-only Process Server 部署环境:

如果只需要等效于 WebSphere Process Server 或 WebSphere Enterprise Service Bus 的功能, 请创建 Advancedonly Process Server 部署环境、您可以运行在 Integration Designer 中创建的 SCA 模块。您可以从命令行或从 WebSphere 管理控制台部署模块。

确保已完成以下任务:

- 安装产品
- 创建 Deployment Manager 概要文件和关联的节点
- 确保已创建"部署环境"向导的"数据库配置"面板中指定的数据库。部署环境配置从不创建数据库。有关更多 信息,请参阅关于创建数据库的部分。
- 确保启动您希望添加到部署环境中的所有本地和远程节点。
- 使用"部署环境"向导创建 3 集群的部署环境时,该过程可能需要很长时间才能完成。这种情况下,请执行以 下步骤之一以创建 3 集群的环境:
	- 使用 Deployment Manager 增大事务超时值, 并且重新创建部署环境。有关更多信息, 请参阅防止安装或 部署期间超时和内存不足异常。
	- 请勿在部署环境创建期间创建表。创建该环境后,创建数据库和表,然后运行引导程序命令。
- 如果您正在使用"部署环境"向导,那么可以启用 Deployment Manager 跟踪以获取有关部署创建的详细信息。 要启用对单个运行的跟踪并直到 Deployment Manager 重新启动, 请登录管理控制台, 转至故障诊断 > 日志 和跟踪 > deployment\_manager\_name > 更改日志详细信息级别 > 运行时, 然后将 com.ibm.bpm.config.\*=all 添加到更改日志详细信息级别文本框并保存更改。

由于使用"部署环境"向导创建部署环境的过程包含选择模式和功能部件的步骤,因此您应阅读并了解规划部分 中记录的模式和功能部件的相关信息。

此任务的必需安全角色: 如果已启用安全性和基于角色的授权, 您必须以单元管理员的身份登录至管理控制 台, 以创建部署环境。

该任务描述了创建基于特定模式的部署环境的过程,并使用了"部署环境"向导。

注: 不能在同一单元中的多个部署环境上安装需要 BPM Advanced Edition 功能的 Snapshot。

完成以下步骤以创建部署环境。

- 1. 从管理控制台, 单击服务器 > 部署环境以浏览至"部署环境"页面。
- 2. 单击"部署环境"页面上的新建以启动"部署环境"向导。这样会显示"创建新的部署环境"页面。

注: 数据库可以隔离内部组, 例如管理员。如果数据库供两个部署环境共享, 那么将在这两个部署环境中 共享一个管理员组。发生这种情况时、两个管理员都能够以各个部署环境的管理员身份登录。

- a. 在部署环境名称字段中输入部署环境的唯一名称。
- b. 在部署环境管理员用户名字段中, 输入部署环境管理员的用户名。

注: 建议对每个部署环境使用不同的管理员以及单元管理员。

- c. 在密码字段中, 输入部署环境管理员的密码。
- d. 在确认密码字段中, 重新确认密码。
- 3. 从 IBM BPM 部署环境类型部分中, 选择 Advanced-only Process Server。功能部件可以为您的部署 环境提供运行时处理功能。
- 4. 从"选择部署环境模式"部分中,选择部署环境的模式,然后单击下一步以显示"选择节点"页面。可用模式 有:
	- 单个集群: 应用程序部署目标包含消息传递基础结构和支持应用程序。

• 应用程序、远程消息传递、远程支持: 应用程序部署、远程消息传递和远程支持分别具有单独的集群。

5. 在"选择节点"页面上, 选择要包含在该部署环境中的节点, 然后单击下一步以显示"定义集群"页面。

选择具有您在"IBM BPM 部署环境功能部件"部分中所选环境所需的功能的节点。

为部署环境选择至少一个节点。要实现高可用性和故障转移环境,请选择至少两个节点。为实现可伸缩 性,您可以再添加一些节点。

6. 在"定义集群"页面上、为每个节点分配所需数量的集群、然后单击下一步以显示"定制集群名称和端口"页 面。

缺省情况下,针对每个功能在每个节点上分配一个集群成员。您可以通过替换每个列中的数量来更改该数 量。如果您不熟悉每个集群类型所提供的不同集群角色和功能,请参阅"拓扑类型和部署环境模式"。

针对节点的 0 (零) 值表示基于您所选的功能部件、该节点不参与所选功能。

7. 在"定制集群名称和端口"页面上, 定制适合该集群类型的集群名称或集群成员名称。您可以使用提供的缺 省值, 或定制集群详细信息, 然后单击下一步。

注: 您可以指定集群成员的起始端口。系统会为集群成员名称和起始端口生成缺省值。

确保您指定的起始端口号相隔至少 20 个端口。端口号已保留并会针对使用所指定端口号的集群成员分配给 各节点。如果您在创建部署环境时指定初始端口,那么该指定的初始端口将分配给集群成员。例如,如果 第一个集群成员的端口号为 2000, 那么将使用端口号 2000、2001、2002, 以此类推。第二个集群成员的端 口号将是 2020、端口号将为 2020、2021、2022、以此类推、第三个集群成员的端口号将是 2040。

如果该物理系统上已经存在一个节点、那么可能会发生端口冲突、而这些冲突必须通过更改端口值来手动 解决。

如果您使用具有唯一端口的其他服务器, 那么 WebSphere Application Server 不会自动为这些服务器配置虚 拟主机。具体而言, WebSphere Application Server 不会自动向虚拟主机添加主机别名端口。但是, 您可以 使用管理控制台来为新服务器所使用的各端口都添加一个新的主机别名。要获取更多信息,请参阅关于配 置虚拟主机的 WebSphere Application Server 文档。

8. 必需: 在"配置数据库"页面上、选择 DB2 On ZOS、为部署环境的数据源配置数据库参数、然后单击测 试连接, 连接成功后, 单击下一步以转至"摘要"页面。

在该页面上、为部署环境中包含的组件定义数据库信息。在可能的情况下、向导提供参数的缺省信息、但 要更改这些值以匹配规划环境时定义的值。

要点: 此面板中指定的数据库必须由 DB2 z/OS 系统管理员创建。

- 共享的参数
	- 用户名: 输入要连接至数据库的用户名。
	- 密码: 输入用户名的密码。
	- 确认密码: 输入以确认用户名的密码。
	- 服务器: 输入数据库子系统所在服务器的名称。
	- 端口: 输入要连接到数据库子系统的端口号。
	- 数据库连接位置: 输入数据库连接位置的名称。
- 存储器组: 输入存储器组名称。
- 卷目录: 输入卷目录名称。
- $-$  4k 大小的缓冲池: 输入大小为 4k 的缓冲池的名称。
- 索引缓冲池: 输入索引缓冲池名称。
- LOB 缓冲池: 输入 LOB 缓冲池名称。
- $-$  8k 大小的缓冲池: 输入大小为 8k 的缓冲池的名称。
- $-$  16k 大小的缓冲池: 输入大小为 16k 的缓冲池的名称。
- $-$  32k 大小的缓冲池: 输入大小为 32k 的缓冲池的名称。
- v **cellDB**

注:仅当您创建首个高级部署环境时,cellDB 选项才可见。在此之后,您创建的每个高级部署环境均共享 首个环境的 cellDB。

- 名称: 输入单元数据库的名称。
- 模式名称: 输入单元数据库的模式名称。
- **公共数据库** 
	- 名称: 输入用于 CommonDB 组件、Business Space、Business Process Choreographer 和消息传递的公 共数据库的名称。
	- 模式名称: 输入公共数据库的模式名称。
- **选择要与 Common 数据库分离的数据库。** 
	- 消息传递: 选择该选项以创建单独的消息传递引擎数据库。
		- 名称: 输入消息传递引擎数据库的名称。
		- 模式名称: 输入消息传递引擎数据库的模式名称。
	- Business Process Choreographer: 选择该选项以创建单独的 Business Process Choreographer 数 据库。
		- 名称: 输入 Business Process Choreographer 数据库的名称。
		- 模式名称: 输入 Business Process Choreographer 数据库的模式名称。

警告: 显示在该页面上的缺省模式名称可能与您的站点命名约定相冲突,或者与现有模式冲突。因此, 可能您将需要更改模式名称。请密切注意指定的值、以避免潜在的命名冲突。

您可以编辑所有关键参数、例如、数据库名称、是否创建表、数据源运行时用户名称和部署环境的密码。 您可以选择针对给定组件使用的数据库。

提示: 不能通过"部署环境"向导完成的步骤以及需要手动完成的步骤列在"延迟配置"页面中。您可以在创 建部署环境后查看该页面。要查看此管理控制台页面,请单击服务器 > 部署环境 > Deployment environ**ment name** > 部署环境配置 > 其他属性 > 延迟配置。

- 9. 在"摘要"页面上验证信息是否正确, 然后执行以下子步骤:
	- a. 可洗: 如果要退出而不生成配置, 请单击取消。
	- b. 可选: 如果要保存环境配置以配置类似的部署环境,请单击**导出以进行脚本编制**。
	- c. 如果您对部署环境配置感到满意, 请单击生成部署环境以保存并完成部署环境的配置。这样还将在 Deployment Manager 机器上的 BPM Install Root/logs/config 文件夹中生成属性文件, 并在文件名中 包含时间戳记, 即 bpmconfig-de name-timestamp.properties。保存该文件以供将来参考或对任何问题 进行故障诊断。

配置完成时, 您可以检验配置文件以查看更改。

将更改保存至主配置, 或者放弃更改。

要点: 如果您使用具有唯一端口的其他服务器, 那么 WebSphere Application Server 不会自动为这些服务器配 置虚拟主机。具体而言, WebSphere Application Server 不会自动向虚拟主机添加主机别名端口。但是, 您可以 使用管理控制台来为新服务器所使用的各端口都添加一个新的主机别名。要添加主机别名、请在管理控制台浏 览至环境 > 虚拟主机 > default\_host > 主机别名, 然后单击新建。要获取更多信息, 请参阅关于配置虚拟主 机的 WebSphere Application Server 文档。

清除所有适用的概要文件日志记录,或者将其保存到其他目录。您可能希望清除或移动日志,因为最后的配置 会追加到这些日志中。这会造成难以查看最新的信息。

提示: 在您为 IBM BPM Advanced 配置了网络部署环境后, 如果测试与单元级别 jdbc/WPSDB 数据源的连 接(例如, 在管理控制台中的资源 > JDBC > 数据源页面上), 那么会收到一条消息, 说明测试连接操作已 失败并带有异常 com.ibm.wsspi.runtime.variable.UndefinedVariableException: Undefined Variable *variable name*, 其中 *variable\_name* 是变量名称, 如 WAS\_INSTALL\_ROOT, DB2\_JCC\_DRIVER\_PATH, *UNIVERSAL\_JDBC\_DRIVER\_PATH* 或 PUREQUERY\_PATH<sub>。</sub> 这并不一定指示在运行时访问数据源时将发生问 题。请确保 JDBC 驱动程序文件的位置对于必须使用数据源的每个客户机都可访问,并使用该位置的完整路径 来配置变量。除非您还在运行时连接到数据存储器时遇到困难,否则请忽略此测试连接错误。要获取更多信 息,请参阅关于测试连接服务的 WebSphere Application Server 文档。

使用 BPMConfig 命令生成 DB2 for z/OS 数据库脚本:

您可以使用 BPMConfig 命令来生成用于创建数据库表的数据库脚本。如果使用了 BPMConfig 命令或管理控制 台中的网络部署环境向导来创建部署环境,将为您生成这些脚本。

准备以下信息:

- 关于要设计的数据库配置的信息。这可能是数据库管理员或解决方案架构设计师提供的用于描述数据库配 置一般用途的文档。或者,也可能是对必需的参数和属性的描述。此信息必须包含:
	- 数据库的位置。
	- 用于向数据库进行认证的用户标识和密码。
- 关于 IBM Business Process Manager 及其组件如何进行了安装、所用数据库软件以及此类型的数据库所需属 性的信息。
- 对于您计划创建的概要文件,尤其是概要文件类型与数据库之间的功能关系的理解。
- 关于要实施的拓扑模式的信息以及对于数据库设计如何融入您计划使用的模式的理解。

要生成可供您用于创建数据库表的数据库 SQL 脚本, 请完成以下步骤:

- 1. 在创建数据库的机器上, 找到相应的样本属性文件 BPM HOME\BPM\samples\config。
- 2. 找到最贴切地表示您的目标部署环境的样本属性文件并生成此文件的副本。

有关样本配置文件的更多信息, 请参阅>用于 BPMConfig 命令的样本配置属性文件。

3. 使用参数 -sqlfiles 以及您所选对等属性文件的名称运行 BPMConfig 命令。

• 要在 Deployment Manager 概要文件的 dbscripts 目录中生成数据库脚本, 请使用以下语法: *BPM\_HOME*\bin\BPMConfig -create -sqlfiles *my\_environment.properties*

注: 如果不对 BPMConfig 命令使用 -outputDir 参数, 那么在不存在概要文件的情况下, 会在生成数据 库脚本之前生成概要文件。

• 要在您选择的输出目录中生成数据库脚本, 请使用以下语法:

*BPM\_HOME*\bin\BPMConfig -create -sqlfiles *my\_environment.properties* -outputDir \MyBPMScriptDir

缺省情况下, 在 DMGR PROFILE\dbscripts 文件夹中生成数据库 SQL 脚本。此文件夹包含以下子文件夹:

- 可用于创建单元作用域的数据库的数据库脚本在以下目录中生成: DMGR PROFILE\dbscripts\cell name\ DB2zOS\cell\_database\_name#
- 可用于创建集群范围的数据库的数据库脚本在以下目录中生成: *DMGR PROFILE*\dbscripts\de\_name\DB2zOS\ cluster database name.

这些文件夹还包含 createDatabase.sh 脚本, 您可用于运行数据库脚本以创建 DB2 for z/OS 数据库表。

4. 使用 FTP 来将所有生成的数据库脚本都传输至包含已安装的 DB2 的 z/OS 系统。将 createDatabase.sql 脚本作为 ASCII 文本文件传输, 并以二进制方式传输数据库模式文件。

在创建网络部署概要文件之后创建和配置 DB2 for z/OS 数据库:

在创建或扩充概要文件之后,您或您的数据库管理员必须手动创建数据库及其表,并且您还必须在尝试启动或 使用 IBM Business Process Manager 服务器之前运行 bootstrapProcessServerData 命令。

*DB2 for z/OS 权限先决条件*:

您的 IBM Business Process Manager 数据库需要一组用户权限。根据您的 DB2 for z/OS 版本,可能还需要 杳看权限。

## **DB2 for z/OS** 的用户权限需求

请求 DB2 for z/OS 系统管理员来检查已授予的权限, 以确保您尚未向任何用户标识授予超过必要等级的权限。 向 JCA 认证别名授予 DB2 SYSADM 权限以在配置期间避免关于 DB2 安全性的可能问题这一做法可能很吸 引人。WebSphere 管理员标识为创建 IBM Business Process Manager 数据库对象所需的权限不应超过 DBADM 权限。

缺省情况下, createDatabase.sql 文件中为 @DB\_USER@ 符号变量确定的 WebSphere 管理员提供了存储 器组、数据库和缓冲池 GRANT 许可权。在您安装产品时,提供该文件用作带有符号变量的模板。运行 BPMConfig 脚本后, createDatabase.sql 的副本将添加到为数据库脚本创建的子目录中, 其中带有符号变量的 相关替换值。

GRANT USE OF STOGROUP @STOGRP@ TO @DB\_USER@ WITH GRANT OPTION; GRANT DBADM ON DATABASE @DB\_NAME@ TO @DB\_USER@;<br>GRANT USE OF ALL BUFFERPOOLS TO @DB\_USER@; GRANT USE OF ALL BUFFERPOOLS

要许可 @DB\_USER@ 用户采用模式限定符 @SCHEMA@ 创建序列和存储过程,可能需要以下 GRANT 许 可权:

GRANT CREATEIN,ALTERIN,DROPIN ON SCHEMA @SCHEMA@ TO @DB\_USER@ WITH GRANT OPTION;

还需要以下许可权: GRANT CREATE ON COLLECTION @SCHEMA@ TO @DB\_USER@; GRANT BINDADD TO @DB\_USER@;

## **DB2 for z/OS V10 上的视图的权限需求**

如果您计划使用 DB2 for z/OS V10, 那么对于数据库中的视图需要额外的许可权:

• 运行 SQL 以定义视图之前,可能需要将 DBACRVW 子系统参数设置为 YES。

此设置可确保在数据库 @*DB\_NAME*@ 上具有 DBADM 权限的 WebSphere 管理员标识可以为其他用户标 识创建视图。

- 在 DB2 for z/OS V10 上, 必须向 WebSphere 管理员标识专门授予对视图的访问权, 因为不会以隐含方式 向在数据库上具有 DBADM 权限的用户授予访问权。单独的 GRANT 语句或资源访问控制设施 (RACF) 组 可用于提供对 DB2 for z/OS V10 中视图的访问权。请您的 DB2 for z/OS 管理员使用以下任一方法提供此 访问权:
	- 为每个视图发出显式的 GRANT 语句。例如,针对用户标识 WSADMIN 可发出以下样本 GRANT 语句:

GRANT DELETE,INSERT,SELECT,UPDATE ON TABLE S1CELL.ACTIVITY TO WSADMIN WITH GRANT OPTION; GRANT DELETE,INSERT,SELECT,UPDATE ON TABLE S1CELL.ACTIVITY\_ATTRIBUTE TO WSADMIN WITH GRANT OPTION; GRANT DELETE,INSERT,SELECT,UPDATE ON TABLE S1CELL.ACTIVITY\_SERVICE TO WSADMIN WITH GRANT OPTION; GRANT DELETE,INSERT,SELECT,UPDATE ON TABLE S1CELL.APPLICATION\_COMP TO WSADMIN WITH GRANT OPTION; GRANT DELETE, INSERT, SELECT, UPDATE ON TABLE S1CELL. AUDIT LOG TO WSADMIN WITH GRANT OPTION; GRANT DELETE, INSERT, SELECT, UPDATE ON TABLE S1CELL. AUDIT LOG B TO WSADMIN WITH GRANT OPTION; GRANT DELETE,INSERT,SELECT,UPDATE ON TABLE S1CELL.BUSINESS\_CATEGORY TO WSADMIN WITH GRANT OPTION; GRANT DELETE,INSERT,SELECT,UPDATE ON TABLE S1CELL.BUSINESS\_CATEGORY\_LDESC TO WSADMIN WITH GRANT OPTION; GRANT DELETE,INSERT,SELECT,UPDATE ON TABLE S1CELL.ESCALATION TO WSADMIN WITH GRANT OPTION; GRANT DELETE,INSERT,SELECT,UPDATE ON TABLE S1CELL.ESCALATION\_CPROP TO WSADMIN WITH GRANT OPTION; GRANT DELETE, INSERT, SELECT, UPDATE ON TABLE SICELL. ESCALATION DESC TO WSADMIN WITH GRANT OPTION; GRANT DELETE,INSERT,SELECT,UPDATE ON TABLE S1CELL.ESC\_TEMPL TO WSADMIN WITH GRANT OPTION; GRANT DELETE,INSERT,SELECT,UPDATE ON TABLE S1CELL.ESC\_TEMPL\_CPROP TO WSADMIN WITH GRANT OPTION; GRANT DELETE,INSERT,SELECT,UPDATE ON TABLE S1CELL.ESC\_TEMPL\_DESC TO WSADMIN WITH GRANT OPTION; GRANT DELETE,INSERT,SELECT,UPDATE ON TABLE S1CELL.EVENT TO WSADMIN WITH GRANT OPTION; GRANT DELETE, INSERT, SELECT, UPDATE ON TABLE S1CELL. MIGRATION FRONT TO WSADMIN WITH GRANT OPTION; GRANT DELETE,INSERT,SELECT,UPDATE ON TABLE S1CELL.PROCESS\_ATTRIBUTE TO WSADMIN WITH GRANT OPTION; GRANT DELETE, INSERT, SELECT, UPDATE ON TABLE SICELL. PROCESS INSTANCE TO WSADMIN WITH GRANT OPTION; GRANT DELETE,INSERT,SELECT,UPDATE ON TABLE S1CELL.PROCESS\_TEMPLATE TO WSADMIN WITH GRANT OPTION; GRANT DELETE,INSERT,SELECT,UPDATE ON TABLE S1CELL.PROCESS\_TEMPL\_ATTR TO WSADMIN WITH GRANT OPTION; GRANT DELETE,INSERT,SELECT,UPDATE ON TABLE S1CELL.QUERY\_PROPERTY TO WSADMIN WITH GRANT OPTION; GRANT DELETE, INSERT, SELECT, UPDATE ON TABLE S1CELL. QUERY PROP TEMPL TO WSADMIN WITH GRANT OPTION; GRANT DELETE,INSERT,SELECT,UPDATE ON TABLE S1CELL.SHARED\_WORK\_ITEM TO WSADMIN WITH GRANT OPTION; GRANT DELETE,INSERT,SELECT,UPDATE ON TABLE S1CELL.TASK TO WSADMIN WITH GRANT OPTION; GRANT DELETE,INSERT,SELECT,UPDATE ON TABLE S1CELL.TASK\_AUDIT\_LOG TO WSADMIN WITH GRANT OPTION; GRANT DELETE,INSERT,SELECT,UPDATE ON TABLE S1CELL.TASK\_CPROP TO WSADMIN WITH GRANT OPTION; GRANT DELETE,INSERT,SELECT,UPDATE ON TABLE S1CELL.TASK\_DESC TO WSADMIN WITH GRANT OPTION; GRANT DELETE, INSERT, SELECT, UPDATE ON TABLE S1CELL. TASK HISTORY TO WSADMIN WITH GRANT OPTION; GRANT DELETE,INSERT,SELECT,UPDATE ON TABLE S1CELL.TASK\_TEMPL TO WSADMIN WITH GRANT OPTION; GRANT DELETE,INSERT,SELECT,UPDATE ON TABLE S1CELL.TASK\_TEMPL\_CPROP TO WSADMIN WITH GRANT OPTION; GRANT DELETE,INSERT,SELECT,UPDATE ON TABLE S1CELL.TASK\_TEMPL\_DESC TO WSADMIN WITH GRANT OPTION; GRANT DELETE, INSERT, SELECT, UPDATE ON TABLE S1CELL. WORK BASKET TO WSADMIN WITH GRANT OPTION; GRANT DELETE, INSERT, SELECT, UPDATE ON TABLE SICELL.WORK BASKET DIST TARGET TO WSADMIN WITH GRANT OPTION; GRANT DELETE,INSERT,SELECT,UPDATE ON TABLE S1CELL.WORK\_BASKET\_LDESC TO WSADMIN WITH GRANT OPTION; GRANT DELETE,INSERT,SELECT,UPDATE ON TABLE S1CELL.WORK\_ITEM TO WSADMIN WITH GRANT OPTION;

– 定义对应于视图的模式名称的 RACF 组,并将 WebSphere 管理员标识连接到 RACF 组。例如,您可以 定义名为 S1CELL 的 RACF 组, 并将用户 WSADMIN 连接到该组, 如下所示:

INFORMATION FOR GROUP S1CELL SUPERIOR GROUP=ZWPS OWNER=ZWPS CREATED=07.144 INSTALLATION DATA=OWNED BY EMP SERIAL 009179, SITE ABCUK NO MODEL DATA SET TERMUACC NO SUBGROUPS USER(S)= ACCESS= ACCESS COUNT= UNIVERSAL ACCESS= WSADMIN CONNECT 000000 NONE CONNECT ATTRIBUTES=NONE<br>REVOKE DATE=NONE RESU RESUME DATE=NONE

#### **9CdCf.gSmq4(e(^**

如果您已下载配置规划电子表格以供使用,那么可以选择使用该电子表格,生成用户和 DB2 for z/OS V10 视 图所需的 GRANT 许可权(如本主题中先前部分所述)。配置规划电子表格可从 IBM Support Portal 中的 [Techdoc WP102261](http://www.ibm.com/support/techdocs/atsmastr.nsf/WebIndex/WP102261) 获取。

该电子表格中的"数据库"工作表列出了一组样本 SQL 语句, 可用于创建数据库和存储器组。此外, 还提供了授 予 WebSphere 管理员权限并提供对 DB2 for z/OS V10 数据库表的访问权所需的 GRANT 许可权。在该电子 表格的 BPMVariables 工作表上指定用户和数据库对象名时, 这些值会传播至"数据库"工作表, 并用于以适当的 值完成 CREATE 和 GRANT 语句。

可以请求 DB2 for z/OS 系统管理员使用相关的 CREATE 语句创建数据库和存储器组, 并使用 GRANT 语句 授予 WebSphere 管理员权限。要了解有关使用从该电子表格生成的工件的更多信息, 请参阅技术文档中随附的 PDF 文档。

## 存储器组的分配和缓冲池的使用

请求 DB2 for z/OS 系统管理员来检查存储器组分配和缓冲池使用情况。不正确的存储器组分配和缓冲池使用 情况可能不会在日志中显示为错误消息,但是可能会在以后导致问题。最好现在就解决此类问题,而不要在系 统已交付使用后才这么做。例如,在表和索引已被使用后便不容易纠正存储器组和 VCAT。

在 DB2 for z/OS 子系统中创建数据库:

您可以使用 BPMConfig 脚本生成为 IBM Business Process Manager 组件创建数据库所需的数据库脚本。

您可以使用多种工具来运行这些数据库脚本:

- 通过数据库脚本额外创建的 createDatabase.sh 脚本
- 诸如 DB2 命令行处理器、SPUFI 或 DSNTEP2 之类的工具

# 选择要使用哪些工具

您可以根据经验和熟悉程度或者个人偏好来优选一种工具。您的组织可能也已针对用于创建 DB2 for z/OS 对 象的工具实施了标准或约定 ( 特别是在生产环境中) 。

### 关于选择 createDatabase.sh 脚本的注意事项

- 只需执行一次工具,createDatabase.sh 便可以为要创建的各个数据库创建所有数据库对象。因此,如果这 是您第一次实施服务器, 那么使用此脚本是很理想的选择。
- createDatabase.sh 会运行 BPMConfig 脚本生成的数据库脚本。
- createDatabase.sh 会按照正确的顺序为每个组件运行 SQL。
- createDatabase.sh 根据所定义的命名约定来创建数据库对象。
- createDatabase.sh 对各个 DB2 for z/OS 数据库之间的数据库对象的布局进行组织。
- createDatabase.sh 向数据库、存储器组和缓冲池对象发放 GRANT 许可权。
- createDatabase.sh 在 UNIX 系统服务环境中运行。
- createDatabase.sh 生成对其创建的对象的审计跟踪。

### 关于选择其他工具的注意事项

- 您可能首选使用 DB2 命令行处理器来在 UNIX 系统服务环境中运行 SQL 语句。
- 除了标准数据库子系统限制外,对应用于数据库对象的命名或组织约定没有任何其他限制。
- 一些工具可以从 z/OS 环境运行。
- 这些工具可以生成对已发出的 DB2 数据库命令的审计跟踪。

<span id="page-856-0"></span>限制: 您需要运行的 SQL 文件是 ASCII 格式。如果您打算使用工具(例如, "使用文件输入的 SQL 处理器 "(SPUFI) 设施或 DSNTEP2)运行 SQL 语句, 可能需要执行某些手动操作才能在 EBCDIC 转换后重新设置长 度超过 71 个字符的 SQL 语句的格式。您可以使用 [lineLength.sh utility](http://www.ibm.com/support/docview.wss?uid=swg24035099) 来帮助识别并修订长度超过 71 个字 符的 SQL 语句。

配置 DB2 命令行处理器:

在 z/OS UNIX 系统服务环境中运行 **createDatabase.sh** 脚本之前,您必须通过定义一组环境变量和一个 **db2** 命令别称来配置 DB2 命令行处理器。还必须定义可用于连接到 DB2 for z/OS 服务器的别名。

确保属性文件(例如 clp.properties)对于 DB2 命令行处理器存在。如果需要,您可以通过使用命令行处理 器的安装目录中可用的样本属性文件来创建自己的属性文件。有关更多信息, 请参阅 DB2 for z/OS 文档。

在要从中运行 createDatabase.sh 脚本的 z/OS UNIX 系统服务环境中完成下列配置步骤:

- 1. 为将从命令行处理 DB2 for z/OS 的各用户标识来配置 DB2 命令行处理器。您可以按如下方式更新用户概 要文件:
	- 修改 CLASSPATH 环境变量以包含 clp.jar 文件。
	- 使用 CLPPROPERTIESFILE 环境变量以定义命令行处理器的属性文件的标准名称。
	- 将 db2 命令定义为用于启动命令行处理器的命令的别名。
	- 指定用于定义要应用于命令行处理器的 JDBC 属性的 DB2JccConfiguration.properties 文件。

可以使用以下语法向运行此命令的用户标识的 .profile 文件添加所需条目:

```
export CLPHOME=clp_install_dir
export CLASSPATH=$CLASSPATH:$CLPHOME/lib/clp.jar
export CLPPROPERTIESFILE=clp_properties_file_path
alias db2="java -Ddb2.jcc.propertiesFile=
/file_path/DB2JccConfiguration.properties com.ibm.db2.clp.db2"
```
例加:

export CLPHOME=/shared/db2910\_base export CLASSPATH=\$CLASSPATH:\$CLPHOME/lib/clp.jar export CLPPROPERTIESFILE=/wasv85config/clp.properties alias db2="java -Ddb2.jcc.propertiesFile= /wasv85config/DB2JccConfiguration.properties com.ibm.db2.clp.db2"

- 2. 在命令行处理器的属性文件中,定义可用于连接到 DB2 for z/OS 服务器的别名。 别名定义可以包含以下 实体:
	- 用于指定数据库服务器的域名或 IP 地址的 URL, 服务器进行侦听的端口以及安装期间定义的 DB2 位 置名称。该 URL 可以采用以下格式: server:port/database。端口是可选的, 并且必须用大写字符指定 DB2 位置名称。
	- 可用于连接到 DB2 服务器的用户标识和关联密码。该用户标识应与 DB2 系统管理员(具有 SYSADM 权限)或 WebSphere 管理员(具有 DBADM 权限)所使用的用户标识相对应, 这样才能运行 createDatabase.sh 脚本。

您可以通过使用以下语法来向属性文件添加所需的别名条目:

*DB2ALIASNAME*=*URL*,*user\_ID*,*password*

例如:

DSNXWBD=localhost:9446/DSNXWBD,SYSADM1,SYSPWRD1

提示: 在属性文件中定义 DB2ALIASNAME 值时, 请确保指定正确的连接详细信息以避免连接到错误的数据 库并不经意覆盖其内容。

3. 配置 DB2 DBACRVW 子系统参数, 以使具有对数据库的 DBADM 权限的用户标识能够为其他用户标识执 行以下任务: 在数据库中的表上创建视图, 为表创建别名以及创建具体化查询表。 您可以使用安装命令列 表 (CLIST) 来访问 DSNTIPP ISPF 面板、并更新 DBADM CREATE AUTH 字段以设置 DB2 ZPARM DBACRVW=YES

创建并配置产品数据库

## **相关任务:**

『使用 createDatabase.sh 脚本创建 DB2 for z/OS 数据库对象』 您可以运行 createDatabase.sh 脚本, 以在需要时在 DB2 for z/OS 子系统中创建产品数据库, 以及使用对 象填充各个数据库。根据您的组织或站点标准, 您的 DB2 for z/OS 系统管理员可能已创建数据库。 第 854 页的 『 使用 DB2 命令行处理器创建[DB2 for z/OS](#page-859-0) 数据库对象 』 您可以使用 DB2 命令行处理器运行数据库脚本, 以创建并填充产品数据库。

使用 createDatabase.sh 脚本创建 DB2 for z/OS 数据库对象:

您可以运行 createDatabase.sh 脚本, 以在需要时在 DB2 for z/OS 子系统中创建产品数据库, 以及使用对象 填充各个数据库。根据您的组织或站点标准、您的 DB2 for z/OS 系统管理员可能已创建数据库。

您可以使用诸如 DB2 命令行处理器、SPUFI 或 DSNTEP2 之类的工具来配置数据库。

- 为 IBM Business Process Manager 组件创建数据库脚本。
- 使用 FTP 将数据库脚本 (包括 createDatabase.sh 脚本)传输到包含 DB2 for z/OS 安装的 z/OS 系统。 将 createDatabase.sh 脚本作为 ASCII 文本文件传输, 并以二进制方式传输数据库模式文件。还请确保在 传输这些文件时保持目录结构。
- 创建所需的缓冲池。有关更多信息, 请参阅用于分配缓冲池的样本 DB2 命令。
- 配置 DB2 命令行处理器

生成数据库脚本后,用于配置每个数据库的文件会在单独的子目录中生成,以易于执行。另外,还会在这些子 目录中生成 createDatabase.sh 脚本。可以从每个子目录对要创建或配置的每个数据库实例运行一次 createDatabase.sh 脚本

使用以下方法之一创建和填充适合于您的环境和标准的数据库。

- 具有 SYSADM 权限的用户可创建数据库和存储器组, 并向经身份验证为数据库所有者的 WebSphere 用户 授予 DBADM 权限。然后, 具有 DBADM 权限的 WebSphere 用户会运行 createDatabase.sh 脚本来填 充数据库。
	- 1. DB2 系统管理员 (SYSADM) 创建物理数据库,如下所示:
		- a. 创建单元作用域数据库和存储器组, 并向 WebSphere 管理员 DBADM 授予数据库访问权。
		- b. 创建集群作用域数据库和存储器组、并向 WebSphere 管理员 DBADM 授予数据库访问权。

提示: createDatabase.sql 文件(位于生成数据库脚本的子目录中)包含相关 CREATE 和 GRANT 语 句。 数据库脚本的缺省位置是:

- DMGR\_PROFILE\dbscripts\*cell\_name*\DB2zOS\*cell\_database\_name*
- DMGR\_PROFILE\dbscripts\*de\_name*\DB2zOS\*cluster\_database\_name*

可以从 createDatabase.sql 文件传输到的 z/OS 位置复制这些文件, 然后在数据库服务器上运行 SQL; 例加:

db2 -tvf createDatabase.sql

2. WebSphere 管理员 (DBADM) 使用对象填充每个数据库, 如下所述:

a. 在包含 DB2 安装版的 z/OS 系统中, 访问 UNIX 系统服务命令 shell, 然后切换至已将数据库脚本 传输到的目录。 例如, 对于单元级别脚本:

cd /u/work/dbscripts/Cell1/DB2zOS/S4CELLDB

b. 查看 createDatabase.sh 脚本是否采用 EBCDIC 格式。如果未采用,请使用 iconv 命令将该脚本 转换为 EBCDIC。例如:

iconv -t IBM-1047 -f ISO8859-1 createDatabase.sh > createDatabase\_EBCDIC.sh

同时授予对 createDatabase.sh 脚本的执行许可权。

c. 使用以下语法来运行 createDatabase.sh 脚本:

createDatabase.sh -DBAlias *alias\_name* -RunSQL

其中:

## **-DBAlias**

指定要映射至 DB2 服务器 URL、用户标识和密码的别名,该别名将用于连接至 DB2。如果运行 createDatabase.sh 脚本时未指定此参数, 那么系统将提示您输入一个值。

**-RunSQL**

运行用于创建数据库对象的 SQL 语句。

例加:

createDatabase.sh -DBAlias DSNXWBD -RunSQL

有关 createDatabase.sh 脚本参数的更多信息和示例用法, 请参阅 createDatabase.sh 脚本。

d. 查看控制台中显示的消息, 确认未显示任何错误消息。

脚本运行完之后,您还可以查看 z\_output.txt 文件,该文件提供对已完成操作和状态消息的审计跟 踪。此文件保存至您从中运行 createDatabase.sh 脚本的目录中。

3. DB2 系统管理员 (SYSADM) 向具有 DBADM 权限的 WebSphere 管理员授予视图访问权。

您可以使用单独的 GRANT 语句或资源访问控制设施 (RACF) 组来提供必需的访问权。有关更多信息、 请参阅 DB2 for z/OS 授权先决条件。

- 具有 SYSADM 权限的用户运行 createDatabase.sh 脚本来创建数据库和存储器组并填充数据库。针对每个 数据库, 请完成以下步骤:
	- 1. 在包含 DB2 安装版的 z/OS 系统中, 访问 UNIX 系统服务命令 shell, 然后切换至已将数据库脚本传输 到的目录。例如, 对于单元级别脚本:

cd /u/work/dbscripts/Cell1/DB2zOS/S4CELLDB

2. 查看 createDatabase.sh 脚本是否采用 EBCDIC 格式。如果未采用, 请使用 iconv 命令将该脚本转换 为 EBCDIC. 例如:

iconv -t IBM-1047 -f ISO8859-1 createDatabase.sh > createDatabase\_EBCDIC.sh

同时授予对 createDatabase.sh 脚本的执行许可权。

3. 使用以下语法来运行 createDatabase.sh 脚本:

createDatabase.sh -DBAlias *alias\_name* -DBCreate -RunSQL

<span id="page-859-0"></span>其中:

# **-DBAlias**

指定要映射至 DB2 服务器 URL、用户标识和密码的别名,该别名将用于连接至 DB2。如果运行 createDatabase.sh 脚本时未指定此参数, 那么系统将提示您输入一个值。

#### **-DBCreate**

创建数据库。

#### **-RunSQL**

运行用于创建数据库对象的 SQL 语句。

例如:

createDatabase.sh -DBAlias DSNXWBD -DBCreate -RunSQL

有关 createDatabase.sh 脚本参数的更多信息和示例用法, 请参阅 createDatabase.sh 脚本。

4. 查看控制台中显示的消息, 确认未显示任何错误消息。

提示: 第一次运行 createDatabase.sh 以创建数据库时, 您将看到几条消息, 这是因为此脚本将先尝试 删除数据库、而数据库在该阶段尚不存在。可忽略这些消息。

脚本运行完之后,您还可以查看 z\_output.txt 文件,该文件提供对已完成操作和状态消息的审计跟踪。 此文件保存至您从中运行 createDatabase.sh 脚本的目录中。

5. 向具有 DBADM 权限的 WebSphere 管理员授予视图访问权。

您可以使用单独的 GRANT 语句或资源访问控制设施 (RACF) 组来提供必需的访问权。有关更多信息、 请参阅 DB2 for z/OS 授权先决条件。

每个数据库均已创建并使用所需数据库对象填充。

## **`XNq**:

第 851 页的 『 配置 [DB2](#page-856-0) 命令行处理器 』

在 z/OS UNIX 系统服务环境中运行 createDatabase.sh 脚本之前, 您必须通过定义一组环境变量和一个 db2 命令别称来配置 DB2 命令行处理器。还必须定义可用于连接到 DB2 for z/OS 服务器的别名。

使用 DB2 命令行处理器创建DB2 for z/OS 数据库对象:

您可以使用 DB2 命令行处理器运行数据库脚本, 以创建并填充产品数据库。

还可以使用您选择的任何其他数据库工具 ( 如 SPUFI 或 DSNTEP2 ) 来运行数据库脚本。

- 为 IBM Business Process Manager 组件创建数据库脚本。
- 使用 FTP 将数据库脚本 (包括 createDatabase.sh 脚本)传输到包含 DB2 for z/OS 安装的 z/OS 系统。 将 createDatabase.sh 脚本作为 ASCII 文本文件传输, 并以二进制方式传输数据库模式文件。还请确保在 传输这些文件时保持目录结构。
- 创建所需的缓冲池。有关更多信息, 请参阅用于分配缓冲池的样本 DB2 命令。
- 配置 DB2 命令行处理器。

生成数据库脚本后,用于配置每个数据库的文件会在单独的子目录中生成,以易于执行。

完成以下步骤以创建数据库和数据库对象:

1. DB2 系统管理员 (SYSADM) 创建物理数据库和存储器组, 并向确定为数据库所有者的 WebSphere 用户授 予 DBADM 权限:

- a. 创建单元作用域数据库和存储器组, 并向 WebSphere 管理员 DBADM 授予数据库访问权。
- b. 创建集群作用域数据库和存储器组, 并向 WebSphere 管理员 DBADM 授予数据库访问权。

提示: createDatabase.sql 文件(位于生成了数据库脚本的子目录中)包含相关 CREATE 和 GRANT 语 句。数据库脚本的缺省位置为:

- v DMGR\_PROFILE/dbscripts/*cell\_name*/DB2zOS/*cell\_database\_name*
- v DMGR\_PROFILE/dbscripts/*de\_name*/DB2zOS/*cluster\_database\_name*

可以从 createDatabase.sql 文件传输到的 z/OS 位置复制这些文件,然后在数据库服务器上运行 SQL; 例如:

db2 -tvf createDatabase.sql

- 2. WebSphere 管理员 (DBADM) 使用对象填充每个数据库, 如下所述:
	- a. 要为单元作用域数据库创建数据库对象, 请使用 DB2 命令行处理器运行从 IBM Business Process Manager 系统上的 DMGR PROFILE/dbscripts/*cell\_name*/DB2zOS/*cell\_database\_name* 子目录传输的 createSchema Advanced.sql 或 createSchema AdvancedOnly.sql 文件 例如:

db2 connect to *cell\_database\_name* USER *user\_name* USING *password* db2 -tvf *zos\_directory\_path*/createSchema\_Advanced.sql db2 connect reset

- b. 要为集群作用域数据库创建数据库对象、请使用 DB2 命令行处理器运行从 IBM Business Process Manager 系统上的 DMGR\_PROFILE/dbscripts/*de\_name*/DB2z0S/*cluster\_database\_name* 子目录传输的以下 SQL 文件。每个 cluster database name 子目录均包含以下一个或多个文件,必须按以下顺序运行这些文件:
	- 1) createTablespace Advanced.sql 或 createTablespace AdvancedOnly.sql
	- 2) createSchema Advanced.sql 或 createSchema AdvancedOnly.sql
	- 3) createSchema\_Messaging.sql
	- 4) createProcedure Advanced.sql(仅针对高级部署环境生成)

注: 在 createProcedure Advanced.sql 文件中, 符号用作语句终止字符, 因此当使用 DB2 命令行处 理器运行该文件中的 SQL 命令时, 请使用 -td 参数将 @ 定义为语句终止字符。

3. DB2 系统管理员 (SYSADM) 向具有 DBADM 权限的 WebSphere 管理员授予视图访问权。

您可以使用单独的 GRANT 语句或资源访问控制设施 (RACF) 组来提供必需的访问权。有关更多信息,请 参阅 DB2 for z/OS 授权先决条件。

每个数据库均已创建并使用所需数据库对象填充。

# 相关任务:

第 851 页的 『 配置 [DB2](#page-856-0) 命令行处理器 』

在 z/OS UNIX 系统服务环境中运行 **createDatabase.sh** 脚本之前,您必须通过定义一组环境变量和一个 db2 命令别称来配置 DB2 命令行处理器。还必须定义可用于连接到 DB2 for z/OS 服务器的别名。

使用 SPUFI 或 DSNTEP2 创建 DB2 for z/OS 数据库对象:

您可以使用诸如 SPUFI 或 DSNTEP2 之类的工具运行数据库脚本、从而为您的配置创建 DB2 for z/OS 数据 库脚本。该任务假定具有 SYSADM 权限的 DB2 系统管理员已创建物理数据库和存储器组, 并向经身份验证 为数据库所有者的 WebSphere 用户授予 DBADM 权限。

- 为 IBM Business Process Manager 组件创建数据库脚本。
- 使用 FTP 将数据库脚本传输到包含 DB2 for z/OS安装版的 z/OS 系统。将 createDatabase.sh 脚本作为 ASCII 文本文件传输, 并以二进制方式传输数据库模式文件。还请确保在传输这些文件时保持目录结构。
- 创建所需的缓冲池。有关更多信息, 请参阅用于分配缓冲池的样本 DB2 命令。
- 创建数据库, 然后分配相关许可权。

生成数据库脚本后,用于配置各个数据库的脚本会在单独的子目录中生成,以便于执行。数据库脚本的缺省位 置为:

- DMGR\_PROFILE/dbscripts/cell\_name/DB2zOS/cell\_database\_name: 包含可用于创建单元作用域数据库的 文件。
- DMGR PROFILE/dbscripts/de name/DB2zOS/cluster database name: 包含可用于创建各个集群作用域数据 库的文件。

您可以使用所选工具来创建数据库对象。例如:

SPUFI 用于从 z/OS 运行 SQL 文件的实用程序。SPUFI 使用 EBCDIC 输入。

# **DSNTEP2**

DB2 for z/OS 产品随附的样本动态 SQL 程序。

- 1. 在包含 DB2 for z/OS 安装版的 z/OS 系统上, 转至已将数据库脚本传输到的位置:
	- cell database name 子目录包含必须运行的 createSchema\_Advanced.sql 或 createSchema AdvancedOnly.sql 文件。
	- 每个 cluster database name 子目录均包含以下一个或多个文件, 必须按以下顺序运行这些文件:
		- a. createTablespace\_Advanced.sql 或 createTablespace\_AdvancedOnly.sql
		- b. createSchema Advanced.sql 或 createSchema AdvancedOnly.sql
		- c. createSchema Messaging.sql
		- d. createProcedure Advanced.sql (仅针对高级部署环境生成)

这些文件采用 ASCII 格式。

2. 为这些 SOL 文件分配相应读许可权, 例如:

chmod 644 createSchema Advanced.sql

3. 如果您用来查看和运行 SOL 文件的工具要求文件格式为 EBCDIC 格式 (而不是 ASCII 格式), iconv 命 令将文件转换为 EBCDIC 格式。 例如:

iconv -t IBM-1047 -f ISO8859-1 createSchema Advanced.sql > createSchema Advanced EBCDIC.sql

要点: 从 ASCII 转换为 EBCDIC 后, 请确保无任何 SQL 语句的长度超过 71 个字符。在复制到固定宽 度的 MVS 数据集时, 更长的行将产生被截断的行和无效的语句。

提示: 如果您已将文件从 ASCII 格式转换为 EBCDIC、但是需要运行 ASCII 格式的文件、那么还可以使 用 iconv 将文件转换回 ASCII。例如:

iconv -t IS08859-1 -f IBM-1047 createSchema Advanced EBCDIC.sql > createSchema Advanced.sql

- 4. 要通过使用 SPUFI 或 DSNTEP2 在 z/OS UNIX 环境外部创建数据库对象, 请将 SQL 文件从 z/OS UNIX 复制到分区数据集。
- 5. 使用所选工具来运行 SQL 文件。
- 6. 通过检查输出来验证是否成功创建了数据库表且无任何错误。

为 JCA 认证的别名用户标识授予表特权:

如果您在使用的模式名称与 JCA 认证别名用户标识不同, 那么必须向 JCA 认证别名用户标识授予部分 DB2 for z/OS 特权。

使用与 JCA 认证别名不同的模式名称以避免别名用户标识具有删除表的权限。(删除表的权限会隐式授予给创 建程序(即模式)。)请注意, 向 JCA 认证别名用户标识授予诸如 DBADM 之类的特权没有道理, 因为 DBADM 也能够删除表。

如果您希望 IBM Business Process Manager 正常运行并同时不允许别名用户标识具有 DROP 能力, 请创建一 些 GRANT 语句,方法是复制数据库脚本并对其进行编辑以根据 CREATE 命令构建 GRANT 命令。您可以 创建类似于以下示例中所示的 GRANT 命令:

GRANT ALL PRIVILEGES ON TABLE *cell*.*tablename* TO *userid/sqlid*

其中 userid/sqlid 是 JCA 认证别名用户标识。

注: 通常情况下,数据库对象的创建程序无需其他 GRANT 许可权即隐式拥有对该对象的使用权。但是,对于 DB2 for z/OS V10, 可能需要针对视图的其他 GRANT 许可权, 因为对视图的访问权不会隐式授予给创建程序。

针对 Oracle 配置概要文件、数据库和部署环境:

选择要用于配置概要文件、数据库和 Network Deployment 环境的方法。您可以使用 BPMConfig 命令行实用程 序或多个工具来完成概要文件和部署环境设置。

使用 BPMConfig 命令同时创建概要文件、部署环境和数据库:

使用 BPMConfig 命令来创建概要文件和部署环境。执行该过程期间, 会生成数据库脚本, 您必须运行这些脚本 才能为数据库创建表。

使用 BPMConfig 创建概要文件、网络部署环境和数据库表:

您可以使用 BPMConfig 命令,以利用包含部署环境配置中使用的所有值的属性文件来创建典型的网络部署环境。 在创建部署环境的同时,您可以创建所需的数据库表,并为受管节点创建新的 Deployment Manager 概要文件 和定制概要文件, 方法是在 BPMConfig 命令使用的属性文件中包含这些概要文件的设置。

在创建部署环境前, 您必须手动创建属性文件中指定的所有数据库。BPMConfig 命令不创建数据库, 它创建模 式和表。您还必须创建您在属性文件中指定的所有用户。

要点: 在将参与部署环境的所有计算机上使用相同的属性文件运行 BPMConfig 命令。必须先在具备 Deployment Manager 概要文件的计算机上运行此命令, 然后在具备受管节点的各个计算机上运行此命令, 在任何给定 时间, 在计算机上只能执行一个概要文件创建操作, 并且针对特定 Deployment Manager 只能执行一个节点联 合操作。因此,如果要在不同计算机上同时创建多个概要文件,那么必须使用 federateLater 选项,然后按顺 序在每台计算机上使用 create de 选项运行命令以联合受管节点。

当使用 -create -de 选项运行时, BPMConfig 命令会执行以下任务:

- 创建配置属性文件中指定的尚未存在的任何本地概要文件。
- 根据 Deployment Manager 属性文件中的值来创建 Deployment Manager 节点,并启动 Deployment Manager.
- 对于配置属性文件中指定的每个节点, 基于指定的值创建受管节点。
- 联合每个受管节点并将节点添加到部署环境。
- 生成部署环境。
- 如果所用属性文件的参数 bpm.de.deferSchemaCreation 设置为 false, 那么运行该命令时还会创建数据库 表。如果配置属性文件中的 bpm.de.deferSchemaCreation 属性设置为 true, 那么仅生成用于创建数据库表 的脚本。在此情况下,需要使用这些脚本单独创建数据库表,并且将需要手动运行引导程序实用程序。

提示: 如果您运行 BPMConfig 命令来生成数据库脚本, 而不是创建实际的表, 那么可以将这些脚本传递给 数据库管理员以复审并运行这些脚本。

• 如果 bpm.de.deferSchemaCreation 属性设置为 true, 那么不会装入 Process 数据库与系统信息, 您必须手 动运行 bootstrapProcessServerData 实用程序。

要首次创建部署环境, 请完成以下步骤:

- 1. 在要创建部署环境的计算机上, 查找相应的样本属性文件: BPM home\BPM\samples\config。
- 2. 找到最贴切地表示您的目标部署环境的样本属性文件并生成此文件的副本。 对于每个不同的产品配置,都 有一个不同的文件夹包含样本配置文件。例如,对于配置 Advanced、AdvancedOnly 或 Standard 部署 环境,有一个包含一组样本配置属性文件的 advanced、advancedonly 或 standard 文件夹。 在每个文件 夹中, 有一组特定于不同数据库类型和配置环境的文件。样本文件按照以下格式命名: de\_type [*environment type*]-*topology*-*database type*[-suffix], 其中:
	- *de\_type* 可设置为 Advanced、AdvancedOnly 或 Standard
	- *environment\_type* 可设置为 PS (针对 Process Server)或 PC (针对 Process Center)。如果 *de\_type* 为 AdvancedOnly, 那么将不使用此变量。
	- *topology* 可设置为、 SingleCluster 或 ThreeClusters.
	- *database type* 可设置为 DB2、DB2 for z/OS、Oracle 或 SQLServer
	- *suffix* 可设置为 -WinAuth (针对 SQL Server 数据库)。

例如, 用于配置带有 Process Center 的 Advanced 部署环境和使用 DB2 数据库的单个集群拓扑的样本配 置属性文件称为 Advanced-PC-SingleCluster-DB2.properties。

3. 修改您的属性文件版本,以使值对应于您自己的配置。 修改样本属性文件时,请使用文件内提供的指南来 指定值。

如果要配置 Process Server 环境以远程使用 Process Center, 必须将 p**sProcessCenterHostname** 属性的 缺省值从 local host 更改为有效主机名。如果正在配置脱机 Process Server 并且 bpm.de.psOffline 的 值设置为 true, 那么您不必指定 psProcessCenterHostname 属性的值。

注: 您修改的属性文件必须使用 UTF-8 编码。

当您执行修改时, 请勿将任何定制属性添加到该文件, 否则 BPMConfig 命令在运行时将失败。

如果需要在属性文件中使用反斜杠字符 (\),例如,在指定路径名称或密码时,必须在该字符前使用转义反斜 杠, 例如 bpm.dmgr.installPath=c:\\IBM\\BPM85。

如果您正在配置基于 Advanced 或 AdvancedOnly 模板的三集群设置,且您希望部署环境包含可选的 Busi-ness Process Archive Manager, 那么请包含 第 114 页的 『 配置 [Business Process Archive Manager](#page-119-0) 』 中描 述的属性文件条目。

有关可用属性的更多信息, 请阅读这些样本文件中的注释, 或者参阅 BPMConfig 命令参考和用于 BPMConfig 命令的样本配置属性文件中的样本属性文件描述。

- 4. 在具有 Deployment Manager 的计算机上运行 BPMConfig 命令, 并向其传递您已创建的属性文件的名称。 *BPM\_home*\bin\BPMConfig -create -de *my\_environment.properties*
- 5. 启动 Deployment Manager。在具有一个或多个受管节点的所有计算机上运行 BPMConfig 命令, 并向其传递 相同属性文件的名称。

注: 对于要在与 Deployment Manager 不同的机器上配置的每个节点, 在节点上运行 BPMConfig 之前, 请 检查 Deployment Manager 的 SOAP 端口并更新属性文件中 bpm.dmgr.soapPort 的值。
注: 对于属性文件中的各个集群成员,BPMConfig 会将 http 和 https 端口添加到虚拟主机列表中。在运 行 BPMConfig 后检查虚拟主机列表, 以确保分配的端口可接受。

如果您运行了 deferSchemaCreation 设置为 true 的 BPMConfig 命令, 那么您必须创建自己的数据库表, 且 如果您的环境包含 ProcessServer 组件, 那么还必须装入 Process Server 数据库。要创建数据库, 请运行 BPMConfig 命令生成的 SQL 脚本。要装人 Process Server 数据库,请运行 bootstrapProcessServerData 实 用程序。有关更多信息,请参阅相关任务链接,这些链接是有关运行用于创建数据库表的生成脚本。创建部署 环境和数据库表后,可以通过从 Deployment Manager 计算机运行带有 -start 操作的 BPMconfig 命令,启动 Deployment Manager、节点代理程序和集群、如果要创建 Advanced 或 AdvancedOnly 部署环境,那么需要重 新启动 Deployment Manager 和节点代理程序,以使单元作用域配置生效。这仅对于使用 Advanced 或 AdvancedOnly 功能的第一个部署环境才是必需的。

如果新节点或已更新的节点位于 Deployment Manager 节点所在的计算机上, 那么该已更新节点或新节点会自 动与 Deployment Manager 节点同步。在您启动该节点之前, 请通过检查 profile root\logs 目录中的 syncNode.log 文件来确保此同步已完成。如果新节点或已更新的节点与 Deployment Manager 节点位于不同的 计算机上,那么您需要在该新节点或已更新节点上运行 syncNode.bat 或 syncNode.sh 命令,并等待同步完成 后才能启动该节点。

### 相关任务:

第 860 页的 『 运行生成的 [Oracle](#page-865-0) 数据库脚本 』

如果您在将属性 bpm.de.deferSchemaCreation 设置为 true 的情况下运行 BPMConfig 命令, 或者如果您使用 了"部署环境"向导并清除了"创建表"选项,那么必须手动运行生成的数据库脚本以创建数据库表。

创建 Oracle 数据库的用户:

在创建概要文件和配置网络部署环境之前,可以先创建 Oracle 数据库用户,创建单元作用域用户、部署环境级 别用户、Process Server 用户以及 Performance Data Warehouse 用户。注: Advanced-only 部署环境不需要 Process Server 用户和 Performance Data Warehouse 用户。

对于 Process 数据库, 缺省数据库名称为 BPMDB, 对于 Performance Data Warehouse 数据库为 PDWDB, 而对于公共数据库为 CMNDB。如果是 Advanced 或 Advanced-Only 部署环境,那么有两种类型的公共数 据库, 分别称为单元范围和部署环境级别。这两种类型都可以定义为使用 CMNDB (缺省值), 或使用单独的 数据库。

您可以使用单个 Oracle 实例来配置 BPM。此 Oracle 实例必须存在, 并且可供访问。请参阅 Oracle 文档以创 建 Oracle 实例。如果您使用单个 Oracle 实例,请确保对三个不同的 BPM 数据库使用不同的用户标识。

如果安装了 IBM Business Process Manager, 那么 *BPM\_HOME*\BPM\dbscripts\Oracle\Create 文件夹包含用于 为 Oracle 数据库创建用户的 createUser.sql 脚本。

在下列示例中, 将 @DB\_USER@ 替换为要用于数据库的用户名, 将 @DB\_PASSWD@ 替换为该用户的密码。

运行以下样本脚本以创建数据库用户。

*BPM\_HOME*\BPM\dbscripts\Oracle\Create\createUser.sql

(可选)或者, 如果未安装 IBM Business Process Manager, 那么可以在命令编辑器中复制上述 SQL 文件的 内容并运行如下命令:

CREATE USER @DB\_USER@ IDENTIFIED BY @DB\_PASSWD@; grant connect, resource, unlimited tablespace to @DB USER@; grant create view to @DB\_USER@; grant javauserpriv to @DB\_USER@; grant execute on dbms lock to @DB USER@;

### <span id="page-865-0"></span>运行生成的 Oracle 数据库脚本:

如果您在将属性 bpm.de.deferSchemaCreation 设置为 true 的情况下运行 BPMConfig 命令, 或者如果您使用了 "部署环境"向导并清除了"创建表"选项、那么必须手动运行生成的数据库脚本以创建数据库表。

开始此任务之前, 您必须已运行 BPMConfig 命令或"部署环境"向导以生成适当的 SQL 脚本。

如果属性 bpm.de.deferSchemaCreation 设置为 **false**, 或者如果您使用了"部署环境"向导但未清除"创建表"选项, 那么在配置部署环境期间会运行这些 SQL 脚本。

缺省情况下, 数据库 SQL 脚本在 dmgr\_profile\_name\dbscripts 文件夹中生成。

1. 查找生成的 SOL 脚本。

带有 Oracle 数据库的 Advanced 部署环境的缺省配置包含以下子文件夹和 SOL 脚本:

- v *cell\_name*
	- Oracle
		- *orcl*
			- v *celluser*
				- createSchema\_Advanced.sql
- v *deployment\_environment\_name*
	- Oracle
		- *orcl*
			- v *cmnuser*
				- createSchema\_Advanced.sql
				- createSchema\_Messaging.sql
			- *psuser* 
				- createSchema\_Advanced.sql
				- createProcedure\_Advanced.sql
			- *pdwuser* 
				- createSchema\_Advanced.sql

在上述示例中, orcl 是 Oracle 实例, celluser 是 cell-scoped 用户, cmnuser 是 deployment envi**ronment-level** 用户, psuser 是 Process Server 用户, 而 pdwuser 是 Performance Data Warehouse 用 户。

注: 不会为 Advanced-only 部署环境生成 Process Server 和 Performance Data Warehouse 数据库的 BPMDB 和 *PDWDB* 文件夹。

2. 运行脚本以将模式应用于 CMNDB。

例如,使用以下命令来针对**单元作用域**的公共数据库配置手动运行脚本:

```
sqlplus celluser/cellpassword@orcl
@BPM_HOME\profiles\DmgrProfile\dbscripts\cell_name
\Oracle\orcl\celluser\createSchema_Advanced.sql
```
例如, 使用以下命令针对**部署环境级别**的公共数据库配置手动运行脚本:

sqlplus *cmnuser*/*cmnpassword*@orcl *@BPM\_HOME*\profiles\DmgrProfile\dbscripts\*deployment\_environment\_name*\Oracle\orcl\cmnuser\createSchema\_Advanced.sql

sqlplus *cmnuser*/*cmnpassword*@orcl *@BPM\_HOME*\profiles\DmgrProfile\dbscripts\ *deployment\_environment\_name* \Oracle\orcl\cmnuser\createSchema\_Messaging.sql

3. 运行脚本以将模式应用于 BPMDB。

例如, 使用以下命令, 手动运行 Process 数据库配置脚本:

sqlplus *psuser*/*pspassword*@orcl *@BPM\_HOME*\profiles\DmgrProfile\dbscripts\*deployment\_environment\_name* \Oracle\orcl\psuser\createSchema\_Advanced.sql

sqlplus *psuser*/*pspassword*@orcl *@BPM\_HOME*\profiles\DmgrProfile\dbscripts\*deployment\_environment\_name* \Oracle\orcl\psuser\createProcedure\_Advanced.sql

4. 运行脚本以将模式应用于 PDWDB。

例如,使用以下命令来针对 Performance Data Warehouse 数据库配置手动运行脚本:

sqlplus *pdwuser*/*pdwpassword*@orcl *@BPM\_HOME*\profiles\DmgrProfile\dbscripts\*deployment\_environment\_name* \Oracle\orcl\pdwuser\createSchema\_Advanced.sql

### **`XNq**:

第 895 页的 『 使用 [BPMConfig](#page-900-0) 命令生成 Oracle 数据库脚本 』 您可以使用 BPMConfig 命令来生成用于创建数据库表的数据库脚本。如果使用了 BPMConfig 命令或管理控制 台中的网络部署环境向导来创建部署环境,将为您生成这些脚本。

使用多个工具配置概要文件和网络部署环境:

您可以使用多种工具来配置概要文件和 Network Deployment 环境。您可以使用 manageprofiles 命令行实用 程序或概要文件管理工具来创建或扩充网络部署概要文件,使用部署环境向导来创建网络部署环境。如果要将 创建 Deployment Manager 和受管节点概要文件的步骤与创建部署环境的步骤分离、可以使用 BPMConfig命令。

创建或扩充网络部署概要文件:

您必须在创建部署环境之前创建或扩充 Deployment Manager 概要文件和一个或多个定制概要文件。通过使用 概要文件,可以在一个系统上拥有多个运行时环境,而不必安装 IBM Business Process Manager 的多个副本。

创建或扩充 Deployment Manager 概要文件:

要开始网络部署配置,请创建或扩充 Deployment Manager 概要文件。您可以使用"概要文件管理工具"创建 Deployment Manager 概要文件,并使用"概要文件管理工具"或 **manageprofiles** 命令行实用程序扩充概要文件。

使用概要文件管理工具创建 Deployment Manager 概要文件:

您可以使用概要文件管理工具配置 Deployment Manager 概要文件。

限制: 不能扩充缺省 WebSphere VMM 用户注册表已更改 (例如, 更改为使用 LDAP)的 Deployment Manager 概要文件。

#### **R** # **I Windows 7**

• 要在 Windows 7、Windows Vista 或 Windows Server 2008 上运行概要文件管理工具, 您必须提升自己的 Microsoft Windows 用户帐户特权。无论您是管理用户还是非管理用户, 都请右键单击 pmt.bat 文件并选择  $\lambda$ 管理员身份运行。或者,请在命令行使用 runas 命令。例如,可从 installation root\bin\ ProfileManagement 目录运行以下命令:

runas /user:MyAdminName /env pmt.bat

将提示非管理用户输入管理员密码。

- 如果您以 root 用户身份安装 IBM Business Process Manager 的多个实例, 并向非管理用户仅授予对这些实 例中 一部分的访问权, 那么概要文件管理工具对于此非管理用户不会正确运行。此外, com.ibm.wsspi.profile.WSProfileException 或 Access is denied 消息将出现在 installation root\ bin\ProfileManagement\pmt.bat 文件中。缺省情况下, 非管理用户没有对 Program Files 目录 (这是产品 的缺省安装位置)的访问权。要解决此问题,非管理用户必须自行安装产品,或者被授予访问其他产品实 例的许可权。
- 1. 使用以下方法之一来启动概要文件管理工具。
	- 从"快速启动"控制台启动该工具。
	- 使用 Windows"开始"菜单。例如、选择开始 > 程序或所有程序 > IBM > Business Process Man**ager 8.5 > 概要文件管理工具。**
	- 运行命令 *installation root*\bin\ProfileManagement\pmt.bat
- 2. 在"欢迎"页面上, 单击**启动概要文件管理工具**或者选择**概要文件管理工具**选项卡。
- 3. 在概要文件选项卡上、单击创建。

"环境选择"页面在单独的窗口中打开。

- 4. 在"环境选择"页面上, 找到 IBM Business Process Manager Advanced 配置, 然后展开该部分。选择 IBM BPM Deployment Manager 概要文件模板, 然后单击下一步。
- 5. 在"概要文件名称和位置"页面上, 完成以下步骤:
	- a. 在概要文件名称字段中、指定唯一名称或者接受缺省值。 您创建的每个概要文件都必须具有名称。如果 您拥有多个概要文件、那么可以根据此名称在这些概要文件的最高级别对其进行区分。
	- b. 在概要文件目录字段中, 输入概要文件的目录或者使用浏览按钮以转至概要文件目录。 您指定的目录 将包含定义运行时环境的文件, 例如命令、配置文件和日志文件。缺省目录为 installation\_root\ profiles\*profile\_name*#
	- c. 可选: 选中将此概要文件设为缺省以将您正在创建的缺省概要文件设为缺省概要文件。此复选框仅在 您的系统上存在现有概要文件的情况下才显示。

如果概要文件为缺省概要文件,那么命令会自动使用此概要文件。您在工作站上创建的第一个概要文 件是缺省概要文件。缺省概要文件是从产品安装根目录中的 bin 目录所发出命令的缺省目标。在工作 站上只存在一个概要文件时,每个命令都基于该概要文件进行操作。如果存在多个概要文件,那么特 定命令需要您指定命令所应用于的概要文件。

- d. 单击下一步。如果您单击上一步并更改概要文件的名称, 那么在此页面重新显示时可能必须手动更改 此页面上的名称。
- 6. 在"节点、主机和单元名称"页面上, 针对您要创建的概要文件完成以下操作:
	- 在节点名字段中,输入节点的名称或者接受缺省值。请尝试使节点名尽可能地简短,但确保节点名在 您的部署环境内唯一。
	- **在主机名**字段中, 输入主机的名称或接受缺省值。
	- 在单元名字段中, 输入单元的名称或接受缺省值。

单击下一步。

7. 必需: 在"管理安全性"页面上, 输入用户名、密码和确认密码的值。安装期间为管理员指定的密码将用于 所有内部用户。 由于所有 IBM Business Process Manager 概要文件都必须已启用管理安全性, 因此仅在 您输入这些值之后才会启用下一步。

单击下一步。

- 8. 在"安全证书(第1部分)"页面上, 指定是创建新证书还是导入现有证书。
	- 要创建新的缺省个人证书和新的 root 用户签名证书、请选择创建新的缺省个人证书和创建新的 root 用 户签名证书,然后单击下一步。
	- 要导入现有证书、请选择导入现有缺省个人证书和导入现有 root 用户签署证书 并提供以下信息:
		- 在路径字段中, 输入现有证书的目录路径。
		- 在密码字段中, 输入证书的密码。
		- 在密钥库类型字段中, 选择您要导入的证书的密钥库类型。
		- 在密钥库别名字段中, 选择您要导入的证书的密钥库别名。
		- 单击下一步以显示"安全证书(第2部分)"页面。

当您将个人证书作为缺省个人证书导人时,请导人签署个人证书的根证书。否则,概要文件管理工具 将个人证书的签署者添加到 trust.p12 文件。

9. 在"安全证书(第 2 部分)"页面上,确认证书信息正确,然后单击下一步以显示"端口值指定"页面。

如果您创建证书,那么可以使用缺省值或将其修改以新建证书。缺省情况下,缺省个人证书在一年内有 效,且它由根签名证书签署。根签名证书是缺省情况下 15 年内有效的自签名证书。根签名证书的缺省密 钥库密码是 WebAS。更改密码。密码不能包含任何双字节字符集 (DBCS) 字符、因为特定密钥库类型 (包 括 PKCS12) 不支持这些字符。受支持的密钥库类型取决于 java.security 文件中的提供程序。

您创建或者导入任一或两个证书时, 创建的密钥库文件是:

- key.p12: 包含缺省个人证书。
- trust.p12: 包含来自缺省根证书的签署者证书。
- root-key.p12: 包含根签名证书。
- default-signers.p12: 包含签署者证书, 此证书在服务器已安装并运行之后将添加到您创建的任何新 密钥库文件。缺省情况下,缺省根证书签署者和 DataPower 签署者证书在此密钥库文件中。
- deleted.p12: 保留通过 deleteKeyStore 任务删除的证书, 以便在需要时可以将其恢复。
- ltpa.jceks: 包含服务器缺省轻量级第三方认证 (LTPA) 密钥、您环境中的服务器将其用于相互通信。

您创建或导人证书时,这些文件都具有相同密码,该密码为缺省密码或者您指定的密码,将导人的证书添 加到 key.p12 文件或 root-key.p12 文件。如果您导入任何证书且这些证书没有包含您所需的信息、请单 击上一步以导入另一证书。

10. 在"端口值指定"页面上、确认为概要文件指定的端口唯一、然后单击下一步。"概要文件管理工具"检测当 前由其他 WebSphere 产品使用的端口,并显示不会与现有端口冲突的建议端口值。如果您拥有使用指定端 口的 WebSphere 应用程序以外的应用程序, 请验证端口不会冲突。

如果满足了以下条件, 端口被视为正在使用:

- 将端口分配到在当前用户执行的安装下创建的概要文件。
- 端口当前正在使用。

虽然您访问"端口值分配"页面时工具会验证端口,但是您在后续"概要文件管理工具"页面上所作的选择仍 然可能导致发生端口冲突。端口未分配,直到概要文件创建完成为止。

如果您怀疑有端口冲突、那么可以在创建概要文件之后对其进行调查。通过检查以下文件来确定概要文件 创建期间使用的端口:

profile\_root\properties\portdef.prop

此文件中包含的是在设置端口时使用的密钥和值。如果您发现端口冲突,那么可以手动重新分配端口。要 重新指定端口, 请参阅 WebSphere Application Server 信息中心内的"更新现有概要文件中的端口"。通过 在此主题中详述的 ws\_ant 脚本来运行 updatePorts.ant 文件。

11. 高级: 如果您没有管理特权, 那么请跳至下一步。如果您拥有管理特权, 那么请在"服务定义"页面上指示 是否要使用 Windows 服务来运行 IBM Business Process Manager.

如果概要文件配置为 Windows 服务, 那么 IBM Business Process Manager 会为通过 startServer 或 startManager 命令启动的进程来启动 Windows 服务。例如, 如果您将服务器配置为 Windows 服务, 并 发出 startServer 命令, 那么 wasservice 命令会启动所定义的服务。

要点: 如果您选择以指定的用户帐户登录, 那么必须指定将运行服务的用户的用户标识和密码, 以及启动 类型(缺省值是手动)。用户标识的名称中不得有空格,用户标识必须属于"管理员"组并且必须具有高级 用户权限"作为服务登录"。如果用户标识属于"管理员"组, 那么概要文件管理工具授予其高级用户权利 (如果它尚无此权利)。

在概要文件删除期间, 您可以除去概要文件创建期间添加的 Windows 服务。

#### 将概要文件作为 Windows 服务运行时的 IPv6 (因特网协议 V6)注意事项

如果服务配置为作为本地系统运行, 那么在使用 IPv6 时, 创建来作为 Windows 服务运行的概要 文件将无法启动。创建特定于用户的环境变量以启用 IPv6。因为此环境变量是用户变量而不是本 地系统变量, 所以只有以该特定用户的身份运行的 Windows 服务才可以访问此环境变量。缺省情 况下,新概要文件已创建且配置为作为 Windows 服务运行时,该服务设置为作为本地系统运行。 IBM Business Process Manager Windows 服务尝试运行时, 此服务无法访问指定了 IPv6 的用户 环境变量,而尝试以 IPv4 启动。在此情况下,服务器没有正确启动。为了解决问题,创建概要文 件时, 请指定 IBM Business Process Manager Windows 服务作为定义指定了 IPv6 的环境变量所 用的同一用户标识(而不是本地系统)运行。

- 12. 在"概要文件摘要"页面上,复查信息。单击创建以创建概要文件,或者单击上一步以更改概要文件的特 性。
- 13. 在"概要文件完成"页面上, 复查信息。要前进至"快速启动"控制台, 请确保已选择启**动"快速启动"控制 台**, 然后单击**完成**。
- 添加要由 Deployment Manager 管理的受管节点概要文件,然后配置部署环境。

# **`XE"**:

D÷. 更新现有概要文件中的端口 [\(WebSphere Application Server\)](http://www14.software.ibm.com/webapp/wsbroker/redirect?version=phil&product=was-nd-mp&topic=tins_updatePorts)

使用概要文件管理工具通过 Oracle 数据库服务器扩充 Deployment Manager 概要文件:

您可以使用概要文件管理工具来扩充现有 WebSphere Application ServerDeployment Manager 概要文件。

请记得关闭任何与您计划扩充的概要文件关联的服务器。

限制: 不能扩充缺省 WebSphere VMM 用户注册表已更改 (例如, 更改为使用 LDAP) 的 Deployment Manager 概要文件。

# **R H**: **LECTURE Vista** I Windows 7

• 要在 Windows 7、Windows Vista 或 Windows Server 2008 上运行概要文件管理工具、您必须提升自己的 Microsoft Windows 用户帐户特权。无论您是管理用户还是非管理用户, 都请右键单击 pmt.bat 文件并选择  $\Delta$ 管理员身份运行。或者, 请在命令行使用 runas 命令。例如, 可从 installation\_root\bin\ ProfileManagement 目录运行以下命令:

runas /user:MyAdminName /env pmt.bat

将提示非管理用户输入管理员密码。

- 如果您以 root 用户身份安装 IBM Business Process Manager 的多个实例,并向非管理用户仅授予对这些实 例中 一部分的访问权, 那么概要文件管理工具对于此非管理用户不会正确运行。此外, com.ibm.wsspi.profile.WSProfileException 或 Access is denied 消息将出现在 installation root\ bin\ProfileManagement\pmt.bat 文件中。缺省情况下, 非管理用户没有对 Program Files 目录 (这是产品 的缺省安装位置)的访问权。要解决此问题,非管理用户必须自行安装产品,或者被授予访问其他产品实 例的许可权。
- 1. 使用以下方法之一来启动概要文件管理工具。
	- 从"快速启动"控制台启动该工具。
	- 使用 Windows"开始"菜单。例如, 选择开始 > 程序或所有程序 > IBM > Business Process Man**ager 8.5 > 概要文件管理工具。**
	- 运行命令 *installation root*\bin\ProfileManagement\pmt.bat
- 2. 关闭任何与您计划扩充的概要文件关联的服务器。
- 3. 在"欢迎"页面上, 单击启动概要文件管理工具或者选择概要文件管理工具选项卡。
- 4. 在概要文件选项卡上, 选择想要扩充的概要文件, 然后单击扩充。 如果扩充 WebSphere Application Server 概要文件, 那么此概要文件必须来自安装了 IBM Business Process Manager 的 WebSphere Application Server 版本。除非可以扩充概要文件, 否则无法选择扩充按钮。"扩充选择"页面在单独的窗口中打开。
- 5. 在"扩充选择"页面上, 选择 IBM BPM Deployment Manager 扩充模板。然后, 单击下一步。
- 6. 必需: 在"管理安全性"页面上, 输入用户名、密码和确认密码的值。安装期间为管理员指定的密码将用于所 有内部用户。 由于所有 IBM Business Process Manager 概要文件都必须已启用管理安全性、因此仅在您输 人这些值之后才会启用下一步。
- 7. 在"概要文件扩充摘要"页面上, 复审信息。单击扩充以扩充概要文件, 或者单击上一步以更改概要文件的 特性。
- 8. 在"概要文件扩充完成"页面上, 复审信息。要前进至"快速启动"控制台, 请确保已选择**启动"快速启动"控** 制台, 然后单击完成。
- 添加要由 Deployment Manager 管理的受管节点概要文件、然后配置部署环境。

**`XE"**:

D₩, 更新现有概要文件中的端口 [\(WebSphere Application Server\)](http://www14.software.ibm.com/webapp/wsbroker/redirect?version=phil&product=was-nd-mp&topic=tins_updatePorts)

使用 manageprofiles 命令行实用程序扩充 Deployment Manager 概要文件:

您可以使用 manageprofiles 命令行实用程序来扩充现有 WebSphere Application ServerDeployment Manager 概 要文件。

请记得关闭任何与您计划扩充的概要文件关联的服务器。

确保您没有已在对同一概要文件运行 manageprofiles 命令行实用程序。如果运行命令时显示错误消息, 那么 请确定是否有另一个概要文件创建或扩充操作正在进行。如果是,那么请等待直到其完成。

**限制**: 要在 Windows 7、Windows Vista 或 Windows Server 2008 上运行 manageprofiles 命令, 您必须使 用 runas 命令提升自己的 Microsoft Windows 用户帐户特权。请记得使用双引号将 manageprofiles 命令及 所有参数引起来。例如,可从 installation root\bin 目录运行以下命令:

runas /env /user:MyAdminName "**manageprofiles.bat**"

将提示非管理用户输入管理员密码。

1. 确定用于创建要扩充的现有概要文件的模板。 您必须扩充 Deployment Manager 概要文件。

限制: 不能扩充缺省 WebSphere VMM 用户注册表已更改(例如, 更改为使用 LDAP)的 Deployment Manager 概要文件。

您可以通过查看 installation root\properties\profileRegistry.xml 文件中的概要文件注册表来确定模 板。请勿修改该文件; 仅将其用于查看模板。

2. 查找要用于扩充的相应模板。

各概要文件的模板位于 installation root\profileTemplates\BPM 目录中(针对 BPM 模板)和 installation root\profileTemplates 下(针对其他产品)。 对于 Deployment Manager 概要文件, 请使 用 BPM/BpmDmgr 模板。此模板可用于 IBM BPM Standard 和 IBM BPM Advanced。

3. 使用 augment 参数和扩充模板来对现有概要文件进行更改。 扩充参数会使 manageprofiles 命令行实用程 序使用 -templatePath 参数中的模板来更新或扩充 -profileName 参数中标识的概要文件。您可以使用的 扩充模板由环境中安装的 IBM 产品和版本决定。-templatePath 的文件路径无需为标准路径; 会自动添加 /profileTemplates 作为前缀。

注: 请勿手动修改位于 installation dir/profileTemplates/BPM 目录中的文件。

4. 从命令行运行该文件。请勿提供 -profilePath 参数。 例如:

manageprofiles.bat -augment -templatePath BPM/BpmDmgr -profileName MyProfileName -adminUsername celladmin -adminPassword celladmin

状态将在此命令运行完之后写入控制台窗口。

• 添加要由 Deployment Manager 管理的受管节点概要文件, 然后配置部署环境。

创建或扩充受管节点概要文件:

在网络部署的配置过程中,您必须创建或扩充至少一个受管节点概要文件。受管节点概要文件包含一个空节 点, 您必须将该节点联合到 Deployment Manager 单元内以使其可运行。联合节点会将其更改为受管节点。

使用概要文件管理工具创建受管节点概要文件:

您可以使用概要文件管理工具来创建并联合受管节点概要文件。

限制: 不能扩充缺省 WebSphere VMM 用户注册表已更改 (例如, 更改为使用 LDAP) 的 Deployment Manager 概要文件。

# **R** #1: **Last Mindows 7** |

• 要在 Windows 7、Windows Vista 或 Windows Server 2008 上运行概要文件管理工具, 您必须提升自己的 Microsoft Windows 用户帐户特权。无论您是管理用户还是非管理用户, 都请右键单击 pmt.bat 文件并选择  $\mathcal{L}$ 管理员身份运行。或者、请在命令行使用 runas 命令。例如、可从 installation root\bin\ ProfileManagement 目录运行以下命令:

runas /user:MyAdminName /env pmt.bat

将提示非管理用户输入管理员密码。

• 如果您以 root 用户身份安装 IBM Business Process Manager 的多个实例,并向非管理用户仅授予对这些实 例中一部分的访问权、那么概要文件管理工具对于此非管理用户不会正确运行。此外、 com.ibm.wsspi.profile.WSProfileException 或 Access is denied 消息将出现在 installation root\ bin\ProfileManagement\pmt.bat 文件中。缺省情况下, 非管理用户没有对 Program Files 目录 (这是产品 的缺省安装位置)的访问权。要解决此问题,非管理用户必须自行安装产品,或者被授予访问其他产品实 例的许可权。

- 1. 如果您想要在创建受管节点概要文件时将节点联合到 Deployment Manager, 那么启动 Deployment Manager.
- 2. 使用以下方法之一来启动概要文件管理工具。
	- 从"快速启动"控制台启动该工具。
	- 使用 Windows"开始"菜单。例如, 选择开始 > 程序或所有程序 > IBM > Business Process Man**ager 8.5 > 概要文件管理工具。**
	- 运行命令 *installation\_root*\bin\ProfileManagement\pmt.bat
- 3. 在"欢迎"页面上, 单击**启动概要文件管理工具**或者选择**概要文件管理工具**选项卡。
- 4. 在概要文件选项卡上, 单击创建。

"环境选择"页面在单独的窗口中打开。

- 5. 在"环境选择"页面上, 找到 IBM Business Process Manager Advanced 配置, 然后展开该部分。选择 IBM BPM 受管节点概要文件模板, 然后单击下一步。
- 6. 在"概要文件名称和位置"页面上, 完成以下步骤:
	- a. 在概要文件名称字段中、指定唯一名称或者接受缺省值。 您创建的每个概要文件都必须具有名称。如果 您拥有多个概要文件, 那么可以根据此名称在这些概要文件的最高级别对其进行区分。
	- b. 在概要文件目录字段中, 输入概要文件的目录或者使用浏览按钮以转至概要文件目录。 您指定的目录 将包含定义运行时环境的文件,例如命令、配置文件和日志文件。缺省目录为 installation root\ profiles\*profile\_name*#
	- c. 可选: 选中将此概要文件设为缺省以将您正在创建的缺省概要文件设为缺省概要文件。此复选框仅在 您的系统上存在现有概要文件的情况下才显示。

如果概要文件为缺省概要文件,那么命令会自动使用此概要文件。您在工作站上创建的第一个概要文 件是缺省概要文件。缺省概要文件是从产品安装根目录中的 bin 目录所发出命令的缺省目标。在工作 站上只存在一个概要文件时、每个命令都基于该概要文件进行操作。如果存在多个概要文件、那么特 定命令需要您指定命令所应用于的概要文件。

- d. 单击下一步。 如果您单击上一步并更改概要文件的名称, 那么在此页面重新显示时可能必须手动更改 此页面上的名称。
- 7. 在"节点和主机名"页面上, 针对您要创建的概要文件完成以下操作:
	- 在节点名字段中,输入节点的名称或者接受缺省值。请尝试使节点名尽可能地简短,但确保节点名在 您的部署环境内唯一。
	- **在主机名**字段中, 输入主机的名称或接受缺省值。

单击下一步。

8. 在"联合"页面上, 选择是现在就在概要文件扩充过程中将节点联合到 Deployment Manager 中, 还是稍后 与概要文件扩充分开执行。如果您选择在概要文件创建过程中联合节点, 那么请指定 Deployment Manager 的主机名/IP 地址和 SOAP 端口, 以及认证用户标识和密码 (如果要用于向 Deployment Manager 进 行认证)。

要点:

如果存在以下任何一种情况,都请选择稍后联合该节点:

• 正在联合其他概要文件。(节点联合必须序列化。)

- $\bullet$ Deployment Manager 未在运行或者您不确定它是否在运行。
- Deployment Manager 禁用了 SOAP 接口。
- Deployment Manager 尚未扩充到 IBM Business Process ManagerDeployment Manager 中。
- Deployment Manager 的发行版级别低于您正在创建的概要文件的发行版级别。
- Deployment Manager 未启用 JMX 管理端口。
- Deployment Manager 重新配置为使用非缺省的远程方法调用 (RMI) 作为首选的 Java 管理扩展 (JMX) 连接器。(选择 Deployment Manager 的管理控制台中的系统管理 > Deployment Manager > 管理服 务可验证首选的连接器类型。)
- 注: 请注意在创建受管节点概要文件过程中与联合节点关联的处理:
- 概要文件管理工具确认 Deployment Manager 存在并且可进行通信,同时确认认证用户标识和密码对于 该 Deployment Manager 有效(如果启用了安全机制)。
- 如果在 Deployment Manager 未在运行或者出于其他原因而不可用的情况下尝试联合定制的节点,那么 一个警告框会阻止您继续。如果出现该警告框,请单击**确定**,然后在"联合"页面中作出其他选择。

单击下一步。

- 9. 在"安全证书(第1部分)"页面上, 指定是创建新证书还是导入现有证书。
	- 要创建新的缺省个人证书和新的 root 用户签名证书, 请选择创建新的缺省个人证书和创建新的 root 用 户签名证书,然后单击下一步。
	- 要导入现有证书,请选择导入现有缺省个人证书和导入现有 root 用户签署证书 并提供以下信息:
		- 在路径字段中, 输入现有证书的目录路径。
		- 在密码字段中, 输入证书的密码。
		- 在密钥库类型字段中, 选择您要导入的证书的密钥库类型。
		- 在密钥库别名字段中, 选择您要导入的证书的密钥库别名。
		- 单击下一步以显示"安全证书(第2部分)"页面。

当您将个人证书作为缺省个人证书导入时, 请导人签署个人证书的根证书。否则, 概要文件管理工具 将个人证书的签署者添加到 trust.p12 文件。

10. 在"安全证书(第2部分)"页面上,确认证书信息正确。

如果您创建证书、那么可以使用缺省值或将其修改以新建证书。缺省情况下、缺省个人证书在一年内有 效,且它由根签名证书签署。根签名证书是缺省情况下 15 年内有效的自签名证书。根签名证书的缺省密 钥库密码是 WebAS。更改密码。密码不能包含任何双字节字符集 (DBCS) 字符, 因为特定密钥库类型 (包 括 PKCS12) 不支持这些字符。受支持的密钥库类型取决于 java.security 文件中的提供程序。

您创建或者导入任一或两个证书时, 创建的密钥库文件是:

- key.p12: 包含缺省个人证书。
- trust.p12: 包含来自缺省根证书的签署者证书。
- root-key.p12: 包含根签名证书。
- default-signers.p12: 包含签署者证书, 此证书在服务器已安装并运行之后将添加到您创建的任何新 密钥库文件。缺省情况下,缺省根证书签署者和 DataPower 签署者证书在此密钥库文件中。
- deleted.p12: 保留通过 deleteKeyStore 任务删除的证书, 以便在需要时可以将其恢复。
- ltpa.jceks: 包含服务器缺省轻量级第三方认证 (LTPA) 密钥, 您环境中的服务器将其用于相互通信。

您创建或导人证书时,这些文件都具有相同密码,该密码为缺省密码或者您指定的密码。将导人的证书添 加到 key.p12 文件或 root-key.p12 文件。如果您导入任何证书且这些证书没有包含您所需的信息, 请单 击**上一步**以导入另一证书。

- 11. 在"概要文件摘要"页面上, 复查信息。单击创建以创建概要文件, 或者单击上一步以更改概要文件的特 性。
- 12. 在"概要文件完成"页面上, 复查信息。要前进至"快速启动"控制台, 请确保已选择**启动"快速启动"控制** 台, 然后单击**完成**。

添加完受管节点概要文件之后、请配置部署环境。

使用概要文件管理工具扩充受管节点概要文件:

如果您拥有现有的 WebSphere Application Server 受管节点概要文件, 那么可以使用概要文件管理工具扩充现 有概要文件以添加对 IBM Business Process Manager 的支持。

请记得关闭任何与您计划扩充的概要文件关联的服务器。

限制: 不能扩充缺省 WebSphere VMM 用户注册表已更改(例如,更改为使用 LDAP)的 Deployment Manager 概要文件。

# **限制:** I Vista I Windows 7

• 要在 Windows 7、Windows Vista 或 Windows Server 2008 上运行概要文件管理工具, 您必须提升自己的 Microsoft Windows 用户帐户特权。无论您是管理用户还是非管理用户, 都请右键单击 pmt.bat 文件并选择  $\Delta$ 管理员身份运行。或者, 请在命令行使用 runas 命令。例如, 可从 installation\_root\bin\ ProfileManagement 目录运行以下命令:

runas /user:MyAdminName /env pmt.bat

将提示非管理用户输入管理员密码。

- 如果您以 root 用户身份安装 IBM Business Process Manager 的多个实例,并向非管理用户仅授予对这些实 例中一部分的访问权, 那么概要文件管理工具对于此非管理用户不会正确运行。此外, com.ibm.wsspi.profile.WSProfileException 或 Access is denied 消息将出现在 installation\_root\ bin\ProfileManagement\pmt.bat 文件中。缺省情况下, 非管理用户没有对 Program Files 目录 (这是产品 的缺省安装位置)的访问权。要解决此问题, 非管理用户必须自行安装产品, 或者被授予访问其他产品实 例的许可权。
- 1. 如果您要在扩充受管节点概要文件时将节点联合到 Deployment Manager, 请启动 Deployment Manager。
- 2. 使用以下方法之一来启动概要文件管理工具。
	- 从"快速启动"控制台启动该工具。
	- 使用 Windows"开始"菜单。例如,选择开始 > 程序或所有程序 > IBM > Business Process Man**ager 8.5 > 概要文件管理工具。**
	- 运行命令 *installation root*\bin\ProfileManagement\pmt.bat
- 3. 关闭任何与您计划扩充的概要文件关联的服务器。
- 4. 在"欢迎"页面上, 单击启动概要文件管理工具或者选择概要文件管理工具选项卡。
- 5. 在概要文件选项卡上, 选择想要扩充的概要文件, 然后单击扩充。 如果扩充 WebSphere Application Server 概要文件、那么此概要文件必须来自安装了 IBM Business Process Manager 的 WebSphere Application Server 版本。除非可以扩充概要文件,否则无法选择扩充按钮。"扩充选择"页面在单独的窗口中打开。
- 6. 在"扩充选择"页面上,选择 IBM BPM 受管节点扩充模板。然后,单击下一步。

7. 在"联合"页面上,选择是现在就在概要文件扩充过程中将节点联合到 Deployment Manager 中,还是稍后与 概要文件扩充分开执行。如果您选择在概要文件扩充过程中联合节点, 那么请指定 Deployment Manager 的 主机名/IP 地址和 SOAP 端口,以及认证用户标识和密码 (如果要用于向 Deployment Manager 进行认证)。

**\*c:**

如果存在以下任何一种情况,都请选择稍后联合该节点:

- 正在联合其他概要文件。(节点联合必须序列化。)
- Deployment Manager 未在运行或者您不确定它是否在运行。
- Deployment Manager 禁用了 SOAP 接口。
- Deployment Manager 尚未扩充到 IBM Business Process ManagerDeployment Manager 中。
- Deployment Manager 的发行版级别低于您要扩充的概要文件的发行版级别。
- Deployment Manager 未启用 JMX 管理端口。
- Deployment Manager 重新配置为使用非缺省的远程方法调用 (RMI) 作为首选的 Java 管理扩展 (JMX) 连接器。(选择 Deployment Manager 的管理控制台中的系统管理 > Deployment Manager > 管理服 **务**可验证首选的连接器类型。)

注: 请注意在扩充受管节点概要文件过程中与联合节点关联的处理:

- 概要文件管理工具确认 Deployment Manager 存在并且可进行通信, 同时确认认证用户标识和密码对于该 Deployment Manager 有效 (如果启用了安全机制)。
- 如果在 Deployment Manager 未在运行或者出于其他原因而不可用的情况下尝试联合定制的节点, 那么一 个警告框会阻止您继续。如果出现该警告框,请单击**确定**、然后在"联合"页面中作出其他选择。
- 8. 在"概要文件扩充摘要"页面上, 复审信息。单击扩充以扩充概要文件, 或者单击上一步以更改概要文件的 特性。
- 9. 在"概要文件扩充完成"页面上, 复审信息。要前进至"快速启动"控制台, 请确保已选择**启动"快速启动"控** 制台, 然后单击完成。

添加完受管节点概要文件之后、请配置部署环境。

# **`XE"**:

■ 更新现有概要文件中的端口 [\(WebSphere Application Server\)](http://www14.software.ibm.com/webapp/wsbroker/redirect?version=phil&product=was-nd-mp&topic=tins_updatePorts)

使用 manageprofiles 命令行实用程序扩充受管节点概要文件:

您可以使用 manageprofiles 命令行实用程序而不是"概要文件管理工具"来扩充现有 WebSphere Application Server 概要文件.

请记得关闭任何与您计划扩充的概要文件关联的服务器。

确保您没有已在对同一概要文件运行 manageprofiles 命令行实用程序。如果运行命令时显示错误消息, 那么 请确定是否有另一个概要文件创建或扩充操作正在进行。如果是, 那么请等待直到其完成。

**限制**: 要在 Windows 7、Windows Vista 或 Windows Server 2008 上运行 manageprofiles 命令, 您必须使 用 runas 命令提升自己的 Microsoft Windows 用户帐户特权。请记得使用双引号将 manageprofiles 命令及 所有参数引起来。例如, 可从 installation\_root\bin 目录运行以下命令:

runas /env /user:MyAdminName "**manageprofiles.bat**"

将提示非管理用户输入管理员密码。

- 1. 确定用于创建要扩充的现有概要文件的模板。 您必须扩充受管节点概要文件。 您可以通过查看 installation root\properties\profileRegistry.xml 文件中的概要文件注册表来确定模板。请勿修改该 文件; 仅将其用于查看模板。
- 2. 查找要用于扩充的相应模板。

各概要文件的模板位于 *installation root*\profileTemplates\BPM 目录中(针对 BPM 模板)和 installation root\profileTemplates 下(针对其他产品)。 对于受管节点概要文件, 请使用 BPM/ BpmNode 模板。此模板可用于 IBM BPM Standard 和 IBM BPM Advanced。

3. 使用 augment 参数和扩充模板来对现有概要文件进行更改。 扩充参数会使 manageprofiles 命令行实用程 序使用 -templatePath 参数中的模板来更新或扩充 -profileName 参数中标识的概要文件。您可以使用的 扩充模板由环境中安装的 IBM 产品和版本决定。-templatePath 的文件路径无需为标准路径; 会自动添加 /profileTemplates 作为前缀。

注: 请勿手动修改位于 installation dir/profileTemplates/BPM 目录中的文件。

4. 从命令行运行该文件。请勿提供 -profilePath 参数。 例如: manageprofiles.bat -augment -templatePath BPM/BpmNode -profileName MyProfileName -adminUsername celladmin -adminPassword celladmin

状态将在此命令运行完之后写入控制台窗口。

添加完受管节点概要文件之后,请配置部署环境。

使用 BPMConfig 命令创建 Deployment Manager 和受管节点概要文件:

您可以使用 BPMConfig 命令将创建 Deployment Manager 和受管节点概要文件的步骤与创建部署环境的步骤分 离。

如果您要扩充现有 WebSphere Application Server 概要文件, 那么必须改为使用 manageprofiles 命令行实用 程序。

要在创建部署环境之外独立创建 Deployment Manager 和受管节点概要文件, 请完成以下步骤。

- 在要创建概要文件的计算机上, 查找相应的样本属性文件: BPM home\BPM\samples\config。
- 找到最贴切地表示您的目标部署环境的样本属性文件并生成此文件的副本。

有关样本配置文件的更多信息、请参阅>用于 BPMConfig 命令的样本配置属性文件。

• 修改您的属性文件版本, 以使值对应于您自己的配置。

属性文件中的所有部署环境属性(单元名、节点名、主机名)都必须与稍后将用于通过部署环境向导创建 部署环境的值完全匹配。

注: 您修改的属性文件必须使用 UTF-8 编码。

要创建 Deployment Manager 概要文件, 必须至少指定以下属性集:

- **installPath**
- **hostName**
- **adminUserName**
- **adminPassword**

还建议您设置以下属性的值:

- **profileName**
- **cellName**

要创建受管节点概要文件, 必须至少指定以下属性集:

- **installPath**
- **hostName**

还建议您设置以下属性的值:

- **profileName**
- **cellName**
- **nodeName**

当您执行修改时, 请勿将任何定制属性添加到该文件, 否则 BPMConfig 命令在运行时将失败。

如果需要在属性文件中使用反斜杠字符 (\),例如,在指定路径名称或密码时,必须在该字符前使用转义反斜 杠, 例如 bpm.dmgr.installPath=c:\\IBM\\BPM85。

有关可用属性的更多信息, 请阅读这些样本文件中的注释, 或者参阅 BPMConfig 命令参考和用于 BPMConfig 命令的样本配置属性文件中的样本属性文件描述。

• 在具有 Deployment Manager 的计算机上运行 BPMConfig 命令, 并向其传递您已创建的属性文件的名称。 *BPM\_home*\bin\BPMConfig -create -profile *my\_environment.properties*

要点: 在将参与部署环境的所有计算机上使用相同的属性文件运行 BPMConfig 命令。必须先在具备 Deployment Manager 概要文件的计算机上运行此命令, 然后在具备受管节点的各个计算机上运行此命令。在任何给定 时间, 在计算机上只能执行一个概要文件创建操作, 并且针对特定 Deployment Manager 只能执行一个节点联 合操作。因此,如果要在不同计算机上同时创建多个概要文件,那么必须使用 federateLater 选项, 然后按顺 序在每台计算机上使用 create de 选项运行命令以联合受管节点。

# +Zc\*O= *Deployment Manager*:

创建节点之后, 可以使用 addNode 命令来将该节点联合到 Deployment Manager 单元内。您可以从 Deployment Manager 来管理所有联合的节点。

### 使用该过程之前, 请确保满足以下先决条件:

- 已安装 IBM Business Process Manager 并且已创建 Deployment Manager 和受管节点概要文件。该过程假 定您在创建或扩充期间未使用概要文件管理工具或 manageprofiles 命令行实用程序来联合受管节点概要文 件。
- Deployment Manager 正在运行。否则, 请通过从其"快速启动"控制台中选择**启动 Deployment Manager**, 或通过输入以下命令 (其中 profile\_root 表示 Deployment Manager 概要文件的安装位置) 来将其启 动:

*profile\_root*\bin\startManager.bat

- Deployment Manager 已创建或扩充为 IBM Business Process Manager Deployment Manager.
- Deployment Manager 的发行版级别等于或高于您已创建或扩充的受管节点概要文件。
- Deployment Manager 已启用了 JMX 管理端口。缺省协议为 SOAP。
- 1. 转至您想要联合的受管节点概要文件的 bin 目录。 打开命令窗口、然后从命令行转至以下目录(其中 profile\_root 表示受管节点概要文件的安装位置):

*profile\_root*\bin

2. 运行 addNode 命令。

如果未启用安全性, 那么请从命令行运行以下命令:

addNode.bat *deployment\_manager\_host deployment\_manager\_SOAP\_port*

如果已启用安全性, 那么请从命令行运行以下命令:

addNode.bat *deployment\_manager\_host deployment\_manager\_SOAP\_port* -username *userID\_for\_authentication* -password *password\_for\_authentication*

将打开一个输出窗口。如果您看到类似以下消息的消息, 那么受管节点概要文件已成功联合:

ADMU0003I: Node DMNDID2Node03 has been successfully federated.

受管节点概要文件已联合到 Deployment Manager 中。

联合了受管节点概要文件之后, 请转至 Deployment Manager 的管理控制台以定制空节点或创建服务器。 **`XE"**:

■ 添加受管节点设置 [\(WebSphere Application Server\)](http://www14.software.ibm.com/webapp/wsbroker/redirect?version=phil&product=was-nd-mp&topic=uagtRnodeAdd)

使用部署环境向导来配置网络部署环境:

执行定制安装并创建 Deployment Manager 和定制 (受管节点) 概要文件之后, 您可以基于软件随附的拓扑模 式模板来创建网络部署配置。

注: 不能在同一单元中的多个部署环境上安装需要 BPM Advanced Edition 功能的 Snapshot。

**创建 Advanced Process Center 部署环境:** 

创建 Process Center 部署环境以存储、运行和管理在 Process Designer 和 Integration Designer 中开发的流程 应用程序和 Toolkit。您可以使用"部署环境"向导在同一单元中创建多个部署环境。但是,您在一个单元中只能 创建一个基于 Process Center 的部署环境。

确保已完成以下任务:

- 安装产品
- 创建 Deployment Manager 概要文件和关联的节点
- 确保已创建"部署环境"向导的"数据库配置"面板中指定的数据库。部署环境配置从不创建数据库。有关更多 信息, 请参阅关于创建数据库的部分。
- 确保启动您希望添加到部署环境中的所有本地和远程节点。
- 使用"部署环境"向导创建 3 集群的部署环境时,该过程可能需要很长时间才能完成。这种情况下,请执行以 下步骤之一以创建 3 集群的环境:
	- 使用 Deployment Manager 增大事务超时值, 并且重新创建部署环境。有关更多信息, 请参阅防止安装或 部署期间超时和内存不足异常。
	- 请勿在部署环境创建期间创建表。创建该环境后,创建数据库和表,然后运行引导程序命令。
- 如果您正在使用"部署环境"向导,那么可以启用 Deployment Manager 跟踪以获取有关部署创建的详细信息。  $\overline{E}$  要启用对单个运行的跟踪并直到 Deployment Manager 重新启动, 请登录管理控制台, 转至**故障诊断 > 日志 MzY** > *deployment\_manager\_name* > **|DU>j8E"6p** > **KP1**,;s+ **com.ibm.bpm.config.\*=all** 添加到更改日志详细信息级别文本框并保存更改。

注: 必须已安装 Process Center 才能安装基于 Process Center 的部署环境。如果已安装 Process Server, 那么 需要启动 IBM Installation Manager 并修改安装以使用 Business Process Manager Advanced Process Center 功 能部件。

由于使用"部署环境"向导创建部署环境的过程包含选择模式和功能部件的步骤、因此您应阅读并了解规划部分 中记录的模式和功能部件的相关信息。

此任务的必需安全角色: 如果已启用安全性和基于角色的授权, 您必须以单元管理员的身份登录至管理控制 台, 以创建部署环境。

该任务描述了创建基于特定模式的部署环境的过程,并使用了"部署环境"向导。

注: 不能在同一单元中的多个部署环境上安装需要 BPM Advanced Edition 功能的 Snapshot。

### **Oracle }]b"bBn**:

- 确保用户名和模式名称完全相同。生成环境之前,在数据库中应已存在指定的用户。
- IBM Process Server 和 IBM Performance Data Warehouse 可以使用相同的数据库实例, 但是应使用不同的 用户。

完成以下步骤以创建部署环境。

- 1. 从管理控制台, 单击**服务器 > 部署环境**以浏览至"部署环境"页面。
- 2. 单击"部署环境"页面上的新建以启动"部署环境"向导。这样会显示"创建新的部署环境"页面。

注: 数据库可以隔离内部组、例如管理员。如果数据库供两个部署环境共享、那么将在这两个部署环境中 共享一个管理员组。发生这种情况时,两个管理员都能够以各个部署环境的管理员身份登录。

- a. 在部署环境名称字段中输入部署环境的唯一名称。
- b. 在部署环境管理员用户名字段中, 输入部署环境管理员的用户名。

注: 建议对每个部署环境使用不同的管理员以及单元管理员。

- c. 在密码字段中, 输入部署环境管理员的密码。
- d. 在确认密码字段中, 重新确认密码。
- 3. 从 IBM BPM 部署环境类型部分中, 选择 Advanced Process Center。功能部件可以为您的部署环境 提供运行时处理功能。
- 4. 从"选择部署环境模式"部分中, 选择部署环境的模式, 然后单击下一步以显示"选择节点"页面。可用模式 有:
	- 单个集群: 应用程序部署目标包含消息传递基础结构和支持应用程序。
	- 应用程序、远程消息传递、远程支持:应用程序部署、远程消息传递和远程支持分别具有单独的集 群.
- 5. 在"选择节点"页面上, 选择要包含在该部署环境中的节点, 然后单击下一步以显示"定义集群"页面。

选择具有您在"IBM BPM 部署环境功能部件"部分中所选环境所需的功能的节点。

为部署环境选择至少一个节点。要实现高可用性和故障转移环境,请选择至少两个节点。为实现可伸缩 性, 您可以再添加一些节点。

6. 在"定义集群"页面上, 为每个节点分配所需数量的集群, 然后单击下一步以显示"定制集群名称和端口"页 面。

缺省情况下、针对每个功能在每个节点上分配一个集群成员。您可以通过替换每个列中的数量来更改该数 量。如果您不熟悉每个集群类型所提供的不同集群角色和功能,请参阅"拓扑类型和部署环境模式"。

针对节点的 0 (零) 值表示基于您所选的功能部件、该节点不参与所选功能。

7. 在"定制集群名称和端口"页面上, 定制适合该集群类型的集群名称或集群成员名称。您可以使用提供的缺 省值, 或定制集群详细信息, 然后单击下一步。

注: 您可以指定集群成员的起始端口。系统会为集群成员名称和起始端口生成缺省值。

确保您指定的起始端口号相隔至少 20 个端口。端口号已保留并会针对使用所指定端口号的集群成员分配 给各节点。如果您在创建部署环境时指定初始端口、那么该指定的初始端口将分配给集群成员。例如、如 果第一个集群成员的端口号为 2000,那么将使用端口号 2000、2001、2002,以此类推。第二个集群成员 的端口号将是 2020, 端口号将为 2020、2021、2022, 以此类推。第三个集群成员的端口号将是 2040。

如果该物理系统上已经存在一个节点、那么可能会发生端口冲突、而这些冲突必须通过更改端口值来手动 解决。

如果您使用具有唯一端口的其他服务器, 那么 WebSphere Application Server 不会自动为这些服务器配置 虚拟主机。具体而言, WebSphere Application Server 不会自动向虚拟主机添加主机别名端口。但是, 您可 以使用管理控制台来为新服务器所使用的各端口都添加一个新的主机别名。要获取更多信息,请参阅关于 配置虚拟主机的 WebSphere Application Server 文档。

8. 必需: 在"配置数据库"页面上, 洗择 Oracle, 为部署环境的数据源配置数据库参数, 然后单击测试连接, 连接成功后, 单击下一步以转至"摘要"页面。

在此页面上, 请定义包括在此部署环境中的组件的数据库信息。有可能时, 向导将提供参数的缺省信息, 但是请更改这些值以使其与您规划环境时定义的值匹配。

要点: 该面板中指定的数据库必须已存在。部署环境配置从不创建数据库。有关更多信息, 请参阅关于创 建数据库的部分。

- 共享的参数
	- 服务器: 输入数据库所在的服务器的名称。
	- 端口: 输入要连接至数据库的端口号。
	- 实例名称: 输入 Oracle 数据库的实例名称。
	- 创建表: 选择此选项以创建所需的表。

注: 如果选中此选项, 请确保用户具有足够的权限, 以访问数据库和创建表。

• celIDB

注: 仅当您创建首个高级部署环境时, cellDB 选项才可见。在此之后, 您创建的每个高级部署环境均共 享首个环境的 cellDB.

- 用户名: 输入单元数据库的用户名。
- 密码: 输入单元数据库用户的密码。
- 确认密码: 输入以确认单元数据库用户的密码。
- 公共数据库
	- 用户名: 输入用于 CommonDB 组件、Business Space、Business Process Choreographer 和消息传递 的公共数据库的用户名。
	- 密码: 输入公共数据库用户的密码。
- 确认密码: 输入以确认公共数据库用户的密码。
- v **Process }]b**
	- 用户名: 输入 Process Center 数据库的用户名。
	- 密码: 输入 Process Center 数据库用户的密码。
	- 确认密码: 输入以确认 Process 数据库用户的密码。
- v **Performance Data Warehouse }]b**
	- 用户名: 输入 Performance Data Warehouse 数据库的用户名。
	- 密码: 输入 Performance Data Warehouse 数据库用户的密码。
	- 确认密码: 输入以确认 Performance Data Warehouse 数据库用户的密码。
- 选择要与 Common 数据库分离的数据库。
	- 消息传递: 选择该选项以创建单独的消息传递引擎数据库。
		- 用户名: 输入消息传递引擎数据库的用户名。
		- 密码: 输入消息传递引擎数据库用户的密码。
		- 确认密码: 输入以确认消息传递引擎数据库用户的密码。
	- Business Process Choreographer: 洗择该洗项以创建单独的 Business Process Choreographer 数 据库。
		- 用户名: 输入 Business Process Choreographer 数据库的用户名。
		- 密码: 输入 Business Process Choreographer 数据库用户的密码。
		- 确认密码: 输入以确认 Business Process Choreographer 数据库用户的密码。

警告: 显示在该页面上的缺省模式名称可能与您的站点命名约定相冲突, 或者与现有模式冲突。因此, 可能您将需要更改模式名称。请密切注意指定的值、以避免潜在的命名冲突。

另外, 请确保您已完成以下项:

- 确保用户名和模式名称完全相同。生成环境之前, 在数据库中应已存在指定的用户。
- IBM Process Server 和 IBM Performance Data Warehouse 可以使用相同的数据库实例, 但是应使用不 同的用户。

您可以编辑所有关键参数,例如,数据库名称、是否创建表、数据源运行时用户名称和部署环境的密码。 您可以选择针对给定组件使用的数据库。

提示: 不能通过"部署环境"向导完成的步骤以及需要手动完成的步骤列在"延迟配置"页面中。您可以在创 建部署环境后查看该页面。要查看此管理控制台页面、请单击服务器 > 部署环境 > Deployment envi**ronment name** > 部署环境配置 > 其他属性 > 延迟配置。

- 9. 在"摘要"页面上验证信息是否正确, 然后执行以下子步骤:
	- a. 可选: 如果要退出而不生成配置, 请单击取消。
	- b. 可选: 如果要保存环境配置以配置类似的部署环境, 请单击导出以进行脚本编制。
	- c. 如果您对部署环境配置感到满意, 请单击生成部署环境以保存并完成部署环境的配置。这样还将在 Deployment Manager 机器上的 BPM Install Root/logs/config 文件夹中生成属性文件, 并在文件名 中包含时间戳记, 即 bpmconfig-de name-timestamp.properties。保存该文件以供将来参考或对任何问 题进行故障诊断。
- 10. 如果您已通过清除"数据库"页面上的创建表选项来推迟 Process Server 数据库表的创建, 那么请运行 bootstrapProcessServerData 命令来创建表并在数据库中装入系统信息。

要点: 该命令必须在启动任何集群成员之前运行。

- 11. 按此处指定的顺序完成配置之后, 请重新启动以下资源。要了解重新启动资源的步骤, 请参阅启动和停止 个别资源。
	- a. 停止部署环境。
	- b. 停止节点代理程序。
	- c. 停止 Deployment Manager.
	- d. 启动 Deployment Manager。
	- e. 启动节点代理程序。
	- f. 启动部署环境。

对于 Advanced 或 Advanced-only 部署环境, 需要重新启动 Deployment Manager 和节点代理程序以使单 元作用域配置生效。这仅对于创建的第一个部署环境是必需的。

配置完成时, 您可以检验配置文件以查看更改。

将更改保存至主配置。或者放弃更改。

要点: 如果您使用具有唯一端口的其他服务器,那么 WebSphere Application Server 不会自动为这些服务器配 置虚拟主机。具体而言, WebSphere Application Server 不会自动向虚拟主机添加主机别名端口。但是, 您可以 使用管理控制台来为新服务器所使用的各端口都添加一个新的主机别名。要添加主机别名,请在管理控制台浏 览至环境 > 虚拟主机 > default\_host > 主机别名, 然后单击新建。要获取更多信息, 请参阅关于配置虚拟主 机的 WebSphere Application Server 文档。

清除所有适用的概要文件日志记录,或者将其保存到其他目录。您可能希望清除或移动日志,因为最后的配置 会追加到这些日志中。这会造成难以查看最新的信息。

提示: 在您为 IBM BPM Advanced 配置了网络部署环境后,如果测试与单元级别 jdbc/WPSDB 数据源的连 接(例如,在管理控制台中的资源 > JDBC > 数据源页面上),那么会收到一条消息,说明测试连接操作已 失败并带有异常 com.ibm.wsspi.runtime.variable.UndefinedVariableException: Undefined Variable variable name, 其中 variable\_name 是变量名称, 如 WAS\_INSTALL\_ROOT, DB2\_JCC\_DRIVER\_PATH, UNIVERSAL\_JDBC\_DRIVER\_PATH 或 PUREQUERY\_PATH。这并不一定指示在运行时访问数据源时将发生问 题。请确保 JDBC 驱动程序文件的位置对于必须使用数据源的每个客户机都可访问, 并使用该位置的完整路径 来配置变量。除非您还在运行时连接到数据存储器时遇到困难,否则请忽略此测试连接错误。要获取更多信 息, 请参阅关于测试连接服务的 WebSphere Application Server 文档。

创建 Standard Process Center 部署环境:

创建 Process Center 部署环境以存储、运行和管理在 Process Designer 中开发的流程应用程序和 Toolkit。您 可以使用"部署环境"向导在同一单元中创建多个部署环境。但是,您在一个单元中只能创建一个基于 Process Center 的部署环境。

确保已完成以下任务:

- 安装产品
- 创建 Deployment Manager 概要文件和关联的节点
- 确保已创建"部署环境"向导的"数据库配置"面板中指定的数据库。部署环境配置从不创建数据库。有关更多 信息,请参阅关于创建数据库的部分。
- 确保启动您希望添加到部署环境中的所有本地和远程节点。
- 使用"部署环境"向导创建 3 集群的部署环境时,该过程可能需要很长时间才能完成。这种情况下,请执行以 下步骤之一以创建 3 集群的环境:
- 使用 Deployment Manager 增大事务超时值, 并且重新创建部署环境。有关更多信息, 请参阅防止安装或 部署期间超时和内存不足异常。
- 请勿在部署环境创建期间创建表。创建该环境后, 创建数据库和表, 然后运行引导程序命令。
- 如果您正在使用"部署环境"向导,那么可以启用 Deployment Manager 跟踪以获取有关部署创建的详细信息。  $\overline{\mathbf{E}}$  度用对单个运行的跟踪并直到 Deployment Manager 重新启动, 请登录管理控制台, 转至**故障诊断 > 日志** 和跟踪 > deployment\_manager\_name > 更改日志详细信息级别 > 运行时, 然后将 com.ibm.bpm.config.\*=all 添加到更改日志详细信息级别文本框并保存更改。

注: 必须已安装 Process Center 才能安装基于 Process Center 的部署环境。如果已安装 Process Server, 那么 需要启动 IBM Installation Manager 并修改安装以使用 Business Process Manager Advanced Process Center 功 能部件。

由于使用"部署环境"向导创建部署环境的过程包含选择模式和功能部件的步骤,因此您应阅读并了解规划部分 中记录的模式和功能部件的相关信息。

此任务的必需安全角色: 如果已启用安全性和基于角色的授权, 您必须以单元管理员的身份登录至管理控制 台, 以创建部署环境。

该任务描述了创建基于特定模式的部署环境的过程,并使用了"部署环境"向导。

注: 不能在同一单元中的多个部署环境上安装需要 BPM Advanced Edition 功能的 Snapshot。

#### **Oracle }]b"bBn**:

- 确保用户名和模式名称完全相同。生成环境之前,在数据库中应已存在指定的用户。
- IBM Process Server 和 IBM Performance Data Warehouse 可以使用相同的数据库实例, 但是应使用不同的 用户。

完成以下步骤以创建部署环境。

- 1. 从管理控制台, 单击**服务器 > 部署环境**以浏览至"部署环境"页面。
- 2. 单击"部署环境"页面上的新建以启动"部署环境"向导。这样会显示"创建新的部署环境"页面。

注: 数据库可以隔离内部组,例如管理员。如果数据库供两个部署环境共享,那么将在这两个部署环境中 共享一个管理员组。发生这种情况时、两个管理员都能够以各个部署环境的管理员身份登录。

- a. 在部署环境名称字段中输入部署环境的唯一名称。
- b. 在部署环境管理员用户名字段中, 输入部署环境管理员的用户名。

注: 建议对每个部署环境使用不同的管理员以及单元管理员。

- c. 在密码字段中, 输入部署环境管理员的密码。
- d. 在确认密码字段中, 重新确认密码。
- 3. 从 IBM BPM 部署环境类型部分中, 选择 Standard Process Center。功能部件可以为您的部署环境提 供运行时处理功能。
- 4. 从"选择部署环境模式"部分中, 选择部署环境的模式, 然后单击下一步以显示"选择节点"页面。可用模式 有:
	- 单个集群: 应用程序部署目标包含消息传递基础结构和支持应用程序。
	- 应用程序、远程消息传递、远程支持: 应用程序部署、远程消息传递和远程支持分别具有单独的集 群.
- 5. 在"选择节点"页面上, 选择要包含在该部署环境中的节点, 然后单击下一步以显示"定义集群"页面。

选择具有您在"IBM BPM 部署环境功能部件"部分中所选环境所需的功能的节点。

为部署环境选择至少一个节点。要实现高可用性和故障转移环境,请选择至少两个节点。为实现可伸缩 性, 您可以再添加一些节点。

6. 在"定义集群"页面上, 为每个节点分配所需数量的集群, 然后单击下一步以显示"定制集群名称和端口"页 面。

缺省情况下,针对每个功能在每个节点上分配一个集群成员。您可以通过替换每个列中的数量来更改该数 量。如果您不熟悉每个集群类型所提供的不同集群角色和功能,请参阅"拓扑类型和部署环境模式"。

针对节点的 0 (零) 值表示基于您所选的功能部件, 该节点不参与所选功能。

7. 在"定制集群名称和端口"页面上, 定制适合该集群类型的集群名称或集群成员名称。您可以使用提供的缺 省值, 或定制集群详细信息, 然后单击下一步。

注: 您可以指定集群成员的起始端口。系统会为集群成员名称和起始端口生成缺省值。

确保您指定的起始端口号相隔至少 20 个端口。端口号已保留并会针对使用所指定端口号的集群成员分配 给各节点。如果您在创建部署环境时指定初始端口,那么该指定的初始端口将分配给集群成员。例如,如 果第一个集群成员的端口号为 2000, 那么将使用端口号 2000、2001、2002, 以此类推。第二个集群成员 的端口号将是 2020、端口号将为 2020、2021、2022、以此类推。第三个集群成员的端口号将是 2040。

如果该物理系统上已经存在一个节点,那么可能会发生端口冲突,而这些冲突必须通过更改端口值来手动 解决。

如果您使用具有唯一端口的其他服务器,那么 WebSphere Application Server 不会自动为这些服务器配置 虚拟主机。具体而言, WebSphere Application Server 不会自动向虚拟主机添加主机别名端口。但是, 您可 以使用管理控制台来为新服务器所使用的各端口都添加一个新的主机别名。要获取更多信息,请参阅关于 配置虚拟主机的 WebSphere Application Server 文档。

8. 必需: 在"配置数据库"页面上, 选择 Oracle, 为部署环境的数据源配置数据库参数, 然后单击测试连接, 连接成功后, 单击下一步以转至"摘要"页面。

在该页面上,为部署环境中包含的组件定义数据库信息。如果可能,该向导会为参数提供缺省信息,但是 请更改这些值以匹配您规划环境时定义的值。

要点: 该面板中指定的数据库必须已存在。部署环境配置从不创建数据库。有关更多信息、请参阅关于创 建数据库的部分。

- 共享的参数
	- 服务器: 输入数据库所在的服务器的名称。
	- 端口: 输入要连接至数据库的端口号。
	- 实例名称: 输入 Oracle 数据库的实例名称。
	- 创建表: 选择此选项以创建所需的表。

注: 如果选中此选项, 请确保用户具有足够的权限, 以访问数据库和创建表。

- 公共数据库
	- 用户名: 输入用于 CommonDB 组件、Business Space、Business Process Choreographer 和消息传递 的公共数据库的用户名。
	- 密码: 输入公共数据库用户的密码。
	- 确认密码: 输入以确认公共数据库用户的密码。
- v **Process }]b**
	- 用户名: 输入 Process Center 数据库的用户名。
	- 密码: 输入 Process Center 数据库用户的密码。
	- 确认密码: 输入以确认 Process 数据库用户的密码。
- v **Performance Data Warehouse }]b**
	- 用户名: 输入 Performance Data Warehouse 数据库的用户名。
	- 密码: 输入 Performance Data Warehouse 数据库用户的密码。
	- 确认密码: 输入以确认 Performance Data Warehouse 数据库用户的密码。
- **•** 选择要与 Common 数据库分离的数据库。
	- 消息传说: 洗择该洗项以创建单独的消息传递引擎数据库。
		- 用户名: 输入消息传递引擎数据库的用户名。
		- 密码: 输入消息传递引擎数据库用户的密码。
		- 确认密码: 输入以确认消息传递引擎数据库用户的密码。

警告: 显示在该页面上的缺省模式名称可能与您的站点命名约定相冲突, 或者与现有模式冲突。因此, 可能您将需要更改模式名称。请密切注意指定的值, 以避免潜在的命名冲突。

另外, 请确保您已完成以下项:

- 确保用户名和模式名称完全相同。生成环境之前, 在数据库中应已存在指定的用户。
- IBM Process Server 和 IBM Performance Data Warehouse 可以使用相同的数据库实例, 但是应使用不 同的用户。

您可以编辑所有关键参数,例如,数据库名称、是否创建表、数据源运行时用户名称和部署环境的密码。 您可以选择针对给定组件使用的数据库。

提示: 不能通过"部署环境"向导完成的步骤以及需要手动完成的步骤列在"延迟配置"页面中。您可以在创 建部署环境后查看该页面。要查看此管理控制台页面, 请单击服务器 > 部署环境 > Deployment envi**ronment name** > 部署环境配置 > 其他属性 > 延迟配置。

- 9. 在"摘要"页面上验证信息是否正确, 然后执行以下子步骤:
	- a. 可选: 如果要退出而不生成配置, 请单击取消。
	- b. 可选: 如果要保存环境配置以配置类似的部署环境, 请单击导出以进行脚本编制。
	- c. 如果您对部署环境配置感到满意, 请单击生成部署环境以保存并完成部署环境的配置。这样还将在 Deployment Manager 机器上的 BPM Install Root/logs/config 文件夹中生成属性文件, 并在文件名 中包含时间戳记, 即 bpmconfig-de name-timestamp.properties. 保存该文件以供将来参考或对任何问 题进行故障诊断。
- 10. 如果您已通过清除"数据库"页面上的创建表选项来推迟 Process Server 数据库表的创建, 那么请运行 bootstrapProcessServerData 命令来创建表并在数据库中装入系统信息。

要点: 该命令必须在启动任何集群成员之前运行。

- 11. 按此处指定的顺序完成配置之后, 请重新启动以下资源。要了解重新启动资源的步骤, 请参阅启动和停止 个别资源。
	- a. 停止部署环境。
	- b. 停止节点代理程序。
	- c.  $\oplus$   $\perp$  Deployment Manager.
- d. 启动 Deployment Manager。
- e. 启动节点代理程序。
- f. 启动部署环境。

对于 Advanced 或 Advanced-only 部署环境, 需要重新启动 Deployment Manager 和节点代理程序以使单 元作用域配置生效。这仅对于创建的第一个部署环境是必需的。

配置完成时, 您可以检验配置文件以查看更改。

将更改保存至主配置、或者放弃更改。

要点: 如果您使用具有唯一端口的其他服务器,那么 WebSphere Application Server 不会自动为这些服务器配 置虚拟主机。具体而言,WebSphere Application Server 不会自动向虚拟主机添加主机别名端口。但是,您可以 使用管理控制台来为新服务器所使用的各端口都添加一个新的主机别名。要添加主机别名,请在管理控制台浏 览至环境 > 虚拟主机 > default\_host > 主机别名,然后单击新建。要获取更多信息,请参阅关于配置虚拟主 机的 WebSphere Application Server 文档。

清除所有适用的概要文件日志记录, 或者将其保存到其他目录。您可能希望清除或移动日志, 因为最后的配置 会追加到这些日志中。这会造成难以查看最新的信息。

创建 Advanced Process Server 部署环境:

创建 Process Server 部署环境以运行从 Process Center 部署的流程、服务和模块。或者从命令行或 WebSphere 管理控制台部署模块。您可以使用"部署环境"向导在同一单元中创建多个部署环境。

确保已完成以下任务:

- 安装产品
- 创建 Deployment Manager 概要文件和关联的节点
- 确保已创建"部署环境"向导的"数据库配置"面板中指定的数据库。部署环境配置从不创建数据库。有关更多 信息, 请参阅关于创建数据库的部分。
- 确保启动您希望添加到部署环境中的所有本地和远程节点。
- 使用"部署环境"向导创建 3 集群的部署环境时,该过程可能需要很长时间才能完成。这种情况下,请执行以 下步骤之一以创建 3 集群的环境:
	- 使用 Deployment Manager 增大事务超时值, 并且重新创建部署环境。有关更多信息, 请参阅防止安装或 部署期间超时和内存不足异常。
	- 请勿在部署环境创建期间创建表。创建该环境后,创建数据库和表,然后运行引导程序命令。
- 如果您正在使用"部署环境"向导, 那么可以启用 Deployment Manager 跟踪以获取有关部署创建的详细信息。 要启用对单个运行的跟踪并直到 Deployment Manager 重新启动, 请登录管理控制台, 转至故障诊断 > 日志 和跟踪 > deployment\_manager\_name > 更改日志详细信息级别 > 运行时, 然后将 com.ibm.bpm.config.\*=all 添加到更改日志详细信息级别文本框并保存更改。

注: 必须已安装 Process Server 才能安装基于 Process Server 的部署环境。如果已安装 Process Center, 那么 需要启动 IBM IBM Installation Manager 并修改安装以使用 Business Process Manager Advanced Process Server 生产或 Business Process Manager Advanced Process Server 非生产功能部件。

由于使用"部署环境"向导创建部署环境的过程包含选择模式和功能部件的步骤,因此您应阅读并了解规划部分 中记录的模式和功能部件的相关信息。

此任务的必需安全角色: 如果已启用安全性和基于角色的授权, 您必须以单元管理员的身份登录至管理控制 台,以创建部署环境。

该任务描述了创建基于特定模式的部署环境的过程,并使用了"部署环境"向导。

注: 不能在同一单元中的多个部署环境上安装需要 BPM Advanced Edition 功能的 Snapshot。

#### **Oracle }]b"bBn**:

- 确保用户名和模式名称完全相同。生成环境之前,在数据库中应已存在指定的用户。
- IBM Process Server 和 IBM Performance Data Warehouse 可以使用相同的数据库实例, 但是应使用不同的 用户。

完成以下步骤以创建部署环境。

- 1. 从管理控制台, 单击**服务器 > 部署环境**以浏览至"部署环境"页面。
- 2. 单击"部署环境"页面上的新建以启动"部署环境"向导。这样会显示"创建新的部署环境"页面。

注: 数据库可以隔离内部组, 例如管理员。如果数据库供两个部署环境共享, 那么将在这两个部署环境中 共享一个管理员组。发生这种情况时、两个管理员都能够以各个部署环境的管理员身份登录。

- a. 在部署环境名称字段中输入部署环境的唯一名称。
- b. 在部署环境管理员用户名字段中, 输入部署环境管理员的用户名。

注: 建议对每个部署环境使用不同的管理员以及单元管理员。

- c. 在密码字段中, 输入部署环境管理员的密码。
- d. 在确认密码字段中, 重新确认密码。
- 3. 从 IBM BPM 部署环境类型部分中, 选择 Advanced Process Server。功能部件可以为您的部署环境 提供运行时处理功能。
- 4. 从"选择部署环境模式"部分中, 选择部署环境的模式, 然后单击下一步以显示"选择节点"页面。可用模式 有:
	- 单个集群: 应用程序部署目标包含消息传递基础结构和支持应用程序。
	- 应用程序、远程消息传递、远程支持:应用程序部署、远程消息传递和远程支持分别具有单独的集 群.
- 5. 在"选择节点"页面上,选择要包含在该部署环境中的节点,然后单击下一步以显示"定义集群"页面。

选择具有您在"IBM BPM 部署环境功能部件"部分中所选环境所需的功能的节点。

为部署环境选择至少一个节点。要实现高可用性和故障转移环境,请选择至少两个节点。为实现可伸缩 性,您可以再添加一些节点。

6. 在"定义集群"页面上,为每个节点分配所需数量的集群,然后单击下一步以显示"定制集群名称和端口"页 面。

缺省情况下、针对每个功能在每个节点上分配一个集群成员。您可以通过替换每个列中的数量来更改该数 量。如果您不熟悉每个集群类型所提供的不同集群角色和功能,请参阅"拓扑类型和部署环境模式"。

针对节点的 0(零)值表示基于您所选的功能部件, 该节点不参与所选功能。

7. 在"定制集群名称和端口"页面上、定制适合该集群类型的集群名称或集群成员名称。您可以使用提供的缺 省值, 或定制集群详细信息, 然后单击下一步。

**注**: 您可以指定集群成员的起始端口, 系统会为集群成员名称和起始端口生成缺省值。

确保您指定的起始端口号相隔至少 20 个端口。端口号已保留并会针对使用所指定端口号的集群成员分配 给各节点。如果您在创建部署环境时指定初始端口,那么该指定的初始端口将分配给集群成员。例如,如 果第一个集群成员的端口号为 2000, 那么将使用端口号 2000、2001、2002, 以此类推。第二个集群成员 的端口号将是 2020, 端口号将为 2020、2021、2022, 以此类推。第三个集群成员的端口号将是 2040。

如果该物理系统上已经存在一个节点、那么可能会发生端口冲突、而这些冲突必须通过更改端口值来手动 解决。

如果您使用具有唯一端口的其他服务器,那么 WebSphere Application Server 不会自动为这些服务器配置 虚拟主机。具体而言,WebSphere Application Server 不会自动向虚拟主机添加主机别名端口。但是,您可 以使用管理控制台来为新服务器所使用的各端口都添加一个新的主机别名。要获取更多信息、请参阅关于 配置虚拟主机的 WebSphere Application Server 文档。

- 8. 在"配置 Process Server"页面上、为 Process Center 配置设置值、然后单击下一步。
	- **环境名称**

输入 Process Server 的环境名称。

环境名称是该服务器或集群将对 Process Center 用户已知的名称。

**• 环**境类型

从下拉列表中选择您正在配置的 Process Server 的环境类型。

环境类型表示 Process Server 的使用方式。例如, Process Server 将用于何种功能 - 生产、登台或测试。 负载测试可在测试服务器上完成、而登台环境类型可用作为将更改放入生产中之前托管这些更改的临 时位置。如果您要访问正在配置的 Process Server 并将其用于复审内容和新功能, 那么可以指定**登台**作 为**环境类型**。

有三种类型的环境可供选择:

生产 如果服务器要用于生产能力中,请选择生产。

- 登台 如果服务器要充当用作为预生产服务器的登台平台,请选择登台。
- **测试** 如果您正在配置的服务器将用作为目标环境、请选择**测试**。
- v **Qz9C~qw**

表明您正在配置的服务器是否为脱机服务器。

脱机服务器是未连接到 Process Center 的 Process Server。

部署过程应用程序的 Snapshot 时仍可以使用脱机服务器。但是,将过程应用程序部署到脱机过程服务器 的方法不同于将过程应用程序部署到联机过程服务器的方法。

v **-i**

选择 http:// 或 https:// 作为到 Process Center 的连接协议。

• 负载均衡环境中的主机名或虚拟主机

输入该 Process Server 与 Process Center 通信所需的主机或虚拟主机。请使用标准主机名称。在 Process Server 与 Process Center 服务之间具有负载均衡器或代理服务器的环境中, 请确保您在此指定的内 容匹配访问 Process Center 的 URL.

注: 请确保在配置 Process Server 时将服务器名称指定为主机名, 而不是 localhost。远程使用 Process Designer 时, 该操作是必需的。

v **KZ**

输入 Process Center 的端口号。在 Process Server 与 Process Center 之间具有负载均衡器或代理服务 器的环境中, 请确保您在此指定的内容匹配访问 Process Center 的 URL。

v **C'{**

输入 Process Center 上存在的有效的用户名。Process Server 将以该用户的身份连接至 Process Center.

v **\k**

输入该用户的密码。

• 确认密码

输入以确认用户的密码。

**• 测试连接** 

单机以测试 Process Center 连接。

9. 必需: 在"配置数据库"页面上, 选择 Oracle, 为部署环境的数据源配置数据库参数, 然后单击测试连接, 连接成功后, 单击下一步以转至"摘要"页面。

在此页面上, 请定义包括在此部署环境中的组件的数据库信息, 有可能时, 向导将提供参数的缺省信息, 但是请更改这些值以使其与您规划环境时定义的值匹配。

要点: 该面板中指定的数据库必须已存在。部署环境配置从不创建数据库。有关更多信息, 请参阅关于创 建数据库的部分。

- **共享的参数** 
	- 服务器: 输入数据库所在的服务器的名称。
	- 端口: 输入要连接至数据库的端口号。
	- 实例名称: 输入 Oracle 数据库的实例名称。
	- 创建表: 选择此选项以创建所需的表。

注: 如果选中此选项, 请确保用户具有足够的权限, 以访问数据库和创建表。

v **cellDB**

注: 仅当您创建首个高级部署环境时, cellDB 选项才可见。在此之后, 您创建的每个高级部署环境均共 享首个环境的 cellDB。

- 用户名: 输入单元数据库的用户名。
- 密码: 输入单元数据库用户的密码。
- 确认密码: 输入以确认单元数据库用户的密码。
- **公共数据库** 
	- 用户名: 输入用于 CommonDB 组件、Business Space、Business Process Choreographer 和消息传递 的公共数据库的用户名。
	- 密码: 输入公共数据库用户的密码。
	- 确认密码: 输入以确认公共数据库用户的密码。
- v **Process }]b**
	- 用户名: 输入 Process Center 数据库的用户名。
	- 密码: 输入 Process Center 数据库用户的密码。
	- 确认密码: 输入以确认 Process 数据库用户的密码。
- v **Performance Data Warehouse }]b**
	- 用户名: 输入 Performance Data Warehouse 数据库的用户名。
	- 密码: 输入 Performance Data Warehouse 数据库用户的密码。
	- 确认密码: 输入以确认 Performance Data Warehouse 数据库用户的密码。
- **选择要与 Common 数据库分离的数据库。** 
	- 消息传递: 选择该选项以创建单独的消息传递引擎数据库。
		- 用户名: 输入消息传递引擎数据库的用户名。
		- 密码: 输入消息传递引擎数据库用户的密码。
		- 确认密码: 输入以确认消息传递引擎数据库用户的密码。
	- Business Process Choreographer: 洗择该洗项以创建单独的 Business Process Choreographer 数 据库。
		- 用户名: 输入 Business Process Choreographer 数据库的用户名。
		- 密码: 输入 Business Process Choreographer 数据库用户的密码。
		- 确认密码: 输入以确认 Business Process Choreographer 数据库用户的密码。

警告: 显示在该页面上的缺省模式名称可能与您的站点命名约定相冲突,或者与现有模式冲突。因此, 可能您将需要更改模式名称。请密切注意指定的值、以避免潜在的命名冲突。

另外, 请确保您已完成以下项:

- 确保用户名和模式名称完全相同。生成环境之前, 在数据库中应已存在指定的用户。
- IBM Process Server 和 IBM Performance Data Warehouse 可以使用相同的数据库实例, 但是应使用不 同的用户。

您可以编辑所有关键参数、例如、数据库名称、是否创建表、数据源运行时用户名称和部署环境的密码。 您可以选择针对给定组件使用的数据库。

提示: 不能通过"部署环境"向导完成的步骤以及需要手动完成的步骤列在"延迟配置"页面中。您可以在创 建部署环境后杳看该页面。要杳看此管理控制台页面、请单击服务器 > 部署环境 > Deployment envi**ronment name** > 部署环境配置 > 其他属性 > 延迟配置。

- 10. 在"摘要"页面上验证信息是否正确, 然后执行以下子步骤:
	- a. 可选: 如果要退出而不生成配置, 请单击取消。
	- b. 可选: 如果要保存环境配置以配置类似的部署环境, 请单击导出以进行脚本编制。
	- c. 如果您对部署环境配置感到满意、请单击**生成部署环境**以保存并完成部署环境的配置。这样还将在 Deployment Manager 机器上的 BPM Install Root/logs/config 文件夹中生成属性文件, 并在文件名 中包含时间戳记, 即 bpmconfig-de\_name-timestamp.properties。保存该文件以供将来参考或对任何问 题进行故障诊断。
- 11. 如果您已通过清除"数据库"页面上的创建表选项来推迟 Process Server 数据库表的创建、那么请运行 bootstrapProcessServerData 命令来创建表并在数据库中装入系统信息。

要点: 该命令必须在启动任何集群成员之前运行。

- 12. 按此处指定的顺序完成配置之后,请重新启动以下资源。要了解重新启动资源的步骤,请参阅启动和停止 个别资源。
	- a. 停止部署环境。
	- b. 停止节点代理程序。
	- c.  $\hat{\varphi}$  | Deployment Manager.
- d. 启动 Deployment Manager.
- e. 启动节点代理程序。
- f. 启动部署环境。

对于 Advanced 或 Advanced-only 部署环境, 需要重新启动 Deployment Manager 和节点代理程序以使单 元作用域配置生效。这仅对于创建的第一个部署环境是必需的。

配置完成时, 您可以检验配置文件以查看更改。

将更改保存至主配置, 或者放弃更改。

要点: 如果您使用具有唯一端口的其他服务器,那么 WebSphere Application Server 不会自动为这些服务器配 置虚拟主机。具体而言,WebSphere Application Server 不会自动向虚拟主机添加主机别名端口。但是,您可以 使用管理控制台来为新服务器所使用的各端口都添加一个新的主机别名。要添加主机别名,请在管理控制台浏 览至环境 > 虚拟主机 > default\_host > 主机别名,然后单击新建。要获取更多信息,请参阅关于配置虚拟主 机的 WebSphere Application Server 文档。

清除所有适用的概要文件日志记录, 或者将其保存到其他目录。您可能希望清除或移动日志, 因为最后的配置 会追加到这些日志中。这会造成难以查看最新的信息。

提示: 在您为 IBM BPM Advanced 配置了网络部署环境后, 如果测试与单元级别 jdbc/WPSDB 数据源的连 接(例如, 在管理控制台中的资源 > JDBC > 数据源页面上), 那么会收到一条消息, 说明测试连接操作已 失败并带有异常 com.ibm.wsspi.runtime.variable.UndefinedVariableException: Undefined Variable *variable name*, 其中 *variable\_name* 是变量名称, 如 WAS\_INSTALL\_ROOT, DB2\_JCC\_DRIVER\_PATH, *UNIVERSAL JDBC\_DRIVER\_PATH 或\_PUREQUERY\_PATH* 这并不一定指示在运行时访问数据源时将发生问 题。请确保 JDBC 驱动程序文件的位置对于必须使用数据源的每个客户机都可访问,并使用该位置的完整路径 来配置变量。除非您还在运行时连接到数据存储器时遇到困难,否则请忽略此测试连接错误。要获取更多信 息, 请参阅关于测试连接服务的 WebSphere Application Server 文档。

 $heta$ 建 Standard Process Server 部署环境:

创建 Process Server 部署环境以运行从 Process Center 部署的流程。您可以使用"部署环境"向导在同一单元中 创建多个部署环境。

确保已完成以下任务:

- 安装产品
- 创建 Deployment Manager 概要文件和关联的节点
- 确保已创建"部署环境"向导的"数据库配置"面板中指定的数据库。部署环境配置从不创建数据库。有关更多 信息, 请参阅关于创建数据库的部分。
- 确保启动您希望添加到部署环境中的所有本地和远程节点。
- 使用"部署环境"向导创建 3 集群的部署环境时,该过程可能需要很长时间才能完成。这种情况下,请执行以 下步骤之一以创建 3 集群的环境:
	- 使用 Deployment Manager 增大事务超时值、并且重新创建部署环境。有关更多信息、请参阅防止安装或 部署期间超时和内存不足异常。
	- 请勿在部署环境创建期间创建表。创建该环境后, 创建数据库和表, 然后运行引导程序命令。
- 如果您正在使用"部署环境"向导, 那么可以启用 Deployment Manager 跟踪以获取有关部署创建的详细信息。  $\overline{\mathbf{E}}$  房用对单个运行的跟踪并直到 Deployment Manager 重新启动, 请登录管理控制台, 转至**故障诊断 > 日志 MzY** > *deployment\_manager\_name* > **|DU>j8E"6p** > **KP1**,;s+ **com.ibm.bpm.config.\*=all** 添加到更改日志详细信息级别文本框并保存更改。

注: 必须已安装 Process Server 才能安装基于 Process Server 的部署环境。如果已安装 Process Center, 那么 需要启动 IBM IBM Installation Manager 并修改安装以使用 Business Process Manager Advanced Process Server 生产或 Business Process Manager Advanced Process Server 非生产功能部件。

由于使用"部署环境"向导创建部署环境的过程包含选择模式和功能部件的步骤,因此您应阅读并了解规划部分 中记录的模式和功能部件的相关信息。

此任务的必需安全角色: 如果已启用安全性和基于角色的授权, 您必须以单元管理员的身份登录至管理控制 台, 以创建部署环境。

该任务描述了创建基于特定模式的部署环境的过程,并使用了"部署环境"向导。

注: 不能在同一单元中的多个部署环境上安装需要 BPM Advanced Edition 功能的 Snapshot。

### **Oracle }]b"bBn**:

- 确保用户名和模式名称完全相同。生成环境之前,在数据库中应已存在指定的用户。
- IBM Process Server 和 IBM Performance Data Warehouse 可以使用相同的数据库实例, 但是应使用不同的 用户。

完成以下步骤以创建部署环境。

- 1. 从管理控制台, 单击**服务器 > 部署环境**以浏览至"部署环境"页面。
- 2. 单击"部署环境"页面上的**新建**以启动"部署环境"向导。这样会显示"创建新的部署环境"页面。

注: 数据库可以隔离内部组、例如管理员。如果数据库供两个部署环境共享、那么将在这两个部署环境中 共享一个管理员组。发生这种情况时,两个管理员都能够以各个部署环境的管理员身份登录。

- a. 在部署环境名称字段中输入部署环境的唯一名称。
- b. 在部署环境管理员用户名字段中, 输入部署环境管理员的用户名。

注: 建议对每个部署环境使用不同的管理员以及单元管理员。

- c. 在密码字段中, 输入部署环境管理员的密码。
- d. 在确认密码字段中, 重新确认密码。
- 3. 从 IBM BPM 部署环境类型部分中,选择 Standard Process Server<sub>。</sub>功能部件可以为您的部署环境提 供运行时处理功能。
- 4. 从"洗择部署环境模式"部分中, 选择部署环境的模式, 然后单击下一步以显示"选择节点"页面。可用模式 有:
	- 单个集群: 应用程序部署目标包含消息传递基础结构和支持应用程序。
	- 应用程序、远程消息传递、远程支持: 应用程序部署、远程消息传递和远程支持分别具有单独的集 群.
- 5. 在"选择节点"页面上,选择要包含在该部署环境中的节点,然后单击下一步以显示"定义集群"页面。

选择具有您在"IBM BPM 部署环境功能部件"部分中所选环境所需的功能的节点。

为部署环境选择至少一个节点。要实现高可用性和故障转移环境,请选择至少两个节点。为实现可伸缩 性, 您可以再添加一些节点。

6. 在"定义集群"页面上, 为每个节点分配所需数量的集群, 然后单击下一步以显示"定制集群名称和端口"页 面。

缺省情况下、针对每个功能在每个节点上分配一个集群成员。您可以通过替换每个列中的数量来更改该数 量。如果您不熟悉每个集群类型所提供的不同集群角色和功能,请参阅"拓扑类型和部署环境模式"。

针对节点的 0 (零) 值表示基于您所选的功能部件, 该节点不参与所选功能。

7. 在"定制集群名称和端口"页面上,定制适合该集群类型的集群名称或集群成员名称。您可以使用提供的缺 省值, 或定制集群详细信息, 然后单击下一步。

注: 您可以指定集群成员的起始端口。系统会为集群成员名称和起始端口生成缺省值。

确保您指定的起始端口号相隔至少 20 个端口。端口号已保留并会针对使用所指定端口号的集群成员分配 给各节点。如果您在创建部署环境时指定初始端口、那么该指定的初始端口将分配给集群成员。例如、如 果第一个集群成员的端口号为 2000,那么将使用端口号 2000、2001、2002,以此类推。第二个集群成员 的端口号将是 2020、端口号将为 2020、2021、2022、以此类推、第三个集群成员的端口号将是 2040。

如果该物理系统上已经存在一个节点,那么可能会发生端口冲突,而这些冲突必须通过更改端口值来手动 解决。

如果您使用具有唯一端口的其他服务器、那么 WebSphere Application Server 不会自动为这些服务器配置 虚拟主机。具体而言、WebSphere Application Server 不会自动向虚拟主机添加主机别名端口。但是、您可 以使用管理控制台来为新服务器所使用的各端口都添加一个新的主机别名。要获取更多信息,请参阅关于 配置虚拟主机的 WebSphere Application Server 文档。

- 8. 在"配置 Process Server"页面上, 为 Process Center 配置设置值, 然后单击下一步。
	- 环境名称

输入 Process Server 的环境名称。

环境名称是该服务器或集群将对 Process Center 用户已知的名称。

• 环境类型

从下拉列表中选择您正在配置的 Process Server 的环境类型。

环境类型表示 Process Server 的使用方式。例如, Process Server 将用于何种功能 - 生产、登台或测试。 负载测试可在测试服务器上完成、而登台环境类型可用作为将更改放入生产中之前托管这些更改的临 时位置。如果您要访问正在配置的 Process Server 并将其用于复审内容和新功能, 那么可以指定登台作 为环境类型

有三种类型的环境可供选择:

- 生产 如果服务器要用于生产能力中、请选择生产。
- 登台 如果服务器要充当用作为预生产服务器的登台平台, 请选择登台。
- 如果您正在配置的服务器将用作为目标环境、请选择测试。 测试

• 脱机使用服务器

表明您正在配置的服务器是否为脱机服务器。

脱机服务器是未连接到 Process Center 的 Process Server。

部署过程应用程序的 Snapshot 时仍可以使用脱机服务器。但是, 将过程应用程序部署到脱机过程服务器 的方法不同于将过程应用程序部署到联机过程服务器的方法。

• 协议

选择 http:// 或 https:// 作为到 Process Center 的连接协议。

• 负载均衡环境中的主机名或虚拟主机

输入该 Process Server 与 Process Center 通信所需的主机或虚拟主机。请使用标准主机名称。在 Process Server 与 Process Center 服务之间具有负载均衡器或代理服务器的环境中,请确保您在此指定的内 容匹配访问 Process Center 的 URL。

注: 请确保在配置 Process Server 时将服务器名称指定为主机名, 而不是 localhost。远程使用 Process Designer 时, 该操作是必需的。

v **KZ**

输入 Process Center 的端口号。在 Process Server 与 Process Center 之间具有负载均衡器或代理服务 器的环境中, 请确保您在此指定的内容匹配访问 Process Center 的 URL。

• 用户名

输入 Process Center 上存在的有效的用户名。Process Server 将以该用户的身份连接至 Process Center.

v **\k**

输入该用户的密码。

• 确认密码

输入以确认用户的密码。

**• 测试连接** 

单机以测试 Process Center 连接。

9. 必需: 在"配置数据库"页面上,选择 Oracle,为部署环境的数据源配置数据库参数,然后单击**测试连接**, 连接成功后, 单击下一步以转至"摘要"页面。

在该页面上、为部署环境中包含的组件定义数据库信息。如果可能、该向导会为参数提供缺省信息、但是 请更改这些值以匹配您规划环境时定义的值。

要点: 该面板中指定的数据库必须已存在。部署环境配置从不创建数据库。有关更多信息、请参阅关于创 建数据库的部分。

- **共享的参数** 
	- 服务器: 输入数据库所在的服务器的名称。
	- 端口: 输入要连接至数据库的端口号。
	- 实例名称: 输入 Oracle 数据库的实例名称。
	- 创建表: 选择此选项以创建所需的表。

注: 如果洗中此洗项, 请确保用户具有足够的权限, 以访问数据库和创建表。

- **公共数据库** 
	- 用户名: 输入用于 CommonDB 组件、Business Space、Business Process Choreographer 和消息传递 的公共数据库的用户名。
	- 密码: 输入公共数据库用户的密码。
	- 确认密码: 输入以确认公共数据库用户的密码。
- v **Process }]b**
- 用户名: 输入 Process Center 数据库的用户名。
- 密码: 输入 Process Center 数据库用户的密码。
- 确认密码: 输入以确认 Process 数据库用户的密码。
- v **Performance Data Warehouse }]b**
	- 用户名: 输入 Performance Data Warehouse 数据库的用户名。
	- 密码: 输入 Performance Data Warehouse 数据库用户的密码。
	- 确认密码: 输入以确认 Performance Data Warehouse 数据库用户的密码。
- **•** 选择要与 Common 数据库分离的数据库。
	- 消息传递: 选择该选项以创建单独的消息传递引擎数据库。
		- 用户名: 输入消息传递引擎数据库的用户名。
		- 密码: 输入消息传递引擎数据库用户的密码。
		- 确认密码: 输入以确认消息传递引擎数据库用户的密码。

警告: 显示在该页面上的缺省模式名称可能与您的站点命名约定相冲突、或者与现有模式冲突。因此、 可能您将需要更改模式名称。请密切注意指定的值、以避免潜在的命名冲突。

另外, 请确保您已完成以下项:

- 确保用户名和模式名称完全相同。生成环境之前,在数据库中应已存在指定的用户。
- IBM Process Server 和 IBM Performance Data Warehouse 可以使用相同的数据库实例, 但是应使用不 同的用户。

您可以编辑所有关键参数、例如、数据库名称、是否创建表、数据源运行时用户名称和部署环境的密码。 您可以选择针对给定组件使用的数据库。

提示: 不能通过"部署环境"向导完成的步骤以及需要手动完成的步骤列在"延迟配置"页面中。您可以在创 建部署环境后查看该页面。要查看此管理控制台页面、请单击服务器 > 部署环境 > Deployment envi**ronment name** > 部署环境配置 > 其他属性 > 延迟配置.

- 10. 在"摘要"页面上验证信息是否正确, 然后执行以下子步骤:
	- a. 可选: 如果要退出而不生成配置, 请单击取消。
	- $b.$  可选: 如果要保存环境配置以配置类似的部署环境, 请单击导出以进行脚本编制。
	- c. 如果您对部署环境配置感到满意, 请单击生成部署环境以保存并完成部署环境的配置。这样还将在 Deployment Manager 机器上的 BPM\_Install\_Root/logs/config 文件夹中生成属性文件, 并在文件名 中包含时间戳记、即 bpmconfig-de name-timestamp.properties。保存该文件以供将来参考或对任何问 题进行故障诊断。
- 11. 如果您已通过清除"数据库"页面上的创建表选项来推迟 Process Server 数据库表的创建, 那么请运行 bootstrapProcessServerData 命令来创建表并在数据库中装入系统信息。

要点: 该命令必须在启动任何集群成员之前运行。

- 12. 按此处指定的顺序完成配置之后, 请重新启动以下资源。要了解重新启动资源的步骤, 请参阅启动和停止 个别资源
	- a. 停止部署环境.
	- b. 停止节点代理程序。
	- c.  $\oplus$   $\parallel$  Deployment Manager.
	- d. 启动 Deployment Manager.

e. 启动节点代理程序。

f. 启动部署环境。

对于 Advanced 或 Advanced-only 部署环境, 需要重新启动 Deployment Manager 和节点代理程序以使单 元作用域配置生效。这仅对于创建的第一个部署环境是必需的。

配置完成时, 您可以检验配置文件以查看更改。

将更改保存至主配置, 或者放弃更改。

要点: 如果您使用具有唯一端口的其他服务器, 那么 WebSphere Application Server 不会自动为这些服务器配 置虚拟主机。具体而言, WebSphere Application Server 不会自动向虚拟主机添加主机别名端口。但是, 您可以 使用管理控制台来为新服务器所使用的各端口都添加一个新的主机别名。要添加主机别名、请在管理控制台浏 览至环境 > 虚拟主机 > default\_host > 主机别名, 然后单击新建。要获取更多信息, 请参阅关于配置虚拟主 机的 WebSphere Application Server 文档。

清除所有适用的概要文件日志记录,或者将其保存到其他目录。您可能希望清除或移动日志,因为最后的配置 会追加到这些日志中。这会造成难以查看最新的信息。

创建 Advanced-only Process Server 部署环境:

如果只需要等效于 WebSphere Process Server 或 WebSphere Enterprise Service Bus 的功能、请创建 Advancedonly Process Server 部署环境。您可以运行在 Integration Designer 中创建的 SCA 模块。您可以从命令行或从 WebSphere 管理控制台部署模块。

确保已完成以下任务:

- 安装产品
- 创建 Deployment Manager 概要文件和关联的节点
- 确保已创建"部署环境"向导的"数据库配置"面板中指定的数据库。部署环境配置从不创建数据库。有关更多 信息, 请参阅关于创建数据库的部分。
- 确保启动您希望添加到部署环境中的所有本地和远程节点。
- 使用"部署环境"向导创建 3 集群的部署环境时,该过程可能需要很长时间才能完成。这种情况下,请执行以 下步骤之一以创建 3 集群的环境:
	- 使用 Deployment Manager 增大事务超时值, 并且重新创建部署环境。有关更多信息, 请参阅防止安装或 部署期间超时和内存不足异常。
	- 请勿在部署环境创建期间创建表。创建该环境后,创建数据库和表,然后运行引导程序命令。
- 如果您正在使用"部署环境"向导、那么可以启用 Deployment Manager 跟踪以获取有关部署创建的详细信息。 要启用对单个运行的跟踪并直到 Deployment Manager 重新启动, 请登录管理控制台, 转至故障诊断 > 日志 和跟踪 > deployment\_manager\_name > 更改日志详细信息级别 > 运行时, 然后将 com.ibm.bpm.config.\*=all 添加到更改日志详细信息级别文本框并保存更改。

由于使用"部署环境"向导创建部署环境的过程包含选择模式和功能部件的步骤、因此您应阅读并了解规划部分 中记录的模式和功能部件的相关信息。

此任务的必需安全角色: 如果已启用安全性和基于角色的授权, 您必须以单元管理员的身份登录至管理控制 台, 以创建部署环境。

该任务描述了创建基于特定模式的部署环境的过程,并使用了"部署环境"向导。

注: 不能在同一单元中的多个部署环境上安装需要 BPM Advanced Edition 功能的 Snapshot。

#### **Oracle** 数据库注意事项:

• 确保用户名和模式名称完全相同。生成环境之前,在数据库中应已存在指定的用户。

完成以下步骤以创建部署环境。

- 1. 从管理控制台, 单击**服务器 > 部署环境**以浏览至"部署环境"页面。
- 2. 单击"部署环境"页面上的新建以启动"部署环境"向导。这样会显示"创建新的部署环境"页面。

注: 数据库可以隔离内部组、例如管理员。如果数据库供两个部署环境共享、那么将在这两个部署环境中 共享一个管理员组。发生这种情况时,两个管理员都能够以各个部署环境的管理员身份登录。

- a. 在部署环境名称字段中输入部署环境的唯一名称。
- b. 在部署环境管理员用户名字段中, 输入部署环境管理员的用户名。

注: 建议对每个部署环境使用不同的管理员以及单元管理员。

- c. 在密码字段中, 输入部署环境管理员的密码。
- d. 在确认密码字段中, 重新确认密码。
- 3. 从 IBM BPM 部署环境类型部分中, 选择 Advanced-only Process Server。功能部件可以为您的部署 环境提供运行时处理功能。
- 4. 从"选择部署环境模式"部分中, 选择部署环境的模式, 然后单击下一步以显示"选择节点"页面。可用模式 有:
	- 单个集群: 应用程序部署目标包含消息传递基础结构和支持应用程序。
	- 应用程序、远程消息传递、远程支持: 应用程序部署、远程消息传递和远程支持分别具有单独的集 群.
- 5. 在"选择节点"页面上, 选择要包含在该部署环境中的节点, 然后单击下一步以显示"定义集群"页面。

选择具有您在"IBM BPM 部署环境功能部件"部分中所选环境所需的功能的节点。

为部署环境选择至少一个节点。要实现高可用性和故障转移环境、请选择至少两个节点。为实现可伸缩 性, 您可以再添加一些节点。

6. 在"定义集群"页面上,为每个节点分配所需数量的集群,然后单击下一步以显示"定制集群名称和端口"页 面.

缺省情况下、针对每个功能在每个节点上分配一个集群成员。您可以通过替换每个列中的数量来更改该数 量。如果您不熟悉每个集群类型所提供的不同集群角色和功能,请参阅"拓扑类型和部署环境模式"。

针对节点的 0(零)值表示基于您所选的功能部件, 该节点不参与所选功能。

7. 在"定制集群名称和端口"页面上, 定制适合该集群类型的集群名称或集群成员名称。您可以使用提供的缺 省值,或定制集群详细信息,然后单击**下一步**。

注: 您可以指定集群成员的起始端口。系统会为集群成员名称和起始端口生成缺省值。

确保您指定的起始端口号相隔至少 20 个端口、端口号已保留并会针对使用所指定端口号的集群成员分配 给各节点。如果您在创建部署环境时指定初始端口,那么该指定的初始端口将分配给集群成员。例如,如 果第一个集群成员的端口号为 2000, 那么将使用端口号 2000、2001、2002, 以此类推。第二个集群成员 的端口号将是 2020, 端口号将为 2020、2021、2022, 以此类推。第三个集群成员的端口号将是 2040。

如果该物理系统上已经存在一个节点,那么可能会发生端口冲突,而这些冲突必须通过更改端口值来手动 解决。

如果您使用具有唯一端口的其他服务器, 那么 WebSphere Application Server 不会自动为这些服务器配置 虚拟主机。具体而言, WebSphere Application Server 不会自动向虚拟主机添加主机别名端口。但是, 您可 以使用管理控制台来为新服务器所使用的各端口都添加一个新的主机别名。要获取更多信息、请参阅关于 配置虚拟主机的 WebSphere Application Server 文档。

8. 必需: 在"配置数据库"页面上、选择 Oracle, 为部署环境的数据源配置数据库参数, 然后单击测试连接, 连接成功后, 单击下一步以转至"摘要"页面。

在该页面上,为部署环境中包含的组件定义数据库信息。如果可能、该向导会为参数提供缺省信息、但是 请更改这些值以匹配您规划环境时定义的值。

要点: 该面板中指定的数据库必须已存在。部署环境配置从不创建数据库。有关更多信息、请参阅关于创 建数据库的部分。

- 共享的参数
	- 服务器: 输入数据库所在的服务器的名称。
	- 端口: 输入要连接至数据库的端口号。
	- 实例名称: 输入 Oracle 数据库的实例名称。
	- 创建表: 选择此选项以创建所需的表。

注: 如果选中此选项, 请确保用户具有足够的权限, 以访问数据库和创建表。

v **cellDB**

注: 仅当您创建首个高级部署环境时, cellDB 选项才可见。在此之后, 您创建的每个高级部署环境均共 享首个环境的 cellDB。

- $-$  用户名: 输入单元数据库的用户名。
- 密码: 输入单元数据库用户的密码。
- 确认密码: 输入以确认单元数据库用户的密码。
- 公共数据库
	- 用户名: 输入用于 CommonDB 组件、Business Space、Business Process Choreographer 和消息传递 的公共数据库的用户名。
	- 密码: 输入公共数据库用户的密码。
	- 确认密码: 输入以确认公共数据库用户的密码。
- **•** 选择要与 Common 数据库分离的数据库。
	- 消息传递: 选择该选项以创建单独的消息传递引擎数据库。
		- 用户名: 输入消息传递引擎数据库的用户名。
		- 密码: 输入消息传递引擎数据库用户的密码。
		- 确认密码: 输入以确认消息传递引擎数据库用户的密码。
	- Business Process Choreographer: 选择该选项以创建单独的 Business Process Choreographer 数 据库。
		- 用户名: 输入 Business Process Choreographer 数据库的用户名。
		- 密码: 输入 Business Process Choreographer 数据库用户的密码。
		- 确认密码: 输入以确认 Business Process Choreographer 数据库用户的密码。

显示在该页面上的缺省模式名称可能与您的站点命名约定相冲突,或者与现有模式冲突。因此, 警告: 可能您将需要更改模式名称。请密切注意指定的值,以避免潜在的命名冲突。

另外,请确保您已完成以下项:

- 确保用户名和模式名称完全相同。生成环境之前,在数据库中应已存在指定的用户。
- IBM Process Server 和 IBM Performance Data Warehouse 可以使用相同的数据库实例, 但是应使用不 同的用户。

您可以编辑所有关键参数、例如、数据库名称、是否创建表、数据源运行时用户名称和部署环境的密码。 您可以选择针对给定组件使用的数据库。

提示: 不能通过"部署环境"向导完成的步骤以及需要手动完成的步骤列在"延迟配置"页面中。您可以在创 建部署环境后查看该页面。要查看此管理控制台页面, 请单击服务器 > 部署环境 > Deployment environment name > 部署环境配置 > 其他属性 > 延迟配置。

- 9. 在"摘要"页面上验证信息是否正确, 然后执行以下子步骤:
	- a. 可选: 如果要退出而不生成配置, 请单击取消。
	- b. 可选: 如果要保存环境配置以配置类似的部署环境、请单击导出以进行脚本编制。
	- c. 如果您对部署环境配置感到满意, 请单击生成部署环境以保存并完成部署环境的配置。这样还将在 Deployment Manager 机器上的 BPM Install Root/logs/config 文件夹中生成属性文件、并在文件名 中包含时间戳记, 即 bpmconfig-de\_name-timestamp.properties。保存该文件以供将来参考或对任何问 题进行故障诊断。
- 10. 按此处指定的顺序完成配置之后、请重新启动以下资源。要了解重新启动资源的步骤、请参阅启动和停止 个别资源。
	- a. 停止部署环境。
	- b. 停止节点代理程序。
	- c. 停止 Deployment Manager。
	- d. 启动 Deployment Manager。
	- e. 启动节点代理程序。
	- f. 启动部署环境。

对于 Advanced 或 Advanced-only 部署环境, 需要重新启动 Deployment Manager 和节点代理程序以使单 元作用域配置生效。这仅对于创建的第一个部署环境是必需的。

配置完成时, 您可以检验配置文件以查看更改。

将更改保存至主配置, 或者放弃更改。

要点: 如果您使用具有唯一端口的其他服务器, 那么 WebSphere Application Server 不会自动为这些服务器配 置虚拟主机。具体而言,WebSphere Application Server 不会自动向虚拟主机添加主机别名端口。但是,您可以 使用管理控制台来为新服务器所使用的各端口都添加一个新的主机别名。要添加主机别名,请在管理控制台浏 览至环境 > 虚拟主机 > default\_host > 主机别名, 然后单击新建。要获取更多信息, 请参阅关于配置虚拟主 机的 WebSphere Application Server 文档。

清除所有适用的概要文件日志记录,或者将其保存到其他目录。您可能希望清除或移动日志,因为最后的配置 会追加到这些日志中。这会造成难以查看最新的信息。

提示: 在您为 IBM BPM Advanced 配置了网络部署环境后,如果测试与单元级别 jdbc/WPSDB 数据源的连 接(例如,在管理控制台中的资源 > JDBC > 数据源页面上),那么会收到一条消息,说明测试连接操作已 失败并带有异常 com.ibm.wsspi.runtime.variable.UndefinedVariableException: Undefined Variable
*variable name*, 其中 *variable\_name* 是变量名称, 如 WAS\_INSTALL\_ROOT, DB2\_JCC\_DRIVER\_PATH, UNIVERSAL\_JDBC\_DRIVER\_PATH 或 PUREQUERY\_PATH<sub>。</sub> 这并不一定指示在运行时访问数据源时将发生问 题。请确保 JDBC 驱动程序文件的位置对于必须使用数据源的每个客户机都可访问,并使用该位置的完整路径 来配置变量。除非您还在运行时连接到数据存储器时遇到困难,否则请忽略此测试连接错误。要获取更多信 息, 请参阅关于测试连接服务的 WebSphere Application Server 文档。

创建 Oracle 数据库的用户:

在创建概要文件和配置网络部署环境之前,可以先创建 Oracle 数据库用户。创建单元作用域用户、部署环境级 别用户、Process Server 用户以及 Performance Data Warehouse 用户。注: Advanced-only 部署环境不需要 Process Server 用户和 Performance Data Warehouse 用户。

对于 Process 数据库, 缺省数据库名称为 BPMDB, 对于 Performance Data Warehouse 数据库为 PDWDB, 而对于公共数据库为 CMNDB。如果是 Advanced 或 Advanced-Only 部署环境,那么有两种类型的公共数 据库,分别称为**单元范围和部署环境级别**。这两种类型都可以定义为使用 CMNDB(缺省值),或使用单独的 数据库。

您可以使用单个 Oracle 实例来配置 BPM。此 Oracle 实例必须存在,并且可供访问。请参阅 Oracle 文档以创 建 Oracle 实例。如果您使用单个 Oracle 实例、请确保对三个不同的 BPM 数据库使用不同的用户标识。

如果安装了 IBM Business Process Manager, 那么 BPM HOME\BPM\dbscripts\Oracle\Create 文件夹包含用于 为 Oracle 数据库创建用户的 createUser.sql 脚本。

在下列示例中, 将 @DB\_USER@ 替换为要用于数据库的用户名, 将 @DB\_PASSWD@ 替换为该用户的密码。

运行以下样本脚本以创建数据库用户。

*BPM\_HOME*\BPM\dbscripts\Oracle\Create\createUser.sql

(可选)或者, 如果未安装 IBM Business Process Manager, 那么可以在命令编辑器中复制上述 SQL 文件的 内容并运行如下命令:

CREATE USER @DB\_USER@ IDENTIFIED BY @DB\_PASSWD@; grant connect, resource, unlimited tablespace to @DB USER@; grant create view to @DB\_USER@; grant javauserpriv to @DB USER@; grant execute on dbms lock to @DB USER@;

使用 BPMConfig 命令生成 Oracle 数据库脚本:

您可以使用 BPMConfig 命令来生成用于创建数据库表的数据库脚本。如果使用了 BPMConfig 命令或管理控制 台中的网络部署环境向导来创建部署环境,将为您生成这些脚本。

准备以下信息:

- 关于要设计的数据库配置的信息。这可能是数据库管理员或解决方案架构设计师提供的用于描述数据库配 置一般用途的文档。或者,也可能是对必需的参数和属性的描述。此信息必须包含:
	- 数据库的位置。
	- 用于向数据库进行认证的用户标识和密码。
- 关于 IBM Business Process Manager 及其组件如何进行了安装、所用数据库软件以及此类型的数据库所需属 性的信息。
- 对于您计划创建的概要文件,尤其是概要文件类型与数据库之间的功能关系的理解。
- 关于要实施的拓扑模式的信息以及对于数据库设计如何融入您计划使用的模式的理解。

**要点**: 如果您要使用 Oracle 数据库,那么必须包含所有数据库(包括可选数据库)的数据库用户名和密码。

要生成可供您用于创建数据库表的数据库 SQL 脚本, 请完成以下步骤:

- 1. 在创建数据库的机器上, 找到相应的样本属性文件 BPM HOME\BPM\samples\config。
- 2. 找到最贴切地表示您的目标部署环境的样本属性文件并生成此文件的副本。

有关样本配置文件的更多信息, 请参阅>用于 BPMConfig 命令的样本配置属性文件。

- 3. 使用参数 -sqlfiles 以及您所选对等属性文件的名称运行 BPMConfig 命令。
	- 要在 Deployment Manager 概要文件的 dbscripts 目录中生成数据库脚本、请使用以下语法: *BPM\_HOME*\bin\BPMConfig -create -sqlfiles *my\_environment.properties*

注: 缺省情况下、在 DMGR PROFILE/dbscripts 文件夹中生成 SOL 脚本、如果您再次运行 BPMConfig 命 令或使用"部署环境"向导配置部署环境, 这些脚本会被删除。

• 要在您选择的输出目录中生成数据库脚本, 请使用以下语法: *BPM\_HOME*\bin\BPMConfig -create -sqlfiles *my\_environment.properties* -outputDir \MyBPMScriptDir

注: 如果不对 BPMConfig 命令使用 -outputDir 参数, 那么在不存在概要文件的情况下, 会在生成数据 库脚本之前生成概要文件。

缺省情况下, 在 DMGR\_PROFILE\dbscripts 文件夹中生成数据库 SOL 脚本。此文件夹包含以下子文件夹:

- cell name 如果您正在配置 Advanced 或 Advanced-Only 部署环境, 那么此文件夹包含单元上配置的 CommonDB 数据库的 SQL 文件。此文件夹仅针对所创建的第一个部署环境有效, 因为每个单元只需使用此 文件夹一次。
- deployment environment name 针对各个部署环境, 此文件夹中包含需要执行的 SQL 文件。

这些子目录还包含 createDatabase.sql 脚本, 您可使用此脚本运行数据库脚本以创建 Oracle 数据库表。

带有 Oracle 数据库的 Advanced 部署环境的缺省配置包含以下子文件夹和 SQL 脚本:

# • cell\_name

- Oracle
	- *orcl*
		- v *celluser*
			- createSchema\_Advanced.sql

#### v *deployment\_environment\_name*

- Oracle
	- *orcl*
		- v *cmnuser*
			- createSchema\_Advanced.sql
			- createSchema\_Messaging.sql
		- *psuser* 
			- createSchema\_Advanced.sql
			- createProcedure\_Advanced.sql
		- *pdwuser* 
			- createSchema\_Advanced.sql

在上述示例中, orcl 是 Oracle 实例, celluser 是 cell-scoped 用户, cmnuser 是 deployment environment**level** 用户, psuser 是 Process Server 用户, 而 pdwuser 是 Performance Data Warehouse 用户。

注: 不会为 Advanced-only 部署环境生成 Process Server 和 Performance Data Warehouse 数据库的 BPMDB 和 *PDWDB* 文件夹。

# **`XNq**:

第 857 页的 『 使用 [BPMConfig](#page-862-0) 创建概要文件、网络部署环境和数据库表 』

您可以使用 BPMConfig 命令, 以利用包含部署环境配置中使用的所有值的属性文件来创建典型的网络部署环 境。在创建部署环境的同时,您可以创建所需的数据库表,并为受管节点创建新的 Deployment Manager 概要 文件和定制概要文件, 方法是在 BPMConfig 命令使用的属性文件中包含这些概要文件的设置。

运行生成的 Oracle 数据库脚本:

如果您在将属性 *bpm.de.deferSchemaCreation* 设置为 true 的情况下运行 BPMConfig 命令, 或者如果您使用了 "部署环境"向导并清除了"创建表"选项,那么必须手动运行生成的数据库脚本以创建数据库表。

开始此任务之前,您必须已运行 BPMConfig 命令或"部署环境"向导以生成适当的 SQL 脚本。

如果属性 *bpm.de.deferSchemaCreation* 设置为 **false**, 或者如果您使用了"部署环境"向导但未清除"创建表"选项, 那么在配置部署环境期间会运行这些 SQL 脚本。

缺省情况下, 数据库 SQL 脚本在 *dmgr profile name*\dbscripts 文件夹中生成。

1. 查找生成的 SQL 脚本。

带有 Oracle 数据库的 Advanced 部署环境的缺省配置包含以下子文件夹和 SQL 脚本:

- v *cell\_name*
	- Oracle
		- *orcl*
			- v *celluser*
				- createSchema\_Advanced.sql
- v *deployment\_environment\_name*
	- Oracle
		- *orcl*
			- v *cmnuser*
				- createSchema\_Advanced.sql
				- createSchema\_Messaging.sql
			- v *psuser*
				- createSchema\_Advanced.sql
				- createProcedure\_Advanced.sql
			- *pdwuser* 
				- createSchema\_Advanced.sql

在上述示例中, orcl 是 Oracle 实例, celluser 是 cell-scoped 用户, cmnuser 是 deployment envi**ronment-level** 用户, **psuser** 是 Process Server 用户, 而 **pdwuser** 是 Performance Data Warehouse 用  $H_{\perp}$ 

注: 不会为 Advanced-only 部署环境生成 Process Server 和 Performance Data Warehouse 数据库的 BPMDB 和 *PDWDB* 文件夹。

2. 运行脚本以将模式应用于 CMNDB。

例如, 使用以下命令来针对**单元作用域**的公共数据库配置手动运行脚本:

sqlplus *celluser*/*cellpassword*@orcl *@BPM\_HOME*\profiles\DmgrProfile\dbscripts\*cell\_name* \Oracle\orcl\celluser\createSchema\_Advanced.sql

 $\delta$ 例如,使用以下命令针对**部署环境级别**的公共数据库配置手动运行脚本:

sqlplus *cmnuser*/*cmnpassword*@orcl *@BPM\_HOME*\profiles\DmgrProfile\dbscripts\*deployment\_environment\_name*\Oracle\orcl\cmnuser\createSchema\_Advanced.sql

sqlplus *cmnuser*/*cmnpassword*@orcl *@BPM\_HOME*\profiles\DmgrProfile\dbscripts\ *deployment\_environment\_name* \Oracle\orcl\cmnuser\createSchema\_Messaging.sql

3. 运行脚本以将模式应用于 BPMDB。

例如, 使用以下命令, 手动运行 Process 数据库配置脚本:

sqlplus *psuser*/*pspassword*@orcl *@BPM\_HOME*\profiles\DmgrProfile\dbscripts\*deployment\_environment\_name* \Oracle\orcl\psuser\createSchema\_Advanced.sql

sqlplus *psuser*/*pspassword*@orcl *@BPM\_HOME*\profiles\DmgrProfile\dbscripts\*deployment\_environment\_name* \Oracle\orcl\psuser\createProcedure\_Advanced.sql

4. 运行脚本以将模式应用于 PDWDB。

例如,使用以下命令来针对 Performance Data Warehouse 数据库配置手动运行脚本:

sqlplus *pdwuser*/*pdwpassword*@orcl *@BPM\_HOME*\profiles\DmgrProfile\dbscripts\*deployment\_environment\_name* \Oracle\orcl\pdwuser\createSchema\_Advanced.sql

针对 SQL Server 配置概要文件、数据库和部署环境:

选择要用于配置概要文件、数据库和 Network Deployment 环境的方法。您可以使用 BPMConfig 命令行实用程 序或多个工具来完成概要文件和部署环境设置。

提示: 如果使用联合存储库作为用户注册表、那么可以忽略 systemout.log 文件中有关最大密钥长度的警告: **...Warning! 最大密钥长度为 900 字节 ......**. 如果使用独立的 LDAP 注册表, 请确保贵组织中所有用户专有 名称 (DN) 条目中的字符数不超过 131 个字符限制。如果任一用户 DN 条目中的字符数超过 131 个字符,那 么必须将用户帐户注册表更改为联合存储库选项。

使用 BPMConfig 命令同时创建概要文件、部署环境和数据库:

使用 BPMConfig 命令来创建概要文件和部署环境。执行该过程期间,会生成数据库脚本,您必须运行这些脚本 才能为数据库创建表。

使用 BPMConfig 创建概要文件、网络部署环境和数据库表:

您可以使用 BPMConfig 命令,以利用包含部署环境配置中使用的所有值的属性文件来创建典型的网络部署环境。 在创建部署环境的同时,您可以创建所需的数据库表,并为受管节点创建新的 Deployment Manager 概要文件 和定制概要文件,方法是在 BPMConfig 命令使用的属性文件中包含这些概要文件的设置。

在创建部署环境前, 您必须手动创建属性文件中指定的所有数据库。BPMConfig 命令不创建数据库, 它创建模 式和表。您还必须创建您在属性文件中指定的所有用户。

对于 SQL Server 数据库服务器, 请确保在完成配置之前用户名和模式已存在。模式值应为用户所选的缺省模 式。

如果将由当前正在运行服务器的 Windows 用户连接到数据库, 那么 SQL Server 必须已启用通过 Microsoft SQL Server Management Studio 指定的 Windows 认证方式或 SQL Server 和 Windows 认证方式。您还应确保 使用与您的认证方法相匹配的样本属性文件作为您自己的配置属性文件的基础。例如,如果您自己的配置属性 文件基于名称以 SQLServer-WinAuth 结尾的样本配置文件,那么缺省情况下属性 sqlServerWinAuth 设置为 "true".

要点: 在将参与部署环境的所有计算机上使用相同的属性文件运行 BPMConfig 命令。必须先在具备 Deployment Manager 概要文件的计算机上运行此命令, 然后在具备受管节点的各个计算机上运行此命令。在任何给定 时间,在计算机上只能执行一个概要文件创建操作,并且针对特定 Deployment Manager 只能执行一个节点联 合操作。因此,如果要在不同计算机上同时创建多个概要文件,那么必须使用 federateLater 选项,然后按顺 序在每台计算机上使用 create de 选项运行命令以联合受管节点。

当使用 -create -de 选项运行时, BPMConfig 命令会执行以下任务:

- 创建配置属性文件中指定的尚未存在的任何本地概要文件。
- 根据 Deployment Manager 属性文件中的值来创建 Deployment Manager 节点, 并启动 Deployment Manager.
- 对于配置属性文件中指定的每个节点, 基于指定的值创建受管节点。
- 联合每个受管节点并将节点添加到部署环境。
- 牛成部署环境
- 如果所用属性文件的参数 bpm.de.deferSchemaCreation 设置为 false,那么运行该命令时还会创建数据库 表。如果配置属性文件中的 bpm.de.deferSchemaCreation 属性设置为 true,那么仅生成用于创建数据库表 的脚本。在此情况下,需要使用这些脚本单独创建数据库表,并且将需要手动运行引导程序实用程序。

提示: 如果您运行 BPMConfig 命令来生成数据库脚本, 而不是创建实际的表, 那么可以将这些脚本传递给 数据库管理员以复审并运行这些脚本。

• 如果 bpm.de.deferSchemaCreation 属性设置为 true, 那么不会装入 Process 数据库与系统信息, 您必须手 动运行 bootstrapProcessServerData 实用程序。

注: 如果使用 SQLServer Windows 认证, 那么必须手动运行引导实用程序来装入 Process 数据库, 因为 BPMConfig 不会自动执行此步骤。

要首次创建部署环境, 请完成以下步骤:

- 1. 在要创建部署环境的计算机上,查找相应的样本属性文件: BPM home\BPM\samples\config。
- 2. 找到最贴切地表示您的目标部署环境的样本属性文件并生成此文件的副本。 对于每个不同的产品配置,都 有一个不同的文件夹包含样本配置文件。例如,对于配置 Advanced、AdvancedOnly 或 Standard 部署 环境,有一个包含一组样本配置属性文件的 advanced、advancedonly 或 standard 文件夹。 在每个文件 夹中, 有一组特定于不同数据库类型和配置环境的文件。样本文件按照以下格式命名: de\_type[environment type]-topology-database type[-suffix], 其中:
	- de\_type 可设置为 Advanced、AdvancedOnly 或 Standard.
	- environment\_type 可设置为 PS (针对 Process Server) 或 PC (针对 Process Center)。如果 de\_type 为 AdvancedOnly, 那么将不使用此变量。
	- topology 可设置为、 SingleCluster 或 ThreeClusters。
	- database\_type 可设置为 DB2、DB2 for z/OS、Oracle 或 SQLServer。
	- suffix 可设置为 -WinAuth (针对 SQL Server 数据库)。

例如, 用于配置带有 Process Center 的 Advanced 部署环境和使用 DB2 数据库的单个集群拓扑的样本配 置属性文件称为 Advanced-PC-SingleCluster-DB2.properties。

3. 修改您的属性文件版本, 以使值对应于您自己的配置。 修改样本属性文件时, 请使用文件内提供的指南来 指定值。

如果要配置 Process Server 环境以远程使用 Process Center, 必须将 psProcessCenterHostname 属性的 缺省值从 local host 更改为有效主机名。如果正在配置脱机 Process Server 并且 bpm.de.psOffline 的 值设置为 true, 那么您不必指定 psProcessCenterHostname 属性的值。

注: 您修改的属性文件必须使用 UTF-8 编码。

当您执行修改时、请勿将任何定制属性添加到该文件、否则 BPMConfig 命令在运行时将失败。

如果需要在属性文件中使用反斜杠字符 (\), 例如, 在指定路径名称或密码时, 必须在该字符前使用转义反斜 杠, 例如 bpm.dmgr.installPath=c:\\IBM\\BPM85.

如果您正在配置基于 Advanced 或 AdvancedOnly 模板的三集群设置,且您希望部署环境包含可选的 Busi-ness Process Archive Manager, 那么请包含 第 114 页的 『 配置 [Business Process Archive Manager](#page-119-0) 』 中描 述的属性文件条目。

有关可用属性的更多信息, 请阅读这些样本文件中的注释, 或者参阅 BPMConfig 命令参考和用于 BPMConfig 命令的样本配置属性文件中的样本属性文件描述。

- 4. 在具有 Deployment Manager 的计算机上运行 BPMConfig 命令, 并向其传递您已创建的属性文件的名称。 *BPM\_home*\bin\BPMConfig -create -de *my\_environment.properties*
- 5. 启动 Deployment Manager。在具有一个或多个受管节点的所有计算机上运行 BPMConfig 命令, 并向其传递 相同属性文件的名称。

注: 对于要在与 Deployment Manager 不同的机器上配置的每个节点,在节点上运行 BPMConfig 之前,请 检查 Deployment Manager 的 SOAP 端口并更新属性文件中 bpm.dmgr.soapPort 的值。

注: 对于属性文件中的各个集群成员、BPMConfig 会将 http 和 https 端口添加到虚拟主机列表中。在运 行 BPMConfig 后检查虚拟主机列表, 以确保分配的端口可接受。

如果您运行了 deferSchemaCreation 设置为 true 的 BPMConfig 命令, 那么您必须创建自己的数据库表, 且 如果您的环境包含 ProcessServer 组件, 那么还必须装入 Process Server 数据库。要创建数据库, 请运行 BPMConfig 命令生成的 SQL 脚本。要装入 Process Server 数据库, 请运行 bootstrapProcessServerData 实 用程序。有关更多信息,请参阅相关任务链接,这些链接是有关运行用于创建数据库表的生成脚本。创建部署 环境和数据库表后,可以通过从 Deployment Manager 计算机运行带有 -start 操作的 BPMconfig 命令,启动 Deployment Manager、节点代理程序和集群。如果要创建 Advanced 或 AdvancedOnly 部署环境, 那么需要重 新启动 Deployment Manager 和节点代理程序, 以使单元作用域配置生效。这仅对于使用 Advanced 或 AdvancedOnly 功能的第一个部署环境才是必需的。

如果新节点或已更新的节点位于 Deployment Manager 节点所在的计算机上, 那么该已更新节点或新节点会自 动与 Deployment Manager 节点同步。在您启动该节点之前, 请通过检查 profile root\logs 目录中的 syncNode.log 文件来确保此同步已完成。如果新节点或已更新的节点与 Deployment Manager 节点位于不同的 计算机上, 那么您需要在该新节点或已更新节点上运行 syncNode.bat 或 syncNode.sh 命令, 并等待同步完成 后才能启动该节点。

如果使用 SQLServer Windows 认证, 那么必须手动运行引导实用程序来装入 [Process Server](#page-975-0) 数据库。

# 相关任务:

第 905 页的 『 运行生成的 SOL Server 数据库脚本 』

如果您在将属性 bpm.de.deferSchemaCreation 设置为 **true** 的情况下运行 BPMConfig 命令, 或者如果您使用 了"部署环境"向导并清除了"创建表"选项,那么必须手动运行生成的数据库脚本以创建数据库表。

在创建网络部署概要文件之后创建和配置 SOL Server 数据库:

如果您在创建或扩充概要文件时未创建数据库的表、那么您或您的数据库管理员必须手动创建数据库及其表。

配置 XA 事务:

您必须在安装 Microsoft SQL Server 数据库之后, 启动服务器之前配置 XA 事务。SQL Server JDBC 驱动程 序为提供对 Java Platform, Enterprise Edition/JDBC 2.0 可选分布式事务的支持。从 **SQLServerXADataSource** 类获取的 JDBC 连接可参与标准分布式事务处理环境, 如 Java 平台、Enterprise Edition (Java EE) 应用程序 服务器。

配置 XA 事务失败可能会在服务器启动时导致以下错误: javax.transaction.xa.XAException: **com.microsoft.sqlserver.jdbc.SQLServerException: Failed to create the XA control connection. Error:** ″**Could not find stored procedure 'master..xp\_sqljdbc\_xa\_init\_ex'.**″**.**.

在 Service Manager 中, 应将 MS DTC 服务标记为"自动", 以确保在 SQL Server 服务启动时运行 MS DTC 服务。

1. 要为 XA 事务启用 MS DTC, 必须执行以下步骤:

### **Z Windows XP M Windows Server 2003 O:**

- a. 洗择控制面板 > 管理工具 > 组件服务。
- b. 选择组件服务 > 计算机, 然后右键单击我的电脑, 然后选择属性。
- c. 单击 MSDTC 选项卡, 然后单击安全性配置。
- d. 洗中启用 XA 事务复选框、然后单击确定。这将使 MS DTC 服务重新启动。
- $\epsilon$ . 再次单击确定以关闭属性窗口, 然后关闭组件服务。
- f. 重新启动 SQL Server 以确保它与 MS DTC 更改同步。

**Z Windows Vista"Windows 7 M Windows Server 2008 R2 O:**

- a. 选择控制面板 > 管理工具 > 组件服务。
- **b. 选择组件服务 > 计算机 > 我的电脑 > Distributed Transaction Coordinator,**
- c. 右键单击本地 DTC, 然后选择属性。
- d. 单击本地 DTC 属性窗口上的安全性选项卡。
- e. 选中启用 XA 事务复选框, 然后单击确定。这将重新启动 MS DTC 服务。
- f. 再次单击**确定**以关闭"属性"窗口,然后关闭"组件服务"。
- g. 重新启动 SQL Server 以确保它与 MS DTC 更改同步。
- 2. 配置 JDBC 分布式事务组件:
	- a. 如果您尚未安装 IBM Business Process Manager, 请使用"资源"部分中的 URL 从 Microsoft 站点下载 "Microsoft SQL Server JDBC Driver 3.0"驱动程序,并将其解压至任意文件夹。
	- b. 如果已安装 BPM, 请转至 bpm\_install\_root\jdbcdrivers\SQLServer\xa 以获取以下步骤中需要的文 件:
- 将 sqljdbc xa.dll 文件从 JDBC unarchived 目录复制到 SQL Server 计算机的 Binn 目录 (对于 缺省 SQL Server 安装, 该位置为 C:\Program Files\Microsoft SQL Server\MSSQL10 50.MSSQLSERVER\ MSSQL\Binn)。如果将 XA 事务与 32 位 SQL Server 一起使用, 那么请使用 x86 文件夹中的 sqljdbc xa.dll 文件, 即使该 SQL Server 安装在 x64 处理器上也如此。如果将 XA 事务与 x64 处 理器上的 64 位 SQL Server 一起使用, 那么请使用 x64 文件夹中的 sqljdbc\_xa.dll 文件。
- 在 SQL Server 上运行 xa install.sql 数据库脚本。例如, 从命令提示符中运行 sqlcmd -i xa\_install.sql。该脚本会安装由 sqljdbc\_xa.dll 调用的扩展存储过程。这些扩展存储过程会针对 Microsoft SQL Server JDBC 驱动程序实施分布式事务和 XA 支持。您将需要以 SQL Server 实例管 理员的身份运行该脚本。您可以忽略有关无法删除不存在的过程的错误。
- 打开 SOL Server Management Studio 以杳找 master 数据库下的安全性文件夹。要授予特定用户参 与 JDBC 驱动程序的分布式事务的许可权, 请将该用户添加到主数据库中的 SqlJDBCXAUser 角色 (例如,对于 Lombardi 用户,在用户映射中添加主数据库并选中 SqlJDBCXAUser 角色)。
- 3. 遵循以下步骤来配置 Windows 认证:
	- 查找 sqljdbc\_auth.dll. 如果您尚未安装 IBM Business Process Manager, 请转至 BPM install root\ .jdbcdrivers\SQLServer\auth 以获取此文件。如果您未安装 BPM,请在下载的 Microsoft JDBC 驱动程 序包中找到 dll 文件。
	- 将 sqljdbc auth.dll 文件复制到 SQL Server 计算机的 Binn 目录 (对于缺省 SQL Server 安装, 该 位置为 C:/Program Files/Microsoft SQL Server/MSSQL10 50.MSSQLSERVER/MSSQL/Binn)。如果您的 JRE 是 32 位, 请使用 x86 文件夹中的 sqljdbc\_auth.dll 文件, 即使 SQL Server 是安装在 x64 处理器上。 如果您的 JRE 是 64 位, 请使用 x64 文件夹中的 sqljdbc\_auth.dll 文件。

在配置 XA 事务之后, 启动服务器之前, 必须使用以下步骤配置您的 TCP/IP 连接:

- 1. 从"开始"菜单中依次单击 Microsoft SQI Server 2008 R2 > 配置工具 > SQL Server 配置管理器。
- 2. 展开 SQI Server 网络配置 > SQL2008 协议
- 3. 找到右侧的 TCP/IP。
- 4. 双击 TCP/IP 并在协议选项卡下启用此协议。
- 5. 双击 IP 地址选项卡, 为各个已配置的 IP 地址启用 TCP 端口。

创建 SOL Server 数据库:

在创建概要文件和配置网络部署环境之前, 您可以先为 IBM Business Process Manager V8.5 创建所需的数据 库。通常需要 Process 数据库、Performance Data Warehouse 数据库和公共数据库。如果是 Advanced-only 部 署环境, 那么只需要公共数据库。

- 不能在多个安装或部署环境之间共享数据库。
- Process 和 Performance Data Warehouse 需要其自己的独立数据库, 而不能在与其他 BPM 组件相同的数据 库中讲行配置。
- Process 和 Performance Data Warehouse 组件要求 SQL Server 的数据库不区分大小写
- CommonDB (和旧 WPS)组件要求 SQL Server 的数据库区分大小写
- 用于各个组件的模式名称应该与用户匹配

对于 Process 数据库, 缺省数据库名称为 BPMDB, 对于 Performance Data Warehouse 数据库为 PDWDB, 而对于公共数据库为 CMNDB。如果是 Advanced 或 Advanced-Only 部署环境,那么有两种类型的公共数 据库, 分别称为单元范围和部署环境级别。这两种类型都可以定义为使用 CMNDB (缺省值), 或使用单独的 数据库。

如果您的机器上安装了 IBM Business Process Manager, 那么 createDatabase CaseInsensitive.sql 和 createDatabase CaseSensitive.sql 脚本位于 BPM HOME\BPM\dbscripts\SQLServer\Create 文件夹中。

在以下示例中, 将 @DB\_NAME@ 替换为要用于所创建数据库的名称

- 1. 如果您的机器上安装了 IBM Business Process Manager, 请查找要运行的 SQL 脚本。否则,请使用命令行 选项。
- 2. 运行此脚本以创建 BPMDB 和 PDWDB 数据库。运行以下样本脚本: BPM\_HOME\BPM\dbscripts\SQLServer\Create\createDatabase\_CaseInsensitive.sql

(可选)可以在命令编辑器中复制上述 SOL 文件的内容, 并运行如下命令: CREATE DATABASE @DB\_NAME@ COLLATE SQL Latin1 General CP1 CI AS;

如果未安装 IBM Business Process Manager, 请从命令行运行以下命令: sqlcmd -Q "CREATE DATABASE @DB\_NAME@ COLLATE SQL Latin1 General CP1 CI AS"

3.运行此脚本以创建 CommonDB 数据库。 运行以下样本脚本: BPM\_HOME\BPM\dbscripts\SQLServer\Create\createDatabase\_CaseSensitive.sql

(可选)可以在命令编辑器中复制上述 SQL 文件的内容, 并运行如下命令: CREATE DATABASE @DB\_NAME@ COLLATE SQL Latin1 General CP1 CS AS;

如果未安装 IBM Business Process Manager, 请从命令行运行以下命令: sqlcmd -Q "CREATE DATABASE @DB\_NAME@ COLLATE SQL\_Latin1\_General\_CP1\_CS\_AS"

注: COLLATE 属性值中的字母 CI 适用于不区分大小写的数据库, CS 适用于区分大小写的数据库。

创建 SQL Server 数据库的用户和模式:

创建 SQL Server 数据库之后必须创建用户和模式。

将 IBM Business Process Manager 数据库用户分配给以下三个角色:

注: 该数据库必须由数据库管理员创建,该管理员可以将这些角色分配给 IBM Business Process Manager 的数 据库用户。

- db ddladmin
- db datawriter
- db datareader

有关这些角色提供的许可权的信息, 请参阅 Microsoft 文档。

**要点: 在 Microsoft SOL Server 中, 与用户关联的缺省模式名称必须与用户名相同。例如, 如果 Performance** Data Warehouse 数据库的用户名为 dbuser, 那么与用户 dbuser 关联的缺省模式名称也必须是 dbuser。您必须 创建普通数据库用户并将所需权限分配给该用户, 而不是使用超级用户(例如, sa)。这是因为超级用户的缺 省模式是 dbo, 而且此模式不能更改。

如果现有表未与具有和用户名相同名称的模式关联, 那么可以完成以下步骤。

- 1. 在 SQL Server Management Studio Object Explorer 中,右键单击表名称,然后单击**设计**。
- 2. 从"设计"视图中, 按 F4 键以查看"属性"窗口。
- 3. 从"属性"窗口中更新模式名称。
- 4.右键单击选项卡并选择**关闭**以关闭"设计"视图。
- 5. 提示保存时单击确定。所选表会传输到该模式。
- 6. 针对 Performance Data Warehouse 数据库中的所有表重复先前的步骤。

使用 Windows 认证时, 必须确保将域帐户添加到 SQL Server 登录。必须以 SQL Server 管理员身份登录, 并遵循以下步骤以创建用户和模式进行 Windows 认证。

1. 使用机器的登录信息为您的 Windows 机器创建 SQL Server 登录帐户。 例如,如果 user1 是用户名,password 是 Windows 机器的密码, 请使用以下命令语法:

```
USE [master]
GO
CREATE LOGIN [user1\password] FROM WINDOWS WITH DEFAULT DATABASE=[master]
GO
```
注: 所创建的 SQL Server 登录不能有 SYSADMIN 权限。如果登录用户拥有 SYSADMIN 权限, 那么 SQL Server 会忽略用于数据库连接的指定模式值、因为 sysadmin 用户的缺省模式始终是 dbo。

2. 更新主数据库以对 Windows 用户授予 XA 事务的许可权。 请使用以下命令语法:

```
USE [master]:
CREATE USER [sqluser] FOR LOGIN [user1\password];
USE [master];
EXEC sp addrolemember N'SqlJDBCXAUser', N'sqluser';
```
3. 对于您创建的各个数据库, 必须为 SQL Server 登录设置缺省模式。 为 BPMDB (Process Server) 数据库 使用以下命令语法:

```
CREATE DATABASE BPMDB COLLATE SQL_Latin1_General_CP1_CI_AS
GO
USE [BPMDB]
G<sub>O</sub>
CREATE USER [sqluser] FOR LOGIN [user1\password] WITH DEFAULT SCHEMA=[BPMPS00]
GO
CREATE SCHEMA [BPMPS00] AUTHORIZATION [sqluser]
GOEXEC sp_addrolemember 'db_ddladmin', 'sqluser';
EXEC sp_addrolemember 'db_datareader', 'sqluser';<br>EXEC sp_addrolemember 'db_datawriter', 'sqluser';
```
注:

- $\cdot$  BPMDB 和 PDWDB 数据库创建时必须不区分大小写。使用命令 **COLLATE** SQL\_Latin1\_General\_CP1\_Cl\_AS,其中 Cl 是适用于不区分大小写数据库的 COLLATE 属性值。
- CommonDB 数据库创建时必须区分大小写。使用命令 COLLATE SQL Latin1 General CP1 CS AS, 其中 CS 是适用于区分大小写数据库的 COLLATE 属性值。

使用生成的脚本创建数据库模式时,您的用户标识必须有权限创建表。创建表时,您必须有权选择、插入、更 新和删除表中的信息。

下表描述访问数据存储所需的数据库特权。

表 79. 数据库特权

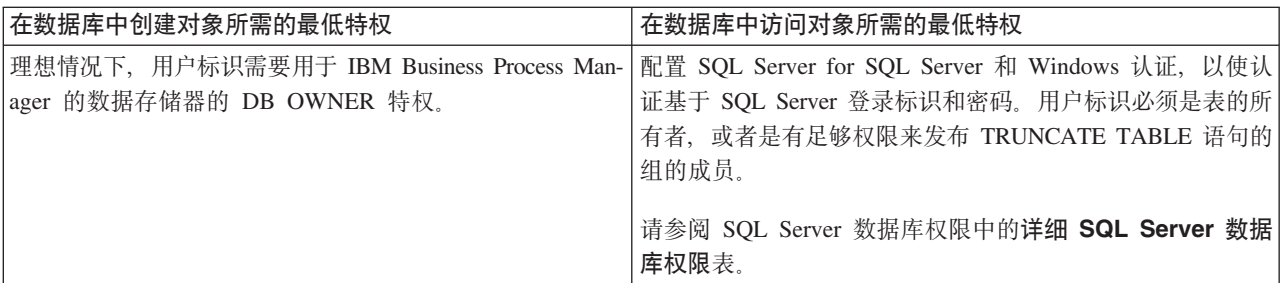

<span id="page-910-0"></span>运行生成的 SQL Server 数据库脚本:

如果您在将属性 bpm.de.deferSchemaCreation 设置为 true 的情况下运行 BPMConfig 命令, 或者如果您使用了 "部署环境"向导并清除了"创建表"选项,那么必须手动运行生成的数据库脚本以创建数据库表。

开始此任务之前, 您必须已运行 BPMConfig 命令或"部署环境"向导以生成适当的 SQL 脚本。

如果属性 bpm.de.deferSchemaCreation 设置为 false, 或者如果您使用了"部署环境"向导但未清除"创建表"选项, 那么在配置部署环境期间会运行这些 SQL 脚本。

缺省情况下, 数据库 SQL 脚本在 dmgr profile name\dbscripts 文件夹中生成。

1. 查找生成的 SQL 脚本。

带有 SQL Server 数据库的 Advanced 部署环境的缺省配置包含以下子文件夹和 SQL 脚本:

- v *cell\_name*
	- SQLServer
		- *CMNDB*
			- v *schema name*
				- createSchema\_Advanced.sql
- v *deployment\_environment\_name*
	- SQLServer
		- *CMNDB*
			- v *schema name*
				- createSchema\_Advanced.sql
				- createSchema\_Messaging.sql
		- *BPMDB*
			- *schema* name
				- createSchema\_Advanced.sql
				- createProcedure\_Advanced.sql
		- *PDWDB*
			- *schema name* 
				- createSchema\_Advanced.sql

注: 不会为 Advanced-only 部署环境生成 Process Server 和 Performance Data Warehouse 数据库的 BPMDB 和 *PDWDB* 文件夹。

2. 运行脚本以将模式应用于 CMNDB。

例如, 使用以下命令来针对单**元作用域**的公共数据库配置手动运行脚本:

sqlcmd -U *@DB\_USER@* -P *@DB\_PASSWD@* -d CMNDB -i profiles\DmgrProfile\dbscripts\*cell\_name* \SQLServer\CMNDB\schema1\createSchema\_Advanced.sql

例如, 使用以下命令针对**部署环境级别**的公共数据库配置手动运行脚本:

sqlcmd -U *@DB\_USER@* -P *@DB\_PASSWD@* -d CMNDB -i profiles\DmgrProfile\dbscripts\*deployment\_environment\_name* \SQLServer\CMNDB\schema1\createSchema\_Advanced.sql

sqlcmd -U *@DB\_USER@* -P *@DB\_PASSWD@* -d CMNDB -i profiles \DmgrProfile\dbscripts\*deployment\_environment\_name*\SQLServer\CMNDB\schema1\createSchema\_Messaging.sql

在上述示例和以下示例中, schema1 是所用模式的名称。

3. 运行脚本以将模式应用于 BPMDB。

例如, 使用以下命令, 手动运行 Process 数据库配置脚本:

sqlcmd -U *@DB\_USER@* -P *@DB\_PASSWD@* -d BPMDB -i profiles\ DmgrProfile\dbscripts\*deployment\_environment\_name* \SQLServer\BPMDB\schema1\createSchema\_Advanced.sql sqlcmd -U *@DB\_USER@* -P *@DB\_PASSWD@* -d BPMDB -i profiles\DmgrProfile\dbscripts\

*deployment\_environment\_name*\SQLServer\BPMDB\schema1\createProcedure\_Advanced.sql

4. 运行脚本以将模式应用于 PDWDB。

例如,使用以下命令来针对 Performance Data Warehouse 数据库配置手动运行脚本:

```
sqlcmd -U @DB_USER@ -P @DB_PASSWD@
-d PDWDB -i profiles\DmgrProfile\dbscripts\
deployment_environment_name\SQLServer\PDWDB\schema1\
createSchema_Advanced.sql
```
# 相关任务:

第 967 页的 『 使用 [BPMConfig](#page-972-0) 命令生成 SQL 数据库脚本 』 您可以使用 BPMConfig 命令来生成用于创建数据库表的数据库脚本。如果使用了 BPMConfig 命令或管理控制 台中的网络部署环境向导来创建部署环境,将为您生成这些脚本。

使用多个工具配置概要文件和网络部署环境:

您可以使用多种工具来配置概要文件和 Network Deployment 环境。您可以使用 manageprofiles 命令行实用 程序或概要文件管理工具来创建或扩充网络部署概要文件,使用部署环境向导来创建网络部署环境。如果要将 创建 Deployment Manager 和受管节点概要文件的步骤与创建部署环境的步骤分离, 可以使用 BPMConfig命令。

创建或扩充网络部署概要文件:

您必须在创建部署环境之前创建或扩充 Deployment Manager 概要文件和一个或多个定制概要文件。通过使用 概要文件,可以在一个系统上拥有多个运行时环境,而不必安装 IBM Business Process Manager 的多个副本。

创建或扩充 Deployment Manager 概要文件:

要开始网络部署配置,请创建或扩充 Deployment Manager 概要文件。您可以使用"概要文件管理工具"创建 Deployment Manager 概要文件, 并使用"概要文件管理工具"或 manageprofiles 命令行实用程序扩充概要文件。

使用概要文件管理工具通过 SQL Server 数据库服务器创建 Deployment Manager 概要文件:

您可以使用概要文件管理工具配置 Deployment Manager 概要文件。

限制: 不能扩充缺省 WebSphere VMM 用户注册表已更改(例如,更改为使用 LDAP)的 Deployment Manager 概要文件。

**R** #1: **Last Mindows 7** |

• 要在 Windows 7、Windows Vista 或 Windows Server 2008 上运行概要文件管理工具,您必须提升自己的 Microsoft Windows 用户帐户特权。无论您是管理用户还是非管理用户, 都请右键单击 pmt.bat 文件并选择  $\blacksquare$  **管理员身份运行**。或者,请在命令行使用 runas 命令。例如,可从 installation root\bin\ ProfileManagement 目录运行以下命令:

runas /user:MyAdminName /env pmt.bat

将提示非管理用户输入管理员密码。

- 如果您以 root 用户身份安装 IBM Business Process Manager 的多个实例,并向非管理用户仅授予对这些实 例中一部分的访问权, 那么概要文件管理工具对于此非管理用户不会正确运行。此外, com.ibm.wsspi.profile.WSProfileException 或 Access is denied 消息将出现在 installation root\ bin\ProfileManagement\pmt.bat 文件中。缺省情况下, 非管理用户没有对 Program Files 目录 (这是产品 的缺省安装位置)的访问权。要解决此问题、非管理用户必须自行安装产品、或者被授予访问其他产品实 例的许可权。
- 1. 使用以下方法之一来启动概要文件管理工具。
	- 从"快速启动"控制台启动该工具。
	- 使用 Windows"开始"菜单。例如、选择开始 > 程序或所有程序 > IBM > Business Process Man**ager 8.5 > 概要文件管理工具。**
	- 运行命令 *installation\_root*\bin\ProfileManagement\pmt.bat
- 2. 在"欢迎"页面上, 单击启动概要文件管理工具或者选择概要文件管理工具选项卡。
- 3. 在概要文件选项卡上, 单击创建。

"环境选择"页面在单独的窗口中打开。

- 4. 在"环境选择"页面上, 找到 IBM Business Process Manager Advanced 配置, 然后展开该部分。选择 IBM BPM Deployment Manager 概要文件模板, 然后单击下一步。
- 5. 在"概要文件名称和位置"页面上, 完成以下步骤:
	- a. 在概要文件名称字段中、指定唯一名称或者接受缺省值。 您创建的每个概要文件都必须具有名称。如果 您拥有多个概要文件、那么可以根据此名称在这些概要文件的最高级别对其进行区分。
	- b. 在概要文件目录字段中, 输入概要文件的目录或者使用浏览按钮以转至概要文件目录。 您指定的目录 将包含定义运行时环境的文件, 例如命令、配置文件和日志文件。缺省目录为 installation root\ profiles\*profile\_name*#
	- c. 可选: 选中将此概要文件设为缺省以将您正在创建的缺省概要文件设为缺省概要文件。此复选框仅在 您的系统上存在现有概要文件的情况下才显示。

如果概要文件为缺省概要文件, 那么命令会自动使用此概要文件。您在工作站上创建的第一个概要文 件是缺省概要文件。缺省概要文件是从产品安装根目录中的 bin 目录所发出命令的缺省目标。在工作 站上只存在一个概要文件时、每个命令都基于该概要文件进行操作。如果存在多个概要文件、那么特 定命令需要您指定命令所应用于的概要文件。

- d. 单击下一步。 如果您单击上一步并更改概要文件的名称,那么在此页面重新显示时可能必须手动更改 此页面上的名称。
- 6. 在"节点、主机和单元名称"页面上, 针对您要创建的概要文件完成以下操作:
	- 在节点名字段中,输入节点的名称或者接受缺省值。请尝试使节点名尽可能地简短,但确保节点名在 您的部署环境内唯一。
	- 在主机名字段中, 输入主机的名称或接受缺省值。
	- 在单元名字段中, 输入单元的名称或接受缺省值。

单击下一步。

7. 必需: 在"管理安全性"页面上、输入用户名、密码和确认密码的值。安装期间为管理员指定的密码将用于 所有内部用户。 由于所有 IBM Business Process Manager 概要文件都必须已启用管理安全性, 因此仅在 您输入这些值之后才会启用下一步。

单击下一步。

- 8. 在"安全证书(第1部分)"页面上, 指定是创建新证书还是导入现有证书。
	- 要创建新的缺省个人证书和新的 root 用户签名证书,请选择创建新的缺省个人证书和创建新的 root 用 户签名证书,然后单击下一步。
	- 要导入现有证书,请选择导入现有缺省个人证书和导入现有 root 用户签署证书 并提供以下信息:
		- 在路径字段中, 输入现有证书的目录路径。
		- 在密码字段中, 输入证书的密码。
		- 在密钥库类型字段中, 选择您要导入的证书的密钥库类型。
		- 在密钥库别名字段中, 选择您要导入的证书的密钥库别名。
		- 单击下一步以显示"安全证书(第 2 部分)"页面。

当您将个人证书作为缺省个人证书导入时, 请导入签署个人证书的根证书。否则, 概要文件管理工具 将个人证书的签署者添加到 trust.p12 文件。

9. 在"安全证书(第2部分)"页面上,确认证书信息正确。

如果您创建证书,那么可以使用缺省值或将其修改以新建证书。缺省情况下,缺省个人证书在一年内有 效,且它由根签名证书签署。根签名证书是缺省情况下 15 年内有效的自签名证书。根签名证书的缺省密 钥库密码是 WebAS。更改密码。密码不能包含任何双字节字符集 (DBCS) 字符, 因为特定密钥库类型 (包 括 PKCS12) 不支持这些字符。受支持的密钥库类型取决于 java.security 文件中的提供程序。

您创建或者导入任一或两个证书时, 创建的密钥库文件是:

- key.p12: 包含缺省个人证书。
- trust.p12: 包含来自缺省根证书的签署者证书。
- root-key.p12: 包含根签名证书。
- default-signers.p12: 包含签署者证书, 此证书在服务器已安装并运行之后将添加到您创建的任何新 密钥库文件。缺省情况下,缺省根证书签署者和 DataPower 签署者证书在此密钥库文件中。
- deleted.p12: 保留通过 deleteKeyStore 任务删除的证书, 以便在需要时可以将其恢复。
- ltpa.jceks: 包含服务器缺省轻量级第三方认证 (LTPA) 密钥, 您环境中的服务器将其用于相互通信。

您创建或导人证书时,这些文件都具有相同密码,该密码为缺省密码或者您指定的密码。将导人的证书添 加到 key.p12 文件或 root-key.p12 文件。如果您导人任何证书且这些证书没有包含您所需的信息,请单 击上一步以导入另一证书。

10. 高级: 如果您没有管理特权, 那么请跳至下一步。如果您拥有管理特权, 那么请在"服务定义"页面上指示 是否要使用 Windows 服务来运行 IBM Business Process Manager。

如果概要文件配置为 Windows 服务, 那么 IBM Business Process Manager 会为通过 startServer 或 startManager 命令启动的进程来启动 Windows 服务。例如, 如果您将服务器配置为 Windows 服务, 并 发出 startServer 命令, 那么 wasservice 命令会启动所定义的服务。

要点: 如果您选择以指定的用户帐户登录, 那么必须指定将运行服务的用户的用户标识和密码, 以及启动 类型(缺省值是手动)。用户标识的名称中不得有空格,用户标识必须属于"管理员"组并且必须具有高级 用户权限"作为服务登录"。如果用户标识属于"管理员"组、那么概要文件管理工具授予其高级用户权利 (如果它尚无此权利)。

在概要文件删除期间, 您可以除去概要文件创建期间添加的 Windows 服务。

将概要文件作为 Windows 服务运行时的 IPv6 (因特网协议 V6)注意事项

如果服务配置为作为本地系统运行, 那么在使用 IPv6 时, 创建来作为 Windows 服务运行的概要 文件将无法启动。创建特定于用户的环境变量以启用 IPv6。因为此环境变量是用户变量而不是本 地系统变量, 所以只有以该特定用户的身份运行的 Windows 服务才可以访问此环境变量。缺省情 况下, 新概要文件已创建且配置为作为 Windows 服务运行时, 该服务设置为作为本地系统运行。 IBM Business Process Manager Windows 服务尝试运行时, 此服务无法访问指定了 IPv6 的用户 环境变量, 而尝试以 IPv4 启动。在此情况下, 服务器没有正确启动。为了解决问题, 创建概要文 件时, 请指定 IBM Business Process Manager Windows 服务作为定义指定了 IPv6 的环境变量所 用的同一用户标识(而不是本地系统)运行。

- 11. 在"概要文件摘要"页面上、复查信息。单击创建以创建概要文件、或者单击上一步以更改概要文件的特 性。
- 12. 在"概要文件完成"页面上, 复查信息。要前进至"快速启动"控制台, 请确保已选择启动"快速启动"控制 台、然后单击完成。

· 添加要由 Deployment Manager 管理的受管节点概要文件, 然后配置部署环境。

相关信息:

更新现有概要文件中的端口 (WebSphere Application Server)

使用概要文件管理工具通过 SQL Server 数据库服务器扩充 Deployment Manager 概要文件:

您可以使用概要文件管理工具来扩充现有 WebSphere Application ServerDeployment Manager 概要文件。

请记得关闭任何与您计划扩充的概要文件关联的服务器。

限制: 不能扩充缺省 WebSphere VMM 用户注册表已更改 (例如, 更改为使用 LDAP) 的 Deployment Manager 概要文件。

#### **Vista** Nindows 7 限制:

• 要在 Windows 7、Windows Vista 或 Windows Server 2008 上运行概要文件管理工具,您必须提升自己的 Microsoft Windows 用户帐户特权。无论您是管理用户还是非管理用户、都请右键单击 pmt.bat 文件并选择 以管理员身份运行。或者, 请在命令行使用 runas 命令。例如, 可从 installation root\bin\ ProfileManagement 目录运行以下命令:

runas /user:MyAdminName /env pmt.bat

将提示非管理用户输入管理员密码。

- 如果您以 root 用户身份安装 IBM Business Process Manager 的多个实例, 并向非管理用户仅授予对这些实 例中 一部分的访问权, 那么概要文件管理工具对于此非管理用户不会正确运行。此外, com.ibm.wsspi.profile.WSProfileException 或 Access is denied 消息将出现在 installation root\ bin\ProfileManagement\pmt.bat 文件中。缺省情况下,非管理用户没有对 Program Files 目录 (这是产品 的缺省安装位置)的访问权。要解决此问题, 非管理用户必须自行安装产品, 或者被授予访问其他产品实 例的许可权。
- 1. 使用以下方法之一来启动概要文件管理工具。
- 从"快速启动"控制台启动该工具。
- 使用 Windows"开始"菜单。例如、选择开始 > 程序或所有程序 > IBM > Business Process Manager 8.5 > 概要文件管理工具。
- 运行命令 installation\_root\bin\ProfileManagement\pmt.bat
- 2. 关闭任何与您计划扩充的概要文件关联的服务器。
- 3. 在"欢迎"页面上, 单击启动概要文件管理工具或者选择概要文件管理工具选项卡。
- 4. 在概要文件选项卡上, 选择想要扩充的概要文件, 然后单击扩充。如果扩充 WebSphere Application Server 概要文件, 那么此概要文件必须来自安装了 IBM Business Process Manager 的 WebSphere Application Server 版本。除非可以扩充概要文件, 否则无法选择扩充按钮。"扩充选择"页面在单独的窗口中打开。
- 5. 在"扩充选择"页面上, 选择 IBM BPM Deployment Manager 扩充模板。然后, 单击下一步。
- 6. 必需: 在"管理安全性"页面上,输入用户名、密码和确认密码的值。安装期间为管理员指定的密码将用于所 有内部用户。 由于所有 IBM Business Process Manager 概要文件都必须已启用管理安全性, 因此仅在您输 入这些值之后才会启用下一步。
- 7. 在"概要文件扩充摘要"页面上, 复审信息。单击扩充以扩充概要文件, 或者单击上一步以更改概要文件的 特性
- 8. 在"概要文件扩充完成"页面上, 复审信息。要前进至"快速启动"控制台, 请确保已选择启动"快速启动"控 制台, 然后单击完成。
- · 添加要由 Deployment Manager 管理的受管节点概要文件, 然后配置部署环境。

# 相关信息:

□ 更新现有概要文件中的端口 (WebSphere Application Server)

使用 manageprofiles 命令行实用程序扩充 Deployment Manager 概要文件:

您可以使用 manageprofiles 命令行实用程序来扩充现有 WebSphere Application ServerDeployment Manager 概 要文件。

请记得关闭任何与您计划扩充的概要文件关联的服务器。

确保您没有已在对同一概要文件运行 manageprofiles 命令行实用程序。如果运行命令时显示错误消息, 那么 请确定是否有另一个概要文件创建或扩充操作正在进行。如果是,那么请等待直到其完成。

限制: 要在 Windows 7、Windows Vista 或 Windows Server 2008 上运行 manageprofiles 命令, 您必须使 用 runas 命令提升自己的 Microsoft Windows 用户帐户特权。请记得使用双引号将 manageprofiles 命令及 所有参数引起来。例如, 可从 installation\_root\bin 目录运行以下命令:

runas /env /user: MyAdminName "manageprofiles.bat"

将提示非管理用户输入管理员密码。

1. 确定用于创建要扩充的现有概要文件的模板。 您必须扩充 Deployment Manager 概要文件。

限制: 不能扩充缺省 WebSphere VMM 用户注册表已更改(例如, 更改为使用 LDAP)的 Deployment Manager 概要文件。

您可以通过查看 installation\_root\properties\profileRegistry.xml 文件中的概要文件注册表来确定模 板。请勿修改该文件; 仅将其用于查看模板。

2. 杳找要用干扩充的相应模板。

各概要文件的模板位于 installation root\profileTemplates\BPM 目录中(针对 BPM 模板)和 installation\_root\profileTemplates 下(针对其他产品)。对于 Deployment Manager 概要文件, 请使 用 BPM/BpmDmgr 模板。此模板可用于 IBM BPM Standard 和 IBM BPM Advanced。

3. 使用 augment 参数和扩充模板来对现有概要文件进行更改。 扩充参数会使 manageprofiles 命令行实用程 序使用 -templatePath 参数中的模板来更新或扩充 -profileName 参数中标识的概要文件。您可以使用的 扩充模板由环境中安装的 IBM 产品和版本决定。-templatePath 的文件路径无需为标准路径; 会自动添加 /profileTemplates 作为前缀。

注: 请勿手动修改位于 installation dir/profileTemplates/BPM 目录中的文件。

4. 从命令行运行该文件。请勿提供 -profilePath 参数。 例如:

```
manageprofiles.bat -augment -templatePath BPM/BpmDmgr
-profileName MyProfileName
-adminUsername celladmin -adminPassword celladmin
```
状态将在此命令运行完之后写入控制台窗口。

• 添加要由 Deployment Manager 管理的受管节点概要文件, 然后配置部署环境。

创建或扩充受管节点概要文件:

在网络部署的配置过程中、您必须创建或扩充至少一个受管节点概要文件。受管节点概要文件包含一个空节 点,您必须将该节点联合到 Deployment Manager 单元内以使其可运行。联合节点会将其更改为受管节点。

使用概要文件管理工具创建受管节点概要文件:

您可以使用概要文件管理工具来创建并联合受管节点概要文件。

限制: 不能扩充缺省 WebSphere VMM 用户注册表已更改(例如,更改为使用 LDAP)的 Deployment Manager 概要文件。

**R** | **Vista** | Windows 7

• 要在 Windows 7、Windows Vista 或 Windows Server 2008 上运行概要文件管理工具,您必须提升自己的 Microsoft Windows 用户帐户特权。无论您是管理用户还是非管理用户, 都请右键单击 pmt.bat 文件并选择  $\lambda$ 管理员身份运行。或者,请在命令行使用 runas 命令。例如,可从 installation root\bin\ ProfileManagement 目录运行以下命令:

runas /user:MyAdminName /env pmt.bat

将提示非管理用户输入管理员密码。

- 如果您以 root 用户身份安装 IBM Business Process Manager 的多个实例, 并向非管理用户仅授予对这些实 例中一部分的访问权, 那么概要文件管理工具对于此非管理用户不会正确运行。此外, com.ibm.wsspi.profile.WSProfileException 或 Access is denied 消息将出现在 installation root\ bin\ProfileManagement\pmt.bat 文件中。缺省情况下, 非管理用户没有对 Program Files 目录 (这是产品 的缺省安装位置)的访问权。要解决此问题,非管理用户必须自行安装产品,或者被授予访问其他产品实 例的许可权。
- 1. 如果您想要在创建受管节点概要文件时将节点联合到 Deployment Manager, 那么启动 Deployment Manager.
- 2. 使用以下方法之一来启动概要文件管理工具。
	- 从"快速启动"控制台启动该工具。
	- 使用 Windows"开始"菜单。例如、选择开始 > 程序或所有程序 > IBM > Business Process Man**ager 8.5 > 概要文件管理工具。**

• 运行命令 installation root\bin\ProfileManagement\pmt.bat

- 3. 在"欢迎"页面上、单击启动概要文件管理工具或者选择概要文件管理工具选项卡。
- 4. 在概要文件选项卡上, 单击创建。

"环境选择"页面在单独的窗口中打开。

- 5. 在"环境选择"页面上, 找到 IBM Business Process Manager Advanced 配置, 然后展开该部分。选择 IBM BPM 受管节点概要文件模板, 然后单击下一步。
- 6. 在"概要文件名称和位置"页面上, 完成以下步骤:
	- a. 在概要文件名称字段中、指定唯一名称或者接受缺省值。 您创建的每个概要文件都必须具有名称。如果 您拥有多个概要文件、那么可以根据此名称在这些概要文件的最高级别对其进行区分。
	- b. 在概要文件目录字段中, 输入概要文件的目录或者使用浏览按钮以转至概要文件目录。 您指定的目录 将包含定义运行时环境的文件, 例如命令、配置文件和日志文件。缺省目录为 installation root\ profiles\profile name.
	- c. 可选: 选中将此概要文件设为缺省以将您正在创建的缺省概要文件设为缺省概要文件。 此复选框仅在 您的系统上存在现有概要文件的情况下才显示。

如果概要文件为缺省概要文件、那么命令会自动使用此概要文件。您在工作站上创建的第一个概要文 件是缺省概要文件。缺省概要文件是从产品安装根目录中的 bin 目录所发出命令的缺省目标。在工作 站上只存在一个概要文件时,每个命令都基于该概要文件进行操作。如果存在多个概要文件,那么特 定命令需要您指定命令所应用于的概要文件。

- d. 单击下一步。如果您单击上一步并更改概要文件的名称, 那么在此页面重新显示时可能必须手动更改 此页面上的名称。
- 7. 在"节点和主机名"页面上, 针对您要创建的概要文件完成以下操作:
	- · 在节点名字段中, 输入节点的名称或者接受缺省值。请尝试使节点名尽可能地简短, 但确保节点名在 您的部署环境内唯一。
	- 在主机名字段中, 输入主机的名称或接受缺省值。

单击下一步。

8. 在"联合"页面上, 选择是现在就在概要文件扩充过程中将节点联合到 Deployment Manager 中, 还是稍后 与概要文件扩充分开执行。 如果您选择在概要文件创建过程中联合节点、那么请指定 Deployment Manager 的主机名/IP 地址和 SOAP 端口, 以及认证用户标识和密码 (如果要用于向 Deployment Manager 进 行认证)。

# 要点:

如果存在以下任何一种情况,都请选择稍后联合该节点:

- 正在联合其他概要文件。(节点联合必须序列化。)
- Deployment Manager 未在运行或者您不确定它是否在运行。
- Deployment Manager 禁用了 SOAP 接口。
- Deployment Manager 尚未扩充到 IBM Business Process ManagerDeployment Manager 中。
- Deployment Manager 的发行版级别低于您正在创建的概要文件的发行版级别。
- Deployment Manager 未启用 JMX 管理端口。
- Deployment Manager 重新配置为使用非缺省的远程方法调用 (RMI) 作为首选的 Java 管理扩展 (JMX) 连接器。(选择 Deployment Manager 的管理控制台中的系统管理 > Deployment Manager > 管理服 务可验证首选的连接器类型。)
- 注: 请注意在创建受管节点概要文件过程中与联合节点关联的处理:
- 概要文件管理工具确认 Deployment Manager 存在并且可进行通信、同时确认认证用户标识和密码对于 该 Deployment Manager 有效 (如果启用了安全机制)。
- 如果在 Deployment Manager 未在运行或者出于其他原因而不可用的情况下尝试联合定制的节点,那么 一个警告框会阻止您继续。如果出现该警告框,请单击确定,然后在"联合"页面中作出其他选择。

单击下一步。

- 9. 在"安全证书(第 1 部分)"页面上, 指定是创建新证书还是导入现有证书。
	- 要创建新的缺省个人证书和新的 root 用户签名证书、请选择创建新的缺省个人证书和创建新的 root 用 户签名证书、然后单击下一步。
	- 要导入现有证书, 请选择导入现有缺省个人证书和导入现有 root 用户签署证书 并提供以下信息:
		- 在路径字段中, 输入现有证书的目录路径。
		- 在密码字段中, 输入证书的密码。
		- 在密钥库类型字段中, 选择您要导入的证书的密钥库类型。
		- 在密钥库别名字段中, 选择您要导入的证书的密钥库别名。
		- 单击下一步以显示"安全证书(第 2 部分)"页面。

当您将个人证书作为缺省个人证书导入时, 请导入签署个人证书的根证书。否则, 概要文件管理工具 将个人证书的签署者添加到 trust.p12 文件。

10. 在"安全证书(第2部分)"页面上,确认证书信息正确。

如果您创建证书, 那么可以使用缺省值或将其修改以新建证书。缺省情况下, 缺省个人证书在一年内有 效,且它由根签名证书签署。根签名证书是缺省情况下 15 年内有效的自签名证书。根签名证书的缺省密 钥库密码是 WebAS。更改密码。密码不能包含任何双字节字符集 (DBCS) 字符、因为特定密钥库类型 (包 括 PKCS12) 不支持这些字符。受支持的密钥库类型取决于 java.security 文件中的提供程序。

您创建或者导入任一或两个证书时, 创建的密钥库文件是:

- key.p12: 包含缺省个人证书。
- trust.p12: 包含来自缺省根证书的签署者证书。
- root-key.p12: 包含根签名证书。
- · default-signers.p12: 包含签署者证书, 此证书在服务器已安装并运行之后将添加到您创建的任何新 密钥库文件。缺省情况下,缺省根证书签署者和 DataPower 签署者证书在此密钥库文件中。
- deleted.p12: 保留通过 deleteKeyStore 任务删除的证书, 以便在需要时可以将其恢复。
- ltpa.jceks: 包含服务器缺省轻量级第三方认证 (LTPA) 密钥、您环境中的服务器将其用于相互通信。

您创建或导人证书时,这些文件都具有相同密码,该密码为缺省密码或者您指定的密码。将导人的证书添 加到 key.p12 文件或 root-key.p12 文件。如果您导入任何证书且这些证书没有包含您所需的信息, 请单 击上一步以导入另一证书。

- 11. 在"概要文件摘要"页面上, 复查信息。单击创建以创建概要文件, 或者单击上一步以更改概要文件的特 性。
- 12. 在"概要文件完成"页面上, 复查信息。要前进至"快速启动"控制台, 请确保已选择启动"快速启动"控制 台、然后单击完成。

添加完受管节点概要文件之后、请配置部署环境。

使用概要文件管理工具扩充受管节点概要文件:

如果您拥有现有的 WebSphere Application Server 受管节点概要文件, 那么可以使用概要文件管理工具扩充现 有概要文件以添加对 IBM Business Process Manager 的支持。

请记得关闭任何与您计划扩充的概要文件关联的服务器。

限制: 不能扩充缺省 WebSphere VMM 用户注册表已更改(例如,更改为使用 LDAP)的 Deployment Manager 概要文件。

# **R** | **Vista** | Windows 7 |

• 要在 Windows 7、Windows Vista 或 Windows Server 2008 上运行概要文件管理工具, 您必须提升自己的 Microsoft Windows 用户帐户特权。无论您是管理用户还是非管理用户, 都请右键单击 pmt.bat 文件并选择  $\mathcal{L}$ 管理员身份运行。或者, 请在命令行使用 runas 命令。例如, 可从 installation root\bin\ ProfileManagement 目录运行以下命令:

runas /user:MyAdminName /env pmt.bat

将提示非管理用户输入管理员密码。

- 如果您以 root 用户身份安装 IBM Business Process Manager 的多个实例,并向非管理用户仅授予对这些实 例中一部分的访问权, 那么概要文件管理工具对于此非管理用户不会正确运行。此外, com.ibm.wsspi.profile.WSProfileException 或 Access is denied 消息将出现在 installation root\ bin\ProfileManagement\pmt.bat 文件中。缺省情况下,非管理用户没有对 Program Files 目录 (这是产品 的缺省安装位置)的访问权。要解决此问题,非管理用户必须自行安装产品,或者被授予访问其他产品实 例的许可权。
- 1. 如果您要在扩充受管节点概要文件时将节点联合到 Deployment Manager, 请启动 Deployment Manager。
- 2. 使用以下方法之一来启动概要文件管理工具。
	- 从"快速启动"控制台启动该工具。
	- 使用 Windows"开始"菜单。例如、选择开始 > 程序或所有程序 > IBM > Business Process Man**ager 8.5 > 概要文件管理工具。**
	- 运行命令 *installation\_root*\bin\ProfileManagement\pmt.bat
- 3. 关闭任何与您计划扩充的概要文件关联的服务器。
- 4. 在"欢迎"页面上, 单击启动概要文件管理工具或者选择概要文件管理工具选项卡。
- 5. 在概要文件选项卡上, 选择想要扩充的概要文件, 然后单击扩充。 如果扩充 WebSphere Application Server 概要文件, 那么此概要文件必须来自安装了 IBM Business Process Manager 的 WebSphere Application Server 版本。除非可以扩充概要文件, 否则无法选择扩充按钮。"扩充选择"页面在单独的窗口中打开。
- 6. 在"扩充选择"页面上, 选择 IBM BPM 受管节点扩充模板。然后, 单击下一步。
- 7. 在"联合"页面上, 选择是现在就在概要文件扩充过程中将节点联合到 Deployment Manager 中, 还是稍后与 概要文件扩充分开执行。 如果您选择在概要文件扩充过程中联合节点,那么请指定 Deployment Manager 的 主机名/IP 地址和 SOAP 端口,以及认证用户标识和密码 (如果要用于向 Deployment Manager 进行认证)。

#### **\*c:**

如果存在以下任何一种情况,都请选择稍后联合该节点:

- 正在联合其他概要文件。(节点联合必须序列化。)
- Deployment Manager 未在运行或者您不确定它是否在运行。
- Deployment Manager 禁用了 SOAP 接口。
- Deployment Manager 尚未扩充到 IBM Business Process ManagerDeployment Manager 中。
- Deployment Manager 的发行版级别低于您要扩充的概要文件的发行版级别。
- Deployment Manager 未启用 JMX 管理端口。
- Deployment Manager 重新配置为使用非缺省的远程方法调用 (RMI) 作为首选的 Java 管理扩展 (JMX) 连接器。(选择 Deployment Manager 的管理控制台中的系统管理 > Deployment Manager > 管理服 **务**可验证首选的连接器类型。)

注: 请注意在扩充受管节点概要文件过程中与联合节点关联的处理:

- 概要文件管理工具确认 Deployment Manager 存在并且可进行通信, 同时确认认证用户标识和密码对于该 Deployment Manager 有效 (如果启用了安全机制)。
- 如果在 Deployment Manager 未在运行或者出于其他原因而不可用的情况下尝试联合定制的节点, 那么一 个警告框会阻止您继续。如果出现该警告框,请单击**确定**,然后在"联合"页面中作出其他选择。
- 8. 在"概要文件扩充摘要"页面上, 复审信息。单击扩充以扩充概要文件, 或者单击上一步以更改概要文件的 特性。
- 9. 在"概要文件扩充完成"页面上, 复审信息。要前进至"快速启动"控制台, 请确保已选择**启动"快速启动"控 制台**, 然后单击**完成**。

添加完受管节点概要文件之后,请配置部署环境。 **`XE"**:

₿ 更新现有概要文件中的端口 [\(WebSphere Application Server\)](http://www14.software.ibm.com/webapp/wsbroker/redirect?version=phil&product=was-nd-mp&topic=tins_updatePorts)

使用 manageprofiles 命令行实用程序扩充受管节点概要文件:

您可以使用 **manageprofiles** 命令行实用程序而不是"概要文件管理工具"来扩充现有 WebSphere Application Server 概要文件。

请记得关闭任何与您计划扩充的概要文件关联的服务器。

确保您没有已在对同一概要文件运行 manageprofiles 命令行实用程序。如果运行命令时显示错误消息、那么 请确定是否有另一个概要文件创建或扩充操作正在进行。如果是,那么请等待直到其完成。

**限制**: 要在 Windows 7、Windows Vista 或 Windows Server 2008 上运行 manageprofiles 命令, 您必须使 用 runas 命令提升自己的 Microsoft Windows 用户帐户特权。请记得使用双引号将 manageprofiles 命令及 所有参数引起来。例如, 可从 installation root\bin 目录运行以下命令:

runas /env /user:MyAdminName "**manageprofiles.bat**"

将提示非管理用户输入管理员密码。

- 1. 确定用于创建要扩充的现有概要文件的模板。 您必须扩充受管节点概要文件。 您可以通过查看 installation\_root\properties\profileRegistry.xml 文件中的概要文件注册表来确定模板。请勿修改该 文件; 仅将其用于查看模板。
- 2. 查找要用于扩充的相应模板。

各概要文件的模板位于 *installation\_root*\profileTemplates\BPM 目录中(针对 BPM 模板)和 installation\_root\profileTemplates 下(针对其他产品)。对于受管节点概要文件,请使用 BPM/ BpmNode 模板。此模板可用于 IBM BPM Standard 和 IBM BPM Advanced。

3. 使用 augment 参数和扩充模板来对现有概要文件进行更改。 扩充参数会使 manageprofiles 命令行实用程 序使用 -templatePath 参数中的模板来更新或扩充 -profileName 参数中标识的概要文件。您可以使用的 扩充模板由环境中安装的 IBM 产品和版本决定。-templatePath 的文件路径无需为标准路径; 会自动添加 /profileTemplates 作为前缀。

注: 请勿手动修改位于 installation\_dir/profileTemplates/BPM 目录中的文件。

4. 从命令行运行该文件。请勿提供 -profilePath 参数。 例如:

manageprofiles.bat -augment -templatePath BPM/BpmNode -profileName MyProfileName -adminUsername celladmin -adminPassword celladmin

状态将在此命令运行完之后写入控制台窗口。

添加完受管节点概要文件之后,请配置部署环境。

使用 BPMConfig 命令创建 Deployment Manager 和受管节点概要文件:

您可以使用 BPMConfig 命令将创建 Deployment Manager 和受管节点概要文件的步骤与创建部署环境的步骤分 离。

如果您要扩充现有 WebSphere Application Server 概要文件, 那么必须改为使用 manageprofiles 命令行实用 程序。

要在创建部署环境之外独立创建 Deployment Manager 和受管节点概要文件,请完成以下步骤。

- 在要创建概要文件的计算机上, 查找相应的样本属性文件: BPM home\BPM\samples\config。
- 找到最贴切地表示您的目标部署环境的样本属性文件并生成此文件的副本。

有关样本配置文件的更多信息,请参阅>用于 BPMConfig 命令的样本配置属性文件。

• 修改您的属性文件版本,以使值对应于您自己的配置。

属性文件中的所有部署环境属性(单元名、节点名、主机名)都必须与稍后将用于通过部署环境向导创建 部署环境的值完全匹配。

注: 您修改的属性文件必须使用 UTF-8 编码。

要创建 Deployment Manager 概要文件,必须至少指定以下属性集:

- **installPath**
- **hostName**
- **adminUserName**
- **adminPassword**

还建议您设置以下属性的值:

- **profileName**
- **cellName**

要创建受管节点概要文件, 必须至少指定以下属性集:

- **installPath**
- **hostName**

还建议您设置以下属性的值:

- **profileName**
- **cellName**
- **nodeName**

当您执行修改时、请勿将任何定制属性添加到该文件、否则 BPMConfig 命令在运行时将失败。

如果需要在属性文件中使用反斜杠字符 (\),例如,在指定路径名称或密码时,必须在该字符前使用转义反斜 杠, 例如 bpm.dmgr.installPath=c:\\IBM\\BPM85。

有关可用属性的更多信息、请阅读这些样本文件中的注释、或者参阅 BPMConfig 命令参考和用于 BPMConfig 命令的样本配置属性文件中的样本属性文件描述。

• 在具有 Deployment Manager 的计算机上运行 BPMConfig 命令, 并向其传递您已创建的属性文件的名称。 *BPM\_home*\bin\BPMConfig -create -profile *my\_environment.properties*

要点: 在将参与部署环境的所有计算机上使用相同的属性文件运行 BPMConfig 命令。必须先在具备 Deployment Manager 概要文件的计算机上运行此命令, 然后在具备受管节点的各个计算机上运行此命令。在任何给定 时间, 在计算机上只能执行一个概要文件创建操作, 并且针对特定 Deployment Manager 只能执行一个节点联 合操作。因此,如果要在不同计算机上同时创建多个概要文件,那么必须使用 federateLater 选项, 然后按顺 序在每台计算机上使用 create de 选项运行命令以联合受管节点。

# 将节点联合到 Deployment Manager:

创建节点之后, 可以使用 addNode 命令来将该节点联合到 Deployment Manager 单元内。您可以从 Deployment Manager 来管理所有联合的节点。

使用该过程之前, 请确保满足以下先决条件:

- 已安装 IBM Business Process Manager 并且已创建 Deployment Manager 和受管节点概要文件。该过程假 定您在创建或扩充期间未使用概要文件管理工具或 manageprofiles 命令行实用程序来联合受管节点概要文 件。
- Deployment Manager 正在运行。否则, 请通过从其"快速启动"控制台中选择启动 Deployment Man**ager**, 或通过输入以下命令 (其中 profile\_root 表示 Deployment Manager 概要文件的安装位置) 来将其启 动:

*profile\_root*\bin\startManager.bat

- Deployment Manager 已创建或扩充为 IBM Business Process Manager Deployment Manager,
- Deployment Manager 的发行版级别等于或高于您已创建或扩充的受管节点概要文件。
- Deployment Manager 已启用了 JMX 管理端口。缺省协议为 SOAP。
- 1. 转至您想要联合的受管节点概要文件的 bin 目录。 打开命令窗口, 然后从命令行转至以下目录(其中 profile\_root 表示受管节点概要文件的安装位置):

*profile\_root*\bin

2. 运行 addNode 命令。

如果未启用安全性,那么请从命令行运行以下命令:

addNode.bat *deployment\_manager\_host deployment\_manager\_SOAP\_port*

如果已启用安全性, 那么请从命令行运行以下命令:

addNode.bat *deployment\_manager\_host deployment\_manager\_SOAP\_port* -username *userID\_for\_authentication* -password *password\_for\_authentication*

将打开一个输出窗口。如果您看到类似以下消息的消息,那么受管节点概要文件已成功联合:

ADMU0003I: Node DMNDID2Node03 has been successfully federated.

受管节点概要文件已联合到 Deployment Manager 中。

联合了受管节点概要文件之后, 请转至 Deployment Manager 的管理控制台以定制空节点或创建服务器。 **`XE"**:

■ 添加受管节点设置 [\(WebSphere Application Server\)](http://www14.software.ibm.com/webapp/wsbroker/redirect?version=phil&product=was-nd-mp&topic=uagtRnodeAdd)

使用部署环境向导来配置网络部署环境:

执行定制安装并创建 Deployment Manager 和定制 (受管节点) 概要文件之后, 您可以基于软件随附的拓扑模 式模板来创建网络部署配置。

注: 不能在同一单元中的多个部署环境上安装需要 BPM Advanced Edition 功能的 Snapshot。

使用 Windows 认证的 SQL Server 数据库服务器:

创建网络部署环境以用于使用 Windows 认证的 SQL Server 数据库服务器。您用于登录系统的用户名和密码 将用于连接至并访问 SQL 数据库。

**创建 Advanced Process Center 部署环境:** 

创建 Process Center 部署环境以存储、运行和管理在 Process Designer 和 Integration Designer 中开发的流程 应用程序和 Toolkit。您可以使用"部署环境"向导在同一单元中创建多个部署环境。但是,您在一个单元中只能 创建一个基于 Process Center 的部署环境。

确保已完成以下任务:

- 安装产品
- 创建 Deployment Manager 概要文件和关联的节点
- 确保已创建"部署环境"向导的"数据库配置"面板中指定的数据库。部署环境配置从不创建数据库。有关更多 信息, 请参阅关于创建数据库的部分。
- 确保启动您希望添加到部署环境中的所有本地和远程节点。
- 使用"部署环境"向导创建 3 集群的部署环境时,该过程可能需要很长时间才能完成。这种情况下,请执行以 下步骤之一以创建 3 集群的环境:
	- 使用 Deployment Manager 增大事务超时值, 并且重新创建部署环境。有关更多信息, 请参阅防止安装或 部署期间超时和内存不足异常。
	- 请勿在部署环境创建期间创建表。创建该环境后, 创建数据库和表, 然后运行引导程序命令。
- 如果您正在使用"部署环境"向导,那么可以启用 Deployment Manager 跟踪以获取有关部署创建的详细信息。  $\overline{E}$  房用对单个运行的跟踪并直到 Deployment Manager 重新启动, 请登录管理控制台, 转至**故障诊断 > 日志 MzY** > *deployment\_manager\_name* > **|DU>j8E"6p** > **KP1**,;s+ **com.ibm.bpm.config.\*=all** 添加到更改日志详细信息级别文本框并保存更改。

注: 必须已安装 Process Center 才能安装基于 Process Center 的部署环境。如果已安装 Process Server, 那么 需要启动 IBM Installation Manager 并修改安装以使用 Business Process Manager Advanced Process Center 功 能部件。

由于使用"部署环境"向导创建部署环境的过程包含选择模式和功能部件的步骤、因此您应阅读并了解规划部分 中记录的模式和功能部件的相关信息。

此任务的必需安全角色: 如果已启用安全性和基于角色的授权, 您必须以单元管理员的身份登录至管理控制 台, 以创建部署环境。

该任务描述了创建基于特定模式的部署环境的过程、并使用了"部署环境"向导。

注: 不能在同一单元中的多个部署环境上安装需要 BPM Advanced Edition 功能的 Snapshot。

### SQL Server 注意事项:

- 确保完成配置之前,用户名和模式已存在。模式值应为用户所选的缺省模式。
- IBM Process Server 和 IBM Performance Data Warehouse 不应使用相同的数据库。
- 如果将由当前正在运行服务器的 Windows 用户连接到数据库、那么 SQL Server 必须已启用通过 Microsoft SQL Server Management Studio 指定的 Windows 认证方式或 SQL Server 和 Windows 认证方式。

完成以下步骤以创建部署环境。

- 1. 从管理控制台, 单击服务器 > 部署环境以浏览至"部署环境"页面。
- 2. 单击"部署环境"页面上的新建以启动"部署环境"向导。这样会显示"创建新的部署环境"页面。

注: 数据库可以隔离内部组, 例如管理员。如果数据库供两个部署环境共享, 那么将在这两个部署环境中 共享一个管理员组。发生这种情况时、两个管理员都能够以各个部署环境的管理员身份登录。

- a. 在**部署环境名称**字段中输入部署环境的唯一名称。
- b. 在部署环境管理员用户名字段中, 输入部署环境管理员的用户名。

注: 建议对每个部署环境使用不同的管理员以及单元管理员。

- c. 在密码字段中, 输入部署环境管理员的密码。
- d. 在确认密码字段中, 重新确认密码。
- 3. 从 IBM BPM 部署环境类型部分中、选择 Advanced Process Center 对能部件可以为您的部署环境 提供运行时处理功能。
- 4. 从"选择部署环境模式"部分中, 选择部署环境的模式, 然后单击下一步以显示"选择节点"页面。可用模式 有:
	- 单个集群: 应用程序部署目标包含消息传递基础结构和支持应用程序。
	- 应用程序、远程消息传递、远程支持:应用程序部署、远程消息传递和远程支持分别具有单独的集 群.
- 5. 在"选择节点"页面上,选择要包含在该部署环境中的节点,然后单击下一步以显示"定义集群"页面。

选择具有您在"IBM BPM 部署环境功能部件"部分中所选环境所需的功能的节点。

为部署环境选择至少一个节点。要实现高可用性和故障转移环境,请选择至少两个节点。为实现可伸缩 性, 您可以再添加一些节点。

6. 在"定义集群"页面上, 为每个节点分配所需数量的集群, 然后单击下一步以显示"定制集群名称和端口"页 面。

缺省情况下、针对每个功能在每个节点上分配一个集群成员。您可以通过替换每个列中的数量来更改该数 量。如果您不熟悉每个集群类型所提供的不同集群角色和功能,请参阅"拓扑类型和部署环境模式"。

针对节点的 0 (零) 值表示基于您所选的功能部件, 该节点不参与所选功能。

7. 在"定制集群名称和端口"页面上, 定制适合该集群类型的集群名称或集群成员名称。您可以使用提供的缺 省值, 或定制集群详细信息, 然后单击下一步。

注: 您可以指定集群成员的起始端口。系统会为集群成员名称和起始端口生成缺省值。

确保您指定的起始端口号相隔至少 20 个端口。端口号已保留并会针对使用所指定端口号的集群成员分配 给各节点。如果您在创建部署环境时指定初始端口、那么该指定的初始端口将分配给集群成员。例如、如 果第一个集群成员的端口号为 2000, 那么将使用端口号 2000、2001、2002, 以此类推。第二个集群成员 的端口号将是 2020, 端口号将为 2020、2021、2022, 以此类推。第三个集群成员的端口号将是 2040。

如果该物理系统上已经存在一个节点, 那么可能会发生端口冲突, 而这些冲突必须通过更改端口值来手动 解决。

如果您使用具有唯一端口的其他服务器, 那么 WebSphere Application Server 不会自动为这些服务器配置 虚拟主机。具体而言,WebSphere Application Server 不会自动向虚拟主机添加主机别名端口。但是,您可 以使用管理控制台来为新服务器所使用的各端口都添加一个新的主机别名。要获取更多信息, 请参阅关于 配置虚拟主机的 WebSphere Application Server 文档。

8. 必需: 在"配置数据库"页面上,选择使用 Windows 认证的 Microsoft SQL Server,为部署环境的数 据源配置数据库参数,然后单击测试连接,连接成功后,单击下一步以转至"摘要"页面。

在此页面上, 请定义包括在此部署环境中的组件的数据库信息。有可能时, 向导将提供参数的缺省信息, 但是请更改这些值以使其与您规划环境时定义的值匹配。

要点: 该面板中指定的数据库必须已存在。部署环境配置从不创建数据库。有关更多信息, 请参阅关于创 建数据库的部分。

- 共享的参数
	- 服务器: 输入数据库所在的服务器的名称。
	- 端口: 输入要连接至数据库的端口号。
	- 创建表: 选择此选项以创建所需的表。

注: 如果选中此选项, 请确保用户具有足够的权限, 以访问数据库和创建表。

 $\cdot$  cellDB

注: 仅当您创建首个高级部署环境时, cellDB 选项才可见。在此之后, 您创建的每个高级部署环境均共 享首个环境的 cellDB。

- 名称: 输入单元数据库的名称。

• 公共数据库

- 名称: 输入用于 CommonDB 组件、Business Space、Business Process Choreographer 和消息传递的 公共数据库的名称。
- Process 数据库
	- 名称: 输入 Process Center 数据库的名称。
- Performance Data Warehouse 数据库
	- 名称: 输入 Performance Data Warehouse 数据库的名称。
- 选择要与 Common 数据库分离的数据库。
	- 消息传递: 选择该选项以创建单独的消息传递引擎数据库。
		- 名称: 输入消息传递引擎数据库的名称。
	- Business Process Choreographer: 选择该选项以创建单独的 Business Process Choreographer 数 据库。
		- 名称: 输入 Business Process Choreographer 数据库的名称。

# 警告: 对于 SQL Server:

- 确保完成配置之前,用户名和模式已存在。模式值应为用户所选的缺省模式。
- IBM Process Server 和 IBM Performance Data Warehouse 不应使用相同的数据库。
- 如果将由当前正在运行服务器的 Windows 用户连接到数据库, 那么 SQL Server 必须已启用通过 Microsoft SOL Server Management Studio 指定的 Windows 认证方式或 SQL Server 和 Windows 认证方式。

如果要手动创建表以代替自动创建配置、可以取消选中创建表复选框。这样会在 BPM Install\profiles\ DmgrProfile\dbscripts\ 文件夹中生成用于创建表的脚本。您可以从 dbscripts 文件夹运行脚本, 并且 无需使用 BPMConfig 命令生成脚本。

您可以编辑所有关键参数、例如、数据库名称、是否创建表、数据源运行时用户名称和部署环境的密码。 您可以选择针对给定组件使用的数据库。

提示: 不能通过"部署环境"向导完成的步骤以及需要手动完成的步骤列在"延迟配置"页面中。您可以在创 建部署环境后查看该页面。要查看此管理控制台页面, 请单击服务器 > 部署环境 > Deployment environment name > 部署环境配置 > 其他属性 > 延迟配置。

- 9. 在"摘要"页面上验证信息是否正确, 然后执行以下子步骤:
	- a. 可选: 如果要退出而不生成配置, 请单击取消。
	- b. 可选: 如果要保存环境配置以配置类似的部署环境, 请单击导出以进行脚本编制。
	- c. 如果您对部署环境配置感到满意, 请单击生成部署环境以保存并完成部署环境的配置。这样还将在 Deployment Manager 机器上的 BPM Install Root/logs/config 文件夹中生成属性文件, 并在文件名 中包含时间戳记, 即 bpmconfig-de\_name-timestamp.properties。保存该文件以供将来参考或对任何问 题进行故障诊断。
- 10. 如果您已通过清除"数据库"页面上的创建表选项来推迟 Process Server 数据库表的创建、那么请运行 bootstrapProcessServerData 命令来创建表并在数据库中装入系统信息。

要点: 该命令必须在启动任何集群成员之前运行。

- 11. 通过完成以下步骤以验证已适当创建部署环境:
	- a. 从管理控制台注销、关闭 Deployment Manager, 然后关闭所有定制概要文件。
	- b. 启动定制概要文件、启动 Deployment Manager, 然后登录管理控制台。
	- c. 在管理控制台中, 单击服务器 > 部署环境以启动部署环境。选中部署环境旁的复选框, 然后单击启动。
	- d. 5 到 10 分钟 (或者更长时间, 取决于系统) 后, 请刷新部署环境页面; 部署环境的"状态"会更改为已 启动。
	- e. 找到公共数据库的 Tables 文件夹。检查是否已使用您手动创建的四种模式创建了表。
	- f. 可选: 检查是否已使用 Business Process Choreographer 数据库中的 XXXBE## 模式创建了表。
	- g. 在管理控制台中,选择应用程序 > 应用程序类型 > WebSphere 企业应用程序,并检查已安装的应用 程序是否已成功启动。
	- h. 选择资源 > JDBC > 数据源, 并测试与消息引擎不相关的每个组件(即, 名称中不包含 ME 的每个 组件)是否已连接成功。
- 12. 按此处指定的顺序完成配置之后, 请重新启动以下资源。要了解重新启动资源的步骤, 请参阅启动和停止 个别资源。
	- a. 停止部署环境。
	- b. 停止节点代理程序。
	- c. 停止 Deployment Manager。
- d. 启动 Deployment Manager.
- e. 启动节点代理程序。
- f. 启动部署环境。

对于 Advanced 或 Advanced-only 部署环境, 需要重新启动 Deployment Manager 和节点代理程序以使单 元作用域配置生效。这仅对于创建的第一个部署环境是必需的。

配置完成时, 您可以检验配置文件以查看更改。

将更改保存至主配置, 或者放弃更改。

**要点**: 如果您使用具有唯一端口的其他服务器,那么 WebSphere Application Server 不会自动为这些服务器配 置虚拟主机。具体而言,WebSphere Application Server 不会自动向虚拟主机添加主机别名端口。但是,您可以 使用管理控制台来为新服务器所使用的各端口都添加一个新的主机别名。要添加主机别名,请在管理控制台浏 览至环境 > 虚拟主机 > default\_host > 主机别名,然后单击新建。要获取更多信息,请参阅关于配置虚拟主 机的 WebSphere Application Server 文档。

清除所有适用的概要文件日志记录, 或者将其保存到其他目录。您可能希望清除或移动日志, 因为最后的配置 会追加到这些日志中。这会造成难以查看最新的信息。

提示: 在您为 IBM BPM Advanced 配置了网络部署环境后, 如果测试与单元级别 jdbc/WPSDB 数据源的连 接(例如, 在管理控制台中的资源 > JDBC > 数据源页面上), 那么会收到一条消息, 说明测试连接操作已 失败并带有异常 com.ibm.wsspi.runtime.variable.UndefinedVariableException: Undefined Variable *variable name*, 其中 *variable\_name* 是变量名称, 如 WAS\_INSTALL\_ROOT, DB2\_JCC\_DRIVER\_PATH, *UNIVERSAL JDBC\_DRIVER\_PATH 或\_PUREQUERY\_PATH* 这并不一定指示在运行时访问数据源时将发生问 题。请确保 JDBC 驱动程序文件的位置对于必须使用数据源的每个客户机都可访问,并使用该位置的完整路径 来配置变量。除非您还在运行时连接到数据存储器时遇到困难,否则请忽略此测试连接错误。要获取更多信 息, 请参阅关于测试连接服务的 WebSphere Application Server 文档。

## **创建 Standard Process Center 部署环境:**

创建 Process Center 部署环境以存储、运行和管理在 Process Designer 中开发的流程应用程序和 Toolkit。您 可以使用"部署环境"向导在同一单元中创建多个部署环境。但是, 您在一个单元中只能创建一个基于 Process Center 的部署环境。

确保已完成以下任务:

- 安装产品
- 创建 Deployment Manager 概要文件和关联的节点
- 确保已创建"部署环境"向导的"数据库配置"面板中指定的数据库。部署环境配置从不创建数据库。有关更多 信息,请参阅关于创建数据库的部分。
- 确保启动您希望添加到部署环境中的所有本地和远程节点。
- 使用"部署环境"向导创建 3 集群的部署环境时, 该过程可能需要很长时间才能完成。这种情况下, 请执行以 下步骤之一以创建 3 集群的环境:
	- 使用 Deployment Manager 增大事务超时值, 并且重新创建部署环境。有关更多信息, 请参阅防止安装或 部署期间超时和内存不足异常。
	- 请勿在部署环境创建期间创建表。创建该环境后,创建数据库和表,然后运行引导程序命令。
- 如果您正在使用"部署环境"向导、那么可以启用 Deployment Manager 跟踪以获取有关部署创建的详细信息。 要启用对单个运行的跟踪并直到 Deployment Manager 重新启动, 请登录管理控制台, 转至故障诊断 > 日志 **MzY** > *deployment\_manager\_name* > **|DU>j8E"6p** > **KP1**,;s+ **com.ibm.bpm.config.\*=all** 添加到更改日志详细信息级别文本框并保存更改。

注: 必须已安装 Process Center 才能安装基于 Process Center 的部署环境。如果已安装 Process Server, 那么 需要启动 IBM Installation Manager 并修改安装以使用 Business Process Manager Advanced Process Center 功 能部件。

由于使用"部署环境"向导创建部署环境的过程包含选择模式和功能部件的步骤、因此您应阅读并了解规划部分 中记录的模式和功能部件的相关信息。

此任务的必需安全角色: 如果已启用安全性和基于角色的授权, 您必须以单元管理员的身份登录至管理控制 台, 以创建部署环境。

该任务描述了创建基于特定模式的部署环境的过程,并使用了"部署环境"向导。

注: 不能在同一单元中的多个部署环境上安装需要 BPM Advanced Edition 功能的 Snapshot。

### SQL Server 注意事项:

- 确保完成配置之前,用户名和模式已存在。模式值应为用户所选的缺省模式。
- IBM Process Server 和 IBM Performance Data Warehouse 不应使用相同的数据库。
- 如果将由当前正在运行服务器的 Windows 用户连接到数据库, 那么 SQL Server 必须已启用通过 Microsoft SOL Server Management Studio 指定的 Windows 认证方式或 SQL Server 和 Windows 认证方式。

完成以下步骤以创建部署环境。

- 1. 从管理控制台, 单击服务器 > 部署环境以浏览至"部署环境"页面。
- 2. 单击"部署环境"页面上的新建以启动"部署环境"向导。这样会显示"创建新的部署环境"页面。

注: 数据库可以隔离内部组, 例如管理员。如果数据库供两个部署环境共享, 那么将在这两个部署环境中 共享一个管理员组。发生这种情况时,两个管理员都能够以各个部署环境的管理员身份登录。

- a. 在部署环境名称字段中输入部署环境的唯一名称。
- b. 在部署环境管理员用户名字段中, 输入部署环境管理员的用户名。

注: 建议对每个部署环境使用不同的管理员以及单元管理员。

- c. 在密码字段中, 输入部署环境管理员的密码。
- d. 在确认密码字段中, 重新确认密码。
- 3. 从 IBM BPM 部署环境类型部分中、选择 Standard Process Center。功能部件可以为您的部署环境提 供运行时处理功能。
- 4. 从"选择部署环境模式"部分中, 选择部署环境的模式, 然后单击下一步以显示"选择节点"页面。可用模式 有:
	- 单个集群: 应用程序部署目标包含消息传递基础结构和支持应用程序。
	- 应用程序、远程消息传递、远程支持: 应用程序部署、远程消息传递和远程支持分别具有单独的集 群.
- 5. 在"选择节点"页面上、选择要包含在该部署环境中的节点、然后单击下一步以显示"定义集群"页面。

选择具有您在"IBM BPM 部署环境功能部件"部分中所选环境所需的功能的节点。

为部署环境选择至少一个节点。要实现高可用性和故障转移环境,请选择至少两个节点。为实现可伸缩 性,您可以再添加一些节点。

6. 在"定义集群"页面上, 为每个节点分配所需数量的集群, 然后单击下一步以显示"定制集群名称和端口"页 面。

缺省情况下、针对每个功能在每个节点上分配一个集群成员。您可以通过替换每个列中的数量来更改该数 量。如果您不熟悉每个集群类型所提供的不同集群角色和功能,请参阅"拓扑类型和部署环境模式"。

针对节点的 0 (零) 值表示基于您所选的功能部件, 该节点不参与所选功能。

7. 在"定制集群名称和端口"页面上,定制适合该集群类型的集群名称或集群成员名称。您可以使用提供的缺 省值, 或定制集群详细信息, 然后单击下一步。

注: 您可以指定集群成员的起始端口。系统会为集群成员名称和起始端口生成缺省值。

确保您指定的起始端口号相隔至少 20 个端口。端口号已保留并会针对使用所指定端口号的集群成员分配 给各节点。如果您在创建部署环境时指定初始端口、那么该指定的初始端口将分配给集群成员。例如、如 果第一个集群成员的端口号为 2000,那么将使用端口号 2000、2001、2002,以此类推。第二个集群成员 的端口号将是 2020、端口号将为 2020、2021、2022、以此类椎。第三个集群成员的端口号将是 2040。

如果该物理系统上已经存在一个节点、那么可能会发生端口冲突、而这些冲突必须通过更改端口值来手动 解决。

如果您使用具有唯一端口的其他服务器、那么 WebSphere Application Server 不会自动为这些服务器配置 虚拟主机。具体而言,WebSphere Application Server 不会自动向虚拟主机添加主机别名端口。但是,您可 以使用管理控制台来为新服务器所使用的各端口都添加一个新的主机别名。要获取更多信息,请参阅关于 配置虚拟主机的 WebSphere Application Server 文档。

8. 必需: 在"配置数据库"页面上、选择使用 Windows 认证的 Microsoft SQL Server、为部署环境的数 据源配置数据库参数,然后单击测试连接,连接成功后,单击下一步以转至"摘要"页面。

在此页面上, 请定义包括在此部署环境中的组件的数据库信息。有可能时, 向导将提供参数的缺省信息, 但是请更改这些值以使其与您规划环境时定义的值匹配。

要点: 该面板中指定的数据库必须已存在。部署环境配置从不创建数据库。有关更多信息, 请参阅关于创 建数据库的部分。

- 共享的参数
	- 服务器: 输入数据库所在的服务器的名称。
	- 端口: 输入要连接至数据库的端口号。
	- 创建表: 选择此选项以创建所需的表。

注: 如果洗中此洗项、请确保用户具有足够的权限、以访问数据库和创建表。

- 公共数据库
	- 名称: 输入用于 CommonDB 组件、Business Space、Business Process Choreographer 和消息传递的 公共数据库的名称。
- Process 数据库
	- 名称: 输入 Process Center 数据库的名称。
- Performance Data Warehouse 数据库
	- 名称: 输入 Performance Data Warehouse 数据库的名称。
- 洗择要与 Common 数据库分离的数据库。
	- 消息传递: 选择该选项以创建单独的消息传递引擎数据库。
		- 名称: 输入消息传递引擎数据库的名称。

# 警告: 对于 SQL Server:

- 确保完成配置之前,用户名和模式已存在。模式值应为用户所选的缺省模式。
- IBM Process Server 和 IBM Performance Data Warehouse 不应使用相同的数据库。
- 如果将由当前正在运行服务器的 Windows 用户连接到数据库, 那么 SQL Server 必须已启用通过 Microsoft SOL Server Management Studio 指定的 Windows 认证方式或 SQL Server 和 Windows 认证方式。

如果要手动创建表以代替自动创建配置、可以取消选中创建表复选框。这样会在 BPM Install\profiles\ DmgrProfile\dbscripts\ 文件夹中生成用于创建表的脚本。您可以从 dbscripts 文件夹运行脚本, 并且 无需使用 BPMConfig 命令生成脚本。

您可以编辑所有关键参数、例如、数据库名称、是否创建表、数据源运行时用户名称和部署环境的密码。 您可以选择针对给定组件使用的数据库。

提示: 不能通过"部署环境"向导完成的步骤以及需要手动完成的步骤列在"延迟配置"页面中。您可以在创 建部署环境后查看该页面。要查看此管理控制台页面, 请单击服务器 > 部署环境 > Deployment environment name > 部署环境配置 > 其他属性 > 延迟配置。

- 9. 在"摘要"页面上验证信息是否正确, 然后执行以下子步骤:
	- a. 可选: 如果要退出而不生成配置, 请单击取消。
	- b. 可选: 如果要保存环境配置以配置类似的部署环境, 请单击导出以进行脚本编制。
	- c. 如果您对部署环境配置感到满意, 请单击生成部署环境以保存并完成部署环境的配置。这样还将在 Deployment Manager 机器上的 BPM Install Root/logs/config 文件夹中生成属性文件, 并在文件名 中包含时间戳记, 即 bpmconfig-de\_name-timestamp.properties。保存该文件以供将来参考或对任何问 题进行故障诊断。
- 10. 如果您已通过清除"数据库"页面上的创建表选项来推迟 Process Server 数据库表的创建、那么请运行 bootstrapProcessServerData 命令来创建表并在数据库中装入系统信息。

要点: 该命令必须在启动任何集群成员之前运行。

- 11. 通过完成以下步骤以验证已适当创建部署环境:
	- a. 从管理控制台注销、关闭 Deployment Manager, 然后关闭所有定制概要文件。
	- b. 启动定制概要文件、启动 Deployment Manager, 然后登录管理控制台。
	- c. 在管理控制台中, 单击服务器 > 部署环境以启动部署环境。选中部署环境旁的复选框, 然后单击启动。
	- d. 5 到 10 分钟 (或者更长时间, 取决于系统) 后, 请刷新部署环境页面; 部署环境的"状态"会更改为已 启动。
	- e. 找到公共数据库的 Tables 文件夹。检查是否已使用您手动创建的四种模式创建了表。
	- f. 可选: 检查是否已使用 Business Process Choreographer 数据库中的 XXXBE## 模式创建了表。
	- g. 在管理控制台中,选择应用程序 > 应用程序类型 > WebSphere 企业应用程序,并检查已安装的应用 程序是否已成功启动。
	- h. 选择资源 > JDBC > 数据源, 并测试与消息引擎不相关的每个组件(即, 名称中不包含 ME 的每个 组件)是否已连接成功。
- 12. 按此处指定的顺序完成配置之后, 请重新启动以下资源。要了解重新启动资源的步骤, 请参阅启动和停止 个别资源。
	- a. 停止部署环境。
	- b. 停止节点代理程序。
	- c. 停止 Deployment Manager。
- d. 启动 Deployment Manager。
- e. 启动节点代理程序。
- f. 启动部署环境。

对于 Advanced 或 Advanced-only 部署环境, 需要重新启动 Deployment Manager 和节点代理程序以使单 元作用域配置生效。这仅对于创建的第一个部署环境是必需的。

配置完成时, 您可以检验配置文件以查看更改。

将更改保存至主配置、或者放弃更改。

要点: 如果您使用具有唯一端口的其他服务器,那么 WebSphere Application Server 不会自动为这些服务器配 置虚拟主机。具体而言、WebSphere Application Server 不会自动向虚拟主机添加主机别名端口。但是、您可以 使用管理控制台来为新服务器所使用的各端口都添加一个新的主机别名。要添加主机别名,请在管理控制台浏 览至环境 > 虚拟主机 > default\_host > 主机别名,然后单击新建。要获取更多信息,请参阅关于配置虚拟主 机的 WebSphere Application Server 文档。

清除所有适用的概要文件日志记录, 或者将其保存到其他目录。您可能希望清除或移动日志, 因为最后的配置 会追加到这些日志中。这会造成难以查看最新的信息。

创建 Advanced Process Server 部署环境:

创建 Process Server 部署环境以运行从 Process Center 部署的流程、服务和模块。或者从命令行或 WebSphere 管理控制台部署模块。您可以使用"部署环境"向导在同一单元中创建多个部署环境。

确保已完成以下任务:

- 安装产品
- 创建 Deployment Manager 概要文件和关联的节点
- 确保已创建"部署环境"向导的"数据库配置"面板中指定的数据库。部署环境配置从不创建数据库。有关更多 信息, 请参阅关于创建数据库的部分。
- 确保启动您希望添加到部署环境中的所有本地和远程节点。
- 使用"部署环境"向导创建 3 集群的部署环境时,该过程可能需要很长时间才能完成。这种情况下,请执行以 下步骤之一以创建 3 集群的环境:
	- 使用 Deployment Manager 增大事务超时值, 并且重新创建部署环境。有关更多信息, 请参阅防止安装或 部署期间超时和内存不足异常。
	- 请勿在部署环境创建期间创建表。创建该环境后,创建数据库和表,然后运行引导程序命令。
- 如果您正在使用"部署环境"向导, 那么可以启用 Deployment Manager 跟踪以获取有关部署创建的详细信息。 要启用对单个运行的跟踪并直到 Deployment Manager 重新启动, 请登录管理控制台, 转至故障诊断 > 日志 和跟踪 > deployment\_manager\_name > 更改日志详细信息级别 > 运行时, 然后将 com.ibm.bpm.config.\*=all 添加到更改日志详细信息级别文本框并保存更改。

注: 必须已安装 Process Server 才能安装基于 Process Server 的部署环境。如果已安装 Process Center, 那么 需要启动 IBM IBM Installation Manager 并修改安装以使用 Business Process Manager Advanced Process Server 生产或 Business Process Manager Advanced Process Server 非生产功能部件。

由于使用"部署环境"向导创建部署环境的过程包含选择模式和功能部件的步骤,因此您应阅读并了解规划部分 中记录的模式和功能部件的相关信息。

此任务的必需安全角色: 如果已启用安全性和基于角色的授权, 您必须以单元管理员的身份登录至管理控制 台,以创建部署环境。

该任务描述了创建基于特定模式的部署环境的过程,并使用了"部署环境"向导。

注: 不能在同一单元中的多个部署环境上安装需要 BPM Advanced Edition 功能的 Snapshot。

#### **SQL Server** 注意事项:

- 确保完成配置之前, 用户名和模式已存在。模式值应为用户所选的缺省模式。
- IBM Process Server 和 IBM Performance Data Warehouse 不应使用相同的数据库。
- 如果将由当前正在运行服务器的 Windows 用户连接到数据库、那么 SOL Server 必须已启用通过 Microsoft  $SOL$  Server Management Studio 指定的 Windows 认证方式或 SQL Server 和 Windows 认证方式。

完成以下步骤以创建部署环境。

- 1. 从管理控制台, 单击**服务器 > 部署环境**以浏览至"部署环境"页面。
- 2. 单击"部署环境"页面上的新建以启动"部署环境"向导。这样会显示"创建新的部署环境"页面。

注: 数据库可以隔离内部组、例如管理员。如果数据库供两个部署环境共享、那么将在这两个部署环境中 共享一个管理员组。发生这种情况时、两个管理员都能够以各个部署环境的管理员身份登录。

- a. 在部署环境名称字段中输入部署环境的唯一名称。
- b. 在部署环境管理员用户名字段中, 输入部署环境管理员的用户名。

注: 建议对每个部署环境使用不同的管理员以及单元管理员。

- c. 在密码字段中, 输入部署环境管理员的密码。
- d. 在确认密码字段中, 重新确认密码。
- 3. 从 IBM BPM 部署环境类型部分中, 选择 Advanced Process Server。功能部件可以为您的部署环境 提供运行时处理功能。
- 4. 从"洗择部署环境模式"部分中, 选择部署环境的模式, 然后单击下一步以显示"选择节点"页面。可用模式 有:
	- 单个集群: 应用程序部署目标包含消息传递基础结构和支持应用程序。
	- 应用程序、远程消息传递、远程支持: 应用程序部署、远程消息传递和远程支持分别具有单独的集 群.
- 5. 在"选择节点"页面上,选择要包含在该部署环境中的节点,然后单击下一步以显示"定义集群"页面。

选择具有您在"IBM BPM 部署环境功能部件"部分中所选环境所需的功能的节点。

为部署环境选择至少一个节点。要实现高可用性和故障转移环境,请选择至少两个节点。为实现可伸缩 性,您可以再添加一些节点。

6. 在"定义集群"页面上, 为每个节点分配所需数量的集群, 然后单击下一步以显示"定制集群名称和端口"页 面。

缺省情况下、针对每个功能在每个节点上分配一个集群成员。您可以通过替换每个列中的数量来更改该数 量。如果您不熟悉每个集群类型所提供的不同集群角色和功能,请参阅"拓扑类型和部署环境模式"。

针对节点的 0(零)值表示基于您所选的功能部件,该节点不参与所选功能。

7. 在"定制集群名称和端口"页面上、定制适合该集群类型的集群名称或集群成员名称。您可以使用提供的缺 省值, 或定制集群详细信息, 然后单击下一步。

注: 您可以指定集群成员的起始端口。系统会为集群成员名称和起始端口生成缺省值。

确保您指定的起始端口号相隔至少 20 个端口。端口号已保留并会针对使用所指定端口号的集群成员分配 给各节点。如果您在创建部署环境时指定初始端口,那么该指定的初始端口将分配给集群成员。例如,如 果第一个集群成员的端口号为 2000,那么将使用端口号 2000、2001、2002、以此类推,第二个集群成员 的端口号将是 2020, 端口号将为 2020、2021、2022, 以此类推。第三个集群成员的端口号将是 2040。

如果该物理系统上已经存在一个节点,那么可能会发生端口冲突,而这些冲突必须通过更改端口值来手动 解决。

如果您使用具有唯一端口的其他服务器、那么 WebSphere Application Server 不会自动为这些服务器配置 虚拟主机。具体而言, WebSphere Application Server 不会自动向虚拟主机添加主机别名端口。但是, 您可 以使用管理控制台来为新服务器所使用的各端口都添加一个新的主机别名。要获取更多信息、请参阅关于 配置虚拟主机的 WebSphere Application Server 文档。

- 8. 在"配置 Process Server"页面上, 为 Process Center 配置设置值, 然后单击下一步。
	- 环境名称

输入 Process Server 的环境名称。

环境名称是该服务器或集群将对 Process Center 用户已知的名称。

# • 环境类型

从下拉列表中选择您正在配置的 Process Server 的环境类型。

环境类型表示 Process Server 的使用方式。例如, Process Server 将用于何种功能 - 生产、登台或测试。 负载测试可在测试服务器上完成、而登台环境类型可用作为将更改放入生产中之前托管这些更改的临 时位置。如果您要访问正在配置的 Process Server 并将其用于复审内容和新功能、那么可以指定登台作 为环境类型。

有三种类型的环境可供选择:

- 生产 如果服务器要用于生产能力中,请选择**生产**。
- 如果服务器要充当用作为预生产服务器的登台平台、请选择登台。 登台
- 测试 如果您正在配置的服务器将用作为目标环境、请选择测试。
- 脱机使用服务器

表明您正在配置的服务器是否为脱机服务器。

脱机服务器是未连接到 Process Center 的 Process Server。

部署过程应用程序的 Snapshot 时仍可以使用脱机服务器。但是,将过程应用程序部署到脱机过程服务器 的方法不同于将过程应用程序部署到联机过程服务器的方法。

• 协议

选择 http:// 或 https:// 作为到 Process Center 的连接协议。

• 负载均衡环境中的主机名或虚拟主机

输入该 Process Server 与 Process Center 通信所需的主机或虚拟主机。请使用标准主机名称。在 Process Server 与 Process Center 服务之间具有负载均衡器或代理服务器的环境中, 请确保您在此指定的内 容匹配访问 Process Center 的 URL。

注: 请确保在配置 Process Server 时将服务器名称指定为主机名, 而不是 localhost。远程使用 Process Designer 时, 该操作是必需的。

v **KZ**

输入 Process Center 的端口号。在 Process Server 与 Process Center 之间具有负载均衡器或代理服务 器的环境中, 请确保您在此指定的内容匹配访问 Process Center 的 URL。

v **C'{**

输入 Process Center 上存在的有效的用户名。Process Server 将以该用户的身份连接至 Process Center.

v **\k**

输入该用户的密码。

• 确认密码

输入以确认用户的密码。

**• 测试连接** 

单机以测试 Process Center 连接。

9. 必需: 在"配置数据库"页面上, 选择使用 Windows 认证的 Microsoft SQL Server, 为部署环境的数 据源配置数据库参数,然后单击**测试连接**,连接成功后,单击下一步以转至"摘要"页面。

在此页面上, 请定义包括在此部署环境中的组件的数据库信息。有可能时, 向导将提供参数的缺省信息, 但是请更改这些值以使其与您规划环境时定义的值匹配。

要点: 该面板中指定的数据库必须已存在。部署环境配置从不创建数据库。有关更多信息、请参阅关于创 建数据库的部分。

- **共享的参数** 
	- 服务器: 输入数据库所在的服务器的名称。
	- 端口: 输入要连接至数据库的端口号。
	- 创建表: 选择此选项以创建所需的表。

注: 如果选中此选项, 请确保用户具有足够的权限, 以访问数据库和创建表。

v **cellDB**

注: 仅当您创建首个高级部署环境时, cellDB 选项才可见。在此之后, 您创建的每个高级部署环境均共 享首个环境的 cellDB。

- 名称: 输入单元数据库的名称。
- **公共数据库** 
	- 名称: 输入用于 CommonDB 组件、Business Space、Business Process Choreographer 和消息传递的 公共数据库的名称。
- v **Process }]b**
	- 名称: 输入 Process Center 数据库的名称。
- v **Performance Data Warehouse }]b**
	- 名称: 输入 Performance Data Warehouse 数据库的名称。
- **•** 选择要与 Common 数据库分离的数据库。
- 消息传递: 选择该选项以创建单独的消息传递引擎数据库。
	- 名称: 输入消息传递引擎数据库的名称。
- Business Process Choreographer: 选择该选项以创建单独的 Business Process Choreographer 数 据库。
	- 名称: 输入 Business Process Choreographer 数据库的名称。

警告: 对于 SQL Server:

- 确保完成配置之前, 用户名和模式已存在。模式值应为用户所选的缺省模式。
- IBM Process Server 和 IBM Performance Data Warehouse 不应使用相同的数据库。
- 如果将由当前正在运行服务器的 Windows 用户连接到数据库, 那么 SQL Server 必须已启用通过 Microsoft SQL Server Management Studio 8(D **Windows O\$==**r **SQL Server M Windows 认证方式。**

如果要手动创建表以代替自动创建配置、可以取消选中创建表复选框。这样会在 BPM Install\profiles\ DmgrProfile\dbscripts\ 文件夹中生成用于创建表的脚本。您可以从 dbscripts 文件夹运行脚本, 并且 无需使用 BPMConfig 命令生成脚本。

您可以编辑所有关键参数,例如,数据库名称、是否创建表、数据源运行时用户名称和部署环境的密码。 您可以选择针对给定组件使用的数据库。

提示: 不能通过"部署环境"向导完成的步骤以及需要手动完成的步骤列在"延迟配置"页面中。您可以在创 建部署环境后查看该页面。要查看此管理控制台页面,请单击服务器 > 部署环境 > Deployment envi**ronment name** > 部署环境配置 > 其他属性 > 延迟配置。

- 10. 在"摘要"页面上验证信息是否正确, 然后执行以下子步骤:
	- a. 可选: 如果要退出而不生成配置, 请单击**取消**。
	- $b.$  可选: 如果要保存环境配置以配置类似的部署环境、请单击导出以进行脚本编制。
	- c. 如果您对部署环境配置感到满意, 请单击**生成部署环境**以保存并完成部署环境的配置。这样还将在 Deployment Manager 机器上的 BPM Install Root/logs/config 文件夹中生成属性文件, 并在文件名 中包含时间戳记, 即 bpmconfig-de name-timestamp.properties 保存该文件以供将来参考或对任何问 题进行故障诊断。
- 11. 如果您已通过清除"数据库"页面上的创建表选项来推迟 Process Server 数据库表的创建、那么请运行 bootstrapProcessServerData 命令来创建表并在数据库中装入系统信息。

要点: 该命令必须在启动任何集群成员之前运行。

- 12. 通过完成以下步骤以验证已适当创建部署环境:
	- a. 从管理控制台注销、关闭 Deployment Manager, 然后关闭所有定制概要文件。
	- b. 启动定制概要文件、启动 Deployment Manager, 然后登录管理控制台。
	- c. 在管理控制台中, 单击服务器 > 部署环境以启动部署环境。选中部署环境旁的复选框, 然后单击启动。
	- d. 5 到 10 分钟 (或者更长时间, 取决于系统)后, 请刷新部署环境页面; 部署环境的"状态"会更改为**己** 启动
	- e. 找到公共数据库的 Tables 文件夹。检查是否已使用您手动创建的四种模式创建了表。
	- f. 可选: 检查是否已使用 Business Process Choreographer 数据库中的 XXXBE## 模式创建了表。
	- $g$ . 在管理控制台中, 选择应用程序 > 应用程序类型 > WebSphere 企业应用程序, 并检查已安装的应用 程序是否已成功启动。
- h. 选择资源 > JDBC > 数据源, 并测试与消息引擎不相关的每个组件(即, 名称中不包含 ME 的每个 组件)是否已连接成功。
- 13. 按此处指定的顺序完成配置之后,请重新启动以下资源。要了解重新启动资源的步骤,请参阅启动和停止 个别资源。
	- a. 停止部署环境。
	- b. 停止节点代理程序。
	- c.  $\oplus$   $\perp$  Deployment Manager.
	- d. 启动 Deployment Manager。
	- e. 启动节点代理程序。
	- f. 启动部署环境。

对于 Advanced 或 Advanced-only 部署环境,需要重新启动 Deployment Manager 和节点代理程序以使单 元作用域配置生效。这仅对于创建的第一个部署环境是必需的。

配置完成时, 您可以检验配置文件以查看更改。

将更改保存至主配置, 或者放弃更改。

要点: 如果您使用具有唯一端口的其他服务器, 那么 WebSphere Application Server 不会自动为这些服务器配 置虚拟主机。具体而言,WebSphere Application Server 不会自动向虚拟主机添加主机别名端口。但是,您可以 使用管理控制台来为新服务器所使用的各端口都添加一个新的主机别名。要添加主机别名,请在管理控制台浏 览至环境 > 虚拟主机 > default\_host > 主机别名, 然后单击新建。要获取更多信息, 请参阅关于配置虚拟主 机的 WebSphere Application Server 文档。

清除所有适用的概要文件日志记录, 或者将其保存到其他目录。您可能希望清除或移动日志, 因为最后的配置 会追加到这些日志中。这会造成难以查看最新的信息。

提示: 在您为 IBM BPM Advanced 配置了网络部署环境后, 如果测试与单元级别 jdbc/WPSDB 数据源的连 接(例如, 在管理控制台中的资源 > JDBC > 数据源页面上), 那么会收到一条消息, 说明测试连接操作已 失败并带有异常 com.ibm.wsspi.runtime.variable.UndefinedVariableException: Undefined Variable *variable\_name*, 其中 *variable\_name* 是变量名称, 如 WAS\_INSTALL\_ROOT, DB2\_JCC\_DRIVER\_PATH, *UNIVERSAL\_JDBC\_DRIVER\_PATH* 或 PUREQUERY\_PATH, 这并不一定指示在运行时访问数据源时将发生问 题。请确保 JDBC 驱动程序文件的位置对于必须使用数据源的每个客户机都可访问,并使用该位置的完整路径 来配置变量。除非您还在运行时连接到数据存储器时遇到困难,否则请忽略此测试连接错误。要获取更多信 息, 请参阅关于测试连接服务的 WebSphere Application Server 文档。

**创建 Standard Process Server 部署环境:** 

创建 Process Server 部署环境以运行从 Process Center 部署的流程。您可以使用"部署环境"向导在同一单元中 创建多个部署环境。

确保已完成以下任务:

- 安装产品
- 创建 Deployment Manager 概要文件和关联的节点
- 确保已创建"部署环境"向导的"数据库配置"面板中指定的数据库。部署环境配置从不创建数据库。有关更多 信息,请参阅关于创建数据库的部分。
- 确保启动您希望添加到部署环境中的所有本地和远程节点。
- 使用"部署环境"向导创建 3 集群的部署环境时,该过程可能需要很长时间才能完成。这种情况下,请执行以 下步骤之一以创建 3 集群的环境:
- 使用 Deployment Manager 增大事务超时值, 并且重新创建部署环境。有关更多信息, 请参阅防止安装或 部署期间超时和内存不足异常。
- 请勿在部署环境创建期间创建表。创建该环境后, 创建数据库和表, 然后运行引导程序命令。
- 如果您正在使用"部署环境"向导,那么可以启用 Deployment Manager 跟踪以获取有关部署创建的详细信息。  $\overline{\mathbf{E}}$  度用对单个运行的跟踪并直到 Deployment Manager 重新启动, 请登录管理控制台, 转至**故障诊断 > 日志** 和跟踪 > deployment\_manager\_name > 更改日志详细信息级别 > 运行时, 然后将 com.ibm.bpm.config.\*=all 添加到更改日志详细信息级别文本框并保存更改。

注: 必须已安装 Process Server 才能安装基于 Process Server 的部署环境。如果已安装 Process Center, 那么 需要启动 IBM IBM Installation Manager 并修改安装以使用 Business Process Manager Advanced Process Server 生产或 Business Process Manager Advanced Process Server 非生产功能部件。

由于使用"部署环境"向导创建部署环境的过程包含选择模式和功能部件的步骤,因此您应阅读并了解规划部分 中记录的模式和功能部件的相关信息。

此任务的必需安全角色: 如果已启用安全性和基于角色的授权, 您必须以单元管理员的身份登录至管理控制 台, 以创建部署环境。

该任务描述了创建基于特定模式的部署环境的过程,并使用了"部署环境"向导。

注: 不能在同一单元中的多个部署环境上安装需要 BPM Advanced Edition 功能的 Snapshot。

#### **SQL Server** 注意事项:

- 确保完成配置之前,用户名和模式已存在。模式值应为用户所选的缺省模式。
- IBM Process Server 和 IBM Performance Data Warehouse 不应使用相同的数据库。
- 如果将由当前正在运行服务器的 Windows 用户连接到数据库、那么 SOL Server 必须已启用通过 Microsoft  $SOL$  Server Management Studio 指定的 Windows 认证方式或 SQL Server 和 Windows 认证方式。

完成以下步骤以创建部署环境。

- 1. 从管理控制台, 单击服务器 > 部署环境以浏览至"部署环境"页面。
- 2. 单击"部署环境"页面上的新建以启动"部署环境"向导。这样会显示"创建新的部署环境"页面。

注: 数据库可以隔离内部组、例如管理员。如果数据库供两个部署环境共享、那么将在这两个部署环境中 共享一个管理员组。发生这种情况时,两个管理员都能够以各个部署环境的管理员身份登录。

- a. 在部署环境名称字段中输入部署环境的唯一名称。
- b. 在部署环境管理员用户名字段中, 输入部署环境管理员的用户名。

注: 建议对每个部署环境使用不同的管理员以及单元管理员。

- c. 在密码字段中, 输入部署环境管理员的密码。
- d. 在确认密码字段中, 重新确认密码。
- 3. 从 IBM BPM 部署环境类型部分中, 选择 Standard Process Server, 功能部件可以为您的部署环境提 供运行时处理功能。
- 4. 从"选择部署环境模式"部分中, 选择部署环境的模式, 然后单击下一步以显示"选择节点"页面。可用模式 有:
	- 单个集群: 应用程序部署目标包含消息传递基础结构和支持应用程序。
	- 应用程序、远程消息传递、远程支持: 应用程序部署、远程消息传递和远程支持分别具有单独的集 群.

5. 在"选择节点"页面上,选择要包含在该部署环境中的节点,然后单击下一步以显示"定义集群"页面。

选择具有您在"IBM BPM 部署环境功能部件"部分中所选环境所需的功能的节点。

为部署环境选择至少一个节点。要实现高可用性和故障转移环境,请选择至少两个节点。为实现可伸缩 性, 您可以再添加一些节点。

6. 在"定义集群"页面上, 为每个节点分配所需数量的集群, 然后单击下一步以显示"定制集群名称和端口"页 面。

缺省情况下,针对每个功能在每个节点上分配一个集群成员。您可以通过替换每个列中的数量来更改该数 量。如果您不熟悉每个集群类型所提供的不同集群角色和功能、请参阅"拓扑类型和部署环境模式"。

针对节点的 0 (零) 值表示基于您所选的功能部件,该节点不参与所选功能。

7. 在"定制集群名称和端口"页面上, 定制适合该集群类型的集群名称或集群成员名称。您可以使用提供的缺 省值、或定制集群详细信息、然后单击下一步。

注: 您可以指定集群成员的起始端口。系统会为集群成员名称和起始端口生成缺省值。

确保您指定的起始端口号相隔至少 20 个端口。端口号已保留并会针对使用所指定端口号的集群成员分配 给各节点。如果您在创建部署环境时指定初始端口,那么该指定的初始端口将分配给集群成员。例如,如 果第一个集群成员的端口号为 2000, 那么将使用端口号 2000、2001、2002, 以此类推。第二个集群成员 的端口号将是 2020, 端口号将为 2020、2021、2022, 以此类推。第三个集群成员的端口号将是 2040。

如果该物理系统上已经存在一个节点, 那么可能会发生端口冲突, 而这些冲突必须通过更改端口值来手动 解决。

如果您使用具有唯一端口的其他服务器、那么 WebSphere Application Server 不会自动为这些服务器配置 虚拟主机。具体而言, WebSphere Application Server 不会自动向虚拟主机添加主机别名端口。但是, 您可 以使用管理控制台来为新服务器所使用的各端口都添加一个新的主机别名。要获取更多信息,请参阅关于 配置虚拟主机的 WebSphere Application Server 文档。

- 8. 在"配置 Process Server"页面上, 为 Process Center 配置设置值, 然后单击下一步。
	- 环境名称

输入 Process Server 的环境名称。

环境名称是该服务器或集群将对 Process Center 用户已知的名称。

• 环境类型

从下拉列表中选择您正在配置的 Process Server 的环境类型。

环境类型表示 Process Server 的使用方式。例如, Process Server 将用于何种功能 - 生产、登台或测试。 负载测试可在测试服务器上完成,而登台环境类型可用作为将更改放入生产中之前托管这些更改的临 时位置。如果您要访问正在配置的 Process Server 并将其用于复审内容和新功能, 那么可以指定登台作 为环境类型。

有三种类型的环境可供选择:

- 生产 如果服务器要用于生产能力中,请选择生产。
- 登台 如果服务器要充当用作为预生产服务器的登台平台,请选择登台。
- 如果您正在配置的服务器将用作为目标环境,请选择测试。 测试

## v **Qz9C~qw**

表明您正在配置的服务器是否为脱机服务器。

脱机服务器是未连接到 Process Center 的 Process Server。

部署过程应用程序的 Snapshot 时仍可以使用脱机服务器。但是,将过程应用程序部署到脱机过程服务器 的方法不同于将过程应用程序部署到联机过程服务器的方法。

v **-i**

选择 http:// 或 https:// 作为到 Process Center 的连接协议。

• 负载均衡环境中的主机名或虚拟主机

输入该 Process Server 与 Process Center 通信所需的主机或虚拟主机。请使用标准主机名称。在 Process Server 与 Process Center 服务之间具有负载均衡器或代理服务器的环境中, 请确保您在此指定的内 容匹配访问 Process Center 的 URL。

注: 请确保在配置 Process Server 时将服务器名称指定为主机名, 而不是 localhost, 远程使用 Process Designer 时, 该操作是必需的。

v **KZ**

输入 Process Center 的端口号。在 Process Server 与 Process Center 之间具有负载均衡器或代理服务 器的环境中, 请确保您在此指定的内容匹配访问 Process Center 的 URL。

• 用户名

输入 Process Center 上存在的有效的用户名。Process Server 将以该用户的身份连接至 Process Center.

v **\k**

输入该用户的密码。

• 确认密码

输入以确认用户的密码。

**• 测试连接** 

单机以测试 Process Center 连接。

9. 必需: 在"配置数据库"页面上,选择使用 Windows 认证的 Microsoft SQL Server, 为部署环境的数 据源配置数据库参数,然后单击**测试连接**,连接成功后,单击下一步以转至"摘要"页面。

在此页面上,请定义包括在此部署环境中的组件的数据库信息。有可能时,向导将提供参数的缺省信息, 但是请更改这些值以使其与您规划环境时定义的值匹配。

要点: 该面板中指定的数据库必须已存在。部署环境配置从不创建数据库。有关更多信息、请参阅关于创 建数据库的部分。

- **共享的参数** 
	- 服务器: 输入数据库所在的服务器的名称。
	- 端口: 输入要连接至数据库的端口号。
	- 创建表: 选择此选项以创建所需的表。
- 注: 如果选中此选项, 请确保用户具有足够的权限, 以访问数据库和创建表。
- **公共数据库** 
	- 名称: 输入用于 CommonDB 组件、Business Space、Business Process Choreographer 和消息传递的 公共数据库的名称。
- v **Process }]b**
	- 名称: 输入 Process Center 数据库的名称。
- v **Performance Data Warehouse }]b**
	- 名称: 输入 Performance Data Warehouse 数据库的名称。
- **选择要与 Common 数据库分离的数据库。** 
	- 消息传说: 洗择该洗项以创建单独的消息传递引擎数据库。
		- 名称: 输入消息传递引擎数据库的名称。

警告: 对于 SQL Server:

- 确保完成配置之前,用户名和模式已存在。模式值应为用户所选的缺省模式。
- IBM Process Server 和 IBM Performance Data Warehouse 不应使用相同的数据库。
- 如果将由当前正在运行服务器的 Windows 用户连接到数据库,那么 SQL Server 必须已启用通过 Microsoft SQL Server Management Studio 8(D **Windows O\$==**r **SQL Server M Windows 认证方式。**

如果要手动创建表以代替自动创建配置,可以取消选中创建表复选框。这样会在 BPM Install\profiles\ DmgrProfile\dbscripts\ 文件夹中生成用于创建表的脚本。您可以从 dbscripts 文件夹运行脚本, 并且 无需使用 BPMConfig 命令生成脚本。

您可以编辑所有关键参数、例如、数据库名称、是否创建表、数据源运行时用户名称和部署环境的密码。 您可以选择针对给定组件使用的数据库。

提示: 不能通过"部署环境"向导完成的步骤以及需要手动完成的步骤列在"延迟配置"页面中。您可以在创 建部署环境后查看该页面。要查看此管理控制台页面, 请单击服务器 > 部署环境 > Deployment envi**ronment name** > 部署环境配置 > 其他属性 > 延迟配置。

- 10. 在"摘要"页面上验证信息是否正确, 然后执行以下子步骤:
	- a. 可选: 如果要退出而不生成配置, 请单击取消。
	- b. 可选: 如果要保存环境配置以配置类似的部署环境, 请单击导出以进行脚本编制。
	- c. 如果您对部署环境配置感到满意, 请单击生成部署环境以保存并完成部署环境的配置。这样还将在 Deployment Manager 机器上的 BPM Install Root/logs/config 文件夹中生成属性文件, 并在文件名 中包含时间戳记, 即 bpmconfig-*de\_name-timestamp*.properties。保存该文件以供将来参考或对任何问 题进行故障诊断。
- 11. 如果您已通过清除"数据库"页面上的创建表选项来推迟 Process Server 数据库表的创建、那么请运行 **bootstrapProcessServerData** 命令来创建表并在数据库中装入系统信息。

要点: 该命令必须在启动任何集群成员之前运行。

- 12. 通过完成以下步骤以验证已适当创建部署环境:
	- a. 从管理控制台注销、关闭 Deployment Manager, 然后关闭所有定制概要文件。
	- b. 启动定制概要文件、启动 Deployment Manager, 然后登录管理控制台。
	- c. 在管理控制台中,单击**服务器 > 部署环境**以启动部署环境。选中部署环境旁的复选框,然后单击**启动**。
- d. 5 到 10 分钟 (或者更长时间, 取决于系统) 后, 请刷新部署环境页面; 部署环境的"状态"会更改为**己** 启动。
- e. 找到公共数据库的 Tables 文件夹。检查是否已使用您手动创建的四种模式创建了表。
- f. 可选: 检查是否已使用 Business Process Choreographer 数据库中的 XXXBE## 模式创建了表。
- $\alpha$ . 在管理控制台中,选择应用程序 > 应用程序类型 > WebSphere 企业应用程序、并检查已安装的应用 程序是否已成功启动。
- h. 选择资源 > JDBC > 数据源, 并测试与消息引擎不相关的每个组件(即, 名称中不包含 ME 的每个 组件) 是否已连接成功。
- 13. 按此处指定的顺序完成配置之后, 请重新启动以下资源。要了解重新启动资源的步骤, 请参阅启动和停止 个别资源。
	- a. 停止部署环境。
	- b. 停止节点代理程序。
	- c.  $\oplus$   $\perp$  Deployment Manager.
	- d. 启动 Deployment Manager.
	- e. 启动节点代理程序。
	- f. 启动部署环境。

对于 Advanced 或 Advanced-only 部署环境, 需要重新启动 Deployment Manager 和节点代理程序以使单 元作用域配置生效。这仅对于创建的第一个部署环境是必需的。

配置完成时, 您可以检验配置文件以查看更改。

将更改保存至主配置, 或者放弃更改。

要点: 如果您使用具有唯一端口的其他服务器, 那么 WebSphere Application Server 不会自动为这些服务器配 置虚拟主机。具体而言、WebSphere Application Server 不会自动向虚拟主机添加主机别名端口。但是、您可以 使用管理控制台来为新服务器所使用的各端口都添加一个新的主机别名。要添加主机别名,请在管理控制台浏 览至环境 > 虚拟主机 > default\_host > 主机别名, 然后单击新建。要获取更多信息, 请参阅关于配置虚拟主 机的 WebSphere Application Server 文档。 清除所有适用的概要文件日志记录, 或者将其保存到其他目录。您可能希望清除或移动日志, 因为最后的配置

**创建 Advanced-only Process Server 部署环境:** 

会追加到这些日志中。这会造成难以查看最新的信息。

如果只需要等效于 WebSphere Process Server 或 WebSphere Enterprise Service Bus 的功能,请创建 Advancedonly Process Server 部署环境。您可以运行在 Integration Designer 中创建的 SCA 模块。您可以从命令行或从 WebSphere 管理控制台部署模块。

确保已完成以下任务:

- 安装产品
- 创建 Deployment Manager 概要文件和关联的节点
- 确保已创建"部署环境"向导的"数据库配置"面板中指定的数据库。部署环境配置从不创建数据库。有关更多 信息,请参阅关于创建数据库的部分。
- 确保启动您希望添加到部署环境中的所有本地和远程节点。
- 使用"部署环境"向导创建 3 集群的部署环境时,该过程可能需要很长时间才能完成。这种情况下,请执行以 下步骤之一以创建 3 集群的环境:
- 使用 Deployment Manager 增大事务超时值, 并且重新创建部署环境。有关更多信息, 请参阅防止安装或 部署期间超时和内存不足异常。
- 请勿在部署环境创建期间创建表。创建该环境后,创建数据库和表,然后运行引导程序命令。
- 如果您正在使用"部署环境"向导,那么可以启用 Deployment Manager 跟踪以获取有关部署创建的详细信息。  $\overline{\mathbf{E}}$  度用对单个运行的跟踪并直到 Deployment Manager 重新启动, 请登录管理控制台, 转至**故障诊断 > 日志 MzY** > *deployment\_manager\_name* > **|DU>j8E"6p** > **KP1**,;s+ com.ibm.bpm.config.\*=all 添加到更改日志详细信息级别文本框并保存更改。

由于使用"部署环境"向导创建部署环境的过程包含选择模式和功能部件的步骤、因此您应阅读并了解规划部分 中记录的模式和功能部件的相关信息。

此任务的必需安全角色: 如果已启用安全性和基于角色的授权, 您必须以单元管理员的身份登录至管理控制 台,以创建部署环境。

该任务描述了创建基于特定模式的部署环境的过程,并使用了"部署环境"向导。

注: 不能在同一单元中的多个部署环境上安装需要 BPM Advanced Edition 功能的 Snapshot。

## **SQL Server "bBn**:

- 确保完成配置之前,用户名和模式已存在。模式值应为用户所选的缺省模式。
- 如果将由当前正在运行服务器的 Windows 用户连接到数据库,那么 SQL Server 必须已启用通过 Microsoft  $SOL$  Server Management Studio 指定的 Windows 认证方式或 SQL Server 和 Windows 认证方式。

完成以下步骤以创建部署环境。

- 1. 从管理控制台, 单击**服务器 > 部署环境**以浏览至"部署环境"页面。
- 2. 单击"部署环境"页面上的新建以启动"部署环境"向导。这样会显示"创建新的部署环境"页面。

注: 数据库可以隔离内部组、例如管理员。如果数据库供两个部署环境共享、那么将在这两个部署环境中 共享一个管理员组。发生这种情况时,两个管理员都能够以各个部署环境的管理员身份登录。

- a. 在部署环境名称字段中输入部署环境的唯一名称。
- b. 在部署环境管理员用户名字段中, 输入部署环境管理员的用户名。

注: 建议对每个部署环境使用不同的管理员以及单元管理员。

- c. 在密码字段中, 输入部署环境管理员的密码。
- d. 在确认密码字段中, 重新确认密码。
- 3. 从 IBM BPM 部署环境类型部分中, 选择 Advanced-only Process Server。功能部件可以为您的部署 环境提供运行时处理功能。
- 4. 从"选择部署环境模式"部分中, 选择部署环境的模式, 然后单击下一步以显示"选择节点"页面。可用模式 有:
	- 单个集群: 应用程序部署目标包含消息传递基础结构和支持应用程序。
	- 应用程序、远程消息传递、远程支持: 应用程序部署、远程消息传递和远程支持分别具有单独的集 群.
- 5. 在"选择节点"页面上, 选择要包含在该部署环境中的节点, 然后单击下一步以显示"定义集群"页面。

选择具有您在"IBM BPM 部署环境功能部件"部分中所选环境所需的功能的节点。

为部署环境选择至少一个节点。要实现高可用性和故障转移环境、请选择至少两个节点。为实现可伸缩 性, 您可以再添加一些节点。

6. 在"定义集群"页面上, 为每个节点分配所需数量的集群, 然后单击下一步以显示"定制集群名称和端口"页 面。

缺省情况下、针对每个功能在每个节点上分配一个集群成员。您可以通过替换每个列中的数量来更改该数 量。如果您不熟悉每个集群类型所提供的不同集群角色和功能,请参阅"拓扑类型和部署环境模式"。

针对节点的 0 (零) 值表示基于您所选的功能部件, 该节点不参与所选功能。

7. 在"定制集群名称和端口"页面上, 定制适合该集群类型的集群名称或集群成员名称。您可以使用提供的缺 省值、或定制集群详细信息、然后单击下一步。

注: 您可以指定集群成员的起始端口。系统会为集群成员名称和起始端口生成缺省值。

确保您指定的起始端口号相隔至少 20 个端口。端口号已保留并会针对使用所指定端口号的集群成员分配 给各节点。如果您在创建部署环境时指定初始端口,那么该指定的初始端口将分配给集群成员。例如,如 果第一个集群成员的端口号为 2000,那么将使用端口号 2000、2001、2002,以此类推。第二个集群成员 的端口号将是 2020、端口号将为 2020、2021、2022、以此类推。第三个集群成员的端口号将是 2040。

如果该物理系统上已经存在一个节点,那么可能会发生端口冲突,而这些冲突必须通过更改端口值来手动 解决。

如果您使用具有唯一端口的其他服务器, 那么 WebSphere Application Server 不会自动为这些服务器配置 虚拟主机。具体而言, WebSphere Application Server 不会自动向虚拟主机添加主机别名端口。但是, 您可 以使用管理控制台来为新服务器所使用的各端口都添加一个新的主机别名。要获取更多信息,请参阅关于 配置虚拟主机的 WebSphere Application Server 文档。

8. 必需: 在"配置数据库"页面上、选择使用 Windows 认证的 Microsoft SQL Server、为部署环境的数 据源配置数据库参数,然后单击测试连接,连接成功后,单击下一步以转至"摘要"页面。

在此页面上, 请定义包括在此部署环境中的组件的数据库信息。有可能时, 向导将提供参数的缺省信息, 但是请更改这些值以使其与您规划环境时定义的值匹配。

要点: 该面板中指定的数据库必须已存在。部署环境配置从不创建数据库。有关更多信息、请参阅关于创 建数据库的部分。

- 共享的参数
	- 服务器: 输入数据库所在的服务器的名称。
	- 端口: 输入要连接至数据库的端口号。
	- 创建表: 选择此选项以创建所需的表。

注: 如果选中此选项, 请确保用户具有足够的权限, 以访问数据库和创建表。

 $\cdot$  cellDB

注: 仅当您创建首个高级部署环境时, cellDB 选项才可见。在此之后, 您创建的每个高级部署环境均共 享首个环境的 cellDB。

- 名称: 输入单元数据库的名称。

- 公共数据库
	- 名称: 输入用于 CommonDB 组件、Business Space、Business Process Choreographer 和消息传递的 公共数据库的名称。
- 选择要与 Common 数据库分离的数据库。

- 消息传递: 选择该选项以创建单独的消息传递引擎数据库。

- 名称: 输入消息传递引擎数据库的名称。
- Business Process Choreographer: 选择该选项以创建单独的 Business Process Choreographer 数 据库。
	- 名称: 输入 Business Process Choreographer 数据库的名称。

## 警告: 对于 SQL Server:

- 确保完成配置之前,用户名和模式已存在。模式值应为用户所选的缺省模式。
- IBM Process Server 和 IBM Performance Data Warehouse 不应使用相同的数据库。
- 如果将由当前正在运行服务器的 Windows 用户连接到数据库, 那么 SQL Server 必须已启用通过 Microsoft SQL Server Management Studio 指定的 Windows 认证方式或 SQL Server 和 Windows 认证方式。

如果要手动创建表以代替自动创建配置,可以取消选中创建表复选框。这样会在 BPM\_Install\profiles\ DmgrProfile\dbscripts\ 文件夹中生成用于创建表的脚本。您可以从 dbscripts 文件夹运行脚本, 并且 无需使用 BPMConfig 命令生成脚本。

您可以编辑所有关键参数、例如、数据库名称、是否创建表、数据源运行时用户名称和部署环境的密码。 您可以选择针对给定组件使用的数据库。

提示: 不能通过"部署环境"向导完成的步骤以及需要手动完成的步骤列在"延迟配置"页面中。您可以在创 建部署环境后查看该页面。要查看此管理控制台页面、请单击服务器 > 部署环境 > Deployment environment name > 部署环境配置 > 其他属性 > 延迟配置。

- 9. 在"摘要"页面上验证信息是否正确, 然后执行以下子步骤:
	- a. 可选: 如果要退出而不生成配置, 请单击取消。
	- b. 可选: 如果要保存环境配置以配置类似的部署环境, 请单击导出以进行脚本编制。
	- c. 如果您对部署环境配置感到满意, 请单击生成部署环境以保存并完成部署环境的配置。这样还将在 Deployment Manager 机器上的 BPM\_Install\_Root/logs/config 文件夹中生成属性文件, 并在文件名 中包含时间戳记、即 bpmconfig-de name-timestamp.properties。保存该文件以供将来参考或对任何问 题进行故障诊断。
- 10. 通过完成以下步骤以验证已适当创建部署环境:
	- a. 从管理控制台注销、关闭 Deployment Manager, 然后关闭所有定制概要文件。
	- b. 启动定制概要文件、启动 Deployment Manager, 然后登录管理控制台。
	- c. 在管理控制台中, 单击**服务器 > 部署环境**以启动部署环境。选中部署环境旁的复选框, 然后单击启动。
	- d. 5 到 10 分钟 (或者更长时间, 取决于系统) 后, 请刷新部署环境页面; 部署环境的"状态"会更改为已 启动。
	- e. 找到公共数据库的 Tables 文件夹。检查是否已使用您手动创建的四种模式创建了表。
	- f. 可选: 检查是否已使用 Business Process Choreographer 数据库中的 XXXBE## 模式创建了表。
	- g. 在管理控制台中, 选择应用程序 > 应用程序类型 > WebSphere 企业应用程序, 并检查已安装的应用 程序是否已成功启动。
	- h. 选择资源 > JDBC > 数据源, 并测试与消息引擎不相关的每个组件 (即, 名称中不包含 ME 的每个 组件)是否已连接成功。
- 11. 按此处指定的顺序完成配置之后、请重新启动以下资源。要了解重新启动资源的步骤、请参阅启动和停止 个别资源。
	- a. 停止部署环境。
	- b. 停止节点代理程序。
- c. 停止 Deployment Manager.
- d. 启动 Deployment Manager,
- e. 启动节点代理程序。
- f. 启动部署环境。

对于 Advanced 或 Advanced-only 部署环境、需要重新启动 Deployment Manager 和节点代理程序以使单 元作用域配置生效。这仅对于创建的第一个部署环境是必需的。

配置完成时、您可以检验配置文件以查看更改。

将更改保存至主配置, 或者放弃更改。

要点: 如果您使用具有唯一端口的其他服务器, 那么 WebSphere Application Server 不会自动为这些服务器配 置虚拟主机。具体而言, WebSphere Application Server 不会自动向虚拟主机添加主机别名端口。但是, 您可以 使用管理控制台来为新服务器所使用的各端口都添加一个新的主机别名。要添加主机别名、请在管理控制台浏 览至环境 > 虚拟主机 > default\_host > 主机别名, 然后单击新建。要获取更多信息, 请参阅关于配置虚拟主 机的 WebSphere Application Server 文档。

清除所有适用的概要文件日志记录, 或者将其保存到其他目录。您可能希望清除或移动日志, 因为最后的配置 会追加到这些日志中。这会造成难以查看最新的信息。

提示: 在您为 IBM BPM Advanced 配置了网络部署环境后, 如果测试与单元级别 **jdbc/WPSDB** 数据源的连 接(例如, 在管理控制台中的资源 > JDBC > 数据源页面上), 那么会收到一条消息, 说明测试连接操作已 失败并带有异常 com.ibm.wsspi.runtime.variable.UndefinedVariableException: Undefined Variable *variable name*, 其中 *variable\_name* 是变量名称, 如 WAS\_INSTALL\_ROOT、DB2\_JCC\_DRIVER\_PATH、 *UNIVERSAL\_JDBC\_DRIVER\_PATH* 或 *PUREQUERY\_PATH*, 这并不一定指示在运行时访问数据源时将发生问 题。请确保 JDBC 驱动程序文件的位置对于必须使用数据源的每个客户机都可访问,并使用该位置的完整路径 来配置变量。除非您还在运行时连接到数据存储器时遇到困难,否则请忽略此测试连接错误。要获取更多信 息, 请参阅关于测试连接服务的 WebSphere Application Server 文档。

不使用 Windows 认证的 SQL Server 数据库服务器:

创建网络部署环境以用于不使用 Windows 认证的 SQL Server 数据库服务器。您将需要提供用于访问 SQL 数 据库的用户名和密码。

**创建 Advanced Process Center 部署环境:** 

创建 Process Center 部署环境以存储、运行和管理在 Process Designer 和 Integration Designer 中开发的流程 应用程序和 Toolkit。您可以使用"部署环境"向导在同一单元中创建多个部署环境。但是,您在一个单元中只能 创建一个基于 Process Center 的部署环境。

确保已完成以下任务:

• 安装产品

- 创建 Deployment Manager 概要文件和关联的节点
- 确保已创建"部署环境"向导的"数据库配置"面板中指定的数据库。部署环境配置从不创建数据库。有关更多 信息,请参阅关于创建数据库的部分。
- 确保启动您希望添加到部署环境中的所有本地和远程节点。
- 使用"部署环境"向导创建 3 集群的部署环境时,该过程可能需要很长时间才能完成。这种情况下,请执行以 下步骤之一以创建 3 集群的环境:
- 使用 Deployment Manager 增大事务超时值, 并且重新创建部署环境。有关更多信息, 请参阅防止安装或 部署期间超时和内存不足异常。
- 请勿在部署环境创建期间创建表。创建该环境后,创建数据库和表,然后运行引导程序命令。
- 如果您正在使用"部署环境"向导,那么可以启用 Deployment Manager 跟踪以获取有关部署创建的详细信息。  $\overline{\mathbf{E}}$  度用对单个运行的跟踪并直到 Deployment Manager 重新启动, 请登录管理控制台, 转至**故障诊断 > 日志 MzY** > *deployment\_manager\_name* > **|DU>j8E"6p** > **KP1**,;s+ **com.ibm.bpm.config.\*=all** 添加到更改日志详细信息级别文本框并保存更改。

注: 必须已安装 Process Center 才能安装基于 Process Center 的部署环境。如果已安装 Process Server, 那么 需要启动 IBM Installation Manager 并修改安装以使用 Business Process Manager Advanced Process Center 功 能部件。

由于使用"部署环境"向导创建部署环境的过程包含选择模式和功能部件的步骤,因此您应阅读并了解规划部分 中记录的模式和功能部件的相关信息。

此任务的必需安全角色: 如果已启用安全性和基于角色的授权, 您必须以单元管理员的身份登录至管理控制 台, 以创建部署环境。

该任务描述了创建基于特定模式的部署环境的过程,并使用了"部署环境"向导。

注: 不能在同一单元中的多个部署环境上安装需要 BPM Advanced Edition 功能的 Snapshot。

## **SQL Server** 注意事项:

- 确保完成配置之前,用户名和模式已存在。模式值应为用户所选的缺省模式。
- IBM Process Server 和 IBM Performance Data Warehouse 不应使用相同的数据库。
- 如果将由当前正在运行服务器的 Windows 用户连接到数据库、那么 SOL Server 必须已启用通过 Microsoft  $SOL$  Server Management Studio 指定的 Windows 认证方式或 SQL Server 和 Windows 认证方式。

完成以下步骤以创建部署环境。

- 1. 从管理控制台, 单击服务器 > 部署环境以浏览至"部署环境"页面。
- 2. 单击"部署环境"页面上的新建以启动"部署环境"向导。这样会显示"创建新的部署环境"页面。

注: 数据库可以隔离内部组, 例如管理员。如果数据库供两个部署环境共享, 那么将在这两个部署环境中 共享一个管理员组。发生这种情况时、两个管理员都能够以各个部署环境的管理员身份登录。

- a. 在部署环境名称字段中输入部署环境的唯一名称。
- b. 在部署环境管理员用户名字段中, 输入部署环境管理员的用户名。

注: 建议对每个部署环境使用不同的管理员以及单元管理员。

- c. 在密码字段中, 输入部署环境管理员的密码。
- d. 在确认密码字段中, 重新确认密码。
- 3. 从 IBM BPM 部署环境类型部分中, 选择 Advanced Process Center。功能部件可以为您的部署环境 提供运行时处理功能。
- 4. 从"选择部署环境模式"部分中, 选择部署环境的模式, 然后单击下一步以显示"选择节点"页面。可用模式 有:
	- 单个集群: 应用程序部署目标包含消息传递基础结构和支持应用程序。
	- 应用程序、远程消息传递、远程支持: 应用程序部署、远程消息传递和远程支持分别具有单独的集 群.

5. 在"选择节点"页面上,选择要包含在该部署环境中的节点,然后单击下一步以显示"定义集群"页面。

选择具有您在"IBM BPM 部署环境功能部件"部分中所选环境所需的功能的节点。

为部署环境选择至少一个节点。要实现高可用性和故障转移环境,请选择至少两个节点。为实现可伸缩 性, 您可以再添加一些节点。

6. 在"定义集群"页面上, 为每个节点分配所需数量的集群, 然后单击下一步以显示"定制集群名称和端口"页 面。

缺省情况下,针对每个功能在每个节点上分配一个集群成员。您可以通过替换每个列中的数量来更改该数 量。如果您不熟悉每个集群类型所提供的不同集群角色和功能、请参阅"拓扑类型和部署环境模式"。

针对节点的 0 (零) 值表示基于您所选的功能部件,该节点不参与所选功能。

7. 在"定制集群名称和端口"页面上, 定制适合该集群类型的集群名称或集群成员名称。您可以使用提供的缺 省值、或定制集群详细信息、然后单击下一步。

注: 您可以指定集群成员的起始端口。系统会为集群成员名称和起始端口生成缺省值。

确保您指定的起始端口号相隔至少 20 个端口。端口号已保留并会针对使用所指定端口号的集群成员分配 给各节点。如果您在创建部署环境时指定初始端口,那么该指定的初始端口将分配给集群成员。例如,如 果第一个集群成员的端口号为 2000, 那么将使用端口号 2000、2001、2002, 以此类推。第二个集群成员 的端口号将是 2020、端口号将为 2020、2021、2022、以此类推。第三个集群成员的端口号将是 2040。

如果该物理系统上已经存在一个节点、那么可能会发生端口冲突、而这些冲突必须通过更改端口值来手动 解决。

如果您使用具有唯一端口的其他服务器、那么 WebSphere Application Server 不会自动为这些服务器配置 虚拟主机。具体而言, WebSphere Application Server 不会自动向虚拟主机添加主机别名端口。但是, 您可 以使用管理控制台来为新服务器所使用的各端口都添加一个新的主机别名。要获取更多信息,请参阅关于 配置虚拟主机的 WebSphere Application Server 文档。

8. 必需: 在"配置数据库"页面上, 选择不使用 Windows 认证的 Microsoft SQL Server, 为部署环境的 数据源配置数据库参数,然后单击测试连接,连接成功后,单击下一步以转至"摘要"页面。

在此页面上, 请定义包括在此部署环境中的组件的数据库信息。有可能时, 向导将提供参数的缺省信息, 但是请更改这些值以使其与您规划环境时定义的值匹配。

要点: 该面板中指定的数据库必须已存在。部署环境配置从不创建数据库。有关更多信息, 请参阅关于创 建数据库的部分。

- 共享的参数
	- 用户名: 输入要连接至数据库的用户名。
	- 密码: 输入用户名的密码。
	- 确认密码: 输入以确认用户名的密码。
	- 服务器: 输入数据库所在的服务器的名称。
	- 端口: 输入要连接至数据库的端口号。
	- 创建表: 选择此选项以创建所需的表。

注: 如果选中此选项, 请确保用户具有足够的权限, 以访问数据库和创建表。

• celIDB

注: 仅当您创建首个高级部署环境时, cellDB 选项才可见。在此之后, 您创建的每个高级部署环境均共 享首个环境的 cellDB。

- 名称: 输入单元数据库的名称。

- **公共数据库** 
	- 名称: 输入用于 CommonDB 组件、Business Space、Business Process Choreographer 和消息传递的 公共数据库的名称。
- v **Process }]b**
	- 名称: 输入 Process Center 数据库的名称。
- v **Performance Data Warehouse }]b**
	- 名称: 输入 Performance Data Warehouse 数据库的名称。
- **•** 选择要与 Common 数据库分离的数据库。
	- 消息传递: 选择该选项以创建单独的消息传递引擎数据库。
		- 名称: 输入消息传递引擎数据库的名称。
	- Business Process Choreographer: 选择该选项以创建单独的 Business Process Choreographer 数 据库。
		- 名称: 输入 Business Process Choreographer 数据库的名称。

警告: 对于 SQL Server:

- 确保完成配置之前,用户名和模式已存在。模式值应为用户所选的缺省模式。
- IBM Process Server 和 IBM Performance Data Warehouse 不应使用相同的数据库。
- 如果将由当前正在运行服务器的 Windows 用户连接到数据库, 那么 SQL Server 必须已启用通过 Microsoft SQL Server Management Studio 8(D **Windows O\$==**r **SQL Server M Windows 认证方式。**

如果要手动创建表以代替自动创建配置,可以取消选中创建表复选框。这样会在 BPM Install\profiles\ DmgrProfile\dbscripts\ 文件夹中生成用于创建表的脚本。您可以从 dbscripts 文件夹运行脚本, 并且 无需使用 BPMConfig 命令生成脚本。

您可以编辑所有关键参数,例如,数据库名称、是否创建表、数据源运行时用户名称和部署环境的密码。 您可以选择针对给定组件使用的数据库。

提示: 不能通过"部署环境"向导完成的步骤以及需要手动完成的步骤列在"延迟配置"页面中。您可以在创 建部署环境后查看该页面。要查看此管理控制台页面,清单击服务器 > 部署环境 > Deployment envi**ronment name** > 部署环境配置 > 其他属性 > 延迟配置。

- 9. 在"摘要"页面上验证信息是否正确, 然后执行以下子步骤:
	- a. 可选: 如果要退出而不生成配置, 请单击取消。
	- b. 可选: 如果要保存环境配置以配置类似的部署环境、请单击导出以进行脚本编制。
	- c. 如果您对部署环境配置感到满意, 请单击生成部署环境以保存并完成部署环境的配置。这样还将在 Deployment Manager 机器上的 BPM Install Root/logs/config 文件夹中生成属性文件, 并在文件名 中包含时间戳记, 即 bpmconfig-de\_name-timestamp.properties。保存该文件以供将来参考或对任何问 题进行故障诊断。
- 10. 如果您已通过清除"数据库"页面上的创建表选项来推迟 Process Server 数据库表的创建, 那么请运行 bootstrapProcessServerData 命令来创建表并在数据库中装入系统信息。

**要点**:该命令必须在启动任何集群成员之前运行。

- 11. 通过完成以下步骤以验证已适当创建部署环境:
	- a. 从管理控制台注销、关闭 Deployment Manager, 然后关闭所有定制概要文件。
	- b. 启动定制概要文件、启动 Deployment Manager, 然后登录管理控制台。
	- c. 在管理控制台中,单击**服务器 > 部署环境**以启动部署环境。选中部署环境旁的复选框,然后单击**启动**。
	- d. 5 到 10 分钟 (或者更长时间, 取决于系统)后, 请刷新部署环境页面; 部署环境的"状态"会更改为**己** 启动。
	- e. 找到公共数据库的 Tables 文件夹。检查是否已使用您手动创建的四种模式创建了表。
	- f. 可选: 检查是否已使用 Business Process Choreographer 数据库中的 XXXBE## 模式创建了表。
	- $\mathbf{g}$ . 在管理控制台中,选择**应用程序 > 应用程序类型 > WebSphere 企业应用程序**,并检查已安装的应用 程序是否已成功启动。
	- h. 选择资源 > JDBC > 数据源, 并测试与消息引擎不相关的每个组件(即, 名称中不包含 ME 的每个 组件)是否已连接成功。
- 12. 按此处指定的顺序完成配置之后, 请重新启动以下资源。要了解重新启动资源的步骤, 请参阅启动和停止 个别资源。
	- a. 停止部署环境。
	- b. 停止节点代理程序。
	- c. 停止 Deployment Manager.
	- d. 启动 Deployment Manager。
	- e. 启动节点代理程序。
	- f. 启动部署环境。

对于 Advanced 或 Advanced-only 部署环境、需要重新启动 Deployment Manager 和节点代理程序以使单 元作用域配置生效。这仅对于创建的第一个部署环境是必需的。

配置完成时、您可以检验配置文件以杳看更改。

将更改保存至主配置, 或者放弃更改。

要点: 如果您使用具有唯一端口的其他服务器, 那么 WebSphere Application Server 不会自动为这些服务器配 置虚拟主机。具体而言,WebSphere Application Server 不会自动向虚拟主机添加主机别名端口。但是,您可以 使用管理控制台来为新服务器所使用的各端口都添加一个新的主机别名。要添加主机别名,请在管理控制台浏 览至环境 > 虚拟主机 > default\_host > 主机别名, 然后单击新建。要获取更多信息, 请参阅关于配置虚拟主 机的 WebSphere Application Server 文档。

清除所有适用的概要文件日志记录, 或者将其保存到其他目录。您可能希望清除或移动日志, 因为最后的配置 会追加到这些日志中。这会造成难以查看最新的信息。

提示: 在您为 IBM BPM Advanced 配置了网络部署环境后, 如果测试与单元级别 jdbc/WPSDB 数据源的连 接(例如, 在管理控制台中的资源 > JDBC > 数据源页面上), 那么会收到一条消息, 说明测试连接操作已 失败并带有异常 com.ibm.wsspi.runtime.variable.UndefinedVariableException: Undefined Variable *variable name*, 其中 *variable\_name* 是变量名称, 如 WAS\_INSTALL\_ROOT、DB2\_JCC\_DRIVER\_PATH、 UNIVERSAL\_JDBC\_DRIVER\_PATH 或 PUREQUERY\_PATH<sub>。</sub> 这并不一定指示在运行时访问数据源时将发生问 题。请确保 JDBC 驱动程序文件的位置对于必须使用数据源的每个客户机都可访问,并使用该位置的完整路径 来配置变量。除非您还在运行时连接到数据存储器时遇到困难,否则请忽略此测试连接错误。要获取更多信 息, 请参阅关于测试连接服务的 WebSphere Application Server 文档。

创建 Standard Process Center 部署环境:

创建 Process Center 部署环境以存储、运行和管理在 Process Designer 中开发的流程应用程序和 Toolkit。您 可以使用"部署环境"向导在同一单元中创建多个部署环境。但是、您在一个单元中只能创建一个基于 Process Center 的部署环境。

确保已完成以下任务:

- 安装产品
- 创建 Deployment Manager 概要文件和关联的节点
- 确保已创建"部署环境"向导的"数据库配置"面板中指定的数据库。部署环境配置从不创建数据库。有关更多 信息,请参阅关于创建数据库的部分。
- 确保启动您希望添加到部署环境中的所有本地和远程节点。
- 使用"部署环境"向导创建 3 集群的部署环境时,该过程可能需要很长时间才能完成。这种情况下,请执行以 下步骤之一以创建 3 集群的环境:
	- 使用 Deployment Manager 增大事务超时值, 并且重新创建部署环境。有关更多信息, 请参阅防止安装或 部署期间超时和内存不足异常。
	- 请勿在部署环境创建期间创建表。创建该环境后,创建数据库和表,然后运行引导程序命令。
- 如果您正在使用"部署环境"向导,那么可以启用 Deployment Manager 跟踪以获取有关部署创建的详细信息。 要启用对单个运行的跟踪并直到 Deployment Manager 重新启动, 请登录管理控制台, 转至故障诊断 > 日志 和跟踪 > deployment\_manager\_name > 更改日志详细信息级别 > 运行时, 然后将 com.ibm.bpm.config.\*=all 添加到更改日志详细信息级别文本框并保存更改。

注: 必须已安装 Process Center 才能安装基于 Process Center 的部署环境。如果已安装 Process Server, 那么 需要启动 IBM Installation Manager 并修改安装以使用 Business Process Manager Advanced Process Center 功 能部件。

由于使用"部署环境"向导创建部署环境的过程包含选择模式和功能部件的步骤,因此您应阅读并了解规划部分 中记录的模式和功能部件的相关信息。

此任务的必需安全角色: 如果已启用安全性和基于角色的授权, 您必须以单元管理员的身份登录至管理控制 台, 以创建部署环境。

该任务描述了创建基于特定模式的部署环境的过程,并使用了"部署环境"向导。

注: 不能在同一单元中的多个部署环境上安装需要 BPM Advanced Edition 功能的 Snapshot。

#### SQL Server 注意事项:

- 确保完成配置之前, 用户名和模式已存在。模式值应为用户所选的缺省模式。
- IBM Process Server 和 IBM Performance Data Warehouse 不应使用相同的数据库。
- 如果将由当前正在运行服务器的 Windows 用户连接到数据库, 那么 SQL Server 必须已启用通过 Microsoft SQL Server Management Studio 指定的 Windows 认证方式或 SQL Server 和 Windows 认证方式。

完成以下步骤以创建部署环境。

- 1. 从管理控制台, 单击服务器 > 部署环境以浏览至"部署环境"页面。
- 2. 单击"部署环境"页面上的新建以启动"部署环境"向导。这样会显示"创建新的部署环境"页面。

注: 数据库可以隔离内部组、例如管理员。如果数据库供两个部署环境共享、那么将在这两个部署环境中 共享一个管理员组。发生这种情况时,两个管理员都能够以各个部署环境的管理员身份登录。

- a. 在部署环境名称字段中输入部署环境的唯一名称。
- b. 在部署环境管理员用户名字段中、输入部署环境管理员的用户名。

注: 建议对每个部署环境使用不同的管理员以及单元管理员。

- c. 在密码字段中, 输入部署环境管理员的密码。
- d. 在确认密码字段中, 重新确认密码。
- 3. 从 IBM BPM 部署环境类型部分中, 选择 Standard Process Center。功能部件可以为您的部署环境提 供运行时处理功能。
- 4. 从"选择部署环境模式"部分中, 选择部署环境的模式, 然后单击下一步以显示"选择节点"页面。可用模式 有:
	- 单个集群: 应用程序部署目标包含消息传递基础结构和支持应用程序。
	- 应用程序、远程消息传递、远程支持:应用程序部署、远程消息传递和远程支持分别具有单独的集 群.
- 5. 在"选择节点"页面上, 选择要包含在该部署环境中的节点, 然后单击下一步以显示"定义集群"页面。

选择具有您在"IBM BPM 部署环境功能部件"部分中所选环境所需的功能的节点。

为部署环境选择至少一个节点。要实现高可用性和故障转移环境,请选择至少两个节点。为实现可伸缩 性,您可以再添加一些节点。

6. 在"定义集群"页面上,为每个节点分配所需数量的集群,然后单击下一步以显示"定制集群名称和端口"页 面。

缺省情况下、针对每个功能在每个节点上分配一个集群成员。您可以通过替换每个列中的数量来更改该数 量。如果您不熟悉每个集群类型所提供的不同集群角色和功能,请参阅"拓扑类型和部署环境模式"。

针对节点的 0 (零) 值表示基于您所选的功能部件, 该节点不参与所选功能。

7. 在"定制集群名称和端口"页面上、定制适合该集群类型的集群名称或集群成员名称。您可以使用提供的缺 省值、或定制集群详细信息、然后单击下一步。

注: 您可以指定集群成员的起始端口。系统会为集群成员名称和起始端口生成缺省值。

确保您指定的起始端口号相隔至少 20 个端口。端口号已保留并会针对使用所指定端口号的集群成员分配 给各节点。如果您在创建部署环境时指定初始端口、那么该指定的初始端口将分配给集群成员。例如、如 果第一个集群成员的端口号为 2000、那么将使用端口号 2000、2001、2002、以此类推。第二个集群成员 的端口号将是 2020, 端口号将为 2020、2021、2022, 以此类推。第三个集群成员的端口号将是 2040。

如果该物理系统上已经存在一个节点,那么可能会发生端口冲突,而这些冲突必须通过更改端口值来手动 解决。

如果您使用具有唯一端口的其他服务器, 那么 WebSphere Application Server 不会自动为这些服务器配置 虚拟主机。具体而言, WebSphere Application Server 不会自动向虚拟主机添加主机别名端口。但是, 您可 以使用管理控制台来为新服务器所使用的各端口都添加一个新的主机别名。要获取更多信息、请参阅关于 配置虚拟主机的 WebSphere Application Server 文档。

8. 必需: 在"配置数据库"页面上,选择不使用 Windows 认证的 Microsoft SQL Server,为部署环境的 数据源配置数据库参数、然后单击测试连接、连接成功后、单击下一步以转至"摘要"页面。

在此页面上, 请定义包括在此部署环境中的组件的数据库信息。有可能时, 向导将提供参数的缺省信息, 但是请更改这些值以使其与您规划环境时定义的值匹配。

要点: 该面板中指定的数据库必须已存在。部署环境配置从不创建数据库。有关更多信息、请参阅关于创 建数据库的部分。

- v **2mDN}**
	- 用户名: 输入要连接至数据库的用户名。
	- 密码: 输入用户名的密码。
	- 确认密码: 输入以确认用户名的密码。
	- 服务器: 输入数据库所在的服务器的名称。
	- 端口: 输入要连接至数据库的端口号。
	- 创建表: 选择此选项以创建所需的表。
		- 注: 如果选中此选项, 请确保用户具有足够的权限, 以访问数据库和创建表。
- **公共数据库** 
	- 名称: 输入用于 CommonDB 组件、Business Space、Business Process Choreographer 和消息传递的 公共数据库的名称。
- v **Process }]b**
	- 名称: 输入 Process Center 数据库的名称。
- v **Performance Data Warehouse }]b**
	- 名称: 输入 Performance Data Warehouse 数据库的名称。
- **选择要与 Common 数据库分离的数据库。** 
	- 消息传递: 选择该选项以创建单独的消息传递引擎数据库。
		- 名称: 输入消息传递引擎数据库的名称。

#### 警告: 对于 SQL Server:

- 确保完成配置之前,用户名和模式已存在。模式值应为用户所选的缺省模式。
- IBM Process Server 和 IBM Performance Data Warehouse 不应使用相同的数据库。
- 如果将由当前正在运行服务器的 Windows 用户连接到数据库,那么 SQL Server 必须已启用通过 Microsoft SQL Server Management Studio 8(D **Windows O\$==**r **SQL Server M Windows 认证方式。**

如果要手动创建表以代替自动创建配置、可以取消选中创建表复选框。这样会在 BPM Install\profiles\ DmgrProfile\dbscripts\ 文件夹中生成用于创建表的脚本。您可以从 dbscripts 文件夹运行脚本, 并且 无需使用 BPMConfig 命令生成脚本。

您可以编辑所有关键参数,例如,数据库名称、是否创建表、数据源运行时用户名称和部署环境的密码。 您可以选择针对给定组件使用的数据库。

提示: 不能通过"部署环境"向导完成的步骤以及需要手动完成的步骤列在"延迟配置"页面中。您可以在创 建部署环境后查看该页面。要查看此管理控制台页面、请单击服务器 > 部署环境 > Deployment envi**ronment name** > 部署环境配置 > 其他属性 > 延迟配置。

- 9. 在"摘要"页面上验证信息是否正确, 然后执行以下子步骤:
	- a. 可选: 如果要退出而不生成配置, 请单击取消。
	- b. 可选: 如果要保存环境配置以配置类似的部署环境, 请单击导出以进行脚本编制。
- c. 如果您对部署环境配置感到满意, 请单击**生成部署环境**以保存并完成部署环境的配置。这样还将在 Deployment Manager 机器上的 BPM Install Root/logs/config 文件夹中生成属性文件, 并在文件名 中包含时间戳记, 即 bpmconfig-de name-timestamp.properties。保存该文件以供将来参考或对任何问 题进行故障诊断。
- 10. 如果您已通过清除"数据库"页面上的创建表选项来推迟 Process Server 数据库表的创建、那么请运行 bootstrapProcessServerData 命令来创建表并在数据库中装入系统信息。

要点: 该命令必须在启动任何集群成员之前运行。

- 11. 通过完成以下步骤以验证已适当创建部署环境:
	- a. 从管理控制台注销、关闭 Deployment Manager, 然后关闭所有定制概要文件。
	- b. 启动定制概要文件、启动 Deployment Manager, 然后登录管理控制台。
	- c. 在管理控制台中, 单击**服务器 > 部署环境**以启动部署环境。选中部署环境旁的复选框, 然后单击**启动**。
	- d. 5 到 10 分钟 (或者更长时间, 取决于系统)后, 请刷新部署环境页面; 部署环境的"状态"会更改为**己 启动。**
	- e. 找到公共数据库的 Tables 文件夹。检查是否已使用您手动创建的四种模式创建了表。
	- f. 可选: 检查是否已使用 Business Process Choreographer 数据库中的 XXXBE## 模式创建了表。
	- $\alpha$ . 在管理控制台中,选择应用程序 > 应用程序类型 > WebSphere 企业应用程序、并检查已安装的应用 程序是否已成功启动。
	- h. 选择资源 > JDBC > 数据源, 并测试与消息引擎不相关的每个组件(即, 名称中不包含 ME 的每个 组件)是否已连接成功。
- 12. 按此处指定的顺序完成配置之后,请重新启动以下资源。要了解重新启动资源的步骤,请参阅启动和停止 个别资源。
	- a. 停止部署环境。
	- b. 停止节点代理程序。
	- c.  $\hat{\varphi}$  | Deployment Manager.
	- d. 启动 Deployment Manager.
	- e. 启动节点代理程序。
	- f. 启动部署环境。

对于 Advanced 或 Advanced-only 部署环境, 需要重新启动 Deployment Manager 和节点代理程序以使单 元作用域配置生效。这仅对于创建的第一个部署环境是必需的。

配置完成时, 您可以检验配置文件以查看更改。

将更改保存至主配置, 或者放弃更改。

要点: 如果您使用具有唯一端口的其他服务器, 那么 WebSphere Application Server 不会自动为这些服务器配 置虚拟主机。具体而言,WebSphere Application Server 不会自动向虚拟主机添加主机别名端口。但是,您可以 使用管理控制台来为新服务器所使用的各端口都添加一个新的主机别名。要添加主机别名,请在管理控制台浏 览至环境 > 虚拟主机 > default\_host > 主机别名, 然后单击新建。要获取更多信息, 请参阅关于配置虚拟主 机的 WebSphere Application Server 文档。

清除所有适用的概要文件日志记录,或者将其保存到其他目录。您可能希望清除或移动日志、因为最后的配置 会追加到这些日志中。这会造成难以查看最新的信息。

创建 Advanced Process Server 部署环境:

创建 Process Server 部署环境以运行从 Process Center 部署的流程、服务和模块。或者从命令行或 WebSphere 管理控制台部署模块。您可以使用"部署环境"向导在同一单元中创建多个部署环境。

确保已完成以下任务:

- 安装产品
- 创建 Deployment Manager 概要文件和关联的节点
- 确保已创建"部署环境"向导的"数据库配置"面板中指定的数据库。部署环境配置从不创建数据库。有关更多 信息,请参阅关于创建数据库的部分。
- 确保启动您希望添加到部署环境中的所有本地和远程节点。
- 使用"部署环境"向导创建 3 集群的部署环境时,该过程可能需要很长时间才能完成。这种情况下,请执行以 下步骤之一以创建 3 集群的环境:
	- 使用 Deployment Manager 增大事务超时值, 并且重新创建部署环境。有关更多信息, 请参阅防止安装或 部署期间超时和内存不足异常。
	- 请勿在部署环境创建期间创建表。创建该环境后,创建数据库和表,然后运行引导程序命令。
- 如果您正在使用"部署环境"向导,那么可以启用 Deployment Manager 跟踪以获取有关部署创建的详细信息。 要启用对单个运行的跟踪并直到 Deployment Manager 重新启动,请登录管理控制台,转至故障诊断 > 日志 和跟踪 > deployment\_manager\_name > 更改日志详细信息级别 > 运行时, 然后将 com.ibm.bpm.config.\*=all 添加到更改日志详细信息级别文本框并保存更改。

注: 必须已安装 Process Server 才能安装基于 Process Server 的部署环境。如果已安装 Process Center, 那么 需要启动 IBM IBM Installation Manager 并修改安装以使用 Business Process Manager Advanced Process Server 生产或 Business Process Manager Advanced Process Server 非生产功能部件。

由于使用"部署环境"向导创建部署环境的过程包含选择模式和功能部件的步骤、因此您应阅读并了解规划部分 中记录的模式和功能部件的相关信息。

此任务的必需安全角色: 如果已启用安全性和基于角色的授权, 您必须以单元管理员的身份登录至管理控制 台, 以创建部署环境。

该任务描述了创建基于特定模式的部署环境的过程,并使用了"部署环境"向导。

注: 不能在同一单元中的多个部署环境上安装需要 BPM Advanced Edition 功能的 Snapshot。

#### SQL Server 注意事项:

- 确保完成配置之前,用户名和模式已存在。模式值应为用户所选的缺省模式。
- IBM Process Server 和 IBM Performance Data Warehouse 不应使用相同的数据库。
- 如果将由当前正在运行服务器的 Windows 用户连接到数据库, 那么 SQL Server 必须已启用通过 Microsoft SQL Server Management Studio 指定的 Windows 认证方式或 SQL Server 和 Windows 认证方式。

完成以下步骤以创建部署环境。

- 1. 从管理控制台, 单击服务器 > 部署环境以浏览至"部署环境"页面。
- 2. 单击"部署环境"页面上的新建以启动"部署环境"向导。这样会显示"创建新的部署环境"页面。

注: 数据库可以隔离内部组,例如管理员。如果数据库供两个部署环境共享,那么将在这两个部署环境中 共享一个管理员组。发生这种情况时、两个管理员都能够以各个部署环境的管理员身份登录。

a. 在**部署环境名称**字段中输入部署环境的唯一名称。

b. 在部署环境管理员用户名字段中, 输入部署环境管理员的用户名。

注: 建议对每个部署环境使用不同的管理员以及单元管理员。

- c. 在密码字段中, 输入部署环境管理员的密码。
- d. 在确认密码字段中, 重新确认密码。
- 3. 从 IBM BPM 部署环境类型部分中, 选择 Advanced Process Server。功能部件可以为您的部署环境 提供运行时处理功能。
- 4. 从"选择部署环境模式"部分中, 选择部署环境的模式, 然后单击下一步以显示"选择节点"页面。可用模式 有:
	- 单个集群: 应用程序部署目标包含消息传递基础结构和支持应用程序。
	- 应用程序、远程消息传递、远程支持:应用程序部署、远程消息传递和远程支持分别具有单独的集 群。
- 5. 在"选择节点"页面上,选择要包含在该部署环境中的节点,然后单击下一步以显示"定义集群"页面。

选择具有您在"IBM BPM 部署环境功能部件"部分中所选环境所需的功能的节点。

为部署环境选择至少一个节点。要实现高可用性和故障转移环境,请选择至少两个节点。为实现可伸缩 性, 您可以再添加一些节点。

6. 在"定义集群"页面上、为每个节点分配所需数量的集群、然后单击下一步以显示"定制集群名称和端口"页 面。

缺省情况下,针对每个功能在每个节点上分配一个集群成员。您可以通过替换每个列中的数量来更改该数 量。如果您不熟悉每个集群类型所提供的不同集群角色和功能,请参阅"拓扑类型和部署环境模式"。

针对节点的 0 (零) 值表示基于您所选的功能部件, 该节点不参与所选功能。

7. 在"定制集群名称和端口"页面上, 定制适合该集群类型的集群名称或集群成员名称。您可以使用提供的缺 省值, 或定制集群详细信息, 然后单击下一步。

注: 您可以指定集群成员的起始端口。系统会为集群成员名称和起始端口生成缺省值。

确保您指定的起始端口号相隔至少 20 个端口。端口号已保留并会针对使用所指定端口号的集群成员分配 给各节点。如果您在创建部署环境时指定初始端口、那么该指定的初始端口将分配给集群成员。例如、如 果第一个集群成员的端口号为 2000,那么将使用端口号 2000、2001、2002,以此类推。第二个集群成员 的端口号将是 2020、端口号将为 2020、2021、2022、以此类推。第三个集群成员的端口号将是 2040。

如果该物理系统上已经存在一个节点、那么可能会发生端口冲突、而这些冲突必须通过更改端口值来手动 解决。

如果您使用具有唯一端口的其他服务器,那么 WebSphere Application Server 不会自动为这些服务器配置 虚拟主机。具体而言, WebSphere Application Server 不会自动向虚拟主机添加主机别名端口。但是, 您可 以使用管理控制台来为新服务器所使用的各端口都添加一个新的主机别名。要获取更多信息、请参阅关于 配置虚拟主机的 WebSphere Application Server 文档。

- 8. 在"配置 Process Server"页面上, 为 Process Center 配置设置值, 然后单击下一步。
	- 环境名称

输入 Process Server 的环境名称。

环境名称是该服务器或集群将对 Process Center 用户已知的名称。

• 环境类型

从下拉列表中选择您正在配置的 Process Server 的环境类型。

环境类型表示 Process Server 的使用方式。例如, Process Server 将用于何种功能 - 生产、登台或测试。 负载测试可在测试服务器上完成、而登台环境类型可用作为将更改放入生产中之前托管这些更改的临 时位置。如果您要访问正在配置的 Process Server 并将其用于复审内容和新功能, 那么可以指定**登台**作 为环境类型。

有三种类型的环境可供选择:

生产 如果服务器要用于生产能力中,请选择生产。

登台 如果服务器要充当用作为预生产服务器的登台平台,请选择登台。

**测试** 如果您正在配置的服务器将用作为目标环境、请选择**测试**。

#### v **Qz9C~qw**

表明您正在配置的服务器是否为脱机服务器。

脱机服务器是未连接到 Process Center 的 Process Server。

部署过程应用程序的 Snapshot 时仍可以使用脱机服务器。但是,将过程应用程序部署到脱机过程服务器 的方法不同于将过程应用程序部署到联机过程服务器的方法。

v **-i**

选择 http:// 或 https:// 作为到 Process Center 的连接协议。

## **•** 负载均衡环境中的主机名或虚拟主机

输入该 Process Server 与 Process Center 通信所需的主机或虚拟主机。请使用标准主机名称。在 Process Server 与 Process Center 服务之间具有负载均衡器或代理服务器的环境中, 请确保您在此指定的内 容匹配访问 Process Center 的 URL。

注: 请确保在配置 Process Server 时将服务器名称指定为主机名, 而不是 localhost。远程使用 Process Designer 时, 该操作是必需的。

v **KZ**

输入 Process Center 的端口号。在 Process Server 与 Process Center 之间具有负载均衡器或代理服务 器的环境中, 请确保您在此指定的内容匹配访问 Process Center 的 URL。

v **C'{**

输入 Process Center 上存在的有效的用户名。Process Server 将以该用户的身份连接至 Process Center.

v **\k**

输入该用户的密码。

• 确认密码

输入以确认用户的密码。

**• 测试连接** 

单机以测试 Process Center 连接。

9. 必需: 在"配置数据库"页面上, 选择不使用 Windows 认证的 Microsoft SQL Server, 为部署环境的 数据源配置数据库参数,然后单击**测试连接**,连接成功后,单击下一步以转至"摘要"页面。

在此页面上,请定义包括在此部署环境中的组件的数据库信息。有可能时,向导将提供参数的缺省信息, 但是请更改这些值以使其与您规划环境时定义的值匹配。

要点: 该面板中指定的数据库必须已存在。部署环境配置从不创建数据库。有关更多信息、请参阅关于创 建数据库的部分。

- v **2mDN}**
	- 用户名: 输入要连接至数据库的用户名。
	- 密码: 输入用户名的密码。
	- 确认密码: 输入以确认用户名的密码。
	- 服务器: 输入数据库所在的服务器的名称。
	- 端口: 输入要连接至数据库的端口号。
	- 创建表: 选择此选项以创建所需的表。

注: 如果选中此选项, 请确保用户具有足够的权限, 以访问数据库和创建表。

v **cellDB**

注: 仅当您创建首个高级部署环境时、cellDB 选项才可见。在此之后、您创建的每个高级部署环境均共 享首个环境的 cellDB。

- 名称: 输入单元数据库的名称。
- 公共数据库
	- 名称: 输入用于 CommonDB 组件、Business Space、Business Process Choreographer 和消息传递的 公共数据库的名称。
- v **Process }]b**
	- 名称: 输入 Process Center 数据库的名称。
- v **Performance Data Warehouse }]b**
	- 名称: 输入 Performance Data Warehouse 数据库的名称。
- **•** 选择要与 Common 数据库分离的数据库。
	- 消息传说: 洗择该洗项以创建单独的消息传递引擎数据库。
		- 名称: 输入消息传递引擎数据库的名称。
	- Business Process Choreographer: 选择该选项以创建单独的 Business Process Choreographer 数 据库。
		- 名称: 输入 Business Process Choreographer 数据库的名称。

## 警告: 对于 SQL Server:

- 确保完成配置之前, 用户名和模式已存在。模式值应为用户所选的缺省模式。
- IBM Process Server 和 IBM Performance Data Warehouse 不应使用相同的数据库。
- 如果将由当前正在运行服务器的 Windows 用户连接到数据库、那么 SQL Server 必须已启用通过 Microsoft SQL Server Management Studio 8(D **Windows O\$==**r **SQL Server M Windows 认证方式。**

如果要手动创建表以代替自动创建配置,可以取消选中创建表复选框。这样会在 BPM Install\profiles\ DmgrProfile\dbscripts\ 文件夹中生成用于创建表的脚本。您可以从 dbscripts 文件夹运行脚本, 并且 无需使用 BPMConfig 命令生成脚本。

您可以编辑所有关键参数、例如、数据库名称、是否创建表、数据源运行时用户名称和部署环境的密码。 您可以选择针对给定组件使用的数据库。

提示: 不能通过"部署环境"向导完成的步骤以及需要手动完成的步骤列在"延迟配置"页面中。您可以在创 建部署环境后查看该页面。要查看此管理控制台页面、请单击服务器 > 部署环境 > Deployment environment name > 部署环境配置 > 其他属性 > 延迟配置。

- 10. 在"摘要"页面上验证信息是否正确, 然后执行以下子步骤:
	- a. 可选: 如果要退出而不生成配置, 请单击取消。
	- b. 可选: 如果要保存环境配置以配置类似的部署环境, 请单击导出以进行脚本编制。
	- c. 如果您对部署环境配置感到满意, 请单击生成部署环境以保存并完成部署环境的配置。这样还将在 Deployment Manager 机器上的 BPM\_Install\_Root/logs/config 文件夹中生成属性文件, 并在文件名 中包含时间戳记, 即 bpmconfig-de name-timestamp.properties。保存该文件以供将来参考或对任何问 题讲行故障诊断。
- 11. 如果您已通过清除"数据库"页面上的创建表选项来推迟 Process Server 数据库表的创建, 那么请运行 bootstrapProcessServerData 命令来创建表并在数据库中装入系统信息。

要点: 该命令必须在启动任何集群成员之前运行。

- 12. 通过完成以下步骤以验证已适当创建部署环境:
	- a. 从管理控制台注销、关闭 Deployment Manager, 然后关闭所有定制概要文件。
	- b. 启动定制概要文件、启动 Deployment Manager, 然后登录管理控制台。
	- c. 在管理控制台中,单击**服务器 > 部署环境**以启动部署环境。选中部署环境旁的复选框,然后单击**启动**。
	- d. 5 到 10 分钟 (或者更长时间, 取决于系统) 后, 请刷新部署环境页面; 部署环境的"状态"会更改为己 启动,
	- e. 找到公共数据库的 Tables 文件夹。检查是否已使用您手动创建的四种模式创建了表。
	- f. 可选: 检查是否已使用 Business Process Choreographer 数据库中的 XXXBE## 模式创建了表。
	- g. 在管理控制台中,选择**应用程序 > 应用程序类型 > WebSphere 企业应用程序**,并检查已安装的应用 程序是否已成功启动。
	- h. 选择资源 > JDBC > 数据源, 并测试与消息引擎不相关的每个组件(即, 名称中不包含 ME 的每个 组件)是否已连接成功。
- 13. 按此处指定的顺序完成配置之后, 请重新启动以下资源。要了解重新启动资源的步骤, 请参阅启动和停止 个别资源。
	- a. 停止部署环境。
	- b. 停止节点代理程序。
	- c. 停止 Deployment Manager。
	- d. 启动 Deployment Manager。
	- e. 启动节点代理程序。
	- f. 启动部署环境。

对于 Advanced 或 Advanced-only 部署环境, 需要重新启动 Deployment Manager 和节点代理程序以使单 元作用域配置生效。这仅对于创建的第一个部署环境是必需的。

配置完成时、您可以检验配置文件以杳看更改。

将更改保存至主配置, 或者放弃更改。

要点: 如果您使用具有唯一端口的其他服务器, 那么 WebSphere Application Server 不会自动为这些服务器配 置虚拟主机。具体而言, WebSphere Application Server 不会自动向虚拟主机添加主机别名端口。但是, 您可以 使用管理控制台来为新服务器所使用的各端口都添加一个新的主机别名。要添加主机别名,请在管理控制台浏 览至环境 > 虚拟主机 > default\_host > 主机别名,然后单击新建。要获取更多信息,请参阅关于配置虚拟主 机的 WebSphere Application Server 文档。

清除所有适用的概要文件日志记录,或者将其保存到其他目录。您可能希望清除或移动日志、因为最后的配置 会追加到这些日志中。这会造成难以查看最新的信息。

提示: 在您为 IBM BPM Advanced 配置了网络部署环境后, 如果测试与单元级别 jdbc/WPSDB 数据源的连 接(例如, 在管理控制台中的资源 > JDBC > 数据源页面上), 那么会收到一条消息, 说明测试连接操作已 失败并带有异常 com.ibm.wsspi.runtime.variable.UndefinedVariableException: Undefined Variable variable name, 其中 variable\_name 是变量名称, 如 WAS\_INSTALL\_ROOT, DB2\_JCC\_DRIVER\_PATH, UNIVERSAL\_JDBC\_DRIVER\_PATH 或 PUREQUERY\_PATH。这并不一定指示在运行时访问数据源时将发生问 题。请确保 JDBC 驱动程序文件的位置对于必须使用数据源的每个客户机都可访问, 并使用该位置的完整路径 来配置变量。除非您还在运行时连接到数据存储器时遇到困难,否则请忽略此测试连接错误。要获取更多信 息, 请参阅关于测试连接服务的 WebSphere Application Server 文档。

#### 创建 Standard Process Server 部署环境:

创建 Process Server 部署环境以运行从 Process Center 部署的流程。您可以使用"部署环境"向导在同一单元中 创建多个部署环境。

确保已完成以下任务:

- 安装产品
- 创建 Deployment Manager 概要文件和关联的节点
- 确保已创建"部署环境"向导的"数据库配置"面板中指定的数据库。部署环境配置从不创建数据库。有关更多 信息,请参阅关于创建数据库的部分。
- 确保启动您希望添加到部署环境中的所有本地和远程节点。
- 使用"部署环境"向导创建 3 集群的部署环境时,该过程可能需要很长时间才能完成。这种情况下,请执行以 下步骤之一以创建 3 集群的环境:
	- 使用 Deployment Manager 增大事务超时值, 并且重新创建部署环境。有关更多信息, 请参阅防止安装或 部署期间超时和内存不足异常。
	- 请勿在部署环境创建期间创建表。创建该环境后,创建数据库和表,然后运行引导程序命令。
- 如果您正在使用"部署环境"向导,那么可以启用 Deployment Manager 跟踪以获取有关部署创建的详细信息。 要启用对单个运行的跟踪并直到 Deployment Manager 重新启动、请登录管理控制台、转至故障诊断 > 日志 和跟踪 > deployment\_manager\_name > 更改日志详细信息级别 > 运行时, 然后将 com.ibm.bpm.config.\*=all 添加到更改日志详细信息级别文本框并保存更改。

注: 必须已安装 Process Server 才能安装基于 Process Server 的部署环境。如果已安装 Process Center, 那么 需要启动 IBM IBM Installation Manager 并修改安装以使用 Business Process Manager Advanced Process Server 生产或 Business Process Manager Advanced Process Server 非生产功能部件。

由于使用"部署环境"向导创建部署环境的过程包含选择模式和功能部件的步骤,因此您应阅读并了解规划部分 中记录的模式和功能部件的相关信息。

此任务的必需安全角色: 如果已启用安全性和基于角色的授权, 您必须以单元管理员的身份登录至管理控制 台, 以创建部署环境。

该任务描述了创建基于特定模式的部署环境的过程,并使用了"部署环境"向导。

954 安装

注: 不能在同一单元中的多个部署环境上安装需要 BPM Advanced Edition 功能的 Snapshot。

#### SQL Server 注意事项:

- 确保完成配置之前, 用户名和模式已存在。模式值应为用户所选的缺省模式。
- IBM Process Server 和 IBM Performance Data Warehouse 不应使用相同的数据库。
- 如果将由当前正在运行服务器的 Windows 用户连接到数据库,那么 SQL Server 必须已启用通过 Microsoft SQL Server Management Studio 指定的 Windows 认证方式或 SQL Server 和 Windows 认证方式。

完成以下步骤以创建部署环境。

- 1. 从管理控制台, 单击服务器 > 部署环境以浏览至"部署环境"页面。
- 2. 单击"部署环境"页面上的新建以启动"部署环境"向导。这样会显示"创建新的部署环境"页面。

注: 数据库可以隔离内部组、例如管理员。如果数据库供两个部署环境共享、那么将在这两个部署环境中 共享一个管理员组。发生这种情况时、两个管理员都能够以各个部署环境的管理员身份登录。

- a. 在部署环境名称字段中输入部署环境的唯一名称。
- b. 在部署环境管理员用户名字段中, 输入部署环境管理员的用户名。

注: 建议对每个部署环境使用不同的管理员以及单元管理员。

- c. 在密码字段中, 输入部署环境管理员的密码。
- d. 在确认密码字段中, 重新确认密码。
- 3. 从 IBM BPM 部署环境类型部分中, 选择 Standard Process Server。功能部件可以为您的部署环境提 供运行时处理功能。
- 4. 从"选择部署环境模式"部分中,选择部署环境的模式,然后单击下一步以显示"选择节点"页面。可用模式 有:
	- 单个集群: 应用程序部署目标包含消息传递基础结构和支持应用程序。
	- 应用程序、远程消息传递、远程支持:应用程序部署、远程消息传递和远程支持分别具有单独的集 群。
- 5. 在"选择节点"页面上、选择要包含在该部署环境中的节点、然后单击下一步以显示"定义集群"页面。

选择具有您在"IBM BPM 部署环境功能部件"部分中所选环境所需的功能的节点。

为部署环境选择至少一个节点。要实现高可用性和故障转移环境,请选择至少两个节点。为实现可伸缩 性, 您可以再添加一些节点。

6. 在"定义集群"页面上、为每个节点分配所需数量的集群、然后单击下一步以显示"定制集群名称和端口"页 面。

缺省情况下,针对每个功能在每个节点上分配一个集群成员。您可以通过替换每个列中的数量来更改该数 量。如果您不熟悉每个集群类型所提供的不同集群角色和功能,请参阅"拓扑类型和部署环境模式"。

针对节点的 0 (零) 值表示基于您所选的功能部件, 该节点不参与所选功能。

7. 在"定制集群名称和端口"页面上, 定制适合该集群类型的集群名称或集群成员名称。您可以使用提供的缺 省值,或定制集群详细信息,然后单击**下一步**。

注: 您可以指定集群成员的起始端口。系统会为集群成员名称和起始端口生成缺省值。

确保您指定的起始端口号相隔至少 20 个端口。端口号已保留并会针对使用所指定端口号的集群成员分配 给各节点。如果您在创建部署环境时指定初始端口,那么该指定的初始端口将分配给集群成员。例如,如 果第一个集群成员的端口号为 2000, 那么将使用端口号 2000、2001、2002, 以此类推。第二个集群成员 的端口号将是 2020, 端口号将为 2020、2021、2022, 以此类推。第三个集群成员的端口号将是 2040。

如果该物理系统上已经存在一个节点、那么可能会发生端口冲突、而这些冲突必须通过更改端口值来手动 解决。

如果您使用具有唯一端口的其他服务器、那么 WebSphere Application Server 不会自动为这些服务器配置 虚拟主机。具体而言, WebSphere Application Server 不会自动向虚拟主机添加主机别名端口。但是, 您可 以使用管理控制台来为新服务器所使用的各端口都添加一个新的主机别名。要获取更多信息,请参阅关于 配置虚拟主机的 WebSphere Application Server 文档。

- 8. 在"配置 Process Server"页面上, 为 Process Center 配置设置值, 然后单击下一步。
	- **环境名称**

输入 Process Server 的环境名称。

环境名称是该服务器或集群将对 Process Center 用户已知的名称。

**• 环**境类型

从下拉列表中选择您正在配置的 Process Server 的环境类型。

环境类型表示 Process Server 的使用方式。例如, Process Server 将用于何种功能 - 生产、登台或测试。 负载测试可在测试服务器上完成、而登台环境类型可用作为将更改放入生产中之前托管这些更改的临 时位置。如果您要访问正在配置的 Process Server 并将其用于复审内容和新功能, 那么可以指定**登台**作 为**环**境类型。

有三种类型的环境可供选择:

- 生产 如果服务器要用于生产能力中,请选择生产。
- 登台 如果服务器要充当用作为预生产服务器的登台平台,请选择登台。
- **测试** 如果您正在配置的服务器将用作为目标环境、请选择**测试**。
- **脱机使用服务器**

表明您正在配置的服务器是否为脱机服务器。

脱机服务器是未连接到 Process Center 的 Process Server.

部署过程应用程序的 Snapshot 时仍可以使用脱机服务器。但是,将过程应用程序部署到脱机过程服务器 的方法不同于将过程应用程序部署到联机过程服务器的方法。

v **-i**

选择 http:// 或 https:// 作为到 Process Center 的连接协议。

v **:Xyb73PDwz{ribwz**

输入该 Process Server 与 Process Center 通信所需的主机或虚拟主机。请使用标准主机名称。在 Process Server 与 Process Center 服务之间具有负载均衡器或代理服务器的环境中, 请确保您在此指定的内 容匹配访问 Process Center 的 URL.

注: 请确保在配置 Process Server 时将服务器名称指定为主机名, 而不是 localhost。远程使用 Process Designer 时, 该操作是必需的。

• 端口

输入 Process Center 的端口号。在 Process Server 与 Process Center 之间具有负载均衡器或代理服务 器的环境中, 请确保您在此指定的内容匹配访问 Process Center 的 URL。

• 用户名

输入 Process Center 上存在的有效的用户名。Process Server 将以该用户的身份连接至 Process Center.

v **\k**

输入该用户的密码。

**• 确认密码** 

输入以确认用户的密码。

**• 测试连接** 

单机以测试 Process Center 连接。

9. 必需: 在"配置数据库"页面上, 选择不使用 Windows 认证的 Microsoft SQL Server, 为部署环境的 数据源配置数据库参数, 然后单击**测试连接**, 连接成功后, 单击下一步以转至"摘要"页面。

在此页面上、请定义包括在此部署环境中的组件的数据库信息。有可能时、向导将提供参数的缺省信息、 但是请更改这些值以使其与您规划环境时定义的值匹配。

要点: 该面板中指定的数据库必须已存在。部署环境配置从不创建数据库。有关更多信息, 请参阅关于创 建数据库的部分。

- **共享的参数** 
	- 用户名: 输入要连接至数据库的用户名。
	- 密码: 输入用户名的密码。
	- 确认密码: 输入以确认用户名的密码。
	- 服务器: 输入数据库所在的服务器的名称。
	- 端口: 输入要连接至数据库的端口号。
	- 创建表: 选择此选项以创建所需的表。

注: 如果选中此选项, 请确保用户具有足够的权限, 以访问数据库和创建表。

- **公共数据库** 
	- 名称: 输入用于 CommonDB 组件、Business Space、Business Process Choreographer 和消息传递的 公共数据库的名称。
- v **Process }]b**
	- 名称: 输入 Process Center 数据库的名称。
- v **Performance Data Warehouse }]b**
	- 名称: 输入 Performance Data Warehouse 数据库的名称。
- **•** 选择要与 Common 数据库分离的数据库。
	- 消息传说: 洗择该洗项以创建单独的消息传递引擎数据库。
		- 名称: 输入消息传递引擎数据库的名称。

警告: 对于 SQL Server:

- 确保完成配置之前、用户名和模式已存在。模式值应为用户所选的缺省模式。
- IBM Process Server 和 IBM Performance Data Warehouse 不应使用相同的数据库。
- 如果将由当前正在运行服务器的 Windows 用户连接到数据库, 那么 SQL Server 必须已启用通过 Microsoft SOL Server Management Studio 指定的 Windows 认证方式或 SQL Server 和 Windows 认证方式。

如果要手动创建表以代替自动创建配置、可以取消选中创建表复选框。这样会在 BPM Install\profiles\ DmgrProfile\dbscripts\ 文件夹中生成用于创建表的脚本。您可以从 dbscripts 文件夹运行脚本, 并且 无需使用 BPMConfig 命令生成脚本。

您可以编辑所有关键参数、例如、数据库名称、是否创建表、数据源运行时用户名称和部署环境的密码。 您可以选择针对给定组件使用的数据库。

提示: 不能通过"部署环境"向导完成的步骤以及需要手动完成的步骤列在"延迟配置"页面中。您可以在创 建部署环境后查看该页面。要查看此管理控制台页面, 请单击服务器 > 部署环境 > Deployment environment name > 部署环境配置 > 其他属性 > 延迟配置。

- 10. 在"摘要"页面上验证信息是否正确、然后执行以下子步骤:
	- a. 可选: 如果要退出而不生成配置, 请单击取消。
	- b. 可选: 如果要保存环境配置以配置类似的部署环境, 请单击导出以进行脚本编制。
	- c. 如果您对部署环境配置感到满意, 请单击生成部署环境以保存并完成部署环境的配置。这样还将在 Deployment Manager 机器上的 BPM Install Root/logs/config 文件夹中生成属性文件, 并在文件名 中包含时间戳记, 即 bpmconfig-de name-timestamp.properties。保存该文件以供将来参考或对任何问 题进行故障诊断。
- 11. 如果您已通过清除"数据库"页面上的创建表选项来推迟 Process Server 数据库表的创建、那么请运行 bootstrapProcessServerData 命令来创建表并在数据库中装入系统信息。

要点: 该命令必须在启动任何集群成员之前运行。

- 12. 通过完成以下步骤以验证已适当创建部署环境:
	- a. 从管理控制台注销、关闭 Deployment Manager, 然后关闭所有定制概要文件。
	- b. 启动定制概要文件、启动 Deployment Manager, 然后登录管理控制台。
	- c. 在管理控制台中, 单击服务器 > 部署环境以启动部署环境。选中部署环境旁的复选框, 然后单击启动。
	- d. 5 到 10 分钟 (或者更长时间, 取决于系统) 后, 请刷新部署环境页面; 部署环境的"状态"会更改为已 启动。
	- e. 找到公共数据库的 Tables 文件夹。检查是否已使用您手动创建的四种模式创建了表。
	- f. 可选: 检查是否已使用 Business Process Choreographer 数据库中的 XXXBE## 模式创建了表。
	- g. 在管理控制台中,选择应用程序 > 应用程序类型 > WebSphere 企业应用程序,并检查已安装的应用 程序是否已成功启动。
	- h. 选择资源 > JDBC > 数据源, 并测试与消息引擎不相关的每个组件(即, 名称中不包含 ME 的每个 组件)是否已连接成功。
- 13. 按此处指定的顺序完成配置之后, 请重新启动以下资源。要了解重新启动资源的步骤, 请参阅启动和停止 个别资源。
	- a. 停止部署环境。
	- b. 停止节点代理程序。
	- c. 停止 Deployment Manager。
- d. 启动 Deployment Manager。
- e. 启动节点代理程序。
- f. 启动部署环境。

对于 Advanced 或 Advanced-only 部署环境, 需要重新启动 Deployment Manager 和节点代理程序以使单 元作用域配置生效。这仅对于创建的第一个部署环境是必需的。

配置完成时, 您可以检验配置文件以查看更改。

将更改保存至主配置, 或者放弃更改。

要点: 如果您使用具有唯一端口的其他服务器,那么 WebSphere Application Server 不会自动为这些服务器配 置虚拟主机。具体而言、WebSphere Application Server 不会自动向虚拟主机添加主机别名端口。但是、您可以 使用管理控制台来为新服务器所使用的各端口都添加一个新的主机别名。要添加主机别名,请在管理控制台浏 览至环境 > 虚拟主机 > default\_host > 主机别名,然后单击新建。要获取更多信息,请参阅关于配置虚拟主 机的 WebSphere Application Server 文档。

清除所有适用的概要文件日志记录, 或者将其保存到其他目录。您可能希望清除或移动日志, 因为最后的配置 会追加到这些日志中。这会造成难以查看最新的信息。

创建 Advanced-only Process Server 部署环境:

如果只需要等效于 WebSphere Process Server 或 WebSphere Enterprise Service Bus 的功能, 请创建 Advancedonly Process Server 部署环境。您可以运行在 Integration Designer 中创建的 SCA 模块。您可以从命令行或从 WebSphere 管理控制台部署模块。

确保已完成以下任务:

- 安装产品
- 创建 Deployment Manager 概要文件和关联的节点
- 确保已创建"部署环境"向导的"数据库配置"面板中指定的数据库。部署环境配置从不创建数据库。有关更多 信息, 请参阅关于创建数据库的部分。
- 确保启动您希望添加到部署环境中的所有本地和远程节点。
- 使用"部署环境"向导创建 3 集群的部署环境时, 该过程可能需要很长时间才能完成。这种情况下, 请执行以 下步骤之一以创建 3 集群的环境:
	- 使用 Deployment Manager 增大事务超时值,并且重新创建部署环境。有关更多信息,请参阅防止安装或 部署期间超时和内存不足异常。
	- 请勿在部署环境创建期间创建表。创建该环境后、创建数据库和表、然后运行引导程序命令。
- 如果您正在使用"部署环境"向导,那么可以启用 Deployment Manager 跟踪以获取有关部署创建的详细信息。 要启用对单个运行的跟踪并直到 Deployment Manager 重新启动, 请登录管理控制台, 转至故障诊断 > 日志 和跟踪 > deployment\_manager\_name > 更改日志详细信息级别 > 运行时, 然后将 com.ibm.bpm.config.\*=all 添加到更改日志详细信息级别文本框并保存更改。

由于使用"部署环境"向导创建部署环境的过程包含选择模式和功能部件的步骤、因此您应阅读并了解规划部分 中记录的模式和功能部件的相关信息。

此任务的必需安全角色: 如果已启用安全性和基于角色的授权, 您必须以单元管理员的身份登录至管理控制 台, 以创建部署环境。

该任务描述了创建基于特定模式的部署环境的过程,并使用了"部署环境"向导。

注: 不能在同一单元中的多个部署环境上安装需要 BPM Advanced Edition 功能的 Snapshot。

**SQL Server** 注意事项:

- 确保完成配置之前, 用户名和模式已存在。模式值应为用户所选的缺省模式。
- 如果将由当前正在运行服务器的 Windows 用户连接到数据库、那么 SQL Server 必须已启用通过 Microsoft  $SOL$  Server Management Studio 指定的 Windows 认证方式或 SQL Server 和 Windows 认证方式。

完成以下步骤以创建部署环境。

1. 从管理控制台, 单击**服务器 > 部署环境**以浏览至"部署环境"页面。

2. 单击"部署环境"页面上的新建以启动"部署环境"向导。这样会显示"创建新的部署环境"页面。

注: 数据库可以隔离内部组,例如管理员。如果数据库供两个部署环境共享,那么将在这两个部署环境中 共享一个管理员组。发生这种情况时,两个管理员都能够以各个部署环境的管理员身份登录。

- a. 在部署环境名称字段中输入部署环境的唯一名称。
- b. 在部署环境管理员用户名字段中, 输入部署环境管理员的用户名。

注: 建议对每个部署环境使用不同的管理员以及单元管理员。

- c. 在密码字段中, 输入部署环境管理员的密码。
- d. 在确认密码字段中, 重新确认密码。
- 3. 从 IBM BPM 部署环境类型部分中、洗择 Advanced-only Process Server 对能部件可以为您的部署 环境提供运行时处理功能。
- 4. 从"选择部署环境模式"部分中,选择部署环境的模式,然后单击下一步以显示"选择节点"页面。可用模式 有:
	- 单个集群: 应用程序部署目标包含消息传递基础结构和支持应用程序。
	- 应用程序、远程消息传递、远程支持: 应用程序部署、远程消息传递和远程支持分别具有单独的集 群.
- 5. 在"选择节点"页面上, 选择要包含在该部署环境中的节点, 然后单击下一步以显示"定义集群"页面。

选择具有您在"IBM BPM 部署环境功能部件"部分中所选环境所需的功能的节点。

为部署环境选择至少一个节点。要实现高可用性和故障转移环境,请选择至少两个节点。为实现可伸缩 性,您可以再添加一些节点。

6. 在"定义集群"页面上, 为每个节点分配所需数量的集群, 然后单击下一步以显示"定制集群名称和端口"页 面。

缺省情况下,针对每个功能在每个节点上分配一个集群成员。您可以通过替换每个列中的数量来更改该数 量。如果您不熟悉每个集群类型所提供的不同集群角色和功能,请参阅"拓扑类型和部署环境模式"。

针对节点的 0(零)值表示基于您所选的功能部件, 该节点不参与所选功能。

7. 在"定制集群名称和端口"页面上, 定制适合该集群类型的集群名称或集群成员名称。您可以使用提供的缺 省值, 或定制集群详细信息, 然后单击下一步。

注: 您可以指定集群成员的起始端口。系统会为集群成员名称和起始端口生成缺省值。

确保您指定的起始端口号相隔至少 20 个端口,端口号已保留并会针对使用所指定端口号的集群成员分配 给各节点。如果您在创建部署环境时指定初始端口,那么该指定的初始端口将分配给集群成员。例如,如 果第一个集群成员的端口号为 2000、那么将使用端口号 2000、2001、2002、以此类推。第二个集群成员 的端口号将是 2020, 端口号将为 2020、2021、2022, 以此类推。第三个集群成员的端口号将是 2040。

如果该物理系统上已经存在一个节点、那么可能会发生端口冲突、而这些冲突必须通过更改端口值来手动 解决。

如果您使用具有唯一端口的其他服务器, 那么 WebSphere Application Server 不会自动为这些服务器配置 虚拟主机。具体而言, WebSphere Application Server 不会自动向虚拟主机添加主机别名端口。但是, 您可 以使用管理控制台来为新服务器所使用的各端口都添加一个新的主机别名。要获取更多信息,请参阅关于 配置虚拟主机的 WebSphere Application Server 文档。

8. 必需: 在"配置数据库"页面上, 选择不使用 Windows 认证的 Microsoft SQL Server, 为部署环境的 数据源配置数据库参数,然后单击**测试连接**,连接成功后,单击下一步以转至"摘要"页面。

在此页面上,请定义包括在此部署环境中的组件的数据库信息。有可能时,向导将提供参数的缺省信息, 但是请更改这些值以使其与您规划环境时定义的值匹配。

要点: 该面板中指定的数据库必须已存在。部署环境配置从不创建数据库。有关更多信息, 请参阅关于创 建数据库的部分。

**• 共享的参数** 

- 用户名: 输入要连接至数据库的用户名。
- 密码: 输入用户名的密码。
- 确认密码: 输入以确认用户名的密码。
- 服务器: 输入数据库所在的服务器的名称。
- 端口: 输入要连接至数据库的端口号。
- 创建表: 选择此选项以创建所需的表。

注: 如果选中此选项, 请确保用户具有足够的权限, 以访问数据库和创建表。

v **cellDB**

注: 仅当您创建首个高级部署环境时, cellDB 选项才可见。在此之后, 您创建的每个高级部署环境均共 享首个环境的 cellDB。

- 名称: 输入单元数据库的名称。
- **公共数据库** 
	- 名称: 输入用于 CommonDB 组件、Business Space、Business Process Choreographer 和消息传递的 公共数据库的名称。
- **•** 选择要与 Common 数据库分离的数据库。
	- 消息传递: 选择该选项以创建单独的消息传递引擎数据库。
		- 名称: 输入消息传递引擎数据库的名称。
	- Business Process Choreographer: 选择该选项以创建单独的 Business Process Choreographer 数 据库。
		- 名称: 输入 Business Process Choreographer 数据库的名称。

警告: 对于 SQL Server:

- 确保完成配置之前,用户名和模式已存在。模式值应为用户所选的缺省模式。
- IBM Process Server 和 IBM Performance Data Warehouse 不应使用相同的数据库。
- 如果将由当前正在运行服务器的 Windows 用户连接到数据库, 那么 SQL Server 必须已启用通过 Microsoft SOL Server Management Studio 指定的 Windows 认证方式或 SQL Server 和 Windows 认证方式。

如果要手动创建表以代替自动创建配置、可以取消选中创建表复选框。这样会在 BPM Install\profiles\ DmgrProfile\dbscripts\ 文件夹中生成用于创建表的脚本。您可以从 dbscripts 文件夹运行脚本, 并且 无需使用 BPMConfig 命令生成脚本。

您可以编辑所有关键参数、例如、数据库名称、是否创建表、数据源运行时用户名称和部署环境的密码。 您可以选择针对给定组件使用的数据库。

提示: 不能通过"部署环境"向导完成的步骤以及需要手动完成的步骤列在"延迟配置"页面中。您可以在创 建部署环境后查看该页面。要查看此管理控制台页面, 请单击服务器 > 部署环境 > Deployment environment name > 部署环境配置 > 其他属性 > 延迟配置。

- 9. 在"摘要"页面上验证信息是否正确、然后执行以下子步骤:
	- a. 可选: 如果要退出而不生成配置, 请单击取消。
	- b. 可选: 如果要保存环境配置以配置类似的部署环境, 请单击导出以进行脚本编制。
	- c. 如果您对部署环境配置感到满意, 请单击生成部署环境以保存并完成部署环境的配置。这样还将在 Deployment Manager 机器上的 BPM Install Root/logs/config 文件夹中生成属性文件, 并在文件名 中包含时间戳记, 即 bpmconfig-de name-timestamp.properties。保存该文件以供将来参考或对任何问 题进行故障诊断。
- 10. 通过完成以下步骤以验证已适当创建部署环境:
	- a. 从管理控制台注销、关闭 Deployment Manager, 然后关闭所有定制概要文件。
	- b. 启动定制概要文件、启动 Deployment Manager, 然后登录管理控制台。
	- c. 在管理控制台中, 单击**服务器 > 部署环境**以启动部署环境。选中部署环境旁的复选框, 然后单击**启动**。
	- d. 5 到 10 分钟 (或者更长时间, 取决于系统) 后, 请刷新部署环境页面; 部署环境的"状态"会更改为己 启动,
	- e. 找到公共数据库的 Tables 文件夹。检查是否已使用您手动创建的四种模式创建了表。
	- f. 可选: 检查是否已使用 Business Process Choreographer 数据库中的 XXXBE## 模式创建了表。
	- g. 在管理控制台中,选择**应用程序 > 应用程序类型 > WebSphere 企业应用程序**,并检查已安装的应用 程序是否已成功启动。
	- h. 选择资源 > JDBC > 数据源, 并测试与消息引擎不相关的每个组件(即, 名称中不包含 ME 的每个 组件)是否已连接成功。
- 11. 按此处指定的顺序完成配置之后, 请重新启动以下资源。要了解重新启动资源的步骤, 请参阅启动和停止 个别资源。
	- a. 停止部署环境。
	- b. 停止节点代理程序。
	- c. 停止 Deployment Manager。
	- d. 启动 Deployment Manager。
	- e. 启动节点代理程序。
	- f. 启动部署环境。

对于 Advanced 或 Advanced-only 部署环境, 需要重新启动 Deployment Manager 和节点代理程序以使单 元作用域配置生效。这仅对于创建的第一个部署环境是必需的。

配置完成时、您可以检验配置文件以查看更改。

将更改保存至主配置、或者放弃更改。

要点: 如果您使用具有唯一端口的其他服务器, 那么 WebSphere Application Server 不会自动为这些服务器配 置虚拟主机。具体而言,WebSphere Application Server 不会自动向虚拟主机添加主机别名端口。但是,您可以 使用管理控制台来为新服务器所使用的各端口都添加一个新的主机别名。要添加主机别名,请在管理控制台浏 览至环境 > 虚拟主机 > default\_host > 主机别名, 然后单击新建。要获取更多信息, 请参阅关于配置虚拟主 机的 WebSphere Application Server 文档。

清除所有适用的概要文件日志记录, 或者将其保存到其他目录。您可能希望清除或移动日志, 因为最后的配置 会追加到这些日志中。这会造成难以查看最新的信息。

提示: 在您为 IBM BPM Advanced 配置了网络部署环境后, 如果测试与单元级别 jdbc/WPSDB 数据源的连 接(例如,在管理控制台中的**资源 > JDBC > 数据源**页面上),那么会收到一条消息,说明测试连接操作已 失败并带有异常 com.ibm.wsspi.runtime.variable.UndefinedVariableException: Undefined Variable *variable name*, 其中 *variable\_name* 是变量名称, 如 WAS\_INSTALL\_ROOT, DB2\_JCC\_DRIVER\_PATH, UNIVERSAL\_JDBC\_DRIVER\_PATH 或 PUREQUERY\_PATH<sub>。</sub> 这并不一定指示在运行时访问数据源时将发生问 题。请确保 JDBC 驱动程序文件的位置对于必须使用数据源的每个客户机都可访问,并使用该位置的完整路径 来配置变量。除非您还在运行时连接到数据存储器时遇到困难,否则请忽略此测试连接错误。要获取更多信 息, 请参阅关于测试连接服务的 WebSphere Application Server 文档。

在创建网络部署概要文件之后创建和配置 SQL Server 数据库:

如果您在创建或扩充概要文件时未创建数据库的表、那么您或您的数据库管理员必须手动创建数据库及其表。

配置 XA 事务:

您必须在安装 Microsoft SQL Server 数据库之后, 启动服务器之前配置 XA 事务。SQL Server JDBC 驱动程 序为提供对 Java Platform, Enterprise Edition/JDBC 2.0 可选分布式事务的支持。从 SQLServerXADataSource 类获取的 JDBC 连接可参与标准分布式事务处理环境, 如 Java 平台、Enterprise Edition (Java EE) 应用程序 服务器。

配置 XA 事务失败可能会在服务器启动时导致以下错误: javax.transaction.xa.XAException: **com.microsoft.sqlserver.jdbc.SQLServerException: Failed to create the XA control connection. Error:** ″**Could not find stored procedure 'master..xp\_sqljdbc\_xa\_init\_ex'.**″**.**.

在 Service Manager 中, 应将 MS DTC 服务标记为"自动", 以确保在 SQL Server 服务启动时运行 MS DTC 服务。

1. 要为 XA 事务启用 MS DTC,必须执行以下步骤:

# **Z Windows XP M Windows Server 2003 O:**

- a. 选择控制面板 > 管理工具 > 组件服务。
- b. 选择组件服务 > 计算机, 然后右键单击我的电脑, 然后选择属性。
- $c.$  单击 MSDTC 选项卡, 然后单击安全性配置。
- d. 选中启用 XA 事务复选框, 然后单击确定。这将使 MS DTC 服务重新启动。
- $e$ . 再次单击确定以关闭属性窗口, 然后关闭组件服务。
- f. 重新启动 SQL Server 以确保它与 MS DTC 更改同步。

 $\pm$  **Windows Vista**, Windows 7 和 Windows Server 2008 R2 上:

- a. 洗择控制面板 > 管理工具 > 组件服务。
- b. 选择组件服务 > 计算机 > 我的电脑 > Distributed Transaction Coordinator
- c. 右键单击本地 DTC, 然后选择属性。
- d. 单击本地 DTC 属性窗口上的安全性选项卡。
- e. 选中启用 XA 事务复选框, 然后单击确定。这将重新启动 MS DTC 服务。
- f. 再次单击确定以关闭"属性"窗口, 然后关闭"组件服务"。
- g. 重新启动 SQL Server 以确保它与 MS DTC 更改同步。
- 2. 配置 JDBC 分布式事务组件:
	- a. 如果您尚未安装 IBM Business Process Manager, 请使用"资源"部分中的 URL 从 Microsoft 站点下载 "Microsoft SQL Server JDBC Driver 3.0"驱动程序, 并将其解压至任意文件夹。
	- b. 如果已安装 BPM , 请转至 bpm\_install\_root\jdbcdrivers\SQLServer\xa 以获取以下步骤中需要的文 件:
		- 将 sqljdbc xa.dll 文件从 JDBC unarchived 目录复制到 SQL Server 计算机的 Binn 目录 (对于 缺省 SQL Server 安装,该位置为 C:\Program Files\Microsoft SQL Server\MSSQL10\_50.MSSQLSERVER\ MSSQL\Binn)。如果将 XA 事务与 32 位 SQL Server 一起使用, 那么请使用 x86 文件夹中的 sqljdbc\_xa.dll 文件, 即使该 SQL Server 安装在 x64 处理器上也如此。如果将 XA 事务与 x64 处 理器上的 64 位 SQL Server 一起使用,那么请使用 x64 文件夹中的 sqljdbc xa.dll 文件。
		- 在 SQL Server 上运行 xa\_install.sql 数据库脚本。例如, 从命令提示符中运行 sqlcmd -i **xa\_install.sql** 该脚本会安装由 sqljdbc xa.dll 调用的扩展存储过程。这些扩展存储过程会针对 Microsoft SQL Server JDBC 驱动程序实施分布式事务和 XA 支持。您将需要以 SQL Server 实例管 理员的身份运行该脚本。您可以忽略有关无法删除不存在的过程的错误。
		- 打开 SOL Server Management Studio 以杳找 master 数据库下的安全性文件夹。要授予特定用户参 与 JDBC 驱动程序的分布式事务的许可权, 请将该用户添加到主数据库中的 SqlJDBCXAUser 角色 (例如, 对于 Lombardi 用户, 在用户映射中添加主数据库并选中 SqlJDBCXAUser 角色)。
- 3. 遵循以下步骤来配置 Windows 认证:
	- 查找 sqljdbc\_auth.dll. 如果您尚未安装 IBM Business Process Manager, 请转至 BPM\_install\_root\ jdbcdrivers\SQLServer\auth 以获取此文件。如果您未安装 BPM, 请在下载的 Microsoft JDBC 驱动程 序包中找到 dll 文件。
	- 将 sqljdbc auth.dll 文件复制到 SQL Server 计算机的 Binn 目录 (对于缺省 SQL Server 安装, 该 位置为 C:/Program Files/Microsoft SQL Server/MSSQL10 50.MSSQLSERVER/MSSQL/Binn)。如果您的 JRE 是 32 位, 请使用 x86 文件夹中的 sqljdbc\_auth.dll 文件, 即使 SQL Server 是安装在 x64 处理器上。 如果您的 JRE 是 64 位,请使用 x64 文件夹中的 sqljdbc\_auth.dll 文件。

在配置 XA 事务之后, 启动服务器之前, 必须使用以下步骤配置您的 TCP/IP 连接:

- 1. 从"开始"菜单中依次单击 Microsoft SQI Server 2008 R2 > 配置工具 > SQL Server 配置管理器.
- 2. 展开 SQI Server 网络配置 > SQL2008 协议
- 3. 找到右侧的 TCP/IP。
- 4. 双击 TCP/IP 并在协议选项卡下启用此协议。
- 5. 双击 IP 地址选项卡, 为各个已配置的 IP 地址启用 TCP 端口。

**创建 SOL Server 数据库:** 

在创建概要文件和配置网络部署环境之前, 您可以先为 IBM Business Process Manager V8.5 创建所需的数据 库。通常需要 Process 数据库、Performance Data Warehouse 数据库和公共数据库。如果是 Advanced-only 部 署环境, 那么只需要公共数据库。

- 不能在多个安装或部署环境之间共享数据库。
- Process 和 Performance Data Warehouse 需要其自己的独立数据库、而不能在与其他 BPM 组件相同的数据 库中进行配置。
- Process 和 Performance Data Warehouse 组件要求 SQL Server 的数据库不区分大小写
- CommonDB (和旧 WPS)组件要求 SQL Server 的数据库区分大小写
- 用于各个组件的模式名称应该与用户匹配

对于 Process 数据库, 缺省数据库名称为 BPMDB, 对于 Performance Data Warehouse 数据库为 PDWDB, 而对于公共数据库为 CMNDB。如果是 Advanced 或 Advanced-Only 部署环境, 那么有两种类型的公共数 据库, 分别称为单元范围和部署环境级别。这两种类型都可以定义为使用 CMNDB (缺省值), 或使用单独的 数据库。

如果您的机器上安装了 IBM Business Process Manager, 那么 createDatabase CaseInsensitive.sql 和 createDatabase CaseSensitive.sql 脚本位于 BPM HOME\BPM\dbscripts\SQLServer\Create 文件夹中。

在以下示例中, 将 @DB\_NAME@ 替换为要用于所创建数据库的名称

- 1. 如果您的机器上安装了 IBM Business Process Manager, 请查找要运行的 SQL 脚本。否则, 请使用命令行 选项。
- 2. 运行此脚本以创建 BPMDB 和 PDWDB 数据库。 运行以下样本脚本: BPM\_HOME\BPM\dbscripts\SQLServer\Create\createDatabase\_CaseInsensitive.sql

(可选)可以在命令编辑器中复制上述 SQL 文件的内容, 并运行如下命令: CREATE DATABASE @DB\_NAME@ COLLATE SQL\_Latin1\_General\_CP1\_CI\_AS;

如果未安装 IBM Business Process Manager, 请从命令行运行以下命令: sqlcmd -Q "CREATE DATABASE @DB\_NAME@ COLLATE SQL\_Latin1\_General\_CP1\_CI\_AS"

3. 运行此脚本以创建 CommonDB 数据库。 运行以下样本脚本: BPM\_HOME\BPM\dbscripts\SQLServer\Create\createDatabase\_CaseSensitive.sql

(可选)可以在命令编辑器中复制上述 SQL 文件的内容, 并运行如下命令: CREATE DATABASE @DB\_NAME@ COLLATE SQL Latin1 General CP1 CS AS;

如果未安装 IBM Business Process Manager, 请从命令行运行以下命令: sqlcmd -Q "CREATE DATABASE @DB\_NAME@ COLLATE SQL Latin1 General CP1 CS AS"

注: COLLATE 属性值中的字母 CI 适用于不区分大小写的数据库, CS 适用于区分大小写的数据库。

创建 SOL Server 数据库的用户和模式:

创建 SQL Server 数据库之后必须创建用户和模式。

将 IBM Business Process Manager 数据库用户分配给以下三个角色:

注: 该数据库必须由数据库管理员创建,该管理员可以将这些角色分配给 IBM Business Process Manager 的数 据库用户。

- · db\_ddladmin
- · db\_datawriter
- · db datareader

有关这些角色提供的许可权的信息, 请参阅 Microsoft 文档。

要点: 在 Microsoft SOL Server 中, 与用户关联的缺省模式名称必须与用户名相同。例如, 如果 Performance Data Warehouse 数据库的用户名为 dbuser, 那么与用户 dbuser 关联的缺省模式名称也必须是 dbuser。您必须 创建普通数据库用户并将所需权限分配给该用户,而不是使用超级用户(例如,sa)。这是因为超级用户的缺 省模式是 dbo, 而且此模式不能更改。

如果现有表未与具有和用户名相同名称的模式关联、那么可以完成以下步骤。

- 1. 在 SQL Server Management Studio Object Explorer 中, 右键单击表名称, 然后单击设计。
- 2. 从"设计"视图中,按 F4 键以查看"属性"窗口。
- 3. 从"属性"窗口中更新模式名称。
- 4.右键单击选项卡并选择**关闭**以关闭"设计"视图。
- 5. 提示保存时单击确定。所选表会传输到该模式。
- 6. 针对 Performance Data Warehouse 数据库中的所有表重复先前的步骤。

使用 Windows 认证时, 必须确保将域帐户添加到 SQL Server 登录。必须以 SQL Server 管理员身份登录, 并遵循以下步骤以创建用户和模式进行 Windows 认证。

1. 使用机器的登录信息为您的 Windows 机器创建 SQL Server 登录帐户。 例如,如果 user1 是用户名,password 是 Windows 机器的密码, 请使用以下命令语法:

```
USE [master]
GO
CREATE LOGIN [user1\password] FROM WINDOWS WITH DEFAULT DATABASE=[master]
G()
```
注: 所创建的 SQL Server 登录不能有 SYSADMIN 权限。如果登录用户拥有 SYSADMIN 权限, 那么 SQL Server 会忽略用于数据库连接的指定模式值,因为 sysadmin 用户的缺省模式始终是 dbo。

2. 更新主数据库以对 Windows 用户授予 XA 事务的许可权。 请使用以下命令语法:

USE [master]: CREATE USER [sqluser] FOR LOGIN [user1\password]; USE [master]; EXEC sp\_addrolemember N'SqlJDBCXAUser', N'sqluser';

3. 对于您创建的各个数据库, 必须为 SQL Server 登录设置缺省模式。 为 BPMDB (Process Server) 数据库 使用以下命令语法:

```
CREATE DATABASE BPMDB COLLATE SQL_Latin1_General_CP1_CI_AS
GO
USE [BPMDB]
GO
CREATE USER [sqluser] FOR LOGIN [user1\password] WITH DEFAULT SCHEMA=[BPMPS00]
G<sub>0</sub>
CREATE SCHEMA [BPMPS00] AUTHORIZATION [sqluser]
GO
EXEC sp_addrolemember 'db_ddladmin', 'sqluser';<br>EXEC sp_addrolemember 'db_datareader', 'sqluser';<br>EXEC sp_addrolemember 'db_datawriter', 'sqluser';
```

```
注:
```
- BPMDB 和 PDWDB 数据库创建时必须不区分大小写。使用命令 COLLATE SQL\_Latin1\_General\_CP1\_CI\_AS,其中 CI 是适用于不区分大小写数据库的 COLLATE 属性值。
- CommonDB 数据库创建时必须区分大小写。使用命令 COLLATE SQL Latin1 General CP1 CS AS, 其中 CS 是适用于区分大小写数据库的 COLLATE 属性值。

使用生成的脚本创建数据库模式时, 您的用户标识必须有权限创建表。创建表时, 您必须有权选择、插入、更 新和删除表中的信息。

下表描述访问数据存储所需的数据库特权。

表 80. 数据库特权

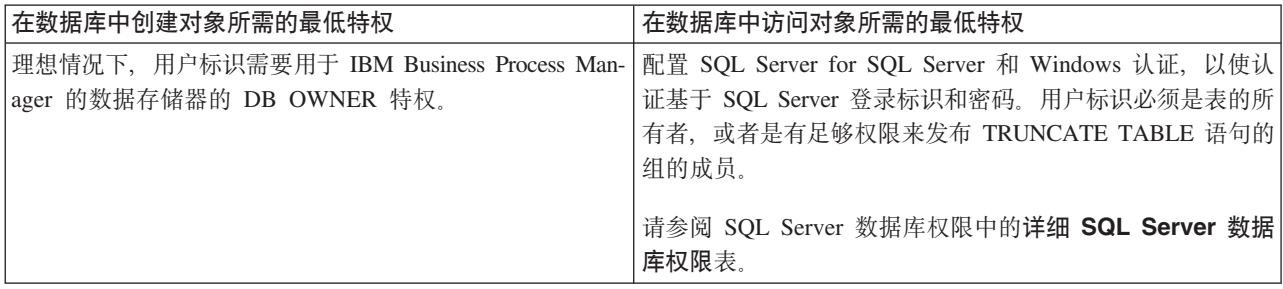

使用 BPMConfig 命令生成 SQL 数据库脚本:

您可以使用 BPMConfig 命令来生成用于创建数据库表的数据库脚本。如果使用了 BPMConfig 命令或管理控制 台中的网络部署环境向导来创建部署环境, 将为您生成这些脚本。

准备以下信息:

- 关于要设计的数据库配置的信息。这可能是数据库管理员或解决方案架构设计师提供的用于描述数据库配 置一般用途的文档。或者,也可能是对必需的参数和属性的描述。此信息必须包含:
	- 数据库的位置。
	- 用于向数据库进行认证的用户标识和密码。
- 关于 IBM Business Process Manager 及其组件如何进行了安装、所用数据库软件以及此类型的数据库所需属 性的信息。
- 对于您计划创建的概要文件, 尤其是概要文件类型与数据库之间的功能关系的理解。
- 关于要实施的拓扑模式的信息以及对于数据库设计如何融入您计划使用的模式的理解。

要生成可供您用于创建数据库表的数据库 SQL 脚本,请完成以下步骤:

- 1. 在创建数据库的机器上, 找到相应的样本属性文件 BPM\_HOME\BPM\samples\config。
- 2. 找到最贴切地表示您的目标部署环境的样本属性文件并生成此文件的副本。

有关样本配置文件的更多信息, 请参阅>用于 BPMConfig 命令的样本配置属性文件。

- 3. 使用参数 -sqlfiles 以及您所选对等属性文件的名称运行 BPMConfig 命令。
	- 要在 Deployment Manager 概要文件的 dbscripts 目录中生成数据库脚本, 请使用以下语法: *BPM\_HOME*\bin\BPMConfig -create -sqlfiles *my\_environment.properties*

注: 缺省情况下, 在 DMGR PROFILE/dbscripts 文件夹中生成 SQL 脚本。如果您再次运行 BPMConfig 命 令或使用"部署环境"向导配置部署环境,这些脚本会被删除。

• 要在您选择的输出目录中生成数据库脚本, 请使用以下语法: *BPM\_HOME*\bin\BPMConfig -create -sqlfiles *my\_environment.properties* -outputDir \MyBPMScriptDir 注: 如果不对 BPMConfig 命令使用 -outputDir 参数, 那么在不存在概要文件的情况下, 会在生成数据 库脚本之前生成概要文件。

缺省情况下, 在 DMGR PROFILE\dbscripts 文件夹中生成数据库 SQL 脚本。此文件夹包含以下子文件夹:

- cell name 如果您正在配置 Advanced 或 Advanced-Only 部署环境, 那么此文件夹包含单元上配置的 CommonDB 数据库的 SQL 文件。此文件夹仅针对所创建的第一个部署环境有效, 因为每个单元只需使用此 文件夹一次。
- deployment\_environment\_name 针对各个部署环境, 此文件夹中包含需要执行的 SQL 文件。

这些子目录还包含 createDatabase.sql 脚本, 您可使用此脚本运行数据库脚本以创建 SQL Server 数据库表。

带有 SQL Server 数据库的 Advanced 部署环境的缺省配置包含以下子文件夹和 SQL 脚本:

- cell name
	- SQLServer
		- *CMNDB*
			- v *schema name*
				- createSchema\_Advanced.sql
- v *deployment\_environment\_name*
	- SQLServer
		- *CMNDB*
			- v *schema name*
				- createSchema\_Advanced.sql
				- createSchema\_Messaging.sql
		- *BPMDB*
			- *schema name* 
				- createSchema\_Advanced.sql
				- createProcedure\_Advanced.sql
		- *PDWDB*
			- *schema name* 
				- createSchema\_Advanced.sql

注: 不会为 Advanced-only 部署环境生成 Process Server 和 Performance Data Warehouse 数据库的 BPMDB 和 *PDWDB* 文件夹。

运行生成的 SQL Server 数据库脚本:

如果您在将属性 *bpm.de.deferSchemaCreation* 设置为 true 的情况下运行 BPMConfig 命令, 或者如果您使用了 "部署环境"向导并清除了"创建表"选项,那么必须手动运行生成的数据库脚本以创建数据库表。

开始此任务之前, 您必须已运行 BPMConfig 命令或"部署环境"向导以生成适当的 SQL 脚本。

如果属性 bpm.de.deferSchemaCreation 设置为 false, 或者如果您使用了"部署环境"向导但未清除"创建表"选项, 那么在配置部署环境期间会运行这些 SQL 脚本。

缺省情况下, 数据库 SQL 脚本在 dmgr profile name\dbscripts 文件夹中生成。

1. 查找生成的 SQL 脚本。

**968** 安装

带有 SQL Server 数据库的 Advanced 部署环境的缺省配置包含以下子文件夹和 SQL 脚本:

- v *cell\_name*
	- SQLServer
		- *CMNDB*
			- *schema name* 
				- createSchema\_Advanced.sql

v *deployment\_environment\_name*

- SQLServer
	- *CMNDB*
		- *schema name* 
			- createSchema\_Advanced.sql
			- createSchema\_Messaging.sql
	- *BPMDB*
		- v *schema name*
			- createSchema\_Advanced.sql
			- createProcedure\_Advanced.sql
	- *PDWDB*
		- v *schema name*
			- createSchema\_Advanced.sql

**注**: 不会为 Advanced-only 部署环境生成 Process Server 和 Performance Data Warehouse 数据库的 BPMDB 和 *PDWDB* 文件夹。

2. 运行脚本以将模式应用于 CMNDB。

例如, 使用以下命令来针对**单元作用域**的公共数据库配置手动运行脚本:

sqlcmd -U *@DB\_USER@* -P *@DB\_PASSWD@* -d CMNDB -i profiles\DmgrProfile\dbscripts\*cell\_name* \SQLServer\CMNDB\schema1\createSchema\_Advanced.sql

例如, 使用以下命令针对**部署环境级别**的公共数据库配置手动运行脚本:

sqlcmd -U *@DB\_USER@* -P *@DB\_PASSWD@* -d CMNDB -i profiles\DmgrProfile\dbscripts\*deployment\_environment\_name* \SQLServer\CMNDB\schema1\createSchema\_Advanced.sql

sqlcmd -U *@DB\_USER@* -P *@DB\_PASSWD@* -d CMNDB -i profiles \DmgrProfile\dbscripts\*deployment\_environment\_name*\SQLServer\CMNDB\schema1\createSchema\_Messaging.sql

在上述示例和以下示例中, schema1 是所用模式的名称。

3. 运行脚本以将模式应用于 BPMDB。

例如, 使用以下命令, 手动运行 Process 数据库配置脚本:

sqlcmd -U *@DB\_USER@* -P *@DB\_PASSWD@* -d BPMDB -i profiles\ DmgrProfile\dbscripts\*deployment\_environment\_name* \SQLServer\BPMDB\schema1\createSchema\_Advanced.sql

sqlcmd -U *@DB\_USER@* -P *@DB\_PASSWD@* -d BPMDB -i profiles\DmgrProfile\dbscripts\ *deployment\_environment\_name*\SQLServer\BPMDB\schema1\createProcedure\_Advanced.sql

4. 运行脚本以将模式应用于 PDWDB。

例如,使用以下命令来针对 Performance Data Warehouse 数据库配置手动运行脚本:

sqlcmd -U *@DB\_USER@* -P *@DB\_PASSWD@* -d PDWDB -i profiles\DmgrProfile\dbscripts\ *deployment\_environment\_name*\SQLServer\PDWDB\schema1\ createSchema\_Advanced.sql

## **Zxg?p73P0k\_P53E"D}]b:**

如果您要创建 Standard 或 Advanced 网络部署环境, 那么必须在尝试启动或使用 Process Server 或 Process Center 之前运行 命令。

运行 bootstrapProcessServerData 命令时, 会将 BPM 应用程序的配置数据装入 Process 数据库。该数据是 使 BPM 应用程序正确运行的必需数据。

- 如果您创建的是 Advanced-only Process Server 部署环境 ( 没有 Standard 部署环境中包括的功能 ), 那么不 需要运行 bootstrapProcessServerData 命令。
- 如果是在创建部署环境时创建数据库表(通过将 BPMConfig 命令的 bpm.de.deferSchemaCreation 参数设置 为 false,或启用"部署环境"向导中的创建表,那么不需要运行 bootstrapProcessServerData 命令。
- 在 Standard 或 Advanced 网络部署 (ND) 环境中, 您必须在创建服务器或服务器集群之后运行该命令。对 于集群、您需要指定集群名称。在启动第一个服务器之前运行此命令。如果添加另一个集群成员、那么无 需重新运行该命令。
- 如果单个 WebSphere 单元包含多个应用程序目标集群,那么必须对每个集群运行此命令。

从命令行运行引导实用程序。引导实用程序可在 Deployment Manager 概要文件目录中找到。 例如:

Linux UNIX *BPM\_HOME*\profiles\*dmgr\_profile\_name*\bin

使用以下命令之一来运行引导实用程序:

- v **bootstrapProcessServerData.bat -clusterName** *cluster\_name*
- v **bootstrapProcessServerData.bat -nodeName** *node\_name* **-serverName** *server\_name*

其中:

- -clusterName 是应用程序目标集群的名称。如果您希望引导程序数据在集群上运行,那么必须指定此参数。
- **-nodeName** 是节点的名称。如果您希望引导程序数据在属于网络部署环境而不属于集群的服务器上运行, 那么必须指定此参数和 -serverName 参数。
- -serverName 是服务器的名称。如果您希望引导程序数据在属于网络部署而不属于集群的服务器上运行, 那 么必须指定此参数或 -nodeName 参数。

这些参数区分大小写

您已在成功启动 IBM Business Process Manager 服务器之前在数据库中装入系统信息。根据您指定的目标,引 导程序操作的日志信息会保存到 USER INSTALL ROOT\logs 目录中名为 bootstrapProcessServerData. *clusterName* . *timestamp* .log r bootstrapProcessServerData.*nodeName.serverName.timestamp.*log 的文件中。控制台显示所记录信息的子集。

将数据引导至属于 ND 环境但不属于集群的服务器上: bootstrapProcessServerData.bat -nodeName node1 -serverName myServer

将数据引导至托管 Process Server 或 Process Center 的集群中: bootstrapProcessServerData.bat -clusterName myAppCluster

## 启动环境并验证安装:

创建部署环境并完成相关配置任务后, 您可以启动集群或部署环境中的所有服务器。然后, 可以验证 IBM Business Process Manager 安装。

- 1. 启动集群或部署环境, 如启动和停止您的环境中所述。
- 2. 在管理控制台中, 验证是否可以在"欢迎"页面上看到 IBM Business Process Manager。
- 3. 单击应用程序 > 应用程序类型 > WebSphere 企业应用程序以检查是否已启动企业应用程序。
- 4. 单击服务集成 > 总线以检查是否已启动消息传递引擎。然后单击总线名称,并在拓扑下单击消息传递引擎。
- 5. 如果配置了 Advanced 或 Advanced-only 部署环境, 请验证是否已启用 Failed Event Manager。单击服务器 > 部署环境。单击部署环境的名称, 然后在其他属性下单击 Failed Event Manager。

启动集群后, 按照下表中的详细描述来运行一系列测试并部署样本以验证是否已正确设置应用程序。

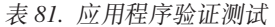

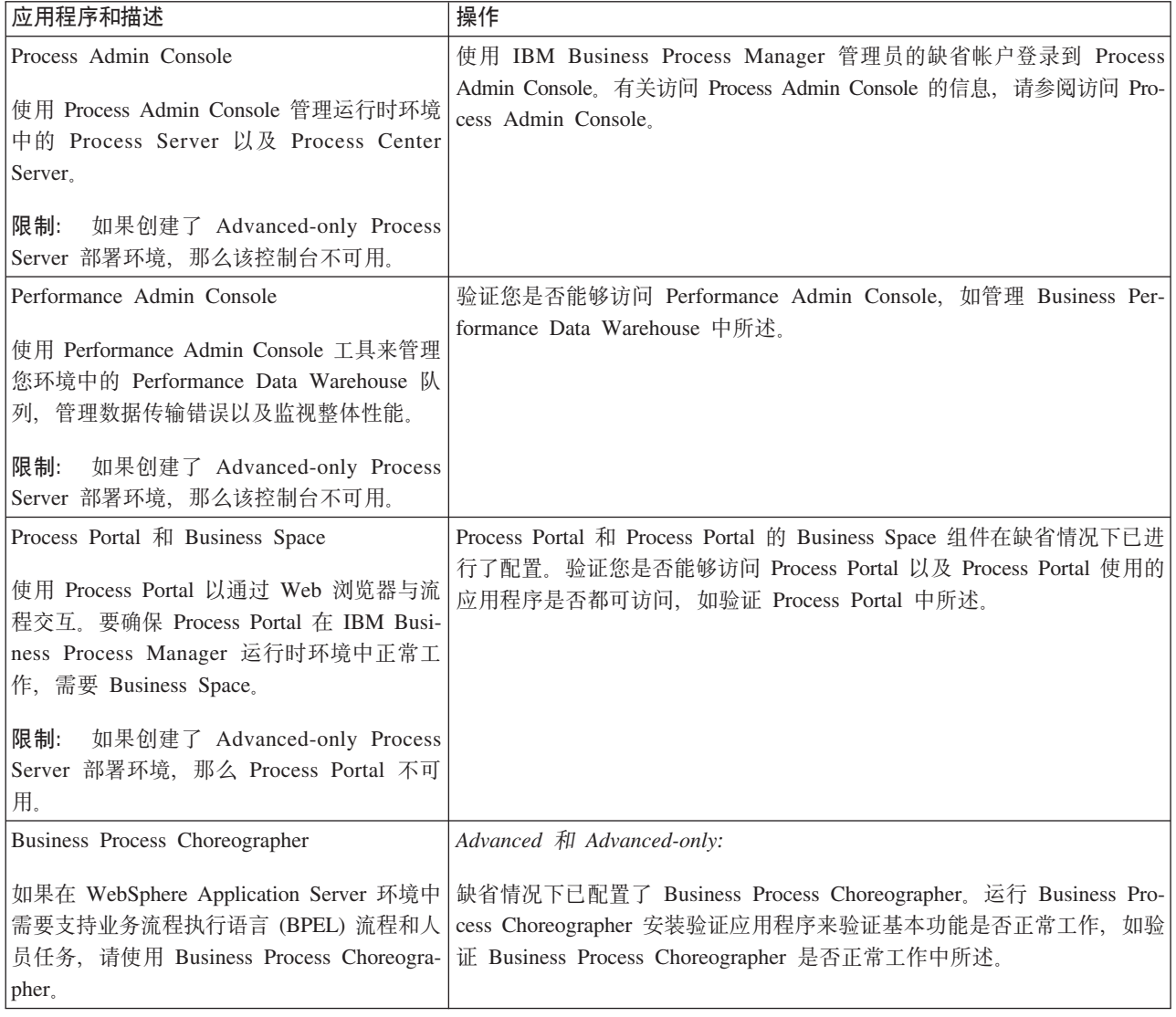

表 81. 应用程序验证测试 (续)

| 应用程序和描述                   | 操作                                                                                           |
|---------------------------|----------------------------------------------------------------------------------------------|
| "招聘样本"流程应用程序              | 在 Process Designer 中运行"招聘样本"流程应用程序和教程,如样本和教程                                                 |
| 可使用该产品随附的样本来进一步验证安<br>「程。 | 中所述。<br> 装, 还可使用这些样本作为了解该产品的教   此外, 将样本部署到 Process Server 并运行样本, 如安装流程应用程序 <br>Snapshot 中所述。 |

要了解有关环境和应用程序安全性的信息, 请参阅保护 IBM Business Process Manager 和应用程序。